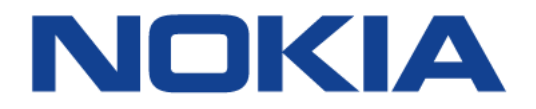

# **7450 ETHERNET SERVICE SWITCH 7750 SERVICE ROUTER 7950 EXTENSIBLE ROUTING SYSTEM VIRTUALIZED SERVICE ROUTER**

# **INTERFACE CONFIGURATION GUIDE RELEASE 20.2.R1**

**3HE 15815 AAAA TQZZA 01**

**Issue: 01**

**February 2020**

Nokia — Proprietary and confidential. Use pursuant to applicable agreements. Nokia is a registered trademark of Nokia Corporation. Other products and company names mentioned herein may be trademarks or tradenames of their respective owners.

The information presented is subject to change without notice. No responsibility is assumed for inaccuracies contained herein.

© 2020 Nokia.

Contains proprietary/trade secret information which is the property of Nokia and must not be made available to, or copied or used by anyone outside Nokia without its written authorization. Not to be used or disclosed except in accordance with applicable agreements.

# **Table of Contents**

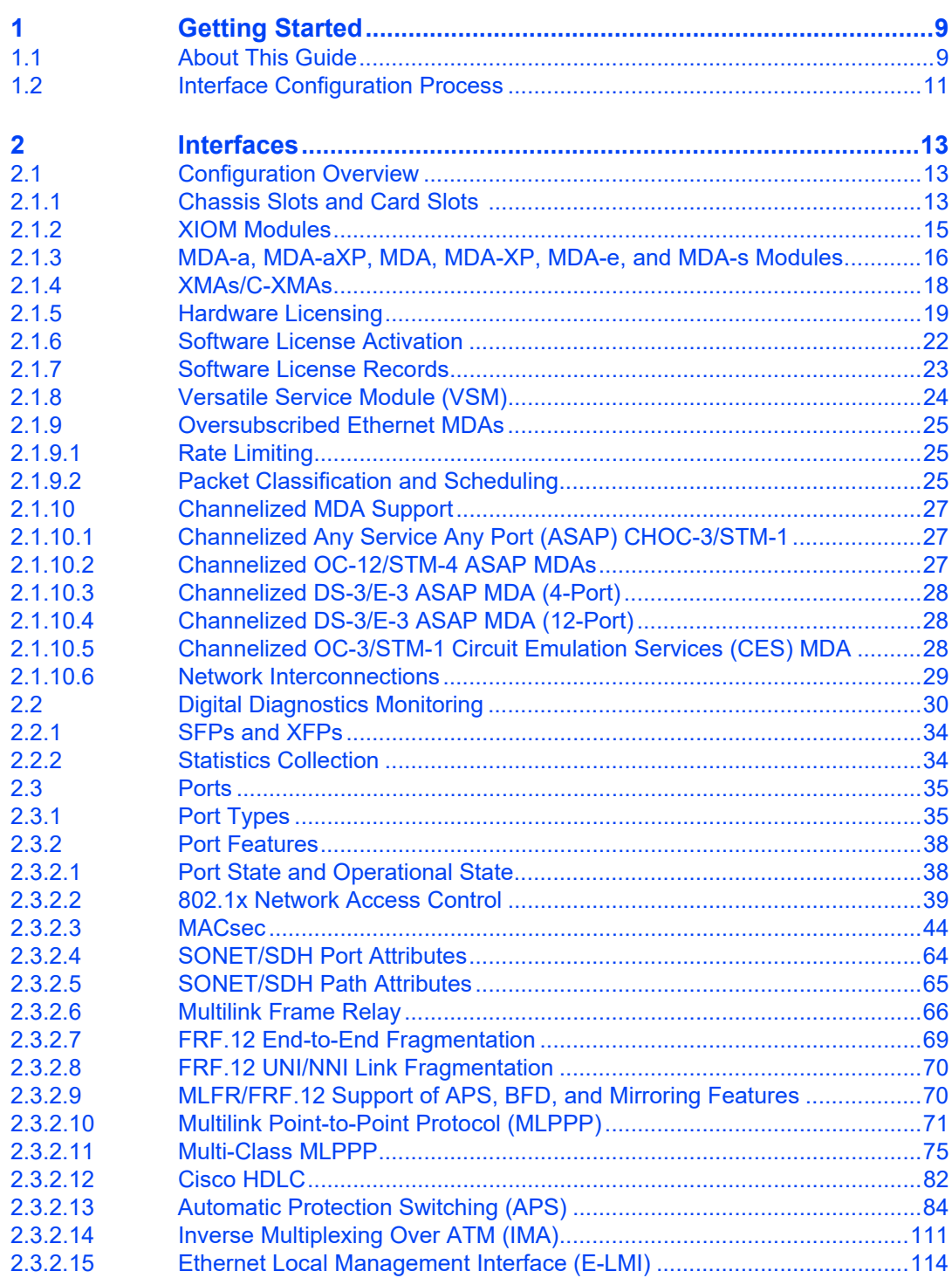

#### INTERFACE CONFIGURATION GUIDE RELEASE 20.2.R1

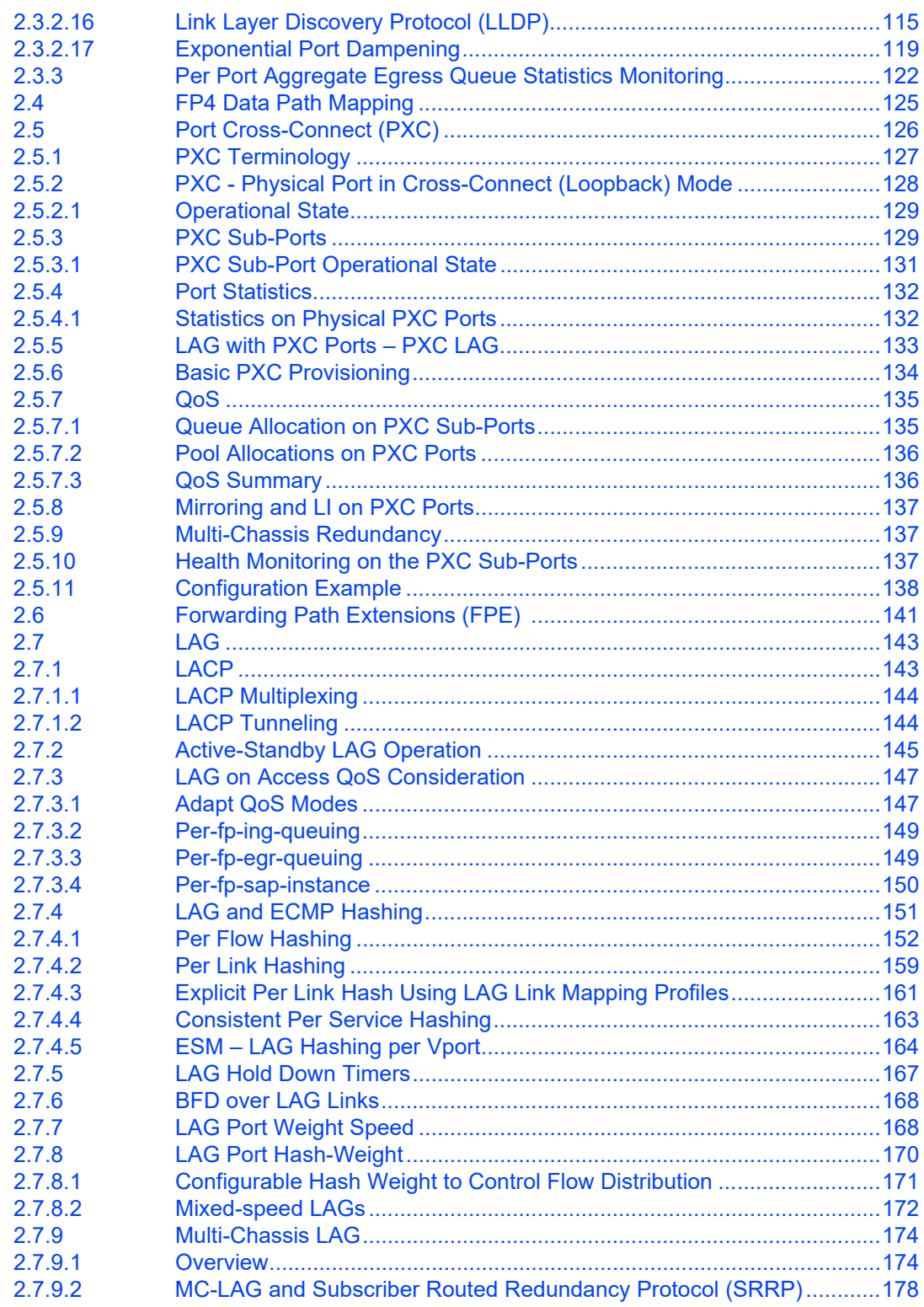

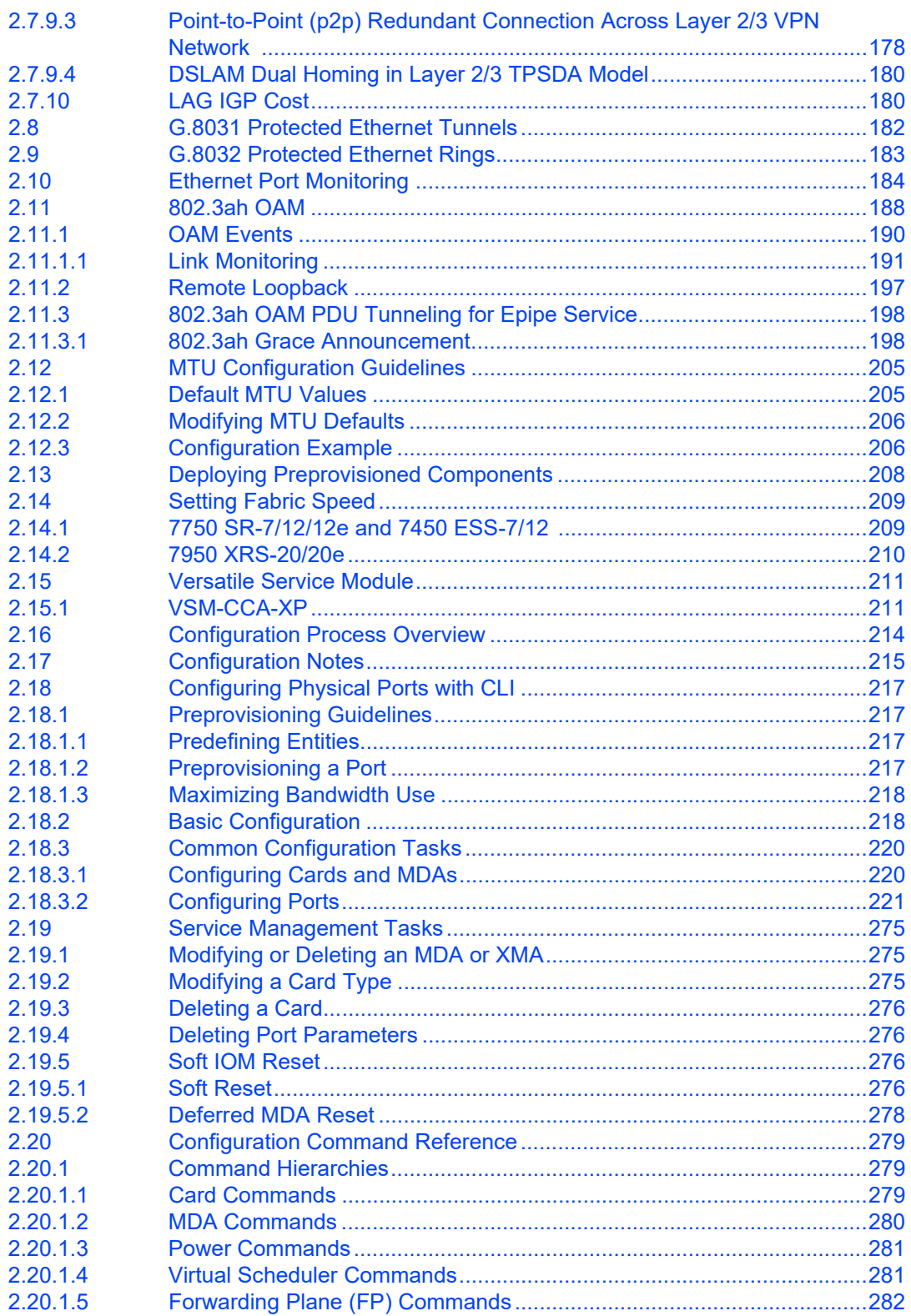

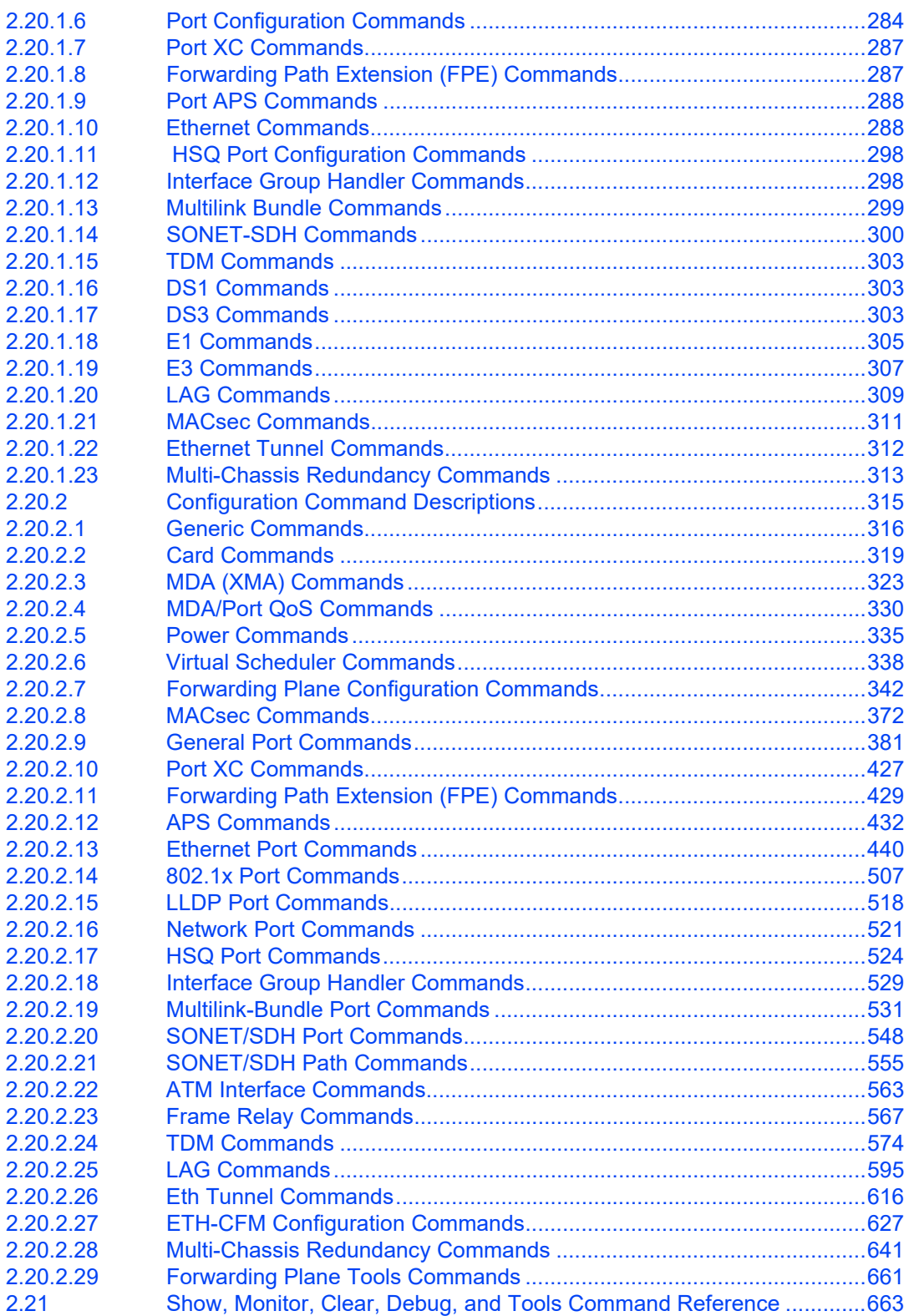

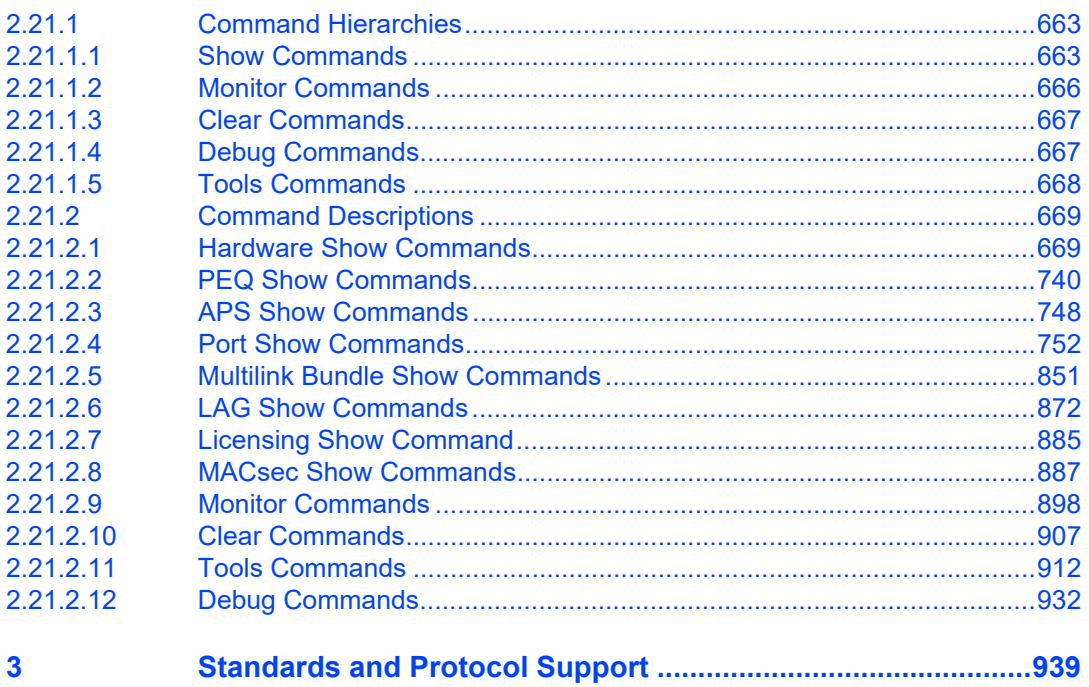

Issue: 01

# <span id="page-8-0"></span>**1 Getting Started**

# <span id="page-8-1"></span>**1.1 About This Guide**

This guide describes system concepts and provides configuration examples to provision Input/Output modules (IOMs), XMA Control Modules (XCMs), also referred to as cards, Media Dependent Adapters (MDAs), XRS Media Adapters (XMAs), and ports.

This guide is organized into functional chapters and provides concepts and descriptions of the implementation flow, as well as Command Line Interface (CLI) syntax and command usage.

The topics and commands described in this document apply to the:

- 7450 ESS
- 7750 SR
- 7950 XRS
- VSR

[Table 1](#page-8-2) lists the available chassis types for each SR OS router.

#### <span id="page-8-2"></span>*Table 1* **Supported SR OS Router Chassis Types**

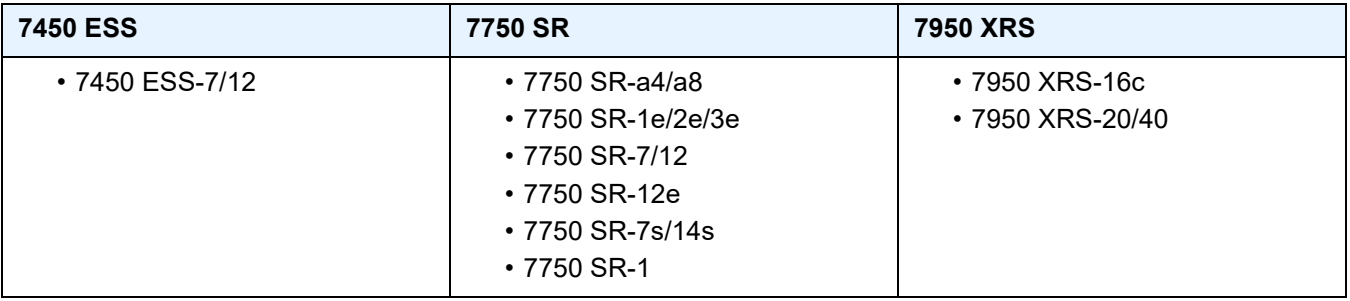

For a list of unsupported features by platform and chassis, refer to the SR OS 20.*x*.R*x* Software Release Notes, part number 3HE 16194 000*x* TQZZA.

Command outputs shown in this guide are examples only; actual displays may differ depending on supported functionality and user configuration.

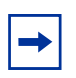

**Note:** This guide generically covers Release 20.*x*.R*x* content and may contain some content that will be released in later maintenance loads. Refer to the SR OS 20.*x*.R*x* Software Release Notes, part number 3HE 16194 000*x* TQZZA for information about features supported in each load of the Release 20.*x*.R*x* software.

# <span id="page-10-0"></span>**1.2 Interface Configuration Process**

[Table 2](#page-10-1) lists the tasks necessary to configure IOMs and XCMs (also referred to as cards), MDAs and XMAs, and ports.

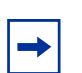

**Note:** For consistency across platforms, XMAs are modeled in the SR OS (CLI and SNMP) as MDAs.

Unless specified otherwise:

- the term "card" is used generically to refer to both IOMs and XCMs
- the term "MDA" is used generically to refer to both MDAs and XMAs

#### <span id="page-10-1"></span>*Table 2* **Configuration Process**

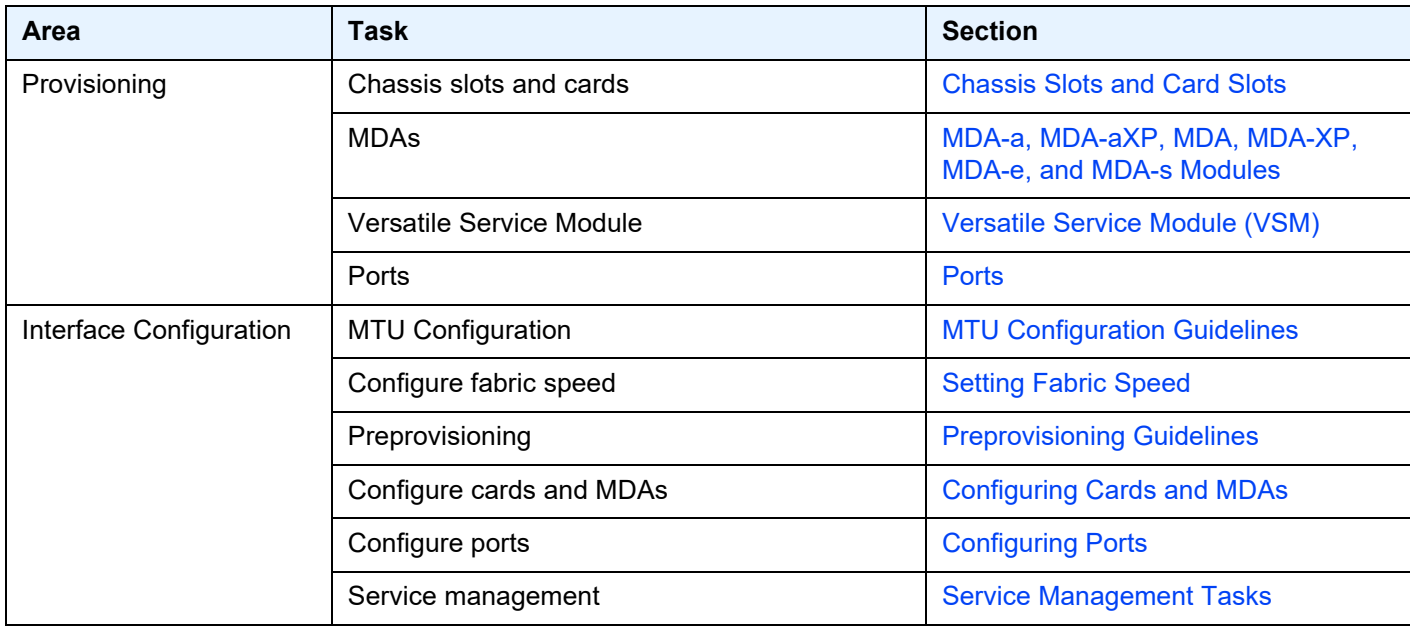

# <span id="page-12-0"></span>**2 Interfaces**

# <span id="page-12-1"></span>**2.1 Configuration Overview**

**Note:** This document uses the term "preprovisioning" in the context of preparing or preconfiguring entities such as chassis slots, cards, Media Dependent Adapters (MDAs), ports, and interfaces, prior to initialization. These entities can be installed while remaining administratively disabled (shutdown). When the entity is in a no shutdown state (administratively enabled), then the entity is considered to be provisioned.

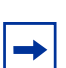

**Note:** For consistency across platforms, XRS Media Adapters (XMAs) and Compact XMAs (C-XMAs) are modeled as MDAs.

Unless specified otherwise:

- the term "card" is used generically to refer to both Input Output Modules (IOMs) and XCMs
- the term "MDA" is used generically to refer to both MDAs and XMAs

Nokia routers provide the capability to configure chassis slots to accept specific card and MDA types and set the relevant configurations before the equipment is actually installed. The preprovisioning capability allows you to plan your configurations as well as monitor and manage your router hardware inventory. Ports and interfaces can also be preprovisioned. When the functionality is needed, the cards can be inserted into the appropriate chassis slots when required.

#### <span id="page-12-2"></span>**2.1.1 Chassis Slots and Card Slots**

<span id="page-12-3"></span>Depending on the chassis type, the relationship between the chassis slot and card slot varies. Chassis slots represent the physical slots in the chassis where modules can be installed. Card slots represent the reference used in management interfaces when provisioning the modules and then using resources of those modules (for example, port references). Refer to the appropriate platform Installation Guide for more information.

To preprovision a card slot, the card type must be specified. Operators can enter card type information for each slot. When a card is installed in a slot and enabled, the system verifies that the installed card type matches the provisioned card type. If the parameters do not match, the card remains offline. A preprovisioned slot can remain empty without conflicting with populated slots.

The general syntax for the configuration of card slots is similar for all platforms, though the number of available slots varies by platform and chassis model. The supported card-types vary by chassis. Refer to the appropriate platform Installation Guide for more information.

The 7950 XRS platforms accept XCMs in card slots. An XCM has two slots, each of which accept an XMA or C-XMA module. The C-XMA modules require a mechanical adapter to fit in an XMA slot.

In the **config** context, use the following CLI commands and syntax examples to provision the chassis slot and XCM:

```
A:XRS20>config# card 1
A:XRS20>config>card# card-type xcm-x20
```
The 7750 SR-2s/7s/14s platforms accept XCMs in card slots. The XCMs of the 7750 SR-2s/7s platforms have a single slot for an XMA or an XIOM module. The XCM of the 7750-14s have two slots for the XMA or XIOM modules.

The 7750 SR-1s platform supports a single XCM in a dedicated card slot. This XCM has a single XMA module. The type of XMA module is fixed based on the variant of 7750 SR-1s chassis. Both the XCM and the XMA must be provisioned.

The 7450 ESS-7/12, and 7750 SR-7/12, and 7750 SR-12e platforms accept either IMMs or IOMs in card slots. IOMs have two slots for pluggable MDAs. The IOM3-XP, IOM3-XP-B and IOM3-XP-C support MDA and MDA-XPs. The IOM4-e and IOM4-e-B support MDA-e modules. The IOM5-e supports MDA-e-XP modules.

In the **config** context, use the following CLI commands and syntax examples to provision a card slot with an IOM:

```
A:SR12-1>config# card 1
A:SR12-1>config>card# card-type iom3-xp
```
IMMs have integrated MDAs. The provisioning requirements depends on the generation of IMM that you use. Refer to the IMM Installation Guide for more information.

The 7750 SR-a platforms support IOM-a cards in dedicated chassis slots. The 7750 SR-a4 supports one physical IOM-a in slot 3. This IOM-a is represented in the CLI as card 1. The 7750 SR-a8 supports two physical IOM-a cards, one in slot 3, the other in slot 6. These IOM-a cards are represented in the CLI as card 1 and card 2 respectively. The IOM-a does not have pluggable MDA slots. Each IOM-a can be configured to support up to four MDA-a or MDA-aXP modules. IOM-a cards are configured in the same manner as IOMs.

The 7750 SR-e platforms support the IOM-e modules in dedicated slots in the rear of each chassis. The 7750 SR-1e supports one physical IOM-e module. This IOM-e is represented in the CLI as card 1. The 7750 SR-2e supports two physical IOM-e cards. These IOM-e cards are represented in the CLI as card 1 and card 2 respectively. The 7750 SR-3e supports three physical IOM-e cards. These IOM-e cards are represented in the CLI as card 1, card 2, and card 3 respectively. The IOM-e does not have pluggable MDA slots. An IOM-e can be configured to support up to four MDA-e modules. IOM-e cards are configured in the same manner as IOMs.

#### <span id="page-14-0"></span>**2.1.2 XIOM Modules**

XIOM modules are modules that are used in 7750 SR-1s/2s/7s/14s platforms. These can be installed into an XCM instead of installing an XMA module. The XIOMs have two slots that support MDA-s modules (see MDA-a, MDA-aXP, MDA, MDA-XP, [MDA-e, and MDA-s Modules\)](#page-15-0).

The use of an XIOM introduces an additional index into the reference hierarchy. For example, a 7750 SR-14s with an XCM in card slot 1 can have an XMA in the first slot and an XIOM in the second slot. A possible configuration is shown in the following example:

```
#--------------------------------------------------
echo "Card Configuration"
#--------------------------------------------------
   card 1
       card-type xcm-14s
       mda 1
          mda-type s36-100gb-qsfp28 level cr1600g
           no shutdown
       exit
       xiom x2
           xiom-type iom-s-3.0t level cr1600g+
           mda 1
               mda-type ms2-400g-qsfpdd+2-100g-qsfp28
               no shutdown
           exit
           mda 2
               mda-type ms16-100g-sfpdd+4-100g-qsfp28
               no shutdown
            exit
```

```
no shutdown
    e^{rt}no shutdown
exit
```
On the 7750 SR-1s/2s/7s/14s, the MDA-s modules are supported when an XIOM is installed into a slot within an XCM. Up to two MDA-s can be installed in an XIOM. MDA-s names in CLI start with the letters "ms" (for example, ms16-100g-sfpdd+4- 100g-qsfp28).

#### <span id="page-15-1"></span><span id="page-15-0"></span>**2.1.3 MDA-a, MDA-aXP, MDA, MDA-XP, MDA-e, and MDA-s Modules**

MDAs are pluggable adapter cards that provide physical interface connectivity. MDAs are available in a variety of interface and density configurations. MDA modules differ by chassis. Refer to the individual chassis guide and the individual MDA installation guides for more information about specific MDAs.

On the 7450 ESS-7/12, 7750 SR-7/12, and 7750 SR-12e, MDAs plug into IOMs. (MDA and MDA-XP modules plug into the IOM3-XP/-B/-C. MDA-e modules plug into the IOM4-e and IOM4-e-B, MDA-e-XP modules plug into the IOM5-e). Up to two MDAs can be provisioned on an IOM.

IMMs are designed with fixed integrated media cards, which may require provisioning, depending on the generation of the IMM.

MDA-a and MDA-aXP modules are used in the 7750 SR-a and the MDA-e and ISA2 modules are used in the 7750 SR-e chassis. Up to four MDAs can be provisioned for each IOM.

In all cases, the card slot and IOM or IMM card-type must be provisioned before an MDA can be provisioned. A preprovisioned MDA slot can remain empty without interfering with services on populated equipment. When an MDA is installed and enabled, the system verifies that the MDA type matches the provisioned type. If the parameters do not match, the MDA remains offline.

On the 7450 ESS-7/12, 7750 SR-7/12, and 7750 SR-12e platforms, MDA names in the CLI start with the letter 'm' (for example, m10-1gb-xp-sfp).

The following example displays the **card**, **card-type**, **mda**, and **mda-type** command usage in the 7750 SR-7:

```
A:SR7>config# card 1
A:SR7>config>card# card-type iom3-xp
A:SR7>config>card# mda 1
```

```
A:SR7>config>card>mda# mda-type m60-10/100eth-tx
A:SR7>config>card>mda# exit
A:SR7>config>card# mda 2
A:SR7>config>card>mda# mda-type m10-1gb-sfp
A:SR7>config>card>mda# exit
```
The following example displays the configuration:

```
A:SR7# admin display-config
...
----------------------------------------------
echo "Card Configuration "
#------------------------------------------
card 1
       card-type iom3-xp
       mda 1
           mda-type m60-10/100eth-tx
        exit
       mda 2
           mda-type m10-1gb-sfp
       exit
exit
----------------------------------------------
```
The 7750 SR-a4 and 7750 SR-a8 support only MDA-a and MDA-aXP modules, which are identified in the CLI with an "ma" prefix (for example, ma4-10gb-sfp+), or "max" prefix (for example, maxp10-10gb-sfp+). Likewise, the 7750 SR-1e, 7750 SR-2e, and 7750 SR-3e support only MDA-e modules, which are identified in the CLI with an "me" prefix, such as me1-100gb-cfp2.

The following example shows the **card**, **card-type**, **mda,** and **mda-type** command usage in the 7750 SR-1e:

```
A:SR1e>config# card 1
A:SR1e>config>card# card-type iom-e
A:SR1e>config>card# mda 1
A:SR1e>config>card>mda# mda-type me10-10gb-sfp+
A:SR1e>config>card>mda# exit
A:SR1e>config>card# mda 4
A:SR1e>config>card>mda# mda-type me1-100gb-cfp2
A:SR1e>config>card>mda# exit
```
The following example displays the configuration:

```
A:SR1e# admin display-config
...
      ----------------------------------------------
echo "Card Configuration"
#---------------------------------------------
    card 1
       card-type iom-e
       mda 1
          mda-type me10-10gb-sfp+
        exit
        mda 4
```

```
mda-type me1-100gb-cfp2
       exit
     exit
----------------------------------------------
A:SR1e#
```
#### <span id="page-17-0"></span>**2.1.4 XMAs/C-XMAs**

**Note:** For consistency across platforms, XMAs are modeled in the system as MDAs, and unless specified otherwise, the term MDA is used generically in this document to refer to both MDAs and C-XMA/XMAs. When the term XMA is used, it refers to both XMAs and C-XMAs unless specified otherwise.

XMAs are supported on the 7750 SR-1s/2s/7s/14s and 7950 XRS platforms. XMAs plug into XCMs. XCMs must be provisioned before an XMA can be provisioned with a type.

The XMA information must be configured before ports can be configured. After you configure the XCM, use the following CLI commands to provision XMAs.

A maximum of two XMAs can be configured on an XCM. The following example displays the card slot, card type, MDA slot, and MDA type command usage:

```
A:XRS20>config# card 1
A:XRS20>config>card# card-type xcm-x20
A:XRS20>config>card# mda 1
A:XRS20>config>card>mda# mda-type cx2-100g-cfp
A:XRS20>config>card>mda# power-priority-level 130
A:XRS20>config>card>mda# exit
A:XRS20>config>card# mda 2
A:XRS20>config>card>mda# mda-type cx20-10g-sfp
A:XRS20>config>card>mda# power-priority-level 135
A:XRS20>config>card>mda# exit
```
The following example displays the configuration:

```
A:XRS20# admin display-config
...
     ----------------------------------------------
echo "Card Configuration "
#------------------------------------------
   card 1
        card-type xcm-x20
        mda 1
           mda-type cx2-100g-cfp
           power-priority-level 130
        exit
        mda 2
            mda-type cx20-10g-sfp
```

```
power-priority-level 135
      exit
   exit
----------------------------------------------
A:XRS20#
```
On the 7950 XRS, the **show card state** output displays an "x" in the name of the XMA and "cx" in the name of a C-XMA:

```
A:Dut-A# show card state
===============================================================================
Card State
===============================================================================
Slot/ Provisioned Type Admin Operational Num Num Comments
Id Equipped Type (if different) State State Ports MDA
-------------------------------------------------------------------------------
1 \quad x \text{cm} - x \text{cm} 20
1/1 cx20-10g-sfp up up 20<br>1/2 cx20-10g-sfp up up 20
1/2 cx20-10g-sfp up up up 20<br>2 xcm-x20
\begin{array}{lllllll} 2 & \text{xcm-x20} & \text{up} & \text{up} & \text{up} & 2 \\ 2/1 & \text{cx20-10g-sfp} & \text{up} & \text{up} & \text{up} & 20 \end{array}2/1 cx20-10g-sfp up up up 20
A cpm-x20 up up up Active
B cpm-x20 up up up Standby
===============================================================================
```
#### <span id="page-18-0"></span>**2.1.5 Hardware Licensing**

With the introduction of pay-as-you-grow licensing, FP4-based assemblies (IOMs and XMAs) now include variants with license levels. These levels define the capacity and functionality of the assembly. The capacity controls aspects such as the number and types of connectors that can be configured, as well as the total connector bandwidth. Licensing also controls the number of user (based on configuration) hardware egress queues and egress policers that are available per forwarding plane. For a more complete description of the levels available for a particular assembly, see the associated Installation Guide.

The license level must be provisioned for the assembly at the same time as the card type or MDA type is provisioned. Each assembly has a set of levels applicable to that particular IOM or XMA that are defined using mnemonic strings. For example, an assembly may have a level 'cr1200g' which refers to a functional level of 'core routing' and a capacity maximum bandwidth of 1.2 Tb/s. A second example of a license level is 'he2400g+', which refers to a functional level of 'high scale edge routing' and a capacity level of a bandwidth of 2.4 Tb/s but with Intelligent Fan In/Out to a higher bandwidth.

When an assembly is installed in the chassis, the license level encoded into the equipped assembly must match the value provisioned for the assembly. If they do not match, the assembly can not become active in the chassis. The only exception is that a variant of the assembly with the maximum functional and capacity level is allowed to come up in a slot provisioned as any level; the restrictions in effect will be at the provisioned level, but this allows this specific assembly to be used to replace any other level of that assembly if necessary.

The following example shows the provisioning of an XCM with two XMAs. The first XMA is a two complex, 2.4T 24-connector QSFP28 XMA with a license level of er2400g (edge routing, 2.4 Tb/s) and the second XMA is a two complex, 2.4T 6 connector CFP8 XMA with a license level of he1600g (high scale edge routing, 4 connector 1.2Tbps):

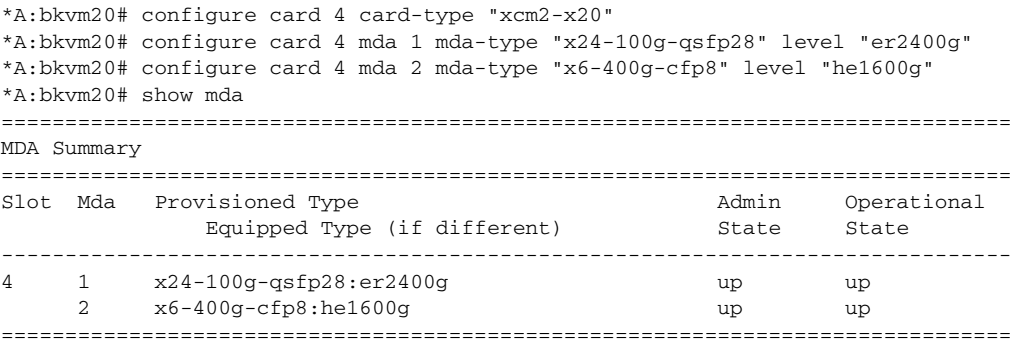

The **show card** and **show mda** output display both the type and level of the assembly and will indicate when there is a difference between the provisioned and installed levels. In the following example, the first XMA has a provisioned value matching the installed assembly and the second XMA has a difference in the provisioned and installed assembly.

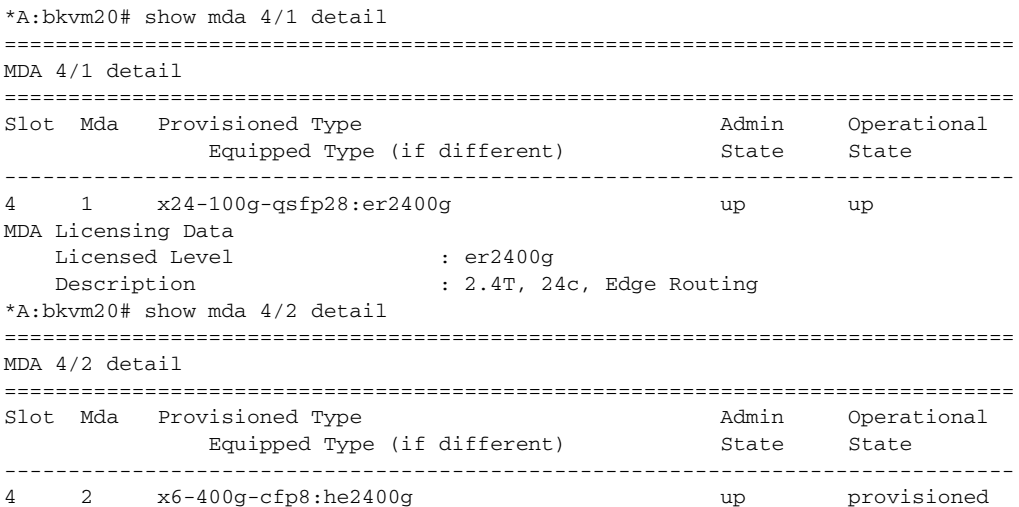

x6-400g-cfp8:he1600g

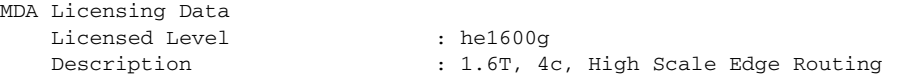

The connector and bandwidth constraints of a card or MDA are viewed using the **show licensing** command.

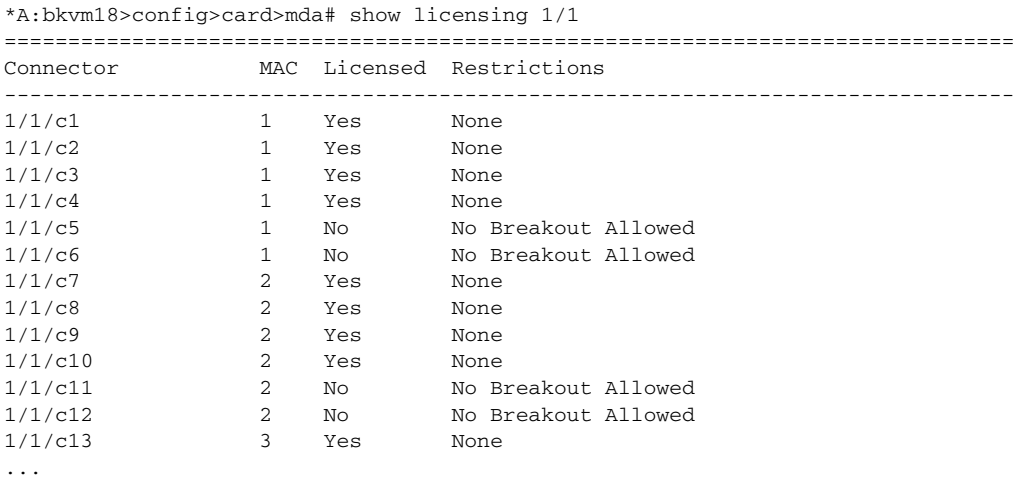

The number of hardware egress user queues and egress user policers (total, allocated, and free), that are dependent on the operational license level of the card, XIOM or MDA containing the FP, are displayed using the **tools dump resourceusage card fp** command.

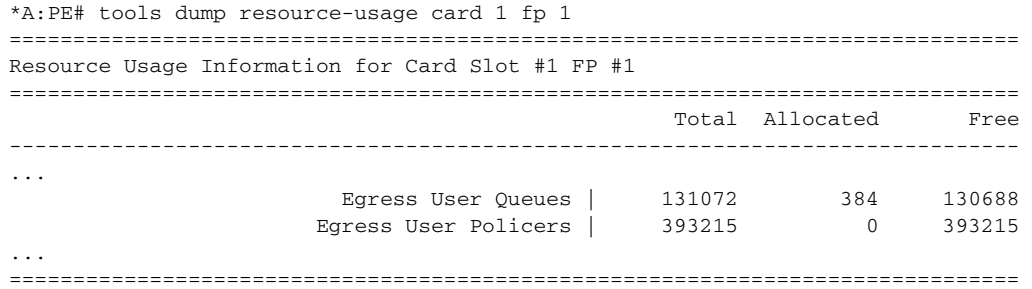

The **tools dump resource-usage card fp** command also displays the number of hardware egress queues available on the related FP that is dependent on the configured allocation of the percentage of ingress queues.

### <span id="page-21-0"></span>**2.1.6 Software License Activation**

The pay-as-you-grow licensing of the 7750 SR hardware platforms includes the ability to distribute software based licenses to operational systems in a live network. This is done by the creation of a license key file containing various individual licenses, making this file available to a system, and then activating that license key file on the system. Nokia provides the Configuration License Manager (CLM) tool to assist in this process. Normally, the CLM would perform all the steps in license distribution to a target system and only the assignment of individual licenses within a system itself need to be managed using the management mechanism for the system itself.

The license key file is a secure distribution mechanism for the licenses. Within the license key file, are one or more license keys. Each license key is assigned for a particular target system identified using a UUID. This UUID is tied to the chassis of the system and therefore the license key can only be validated on the system with that chassis. Each license key is also tied to a specific major software release of SR OS.

When a license key file is available to a target system and is activated it is first validated to ensure it is applicable for the specified target. For the license key of the SR OS hardware platform to be valid, the operator must ensure that the:

- license is for a 7xxx platform
- UUID of the system matches the one encoded in the "UUID-locked" license key
- SR OS software version (the major release number) matches the one encoded in the license key
- license file is not expired

Validation or activation of the license key file will result in zero or one license key that is valid for the running software on the target. If there is a valid license key, the records contained in that key are read and made available to the system (see [Software License Records](#page-22-0)).

There may be additional license keys in the file that are for the target system but for a different software release. This will be the case when an upgrade of the system is planned. Those license keys shall be considered available however, the feature licenses contained within them are not available for use. These can be seen using the **show system license available-licenses** command.

```
A:bkvm20# show system license available-licenses
===============================================================================
```

```
Available Licenses
License name : sr-regress@list.nokia.com
License uuid : ab516e50-2413-44aa-9f7c-34b4e5b64d19
```

```
Machine uuid : ab516e50-2413-44aa-9f7c-34b4e5b64d19
License desc : 7xxx Platform
License prod : 7xxx Platform
License sros : TiMOS-[BC]-16.0.*
Current date : FRI NOV 03 15:53:54 UTC 2017
Issue date : FRI SEP 22 20:55:14 UTC 2017
Start date : FRI SEP 15 00:00:00 UTC 2017
End date : THU MAR 15 00:00:00 UTC 2018
-------------------------------------------------------------------------------
License name : sr-regress@list.nokia.com
License uuid : ab516e50-2413-44aa-9f7c-34b4e5b64d19
Machine uuid : ab516e50-2413-44aa-9f7c-34b4e5b64d19
License desc : 7xxx Platform
License prod : 7xxx Platform
License sros : TiMOS-[BC]-17.0.*
Current date : FRI NOV 03 15:53:54 UTC 2017
Issue date : FRI SEP 22 20:55:14 UTC 2017
Start date : FRI SEP 15 00:00:00 UTC 2017
End date : THU MAR 15 00:00:00 UTC 2018
-------------------------------------------------------------------------------
2 license(s) available.
===============================================================================
```
On a system boot, the license key file pointed to by the BOF is activated. If new license key files are activated on a system, the BOF should be updated to point to the new license key file. If there are active licenses in system that are in use and the node reboots and the license key file pointed to by the BOF either fails to validate or does not contain the in-use license records, the system will be considered to be in unlicensed state. In this state, the node will reboot every 60 minutes until the records are no longer in-use or a valid license key is provided that includes all the in use license records.

#### <span id="page-22-0"></span>**2.1.7 Software License Records**

The activate license key shall unlock a set of license records for use within the system. In release 16.0, only Hardware Upgrade license records are distributed in the license keys. These can be used to upgrade the hardware capacity or the hardware functional level of a card or an XMA. These upgrades define a starting level and an upgraded level for the target assembly. Multiple instances of the same upgrade can be assigned to a system in the license key. The list of these records and the number in-use and available can be checked with the **show licensingentitlements** command.

\*A:bkvm20# show licensing entitlements

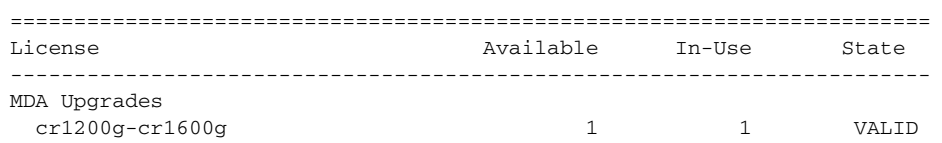

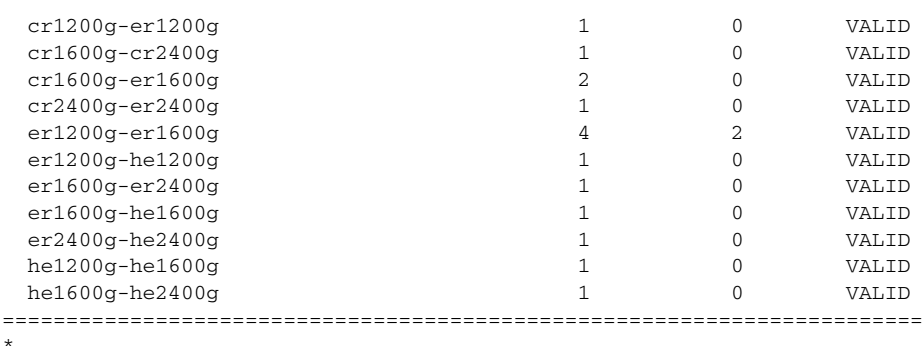

An upgrade can be assigned to a particular card or XMA using the **upgrade** command within the **card** or **mda** context. Multiple upgrades can be assigned to the same card or XMA if desired to gradually augment the base card. In the following example, four upgrades have been applied in sequence to the base level of cr1600g to bring the XMA from CR to ER then ER to HE then to increase capacity first from 1600 Gbps to 2400Gbps and then from 2400 Gbps to 2400 Gbps with aggregation to 3600 Gbps.

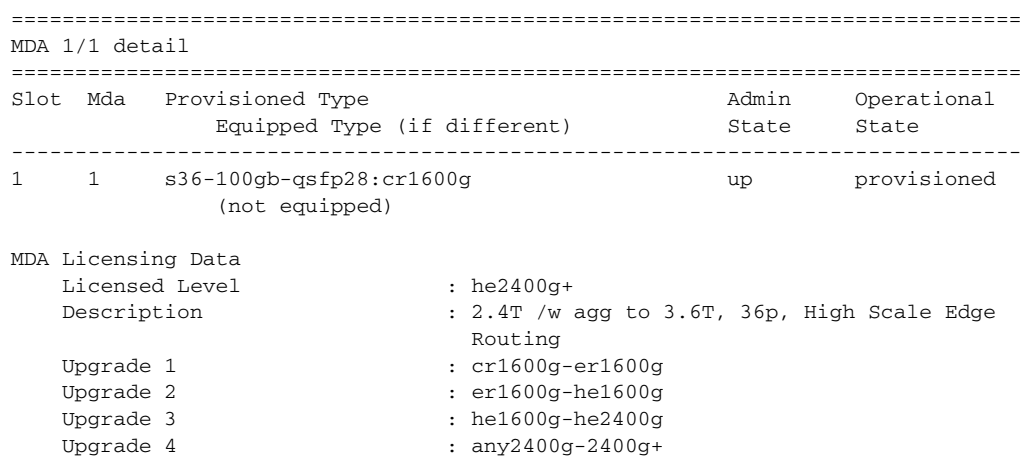

#### <span id="page-23-0"></span>**2.1.8 Versatile Service Module (VSM)**

<span id="page-23-1"></span>The Versatile Service Module (VSM) is a module that allows operators to internally connect a VPLS or VLL service into an IES or IPVPN service. Each module is capable of 10 Gb/s throughput.

A VSM, like an MDA, is installed and provisioned as a pluggable module in an IOM.

Refer to the SR OS 20.*x*.R*x* Software Release Notes for a list of platforms that support the VSM.

See [Versatile Service Module](#page-210-0) for more details.

#### <span id="page-24-0"></span>**2.1.9 Oversubscribed Ethernet MDAs**

The 7750 SR and 7450 ESS support oversubscribed Ethernet MDAs. These have more bandwidth towards the user than the capacity between the MDA and IOM.

A traffic management function is implemented on the MDA to control the data entering the IOM. This function consists of two parts:

- rate limiting
- packet classification and scheduling

#### <span id="page-24-1"></span>**2.1.9.1 Rate Limiting**

The oversubscribed MDA limits the rate at which traffic can enter the MDA on a perport basis. If a port exceeds its configured limits then the excess traffic will be discarded, and 802.3x flow control frames (pause frames) are generated.

#### <span id="page-24-2"></span>**2.1.9.2 Packet Classification and Scheduling**

The classification and scheduling function implemented on the oversubscribed MDA ensures that traffic is correctly prioritized when the bus from the MDA to the IOM is overcommitted. This could occur if the policing parameters configured are such that the sum of the traffic being admitted into the MDA is greater than the capacity between the MDA and the IOM.

The classification function uses the bits set in the DSCP or Dot1p fields of the customer packets to perform classification. It can also identify locally addressed traffic arriving on network ports as Network Control packets. This classification on the oversubscribed MDA uses the following rules:

- If the service QoS policy for the SAP (port or VLAN) uses the default classification policy, all traffic is classified as Best Effort (be).
- If the service QoS policy for the SAP contains a Dot1p classification, the Dot1p field in the customer packets is used for classification on the MDA.
- If the service QoS policy for the SAP contains a DSCP classification, the DSCP field in the customer packets is used for classification on the MDA.
- If a mix of Dot1p and DSCP classification definitions are present in the service QoS policy, then the field used to perform classification is the type used for the highest priority definition. For example, if High Priority 1 is the highest priority definition and it specifies that the DSCP field should be used, then the DSCP field is used for classification on the MDA and the Dot1p field is ignored.
- If the service QoS policy for the SAP specifies IP or MAC filters for forwarding class identification, then traffic is treated as Best Effort. Full MAC or IP classification is not possible on the MDA (but is possible on the IOM).
- The packet is classified into 16 classes. Typically, these are the eight forwarding classes and each packet is assigned one priority per forwarding class. After classification, the packet is offered to the queuing model. This queuing model is limited to three queues each having four thresholds. These thresholds define whether an incoming packet, after classification, is accepted in the queue or not. [Table 3](#page-25-0) shows typical mapping of classes onto queues and thresholds.

| <b>Counter</b> | {Queue  | <b>Threshold</b> | <b>Traffic Class</b> } |
|----------------|---------|------------------|------------------------|
| $\mathbf{0}$   | $\{2$   | 3                | "fc-nc / in-profile"}  |
| 1              | ${2}$   | $\overline{2}$   | "fc-nc / out-profile"} |
| 2              | ${2}$   | 1                | "fc-h1 / in-profile"}  |
| 3              | ${2}$   | 0                | "fc-h1 / out-profile"} |
| 4              | $\{1$   | 3                | "fc-ef / in-profile"}  |
| 5              | $\{1$   | $\overline{2}$   | "fc-ef / out-profile"} |
| 6              | $\{1$   | 1                | "fc-h2 / in-profile"}  |
| 7              | $\{1$   | 0                | "fc-h2 / out-profile"} |
| 8              | $\{0\}$ | 3                | "fc-I1 / in-profile"}  |
| 9              | {0      | 3                | "fc-I1 / out-profile"} |
| 10             | {0      | $\overline{2}$   | "fc-af / in-profile"}  |
| 11             | {0      | 2                | "fc-af / out-profile"} |
| 12             | {0      | 1                | "fc-I2 / in-profile"}  |
| 13             | {0      | 1                | "fc-I2 / out-profile"} |
| 14             | $\{0\}$ | 0                | "fc-be / in-profile"}  |
| 15             | {0      | 0                | "fc-be / out-profile"} |

<span id="page-25-0"></span>*Table 3* **Typical Mapping Of Classes Onto Queues/Threshold** 

A counter is associated with each mapping. The above is an example and is dependent on the type of classification (such as dscp-exp, dot1p, and so on). When the threshold of a particular class is reached, packets belonging to that class are not accepted in the queue. The packets are dropped and the associated counter is incremented.

The scheduling of the three queues is done in a strict priority, highest priority basis is associated with queue 2. This means that scheduling is done at queue level, not on the class that resulted from the classification. As soon as a packet has been accepted by the queue there is no way to differentiate it from other packets in the same queue (for example, another classification result not exceeding its threshold). All packets queued in the same queue, have the same priority from a scheduling point of view.

#### <span id="page-26-0"></span>**2.1.10 Channelized MDA Support**

#### <span id="page-26-1"></span>**2.1.10.1 Channelized Any Service Any Port (ASAP) CHOC-3/STM-1**

Each port for the channelized ASAP OC-3/STM-1 MDA supports channelization down to DS-0 and accepts one OC-3/STM-1 SFP small form factor pluggable (SFP) module. The same SFP optics used on Nokia's SONET/SDH MDAs can be used on the channelized ASAP OC-3/STM-1 MDA.

Each channelized OC-3/STM-1 supports up to 512 channels with DS-0 timeslots with per-channel encapsulation configuration (for example, Frame Relay, PPP, cHDLC, ATM). DS-3 TDM channels can be further channelized to DS-1/E-1 channel groups. An E3 TDM channel cannot be channelized and can only be configured in clear channel operation. The MDA is based on a programmable data path architecture that enables enhanced Layer 1 and Layer 2 data path functionality, for example ATM TM features, MDA-based channel or port queuing, or multilink applications like Inverse ATM Multiplexing (IMA).

#### <span id="page-26-2"></span>**2.1.10.2 Channelized OC-12/STM-4 ASAP MDAs**

The channelized OC-12/STM-4 variant of the ASAP MDAs has features and channelization options similar to the 4-port channelized OC-3/STM-1 ASAP MDA.

DS-3 TDM channels can be further channelized to DS-1/E-1 channel groups. An E-3 TDM channel cannot be channelized and can only be configured in clear channel operation.

#### <span id="page-27-0"></span>**2.1.10.3 Channelized DS-3/E-3 ASAP MDA (4-Port)**

The 4-port MDA provides four ports configurable as DS-3 or E-3. The MDA has eight (8) 1.0/2.3 connectors and accepts up to eight (8) DS-3/E-3 coax patch cables.

Each physical DS-3 connection can support a full clear-channel DS-3, or it can be channelized into independent DS-1/E-1 data channels. Each DS-1/E-1 channel can then be further channelized down to DS-0s. All DS-0 channels within a DS-3 port must be configured for the same channel speed.: 56 kb/s or 64 kb/s. The 56 kb/s speed value is only supported on DS-1 channels (ESF and SF framing) and not on E-1 (G.704) channels. Also, 56 kb/s channels cannot be part of a bundle. E-3 ports do not support channelization, only clear channel operation. This MDA is supported on the 7750 SR-7/12 platforms.

#### <span id="page-27-1"></span>**2.1.10.4 Channelized DS-3/E-3 ASAP MDA (12-Port)**

The 12-port MDA provides 12 ports configurable as DS-3 or E-3. The MDA has 24 1.0/2.3 connectors and accepts up to 24 DS-3/E-3 coax patch cables.

Each physical DS-3 connection can support a full clear-channel DS-3, or it can be channelized into independent DS-1/E-1 data channels. Each DS-1/E-1 channel can then be further channelized down to DS-0s. All DS-0 channels within a DS-3 port must be configured for the same channel speed.: 56 kb/s or 64 kb/s. The 56 kb/s speed value is only supported on DS-1 channels (ESF and SF framing) and not on E-1 (G.704) channels. Also, 56 kb/s channels cannot be part of a bundle. E-3 ports do not support channelization, only clear channel operation.

#### <span id="page-27-2"></span>**2.1.10.5 Channelized OC-3/STM-1 Circuit Emulation Services (CES) MDA**

The channelized OC-3/STM-1/OC-12/STM-4 CES MDAs (m1-choc3-ces-sfp, m4 choc3-ces-sfp, m1-choc12-ces-sfp) provide an industry leading consolidation for DS-1, E-1 and n\*64 kb/s for CES.

The channelized OC-3/STM-1/OC-12/STM-4 CES MDAs support CES. Circuit emulation services are interoperable with the existing 7705 SAR and 7250 SAS circuit emulation services. They are also interoperable with the 1850 TSS-5 circuit emulation services.

Two modes of circuit emulation are supported: unstructured and structured. Unstructured mode is supported for DS-1 and E-1 channels as per RFC4553 (SAToP). Structured mode is supported for n\*64 kb/s circuits as per RFC 5086, *Structure-Aware Time Division Multiplexed (TDM) Circuit Emulation Service over Packet Switched Network (CESoPSN)*. In addition, DS-1, E-1 and n\*64 kb/s circuits are also supported as per MEF8, *Circuit Emulation Services over Ethernet (CESoETH)* (Oct 2004). TDM circuits are optionally encapsulated in MPLS or Ethernet as per the applicable standards.

All channels on the CES MDA are supported as circuits to be emulated across the packet network. This includes DS-1, E-1 and n\*64 kb/s channels. Structure agnostic mode is supported for DS-1 and E-1 channels. Structure aware mode is supported for n\*64 kb/s channel groups in DS-1 and E-1 carriers. N\*64 kb/s circuit emulation supports basic and Channel Associated Signaling (CAS) options. CAS configuration must be identical for all channel groups on a given DS-1 or E-1.

Circuits encapsulated in MPLS, use circuit pipes (Cpipes) to connect to the far end circuit. Cpipes support either SAP-spoke SDP or SAP-SAP connections.

Circuits encapsulated in Ethernet can be selected as a SAP in Epipes. Circuits encapsulated in Ethernet can be either SAP-spoke SDP or SAP-SAP connections for all valid Epipe SAPs. An EC-ID and far-end destination MAC address must be configured for each circuit.

Each OC-3/STM-1 port can be independently configured to be loop-timed or nodetimed. Each OC-3/STM-1 port can be configured to be a timing source for the node. Each DS-1 or E-1 channel can be independently configured to be loop-timed, nodetimed, adaptive-timed, or differential-timed. One adaptive timed circuit is supported per MDA. The CES circuit configured for adaptive timing can be configured to be a timing source for the node. This is required to distribute network timing to network elements which only have packet connectivity to network.

#### <span id="page-28-0"></span>**2.1.10.6 Network Interconnections**

Nokia routers can fill the needs of smaller service providers as well as the more remote point of presence (PoPs) locations for larger service providers. To support the use of lower speed links as network links in the likelihood that lower speed circuits are used as network or backbone links, the routers support a DS-1/E-1/DS-3/E-3 port (ASAP MDAs) or channel and an MLPPP bundle (ASAP MDAs) as network ports to transport and forwarding of all service types. This feature allows service providers to use lower speed circuits to interconnect small PoPs and CoS that do not require large amounts of network or backbone bandwidth.

## <span id="page-29-0"></span>**2.2 Digital Diagnostics Monitoring**

Some Nokia SFPs, XFPs, QSFPs, CFPs and the MSA DWDM transponder have the Digital Diagnostics Monitoring (DDM) capability where the transceiver module maintains information about its working status in device registers including:

- temperature
- supply voltage
- transmit (TX) bias current
- TX output power
- received (RX) optical power

For QSFPs and CFPs, DDM Temperature and Supply voltage is available only at the Module level as shown in [Table 5](#page-32-0).

Refer to the [Statistics Collection](#page-33-1) section for details about the QSFP and CFP sample DDM and DDM Lane information.

For the QSFPs and CFPs, the number of lanes is indicated by DDM attribute "Number of Lanes: 4".

Subsequently, each lane threshold and measured values are shown per lane.

If a given lane entry is not supported by the given QSFP or CFP specific model, then it is shown as "-" in the entry.

A sample QSFP and CFP lane information is provided below:

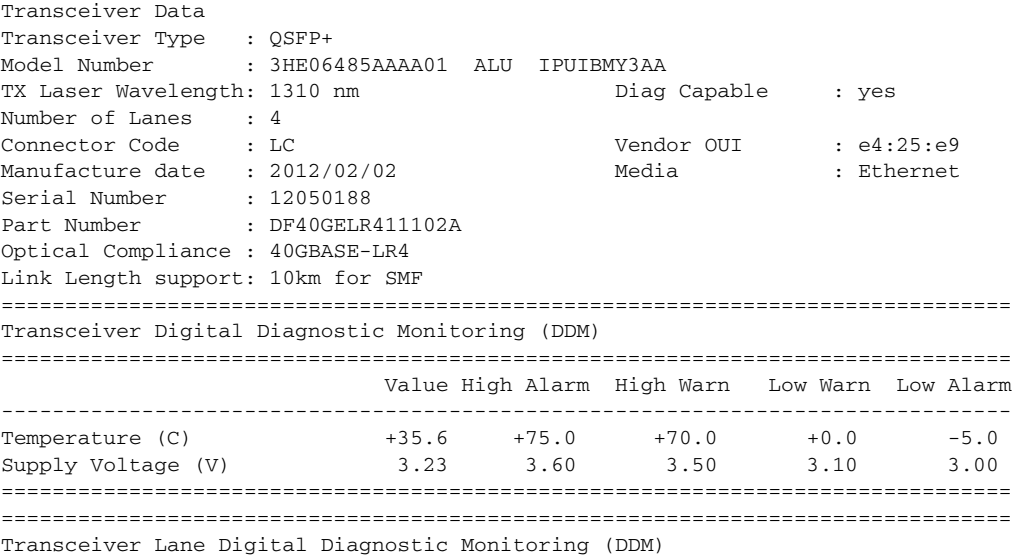

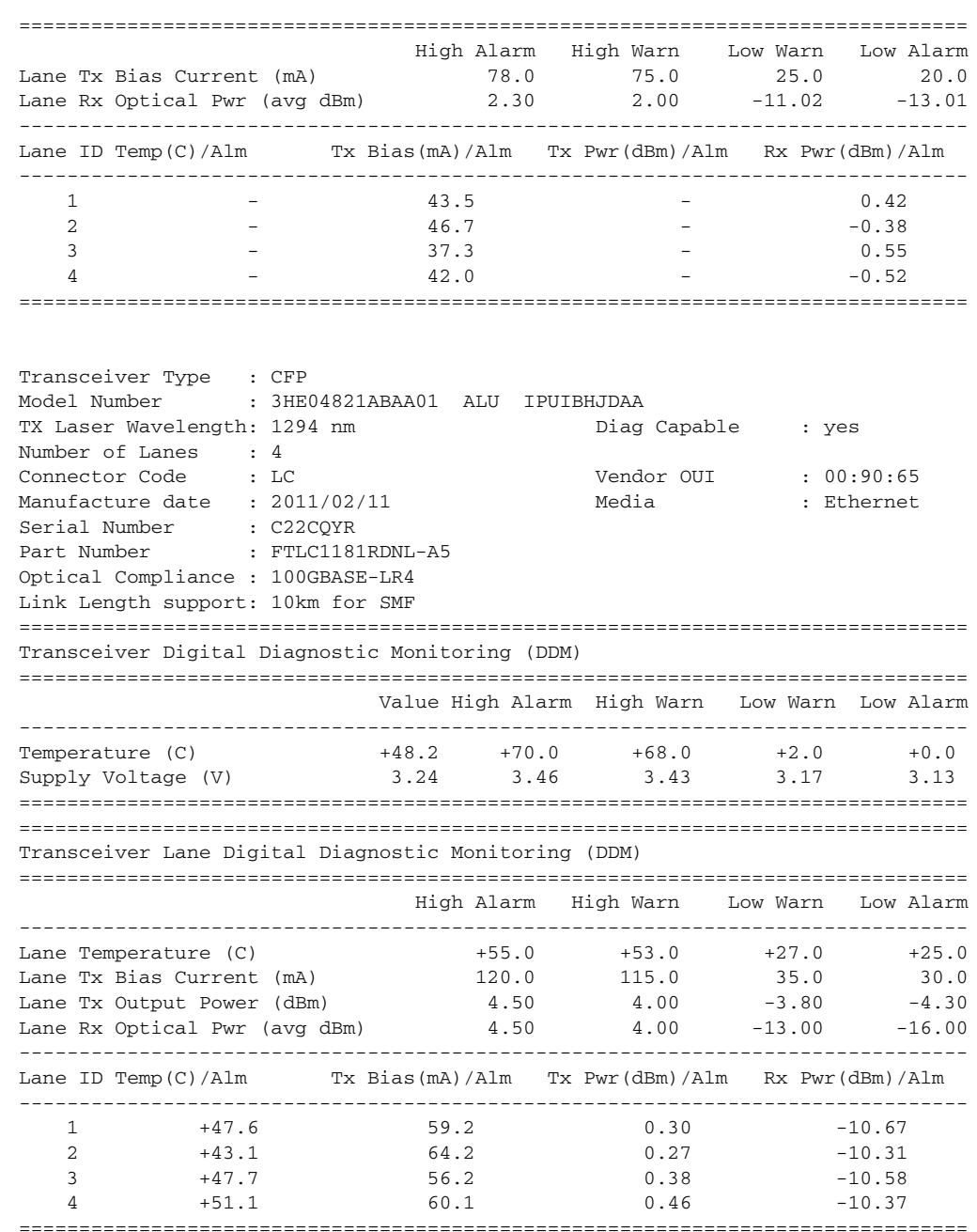

The transceiver is programmed with warning and alarm thresholds for low and high conditions that can generate system events. These thresholds are programmed by the transceiver manufacturer.

There are no CLI commands required for DDM operations, however, the **show>port**  *port-id* **detail** command displays DDM information in the Transceiver Digital Diagnostics Monitoring output section.

DDM information is populated into the router's MIBs, so the DDM data can be retrieved by Network Management using SNMP. Also, RMON threshold monitoring can be configured for the DDM MIB variables to set custom event thresholds if the factory-programmed thresholds are not at the desired levels.

The following are potential uses of the DDM data:

- Optics degradation monitoring With the information returned by the DDMcapable optics module, degradation in optical performance can be monitored and trigger events based on custom or the factory-programmed warning and alarm thresholds.
- Link or router fault isolation With the information returned by the DDMcapable optics module, any optical problem affecting a port can be quickly identified or eliminated as the potential problem source.

Supported real-time DDM features are summarized in [Table 4](#page-31-0).

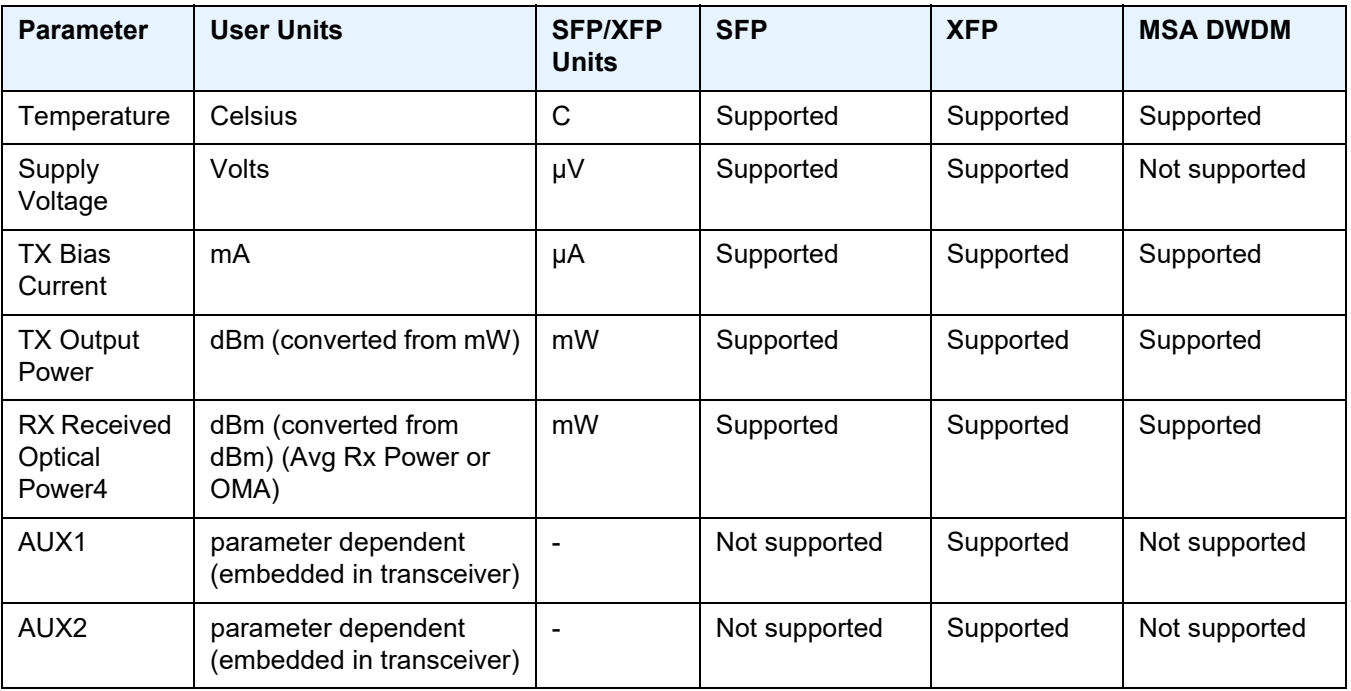

<span id="page-31-0"></span>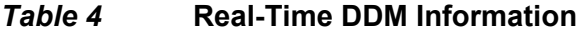

The factory-programmed DDM alarms and warnings that are supported are summarized in [Table 5](#page-32-0).

<span id="page-32-0"></span>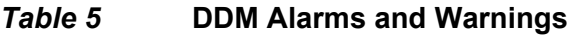

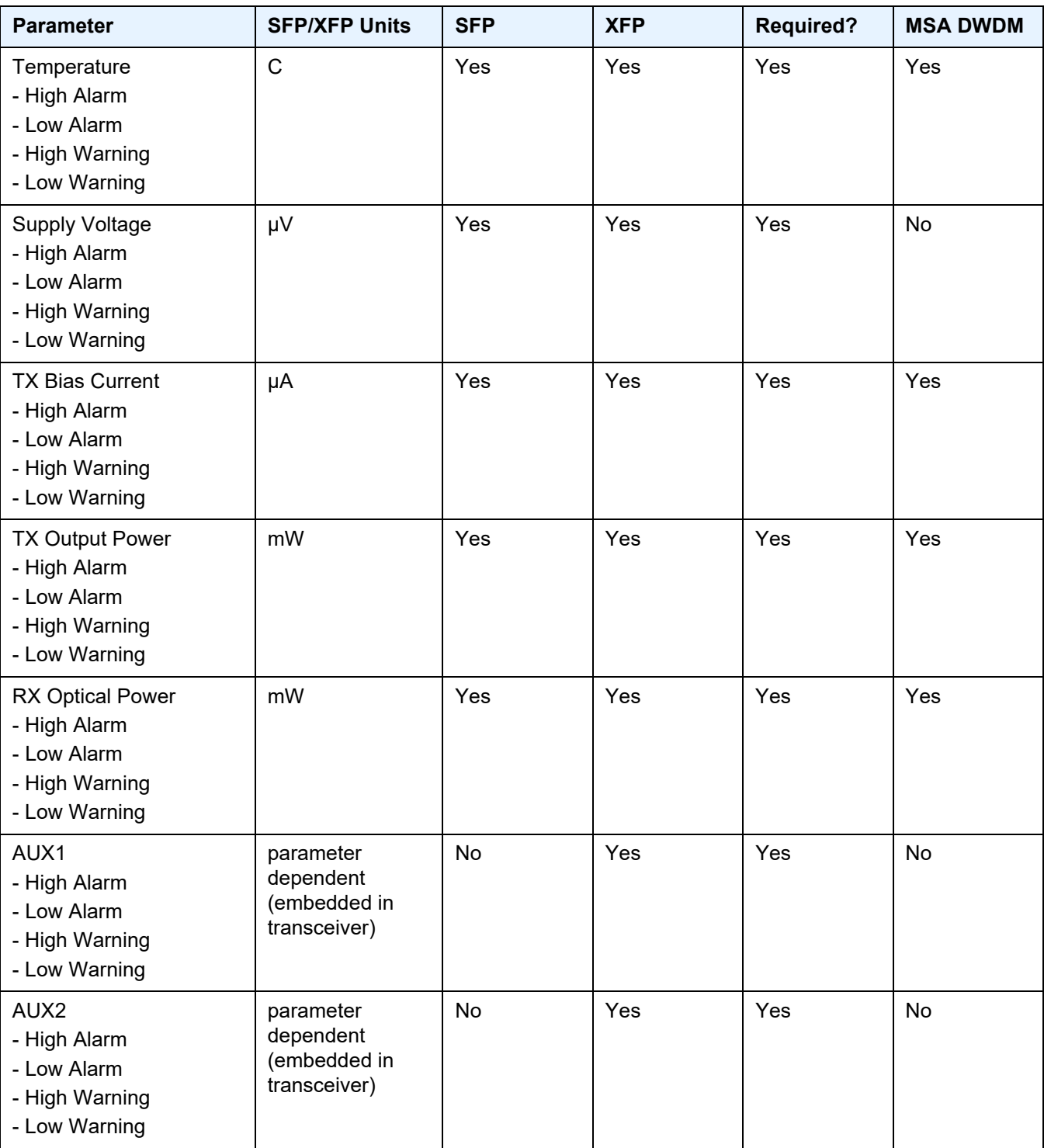

#### <span id="page-33-0"></span>**2.2.1 SFPs and XFPs**

The availability of the DDM real-time information and the warning and alarm status is based on the transceiver. It may or may not indicate that DDM is supported. Although some Nokia SFPs support DDM, Nokia has not required DDM support in releases prior to Release 6.0. Non-DDM and DDM-supported SFPs are distinguished by a specific ICS value.

For SFPs that do not indicate DDM support in the ICS value, DDM data is available although the accuracy of the information has not been validated or verified.

For non-Nokia transceivers, DDM information may be displayed, but Nokia is not responsible for formatting, accuracy, and so on.

### <span id="page-33-1"></span>**2.2.2 Statistics Collection**

The DDM information and warnings and alarms are collected at one minute intervals, so the minimum resolution for any DDM events when correlating with other system events is one minute.

In the Transceiver Digital Diagnostic Monitoring section of the **show port** *port-id* **detail** command output:

- if the present measured value is higher than either or both of the High Alarm and High Warn thresholds, an exclamation mark "!" displays along with the threshold value
- if the present measured value is lower than either or both of the Low Alarm and Low Warn thresholds, an exclamation mark "!" displays along with the threshold value

```
B:SR7-101# show port 2/1/6 detail
......
===============================================================================
Transceiver Digital Diagnostic Monitoring (DDM), Internally Calibrated
===============================================================================
    Value High Alarm High Warn Low Warn Low Alarm
    -------------------------------------------------------------------------------
Temperature (C) +33.0+98.0 +88.0 -43.0-45.0
Supply Voltage (V) 3.31 4.12 3.60 3.00 2.80
Tx Bias Current (mA)5.7 60.0 50.00.1 0.0
Tx Output Power (dBm) -5.45 0.00 -2.00 -10.50 -12.50
Rx Optical Power (avg dBm) -0.65-3.00! -4.00! -19.51 -20.51
===============================================================================
```
# <span id="page-34-2"></span><span id="page-34-0"></span>**2.3 Ports**

### <span id="page-34-1"></span>**2.3.1 Port Types**

Before a port can be configured, the slot must be provisioned with a card type and MDA type.

Nokia routers support the following port types:

- Ethernet Supported Ethernet port types include:
	- Fast Ethernet (10/100BASE-T)
	- Gb Ethernet (1GbE, 1000BASE-T)
	- 10 Gb Ethernet (10GbE, 10GBASE-X)
	- 40 Gb Ethernet (40GbE)
	- 100 Gb Ethernet (100GbE)

Router ports must be configured as either access, hybrid, or network. The default is network.

- Access ports Configured for customer facing traffic on which services are configured. If a Service Access Port (SAP) is to be configured on the port or channel, it must be configured as an access port or channel. When a port is configured for access mode, the appropriate encapsulation type must be configured to distinguish the services on the port or channel. Once a port has been configured for access mode, one or more services can be configured on the port or channel depending on the encapsulation value.
- Network ports Configured for network-facing traffic. These ports participate in the service provider transport or infrastructure network. Dot1q is supported on network ports.
- Hybrid ports Configured for access and network-facing traffic. While the default mode of an Ethernet port remains network, the mode of a port cannot be changed between the access, network, and hybrid values unless the port is shut down and the configured SAPs or interfaces are deleted. Hybrid ports allow a single port to operate in both access and network modes. The MTU of a port in hybrid mode is the same as in network mode, except for the 10/100 MDA. The default encapsulation for hybrid port mode is dot1q; it also supports QinQ encapsulation on the port level. Null hybrid port mode is not supported. Once the port is changed to hybrid, the default MTU of the port is changed to match the value of 9212 bytes currently used in network mode (higher than an access port). This is to ensure that both SAP and network VLANs can be accommodated. The only exception is when the port is a 10/100 Fast Ethernet. In those cases, the MTU in hybrid mode is set to 1522 bytes, which corresponds

to the default access MTU with QinQ, which is larger than the network dot1q MTU or access dot1q MTU for this type of Ethernet port. The configuration of all parameters in access and network contexts continues to be done within the port using the same CLI hierarchy as in existing implementation. The difference is that a port configured in mode hybrid allows both ingress and egress contexts to be configured concurrently. An Ethernet port configured in hybrid mode can have two values of encapsulation type: dot1q and QinQ. The NULL value is not supported since a single SAP is allowed, and can be achieved by configuring the port in the access mode, or a single network IP interface is allowed, which can be achieved by configuring the port in network mode. Hybrid mode can be enabled on a LAG port when the port is part of a single chassis LAG configuration. When the port is part of a multi-chassis LAG configuration, it can only be configured to access mode since MC-LAG is not supported on a network port and consequently is not supported on a hybrid port. The same restriction applies to a port that is part of an MC-Ring configuration.

For a hybrid port, the amount of the allocated port buffers in each of ingress and egress is split equally between network and access contexts using the following **config**>**port**>**hybrid-buffer-allocation**>**ing-weight access** *access-weight* [0 to 100] **network** *network-weight* [0 to 100] and **config**>**port**>**hybrid-bufferallocation**>**egr-weight access** *access-weight* [0 to 100] **network** *networkweight* [0 to 100] commands.

Adapting the terminology in buffer-pools, the port's access active bandwidth and network active bandwidth in each ingress and egress are derived as follows (egress formulas shown only):

- total-hybrid-port-egress-weights = access-weight + network-weight
- hybrid-port-access-egress-factor = access-weight / total-hybrid-portegress-weights
- hybrid-port-network-egress-factor = network-weight / total-hybrid-portegress-weights
- port-access-active-egress-bandwidth = port-active-egress-bandwidth x
- hybrid-port-access-egress-factor
- $-$  port-network-active-egress-bandwidth = port-active-egress-bandwidth  $x$
- hybrid-port-network-egress-factor
- WAN PHY 10 G Ethernet ports can be configured in WAN PHY mode (using the **ethernet xgig** config). When configuring the port to be in WAN mode, you can change certain SONET/SDH parameters to reflect the SONET/SDH requirements for this port.
- SONET-SDH and TDM Supported SONET-SDH and TDM port types include:
	- $-$  n\*DS-0 inside DS-1/F-1
	- DS-1/E-1DS-3/E-3
	- OC3/STM-1
- OC12/STM-4
- OC48/STM-16
- OC192/STM-64 SONET/SDH
- OC768/STM-256

A SONET/SDH port/path or a TDM port/channel can be configured with the following encapsulations depending on the MDA type:

- Frame Relay
- PPP
- cHDLC
- ATM Some MDAs support ATM encapsulation on SONET/SDH and TDM ports. The ATM cell format and can be configured for either UNI or NNI cell format. The format is configurable on a SONET/SDH or TDM port/channel path basis. All VCs on a path, channel or port must use the same cell format. The ATM cell mapping can also be configured on per-interface basis for either Direct or PLCP on some MDAs (for example ASAP MDA).
- Several Media Dependent Adapters (MDAs) support channelization down to the DS-0 level. ATM, Frame Relay, PPP, and cHDLC are supported encapsulations on channelized ports.
- Link Aggregation (LAG) LAG can be used to group multiple ports into one logical link. The aggregation of multiple physical links allows for load sharing and offers seamless redundancy. If one of the links fails, traffic is redistributed over the remaining links.
- Multilink Bundles A multilink bundle is a collection of channels on channelized ports that physically reside on the same MDA. Multilink bundles are used by providers who offer either bandwidth-on-demand services or fractional bandwidth services (fraction of a DS-3/E-3 for example). Multilink bundles are supported over PPP channels (MLPPP) and ATM channels (IMA).
- APS Automatic Protection Switching (APS) is a means to provide redundancy on SONET equipment to guard against linear unidirectional or bidirectional failures. The network elements (NEs) in a SONET/SDH network constantly monitor the health of the network. When a failure is detected, the network proceeds through a coordinated pre-defined sequence of steps to transfer (or switchover) live traffic to the backup facility (called protection facility.) This is done very quickly to minimize lost traffic. Traffic remains on the protection facility until the primary facility (called working facility) fault is cleared, at which time the traffic may optionally be reverted to the working facility.
- Bundle Protection Group (BPGRP) A BPGRP is a collection of two bundles created on the APS Group port. Working bundle resides on the working circuit of the APS group, while protection bundle resides on the protection circuit of the APS group. APS protocol running on the circuits of the APS Group port monitors the health of the SONET/SDH line and based on it or administrative action moves user traffic from one bundle to another in the group as part of an APS switch.
- Cross connect adapter (CCA) A CCA on a VSM module interconnects the egress forwarding path on the IOM directly to the ingress forwarding path. This eliminates the need for the physical port MAC, PHY, cable and other MDAspecific components producing a less costly and more reliable adapter.
- Optical Transport Network (OTN) Including OTU2, OTU2e, OTU3, and OTU4. OTU2 encapsulates 10-Gigabit Ethernet WAN and adds FEC (Forward Error Correction). OTU2e encapsulates 10-Gigabit Ethernet LAN and adds FEC (Forward Error Correction). OTU3 encapsulated OC768 and adds FEC. OTU4 encapsulates 100-Gigabit Ethernet and adds FEC.
- Connector A QSFP28 (or QSFP-DD) connector that can accept transceiver modules including breakout connectors to multiple physical ports. For example, a QSFP28 connector can support ten 10 Gb Ethernet ports. The connectors themselves cannot be used as ports in other commands, however, the breakout ports can be used as any Ethernet port.

# **2.3.2 Port Features**

# **2.3.2.1 Port State and Operational State**

There are two port attributes that are related and similar but have slightly different meanings: Port State and Operational State (or Operational Status).

The following descriptions are based on normal individual ports. Many of the same concepts apply to other objects that are modeled as ports in the router such as PPP/ IMA/MLFR multilink bundles or APS groups but the show output descriptions for these objects should be consulted for the details.

- Port State
	- Displayed in port summaries such as **show port** or **show port 1/1**
	- tmnxPortState in the TIMETRA-PORT-MIB
	- Values: None, Ghost, Down (linkDown), Link Up, Up
- Operational State
- Displayed in the show output of a specific port such as **show port 2/1/3**
- tmnxPortOperStatus in the TIMETRA-PORT-MIB
- Values: Up (inService), Down (outOfService)

The behavior of Port State and Operational State are different for a port with link protocols configured (Eth OAM, Eth CFM or LACP for Ethernet ports, LCP for PPP/ POS ports). A port with link protocols configured only transitions to the **Up** Port State when the physical link is up and all the configured protocols are up. A port with no link protocols configured transitions from Down to Link Up and then to Up immediately once the physical link layer is up.

The linkDown and linkUp log events (events 2004 and 2005 in the SNMP application group) are associated with transitions of the port Operational State. Note that these events map to the RFC 2863, *The Interfaces Group MIB*, (which obsoletes RFC 2233, *The Interfaces Group MIB using SMIv2*) linkDown and linkUp traps as mentioned in the SNMPv2-MIB.

An Operational State of **Up** indicates that the port is ready to transmit service traffic (the port is physically up and any configured link protocols are up). The relationship between port Operational State and Port State is shown in [Table 6](#page-38-0):

#### <span id="page-38-0"></span>*Table 6* **Relationship of Port State and Oper State**

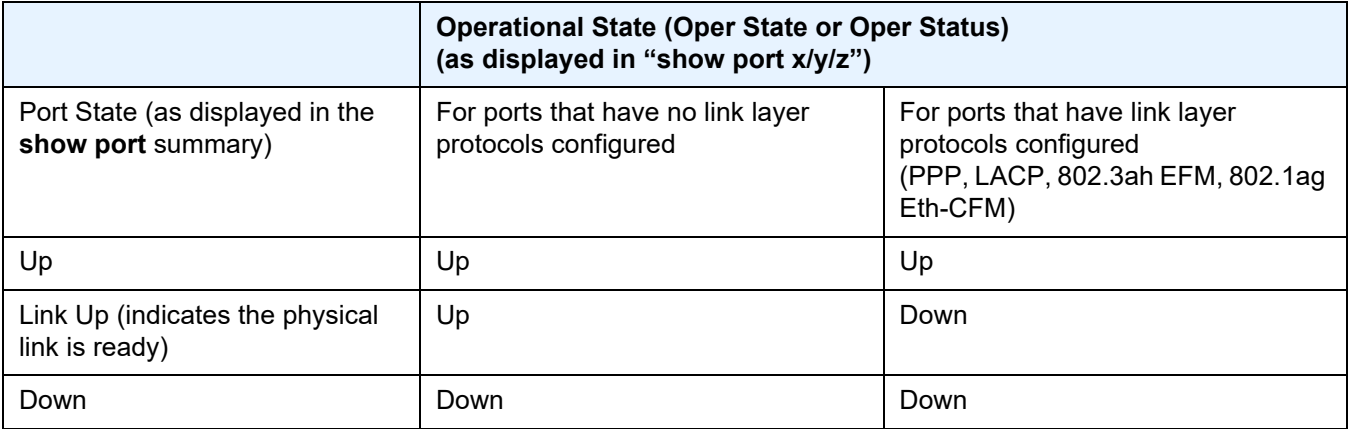

## **2.3.2.2 802.1x Network Access Control**

Nokia routers support network access control of client devices (PCs, STBs, and so on) on an Ethernet network using the IEEE. 802.1x standard. 802.1x is known as Extensible Authentication Protocol (EAP) over a LAN network or EAPOL.

### **2.3.2.2.1 802.1x Modes**

Nokia routers support port-based network access control for Ethernet ports only. Every Ethernet port can be configured to operate in one of three different operation modes, controlled by the port-control parameter:

- **force-auth**  Disables 802.1x authentication and causes the port to transition to the authorized state without requiring any authentication exchange. The port transmits and receives normal traffic without requiring 802.1x-based host authentication. This is the default setting.
- **force-unauth** Causes the port to remain in the unauthorized state, ignoring all attempts by the hosts to authenticate. The switch cannot provide authentication services to the host through the interface.
- **auto** Enables 802.1x authentication. The port starts in the unauthorized state, allowing only EAPOL frames to be sent and received through the port. Both the router and the host can initiate an authentication procedure as described below. The port remains in unauthorized state (no traffic except EAPOL frames is allowed) until the first client is authenticated successfully. After this, traffic is allowed on the port for all connected hosts.

### **2.3.2.2.2 802.1x Basics**

The IEEE 802.1x standard defines three participants in an authentication conversation (see [Figure 1](#page-39-0) which shows an example with the 7450 ESS).

- The supplicant This is the end-user device that requests access to the network.
- The authenticator Controls access to the network. Both the supplicant and the authenticator are referred to as Port Authentication Entities (PAEs).
- The authentication server Performs the actual processing of the user information.

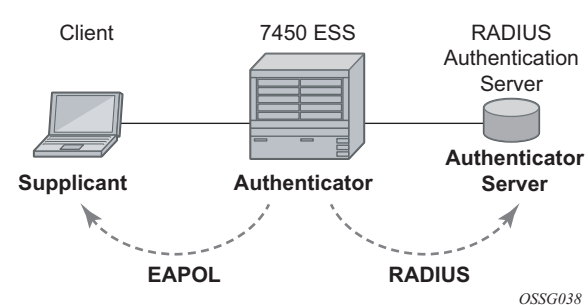

#### <span id="page-39-0"></span>*Figure 1* **802.1x Architecture**

The authentication exchange is carried out between the supplicant and the authentication server, the authenticator acts only as a bridge. The communication between the supplicant and the authenticator is done through the Extended Authentication Protocol (EAP) over LANs (EAPOL). On the back end, the communication between the authenticator and the authentication server is done with the RADIUS protocol. The authenticator is thus a RADIUS client, and the authentication server a RADIUS server.

The messages involved in the authentication procedure are shown in [Figure 2](#page-40-0). The router initiates the procedure when the Ethernet port becomes operationally up, by sending a special PDU called EAP-Request/ID to the client. The client can also initiate the exchange by sending an EAPOL-start PDU, if it doesn't receive the EAP-Request/ID frame during bootup. The client responds on the EAP-Request/ID with a EAP-Response/ID frame, containing its identity (typically username + password).

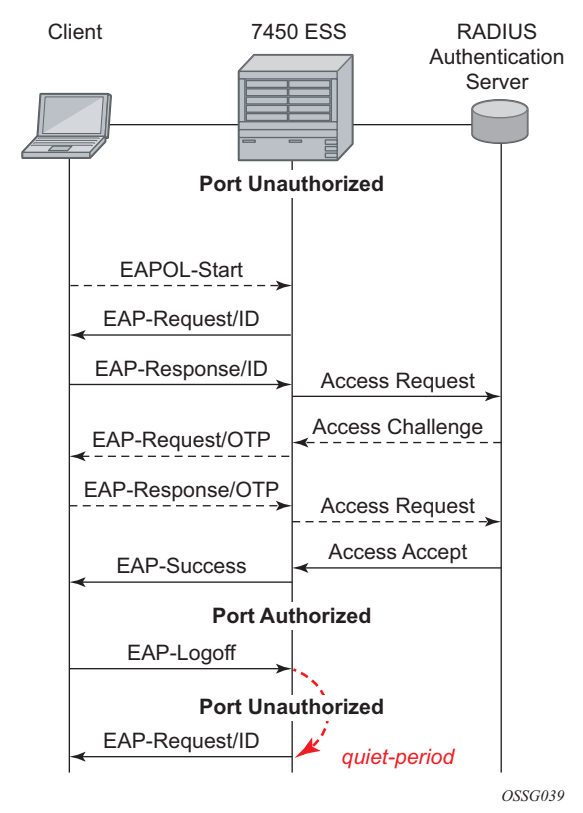

#### <span id="page-40-0"></span>*Figure 2* **802.1x Authentication Scenario**

After receiving the EAP-Response/ID frame, the router will encapsulate the identity information into a RADIUS AccessRequest packet, and send it off to the configured RADIUS server.

The RADIUS server checks the supplied credentials, and if approved will return an Access Accept message to the router. The router notifies the client with an EAP-Success PDU and puts the port in authorized state.

### **2.3.2.2.3 802.1x Timers**

The 802.1x authentication procedure is controlled by a number of configurable timers and scalars. There are two separate sets, one for the EAPOL message exchange and one for the RADIUS message exchange. See [Figure 3](#page-41-0) for an example of the timers on the 7750 SR.

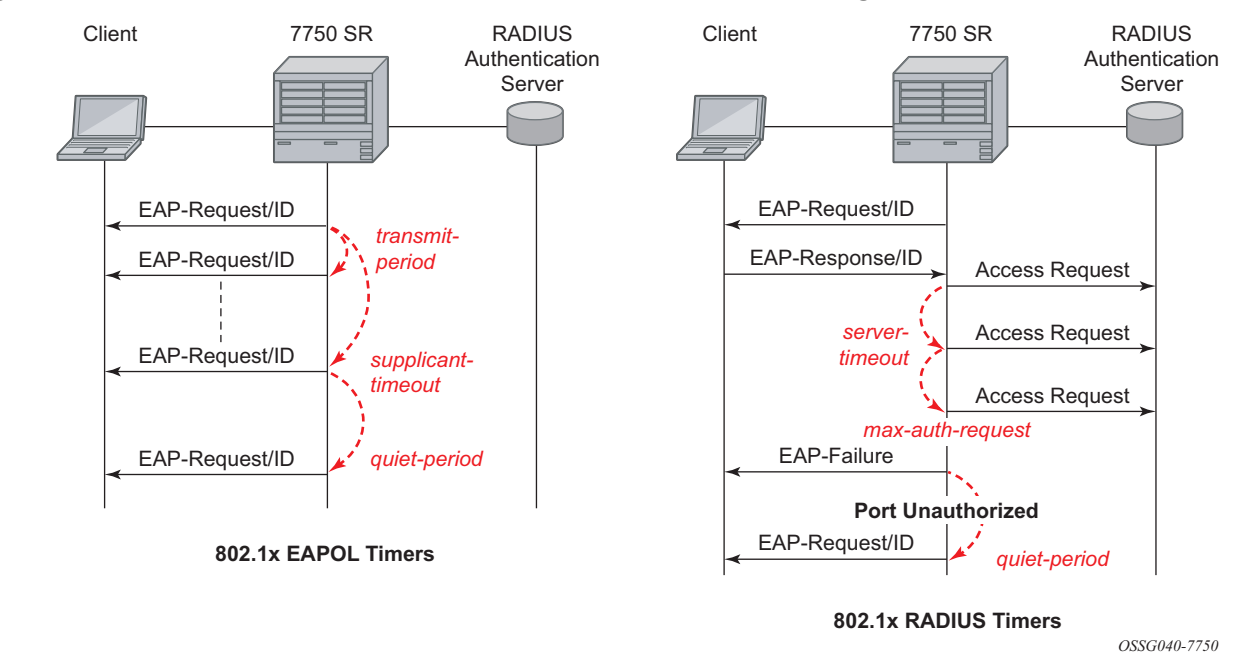

### <span id="page-41-0"></span>*Figure 3* **802.1x EAPOL Timers (left) and RADIUS Timers (right)**

#### EAPOL timers:

- **transit-period** Indicates how many seconds the Authenticator will listen for an EAP-Response/ID frame. If the timer expires, a new EAP-Request/ID frame will be sent and the timer restarted. The default value is 60. The range is 1 to 3600 seconds.
- **supplicant-timeout** This timer is started at the beginning of a new authentication procedure (transmission of first EAP-Request/ID frame). If the timer expires before an EAP-Response/ID frame is received, the 802.1x authentication session is considered as having failed. The default value is 30. The range is 1 to 300.

• **quiet-period** — Indicates number of seconds between authentication sessions It is started after logoff, after sending an EAP-Failure message or after expiry of the supplicant-timeout timer. The default value is 60. The range is 1 to 3600.

RADIUS timer and scaler:

- **max-auth-req** Indicates the maximum number of times that the router will send an authentication request to the RADIUS server before the procedure is considered as having failed. The default value is value 2. The range is 1 to 10.
- **server-timeout** Indicates how many seconds the authenticator will wait for a RADIUS response message. If the timer expires, the access request message is sent again, up to *max-auth-req* times. The default value is 60. The range is 1 to 3600 seconds.

The router can also be configured to periodically trigger the authentication procedure automatically. This is controlled by the enable re-authentication and reauth-period parameters. Reauth-period indicates the period in seconds (since the last time that the authorization state was confirmed) before a new authentication procedure is started. The range of reauth-period is 1 to 9000 seconds (the default is 3600 seconds, one hour). Note that the port stays in an authorized state during the reauthentication procedure.

### **2.3.2.2.4 802.1x Tunneling**

Tunneling of untagged 802.1x frames received on a port is supported for both Epipe and VPLS service using either null or default SAPs (for example 1/1/1:\*) when the port dot1x port-control is set to force-auth.

When tunneling is enabled on a port (using the command configure **port** *port-id* **ethernet dot1x tunneling**), untagged 802.1x frames are treated like user frames and are switched into Epipe or VPLS services which have a corresponding null SAP or default SAP on that port. In the case of a default SAP, it is possible that other nondefault SAPs are also present on the port. Untagged 802.1x frames received on other service types, or on network ports, are dropped.

When tunneling is required, it is expected that it is enabled on all ports into which 802.1x frames are to be received. The configuration of dot1x must be configured consistently across all ports in LAG as this is not enforced by the system.

Note that 802.1x frames are treated like user frames, that is, tunneled, by default when received on a spoke or mesh SDP.

### **2.3.2.2.5 802.1x Configuration and Limitations**

Configuration of 802.1x network access control on the router consists of two parts:

- Generic parameters, which are configured under **config>security>dot1x**
- Port-specific parameters, which are configured under **config>port>ethernet>dot1x**

801.x authentication:

- Provides access to the port for any device, even if only a single client has been authenticated.
- Can only be used to gain access to a pre-defined Service Access Point (SAP). It is not possible to dynamically select a service (such as a VPLS service) depending on the 802.1x authentication information.
- If 802.1x access control is enabled and a high rate of 802.1x frames are received on a port, that port will be blocked for a period of 5 minutes as a DoS protection mechanism.

## **2.3.2.3 MACsec**

Media Access Control Security (MACsec) is an industry-standard security technology that provides secure communication for almost all types of traffic on Ethernet links. MACsec provides point-to-point and point-to-multipoint security on Ethernet links between directly-connected nodes or nodes connected via a Layer 2 cloud. It is capable of identifying and preventing most security threats, including:

- denial of service
- intrusion
- man-in-the-middle
- masquerading
- passive wiretapping
- playback attacks

MACsec is standardized in IEEE 802.1AE, and is a Layer 2 encryption. MACsec encrypts anything from the 802.1AE header to the end of the payload including 802.1Q. MACsec leaves the DMAC and SMAC in clear text.

[Figure 4](#page-44-0) shows the 802.1AE LAN-Mode structure.

### <span id="page-44-0"></span>*Figure 4* **802.1 AE LAN-MODE**

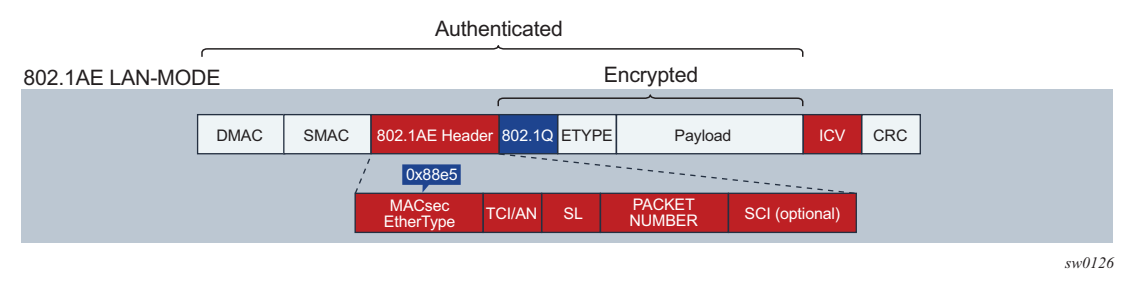

The forwarding on a MACsec packet is performed using the destination MAC address, which is in clear text.

### **2.3.2.3.1 MACsec 802.1AE Header (SecTAG)**

The 802.1AE header includes a security TAG which includes:

- the association number within the channel
- the packet number to provide a unique initialization vector for encryption and authentication algorithms as well as protection against replay attack
- an optional LAN-Wide secure channel identifier

The security TAG (SecTAG) is identified by the MACsec EtherType and conveys the following:

- TAG Control Information (TCI)
- Association Number (AN)
- Short Length (SL)
- Packet Number (PN)
- Optionally-encoded Secure Channel Identifier (SCI)

[Figure 5](#page-44-1) shows the format of the SecTAG.

### <span id="page-44-1"></span>*Figure 5* **SecTAG Format**

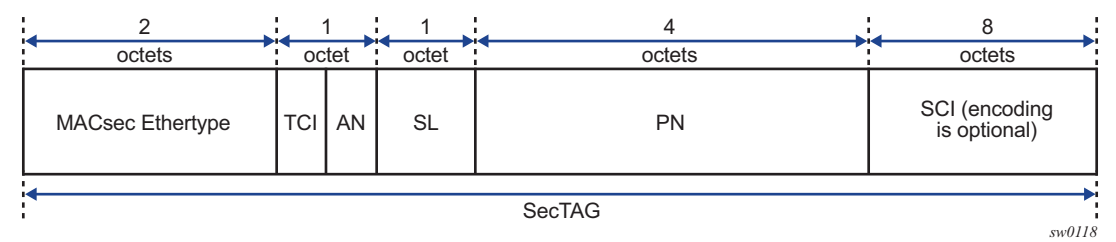

### **2.3.2.3.2 MACsec Encryption Mode**

There are two main modes of encryption in MACsec:

- VLAN in clear text (WAN Mode)
- VLAN encrypted

802.1AE dictates that the 802.1Q VLAN needs to be encrypted. Some vendors give the option of configuring the MACsec on a port with VLAN in clear text.

SR OS supports both modes. On the 7750 SR and 7450 ESS, 1/10 Gig cards support both mode of operation.

[Figure 6](#page-45-0) shows the VLAN encrypted and VLAN in clear.

<span id="page-45-0"></span>*Figure 6* **802.1 AE LAN/WAN Modes and VLAN Encrypted/Clear**

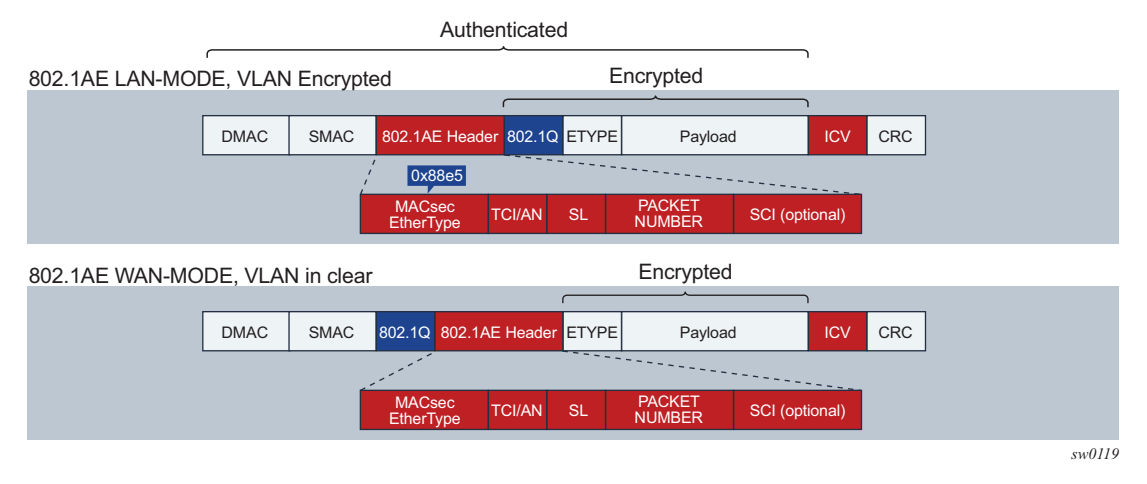

#### **MACsec Encryption per Traffic Flow Encapsulation Matching**

In Release 16.0 and later, MACsec can be applied to a selected sub-set of the port traffic, based on the type and value of the packet encapsulation. The SR OS can be configured to match and encrypt the following traffic encapsulation types:

- All encap traffic arriving on port including untagged, single-tag, and double-tag. This is the default behavior of MACsec and the only option supported in releases prior to 16.0.
- Untagged only traffic.
- Single-tag or dot1q traffic. In this mode, MACsec can apply to a specific tag or wild card tag where all single-tag traffic is matched.

• Double-tag or q-in-q traffic. In this mode, MACsec can apply to a specific service tag, a specific service and customer tag, or a wild card for any q-in-q traffic.

MKA PDUs are generated specifically for the traffic encapsulation type that is being matched.

### **2.3.2.3.3 MACsec Key Management Modes**

There are four main, key management modes in MACsec. [Table 7](#page-46-0) describes these management modes.

<span id="page-46-0"></span>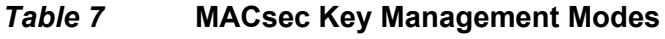

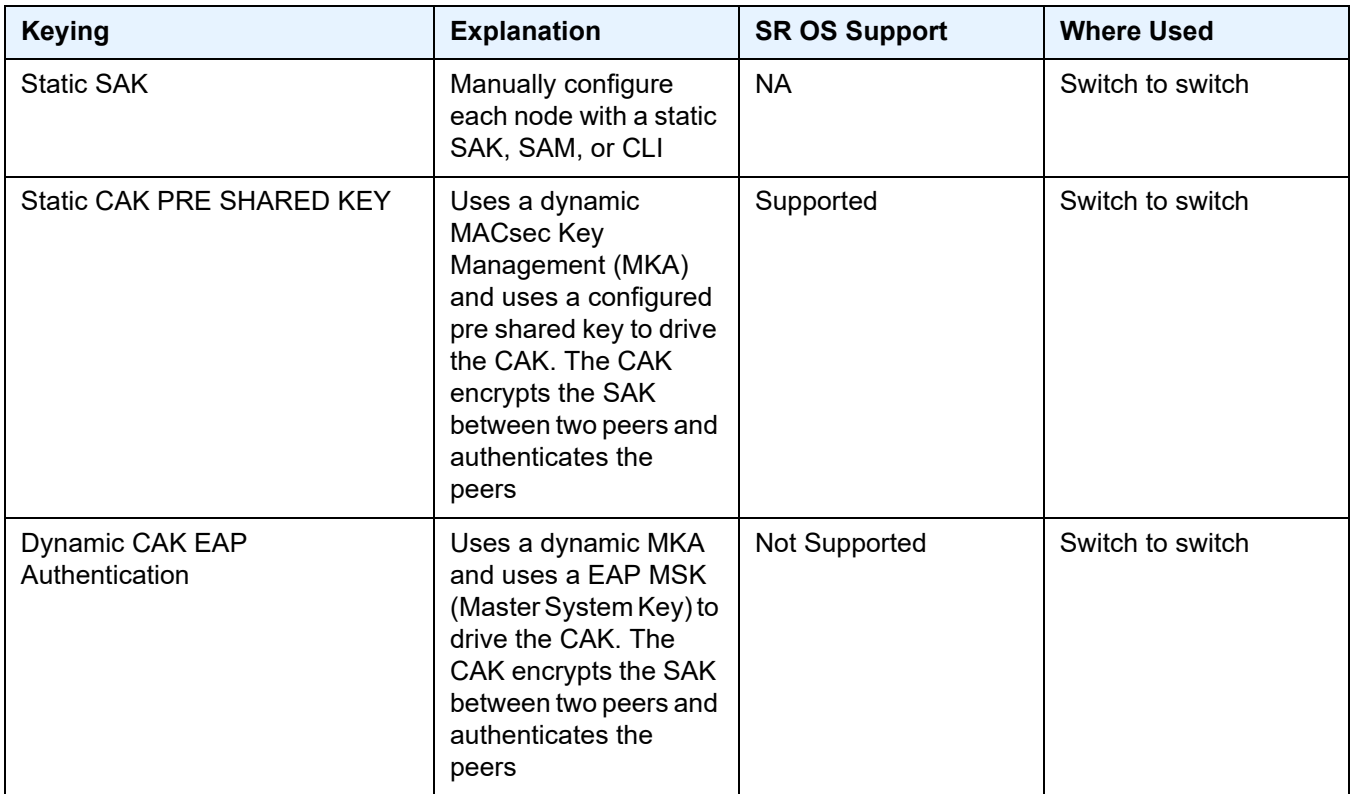

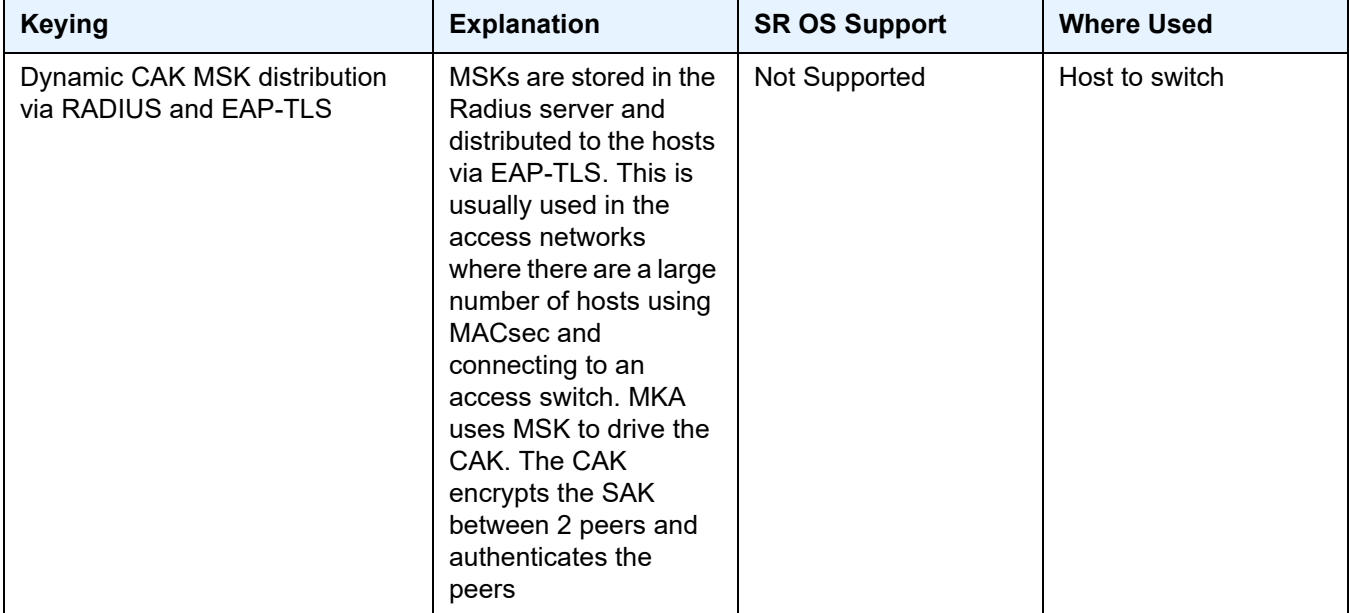

#### *Table 7* **MACsec Key Management Modes (Continued)**

### **2.3.2.3.4 MACsec Terminology**

[Figure 7](#page-47-0) illustrates some of the main concepts used in MACsec for the static-CAK scenario.

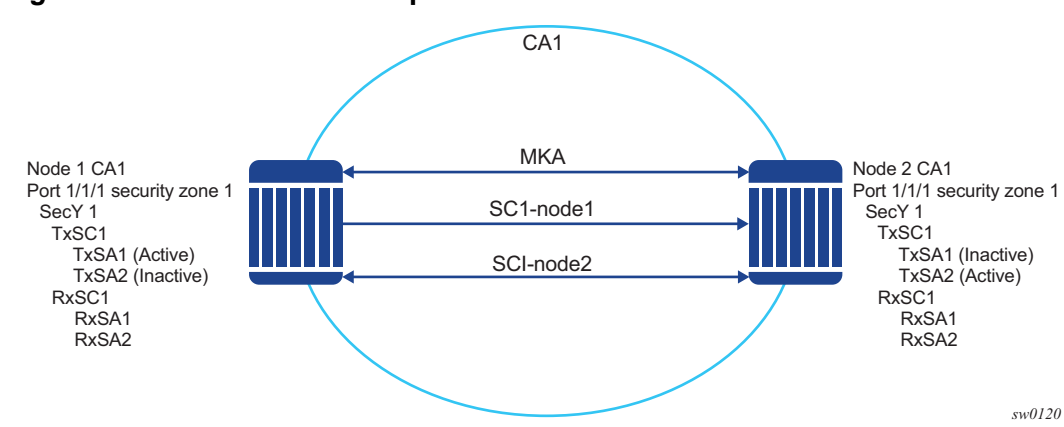

<span id="page-47-0"></span>*Figure 7* **MACsec Concepts for Static-CAK**

[Table 8](#page-48-0) describes the MACsec terminology.

<span id="page-48-0"></span>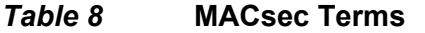

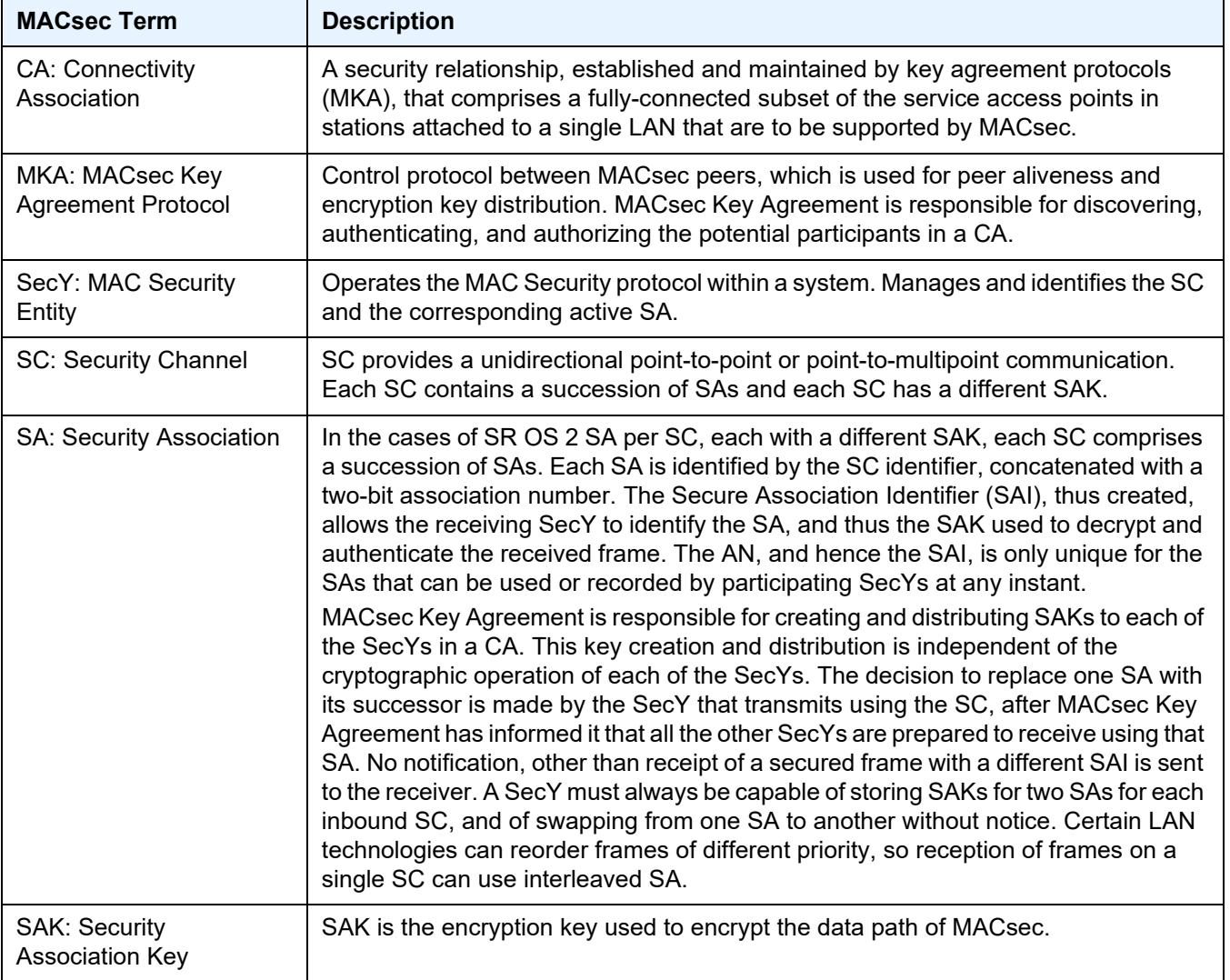

### <span id="page-48-1"></span>**2.3.2.3.5 MACsec Static CAK**

MACsec uses SAs for encryption of packets. SA is a security relationship that provides security guarantees for frames transmitted from one member of a CA to the others. Each SA contains a single secret key (SAK) where the cryptographic operations used to encrypt the datapath PDUs.

SAK is the secret key used by an SA to encrypt the channel.

When enabled, MACsec uses a static CAK security mode. Two security keys, a connectivity association key (CAK) that secures control plane traffic and a randomlygenerated secure association key (SAK) that secures data plane traffic are used to secure the point-to-point or point-to-multipoint Ethernet link. Both keys are regularly exchanged between both devices on each end of the Ethernet link to ensure link security.

[Figure 8](#page-49-0) illustrates MACsec generating the CAK.

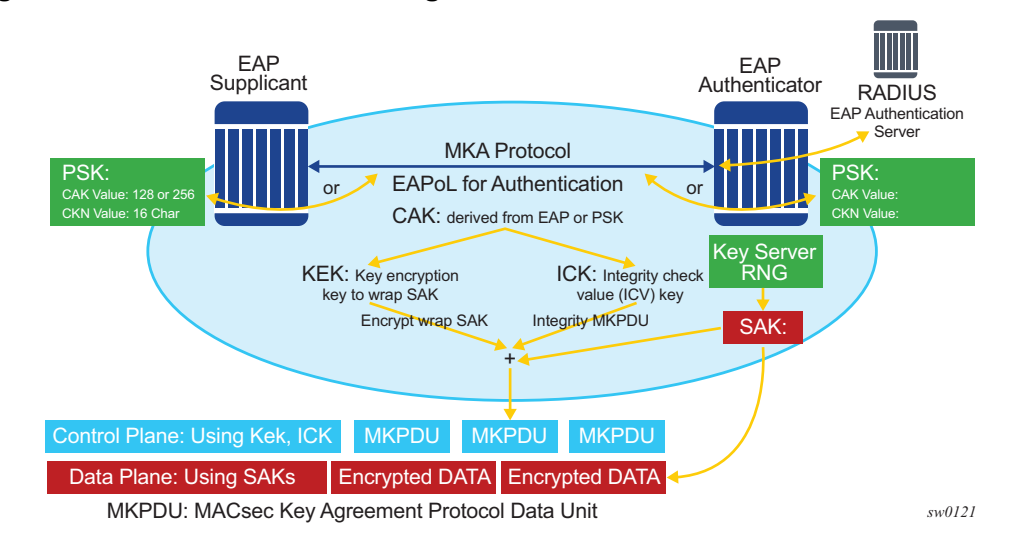

### <span id="page-49-0"></span>*Figure 8* **MACsec Generating the CAK**

The node initially needs to secure the control plain communication to distribute the SAKs between two or more members of a CA domain.

The securing of control plain is done via CAK. To generate the CAK, there are two main methods:

- EAPoL (SR OS does not support EAPoL)
- pre shared key (CAK and CKN values are configured manually via CLI). The following CAK and CKN rules apply.
	- CAK is a 32 hexadecimal characters for 128-bit key and 64 hexadecimal characters for 256-bit key depending on which algorithm is used for control plain encryption (for example, **aes-128-cmac** or **aes-256-cmac**).
	- CKN is a 32 octets char (64 hex) and it is the connectivity association key name which identifies the CAK. This allows each of the MKA participants to select which CAK to use to process a received MKPDU. MKA places no restriction on the format of the CKN, except that it must comprise an integral number of octets, between 1 and 32 (inclusive), and that all potential members of the CA use the same CKN.

- CKN and CAK must match on peers to create a MACsec Secure CA.

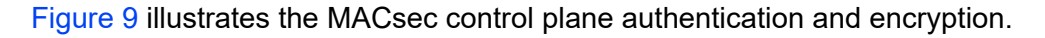

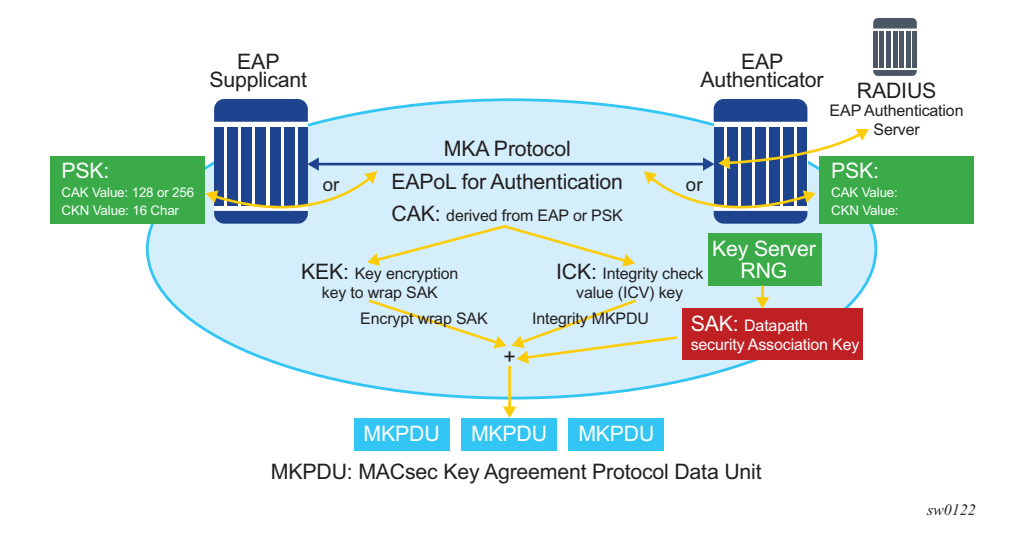

<span id="page-50-0"></span>*Figure 9* **MACsec Control Plane**

Once the CAK is generated, it can obtain two other keys. These keys are:

- KEK (Key Encryption Key) used to wrap and encrypt the SAKs
- ICK (Integrity Connection Value (ICV) Key) used to for integrity check of each MKPDU send between two CA

The key server then creates a SAK, that is shared with the CAs of the security domain, and that SAK secures all data traffic traversing the link. The key server will continue to periodically create and share a randomly-created SAK over the point-topoint link for as long as MACsec is enabled.

The SAK will be encrypted via the AES-CMAC, the KEK as encryption key, and ICK as integration key.

### **2.3.2.3.6 SAK Rollover**

SR OS re-generates the SAK after the following events:

- when a new host has joined the CA domain and MKA hellos are received from this host
- when the sliding window is reaching the end of its 32-bit or 64-bit length
- when a new PSK is configured and a rollover of PSK has been executed

### **2.3.2.3.7 MKA**

Each MACsec peer operates the MACsec Key Agreement Protocol (MKA). Each node can operate multiple MKAs base on the number of CA that it belongs to. Each instance of MKA is protected by a distinct secure connectivity Association key (CAK), that allows each PAE to ensure that information for a given MKA instance is only accepted from other peer that also possess that CAK, and therefore identifying themselves as members or potential members of the same CA. See [MACsec Static](#page-48-1)  [CAK](#page-48-1) for a description of how the CAK identification is done via CKN.

### **MKA PDU Generation**

[Table 9](#page-51-0) describes the MKA PDUs generated for different traffic encapsulation matches.

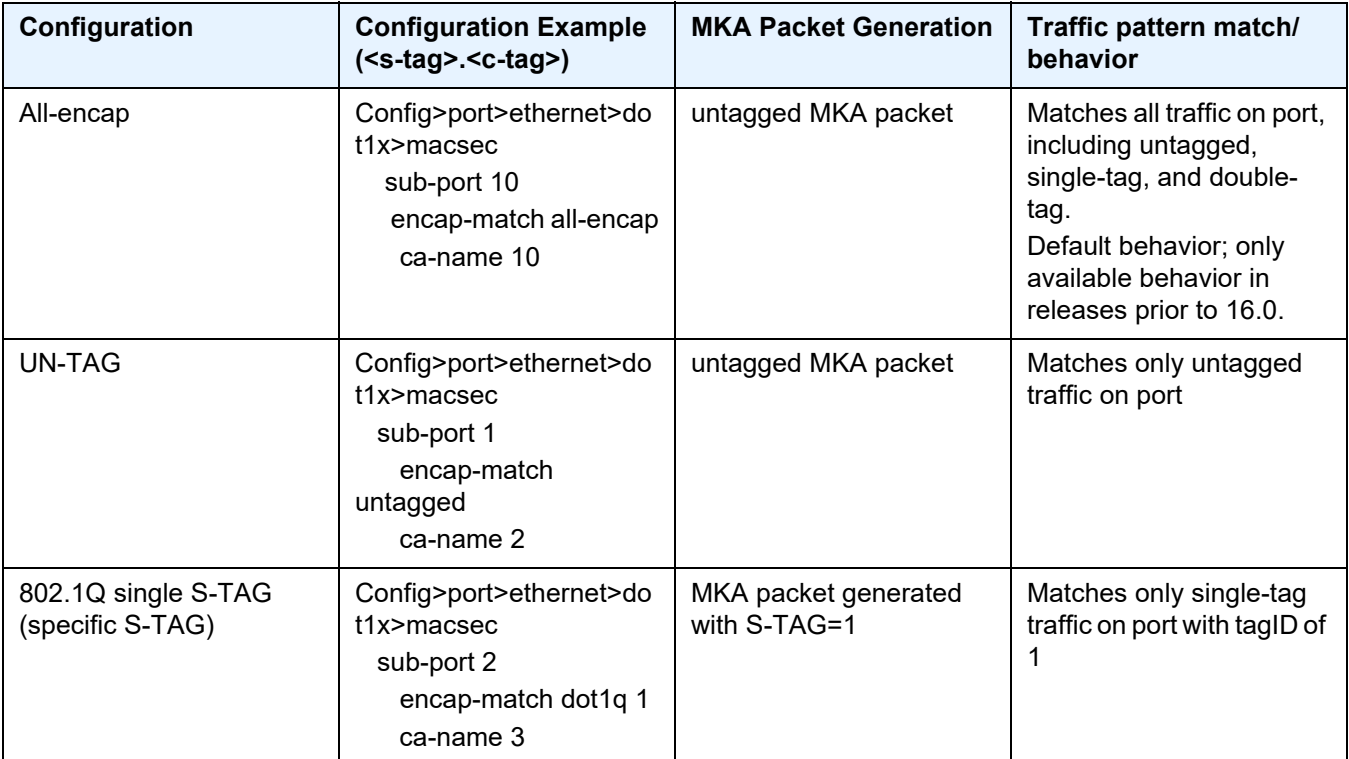

<span id="page-51-0"></span>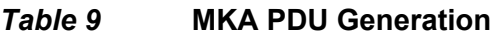

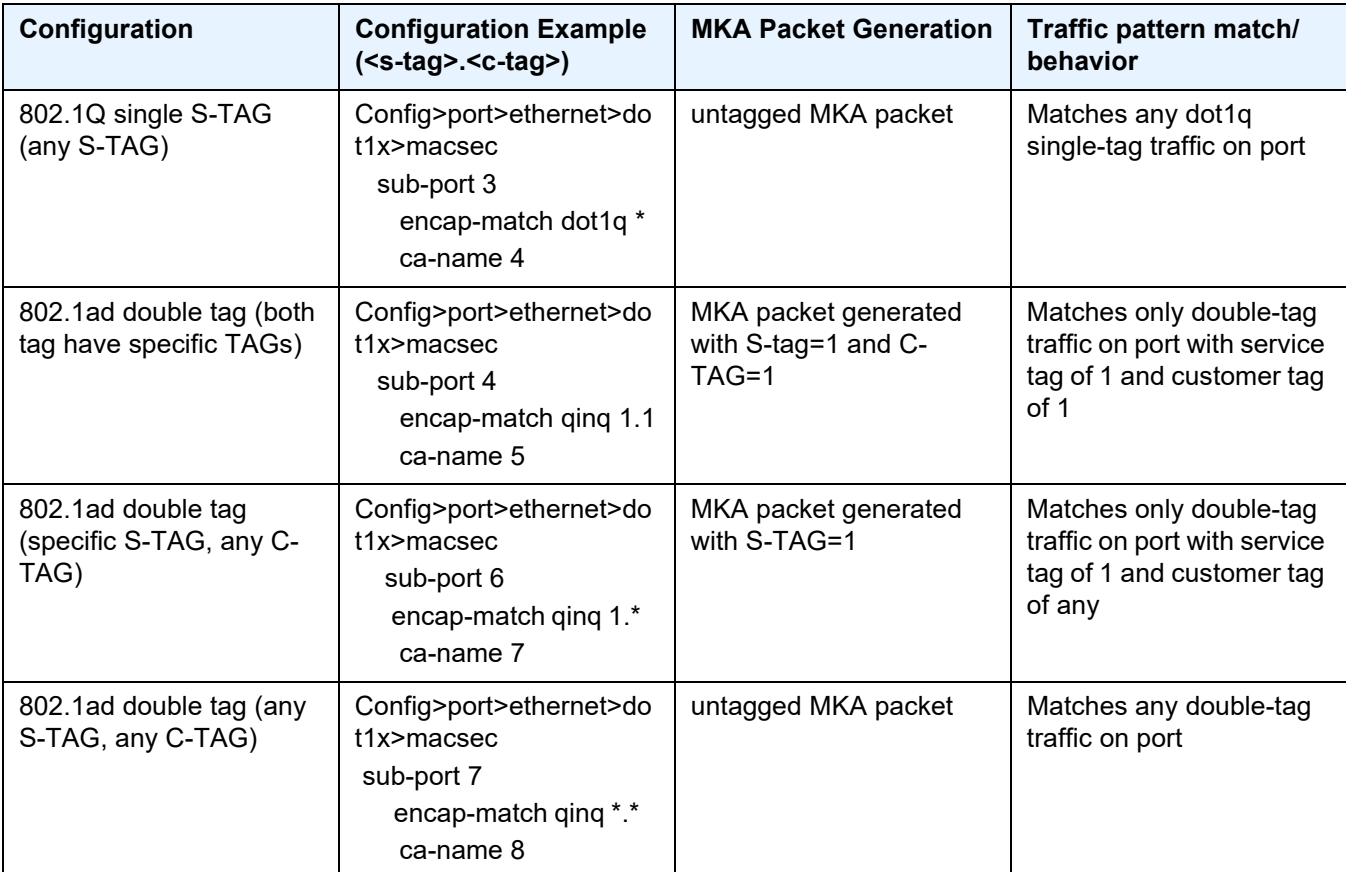

### *Table 9* **MKA PDU Generation (Continued)**

### **Tags in Clear Behavior by Traffic Encapsulation Types**

[Table 10](#page-53-0) describes how single or double tags in clear configuration under a connectivity association affects different traffic flow encryptions.

By default all tags are encrypted in CA. An MKA can be generated without any tags (un-tag) but the data being matched can be based on dot1q or q-in-q.

<span id="page-53-0"></span>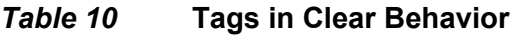

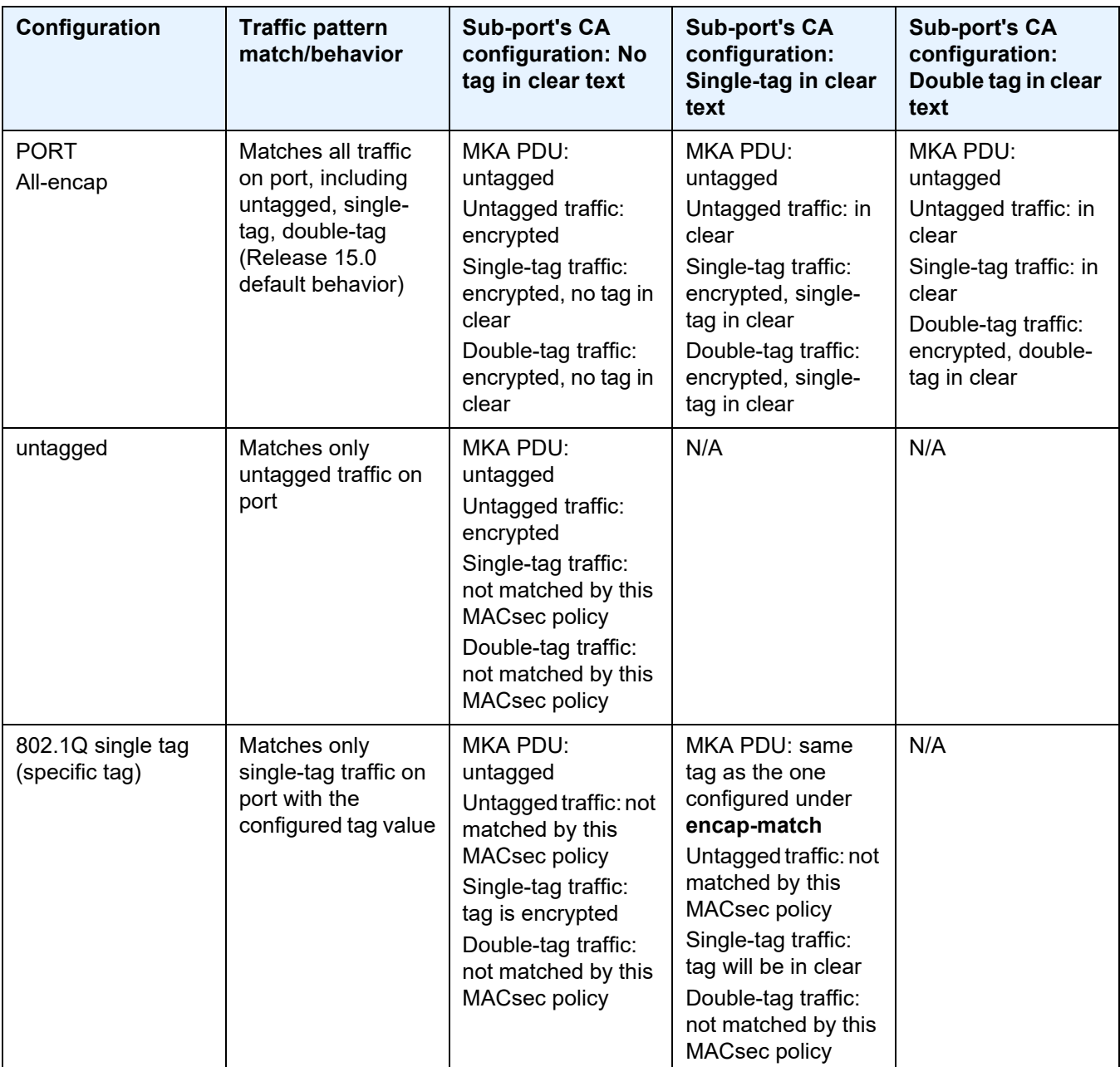

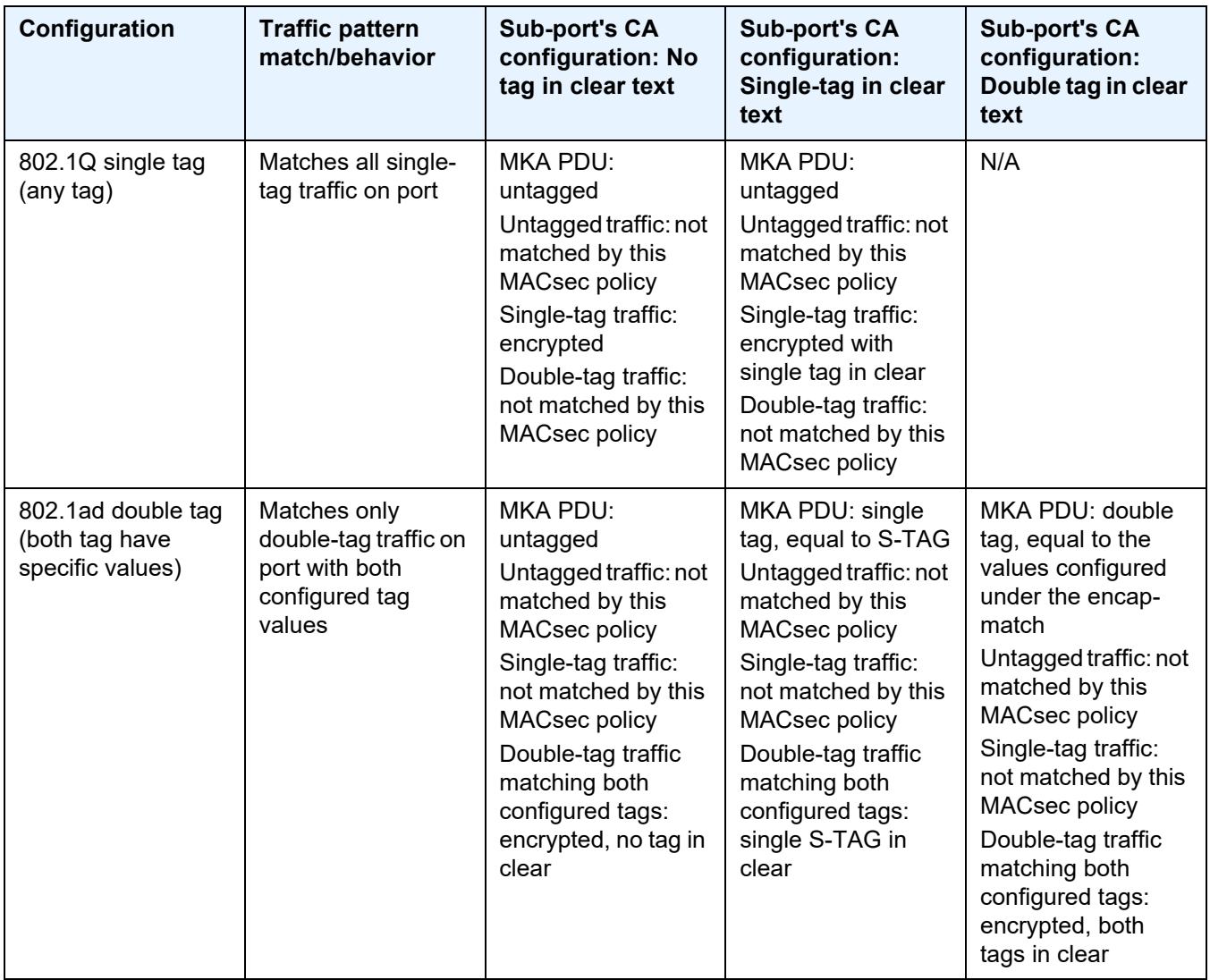

# *Table 10* **Tags in Clear Behavior (Continued)**

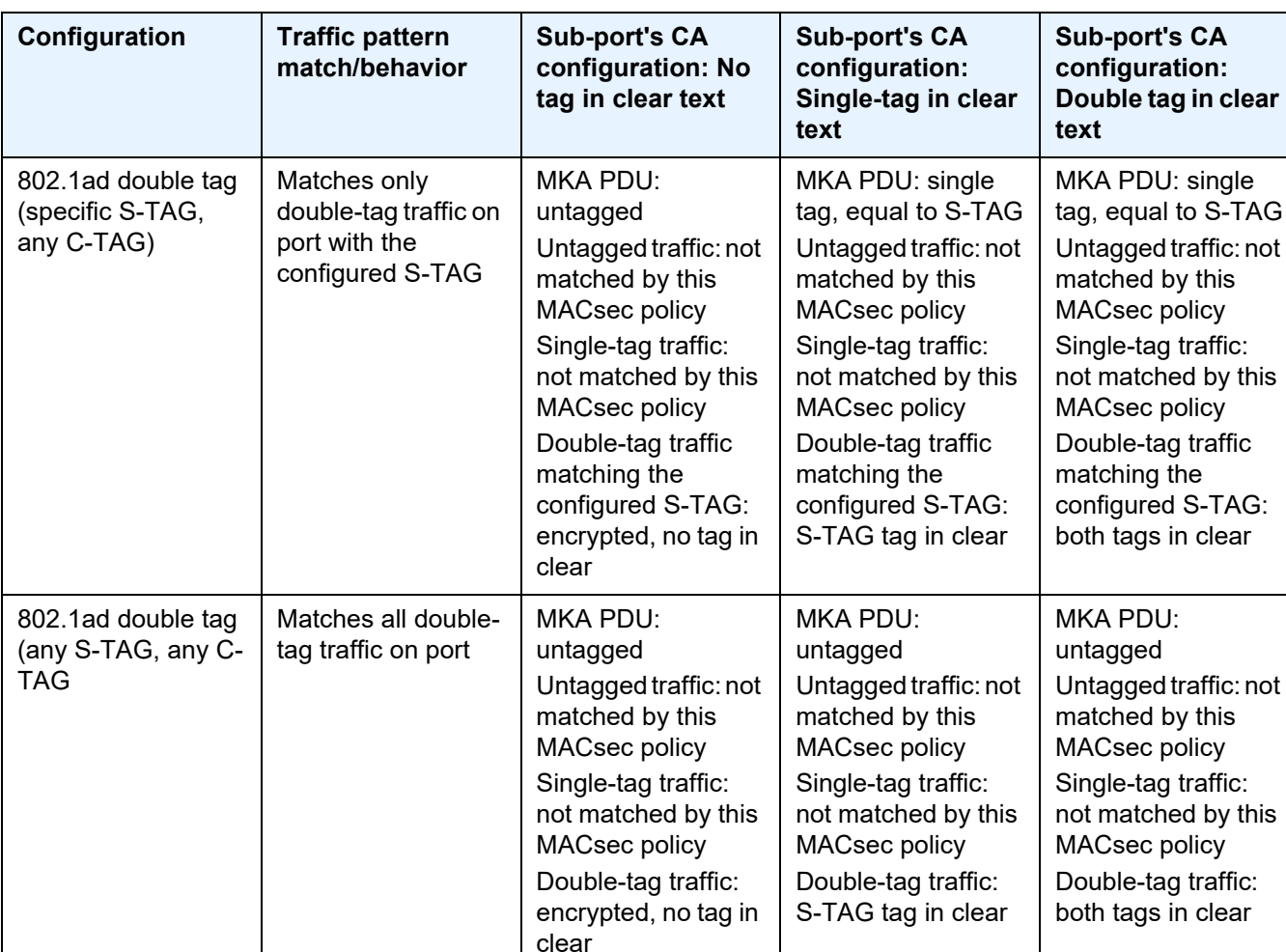

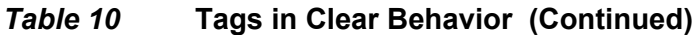

# **2.3.2.3.8 Pre-shared Key**

A peer may support the use of one or more pre-shared key (PSKs). An instance of MKA operates for each PSK that is administratively configured as active.

A pre-shared key may be created by NSP, or entered in CLI manually.

Each PSK is configured with two fields. The two fields are:

- CKN (connectivity association name)
- CAK value

The CAK name (CKN) is required to be unique per port among the configured subports, and can be used to identify the key in subsequent management operations.

Each static CAK configuration can have two pre-shared key entries for rollover. The active PSK index dictates which CAK is being used for encrypting the MKA PDUs.

NSP has additional functionality to roll over and configure the PSK. The rollover via NSP can be based on a configured timer.

### **2.3.2.3.9 MKA Hello Timer**

MKA uses a member identifier (MI) to identify each node in the CA domain.

A participant proves liveness to each of its peers by including their MI, together with an acceptably-recent message number (MN), in an MKPDU.

To avoid a new participant having to respond to each MKPDU from each partner as it is received, or trying to delay its reply until it is likely that MI MN tuples have been received from all potential partners, each participant maintains and advertises both a live peers list and a potential peers list. The live peers list includes all the peers that have included the participant's MI and a recent MN in a recent MKPDU. The potential peers list includes all the other peers that have transmitted an MKPDU that has been directly received by the participant or that were included in the Live Peers List of a MKPDU transmitted by a peer that has proved liveness. Peers are removed from each list when an interval of between MKA life time and MKA life time plus MKA Hello Time has elapsed since the participant's recent MN was transmitted. This time is sufficient to ensure that two or more MKPDUs will have been lost or delayed prior to the incorrect removal of a live peer.

**Note:** The specified use of the live and potential peer lists permits rapid removal of participants that are no longer active or attached to the LAN while reducing the number of MKPDUs transmitted during group formation. For example, a new participant will be admitted to an established group after receiving, then transmitting, one MKPDU.

[Table 11](#page-57-0) shows the MKA participant timer values used on SR OS.

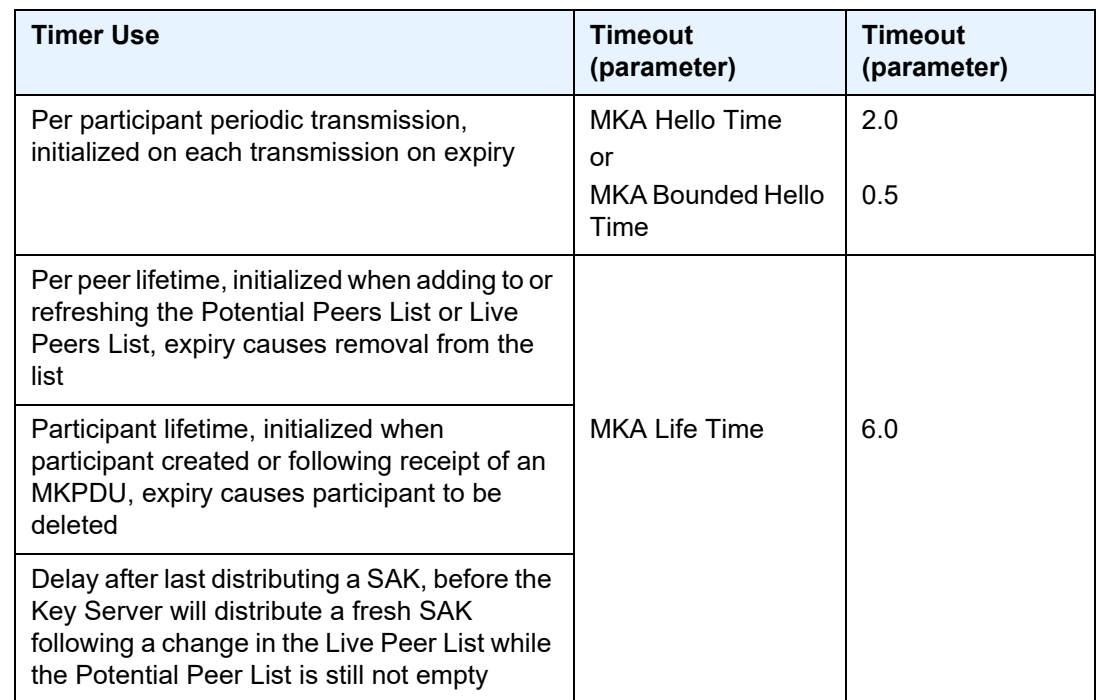

<span id="page-57-0"></span>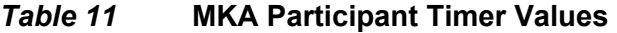

### **2.3.2.3.10 MACsec Capability, Desire, and Encryption Offset**

802.1x-2010 had identified two fields in the MKA PDU. Those fields are:

- MACsec Capability
- Desire

MACsec Capability signals weather MACsec is capable of integrity and confidentiality. [Table 12](#page-57-1) describes the four basic settings for MACsec Capability.

<span id="page-57-1"></span>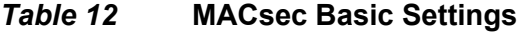

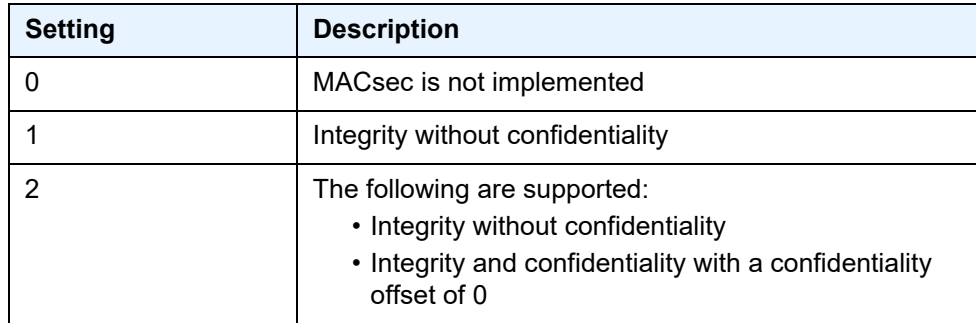

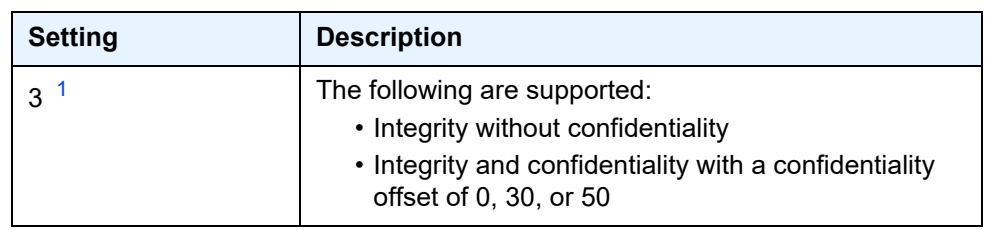

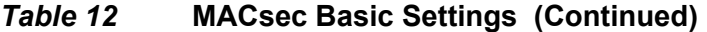

#### **Note:**

<span id="page-58-0"></span>1. SR OS supports (3) Integrity without confidentiality and Integrity and confidentiality with a confidentiality offset of 0, 30, or 50.

Encryption offset of 0, 30, or 50 starts from the byte after the SecTAG (802.1ae header). Ideally, the encryption offset should be configured for IPv4 (offset 30) and IPv6 (offset 50) to leave the IP header in the clear text. This will allow routers and switches to use the IP header for LAG or ECMP hashing.

### **2.3.2.3.11 Key Server**

The participants, in a given MKA instance agree on a Key Server, are responsible for the following:

- deciding on the use of MACsec
- cipher suite selection
- SAK generation and distribution
- SA assignment
- identifying the CA when two or more CAs merge

Each participant in an MKA instance uses the Key Server priority (an 8-bit integer) encoded in each MKPDU to agree on the Key Server. Each participant selects the live participant advertising the highest priority as its Key Server whenever the Live Peers List changes, provided that highest priority participant has not selected another as its Key Server or is unwilling to act as the Key Server. If a Key Server cannot be selected, SAKs are not distributed. In the event of a tie for highest priority Key Server, the member with the highest priority SCI is chosen. For consistency with other uses of the SCI's MAC address component as a priority, numerically lower values of the Key Server Priority and SCI are accorded the highest priority.

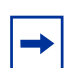

**Note:** With SCI, each SC is identified by an SCI that comprises a globally unique MAC address and a Port Identifier, unique within the system that has been allocated that address.

### <span id="page-59-1"></span>**2.3.2.3.12 SA Limits and Network Design**

Each MACsec device supports 64 TX-SAs and 64 RX-SAs. An SA (Security Association) is the key to encrypt or decrypt the data.

As per 802.1AE document, each SecY contains a SC. An SC is a unidirectional concept; for example, Rx-SC or Tx-SC. Each SC contains at least one SA for encryption on Tx-SC and decryption on Rx-SC. Also, for extra security, each SC should be able to roll over the SA and, as such, it is recommended for each SC to have two SAs for rollover purposes.

MACsec phy will be known as a MACsec security zone. Each MACsec security zone supports 64Tx-SAs and 64 RX-SAs. Assuming two SAs per SC for SA rollover, then each zone will support 32 RX-SC and 32 TX-SC.

[Table 13](#page-59-0) describes the port mapping to security zones.

<span id="page-59-0"></span>*Table 13* **Port Mapping to Security Zone**

| <b>MDA</b>             | Ports in               | Ports in               | Ports in                | <b>SA Limit per</b>          |
|------------------------|------------------------|------------------------|-------------------------|------------------------------|
|                        | <b>Security Zone 1</b> | <b>Security Zone 2</b> | <b>Security Zone 3</b>  | <b>Security Zone</b>         |
| 12-port SFP+/SFP MDA-e | Ports 1, 2, 3, 4       | Ports 5, 6, 7, 8       | Ports 9, 10, 11,<br>-12 | $Rx-SA = 64$<br>$Tx-SA = 64$ |

### **2.3.2.3.13 P2P (Switch to Switch) Topology**

In a point-to-point topology, each router needs a single security zone and single Tx-SC for encryption and a single Rx-SC for decryption. Each SC has two SAs. In total for point-to-point topology, four SAs are needed, two RxSA for RxSC1 and two TXSA for TxSC1. See [Figure 10.](#page-60-0)

<span id="page-60-0"></span>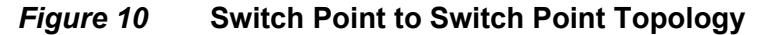

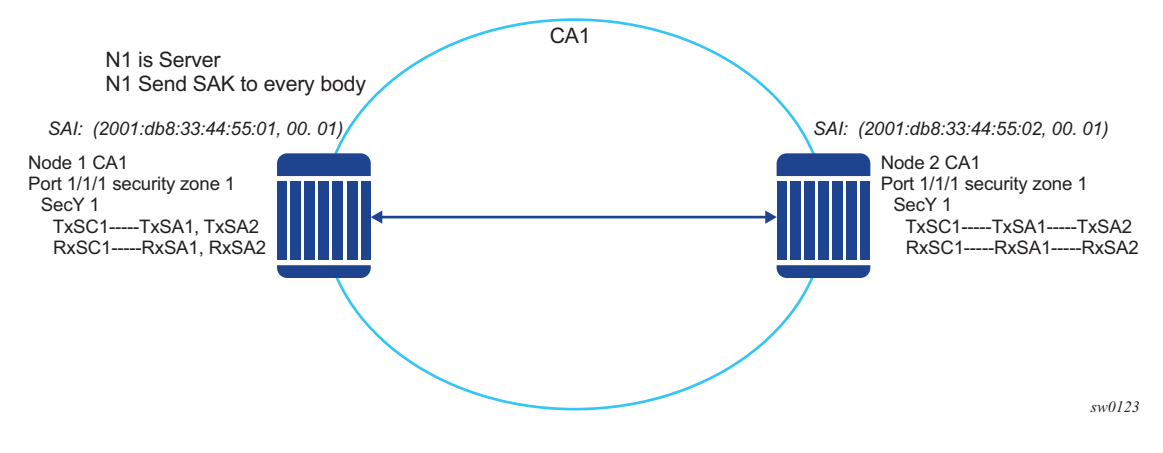

### **2.3.2.3.14 P2MP (Switch to Switch) Topology**

In a multipoint topology with *N* nodes, each node will need a single TxSC and *N* RxSC, one for each one of the peers. As such, 64 max RX-SA per security zone will translate to 32 Rx-SCs, which will break down to only 32 peers (for example, only 33 nodes in the multipoint topology per security zone, from each node perspective there is one TxSC and 32 RxSC).

<span id="page-60-1"></span>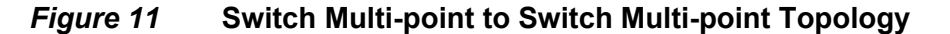

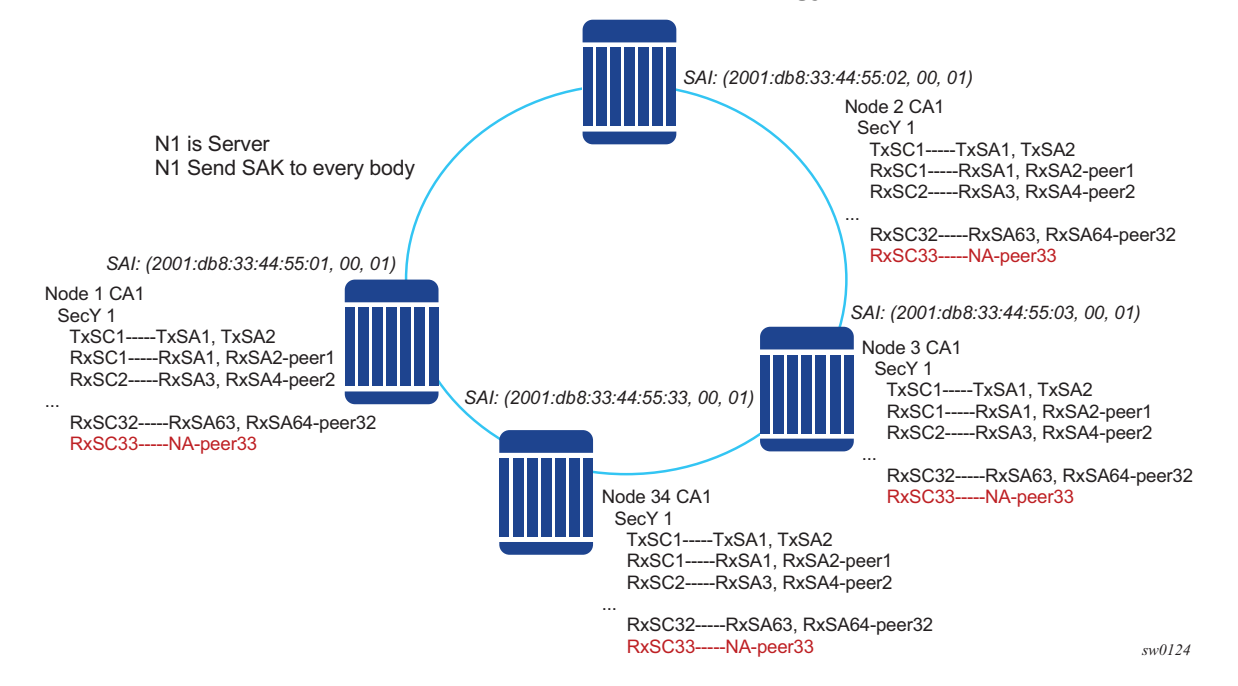

In [Figure 11,](#page-60-1) when the 34rd node joins the multi-point topology, all other 33 nodes already part of this domain will not have any SAs to create an RxSC for this 34th node. However, the 34th node will have a TxSC and will accept 32 peers. The 34th node will start to transmit and encrypt the PDUs based on its TxSC. However, because all other nodes do not have a SC for this SAI, they will drop all Rx PDUs.

It is recommended to ensure that a multicast domain, for a single security zone, does not exceed 32 peers or the summation of all the nodes, in a security zone's CA domain, do not exceed 33. This is the same is if a security zone has four CAs, the summation of all nodes in the four CAs should be 33 or less.

### **2.3.2.3.15 SA Exhaustion Behavior**

In [SA Limits and Network Design,](#page-59-1) it was explained that the a security zone has 64 RxSAs and 64 TxSAs. Two RxSAs will be used for each RxSC for rollover purposes and two TxSAs will be used for TxSC for rollover purposes. This translates to 32 peers per security zone.

Under each port, a max-peer parameter can be configured. This parameter assigns how many peers are allowed on that port.

**Note:** The operator must ensure that the number of peers do not exceed the limit of maximum peers per security zone or maximum peers per port (for example, exceeds the **port max-peer** parameter).

If the maximum peer is exceeded, the peer connectivity will be random in case of a node failure or packet loss. Peers will join the CA randomly, on a first-come firstserved basis.

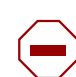

**Caution:** It is highly recommended that the operator ensures the maximum peer does not exceed per-security zone or port.

### **2.3.2.3.16 Clear Tag Mode**

In most Layer 2 networks, MAC forwarding is done via destination MAC address. The 802.1AE standard dictates that any field after source and destination MAC address and after the SecTAG is required to be encrypted. This includes the 802.1Q tags. In some VLAN switching networks, it might be desired to leave the 802.1Q tag in clear text.

SR OS allows the configuration of 802.1Q tag, in clear text, by placing the 802.1Q tag before the SecTAG or encrypted, by placing it after the SecTAG.

[Table 14](#page-62-0) lists the MACsec encryption of 802.1Q tags when the clear-tag is configured on SR OS.

<span id="page-62-0"></span>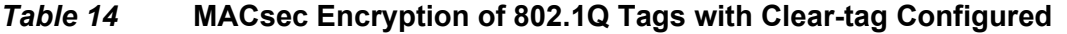

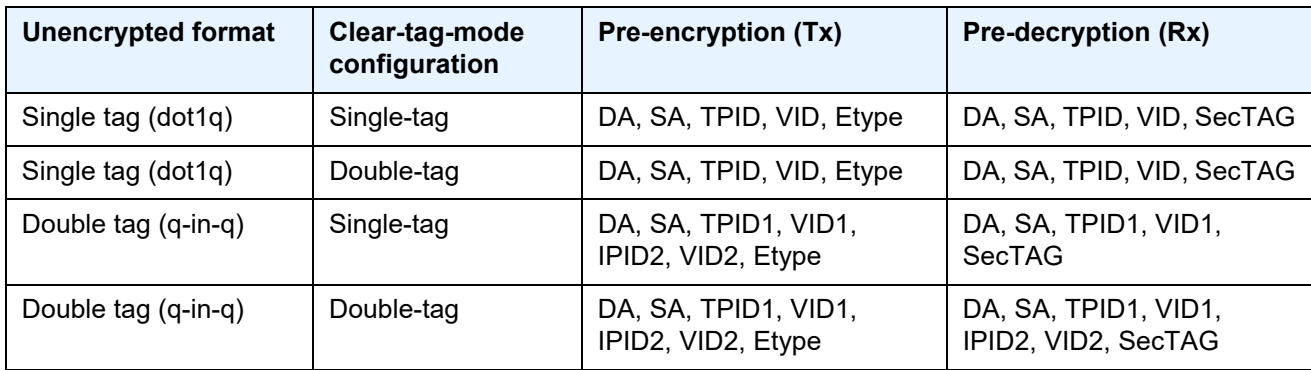

### **2.3.2.3.17 802.1X Tunneling and Multihop MACsec**

MACsec is an Ethernet packet and, as with any other Ethernet packet, can be forwarded through multiple switches via Layer 2 forwarding. The encryption and decryption of the packets will be performed via the 802.1x (MKA) capable ports.

To ensure that MKA is not terminated on any intermediate switch or router, the user can enable 802.1x tunneling on the corresponding port.

A sample check to see if tunneling is enabled, is provided below.

\*A:SwSim28>config>port>ethernet>dot1x# info --------------------------------------------- tunneling

By enabling tunneling, the 802.1X MKA packets will be transit that port, without being terminated, as such MKA negotiation will not happen on a port that has 802.1X tunneling enabled.

### **2.3.2.3.18 EAPoL Destination Address**

The MKA packets are transported over EAPoL with a multicast destination MAC address. At some point, it might be desired to have the MKA have a point-to-point connection to a peer node over a Layer 2 multihop cloud. In this case, the EAPoL destination MAC address can be set to the peer MAC address. This will force the MKA to traverse multiple nodes and establish an MKA session with the specific peer.

### **2.3.2.3.19 Mirroring Consideration**

Mirroring is performed prior to the MACsec encryption engine. Therefore, if a port is MACsec-enabled and also, that same port is being mirrored, all the mirrored packets will be in clear text.

# **2.3.2.4 SONET/SDH Port Attributes**

One OC-3/STM-1 ports are supported on some MDAs and on the TDM satellite. The ports can be configured for either SONET or SDH operation. SONET ports are configured for channelized OC-3 operation. SDH ports can be configured for channelized STM-1 operation.

The port's transmit clock rate can be node or loop timed. The port's receive clock rate can be used as a synchronization source for the system. The Section Trace (C1) byte can be configured by the user to ensure proper physical cabling. The port can activate and deactivate local line and internal loopbacks.

All SONET/SDH line alarms are configurable to be either enabled (default) or disabled. Link hold timers can be configured in 100ms increments to control link up and link down indications. The line signal degradation bit error rate (ber-sd) threshold and the line signal failure bit error rate (ber-sf) threshold can be configured.

The MDAs and TDM satellite support all standard SR OC-3/STM-1 SFP optics including multi-mode, intermediate reach, and long reach. Single fiber mode is not supported.

The MDA contains LEDs for power, status and one for each link state. The power LED is blue if power is connected and off if no power is present. The status LED is green when operationally up, amber when operationally down, off when administratively shutdown and blinking green during initialization. The link state LED is green when the link is established; amber when the link is down; and unlit when the port is shutdown.

When an Ethernet port is configured in WAN mode (xgig wan), you can change certain SONET/SDH parameters to reflect the SONET/SDH requirements for this port. See [SONET/SDH Port Commands](#page-547-0) for more information.

# **2.3.2.5 SONET/SDH Path Attributes**

Any CES path can only be configured to operate in access mode. Each path has a configurable text description. The SONET/SDH signal label byte (C2) is configurable. The SONET/SDH path trace string (J1) is configurable. Payload scrambling can not be enabled on CES paths. The valid SONET and SDH path configurations are shown in [Table 15](#page-64-0).

<span id="page-64-0"></span>*Table 15* **Valid SONET and SDH Path Configurations**

| Framing      | <b>Path Configuration Options</b><br><b>Per Physical Port</b>            | <b>Max Number of Paths</b><br><b>Per Physical Port</b> | <b>Max Number of Paths</b><br><b>Per TDM Satellite Port</b> |
|--------------|--------------------------------------------------------------------------|--------------------------------------------------------|-------------------------------------------------------------|
| <b>SDH</b>   | STM1>AUG1>VC4>TUG3>TUG2>VC12><br>E1 STM1>AUG1>VC3>TUG2>VC12>E1           | 63 E1 or 512 n*64 kb/s                                 | 63 E1                                                       |
| <b>SONET</b> | OC3>STS1 SPE>DS3>E1                                                      |                                                        |                                                             |
| <b>SONET</b> | OC3>STS1 SPE>VT GROUP>VT1.5<br>SPE>DS1                                   | 84 DS1 or 512 n*64 kb/s                                | 84 DS1                                                      |
| <b>SONET</b> | OC3>STS1 SPE>DS3                                                         | 3 DS3                                                  |                                                             |
| SONET        | OC3>STS1 SPE>DS3>DS1                                                     | 84 DS1, 63 E1 or 512<br>$n*64$ kb/s                    |                                                             |
| <b>SDH</b>   | STM1>AUG1>VC4>TUG3>TUG2>TU11><br>VC11>DS1<br>STM1>AUG1>VC3>TUG2>VC11>DS1 | 84 DS1 or 512 n*64 kb/s                                | 84 DS1                                                      |
| <b>SDH</b>   | STM1>AUG1>VC3>DS3>DS1                                                    | 84 DS1, 63 E1 or 512<br>$n*64$ kb/s                    |                                                             |
| <b>SDH</b>   | STM1>AUG1>VC4>TUG3>VC3>E3<br>STM1>AUG1>VC3>E3                            | 3 E <sub>3</sub>                                       |                                                             |
| <b>SDH</b>   | STM1>AUG1>VC3>DS3                                                        | 3 DS3                                                  |                                                             |
| <b>SDH</b>   | STM1>AUG1>VC3>DS3>E1                                                     | 3 DS3                                                  |                                                             |

All SONET/SDH path alarms are configurable to be either enabled (the default) or disabled. The MTU size is configurable per path in the range of 512 to 2092. The path uses a default MTU size set to equal the largest possible CES packet size.

Load balancing options are not applicable to channelized CES paths.

When an Ethernet port is configured in WAN mode (xgig wan), you can change certain SONET/SDH parameters to reflect the SONET/SDH requirements for this port. See [SONET/SDH Path Commands](#page-554-0) for details.

### **2.3.2.6 Multilink Frame Relay**

MLFR is a bundling capability allowing users to spray FR frame fragments over multiple T1/E1 links. This allows a dynamic provisioning of additional bandwidth by adding incremental bandwidth between T1/E1 and DS3/E3. A MLFR bundle increases fault tolerance and improves QoS characteristics since one single large frame of low priority cannot block a higher priority frame.

A MLFR supports up to eight (8) member links and a maximum of 128 bundles with up to 336 T1/252 E1 members links can be configured per MDA. NxDS0 circuits or higher speed circuits are not supported.

The MLFR implementation supports FRF.16.1 bundle link integrity protocol to verify serviceability of a member link.

### **2.3.2.6.1 MLFR Bundle Data Plane**

FRF.16.1 reuses the UNI/NNI fragmentation procedures defined in FRF.12. Frames on all FR SAP on the MLFR bundle have the UNI/NNI fragmentation header added regardless if they are fragmented or not. A separate sequence number state machine is used for each FR SAP configured on the bundle. The fragmentation threshold is configurable in the range 128 to 512 bytes.

In order to provide priority based scheduling of the FR SAP fragments over the bundle links, the user configures a FR scheduling class for each FR SAP configured on the bundle. As in MC-MLPPP, four scheduling classes are supported.

A separate fragmentation context is used by each FR SAP. FR SAPs of the same scheduling class share the same egress FR scheduling class queue with fragments of each SAP packets stored contiguously. The fragments from each scheduling class queue are then sprayed over the member links. Furthermore, the user may select the option to not fragment but spray the FR frames with the fragmentation header included over the member links.

Received fragments over the member links are re-assembled on a per SAP basis to re-create the original FR frame.

A user is not allowed to add an FR SAP with FRF.12 e2e fragmentation enabled to an MLFR bundle. Conversely, the user cannot enable FRF.12 e2e fragmentation on an FR SAP configured on an MLFR bundle. If an FR frame with the e2e fragmentation header is received on a bundle, it is forwarded if the FR SAP is part of an Fpipe service. It will be discarded if the FR SAP is part of any other service.

Note that the operator must disable LMI before adding a link to an MLFR bundle. Also, the operator must shut down the bundle in order to change the value of the fragmentation threshold.

An FR SAP configured on an MLFR bundle can be part of a VLL, VPLS, IES, or VPRN service.

### **2.3.2.6.2 MLFR Bundle Link Integrity Protocol**

FRF.16.1 defines a MLFR Bundle Link Integrity Protocol which verifies the serviceability of a member link. If a problem is found on the member link the link integrity protocol will identify the problem, flag the link as unusable, and adjust the Bundle's available bandwidth. For MLFR Bundles the link integrity protocol is always enabled.

For each member link of a bundle the link integrity protocol will do the following:

- Confirm frame processing capabilities of each member link.
- Verify membership of a link to a specific remote bundle.
- Report to the remote end of the member link the bundle to which the link belongs
- Detect loopbacks on the member link. This is always enabled on the 7750 SR. The near-end monitors the magic number Information Element (IE) sent by the far-end and if its value matches the one it transmitted in ten consecutive control messages, it sends a remove link message to the far-end and brings the link down. The near-end will attempt to add the link until it succeeds.
- Estimate propagation delay on the member link. The differential delay is calculated as follows in the 7750 SR implementation. Every time the near-end sends an add link or Hello message to the far-end, it includes the Timestamp Information Element (IE) with the local time the packet was sent. FRF16.1 standard requires that the remote equipment includes the timestamp IE and copies the received timestamp value unchanged if the sender included this IE. When the far-end node sends back the ACK for these messages, the near-end calculates the round trip time. The 7750 SR implementation maintains a history of the last "N" round-trip-times that were received. It takes the fastest of these

samples for each member link to find out the member link with the fastest RTT. Then for each link it calculates the difference between the fastest links RTT, and the RTT for the current link. The user has the option to coordinate link removal between the local and remote equipment. Note, however, that in the SR 7750 implementation, the addition of a link will be hitless but the removing a link is not.

Specifically, the MLFR Bundle Link Integrity Protocol defines the following control messages:

- ADD\_LINK
- ADD\_LINK\_ACK
- ADD\_LINK\_REJ
- HELLO
- HELLO\_ACK
- REMOVE\_LINK
- REMOVE\_LINK\_ACK

The control messages are encapsulated in a single-fragment frame where the C-bit, the B-bit, and the E-bit are all set. The details of the message format are given in FRF.16.1. [Table 16](#page-67-0) lists the user configured control parameters with values as specified in FRF.16.1.

<span id="page-67-0"></span>*Table 16* **FRF.16.1 Values**

| <b>Parameter</b>  | <b>Default Value</b> | <b>Minimum Value</b> | <b>Maximum Value</b> |
|-------------------|----------------------|----------------------|----------------------|
| Timer T HELLO     | 10 seconds           | 1 second             | 180 seconds          |
| Timer T ACK       | 4 seconds            | 1 second             | 10                   |
| Count N MAX RETRY | າ                    |                      | 5                    |

**T\_HELLO Timer** - this timer controls the rate at which hello messages are sent. Following a period of T\_HELLO duration, a HELLO message is transmitted onto the Bundle Link.

Note that T\_HELLO Timer is also used, during the Bundle Link adding process, as an additional delay before re-sending an ADD\_LINK message to the peer Bundle Link when this peer Bundle Link does not answer as expected.

**T\_ACK Timer** - this timer defines the maximum period to wait for a response to any message sent onto the Bundle Link before attempting to retransmit a message onto the Bundle Link.

**N\_RETRY** - this counter specifies the number of times a retransmission onto a Bundle Link will be attempted before an error is declared and the appropriate action taken.

# **2.3.2.7 FRF.12 End-to-End Fragmentation**

The user enables FRF.12 e2e fragmentation on a per FR SAP basis. A fragmentation header is added between the standard Q.922 header and the payload. This header consists of a 2-byte Network Layer Protocol ID (NLPID) of value 0xB1 to indicate e2e fragmentation payload and a 2-byte containing the Beginning bit (B-bit), the End-bit (E-bit), the Control bit (C-bit), and the Sequence Number field.

The following is the mode of operation for the fragmentation in the transmit direction of the FR SAP. Frames of all the FR SAP forwarding class queues are subject to fragmentation. The fragmentation header is, however, not included when the frame size is smaller than the user configured fragmentation size. The SAP transmits all fragments of a frame before sending the next full or fragmented frame. The fragmentation threshold is configurable in the range 128 to 512 bytes. In the receive direction, the SAP accepts a full frame interleaved with fragments of another frame to interoperate with other vendor implementations.

An FR SAP with FRF.12 e2e fragmentation enabled can be part of a VPLS service, an IES service, a VPRN service, an Ethernet VLL service, or an IP VLL service. This SAP cannot be part of a FR VLL service or an FRF.5 VLL service. However, fragmented frames received on such VLLs will be passed transparently as in current implementation.

### **2.3.2.7.1 SAP Fragment Interleaving Option**

This option provides a different mode of operation for the fragmentation in the transmit direction of the FR SAP than in the default behavior of a FRF.12 end-to-end fragmentation. It allows for the interleaving of high-priority frames and fragments of low-priority frames.

When the interleave option is enabled, only frames of the FR SAP non expedited forwarding class queues are subject to fragmentation. The frames of the FR SAP expedited queues are interleaved, with no fragmentation header, among the fragmented frames. In effect, this provides a behavior like in MLPPP Link Fragment Interleaving (LFI). The receive direction of the FR SAP supports both modes of operation concurrently, for example, with and without fragment interleaving.

# **2.3.2.8 FRF.12 UNI/NNI Link Fragmentation**

The user enables FRF.12 UNI/NNI link fragmentation on a per FR circuit basis. All FR SAPs configured on this circuit are subject to fragmentation. A fragmentation header is added on top of the standard Q.922 header. This header consists of 2 bytes containing the beginning bit (B-bit), the End-bit (E-bit), the Control bit (C-bit), and the sequence number field. The fragmentation header is included on frames of all SAPs regardless if the frame size is larger or not than the fragment size.

The FECN, BECN, and DE bits of all fragments of a given FR frame are set to the same value as the original frame. The FECN, BECN, and DE bits of a re-assembled frame are set to the logical OR of the corresponding bits on the constituent fragments.

The operator must delete all configured FR SAPs on a port before enabling or disabling FRF.12 UNI/NNI on that port. Also, the user must shut down the port in order to change the value of the fragmentation threshold.

A FR SAP on a FR circuit with FRF.12 UNI/NNI fragmentation enabled can be part of a VLL, VPLS, IES, or VPRN service.

QoS for a link with FRF.12 UNI/NNI fragmentation is the same as for a MLFR bundle. The FR class queue parameters and its scheduling parameters are configured by applying an egress QoS profile to an FRF.12 UNI/NNI port. The FR scheduling class ingress re-assembly timeout is not applicable to a FRF.12 UNI/NNI port.

# **2.3.2.9 MLFR/FRF.12 Support of APS, BFD, and Mirroring Features**

The following APS support is provided:

- Single-chassis APS is supported on a SONET/SDH port with FRF.12 UNI/NNI fragmentation enabled on the port or on a constituent TDM circuit.
- Single-chassis APS is supported on a SONET/SDH port with FRF.12 e2e fragmentation enabled on one or more FR SAPs on the port or on a constituent TDM circuit.
- Single-chassis APS is not supported on a SONET/SDH port with MLFR bundles configured.
- Multi-chassis APS is not supported on a SONET/SDH port with FR encapsulation configured on the port or on a constituent TDM circuit.
- APS is not supported on TDM satellite.

The following BFD support is provided:

- BFD is supported on an IP interface configured over a FR SAP with e2e fragmentation enabled.
- BFD is supported on an IP interface configured over a FR SAP on a port or channel with UNI/NNI fragmentation enabled.
- BFD is not supported on an FR SAP configured on an MLFR bundle.

The following mirroring support is provided:

- Port mirroring and FR SAP mirroring on an MLFR bundle.
- IP mirroring for an FR SAP on an MLFR bundle.
- A mirror source can be an MLFR bundle or a FR SAP on an FR bundle.
- Mirror destinations must be FR SAPs and must not be part of an APS group or an MLFR bundle.

## **2.3.2.10 Multilink Point-to-Point Protocol (MLPPP)**

Multilink point-to-point protocol is defined in the IETF RFC 1990, *The PPP Multilink Protocol (MP)*, and provides a way to distribute data across multiple links within an MLPPP bundle to achieve high bandwidth. MLPPP allows for a single frame to be fragmented and transmitted across multiple links. This allows for lower latency and also allows for a higher maximum receive unit (MRU).

MP is negotiated during the initial LCP option negotiations of a standard PPP session. A router indicates to its peer that it is willing to perform MLPPP by sending the MP option as part of the initial LCP option negotiation. This negotiation indicates the following:

- 1. The system offering the option is capable of combining multiple physical links into one logical link;
- 2. The system is capable of receiving upper layer protocol data units (PDU) fragmented using the MP header and reassembling the fragments back into the original PDU for processing;
- 3. The system is capable of receiving PDUs of size N octets where N is specified as part of the option even if N is larger than the maximum receive unit (MRU) for a single physical link.

Once MLPPP has been successfully negotiated, the sending system is free to send PDUs encapsulated and/or fragmented with the MP header.

MP introduces a new protocol type with a protocol ID (PID) of Ox003d. [Figure 12](#page-71-0) and [Figure 13](#page-71-1) show the MLPPP fragment frame structure. Framing to indicate the beginning and end of the encapsulation is the same as that used by PPP, and described in PPP in HDLC-like framing [RFC 1662]. MP frames use the same HDLC address and control pair value as PPP, namely: Address - OxFF and Control - Ox03. The two octet protocol field is also structured the same as in PPP encapsulation.

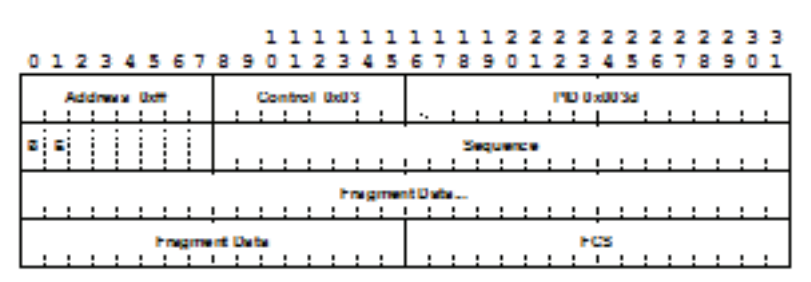

### <span id="page-71-0"></span>*Figure 12* **MLPPP 24-bit Fragment Format**

### <span id="page-71-1"></span>*Figure 13* **MLPPP 12-bit Fragment Format**

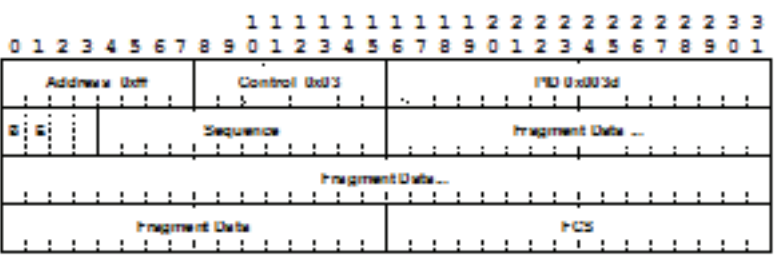

The required and default format for MP is the 24-bit format. During the LCP state the 12-bit format can be negotiated. The SR-series routers can support and negotiate the alternate 12-bit frame format.

### **2.3.2.10.1 Protocol Field (PID)**

The protocol field is two octets its value identifies the datagram encapsulated in the Information field of the packet. In the case of MP the PID also identifies the presence of a 4-octet MP header (or 2-octet, if negotiated).

A PID of Ox003d identifies the packet as MP data with an MP header.

The LCP packets and protocol states of the MLPPP session follow those defined by PPP in RFC 1661, *The Point-to-Point Protocol (PPP)*. The options used during the LCP state for creating an MLPPP NCP session are described below.
## **2.3.2.10.2 B & E Bits**

The B&E bits are used to indicate the epoch of a packet. Ingress packets to the MLPPP process will have an MTU, which may or may not be larger than the MRRU of the MLPPP network. The B&E bits manage the fragmentation of ingress packets when it exceeds the MRRU.

The B-bit indicates the first (or beginning) packet of a given fragment. The E-bit indicates the last (or ending) packet of a fragment. If there is no fragmentation of the ingress packet both B&E bits are set true (=1).

## **2.3.2.10.3 Sequence Number**

Sequence numbers can be either 12 or 24 bits long. The sequence number is zero for the first fragment on a newly constructed AVC bundle and increments by one for each fragment sent on that bundle. The receiver keeps track of the incoming sequence numbers on each link in a bundle and reconstructs the desired unbundled flow through processing of the received sequence numbers and B&E bits. For a detailed description of the algorithm refer to RFC 1990.

### **2.3.2.10.4 Information Field**

The Information field is zero or more octets. The Information field contains the datagram for the protocol specified in the protocol field.

The MRRU will have the same default value as the MTU for PPP. The MRRU is always negotiated during LCP.

## **2.3.2.10.5 Padding**

On transmission, the Information field of the ending fragment may be padded with an arbitrary number of octets up to the MRRU. It is the responsibility of each protocol to distinguish padding octets from real information. Padding must not be added to any but the last fragment (the E-bit set true).

## **2.3.2.10.6 FCS**

The FCS field of each MP packet is inherited from the normal framing mechanism from the member link on which the packet is transmitted. There is no separate FCS applied to the reconstituted packet as a whole if transmitted in more than one fragment.

## **2.3.2.10.7 LCP**

The Link Control Protocol (LCP) establishes the connection through an exchange of configure packets. This exchange is complete, and the LCP opened state entered, once a Configure-Ack packet has been both sent and received.

LCP allows for the negotiation of multiple options in a PPP session. MLPPP is somewhat different than PPP and therefore the following options are set for MLPPP and not negotiated:

- No async control character map
- No link quality monitoring
- No compound frames
- No self-describing-padding

Any non-LCP packets received during this phase must be silently discarded.

## **2.3.2.10.8 Link Fragmentation and Interleaving Support**

Link Fragmentation and Interleaving (LFI) provides the ability to interleave high priority traffic within a stream of fragmented lower priority traffic. This feature helps avoid excessive delays to high priority, delay-sensitive traffic over a low-speed link. This can occur if this traffic type shares a link with lower priority traffic that utilizes much larger frames. Without this ability, higher priority traffic must wait for the entire packet to be transmitted before being transmitted, which could result in a delay that is too large for the application to function properly

For example, if VoIP traffic is being sent over a DS-1 or fractional DS-1 which is also used for Best Effort Internet traffic, LFI could be used so the small (usually 64-128B) VoIP packets can be transmitted between the transmission of fragments from the lower priority traffic.

[Figure 14](#page-74-0) shows the sequence of events as low priority and high priority frames arrive and are handled by LFI.

<span id="page-74-0"></span>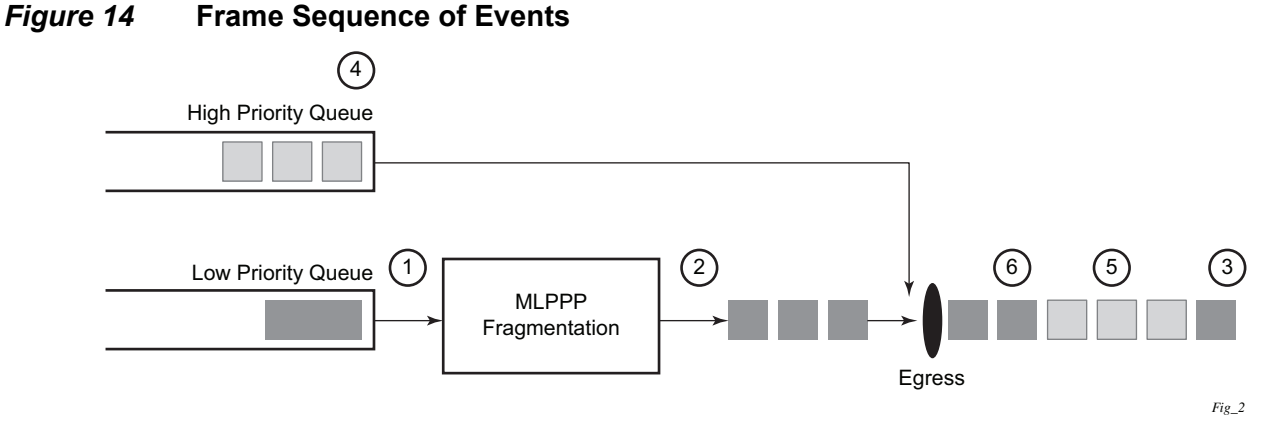

- 1. A low priority frame arrives in the low priority queue. At this particular instant, there are no packets in the high priority queue so low priority frame is de-queued and passed to the fragmentation mechanism for MLPPP.
- 2. The original packet is divided into 'n' fragments based on the size of the packet and the fragment threshold configuration.
- 3. The fragments are then transmitted out the egress port.
- 4. After the transmission of the fragments has begun, high priority frames arrive in the high priority queue.
- 5. The transmission of the remaining fragments stops and the high priority packets are transmitted out the egress interface. Note that high priority packets are not fragmented.
- 6. When the high priority traffic is transmitted, the remaining lower priority fragments are then transmitted.

On the ingress side, LFI requires that the ingress port can receive non-fragmented packets within the fragment stream and pass these packets directly on to the forwarding engine and then continue with the reassembly process for the fragmented frames.

# **2.3.2.11 Multi-Class MLPPP**

Multi-class MLPPP (MC-MLPPP) allows for the prioritization of multiple types of traffic flowing between the cell site routers and the mobile operator's aggregation routers. MC-MLPPP is an extension of the MLPPP standard which allows multiple classes of service to be transmitted over a MLPPP bundle. Originally, link fragmentation and interleaving (LFI) was added to MLPPP that allowed two classes, but in some applications, two classes of service can be insufficient.

The MLPPP header includes two class bits to allow for up to four classes of service. This enhancement to the MLPPP header format is detailed in RFC 2686, *The Multi-Class Extension to Multi-Link PPP*. This allows multiple classes of services over a single MLPPP connection and allows the highest priority traffic to be transmitted over the MLPPP bundle with minimal delay regardless of the order in which packets are received.

[Table 17](#page-75-0) shows the header formats and [Table 18](#page-76-0) shows the original MLPP header format and the enhanced header format.

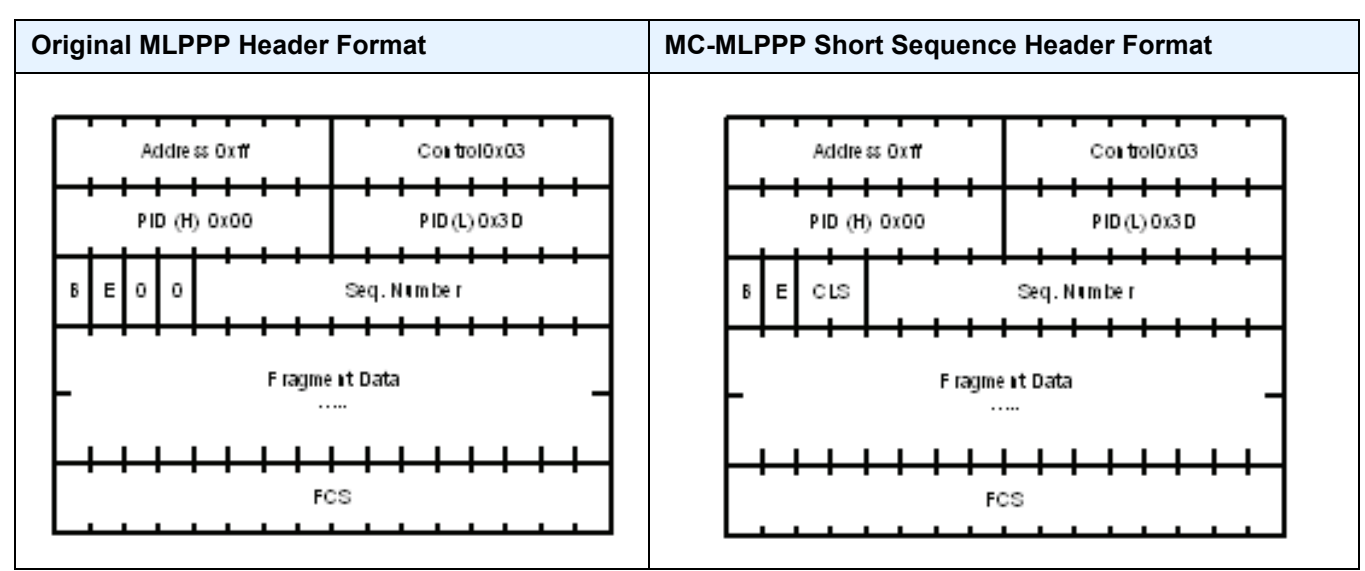

#### <span id="page-75-0"></span>*Table 17* **Header Formats**

The new MC-MLPPP header format uses the two (previously unused) bits before the sequence number as the class identifier. This allows four distinct classes of service to be identified into separate re-assembly contexts.

## **2.3.2.11.1 QoS in MC-MLPPP**

If the user enables the multiclass option under an MLPPP bundle, the MDA egress data path provides a queue for each of the four classes of MLPPP. The user configures the required number of MLPPP classes to use on a bundle. The forwarding class of the packet, as determined by the ingress QoS classification, determines the MLPPP class for the packet and hence which of the four egress MDA queues to store the packet. The mapping of forwarding class to MLPPP class is a function of the user configurable number of MLPPP classes. The default mapping for a 4-class, 3-class, and 2-class MLPPP bundle is shown in [Table 18.](#page-76-0)

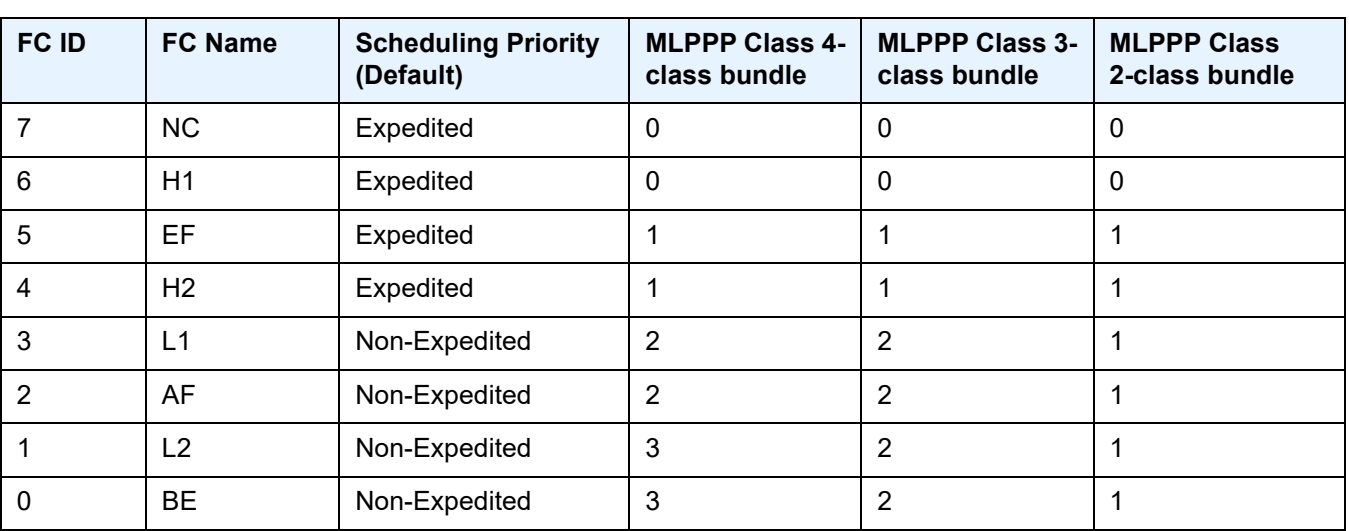

## <span id="page-76-0"></span>*Table 18* **Default Packet Forwarding Class to MLPPP Class Mapping**

[Table 19](#page-76-1) shows a different mapping enabled when the user applies one of three predefined egress QoS profiles in the 4-class bundle configuration only.

## <span id="page-76-1"></span>*Table 19* **Packet Forwarding Class to MLPPP Class Mapping**

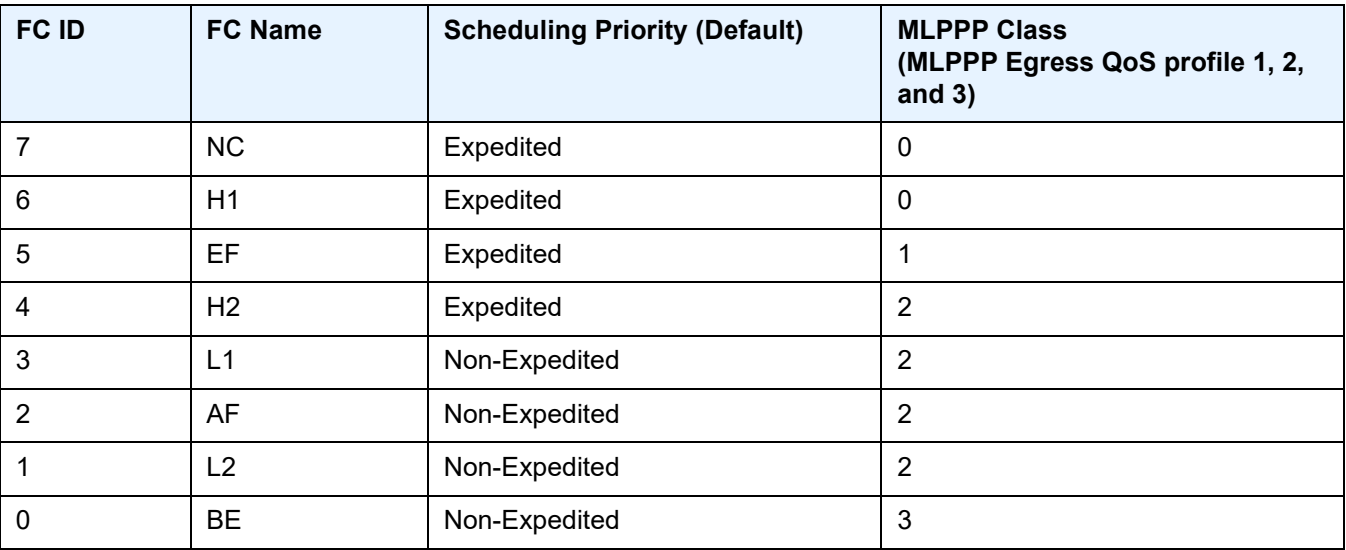

The MLPPP class queue parameters and its scheduling parameters are also configured by applying one of the three pre-defined egress QoS profiles to an MLPPP bundle.

[Table 20](#page-77-0) and [Figure 15](#page-77-1) provide the details of the class queue threshold parameters. Packets marked with a high drop precedence, such as out-of-profile, by the service or network ingress QoS policy will be discarded when any class queue reaches the OOP threshold. Packet with a low drop precedence marking, such as in-profile, will be discarded when any class queue reaches the max threshold.

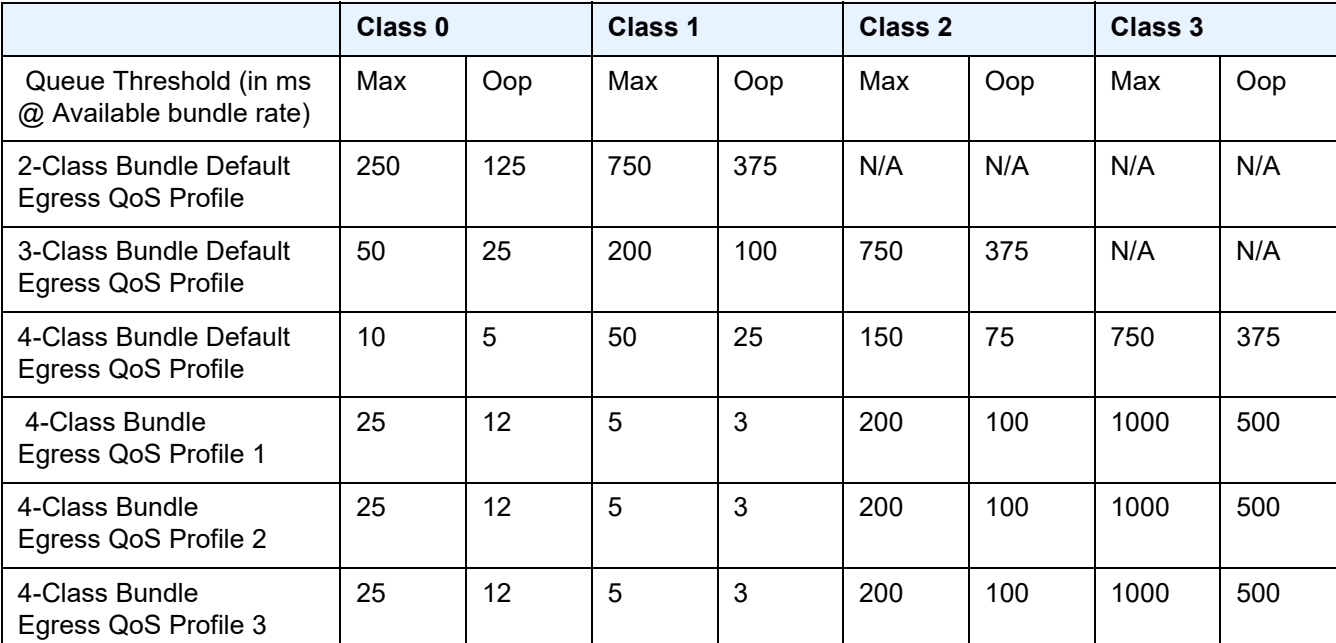

<span id="page-77-0"></span>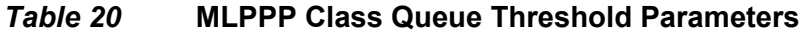

## <span id="page-77-1"></span>*Figure 15* **MLPPP Class Queue Thresholds for In-Profile and Out-of-Profile Packets**

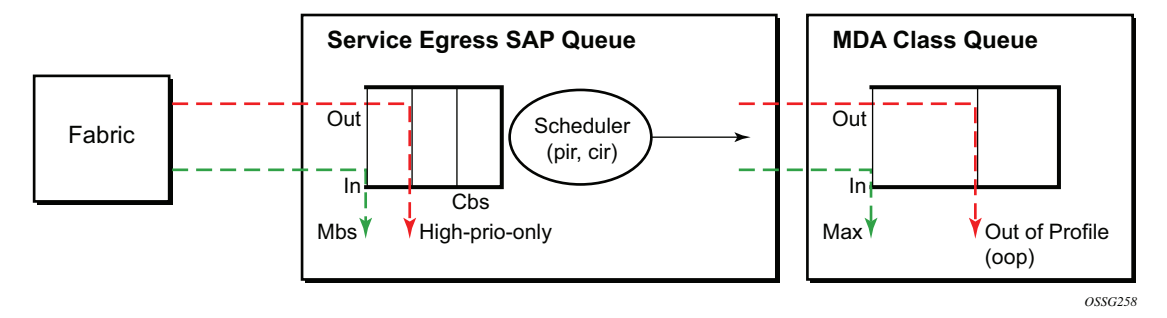

[Table 21](#page-78-0) and [Figure 16](#page-78-1) provide the details of the class queue scheduling parameters.

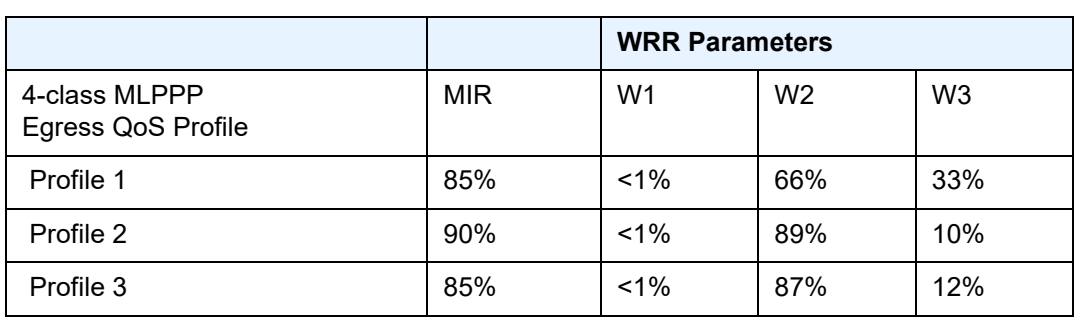

### <span id="page-78-0"></span>*Table 21* **MLPPP Class Queue Scheduling Parameters**

<span id="page-78-1"></span>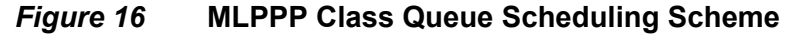

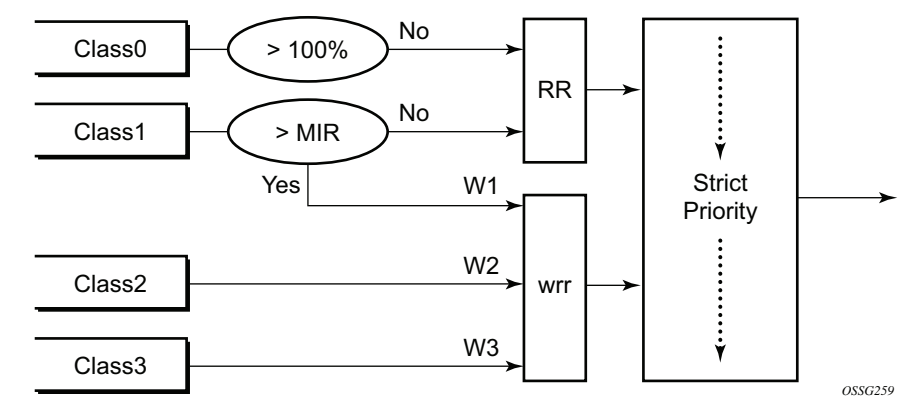

Note that all queue threshold and queue scheduling parameters are adjusted to the available bundle rate. If a member link goes down or a new member link is added to the bundle, the scheduling parameters MIR, W1, W2, W3, as well as the per class queue thresholds OOP and max are automatically adjusted to maintain the same values.

Class 0 queue is serviced at MLPPP at available bundle rate. Class 1 queue is guaranteed a minimum service rate but is allowed to share additional bandwidth with class 2 and 3 queues based on the configuration of WRR weight W1.

Class queues 2 and 3 can be given bandwidth guarantee by limiting MIR of class 1 queue to less than 100% and by setting the WRR weights W1, W2, and W3 to achieve the desired bandwidth distribution among all three class queues.

Note that there is one queue per bundle member link to carry link control packets, such as LCP: PPP, and which are serviced with strict priority over the 4 class queues (not shown).

In the default 2-class, 3-class, and 4-class egress QoS profile, the class queues are service with strict priority in ascending order of class number.

## **Ingress MLPPP Class Reassembly**

For an MLPPP bundle with the multi-class option enabled, there is a default profile for setting the re-assembly timer value for each class. When the pre-defined MLPPP ingress QoS profile 1 is applied to a 4-class bundle, the values of the timers are modified as shown in [Table 22](#page-79-0).

|                                                       | Class 0 | Class 1 | Class 2     | Class 4            |
|-------------------------------------------------------|---------|---------|-------------|--------------------|
| MLPPP ingress QoS default profile<br>(2-Class bundle) | 25ms    | 25ms    | <b>NA</b>   | <b>NA</b>          |
| MLPPP ingress QoS default profile<br>(3-Class bundle) | 25ms    | 25ms    | <b>25ms</b> | <b>NA</b>          |
| MLPPP ingress QoS default profile<br>(4-Class bundle) | 25ms    | 25ms    | 100ms       | 1000 <sub>ms</sub> |
| MLPPP ingress QoS profile 1 (4-class<br>bundle)       | 10      | 10      | 100         | 1000               |

<span id="page-79-0"></span>*Table 22* **MLPPP Ingress QoS Profile: Reassembly Timers (msec)**

## **Configuring MC-MLPPP QoS Parameters**

A 4-class MLPPP bundle can be configured with user-defined MLPPP QoS attributes. This feature cannot be used with MC-MLPPP bundles with fewer than 4 classes or with non-multiclass bundles.

The following describe the parameters and the configuration processes and rules

1. The user creates an ingress QoS profile in the **mlppp-profile-ingress** context, to configure a preferred value of the ingress per-class re-assembly timer. Ingress QoS profile 1 is reserved for the pre-defined profile with parameter values shown in [Table 22.](#page-79-0) The user is allowed to edit this profile and change the parameter values. When a user creates a profile with a profile-id greater than 1, or performs the no option command on the parameter, the parameter's default value will always be the 1 in [Table 22](#page-79-0) for ingress QoS Profile #1 regardless of the parameter value the edited Profile 1 has at that point.

- 2. The user creates an egress QoS profile in the **mlppp-profile-egress** context to configure preferred values for the per-class queue and queue scheduling parameters. The user can also configure system forwarding class mapping to the MLPPP classes. Egress QoS profiles 1, 2, and 3, are reserved for the predefined profiles with parameter values shown in [Table 19](#page-76-1), [Table 20](#page-77-0), or [Table 21.](#page-78-0) Users can edit these profiles and change the parameter values. When a user creates a profile with a profile-id higher than 3, or when the user specifies the no option command on the parameter, the default value will be the one shown in [Table 19](#page-76-1), [Table 20,](#page-77-0) or [Table 21](#page-78-0) for the egress QoS Profile 1. This is regardless of the parameter value the edited profiles have at that point in time.
- 3. A maximum of 128 ingress and 128 egress QoS profiles can be created on the system.
- 4. The values of the ingress per-class re-assembly timer are configured in the ingress QoS profile.
- 5. The mapping of the system forwarding classes to the MLPPP Classes are configured in the egress QoS profile. There is a many-to-one relationship between the system FC and an MLPPP class. See [Table 19](#page-76-1) for the mapping when one of the three pre-defined 4-class egress QoS profiles is selected.
- 6. The maximum size for each MLPPP class queue in units of msec at the available bundle rate is configured in the egress QoS profile. This is referred to as max in [Figure 15](#page-77-1) and as max-queue-size in CLI. The out-of-profile threshold for an MLPPP class queue, referred to as oop in [Figure 15,](#page-77-1) is not directly configurable and is set to 50% of the maximum queue size rounded up to the nearest higher integer value.
- 7. The MLPPP class queue scheduling parameters is configured in the egress QoS profile. The minimum information rate, referred to as **MIR** in [Figure 16](#page-78-1) and **mir** in CLI, applies to Class 1 queue only. The MIR parameter value is entered as a percentage of the available bundle rate. The WRR weight, referred to as W1, W2, and W3 in [Figure 16](#page-78-1) and weight in CLI, applies to class 1, class 2, and class 3 queues. Note that W1 in [Figure 16](#page-78-1) is not configurable and is internally set to a value of 1 such that Class 1 queue shares 1% of the available bundle rate when the sum of W1, W2, and W3 equals 100. W2 and W3 weights are integer values and are user configurable such that Class 2 queue shares  $(W2/(W1 + W2 + W3))$ and Class 3 queue shares (W3/(W1 + W2 + W3)) of the available bundle rate.
- 8. The user applies the ingress and egress QoS profiles to a 4-class MLPPP bundle for the configured QoS parameter values to take effect on the bundle.
- 9. The following operations require the bundles associated with a QoS profile to be shutdown to take effect.
	- A change of the numbered ingress or egress QoS profile associated with a bundle.
	- A change of the bundle associated ingress or egress QoS profile from default profile to a numbered profile and vice-versa.
- 10. The following operations can be performed without shutting down the associated bundles:
	- Changes to any parameters in the ingress and egress QoS profiles.

The CLI commands for the creation of ingress and egress QoS profiles and configuration of the individual QoS parameters are described in the *7450 ESS, 7750 SR, 7950 XRS, and VSR Quality of Service Guide*.

# **2.3.2.12 Cisco HDLC**

Cisco HDLC (cHDLC) is an encapsulation protocol for information transfer. It is a bitoriented synchronous data-link layer protocol that specifies a data encapsulation method on synchronous serial links using frame characters and checksums.

cHDLC monitors line status on a serial interface by exchanging keepalive request messages with peer network devices. It also allows routers to discover IP addresses of neighbors by exchanging Serial Link Address Resolution Protocol (SLARP) (see [SLARP](#page-82-0)) address-request and address-response messages with peer network devices.

The basic frame structure of a cHDLC frame is shown in [Table 23.](#page-81-0) This frame structure is similar to PPP in an HDLC-link frame (RFC 1662, *PPP in HDLC-like Framing*). The differences to PPP in and HDLC-like frames are in the values used in the address, control, and protocol fields.

<span id="page-81-0"></span>*Table 23* **cHDLC I-Frame**

| <b>Flag</b> | <b>Address</b> | Control | <b>Protocol</b> | <b>Information</b><br><b>Field</b> | <b>FCS</b> |
|-------------|----------------|---------|-----------------|------------------------------------|------------|
| 0x7E        | 0x0F/0x8F      | 0x00    |                 |                                    | 16/32 bits |

- Address field The values of the address field include: 0x0F (unicast), 0x8F (broadcast).
- Control field The control field is always set to value 0x00.
- Protocol field The following values are supported for the protocol field: [Table 24](#page-82-1) shows the cHDLC protocol fields.

<span id="page-82-1"></span>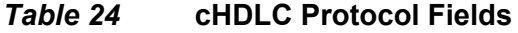

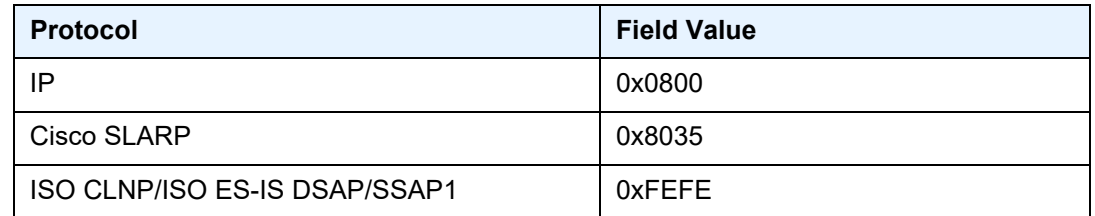

- Information field The length of the information field is in the range of 0 to 9 kbytes.
- FCS field The FCS field can assume a 16-bit or 32-bit value. The default is 16-bits for ports with a speed equal to or lower than OC-3, and 32-bits for all other ports. The FCS for cHDLC is calculated in the same manner and same polynomial as PPP.

## <span id="page-82-0"></span>**2.3.2.12.1 SLARP**

A cHDLC interface on a Nokia router will transmit a SLARP address resolution reply packet in response to a received SLARP address resolution request packet from peers. The cHDLC interface will not transmit SLARP address resolution request packets.

For the SLARP keepalive protocol, each system sends the other a keepalive packet at a user-configurable interval. The default interval is 10 seconds. Both systems must use the same interval to ensure reliable operation. Each system assigns sequence numbers to the keepalive packets it sends, starting with zero, independent of the other system. These sequence numbers are included in the keepalive packets sent to the other system. Also included in each keepalive packet is the sequence number of the last keepalive packet received from the other system, as assigned by the other system. This number is called the returned sequence number. Each system keeps track of the last returned sequence number it has received. Immediately before sending a keepalive packet, it compares the sequence number of the packet it is about to send with the returned sequence number in the last keepalive packet it has received. If the two differ by 3 or more, it considers the line to have failed, and will not route higher-level data across it until an acceptable keepalive response is received. There is interaction between the SLARP address resolution protocol and the SLARP keepalive protocol. When one end of a serial line receives a SLARP address resolution request packet, it assumes that the other end has restarted its serial interface and resets its keepalive sequence numbers. In addition to responding to the address resolution request, it will act as if the other end had sent it a keepalive packet with a sequence number of zero, and a returned sequence number the same as the returned sequence number of the last real keepalive packet it received from the other end.

## **2.3.2.12.2 SONET/SDH Scrambling and C2-Byte**

SONET/SDH scrambling and overhead for cHDLC follow the same rules used for POS (RFC 2615, *PPP over SONET/SDH*).

The two key SONET/SDH parameters are scrambling and signal-label (C2-byte). Scrambling is off by default. The default value of the C2-byte is 0xCF. These two parameters can be modified using the CLI. The other SONET overhead values (for example, j0) follow the same rules as the current POS implementation.

SONET/SDH scrambling and overhead for cHDLC is not supported on TDM satellite.

## **2.3.2.12.3 Timers**

Cisco HDLC (cHDLC) has two timers associated with the protocol, the keepalive interval and the timeout interval. The keepalive interval sends periodic keepalive packets. The receiver process expects to receive a keepalive packet at the rate specified by the keepalive interval. The link is declared down if the receiver process does not receive a keepalive within the timeout interval. The link is declared up when the number of continual keepalive packets received equals the up-count.

It is recommended that the nodes at the two endpoints of the cHDLC link are provisioned with the same values.

# **2.3.2.13 Automatic Protection Switching (APS)**

APS is designed to protect SONET/SDH equipment from linear unidirectional or bidirectional failures. The Network Elements (NEs) in a SONET/SDH network constantly monitor the health of the network. When a failure is detected, the network proceeds through a coordinated pre-defined sequence of steps to transfer (or switchover) live traffic to the backup facility (protection facility). This happens very

quickly to minimize lost traffic. Traffic remains on the protection facility until the primary facility (working facility) fault is cleared, at which time the traffic may optionally be reverted to the working facility. An example is shown in [Figure 17](#page-84-0).

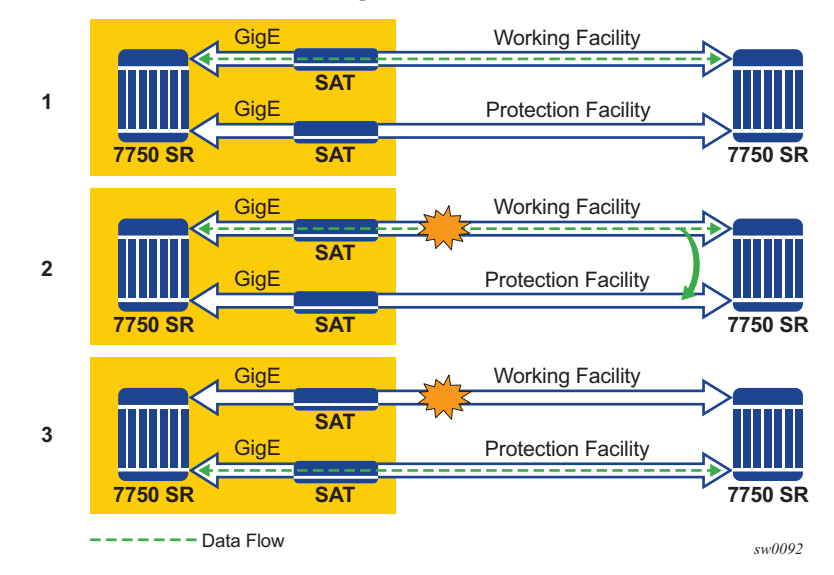

<span id="page-84-0"></span>*Figure 17* **APS Protection (Single Chassis APS) and Switchover**

Note that "facility" in the router's context refers to the physical line (including intermediate transport/switching equipment) and directly attached line terminating hardware (SFP module, MDA and IOM). "Circuit" is also a term used for a link/facility (working-circuit).

A 1+1 APS group contains two circuits.

APS is configured on a port by port basis. If all ports on an MDA or IOM need to be protected then each port on the MDA or IOM must be individually added into an APS group.

Working and protection circuits can be connected to a variety of types of network elements (ADMs, DACSes, ATM switches, routers) and serve as an access or network port providing one or more services or network interfaces to the router. APSprotected SONET/SDH ports may be further channelized, and may contain bundled channels MLPPP or IMA Bundle Protection Groups). The ports may be one of a variety of encapsulation types as supported by the MDA including PPP, ATM, FR and more. For information about MDAs, port types, switching modes, bundles and encapsulations supported with APS, see [APS Applicability, Restrictions and](#page-102-0)  [Interactions.](#page-102-0)

This section discusses the different APS architectures and their implementations.

- [Single Chassis and Multi-Chassis APS](#page-85-0)
- [APS Switching Modes](#page-88-0)
- [APS Channel and SONET Header K Bytes](#page-92-0)
- [Revertive Switching](#page-96-0)
- [Bidirectional 1+1 Switchover Operation Example](#page-96-1)
- [Protection of Upper Layer Protocols and Services](#page-98-0)
- [APS User-Initiated Requests](#page-100-0)
- [APS and SNMP](#page-101-0)
- [APS Applicability, Restrictions and Interactions](#page-102-0)
- [Sample APS Applications](#page-105-0)

## <span id="page-85-0"></span>**2.3.2.13.1 Single Chassis and Multi-Chassis APS**

APS can operate in a single chassis configuration (SC-APS) or in a multi-chassis configuration (MC-APS).

An SC-APS group can span multiple ports, MDAs or IOMs within a single node whereas as MC-APS can span two separate nodes as shown in [Table 25](#page-85-1).

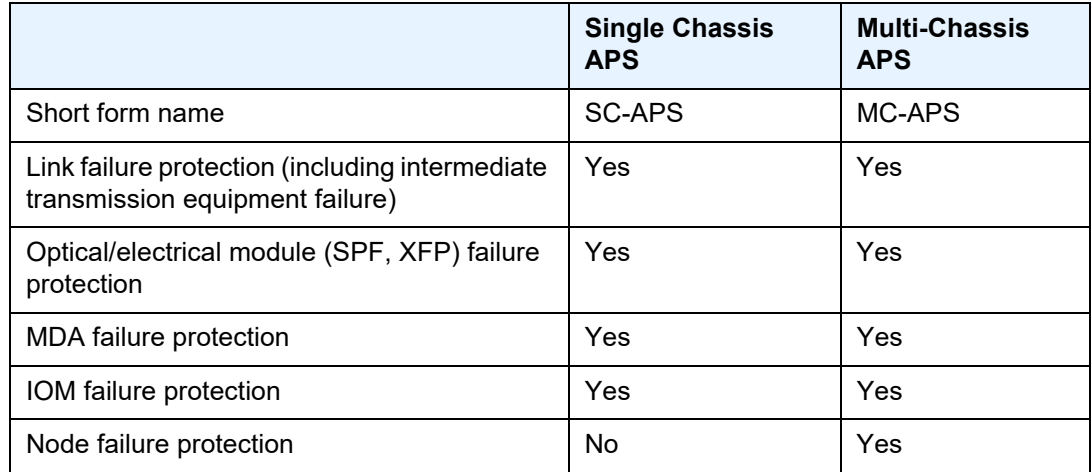

<span id="page-85-1"></span>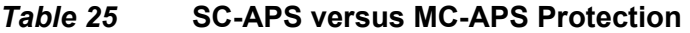

The support of SC-APS and MC-APS depends on switching modes, MDAs, port types and encaps. For a definitive description of the MDAs, port types, switching modes, bundles and encapsulations supported with APS, see [APS Applicability,](#page-102-0)  [Restrictions and Interactions.](#page-102-0)

#### **APS on a Single Node (SC-APS)**

In a single chassis APS both circuits of an APS group are terminated on the same node.

The working and protect lines of a single chassis APS group can be:

- Two ports on the same MDA
- Two ports on different MDAs but on the same IOM
- Two ports on different MDAs on two different IOMs (installed in different slots)
- Two ports on two TDM satellites

If the working and protection circuits are on the same MDA, protection is limited to the physical port and the media connecting the two devices. If the working and protection circuits are on different IOMs then protection extends to MDA or IOM failure. [Figure 18](#page-86-0) shows a configuration that provides protection against circuit, port, MDA or IOM failure on the 7750 SR connected to an Add-Drop-Multiplexer (ADM).

#### <span id="page-86-0"></span>*Figure 18* **SC-APS Group with MDA and IOM Protection**

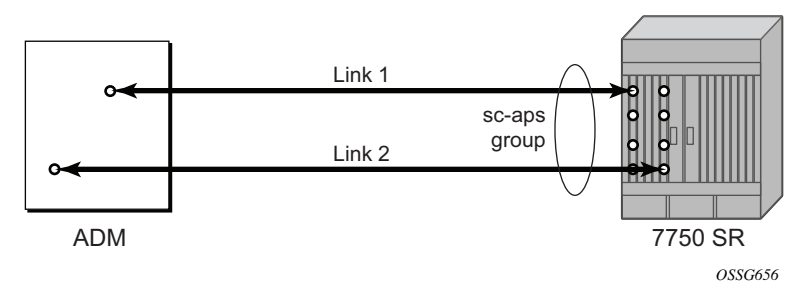

#### **APS Across Two Nodes (MC-APS)**

Multi-Chassis APS functionality extends the protection offered by SC-APS to include protection against nodal (7750 SR) failure by configuring the working circuit of an APS group on one 7750 SR node while configuring the protect circuit of the same APS group on a different 7750 SR node.

These two nodes connect to each other with an IP link to establish an MC-APS signaling path between the two 7750 SRs. Note that the working circuit and the protect circuit must have compatible configurations (such as the same speed, framing, and port-type). The relevant APS groups in both the working and protection routers must have same group ID, but they can have different names (for example, group port descriptions). Although the working and protection routers can be different platforms (7750 SR-7 and a 7750 SR-c12), switchover performance may be

impacted so it is recommended to avoid a mix of platforms in the same MC-APS group where possible. The configuration consistency between the working circuit/ router and the protection circuit/router is not enforced by the 7750 SR. Service or network-specific configuration data is not signaled nor synchronized between the two service routers.

Signaling is provided using the direct connection between the two service routers. A heartbeat protocol can be used to add robustness to the interaction between the two routers. Signaling functionality includes support for:

- APS group matches between service routers.
- Verification that one side is configured as a working circuit and the other side is configured as the protect circuit. In case of a mismatch, a trap (incompatible neighbor) is generated.
- Change in working circuit status is sent from the working router to keep the protect router in sync.
- Protect router, based on K1/K2 byte data, member circuit status, and external request, selects the active circuit, and informs the working router to activate or de-activate the working circuit.

Note that external requests like lockout, force, and manual switches are allowed only on the APS group having the protection circuit.

The [Figure 19](#page-87-0) shows a Multi-Chassis APS group being used to protect against link, port, MDA, IOM or node failure.

<span id="page-87-0"></span>*Figure 19* **MC-APS Group Protects Against Node Failure**

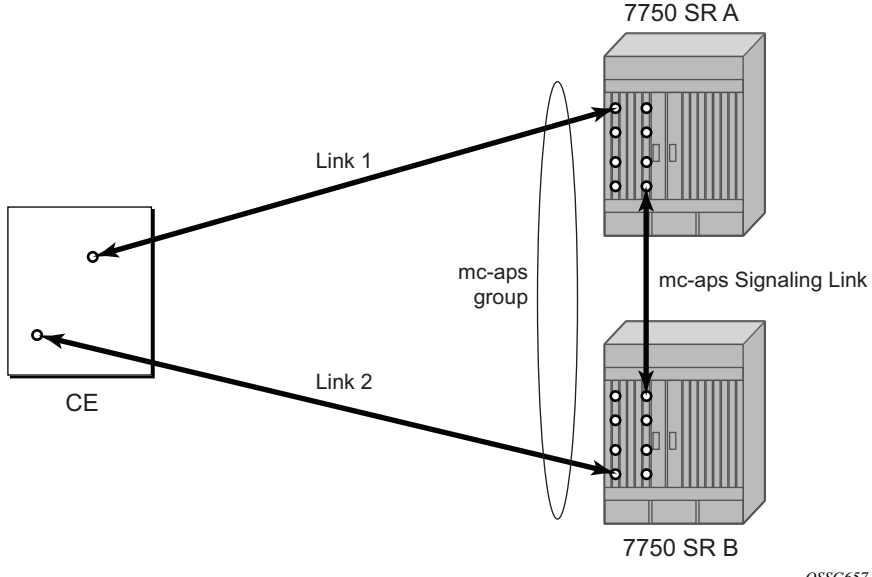

## <span id="page-88-0"></span>**2.3.2.13.2 APS Switching Modes**

APS behavior and operation differs based on the switching mode configured for the APS group as shown in [Table 26](#page-88-1). Several switching modes are supported in the router.

The switching mode affects how the two directions of a link behave during failure scenarios and how APS tx operates.

Unidirectional / Bidirectional configuration must be the same at both sides of the APS group. The APS protocol (K byte messages) exchange switching mode information to ensure that both nodes can detect a configuration mismatch.

- If one end of an APS group is configured in a Unidirectional mode (Uni 1+1 Sig APS or Uni 1+1 Sig+Data APS) then the other end must also be configured in a Unidirectional mode (Uni 1+1 Sig+Data APS).
- If one end of an APS group is configured in a Bidirectional mode then the other end must also be configured in Bidirectional mode.

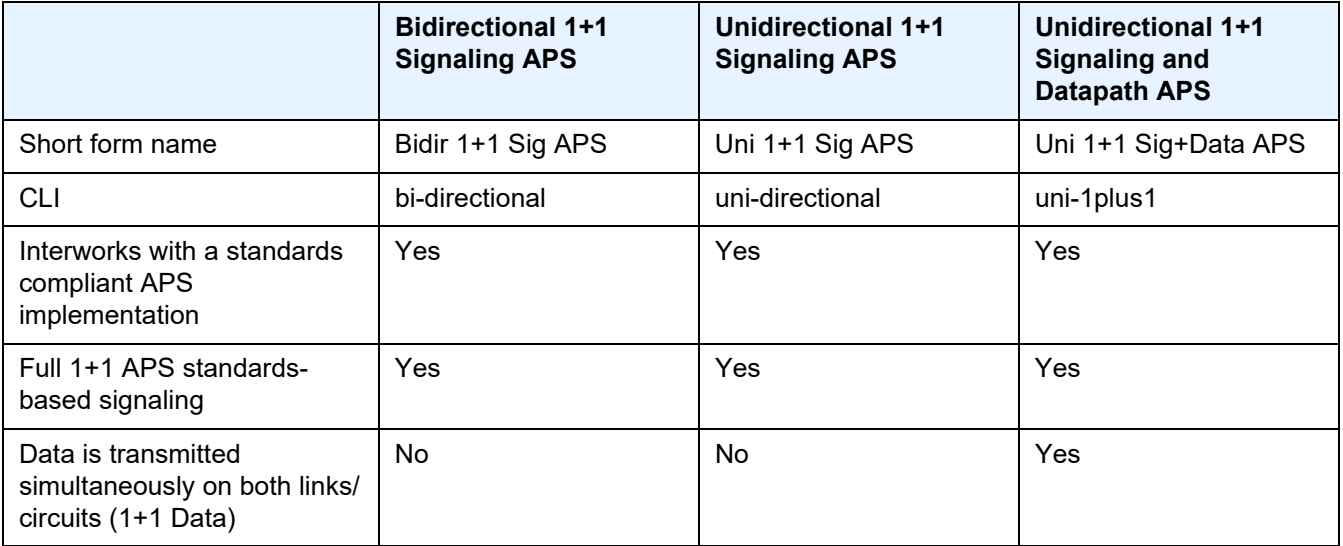

#### <span id="page-88-1"></span>*Table 26* **APS Switching Modes**

The support of switching modes depends on SC-APS / MC-APS, MDAs, port types and encaps. For a definitive description of the MDAs, port types, switching modes, bundles and encapsulations supported with APS, see [APS Applicability, Restrictions](#page-102-0)  [and Interactions](#page-102-0).

## **Bidirectional 1+1 Signaling APS**

In Bidir 1+1 Sig APS switching mode the Tx data is sent on the active link only (it is not bridged to both links simultaneously). 1+1 signaling, however, is used for full interoperability with signaling-compliant 1+1 architectures.

In the ingress direction (Rx), the decision to accept data from either the working or protection circuit is based on both locally detected failures/degradation and on what circuit the far-end is listening on (as indicated in the K bytes). If the far-end indicates that it has switched its active receiver, then the local node will also switch its receiver (and Tx) to match the far-end. If the local Rx changes from one circuit to another it notifies the far end using the K bytes.

In the egress direction (Tx), the data is only transmitted on the active circuit. If the active Rx changes, then Tx will also change to the same circuit.

Bidirectional 1+1 Signaling APS ensures that both directions of active data flow (including both Rx) are using the same link/circuit (using the two directions of the same fiber pair) as required by the APS standards. If one end of the APS group changes the active receiver, it will signal the far end using the K bytes. The far end will then also change its receiver to listen on the same circuit.

Because the router transmits on active circuits only and keeps active TX and RX on the same port, both local and remote switches are required to restore the service.

The APS channel (bytes K1 and K2 in the SONET header – K bytes) exchanges requests and acknowledgments for protection switch actions. In Bidirectional 1+1 Signaling APS switching mode, the router sends correct status on the K bytes and requires the far-end to also correctly update/send the K-bytes to ensure that data is transmitted on the circuit on which the far-end has selected as its active receiver.

Line alarms are processed and generated independently on each physical circuit.

In Bidirectional 1+1 Signaling APS mode, the highest priority local request is compared to the remote request (received from the far end node using an APS command in the K bytes), and whichever has the greater priority is selected. The relative priority of all events that affect APS 1+1 protection is listed in the [Table 27](#page-92-1) in descending order. The requests can be automatically initiated (such as signal failure or signal degrade), external (such as lockout, forced switch, request switch), and state requests (such as revert-time timers, and so on).

### **Unidirectional 1+1 Signaling APS**

In Uni 1+1 Sig APS switching mode the Tx data is sent on the active link only (it is not bridged to both links simultaneously). 1+1 signaling, however, is used for full interoperability with signaling-compliant 1+1 architectures.

In the ingress direction (Rx), the decision to accept data from either the working or protection circuit is based on both locally detected failures/degradation and on what circuit the far-end is listening on (as indicated in the K bytes). Although it is not required in the APS standards, the system's implementation of Unidirectional 1+1 Signaling APS uses standards based signaling to keep both the Rx and Tx on the same circuit / port. If the far-end indicates that it has switched its active receiver, then the local node will also switch its receiver (and Tx) to match the far-end. If the local Rx changes from one circuit to another it notifies the far end using the K bytes.

In the egress direction (Tx), the data is only transmitted on the active circuit. If the active Rx changes, then Tx will also change to the same circuit.

Because the router transmits on active circuits only and keeps active TX and RX on the same port, both local and remote switches are required to restore the service. For a single failure a data outage is limited to a maximum of 100 milliseconds.

The APS channel (bytes K1 and K2 in the SONET header – K bytes) exchanges requests and acknowledgments for protection switch actions. In Unidirectional 1+1 Signaling APS switching mode, the router sends correct status on the K bytes and requires the far-end to also correctly update/send the K-bytes to ensure that data is transmitted on the circuit on which the far-end has selected as its active receiver.

Line alarms are processed and generated independently on each physical circuit.

In Unidirectional 1+1 Signaling APS switching mode:

- K-bytes are generated/transmitted based on local request/condition only (as required by the APS signaling).
- Local request priority is compliant to 1+1 U-APS specification.
- RX and TX are always forced on to the same (active) circuit (bi-directional). This has the following caveats:
	- If an APS switch is performed due to a local condition, then the TX direction will be moved as well to the newly selected RX circuit (old inactive). The router will send LAIS on the old active TX circuit to force the remote end to APS switch to the newly active circuit. Note that some local request may not cause an APS switch when a remote condition prevents both RX and TX direction to be on the same circuit (for example an SD detected locally on a working circuit will not cause a switch if the protection circuit is locked out by the remote end).
- If the remote end indicates an APS switch and the router can RX and TX on the circuit newly selected by the remote end, then the router will move its TX direction and will perform an APS switch of its RX direction (unless the router already TX and RX on the newly selected circuit).
- If the remote end indicates an APS switch and the router cannot RX and TX on the circuit newly selected by the remote end (for example due to a higher priority local request, like a force request or manual request, and so on), then L-AIS are sent on the circuit newly selected by the remote end to force it back to the previously active circuit.
- The sent L-AIS in the above cases can be either momentary or persistent. The persistent L-AIS is sent under the following conditions:
	- On the protection circuit when the protection circuit is inactive and cannot be selected due to local SF or Lockout Request.
	- On the working circuit as long as the working circuit remains inactive due to a local condition. The persistent L-AIS is sent to prevent revertive switching at the other end.

In all other cases a momentary L-AIS is sent. The system provides debugging information that informs operators about the APS-induced L-AIS.

## **Unidirectional 1+1 Signaling and Datapath APS**

Uni 1+1 Sig+Data APS supports unidirectional switching operations, 1+1 signaling and 1+1 data path.

In the ingress direction (Rx) switching is done based on local requests only as per the APS specifications. K-bytes are used to signal the far end the APS actions taken.

In the egress direction (Tx), the data is transmitted on both active and protecting circuits.

Each end of the APS group may be actively listening on a different circuit.

The APS channel (bytes K1 and K2 in the SONET header) exchanges APS protocol messages.

In Uni 1+1 Sig+Data APS a received L-RDI signal on the active circuit does not cause that circuit (port) to be placed out of service. The APS group can continue to use that circuit as the active receiver. This behavior is not configurable.

Uni 1+1 Sig+Data APS also supports configurable:

- Debounce timers for signal failure and degradation conditions
- Suppression of L-RDI alarm generation

#### Interfaces

## <span id="page-92-0"></span>**2.3.2.13.3 APS Channel and SONET Header K Bytes**

The APS channel (bytes K1 and K2 in the SONET header) exchanges APS protocol messages for all APS modes.

#### **K1 Byte**

The switch priority of a request is assigned as indicated by bits 1 through 4 of the K1 byte (as described in the rfc3498 APS-MIB); see [Table 27.](#page-92-1)

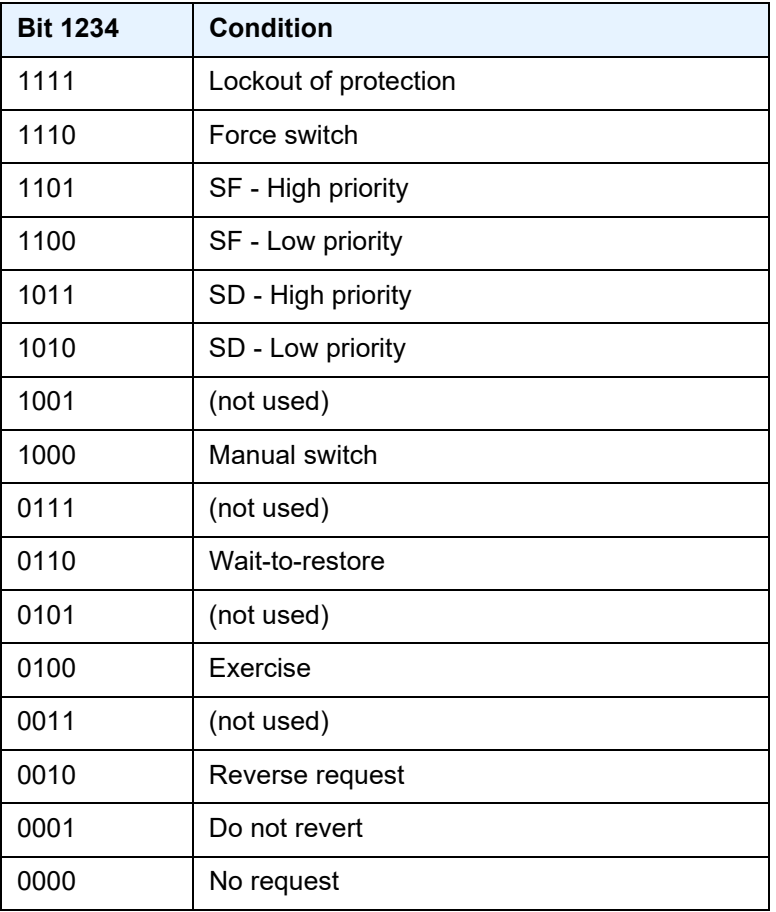

## <span id="page-92-1"></span>*Table 27* **K1 Byte, Bits 1 to 4: Type of Request**

The channel requesting switch action is assigned by bits 5 through 8. When channel number 0 is selected, the condition bits show the received protection channel status. When channel number 1 is selected, the condition bits show the received working channel status. Channel values of 0 and 1 are supported.

[Table 28](#page-93-0) shows bits 5 to 8 of a K1 byte and K2 Bits 1 to 4 and the channel number code assignments.

<span id="page-93-0"></span>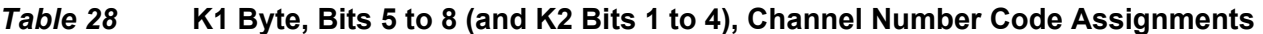

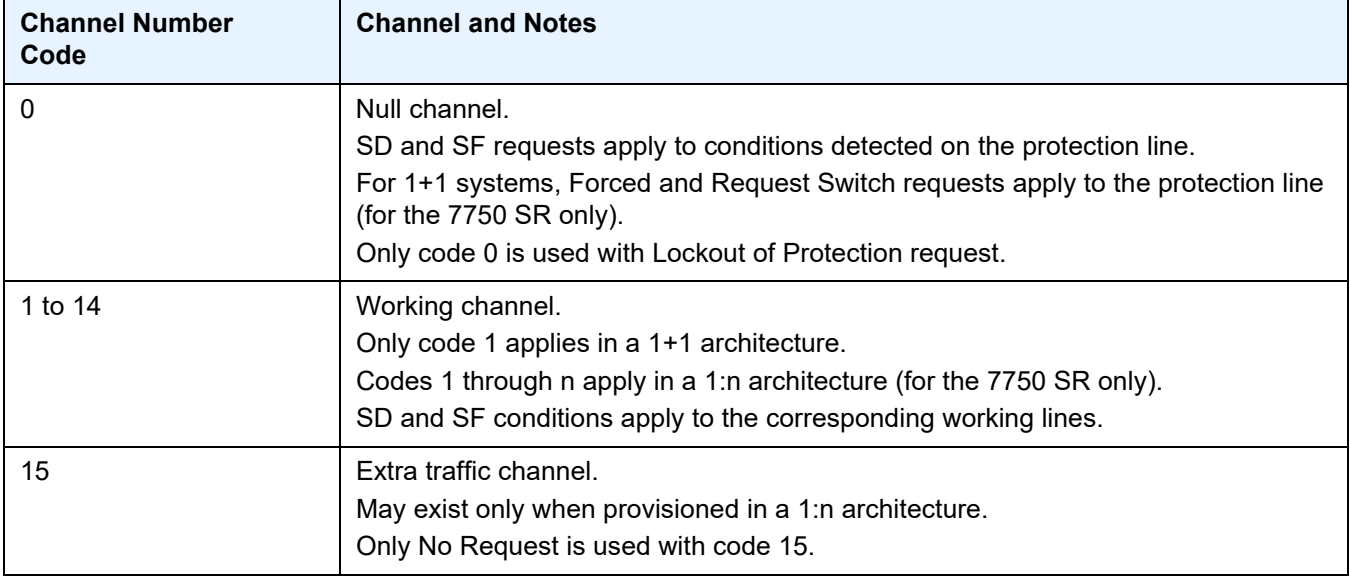

## **K2 Byte**

The K2 byte indicates the bridging actions performed at the line-terminating equipment (LTE), the provisioned architecture and mode of operation.

The bit assignment for the K2 byte is listed in [Table 29](#page-93-1).

<span id="page-93-1"></span>*Table 29* **K2 Byte Functions** 

| Bits 1 to 8 | <b>Function</b>                                              |  |
|-------------|--------------------------------------------------------------|--|
| 1 to 4      | Channel number. The 7750 SR supports only values of 0 and 1. |  |
|             | Provisioned for 1+1 mode<br>Provisioned for 1:n mode         |  |

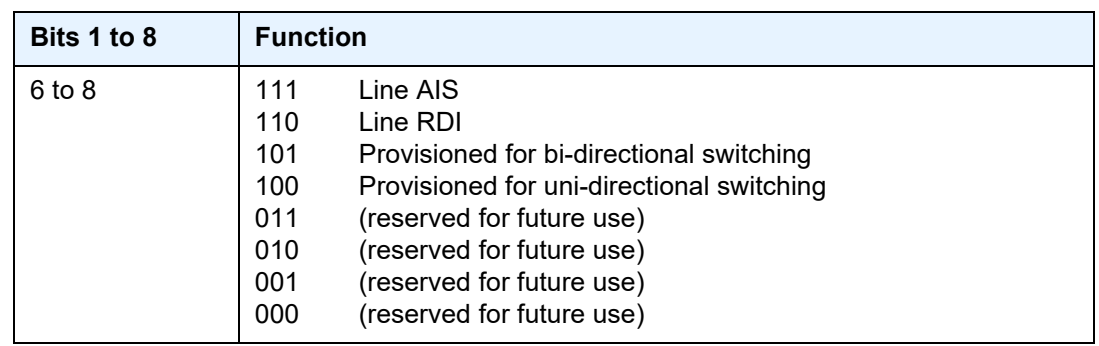

## *Table 29* **K2 Byte Functions (Continued)**

## **Differences in SONET/SDH Standards for K Bytes**

SONET and SDH standards are slightly different with respect to the behavior of K1 and K2 Bytes.

[Table 30](#page-94-0) shows the differences between the two standards.

## <span id="page-94-0"></span>*Table 30* **Differences Between SONET and SDH Standards**

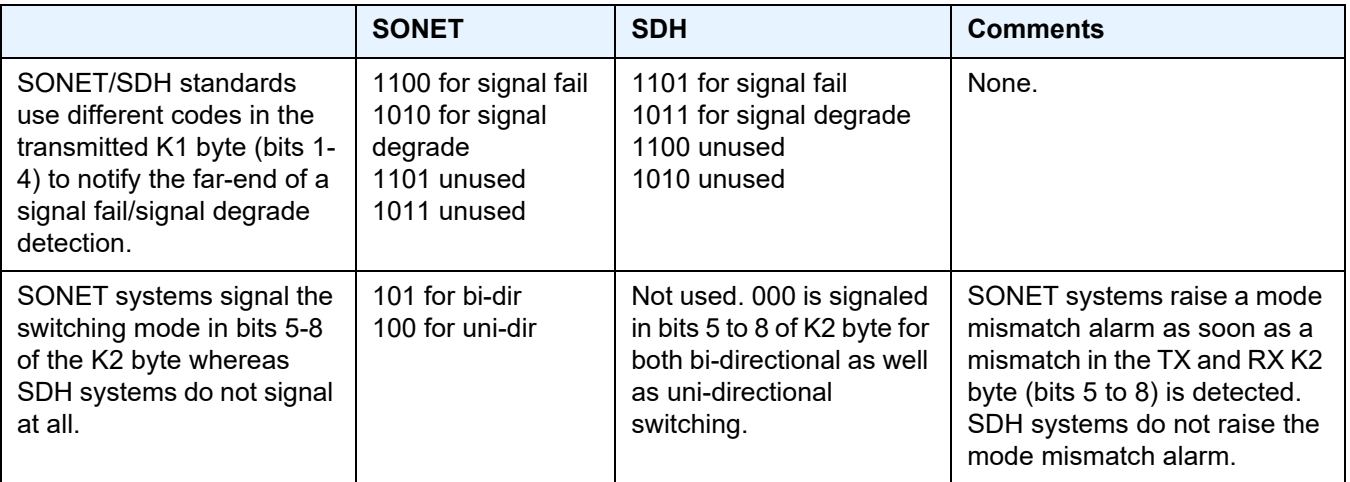

## **Failures Indicated by K Bytes**

The following sections describe failures indicated by K bytes.

#### **APS Protection Switching Byte Failure**

An APS Protection Switching Byte (APS-PSB) failure indicates that the received K1 byte is either invalid or inconsistent. An invalid code defect occurs if the same K1 value is received for 3 consecutive frames (depending on the interface type (framer) used, the 7750 SR may not be able to strictly enforce the 3 frame check per GR-253 and G.783/G.841) and it is either an unused code or irrelevant for the specific switching operation. An inconsistent APS byte defect occurs when no three consecutive received K1 bytes of the last 12 frames are the same.

If the failure detected persists for 2.5 seconds, a Protection Switching Byte alarm is raised. When the failure is absent for 10 seconds, the alarm is cleared. This alarm can only be raised by the active port operating in bi-directional mode.

#### **APS Channel Mismatch Failure**

An APS channel mismatch failure (APS-CM) identifies that there is a channel mismatch between the transmitted K1 and the received K2 bytes. A defect is declared when the received K2 channel number differs from the transmitted K1 channel number for more than 50 ms after three identical K1 bytes are sent. The monitoring for this condition is continuous, not just when the transmitted value of K1 changes.

If the failure detected persists for 2.5 seconds, a channel mismatch failure alarm is raised. When the failure is absent for 10 seconds, the alarm is cleared. This alarm can only be raised by the active port operating in a bi-directional mode.

#### **APS Mode Mismatch Failure**

An APS mode mismatch failure (APS-MM) can occur for two reasons. The first is if the received K2 byte indicates that 1:N protection switching is being used by the farend of the OC-N line, while the near end uses 1+1 protection switching. The second is if the received K2 byte indicates that uni-directional mode is being used by the farend while the near-end uses bi-directional mode.

This defect is detected within 100 ms of receiving a K2 byte that indicates either of these conditions. If the failure detected persists for 2.5 seconds, a mode mismatch failure alarm is raised. However, it continues to monitor the received K2 byte, and should it ever indicate that the far-end has switched to a bi-directional mode the mode mismatch failure clearing process starts. When the failure is absent for 10 seconds, the alarm is cleared, and the configured mode of 1+1 bidirectional is used.

#### **APS Far-End Protection Line Failure**

An APS far-end protection line (APS-FEPL) failure corresponds to the receipt of a K1 byte in 3 consecutive frames that indicates a signal fail (SF) at the far end of the protection line. This forces the received signal to be selected from the working line.

If the failure detected persists for 2.5 seconds, a far-end protection line failure alarm is raised. When the failure is absent for 10 seconds, the alarm is cleared. This alarm can only be raised by the active port operating in a bi-directional mode.

## <span id="page-96-0"></span>**2.3.2.13.4 Revertive Switching**

The APS implementation also provides the revertive and non-revertive modes with non-revertive switching as the default option. In revertive switching, the activity is switched back to the working port after the working line has recovered from a failure (or the manual switch is cleared). In non-revertive switching, a switch to the protection line is maintained even after the working line has recovered from a failure (or if the manual switch is cleared).

A revert-time is defined for revertive switching so frequent automatic switches as a result of intermittent failures are prevented. A change in this value takes effect upon the next initiation of the wait to restore (WTR) timer. It does not modify the length of a WTR timer that has already been started. The WTR timer of a non-revertive switch can be assumed to be infinite.

In case of failure on both working and the protection line, the line that has less severe errors on the line will be active at any point in time. If there is signal degrade on both ports, the active port that failed last will stay active. When there is signal failure on both ports, the working port will always be active. The reason is that the signal failure on the protection line is of a higher priority than on the working line.

## <span id="page-96-1"></span>**2.3.2.13.5 Bidirectional 1+1 Switchover Operation Example**

[Table 31](#page-97-0) outlines the steps that a bi-directional protection switching process will go through during a typical automatic switchover.

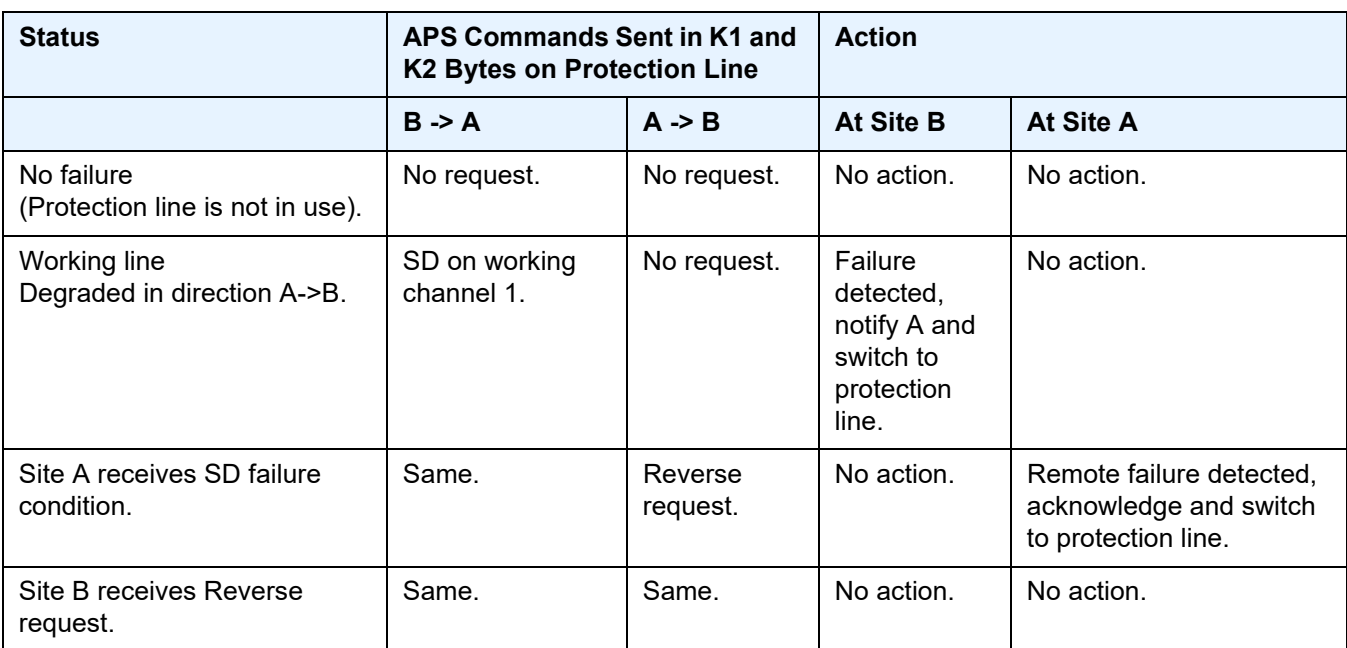

## <span id="page-97-0"></span>*Table 31* **Actions for the Bi-directional Protection Switching Process**

## **2.3.2.13.6 Annex B (1+1 Optimized) Operation**

Operation and behavior conferment with Annex B of ITU.T G.841 can be configured for an APS group. Characteristics of this mode include are the following:

- Annex B operates in non-revertive bi-directional switching mode only as defined in G.841.
- Annex B operates with 1+1 signaling, but 1:1 data path where by data is transmitted on the active link only.
- K bytes are transmitted on both circuits.

Due to the request/reverse-request nature of an Annex B switchover, the data outage is longer than a typical (non Annex B single chassis) APS switchover. IMA bundles that are protected with Annex B APS have to resynchronize after a switchover. It is recommended to use maintenance commands (**tools>perform>aps…**) for planned switchovers (not MDA or IOM shutdown) to minimize the outage.

#### **Annex B APS Outage Reduction Optimization**

Typical standard Annex B behavior when a local SF is detected on the primary section (circuit), and this SF is the highest priority request on both the local side and from the remote side as per the APS specifications, is to send a request to the remote end and then wait until a reverse request is received before switching over to the secondary section. To reduce the recovery time for traffic, the router will switch over to the secondary section immediately upon detecting the local SF on the primary section instead of waiting for the reverse request from the remote side. If the remote request is not received after a period of time then an "PSB Failure is declared" event is raised (Protection Switching Byte Failure – indicates an inconsistent or invalid Rx K1 Bytes), and the APS group on the local side switches back to the primary section.

When the remote side is in Lockout, and a local SF is detected then a reverse request will not be received by the local side. In this case, the traffic will no longer flow on the APS group since neither the primary nor secondary sections can carry traffic, and the outage reduction optimization will cause a temporary switchover from the primary to the secondary and then back again (which causes no additional outage or traffic issue since neither section is usable). If this temporary switchover is not desired then it is recommended to either perform Lockout from the router side, or to Lockout from both sides, which will avoid the possibility of the temporary switchover.

Failures detected on the secondary section cause immediate switch over as per the Annex B specification. There is no outage reduction optimization in the router for this case as it is not needed.

Some examples of events that can cause a local SF to be detected include: a cable being cut, laser transmitter or receiver failure, a port administratively "shutdown", MDA failure or shutdown, IOM failure or shutdown.

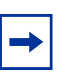

**Note:** In Annex B operation, all switch requests are for a switch from the primary section to the secondary section. Once a switch request clears normally, traffic is maintained on the section to which it was switched by making that section the primary section. The primary section may be working circuit 1 or working circuit 2 at any particular moment.

## <span id="page-98-0"></span>**2.3.2.13.7 Protection of Upper Layer Protocols and Services**

APS prevents upper layer protocols and services from being affected by the failure of the active circuit.

The following example with figures and description illustrate how services are protected during a single-chassis APS switchover.

[Figure 20](#page-99-0) shows an example in which the APS working circuit is connected to IOM-1/MDA-1 and the protection circuit is connected to IOM-2/MDA-1. In this example, assume that the working circuit is currently used to transmit and receive data.

<span id="page-99-0"></span>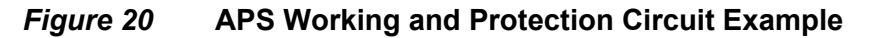

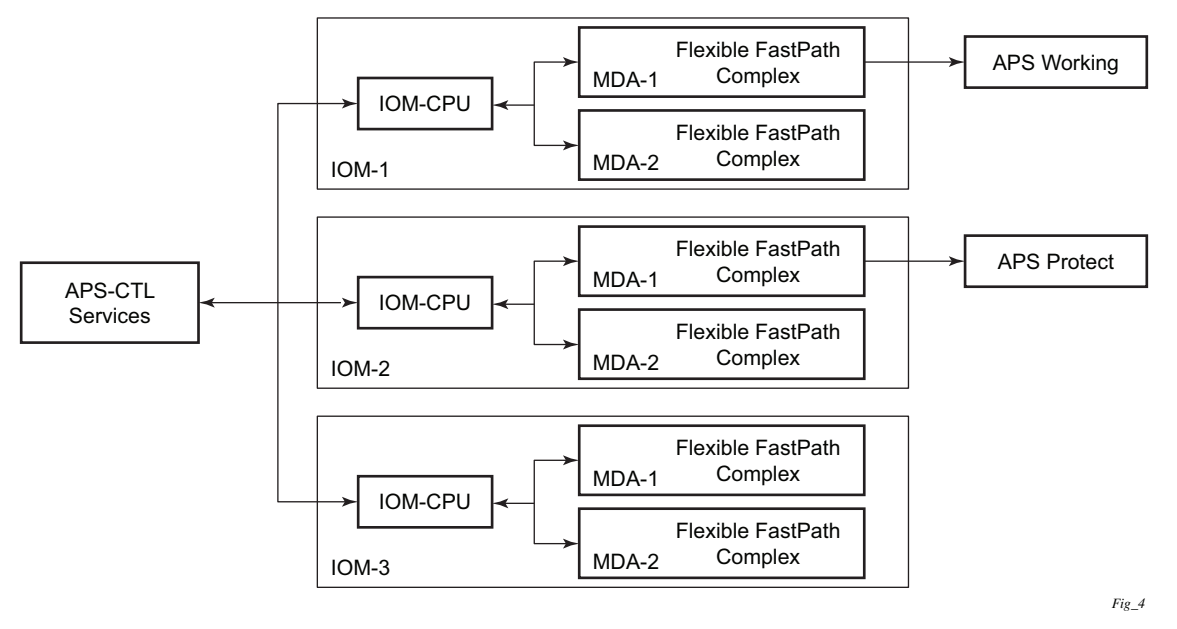

#### **Switchover Process for Transmitted Data**

For packets arriving on all interfaces that need to be transmitted over APS protected interfaces, the next hop associated with all these interfaces are programmed in all Flexible Fast-Path complexes in each MDA with a logical next-hop index. This next hop-index identifies the actual next-hop information used to direct traffic to the APS working circuit on IOM-1/MDA-1.

All Flexible Fast-Path complexes in each MDA are also programmed with next hop information used to direct traffic to the APS protect circuit on IOM-2/MDA-1. When the transmitted data needs to be switched from the working to the protect circuit, only the relevant next hop indexes need to be changed to the pre-programmed next-hop information for the protect circuit on IOM-2/MDA-1.

Although the control CPM on the SF/CPM blade initiates the changeover between the working to protect circuit, the changeover is transparent to the upper layer protocols and service layers that the switchover occurs.

Physical link monitoring of the link is performed by the CPU on the relevant IOM for both working and protect circuits.

#### **Switchover Process for Received Data**

The Flexible Fast-Path complexes for both working and protect circuits are programmed to process ingress. The inactive (protect) circuit however is programmed to ignore all packet data. To perform the switchover from working circuit to the protect circuit the Flexible Fast-Path complex for the working circuit is set to ignore all data while the Flexible Fast-Path complex of the protect circuit will be changed to accept data.

The ADM or compatible head-end transmits a valid data signal to both the working and protection circuits. The signal on the protect line will be ignored until the working circuit fails or degrades to the degree that requires a switchover to the protect circuit. When the switchover occurs all services including all their QoS and filter policies are activated on the protection circuit.

## <span id="page-100-0"></span>**2.3.2.13.8 APS User-Initiated Requests**

The following subsections describe APS user-initiated requests.

### **Lockout Protection**

The lockout of protection disables the use of the protection line. Since the **tools>perform>aps>lockout** command has the highest priority, a failed working line using the protection line is switched back to itself even if it is in a fault condition. No switches to the protection line are allowed when locked out.

#### **Request Switch of Active to Protection**

The request or manual switch of active to protection command switches the active line to use the protection line unless a request of equal or higher priority is already in effect. If the active line is already on the protection line, no action takes place.

#### **Request Switch of Active to Working**

The request or manual switch of active to working command switches the active line back from the protection line to the working line unless a request of equal or higher priority is already in effect. If the active line is already on the working line, no action takes place.

## **Forced Switching of Active to Protection**

The forced switch of active to protection command switches the active line to the protection line unless a request of equal or higher priority is already in effect. When the forced switch of working to protection command is in effect, it may be overridden either by a lockout of protection or by detecting a signal failure on the protection line. If the active line is already on the protection line, no action takes place.

## **Forced Switch of Active to Working**

The forced switch of active to working command switches the active line back from the protection line to the working unless a request of equal or higher priority is already in effect.

#### **Exercise Command**

The exercise command is only supported in the bi-directional mode of the 1+1 architecture. The exercise command is specified in the **tools>perform>aps>force>exercise** context and exercises the protection line by sending an exercise request over the protection line to the tail-end and expecting a reverse request response back. The switch is not actually completed during the exercise routine.

## <span id="page-101-0"></span>**2.3.2.13.9 APS and SNMP**

SNMP Management of APS uses the APS-MIB (from rfc3498) and the TIMETRA-APS-MIB.

[Table 32](#page-101-1) shows the mapping between APS switching modes and MIB objects.

#### <span id="page-101-1"></span>*Table 32* **Switching Mode to MIB Mapping**

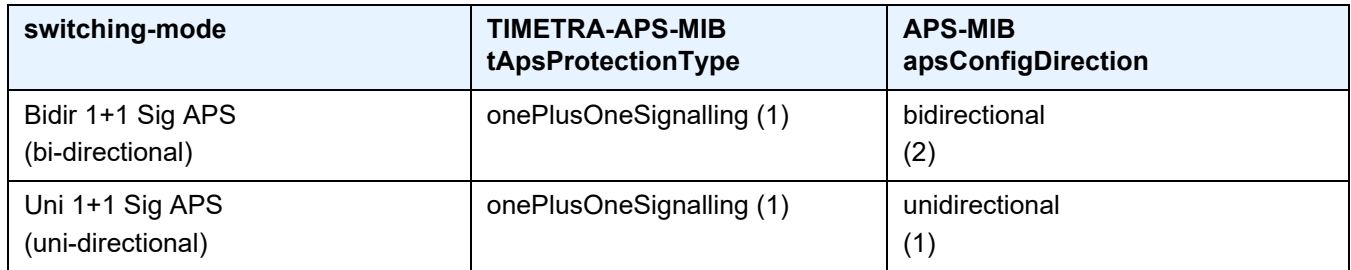

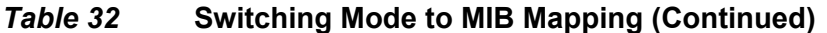

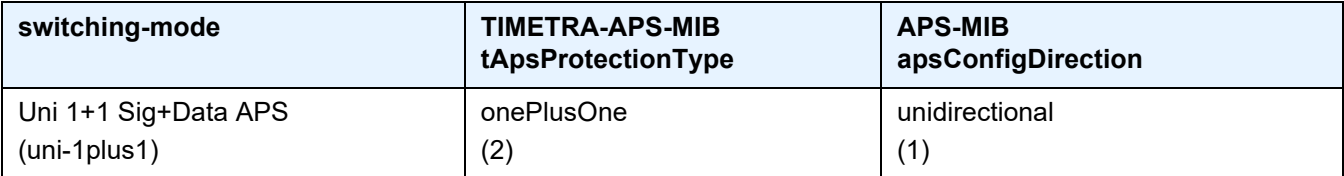

apsConfigMode in the APS-MIB is set to onePlusOneOptimized for Annex B operation.

## <span id="page-102-0"></span>**2.3.2.13.10 APS Applicability, Restrictions and Interactions**

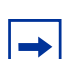

**Note:** The Release Notes for the relevant SR OS release should be consulted for details about APS restrictions.

[Table 33](#page-102-2) shows the supported APS mode combinations.

#### <span id="page-102-2"></span>*Table 33* **Supported APS Mode Combinations**

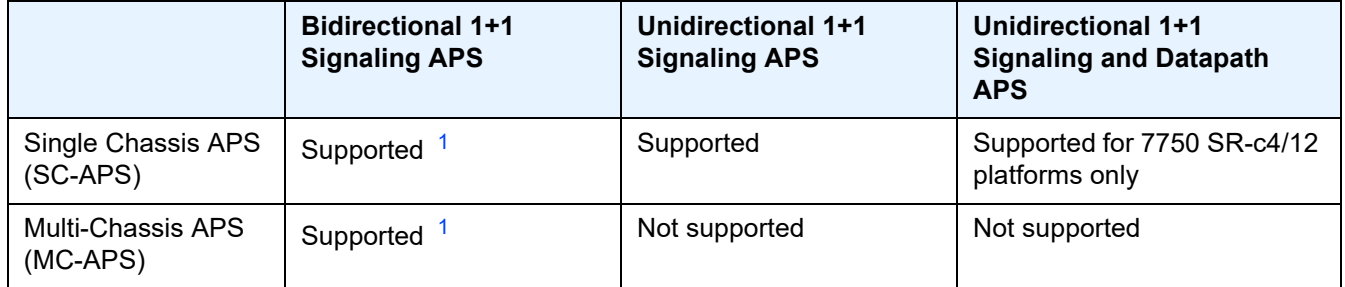

**Note:**

<span id="page-102-1"></span>1. TDM satellite supports these modes only.

#### **APS and Bundles**

Bundles (such as IMA and MLPPP) can be protected with APS through the use of Bundle Protection Groups (BPGRP). For APS-protected bundles, all members of a working bundle must reside on the working port of an APS group. Similarly all members of a protecting bundle must reside on the protecting circuit of that APS group. Bundles are not supported on TDM satellite.

IMA APS protection is supported only when the router is connected to another piece of equipment (possibly through an ADM) running a single IMA instance at the far end. By design, the IMA APS implementation is expected to keep the IMA protocol up as long as the far end device can tolerate some frame loss. Similarly, the PPP protocol state machine for PPP channels and MLPPP bundles remains UP when a switchover occurs between the working and protect circuits.

When APS protects IMA groups, IMA control cells, but not user traffic, are sent on the inactive circuit (as well as the active) to keep the IMA protocol up during an APS switch.

For details on MLFR/FRF.12 support with APS see [MLFR/FRF.12 Support of APS,](#page-69-0)  [BFD, and Mirroring Features](#page-69-0).

## **APS Switchover Impact on Statistics**

All SAP-level statistics are retained with an APS switch. A SAP will reflect the data received regardless of the number of APS switches that has occurred. ATM statistics, however, are cleared after an APS switch. Thus, any ATM statistics viewed on an APS port are only the statistics since the current active member port became active.

Physical layer packet statistics on the APS group reflect what is currently on the active member port.

Port and path-level statistics follow the same behavior as described above.

Any SONET physical-layer statistics (for example, B1,B2,B3,...) on the APS port are only what is current on the active APS member port.

#### **Supported APS MDA/Port Combinations**

[Table 34](#page-104-0) shows examples of the port types that can be paired to provide APS protection. Both ports must be the same type and must be configured at the same speed.

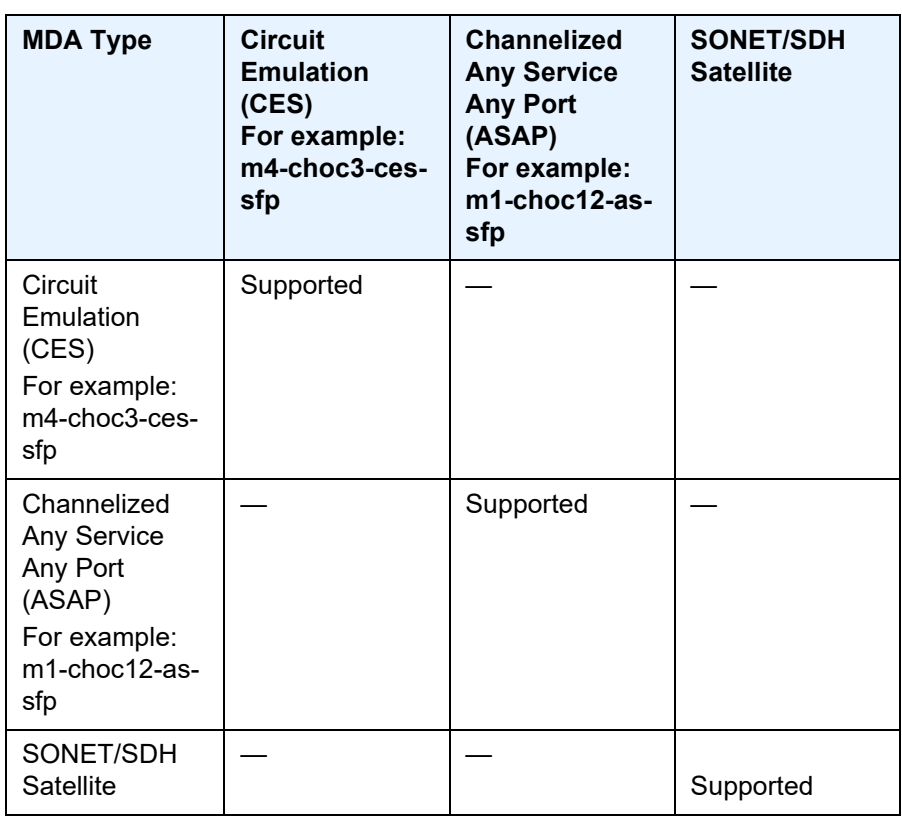

### <span id="page-104-0"></span>*Table 34* **MDA/Port Type Pairing for APS**

#### **APS Switchover During CPM Switchover**

An APS switchover immediately before, during or immediately after a CPM switchover may cause a longer outage than normal.

## **Removing or Failure of a Protect MDA**

The detection of an MDA removal or an MDA failure can take additional time. This can affect the APS switchover time upon the removal or failure of a protection MDA. If the removal is scheduled during maintenance, it is recommended that the port and/ or protect circuit be shutdown first to initiate an APS switchover before the MDA maintenance is performed.

## **Mirroring Support**

Mirroring parameters configured on a specific port or service, are maintained during an APS failover.

## <span id="page-105-0"></span>**2.3.2.13.11 Sample APS Applications**

The following subsections provide sample APS application examples.

## **Sample APS Application: MLPPP with SC-APS and MC-APS on Channelized Interfaces**

The 7750 SR supports APS on channelized interfaces. This allows the router to be deployed as the radio access network (RAN) aggregation router which connects the base transceiver station (BTS) and the radio network controller (RNC).

[Figure 21](#page-106-0) shows an example of MLPPP termination on APS protected channelized OC-n/STM-n links. This example illustrates the following:

- SC-APS (the APS circuits terminate on the same node aggregation router A).
- APS protecting MLPPP bundles (bundles are between the BTS and aggregation router A, but APS operates on the SONET links between the DACS and the aggregation router).
- APS on channelized access interfaces (OC-3/OC-12 links).

.............. PDSN, AAA VLAN - OAM VLAN

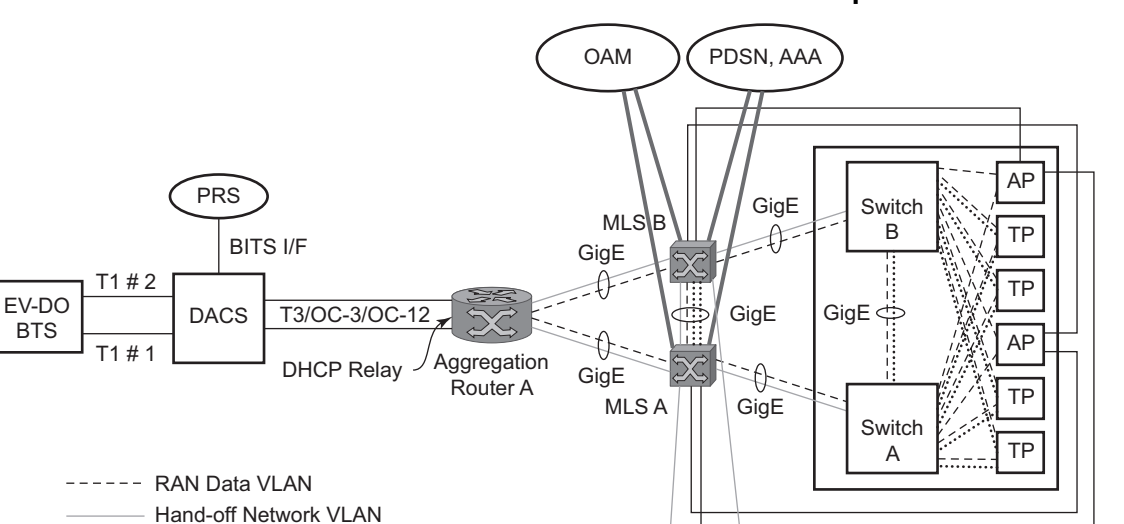

### <span id="page-106-0"></span>*Figure 21* **SC-APS MLPPP on Channelized Access Interfaces Example**

[Figure 22](#page-107-0) shows an APS group between a digital access cross-connect system (DACS) and a pair of aggregation routers. At one end of the APS group both circuits (OC-3/STM-1 and/or OC-12/STM-4 links) are terminated on the DACS and at the other end each circuit is terminated on a different aggregation routers to provide protection against router failure. The MLPPP bundle operates between the BTS and the aggregation routers. At any one time only one of the two aggregation routers is actually terminating the MLPPP bundle (whichever aggregation router is processing the active APS circuit).

Hand-off Network

This example shows the following:

- MC-APS (the APS circuits terminate on different aggregation routers)
- APS protecting MLPPP bundles (bundles are between the BTS and the aggregation routers but APS operates on the SONET links between the DACS and the aggregation routers)
- APS on channelized access interfaces (OC-3/OC-12 links)

*OSSG142*

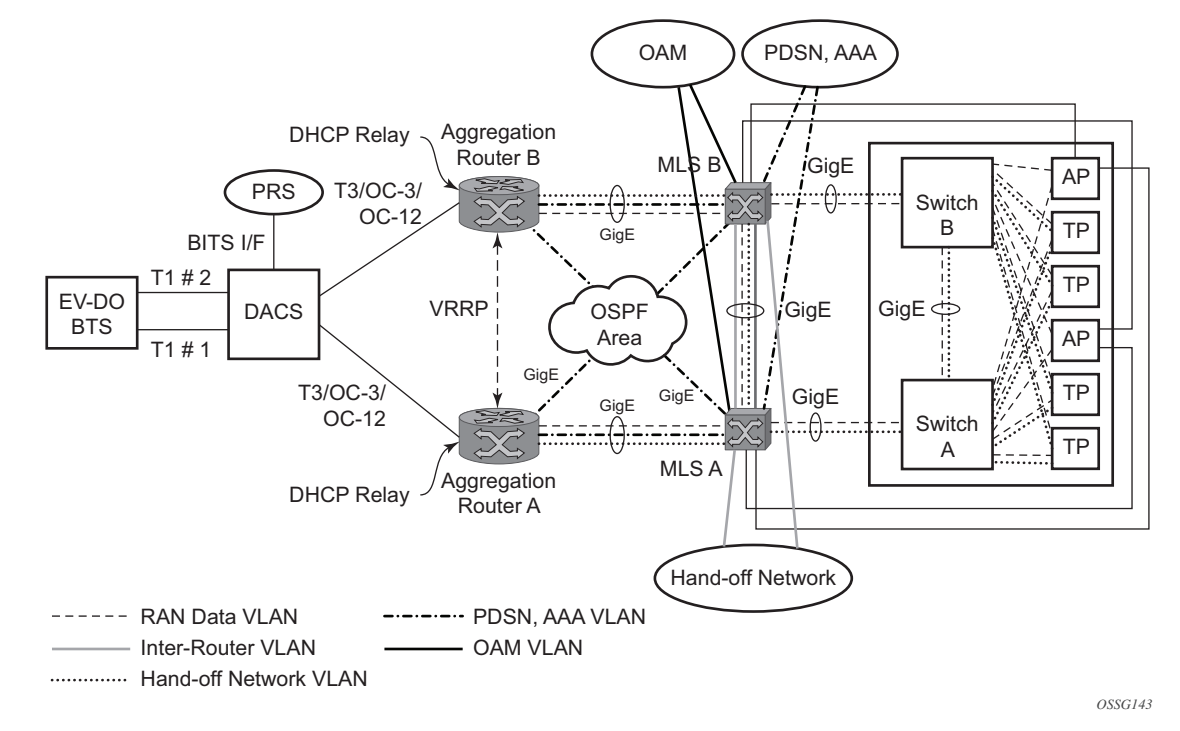

## <span id="page-107-0"></span>*Figure 22* **MC-APS MLPPP on Channelized Access Interfaces Example**

#### **Sample APS Application: MC-APS for ATM SAP with ATM VPLS Service**

In [Figure 23,](#page-108-0) service router A is connected to the ATM switch or 7670 RSP through an OCx ATM 1 link. This link is configured as the working circuit. Service router B is connected to the same ATM switch or 7670 RSP through an OCx ATM 2 link. This link is configured as the protection circuit.
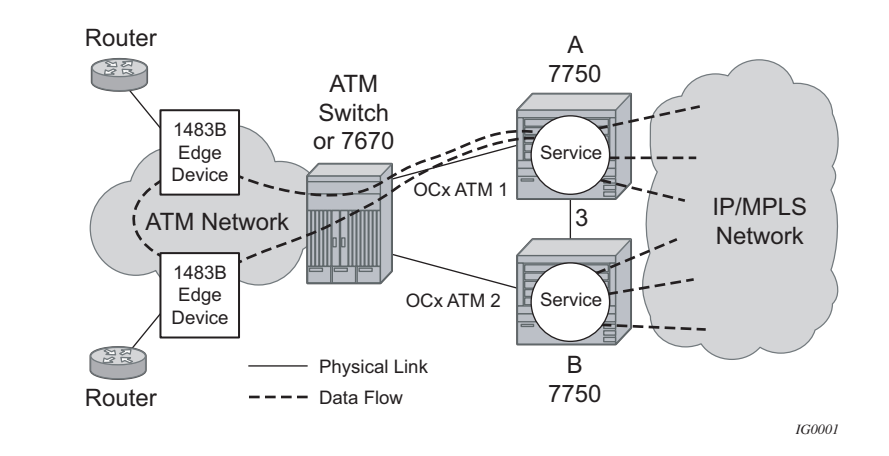

#### *Figure 23* **Multi-Chassis APS Application**

Communication between service routers A and B is established through link 3. This link is for signaling. To guarantee optimum fail-over time between service routers A and B, link 3 must be a direct physical link between routers A and B.

#### **Sample APS Application: MC-APS with VLL Redundancy**

Support of MC-APS to ATM VLLs and Ethernet VLL with ATM SAPs allows MC-APS to operate with pseudowire redundancy in a similar manner that MC-LAG operates with pseudowire redundancy.

The combination of these features provides a solution for access node redundancy and network redundancy as shown in [Figure 24.](#page-109-0)

MC-APS groups are configured as follows:

- MC-APS group between the MSAN on the left and Aggregation Nodes A & B
- MC-APS group between the MSAN on the right and Aggregation Nodes C & D

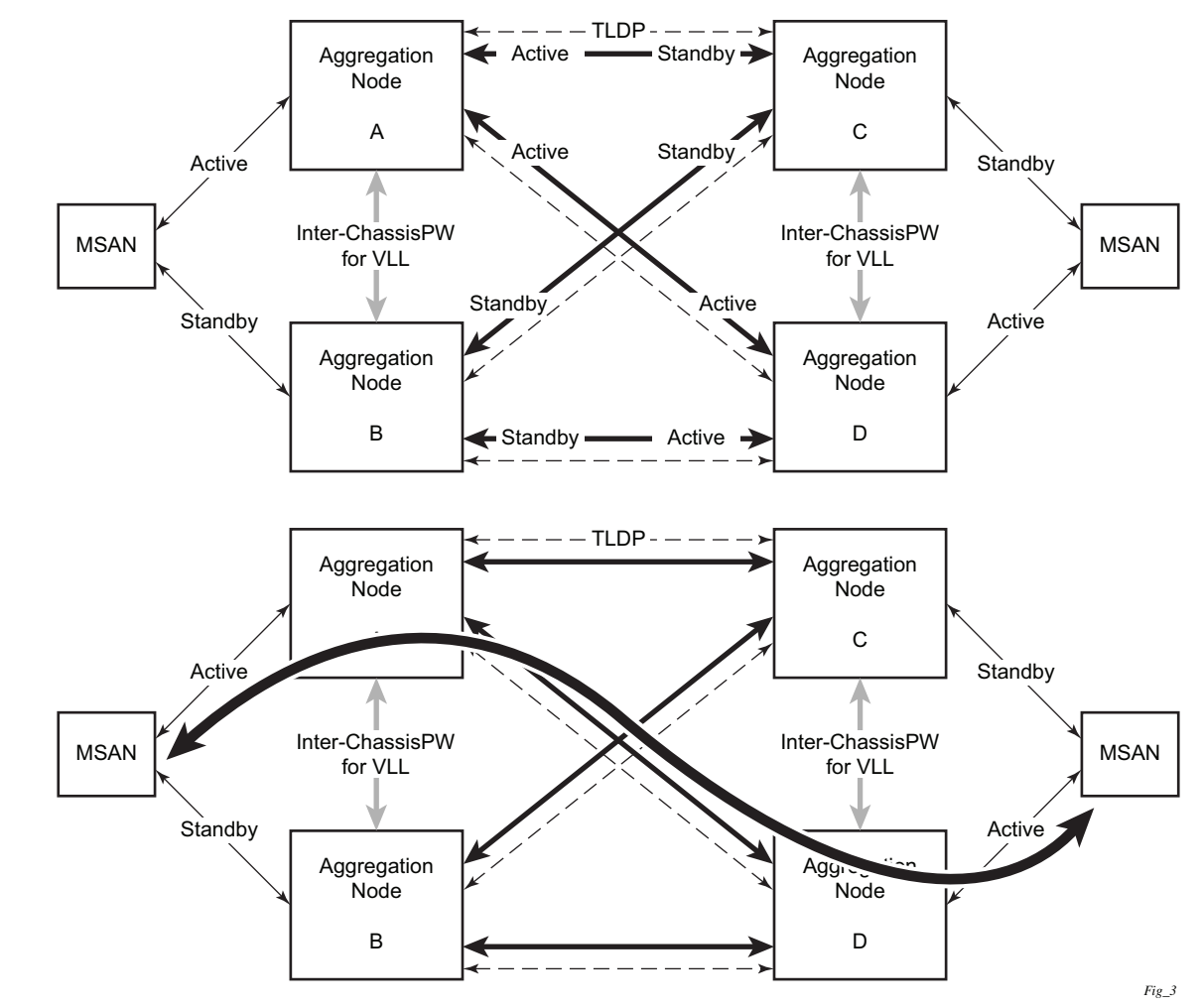

<span id="page-109-0"></span>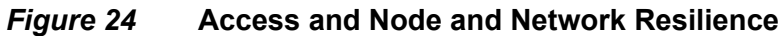

An example of a customer application in the mobile market is shown in [Figure 25](#page-110-0).

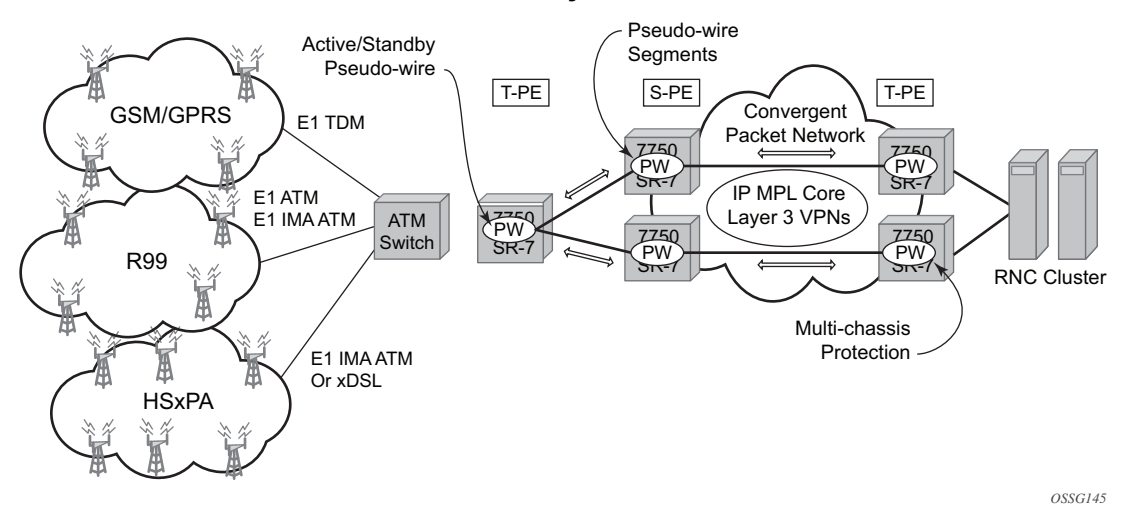

#### <span id="page-110-0"></span>*Figure 25* **MC-APS with ATM VLL Redundancy**

In the application shown in [Figure 25](#page-110-0), 2G and 3G cell sites are aggregated into a Tier 2 or Tier 3 hub site before being backhauled to a Tier 1 site where the radio network controller (RNC) which terminates user calls is located. This application combines MC-APS on the RNC access side and pseudowire redundancy and pseudowire switching on the core network side. pseudowire switching is used in order to separate the routing domains between the access network and the core network.

#### **2.3.2.14 Inverse Multiplexing Over ATM (IMA)**

IMA is a cell based protocol where an ATM cell stream is inverse-multiplexed and demultiplexed in a cyclical fashion among ATM-supporting channels to form a higher bandwidth logical link where the logical link concept is referred as an IMA group. By grouping channels into an IMA group, customers gain bandwidth management capability at in-between rates (for example, between E-1/DS-1 and E-3/DS-3 respectively) through addition/removal of channels to/from the IMA group.

In the ingress direction, traffic coming over multiple ATM channels configured as part of a single IMA group, is converted into a single ATM stream and passed for further processing to the ATM Layer where service-related functions, for example Layer 2 TM, or feeding into a pseudowire are applied. In the egress direction, a single ATM stream (after service functions are applied) is distributed over all paths that are part of an IMA group after ATM layer processing takes place.

An IMA group interface compensates for differential delay and allows only for a minimal cell delay variation. The interface deals with links that are added, deleted or that fail. The higher layers see only an IMA group and not individual links, therefore service configuration and management is done using IMA groups, and not individual links that are part of it.

The IMA protocol uses an IMA frame as the unit of control. An IMA frame consists of a series of consecutive (128) cells. In addition to ATM cells received from the ATM layer, the IMA frame contains IMA OAM cells. Two types of cells are defined: IMA Control Protocol (ICP) cells and IMA filler cells. ICP cells carry information used by IMA protocol at both ends of an IMA group (for example IMA frame sequence number, link stuff indication, status and control indication, IMA ID, TX and RX test patters, version of the IMA protocol, and so on). A single ICP cell is inserted at the ICP cell offset position (the offset may be different on each link of the group) of each frame. Filler cells are used by the transmitting side to fill up each IMA frame in case there are not enough ATM stream cells from the ATM layer, so a continuous stream of cells is presented to the physical layer. Those cells are then discarded by the receiving end. IMA frames are transmitted simultaneously on all paths of an IMA group and when they are received out of sync at the other end of the IMA group link, the receiver compensates for differential link delays among all paths.

#### **2.3.2.14.1 Inverse Multiplexing over ATM (IMA) Features**

#### **Hardware Applicability**

IMA is supported on channelized ASAP MDAs.

#### **Software Capabilities**

Nokia's implementation supports IMA functionality as specified in ATM Forum's Inverse Multiplexing for ATM (IMA) Specification Version 1.1 (af-phy-0086.001, March 1999). The following capabilities are supported:

- TX Frame length Only IMA specification default of 128 cells is supported.
- IMA version Both versions 1.0 and 1.1 of IMA are supported. There is no support for automatically falling to version 1.0 if the far end advertises 1.0 support, and the local end is configured as 1.1. Due to potential protocol interoperability issues between IMA 1.0 implementations, it is recommended that IMA version 1.1 is used whenever possible.
- Alpha, beta, and gamma values supported are defaults required by the IMA specification (values of 2, 2, and 1 respectively).
- Clock mode Only IMA specification default of common clock mode is supported (CTC).
- Timing reference link The transmit timing reference link is chosen first among the active links in an IMA group. If none found, then it is chosen among the usable links or finally, among the unusable links.
- Cell Offset Configuration The cell offsets for IMA links are not user configurable but internally assigned according to the recommended distribution described in the IMA spec.
- TX IMA ID An internally assigned number equal to the IMA bundle number.
- Minimum Links A configurable value is supported to control minimum member links required to be up for an IMA group to stay operationally up.
- Maximum Group Bandwidth A configurable value is supported to specify maximum bandwidth available to services over an IMA group. The maximum may exceed the number of minimum/configured/active links allowing for overbooking of ATM shaped traffic.
- Symmetry mode Only IMA specification default of symmetric operation and configuration is supported.
- Re-alignment Errors that require a re-alignment of the link (missing or extra cells, corrupted frame sequence numbers), are dealt with by automatically resetting the IMA link upon detection of an error.
- Activation/Deactivation Link Delay Timers Separate, configurable timers are supported defining the amount of delay between detection of LIF, LODS and RFI-IMA change and raising/clearing of a respective alarm to higher layers and reporting RXIFailed to the far end. This protocol dampening mechanism protects those higher layers from bouncing links.
- Differential delay A configurable value of differential delay that will be tolerated among the members of the IMA group is supported. If a link exceeds the configured delay value, then LODS defect is declared and protocol management actions are initiated as required by the IMA protocol and as governed by Link Activation and Deactivation procedures. The differential delay of a link is calculated based on the difference between the frame sequence number received on the link and the frame sequence number received on the fastest link (a link on which the IMA frame was received first).
- Graceful link deletion The option is supported for remotely originated requests only. To prevent data loss on services configured over an IMA group, it is recommended to initiate graceful deletion from the far end before a member link is deleted or a physical link is shutdown.
- IMA test pattern Nokia's implementation supports test pattern procedures specified in the IMA specification. Test pattern procedures allow debugging of IMA group problems without affecting user data. Test pattern configurations are not preserved upon a router reboot.
- Statistics Nokia's IMA implementation supports all standard-defined IMA group and IMA link status and statistics through proprietary TIMETRA-PORT-MIB. Display and monitoring of traffic related interface/SAP statistics is also available for IMA groups and services over IMA groups on par with physical ATM interfaces and services.
- Scaling Up to 8 member links per IMA group, up to 128 groups per MDA and all DS-1/E-1 links configurable per MDA in all IMA groups per MDA are supported.

### **2.3.2.15 Ethernet Local Management Interface (E-LMI)**

The Ethernet Local Management Interface (E-LMI) protocol is defined in Metro Ethernet Forum (MEF) technical specification MEF16. This specification largely based on Frame Relay - LMI defines the protocol and procedures that convey the information for auto-configuration of a CE device and provides the means for EVC status notification. MEF16 does not include link management functions like Frame Relay LMI does. In the Ethernet context that role is already accomplished with Clause 57 Ethernet OAM (formerly 802.3ah).

The SR OS currently implements the User Network Interface-Network (UNI-N) functions for status notification supported on Ethernet access ports with dot1q encapsulation type. Notification related to status change of the EVC and CE-VLAN ID to EVC mapping information is provided as a one to one between SAP and EVC.

The E-LMI frame encapsulation is based on IEEE 802.3 untagged MAC frame format using an ether-type of 0x88EE. The destination MAC address of the packet 01-80- C2-00-00-07 will be dropped by any 802.1d compliant bridge that does not support or have the E-LMI protocol enabled. This means the protocol cannot be tunneled.

Status information is sent from the UNI-N to the UNI-C, either because a status inquiry was received from the UNI-C or unsolicited. The Active and Not Active EVC status are supported. The Partially Active state is left for further study.

The bandwidth profile sub-information element associated with the EVC Status IE does not use information from the SAP QoS policy. A value of 0 is used in this release as MEF 16 indicates the bandwidth profile sub-IE is mandatory in the EVC Status IE. The EVC identifier is set to the description of the SAP and the UNI identifier is set to the description configured on the port. Further, the implementation associates each SAP with an EVC. Currently, support exists for CE-VLAN ID/EVC bundling mode.

The E-LMI the UNI-N can participate in the OAM fault propagation functions. This is a unidirectional update from the UNI-N to the UNI-C and interacting with service manager of VLL, VPLS, VPRN and IES services.

### **2.3.2.16 Link Layer Discovery Protocol (LLDP)**

The IEEE 802.1ab Link Layer Discovery Protocol (LLDP) standard defines protocol and management elements that are suitable for advertising information to stations attached to the same IEEE 802 LAN (emulation) for the purpose of populating physical or logical topology and device discovery management information databases. The protocol facilitates the identification of stations connected by IEEE 802 LANs/MANs, their points of interconnection, and access points for management protocols.

Note that LAN emulation and logical topology wording is applicable to customer bridge scenarios (enterprise/carrier of carrier) connected to a provider network offering a transparent LAN emulation service to their customers. It helps the customer bridges detect misconnection by an intermediate provider by offering a view of the customer topology where the provider service is represented as a LAN interconnecting these customer bridges.

The IEEE 802.1ab standard defines a protocol that:

- Advertises connectivity and management information about the local station to adjacent stations on the same IEEE 802 LAN.
- Receives network management information from adjacent stations on the same IEEE 802 LAN.
- Operates with all IEEE 802 access protocols and network media.
- Establishes a network management information schema and object definitions that are suitable for storing connection information about adjacent stations.
- Provides compatibility with a number of MIBs as shown in [Figure 26.](#page-115-0)

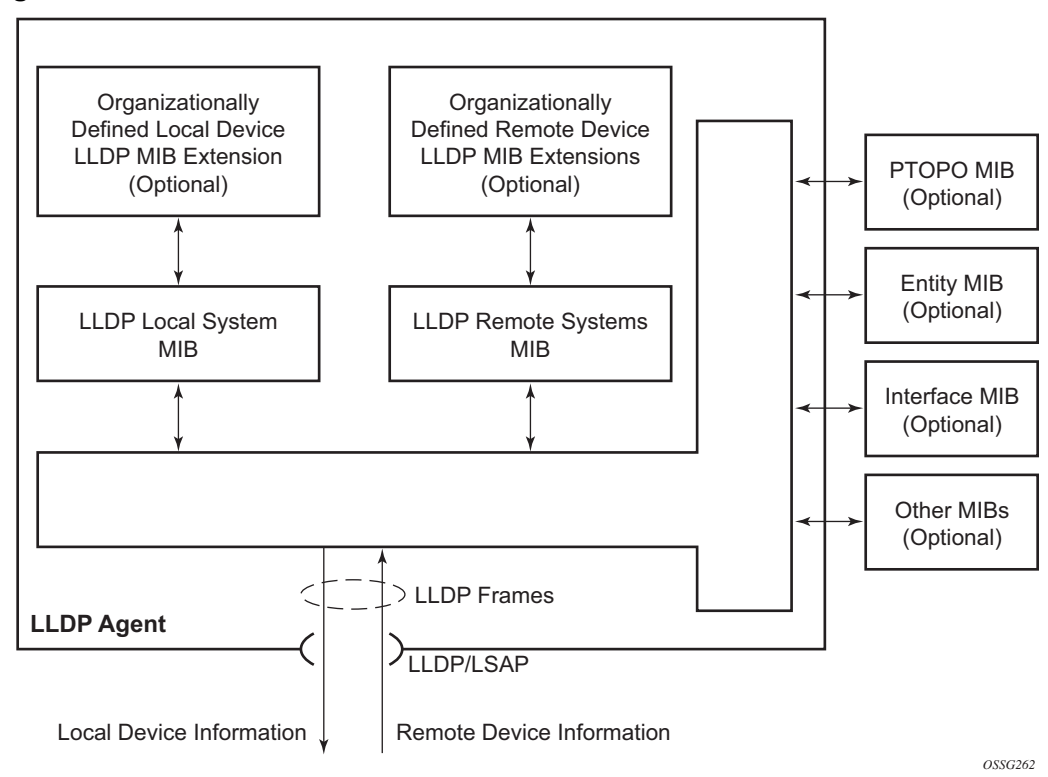

<span id="page-115-0"></span>*Figure 26* **LLDP Internal Architecture for a Network Node**

Network operators must be able to discover the topology information in order to detect and address network problems and inconsistencies in the configuration. Moreover, standard-based tools can address the complex network scenarios where multiple devices from different vendors are interconnected using Ethernet interfaces.

The example shown in [Figure 27](#page-116-0) depicts a MPLS network that uses Ethernet interfaces in the core or as an access/handoff interfaces to connect to different kind of Ethernet enabled devices such as service gateway/routers, QinQ switches, DSLAMs or customer equipment.

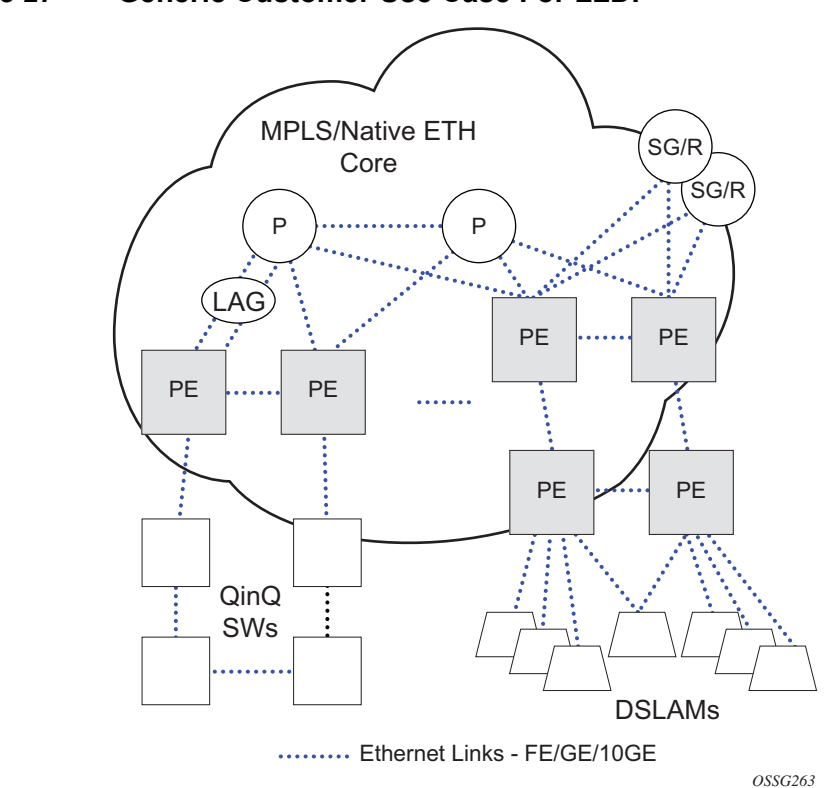

<span id="page-116-0"></span>*Figure 27* **Generic Customer Use Case For LLDP**

IEEE 802.1ab LLDP running on each Ethernet interfaces in between all the above network elements may be used to discover the topology information.

Operators who are utilizing IOM/IMM can tunnel the nearest-bridge at the port level using the **tunnel-nearest-bridge** command under the

**config**>**port**>**ethernet**>**lldp**>**destmac** (nearest-bridge) hierarchy. The dest-mac nearest-bridge must be disabled for tunneling to occur.

#### **2.3.2.16.1 LLDP Protocol Features**

LLDP is a unidirectional protocol that uses the MAC layer to transmit specific information related to the capabilities and status of the local device. Separately from the transmit direction, the LLDP agent can also receive the same kind of information for a remote device which is stored in the related MIBs.

LLDP itself does not contain a mechanism for soliciting specific information from other LLDP agents, nor does it provide a specific means of confirming the receipt of information. LLDP allows the transmitter and the receiver to be separately enabled, making it possible to configure an implementation so the local LLDP agent can either transmit only or receive only, or can transmit and receive LLDP information.

The information fields in each LLDP frame are contained in an LLDP Data Unit (LLDPDU) as a sequence of variable length information elements, that each include type, length, and value fields (known as TLVs), where:

- Type identifies what kind of information is being sent.
- Length indicates the length of the information string in octets.
- Value is the actual information that needs to be sent (for example, a binary bit map or an alphanumeric string that can contain one or more fields).

Each LLDPDU contains four mandatory TLVs and can contain optional TLVs as selected by network management:

- Chassis ID TLV
- Port ID TI V
- Time To Live TLV
- Zero or more optional TLVs, as allowed by the maximum size of the LLDPDU
- End Of LLDPDU TLV

The chassis ID and the port ID values are concatenated to form a logical identifier that is used by the recipient to identify the sending LLDP agent/port. Both the chassis ID and port ID values can be defined in a number of convenient forms. Once selected however, the chassis ID/port ID value combination remains the same as long as the particular port remains operable.

A non-zero value in the TTL field of the Time To Live TLV tells the receiving LLDP agent how long all information pertaining to this LLDPDU's identifier will be valid so that all the associated information can later be automatically discarded by the receiving LLDP agent if the sender fails to update it in a timely manner. A zero value indicates that any information pertaining to this LLDPDU's identifier is to be discarded immediately.

A TTL value of zero can be used, for example, to signal that the sending port has initiated a port shutdown procedure. The End Of LLDPDU TLV marks the end of the LLDPDU.

The implementation defaults to setting the port-id field in the LLDP OAMPDU to **txlocal**. This encodes the port-id field as ifIndex (sub-type 7) of the associated port. This is required to support some releases of SAM. SAM may use the ifIndex value to properly build the Layer Two Topology Network Map. However, this numerical value is difficult to interpret or readily identify the LLDP peer when reading the CLI or MIB value without SAM. Including the **port-desc** option as part of the **tx-tlv** configuration allows a Nokia remote peer supporting **port-desc** preferred display logic (11.0r1) to display the value in the port description TLV instead of the port-id field value. This does not change the encoding of the port-id field. That value continues to represent the ifIndex. In some environments, it may be important to select the specific port information that is carried in the port-id field. The operator has the ability to control the encoding of the port-id information and the associated subtype using the **port-idsubtype** option. Three options are supported for the port-id-subtype:

**tx-if-alias** — Transmits the ifAlias String (subtype 1) that describes the port as stored in the IF-MIB, either user configured description or the default entry (i.e.10/100/Gig Ethernet SFP)

**tx-if-name** — Transmits the ifName string (subtype 5) that describes the port as stored in the IF-MIB, ifName info.

**tx-local** — The interface ifIndex value (subtype 7)

IPv6 (address subtype 2) and IPv4 (address subtype 1) LLDP System Management addresses are supported. The IP addresses can be selected from the system IP addressing, the out-of-band management address (BOF), or both.

### **2.3.2.17 Exponential Port Dampening**

Exponential Port Dampening (EPD) provides the ability to automatically block a port from re-use for a period of time after physical link-down and physical link-up events. If a series of link-down and -up events occur close together, EPD keeps the port's operational state down for a longer period than if only one down-up event occurred. This keeps the router from using that port if there are external events causing the link state to fluctuate. The more events that occur, the longer the port is kept down and avoided by the routing protocols.

EPD behavior uses a fixed penalty amount per link-down event and a half-life decay equation to reduce these penalties over time. Exponential decay is defined by the following equation:

$$
N(t) = N_0 \left(\frac{1}{2}\right)^{\frac{t}{t_{1/2}}}
$$

where:

*N*(*t*) is the quantity that still remains after a time *t*

 $N<sub>0</sub>$  is the initial quantity

*t*½ is the half-life

In dampening,  $N_0$  refers to the starting penalties from the last link-down event. The quantity *N(t)* refers to the decayed penalties at a specific time, and is calculated starting from the last link-down event (that is, from the time when  $N_0$  last changed).

This equation can also be used on a periodic basis by updating the initial quantity value  $N_0$  each period and then computing the new penalty over the period  $(t)$ .

An example of the use of this feature is shown in [Figure 28.](#page-119-0)

<span id="page-119-0"></span>*Figure 28* **Exponential Port Dampening Example**

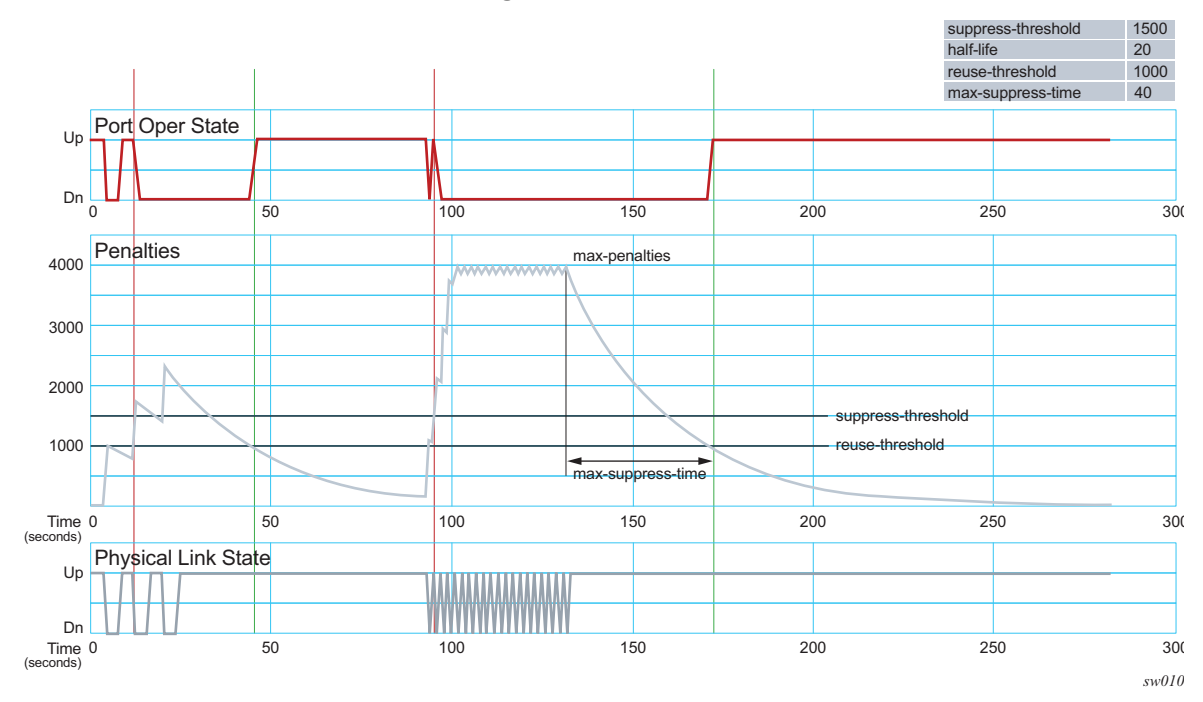

At time (*t* = 0), the initial condition has the link up, the accumulated penalties are zero, the dampening state is idle, and the port operational state is up. The following series of events and actions occur.

- 1. *t* = 5: Link-down event
	- i. the accumulated penalties are incremented by 1000
	- ii. the accumulated penalties now equal 1000, which is less than the suppress threshold (of 1500), so the dampening state is idle
	- iii. because the dampening state is idle, link-down is passed to the upper layer
	- iv. link-down triggers the port operational state to down
- 2.  $t = 9$ : Link-up event
	- i. the accumulated penalties equal 869, which is less than the suppress threshold, so the dampening state remains as idle
	- ii. because the dampening state is idle, link-up is passed to the upper layer
	- iii. link-up triggers the port operational state to up
- 3. *t* = 13: Link-down event
	- i. the accumulated penalties are incremented by 1000
	- ii. the accumulated penalties now equal 1755, which is greater than the suppress threshold, so the dampening state is changed to active
	- iii. because the dampening state just transitioned to active, link-down is passed to the upper layer
	- iv. link-down triggers the port operational state to down
- 4. *t* = 17: Link-up event
	- i. the accumulated penalties equal 1527, which is above the reuse threshold (of 1000) and greater than the suppress threshold, so the dampening state remains as active
	- ii. because the dampening state is active, link-up is not passed to the upper layer
	- iii. the port operational state remains down
- 5. *t* = 21: Link-down event
	- i. the accumulated penalties are incremented by 1000
	- ii. the accumulated penalties now equal 2327, which is above the reuse threshold, so the dampening state remains as active
	- iii. because the dampening state is active, link-down is not passed to the upper layer
	- iv. the port operational state remains down
- 6. *t* = 25: Link-up event
- i. the accumulated penalties equal 2024, which is above the reuse threshold, so dampening state remains as active
- ii. because the dampening state is active, link-up is not passed to the upper layer
- iii. the port operational state remains down
- 7. *t* = 46: Accumulated penalties drop below the reuse threshold
	- i. the accumulated penalties drop below the reuse threshold, so the dampening state changes to idle
	- ii. because the dampening state is idle and the current link state is up, link-up is passed to the upper layer
	- iii. the port operational state changes to up
- 8. *t* = 94 to 133: Link-down and link-up events every second
	- i. similar to previous events, the accumulated penalties increment on every link-down event
	- ii. the dampening state transitions to active at  $t = 96$ , and link state events are not sent to the upper layer after that time
	- iii. the upper layer keeps the port operational state down after  $t = 96$
	- iv. the accumulated penalties increment to a maximum of 4000
- 9. *t* = 133: Final link event of link-up
	- i. the accumulated penalties equal 3863
	- ii. the dampening state remains active and link state events are not sent to the upper layer
	- iii. the upper layer keeps the port operational state down
- 10. *t* = 172: Accumulated penalties drop below the reuse threshold
	- i. the accumulated penalties drop below the reuse threshold, so the dampening state changes to idle
	- ii. because the dampening state is idle and the current link state is up, link-up is passed to the upper layer
	- iii. the port operational state changes to up

## **2.3.3 Per Port Aggregate Egress Queue Statistics Monitoring**

Monitoring the aggregate egress queue statistics per port provides in-profile, out-ofprofile, and total statistics for both forwarded and dropped packets and octets on a given port.

When enabled, all queues on the port are monitored, including SAP egress, network egress, subscriber egress, and egress queue group queues, as well as system queues which can be used, for example, to send port-related protocol packets (LACP, EFM, and so on).

This is enabled and disabled using the following command:

config port <port-id> [no] monitor-agg-egress-queue-stats

When enabled, the line card will poll the related queues to derive the aggregates which provide the delta of the queue statistics since turning on the monitoring. This means that the reported statistics are not reduced by those from a deleted queue and so the aggregates correctly represent the forwarded/dropped statistics since the start of monitoring.

The aggregates can be shown with the following command:

show port [<port-id>] [statistics [egress-aggregate]] [detail]

As an example, the output below enables monitoring of aggregate egress queue statistics on port 2/1/1 and then shows the monitored statistics:

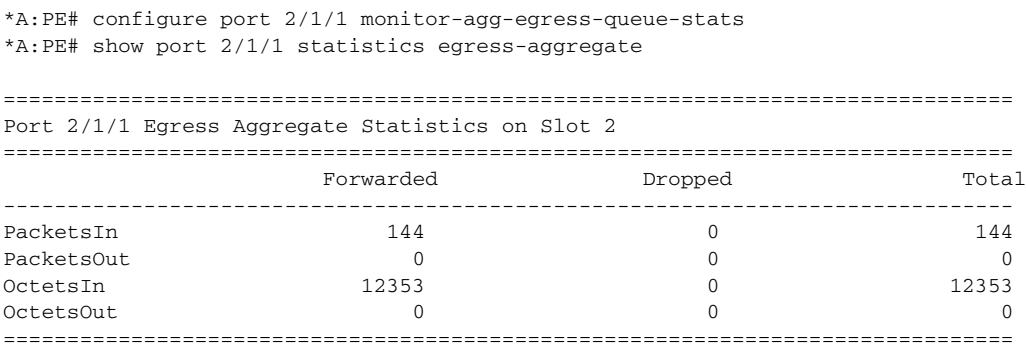

\*A:PE#

To clear the aggregate statistics, the monitoring must be disabled and then reenabled. The aggregate statistics are also cleared when the card is cleared (using a **clear card** *slot-number* command) or power-cycled (with the **tools perform card** *slot-id* command). Additionally, aggregate statistics related to MDA are cleared when the MDA is cleared (using the **clear mda** *mda-id* command) or the MDA is inserted into an IOM. The aggregate statistics are not cleared when a **shutdown**/**no shutdown** is performed on the card and/or MDA.

There is no specific limit on the number of queues that can be monitored, but the amount of each line card's CPU resources allocated to the monitoring is bounded; consequently, when more queues on a card's ports are monitored, the aggregate statistics will be updated the less frequently.

Monitoring of aggregate statistics is supported on **PXC** sub-ports but not on a **PXC** physical port. It is also not supported on satellite ports or ports on an HSMDA.

# **2.4 FP4 Data Path Mapping**

The mapping between a card and its MDAs, FPs, MACs, connectors, and ports on FP4-based hardware can be displayed using the **show datapath** command.

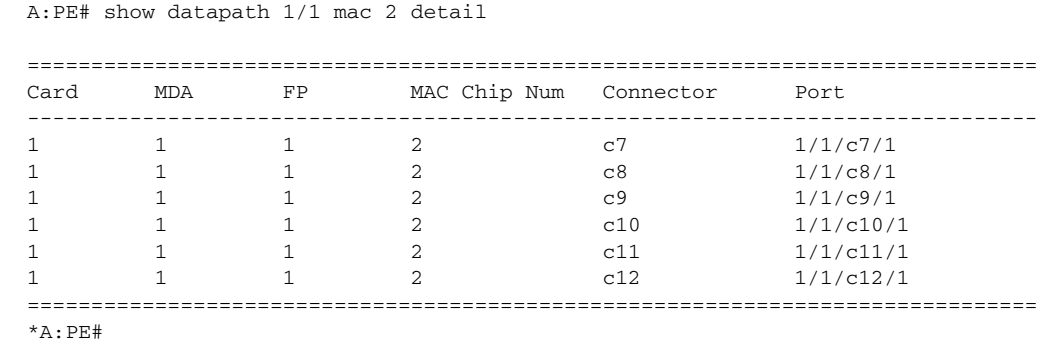

# <span id="page-125-0"></span>**2.5 Port Cross-Connect (PXC)**

Port Cross-Connect (PXC) functionality refers to a method of redirecting ingress traffic received on I/O ports to an operator-chosen forwarding complex (anchor point). This traffic is then pre-processed in the egress data path of the anchor card and consequently looped back into the ingress data path on the same anchor card. This is shown in [Figure 29.](#page-126-0) Pre-processing of the traffic is necessary in some cases due to its complex nature. Examples of traffic pre-processing include removal of an encapsulation layer in the packet or modifying IP header fields that cannot be performed in the ingress data path. With this, the service termination point is moved from the I/O port (where traffic is received on a node) to a PXC port on the anchor card. Looping the traffic from egress to ingress on the anchor point is performed by a physical port in a loopback mode. This port is referred to as a PXC port or simply as a PXC.

Conceptually, PXC functionality is similar to the functionality provided by two externally interconnected physical ports where the packets leave the system through one port and then immediately looped back into another port through an external cable. [Figure 29](#page-126-0) depicts the steps involved in traffic preprocessing that utilizes a PXC:

- Traffic entering a node through an I/O port is processed by the local ingress forwarding path (1) on the line cards 1 and 2. Traffic is then directed (1) toward the PXC port (3) on the line card 3.
- Additional pre-processing is performed in the egress forwarding path (2) in line card 3 just before traffic is sent to the PXC port 3.
- The PXC loops the traffic toward the local ingress forwarding path (4) where it is further processed.

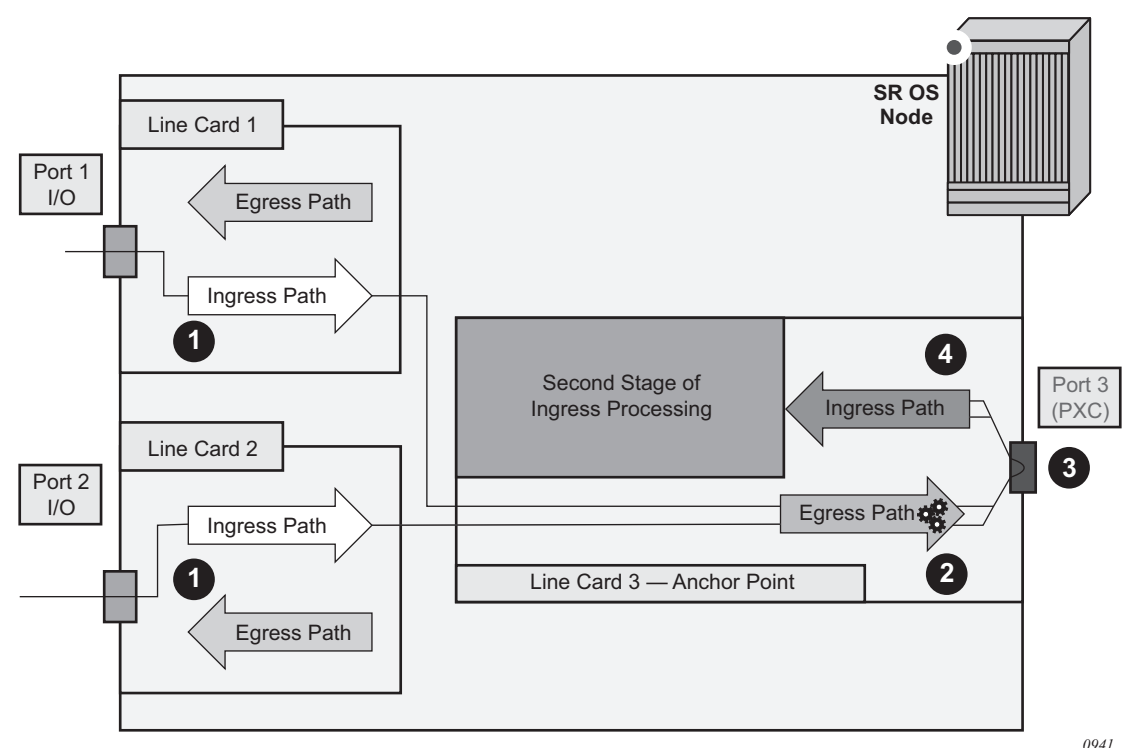

#### <span id="page-126-0"></span>*Figure 29* **Traffic Pre-Processing Utilizing Cross-Connected Port (PXC)**

## **2.5.1 PXC Terminology**

**Port Cross-Connect (PXC) or pxc port** — This is a physical port that is internally looped to connect the egress forwarding path to the ingress forwarding path within the same line card.

**PXC sub-port** — This is a logical port that is created under the PXC port. Two PXC sub-ports are created per PXC and represent an upstream path and a downstream path. This is shown in [Figure 29](#page-126-0).

**Anchor Point** — This refers to a location in the node where a PXC or a group of PXCs are created. An anchor point can represent a PXC on a single line card or a group of line cards where PXCs are distributed over multiple line cards in a LAG fashion for redundancy purposes.

Interfaces

## **2.5.2 PXC - Physical Port in Cross-Connect (Loopback) Mode**

The concept of a PXC port on an FP3-based line card is shown in [Figure 30](#page-127-0). The PXC does not require an optical transceiver.

<span id="page-127-0"></span>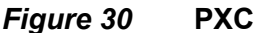

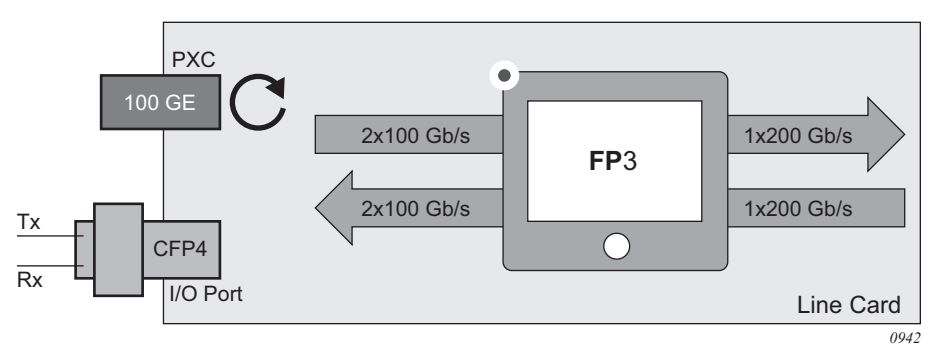

The physical port is placed in a cross-connect mode with the following commands:

```
configure
    port-xc
          pxc <pxc-id> create
              description <string>
               port <port-id>
               [no] shutdown
```
Once a physical port is associated with a PXC ID using the above commands, the node will automatically create a corresponding pair of mated PXC sub-ports (these are logical ports representing upstream/downstream paths under the PXC). The PXC is auto-configured as a hybrid port with MTU preset to 9212 bytes, and the encapsulation set to dot1q and dot1x tunneling is turned on.

These parameters cannot be changed once the physical port becomes crossconnected.

The following applies to PXC ports:

- Only unused physical ports (not associated with an interface or SAP) can be referenced inside of a PXC ID configuration.
- Once inside the PXC ID configuration, the physical port cannot be removed from that PXC ID if the corresponding PXC sub-ports are currently in use.
- Once inside the PXC ID configuration, the physical port cannot be used outside of the PXC context. For example, a regular IP interface cannot use this physical port, or a SAP on that port cannot be associated with a service.
- A physical port can be associated with only one PXC ID configuration.

### **2.5.2.1 Operational State**

The operational state of the PXC is dependent on its administrative state. When a PXC is operationally up, the port status LED on the faceplate blinks amber. The port activity LED will be lit green in the presence of traffic on PXC ports and will turn off in absence of traffic on PXC ports.

The presence of the optical transceiver on the PXC has no effect on its operational state. Traffic cannot be sent out through the transceiver or be received from the transceiver from the outside. However, the existing traps related to insertion or removal of a transceiver (SFF Inserted/Removed), are supported.

The "Signal-Fail" alarm on the PXC is suppressed.

The operational state of the PXC ID is derived from its administrative state which is the operational state of the underlying physical port and the admin state of the corresponding PXC sub-ports.

## **2.5.3 PXC Sub-Ports**

To explain the need for PXC sub-ports under an internally cross-connected physical port, an analogy with two distinct physical ports that are connected via external cable is shown in [Figure 31.](#page-129-0)

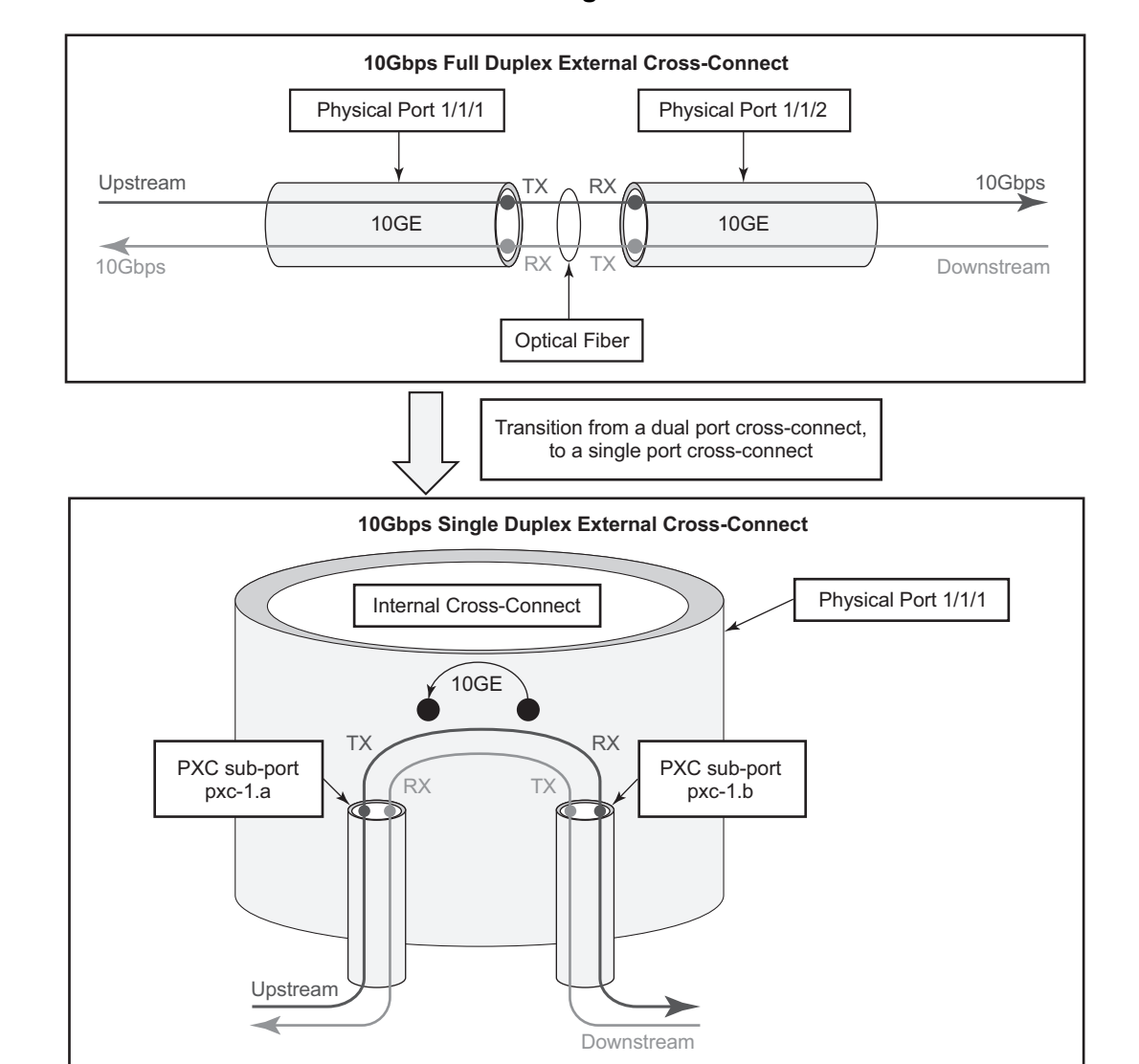

#### <span id="page-129-0"></span>*Figure 31* **Two Cross-Connected Ports vs Single Cross-Connected Port**

Bidirectional connectivity provided by the PXC requires two sub-ports (one in each direction). These sub-ports are referred to as PXC sub-ports and are used by the router as logical configurations to transmit traffic in both directions over a single physical port that is internally cross-connected.

Once the physical port is associated with a PXC ID, a pair of mated PXC sub-ports is automatically created by the system:

```
configure
    port pxc-<pxc-id>.a
          shutdown
```
*0943*

Interfaces

port pxc-<pxc-id>.b shutdown

The two PXC sub-ports are distinguishable by .a and .b suffixes. They transmit traffic toward each other, thus simulating two ports that are interconnected.

The PXC sub-ports can be accessed through the configuration in order to modify their parameters (QoS, and so on). However, certain PXC parameters are fixed and cannot be changed. For example, PXC sub-ports are created in a hybrid mode and therefore cannot be modified.

Each PXC sub-port is internally (within the system) represented by an internal four byte VLAN tag. Traffic carried over the PXC will contain four extra bytes which is accounted for in QoS provisioning.

#### Configuration example:

```
configure
    port-xc
         pxc 1 create
             port 1/1/1
              [no] shutdown
         pxc 2 create
              port 1/1/2
              [no] shutdown
```
The configuration shown above automatically creates the following:

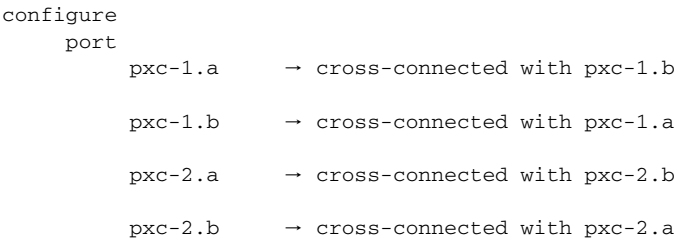

### **2.5.3.1 PXC Sub-Port Operational State**

At creation time, the administrative state of the PXC sub-ports is set to shutdown.

The operational state of the PXC sub-ports is dependent on the operational state of the underlying physical port and the state of the corresponding PXC ID.

## **2.5.4 Port Statistics**

There are two types of statistics that can be collected on a regular (non PXC) Ethernet port:

- **Physical port level statistics** provide information about conditions on the datalink layer and physical level, for example, the aggregate number of forwarded and dropped octets/bytes on a MAC level, FCS errors, number of collisions, and so on. These statistics can be viewed with the **show port** *port-id* command and they can be collected into a local file in XML format. Local file collection is enabled with either of the following commands:
	- **config>port>ethernet>collect-stats**
	- **config>port>ethernet>accounting-policy** *policy-id*
- **Network level statistics** provide information about forwarded and dropped octets and packets on a per queue level on network ports. These statistics can be viewed with the **show port** *port-id* **detail** command and they can be collected into a local file in XML format. Local file collection is enabled with either of the following commands:
	- **config>port>ethernet>network>collect-stats**
	- **config>port>ethernet>network>accounting-policy** *policy-id*

PXC ports will inherit some of those statistics.

### **2.5.4.1 Statistics on Physical PXC Ports**

The statistics on physical PXC ports are maintained only on MAC level. The internal q-tag used for PXC sub-port identification within the router is included in the displayed octet count. The port-level statistics on a physical PXC port represent the combined upstream and downstream traffic carried by the corresponding PXC subports.

For example, in port level statistics output for a physical PXC port, the **output** count represents the upstream and downstream traffic flowing "out" of the physical port while the **input** count represents the same looped traffic "returning into" the same port.

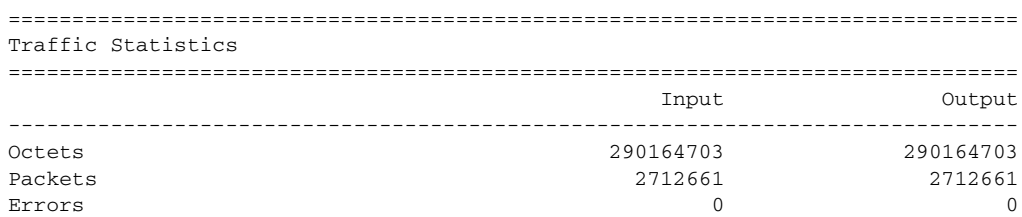

Statistics are cleared when a physical port enters or leaves the PXC mode.

Statistics collection to a local file is not supported on physical PXC ports.

Queues are not instantiated on physical PXC ports and therefore, the network level (queue) statistics are not maintained on physical PXC ports.

## **2.5.5 LAG with PXC Ports – PXC LAG**

PXC sub-ports can be aggregated to form a PXC LAG for increased capacity and anchor point redundancy.

A logical concept of a PXC LAG is shown in [Figure 32.](#page-132-0)

<span id="page-132-0"></span>*Figure 32* **Logical Concept of a LAG on PXC Ports**

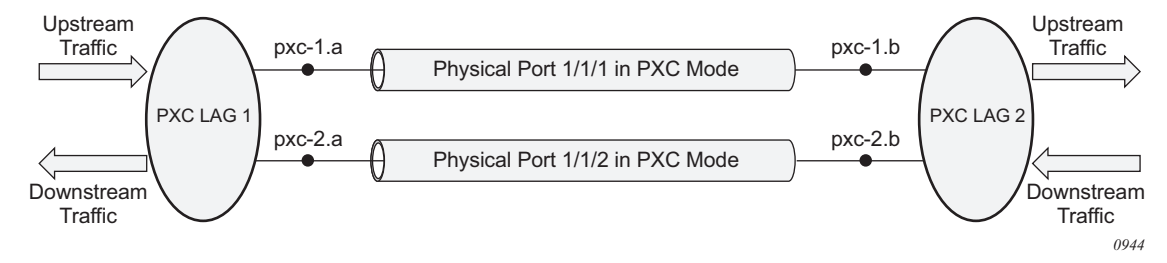

The LAGs on physical PXC ports must be configured in pairs. A pair of PXC LAGs (LAG1 and LAG2) as shown in this example:

```
configure
    lag 1
          description "lag in the up direction"
          port pxc-1.a
          port pxc-2.a
    lag 2
          description "lag in the down direction"
          port pxc-1.b
          port pxc-2.b
```
Within the router, the two sides of the PXC LAG (LAG 1 and LAG 2 in above example) are not aware that they are cross-connected. As a result, the operational state of one side of the PXC LAG will not be influenced by the state of the PXC LAG on the other side.

PXC sub-ports in a LAG must have the same properties (such as the same speed, and so on). Mixing PXC sub-ports and non-PXC ports is not allowed. The first port added to a LAG will determine the LAG port-type (PXC or non-PXC).

Statistics in the output of the **show lag** *id* **statistics** command represent combined traffic carried over the referenced **lag** *id* and its pair (LAG 1 and LAG 2 in the above example).

## **2.5.6 Basic PXC Provisioning**

The CLI flow is shown in [Figure 33.](#page-133-0) The oval marked 'Operator' represents a configuration step that must be performed by the operator. The block marked 'Dynamic' represents a step that is performed automatically by the system without an operator's assistance.

<span id="page-133-0"></span>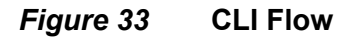

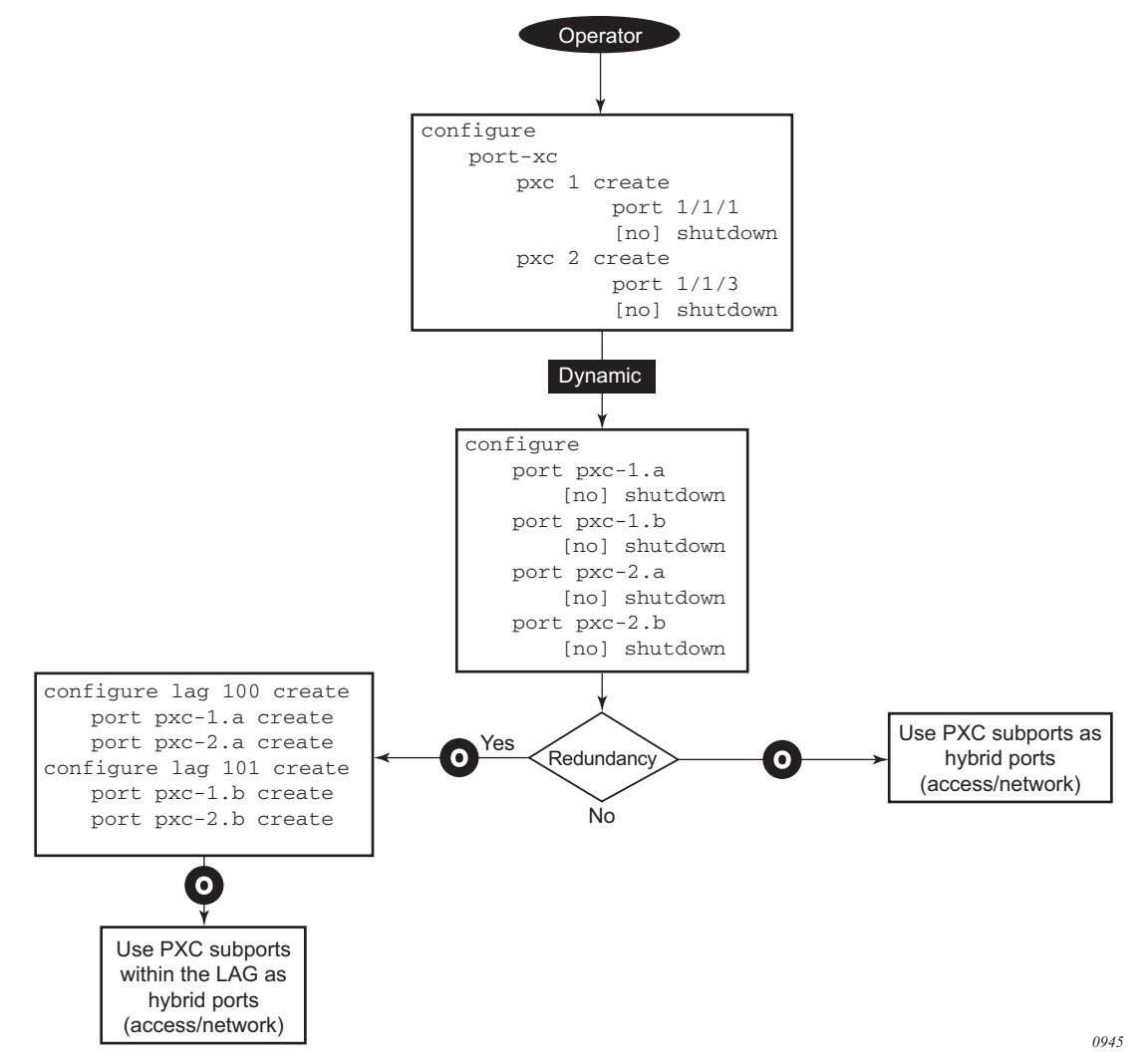

## **2.5.7 QoS**

Upstream and downstream traffic on a PXC is funneled through the same physical port. In other words, upstream and downstream traffic is transmitted and then received by the same port. Each forwarding direction (upstream and downstream) is represented by a corresponding PXC sub-port (.a or .b). This is fundamental difference from a non-PXC port which transmits traffic only in one direction.

Traffic traversing a PXC contains an overhead of four bytes per packet that are attributed to the internal VLAN tag used for PXC sub-port identification within the 7750 SR. However, these four bytes are not accounted in configured QoS rates. Therefore, the operator should take this into consideration when configuring rates on QoS objects under PXC ports.

Funneling traffic from two PXC sub-ports through a single physical PXC ports requires separate bandwidth management per PXC sub-port. The sum of the configured bandwidth maximums for the egress port scheduler (EPS) under the two PXC sub-ports should not exceed the bandwidth capacity of the underlying physical port minus the overhead introduced by the four bytes attributed to the internal VLAN tag.

If the sum of the configured EPS bandwidth under the two PXC sub-ports exceeds the bandwidth capacity of the underlying physical port, the traffic scheduling, if there is PXC congestion, will be performed according to the configured queue types (expedited, non-expedited) and their configured CIR/PIR rates. However, then the configured EPS bandwidth limits will not be honored.

### **2.5.7.1 Queue Allocation on PXC Sub-Ports**

PXC sub-ports are auto-configured in a hybrid mode and cannot be changed via configuration. They each have a set of queues on the network egress and a set of queues on the access egress/ingress (per SAP or ESM subscriber). Queues on the network ingress are shared per MDA, just as they are on non-PXC ports in the hybrid mode.

Queue groups are allocated per PXC sub-ports.

### **2.5.7.2 Pool Allocations on PXC Ports**

Queue buffers are created in buffer pools and are used for traffic buffering when queues are congested. Buffer pools are allocated per forwarding complex or per PXC physical port.

Each physical PXC port has three associated buffer pools:

- access ingress
- access egress
- network egress

The network ingress pool is shared between all physical ports on a forwarding complex. The size of the buffer pools is automatically determined by the system based on the forwarding complex type and port configuration.

### **2.5.7.3 QoS Summary**

The QoS hierarchy supported on a PXC is similar to the existing QoS hierarchy supported on regular (non-PXC) Ethernet ports.

A notable difference between PXC and non-PXC ports in the area of QoS is the bandwidth control per physical port. In the PXC. The sum of the configured bandwidth maximums for the two Ethernet port schedulers applied to the PXC subports must not exceed the bandwidth capacity of the underlying physical PXC port. This means that the bandwidth on a PXC should be partitioned per direction (upstream and downstream).

With regular (non-PXC) Ethernet ports, this sum is not relevant in the context of a single physical port. Each non PXC Ethernet port can transmit traffic only in one direction (upstream or downstream), and thus, one EPS is sufficient to control port congestion. The configured bandwidth of the EPS should not exceed the bandwidth capacity of the physical port.

## **2.5.8 Mirroring and LI on PXC Ports**

Traffic on a PXC sub-port can be mirrored or lawfully intercepted (LI). For example, subscriber "Annex1" traffic arriving on a PXC sub-port will be mirrored if "Annex1" is configured as a mirror or LI source. A PXC sub-port can also be used to transmit mirror and LI traffic out from a mirror-destination service (such as a mirror-dest SAP or SDP can egress out a PXC sub-port, or a routable LI encapsulated packet can be forwarded and transmitted out a PXC sub-port).

A mirror destination can be configured to transmit mirrored and LI traffic out a SAP on a PXC sub-port that is then cross connected into a VPLS service where a VXLAN encapsulation is then added to the mirrored packets before transmission out of the node.

The internal q-tag that represent the PXC sub-port within the system (a satellite or anchor tag) will be included in the lawfully intercepted copy of the packet for traffic intercepted (mirrored) on the ingress side of a PXC sub-port when the associate mirror-dest service is of type **ether** (the default) with routable lawful interception the encapsulation (**mirror-dest**>**encap**).

Refer to the *7450 ESS, 7750 SR, 7950 XRS, and VSR OAM and Diagnostics Guide* for information about LI.

## **2.5.9 Multi-Chassis Redundancy**

Multi-Chassis Synchronization (MCS) configuration (**config>redundancy>multichassis>peer>sync**) is supported for entities utilizing PXCs. However, MC-LAG is not supported directly on PXCs since PXC are not directly connected to external equipment. MC-LAG is supported on I/O ports that are front ending PXC ports.

## **2.5.10 Health Monitoring on the PXC Sub-Ports**

Health monitoring on the PXC ports is based on the following:

- CRC monitoring (link quality) on the RX side of the port (**config>port>ethernet>crc-monitor**) and/or
- CRC monitoring (link quality) on the path from the IOM toward the MDA (**config>port>ethernet>down-on-internal-error**). Note that the **tx-disable** flag (disable remote laser on error) is not supported on PXC ports since PXC ports are looped.

Health monitoring of the PXC **sub**-ports is based on:

- efm-oam The Information OAMPDUs are transmitted by each peer (PXC subport) at the configured intervals. Their purpose is to perform keepalive and critical notification functions.
- CRC errors are only recorded, if frames are transmitted.
- Crossing the signal degrade (SD) threshold: raise log event

CRC monitoring on the RX side of the PXC ports has the following characteristics:

- Monitors ingress error conditions
- Compares error counts against configurable thresholds
- CRC errors are only recorded if frames are transmitted
- Crossing the signal degrade (SD) threshold raises an log event
- Crossing the signal failure (SF) threshold takes the port operational state down
- Error rate thresholds uses format m•10-n

Both threshold (n) and multiplier (m) are configurable.

Health monitoring on PXC ports is disabled by default.

In addition to the explicitly configured aforementioned health monitoring mechanisms, PXC operational state transitions will be, by default, reported by a port UP/DOWN trap:

```
478 2015/10/22 14:08:15.86 UTC WARNING: SNMP #2004 Base pxc-1.b Interface pxc-
1.b is not operational
```

```
478 2015/10/22 14:08:15.86 UTC WARNING: SNMP #2004 Base pxc-1.b Interface pxc-
1.b is operational
```
## **2.5.11 Configuration Example**

In the following example, subscriber (ESM) traffic with QinQ encapsulation arriving on two different I/O line cards (3 and 4) is terminated on the PXC LAG on line cards 1 and 2. With this method, if one of the I/O line cards fails, the subscriber traffic remains unaffected (continues to be terminated on line cards 1 and 2) provided that the proper protection mechanism is implemented in the access part of the network. This protection mechanism in the access part of the network must ensure that traffic arriving on card 3 can be rerouted to card 4 if card 3 fails. The opposite must be true as well (path to card 4 must be protected by a path to card 3).

A PXC can be on any card, independent of I/O ports.

The following displays an example of an I/O port configuration on cards 3 and 4:

```
configure
    port 3/1/1
         description "access I/O port on card 3; ecap is null which means that
              all VLAN tagged and untagged traffic will be accepted"
         ethernet
              mode access
               encap-type null
    port 4/1/1
         description "access I/O port on card 4; ecap is null which means that
              all VLAN tagged and untagged traffic will be accepted"
         ethernet
              mode access
               encap-type null
```
The following displays an example of a PXC configuration on cards 1 and 2:

```
configure
    port-xc
         pxc 1 create
              description "PXC on card 1"
              port 1/1/1
              no shutdown
          pxc 2 create
              description "PXC on card 2"
              port 2/1/1
    no shutdown
```
The above configuration segment will trigger automatic creation of a pair of mated PXC sub-ports. This is shown below. The desired sub-port encapsulation must be set manually by the operator (the default is dot1q). PXC sub-ports will transparently pass traffic with preserved QinQ tags from the **.b** side of the PXC (I/O side) to the **.a** side of the PXC where **\*.\*** capture SAP will be configured.

```
configure
    port pxc-1.a
         description "termination PXC side; *.* capture SAP will be
             configured here"
         encap-type qinq
         no shutdown
    port pxc-1.b
         description "transition PXC side; all VLAN tags (*) will be
             transparently passed via this side"
         encap-type dot1q
         no shutdown
    port pxc-2.a
         description "together with pxc-1.a, this sub-port is a member of
              LAG 1"encap-type qinq
         no shutdown
    port pxc-2.b
         description "together with pxc-1.b, this sub-port is a member of
              LAG 2"
         encap-type dot1q
         no shutdown
```
The following displays an example of a PXC LAG configuration:

```
configure
    lag 1 create
         description "terminating side of the cross-connect"
         port pxc-1.a
         port pxc-2.a
    lag 2 create
         description "transient side of the cross-connect"
         port pxc-1.b
         port pxc-2.b
```
Passing traffic from the I/O side on access (ports 3/1/1 and 4/1/1) via the transient PXC sub-ports pxc-1.b and pxc-2.b to the termination side of the PXC is performed via VPLS.

```
configure
    service vpls 1 create customer 1
         description "stitching access side to the anchor"
              split-horizon-group "access (I/O) side" create
              sap 3/1/1 split-horizon-group "access" create
                   description "I/O port"
              sap 4/1/1 split-horizon-group "access" create
                   description "I/O port"
              sap lag-2:*
                   description "transient side od PXC"
```
The following displays an example of capture SAPs on the anchor:

```
configure
    service vpls 3 create customer 1
         description "VPLS with capture SAPs"
         sap lag-1:10.* capture-sap create
               description "termination side of PXC; traffic with
                    S-tag=10 will be extracted here"
               trigger-packet dhcp dhcpv6 pppoe
         sap lag-1:11.* capture-sap create
               description "termination side of PXC; traffic with
                   S-tag=11 will be extracted here".
```
# **2.6 Forwarding Path Extensions (FPE)**

Certain applications in the SR OS require extra traffic processing in the forwarding plane. Such additional traffic processing is facilitated by an internal cross-connect that utilizes PXC ports (described in the [Port Cross-Connect \(PXC\)\)](#page-125-0). Applicationspecific use of the cross-connect is built on the common premise that the traffic must be steered from the input ports to the PXC ports where the traffic can be looped for additional processing in the forwarding plane. To shield the operator from the intricacies involved when configuring application-specific cross-connect attributes, a CLI construct referred to as Forwarding Path Extensions (FPE) simplifies provisioning of various applications which rely on PXC functionality.

Two examples of applications which rely on PXC and FPE are:

- Anchored PW-ports where PW payload termination in Layer 3 services is disjointed from I/O ports in the system.
- VXLAN termination on non-system IPv4 addresses and VXLAN IPv6 underlay.

Application-specific uses of PXC ports and FPEs are described in the respective user guides (*7450 ESS, 7750 SR, and VSR Triple Play Service Delivery Architecture Guide*, *7450 ESS, 7750 SR, 7950 XRS, and VSR Layer 3 Services Guide: IES and VPRN*, and *7450 ESS, 7750 SR, 7950 XRS, and VSR Layer 2 Services and EVPN Guide: VLL, VPLS, PBB, and EVPN*).

The FPE configuration provides information to the SR OS node necessary to associate the application with the PXC (paired PXC sub-ports or PXC based LAG ids). Consequently, the SR OS node will set up the internal logic utilizing PXC as required by the application.

An example of FPE provisioning is given in [Figure 34.](#page-141-0)

- The first three steps are applicable to PXC port provisioning.
- Association between the application and the PXC is performed in steps 4 and 5. In this particular example, two applications can be configured: PW-port or VXLAN-termination (non-system IPv4 termination or IPv6 underlay). These applications require internal configuration of SDPs and their IDs are allocated from the user configurable range. In order to prevent conflict between the user provisioned SDP ids and internally configured SDP id in FPE case, a range of SDP ids that will be used by FPE is reserved by the **sdp-id-range** commands under the **config>fwd-path-ext** CLI hierarchy.
- Application-specific configuration is performed in step 6, partially by the operator and partially by the system. This is described in the application- specific user guides.

#### <span id="page-141-0"></span>*Figure 34* **FPE - Sample Provisioning Steps**

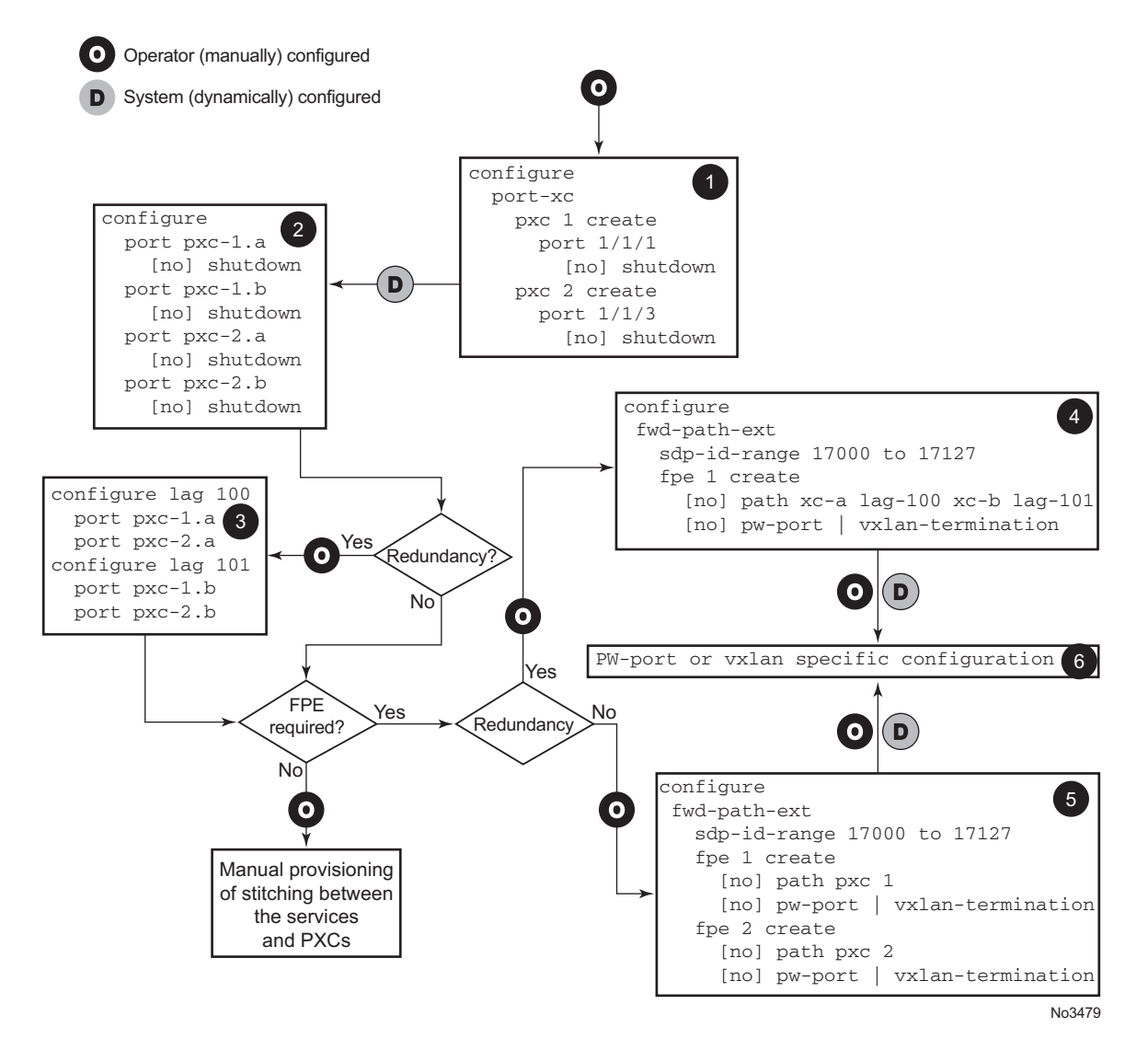

Once the PXC sub-port or LAG is associated with an FPE object, the manual creation (by the operator) of IP interfaces and SAPs under such PXC sub-ports/LAGs is not permitted. Only the internal SR OS system is allowed to reference these PXC subports/LAGs in internal IP interfaces and SAPs, as required by each application.

However, the PXC sub-ports and LAG parameters (QoS, lag-profiles, and so on) can be modified by the operator.

PXC sub-ports or LAGs can be removed from the FPE object only if they are not associated with an application.

# **2.7 LAG**

Based on the IEEE 802.1ax standard (formerly 802.3ad), Link Aggregation Groups (LAGs) can be configured to increase the bandwidth available between two network devices, depending on the number of links installed. LAG also provides redundancy in the event that one or more links participating in the LAG fail. All physical links in a given LAG links combine to form one logical interface.

Packet sequencing must be maintained for any given session. The hashing algorithm deployed by the Nokia routers is based on the type of traffic transported to ensure that all traffic in a flow remains in sequence while providing effective load sharing across the links in the LAG.

LAGs must be statically configured or formed dynamically with Link Aggregation Control Protocol (LACP). The optional marker protocol described in IEEE 802.1ax is not implemented. LAGs can be configured on network and access ports.

The LAG load sharing is executed in hardware, which provides line rate forwarding for all port types.

The LAG implementation supports LAG with all member ports of the same speed and LAG with mixed port-speed members (see the sections that follow for details).

### **2.7.1 LACP**

Under normal operation, all non-failing links in a given LAG will become active and traffic is load balanced across all active links. In some circumstances, however, this is not desirable. Instead, it desired that only some of the links are active (for example, all links on the same IOM) and the other links be kept in stand-by condition.

LACP enhancements allow active LAG-member selection based on particular constrains. The mechanism is based on the IEEE 802.1ax standard so interoperability is ensured.

To use LACP on a given LAG, operator must enable LACP on the LAG including, if desired, selecting non-default LACP mode: active/passive and configuring administrative key to be used (**configure lag lacp**). In addition, an operator can configure a desired LACP transmit interval (**configure lag lacp-xmit-interval**).

When LACP is enabled, an operator can see LACP changes through traps and log messages logged against the LAG. See the TIMETRA-LAG-MIB.mib for more details.

### **2.7.1.1 LACP Multiplexing**

The router supports two modes of multiplexing RX/TX control for LACP: coupled and independent.

In coupled mode (default), both RX and TX are enabled or disabled at the same time whenever a port is added or removed from a LAG group.

In independent mode, RX is first enabled when a link state is UP. LACP sends an indication to the far-end that it is ready to receive traffic. Upon the reception of this indication, the far-end system can enable TX. Therefore, in independent RX/TX control, LACP adds a link into a LAG only when it detects that the other end is ready to receive traffic. This minimizes traffic loss that might occur in coupled mode if a port is added into a LAG before notifying the far-end system or before the far-end system is ready to receive traffic. Similarly, on link removals from LAG, LACP turns off the distributing and collecting bit and informs the far-end about the state change. This allows the far-end side to stop sending traffic as soon as possible.

Independent control provides for lossless operation for unicast traffic in most scenarios when adding new members to a LAG or when removing members from a LAG. It also reduces loss for multicast and broadcast traffic.

Note that independent and coupled mode are interoperable (connected systems can have either mode set).

## **2.7.1.2 LACP Tunneling**

LACP tunneling is supported on Epipe and VPLS services. In a VPLS, the Layer 2 control frames are sent out of all the SAPs configured in the VPLS. This feature should only be used when a VPLS emulates an end-to-end Epipe service (an Epipe configured using a three-point VPLS, with one access SAP and two access-uplink SAP/SDPs for redundant connectivity). The use of LACP tunneling is not recommended if the VPLS is used for multipoint connectivity. When a Layer 2 control frame is forwarded out of a dot1q SAP or a QinQ SAP, the SAP tags of the egress SAP are added to the packet.

The following SAPs can be configured for tunneling the untagged LACP frames (the corresponding protocol tunneling needs to be enabled on the port).

- If the port encapsulation is null, a null SAP can be configured on a port to tunnel these packets.
- If the port encapsulation is dot1q, either a dot1q explicit null SAP (for example, 1/1/10:0) or a dot1q default SAP (for example, 1/1/11:\*) can be used to tunnel these packets.
• If the port encapsulation is QinQ, a 0.\* SAP (for example, 1/1/10:0.\*) can be used to tunnel these packets.

LAG port states may be impacted if LACP frames are lost due to incorrect prioritization and congestion in the network carrying the tunnel.

# **2.7.2 Active-Standby LAG Operation**

An active-standby LAG provides redundancy by logically dividing LAG into subgroups. The LAG is divided into subgroups by either assigning each LAG's ports to an explicit subgroup (1 by default), or by automatically grouping all LAG's ports residing on the same line card into a unique sub-group (auto-iom) or by automatically grouping all LAG's ports residing on the same MDA into a unique sub-group (automda). When a LAG is divided into sub-groups, only a single sub-group is elected as active. Which sub-group is selected depends on selection criterion chosen.

The active-standby decision for LAG member links is a local decision driven by preconfigured selection-criteria. When LACP is configured, this decision was communicated to remote system using LACP signaling.

To allow non-LACP operation, an operator must disable LACP on a given LAG and select transmitter-driven standby signaling (configure lag standby-signaling poweroff). As a consequence, the transmit laser will be switched off for all LAG members in standby mode. On switch over (active-links failed) the laser will be switched on all standby LAG members so they can become active.

When the power-off is selected as the standby-signaling, the selection-criteria **bestport** can be used.

It is not be possible to have an active LACP in power-off mode before the correct selection criteria is selected.

[Figure 35](#page-145-0) shows how LAG in Active/Standby mode can be deployed towards a DSLAM access using sub-groups with auto-iom sub-group selection. LAG links are divided into two sub-groups (one per line card).

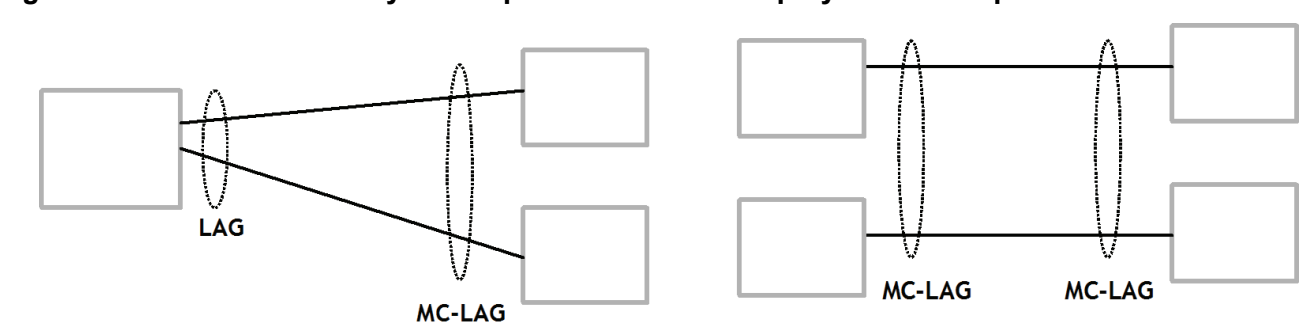

#### <span id="page-145-0"></span>*Figure 35* **Active-Standby LAG Operation without Deployment Examples**

In case of a link failure, as shown in [Figure 36](#page-145-1) and [Figure 37,](#page-145-2) the switch over behavior ensures that all LAG-members connected to the same IOM as failing link become standby and LAG-members connected to other IOM become active. This way, QoS enforcement constraints are respected, while the maximum of available links is utilized.

<span id="page-145-1"></span>*Figure 36* **LAG on Access Interconnection**

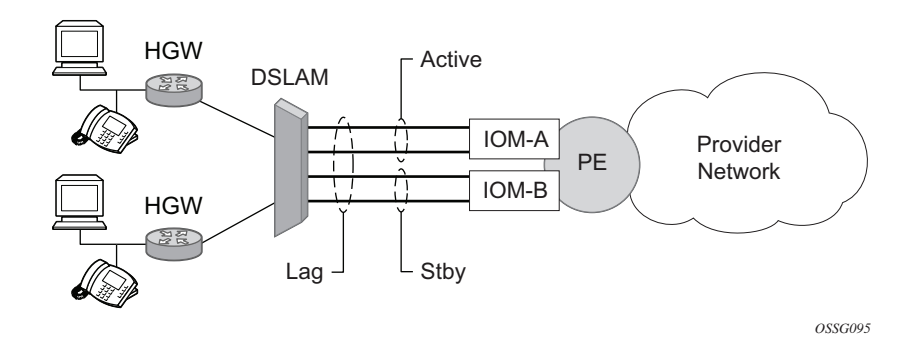

<span id="page-145-2"></span>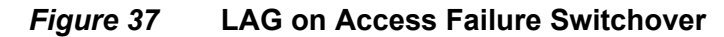

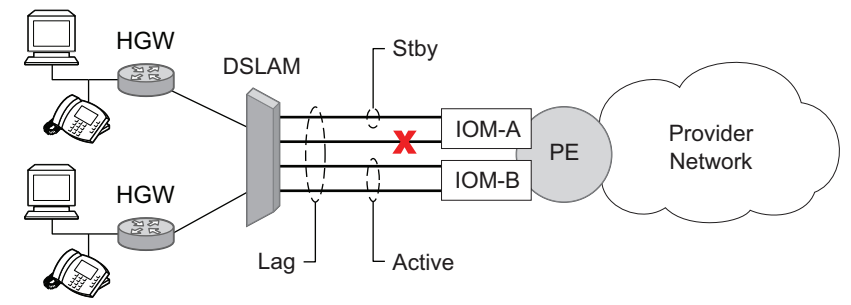

*OSSG096*

# **2.7.3 LAG on Access QoS Consideration**

The following section describes various QoS related features applicable to LAG on access.

## **2.7.3.1 Adapt QoS Modes**

Link Aggregation is supported on the access side with access or hybrid ports. Similarly to LAG on the network side, LAG on access aggregates Ethernet ports into all active or active-standby LAG. The difference with LAG on networks lies in how the QoS or H-QoS is handled. Based on hashing configured, a given SAP's traffic can be sprayed on egress over multiple LAG ports or can always use a single port of a LAG. There are three user-selectable modes that allow operator to best adapt QoS configured to a LAG the SAPs are using:

1. adapt-qos distributed (default)

In a distributed mode the SLA is divided among all line cards proportionally to the number of ports that exist on that line card for a given LAG. For example a 100 Mb/s PIR with 2 LAG links on IOM A and 3 LAG links on IOM B would result in IOM A getting 40 Mb/s PIR and IOM B getting 60 Mb/s PIR. Because of this distribution, SLA can be enforced. The disadvantage is that a single flow is limited to IOM's share of the SLA. This mode of operation may also result in underrun due to a "hash error" (traffic not sprayed equally over each link). This mode is best suited for services that spray traffic over all links of a LAG.

2. adapt-qos link

In a link mode the SLA is given to each and every port of a LAG. With the example above, each port would get 100 Mb/s PIR. The advantage of this method is that a single flow can now achieve the full SLA. The disadvantage is that the overall SLA can be exceeded, if the flows span multiple ports. This mode is best suited for services that are guaranteed to hash to a single egress port.

3. adapt-qos port-fair

Port-fair distributes the SLA across multiple line cards relative to the number of active LAG ports per card (in a similar way to distribute mode) with all LAG QoS objects parented to scheduler instances at the physical port level (in a similar way to link mode). This provides a fair distribution of bandwidth between cards and ports whilst ensuring that the port bandwidth is not exceeded. Optimal LAG utilization relies on an even hash spraying of traffic to maximize the use of the schedulers' and ports' bandwidth. With the example above, enabling port-fair would result in all five ports getting 20 Mb/s.

When port-fair mode is enabled, per-Vport hashing is automatically disabled for subscriber traffic such that traffic sent to the Vport no longer uses the Vport as part of the hashing algorithm. Any QoS object for subscribers, and any QoS object for SAPs with explicitly configured hashing to a single egress LAG port, will be given the full bandwidth configured for each object (in a similar way to link mode). A Vport used together with an egress port scheduler is supported with a LAG in port-fair mode, whereas it is not supported with a distribute mode LAG.

4. adapt-qos distributed include-egr-hash-cfg

This mode can be considered a mix of link and distributed mode. The mode uses the configured hashing for LAG/SAP/service to choose either link or distributed adapt-qos modes. The mode allows:

- SLA enforcement for SAPs that through configuration are guaranteed to hash to a single egress link using full QoS per port (as per link mode)
- SLA enforcement for SAPs that hash to all LAG links proportional distribution of QoS SLA amongst the line cards (as per distributed mode)
- SLA enforcement for multi service sites (MSS) that contain any SAPs regardless of their hash configuration using proportional distribution of QoS SLA amongst the line cards (as per distributed mode)

The following caveats apply to adapt-qos distributed include-egr-hash-cfg:

- LAG mode must be access or hybrid.
- The operator cannot change from **adapt-qos distribute include-egr-hash-cfg** to **adapt-qos distribute** when link-map-profiles or per-link-hash is configured.
- The operator cannot change from **adapt-qos link** to **adapt-qos distribute include-egr-hash-cfg** on a LAG with any configuration.

[Table 35](#page-147-0) shows examples of rate/BW distributions based on the **adapt-qos** mode used.

#### <span id="page-147-0"></span>*Table 35* **Adapt QoS Bandwidth/Rate Distribution**

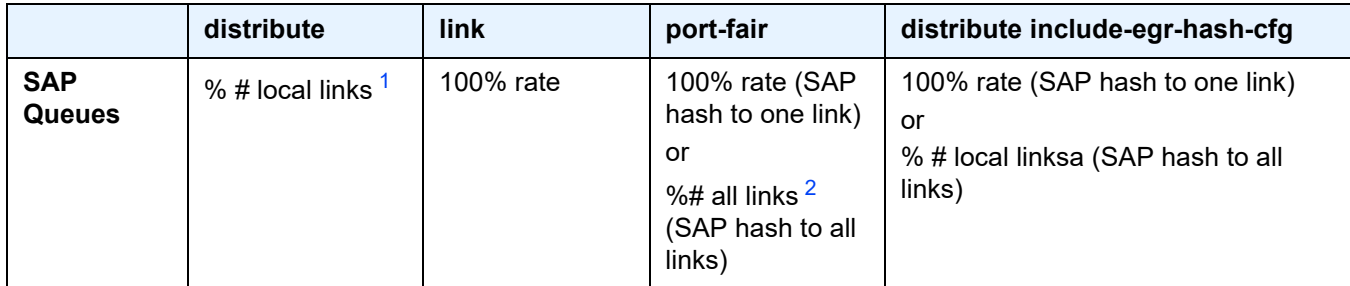

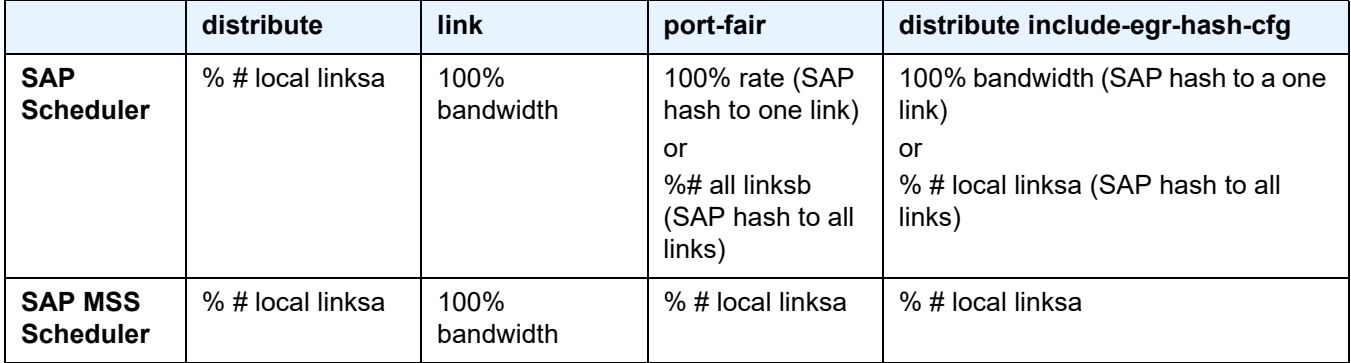

#### *Table 35* **Adapt QoS Bandwidth/Rate Distribution (Continued)**

#### **Notes:**

- <span id="page-148-0"></span>1. \* % # local links = X \* (number of local LAG members on a given line card/ total number of LAG members)
- <span id="page-148-1"></span>2. %# all links =  $X^*$  (link speed)/(total LAG speed)

### **2.7.3.2 Per-fp-ing-queuing**

Per-fp-ing-queuing optimization for LAG ports provides the ability to reduce the number of hardware queues assigned on each LAG SAP on ingress when the flag at LAG level is set for per-fp-ing-queuing.

When the feature is enabled in the **config>lag>access** context, the queue allocation for SAPs on a LAG will be optimized and only one queuing set per ingress forwarding path (FP) is allocated instead of one per port.

The following rules will apply for configuring the per-fp-ing-queuing at LAG level:

- To enable per-fp-ing-queuing, the LAG must be in access mode
- The LAG mode cannot be set to network mode when the feature is enabled
- Per-fp-ing-queuing can only be set if no port members exists in the LAG
- Per-fp-ing-queuing cannot be set if LAG's port-type is hsmda

### **2.7.3.3 Per-fp-egr-queuing**

Per-fp-egr-queuing optimization for LAG ports provides the ability to reduce the number of egress resources consumed by each SAP on a LAG, and by any encap groups that exist on those SAPs.

When the feature is enabled in the **config>lag>access** context, the queue and virtual scheduler allocation will be optimized. Only one queuing set and one H-QoS virtual scheduler tree per SAP/encap group will be allocated per egress forwarding path (FP) instead of one set per each port of the LAG. In case of a link failure/ recovery, egress traffic uses failover queues while the queues are moved over to a newly active link.

Per-fp-egr-queuing can be enabled on existing LAG with services as long as the following conditions are met.

- The LAG's mode must be **access** or **hybrid.**
- The LAG's port-type must be **standard.**
- The LAG must have either **per-link-hash** enabled or all SAPs on the LAG must use **per-service-hashing** only and be of a type: VPLS SAP, i-VPLS SAP, or e-Pipe VLL or PBB SAP.

To disable per-fp-egr-queuing, all ports must first be removed from a given LAG.

### **2.7.3.4 Per-fp-sap-instance**

Per-fp-sap-instance optimization for LAG ports provides the ability to reduce the number of SAP instance resources consumed by each SAP on a lag.

When the feature is enabled, in the config>lag>access context, a single SAP instance is allocated on ingress and on egress per each forwarding path instead of one per port. Thanks to an optimized resource allocation, the SAP scale on a line card will increase, if a LAG has more than one port on that line card. Because SAP instances are only allocated per forwarding path complex, hardware reprogramming must take place when as result of LAG links going down or up, a SAP is moved from one LAG port on a given line card to another port on a given line card within the same forwarding complex. This results in an increased data outage when compared to perfp-sap-instance feature being disabled. During the reprogramming, failover queues are used when SAP queues are reprogrammed to a new port. Any traffic using failover queues will not be accounted for in SAPs statistics and will be processed at best-effort priority.

The following rules apply when configuring a per-fp-sap-instance on a given LAG:

- Per-fp-sap-ing-queuing and per-fp-sap-egr-queuing must be enabled.
- The functionality can be enabled/disabled on LAG with no member ports only. Services can be configured.

Other caveats:

- SAP instance optimization applies to LAG-level. Whether a LAG is sub-divided into sub-groups or not, the resources are allocated per forwarding path for all complexes LAG's links are configured on (i.e. irrespective of whether a given sub-group a SAP is configured on uses that complex or not).
- Egress statistics continue to be returned per port when SAP instance optimization is enabled. If a LAG links are on a single forwarding complex, all ports but one will have no change in statistics for the last interval – unless a SAP moved between ports during the interval.
- Rollback that changes per-fp-sap-instance configuration is service impacting.

# **2.7.4 LAG and ECMP Hashing**

When a requirement exists to increase the available bandwidth for a logical link that exceeds the physical bandwidth or add redundancy for a physical link, typically one of two methods is applied: equal cost multi-path (ECMP) or Link Aggregation (LAG). A system can deploy both at the same time using ECMP of two or more Link Aggregation Groups (LAG) and/or single links.

Different types of hashing algorithms can be employed to achieve one of the following objectives:

- ECMP and LAG load balancing should be influenced solely by the offered flow packet. This is referred to as *per-flow* hashing.
- ECMP and LAG load balancing should maintain consistent forwarding within a given service. This is achieved using *consistent per-service* hashing.
- LAG load balancing should maintain consistent forwarding on egress over a single LAG port for a specific network interface, SAP, and so on. This is referred as *per link* hashing (including explicit per link hashing with LAG link map profiles). Note that if multiple ECMP paths use a LAG with per link hashing, the ECMP load balancing is done using either *per flow* or *consistent per service* hashing.

These hashing methods are described in the following subsections. Although multiple hashing options may be configured for a given flow at the same time, only one method will be selected to hash the traffic based on the following decreasing priority order:

#### **For ECMP load balancing:**

- 1. Consistent per service hashing
- 2. Per flow hashing

#### **For LAG load balancing:**

- 1. LAG link map profile
- 2. Per link hash
- 3. Consistent per service hashing
- 4. Per flow hashing

### **2.7.4.1 Per Flow Hashing**

Per flow hashing uses information in a packet as an input to the hash function ensuring that any given flow maps to the same egress LAG port/ECMP path. Note that because the hash uses information in the packet, traffic for the same SAP/ interface may be sprayed across different ports of a LAG or different ECMP paths. If this is not desired, other hashing methods outlined in this section can be used to change that behavior. Depending on the type of traffic that needs to be distributed into an ECMP and/or LAG, different variables are used as input to the hashing algorithm that determines the next hop selection. The following outlines default per flow hashing behavior for those different types of traffic:

- VPLS known unicast traffic is hashed based on the IP source and destination addresses for IP traffic, or the MAC source and destination addresses for non-IP traffic. The MAC SA/DA are hashed and then, if the Ethertype is IPv4 or IPv6, the hash is replaced with one based on the IP source address/destination address.
- VPLS multicast, broadcast and unknown unicast traffic.
	- Traffic transmitted on SAPs is not sprayed on a per-frame basis, but instead, the service ID selects ECMP and LAG paths statically.
	- Traffic transmitted on SDPs is hashed on a per packet basis in the same way as VPLS unicast traffic. However, per packet hashing is applicable only to the distribution of traffic over LAG ports, as the ECMP path is still chosen statically based on the service ID.

Data is hashed twice to get the ECMP path. If LAG and ECMP are performed on the same frame, the data will be hashed again to get the LAG port (three hashes for LAG). However, if only LAG is performed, then hashing will only be performed twice to get the LAG port.

- Multicast traffic transmitted on SAPs with IGMP snooping enabled is loadbalanced based on the internal multicast ID, which is unique for every (s,g) record. This way, multicast traffic pertaining to different streams is distributed across different LAG member ports.

- The hashing procedure that used to be applied for all VPLS BUM traffic would result in PBB BUM traffic being sent out on BVPLS SAP to follow only a single link when MMRP was not used. Therefore, traffic flooded out on egress BVPLS SAPs is now load spread using the algorithm described above for VPLS known unicast.
- Unicast IP traffic routed by a router is hashed using the IP SA/DA in the packet.
- MPLS packet hashing at an LSR is based on the whole label stack, along with the incoming port and system IP address. Note that the EXP/TTL information in each label is not included in the hash algorithm. This method is referred to as *Label-Only Hash* option and is enabled by default, or can be re-instated in CLI by entering the lbl-only option. A few options to further hash on the headers in the payload of the MPLS packet are also provided. For more details, see [Changing Default Per Flow Hashing Inputs](#page-153-0).
- VLL traffic from a service access point is not sprayed on a per-packet basis, but as for VPLS flooded traffic, the service ID selects one of the ECMP/LAG paths. The exception to this is when shared-queuing is configured on an e-pipe SAP, ipipe SAP, or f-pipe SAP, or when H-POL is configured on an e-pipe SAP. In those cases, traffic spraying is the same as for VPLS known unicast traffic. Packets of the above VLL services received on a spoke-SDP are sprayed the same as for VPLS known unicast traffic.
- Note that a-pipe and c-pipe VLL packets are always sprayed based on the service-id in both directions.
- Multicast IP traffic is hashed based on an internal multicast ID, which is unique for every record similar to VPLS multicast traffic with IGMP snooping enabled.

If the ECMP index results in the selection of a LAG as the next hop, then the hash result is hashed again and the result of the second hash is input to the modulo like operation to determine the LAG port selection.

When the ECMP set includes an IP interface configured on a spoke-SDP (IES/VPRN spoke interface), or a Routed VPLS spoke-sdp interface, the unicast IP packets which will be sprayed over this interface—will not be further sprayed over multiple RSVP LSPs/LDP FEC (part of the same SDP), or GRE SDP ECMP paths. In this case, a single RSVP LSP, LDP FEC next-hop or GRE SDP ECMP path will be selected based on a modulo operation of the service ID. In case the ECMP path selected is a LAG, the second round of the hash, hashes traffic based on the system, port or interface load-balancing settings.

In addition to the above outlined per-flow hashing inputs, the system supports multiple options to modify default hash inputs.

### <span id="page-153-0"></span>**2.7.4.1.1 Changing Default Per Flow Hashing Inputs**

For some traffic patterns or specific deployments, per-flow hashing is desired but the hashing result using default hash inputs as outlined above may not produce the desired distribution. To alleviate this issue, the system allows operators to modify the load balancing algorithm at the system, interface or port level.

#### <span id="page-153-1"></span>**LSR Hashing**

By default, the LSR hash routine operates on the label stack only. However, there is also the ability to hash on the IP header if a packet is IP. An LSR will consider a packet to be IP if the first nibble following the bottom of the label stack is either 4 (IPv4) or 6 (IPv6). This allows the user to include an IP header in the hashing routine at an LSR for the purpose of spraying labeled IP packets over multiple equal cost paths in ECMP in an LSP and/or over multiple links of a LAG group in all types of LSPs.

The user enables the LSR hashing on label stack and/or IP header by entering the following system-wide command: **config**>**system**>**load-balancing**>**lsr-loadbalancing** [**lbl-only** | **lbl-ip** | **ip-only**]

By default, the LSR falls back to the hashing on label stack only. This option is referred to as lbl-only and the user can revert to this behavior by entering one of the two commands:

#### **config**>**system**>**load-balancing**>**lsr-load-balancing lbl-only**

#### **config**>**system**>**load-balancing**>**no lsr-load-balancing**

The user can also selectively enable or disable the inclusion of label stack and IP header in the LSR hash routine for packets received on a specific network interface by entering the following command:

#### **config**>**router**>**if**>**load-balancing**>**lsr-load-balancing** [**lbl-only** | **lbl-ip** | **ip-only** | **eth-encap-ip** | **lbl-ip-l4-teid**]

This provides some control to the user such that this feature is disabled if labeled packets received on a specific interface include non IP packets that can be confused by the hash routine for IP packets. These could be VLL and VPLS packets without a PW control word.

When the user performs the **no** form of this command on an interface, the interface inherits the system level configuration.

#### **LSR Default Hash Routine—Label-Only Hash Option**

The following is the behavior of ECMP and LAG hashing at an LSR in the existing implementation. These are performed in two rounds.

First the ECMP hash. It consists of an initial hash based on the source port/system IP address. Each label in the stack is then hashed separately with the result of the previous hash, up to a maximum of 16 labels. The net result will be used to select which LSP next-hop to send the packet to using a modulo operation of the net result with the number of next-hops.

This same net result will feed to a second round of hashing if there is LAG on the egress port where the selected LSP has its NHLFE programmed.

#### **LSR Label-IP Hash Option Enabled**

In the first hash round for ECMP, the algorithm will parse down the label stack and once it hits the bottom it checks the next nibble. If the nibble value is 4 then it will assume it is an IPv4 packet. If the nibble value is 6 then it will assume it is an IPv6 packet. In both cases, the result of the label hash is fed into another hash along with source and destination address fields in the IP packet header. Otherwise, it will just use the label stack hash already calculated for the ECMP path selection.

If there are more than five labels in the stack, then the algorithm will also use the result of the label hash for the ECMP path selection.

The second round of hashing for LAG re-uses the net result of the first round of hashing. This means IPv6 packets will continue to be hashed on label stack only.

#### **LSR IP-Only Hash Option Enabled**

This option behaves like the label-IP hash option except that when the algorithm reached the bottom of the label stack in the ECMP round and finds an IP packet, it throws the outcome of the label hash and only uses the source and destination address fields in the IP packet's header.

#### **LSR Ethernet Encapsulated IP Hash only Option Enabled**

This option behaves like LSR IP only hash except for how the IP SA/DA information is found. The following conditions are verified to find IP SA/DA for hash.

• Label stack must not exceed 3 labels deep

• After the bottom of the stack is reached, the hash algorithm verifies that what follows is Ethernet II untagged frame (by looking at the value of ethertype at the expected packet location whether it contains Ethernet encapsulated IPv4 (0x0800) or IPv6 (0x86DD) value.

When the ethertype verification passes, the first nibble of the expected IP packet location is then verified to be 4 (IPv4) or 6 (IPv6).

#### **LSR Hashing of MPLS-over-GRE Encapsulated Packet**

When the router removes the GRE encapsulation, pops one or more labels and then swaps a label, it acts as an LSR. The LSR hashing for packets of a MPLS-over-GRE SDP or tunnel follows a different procedure which is enabled automatically and overrides the LSR hashing option enabled on the incoming network IP interface (**lsrload-balancing** {**lbl-only** | **lbl-ip** | **ip-only** | **eth-encap-ip** | **lbl-ip-l4-teid**}).

On a packet by packet basis, the new hash routine will parse through the label stack and:

- a. hash on the SA/DA fields and the Layer 4 SRC/DST Port fields of the inner IPv4/ IPv6 header.
- b. If the GRE header and label stack sizes are such that the Layer4 SRC/DST Port fields are not read, it will hash on the SA/DA fields of the inner IPv4/IPv6 header.
- c. If the GRE header and label stack sizes are such that the SA/DA fields of the inner IPv4/IPv6 header are not read, it will hash on the SA/DA fields of the outer IPv4 header.

#### **LSR Hashing when an Entropy Label is Present in the Packet's Label Stack**

The LSR hashing procedures are modified as follows:

- If the **lbl-only** hashing option is enabled, or if one of the other LSR hashing options are enabled but an IPv4 or IPv6 header is not detected below the bottom of the label stack, the LSR hashes on the Entropy Label (EL) only.
- If the **lbl-ip** option is enabled, the LSR hashes on the EL and the IP headers.
- If the **ip-only** or **eth-encap-ip** is enabled, the LSR hashes on the IP headers only.

#### **Layer 4 Load Balancing**

Operator may enable Layer 4 load balancing to include TCP/UDP source/destination port numbers in addition to source/destination IP addresses in per flow hashing of IP packets. By including the Layer 4 information, a SA/DA default hash flow can be subdivided into multiple finer-granularity flows if the ports used between a given SA/DA vary.

Layer 4 load balancing can be enabled/disabled on system and interface levels. When enabled, the extra Layer 4 port inputs apply to per-flow hashing for unicast IP traffic and multicast traffic (if **mc-enh-load-balancing** is enabled).

#### **System IP Load Balancing**

This enhancement adds an option to add the system IP address into the hash algorithm. This adds a per system variable so that traffic being forward through multiple routers with similar ECMP paths will have a lower chance of always using the same path to a given destination.

Currently, if multiple routers have the same set of ECMP next hops, traffic will use the same nexthop at every router hop. This can contribute to the unbalanced utilization of links. The new hash option avoids this issue.

This feature when enabled, enhances the default per-flow hashing algorithm described earlier. It however does not apply to services which packets are hashed based on service-id or when per service consistent hashing is enabled. This hash algorithm is only supported on IOM3-XPs/IMMs or later generations of hardware. The System IP load balancing can be enabled per-system only.

#### **TEID Hash for GTP-Encapsulated Traffic**

This options enables TEID hashing on Layer 3 interfaces. The hash algorithm identifies GTP-C or GTP-U by looking at the UDP destination port (2123 or 2152) of an IP packet to be hashed. If the value of the port matches, the packet is assumed to be GTP-U/C. For GTPv1 packets TEID value from the expected header location is then included in hash. For GTPv2 packets the TEID flag value in the expected header is additionally checked to verify whether TEID is present. If TEID is present, it is included in hash algorithm inputs. TEID is used in addition to GTP tunnel IP hash inputs: SA/DA and SPort/DPort (if Layer 4 load balancing is enabled). If a non-GTP packet is received on the GTP UDP ports above, the packets will be hashed as GTP**.**

#### **Source-Only/Destination-Only Hash Inputs**

This option allows an operator to only include source parameters or only include destination parameters in the hash for inputs that have source/destination context (such as IP address and Layer 4 port). Parameters that do not have source/ destination context (such as TEID or System IP for example) are also included in hash as per applicable hash configuration. The functionality allows, among others, to ensure that both upstream and downstream traffic hash to the same ECMP path/LAG port on system egress when traffic is sent to a hair-pinned appliance (by configuring source-only hash for incoming traffic on upstream interfaces and destination-only hash for incoming traffic on downstream interfaces).

#### **Enhanced Multicast Load Balancing**

Enhanced multicast load balancing allows operators to replace the default multicast per flow hash input (internal multicast ID) with information from the packet. When enabled, multicast traffic for Layer 3 services (such as IES, VPRN, r-VPLS) and ng-MVPN (multicast inside RSVP-TE, LDP LSPs) are hashed using information from the packet. Which inputs are chosen depends on which per flow hash inputs options are enabled based on the following:

- IP replication—The hash algorithm for multicast mimics unicast hash algorithm using SA/DA by default and optionally TCP/UDP ports (Layer 4 load balancing enabled) and/or system IP (System IP load balancing enabled) and/or source/ destination parameters only (Source-only/Destination-only hash inputs).
- MPLS replication—The hash algorithm for multicast mimics unicast hash algorithm is described in the [LSR Hashing](#page-153-1) section.

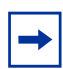

**Note:** Enhanced multicast load balancing is not supported with Layer 2 and ESM services. It is supported on all platforms except for the 7450 ESS in standard mode.

#### **Security Parameter Index (SPI) Load Balancing**

IPsec tunneled traffic transported over LAG typically falls back to IP header hashing only. For example, in LTE deployments, TEID hashing cannot be performed because of encryption, and the system performs IP-only tunnel-level hashing. Because each SPI in the IPsec header identifies a unique SA, and thus flow, these flows can be hashed individually without impacting packet ordering. In this way, SPI load balancing provides a mechanism to improve the hashing performance of IPsec encrypted traffic.

The system allows enabling SPI hashing per Layer 3 interface (this is the incoming interface for hash on system egress)/Layer 2 VPLS service. When enabled, an SPI value from ESP/AH header is used in addition to any other IP hash input based on per-flow hash configuration: source/destination IPv6 addresses, Layer 4 source/dest ports in case NAT traversal is required (Layer 4 load-balancing is enabled). If the ESP/AH header is not present in a packet received on a given interface, the SPI will not be part of the hash inputs, and the packet is hashed as per other hashing configurations. SPI hashing is not used for fragmented traffic to ensure first and subsequent fragments use the same hash inputs.

SPI hashing is supported for IPv4 and IPv6 tunnel unicast traffic and for multicast traffic (mc-enh-load-balancing must be enabled) on all platforms and requires Layer 3 interfaces or VPLS service interfaces with SPI hashing enabled to reside on IOM3- XP or newer line-cards.

## **2.7.4.2 Per Link Hashing**

The hashing feature described in this section applies to traffic going over LAG and MC-LAG. Per link hashing ensures all data traffic on a given SAP or network interface uses a single LAG port on egress. Because all traffic for a given SAP/ network interface egresses over a single port, QoS SLA enforcement for that SAP, network interface is no longer impacted by the property of LAG (distributing traffic over multiple links). Internally-generated, unique IDs are used to distribute SAPs/ network interface over all active LAG ports. As ports go UP and DOWN, each SAP and network interface is automatically rehashed so all active LAG ports are always used.

The feature is best suited for deployments when SAPs/network interfaces on a given LAG have statistically similar BW requirements (since per SAP/network interface hash is used). If more control is required over which LAG ports SAPs/network interfaces egress on, a LAG link map profile feature described later in this guide may be used.

Per link hashing, can be enabled on a LAG as long as the following conditions are met:

- LAG **port-type** must be *standard*.
- LAG **access adapt-qos** must be *link* or *port-fair* (for LAGs in **mode** access or hybrid).
- LAG mode is access/hybrid and the **access adapt-qos** mode is distribute **include-egr-hash-cfg**

### **2.7.4.2.1 Weighted per-link-hash**

Weighted per-link-hash allows higher control in distribution of SAPs/interfaces/ subscribers across LAG links when significant differences in SAPs/interfaces/ subscribers bandwidth requirements could lead to an unbalanced distribution bandwidth utilization over LAG egress. The feature allows operators to configure for each SAPs/interfaces/subscribers on a LAG one of three unique classes and a weight value to be used to when hashing this service/subscriber across the LAG links. SAPs/interfaces/subscribers are hashed to LAG links, such that within each class the total weight of all SAPs/interfaces/subscribers on each LAG link is as close as possible to each other.

Multiple classes allow grouping of SAPs/interfaces/subscribers by similar bandwidth class/type. For example a class can represent: voice – negligible bandwidth, Broadband – 10 to 100 Mb/s, Extreme Broadband – 300 Mb/s and above types of service. If a class and weight are not specified for a given service or subscriber, values of 1 and 1 are used respectively.

The following algorithm hashes SAPs, interfaces, and subscribers to LAG egress links:

- TPSDA subscribers are hashed to a LAG link when subscribers are active, MSE SAPs/interfaces are hashed to a LAG link when configured
- For a new SAP/interface/subscriber to be hashed to an egress LAG link:
	- Select active link with the smallest current weight for the SAP/network/ subscriber class
- On a LAG link failure:
	- Only SAPs/interfaces/subscribers on a failed link are rehashed over the remaining active links
	- Processing order: Per class from lowest numerical, within each class per weight from highest numerical value
- LAG link recovery/new link added to a LAG:
	- auto-rebalance disabled: Existing SAPs/interfaces/subscribers remain on the currently active links, new SAPs/interfaces/subscribers naturally prefer the new link until balance reached.
	- auto-rebalance is enabled: When a new port is added to a LAG a nonconfigurable 5 second rebalance timer is started. Upon timer expiry, all existing SAPs/interfaces/subscribers are rebalanced across all active LAG links minimizing the number of SAPs/interfaces/subscribers moved to achieve rebalance. The rebalance timer is restarted if a new link is added while the timer is running. If a port bounces 5 times within a 5 second interval, the port is quarantined for10 seconds. This behavior is not configurable.
- On a LAG startup, the rebalance timer is always started irrespective of autorebalance configuration to avoid hashing SAPs/interfaces/subscribers to a LAG before ports have a chance to come UP.
- Weights for network interfaces are separated from weights for access SAPs/ interfaces/subscribers.
- On a mixed-speed LAG, link selection is made with link speeds factoring into the overall weight for the same class of traffic. This means that higher-speed links will be preferred over lower-speed links.

Optionally an operator can use a **tools perform lag load-balance** command to manually re-balance all weighted per-link-hashed SAPs/interfaces/subscribers on a LAG. The rebalance follows the algorithm as used on a link failure moving SAPs/ interfaces/subscribers to different LAG links to minimize SAPs/interfaces/ subscribers impacted.

Along with the caveats for standard per-link hashing, the following caveats exist:

- When weighted per-link-hash is deployed on a given LAG, no other methods of hash for subscribers/SAPs/interfaces on that LAG (like service hash or LAG link map profile) should be deployed, since the weighted hash is not able to account for loads placed on LAG links by subscriber/SAPs/interfaces using the other hash methods.
- For the TPSDA model only the 1:1 (subscriber to SAP) model is supported.

This feature will not operate properly if the above conditions are not met.

### **2.7.4.3 Explicit Per Link Hash Using LAG Link Mapping Profiles**

The hashing feature described in this section applies to traffic going over LAG and MC-LAG. LAG link mapping profile feature gives operators full control of which links SAPs/network interface use on a LAG egress and how the traffic is rehashed on a LAG link failure. Some benefits that such functionality provides include:

- Ability to perform management level admission control onto LAG ports thus increasing overall LAG BW utilization and controlling LAG behavior on a port failure.
- Ability to strictly enforce QoS contract on egress for a SAP/network interface or a group of SAPs/network interfaces by forcing it/them to egress over a single port and using **access adapt-qos** link or port-fair mode.

To enable LAG Link Mapping Profile Feature on a given LAG, operators configure one or more of the available LAG link mapping profiles on the LAG and then assign that profile(s) to all or a subset of SAPs and network interfaces as needed. Enabling per LAG link Mapping Profile is allowed on a LAG with services configured, a small outage may take place as result of re-hashing SAP/network interface when a lag profile is assigned to it.

Each LAG link mapping profile allows operators to configure:

- Primary link—defines a port of the LAG to be used by a SAP/network interface when the port is UP. Note that a port cannot be removed from a LAG if it is part of any LAG link profile.
- Secondary link—defines a port of the LAG to be used by a SAP/network interface as a backup when the primary link is not available (not configured or down) and the secondary link is UP.
- Mode of operation when neither primary, nor secondary links are available (not configured or down):
	- **discard** traffic for a given SAP/network interface will be dropped to protect other SAPs/network interfaces from being impacted by re-hashing these SAPs/network interfaces over remaining active LAG ports.

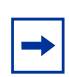

**Note:** SAP/network interface status will not be affected when primary and secondary links are unavailable, unless an OAM mechanism that follows the data path hashing on egress is used and will cause a SAP/network interface to go down.

- **per-link-hash** – traffic for a given SAP/network interface will be re-hashed over remaining active ports of a LAG links using per-link-hashing algorithm. This behavior ensures SAP/network interfaces using this profile will be given available resources of other active LAG ports even if that means impacting other SAP/network interfaces on the LAG. The system will use the QoS configuration to provide fairness and priority if congestion is caused by the default-hash recovery.

LAG link mapping profiles, can be enabled on a LAG as long as the following conditions are met:

- LAG **port-type** must be *standard*.
- LAG **access adapt-qos** must be *link* or *port-fair* (for LAGs in **mode** access or hybrid)
- All ports of a LAG on a given router must belong to a single sub-group.
- Access adapt-qos mode is distribute include-egr-hash-cfg.

LAG link mapping profile can co-exist with any-other hashing used over a given LAG (for example, per flow hashing or per-link-hashing). SAPs/network interfaces that have no link mapping profile configured will be subject to LAG hashing, while SAPs/ network interfaces that have configured LAG profile assigned will be subject to LAG link mapping behavior, which is described above.

## **2.7.4.4 Consistent Per Service Hashing**

The hashing feature described in this section applies to traffic going over LAG, Ethernet tunnels (eth-tunnel) in loadsharing mode, or CCAG load balancing for VSM redundancy. The feature does not apply to ECMP.

Per-service-hashing was introduced to ensure consistent forwarding of packets belonging to one service. The feature can be enabled using the [**no**] **per-servicehashing** configuration option under **config**>**service**>**epipe**>**load-balancing** and **config**>**service**>**vpls**>**load-balancing**, valid for Epipe, VPLS, PBB Epipe, IVPLS and BVPLS.

The following behavior applies to the usage of the [no] per-service-hashing option.

- The setting of the PBB Epipe/I-VPLS children dictates the hashing behavior of the traffic destined to or sourced from an Epipe/I-VPLS endpoint (PW/SAP).
- The setting of the B-VPLS parent dictates the hashing behavior only for transit traffic through the B-VPLS instance (not destined to or sourced from a local I-VPLS/Epipe children).

The following algorithm describes the hash-key used for hashing when the new option is enabled:

- If the packet is PBB encapsulated (contains an I-TAG ethertype) at the ingress side and enters a B-VPLS service, use the ISID value from the I-TAG. For PBB encapsulated traffic entering other service types, use the related service ID.
- If the packet is not PBB encapsulated at the ingress side
	- For regular (non-PBB) VPLS and EPIPE services, use the related service ID
	- If the packet is originated from an ingress IVPLS or PBB Epipe SAP
		- If there is an ISID configured use the related ISID value
		- If there is no ISID configured use the related service ID
	- For BVPLS transit traffic use the related flood list id
		- Transit traffic is the traffic going between BVPLS endpoints
		- An example of non-PBB transit traffic in BVPLS is the OAM traffic
- The above rules apply regardless of traffic type

- Unicast, BUM flooded without MMRP or with MMRP, IGMP snooped

Operators may sometimes require the capability to query the system for the link in a LAG or Ethernet tunnel that is currently assigned to a given service-id or ISID. This capability is provided using the **tools>dump>map-to-phy-port** {**ccag** *ccag-id* | **lag** *lag-id* | **eth-tunnel** *tunnel-index*} {**isid** *isid* [**end-isid** *isid*] | **service** *servid-id* | *svcname* [**end-service** *service-id | svc-name*]} [**summary**] command.

A sample usage is as follows:

A:Dut-B# tools dump map-to-phy-port lag 11 service 1 ServiceId ServiceName ServiceType Hashing Physical Link ---------- ------------- -------------- ----------------------- ------------- 1 i-vpls per-service(if enabled) 3/2/8 A:Dut-B# tools dump map-to-phy-port lag 11 isid 1 ISID Hashing Physical Link -------- ----------------------- ------------- 1 per-service(if enabled) 3/2/8 A:Dut-B# tools dump map-to-phy-port lag 11 isid 1 end-isid 4 ISID Hashing **Physical Link** -------- ----------------------- ------------- 1 per-service(if enabled) 3/2/8 2 per-service(if enabled) 3/2/7 3 per-service(if enabled) 1/2/2 4 per-service(if enabled) 1/2/3

## **2.7.4.5 ESM – LAG Hashing per Vport**

### **2.7.4.5.1 Background**

Vport is a router BNG representation of a remote traffic aggregation point in the access network. It is a level in the hierarchical QoS model implemented within the BNG that requires QoS treatment.

When the BNG is connected to access network via LAG, a VPort construct within the BNG is instantiated per member link on that LAG. Each instance of the Vport in such a configuration receives the entire amount of configured bandwidth. When traffic is sprayed in a per-subscriber fashion over member links in an LAG without awareness of the Vport, it can lead to packet drops on one member link irrespective of the relative traffic priority on another LAG member link in the same Vport. The reason is that multiple Vport instances of the same Vport on different LAG member links are not aware of each other.

With a small number of subscribers per Vport and a great variation in bandwidth service offering per subscriber (from Mb/s to Gb/s), there is a great chance that the load distribution between the member links will be heavily unbalanced. For example, if the lag consists of two member links on the same IOM, three 1Gb/s high priority subscribers can saturate the 2 Gb/s Vport bandwidth on one member link of the LAG. And all the while, twenty low priority 10 Mb/s subscribers that are using the other link are significantly under-utilizing available bandwidth on the corresponding Vport.

To remedy this situation, all traffic flowing through the same Vport must be hashed to a single LAG member link. This way, the traffic treatment will be controlled by a single Vport instance, and achieve a desired behavior where low priority 10 Mb/s subscribers traffic will be affected before any traffic from the high priority subscribers.

#### **2.7.4.5.2 Hashing per Vport**

Hashing traffic per Vport ensures that the traffic on the same PON (or DSLAM) traverse the same Vport, and therefore, it is the same member link that this Vport is associated with. The Vport instances of the same Vport on another member links are irrelevant for QoS treatment.

The Vport for Nokia routers is referenced via inter-dest-string, which can be returned via RADIUS. For this reason, the terms hashing per inter-dest-string or hashing per Vport can be interchangeably used.

If the subscriber is associated with a Vport, hashing will be automatically performed per inter-dest-string. In case that no such association exists, hashing will default to per-subscriber hashing.

In certain cases, S-vlan tag can represent Vport. In such a case, per S-vlan hashing is desired. This can be implicitly achieved by the following configuration:

```
configure
 subscr-mgmt
   msap-policy <name>
      sub-sla-mgmt
 def-inter-dest-id use-top-queue
configure
 port <port-id>
   ethernet
     access
       egress
    vport <name>
      host-match dest <s-tag>
```
Through this CLI hierarchy, S-tag is implicitly associated with the inter-dest-string and consequently with the Vport.

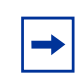

**Note:** LAG hashing parameters that are configured under **config**>**lag**, for example, **perlink-hash**, take precedence and are incompatible with the **vport-hashing** command.

### **2.7.4.5.3 Vport Hashing over Different Forwarding Complexes**

This feature enables the use of vPort ID as the hashing key, enabling an active-active LAG configuration to span more than one forwarding complex. The feature does not interoperate with AA capabilities tied to a specific subscriber.

When using Vport hashing, **adapt-qos link** mode is recommended on the access interface.

This feature can be enabled using the CLI command **config**>**subscr-mgm**t>**subprofile**>**vport-hashing**. On the HSMDA, the secondary shaper supports Vport hashing through the **config**>**subscr-mgmt**>**sub-profile**>**secondary-shaperhashing** command.

#### **2.7.4.5.4 Multicast Consideration**

Multicast traffic that is directly replicated per subscriber follows the same hashing algorithm as the rest of the subscribers (per inter-dest-string hashing).

Multicast traffic that is redirected to a regular Layer 3 interface outside of the ESM will be hashed per destination group (or IP address).

#### **2.7.4.5.5 VPLS and Capture SAP Considerations**

VPLS environment in conjunction with ESM allows hashing based on destination mac address. This is achieved through the following CLI hierarchy:

```
configure
 service vpls <vpls-id>
   sap lag-<id>
sub-sla-mgmt
 mac-da-hashing
```
Note that this is only applicable to Layer 2 ESM. In the case where this is configured and Vport hashing is required, the following order of evaluation must be executed:

- 1. Hashing based on subscriber-id or inter-dest-string
- 2. If configured, mac-da-hashing

Hashing per inter-dest-string will win if a <Vport, subscriber> association is available at the same time as the mac-da-hashing is configured.

The Mac-da-hashing mechanism cannot transition from a capture SAP to a derived MSAP.

# **2.7.5 LAG Hold Down Timers**

Operators can configure multiple hold down timers that allow control how quickly LAG responds to operational port state changes. The following timers are supported:

1. Port-level hold-time up/down timer

This optional timer allows operator to control delay for adding/removing a port from LAG when the port comes UP/goes DOWN. Each LAG port runs the same value of the timer, configured on the primary LAG link. See the Port Link Dampening description in [Port Features](#page-37-0) for more details on this timer.

2. Sub-group-level hold-time timer

This optional timer allows operator to control delay for a switch to a new candidate sub-group selected by LAG sub-group selection algorithm from the current, operationally UP sub-group. The timer can also be configured to never expire, which prevents a switch from operationally up sub-group to a new candidate sub-group (manual switchover is possible using tools perform force lag command). Note that, if the port link dampening is deployed, the port level timer must expire before the sub-group-selection takes place and this timer is started. Sub-group-level hold-down timer is supported with LAGs running LACP only.

3. LAG-level hold-time down timer

This optional timer allows operator to control delay for declaring a LAG operationally down when the available links fall below the required port/BW minimum. The timer is recommended for LAG connecting to MC-LAG systems. The timer prevents a LAG going down when MC-LAG switchover executes break-before-make switch. Note that, if the port link dampening is deployed, the port level timer must expire before the LAG operational status is processed and this timer is started.

# **2.7.6 BFD over LAG Links**

The router supports the application of BFD to monitor individual LAG link members to speed up the detection of link failures. When BFD is associated with an Ethernet LAG, BFD sessions are setup over each link member, and are referred to as micro-BFD sessions. A link is not operational in the associated LAG until the associated micro-BFD session is fully established. In addition, the link member is removed from the operational state in the LAG if the BFD session fails.

When configuring the local and remote IP address for the BFD over LAG link sessions, the **local-ip** parameter should always match an IP address associated with the IP interface to which this LAG is bound. In addition, the **remote-ip** parameter should match an IP address on the remote system and should also be in the same subnet as the **local-ip** address. If the LAG bundle is re-associated with a different IP interface, the **local-ip** and **remote-ip** parameters should be modified to match the new IP subnet. The **local-ip** and **remote-ip** values do not have to match in the case of hybrid mode, q-tag or QInQ tagging.

# **2.7.7 LAG Port Weight Speed**

Nokia routers support mixing ports of different speeds in a single LAG using either **port-weight-speed** or **hash-weight**. See section [LAG Port Hash-Weight](#page-169-0) for details related to LAG port hash-weight.

The LAG **port-weight-speed** command enables mixed-speed LAG and defines the lowest port speed for a member port in that LAG as well as the type of speed ports allowed when mixed in the same LAG:

- port-weight-speed 1 supports port speed of 1GE and 10GE
- port-weight-speed 10 supports port speed of 10GE, 40GE, and 100GE

For mixed-speed LAGs:

- Both LACP and non-LACP configurations are supported. With LACP enabled, LACP is unaware of physical port differences.
- QoS is distributed proportionally to port-speed, unless explicitly configured not to do so (see **internal-scheduler-weight-mode**).
- User data traffic is hashed proportionally to port speed when any per-flow hash is deployed.
- CPM-originated OAM control traffic that requires per LAG hashing is hashed per physical port.

• Nokia recommends that operators use **weight-threshold** or **hash-weightthreshold** instead of **port-threshold** to control the LAG operational status as **port-threshold** is unaware of the port speed. When 1GE and 10GE or 10GE, 40GE, and 100GE ports are mixed in the same LAG then the weight assigned to each port is respectively 1 and 10 or 1, 4, and 10 thereby allowing the operator to control the LAG threshold based on the effective port weight.

The **weight-threshold** or **hash-weight-threshold** commands can also be used for LAGs with all ports of equal speed to allow for a common operational model. For example, each port has a weight of 1 to mimic **port-threshold** and its related configuration.

- Nokia recommends that operators use weight-based thresholds for other system configurations that react to operational change of LAG member ports, like MCAC (see **use-lag-port-weight**) and VRRP (see **weight-down**).
- When sub-groups are used, the following behavior should be noted for selection criteria:
	- highest-count continues to operate on physical link counts. Therefore, a sub-group with lower speed links will be selected even if its total bandwidth is lower. For example: a 4 \* 10GE subgroup will be selected over a 100GE + 10 GE sub-group).
	- highest-weight continues to operate on operator-configured priorities. Therefore, it is expected that configured weights take into account the proportional bandwidth difference between member ports to achieve the desired behavior. For example, to favor sub-groups with higher bandwidth capacity but lower link count in a 10GE/100GE LAG, 100GE ports need to have their priority set to a value that is at least 10 times that of the 10GE ports priority value.
	- best-port continues to operate on operator-configured priorities. Therefore, it is expected that the configured weights will take into account proportional bandwidth difference between member ports to achieve the desired behavior.

Migrating a LAG to higher speed ports is done following the process below:

- LAG is operational with same speed ports
- Turn on mixed-speed LAG using **port-weight-speed**
- Add compatible higher speed ports to the LAG
- Optionally use **weight-threshold** or **hash-weight-threshold** instead of **portthreshold**
- Remove lower speed links
- Turn off mixed-speed LAG using **no port-weight-speed**

Feature limitations in mixed-speed LAGs:

- PIM **lag-usage-optimization** is not supported and must not be configured
- LAG member links must have the default configuration for **config**>**port**>**ethernet**>**egress-rate/ingress-rate**
- Not supported for ESM
- The following ports or cards are not supported:
	- VSM ports
	- LAG port-type **hsmda**
	- 10/100 FE ports
	- ESAT ports
	- PXC ports
- LAN and WAN port combinations in the same LAG:
	- support for 100GE LAN with 10GE WAN
	- no support for 100GE LAN with both 10GE LAN and 10GE WAN
	- no support for mixed 10GE LAN and 10GE WAN

# <span id="page-169-0"></span>**2.7.8 LAG Port Hash-Weight**

The LAG port **hash-weight** allows the customization of the flow hashing distribution between LAG ports by adjusting the weight of each port independently for both same-speed and mixed-speed LAGs.

The LAG port **hash-weight** capabilities combined with the support for additional mixed-speed LAG combinations as compared to **port-weight-speed** make the LAG port **hash-weight** a more flexible feature.

Common rules for LAG port **hash-weight**:

- The configured **hash-weight** value per port is ignored until all the ports in the LAG have a **hash-weight** configured.
- **hash-weight** can be set to **port-speed** or an integer value from 1 to 100000:
	- **port-speed** Allows to implicitly assign a **hash-weight** based on the physical port speed.
	- 1 to 100000 Value range allows to control flow hashing distribution between LAG ports.
- LAG port **hash-weight** value is normalized internally to distribute flows between LAG ports. The minimum value returned by this normalization is 1.
- The LAG port **hash-weight** is not configured by default.

The **hash-weight** values using **port-speed** per physical port types are:

- FE port port-speed value 1
- 1GE port port-speed value 1
- 10GE port port-speed value 10
- 40GE port port-speed value 40
- 100GE port port-speed value 100
- 400GE port port-speed value 400
- Other ports port-speed value 1

## **2.7.8.1 Configurable Hash Weight to Control Flow Distribution**

The operator can use the LAG port **hash-weight** to further control the flow distribution between LAG ports.

This capability can be especially useful when LAG links on Nokia routers are rate limited by a 3rd party operator providing the connectivity between two sites as shown in the [Figure 38](#page-170-0):

- LAG links 1/1/1 and 1/1/2 are GE
- LAG link 1/1/1 is rate limited to 300 Mpbs by a 3rd party transport operator
- LAG Link 1/1/2 is rate limited to 500 Mpbs by a 3rd party transport operator

<span id="page-170-0"></span>*Figure 38* **Same Speed LAG with Ports of Different hash-weight**

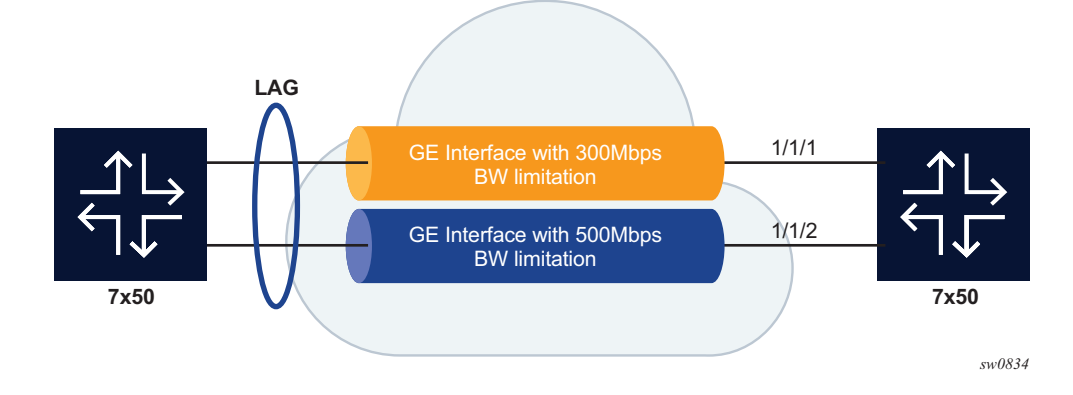

In this context, the operator can configure the LAG to adapt the flow distribution between LAG ports according to the bandwidth restrictions on each port using customized hash-weight values as shown in the following configuration example:

```
A:Dut-A>config>lag# info
         port 1/1/1 hash-weight 300
         port 1/1/2 hash-weight 500
        no shutdown
                                   ----------------------------------------------
```
The operator can also display the resulting flow-distribution between active LAG ports using the following **show** command:

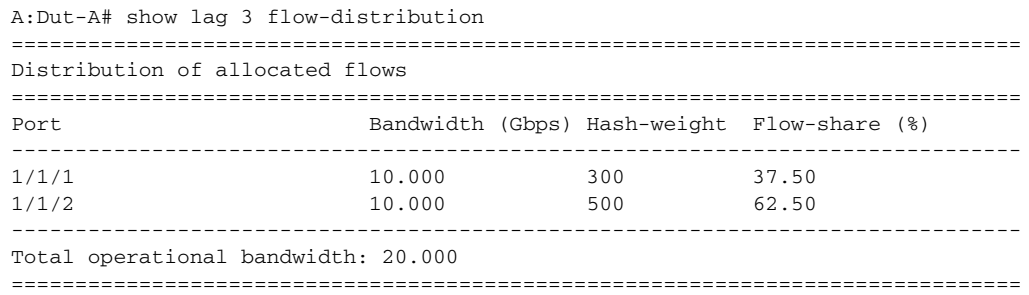

**Note:** hash-weight and same-speed LAG:

- If all ports have a **hash-weight** configured other than **port-speed**, then the configured value is used and normalized to modify the hashing between LAG ports.
- If the LAG ports are all configured to **port-speed**, or if only some of the ports have a customized **hash-weight** value, then the system uses a hash weight of 1 for every port in case of same-speed LAG. For mixed-speed LAG, the system uses the **port-speed** value.

### **2.7.8.2 Mixed-speed LAGs**

 $\rightarrow$ 

Combining ports of different speeds in the same LAG is supported by default and the operator does not need to use the **port-weight-speed** or a customized **hash-weight** values.

The operator can modify a LAG, in service, by adding or removing ports of different speeds. In cases where some, but not all, ports in a mixed-speed LAG have a **hashweight** value configured, all LAG ports use the **port-speed** value.

The different combinations of physical port speeds supported in the same LAG are:

- 1GE and 10GE
- 10GE, 40GE, and 100GE
- 100GE and 400GE

For mixed-speed LAGs:

- Both LACP and non-LACP configurations are supported. With LACP enabled, LACP is unaware of physical port differences.
- QoS is distributed proportionally to **port-speed**, unless explicitly configured not to do so (see **internal-scheduler-weight-mode** command).
- User data traffic is hashed proportionally to **port-speed** when any per-flow hash is deployed.
- CPM-originated OAM control traffic that requires per LAG hashing is hashed per physical port.
- When sub-groups are used, the following behavior should be noted for selection criteria:
	- highest-count continues to operate on physical link counts. Therefore, a sub-group with lower speed links will be selected even if its total bandwidth is lower. For example, a 4 \* 10GE subgroup will be selected over a 100GE + 10 GE sub-group).
	- highest-weight continues to operate on operator-configured priorities. Therefore, it is expected that configured weights take into account the proportional bandwidth difference between member ports to achieve the desired behavior. For example, to favor sub-groups with higher bandwidth capacity but lower link count in a 10GE/100GE LAG, 100GE ports need to have their priority set to a value that is at least 10 times that of the 10GE ports priority value.
	- best-port continues to operate on operator-configured priorities. Therefore, it is expected that the configured weights will take into account proportional bandwidth difference between member ports to achieve the desired behavior.

Feature limitations in mixed-speed LAG:

- PIM **lag-usage-optimization** is not supported and must not be configured
- LAG member links must have the default configuration for **config**>**port**>**ethernet**>**egress-rate/ingress-rate**
- No support for ESM
- No support for LAG weight-threshold
- LAN and WAN port combinations in the same LAG:
	- support for 100GE LAN with 10GE WAN
	- no support for 100GE LAN with both 10GE LAN and 10GE WAN
	- no support for mixed 10GE LAN and 10GE WAN

The following ports do not support a customized LAG port **hash-weight** value other than **port-speed** and are not supported in a mixed-speed LAG:

- VSM ports
- LAG port-type **hsmda**
- 10/100 FE ports
- ESAT ports
- PXC ports

# **2.7.9 Multi-Chassis LAG**

This section describes the Multi-Chassis LAG (MC-LAG) concept. MC-LAG is an extension of a LAG concept that provides node-level redundancy in addition to linklevel redundancy provided by "regular LAG".

Typically, MC-LAG is deployed in a network-wide scenario providing redundant connection between different end points. The whole scenario is then built by combination of different mechanisms (for example, MC-LAG and redundant pseudowire to provide e2e redundant p2p connection or dual homing of DSLAMs in Layer 2/3 TPSDA).

### **2.7.9.1 Overview**

Multi-chassis LAG is a method of providing redundant Layer 2/3 access connectivity that extends beyond link level protection by allowing two systems to share a common LAG end point.

The multi-service access node (MSAN) node is connected with multiple links towards a redundant pair of Layer 2/3 aggregation nodes such that both link and node level redundancy, are provided. By using a multi-chassis LAG protocol, the paired Layer 2/3 aggregation nodes (referred to as redundant-pair) appears to be a single node utilizing LACP towards the access node. The multi-chassis LAG protocol between a redundant-pair ensures a synchronized forwarding plane to and from the access node and synchronizes the link state information between the redundant-pair nodes such that proper LACP messaging is provided to the access node from both redundant-pair nodes.

In order to ensure SLAs and deterministic forwarding characteristics between the access and the redundant-pair node, the multi-chassis LAG function provides an active/standby operation to and from the access node. LACP is used to manage the available LAG links into active and standby states such that only links from 1 aggregation node are active at a time to/from the access node.

Alternatively, when access nodes do not support LACP, the **power-off** option can be used to enforce the active/standby operation. In this case, the standby ports are **trx\_disabled** (power off transmitter) to prevent usage of the LAG member by the access-node. Characteristics related to MC are:

- Selection of the common system ID, system-priority and administrative-key are used in LACP messages so partner systems consider all links as the part of the same LAG.
- Extension of selection algorithm in order to allow selection of active sub-group.
	- The sub-group definition in LAG context is still local to the single box, meaning that even if sub-groups configured on two different systems have the same sub-group-id they are still considered as two separate subgroups within a specified LAG.
	- Multiple sub-groups per PE in an MC-LAG is supported.
	- In case there is a tie in the selection algorithm, for example, two sub-groups with identical aggregate weight (or number of active links) the group which is local to the system with lower system LACP priority and LAG system ID is taken.
- Providing inter-chassis communication channel allows inter-chassis communication to support LACP on both system. This communication channel enables the following:
	- Supports connections at the IP level which do not require a direct link between two nodes. The IP address configured at the neighbor system is one of the addresses of the system (interface or loop-back IP address).
	- The communication protocol provides heartbeat mechanism to enhance robustness of the MC-LAG operation and detecting node failures.
	- Support for operator actions on any node that force an operational change.
	- The LAG group-ids do not have to match between neighbor systems. At the same time, there can be multiple LAG groups between the same pair of neighbors.
	- Verification that the physical characteristics, such as speed and autonegotiation is configured and initiates operator notifications (traps) if errors exist. Consistency of MC-LAG configuration (system-id, administrative-key and system-priority) is provided. Similarly, load-balancing mode of operation must be consistently configured on both nodes.
	- Traffic over the signaling link is encrypted using a user configurable message digest key.
- MC-LAG function provides active/stand-by status to other software applications in order to build a reliable solution.

[Figure 39](#page-175-0) and [Figure 40](#page-176-0) show the different combinations of MC-LAG attachments that are supported. The supported configurations can be sub-divided into following sub-groups:

- Dual-homing to remote PE pairs
	- both end-points attached with MC-LAG
	- one end-point attached
- Dual-homing to local PE pair
	- both end-points attached with MC-LAG
	- one end-point attached with MC-LAG
	- both end-points attached with MC-LAG to two overlapping pairs

<span id="page-175-0"></span>*Figure 39* **MC-LAG Layer 2 Dual Homing to Remote PE Pairs**

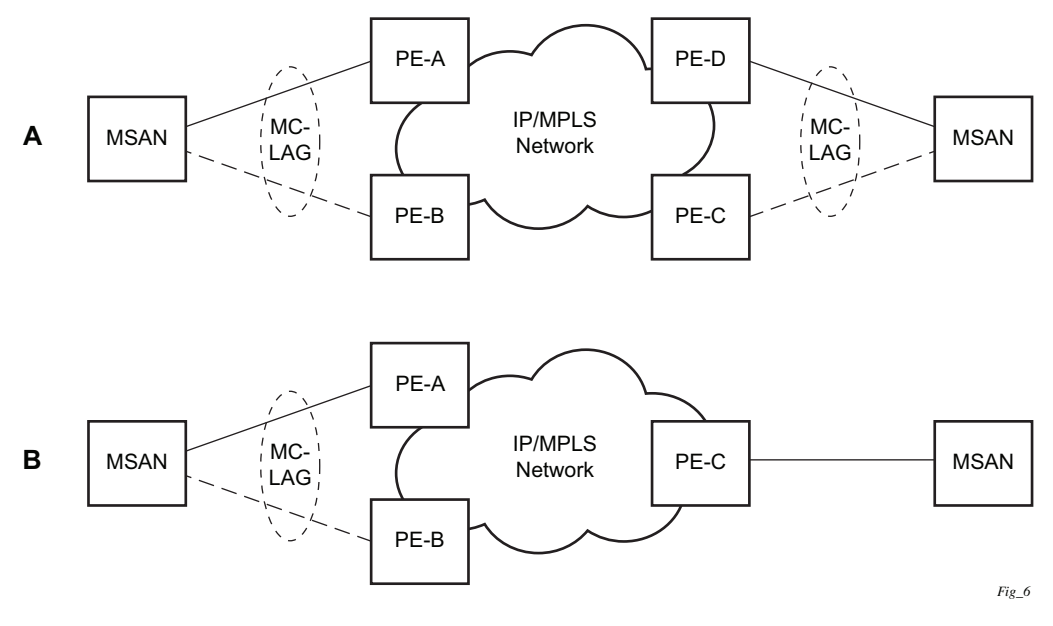

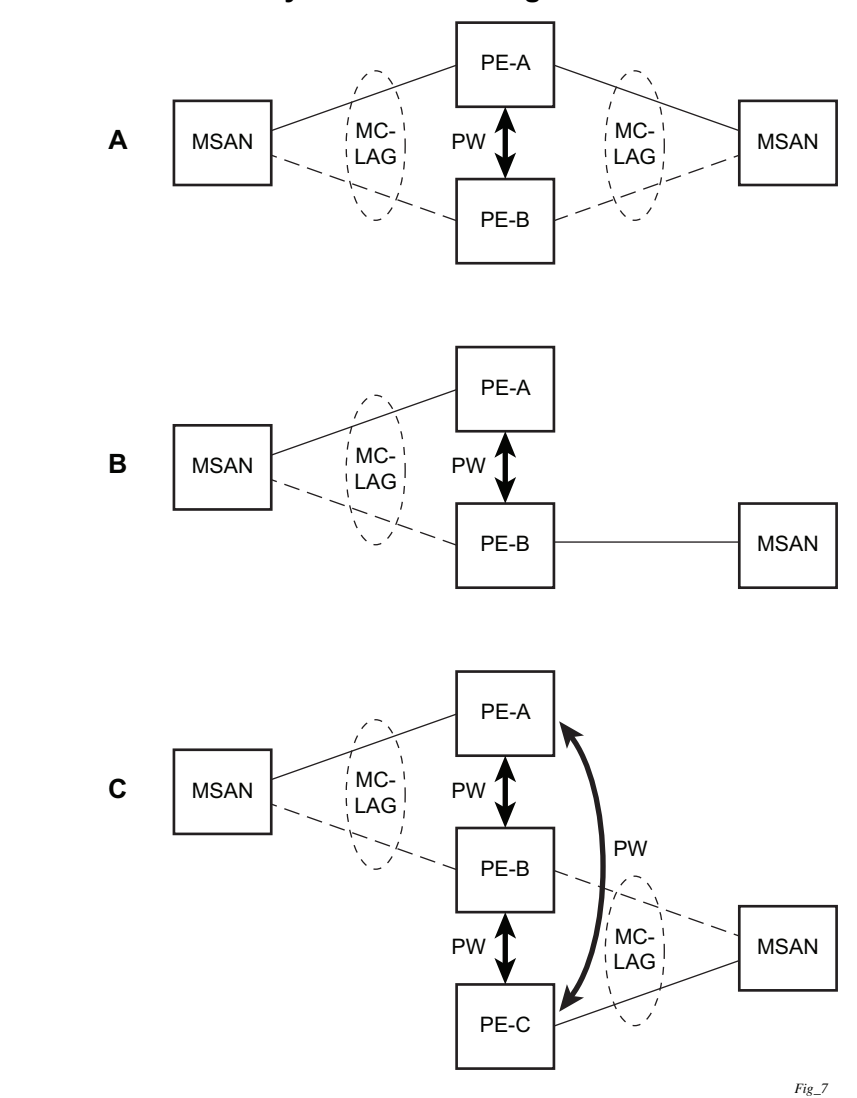

<span id="page-176-0"></span>*Figure 40* **MC-LAG Layer 2 Dual Homing to Local PE-Pairs**

The forwarding behavior of the nodes abide by the following principles. Note that logical destination (actual forwarding decision) is primarily determined by the service (VPLS or VLL) and the principle below applies only if destination or source is based on MC-LAG:

• Packets received from the network will be forwarded to all local active links of the given destination-sap based on conversation hashing. In case there are no local active links, the packets will be cross-connected to inter-chassis pseudowire.

• Packets received from the MC-LAG sap will be forwarded to active destination pseudo-wire or active local links of destination-sap. In case there are no such objects available at the local node, the packets will be cross-connected to interchassis pseudowire.

# **2.7.9.2 MC-LAG and Subscriber Routed Redundancy Protocol (SRRP)**

MC-LAG and SRRP enable dual-homed links from any IEEE 802.1ax (formerly 802.3ad) standards-based access device (for example, a IP DSLAM, Ethernet switch or a Video on Demand server) to multiple Layer 2/3 or Layer 3 aggregation nodes. In contrast with slow recovery mechanisms such as Spanning Tree, multi-chassis LAG provides synchronized and stateful redundancy for VPN services or triple play subscribers in the event of the access link or aggregation node failing, with zero impact to end users and their services.

Refer to the *7450 ESS, 7750 SR, and VSR Triple Play Service Delivery Architecture Guide* for information about SRRP.

## **2.7.9.3 Point-to-Point (p2p) Redundant Connection Across Layer 2/3 VPN Network**

[Figure 41](#page-178-0) shows the connection between two multi-service access nodes (MSANs) across a network based on Layer 2/3 VPN pseudo-wires. The connection between MSAN and a pair of PE routers is realized by MC-LAG. From an MSAN perspective, a redundant pair of PE routers acts as a single partner in LACP negotiation. At any time, only one of the routers has an active link in a specified LAG. The status of LAG links is reflected in status signaling of pseudo-wires set between all participating PEs. The combination of active and stand-by states across LAG links as well as pseudowires gives only one unique path between a pair of MSANs.

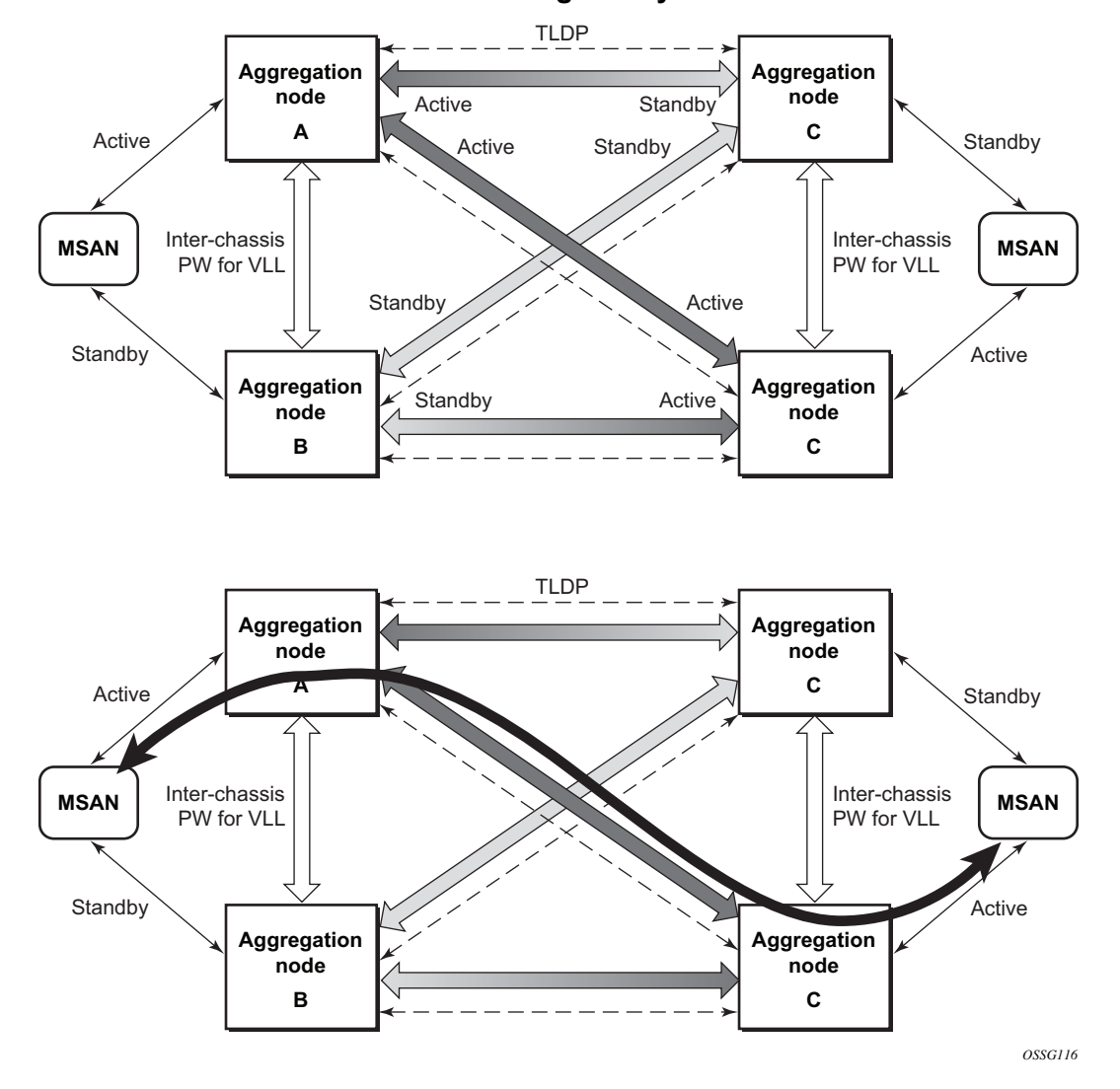

#### <span id="page-178-0"></span>*Figure 41* **P2P Redundant Connection Through a Layer 2 VPN Network**

Note that the configuration in [Figure 41](#page-178-0) shows one particular configuration of VLL connections based on MC-LAG, particularly the VLL connection where two ends (SAPs) are on two different redundant-pairs. In addition to this, other configurations are possible, such as:

- Both ends of the same VLL connections are local to the same redundant-pair.
- One end VLL endpoint is on a redundant-pair the other on single (local or remote) node.

Interfaces

## **2.7.9.4 DSLAM Dual Homing in Layer 2/3 TPSDA Model**

[Figure 42](#page-179-0) shows a network configuration where DSLAM is dual homed to pair of redundant PEs by using MC-LAG. Inside the aggregation network redundant-pair of PEs is connecting to VPLS service which provides reliable connection to single or pair of Broadband Service Routers (BSRs).

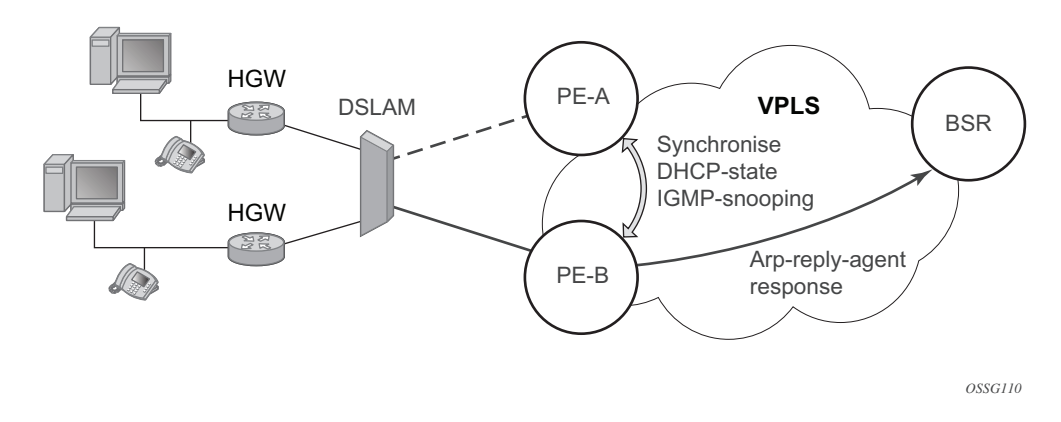

<span id="page-179-0"></span>*Figure 42* **DSLAM Dual-Homing Using MC-LAG** 

MC-LAG and pseudo-wire connectivity, PE-A and PE-B implement enhanced subscriber management features based on DHCP-snooping and creating dynamic states for every subscriber-host. As in any point of time there is only one PE active, it is necessary to provide the mechanism for synchronizing subscriber-host stateinformation between active PE (where the state is learned) and stand-by PE. In addition, VPLS core must be aware of active PE in order to forward all subscriber traffic to a PE with an active LAG link. The mechanism for this synchronization is outside of the scope of this document.

# **2.7.10 LAG IGP Cost**

When using a LAG, it is possible to take an operational link degradation into consideration by setting a configurable degradation threshold. The following alternative settings are available through configuration:

- port-threshold value
- weight-threshold value
- hash-weight-threshold value
When the LAG operates under normal circumstances and is included in an IS-IS or OSPF routing instance, the LAG must be associated with an IGP link cost. This LAG cost can either be statically configured in the IGP context or set dynamically by the LAG based upon the combination of the interface speed and reference bandwidth.

Under operational LAG degradation however, it is possible for the LAG to set a new updated dynamic or static threshold cost taking the gravity of the degradation into consideration.

As a consequence, there are some IGP link cost alternatives available, for which the most appropriate must be selected. The IGP uses the following priority rules to select the most appropriate IGP link cost:

- Static LAG cost (from the LAG threshold action during degradation)
- Explicit configured IGP cost (from the configuration under the IGP routing protocol context)
- Dynamic link cost (from the LAG threshold action during degradation)
- Default metric (no cost is set anywhere)

For example:

- Static LAG cost overrules the configured metric.
- Dynamic cost does not overrule configured metric or static LAG cost.

# **2.8 G.8031 Protected Ethernet Tunnels**

The Nokia PBB implementation offers the capability to use core Ethernet tunnels compliant with ITU-T G.8031 specification to achieve 50 ms resiliency for failures in a native Ethernet backbone. For further information regarding Ethernet tunnels, refer to "G.8031 Protected Ethernet Tunnels" in the *7450 ESS, 7750 SR, 7950 XRS, and VSR Services Overview Guide*.

## **2.9 G.8032 Protected Ethernet Rings**

Ethernet ring protection switching offers ITU-T G.8032 specification compliance to achieve resiliency for Ethernet Layer 2 networks. Similar to G.8031 linear protection (also called Automatic Protection Switching (APS)), G.8032 (Eth-ring) is also built on Ethernet OAM and often referred to as Ring Automatic Protection Switching (R-APS).

For further information regarding Ethernet rings, Refer to "G.8032 Protected Ethernet Rings" in the *7450 ESS, 7750 SR, 7950 XRS, and VSR Services Overview Guide*.

## **2.10 Ethernet Port Monitoring**

Ethernet ports can record and recognize various medium statistics and errors. There are two main types of errors:

- Frame Based Frame based errors are counted when the arriving frame has an error that means the frame is invalid. These types of errors are only detectable when frames are presents on the wire.
- Symbol Based Symbol errors are invalidly encoded symbols on the physical medium. Symbols are always present on an active Ethernet port regardless of the presence of frames.

CRC-Monitor and Symbol-Monitor allows the operator to monitor ingress error conditions on the Ethernet medium and compare these error counts to the thresholds. CRC-Monitor monitors CRC errors. Symbol-Monitor monitors symbol errors. Symbol Error is not supported on all Ethernet ports. Crossing a signal degrade (SD) threshold will cause a log event to be raised. Crossing the configured signal failure (SF) threshold will cause the port to enter an operation state of down. The operator may consider the configuration of other protocols to convey the failure, through timeout conditions.

The error rates are in the form of M\*10E-N. The operator has the ability to configure both the threshold (N) and a multiplier (M). By default if the multiplier is not configured the multiplier is 1. As an example, sd-threshold 3 would result in a signal degrade error rate of 1\*10E-3 (one error per 1000). Changing the configuration to would sdthreshold 3 multiplier 5 result in a signal degrade rate of 5\*10E-3 (5 errors per 1000). The signal degrade value must be a lower error rate than the signal failure threshold. This threshold can be used to provide notification that the port is operating in a degraded but not failed condition. These do not equate to a bit error rate (BER). CRC-Monitor provides a CRC error rate. Symbol-Monitor provides a symbol error rate.

The configured error thresholds are compared to the operator specified sliding window to determine if one or both of the thresholds have been crossed. Statistics are gathered every second. This means that every second the oldest statistics are dropped from the calculation. The default 10 second sliding window means that at the 11th second, the oldest 1-second statistical data is dropped and the 11th second is included.

Symbol error crossing differs slightly from CRC-based error crossing. The error threshold crossing is calculated based on the window size and the fixed number of symbols that arrive (ingress) on that port during that window. The following configuration demonstrates this concept.

```
config>port>ethernet# info detail
```
--------------------------------------------- symbol-monitor sd-threshold 5 multiplier 5 sf-threshold 3 multiplier 5 no shutdown exit show port 2/1/2 ethernet =============================================================================== Ethernet Interface =============================================================================== Description : 2/1/2 Interface : 2/1/2 Oper Speed : N/A<br>
Link-level : Ethernet : Config Speed : 1 Gk Config Speed : 1 Gbps Admin State : down <br>Oper State : down <br>Config Duplex : full Oper State : down the config Duplex : full Physical Link : No MTU : 9212 Single Fiber Mode : No  $\qquad \qquad$  Min Frame Length : 64 Bytes IfIndex : 69271552 Hold time up : 0 seconds Last State Change : 06/29/2014 05:04:12 Hold time down : 0 seconds Last Cleared Time : N/A DDM Events : Enabled Phys State Chng Cnt: 0 Configured Mode : network Encap Type : null Dot1Q Ethertype : 0x8100 <br>
QinQ Ethertype : 0x8100 PBB Ethertype : 0x88e7 Ing. Pool % Rate : 100 Egr. Pool % Rate : 100 Ing. Pool Policy : n/a Egr. Pool Policy : n/a Net. Egr. Queue Pol: default Egr. Sched. Pol : n/a<br>Auto-negotiate : true Auto-negotiate : true MDI/MDX : unknown Oper Phy-tx-clock : not-applicable Accounting Policy : None Collect-stats : Disabled Acct Plcy Eth Phys : None Collect Eth Phys : Disabled Egress Rate : Default Ingress Rate : Default Load-balance-algo : Default LACP Tunnel : Disabled Down-when-looped : Disabled Keep-alive : 10 Loop Detected : False Retry : 120 Use Broadcast Addr : False Sync. Status Msg. : Disabled Rx Quality Level : N/A Tx DUS/DNU : Disabled Tx Quality Level : N/A SSM Code Type : sdh Down On Int. Error : Disabled CRC Mon SD Thresh : Disabled CRC Mon Window : 10 seconds CRC Mon SF Thresh : Disabled Sym Mon SD Thresh :  $5*10E-5$  Sym Mon Window : 10 seconds Sym Mon SF Thresh : 5\*10E-3 Tot Sym Mon Errs : 0 EFM OAM : Disabled EFM OAM Link Mon : Disabled Configured Address : 8c:90:d3:a0:c7:42 Hardware Address : 8c: 90: d3: a0: c7: 42

Transceiver Data

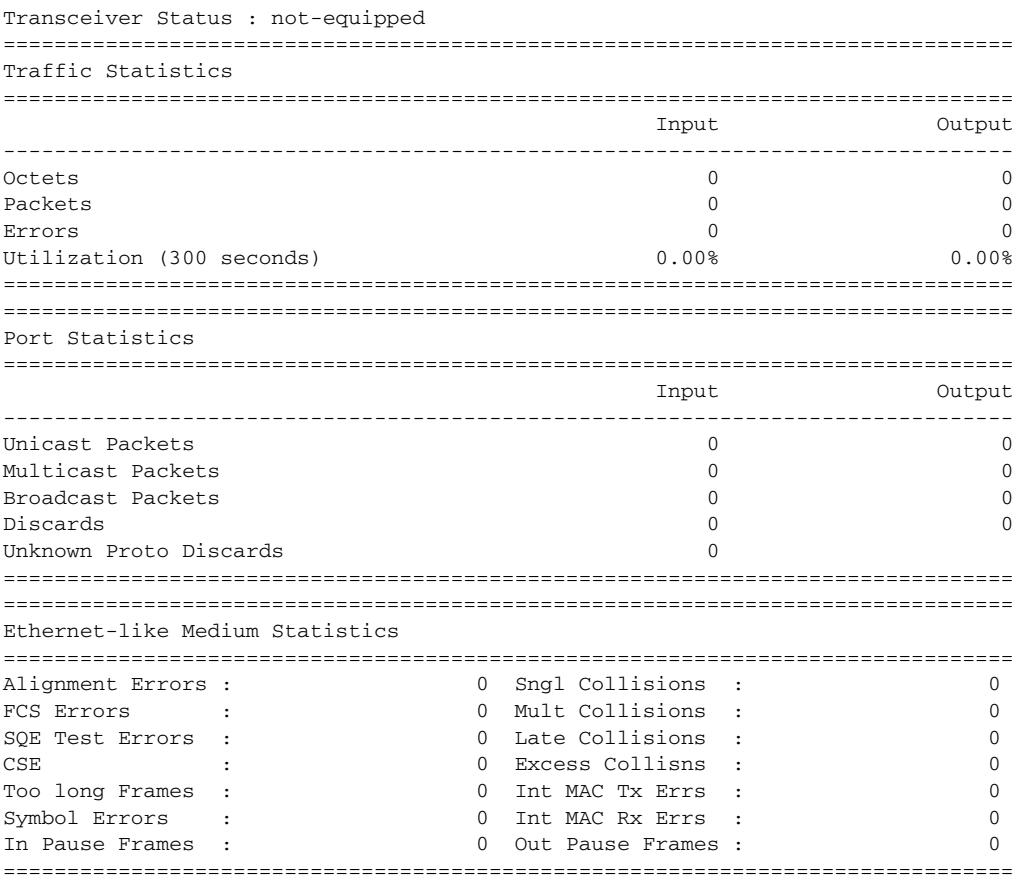

The above configuration results in an SD threshold of 5\*10E-5 (0.00005) and an SF threshold of 5\*10E-3 (0.005) over the default 10-second window. If this port is a 1GbE port supporting symbol monitoring then the error rate is compared against 1,250,000,000 symbols (10 seconds worth of symbols on a 1GbE port 125,000,000). If the error count in the current 10 second sliding window is less than 62,500 then the error rate is below the signal degrade threshold and no action is taken. If the error count is between 62,501 and 6,250,000 then the error rate is above signal degrade but has not breached the signal failure signal threshold and a log event will be raised. If the error count is above 6,250,000 the signal failure threshold is crossed and the port will enter an operation state of down. Consider that this is a very simple example meant to demonstrate the function and not meant to be used as a guide for configuring the various thresholds and window times.

A port is not returned to service automatically when a port enters the failed condition as a result of crossing a signal failure threshold for both CRC-Monitor and Symbol-Monitor. Since the port is operationally down without a physical link error monitoring stops. The operator may enable the port using the **shutdown** and **no shutdown port** commands. Other port transition functions like clearing the MDA or slot, removing the cable, and other physical link transition functions.

# **2.11 802.3ah OAM**

802.3ah Clause 57 (**efm-oam**) defines the Operations, Administration, and Maintenance (OAM) sub-layer, which provides mechanisms useful for monitoring link operation such as remote fault indication and remote loopback control. In general, OAM provides network operators the ability to monitor the health of the network and quickly determine the location of failing links or fault conditions. **efmoam** described in this clause provides data link layer mechanisms that complement applications that may reside in higher layers.

OAM information is conveyed in slow protocol frames called OAM protocol data units (OAMPDUs). OAMPDUs contain the appropriate control and status information used to monitor, test and troubleshoot OAM-enabled links. OAMPDUs traverse a single link, being passed between peer OAM entities, and as such, are not forwarded by MAC clients (like bridges or switches).

The following **efm-oam** functions are supported:

- **efm-oam** capability discovery
- Active and passive modes
- Remote failure indication Handling of critical link events (link fault, dying gasp, and so on)
- Loopback A mechanism is provided to support a data link layer frame-level loopback mode. Both remote and local loopback modes are supported
- **efm-oam** PDU tunneling
- High resolution timer for **efm-oam** in 100ms interval (minimum)
- **efm-oam** link monitoring
- Non-zero Vendor Specific Information Field The 32-bit field is encoded using the format 00:PP:CC:CC and references TIMETRA-CHASSIS-MIB.
	- 00 Must be zeros
	- PP Platform type based on the installed IOM from tmnxHwEquippedPlatform. 7450 ESS deployments may yield different platform values in the same chassis. Since this is IOM-specific, the IOM's unique hardware ID (tmnxCardHwIndex) must be included to retrieve the proper value.
	- CC:CC Chassis type index value from tmnxChassisType which is indexed in tmnxChassisTypeTable. The table identifies the specific chassis backplane.

The value 00:00:00:00 is sent for all releases that do not support the non-zero value or are unable to identify the required elements. There is no decoding of the peer or local vendor information fields on the network element. The hexadecimal value is included in the **show port** *port-id* **ethernet efm-oam** output.

When the **efm-oam** protocol fails to negotiate a peer session or encounters a protocol failure following an established session the *Port State* will enter the *Link Up* condition. This port state is used by many protocols to indicate the port is administratively UP and there is physical connectivity but a protocol, such as **efmoam**, has caused the ports operational state to enter a DOWN state. A reason code has been added to help discern if the **efm-oam** protocol is the underlying reason for the Link Up condition.

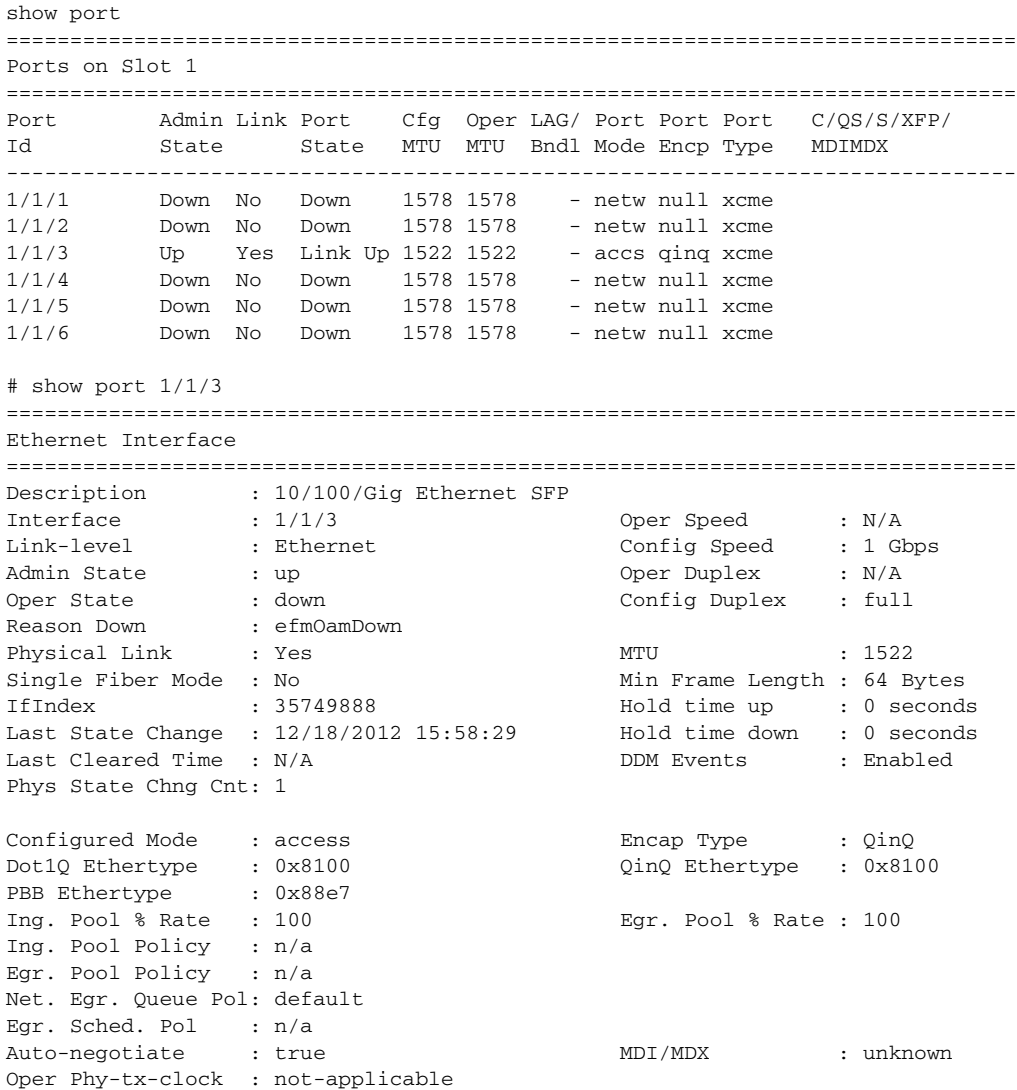

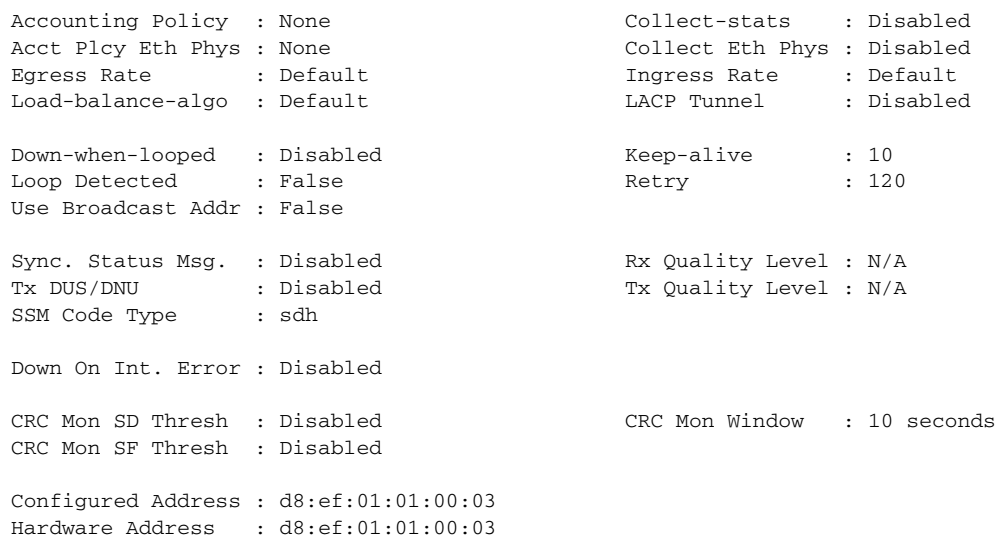

The operator also has the opportunity to decouple the **efm-oam** protocol from the port state and operational state. In cases where an operator wants to remove the protocol, monitor the protocol only, migrate, or make changes the **ignore-efm-state** can be configured in the **port**>**ethernet**>**efm-oam** context. When the **ignore-efmstate** command is configured on a port the protocol continues as normal. However, any failure in the protocol state machine (discovery, configuration, time-out, loops, and so on) will not impact the port on which the protocol is active and the optional ignore command is configured. There will only be a protocol warning message if there are issues with the protocol. The default behavior when this optional command is not configured means the port state will be affected by any **efm-oam** protocol fault or clear conditions. Adding and removing this optional ignore command will immediately represent the *Port State* and *Oper State* based on the active configuration. For example, if the **ignore-efm-state** is configured on a port that is exhibiting a protocol error that protocol error does not affect the port state or operational state and there is no *Reason Down* code. If the **ignore-efm-state** is removed from a port with an existing **efm-oam** protocol error, the port will transition to *Link UP*, *Oper Down* with the reason code *efmOamDown*.

## **2.11.1 OAM Events**

The Information OAMPDU is transmitted by each peer at the configured intervals. This OAMPDU performs keepalive and critical notification functions. Various local conditions are conveyed through the setting of the Flags field. The following Critical Link Event defined in IEEE 802.3 Section 57.2.10.1 are supported:

- Link Fault: The PHY has determined a fault has occurred in the receive direction of the local DTE
- Dying Gasp: An unrecoverable local failure condition has occurred
- Critical Event: An unspecified critical event has occurred

The local node can set an unset the various Flag fields based on the operational state of the port, shutdown or activation of the efm-oam protocol or locally raised events. These Flag fields maintain the setting for the continuance of a particular event. Changing port conditions, protocol state or operator intervention may impact the setting of these fields in the Information OAMPDU.

A peer processing the Information OAMPDU can take a configured action when one or more of these Flag fields are set. By default, receiving a set value for any of the Flag fields will cause the local port to enter the previous mentioned *Link Up* port state and an event will be logged. If this default behavior is not desired, the operator may choose to log the event without affecting the local port. This is configurable per Flag field using the options under **config>port>ethernet>efm-oam>peer-rdi-rx**.

### **2.11.1.1 Link Monitoring**

The efm-oam protocol provides the ability to monitor the link for error conditions that may indicate the link is starting to degrade or has reached an error rate that exceeds an acceptable threshold.

Link monitoring can be enabled for three types of frame errors; **errored-frame**, **errored-frame-period** and **errored-frame-seconds**. The **errored-frame** monitor is the number of frame errors compared to the threshold over a window of time. The **errored-frame-period** monitor is the number of frame errors compared to the threshold over a window of number of received packets. This window is checked once per second to see if the window parameter has been reached. The **erroredframe-seconds** monitor is the number of errored seconds compared to the threshold over a window of time. An errored second is any second with a single frame error.

An errored frame is counted when any frame is in error as determined by the Ethernet physical layer, including jabbers, fragments, FCS or CRC and runts. This excludes jumbo frames with a byte count higher than 9212, or any frame that is dropped by the phy layer prior to reaching the monitoring function.

Each frame error monitor functions independently of other monitors. Each of monitor configuration includes an optional signal degrade threshold **sd-threshold**, a signal failure threshold **sf-threshold**, a **window** and the ability to communicate failure events to the peer by setting a Flag field in the Information OAMPDU or the generation of the Event Notification OAMPDU, **event-notification**. The parameters are uniquely configurable for each monitor.

A degraded condition is raised when the configured signal degrade **sd-threshold** is reached. This provides a first level log only action indicating a link could become unstable. This event does not affect the port state. The critical failure condition is raised when the configured **sf-threshold** is reached. By default, reaching the signal failure threshold will cause the port to enter the *Link Up* condition unless the local signal failure **local-sf-action** has been modified to a **log-only** action. Signal degrade conditions for a monitor in signal failed state will be suppressed until the signal failure has been cleared.

The initial configuration or the modification of either of the threshold values will take effect in the current window. When a threshold value for a monitor is modified, all active local events for that specific monitor will be cleared. The modification of the threshold acts the same as the **clear** command described later in this section.

Notification to the peer is required to ensure the action taken by the local port detecting the error and its peer are synchronized. If peers do not take the same action then one port may remain fully operational while the other enters a nonoperational state. These threshold crossing events do not shutdown the physical link or cause the protocol to enter a non-operational state. The protocol and network element configuration is required to ensure these asymmetrical states do not occur. There are two options for exchanging link and event information between peers; Information OAMPDU and the Event Notification OAMPDU.

As discussed earlier, the Information OAMPDU conveys link information using the Flags field; dying gasp, critical link and link fault. This method of communication has a number of significant advantages over the Event Notification OAMPDU. The Information OAMPDU is sent at every configured **transmit-interval**. This will allow the most recent information to be sent between peers, a critical requirement to avoid asymmetrical forwarding conditions. A second major advantage is interoperability with devices that do not support Link Monitoring and vendor interoperability. This is the lowest common denominator that offers a robust communication to convey link event information. Since the Information OAMPDU is already being sent to maintain the peering relationship this method of communication adds no additional overhead. The l**ocal-sf-action** options allow the dying gasp and critical event flags to be set in the Information OAMPDU when a signal failure threshold is reached. It is suggested that this be used in place of or in conjunction with Event Notification OAMPDU.

Event Notification OAMPDU provides a method to convey very specific information to a peer about various Link Events using Link Event TLVs. A unique Event Notification OAMPDU will be generated for each unique frame error event. The intention is to provide the peer with the Sequence Number, Event Type, Timestamp, and the local information that caused the generation of the OAMPDU; window, threshold, errors and error running total and event running total specific to the port.

• Sequence Number: The unique identification indicating a new event.

- Window: The size of the unique measurement period for the error type. The window is only checked at the end. There is not mid-window checking.
- Threshold: The value of the configured sf-threshold
- Errors: The errors counted in that specific window
- Error Running Total: The number of errors accumulated for that event type since monitoring started and the protocol and port have been operational or a reset function has occurred
- Event Running Total: The number of events accumulated for that event type since the monitoring started and the protocol and port have been operational

By default, the Event Notification OAMPDU is generated by the network element detecting the signal failure event. The Event Notification OAMPDU is sent only when the initial frame event occurs. No Event Notification OAMPDU is sent when the condition clears. A port that has been operationally affected as a result of a Link Monitoring frame error event must be recovered manually. The typical recovery method is to shutdown the port and no shutdown the port. This clears all events on the port. Any function that affects the port state, physical fiber pull, soft or hard reset functions, protocol restarts, and so on, also clears all local and remote events on the affected node experiencing the operation. None of these frame errors recovery actions will cause the generation of the Event Notification OAMPDU. If the chosen recovery action is not otherwise recognized by the peer and the Information OAMPDU Flag fields have not been configured to maintain the current event state, there is a high probability that the ports will have different forwarding states, notwithstanding any higher level protocol verification that may be in place.

A burst of between one and five Event Notification OAMPDU packets may be sent. By default, only a single Event Notification OAMPDU is generated, but this value can be changed under the **local-sf-action** context. An Event Notification OAMPDU will only be processed if the peer had previously advertised the EV capability. The EV capability is an indication the remote peer supports link monitoring and may send the Event Notification OAMPDU.

The network element receiving the Event Notification OAMPDU will use the values contained in the Link event TLVs to determine if the remote node has exceeded the failure threshold. The locally configured action will determine how and if the local port is affected. By default, processing of the Event Notification OAMPDU is log only and does not affect the port state. By default, processing of the Information OAMPDU Flag fields is port affecting. When Event Notification OAMPDU has been configured as port affecting on the receiving node, action is only taken when errors are equal to or above the threshold and the threshold value is not zero. No action is taken when the errors value is less than the threshold or the threshold is zero.

Symbol error, **errored-symbols**, monitoring is also supported but requires specific hardware revisions and the appropriate code release. The symbol monitor differs from the frame error monitors. Symbols represent a constant load on the Ethernet wire whether service frames are present or not. This means the optional signal degrade threshold **sd-threshold** has an additional purpose when configured as part of the symbol error monitor. When the signal degrade threshold is not configured, the symbol monitor acts similar to the frame error monitors, requiring manual intervention to clear a port that has been operationally affected by the monitor. When the optional signal degrade threshold is configured, it again represents the first level warning. However, it has an additional function as part of the symbol monitor. If a signal failure event has been raised, the configured signal degrade threshold becomes the equivalent to a lowering threshold. If a subsequent window does not reach the configured signal degrade threshold then the previous event will be cleared and the previously affected port will be returned to service without operator intervention. This return to service will automatically clear any previously set Information OAMPDU Flags fields set as a result of the signal failure threshold. The Event Notification OAMPDU will be generated with the symbol error Link TLV that contains an error count less than the threshold. This will indicate to the peer that initial problem has been resolved and the port should be returned to service.

The **errored-symbol** window is a measure of time that is automatically converted into the number of symbols for that specific medium for that period of time. The standard MIB entries "dot3OamErrSymPeriodWindowHi" and "dot3OamErrSymPeriodWindowLo" are marked as read-only instead of read-write. These values cannot be configured directly. The configuration of the **window** converts the time and programs the two MIB values in an appropriate manner. Both the configured **window** and the number of symbols will be displayed under the **show port** *port-id* **ethernet efm-oam** command.

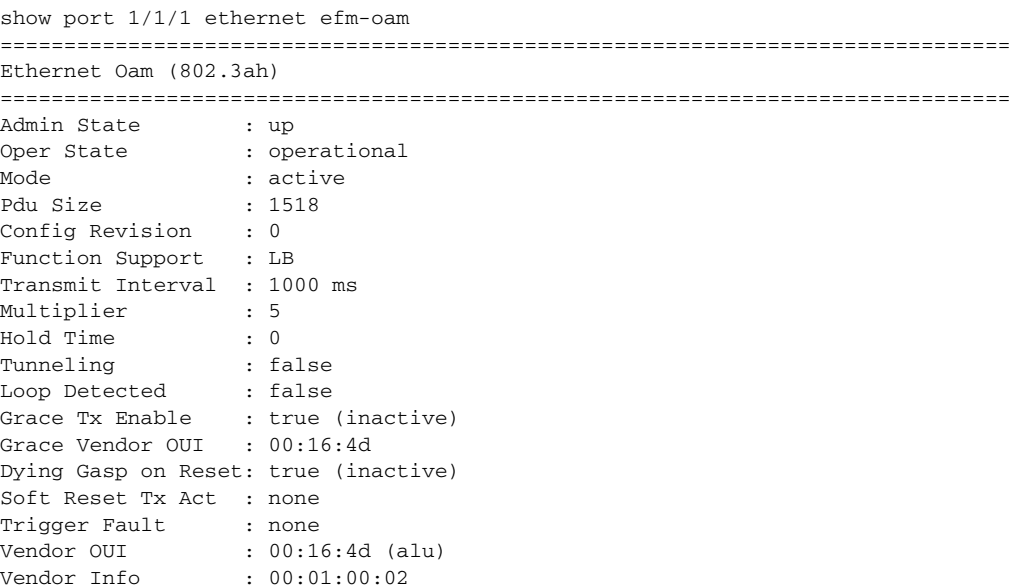

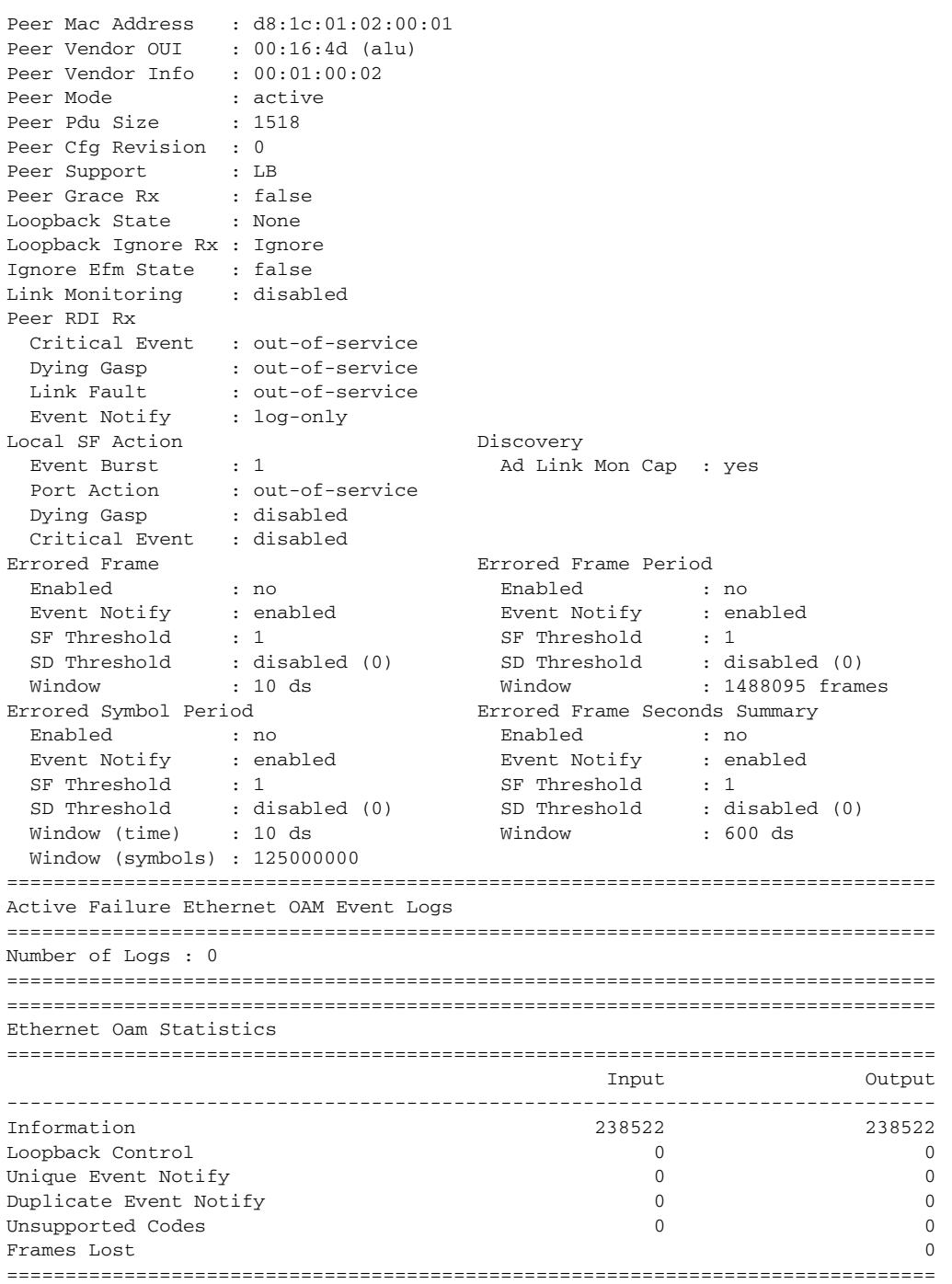

A **clear** command "**clear port** *port-id* **ethernet efm-oam events [local | remote]**" has been added to clear port affecting events on the local node on which the command is issued. When the optional [**local | remote**] options are omitted, both local and remote events will be cleared for the specified port. This command is not specific to the link monitors as it clears all active events. When local events are cleared, all previously set Information OAMPDU Flag fields will be cleared regardless of the cause of the event that set the Flag field.

In the case of symbol errors only, if Event Notification OAMPDU is enabled for symbol errors and a local symbol error signal failure event exists at the time of the clear, the Event Notification OAMPDU will be generate with an error count of zero and a threshold value reflecting the local signal failure threshold. An error value lower than the threshold value indicates the local node is not in a signal failed state. The Event Notification OAMPDU is not generated in the case where the **clear** command clears local frame error events. This is because frame error event monitors will only act on an Event Notification OAMPDU when the error value is higher than the threshold value, a lower value is ignored. As stated previously, there is no automatic return to service for frame errors.

If the clear command clears remote events, events conveyed to the local node by the peer, no notification is generated to the peer to indicate a clear function has been performed. Since the Event Notification OAMPDU is only sent when the initial event was raised, there is no further Event Notification and blackholes can result. If the Information OAMPDU Flag fields are used to ensure a constant refresh of information, the remote error will be reinstated as soon as the next Information OAMPDU arrives with the appropriate Flag field set.

Local and remote efm-oam port events are stored in the efm-oam event logs. These logs maintain and display active and cleared signal failure degrade events. These events are interacting with the efm-oam protocol. This logging is different than the time stamped events for information logging purposes included with the system log. To view these events, the **event-log** option has been added to the **show port** *portid* **ethernet efm-oam** command. This includes the location, the event type, the counter information or the decoded Network Event TLV information, and if the port has been affected by this active event. A maximum of 12 port events will be retained. The first three indexes are reserved for the three Information Flag fields, dying gasp, critical link, and link fault. The other nine indexes will maintain the current state for the various error monitors in a most recent behavior and events can wrap the indexes, dropping the oldest event.

In mixed environments where Link Monitoring is supported on one peer but not the other the following behavior is normal, assuming the Information OAMPDU has been enabled to convey the monitor fault event. The arriving Flag field fault will trigger the efm-oam protocol on the receiving unsupportive node to move from operational to "send local and remote". The protocol on the supportive node that set the Flag field to convey the fault will enter the "send local and remote ok" state. The supportive

node will maintain the Flag field setting until the condition has cleared. The protocol will recover to the operational state once the original event has cleared; assuming no other fault on the port is preventing the negotiation from progressing. If both nodes were supportive of the Link Monitoring process, the protocol would remained operational.

In summary, Link monitors can be configured for frame and symbol monitors (specific hardware only). By default, Link Monitoring and all monitors are shutdown. When the Link Monitoring function is enabled, the capability (EV) will be advertised. When a monitor is enabled, a default window size and a default signal failure threshold are activated. The local action for a signal failure threshold event is to shutdown the local port. Notification will be sent to the peer using the Event Notification OAMPDU. By default, the remote peer will not take any port action for the Event Notification OAMPDU. The reception will only be logged. It is suggested the operator evaluate the various defaults and configure the **local-sf-action** to set one of the Flag fields in the Information OAMPDU using the **info-notifications** command options when fault notification to a peer is required. Non-Nokia vendor specific information will not be processed.

### **2.11.1.1.1 Capability Advertising**

A supported capability, sometimes requiring activation, will be advertised to the peer. The EV capability is advertisement when Link Monitoring is active on the port. This can be disabled using the optional command **no link-monitoring** under the **config>port>ethernet>efm-oam>discovery>advertise-capabilities**.

## **2.11.2 Remote Loopback**

EFM OAM provides a link-layer frame loopback mode that can be remotely controlled.

To initiate remote loopback, the local EFM OAM client sends a loopback control OAM PDU by enabling the OAM remote-loopback command. After receiving the loopback control OAM PDU, the remote OAM client puts the remote port into local loopback mode.

To exit remote loopback, the local EFM OAM client sends a loopback control OAM PDU by disabling the OAM remote-loopback command. After receiving the loopback control OAM PDU, the remote OAM client puts the port back into normal forwarding mode.

During remote loopback test operation, all frames except EFM OAM PDUs are dropped at the local port for the receive direction, where remote loopback is enabled. If local loopback is enabled, then all frames except EFM OAM PDUs are dropped at the local port for both the receive and transmit directions. This behavior may result in many protocols (such as STP or LAG) resetting their state machines.

When a port is in loopback mode, service mirroring will not work if the port is a mirrorsource or a mirror-destination.

## **2.11.3 802.3ah OAM PDU Tunneling for Epipe Service**

Nokia routers support 802.3ah. Customers who subscribe to Epipe service treat the Epipe as a wire, so they demand the ability to run 802.3ah between their devices which are located at each end of the Epipe.

This feature only applies to port-based Epipe SAPs because 802.3ah runs at port level not VLAN level. Hence, such ports must be configured as null encapsulated SAPs.

When OAM PDU tunneling is enabled, 802.3ah OAM PDUs received at one end of an Epipe are forwarded through the Epipe. 802.3ah can run between devices that are located at each end of the Epipe. When OAM PDU tunneling is disabled (by default), OAM PDUs are dropped or processed locally according to the **efm-oam** configuration (**shutdown** or **no shutdown**).

Enabling 802.3ah for a specific port and enabling OAM PDU tunneling for the same port are mutually exclusive. Enforcement is performed at the CLI level.

### **2.11.3.1 802.3ah Grace Announcement**

Support for vendor-specific soft reset graceful recovery has been added to the SR OS implementation of the EFM-OAM protocol. This is configured using the **grace-txenable** command under the **config**>**system**>**ethernet**>**efm-oam** and the **config**>**port**>**ethernet**>**efm-oam** contexts. This feature is not enabled by default. When this functionality is enabled, the EFM-OAM protocol does not enter a nonoperational state when both nodes acknowledge the grace function. The ports associated with the hardware that has successfully executed the soft reset will clear all local and remote events. The peer that acknowledges the graceful restart

procedure for EFM-OAM will clear all remote events that it received from the peer that performed the soft reset. The local events will not be cleared on the peer that has not undergone soft reset. The Information OAM PDU Flag fields are critical in propagating the local event to the peer. The Event Notification OAM PDU will not be sent because it is only sent when the event is initially raised.

A vendor-specific Grace TLV will be included in the Information PDU generated as part of the 802.3ah OAM protocol when a network element undergoes an ISSU function. Nodes that support the Soft Reset messaging functions will allow the local node to generate the grace TLV.

The grace TLV informs a remote peer that the negotiated interval and multiplier should be ignored and the new 900s timeout interval should be used to timeout the session. The peer receiving the Grace TLV must be able to parse and process the vendor specific messaging.

The new command **grace-tx-enable** has been introduced to enable this functionality. This command exists at two levels of the hierarchy, system level and port level. By default this functionality is enabled on the port. At the system level this command defaults to disabled. In order to enable this functionality both the port and the system commands must be enabled. If either is not enabled then the combination will not allow those ports to generate the vendor specific Grace TLV. This functionality must be enabled at both the system and port level prior to the ISSU or soft reset function. If this is enabled during a soft reset or after the ISSU function is already in progress it will have no affect during that window. Both Passive and Active 802.3ah OAM peers can generate the Grace TLV as part of the informational PDU.

There is no command to enable this on the receiving node. As long as the receiver understands and can parse the Grace TLV it will enter the grace mode of operation.

The basic protocol flow below helps demonstrate the interaction between passiveactive and active-active peer combinations supporting the Grace TLV. In the first diagram the passive node is entering an ISSU on a node that supports soft reset capabilities.

In [Figure 43](#page-199-0) and [Figure 44](#page-200-0), the Active node is experiencing the ISSU function on a node that supports soft reset capabilities.

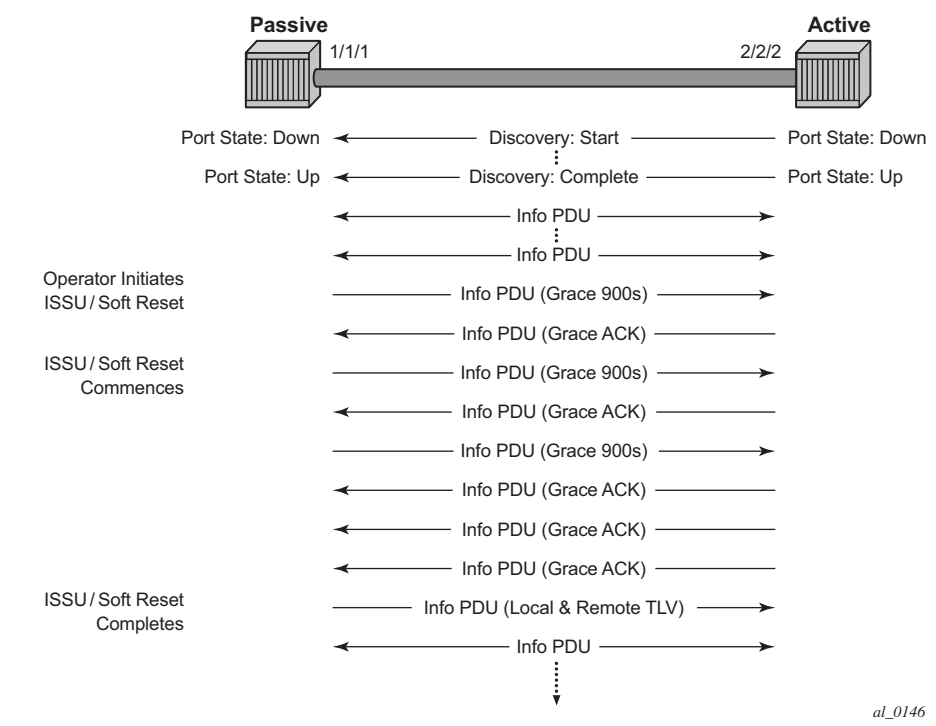

### <span id="page-199-0"></span>*Figure 43* **Grace TLV Passive Node with Soft Reset**

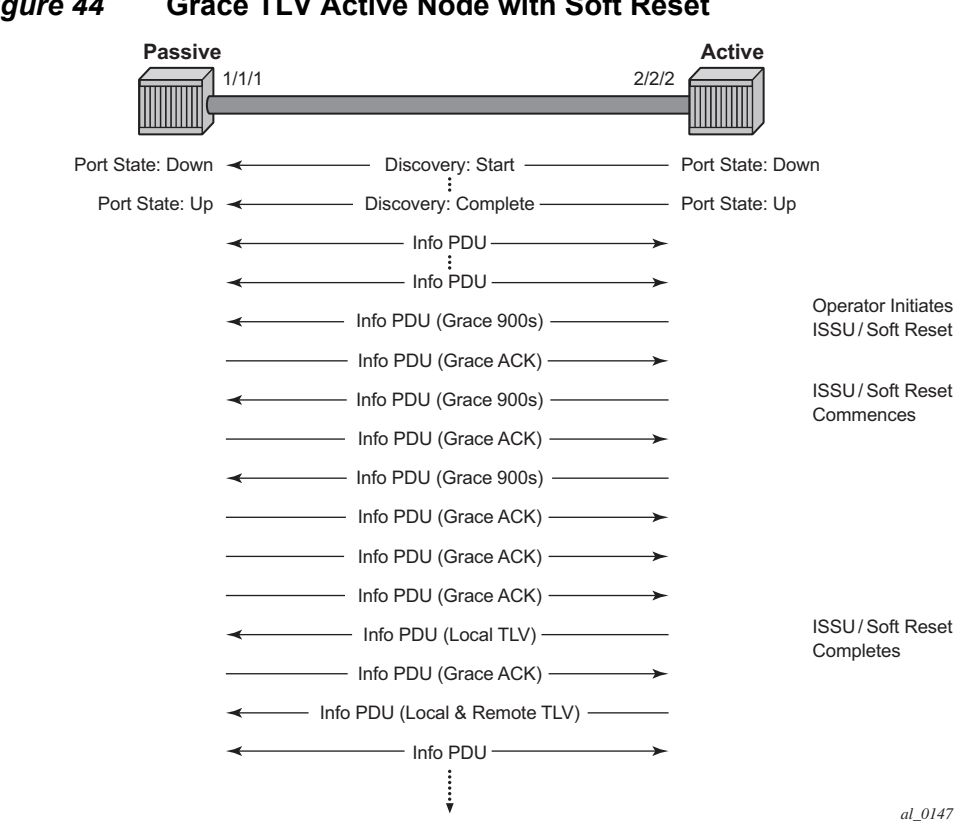

<span id="page-200-0"></span>*Figure 44* **Grace TLV Active Node with Soft Reset**

The difference between the two is subtle but important. When an active node performs this function it will generate an Informational TLV with the Local TLV following the successful soft reset. When it receives the Information PDU with the Grace Ack it will send its own Information PDU with both Local and Remote TLV completed. This will complete the protocol restart. When a passive node is reset the passive port will wait to receive the 802.3ah OAM protocol before sending its own Information PDU with both the Local and Remote TLV thus completing the protocol restart.

The renegotiation process allows the node which experienced the soft reset to rebuild the session without having to restart the session from the discovery phase. This significantly reduces the impact of the native protocol on data forwarding.

Any situation that could cause the renegotiation to fail will force the protocol to revert to the discovery phase and fail the graceful restart. During a Major ISSU when the EFM-OAM session is held operational by the Grace function, if the peer MAC address of the session changes, there will be no log event raised for the MAC address change.

The vendor-specific grace function benefits are realized when both peers support the transmitting, receiving and processing of the vendor-specific Grace TLV. In the case of mixed code versions, products, or vendor environments, a standard EFM-OAM message to the peer can be used to instruct the peer to treat the session as failed. When the command **dying-gasp-tx-on-reset** is active on a port, the soft reset function triggers ETH-OAM to set the dying gasp flag or critical event flag in the Information OAMPDU. An initial burst of three Informational OAM PDUs will be sent using a 1-second spacing, regardless of the protocol interval. The peer may process these flags to affect its port state and take the appropriate action. The control of the local port state where the soft reset is occurring is left to the soft reset function. This EFM-OAM function does not affect local port state. If the peer has acted on the exception flags and affected its port state, then the local node must take an action to inform the upstream nodes that a condition has occurred and forwarding is no longer possible. Routing protocols like ISIS and OSPF overload bits are typically used in routed environments to accomplish this notification.

This feature is similar to **grace-tx-enable**. Intercepting system messaging, when the feature is active on a port (enabled both at the port and at the system level) and when the messaging occurs, is a similar concept. However, because the **dying-gasp-txon-reset** command is not a graceful function it is interruptive and service affecting. Using **dying-gasp-tx-on-reset** requires peers to reestablish the peering session from an initial state, not rebuild the state from previous protocol information. The transmission of the dying gasp or the critical event commences when the soft reset occurs and continues for the duration of the soft reset.

If both functions are active on the same port, the **grace-tx-enable** function is preferred if the peer is setting and sending the Vendor OUI to 00:16:4d (ALU) in the Information OAMPDU. In this situation, the dying gasp function will not be invoked. A secondary Vendor OUI can be configured using the **grace-vendor-oui** *oui* command, should an additional Vendor OUI prefer to support the reception, parsing, and processing of the vendor-specific grace message instead of the dying gasp. If only one of those functions is active on the port then that specific function will be called. The grace function should not be enabled if the peer Vendor OUI is equal to 00:16:4d (ALU) and the peer does not support the grace function.

ETH-OAM allows generation of a fault condition by using the **trigger-fault** {**dyinggasp** | **critical-event**} command. This sets the appropriate flag fields in the Information OAMPDU and transitions a previously operational local port to Link Up. Removing this command from the configuration stops the flags from being set and allows the port to return to service, assuming no other faults would prevent this resumption of service. In cases where a port must be administratively shut down, this command can be used to signal a peer using the EFM-OAM protocol, and the session should be considered failed.

These features do not support the clearing of an IOM which does not trigger a soft reset. IOM clearing is a forceful event that does not trigger graceful protocol renegotiation.

A number of show commands have been enhanced to help operators determine the state of the802.3ah OAM Grace function and whether or not the peer is generating or receiving the Grace TLV.

System level information can be viewed using the **show system info** command.

```
show system information
===============================================================================
System Information
===============================================================================
System Name : system-name
System Type : 7750 SR-12
System Version : 11.0r4
System Contact :
System Location :
System Coordinates :
System Active Slot : A
System Up Time : 62 days, 20:29:48.96 (hr:min:sec)
…snip…
EFM OAM Grace Tx Enable: False
===============================================================================
```
EFM OAM Grace Tx Enable:

- False The system level functionality is not enabled. Grace will not be generated on any ports regardless of the state of the option on the individual ports
- True The system level functionality is enabled and the determination of whether to send grace is based on the state of the option configured at the port level

Individual ports also contain information about the current port configuration and whether or not the Grace TLV is being sent or received.

**Grace Tx Enable** has two enable states with the current state in brackets to the right.

- False The port level functionality is not enabled. Grace will not be generated on the port regardless of the state of the option at the system level.
- True The port level functionality is enabled and the determination of whether to send grace is based on the state of the option configured at the system level
	- (inactive) Not currently sending Grace TLV
	- (active) Currently sending the Grace TLV as part of the Information PDU

### **Peer Grace Rx**

- False Not receiving Grace TLV from the peer
- True Receiving Grace TLV from the peer

# **2.12 MTU Configuration Guidelines**

Observe the following general rules when planning your service and physical MTU configurations:

- The router must contend with MTU limitations at many service points. The physical (access and network) port, service, and SDP MTU values must be individually defined.
- Identify the ports that will be designated as network ports intended to carry service traffic.
- MTU values should not be modified frequently.
- MTU values must conform to both of the following conditions:
	- The service MTU must be less than or equal to the SDP path MTU.
	- The service MTU must be less than or equal to the access port (SAP) MTU.
- When the network group encryption (NGE) feature is enabled, additional bytes due to NGE packet overhead must be considered. Refer to the "NGE Packet Overhead and MTU Considerations" section in the *7450 ESS, 7750 SR, 7950 XRS, and VSR Services Overview Guide* for more information.

## **2.12.1 Default MTU Values**

[Table 36](#page-204-0) shows the default MTU values which are dependent upon the (sub-) port type, mode, and encapsulation.

| <b>Port Type</b>          | <b>Mode</b> | <b>Encap Type</b> | <b>Default</b><br>(bytes) |
|---------------------------|-------------|-------------------|---------------------------|
| Ethernet                  | access      | null              | 1514                      |
| Ethernet                  | access      | dot1q             | 1518                      |
| <b>Fast Ethernet</b>      | network     |                   | 1514                      |
| <b>Other Ethernet</b>     | network     |                   | 9212 <sup>1</sup>         |
| SONET path or TDM channel | access      | <b>BCP-null</b>   | 1518                      |
| SONET path or TDM channel | access      | BCP-Dot1q         | 1522                      |
| SONET path or TDM channel | access      | <b>IPCP</b>       | 1502                      |

<span id="page-204-0"></span>*Table 36* **MTU Default Values** 

| <b>Port Type</b>          | <b>Mode</b> | <b>Encap Type</b> | <b>Default</b><br>(bytes) |
|---------------------------|-------------|-------------------|---------------------------|
| SONET path or TDM channel | network     |                   | 9208                      |
| SONET path or TDM channel | access      | frame-relay       | 1578                      |
| SONET path or TDM channel | access      | atm               | 1524                      |

*Table 36* **MTU Default Values (Continued)**

#### **Note:**

<span id="page-205-0"></span>1. The default MTU for Ethernet ports other than Fast Ethernet is actually the lesser of 9212 and any MTU limitations imposed by hardware which is typically 16K.

### **2.12.2 Modifying MTU Defaults**

MTU parameters must be modified on the service level as well as the port level.

- The service-level MTU parameters configure the service payload (Maximum Transmission Unit – MTU) in bytes for the service ID overriding the service-type default MTU.
- The port-level MTU parameters configure the maximum payload MTU size for an Ethernet port or SONET/SDH SONET path (sub-port) or TDM port/channel, or a channel that is part of a multilink bundle or LAG.

The default MTU values must be modified to ensure that packets are not dropped due to frame size limitations. The service MTU must be less than or equal to both the SAP port MTU and the SDP path MTU values. When an SDP is configured on a network port using default port MTU values, the operational path MTU can be less than the service MTU. In this case, enter the show service sdp command to check the operational state. If the operational state is down, then modify the MTU value accordingly.

### **2.12.3 Configuration Example**

In order for the maximum length service frame to successfully travel from a local ingress SAP to a remote egress SAP, the MTU values configured on the local ingress SAP, the SDP (GRE or MPLS), and the egress SAP must be coordinated to accept the maximum frame size the service can forward. For example, the targeted MTU values to configure for a distributed Epipe service (ALA-A and ALA-B) are shown in [Figure 45](#page-206-0).

<span id="page-206-0"></span>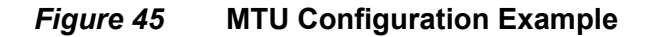

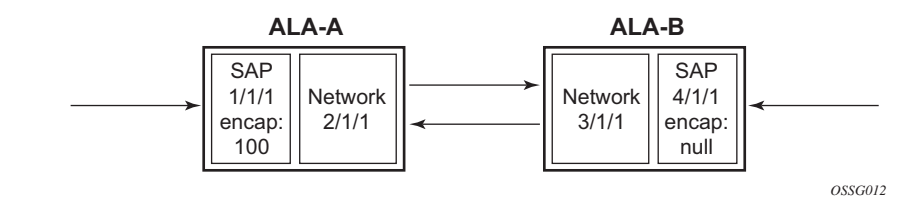

Since ALA-A uses Dot1q encapsulation, the SAP MTU must be set to 1518 to be able to accept a 1514 byte service frame (see [Table 36](#page-204-0) for MTU default values). Each SDP MTU must be set to at least 1514 as well. If ALA-A's network port (2/1/1) is configured as an Ethernet port with a GRE SDP encapsulation type, then the MTU value of network ports 2/1/1 and 3/1/1 must *each* be at least 1556 bytes (1514 MTU + 28 GRE/Martini + 14 Ethernet). Finally, the MTU of ALA-B's SAP (access port 4/1/ 1) must be at least 1514, as it uses null encapsulation.

[Table 37](#page-206-1) shows sample MTU configuration values.

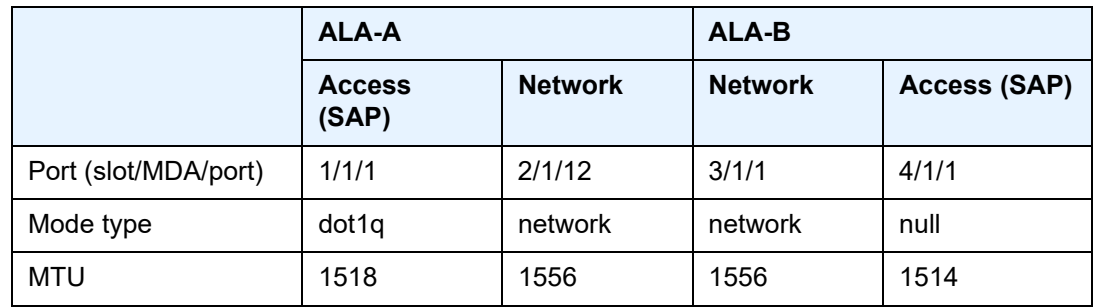

### <span id="page-206-1"></span>*Table 37* **MTU Configuration Example Values**

# **2.13 Deploying Preprovisioned Components**

When a card, MDA, XCM or XMA is installed in a preprovisioned slot, the device detects discrepancies between the preprovisioned card type configurations and the types actually installed. Similarly for cards or XMAs that have license levels, the device shall also detect discrepancies between the provisioned level and the level of the installed card or XMA. Error messages display if there are inconsistencies and the card will not initialize.

When the proper preprovisioned cards are installed into the appropriate chassis slot, alarm, status, and performance details will display.

## **2.14 Setting Fabric Speed**

The **tools**>**perform**>**system**>**set-fabric-speed** command sets the fabric speed for the 7750 SR-7/12/12e, 7450 ESS-7/12, and 7950 XRS-20/20e and is associated with the FP3 or newer generation of switch fabric.

## **2.14.1 7750 SR-7/12/12e and 7450 ESS-7/12**

The **fabric-speed-a** parameter enables the chassis to operate at the following speeds using N+1 switch fabric redundancy:

- up to 100 Gb/s per slot for the 7450 ESS-7/12 and the 7750 SR-7/12
- up to 200 Gb/s per slot for the 7750 SR-12e

This parameter is compatible with SFM5, which permits a mixture of FP2- and FP3 based cards to co-exist. This fabric speed is displayed as "6 Gig" in the **show**>**chassis** output.

The **fabric-speed-b** parameter enables the chassis to operate at the following speeds using N+1 switch fabric redundancy:

- up to 200 Gb/s per slot for the 7450 ESS-7/12 and the 7750 SR-7/12
- up to 400 Gb/s per slot for the 7750 SR-12e

This parameter is compatible with SFM5. All cards in the system must be FP3-based (FP3 IMM and/or IOM3-XP-C or newer). The system does not support any FP2 based cards when the chassis is set to **fabric-speed-b**. This fabric speed is displayed as "10 Gig" in the **show**>**chassis** output.

**Note:** To set **fabric-speed-b** for the 7750 SR-7/12 and 7450 ESS-7/12, the chassis must support 200 Gb/s per slot capability. To check if the chassis supports **fabric-speed-b**, execute the **show**>**system**>**switch-fabric** command and verify that the "chassis is 200G/ slot capable" message is displayed.

The **fabric-speed-c** parameter enables the use of both FP3- and FP4-based cards and is compatible with SFM6. This speed is mandatory if FP4 cards are used. The performance of FP3 cards is the same as **fabric-speed-b**. This fabric speed is displayed as "S4" in the **show**>**chassis** output.

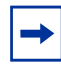

**Note:** To set **fabric-speed-c** for the 7750 SR-7/12/12e and 7450 ESS-7/12, the chassis must support S4 fabric capability. To check if the chassis supports **fabric-speed-c**, execute the **show**>**system**>**switch-fabric** command and verify that the "chassis is s4 fabric capable" message is displayed.

If no fabric speed has previously been set on the chassis, either **fabric-speed-a** or f**abric-speed-b** is automatically selected and set based on the physically equipped cards. If no FP2-based cards are physically equipped and the chassis meets the required capabilities, **fabric-speed-b** is selected; if not, **fabric-speed-a** is selected.

## **2.14.2 7950 XRS-20/20e**

The **none** parameter enables the 7950 XRS-20/20e to use only FP3 cards. This fabric speed is compatible with the following SFMs: **sfm-x20**, **sfm-x20-b**, and **sfmx20s-b**. When the **none** parameter is used, there is no fabric speed configured or displayed in the **show**>**chassis** output.

The **fabric-speed-c** parameter enables the use of both FP3- and FP4-based cards and is compatible with **sfm2-x20s**. For the 7950 XRS-20/20e, the performance of FP3 cards is the same as the **none** parameter. This fabric speed is displayed as "S4" in the **show**>**chassis** output.

If no fabric speed has previously been set on the chassis, the **none** parameter is set as the default.

The **tools**>**perform**>**system**>**set-fabric-speed** command is not used in 7950 XRS-40 systems.

# **2.15 Versatile Service Module**

## **2.15.1 VSM-CCA-XP**

The VSM-CCA-XP MDA offers a hybrid mode for simplified provisioning and a high capacity VSM when inserted on IOM cards. The complete forwarding path bandwidth (in this case 25 Gb/s) is available, allowing single conversations up to 25 Gb/s on a single MDA.

A VSM-CCA-XP has two ports, port *x/x/*1 and port *x/x/*2, which are internally connected. Configuration is very similar to a physical loop-back port using Ethernet hybrid ports with dot1Q encapsulation. The use of the Ethernet VLAN tag connects the SAPs.

The following constraints apply to the configuration of the VSM-CCA-XP:

- While LAG is available LACP is not allowed.
- Ethernet CFM is only available when Eth-Rings are configured on the VSM (Ethernet rings use Ethernet MEPS for control).
- ATM/Ethernet Last-Mile Aware QoS for Broadband Network Gateway is not supported.

The following is a sample configuration for an MDA provisioned as a VSM-CCA-XP MDA.

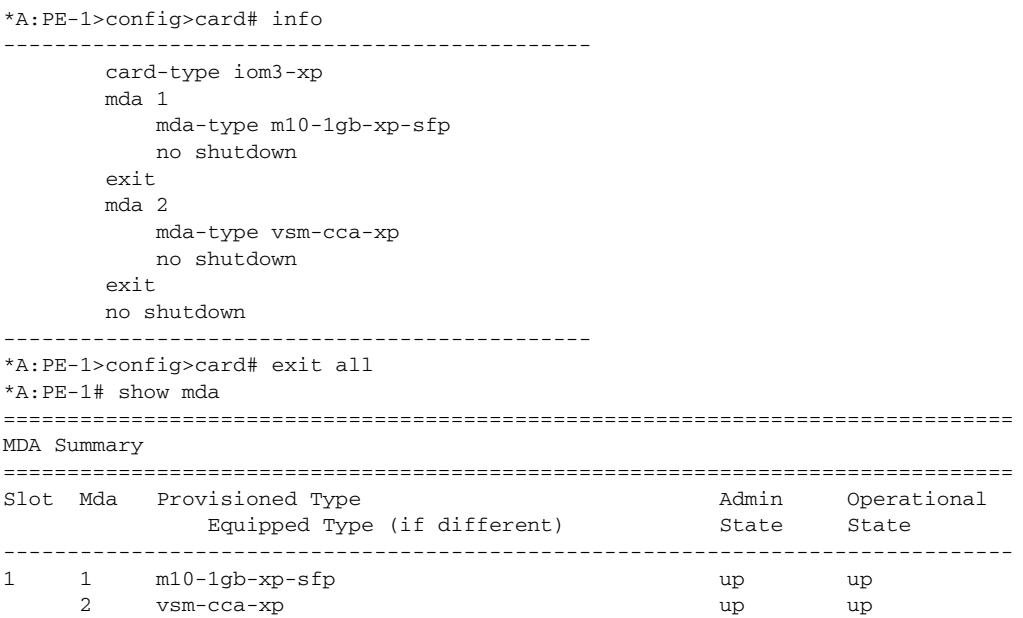

```
===============================================================================
*A:PE-1#
```
The following is a sample VSM-CCM-XP configuration for ports:

```
port 1/2/1
   ethernet
   exit
   no shutdown
exit
port 1/2/2
   ethernet
   exit
   no shutdown
exit
```
Port and Ethernet QoS parameters may be configured as they are for a physical port. The Ethernet on VSM-CCA-XP has a reduced set of features. For example, dot1Q is the only supported encapsulation. LACP cannot be configured on LAGs using the port.

The ports may be used directly by service SAP in the case of a single loop back. If resiliency is required, or more capacity is needed, a LAG can be configured.

The following is a sample configuration for LAG on a single VSM-CCA-XP MDA:

```
lag 1
   mode hybrid
   encap-type dot1q
   port 1/2/1 // VSM-CCA-XP
   no shutdown
exit
lag 2
  mode hybrid
   encap-type dot1q
   port 1/2/2 // VSM-CCA-XP
   no shutdown
exit
```
The following is a sample for a VPLS service equivalent using the LAG port:

```
vpls 121 customer 1 create
    stp
        shutdown
    exit
    sap lag-1:1001 create // Connect using VLAN Tag 1001
    exit
    no shutdown
    ...
exit
```
The following is a sample for an IES service equivalent to the configuration:

```
ies 122 customer 1 create
    interface "Loopback" create
        address 10.1.1.1/24
        sap lag-2:1001 create
           ingress
             qos 3
           exit
           egress
              qos 1010
           exit
        exit
    exit
     ...
    no shutdown
exit
```
# **2.16 Configuration Process Overview**

[Figure 46](#page-213-0) displays the process to provision chassis slots, cards, MDAs, and ports.

<span id="page-213-0"></span>*Figure 46* **Slot, Card, MDA, and Port Configuration and Implementation Flow**

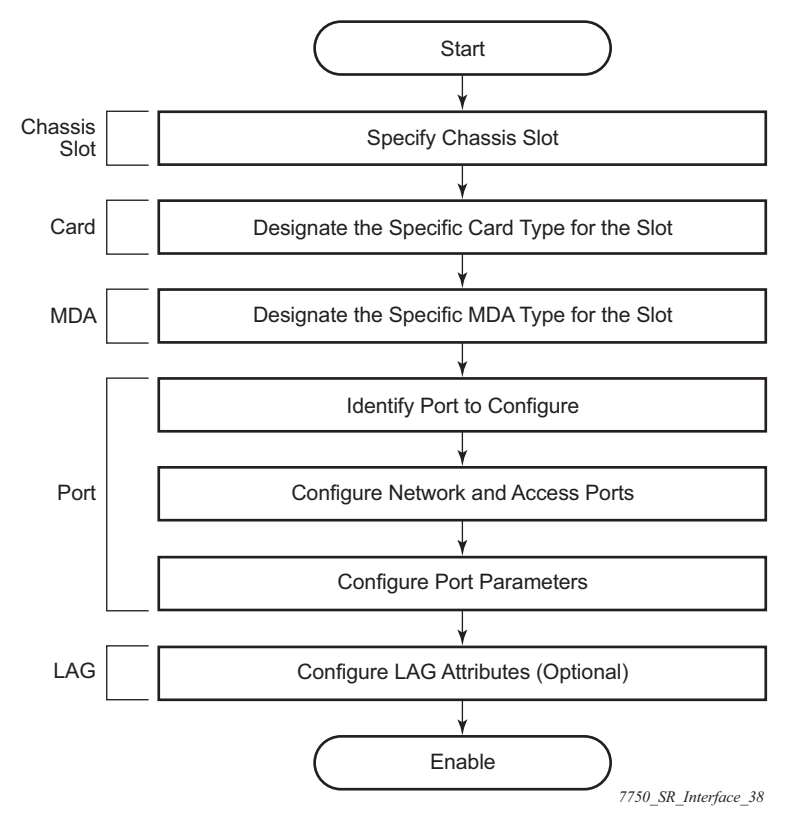

## **2.17 Configuration Notes**

The following information describes provisioning caveats:

- If a card or MDA type is installed in a slot provisioned for a different type, the card will not initialize.
- A card or MDA installed in an unprovisioned slot remains administratively and operationally down until the card type and MDA is specified.
- Ports cannot be provisioned until the slot, card and MDA type are specified.
- cHDLC does not support HDLC windowing features, nor other HDLC frame types such as S-frames.
- cHDLC operates in the HDLC Asynchronous Balanced Mode (ABM) of operation.
- APS configuration rules:
	- A physical port (either working or protection) must be shutdown before it can be removed from an APS group port.
	- For a single-chassis APS group, a working port must be added first. Then a protection port can be added or removed at any time.
	- A protection port must be shutdown before being removed from an APS group.
	- A path cannot be configured on a port before the port is added to an APS group.
	- A working port cannot be removed from an APS group until the APS port path is removed.
	- When ports are added to an APS group, all path-level configurations are available only on the APS port level and configuration on the physical member ports are blocked.
	- For APS-protected bundles, all members of a working bundle must reside on the working port of an APS group. Similarly all members of a protecting bundle must reside on the protecting circuit of that APS group.
# **2.18 Configuring Physical Ports with CLI**

This section provides information to configure cards, MDAs, and ports.

## **2.18.1 Preprovisioning Guidelines**

SR OSs have a console port, either located on the CPM or CCM, or integrated into the chassis (on the 7750 SR-c4 models), to connect terminals to the router.

Configure parameters from a system console connected to a router console port, using Telnet to access a router remotely or SSH to open a secure shell connection.

## **2.18.1.1 Predefining Entities**

In order to initialize a card, the chassis slot, line card type, and MDA type must match the preprovisioned parameters. In this context, *preprovisioning* means to configure the entity type (such as the card type, MDA type, port, and interface) that is planned for a chassis slot, card, or MDA. Preprovisioned entities can be installed but not enabled or the slots can be configured but remain empty until populated. *Provisioning* means that the preprovisioned entity is installed and enabled.

You can:

- Pre-provision ports and interfaces after the line card and MDA types are specified.
- Install line cards in slots with no pre-configuration parameters specified. Once the card is installed, the card and MDA types must be specified.
- Install a line card in a slot provisioned for a different card type (the card will not initialize). The existing card and MDA configuration must be deleted and replaced with the current information.

## **2.18.1.2 Preprovisioning a Port**

Before a port can be configured, the slot must be preprovisioned with an allowed card type and the MDA must be preprovisioned with an allowed MDA type. Some recommendations to configure a port include:

• Ethernet

- Configure an access port for customer facing traffic on which services are configured.

An encapsulation type may be specified in order to distinguish services on the port or channel. Encapsulation types are not required for network ports.

To configure an Ethernet access port, see [Ethernet Access Port](#page-225-0).

- SONET/SDH
	- SONET/SDH can be used only when configuring an OC-3, OC-12, OC-48, OC-192, and OC-768 SONET paths on an appropriate MDA.

To configure a SONET path, see [Configuring SONET/SDH Port](#page-226-0)  [Parameters.](#page-226-0)

Configure a network port or channel to participate in the service provider transport or infrastructure network.

Accounting policies can only be associated with network ports/channels and Service Access Ports (SAPs). Accounting policies are configured in the **config**>**log**> **accounting-policy** context.

To configure an Ethernet network port, see [Ethernet Network Port.](#page-224-0)

- Channelized
	- Channelized ports can only be configured on channel-capable MDAs, or TDM satellites such as the channelized DS-3, channelized OC-3-SFP, channelized OC-12-SFP, or channelized Any Service Any Port MDAs.

## **2.18.1.3 Maximizing Bandwidth Use**

Once ports are preprovisioned, Link Aggregation Groups (LAGs), multilink-bundles (IMA), or Bundle Protection Groups (for example IMA BPGrps), can be configured to increase the bandwidth available between two nodes.

All physical links or channels in a given LAG/bundle combine to form one logical connection. A LAG/bundle also provides redundancy in case one or more links that participate in the LAG/bundle fail. For command syntax for multilink bundles, see [Configuring Multilink PPP Bundles.](#page-258-0) To configure channelized port for TDM, see [Configuring Channelized Ports.](#page-228-0) To configure channelized port for Sonet/SDH high speed channels (ASAP MDAs only), see [Configuring SONET/SDH Port Parameters.](#page-226-0) For command syntax for LAG, see [Configuring LAG Parameters](#page-266-0).

# **2.18.2 Basic Configuration**

The most basic configuration must specify the following:

- chassis slot
- line card type (must be an allowed card type)
- MDA slot
- MDA (must be an allowed MDA type)
- specific port to configure

The following is an example of card configuration for the 7750 SR:

```
A:PE-1# admin display-config | match "Card Configuration" post-lines 28
echo "Card Configuration"
#--------------------------------------------------
    card 2
       card-type imm5-10gb-xfp
       mda 1
         no shutdown
       exit
       no shutdown
    exit
    card 3
       card-type iom4-e
       mda 1
           mda-type me10-10gb-sfp+
           no shutdown
       exit
       mda 2
           mda-type me1-100gb-cfp2
           no shutdown
       exit
       no shutdown
    exit
    card 5
       card-type imm5-10gb-xfp
       mda 1
         no shutdown
       exit
       no shutdown
   exit
#--------------------------------------------------
A:PE-1#
```
The following is an example of card configurations for the 7950 XRS:

```
A:7950 XRS-20# configure card 1
A:7950 XRS-20>config>card# info
----------------------------------------------
       card-type xcm-x20
       mda 1
           mda-type cx20-10g-sfp
           no shutdown
       exit
       mda 2
           mda-type cx2-100g-cfp
           no shutdown
       exit
       no shutdown
```
----------------------------------------------

## **2.18.3 Common Configuration Tasks**

The following sections are basic system tasks that must be performed.

## **2.18.3.1 Configuring Cards and MDAs**

Card configurations include a chassis slot designation. A slot must be preconfigured with the type of cards and MDAs which are allowed to be provisioned.

The following example shows card and MDA configurations for the 7750 SR or 7450 ESS:

```
#--------------------------------------------------
'echo "Card Configuration"
#--------------------------------------------------
   card 1
       card-type iom3-xp-c
       mda 1
          mda-type m10-1gb+1-10gb
           no shutdown
       exit
       mda 2
           mda-type m1-choc12-as-sfp
           no shutdown
       exit
       no shutdown
   exit
```
The following example shows card configurations for the 7950 XRS:

```
A:7950 XRS-20# configure card 1
A:7950 XRS-20>config>card# info
----------------------------------------------
       card-type xcm-x20
       mda 1
           mda-type cx20-10g-sfp
           no shutdown
        exit
        mda 2
           mda-type cx2-100g-cfp
           no shutdown
       exit
       no shutdown
----------------------------------------------
```
## **2.18.3.1.1 Configuring FP Network Pool Parameters**

FP-level pools are used by ingress network queues. Network policies can be applied (optional) to create and edit QoS pool resources for ingress network queues. Network-queue and slope policies are configured in the  $confiq > q$ os context.

The following example shows an FP pool configuration for 7750 SR or 7450 ESS:

```
*A:PE>config>card>fp# info
----------------------------------------------
             ingress
                 network
                      pool "default"
                          resv-cbs 50
                           slope-policy "slope1"
                      exit
                      queue-policy "10"
                  exit
             exit
 ----------------------------------------------
*A:PE>config>card>fp#
```
## **2.18.3.2 Configuring Ports**

This section provides the CLI syntax and examples to configure port parameters.

## **2.18.3.2.1 Configuring Port Pool Parameters**

The buffer space is portioned out on a per port basis. Each port gets an amount of buffering which is its fair-share based on the port's bandwidth compared to the overall active bandwidth.

This mechanism takes the buffer space available and divides it into a portion for each port based on the port's active bandwidth relative to the amount of active bandwidth for all ports associated with the buffer space. The number of ports sharing the same buffer space depends on the type of MDAs populated on the IOM. An active port is considered to be any port that has an active queue associated. Once a queue is created for the port, the system will allocate the appropriate amount of buffer space to the port. This process is independently performed for both ingress and egress.

Normally, the amount of active bandwidth is considered as opposed to total potential bandwidth for the port when determining the port's fair share. If a port is channelized and not all bandwidth is allocated, only the bandwidth represented by the configured channels with queues configured is counted towards the bandwidth represented by the port. Also, if a port may operate at variable speeds (as in some Ethernet ports), only the current speed is considered. Based on the above, the number of buffers managed by a port may change due to queue creation and deletion, channel creation and deletion and port speed variance on the local port or other ports sharing the same buffer space.

After the active bandwidth is calculated for the port, the result may be modified through the use of the **ing-percentage-of-rate** and **egr-percent-of-rate** commands. The default value of each is 100% which allows the system to use all of the ports active bandwidth when deciding the relative amount of buffer space to allocate to the port. When the value is explicitly modified, the active bandwidth on the port is changed according to the specified percentage. If a value of 50% is given, the ports active bandwidth will be multiplied by 5, if a value of 150% is given, the active bandwidth will be multiplied by 1.5. The ports rate percentage parameters may be modified at any time.

#### Examples:

1. To modify (in this example, to double) the size of buffer allocated on ingress for a port:

B:SR7-10# configure port 1/2/1 modify-buffer-allocationrate ing-percentage-of-rate 200

2. To modify (in this example, to double) the size of buffer allocated on ingress for a port:

```
B:SR7-10# configure port 1/2/1 modify-buffer-allocation-
rate egr-percentage-of-rate 200
```
The default buffer allocation has the following characteristics:

- Each port manages a buffer according to its active bandwidth (ports with equal active bandwidth get the same buffer size).
- An access port has 2 default pools created: access-ingress and access-egress.
- A network port has 2 default pools created: ingress-FP (common pool for all ingress network ports) and network-egress.
- All queues defined for a port receive buffers from the same buffer pool.

The following example shows port pool configurations:

```
A:ALA-B>config>port# info
----------------------------------------------
       access
            egress
```

```
pool
            slope-policy "slopePolicy1"
        exit
    exit
exit
network
    egress
       pool
            slope-policy "slopePolicy2"
        exit
    exit
exit
no shutdown
----------------------------------------------
```
The following shows a CBS configuration over subscription example:

```
*A:Dut-T>config>port# info
```

```
----------------------------------------------
       access
           ingress
               pool
                  amber-alarm-threshold 10
                   resv-cbs 10 amber-alarm-action step 1 max 30
               exit
           exit
       exit
       ethernet
           mode access
           encap-type dot1q
       exit
       no shutdown
```
## **2.18.3.2.2 Changing Hybrid-Buffer-Allocation**

The following example shows a hybrid-buffer-allocation value change (from default) for ingress. In this example, the network-egress buffer pool is two times the size of the access-egress.

**Note:** Nokia recommends grouping working lines and protect lines on separate IOMs.

```
A:SR>config>port>hybrid-buffer-allocation# info
----------------------------------------------
egr-weight access 20 network 40
```
## **2.18.3.2.3 Changing APS Parameters**

 $\rightarrow$ 

APS configuration rules:

- A working port must be added first. Then a protection port can be added or removed at any time.
- A protection port must be shutdown before being removed from an APS group.
- A path cannot be configured on a port before the port is added to an APS group.
- A working port cannot be removed from an APS group until the APS port path is removed.
- When ports are added to an APS group, all path-level configurations are available only on the APS port level and configuration on the physical member ports are blocked.
- For a multi-chassis APS group, only one member circuit (either working or protect) can be added. Note that the neighbor IP address of an APS group must be configured before adding a member circuit in it. The configuration of a nonzero neighbor IP address indicates the APS group as multi-chassis. Thus, the member circuit and services must be removed before adding or removing the neighbor IP address (for example, before converting an APS group from multichassis to single-chassis or single-chassis to multi-chassis).
- Bundle Protection Group (BPGrp) A BPGrp is a collection of two bundles created on the APS Group port. Working bundle resides on the working circuit of the APS group, while protection bundle resides on the protection circuit of the APS group. APS protocol running on the circuits of the APS Group port monitors the health of the Sonet/SDH line and based on it or administrative action moves user traffic from one bundle to another in the group as part of an APS switch.

The following shows a sample configuration for an ATM SC-APS group that contains an aPipe SAP:

```
A:ALA-274>config# port (1/1/1)
----------------------------------------------
    sonet-sdh
       speed oc3
    exit
   no-shutdown
 ----------------------------------------------
A:ALA-274>config>port# aps-1
----------------------------------------------
    aps
       working-circuit 1/1/1
          protect-circuit 1/1/2
    exit
    sonet-sdh
       path
            atm
            exit
            no-shutdown
        exit
    exit
    no-shutdown
```

```
exit
----------------------------------------------
A:ALA-274>config>service# apipe 100
----------------------------------------------
   sap aps-1:0/100 create
   exit
   spoke-sdp 1:100 create
   exit
   no-shutdown
               ----------------------------------------------
```
The following shows an example of the configuration for the working circuit/node of an MC-APS group:

```
A:ALA-274>config>port (2/1/1)# info
----------------------------------------------
       description "APS Group"
       aps
           neighbor 192.0.2.2
           working-circuit 2/1/1
       exit
       no shutdown
 ----------------------------------------------
```
A:ALA-274>config>port#

The following shows an example of the configuration for the protect circuit/node of an MC-APS group:

```
A:ALA-274>config>port (2/2/2)# info
----------------------------------------------
       description "APS Group"
       aps
           neighbor 192.0.2.1
           protect-circuit 2/2/2
       exit
       no shutdown
----------------------------------------------
A:ALA-274>config>port#
```
## <span id="page-224-0"></span>**2.18.3.2.4 Configuring Ethernet Port Parameters**

#### **Ethernet Network Port**

A network port is network facing and participates in the service provider transport or infrastructure network processes.

The following example shows a network port configuration:

A:ALA-B>config>port# info ----------------------------------------------

```
description "Ethernet network port"
         ethernet
         exit
         no shutdown
                          ----------------------------------------------
A:ALA-B>config>port#
```
## <span id="page-225-0"></span>**Ethernet Access Port**

Services are configured on access ports used for customer-facing traffic. If a Service Access Port (SAP) is to be configured on a port, it must be configured as access mode. When a port is configured for access mode, the appropriate encapsulation type can be specified to distinguish the services on the port. Once a port has been configured for access mode, multiple services may be configured on the port.

The following example shows an Ethernet access port configuration:

```
A:ALA-A>config>port# info
----------------------------------------------
       description "Ethernet access port"
       access
            egress
               pool
                  slope-policy "slopePolicy1"
               exit
            exit
       exit
       network
            egress
               pool
                  slope-policy "slopePolicy2"
               exit
            exit
       exit
       ethernet
          mode access
           encap-type dot1q
       exit
       no shutdown
 ----------------------------------------------
A:ALA-A>config>port#
```
# **Configuring 802.1x Authentication Port Parameters**

The following example shows an 802.1x port configuration:

```
A:ALA-A>config>port>ethernet>dot1x# info detail
----------------------------------------------
                port-control auto
                radius-plcy dot1xpolicy
                re-authentication
```

```
re-auth-period 3600
                max-auth-req 2
                transmit-period 30
                quiet-period 60
                supplicant-timeout 30
                server-timeout 30
               no tunneling
----------------------------------------------
```
## <span id="page-226-0"></span>**2.18.3.2.5 Configuring SONET/SDH Port Parameters**

SONET/SDH features can only be configured on ports on the following MDAs:

- OC-3
- OC-3 ASAP
- OC-12/3
- OC-48
- OC-192
- OC-768
- OC-12 ASAP
- Channelized OC3
- Channelized OC12
- ATM OC-12/3
- ATM OC-12
- Channelized ASAP OC3
- Channelized ASAP OC12

When an Ethernet port is configured in WAN mode (xgig wan), you can change certain SONET/SDH parameters to reflect the SONET/SDH requirements for this port.

The following CLI output shows an example of a SONET/SDH configuration for a WAN PHY Ethernet port.

```
*A:7950 XRS-20>config>port# info
----------------------------------------------
       shutdown
       ethernet
           xgig wan
       exit
       sonet-sdh
           tx-dus
           suppress-lo-alarm
           threshold ber-sd rate 4
           section-trace increment-z0
```

```
path
              trace-string "hello"
              report-alarm pais
              signal-label 0x20
          exit
      exit
----------------------------------------------
```
## **SONET/SDH Network Port**

The following example shows a SONET/SDH network mode configuration:

```
A:ALA-A>config>port# info
----------------------------------------------
       description "SONET/SDH network port"
       sonet-sdh
           path
               no shutdown
           exit
       exit
       no shutdown
----------------------------------------------
A:ALA-A>config>port#
```
## **SONET/SDH Access Port**

The following example shows a SONET/SDH access port configuration for the 7750 SR:

```
A:ALA-A>config>port# info
                ----------------------------------------------
        description "SONET/SDH access port"
        sonet-sdh
          path
                mode access
                encap-type frame-relay
                mac 00:03:47:c8:b4:86
                frame-relay
                exit
                no shutdown
            exit
        exit
       no shutdown
----------------------------------------------
```
A:ALA-A>config>port#

## <span id="page-228-0"></span>**2.18.3.2.6 Configuring Channelized Ports**

When configuring channelized ports, the port ID is specified in different ways depending on the MDA type and level of channelization. Ethernet ports cannot be channelized. [Table 38](#page-228-1) lists the channelization options and port syntax available on the 7750 SR channelized MDAs.

## <span id="page-228-1"></span>*Table 38* **Channelization Options Available on the 7750 SR Channelized MDAs**

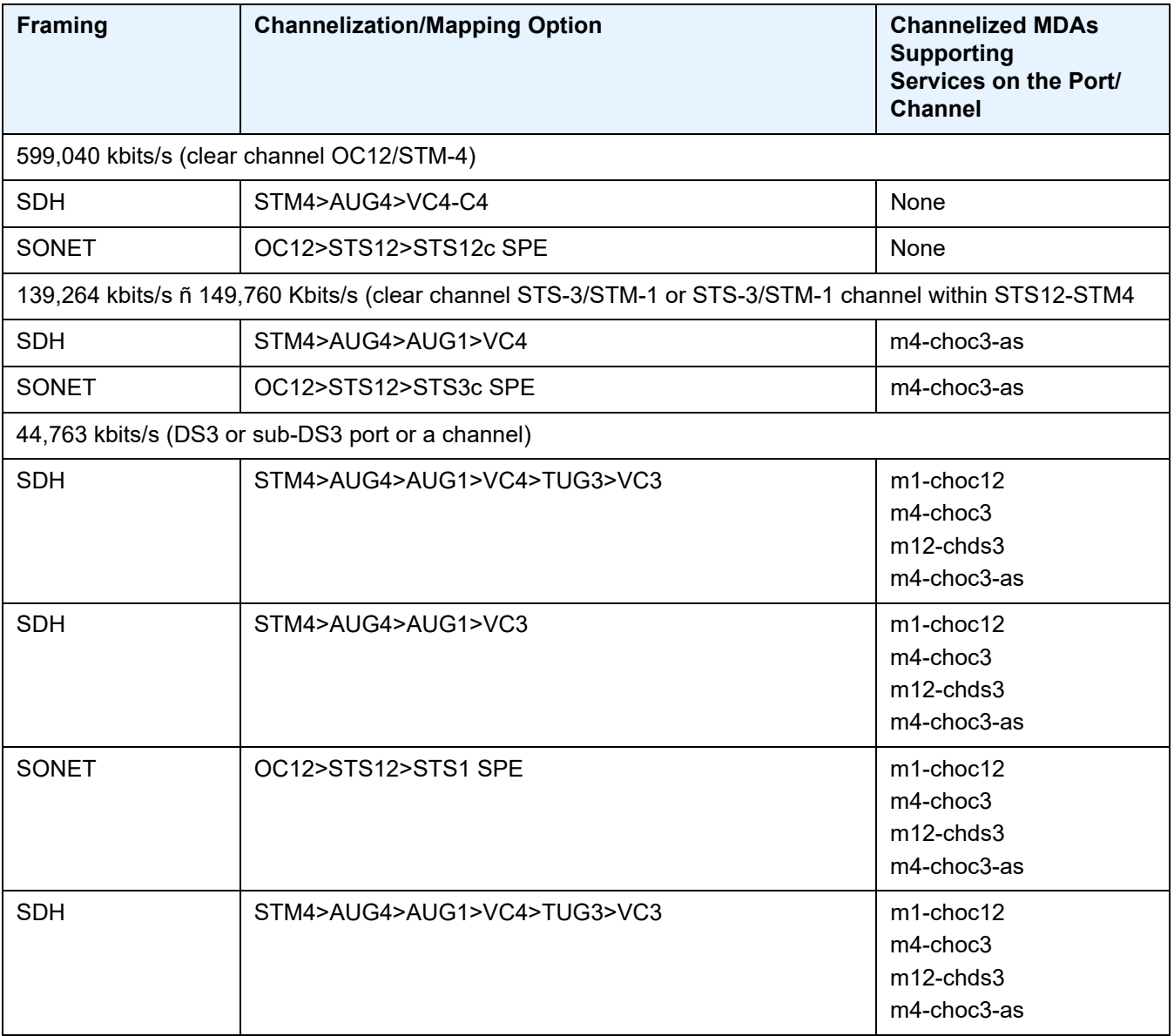

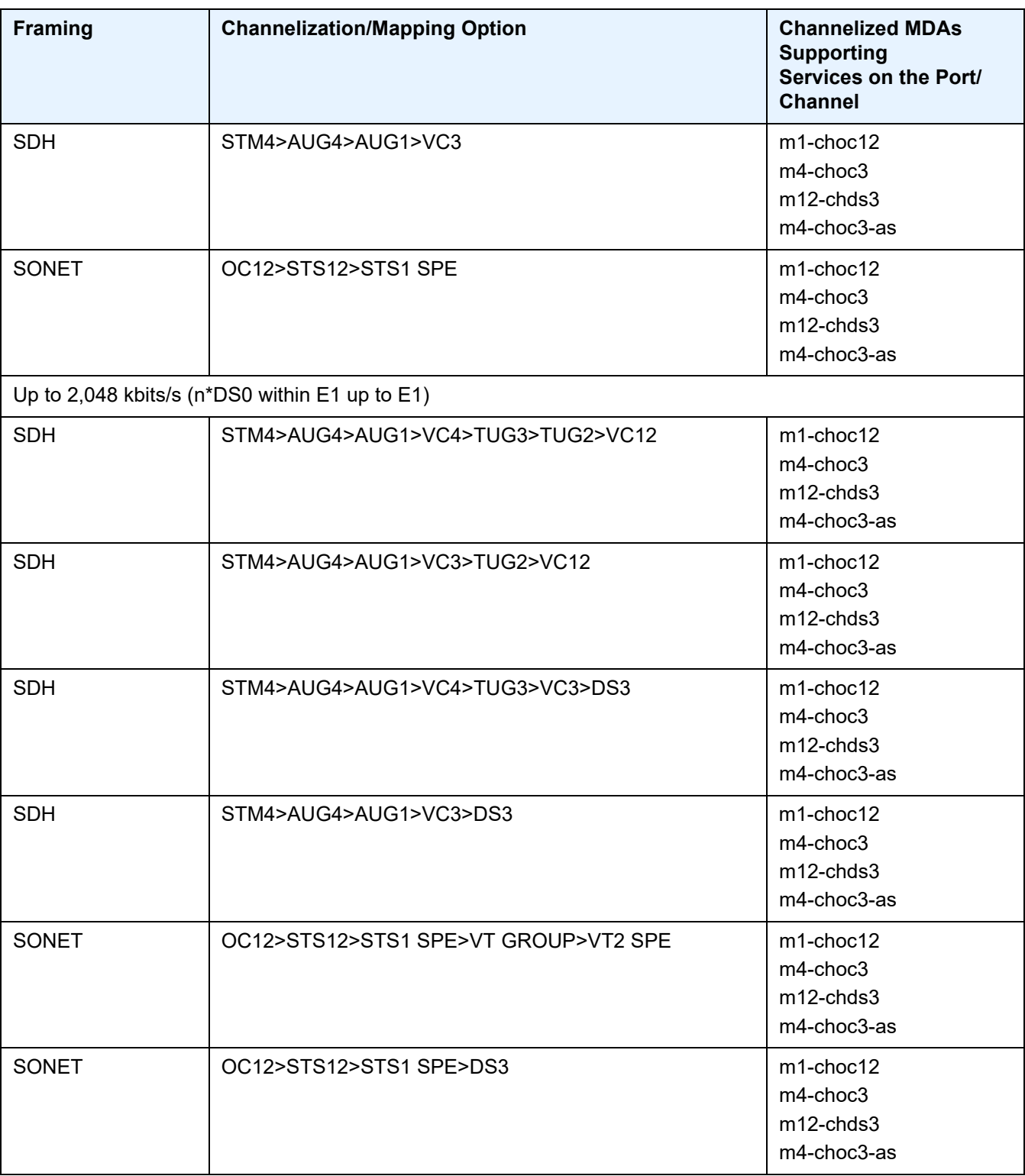

## *Table 38* **Channelization Options Available on the 7750 SR Channelized MDAs (Continued)**

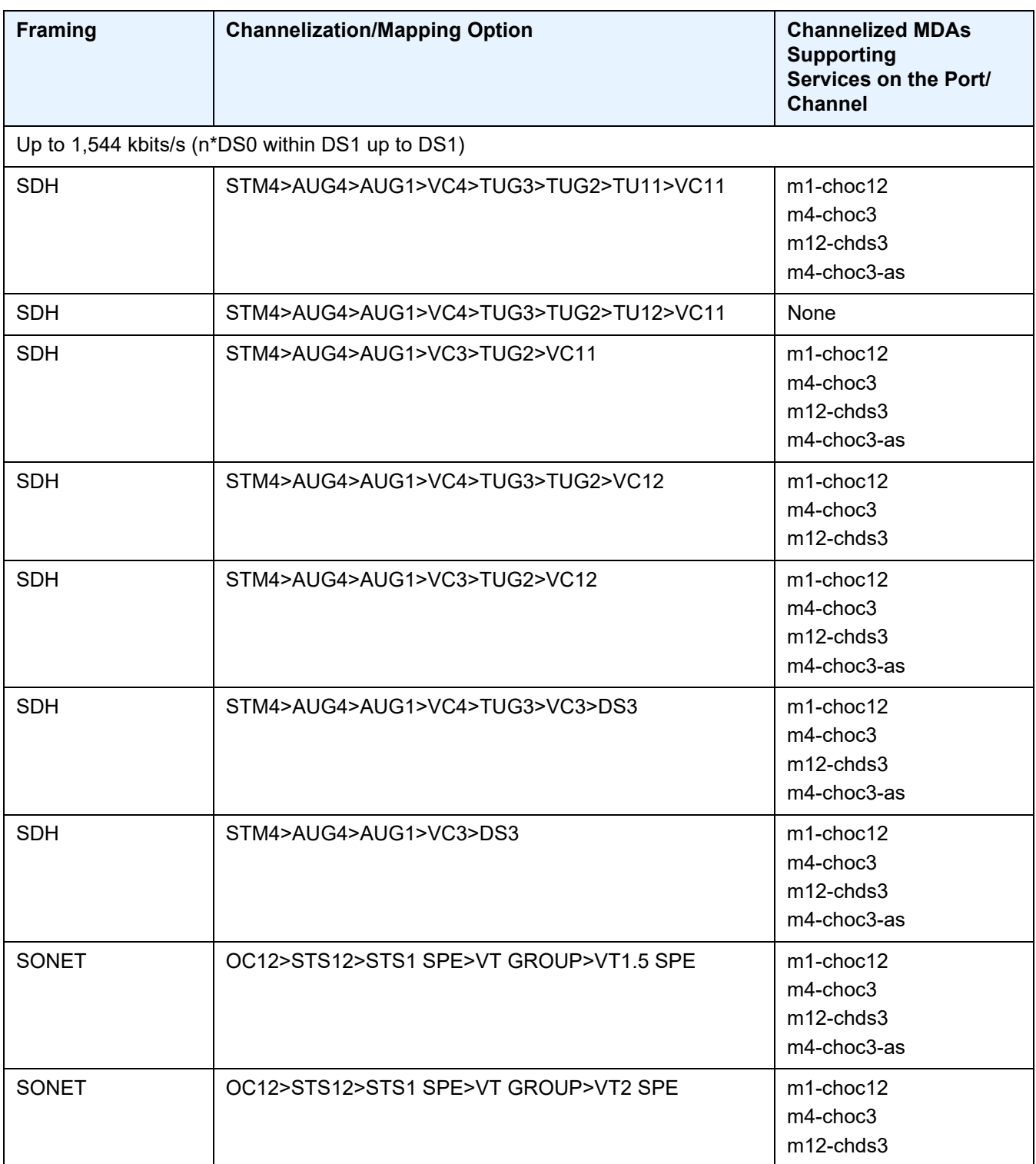

## *Table 38* **Channelization Options Available on the 7750 SR Channelized MDAs (Continued)**

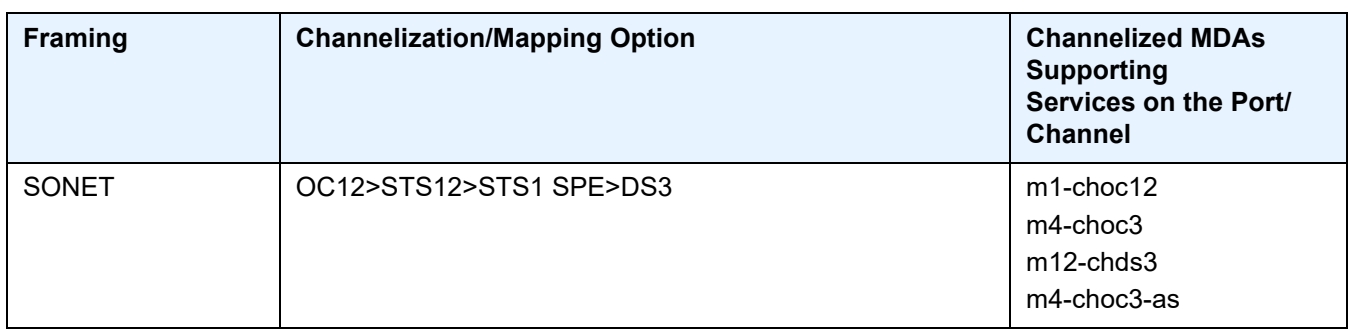

#### *Table 38* **Channelization Options Available on the 7750 SR Channelized MDAs (Continued)**

**Note:** The E1 encapsulation in the ASAP MDA and in the channelized MDAs is compliant to G.704 and G.703. The G.703 feature allows a user to configure an unstructured E1 channel on deep channel MDAs and ASAP MDAs. In G.704, time slot 0 carries timing information by a service provider and thus, only 31 slots are available to the end user. In G.703, all 32 time slots are available to the end user. Timing is provided by the end user.

A port ID for channels has one of the following syntax as applicable to channelization and mapping options where the port configuration syntax is slot/mda/port ([Table 39](#page-231-0)).

<span id="page-231-0"></span>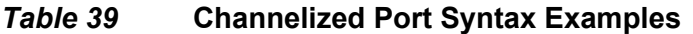

 $\Rightarrow$ 

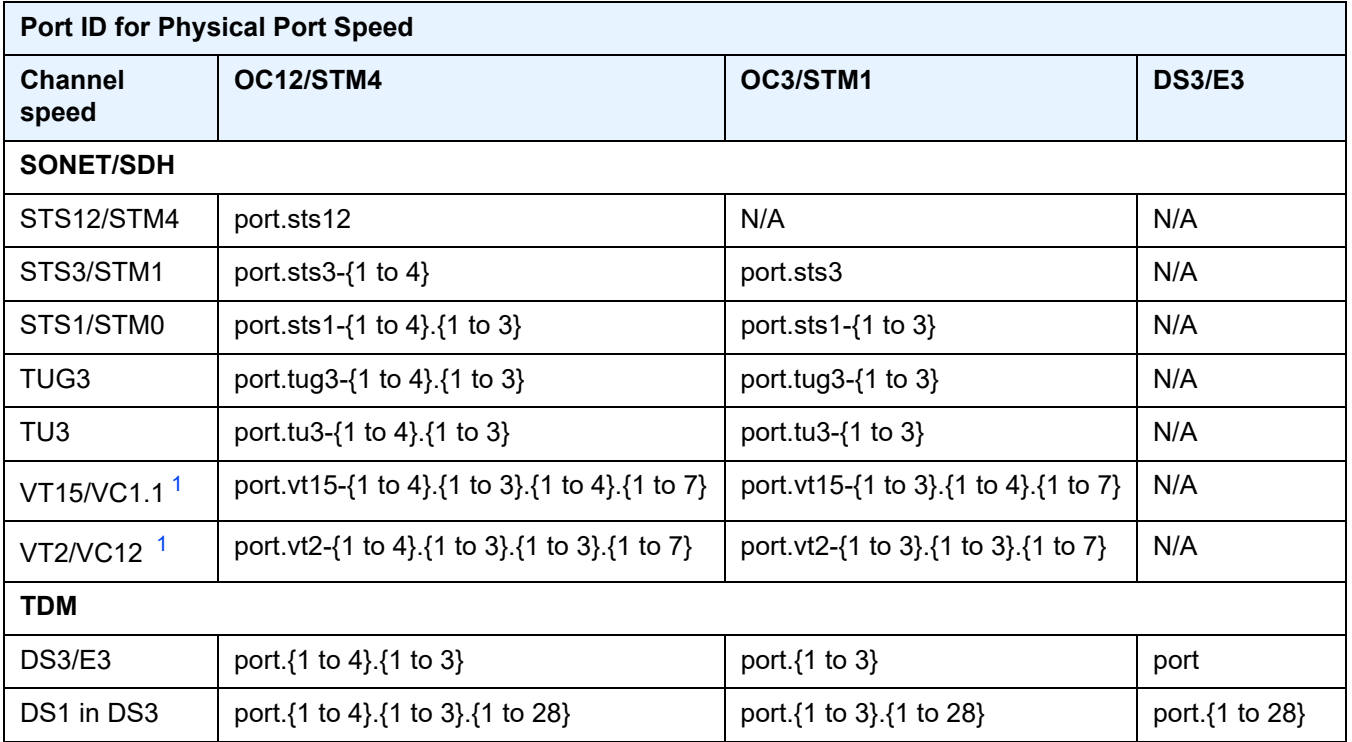

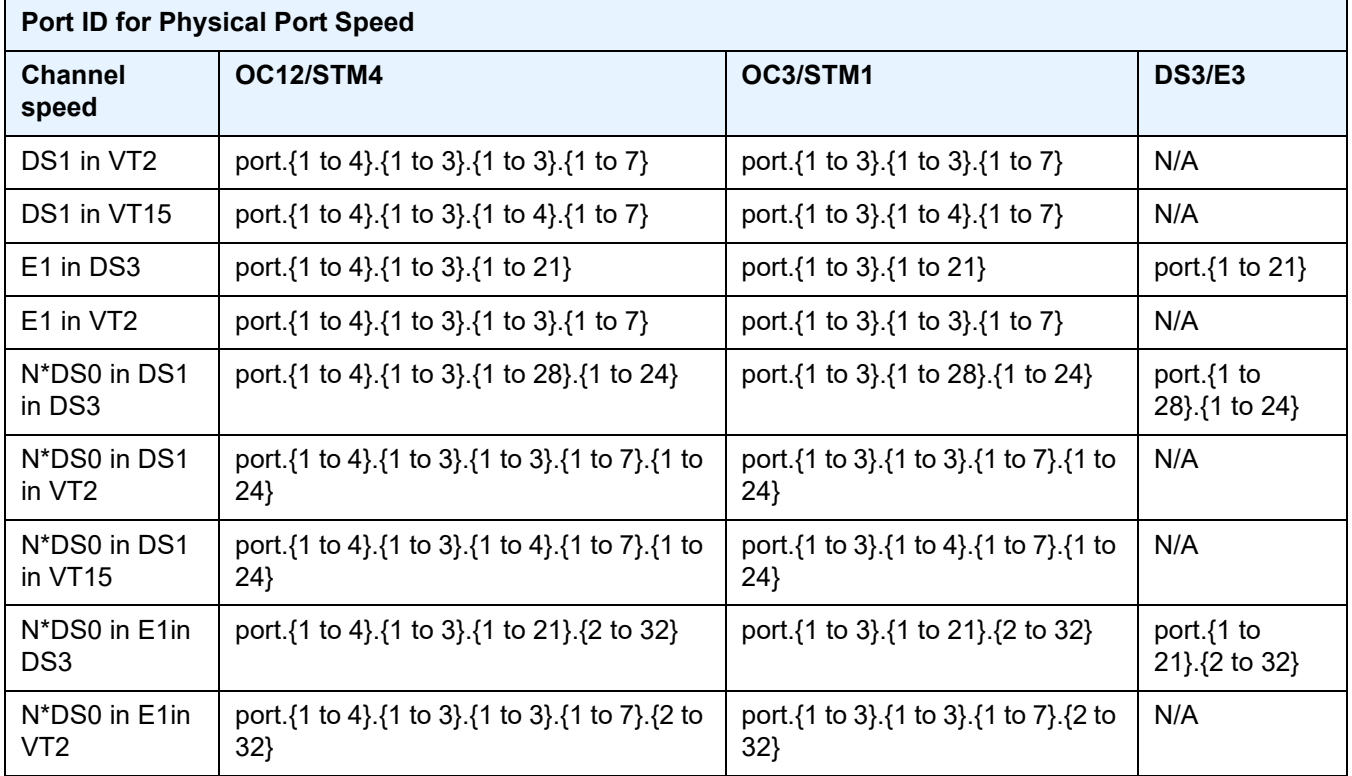

#### *Table 39* **Channelized Port Syntax Examples (Continued)**

#### **Note:**

<span id="page-232-0"></span>1. Supported by TDM satellite.

#### **Verify the MDA Type**

To ensure that you have a channel-capable MDA, verify that the MDA-type you are configuring by entering a **show mda** *slot-id* command.

The MDAs shown in the *MDA Provisioned* column in the following output are a 12 port channelized DS3 MDA (m12-ds3) on card 1, MDA slot 1, and a 1-port channelized OC12-SFP MDA (m1-choc12-sfp) on card 1, MDA slot 2.

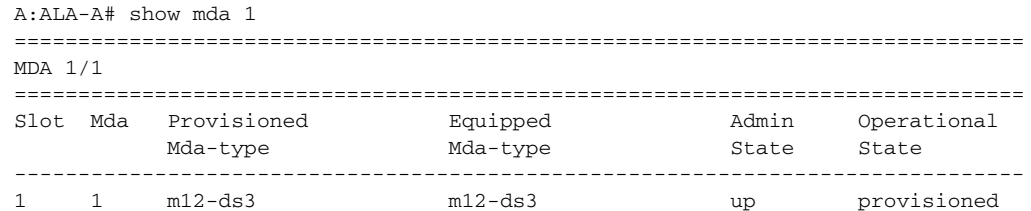

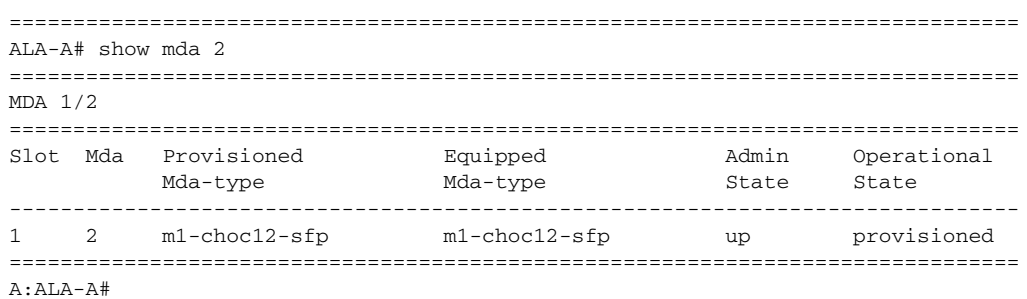

#### **Configuring a Channelized DS3 Port**

[Figure 47](#page-233-0) shows the logic of the DS3 port configuration.

<span id="page-233-0"></span>*Figure 47* **Channelized DS3 Port Structure**

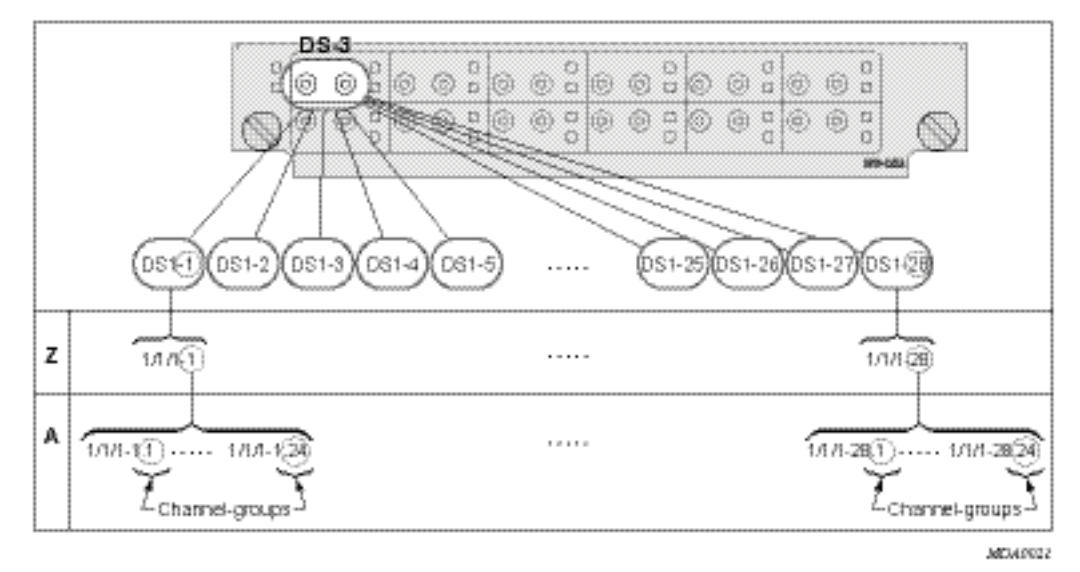

The following shows the steps to configure a channelized port on a 12-port DS3 MDA:

```
A:ALA-A>config# port 7/1/1
A:ALA-A>config>port# tdm
```
In order to set the channelized mode on a port, the DS3 parameter must be in a shut down state. Clear channel uses out-of-band signaling, not in-band signaling, so the channel's entire bit rate is available. Channelized ports use in-band signaling and must be explicitly enabled as shown:

```
A:ALA-A>config>port>tdm# ds3
```

```
A:ALA-A>config>port>tdm>ds3# shutdown
A:ALA-A>config>port>tdm>ds3# channelized ds1
A:ALA-A>config>port>tdm>ds3# no shutdown
A:ALA-A>config>port>tdm>ds3# exit
```
In the DS1 context, configure DS0 channel groups parameters. 24 timeslots can be configured per channel group as shown:

```
A:ALA-A>config>port>tdm# ds1 1
A:ALA-A>config>port>tdm>ds1# no shutdown
A:ALA-A>config>port>tdm>ds1# channel-group 1
A:ALA-A>config>port>tdm>ds1>channel-group# timeslots 1
A:ALA-A>config>port>tdm>ds1>channel-group# encap-type frame-relay
A:ALA-A>config>port>tdm>ds1>channel-group# no shutdown
A:ALA-A>config>port>tdm>ds1>channel-group# exit
A:ALA-A>config>port>tdm>ds1# channel-group 2
A:ALA-A>config>port>tdm>ds1>channel-group# timeslots 2-10
A:ALA-A>config>port>tdm>ds1>channel-group# no shutdown
A:ALA-A>config>port>tdm>ds1>channel-group# exit
A:ALA-A>config>port>tdm>ds1# exit
A:ALA-A>config>port>tdm# ds1 2
A:ALA-A>config>port>tdm>ds1# channel-group 1
A:ALA-A>config>port>tdm>ds1>channel-group# timeslots 1
A:ALA-A>config>port>tdm>ds1>channel-group# exit
A:ALA-A>config>port>tdm>ds1# no shutdown
A:ALA-A>config>port>tdm>ds1# channel-group 2
A:ALA-A>config>port>tdm>ds1>channel-group# timeslots 2
A:ALA-A>config>port>tdm>ds1>channel-group# exit
A:ALA-A>config>port>tdm>ds1# no shutdown
```
The following output shows the channelized mode configuration:

```
A:ALA-A>config>port># info
 ----------------------------------------------
       tdmds3 ds3
               channelized ds1
                no shutdown
            exit
            ds1 ds1-1
                channel-group 1
                   encap-type frame-relay
                   timeslots 1
                   frame-relay
                   exit
                   no shutdown
                exit
                channel-group 2
                   shutdown
                   timeslots 2-10
                exit
                no shutdown
            exit
            ds1 ds1-2
                channel-group 1
                   shutdown
                    timeslots 1
```

```
exit
                  channel-group 2
                       timeslots 2
                       no shutdown
                  exit
                  no shutdown
              exit
         exit
         no shutdown
                          ----------------------------------------------
A:ALA-A>config>port#
```
Services can be applied to the configured channelized ports. The following example shows the CLI usage to configure a customer IES service with interface SAPs on the channelized ports. Refer to the *7450 ESS, 7750 SR, 7950 XRS, and VSR Services Overview Guide* for information about how to configure services.

```
A:ALA-A>config>service# ies 103 customer 1 create
A:ALA-A>config>service>ies$ interface test1 create
A:ALA-A>config>service>ies>if$ address 192.168.1.1/24
A:ALA-A>config>service>ies>if# sap 7/1/1.1.2 create
A:ALA-A>config>service>ies>if>sap$ exit
A:ALA-A>config>service>ies>if# no shutdown
A:ALA-A>config>service>ies>if# exit
A:ALA-A>config>service>ies# interface test2 create
A:ALA-A>config>service>ies>if$ address 192.168.2.1/24
A:ALA-A>config>service>ies>if$ sap 7/1/1.2.1 create
A:ALA-A>config>service>ies>if>sap$ exit
A:ALA-A>config>service>ies>if# no shutdown
A:ALA-A>config>service>ies>if# exit
A:ALA-A>config>service>ies>if#
```
The following output shows the channelized ports (7/1/1.1.1 and 7/1/1.1.2) applied to SAPs on the IES service configuration:

```
A:ALA-A>config>service>ies# info
----------------------------------------------
...
        ies 103 customer 1 vpn 103 create
            interface "test2" create
                address 192.168.2.1/24
                sap 7/1/1.2.1 create
                exit
            exit
            interface "test1" create
                address 192.168.1.1/24
                sap 7/1/1.1.2 create
                exit
            exit
            no shutdown
        exit
...
        ----------------------------------------------
A:ALA-A>config>service>ies#
```
#### **Configuring a Channelized OC-12-SFP Port**

[Figure 48](#page-236-0) shows the logic of the channelized OC-12 port configuration.

<span id="page-236-0"></span>*Figure 48* **Channelized OC-12 Port Structure**

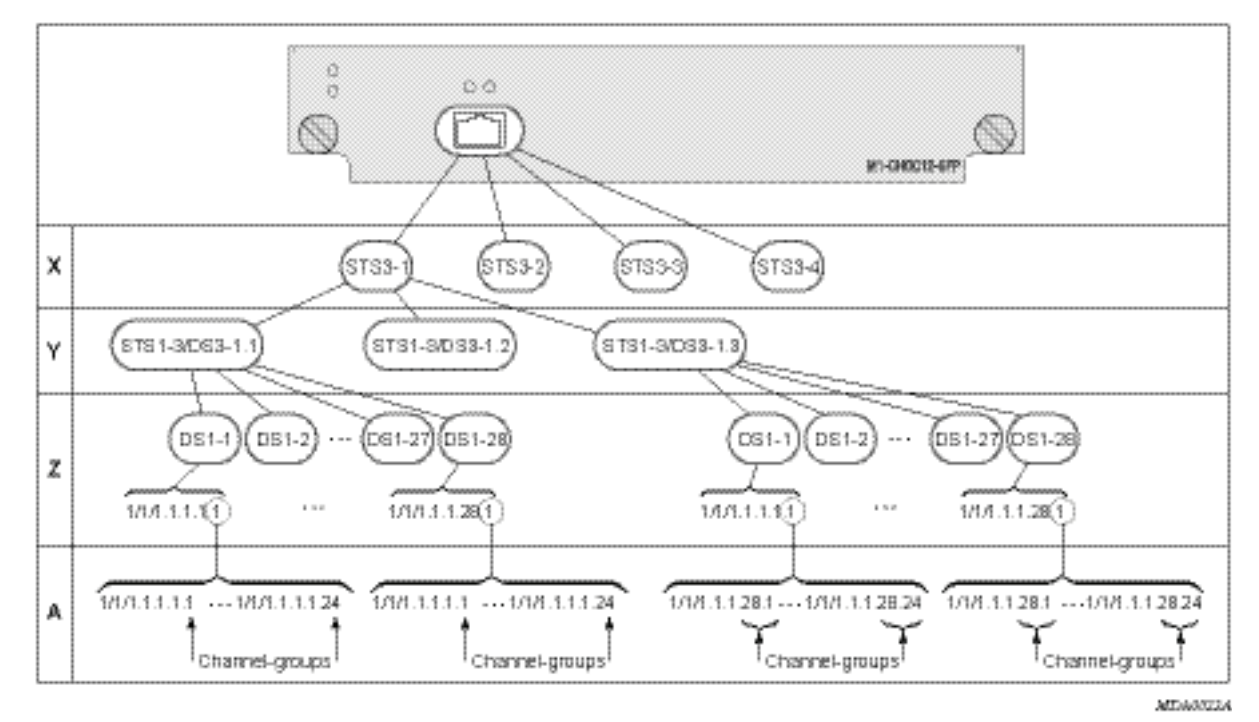

The following shows an example to configure a channelized port on a 1-port channelized OC-12-SFP MDA:

```
ALA-A>config# port 5/2/1
```
At this level you must choose the tributary. When provisioning DS3 nodes on a channelized OC-12 MDA, you must provision the parent STS1-1 SONET path first.

```
A:ALA-A>config>port# sonet-sdh
A:ALA-A>config>port>sonet-sdh# path sts1-1.1
A:ALA-A>config>port>sonet-sdh>path# no shutdown
A:ALA-A>config>port>sonet-sdh>path# exit
```
#### The following shows the output:

```
A:ALA-A>config>port>sonet-sdh# info
----------------------------------------------
       sonet-sdh
           path sts1-1.1
               no shutdown
           exit
       exit
```
---------------------------------------------- A:ALA-A>config>port>sonet-sdh#

In order to set the channelized mode on a port, the DS3 parameter must be in a shut down state. Clear channel uses out-of-band signaling, not in-band signaling, so the channel's entire bit rate is available. Channelized ports use in-band signaling and must be explicitly enabled.

```
A:ALA-A>config>port# tdm
A:ALA-A>config>port>tdm# ds3 1.1
A:ALA-A>config>port>tdm>ds3# shutdown
A:ALA-A>config>port>tdm>ds3# channelized ds1
A:ALA-A>config>port>tdm>ds3# no shutdown
A:ALA-A>config>port>tdm>ds3# exit
```
The following shows an example of the output:

```
A:ALA-A>config>port# info
                  ----------------------------------------------
        sonet-sdh
             path sts12
                 no shutdown
             exit
             path sts3-1
                 no shutdown
             exit
             path sts1-1.1
                 no shutdown
             exit
         exit
         tdm
             ds3 ds3-1.1
                  channelized
                 no shutdown
             exit
         exit
        no shutdown
                     ----------------------------------------------
```
A:ALA-A>config>port#

In the TDM context, configure DS0 channel groups parameters. 24 timeslots can be configured per channel group.

```
A:ALA-A>config>port>tdm# ds1 1.1.1
A:ALA-A>config>port>tdm>ds1# no shutdown
A:ALA-A>config>port>tdm>ds1# channel-group 1
A:ALA-A>config>port>tdm>ds1>channel-group# timeslots 1
A:ALA-A>config>port>tdm>ds1>channel-group# no shutdown
A:ALA-A>config>port>tdm>ds1>channel-group# exit
A:ALA-A>config>port>tdm>ds1# no shutdown
A:ALA-A>config>port>tdm>ds1# channel-group 2
A:ALA-A>config>port>tdm>tds1>channel-group# timeslots 2
A:ALA-A>config>port>tdm>ds1>channel-group# no shutdown
A:ALA-A>config>port>tdm>ds1>channel-group# exit
A:ALA-A>config>port>tdm>ds1# exit
```

```
A:ALA-A>config>port>tdm# info
----------------------------------------------
        sonet-sdh
            path sts12
                no shutdown
            exit
            path sts3-1
               no shutdown
            exit
            path sts1-1.1
               no shutdown
            exit
        exit
        tdm
            ds3 ds3-1.1
                channelized
                no shutdown
            exit
            ds1 ds1-1.1.1
                channel-group 1 (see SAP 5/2/1.1.1.1.1 below)
                    timeslots 1
                    no shutdown
                exit
                channel-group 2 (see SAP 5/2/1.1.1.1.2 below)
                   timeslots 2
                    no shutdown
                exit
                no shutdown
            exit
        exit
       no shutdown
                            ----------------------------------------------
A:ALA-A>config>port>tdm#
```
Services can be applied to the configured channelized ports. The following example shows the CLI usage to configure a customer IES service with interface SAPs on the channelized ports. Refer to the *7450 ESS, 7750 SR, 7950 XRS, and VSR Services Overview Guide* for information about how to configure services.

```
A:ALA-A>config>service# ies 104 customer 1 create
A:ALA-A>config>service>ies$ interface testA create
A:ALA-A>config>service>ies>if$ address 192.168.1.1/24
A:ALA-A>config>service>ies>if# sap 5/2/1.1.1.1.1 create
A:ALA-A>config>service>ies>if>sap$ exit
A:ALA-A>config>service>ies>if# no shutdown
A:ALA-A>config>service>ies>if# exit
A:ALA-A>config>service>ies# interface testB create
A:ALA-A>config>service>ies>if$ address 192.168.2.1/24
A:ALA-A>config>service>ies>if# sap 5/2/1.1.1.1.2 create
A:ALA-A>config>service>ies>if>sap$ exit
A:ALA-A>config>service>ies>if# no shutdown
A:ALA-A>config>service>ies>if# exit
A:ALA-A>config>service>ies# no shutdown
```
The following output shows the channelized ports 5/2/1.1.1.1.1 and 5/2/1.1.1.1.2) applied to SAPs on the IES service configuration:

```
A:ALA-A>config>service>ies# info
----------------------------------------------
           interface "testA" create
               address 192.168.1.1/24
               sap 5/2/1.1.1.1.1 create
               exit
            exit
            interface "testB" create
                address 192.168.2.1/24
                sap 5/2/1.1.1.1.2 create
                exit
            exit
           no shutdown
----------------------------------------------
A:ALA-A>config>service>ies#
```
### **Configuring a Channelized Any Service Any Port (ASAP) OC3-SFP Port**

This section provides examples to configure PPP, FR, cHDLC, and ATM n\*DS0 channels on a channelized port on channelized ASAP OC-3 SFP MDA in slot 1/1/1. The ASAP OC-12 SFP MDA also supports the SONET options.

```
ALA-A>config# port 1/1/1
```
At this level you must choose the tributary. When provisioning DS3 nodes on a channelized ASAP OC-3 MDA, you must provision the parent STS1-1 SONET path first.

```
A:ALA-A>config>port# sonet-sdh
A:ALA-A>config>port>sonet-sdh# framing sdh
A:ALA-A>config>port>sonet-sdh# path sts1-1
A:ALA-A>config>port>sonet-sdh>path# no shutdown
A:ALA-A>config>port>sonet-sdh>path# exit
A:ALA-A>config>port>sonet-sdh# info
----------------------------------------------
       sonet-sdh
              framing sdh
              path sts1-1
                  no shutdown
              exit
       exit
----------------------------------------------
A:ALA-A>config>port>sonet-sdh#
```
In order to set the channelized mode on a port, the DS3 parameter must be in a shut down state. Clear channel uses out-of-band signaling, not in-band signaling, so the channel's entire bit rate is available. Channelized ports use in-band signaling and must be explicitly enabled.

```
A:ALA-A>config>port# tdm
A:ALA-A>config>port>tdm# ds3 1
A:ALA-A>config>port>tdm>ds3# shutdown
A:ALA-A>config>port>tdm>ds3# channelized e1
A:ALA-A>config>port>tdm>ds3# no shutdown
A:ALA-A>config>port>tdm>ds3# exit
A:ALA-A>config>port# info
                 ----------------------------------------------
        sonet-sdh
               path sts1-1
                    no shutdown
                exit
        exit
        tdm
           ds3 1
                channelized e1
                 no shutdown
            exit
        exit
        no shutdown
----------------------------------------------
```
A:ALA-A>config>port#

In the TDM E1 context, configure DS0 channel groups and their parameters. For a DS1 channel-group, up to 24 timeslots can be assigned (numbered 1 to 24). For an E1 channel-group, up to 31 timeslots can be assigned (numbered 2 to 32). For ATM, all timeslots are auto-configured when a channel group is created (there is no sub-E1 for ATM). ATM, Frame Relay and BCP-NULL encapsulation examples follow:

```
A:ALA-A>config>port>tdm# e1 1.1
A:ALA-A>config>port>tdm>e1# channel-group 1
A:ALA-A>config>port>tdm>e1>channel-group# timeslots 2
A:ALA-A>config>port>tdm>e1>channel-group# no shutdown
A:ALA-A>config>port>tdm>e1>channel-group#
A:ALA-A>config>port>tdm>e1# no shutdown
A:ALA-A>config>port>tdm>e1# channel-group 2
A:ALA-A>config>port>tdm>e1>channel-group# timeslots 3
A:ALA-A>config>port>tdm>e1>channel-group# encap-type frame-relay
A:ALA-A>config>port>tdm>e1>channel-group# no shutdown
A:ALA-A>config>port>tdm>e1>channel-group# exit
A:ALA-A>config>port>tdm>e1# channel-group 3
A:ALA-A>config>port>tdm>e1>channel-group# timeslots 11,12
A:ALA-A>config>port>tdm>e1>channel-group# encap-type cisco-hdlc
A:ALA-A>config>port>tdm>e1>channel-group# no shutdown
A:ALA-A>config>port>tdm>e1>channel-group# exit
A:ALA-A>config>port>tdm>e1# no shutdown
A:ALA-A>config>port>tdm>e1# exit
A:ALA-A>config>port>tdm# e1 1.2
A:ALA-A>config>port>tdm>e1# no shutdown
A:ALA-A>config>port>tdm>e1# channel-group 1
A:ALA-A>config>port>tdm>e1>channel-group# encap-type atm
A:ALA-A>config>port>tdm>e1>channel-group# no shutdown
A:ALA-A>config>port>tdm>e1>channel-group# exit
A:ALA-A>config>port>tdm>e1# no shutdown
A:ALA-A>config>port>tdm# info
----------------------------------------------
```

```
ds3 1
               channelized e1
               no shutdown
           exit
          e1 1.1
               channel-group 1
                   timeslots 2
                   no shutdown
              exit
               channel-group 2
                   encap-type frame-relay
                   frame-relay
                   exit
                   timeslots 10
                   no shutdown
               exit
               channel-group 3
                   encap-type cisco-hdlc
                   cisco-hdlc
                   exit
                   timeslots 11,12
                  no shutdown
               exit
               no shutdown
           exit
          e1 1.2
               channel-group 1
                   encap-type atm
                   atm
                   exit
                   no shutdown
               exit
               no shutdown
       exit
       no shutdown
----------------------------------------------
```
A:ALA-A>config>port>tdm#

Services can now be applied to the configured channelized ports. Follow examples of other channelized ports in this document.

#### **Configuring Cisco HDLC on a Channelized Port**

Use the following CLI syntax to configure cHDLC:

```
CLI Syntax: config# port port-id 
            tdm
                 ds3 [sonet-sdh-index]
                     channelized {ds1|e1}
                      no shutdown
                 ds1 
                      channel-group channel-group
                           cisco-hdlc
```
down-count *down-count* keepalive *time-interval* up-count *up-count* encap-type {bcp-null|bcp-dot1q|ipcp|pppauto|frame-relay|wan-mirror|ciscohdlc} timeslots *timeslots* no shutdown

The following example shows SONET/SDH access mode configuration command usage:

```
Example: A:ALA-29>config>port>tdm# ds3
           A:ALA-29>config>port>tdm>ds3# channelized ds1
           A:ALA-29>config>port>tdm>ds3# no shutdown
           A:ALA-29>config>port>tdm>ds3# exit
           A:ALA-29>config>port>tdm# ds1 1
           A:ALA-29>config>port>tdm>ds1# no shutdown
           A:ALA-29>config>port>tdm>ds1# channel-group 1
           A:ALA-29>config>port>tdm>ds1>channel-group# timeslots 1-
             20
           A:ALA-29>config>port>tdm>ds1>channel-group# encap-type 
             cisco-hdlc
           A:ALA-29>config>port>tdm>ds1>channel-group# exit
           A:ALA-29>config>port>tdm>ds1# channel-group 1
           A:ALA-29>config>port>tdm>ds1>channel-group# no shutdown
           A:ALA-29>config>port>tdm>ds1>channel-group# exit
           A:ALA-29>config>port>tdm>ds1# exit
           A:ALA-29>config>port>tdm#
```
The following example shows a configuration:

```
A:ALA-29>config>port# inf
----------------------------------------------
        tdm
            ds3
               channelized ds1
               no shutdown
            exit
            ds1 1
                channel-group 1
                   encap-type cisco-hdlc
                    timeslots 1-20
                    cisco-hdlc
                    exit
                    no shutdown
                exit
               no shutdown
            exit
        exit
       no shutdown
----------------------------------------------
```
A:ALA-29>config>port#

### **2.18.3.2.7 Configuring Channelized STM1/OC3 Parameters**

The following example shows basic syntax to configure channelized STM1/OC3 parameters:

```
CLI Syntax: config# port port-id
            sonet-sdh
                framing {sonet | sdh}
                group sonet-sdh-index payload {tu3 | vt2 | vt15}
                path [sonet-sdh-index]
                     payload {sts3 | tug3 | ds3 | e3}
                     trace-string [trace-string]
                     no shutdown
Example: config# port 5/2/1
            config>port# sonet-sdh
            config>port>sonet-sdh# framing sdh
            config>port>sonet-sdh# path sts3
            config>port>sonet-sdh>path# trace-string "HO-path"
            config>port>sonet-sdh>path# exit
            config>port>sonet-sdh# group tug3-1 payload vt2
            config>port>sonet-sdh# group tug3-3 payload vt2
            config>port>sonet-sdh# path vt2-1.1.1
            config>port>sonet-sdh>path# trace-string "LO-path 3.7.3"
            config>port>sonet-sdh>path# no shutdown
            config>port>sonet-sdh>path# exit
            config>port>sonet-sdh# exit
            config>port# tdm
            config>port>tdm# e1 1.1.1
            config>port>tdm>e1# channel-group 1
            config>port>tdm>e1>channel-group# timeslots 2-32
            config>port>tdm>e1>channel-group# no shutdown
            config>port>tdm>e1>channel-group# exit
            config>port>tdm# e1 3.7.3
            config>port>tdm>e1# channel-group 2
            config>port>tdm>e1>channel-group# timeslots 2-32
            config>port>tdm>e1>channel-group# no shutdown
            config>port>tdm>e1>channel-group# exit
```
The following shows the configuration output:

A:ALA-49>config>port# info ----------------------------------------------------------------------------------- sonet-sdh framing sdh path sts3

```
trace-string "HO-path"
               no shutdown
            exit
            group tug3-1 payload vt2
           group tug3-3 payload vt2
            path vt2-1.1.1
               trace-string "LO-path 3.7.3"
               no shutdown
            exit
            path vt2-3.7.3
               no shutdown
            exit
        exit
        tdm
            e1 1.1.1
               channel-group 1
                  timeslots 2-32
                   no shutdown
                exit
                no shutdown
            exit
            e1 3.7.3
                channel-group 2
                   timeslots 2-32
                   no shutdown
                exit
               no shutdown
            exit
        exit
       no shutdown
----------------------------------------------
A:ALA-49>config>port#
```
#### **Sample Cpipe Port Configurations**

Before a Cpipe service can be provisioned, the following entities must be configured:

#### **Configuring a DS1 Port**

The following shows an example of a DS1 port configured for CES.

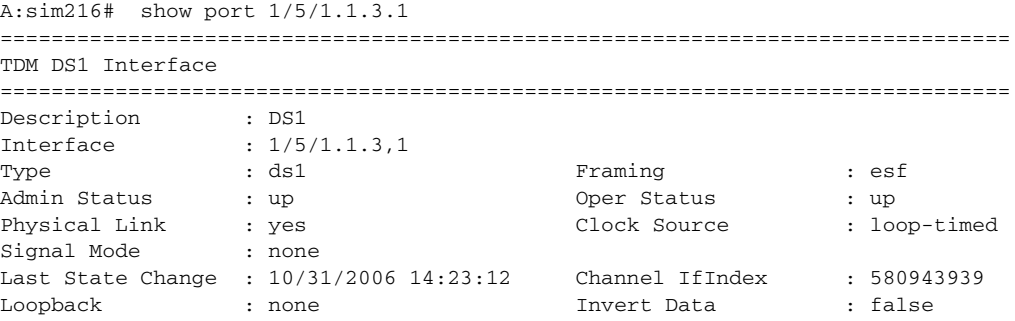

```
Remote Loop respond: false In Remote Loop : false
Load-balance-algo : default Egr. Sched. Pol : n/a
BERT Duration : N/A BERT Pattern : none
BERT Synched : 00h00m00s Err Insertion Rate : 0
BERT Errors : 0 BERT Status : idle
BERT Total Bits : 0
Cfg Alarm : ais los
Alarm Status :
===============================================================================
A:sim216#
```
#### **Configuring a Channel Group**

The following shows an example of a DS1 channel group configured for CES.

```
A:sim216# show port 1/5/1.1.3.1
===============================================================================
TDM DS0 Chan Group
===============================================================================
Description : DS0GRP
Interface : 1/5/1.1.3.1
TimeSlots : 1-12<br>Speed : 64
Speed : 64 CRC : 16
Admin Status : up Oper Status : up
Last State Change : 10/31/2006 14:23:12 Chan-Grp IfIndex : 580943940
Configured mode : access Encap Type : cem
Admin MTU : 4112 Oper MTU : 4112
Physical Link : Yes Bundle Number : none
Physical Link : Yes<br>
Idle Cycle Flags : flags Load-balance-algo : default<br>
Load-balance-algo : default
Egr. Sched. Pol : n/a
===============================================================================
A:sim216#
```
#### **2.18.3.2.8 Configuring ATM SAPs**

#### **ATM SAP in an IES Service**

The following shows a sample IES service SAP configuration:

```
:ALA-701>config>service>ies# info
----------------------------------------------
           interface "atm_1" create
               address 192.168.4.1/24
               sap 2/1/1:17/24 create
               exit
           exit
           interface "atm_2" create
               address 192.168.5.1/24
               sap 2/1/1:18/300 create
               exit
```
exit no shutdown ---------------------------------------------- B:ALA-701>config>service>ies#

#### **ATM SAP in an Epipe Service**

The following shows a sample Epipe service SAP configuration:

```
B:ALA-701>config>service# info
     ----------------------------------------------
...
             epipe 5 customer 1 create
                 shutdown
                 sap 2/1/2:15/25 create
                 exit
                 sap 2/1/3:25/35 create
                 exit
            exit
 ----------------------------------------------
B:ALA-701>config>service#
```
## **2.18.3.2.9 Configuring DWDM Port Parameters**

The following shows a sample DWDM port configuration:

```
*A:ALA-A>config>port>dwdm># info
----------------------------------------------
          channel 44
          wavetracker
              power-control
                  target-power -7.50
              exit
              encode key1 205 key2 749
          exit
 ----------------------------------------------
*A:ALA-A>config>port>dwdm># info detail
----------------------------------------------
          channel 44
          wavetracker
              power-control
                  target-power -7.50
              exit
              encode key1 205 key2 749
              report-alarm enc-fail enc-degr pwr-fail pwr-degr pwr-high pwr-low
          exit
          rxdtv-adjust
----------------------------------------------
*A:ALA-A>config>port>dwdm># wavetracker
*A:ALA-A>config>port>dwdm>wavetracker># info
----------------------------------------------
```

```
power-control
                    target-power -7.50
                exit
               encode key1 205 key2 749
----------------------------------------------
*A:ALA-A>config>port>dwdm>wavetracker># info detail
----------------------------------------------
               power-control
                    target-power -7.50
               exit
               encode key1 205 key2 749
               report-alarm enc-fail enc-degr pwr-fail pwr-degr pwr-high pwr-low
----------------------------------------------
```
## **2.18.3.2.10 Configuring WaveTracker Parameters**

The following example shows the default configuration with WaveTracker disabled:

```
*A:ALA-A>config>port>dwdm># info
     ----------------------------------------------
         channel 44
----------------------------------------------
*A:ALA-A>config>port>dwdm># info detail
----------------------------------------------
          channel 44
          wavetracker
              no power-control
              no encode
              report-alarm enc-fail enc-degr pwr-fail pwr-degr pwr-high pwr-low
          exit
          rxdtv-adjust
----------------------------------------------
```
The following example shows a configuration with DWDM channel 44, WaveTracker power control transmit power at -7.5 dBm and WaveTracker encoded keys 205 and 749.

```
*A:ALA-A>config>port>dwdm># info
----------------------------------------------
          channel 44
          wavetracker
              power-control
                  target-power -7.50
              exit
              encode key1 205 key2 749
          exit
----------------------------------------------
*A:ALA-A>config>port>dwdm># info detail
----------------------------------------------
```

```
channel 44
          wavetracker
              power-control
                 target-power -7.50
              exit
              encode key1 205 key2 749
              report-alarm enc-fail enc-degr pwr-fail pwr-degr pwr-high pwr-low
          exit
          rxdtv-adjust
 ----------------------------------------------
*A:ALA-A>config>port>dwdm># wavetracker
*A:ALA-A>config>port>dwdm>wavetracker># info
----------------------------------------------
              power-control
                  target-power -7.50
              exit
             encode key1 205 key2 749
----------------------------------------------
*A:ALA-A>config>port>dwdm>wavetracker># info detail
----------------------------------------------
              power-control
                  target-power -7.50
              exit
              encode key1 205 key2 749
             report-alarm enc-fail enc-degr pwr-fail pwr-degr pwr-high pwr-low
----------------------------------------------
```
The following is an example of the show port *<port-id>* wavetracker command for the non-default WaveTracker configuration as shown above:

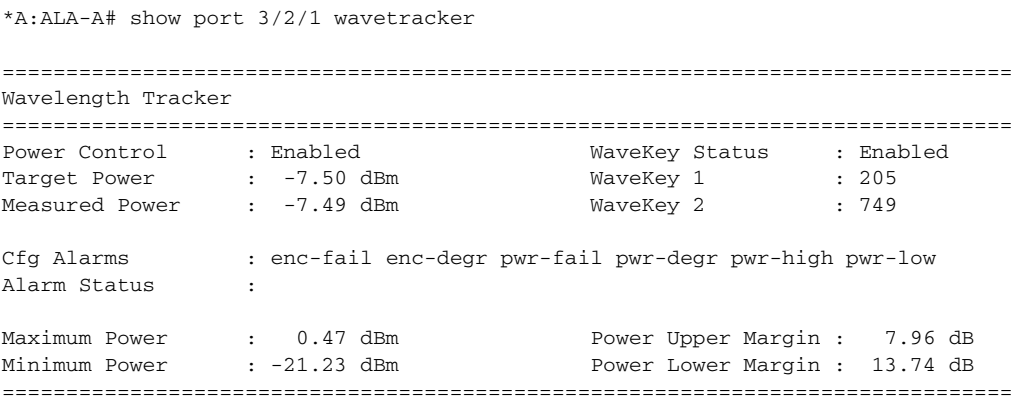

The following example shows the Wavetracker keys allowed for each DWDM channel:

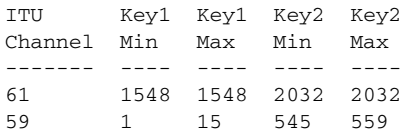

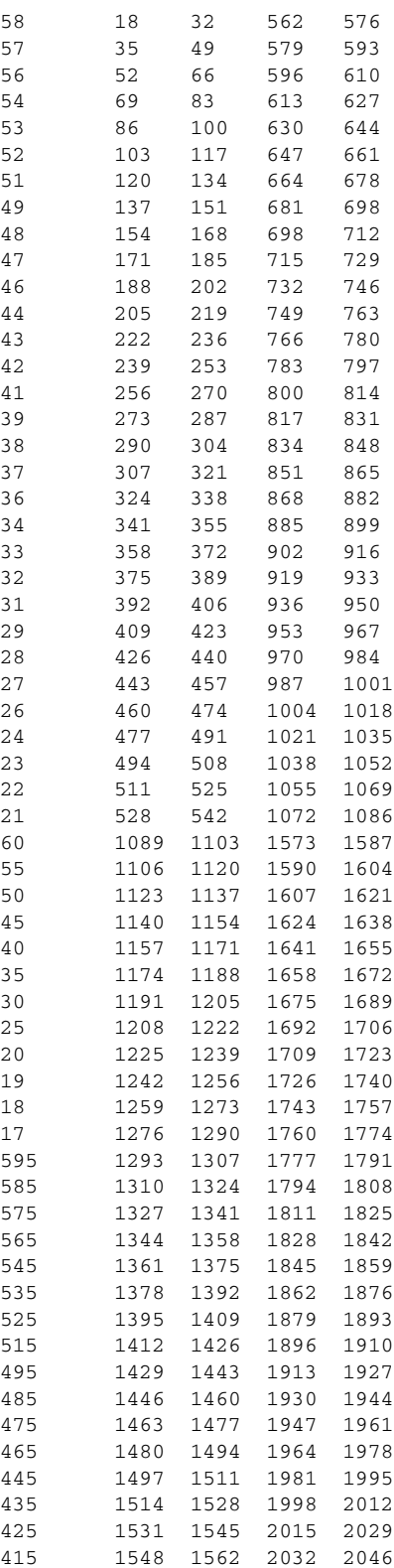

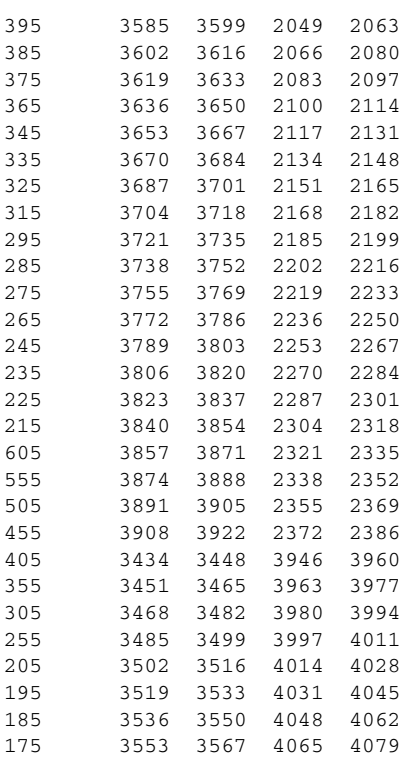

## **2.18.3.2.11 Configuring OTU Port Parameters**

The following example shows an OTU port configuration:

```
*A:ALA-A>config>port>otu# info detail
----------------------------------------------
          otu2-lan-data-rate 11.049
          sf-sd-method fec
          sf-threshold 5
          sd-threshold 7
          fec enhanced
          no report-alarm otu-ais otu-ber-sd otu-tim otu-iae otu-biae fec-sd
          no report-alarm fec-fail fec-uncorr odu-ais odu-oci odu-lck odu-bdi
          no report-alarm odu-tim opu-plm
          report-alarm loc los lof lom otu-ber-sf otu-bdi fec-sf
          sm-tti
             tx auto-generated
             expected auto-generated
             no mismatch-reaction
          exit
          pm-tti
              tx auto-generated
              expected auto-generated
             no mismatch-reaction
          exit
          psi-payload
             tx auto
```
expected auto no mismatch-reaction exit ----------------------------------------------

The following example shows the show port <portId> otu detail for the default OTU configuration as shown above:

\*A:ALA-A# show port 3/2/1 otu detail

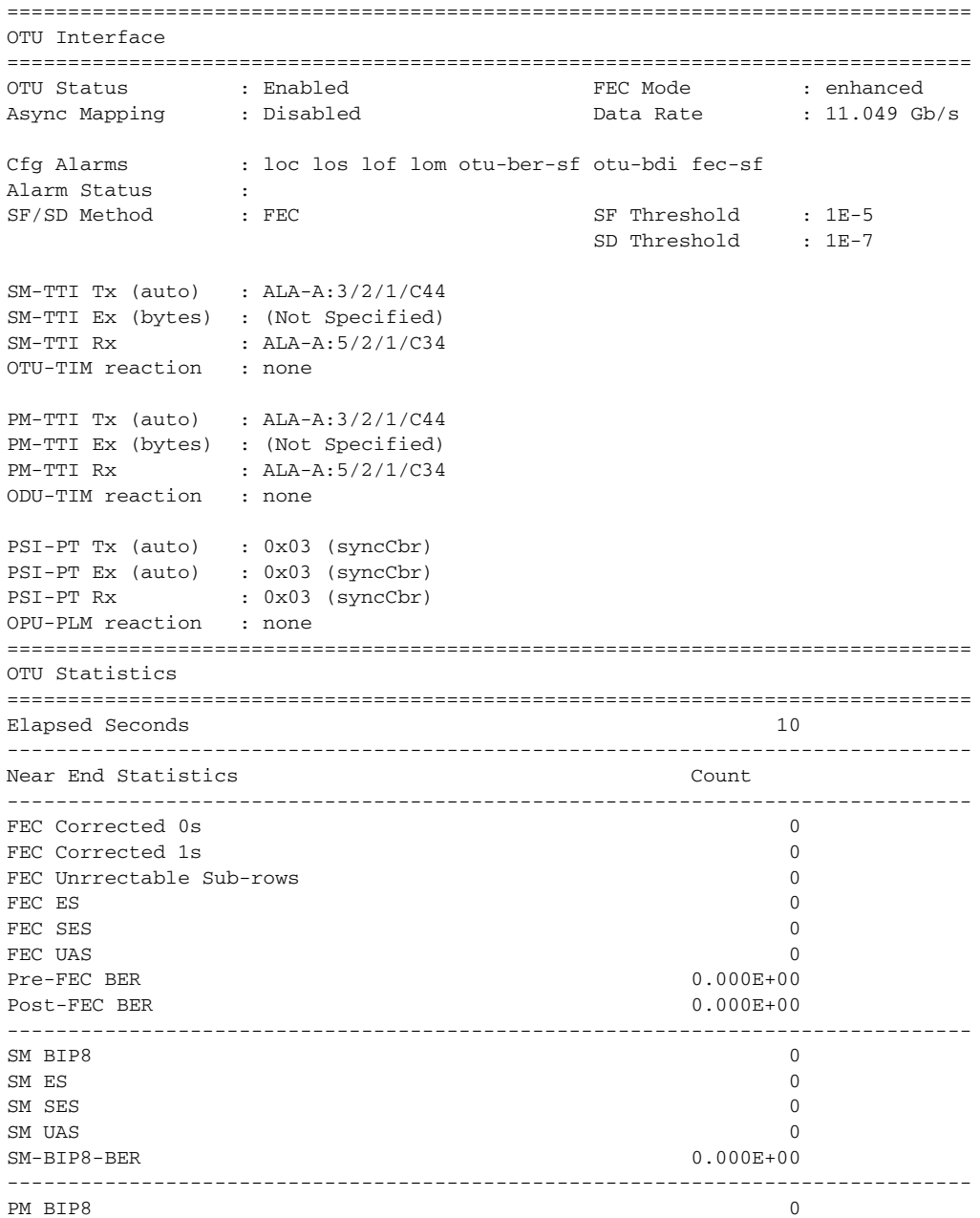
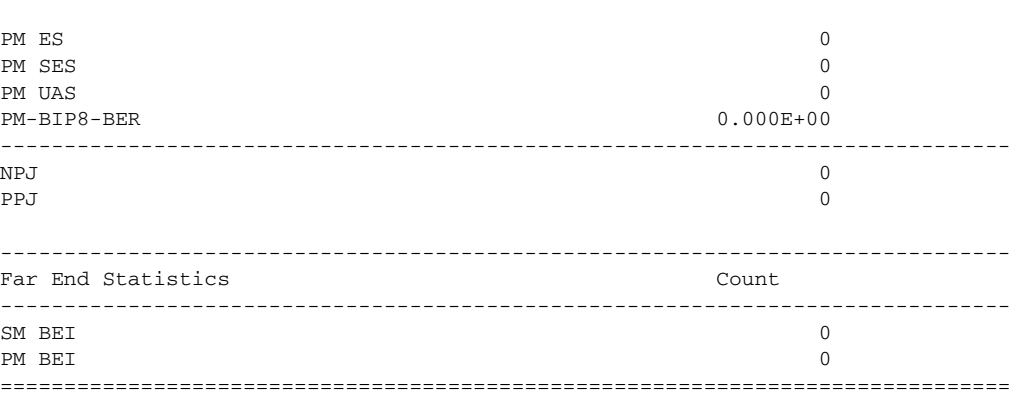

The window over which the Bit Error Rate (BER) determined is based on the configured threshold level. The higher the error rate the shorter the window and as the error rate decreases the window increases. [Table 40](#page-252-0) lists the configured BER thresholds and corresponding window lengths.

#### <span id="page-252-0"></span>*Table 40* **Configured BER Thresholds and Window Lengths**

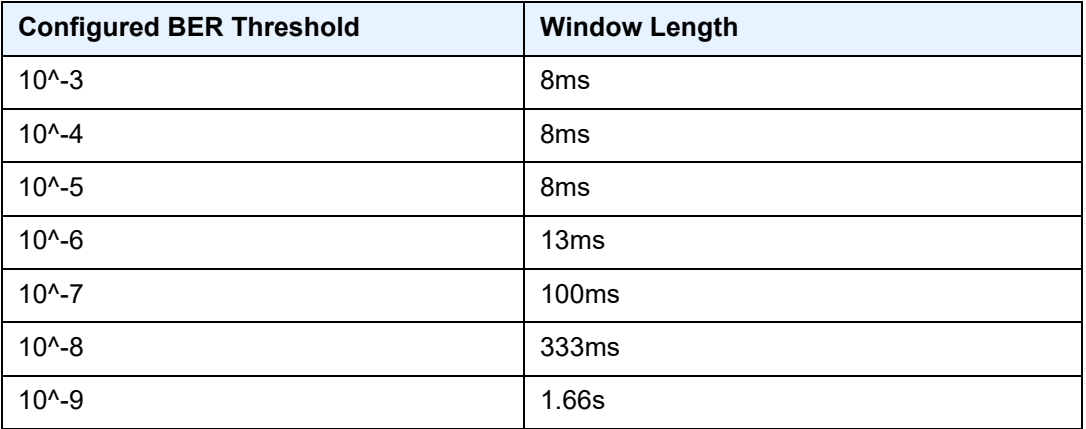

### **2.18.3.2.12 Configuring ATM Interface Parameters**

ATM interface parameters can only be configured for SONET/SDH ports/paths and TDM ports/channels supporting ATM encapsulation, and for IMA multilink bundles.

ATM interface parameters allow users to configure characteristics of an ATM interface. The Nokia routers support configuration of the following ATM interface characteristics:

- Cell-format Allows user to select the ATM cell format to be used on a given interface: UNI/NNI
- ILMI Allows user to enable/disable ILMI protocol
- Traffic-desc Allows user to configure ILMI PVCC TM characteristics over a given ATM interface ingress and egress direction characteristics can be configured separately)
- Mapping Allows user to select ATM cell mapping into an HDLC frame: Direct/ PLCP

### **PLCP/Direct Mapping**

Setting mapping to PLCP changes the effective speed of a DS3 interface to 40.704 M. When a port operates in a PLCP mode, the OCD events and LCD are not applicable (including related status fields and counters).

Similarly the below-defined PLCP statuses, alarms, and counters do not apply for direct mapped ports.

When a path operates in the PLCP mode, the router supports the standard ATM MIB monitoring of the PLCP operations, for example:

- PLCP severely errored framing seconds
- PLCP alarm state
- PLCP unavailable seconds counter

[Table 41](#page-253-0) shows how SONET alarm status, path operational status, ATM interface and PLCP status and PLCP Alarm state interact.

| <b>Content of the Received Signal</b> |                |                |                                 |                    |                                   | <b>Status Field Values</b>              |                               |                                           |                               |
|---------------------------------------|----------------|----------------|---------------------------------|--------------------|-----------------------------------|-----------------------------------------|-------------------------------|-------------------------------------------|-------------------------------|
| Local<br>Signal                       | Local<br>Frame | Local<br>Payld | Local<br><b>PLCP</b><br>Framing | Far End<br>Framing | Far End<br><b>PLCP</b><br>Framing | Path<br>Sonet<br>Alarm<br><b>Status</b> | Path<br>Oper<br><b>Status</b> | Atm<br>Interface<br>Oper<br><b>Status</b> | <b>PLCP</b><br>Alarm<br>State |
| Y                                     | Y              | Υ              | Y                               | Y                  | Y                                 | None                                    | Up                            | Up                                        | No Alarm                      |
| Y                                     | Y              | Y              | Y                               | Y                  | Prob                              | None                                    | Up                            | Lower<br>Layer<br>Down                    | Far End<br>Alarm Rx           |
| Y                                     | Y              | Y              | Y                               | Prob               | Prob                              | <b>RDI</b>                              | Down                          | Lower<br>Layer<br>Down                    | Far End<br>Alarm Rx           |

<span id="page-253-0"></span>*Table 41* **Alarm State Interactions** 

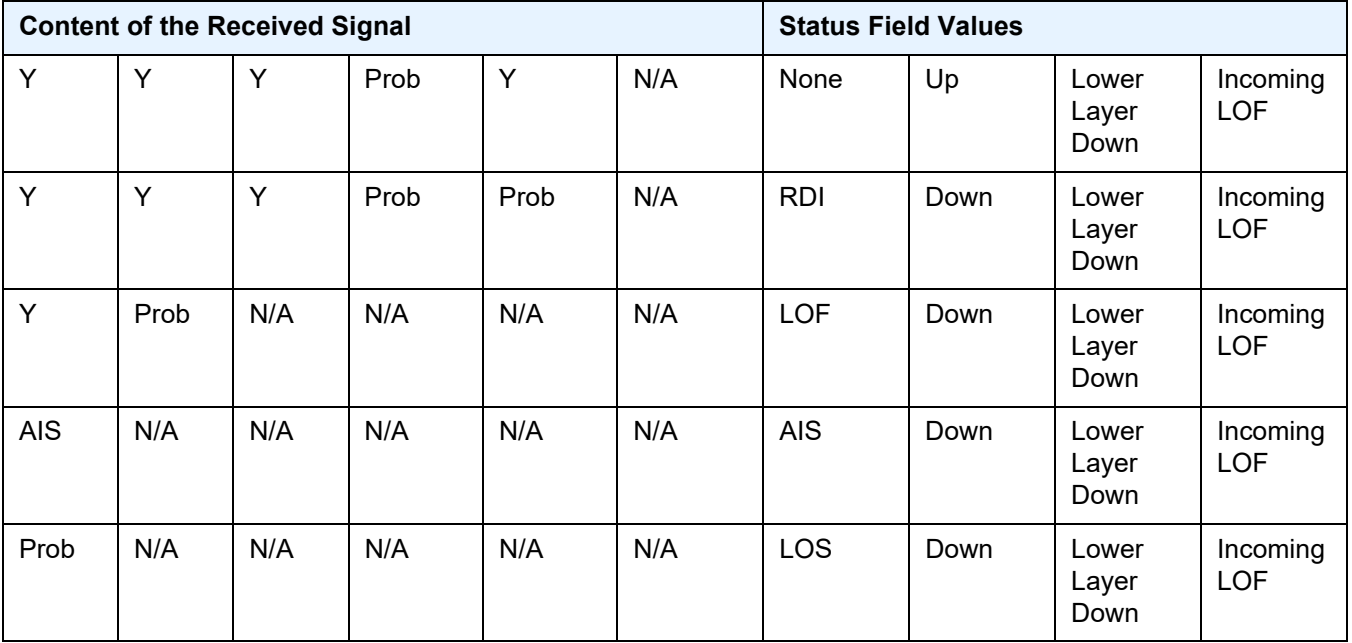

### *Table 41* **Alarm State Interactions (Continued)**

A DS3 path configured for PLCP mapping:

- Supports transmit and receive of the Ax, Px and C1 bits.
- Ignores the received Z1, Z2, Z3 octets of the PLCP frame and transmits all zeros in the Z1, Z2, Z3 octets of the PLCP frame.
- Ignores the received F1 octet of the PLCP frame, and transmits all zeros in the F1 octet of the PLCP frame.
- Samples and uses for performance monitoring received FEBE bits of G1 octet and transmits the number of BIP-8 errors detected by the receive framer using the FEBE bits of the G1 octet. Detects a PLCP Far End Alarm when 10 consecutive PLCP frames are received with the RAI bit set, and transmits a set RAI bit when the local port has declared PLCP-LOF. When the local port declares PLCP-LOF is cleared, the outgoing RAI bit is cleared.
- Ignores the received X bits of the G1 octet, and transmits all zeros in the X bits of the G1 octet of the PLCP frame.
- Ignores the received M1 and M2 octets and transmits all zeros in the M1 and M2 octets of the PLCP frame.

### **ATM Interface Configurations**

Use the following CLI syntax to configure ATM interface parameters for SONET/SDH paths:

```
CLI Syntax: config# port port-id 
            sonet-sdh
                 path [sonet-sdh-index]
                           atm
                                cell-format cell-format
                                ilmi [vpi/vci]
                                     egress
                                          traffic-desc traffic-desc-
                                            profile-id
                                     ingress
                                          traffic-desc traffic-desc-
                                            profile-id
                                     keep-alive [poll-frequency 
                                        seconds] [poll-count value] 
                                        [test-frequency seconds]
                                     protocol protocol-type
                                     [no] shutdown
                                min-vp-vpi value
```
Use the following CLI syntax to configure ATM interface parameters for IMA bundles.

```
CLI Syntax: config>port>multilink-bundle
            ima
                 atm
                     cell-format cell-format
                     min-vp-vpi value
```
Use the following CLI syntax to configure ATM interface parameters for TDM channels:

```
CLI Syntax: config# port {port-id}
            tdm
                 ds1 [ds1-id]
                      channel-group 1
                          atm
                               cell-format cell-format
                               min-vp-vpi value
                 ds3 [sonet-sdh-index]
                      atm
                          cell-format cell-format
                          min-vp-vpi value
                          mapping {direct | plcp}
                 e1 [e1-id]
```

```
channel-group 1
         atm
              cell-format cell-format
              min-vp-vpi value
e3 [sonet-sdh-index]
    atm
         cell-format cell-format
         min-vp-vpi value
```
## **2.18.3.2.13 Configuring Frame Relay Parameters**

Frame Relay pipes are used to provide customer-to-customer Frame Relay PVCs or to interconnect individual Frame Relay clouds.

Frame Relay parameters can only be configured in SONET/SDH and channelized TDM MDA contexts.

The following example shows a channelized interface configuration:

```
A:ALA-7>config>port# info detail
----------------------------------------------
       description "DS3/E3"
...
       tdm
           buildout long
           ds3 ds3
               type t3
               channelized
               clock-source loop-timed
               framing c-bit
               no feac-loop-respond
               no mdl
               no mdl-transmit
               no loopback
               report-alarm ais los
               no report-alarm oof rai looped
               no shutdown
           exit
           ds1 ds1-1
               shutdown
               framing esf
               no loopback
               report-alarm ais los
               no report-alarm oof rai looped
               channel-group 1
                   description "DS3/E3"
                   mode access
                   encap-type frame-relay
                   no mtu
                   no mac
                   timeslots 1
                   speed 64
                   crc 16
```

```
frame-relay
                       lmi-type itu
                       mode dte
                       n393dce 4
                       n393dte 4
                       n391dte 6
                       n392dce 3
                       n392dte 3
                       t391dte 10
                       t392dce 15
                   exit
                   no shutdown
               exit
           exit
       exit
      no shutdown
----------------------------------------------
A:ALA-7>config>port#
```
### **SONET/SDH Interfaces**

This section applies also to FR interfaces on Sonet/SDH high-speed channels on ASAP MDAs. In order to configure Frame Relay on the associated port/channel, the frame-relay encapsulation type must be specified.

The following output shows a Frame Relay encapsulation type and the Frame Relay defaults.

```
A:ALA-7>config>port# info detail
----------------------------------------------
       description "OC-3/OC-12 SONET/SDH"
       access
           ingress
               pool default
                   resv-cbs default
                   slope-policy "default"
               exit
           exit
           egress
               pool default
                  resv-cbs sum
                   slope-policy "default"
               exit
           exit
       exit
       network
           egress
               pool default
                   resv-cbs default
                   slope-policy "default"
               exit
           exit
        exit
        sonet-sdh
           framing sonet
```

```
clock-source node-timed
           no loopback
           speed oc12
           report-alarm loc lrdi lb2er-sf slof slos
           no report-alarm lais ss1f lb2er-sd lrei
           threshold ber-sd rate 6
           threshold ber-sf rate 3
           section-trace byte 0x1
           path
               description "OC-3/OC-12 SONET/SDH"
               mode access
               encap-type frame-relay
               no mtu
              no mac
               crc 32
               no scramble
               trace-string "Nokia 7750 ALA-"
               report-alarm plop pplm puneq
               no report-alarm pais prdi prei
               signal-label 0xcf
               frame-relay
                  lmi-type itu
                   mode dte
                   n393dce 4
                   n393dte 4
                   n391dte 6
                   n392dce 3
                   n392dte 3
                   t391dte 10
                   t392dce 15
               exit
               no shutdown
           exit
       exit
       no shutdown
----------------------------------------------
```
A:ALA-7>config>port# pwc

## **2.18.3.2.14 Configuring Multilink PPP Bundles**

Multilink bundles can have from one to eight members (ports) specified. The bundles aggregate channelized ports which define available bandwidth to carry data over a DS1 channel. 56 multilink bundles can be configured per MDA. 256 MLPPP groups are supported per ASAP MDA. Each bundle represents a single connection between two routers.

Multilink bundling is based on a link control protocol (LCP) option negotiation that permits a system to indicate to its peer that it is capable of combining multiple physical links into a bundle.

Multilink bundling operations are modeled after a virtual PPP link-layer entity where packets received over different physical link-layer entities are identified as belonging to a separate PPP network protocol (the Multilink Protocol, or MP) and recombined and sequenced according to information present in a multilink fragmentation header. All packets received over links identified as belonging to the multilink arrangement are presented to the same network-layer protocol processing machine, whether or not they have multilink headers.

When you configure multilink bundles, consider the following guidelines:

- Multilink bundle configuration should include at least two ports.
- A maximum of eight ports can be included in a multilink bundle.
- Multilink bundles can only be aggregated on a single MDA.

```
A:ALA-A>config# port bundle-5/2.1
A:ALA-A>config>port# multilink-bundle
A:ALA-A>config>port>ml-bundle# member 5/2/1.ds0grp-1.1
A:ALA-A>config>port>ml-bundle# member 5/2/1.ds0grp-2.2
A:ALA-A>config>port>ml-bundle# member 5/2/1.ds0grp-1.1
```
### **2.18.3.2.15 Configuring Multilink ATM Inverse Multiplexing (IMA) Bundles**

IMA bundles are supported on Channelized ASAP MDAs. The bundles aggregate E1 or DS1 ATM channels into a single logical ATM interface.

#### **IMA Bundles**

Use the following CLI syntax to configure IMA bundle parameters:

```
CLI Syntax: configure# port bundle-type-slot/mda.bundle-num
            description description-string
            multilink-bundle
                 fragment-threshold value
                 ima
                     atm
                          cell-format {uni | nni}
                          min-vp-vpi vp-vpi-value
                     exit
                     link-delay {activate |deactivate} milli-
                        seconds
                     max-bandwidth number-links
                     version ima-version
                red-differential-delay red-diff-delay down
                member port-id
```
#### **Configuration notes:**

An IMA group has common interface characteristics (for example, configuration that applies to a logical ATM interface either configured via the IMA group context or taken from the primary link) The following list details those common IMA group interface characteristics:

- Encapsulation type (ATM)
- ATM interface characteristics (under the ATM menu context)
- Interface mode type (only access is supported)
- MTU value (derived from the primary link)

Member links inherit those common characteristics from the IMA group that they are part of and as long as they are part of an IMA group. Characteristics derived from the primary link (MTU, interface mode type) can be changed on the primary link only and not on other links in the bundle or a bundle itself. The primary link is the member which has the lowest ifindex. When a member is added/deleted the primary member may be changed based on ifIndicies of all member links.

Once a path becomes part of an IMA group logical link, the path ceases to exist as a physical ATM path interface. This means that:

- 1. ATM interface bundle characteristics enforced over the link. Note that when a link is removed from an IMA bundle, the link's ATM characteristics are reset to ATM interface defaults.
- 2. No services can be configured on the member link itself.

After the primary member has been added each additional member added to the group will only be accepted if it matches the configuration of the IMA group. ATM interface characteristics are not part of this verification as they are overwritten/reset to defaults when a link is added to/removed from an IMA bundle.

Upon addition to an IMA group, each added member is automatically assigned an IMA link ID. IMA link IDs are in range from 0 to 7 and stay constant as long as the router does not reboot.

When configuring IMA bundles, consider the following guidelines:

- IMA bundles should contain at least two members.
- A maximum of eight members can be included in an IMA bundle.
- IMA links can only be aggregated into a bundle within a single MDA.
- IMA group maximum bandwidth and minimum link settings allows, by default, for over-subscription of shaped services; however when that occurs scheduling of traffic over an IMA group ATM interface degrades to round-robin between shaped services, therefore to preserve full ATM TM even during a member link failure, it is recommended that maximum bandwidth is set to minimum links.
- When configuring the red differential delay for IMA groups on ASAP MDAs, the value configured is converted into acceptable frame sequence number delay on a link since delay is granular to IMA frame sequence number difference. For E1 channels (receiving frame time 27 ms), configured values map to the enforced values as follows: 0 ms maps to 0 frame sequence number difference (27 ms delay), 1 to 27 ms maps to 1 frame sequence number difference (54 ms delay), 28 - 50 ms maps to 2 frame sequence number difference (81 ms delay). Similarly, for DS1 channels (receiving frame time 35 ms), configured values map to enforced values as follows: 0 ms maps to 0 frame sequence number difference (35 ms delay), 1 to 35 ms maps to 1 frame sequence number difference (70 ms delay), 36 to 50 ms maps to 2 frame sequence number difference (105 ms delay).
- When a channel is deleted from an IMA group it is recommended that a deletion takes place at the far end first when the far end supports graceful deletion to ensure no cell loss takes place on the 7750 SR RX end of the channel. When a channel is deleted on the 7750 SR end first, a small data loss will take place on the 7750 SR RX side (depending on the time required for the far end to deactivate its TX on the link being deleted).
- When no member links are configured on an IMA group, the speed of an E1 channel will be used to compute the maximum IMA group bandwidth that may be allocated to shaped services.
- The shutdown command for IMA groups sets the IMA group state to "Blocking". This makes the group operationally down but will not bring down the individual IMA links. Services configured on the IMA group will go operationally down as well.
- The 7750 SR supports automatic IMA version changing when the far end IMA group version matches the configured version. The group will remain operationally down until one of the IMA groups changes version.
- When adding member links to an IMA group, the clock-source of the e1 or ds1 link must be set to node-timed.

The following example shows the creation of an IMA bundle with three group members residing on a channelized OC-3 ASAP MDA in slot 5/2/1:

```
A:ALA-A>config# port bundle-ima-5/2.1
A:ALA-A>config>port# multilink-bundle
A:ALA-A>config>port>ml-bundle# member 5/2/1.1.1.1
A:ALA-A>config>port>ml-bundle# member 5/2/1.1.2.1
A:ALA-A>config>port>ml-bundle# member 5/2/1.1.3.1
```
### **2.18.3.2.16 Multi-Class MLPPP**

The following guidelines apply to multi-class MLPPP:

- MC-MLPPP must be configured before links are added to a bundle.
- MC-MLPPP and LFI (**config**>**port**>**ml-bundle**>**interleave-fragment**) are mutually exclusive.
- MC-MLPPP is not supported when port is configured as **network** mode.
- MC-MLPPP can be enabled on every MLPPP bundle and bundle protection group.
- MC-MLPPP is supported only on ASAP MDAs (for example, m4-choc3-as-sfp, m1-choc12-as-sfp, m4-chds3-as, m12-chds3-as).
- Short and long sequence packet formats are supported (both ends must be of the same type) with static mapping of forwarding classes to MC-MLPPP class (based on the number of classes negotiated with the far end).
- Single fragment size for all classes is supported.
- Prefix elision is not supported. The prefix elision (compressing common header bytes) option advises the peer that, in each of the given classes, the implementation expects to receive only packets with a certain prefix; this prefix is not to be sent as part of the information in the fragment(s) of this class.
- Fractional DS1/E1 MLPPP links are supported. This is applicable to MLPPP bundles on ASAP MDAs. Fractional E1 and Fractional DS1 links cannot be combined in the same bundle.

#### **IMA Test Procedure**

Use the following CLI commands to perform an IMA Test Pattern Procedure on a member link of an IMA group:

**CLI Syntax:** configure# port bundle-*type*-*slot*/*mda*.*bundle-num* multilink-bundle ima test-pattern-procedure test-link *port-id* test-pattern [*pattern*] no shutdown

An operator can deploy IMA test procedures to verify operations of IMA group and its member links. The following is a list of key points about the test pattern procedure:

- 1. The test procedure is performed as defined by the IMA specification version 1.1, i.e. a test pattern is sent over the specified link and is expected to be looped back over all the links in the group. ICP cells are used to perform the test.
- 2. The test procedure is not traffic affecting, for example, data traffic will not be affected by the ongoing test.
- 3. There can only be a single test executed per an IMA group at any given time
- 4. The IMA member link must exist in the specified group for the command to be accepted.
- 5. The test-pattern-procedure must be shutdown before a new test-link value or test pattern is accepted.
- 6. The current IMA group test pattern configuration and result of a given IMA test can be seen by executing a show command for the IMA group. A test-link result can have three values:

a. Disabled: The test-link is currently not running.

b. Operating: The test pattern procedure is **no shutdown** and there are currently no failed-links for this running test-pattern-procedure.

c. Link-Failed: One or more links have failed the test-pattern-procedure. Execute a **show port** <**slot/mda/port.sonet-sdh-index**> **ima-link** command to see the failed link and received pattern value.

- 7. Deleting a member link that is the same as the specified test-link, to stay in compliance with key point 4, will result in the test-link value being reset to default.
- 8. IMA test procedure configurations are not saved when the **admin save** command is executed.

## **2.18.3.2.17 Configuring Bundle Protection Group Ports**

Bundle Protection groups enable APS protection of one bundle residing on a working circuit of an APS group port by another bundle residing on the protection circuit of that APS group port. Bundle protection groups apply to MLPPP as well, and are configured the same way. The following examples show the process to configure BPGrp on ASAP MDAs to provide an APS protection for an IMA/MLPPP bundle.

First, two ASAP MDAs must be configured.

**Example:** config# card 3 config>card# mda 2 config>card>mda# mda-type m4-choc3-as-sfp config>card>mda# no shutdown config>card>mda# exit config>card# exit config# card 10

```
config>card# mda 2
config>card>mda# mda-type m4-choc3-as-sfp
config>card>mda# no shutdown
config>card>mda# exit
```
Configure an APS group with working and protection circuits on the ASAP MDAs.

**Example:** config# port aps-1 config>port# aps config>port>aps# working-circuit 3/2/1 config>port>aps# protect-circuit 10/2/1 config>port>aps# exit config>port# no shutdown

Create eight ATM DS1 channels on the APS group.

```
Example: config>port>aps# 
            config>port# sonet-sdh
           config>port>sonet-sdh# path sts1-1
            config>port>sonet-sdh>path# no shutdown
            config>port>sonet-sdh>path# exit
            config>port>sonet-sdh# exit
            config>port# tdm
            config>port>tdm#
            config>port>tdm# ds3 1
           config>port>tdm>ds3# channelized ds1
            config>port>tdm>ds3# no shutdown
            config>port>tdm>ds3# exit
            config>port>tdm# ds1 1.1
            config>port>tdm>ds1# channel-group 1
            config>port>tdm>ds1>channel-group# encap-type atm 
            config>port>tdm>ds1>channel-group# no shutdown
            config>port>tdm>ds1>channel-group# exit
            config>port>tdm# ds1 1.8
            config>port>tdm>ds1# channel-group 1
            config>port>tdm>ds1>channel-group# encap-type atm 
            config>port>tdm>ds1>channel-group# no shutdown
            config>port>tdm>ds1>channel-group# exit
```
Next, configure an IMA-type/MLPPP-type BPGrp with working and protection bundles on working and protection circuits of aps-1 and members the created DS1s (this creates 2 IMA bundles, one on working and one on protection circuit):

**Example:** config# port bpgrp-ima-1 config>port# multilink-bundle config>port>multilink-bundle# working-bundle bundle-ima-1/1.1

config>port>multilink-bundle# protect-bundle bundle-ima-2/1.1 config>port>multilink-bundle# member aps-1.1.1.1 config>port>multilink-bundle# member aps-1.1.2.1 config>port>multilink-bundle# member aps-1.1.3.1 config>port>multilink-bundle# member aps-1.1.4.1 config>port>multilink-bundle# member aps-1.1.5.1 config>port>multilink-bundle# member aps-1.1.6.1 config>port>multilink-bundle# member aps-1.1.7.1 config>port>multilink-bundle# member aps-1.1.8.1 config>port>multilink-bundle# exit config>port>multilink-bundle# no shutdown config>port>multilink-bundle# exit config>port# no shutdown

Finally, a service can be configured on this bundle using the BPGrp ID (for example, an ATM VC  $0/32$  SAP would be: sap bpg-ima-1: $0/32$ ).

#### **Configuration Notes and Guidelines:**

- Any configuration on a BPGrp applies to both the working and protection bundle.
- Working and protection bundles can be shutdown individually.
- Services cannot be configured on a BPGrp until at least one member link has been configured.
- The published switchover times for bundle protection groups on the router are dependent on the far end being able to recover from cell loss within that time. To ensure this, the following recommendations are given:
	- The BPGrp link activation timer should be configured to a value small enough to allow a quick recovery from any IMA failure occurring during the switchover. A recommended value is 1 second.
	- The ADM that terminates APS should support standard APS switchover time requirements.
	- The far end IMA/MLPPP links must be able to tolerate cell loss during APS switchover without bringing links down. This includes, for example, a combination of link activation/deactivation and appropriate configuration of TDM/SONET debounce timers.
	- Because of the temporary cell loss during the APS switchover, the far end IMA/MLPPP will experience a misalignment between individual links within an IMA/MLPPP group. The far end IMA/MLPPP group must support fastrealignment of links without having to bring the links down. The router synchronizes the IMA/MLPPP streams the far end receives between switchovers in an effort to cause the least amount of misalignment.

- To increase the BPGrp robustness, it is recommended to provision more IMA/MLPPP links than is required and set the minimum links and max bandwidth parameters to the number of required links. This type of configuration is required on the far end as well.

## **2.18.3.2.18 Configuring LAG Parameters**

LAG configurations should include at least two ports. Other considerations include:

- A maximum of 64 ports (depending on the lag-id) can be included in a LAG. All ports in the LAG must share the port characteristics inherited from the primary port.
- Autonegotiation must be disabled or set limited mode for ports that are part of a LAG to guarantee a specific port speed.
- Ports in a LAG must be configured as full duplex.

The following example shows LAG configuration output:

```
A:ALA-A>config>lag# info detail
----------------------------------------------
       description "LAG2"
       mac 04:68:ff:00:00:01
       port 1/1/1
        port 1/3/1
        port 1/5/1
       port 1/7/1
       port 1/9/1
       dynamic-cost
      port-threshold 4 action down
----------------------------------------------
A:ALA-A>config>lag#
```
### **Configuring BFD on LAG Links**

BFD can be configured under the LAG context to create and establish the micro-BFD session per link after the LAG and associated links have been configured. An IP interface must be associated with the LAG or a VLAN within the LAG, if dot1q encapsulation is used, before the micro-BFD sessions can be established.

Complete the following steps to enable and configure BFD over the individual LAG links:

**Step 1.** Enable BFD within the LAG context, which also enters the CLI into the BFD context

- **Step 2.** Configure the address family which is to be used for the micro BFD sessions. Only one address family can be configured per LAG
- **Step 3.** Configured the local-IP address to be used for the BFD sessions
- **Step 4.** Configure the remote-IP address to be used for the BFD sessions

When configuring the local and remote IP address for the BFD over LAG link sessions, the *local-ip* parameter should always match an IP address associated with the IP interface to which this LAG is bound. In addition, the *remote-ip* parameter should match an IP address on the remote system and should also be in the same subnet as the *local-ip* address. If the LAG bundle is re-associated with a different IP interface, the *local-ip* and *remote-ip* parameters should be modified to match the new IP subnet. The *local-ip* and *remote-ip* values do not have to match a configured interface in the case of tagged LAG/ports.

The optional parameters that can be configured for the BFD over LAG links include:

- Transmit Interval
- Receive Interval
- Multiplier
- Max-Wait-for-Up-Time This parameter controls how long a link will remain active if BFD is enabled after the LAG and associated links are active and in a forwarding state.
- Max-Time-Admin-Down This parameter controls how long the system will wait before bringing the associated link out of service if an admin down message is received from the far-end.

The following is a sample configuration:

```
*A:Dut-C>config>lag# info
----------------------------------------------
       bfd
           family ipv4
               local-ip-address 10.120.1.2
               receive-interval 1000
               remote-ip-address 10.120.1.1
               transmit-interval 1000
               no shutdown
           exit
        exit
       no shutdown
```
### **2.18.3.2.19 Configuring G.8031 Protected Ethernet Tunnels**

Ethernet tunnel configuration can include at most two paths. Other considerations include:

- A path contains one member port and one control-tag (backbone VLAN ID/ BVID)
- If the operator wants to replace an existing member port or a control-tag, the whole path needs to be shutdown first. The alternate path will be activated as a result keeping the traffic interruption to a minimum. Then the whole path must be deleted and re-created. To replace an existing member port or control tag, the whole path needs to be shutdown first. The alternate path will be activated as a result keeping traffic interruption to a minimum. Then the whole path must be deleted, the alternate path precedence modified to primary before re-creating the new path.
- The Ethernet tunnel will inherit the configuration from the first member port. The following port-level configuration needs to be the same between member ports of an Ethernet tunnel:
	- config>port>ethernet>access>{ingress|egress}>queue-group
	- config>port>ethernet>egress-scheduler-policy
	- config>port>access>egress>pool
	- config>port>ethernet>dot1q-etype
	- config>port>ethernet>qinq-etype
	- config>port>ethernet>pbb-etype
	- config>port>ethernet> mtu
- The operator can update these port parameters only if the port is the sole member of an Ethernet tunnel. This means that in the example below, the operator needs to remove port 1/1/4 and port 1/1/5 before being allowed to modify 1/1/1 for the above parameters.

```
CLI Syntax: eth-tunnel 1
                 path 1
                      member 1/1/1
                 path 2
                      member 1/1/4
            eth-tunnel 2
                 path 1
                      member 1/1/1
                   path 2
                      member 1/1/5
```
The following example shows eth-tunnel configuration output:

```
port 1/1/1
     ethernet
          encap-type dot1q
port 2/2/2
     ethernet
          encap-type dot1q
```

```
config eth-tunnel 1
    path 1
         member 1/1/1
         control-tag 100
         precedence primary
         eth-cfm
              mep 51 domain 1 association 1
               ccm-enable
               low-priority-defect allDef
              mac-address 00:AE:AE:AE:AE:AE
              control-mep
              no shutdown
    no shutdown
     path 2
         member 2/2/2 
         control-tag 200
eth-cfm 
    mep
         mep 52 domain 1 association 2 direction down
         ccm-enable
          low-priority-defect allDef
         mac-address 00:BE:BE:BE:BE:BE
         control-mep
         no shutdown
no shutdown
```
### **2.18.3.2.20 Configuring Connectors and Connector Ports**

Some assemblies have support for QSFP28 or QSFP-DD transceiver modules. These modules have different variants, some of which provide multiple physical ports out of a single module (breakout modules). There is a QSFP28 breakout module that supports ten physical 10 Gb Ethernet ports. On assemblies that support these breakout variants, the front panel cages are modeled as connectors rather than as direct ports. The connector must be configured for the type of breakout module that is to be inserted and then the appropriate ports are created and can be configured.

The connector reference is in the format *slot*/*mda*/*connector* (for example, 1/1/c3) and the ports owned by the connector use the format *slot*/*mda*/*connector*/*port*. For example, in a 7750 SR-1 with the 6-port QSFP28 mda-e-xp installed in the first MDA slot, initially there are no ports available, only six connectors:

```
A:bkvm18# show mda
===============================================================================
MDA Summary
===============================================================================
Slot Mda Provisioned Type and the Control Admin Operational
```
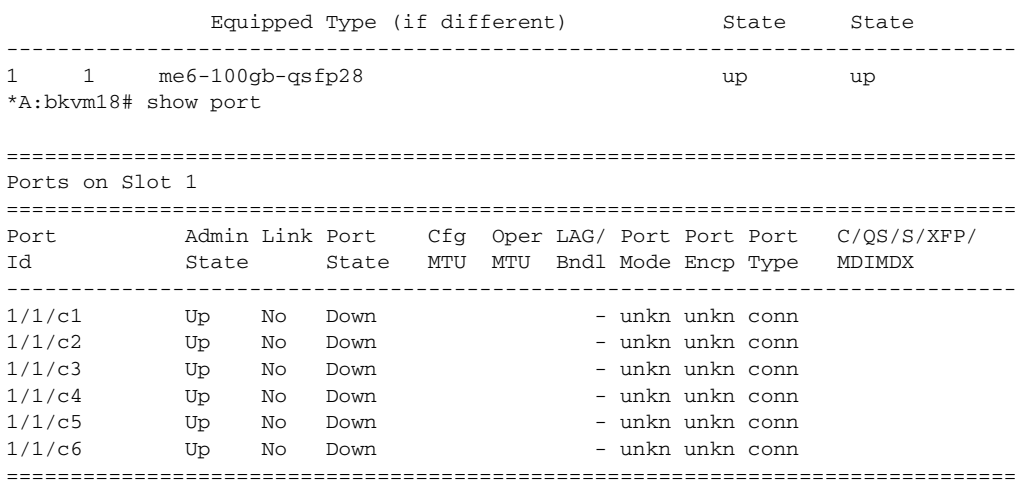

After configuring a module with four 10 Gb breakout ports in connector position 1/1/ c1 and a module with one 100 Gb breakout port in connector position 1/1/c2, the physical ports are created:

A:bkvm18# configure port 1/1/c1 connector breakout c4-10g A:bkvm18# configure port 1/1/c2 connector breakout c1-100g

A:bkvm18>show port

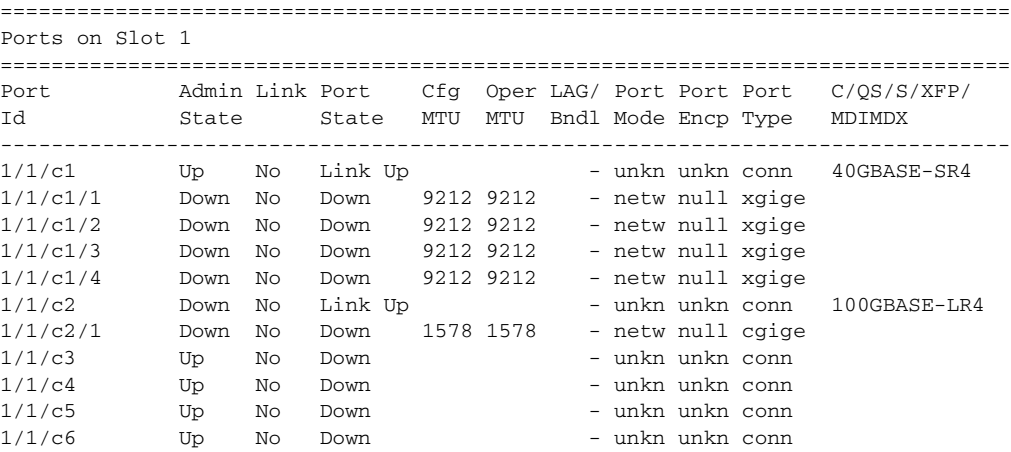

These physical ports can now be used as Ethernet port references in other commands.

The transceiver information is shown under the connector while Ethernet-related items are shown under the connector ports.

\*A:Dut-A# show port 1/1/c1 =============================================================================== QSFP28 Connector ===============================================================================

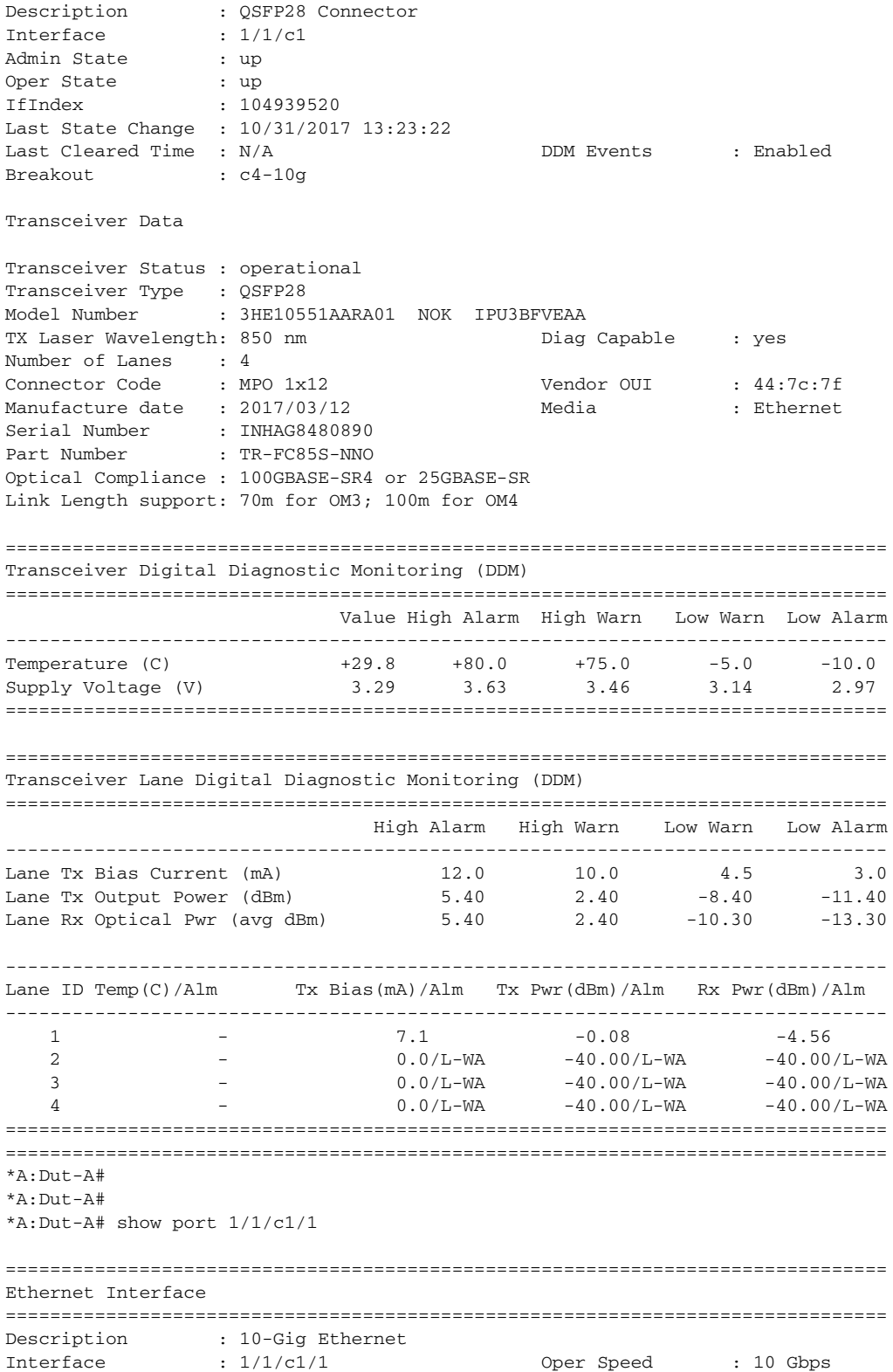

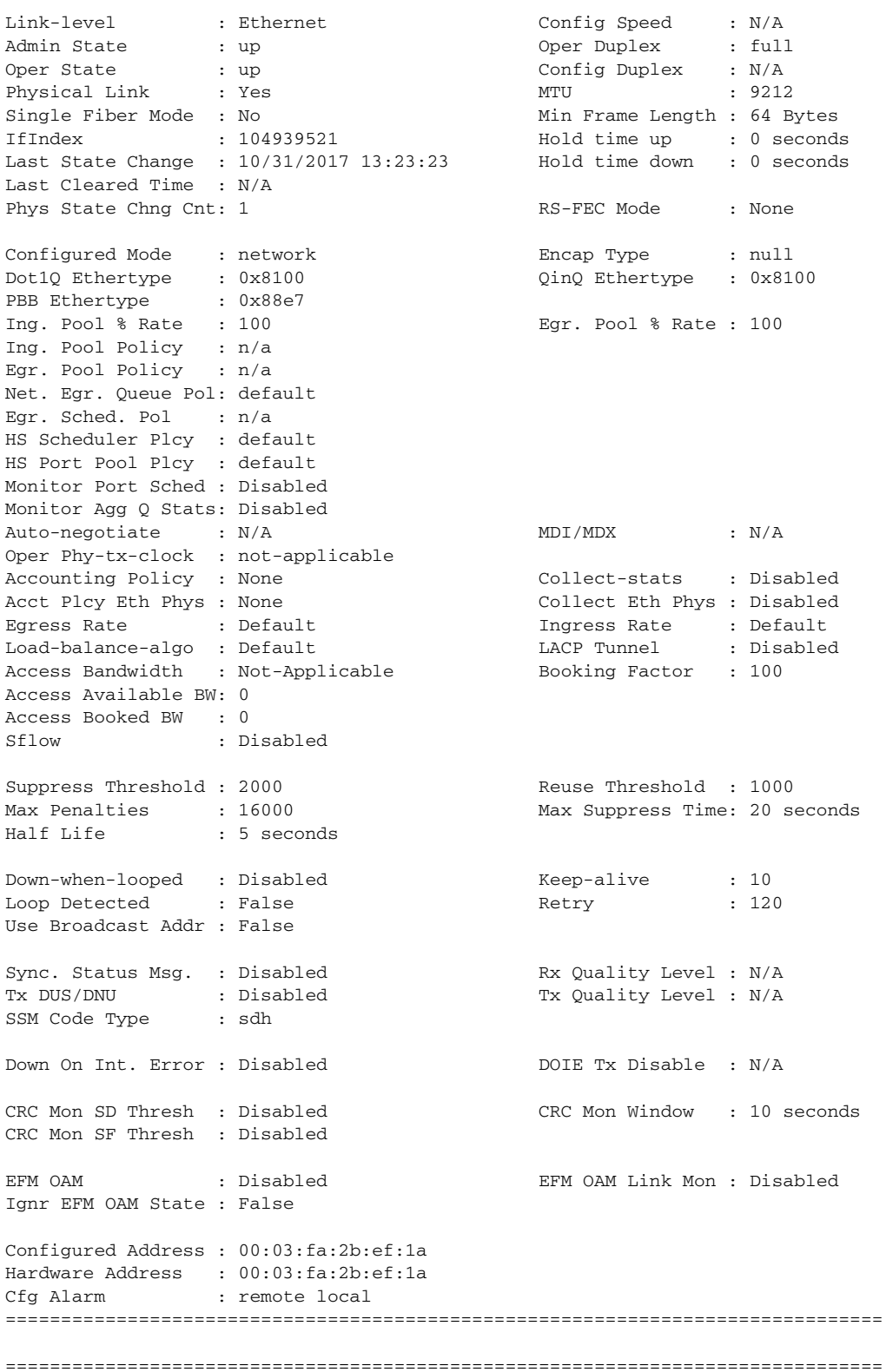

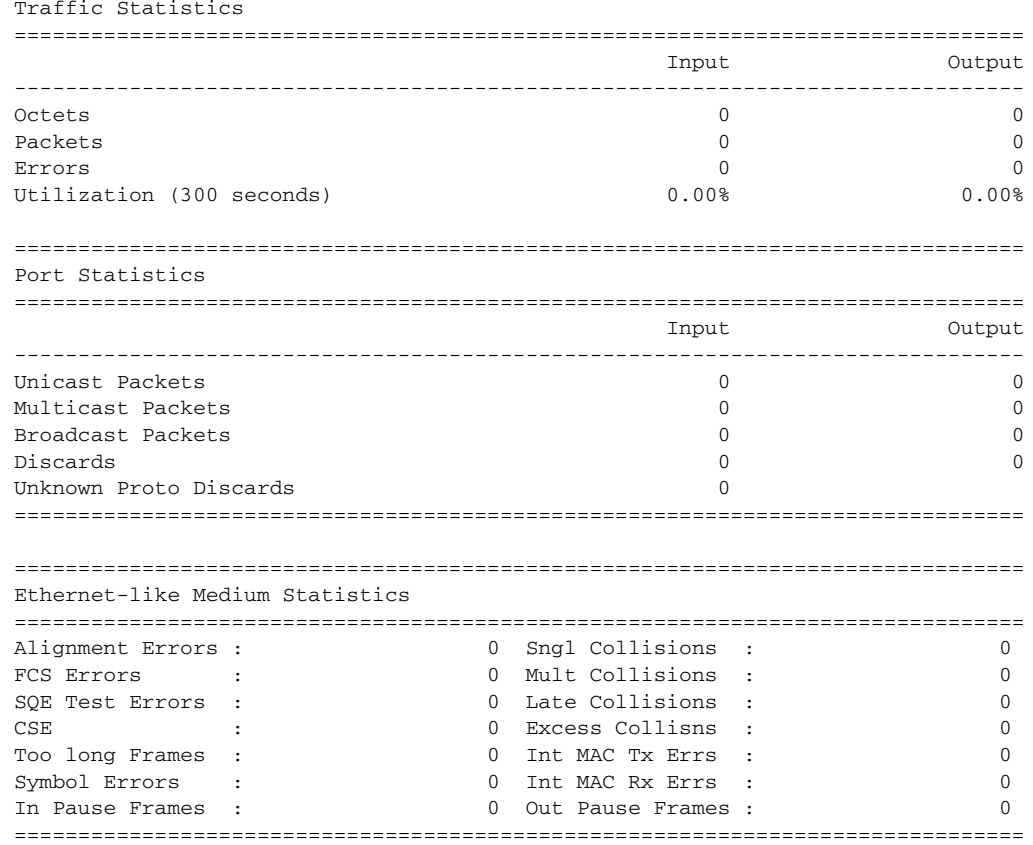

Traffic Statistics

# **2.19 Service Management Tasks**

This section discusses basic procedures to complete service management tasks.

# **2.19.1 Modifying or Deleting an MDA or XMA**

To change an MDA or XMA type already provisioned for a specific slot or card, first you must shut down the slot/MDA/port configuration and then delete the MDA or the XMA from the configuration.

To modify or delete XMAs, use the MDA command structure.

Use the following CLI syntax to modify an MDA on the 7450 ESS and 7750 SR platforms (or an XMA on the 7950 XRS platforms):

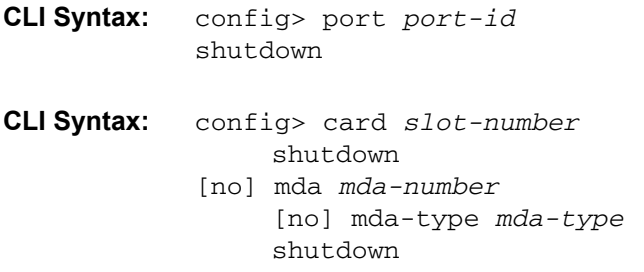

# **2.19.2 Modifying a Card Type**

In order to modify the card type already provisioned for a specific slot, you must shutdown existing port configurations and shutdown and remove all MDA or XMA configurations.

You must reset the IOM after changing the MDA type from MS-ISA to any other MDA type.

Use the following CLI syntax to modify a card type already provisioned for a specific slot:

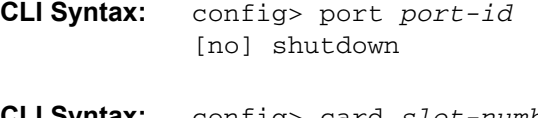

**CLI Syntax:** config> card *slot-number* mda mda-number

[no] mda-type *mda-type* [no] shutdown

# **2.19.3 Deleting a Card**

To delete a card type provisioned for a specific slot, you must shutdown existing port configurations and shutdown and remove all MDA or XMA configurations.

Use the following CLI syntax to delete a card provisioned for a specific slot:

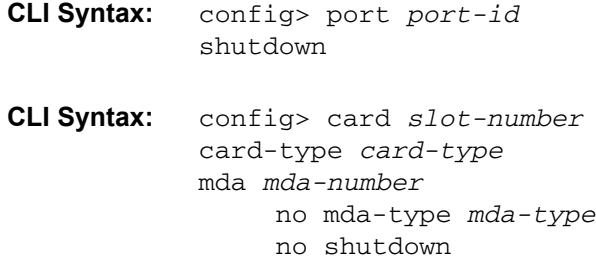

# **2.19.4 Deleting Port Parameters**

Use the following CLI syntax to delete a port provisioned for a specific card:

```
CLI Syntax: config>port port-id
           shutdown
           no port port-id
```
# **2.19.5 Soft IOM Reset**

This section provides basic procedures for soft IOM reset service management tasks.

# **2.19.5.1 Soft Reset**

Soft reset is an advanced high availability feature that greatly reduces the impact of IOM/IMM resets either during a software upgrade or during other maintenance or debug operations. The combination of In Service Software Upgrade (ISSU) and Soft reset maximizes service availability in an operational network.

A soft reset re-initializes the control plane while the data plane continues operation with only very minimal impact to data forwarding. During the soft reset some processes that rely on the IOM control plane will not run for a duration that is similar to the duration of an IOM Hard reset. These processes include the updating of the IP forwarding table on the IOM (IP FIB downloads from the CPM), Layer 2 learning of new MAC addresses on the IOM, updating of the MAC forwarding table (for MAC addresses learned from other IOMs), ARP, Ethernet OAM 802.3ah, LLDP and handling for certain ICMP functions such as Can't Fragment, Redirect, Host Unreachable, Network Unreachable and TTL Expired. Note that protocols and processes on the CPM continue to operate during a Soft Reset (BGP continues to learn new routes from peers, and the new routes will be downloaded to the IOM once the Soft Reset has completed).

The combination of the very small data plane impact and special soft reset enhancements for protocols ensures that most protocols do not go down and no visible impacts to most protocols are detected externally to the SR/ESS platforms. BFD timers are temporarily increased for the duration of a soft reset in order to keep BFD sessions up. Protocols such as BGP, OSPF, IS-IS, PIM, etc with default timers remain up. A protocol using aggressive timers may go down momentarily during a soft reset.

Although the majority of protocols stay up during a Soft Reset, there are some limitations for a few protocols. Refer to *Known Limitations* in the *Release Notes* for the relevant release for details.

Configuration changes are not allowed while any card is in the process of a soft reset.

The soft IOM reset procedure is applicable during the ISSU process and for a manual soft reset procedure.

To manually perform a soft IOM reset, enter the **clear card** *slot-number* **soft** command.

Soft Reset is supported on Ethernet IMMs and on IOMs that have Ethernet MDAs provisioned. The operator can optionally force a Soft Reset on an IOM that contains at least one MDA that supports Soft Reset but also has an MDA that does not support Soft Reset or is operationally down. To force Soft Reset in this case the **hard-resetunsupported-mdas** is used and the supported MDAs and the card itself are soft reset while the MDAs that do not support soft reset (or are operationally down) are hard reset.

The **show card** and **show mda** commands indicate that a soft IOM reset is occurring during the soft reset process.

# **2.19.5.2 Deferred MDA Reset**

As part of an ISSU, soft reset is supported even if the (old) firmware version on the MDAs is not the same as the (new) firmware version in the software load to which the operator is upgrading. The soft reset is allowed to proceed by leaving the previous version of the firmware running while upgrading the rest of the MDA/IOM/ IMM. The operator can then issue a hard reset of the MDA/IMM at some time in the future to upgrade the firmware.

The soft reset is only allowed to proceed if the older firmware is compatible with the new IOM/IMM software load. Otherwise the soft reset is blocked and a hard reset must be used instead.

After a soft reset has been completed, a log event will be raised to warn the operator that the MDA (or IMM) is running older firmware and that they can perform a hard reset of the MDA (or IMM) at some point if required.

If the MDA/IMM is not hard reset by the operator, and then a software upgrade is performed, and the older firmware is no longer compatible with the newest load being upgraded to, then the soft reset will be blocked (or an automatic hard reset will occur for Major ISSU).

The operator can see whether they are running with older MDA/IMM firmware at any time by using the show mda detail command.

# **2.20 Configuration Command Reference**

# **2.20.1 Command Hierarchies**

- [Card Commands](#page-278-0)
- [MDA Commands](#page-279-0)
- [Power Commands](#page-280-0)
- [Virtual Scheduler Commands](#page-280-1)
- [Forwarding Plane \(FP\) Commands](#page-281-0)
- [Port Configuration Commands](#page-283-0)
- [Port XC Commands](#page-286-0)
- [Forwarding Path Extension \(FPE\) Commands](#page-286-1)
- [Port APS Commands](#page-287-0)
- [Ethernet Commands](#page-287-1)
- [Ethernet Access and Network Commands](#page-293-0)
- [HSQ Port Configuration Commands](#page-297-1)
- [Interface Group Handler Commands](#page-297-0)
- [Multilink Bundle Commands](#page-298-0)
- [SONET-SDH Commands](#page-299-0)
- [TDM Commands](#page-302-0)
- [DS3 Commands](#page-302-1)
- [E1 Commands](#page-304-0)
- [E3 Commands](#page-306-0)
- [LAG Commands](#page-308-0)
- [MACsec Commands](#page-310-0)
- [Ethernet Tunnel Commands](#page-311-0)
- [Multi-Chassis Redundancy Commands](#page-312-0)

# <span id="page-278-0"></span>**2.20.1.1 Card Commands**

#### **config**

**—** [**no**] **[card](#page-318-0)** *slot-number* **— [card-type](#page-318-1)** *card-type* [**level** *card-level*] **— no [card-type](#page-318-1)**

- **—** [**no**] **[fail-on-error](#page-320-1)**
- **— [filter-profile](#page-320-0)** {**none** | **profile-a**}
- **—** [**no**] **[power-save](#page-321-1)**
- **—** [**no**] **[reset-on-recoverable-error](#page-321-0)**
- **—** [**no**] **[shutdown](#page-316-0)**
- **— [upgrade](#page-321-2)** *index* **path** *upgrade-name*
- **no [upgrade](#page-321-2)** *index*

# <span id="page-279-0"></span>**2.20.1.2 MDA Commands**

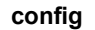

**—** [**no**] **[card](#page-318-0)** *slot-number*

**—** [**no**] **[mda](#page-322-0)** *mda-slot*

**— [access](#page-329-0)**

**— [egress](#page-329-1)**

#### **— [pool](#page-329-2)** [*name*]

- **— [amber-alarm-threshold](#page-330-0)** *percentage*
- **no [amber-alarm-threshold](#page-330-0)**
- **— [red-alarm-threshold](#page-330-1)** *percentage*
- **no [red-alarm-threshold](#page-330-1)**
- **— [resv-cbs](#page-331-0)** *percent-or-default* **amber-alarm-action step** *percent* **max** *percent*
- **— [resv-cbs](#page-331-0)** *percent-or-default*
- **no [resv-cbs](#page-331-0)**
- **— [slope-policy](#page-332-0)** *name*
- **no [slope-policy](#page-332-0)**

#### **— [ingress](#page-332-1)**

- **— [pool](#page-329-2)** [*name*]
	- **— [amber-alarm-threshold](#page-330-0)** *percentage*
	- **no [amber-alarm-threshold](#page-330-0)**
	- **— [red-alarm-threshold](#page-330-1)** *percentage*
	- **no [red-alarm-threshold](#page-330-1)**
	- **— [resv-cbs](#page-331-0)** *percent-or-default* **amber-alarm-action step** *percent* **max** *percent*
	- **— [resv-cbs](#page-331-0)** *percent-or-default*
	- **no [resv-cbs](#page-331-0)**
	- **— [slope-policy](#page-332-0)** *name*
	- **no [slope-policy](#page-332-0)**
- **— [clock-mode](#page-322-1) adaptive**
- **— [clock-mode](#page-322-1) differential** [**timestamp-freq** {**19440 | 77760 | 103680**}]
- **— [egress](#page-325-0)**
- **— [egress-xpl](#page-325-1)**
	- **— [threshold](#page-325-2)** *xpl-errors*
	- **— [window](#page-326-0)** *minutes*
- **— [event](#page-324-0)** *event-type* [**create**]
- **no [event](#page-324-0)** *event-type*
	- **— [action](#page-324-1)** {**log-only** | **reset-mda** | **fail-mda**}
	- **no [action](#page-324-1)**
- **—** [**no**] **[fail-on-error](#page-325-3)**
- **— [ingress-xpl](#page-333-0)**
	- **— [threshold](#page-333-1)** *threshold*

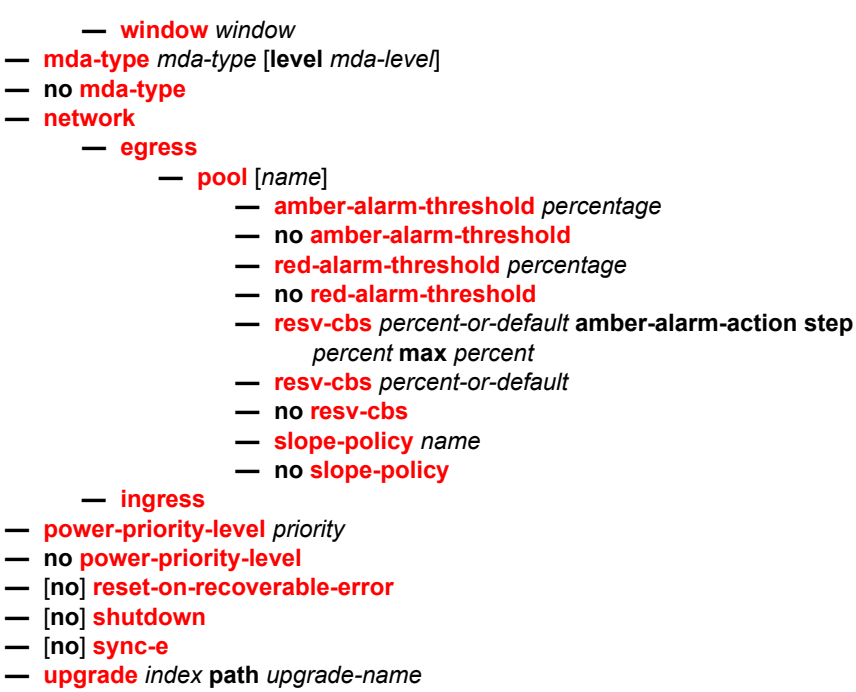

**— no [upgrade](#page-321-2)** *index*

**—** [**no**] **[shutdown](#page-316-0)**

## <span id="page-280-0"></span>**2.20.1.3 Power Commands**

**config**

**— system — power-management — [mode](#page-334-1)** [**none** | **basic** | **advanced**] **—** [**no**] **[pcm](#page-335-1)** *pcm-slot* [**chassis** *chassis-id*] **— [pcm-type](#page-335-2)** *peq-type* **— no [pcm-type](#page-335-2) —** [**no**] **[peq](#page-335-0)** *peq-slot* [**chassis** *chassis-id*] **— [input-power-mode](#page-336-1)** *amperage*  **— [peq-type](#page-336-0)** *peq-type* **— no [peq-type](#page-336-0) —** [**no**] **[shutdown](#page-336-2) — [power-safety-alert](#page-337-0)** *wattage* **— [power-safety-level](#page-337-1)** *percent*

# <span id="page-280-1"></span>**2.20.1.4 Virtual Scheduler Commands**

```
config
    — [no] card slot-number
           — virtual-scheduler-adjustment
```
- **— [internal-scheduler-weight-mode](#page-338-0)** {**default** | **force-equal** | **offered-load** | **capped-offered-load**}
- **no [internal-scheduler-weight-mode](#page-338-0)**
- **— [rate-calc-min-int](#page-338-1)** [**fast-queue** *percent-of-default*] [**slow-queue** *percent-ofdefault*]
- **no [rate-calc-min-int](#page-338-1)**
- **— [sched-run-min-int](#page-339-0)** *percent-of-default*
- **no [sched-run-min-int](#page-339-0)**
- **— [slow-queue-threshold](#page-340-0)** *kilobits-per-second*
- **no [slow-queue-threshold](#page-340-0)**
- **— [task-scheduling-int](#page-341-0)** *percent-of-default*
- **no [task-scheduling-int](#page-341-0)**

# <span id="page-281-0"></span>**2.20.1.5 Forwarding Plane (FP) Commands**

#### **config**

**—** [**no**] **[card](#page-318-0)** *slot-number*

**— [fp](#page-341-1)** [*fp-number*]

**— [egress](#page-342-0)**

- **— [hs-fixed-high-thresh-delta](#page-342-1)** *size-in-bytes*
- **no [hs-fixed-high-thresh-delta](#page-342-1)**
- **— [hs-pool-policy](#page-343-2)** *name*
- **no [hs-pool-policy](#page-343-2)**
- **— [wred-queue-control](#page-343-0)**
	- **— [buffer-allocation](#page-343-1) min** *percentage* **max** *percentage*
	- **no [buffer-allocation](#page-343-1)**
	- **— [resv-cbs](#page-344-0) min** *percentage* **max** *percentage*
	- **no [resv-cbs](#page-344-0)**
	- **—** [**no**] **[shutdown](#page-346-0)**
	- **— [slope-policy](#page-345-0)** *slope-policy-name*
	- **no [slope-policy](#page-345-0)**
- **— [fp-resource-policy](#page-347-0)** *name*
- **no [fp-resource-policy](#page-347-0)**
- **— [hi-bw-mcast-src](#page-347-1)** [**alarm**] [**group** *group-id*] [**default-paths-only**]
- **no [hi-bw-mcast-src](#page-347-1)**
- **— [ingress](#page-348-0)**
	- **— [access](#page-348-1)**
		- **— [queue-group](#page-348-2)** *queue-group-name* **instance** *instance-id* [**create**]
		- **no [queue-group](#page-348-2)** *queue-group-name* **instance** *instance-id*
			- **— [accounting-policy](#page-349-0)** *acct-policy-id*
				- **no [accounting-policy](#page-349-0)**
				- **—** [**no**] **[collect-stats](#page-349-1)**
				- **— [description](#page-315-0)** *description-string*
				- **no [description](#page-315-0)**
				- **— [policer-control-override](#page-350-0)** [**create**]
				- **no [policer-control-override](#page-350-0)**
					- **— [max-rate](#page-350-1)** {*rate* | **max**}
					- **— [priority-mbs-thresholds](#page-351-0)**
						- **— [min-thresh-separation](#page-352-0)** *size* [**bytes** |
							- **kilobytes**]
							- **—** [**no**] **[priority](#page-354-0)** *level*

**— [mbs-contribution](#page-354-1)** [**bytes** |

#### **kilobytes**]

- **— [policer-control-policy](#page-358-0)** *policer-control-policy-name*
- **no [policer-control-policy](#page-358-0)**
- **—** [**no**] **[policer-override](#page-358-1)**
	- **— [policer](#page-359-0)** *policer-id* [**create**]
	- **no [policer](#page-359-0)** *policer-id*
		- **— [cbs](#page-360-0)** {*size* [**bytes** | **kilobytes**] | **default**}
		- **no [cbs](#page-360-0)**
		- **— [mbs](#page-360-1)** {*size* [**bytes** | **kilobytes**] | **default**}
		- **no [mbs](#page-360-1)**
		- **— [packet-byte-offset](#page-361-0)** {**add** *add-bytes* | **subtract** *sub-bytes*}
		- **no [packet-byte-offset](#page-361-0)**
		- **— [rate](#page-362-0)** {*rate* | **max**} [**cir** {**max** | *rate*}]
		- **no [rate](#page-362-0)**
		- **— [stat-mode](#page-364-0)** *stat-mode*
		- **no [stat-mode](#page-364-0)**
- **— [mcast-path-management](#page-365-0)**
	- **— [bandwidth-policy](#page-365-1)** *policy-name*
	- **no [bandwidth-policy](#page-365-1)**
	- **—** [**no**] **[shutdown](#page-316-0)**
- **— [network](#page-365-2)**
	- **— [pool](#page-366-0)** [*name*]
		- **— [amber-alarm-threshold](#page-366-1)** *percentage*
		- **no [amber-alarm-threshold](#page-366-1)**
		- **— [red-alarm-threshold](#page-366-2)** *percentage*
		- **no [red-alarm-threshold](#page-366-2)**
		- **— [resv-cbs](#page-367-0)** *percent-or-default* **amber-alarm-action step** *percent* **max** *percent*
		- **— [resv-cbs](#page-367-0)** *percent-or-default*
		- **no [resv-cbs](#page-367-0)**
		- **— [slope-policy](#page-368-1)** *name*
		- **no [slope-policy](#page-368-1)**
	- **— [queue-group](#page-368-0)** *queue-group-name* **instance** *instance-id* [**create**]
	- **no [queue-group](#page-368-0)** *queue-group-name* **instance** *instance-id*
		- **— [accounting-policy](#page-349-0)** *acct-policy-id*
			- **no [accounting-policy](#page-349-0)**
			- **—** [**no**] **[collect-stats](#page-349-1)**
			- **— [description](#page-315-0)** *description-string*
			- **no [description](#page-315-0)**
			- **— [policer-control-override](#page-350-0)** [**create**]
			- **no [policer-control-override](#page-350-0)**
				- **— [max-rate](#page-350-1)** {*rate* | **max**}
					- **— [priority-mbs-thresholds](#page-351-0)**
						- **— [min-thresh-separation](#page-352-0)** *size* [**bytes** |
							- **kilobytes**]
						- **—** [**no**] **[priority](#page-354-0)** *level*
						- **— [mbs-contribution](#page-354-1)** *size* [**bytes** |

#### **kilobytes**]

- **— [policer-control-policy](#page-358-0)** *policer-control-policy-name*
- **no [policer-control-policy](#page-358-0)**
- **—** [**no**] **[policer-override](#page-358-1)**
	- **— [policer](#page-359-0)** *policer-id* [**create**]

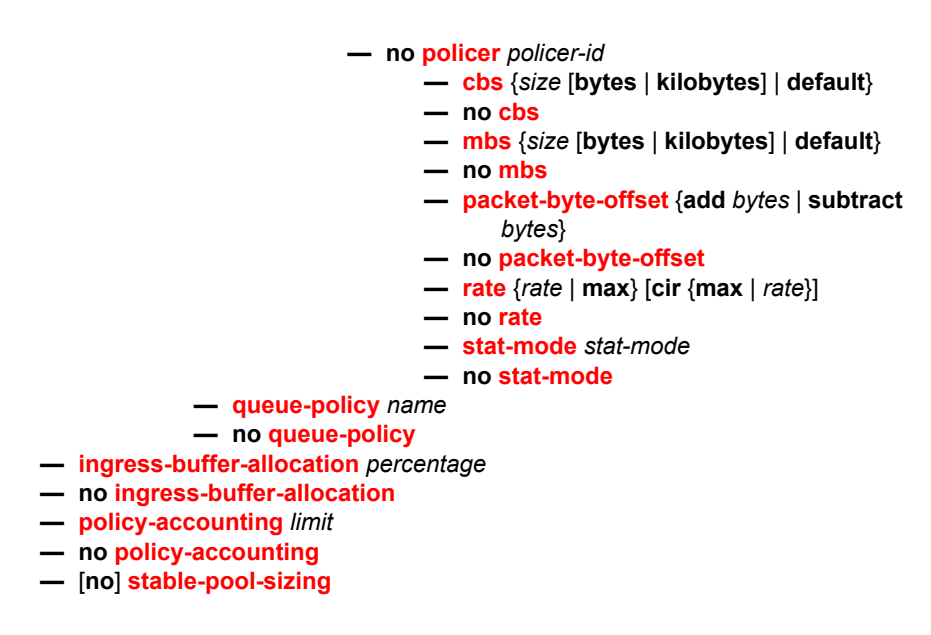

For more information on the following FP configuration commands, refer to the *7450 ESS, 7750 SR, 7950 XRS, and VSR System Management Guide*.

**config — card — fp — dist-cpu-protection — dynamic-enforcement-policer-pool** *number-of-policers* **— no dynamic-enforcement-policer-pool — init-extract-prio-mode** {**uniform** | **l3-classify**}

# <span id="page-283-0"></span>**2.20.1.6 Port Configuration Commands**

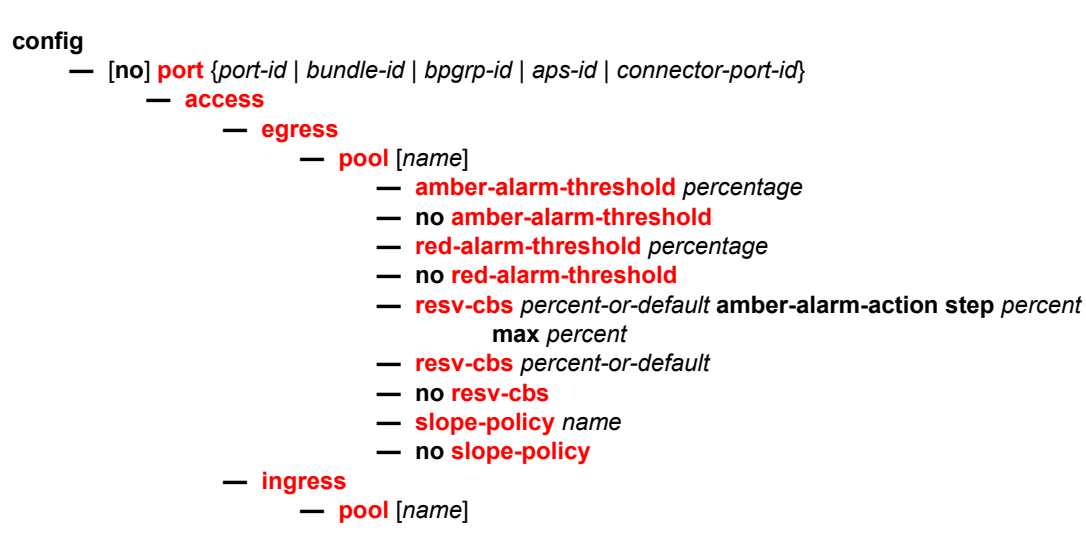

- **— [amber-alarm-threshold](#page-330-0)** *percentage*
- **no [amber-alarm-threshold](#page-330-0)**
- **— [red-alarm-threshold](#page-330-1)** *percentage*
- **no [red-alarm-threshold](#page-330-1)**
- **— [resv-cbs](#page-331-0)** *percent-or-default* **amber-alarm-action step** *percent*  **max** *percent*
- **— [resv-cbs](#page-331-0)** *percent-or-default*
- **no [resv-cbs](#page-331-0)**
- **— [slope-policy](#page-332-0)** *name*
- **no [slope-policy](#page-332-0)**
- **— [connector](#page-382-0)**
	- **— [breakout](#page-383-2)** *breakout*
	- **no [breakout](#page-383-2)**
	- **— [rs-fec-mode](#page-383-1)** *rs-fec-mode*
	- **no [rs-fec-mode](#page-383-1)**
- **—** [**no**] **[ddm-events](#page-383-0)**
- **— [description](#page-316-1)** *long-description-string*
- **no [description](#page-316-1)**
- **— [dwdm](#page-384-0)**
	- **— [amplifier](#page-384-1)**
		- **—** [**no**] **[report-alarms](#page-384-2)** [**ild**] [**tmp**] [**mth**] [**mtl**] [**los**] [**lop**] [**com**]
	- **— [channel](#page-385-0)** *channel*
	- **— [coherent](#page-384-3)**
		- **— [channel](#page-385-0)** *channel*
		- **— [compatibility](#page-387-0)** *mode*
		- **— [cpr-window-size](#page-388-0)** *window-size*
		- **— [dispersion](#page-388-1)** *dispersion*
		- **— [mode](#page-388-2)** {**automatic** | **manual**}
		- **—** [**no**] **[report-alarms](#page-389-0)** [**modflt**] [**mod**] [**netrx**] [**nettx**] [**hosttx**]
		- **— [rx-los-reaction](#page-389-1)** {**squelch**}
		- **no [rx-los-reaction](#page-389-1)**
		- **— [rx-los-thresh](#page-389-2)** *threshold*
		- **— [sweep](#page-390-0) start** *dispersion-start* **end** *dispersion-end*
		- **— [target-power](#page-390-1)** *power*
	- **—** [**no**] **[rxdtv-adjust](#page-390-2)**
	- **— [tdcm](#page-390-3)**
		- **— [channel](#page-385-0)** *channel*
		- **— [dispersion](#page-391-0)** *dispersion*
		- **— [mode](#page-391-1)** {**automatic** | **manual**}
		- **—** [**no**] **[report-alarms](#page-391-2)** [**nrdy**] [**mth**] [**mtl**] [**unlck**] [**tlim**] [**einv**] [**com**]
		- **— [sweep](#page-392-0) start** *dispersion-start* **end** *dispersion-end*
	- **— [wavetracker](#page-392-1)**
		- **— [encode](#page-392-2) key1** *wave-key* **key2** *wave-key*
		- **no [encode](#page-392-2)**
		- **—** [**no**] **[power-control](#page-396-0)**
			- **— [target-power](#page-397-0)** d*Bm*
		- **—** [**no**] **[report-alarm](#page-397-1)** [**encode-fail**] [**encode-degrade**] [**power-fail**]
		- [**power-degrade**] [**power-high**] [**power-low**] [**missing**]
- **— [hybrid-buffer-allocation](#page-410-0)**
	- **— [egr-weight](#page-410-1) access** *access-weight* **network** *network-weight*
	- **no [egr-weight](#page-410-1)**
	- **— [ing-weight](#page-411-0) access** *access-weight* **network** *network-weight*
	- **no [ing-weight](#page-411-0)**
- **— [modify-buffer-allocation-rate](#page-411-1)**
- **— [egr-percentage-of-rate](#page-411-2)** *egr-rate-percentage*
- **no [egr-percentage-of-rate](#page-411-2)**
- **— [ing-percentage-of-rate](#page-412-0)** *ing-rate-percentage*
- **no [ing-percentage-of-rate](#page-412-0)**
- **—** [**no**] **[monitor-agg-egress-queue-stats](#page-413-0)**

**— [network](#page-334-0)**

**— [egress](#page-329-1)**

- **— [pool](#page-329-2)** [*name*]
	- **— [amber-alarm-threshold](#page-330-0)** *percentage*
	- **no [amber-alarm-threshold](#page-330-0)**
	- **— [red-alarm-threshold](#page-330-1)** *percentage*
	- **no [red-alarm-threshold](#page-330-1)**
	- **— [resv-cbs](#page-331-0)** *percent-or-default* **amber-alarm-action step** *percent*  **max** *percent*
	- **— [resv-cbs](#page-331-0)** *percent-or-default*
	- **no [resv-cbs](#page-331-0)**
	- **— [slope-policy](#page-332-0)** *name*
	- **no [slope-policy](#page-332-0)**
- **—** [**no**] **[otu](#page-398-0)**
	- **—** [**no**] **[async-mapping](#page-408-0)**
	- **— [fec](#page-399-0)** {**g709** | **enhanced**}
	- **no [fec](#page-399-0)**
	- **— [otu2-lan-data-rate](#page-399-1)** {**11.049** | **11.096**}
	- **— [pm-tti](#page-400-0)**
		- **— [expected](#page-400-1) auto-generated**
		- **— [expected](#page-400-1) bytes** *byte-string* [*byte-string* ... (up to 64 byte-strings max, 64 bytes max)]
		- **— [expected](#page-400-1) string** *identifier*
		- **— [expected](#page-400-1) use-rx**
		- **— [mismatch-reaction](#page-401-0)** {**squelch-rx**}
		- **no [mismatch-reaction](#page-401-0)**
		- **— [tx](#page-401-1) auto-generated**
		- **— [tx](#page-401-1) bytes** *byte-string* [*byte-string* ...(up to 64 byte-strings max, 64 bytes max)]]
		- **— [tx](#page-401-1) string** *identifier*
		- **no [tx](#page-401-1)**
	- **— [psi-payload](#page-402-0)**
		- **— [expected](#page-402-1)** *byte*
		- **— [expected](#page-402-1) auto**
		- **— [mismatch-reaction](#page-402-2)** {**squelch-rx**}
		- **no [mismatch-reaction](#page-402-2)**
		- **— [tx](#page-406-0)** *byte*
		- **— [tx](#page-406-0) auto**
	- **—** [**no**] **[report-alarms](#page-408-1)** [**loc**] [**los**] [**lof**] [**lom**] [**otu-ais**] [**otu-ber-sf**] [**otu-ber-sd**] [**otu-bdi**] [**otu-tim**] [**otu-iae**] [**otu-biae**] [**fec-sf**] [**fec-sd**] [**fec-fail**] [**fecuncorr**] [**odu-ais**] [**odu-oci**] [**odu-lck**] [**odu-bdi**] [**odu-tim**] [**opu-plm**]
	- **— [sf-sd-method](#page-403-0)** {**bip8** | **fec**}
	- **— [sf-threshold](#page-403-1)** *threshold* [**coefficient** *coefficient*]
	- **— [sf-threshold-clear](#page-404-0)** *threshold* [**coefficient** *coefficient*]
	- **— [sm-tti](#page-405-0)**
		- **— [expected](#page-405-1) auto-generated**
		- **— [expected](#page-405-1) bytes** *byte-string* [*byte-string*...(up to 64 byte-strings max, 64 bytes max)]
		- **— [expected](#page-405-1) string** *identifier*

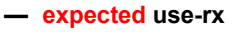

- **— [mismatch-reaction](#page-406-1)** {**squelch-rx**}
- **no [mismatch-reaction](#page-406-1)**
- **— [tx](#page-407-0) auto-generated**
- **— [tx](#page-407-0) bytes** *byte-string* [*byte-string*...(up to 64 byte-strings max, 64 bytes max)]
- **— [tx](#page-407-0) string** *identifier*
- **no [tx](#page-407-0)**

$$
- [no] shutdown
$$

**— [transceiver](#page-410-2)**

**—** [**no**] **[digital-coherent-optics](#page-410-3)**

# <span id="page-286-0"></span>**2.20.1.7 Port XC Commands**

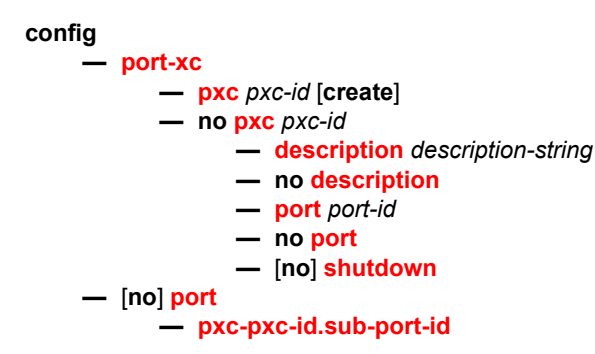

# <span id="page-286-1"></span>**2.20.1.8 Forwarding Path Extension (FPE) Commands**

**config**

**— [fwd-path-ext](#page-428-0)**

**— [fpe](#page-428-1)** *fpe-id* [**create**]

**— no [fpe](#page-428-1)** *fpe-id*

- **— [description](#page-316-1)** *description-string*
- **no [description](#page-316-1)**
- **— [path](#page-429-0) xc-a** *lag-id* **xc-b** *lag-id*
- **— [path](#page-429-0) pxc** *pxc-id*
- **no [path](#page-429-0)**
- **—** [**no**] **[pw-port](#page-429-1)**
- **—** [**no**] **[sub-mgmt-extensions](#page-430-0)**
- **— [vxlan-termination](#page-430-1)** [**router** *router-name*]
- **— [vxlan-termination](#page-430-1) service-name** *service-name*
- **no [vxlan-termination](#page-430-1)**
- **— [sdp-id-range](#page-431-0) from** *id* **to** *id*
- **no [sdp-id-range](#page-431-0)**

# <span id="page-287-0"></span>**2.20.1.9 Port APS Commands**

#### **config**

#### **—** [**no**] **[port](#page-380-0)** {*aps-id*}

**— [aps](#page-431-1)**

- **— [advertise-interval](#page-432-0)** *advertise-interval*
- **no [advertise-interval](#page-432-0)**
- **— [hold-time](#page-432-1)** *hold-time*
- **no [hold-time](#page-432-1)**
- **— [hold-time-aps](#page-433-0)** [**lsignal-failure** *sf-time*] [**lsignal-degrade** *sd-time*]
- **no [hold-time-aps](#page-433-0)**
- **—** [**no**] **[mode-annexb](#page-433-1)**
- **— [neighbor](#page-433-2)** *ip-address*
- **no [neighbor](#page-433-2)**
- **— [protect-circuit](#page-434-0)** *port-id*
- **no [protect-circuit](#page-434-0)**
- **— [rdi-alarms](#page-435-0)** [**suppress** | **circuit**]
- **— [revert-time](#page-436-0)** *minutes*
- **no [revert-time](#page-436-0)**
- **— [switching-mode](#page-436-1)** {**bi-directional** | **uni-directional**}
- **— [working-circuit](#page-436-2)** *port-id* [**number** *number*]
- **no [working-circuit](#page-436-2)** [**number** *number*]
- **— [wtr-annexb](#page-439-0)** *minute***s**

## <span id="page-287-1"></span>**2.20.1.10 Ethernet Commands**

**config** 

**—** [**no**] **[port](#page-380-0)** {*port-id*}

**— [ethernet](#page-439-1)**

- **— [accounting-policy](#page-520-0)** *policy-id*
- **no [accounting-policy](#page-520-0)**
- **— [autonegotiate](#page-468-0)** [**limited**]
- **no [autonegotiate](#page-468-0)**
- **—** [**no**] **[collect-stats](#page-521-0)**
- **— [crc-monitor](#page-504-0)**
	- **— [sd-threshold](#page-504-1)** *threshold* [**multiplier** *multiplier*]
	- **no [sd-threshold](#page-504-1)**
	- **— [sf-threshold](#page-504-2)** *threshold* [**multiplier** *multiplier*]
	- **no [sf-threshold](#page-504-2)**
	- **— [window-size](#page-505-0)** *seconds*
	- **no [window-size](#page-505-0)**
- **— [dampening](#page-469-0)**
	- **— [half-life](#page-469-1)** *half-life* **max-suppress-time** *max-time*
	- **—** [**no**] **[shutdown](#page-316-0)**
	- **— [suppress-threshold](#page-470-1)** *suppress-penalties* **reuse-threshold** *reuse*
		- *penalties*
- **— [dot1q-etype](#page-470-0)** *value*
- **no [dot1q-etype](#page-470-0)**
- **— [dot1x](#page-516-0)**
	- **—** [**no**] **[macsec](#page-506-0)**
- **— [exclude-mac-policy](#page-506-0)** *mac-policy-id*
- **no [exclude-mac-policy](#page-506-0)**
- **—** [**no**] **[exclude-protocol](#page-507-0)** {*protocol-name*}
- **—** [**no**] **[rx-must-be-encrypted](#page-507-1)**
- **— [sub-port](#page-508-2)** *port-id* [**create**]
- **no [sub-port](#page-508-2)** *port-id*
	- **— [ca-name](#page-508-1)** *ca-name*
		- **no [ca-name](#page-508-1)**
		- **— [eapol-destination-address](#page-508-0)** *mac*
		- **no [eapol-destination-address](#page-508-0)**
		- **— [encap-match](#page-509-0)** {**all-encap** | **double-tag** *encap-value* | **single-tag** *encap-value* | **untagged**}
		- **no [encap-match](#page-509-0)**
		- **— [max-peer](#page-511-0)** *max-peer*
		- **no [max-peer](#page-511-0)**
		- **—** [**no**] **[shutdown](#page-511-1)**
- **— [max-auth-req](#page-512-1)** *max-auth-request*
- **— [port-control](#page-512-0)** {**auto** | **force-auth** | **force-unauth**}
- **— [quiet-period](#page-513-0)** *seconds*
- **— [radius-plcy](#page-513-1)** *name*
- **no [radius-plcy](#page-513-1)**
- **— [re-auth-period](#page-513-2)** *seconds*
- **no [re-auth-period](#page-513-2)**
- **—** [**no**] **[re-authentication](#page-514-0)**
- **— [server-timeout](#page-514-1)** *seconds*
- **no [server-timeout](#page-514-1)**
- **— [supplicant-timeout](#page-515-0)** *seconds*
- **no [supplicant-timeout](#page-515-0)**
- **— [transmit-period](#page-515-1)** *seconds*
- **no [transmit-period](#page-515-1)**
- **no [tunneling](#page-515-2)**
- **— [down-on-internal-error](#page-505-0)** [**tx-disable**]
- **no [down-on-internal-error](#page-505-0)**
- **— [down-when-looped](#page-516-0)**
	- **— [keep-alive](#page-516-1)** *timer*
	- **no [keep-alive](#page-516-1)**
	- **— [retry-timeout](#page-516-2)** *timer*
	- **no [retry-timeout](#page-516-2)**
	- **—** [**no**] **[shutdown](#page-316-0)**
	- **—** [**no**] **[use-broadcast-address](#page-517-0)**
- **— [duplex](#page-471-0)** {**full** | **half**}
- **— [efm-oam](#page-471-1)**
	- **—** [**no**] **[accept-remote-loopback](#page-471-2)**
	- **— [discovery](#page-472-0)**
		- **— [advertise-capabilities](#page-472-1)**
			- **—** [**no**] **[link-monitoring](#page-473-0)**
	- **—** [**no**] **[dying-gasp-tx-on-reset](#page-471-3)**
	- **—** [**no**] **[grace-tx-enable](#page-473-1)**
	- **— [grace-vendor-oui](#page-473-2)** *oui*
	- **no [grace-vendor-oui](#page-473-2)**
	- **— [hold-time](#page-474-0)** *time-value*
	- **no [hold-time](#page-474-0)**
	- **—** [**no**] **[ignore-efm-state](#page-474-1)**
	- **— [link-monitoring](#page-475-0)**

#### **— [errored-frame](#page-475-1)**

- **—** [**no**] **[event-notification](#page-475-2)**
- **— [sd-threshold](#page-476-0)** *errored-frames*
- **no [sd-threshold](#page-476-0)**
- **— [sf-threshold](#page-476-1)** *errored-frames*
- **—** [**no**] **[shutdown](#page-482-0)**
- **— [window](#page-477-0)** *deciseconds*
- **— [errored-frame-period](#page-477-1)**
	- **—** [**no**] **[event-notification](#page-475-2)**
	- **— [sd-threshold](#page-477-2)** *errored-frames*
	- **no [sd-threshold](#page-477-2)**
	- **— [sf-threshold](#page-478-0)** *errored-frames*
	- **—** [**no**] **[shutdown](#page-482-0)**
	- **— [window](#page-478-1)** *packets*
- **— [errored-frame-seconds](#page-479-0)**
	- **—** [**no**] **[event-notification](#page-475-2)**
	- **— [sd-threshold](#page-479-1)** *errored-seconds*
	- **no [sd-threshold](#page-479-1)**
	- **— [sf-threshold](#page-479-2)** *errored-seconds*
	- **—** [**no**] **[shutdown](#page-482-0)**
	- **— [window](#page-480-0)** *deciseconds*
- **— [errored-symbols](#page-480-1)**
	- **—** [**no**] **[event-notification](#page-480-2)**
	- **— [sd-threshold](#page-481-0)** *errored-symbols*
	- **no [sd-threshold](#page-481-0)**
	- **— [sf-threshold](#page-481-1)** *errored-symbols*
	- **—** [**no**] **[shutdown](#page-482-0)**
	- **— [window](#page-482-1)** *deciseconds*
- **— [local-sf-action](#page-483-0)**
	- **— [event-notification-burst](#page-483-1)** *packets*
	- **— [info-notification](#page-483-2)**
		- **—** [**no**] **[critical-event](#page-484-0)**
		- **—** [**no**] **[dying-gasp](#page-484-1)**
	- **— [local-port-action](#page-484-2)** {**log-only** | **out-of-service**}
- **—** [**no**] **[shutdown](#page-482-2)**
- **— [mode](#page-485-0)** {**active** | **passive**}
- **— [peer-rdi-rx](#page-485-1)**
	- **— [critical-event](#page-485-2) local-port-action** {**log-only** | **out-of-service**}
	- **— [dying-gasp](#page-486-0) local-port-action** {**log-only** | **out-of-service**}
	- **— [event-notification](#page-486-1) local-port-action** {**log-only** | **out-ofservice**}
	- **— [link-fault](#page-487-0) local-port-action** {**log-only** |**out-of-service**}
- **—** [**no**] **[shutdown](#page-316-0)**
- **—** [**no**] **[transmit-interval](#page-488-0)** *interval* [**multiplier** *multiplier*]
- **— [trigger-fault](#page-488-1)** {**dying-gasp** | **critical-event**}
- **no [trigger-fault](#page-488-1)**
- **—** [**no**] **[tunneling](#page-488-2)**
- **— [egress](#page-443-0)**
	- **—** [**no**] **[exp-secondary-shaper](#page-461-1)** *secondary-shaper-name* [**create**]
		- **— [agg-burst](#page-461-2)**
			- **— [high-burst-increase](#page-461-0)** *size* [**bytes** | **kilobytes**]
			- **no [high-burst-increase](#page-461-0)**
			- **— [low-burst-limit](#page-462-0)** *size* [**bytes** | **kilobytes**]
			- **no [low-burst-limit](#page-462-0)**
- **— [class](#page-462-1)** *class-number* **rate** *rate* [**monitor-threshold** *size-inkbytes*] [**burst-limit** *size*] [**bytes | kilobytes**]
- **no [class](#page-462-1)** *class-number*
- **— [low-burst-max-class](#page-463-0)** *class*
- **no [low-burst-max-class](#page-463-0)**
- **— [rate](#page-463-1)** *rate* [**monitor-threshold** *size-in-bytes*]
- **no [rate](#page-463-1)**
- **— [hs-port-pool-policy](#page-523-0)** *policy-name*
- **no [hs-port-pool-policy](#page-523-0)**
- **— [hs-scheduler-overrides](#page-523-1)** [**create**]
- **no [hs-scheduler-overrides](#page-523-1)**
	- **— [group](#page-524-0)** *group-id* **rate** *rate*
	- **no [group](#page-524-0)** *group-id*
	- **— [max-rate](#page-524-1)** *rate*
	- **no [max-rate](#page-524-1)**
	- **— [scheduling-class](#page-525-0)** *class* **rate** *rate*
	- **— [scheduling-class](#page-525-0)** *class* **weight** *weight-in-group*
	- **no [scheduling-class](#page-525-0)** *class*
- **— [hs-scheduler-policy](#page-525-1)** *policy-name*
- **no [hs-scheduler-policy](#page-525-1)**
- **— [hs-secondary-shaper](#page-526-0)** *secondary-shaper-name* [**create**]
- **no [hs-secondary-shaper](#page-526-0)** *secondary-shaper-name*
	- **—** [**no**] **[aggregate](#page-526-1)**
		- **— [low-burst-max-class](#page-527-0)** *class*
		- **no [low-burst-max-class](#page-527-0)**
		- **— [rate](#page-527-1)** *rate*
		- **no [rate](#page-527-1)**
	- **—** [**no**] **[class](#page-528-0)** *class-number*
		- **— [rate](#page-527-1)** *rate*
		- **no [rate](#page-527-1)**
	- **— [description](#page-315-0)** *description-string*
	- **no [description](#page-315-0)**
- **— [egress-rate](#page-489-0)** *sub-rate*
- **no [egress-rate](#page-489-0)**
- **— [egress-scheduler-override](#page-413-0)** [**create**]
- **no [egress-scheduler-override](#page-413-0)**
	- **— [level](#page-414-0)** *priority-level* **rate** *pir-rate* [**cir** *cir-rate*]
	- **— [level](#page-414-0)** *priority-level* **percent-rate** *pir-percent* [**percent-cir** *cir-percent*]
	- **no [level](#page-414-0)** *priority-level*
	- **— [max-rate](#page-415-0)** *pir-rate*
	- **— [max-rate](#page-415-0) percent** *percent-rate*
	- **no [max-rate](#page-415-0)**
- **— [egress-scheduler-policy](#page-416-0)** *port-scheduler-policy-name*
- **no [egress-scheduler-policy](#page-416-0)**
- **— [elmi](#page-417-0)**
	- **— [mode](#page-417-1)** {**none** | **uni-n**}
	- **— [n393](#page-417-2)** [*value*]
	- **no [n393](#page-417-2)**
	- **— [t391](#page-417-3)** [*value*]
	- **no [t391](#page-417-3)**
	- **— [t392](#page-418-0)** [*value*]
	- **no [t392](#page-418-0)**
- **— [encap-type](#page-489-1)** {**dot1q** | **null** | **qinq**}
- **no [encap-type](#page-489-1)**
- **— [eth-bn-egress-rate-changes](#page-490-0)**
- **no [eth-bn-egress-rate-changes](#page-490-0)**
- **— [eth-cfm](#page-626-0)**
	- **—** [**no**] **[mep](#page-626-1)** *mep-id* **domain** *md-index* **association** *ma-index* [**vlan** *vlan-id*]
		- **—** [**no**] **[ais-enable](#page-627-0)**
			- **— [client-meg-level](#page-627-1)** [*level* [*level*]]
			- **no [client-meg-level](#page-627-1)**
			- **—** [**no**] **[interface-support-enable](#page-627-2)**
			- **— [interval](#page-627-3)** {**1** | **60**}
			- **no [interval](#page-627-3)**
			- **— [low-priority-defect](#page-628-1)** {**allDef** | **macRemErrXcon**}
			- **— [priority](#page-628-0)** *priority-value*
			- **no [priority](#page-628-0)**
		- **— [alarm-notification](#page-629-0)**
			- **— [fng-alarm-time](#page-629-1)** *time*
			- **— [fng-reset-time](#page-629-2)** *time*
		- **—** [**no**] **[ccm-enable](#page-630-0)**
		- **— [ccm-ltm-priority](#page-630-1)** *priority*
		- **no [ccm-ltm-priority](#page-630-1)**
		- **— [ccm-padding-size](#page-630-2)** *ccm-padding*
		- **no [ccm-padding-size](#page-630-2)**
		- **— [ccm-tlv-ignore](#page-631-0)** [**port-status**] [**interface-status**]
		- **no [ccm-tlv-ignore](#page-631-0)**
		- **—** [**no**] **[collect-lmm-stats](#page-631-1)**
		- **—** [**no**] **[csf-enable](#page-631-2)**
			- **— [multiplier](#page-632-0)** *multiplier-value*
			- **no [multiplier](#page-632-0)**
		- **— [description](#page-315-0)** *description-string*
		- **no [description](#page-315-0)**
		- **— [eth-bn](#page-632-1)**
			- **—** [**no**] **[receive](#page-632-2)**
				- **— [rx-update-pacing](#page-632-3)** *seconds*
		- **—** [**no**] **[eth-test-enable](#page-633-0)**
			- **— [bit-error-threshold](#page-633-1)** *bit-errors*
			- **— [test-pattern](#page-633-2)** {**all-zeros** | **all-ones**} [**crc-enable**]
			- **no [test-pattern](#page-633-2)**
		- **—** [**no**] **[facility-fault](#page-638-0)**
		- **— [grace](#page-634-0)**
			- **— [eth-ed](#page-634-1)**
				- **— [max-rx-defect-window](#page-634-2)** *seconds*
				- **no [max-rx-defect-window](#page-634-2)**
				- **— [priority](#page-635-0)** *priority*
				- **no [priority](#page-635-0)**
				- **—** [**no**] **[rx-eth-ed](#page-635-1)**
				- **—** [**no**] **[tx-eth-ed](#page-636-0)**
				- **— [eth-vsm-grace](#page-636-1)**
					- **—** [**no**] **[rx-eth-vsm-grace](#page-636-2)**
					- **—** [**no**] **[tx-eth-vsm-grace](#page-637-1)**
		- **— [low-priority-defect](#page-637-0)** {**allDef** | **macRemErrXcon** | **remErrXcon** | **errXcon** | **xcon** | **noXcon**}
		- **— [mac-address](#page-638-1)** *mac-address*
		- **no [mac-address](#page-638-1)**
		- **— [one-way-delay-threshold](#page-638-2)** *seconds*
		- **—** [**no**] **[shutdown](#page-316-0)**
- **— [hold-time](#page-490-1)** {[**up** *hold-time*-*up*] [**down** *hold-time*-*down*] [**seconds** | **centiseconds**]}
- **no [hold-time](#page-490-1)**
- **—** [**no**] **[hsmda-scheduler-overrides](#page-491-0)**
	- **— [group](#page-492-0)** *group-id* **rate** *rate*
		- **no [group](#page-492-0)** *group-id*
		- **— [max-rate](#page-493-0)** *rate*
		- **no [max-rate](#page-493-0)**
		- **— [scheduling-class](#page-493-1)** *class* **rate** *rate*
		- **— [scheduling-class](#page-493-1)** *class* **weight** *weight-in-group*
		- **no [scheduling-class](#page-493-1)** *class*
- **— [ingress-rate](#page-495-0)** *ingress-rate*
- **no [ingress-rate](#page-495-0)**
- **—** [**no**] **[lacp-tunnel](#page-496-0)**
- **— [lldp](#page-517-1)**
	- **— [dest-mac](#page-517-2)** {**nearest-bridge** | **nearest-non-tpmr** | **nearest-customer**}
		- **— [admin-status](#page-518-0)** {**rx** | **tx** | **tx-rx** | **disabled**}
		- **—** [**no**] **[notification](#page-518-1)**
		- **— [port-id-subtype](#page-518-2)** {**tx-if-alias** | **tx-if-name** | **tx-local**}
		- **—** [**no**] **[tunnel-nearest-bridge](#page-519-0)**
		- **— [tx-mgmt-address](#page-519-1)** [**system**] [**system-ipv6**] [**oob**] [**oob-ipv6**]
		- **no [tx-mgmt-address](#page-519-1)**
		- **— [tx-tlvs](#page-519-2)** [**port-desc**] [**sys-name**] [**sys-desc**] [**sys-cap**]
		- **no [tx-tlvs](#page-519-2)**
	- **— [load-balancing-algorithm](#page-496-1)** *option*
	- **no [load-balancing-algorithm](#page-496-1)**
	- **— [mac](#page-420-0)** *ieee-address*
	- **no [mac](#page-420-0)**
- **— [min-frame-length](#page-497-0)** *byte-length*
- **— [mode](#page-418-1)** {**access** | **network** | **hybrid**}
- **no [mode](#page-418-1)**
- **—** [**no**] **[mon-port-sch](#page-466-0)**
- **— [mtu](#page-421-0)** *mtu-bytes*
- **no [mtu](#page-421-0)**
- **— [pbb-etype](#page-497-1)** [*ethertype-value*]
- **no [pbb-etype](#page-497-1)**
- **— [ptp-asymmetry](#page-498-0)** *nanoseconds*
- **no [ptp-asymmetry](#page-498-0)**
- **— [qinq-etype](#page-498-1)** *qinq-etype-value*
- **no [qinq-etype](#page-498-1)**
- **—** [**no**] **[report-alarm](#page-498-2)** [**signal-fail**] [**remote**] [**local**] [**no-frame-lock**] [**high-ber**] [**noblock-lock**] [**no-am-lock**] [**duplicate-lane**]
- **— [rs-fec-mode](#page-499-0)** *rs-fec-mode*
- **no [rs-fec-mode](#page-499-0)**
- **—** [**no**] **[sflow](#page-499-1)**
- **—** [**no**] **[single-fiber](#page-499-2)**
- **— [speed](#page-500-0)** {**10** | **100** | **1000** | **10000** | **25000** | **40000** | **50000** | **100000**}
- **— [ssm](#page-501-0)**
	- **— [code-type](#page-501-1)** {**sonet** | **sdh**}
	- **no [code-type](#page-501-1)**
	- **—** [**no**] **[shutdown](#page-316-0)**
	- **—** [**no**] **[tx-dus](#page-501-2)**
- **— [symbol-monitor](#page-501-3)**
	- **— [sd-threshold](#page-502-0)** *threshold* [**multiplier** *multiplier*]

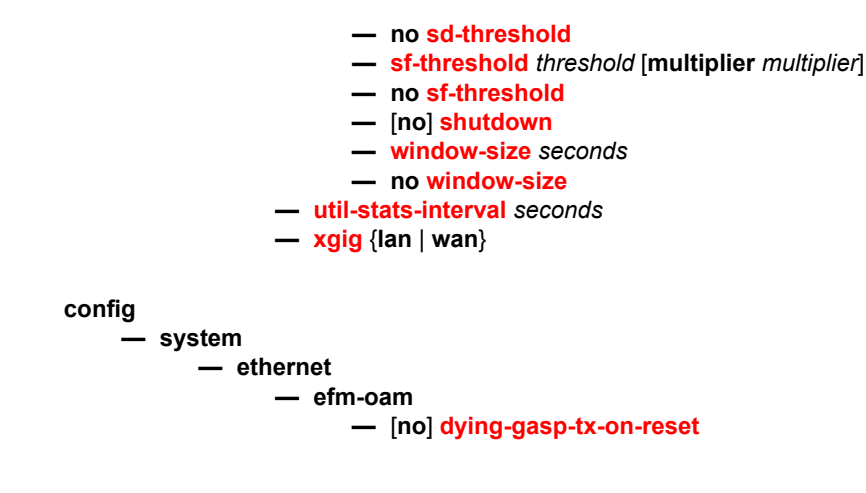

#### **2.20.1.10.1 Ethernet Access and Network Commands**

#### **config>port>ethernet**

#### **— [access](#page-441-0)**

- **— [bandwidth](#page-596-0)** *bandwidth*
- **no [bandwidth](#page-596-0)**
- **— [booking-factor](#page-597-0)** *factor*
- **no [booking-factor](#page-597-0)**
- **— [egress](#page-441-1)**
	- **—** [**no**] **[queue-group](#page-443-1)** *queue*-*group-name* [**create**] [**instance** *instance-id*]
		- **— [accounting-policy](#page-520-0)** *acct-policy-id*
		- **no [accounting-policy](#page-520-0)**
		- **—** [**no**] **[agg-rate](#page-445-0)**
			- **—** [**no**] **[limit-unused-bandwidth](#page-445-1)**
			- **—** [**no**] **[queue-frame-based-accounting](#page-446-0)**
			- **— [rate](#page-446-1)** *kilobits-per-second*
			- **no [rate](#page-446-1)**
		- **—** [**no**] **[collect-stats](#page-521-0)**
		- **— [description](#page-315-0)** *description-string*
		- **no [description](#page-315-0)**
		- **— [host-match](#page-447-2)** *destination-string* [**create**]
		- **no [host-match](#page-447-2)** *destination-string*
		- **—** [**no**] **[hs-turbo](#page-523-2)**
		- **—** [**no**] **[hsmda-queue-override](#page-447-0)**
			- **— [packet-byte-offset](#page-447-1)** {**add** *add-bytes* | **subtract** *sub-bytes*}
			- **no [packet-byte-offset](#page-447-1)**
			- **— [queue](#page-448-0)** *queue-id* [**create**]
			- **no [queue](#page-448-0)**
				- **— [mbs](#page-448-1)** {[**0** to**2625**] **kilobytes** | [**0** to **2688000**] **bytes** | **default**}
				- **no [mbs](#page-448-1)**
				- **— [rate](#page-448-2)** *pir-rate*
				-
				- **no [rate](#page-448-2)**
- **— [slope-policy](#page-449-0)** *hsmda-slope-policy-name*
- **no [slope-policy](#page-449-0)**
- **— [wrr-weight](#page-449-1)** *weight*
- **no [wrr-weight](#page-449-1)**
- **— [secondary-shaper](#page-449-2)** *secondary-shaper-name*
- **no [secondary-shaper](#page-449-2)**
- **— [wrr-policy](#page-449-3)** *wrr-policy-name*
- **— [queue-overrides](#page-450-0)**
	- **— [queue](#page-450-1)** *queue-id* [**create**]
	- **no [queue](#page-450-1)** *queue-id*
		- **— [adaptation-rule](#page-452-0)** [**pir** {**max** | **min** | **closest**}] [**cir** {**max** | **min** | **closest**}]
		- **no [adaptation-rule](#page-452-0)**
		- **— [burst-limit](#page-453-1)** {**default** | *size* [**bytes** | **kilobytes**]}
		- **no [burst-limit](#page-453-1)**
		- **— [cbs](#page-453-0)** *size-in-kbytes*
		- **no [cbs](#page-453-0)**
		- **— [drop-tail](#page-454-0)**
			- **— [low](#page-454-1)**

#### **— [percent-reduction-from-mbs](#page-454-2)** *percent* **— no [percent-reduction-from-mbs](#page-454-2)**

- 
- **— [mbs](#page-455-0)** {*size* [**bytes** | **kilobytes**] | **default**}
- **no [mbs](#page-455-0)**
- **—** [**no**] **[monitor-depth](#page-456-1)**
- **— [parent](#page-451-0)** [**weight** *weight*] [**cir-weight** *cir-weight*]
- **no [parent](#page-451-0)**
- **— [percent-rate](#page-456-0)** *pir-percent* [**cir** *cir-percent*]
- **no [percent-rate](#page-456-0)**
- **— [rate](#page-457-0)** *pir-rate* [**cir** *cir-rate*]
- **no [rate](#page-457-0)**
- **—** [**no**] **[scheduler-override](#page-458-0)**
	- **— [scheduler](#page-458-1)** *scheduler-name* [**create**]
	- **no [scheduler](#page-458-1)** *scheduler-name*
		- **[parent](#page-459-0)** {[**weight** *weight*] [**cir-weight** *cir-weight*]}
		- **no [parent](#page-459-0)**
		- **[rate](#page-460-0)** *pir-rate* [**cir** *cir-rate*]
		- **no [rate](#page-460-0)**
- **— [scheduler-policy](#page-461-3)** *scheduler-policy-name*
- **no [scheduler-policy](#page-461-3)**
- **— [vport](#page-464-0)** *name* [**create**]
- **no [vport](#page-464-0)** *name*
	- **—** [**no**] **[agg-rate](#page-445-0)**
		- **—** [**no**] **[limit-unused-bandwidth](#page-445-1)**
		- **— [rate](#page-446-2)** *kilobits-per-second*
		- **no [rate](#page-446-2)**
	- **— [description](#page-315-0)** *description-string*
	- **no [description](#page-315-0)**
	- **—** [**no**] **[egress-rate-modify](#page-465-0)**
	- **— [host-match](#page-466-1) dest** *description-string* [**create**]
	- **no [host-match](#page-466-1) dest** *destination-string*
	- **—** [**no**] **[mon-port-sch](#page-466-0)**
	- **— [port-scheduler-policy](#page-467-0)** *port-scheduler-policy-name*
	- **no [port-scheduler-policy](#page-467-0)**
	- **— [scheduler-policy](#page-468-0)** *scheduler-policy-name*

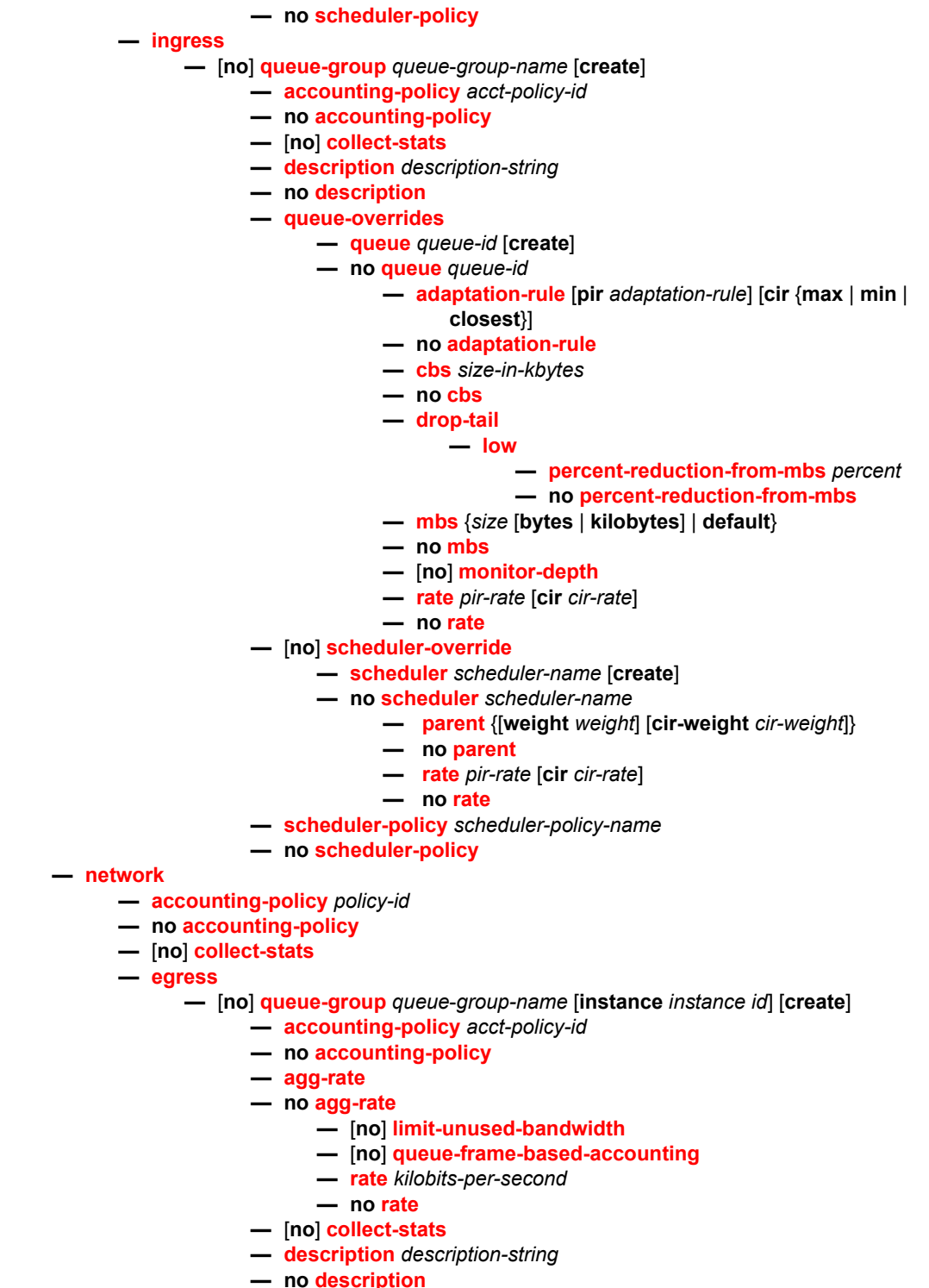

- **—** [**no**] **[hs-turbo](#page-523-2)**
- **— [policer-control-policy](#page-450-2)** *policy-name*
- **— [queue-overrides](#page-450-0)**
- **— [queue](#page-450-1)** *queue-id* [**create**]
- **no [queue](#page-450-1)** *queue-id*
	- **— [adaptation-rule](#page-452-0)** [**pir** *adaptation-rule*] [**cir** {**max** | **min** | **closest**}]
	- **no [adaptation-rule](#page-452-0)**
	- **— [cbs](#page-453-0)** *size-in-kbytes*
	- **no [cbs](#page-453-0)**
	- **— [drop-tail](#page-454-0)**
		- **— [low](#page-454-1)**
			- **— [percent-reduction-from-mbs](#page-454-2)** *percent*
			- **no [percent-reduction-from-mbs](#page-454-2)**
	- **— [mbs](#page-455-0)** {*size* [**bytes** | **kilobytes**] | **default**}
	- **no [mbs](#page-455-0)**
	- **—** [**no**] **[monitor-depth](#page-456-1)**
	- **— [percent-rate](#page-456-0)** *pir-percent* [**cir** *cir-percent*]
	- **no [percent-rate](#page-456-0)**
	- **— [rate](#page-457-0)** *pir-rate* [**cir** *cir-rate*]

#### **— no [rate](#page-457-0)**

- **— [parent](#page-459-0)** *scheduler-policy-name*
- **no [parent](#page-459-0)**
- **— [scheduler-policy](#page-461-3)** *scheduler-policy-name*
- **no [scheduler-policy](#page-461-3)**
- **— [queue-policy](#page-522-0)** *name*
- **no [queue-policy](#page-522-0)**

# **2.20.1.11 HSQ Port Configuration Commands**

**config>port>ethernet — access — egress —** [**no**] **[queue-group](#page-443-1)** *queue-group-name* [**create**] [**instance** *instance-id*] **—** [**no**] **[hs-turbo](#page-523-2) — egress — [hs-port-pool-policy](#page-523-0)** *policy-name* **— no hs-[hs-port-pool-policy](#page-523-0) — [hs-scheduler-overrides](#page-523-1)** [**create**] **— no [hs-scheduler-overrides](#page-523-1) — [group](#page-524-0)** *group-id* **rate** *rate* **— no [group](#page-524-0)** *group-id* **— [max-rate](#page-524-1)** *rate* **— no [max-rate](#page-524-1) — [scheduling-class](#page-525-0)** *class* **rate** *rate* **— [scheduling-class](#page-525-0)** *class* **weight** *weight-in-group* **— no [scheduling-class](#page-525-0)** *class* **— [hs-scheduler-policy](#page-525-1)** *policy-name* **— no [hs-scheduler-policy](#page-525-1) — [hs-secondary-shaper](#page-526-0)** *secondary-shaper-name* [**create**] **— no [hs-secondary-shaper](#page-526-0)** *secondary-shaper-name* **—** [**no**] **[aggregate](#page-526-1) — [low-burst-max-class](#page-527-0)** *class* **— no [low-burst-max-class](#page-527-0) — [rate](#page-527-1)** *rate* **— no [rate](#page-527-1) —** [**no**] **[class](#page-528-0)** *class-number* **— [rate](#page-527-1)** *rate* **— no [rate](#page-527-1) — [description](#page-315-0)** *description-string* **— no [description](#page-315-0) — network — egress —** [**no**] **[queue-group](#page-443-1)** *queue-group-name* [**create**] [**instance** *instance-id*] **—** [**no**] **[hs-turbo](#page-523-2)**

# **2.20.1.12 Interface Group Handler Commands**

```
config
```
**—** [**no**] **[interface-group-handler](#page-528-1)** *index*

- **—** [**no**] **[member](#page-529-0)** *port-id*
- **—** [**no**] **[shutdown](#page-316-0)**
- **— [threshold](#page-529-1)** *num-members*
- **no [threshold](#page-529-1)**

**config**

# **2.20.1.13 Multilink Bundle Commands**

**—** [**no**] **[port](#page-380-0)** {*bundle-id*} **— [multilink-bundle](#page-530-0) — [fragment-threshold](#page-530-1)** *fragment-threshold* **— [fragment-threshold](#page-530-1) unlimited — no [fragment-threshold](#page-530-1) — [ima](#page-544-0) — [atm](#page-562-0) — [cell-format](#page-562-1)** {**uni** | **nni**} **— [min-vp-vpi](#page-563-0)** *value* **— [link-delay](#page-544-1)** {**activate** | **deactivate**} *milli-seconds* **— no [link-delay](#page-544-1)** {**activate** | **deactivate**} **— [max-bandwidth](#page-545-0)** *number-links* **— no [max-bandwidth](#page-545-0) — [test-pattern-procedure](#page-546-0) —** [**no**] **[shutdown](#page-316-0) — [test-link](#page-546-1)** *port-id* **— no [test-link](#page-546-1) — [test-pattern](#page-546-2)** *pattern* **— no [test-pattern](#page-546-2) — [version](#page-547-0)** *IMA-version* **— no [version](#page-547-0) —** [**no**] **[interleave-fragments](#page-530-2) —** [**no**] **[member](#page-531-0)** *port-id* **— [minimum-links](#page-531-1)** *minimum-links* **— no [minimum-links](#page-531-1) — [mlfr](#page-532-0) — [ack-timeout](#page-537-0)** *timer* **— no [ack-timeout](#page-537-0) — [egress](#page-567-0) — [qos-profile](#page-533-0)** *profile-id*  **— no [qos-profile](#page-533-0) — [frame-relay](#page-533-1) — [lmi-type](#page-568-0)** {**ansi** | **itu** | **none** | **rev1**} **— [mode](#page-569-0)** {**dce** | **dte** | **bidir**} **— [n391dte](#page-569-1)** *intervals* **— no [n391dte](#page-569-1) — [n392dce](#page-570-0)** *threshold* **— no [n392dce](#page-570-0) — [n392dte](#page-570-1)** *threshold* **— no [n392dte](#page-570-1) — [n393dce](#page-571-0)** *count* **— no [n393dce](#page-571-0) — [n393dte](#page-571-1)** *count* **— no [n393dte](#page-571-1) — [t391dte](#page-572-0)** *keepalive* **— no [t391dte](#page-572-0) — [t392dce](#page-572-1)** *keepalive* **— no [t392dce](#page-572-1) — [hello-interval](#page-536-0)** *timer*  **— no [hello-interval](#page-536-0)**

**— [identifier](#page-532-1)** *frf16-identifier*  **— no [identifier](#page-532-1) — [ingress](#page-532-2) — [qos-profile](#page-533-0)** *profile-id*  **— no [qos-profile](#page-533-0) — [retry-limit](#page-537-1)** *count* **— no [retry-limit](#page-537-1) — [mlppp](#page-538-0) — [egress](#page-538-1) — [qos-profile](#page-539-0)** *profile-id* **— no [qos-profile](#page-539-0) — [endpoint-discriminator](#page-539-1) class** {**ip-address** | **global-mac-address**  |**null**} [**discriminator-id** *discriminator-id*] **— no [endpoint-discriminator](#page-539-1) — [ingress](#page-539-2) — [qos-profile](#page-540-0)** *profile-id* **— no [qos-profile](#page-540-0) —** [**no**] **[magic-number](#page-540-1) — [multiclass](#page-541-0)** *count* **— no [multiclass](#page-541-0) —** [**no**] **[stateless-aps-switchover](#page-541-1) — [mrru](#page-542-0)** *mrru* **— no [mrru](#page-542-0) —** [**no**] **[protect-bundle](#page-542-1)** *bundle-id* **— [red-differential-delay](#page-542-2)** *red-diff-delay* [**down**] **— no [red-differential-delay](#page-542-2) —** [**no**] **[short-sequence](#page-543-0) —** [**no**] **[working-bundle](#page-543-1)** *bundle-id* **— [yellow-differential-delay](#page-544-2)** *yellow-diff-delay* **— no [yellow-differential-delay](#page-544-2)**

## **2.20.1.14 SONET-SDH Commands**

```
config
```

```
— [no] port {port-id}
```

```
— sonet-sdh
```
- **— [clock-source](#page-548-0)** {**loop-timed** | **node-timed**}
- **— [framing](#page-548-1)** {**sonet** | **sdh**}
- **— [group](#page-549-0)** *sonet-sdh-index* **payload** {**tu3** | **vt2** | **vt15**}
- **— [hold-time](#page-549-1)** {[**up** *hold-time-up*] [**down** *hold-time-down*]}
- **no [hold-time](#page-549-1)**
- **— [loopback](#page-550-0)** {**line** | **internal**}
- **no [loopback](#page-550-0)**
- **—** [**no**] **[path](#page-554-0)** [*sonet-sdh-index*]

**— access**

**— egress**

- **— [vport](#page-464-0)** *name* [**create**]
- **no [vport](#page-464-0)** *name*

**—** [**no**] **[agg-rate](#page-464-1)**

- **—** [**no**] **[limit-unused-bandwidth](#page-445-1)**
- **—** [**no**] **[queue-frame-based-accounting](#page-446-0)**

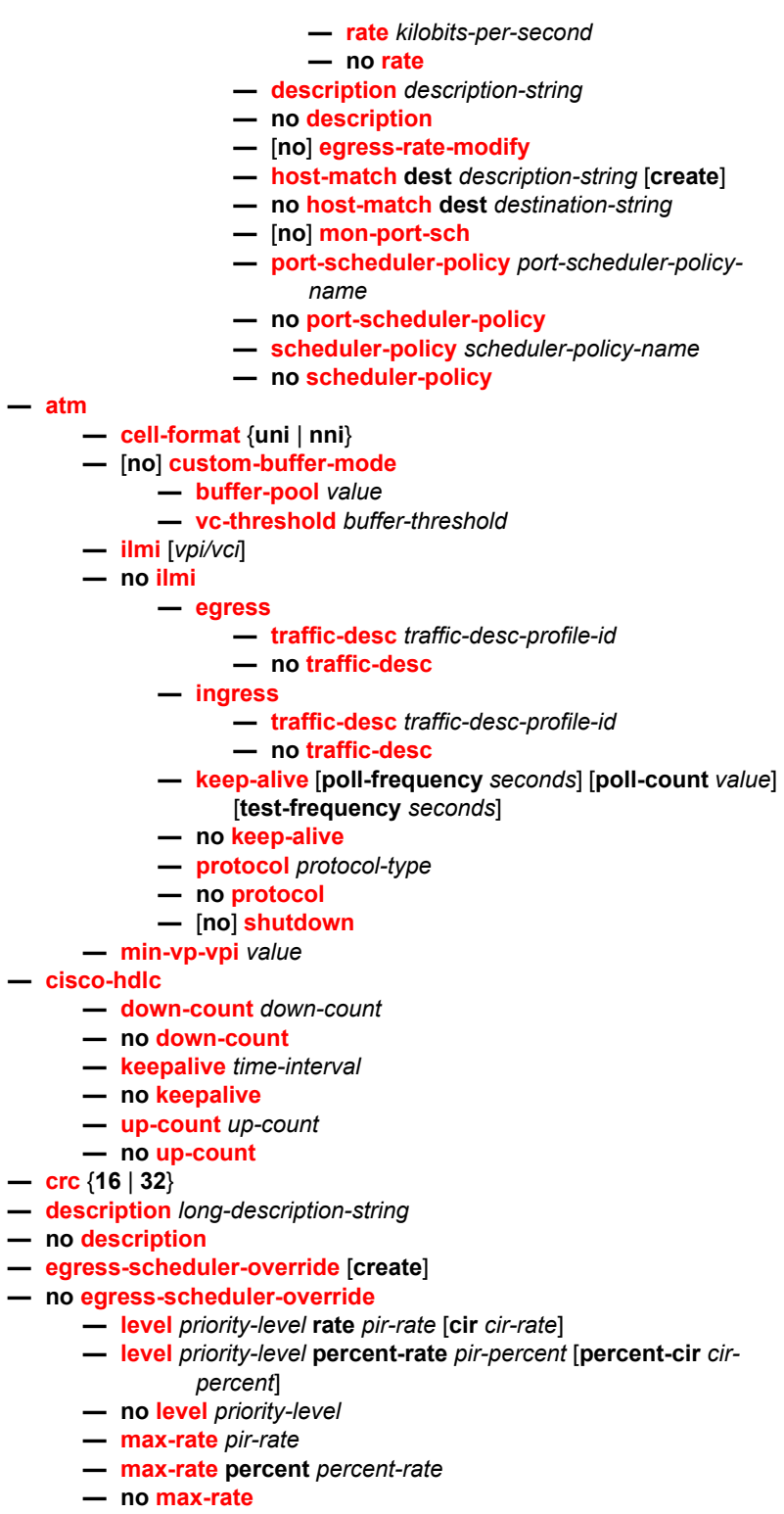

- **— [egress-scheduler-policy](#page-416-0)** *port-scheduler-policy-name*
- **no [egress-scheduler-policy](#page-416-0)**

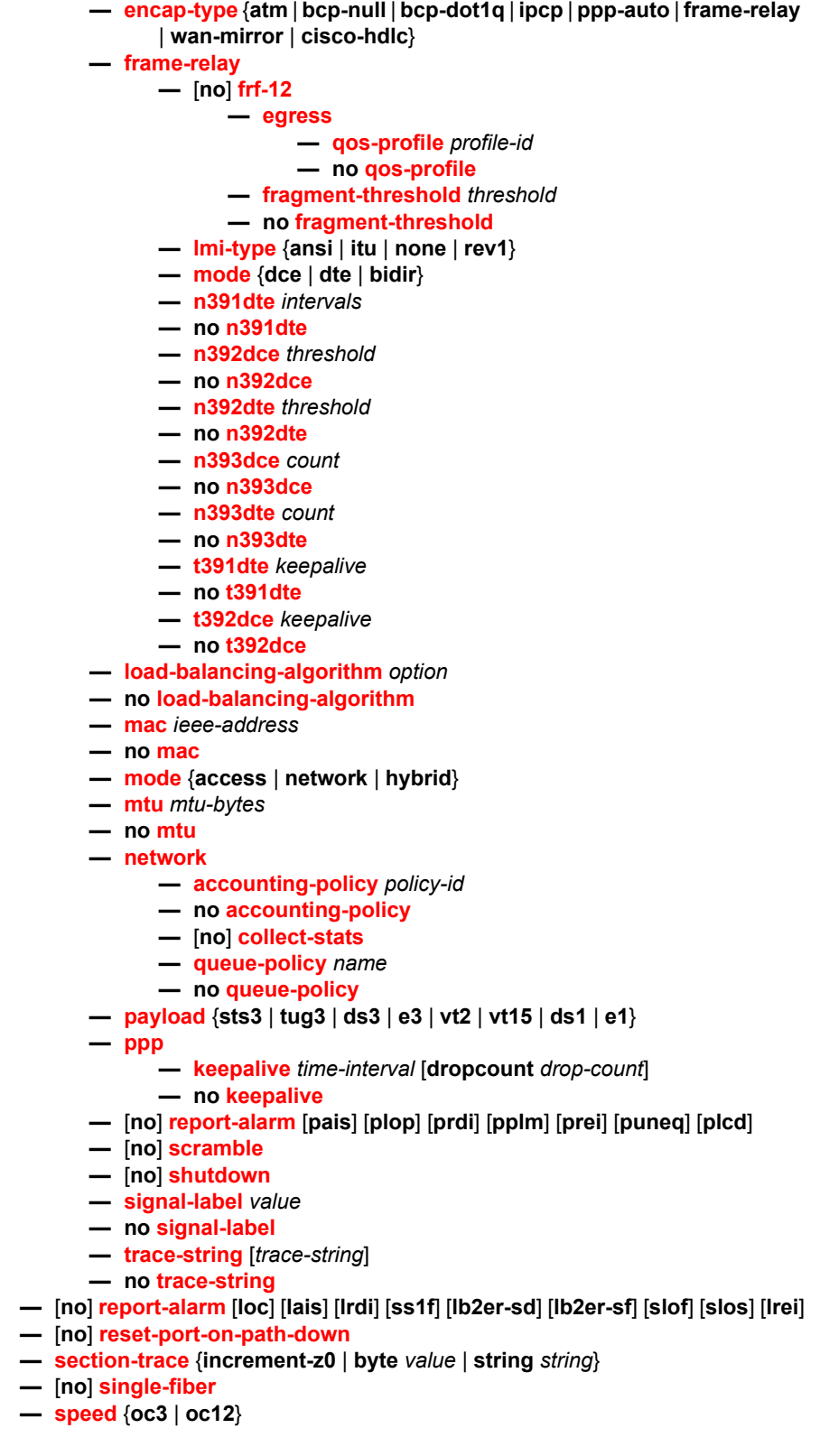

- **no [speed](#page-552-2)**
- **—** [**no**] **[suppress-lo-alarm](#page-553-0)**
- **— [threshold](#page-553-1)** {**ber-sd** | **ber-sf**} **rate** *threshold-rate*
- **no [threshold](#page-553-1)** {**ber-sd** | **ber-sf**}
- **—** [**no**] **[tx-dus](#page-501-2)**

## **2.20.1.15 TDM Commands**

**config** 

**—** [**no**] **[port](#page-380-0)** {*port-id*}

**— [tdm](#page-573-0)**

- **— [buildout](#page-577-0)** {**long** | **short**}
- **— [hold-time](#page-577-1)** {[**up** *hold-time*-*up*] [**down** *hold-time*-*down*]}
- **no [hold-time](#page-577-1)**
- **— [lbo](#page-578-0)** [**0dB** | **-7.5dB** | **-15.0dB** | -**22.5dB**]
- **— [length](#page-578-1)** {**133** | **266** | **399** | **533** | **655**}

# **2.20.1.16 DS1 Commands**

**config** 

**—** [**no**] **[port](#page-380-0)** {*port-id*} **— [tdm](#page-573-0)**

### **2.20.1.17 DS3 Commands**

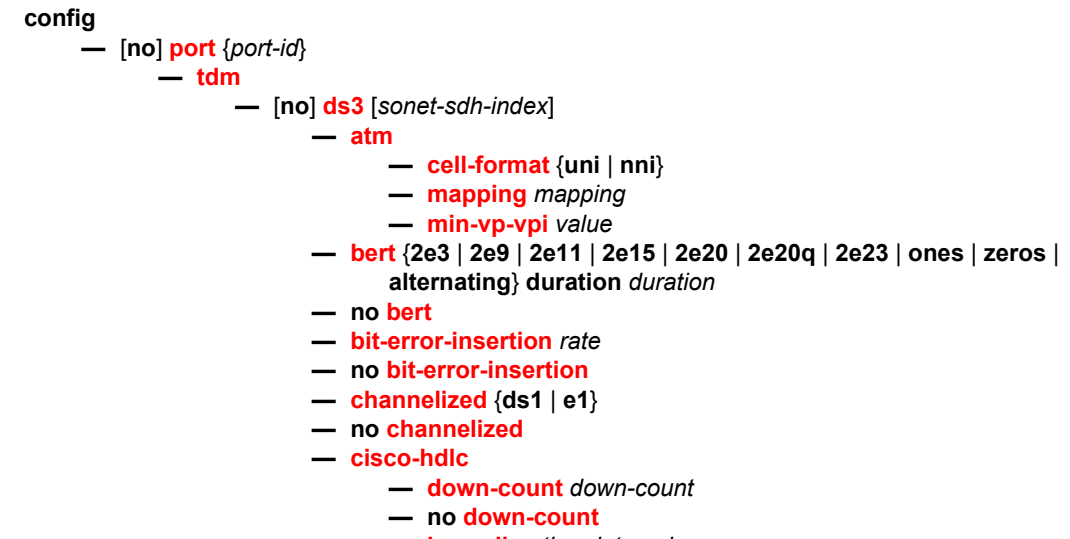

- **— [keepalive](#page-561-0)** *time-interval*
- **no [keepalive](#page-561-0)**
- **— [up-count](#page-561-1)** *up-count*
- **no [up-count](#page-561-1)**
- **— [clock-source](#page-580-1)** {**loop-timed** | **node-timed**}
- **— [crc](#page-581-0)** {**16** | **32**}
- **— [description](#page-316-1)** *long-description-string*
- **no [description](#page-316-1)**
- **— [egress-scheduler-override](#page-413-0)** [**create**]
- **no [egress-scheduler-override](#page-413-0)**
	- **— [level](#page-414-0)** *priority-level* **rate** *pir-rate* [**cir** *cir-rate*]
	- **— [level](#page-414-0)** *priority-level* **percent-rate** *pir-percent* [**percent-cir** *cir*
		- *percent*]
	- **no [level](#page-414-0)** *priority-level*
	- **— [max-rate](#page-415-0)** *pir-rate*
	- **— [max-rate](#page-415-0) percent** *percent-rate*
	- **no [max-rate](#page-415-0)**
- **— [egress-scheduler-policy](#page-416-0)** *port-scheduler-policy-name*
- **no [egress-scheduler-policy](#page-416-0)**
- **— [encap-type](#page-582-1)** {**atm** | **bcp-null** | **bcp-dot1q** | **ipcp** | **ppp-auto** | **frame-relay** | **wan-mirror** | **cisco-hdlc** | **cem**}
- **—** [**no**] **[feac-loop-respond](#page-584-0)**
- **— [frame-relay](#page-566-1)**
	- **—** [**no**] **[frf-12](#page-567-1)**
		- **— [egress](#page-567-0)**
			- **— [qos-profile](#page-567-2)** *profile-id*
				- **no [qos-profile](#page-567-2)**
			- **— [fragment-threshold](#page-568-1)** *threshold*
			- **no [fragment-threshold](#page-568-1)**
	- **— [lmi-type](#page-568-0)** {**ansi** | **itu** | **none** | **rev1**}
	- **— [mode](#page-569-0)** {**dce** | **dte** | **bidir**}
	- **— [n391dte](#page-569-1)** *intervals*
	- **no [n391dte](#page-569-1)**
	- **— [n392dce](#page-570-0)** *threshold*
	- **no [n392dce](#page-570-0)**
	- **— [n392dte](#page-570-1)** *threshold*
	- **no [n392dte](#page-570-1)**
	- **— [n393dce](#page-571-0)** *count*
	- **no [n393dce](#page-571-0)**
	- **— [n393dte](#page-571-1)** *count*
	- **no [n393dte](#page-571-1)**
	- **— [t391dte](#page-572-0)** *keepalive*
	- **no [t391dte](#page-572-0)**
	- **— [t392dce](#page-572-1)** *keepalive*
	- **no [t392dce](#page-572-1)**
- **— [framing](#page-585-0)** {**c-bit** | **m23** | **ds3-unframed**}
- **— [idle-cycle-flag](#page-586-0)** {**flags** | **ones**}
- **no [idle-cycle-flag](#page-586-0)**
- **— [load-balancing-algorithm](#page-496-1)** *option*
- **no [load-balancing-algorithm](#page-496-1)**
- **— [loopback](#page-588-0)** {**line** | **internal** | **remote**}
- **no [loopback](#page-588-0)**
- **— [mac](#page-420-0)** *ieee-address*
- **no [mac](#page-420-0)**
- **— [mdl](#page-589-0)** {**eic** | **lic** | **fic** | **unit** | **pfi** | **port** | **gen**} *mdl-string*
- **no [mdl](#page-589-0)** [**eic** | **lic** | **fic** | **unit** | **pfi** | **port** | **gen**]

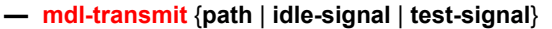

- **no [mdl-transmit](#page-590-0)** [**path** | **idle-signal** | **test-signal**]
- **— [mode](#page-418-1)** {**access** | **network**}
- **— [mtu](#page-421-0)** *mtu-bytes*
- **no [mtu](#page-421-0)**
- **— [network](#page-520-1)**
	- **— [accounting-policy](#page-520-0)** *policy-id*
	- **no [accounting-policy](#page-520-0)**
	- **—** [**no**] **[collect-stats](#page-521-0)**
	- **— [queue-policy](#page-522-0)** *name*
	- **no [queue-policy](#page-522-0)**
- **— [ppp](#page-423-1)**
	- **— [keepalive](#page-425-0)** *time-period* [**dropcount** *drop-count*]
		- **no [keepalive](#page-425-0)**
- **—** [**no**] **[report-alarm](#page-424-0)** [**ais**] [**los**] [**oof**] [**rai**] [**looped**]
- **—** [**no**] **[scramble](#page-425-1)**
- **—** [**no**] **[shutdown](#page-316-0)**
- **— [subrate](#page-592-0)** {**digital-link** | **larscom**} *rate-step*
- **no [subrate](#page-592-0)**

### **2.20.1.18 E1 Commands**

```
config
```
**—** [**no**] **[port](#page-380-0)** {*port-id*} **— [tdm](#page-573-0) —** [**no**] **[e1](#page-575-0)** [*e1-id*] **— [bert](#page-576-0)** {**2e3** | **2e9** | **2e11** | **2e15** | **2e20** | **2e20q** | **2e23** | **ones** | **zeros** | **alternating**} **duration** *duration* **— no [bert](#page-576-0) — [bit-error-insertion](#page-577-2)** *rate* **— no [bit-error-insertion](#page-577-2) —** [**no**] **[channel-group](#page-579-1)** *channel-group-id* **— [atm](#page-562-0) — [cell-format](#page-562-1)** {**uni** | **nni**} **— [min-vp-vpi](#page-563-0)** *value* **— [cisco-hdlc](#page-580-0) — [down-count](#page-582-0)** *down-count* **— no [down-count](#page-582-0) — [keepalive](#page-561-0)** *time-interval* **— no [keepalive](#page-561-0) — [up-count](#page-561-1)** *up-count* **— no [up-count](#page-561-1) — [crc](#page-581-0)** {**16** | **32**} **— [description](#page-316-1)** *long-description-string* **— no [description](#page-316-1) — [egress-scheduler-override](#page-413-0)** [**create**] **— no [egress-scheduler-override](#page-413-0) — [level](#page-414-0)** *priority-level* **rate** *pir-rate* [**cir** *cir-rate*] **— [level](#page-414-0)** *priority-level* **percent-rate** *pir-percent* [**percent-cir** *cir-percent*]

**— no [level](#page-414-0)** *priority-level*

- **— [max-rate](#page-415-0)** *pir-rate*
- **— [max-rate](#page-415-0) percent** *percent-rate*
- **no [max-rate](#page-415-0)**
- **— [egress-scheduler-policy](#page-416-0)** *port-scheduler-policy-name*
- **no [egress-scheduler-policy](#page-416-0)**
- **— [encap-type](#page-582-1)** {**atm** | **bcp-null** | **bcp-dot1q** | **ipcp** | **ppp-auto** |
	- **frame-relay** | **wan-mirror** | **cisco-hdlc** | **cem**}
- **— [frame-relay](#page-566-1)**
	- **—** [**no**] **[frf-12](#page-567-1)**
		- **— [egress](#page-567-0)**
			- **— [qos-profile](#page-567-2)** *profile-id*
			- **no [qos-profile](#page-567-2)**
		- **— [fragment-threshold](#page-568-1)** *threshold*
		- **no [fragment-threshold](#page-568-1)**
		- **— [identifier](#page-568-2)** *frf16-identifier*
		- **no [identifier](#page-568-2)**
		- **— [lmi-type](#page-568-0)** {**ansi** | **itu** | **none** | **rev1**}
		- **— [mode](#page-569-0)** {**dce** | **dte** | **bidir**}
		- **— [n391dte](#page-569-1)** *intervals*
		- **no [n391dte](#page-569-1)**
		- **— [n392dce](#page-570-0)** *threshold*
		- **no [n392dce](#page-570-0)**
		- **— [n392dte](#page-570-1)** *threshold*
	- **no [n392dte](#page-570-1)**
	- **— [n393dce](#page-571-0)** *count*
	- **no [n393dce](#page-571-0)**
	- **— [n393dte](#page-571-1)** *count*
	- **no [n393dte](#page-571-1)**
	- **— [t391dte](#page-572-0)** *keepalive*
	- **no [t391dte](#page-572-0)**
	- **— [t392dce](#page-572-1)** *keepalive*
	- **no [t392dce](#page-572-1)**
- **— [idle-cycle-flag](#page-586-0)** {**flags** | **ones**}
- **no [idle-cycle-flag](#page-586-0)**
- **— [idle-payload-fill](#page-586-1)** {**all-ones**}
- **— [idle-payload-fill](#page-586-1) pattern** *pattern*
- **no [idle-payload-fill](#page-586-1)**
- **— [idle-signal-fill](#page-587-0)** {**all-ones**}
- **— [idle-signal-fill](#page-587-0) pattern** *pattern*
- **no [idle-signal-fill](#page-587-0)**
- **— [load-balancing-algorithm](#page-496-1)** *option*
- **no [load-balancing-algorithm](#page-496-1)**
- **— [mac](#page-420-0)** *ieee-address*
- **no [mac](#page-420-0)**
- **—** [**no**] **[mode](#page-418-1)** {**access** | **network**}
- **— [mtu](#page-421-0)** *mtu-bytes*
- **no [mtu](#page-421-0)**
- **— [network](#page-422-0)**
	- **— [accounting-policy](#page-520-0)** *policy-id*
	- **no [accounting-policy](#page-520-0)**
	- **—** [**no**] **[collect-stats](#page-521-0)**
	- **— [queue-policy](#page-522-0)** *name*
	- **no [queue-policy](#page-522-0)**

**— [ppp](#page-423-1)**

- **—** [**no**] **[ber-sf-link-down](#page-424-1)**
- **— [compress](#page-423-2)** {**afc** [**pfc**] | [**pfc**] **afc**]}
- **no [compress](#page-423-2)**
- **— [keepalive](#page-425-0)** *time-period* [**dropcount** *drop count*]
- **no [keepalive](#page-425-0)**
- **—** [**no**] **[scramble](#page-425-1)**
- **—** [**no**] **[shutdown](#page-316-0)**
- **— [speed](#page-592-1)** {**56** | **64**}
- **— [timeslots](#page-593-0)** *timeslots*
- **no [timeslots](#page-593-0)**
- **— [clock-source](#page-580-1)** {**loop-timed** | **node-timed** | **adaptive** | **differential**}
- **— [framing](#page-585-1)** {**no-crc-g704** | **g704** | **e1-unframed**}
- **—** [**no**] **[invert-data](#page-587-1)**
- **— [loopback](#page-589-1)** {**line** | **internal**}
- **no [loopback](#page-589-1)**
- **— [national-bits](#page-590-1)** *sa4 sa5 sa6 sa7 sa8*
- **no [national-bits](#page-590-1)**
- **—** [**no**] **[report-alarm](#page-591-0)** [**ais**] [**los**] [**oof**] [**rai**] [**looped**] [**ber-sd**] [**ber-sf**]
- **—** [**no**] **[shutdown](#page-316-0)**
- **— [signal-mode](#page-592-2)** {**cas**}
- **no [signal-mode](#page-592-2)** {**cas**}
- **— [threshold](#page-593-1)** {**ber-sd** | **ber-sf**} **rate** {**1** | **5** | **10** | **50** | **100**}
- **no [threshold](#page-593-1)** {**ber-sd** | **ber-sf**}

## **2.20.1.19 E3 Commands**

**config** 

**—** [**no**] **[port](#page-380-0)** {*port-id*} **— [tdm](#page-573-0) —** [**no**] **[e3](#page-575-1)** [*sonet-sdh-index*] **— [atm](#page-562-0) — [cell-format](#page-562-1)** {**uni** | **nni**} **— [min-vp-vpi](#page-563-0)** *value* **— [bert](#page-576-0)** {**2e3** | **2e9** | **2e11** | **2e15** | **2e20** | **2e20q** | **2e23** | **ones** | **zeros** | **alternating**} **duration** *duration* **— no [bert](#page-576-0)**

- **— [bit-error-insertion](#page-577-2)** *rate*
- **no [bit-error-insertion](#page-577-2)**
- **— [cisco-hdlc](#page-580-0)**
	- **— [down-count](#page-582-0)** *down-count*
	- **no [down-count](#page-582-0)**
	- **— [keepalive](#page-561-0)** *time-interval*
	- **no [keepalive](#page-561-0)**
	- **— [up-count](#page-561-1)** *up-count*
	- **no [up-count](#page-561-1)**
- **— [clock-source](#page-580-1)** {**loop-timed** | **node-timed**}
- **— [crc](#page-581-0)** {**16** | **32**}
- **— [description](#page-316-1)** *long-description-string*
- **no [description](#page-316-1)**
- **— [egress-scheduler-override](#page-413-0)** [**create**]
- **no [egress-scheduler-override](#page-413-0)**
- **— [level](#page-414-0)** *priority-level* **rate** *pir-rate* [**cir** *cir-rate*]
- **— [level](#page-414-0)** *priority-level* **percent-rate** *pir-percent* [**percent-cir** *cirpercent*]
- **no [level](#page-414-0)** *priority-level*
- **— [max-rate](#page-415-0)** *pir-rate*
- **— [max-rate](#page-415-0) percent** *percent-rate*
- **no [max-rate](#page-415-0)**
- **— [egress-scheduler-policy](#page-416-0)** *port-scheduler-policy-name*
- **no [egress-scheduler-policy](#page-416-0)**
- **— [encap-type](#page-582-1)** {**atm** | **bcp-null** | **bcp-dot1q** | **ipcp** | **ppp-auto** | **frame-relay**  | **wan-mirror** | **cisco-hdlc** | **cem**}
- **— [frame-relay](#page-566-1)**

**—** [**no**] **[frf-12](#page-567-1)**

**— [egress](#page-567-0)**

- **— [qos-profile](#page-567-2)** *profile-id*
- **no [qos-profile](#page-567-2)**
- **— [fragment-threshold](#page-568-1)** *threshold*
- **no [fragment-threshold](#page-568-1)**
- **— [lmi-type](#page-568-0)** {**ansi** | **itu** | **none** | **rev1**}
- **— [mode](#page-569-0)** {**dce** | **dte** | **bidir**}
- **— [n391dte](#page-569-1)** *intervals*
- **no [n391dte](#page-569-1)**
- **— [n392dce](#page-570-0)** *threshold*
- **no [n392dce](#page-570-0)**
- **— [n392dte](#page-570-1)** *threshold*
- **no [n392dte](#page-570-1)**
- **— [n393dce](#page-571-0)** *count*
- **no [n393dce](#page-571-0)**
- **— [n393dte](#page-571-1)** *count*
- **no [n393dte](#page-571-1)**
- **— [t391dte](#page-572-0)** *keepalive*
- **no [t391dte](#page-572-0)**
- **— [t392dce](#page-572-1)** *keepalive*
- **no [t392dce](#page-572-1)**
- **— [framing](#page-586-2)** {**g751** | **g832** | **e3-unframed**}
- **— [idle-cycle-flag](#page-586-0)** {**flags** | **ones**}
- **no [idle-cycle-flag](#page-586-0)**
- **— [load-balancing-algorithm](#page-496-1)** *option*
- **no [load-balancing-algorithm](#page-496-1)**
- **— [loopback](#page-589-1)** {**line** | **internal**}
- **no [loopback](#page-589-1)**
- **— [mac](#page-420-0)** *ieee-address*
- **no [mac](#page-420-0)**
- **— [mode](#page-418-1)** {**access** | **network**}
- **— [mtu](#page-421-0)** *mtu-bytes*
- **no [mtu](#page-421-0)**
- **— [network](#page-520-1)**
	- **— [accounting-policy](#page-520-0)** *policy-id*
	- **no [accounting-policy](#page-520-0)**
	- **—** [**no**] **[collect-stats](#page-521-0)**
	- **— [queue-policy](#page-522-0)** *name*
	- **no [queue-policy](#page-522-0)**
- **— [ppp](#page-423-1)**
	- **— [keepalive](#page-425-0)** *time-period* [**dropcount** *drop-count*]

#### **— no [keepalive](#page-425-0)**

- **—** [**no**] **[report-alarm](#page-424-0)** [**ais**] [**los**] [**oof**] [**rai**] [**looped**]
- **—** [**no**] **[scramble](#page-425-1)**
- **—** [**no**] **[shutdown](#page-316-0)**

### **2.20.1.20 LAG Commands**

**config**

**—** [**no**] **[lag](#page-594-0)** *lag-id*

- **— [access](#page-595-0)**
	- **— [adapt-qos](#page-595-1)** {**link** | **port-fair** | **distribute** [**include-egr-hash-cfg**]}
	- **— [bandwidth](#page-596-0)** *bandwidth*
	- **no [bandwidth](#page-596-0)**
	- **— [booking-factor](#page-597-0)** *factor*
	- **no [booking-factor](#page-597-0)**
	- **—** [**no**] **[per-fp-egr-queuing](#page-597-1)**
	- **—** [**no**] **[per-fp-ing-queuing](#page-598-0)**
	- **—** [**no**] **[per-fp-sap-instance](#page-598-1)**
- **— [bfd](#page-598-2)**
	- **—** [**no**] **[disable-soft-reset-extension](#page-598-3)**
	- **— [family](#page-599-0)** {**ipv4** | **ipv6**}
		- **—** [**no**] **[bfd-on-distributing-only](#page-599-1)**
		- **— [local-ip-address](#page-599-2)** *ip-address*
		- **no [local-ip-address](#page-599-2)**
		- **— [max-admin-down-time](#page-600-0)** [[**down-interval**] | **infinite**]
		- **no [max-admin-down-time](#page-600-0)**
		- **— [max-setup-time](#page-600-1)** [[**up-interval**] | **infinite**]
		- **no [max-setup-time](#page-600-1)**
		- **— [multiplier](#page-601-0)** [*multiplier*]
		- **no [multiplier](#page-601-0)**
		- **— [receive-interval](#page-601-1)** *interval*
		- **no [receive-interval](#page-601-1)**
		- **— [remote-ip-address](#page-602-0)** *ip-address*
		- **no [remote-ip-address](#page-602-0)**
		- **—** [**no**] **[shutdown](#page-602-1)**
		- **— [transmit-interval](#page-602-2)** *interval*
		- **no [transmit-interval](#page-602-2)**
- **— [description](#page-316-1)** *long-description-string*
- **no [description](#page-316-1)**
- **—** [**no**] **[dynamic-cost](#page-603-0)**
- **— [encap-type](#page-604-0)** {**dot1q** | **null** | **qinq**}
- **no [encap-type](#page-604-0)**
- **— [eth-cfm](#page-626-0)**
	- **—** [**no**] **[mep](#page-626-1)** *mep-id* **domain** *md-index* **association** *ma-index* [**vlan** *vlan-id*]
		- **—** [**no**] **[ais-enable](#page-627-0)**
			- **— [client-meg-level](#page-627-1)** [*level* [*level*]]
			- **no [client-meg-level](#page-627-1)**
			- **—** [**no**] **[interface-support-enable](#page-627-2)**
			- **— [interval](#page-627-3)** {**1** | **60**}
			- **no [interval](#page-627-3)**
			- **— [low-priority-defect](#page-628-1)** {**allDef** | **macRemErrXcon**}
- **— [priority](#page-628-0)** *priority-value*
- **no [priority](#page-628-0)**
- **— [alarm-notification](#page-629-0)**
	- **— [fng-alarm-time](#page-629-1)** *time*
	- **— [fng-reset-time](#page-629-2)** *time*
- **—** [**no**] **[ccm-enable](#page-630-0)**
- **— [ccm-ltm-priority](#page-630-1)** *priority*
- **no [ccm-ltm-priority](#page-630-1)**
- **— [ccm-padding-size](#page-630-2)** *ccm-padding*
- **no [ccm-padding-size](#page-630-2)**
- **— [ccm-tlv-ignore](#page-631-0)** [**port-status**] [**interface-status**]
- **no [ccm-tlv-ignore](#page-631-0)**
- **—** [**no**] **[collect-lmm-stats](#page-631-1)**
- **—** [**no**] **[csf-enable](#page-631-2)**
	- **— [multiplier](#page-632-0)** *multiplier-value*
	- **no [multiplier](#page-632-0)**
- **— [description](#page-315-0)** *description-string*
- **no [description](#page-315-0)**
- **—** [**no**] **[eth-test-enable](#page-633-0)**
	- **— [bit-error-threshold](#page-633-1)** *bit-errors*
	- **— [test-pattern](#page-633-2)** {**all-zeros** | **all-ones**} [**crc-enable**]
	- **no [test-pattern](#page-633-2)**
- **—** [**no**] **[facility-fault](#page-638-0)**
- **— [grace](#page-634-0)**
	- **— [eth-ed](#page-634-1)**
		- **— [max-rx-defect-window](#page-634-2)** *seconds*
		- **no [max-rx-defect-window](#page-634-2)**
		- **— [priority](#page-635-0)** *priority*
		- **no [priority](#page-635-0)**
		- **—** [**no**] **[rx-eth-ed](#page-635-1)**
		- **—** [**no**] **[tx-eth-ed](#page-636-0)**
	- **— [eth-vsm-grace](#page-636-1)**
		- **—** [**no**] **[rx-eth-vsm-grace](#page-636-2)**
		- **—** [**no**] **[tx-eth-vsm-grace](#page-637-1)**
- **— [low-priority-defect](#page-637-0)** {**allDef** | **macRemErrXcon** | **remErrXcon** |
	- **errXcon** | **xcon** | **noXcon**}
- **— [mac-address](#page-638-1)** *mac-address*
- **no [mac-address](#page-638-1)**
- **— [one-way-delay-threshold](#page-638-2)** *seconds*
- **—** [**no**] **[shutdown](#page-316-0)**
- **— [hash-weight-threshold](#page-604-1)** *weight* [**action** *action*] [**cost** *static-cost*]

#### **— no [hash-weight-threshold](#page-604-1)**

- **— [hold-time](#page-605-0) down** *hold-down-time*
- **no [hold-time](#page-605-0)**
- **— [lacp](#page-605-1)** [**mode**] [**administrative-key** *admin-key*] [**system-id** *system-id*] [**system-priority** *priority*]
- **— [lacp-mux-control](#page-606-0)** {**coupled** | **independent**}
- **no [lacp-mux-control](#page-606-0)**
- **— [lacp-xmit-interval](#page-606-1)** {**slow** | **fast**}
- **no [lacp-xmit-interval](#page-606-1)**
- **—** [**no**] **[lacp-xmit-stdby](#page-607-0)**
- **— [link-map-profile](#page-607-1)** *lag-link-map-profile-id* [**create**]
- **no [link-map-profile](#page-607-1)** *lag-link-map-profile-id*
	- **— [description](#page-315-0)** *description-string*
- **no [description](#page-315-0)**
- **— [failure-mode](#page-608-0)** [**discard** | **per-link-hash**]
- **no [failure-mode](#page-608-0)**
- **— [link](#page-607-2)** *port-id* {**primary** | **secondary**}
- **no [link](#page-607-2)** *port-id*
- **— [mac](#page-420-0)** *ieee-address*
- **no [mac](#page-420-0)**
- **— [mode](#page-418-1)** {**access** | **network** | **hybrid**}
- **no [mode](#page-418-1)**
- **— [monitor-oper-group](#page-420-1)** *name*
- **no [monitor-oper-group](#page-420-1)**
- **—** [**no**] **[per-link-hash](#page-610-0)**
- **— [per-link-hash](#page-610-0) weighted** [**auto-rebalance**]
- **— [port](#page-609-0)** *port-id* [*port-id*] [**priority** *priority*] [**sub-group** *sub-group-id*] [**hash-weight** *weight*] **— no [port](#page-609-0)** *port-id* [*port-id*]
- **— [port-threshold](#page-610-1)** *value* [**action** {**dynamic-cost** | **static-cost** | **down**}] [**cost** *static-cost*]
- **no [port-threshold](#page-610-1)**
- **— [port-type](#page-611-0)** *lag-port-type*
- **no [port-type](#page-611-0)**
- **— [port-weight-speed](#page-612-0)** *gbps*
- **no [port-weight-speed](#page-612-0)**
- **— [selection-criteria](#page-613-0)** [**best-port** | **highest-count** | **highest-weight**] [**slave-to-partner**] [**subgroup-hold-time** *hold-time*]
- **no [selection-criteria](#page-613-0)**
- **—** [**no**] **[shutdown](#page-316-0)**
- **— [standby-signaling](#page-614-0)** {**lacp** | **power-of**f}
- **no [standby-signaling](#page-614-0)**
- **— [weight-threshold](#page-614-1)** *value* [**action** {**dynamic-cost** | **static-cost** | **down**}] [**cost** *staticcost*]
- **no [weight-threshold](#page-614-1)**

### **2.20.1.21 MACsec Commands**

#### **config**

#### **— [macsec](#page-371-0)**

- **— [connectivity-association](#page-371-1)** *ca-name* [**create**]
- **no [connectivity-association](#page-371-1)** *ca-name*
	- **— [cipher-suite](#page-372-0)** {*cipher-suite*}
	- **no [cipher-suite](#page-372-0)**
	- **— [clear-tag-mode](#page-372-1)** *clear-tag-mode*
	- **no [clear-tag-mode](#page-372-1)**
	- **— [description](#page-315-0)** *description*
	- **no [description](#page-315-0)**
	- **— [encryption-offset](#page-373-0)** *encryption-offset*
	- **no [encryption-offset](#page-373-0)**
	- **—** [**no**] **[macsec-encrypt](#page-374-0)**
	- **—** [**no**] **[replay-protection](#page-375-0)**
	- **— [replay-window-size](#page-375-1)** *number-of-packets*
	- **no [replay-window-size](#page-375-1)**
	- **—** [**no**] **[shutdown](#page-376-1)**
	- **—** [**no**] **[static-cak](#page-376-0)**
- **— [active-psk](#page-377-1)** *active-pre-shared-key*
- **no [active-psk](#page-377-1)**
- **— [mka-hello-interval](#page-377-2)** *interval*
- **no [mka-hello-interval](#page-377-2)**
- **— [mka-key-server-priority](#page-377-0)** *priority*
- **no [mka-key-server-priority](#page-377-0)**
- **— [pre-shared-key](#page-378-1)** *pre-shared-key-index* [**encryption-type** *encryptiontype*] [**create**]
- **no [pre-shared-key](#page-378-1)** *pre-shared-key-index* 
	- **— [cak](#page-378-0)** *hex-string* [**hash** | **hash2** | **custom**]
	- **no [cak](#page-378-0)**
	- **— [ckn](#page-379-0)** *hex-string*
	- **no [ckn](#page-379-0)**
- **— [mac-policy](#page-379-1)** *mac-policy-id* [**create**]
- **no [mac-policy](#page-379-1)** *mac-policy-id*
	- **— [dest-mac-address](#page-380-1)** *mac-address* [**create**]
	- **no [dest-mac-address](#page-380-1)** *mac-address*

### **2.20.1.22 Ethernet Tunnel Commands**

**config**

**—** [**no**] **[eth-tunnel](#page-615-0)** *tunnel-index*

- **— [ccm-hold-time](#page-615-1)** {**down** *down-timeout* | **up** *up-timeout*}
- **no [ccm-hold-time](#page-615-1)**
- **— [description](#page-316-1)** *long-description-string*
- **no [description](#page-316-1)**
- **— [ethernet](#page-616-0)**
	- **— [encap-type](#page-616-1)** {**dot1q** | **qinq**}
	- **no [encap-type](#page-616-1)**
	- **—** [**no**] **[mac](#page-616-2)** *ieee-address*
- **— [lag-emulation](#page-617-0)**
	- **— [access](#page-617-1)**
		- **— [adapt-qos](#page-617-2)** {**distribute** | **link** | **port-fair**}
		- **no [adapt-qos](#page-617-2)**
		- **—** [**no**] **[per-fp-ing-queuing](#page-618-0)**
		- **— [path-threshold](#page-618-1)** *num-paths*
		- **no [path-threshold](#page-618-1)**
- **—** [**no**] **[path](#page-619-0)** *path-index*
	- **— [control-tag](#page-621-0)** *qtag*[*.qtag*]
	- **no [control-tag](#page-621-0)**
	- **— [description](#page-315-0)** *description-string*
	- **no [description](#page-315-0)**
	- **— [eth-cfm](#page-622-0)**
		- **—** [**no**] **[mep](#page-622-1)** *mep-id* **domain** *md-index* **association** *ma-index*
			- **— [alarm-notification](#page-629-0)**
				- **— [fng-alarm-time](#page-629-1)** *time*
				- **— [fng-reset-time](#page-629-2)** *time*
			- **—** [**no**] **[ccm-enable](#page-623-0)**
			- **— [ccm-ltm-priority](#page-623-1)** *priority*
			- **no [ccm-ltm-priority](#page-623-1)**
			- **— [ccm-padding-size](#page-630-2)** *ccm-padding*
- **no [ccm-padding-size](#page-630-2)**
- **—** [**no**] **[control-mep](#page-625-0)**
- **— [description](#page-315-0)** *description-string*
- **no [description](#page-315-0)**
- **—** [**no**] **[eth-test-enable](#page-623-2)**
	- **— [bit-error-threshold](#page-633-1)** *bit-errors*
		- **— [test-pattern](#page-624-0)** {**all zeros** | **all-ones**} [**crc-enable**]
	- **no [test-pattern](#page-624-0)**
- **— [grace](#page-634-0)**
	- **— [eth-ed](#page-634-1)**
		- **— [max-rx-defect-window](#page-634-2)** *seconds*
		- **no [max-rx-defect-window](#page-634-2)**
		- **— [priority](#page-635-0)** *priority*
		- **no [priority](#page-635-0)**
		- **—** [**no**] **[rx-eth-ed](#page-635-1)**
		- **—** [**no**] **[tx-eth-ed](#page-636-0)**
		- **— [eth-vsm-grace](#page-636-1)**
			- **—** [**no**] **[rx-eth-vsm-grace](#page-636-2)**
			- **—** [**no**] **[tx-eth-vsm-grace](#page-637-1)**
- **— [low-priority-defect](#page-624-1)** {**allDef** | **macRemErrXcon** | **remErrXcon** |
	- **errXcon** | **xcon** | **noXcon**}
- **— [mac-address](#page-624-2)** *mac-address*
- **no [mac-address](#page-624-2)**
- **— [one-way-delay-threshold](#page-638-2)** *seconds*
- **—** [**no**] **[shutdown](#page-625-1)**
- **— [member](#page-620-0)** *port-id*
- **no [member](#page-620-0)**
- **— [precedence](#page-621-1)** {**primary** | **secondary**}
- **no [precedence](#page-621-1)**
- **—** [**no**] **[shutdown](#page-625-1)**
- **— [protection-type](#page-619-1)** {**g8031-1to1** | **loadsharing**}
- **— [revert-time](#page-619-2)** *time*
- **no [revert-time](#page-619-2)**
- **—** [**no**] **[shutdown](#page-625-1)**

## **2.20.1.23 Multi-Chassis Redundancy Commands**

#### **config**

#### **— [redundancy](#page-640-0)**

- **— [bgp-multi-homing](#page-640-1)**
	- **— [boot-timer](#page-640-2)** *seconds*
	- **no [boot-timer](#page-640-2)**
	- **— [site-activation-timer](#page-641-0)** *seconds*
	- **no [site-activation-timer](#page-641-0)**
	- **— [site-min-down-timer](#page-641-1)** *seconds*
	- **no [site-min-down-timer](#page-641-1)**
- **— [multi-chassis](#page-642-0)**
	- **[peer](#page-642-1)** *ip-address* [**create**]
	- **no [peer](#page-642-1)** *ip-address*
		- **— [authentication-key](#page-643-0)** {*authentication-key* | *hash-key*} [**hash** | **hash2**|

```
custom]
```
- **no [authentication-key](#page-643-0)**
- **— [description](#page-315-0)** *description-string*
- **no [description](#page-315-0)**
- **—** [**no**] **[mc-endpoint](#page-643-1)**
	- **—** [**no**] **[bfd-enable](#page-644-0)**
		- **— [boot-timer](#page-644-1)** *interval*
		- **no [boot-timer](#page-644-1)**
		- **— [hold-on-neighbor-failure](#page-644-2)** *multiplier*
		- **no [hold-on-neighbor-failure](#page-644-2)**
		- **— [keep-alive-interval](#page-645-0)** *interval*
		- **no [keep-alive-interval](#page-645-0)**
		- **—** [**no**] **[passive-mode](#page-645-1)**
		- **—** [**no**] **[shutdown](#page-316-0)**
		- **— [system-priority](#page-646-0)** *value*
		- **no [system-priority](#page-646-0)**
- **—** [**no**] **[mc-lag](#page-646-1)**
	- **— [hold-on-neighbor-failure](#page-646-2)** *multiplier*
	- **no [hold-on-neighbor-failure](#page-646-2)**
	- **— [keep-alive-interval](#page-647-0)** *interval*
	- **no [keep-alive-interval](#page-647-0)**
	- **— [lag](#page-647-1)** *lag-id* **lacp-key** *admin-key* **system-id** *system-id* [**remote-lag** *remote-lag-id*] **system-priority** *system-priority* **sourcebmac-lsb use-lacp-key**
	- **— [lag](#page-647-1)** *lag-id* **lacp-key** *admin-key* **system-id** *system-id* [**remote-lag** *remote-lag-id*] **system-priority** *system-priority* **sourcebmac-lsb** *MAC-Lsb*
	- **— [lag](#page-647-1)** *lag-id* **lacp-key** *admin-key* **system-id** *system-id* [**remote-lag** *remote-lag-id*] **system-priority** *system-priority*
	- **— [lag](#page-647-1)** *lag-id* [**remote-lag** *remote-lag-id*]
	- **no [lag](#page-647-1)** *lag-id*
	- **—** [**no**] **[shutdown](#page-316-0)**
- **— [mc-ring](#page-654-0)**
	- **— [ring](#page-654-1)** *sync-tag* [**create**]
	- **no [ring](#page-654-1)** *sync-tag*
		- **— [in-band-control-path](#page-654-2)**
			- **— [dst-ip](#page-655-0)** *ip-address*
			- **no [dst-ip](#page-655-0)**
			- **— [interface](#page-655-1)** *ip-int-name*
			- **no [interface](#page-655-1)**
			- **— [service-id](#page-655-2)** *service-id*
			- **no [service-id](#page-655-2)**
			- **— [service-name](#page-656-2)** *service-name*
			- **no [service-name](#page-656-2)**
		- **—** [**no**] **[path-b](#page-656-0)**
			- **—** [**no**] **[range](#page-656-1)** *vlan-range*
		- **—** [**no**] **[path-excl](#page-657-0)**
			- **—** [**no**] **[range](#page-656-1)** *vlan-range*
		- **— [ring-node](#page-657-1)** *ring-node-name* [**create**]
		- **no [ring-node](#page-657-1)** *ring-node-name*
			- **— [connectivity-verify](#page-657-2)**
				- **— [dst-ip](#page-655-0)** *ip-address*
					- **no [dst-ip](#page-655-0)**
				- **— [interval](#page-657-3)** *interval*
				- **no [interval](#page-657-3)**

- **— [service-id](#page-658-0)** *service-id*
- **— [service-name](#page-658-1)** *service-name*
- 
- 
- 
- **no [service-id](#page-658-0)**
- 
- 
- 
- 
- 
- 
- 
- 
- 
- **no [service-name](#page-658-1)**
- 
- **—** [**no**] **[shutdown](#page-316-0)**
- **— [src-ip](#page-659-0)** *ip-address*
- **no [src-ip](#page-659-0)**
- **— [src-mac](#page-659-1)** *ieee-address*
- **no [src-mac](#page-659-1)**
- **— [vlan](#page-659-2)** *vlan-encap*
- **no [vlan](#page-659-2)**

**—** [**no**] **[shutdown](#page-316-0)**

- **— [peer-name](#page-649-0)** *peer-name*
- **no [peer-name](#page-649-0)**
- **—** [**no**] **[shutdown](#page-316-0)**
- **— [source-address](#page-649-1)** *ip-address*
- **no [source-address](#page-649-1)**
- **—** [**no**] **[sync](#page-649-2)**
	- **—** [**no**] **[igmp](#page-650-0)**
		- **—** [**no**] **[igmp-snooping](#page-650-1)**
		- **—** [**no**] **[mc-ring](#page-654-0)**
		- **—** [**no**] **[mld](#page-650-2)**
		- **—** [**no**] **[mld-snooping](#page-650-3)**
		- **nat**
			- **nat-group** *nat-group-id* **sync-tag** *tag*
			- **no nat-group** *nat-group-id*
		- **— [pim-snooping](#page-651-0)** [**saps**] [**spoke-sdps**]
	- **no [pim-snooping](#page-651-0)**
	- **— [port](#page-652-0)** *port-id* [**sync-tag** *sync-tag*] [**create**]
	- **no [port](#page-652-0)** [*port-id* | *lag-id*]
		- **— [range](#page-652-1)** *encap-range* **sync-tag** *sync-tag*
			- **no [range](#page-652-1)** *encap-range*
	- **—** [**no**] **[shutdown](#page-316-0)**
	- **—** [**no**] **[srrp](#page-653-0)**
	- **—** [**no**] **[sub-mgmt](#page-653-1)**

# **2.20.2 Configuration Command Descriptions**

- [Generic Commands](#page-315-1)
- [Card Commands](#page-318-0)
- [MDA \(XMA\) Commands](#page-322-0)
- [MDA/Port QoS Commands](#page-329-0)
- [HSQ Port Commands](#page-523-3)
- [Power Commands](#page-334-0)
- [Virtual Scheduler Commands](#page-337-0)
- [Forwarding Plane Configuration Commands](#page-341-0)
- [General Port Commands](#page-380-2)
- [Port XC Commands](#page-426-0)
- [APS Commands](#page-431-0)
- [Ethernet Port Commands](#page-439-0)
- [802.1x Port Commands](#page-506-2)
- [LLDP Port Commands](#page-517-3)
- [Network Port Commands](#page-520-2)
- [Interface Group Handler Commands](#page-528-2)
- [Multilink-Bundle Port Commands](#page-530-3)
- [SONET/SDH Port Commands](#page-547-2)
- [SONET/SDH Path Commands](#page-554-1)
- [ATM Interface Commands](#page-562-3)
- [Frame Relay Commands](#page-566-2)
- [TDM Commands](#page-573-1)
- [LAG Commands](#page-594-1)
- [Eth Tunnel Commands](#page-615-2)
- [ETH-CFM Configuration Commands](#page-626-2)
- [Multi-Chassis Redundancy Commands](#page-640-3)
- [Forwarding Plane Tools Commands](#page-660-0)

# <span id="page-315-1"></span>**2.20.2.1 Generic Commands**

### <span id="page-315-0"></span>description

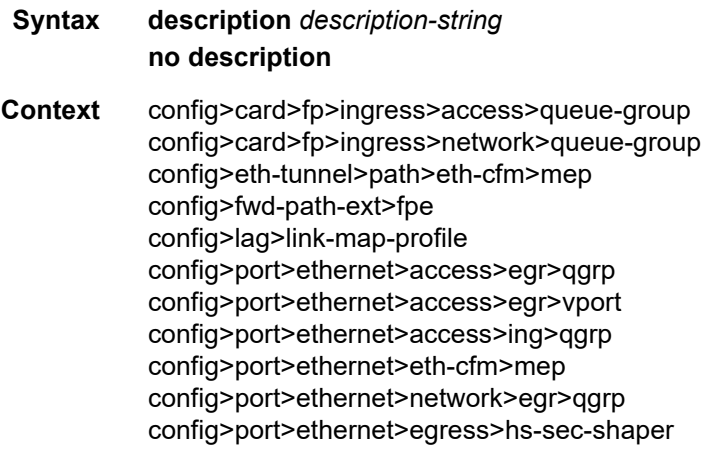

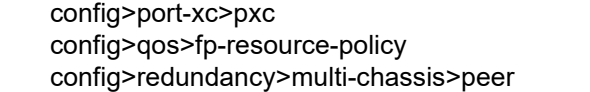

**Description** This command creates a text description for a configuration context to help identify the content in the configuration file.

This command is supported on TDM satellite.

The **no** form of this command removes any description string from the context.

- **Default** no description
- **Parameters** *description-string* Specifies a description character string. Strings can be up to 80 characters long composed of printable, 7-bit ASCII characters. If the string contains special characters (#, \$, spaces, and so on), the entire string must be enclosed within double quotes.

## <span id="page-316-1"></span>description

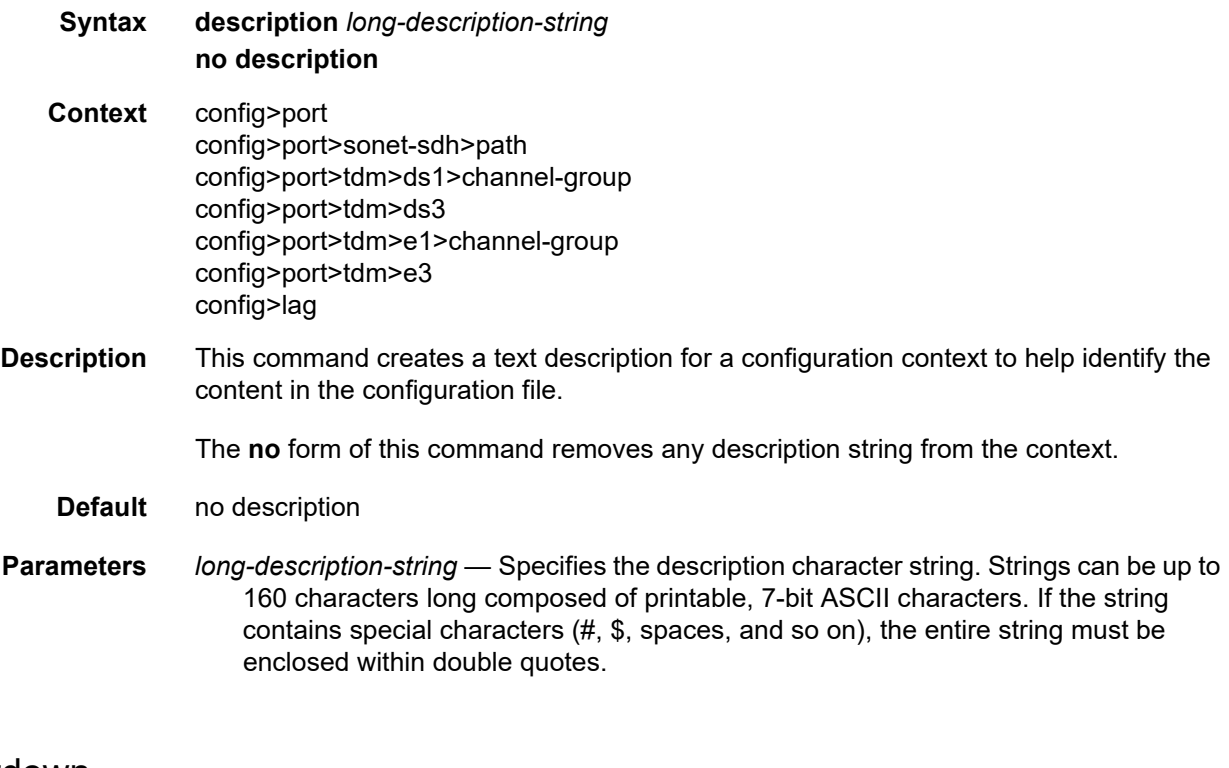

# <span id="page-316-0"></span>shutdown

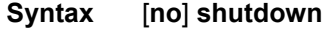

**Context** config>card

config>card>fp>ingress>mcast-path-management config>card>mda config>interface-group-handler config>lag config>lag>eth-cfm>mep config>port config>port>ethernet config>port>ethernet>dwl config>port>ethernet>efm-cfm>mep config>port>ethernet>efm-oam config>port>ethernet>ssm config>port>ethernet>symbol-monitor config>port>otu config>port>sonet-sdh>path config>port>tdm>ds1 config>port>tdm>ds1>channel-group config>port>tdm>ds3 config>port>tdm>e1 config>port>tdm>e1>channel-group config>port>tdm>e3 config>port>ml-bundle>ima>test-pattern-procedure config>port>sonet-sdh>path>atm>ilmi config>port>sonet-sdh>path>atm>ilmi config>port>ethernet>dampening config>port>ethernet>eth-cfm>mep config>port>ethernet>efm-oam config>port-xc>pxd config>redundancy>multi-chassis>peer config>redundancy>mc>peer>mcr config>redundancy>mc>peer>mc-lag config>redundancy>mc>peer>mcr>ring config>redundancy>mc>peer>mcr>node>cv config>redundancy>multi-chassis>peer>sync config>redundancy>multi-chassis>peer>mc-endpoint **Description** This command administratively disables an entity. When disabled, an entity does not change, reset, or remove any configuration settings or statistics. The operational state of the entity is disabled as well as the operational state of any entities contained within. This command is supported on TDM satellite. The **no** form of this command administratively enables an entity. **Special Cases card —** Specifies the default state for a card is **no shutdown**. **interface group handler (IGH) —** Specifies the default state for an IGH is **shutdown***.* **mda —** Specifies the default state for a mda is **no shutdown**. **lag —** Specifies the default state for a Link Aggregation Group (LAG) is **shutdown**.

**port —** Specifies the default state for a port is **shutdown**.

**path —** Specifies the default state for a SONET/SDH path is **shutdown**.

# <span id="page-318-0"></span>**2.20.2.2 Card Commands**

### card

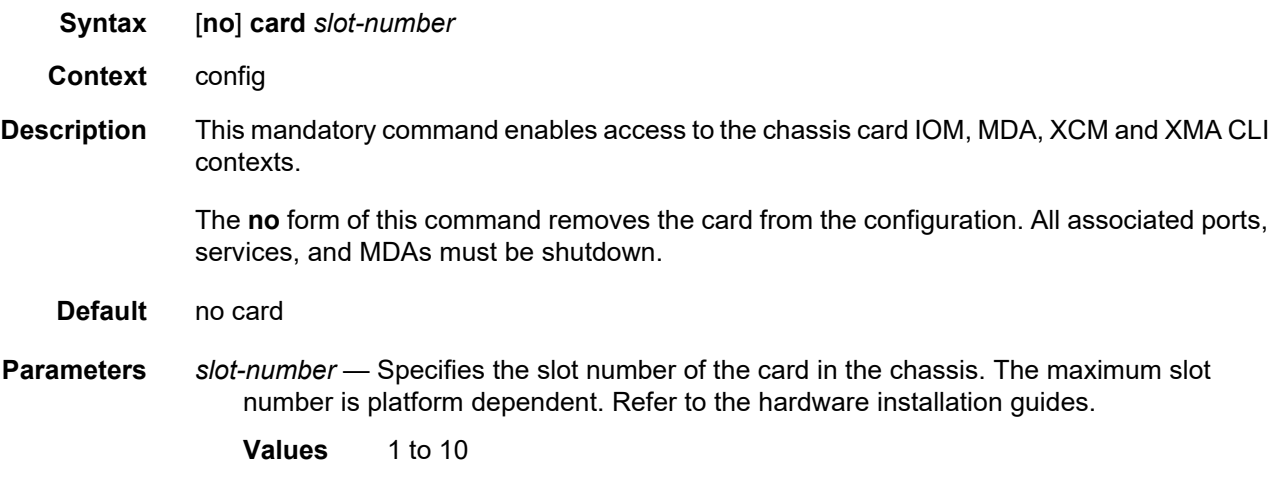

# card-type

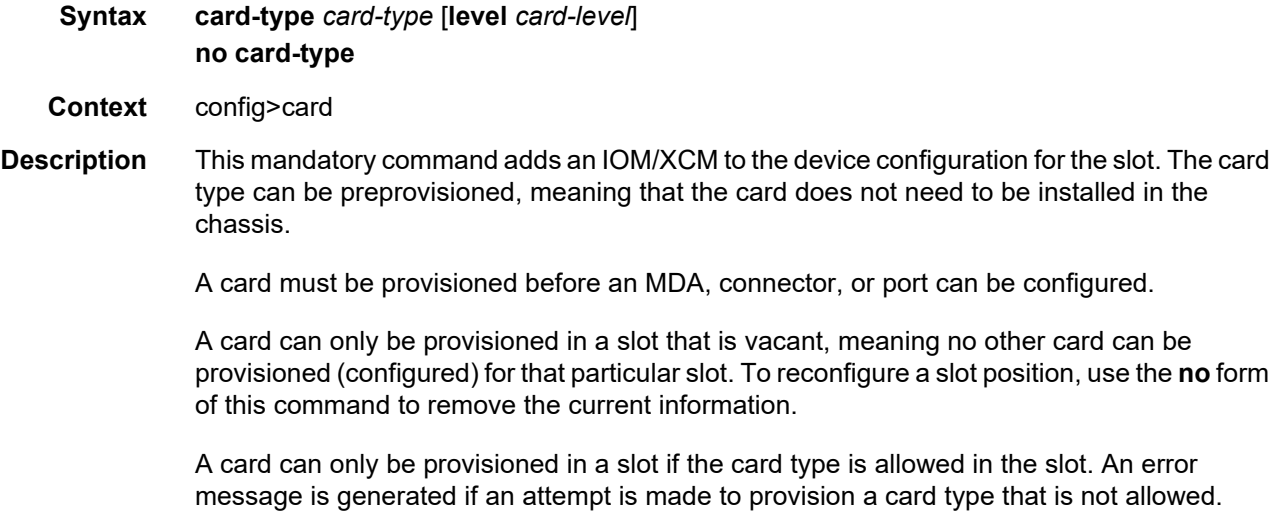

If a card is inserted that does not match the configured card type for the slot, then a log event and facility alarm is raised. The alarm is cleared when the correct card type is installed or the configuration is modified.

A log event and facility alarm are is raised if an administratively enabled card is removed from the chassis. The alarm is cleared when the correct card type is installed or the configuration is modified. A log event is issued when a card is removed that is administratively disabled.

Because IMMs do not have the capability to install separate MDAs, the configuration of the MDA is automatic. This configuration only includes the default parameters such as default buffer policies. Commands to manage the MDA such as **shutdown** and so on, remain in the MDA configuration context.

Some card hardware can support two different firmware loads. One load includes the base Ethernet functionality, including 10G WAN mode, but does not include 1588 port-based timestamping. The second load includes the base Ethernet functionality and 1588 port-based timestamping, but does not include 10G WAN mode. These are identified as two card types that are the same, except for a "-ptp" suffix to indicate the second loadset; for example, *imm40-10gb-sfp* and *imm40-10gb-sfp-ptp*. A hard reset of the card occurs when switching between the two provisioned types.

An appropriate alarm is raised if a partial or complete card failure is detected. The alarm is cleared when the error condition ceases.

New generations of cards include variants controlled by hardware and software licensing. For these cards, the license level must be provisioned in addition to the card type. A card can not become operational unless the provisioned license level matches the license level of the card installed into the slot. The set of license levels varies by card type.

The provisioned level controls aspects related to connector provisioning and the consumption of hardware egress queues and egress policers. Changes to the provisioned license level may be blocked if configuration exists that would not be permitted with the new target license level.

If the license level is not specified, the level is set to the highest license level for that card.

The **no** form of this command removes the card from the configuration.

- **Default** no card-type
- **Parameters** *card-type* Specifies the type of card to be configured and installed in that slot. Values for this attribute vary by platform and release. The release notes include a listing of all supported card-types and their CLI strings. In addition, the command can be queried to check which card-types are relevant for the active platform type. Some examples include iom4-e-b and imm-2pac-fp3.

*card-level* — Specifies the license level of the card, up to 32 characters. Possible values vary by card type.

### fail-on-error

- **Syntax** [**no**] **fail-on-error**
- **Context** config>card
- **Description** This command controls the behavior of the card when any one of a specific set of card level errors is encountered in the system. When the **fail-on-error** command is enabled, and any one (or more) of the specific errors is detected, then the Operational State of the card is set to Failed. This Failed state will persist until the clear card command is issued (reset) or the card is removed and re-inserted (re-seat). If the condition persists after re-seating the card, then Nokia support should be contacted for further investigation.

Enabling **fail-on-error** is only recommended when the network is designed to be able to route traffic around a failed card (redundant cards, nodes or other paths exist).

The list of specific errors includes:

- CHASSIS event ID# 2063 tmnxEqCardPChipMemoryEvent
- CHASSIS event ID# 2076 tmnxEqCardPChipCamEvent
- CHASSIS event ID# 2059 tmnxEqCardPChipError (for ingress Ethernet only)
- CHASSIS event ID# 2098 tmnxEqCardQChipBufMemoryEvent
- CHASSIS event ID# 2099 tmnxEqCardQChipStatsMemoryEvent
- CHASSIS event ID# 2101 tmnxEqCardQChipIntMemoryEvent
- CHASSIS event ID# 2103 tmnxEqCardChipIfCellEvent

On platforms without independent IOM/IMM and CPM cards, the node is rebooted if fail-onerror is enabled and one of the card level errors is encountered.

The tmnxEqCardPChipError is only considered as a trigger for card fail-on-error for ingress FCS errors (not egress FCS errors), and only for Ethernet MDAs or IMMs.

Note that upon the detection of the event/error in the system, the reporting of the event (logs) and the **fail-on-error** behavior of the card are independent. Log event control configuration will determine whether the events are reported in logs (or SNMP traps, etc) and the **fail-onerror** configuration will determine the behavior of the card. This implies that the card can be configured to **fail-on-error** even if the events are suppressed (some may be suppressed in the system by default). In order to facilitate post-failure analysis, Nokia recommends that you enable the reporting of the specific events/errors (**configure log event-control**) when **failon-error** is enabled.

**Default** no fail-on-error

#### filter-profile

**Syntax filter-profile** {**none** | **profile-a**}

**Context** config>card

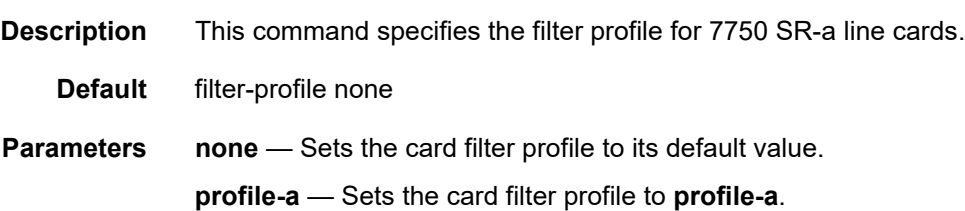

#### power-save

- **Syntax** [**no**] **power-save**
- **Context** config>card
- **Description** This command enables power-save mode on a specific card when it is not in use. Power-save mode allows a card to be installed and configured in a platform for future use, while having minimal impact on the overall power consumption. The card placed in power-save mode is forced into an idle state to consume minimal power. This command resets the card and then disallows the download of a software image when the card comes back up. To enable powersave mode, the desired card must first be shut down, then placed into power-save mode. In this mode, the card is not counted in the intelligent power management budget. Cards set to power-save mode do not pass traffic.

The **no** form of this command removes the card from power-save mode.

**Default** no power-save

#### reset-on-recoverable-error

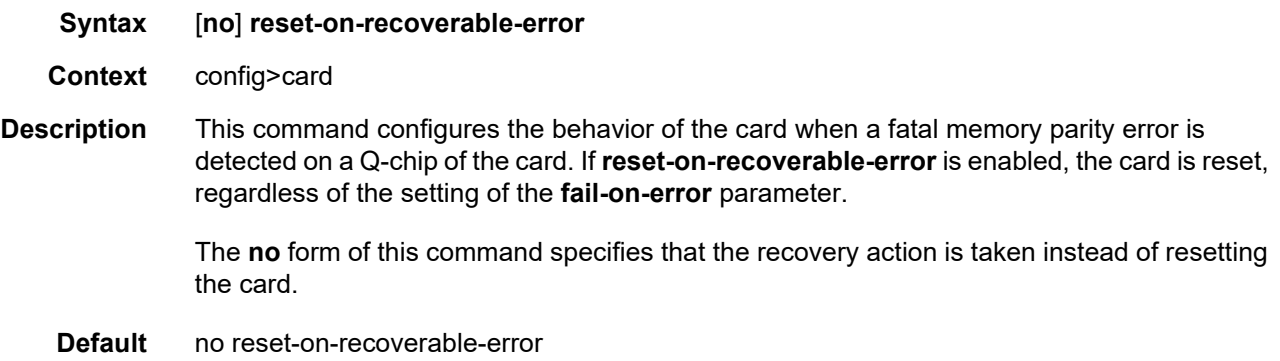

### upgrade

**Syntax upgrade** *index* **path** *upgrade-name* **no upgrade** *index*

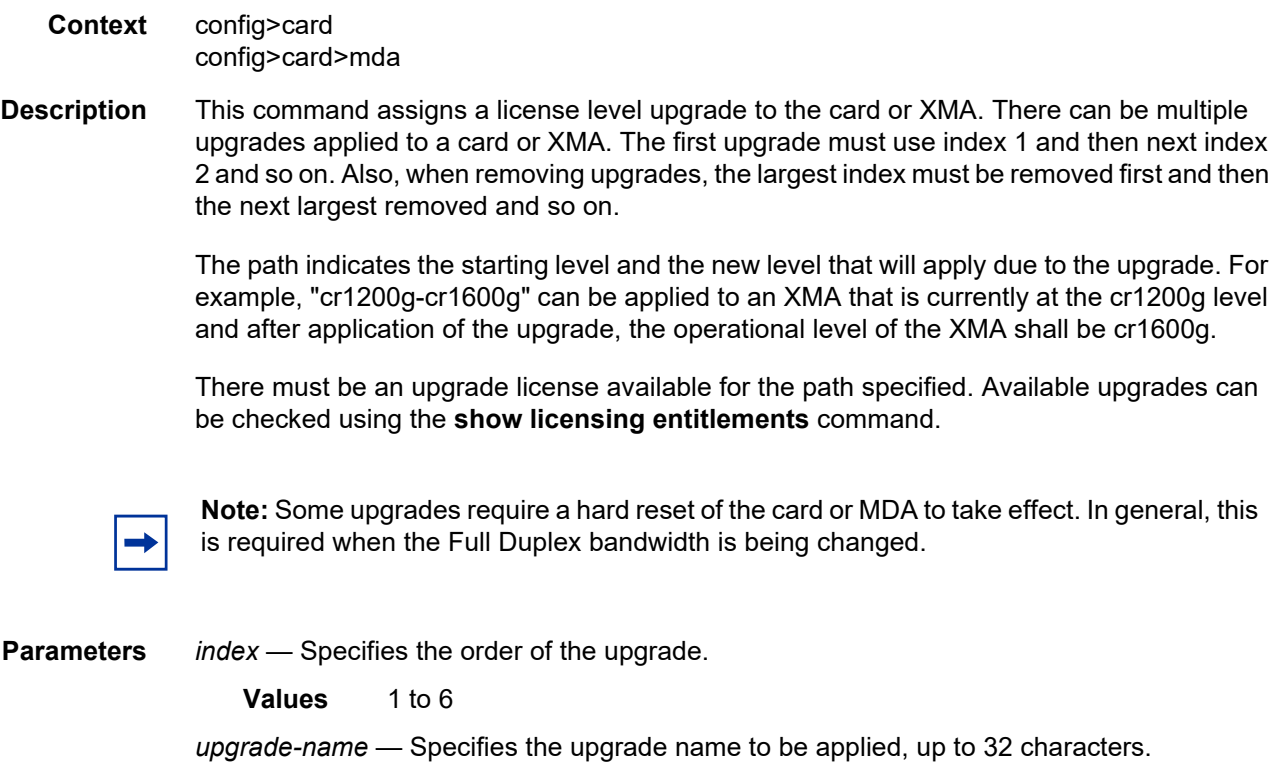

# <span id="page-322-0"></span>**2.20.2.3 MDA (XMA) Commands**

## mda

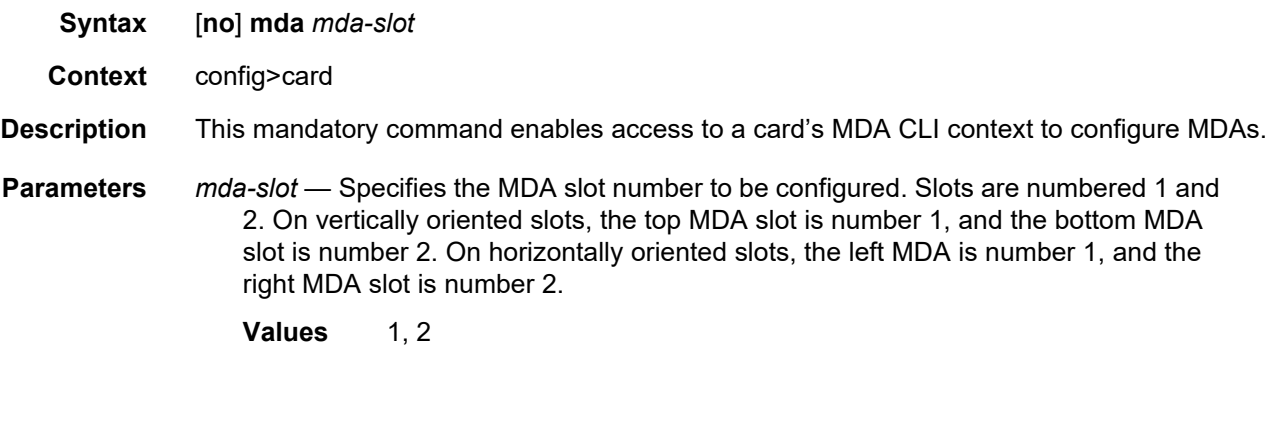

# clock-mode

**Syntax clock-mode adaptive**

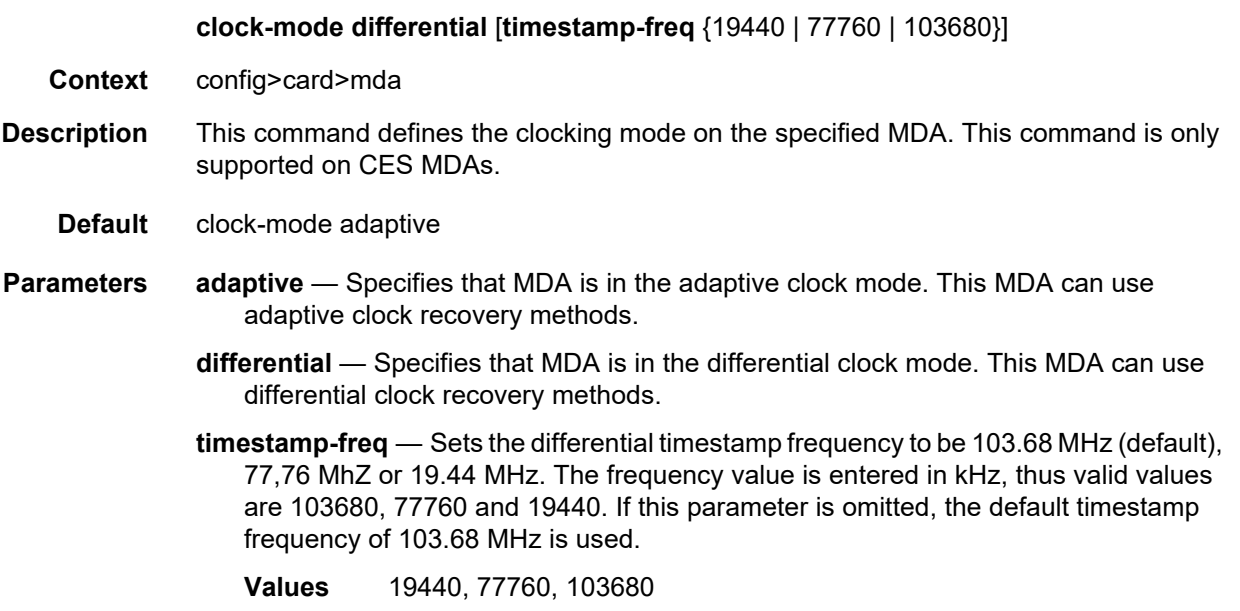
## event

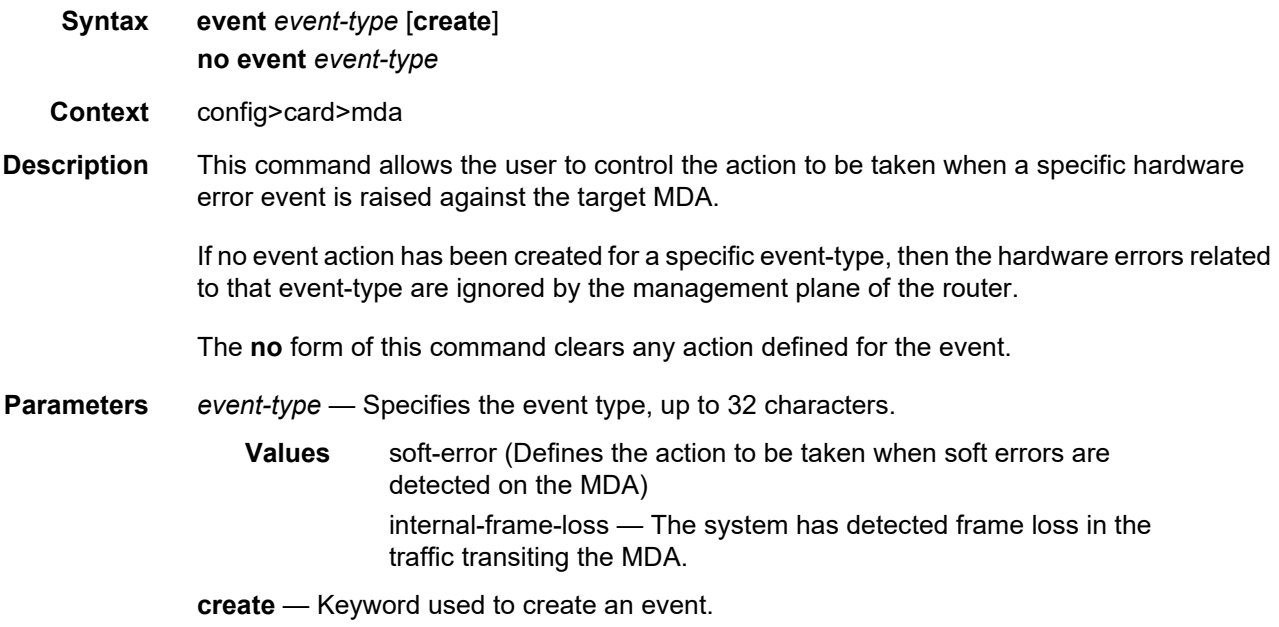

# action

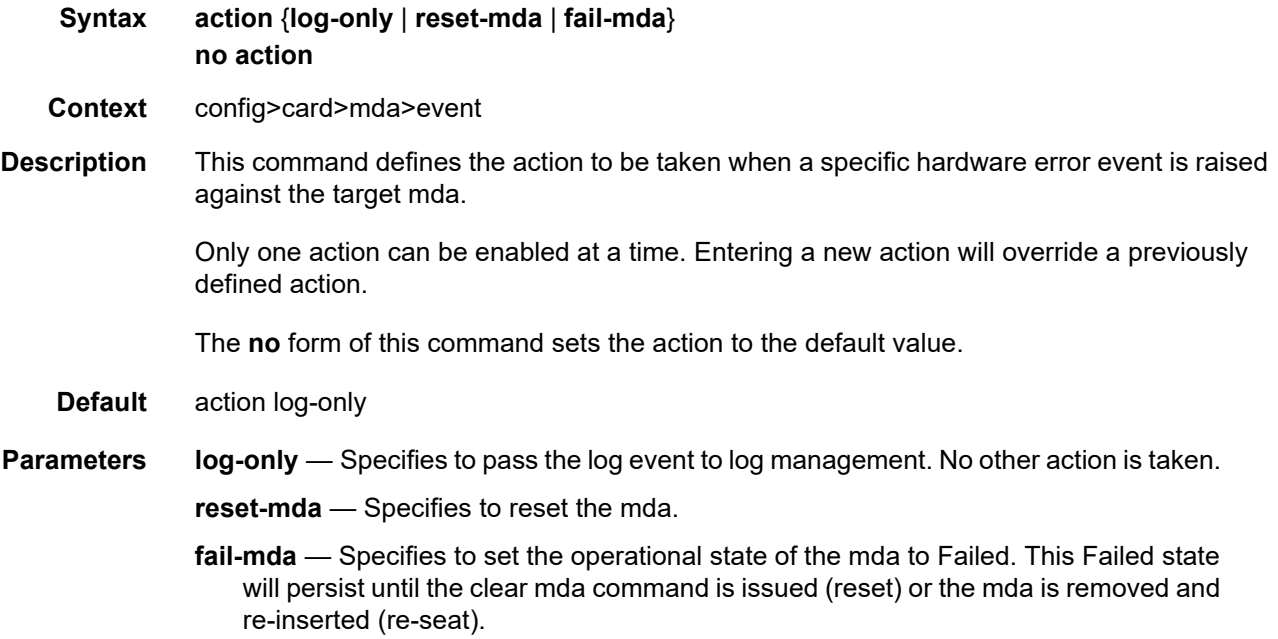

### fail-on-error

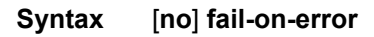

- **Context** config>card>mda
- **Description** This command enables the fail-on-error feature. If an MDA is experiencing too many Egress XPL Errors, this feature causes the MDA to fail. This can force an APS switchover or **traffic re-route**. The purpose of this feature is to avoid situations where traffic is forced to use a physical link that suffers from errors but is still technically operational.

The feature uses values configured in the **config>card>mda>egress-xpl** context. When this feature is enabled on a MDA, if *window* consecutive minutes pass in which the MDA experiences more than *threshold* Egress XPL Errors per minute, then the MDA will be put in the *failed* state.

The **no** form of this command disables the feature on the MDA.

#### egress

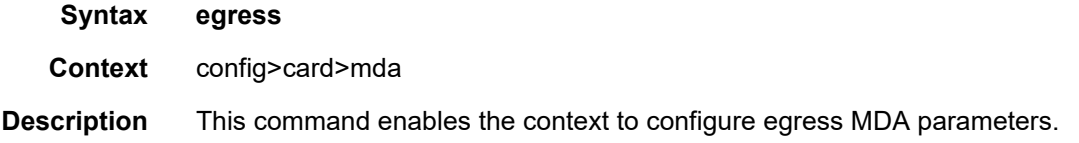

### egress-xpl

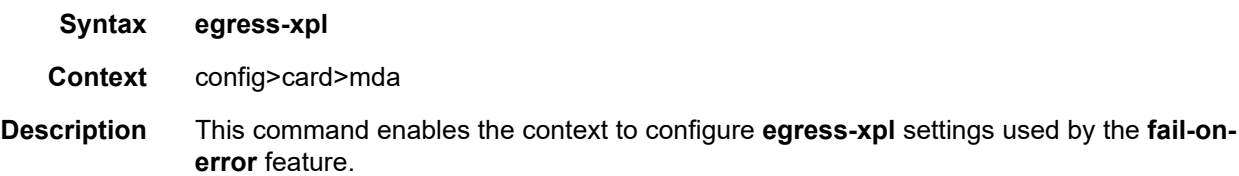

### threshold

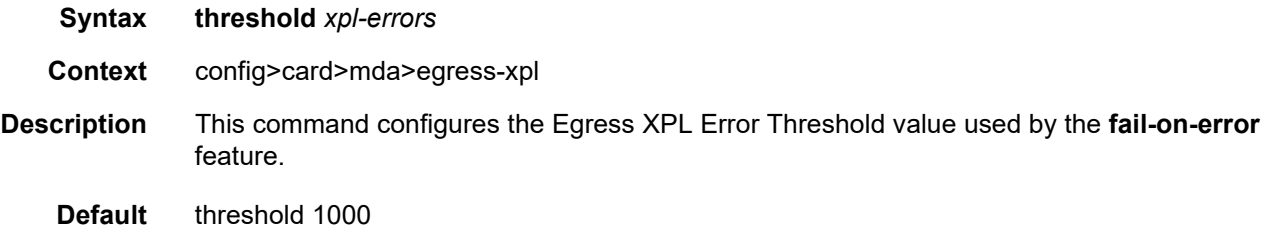

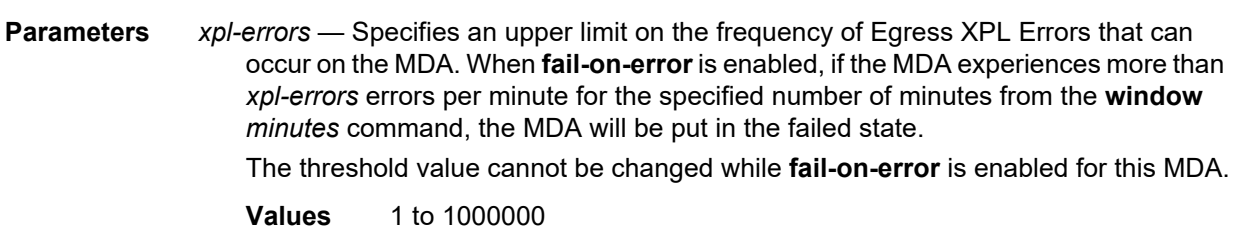

### window

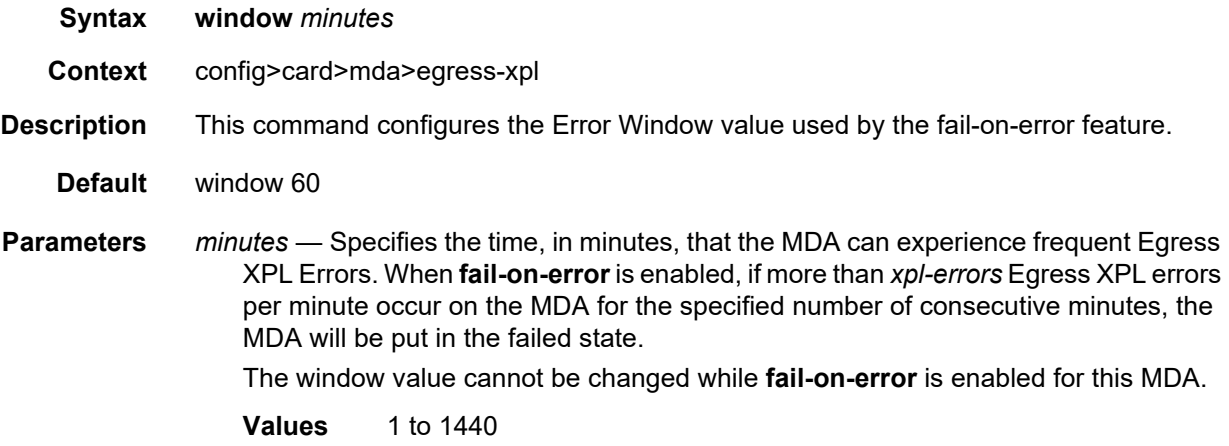

### mda-type

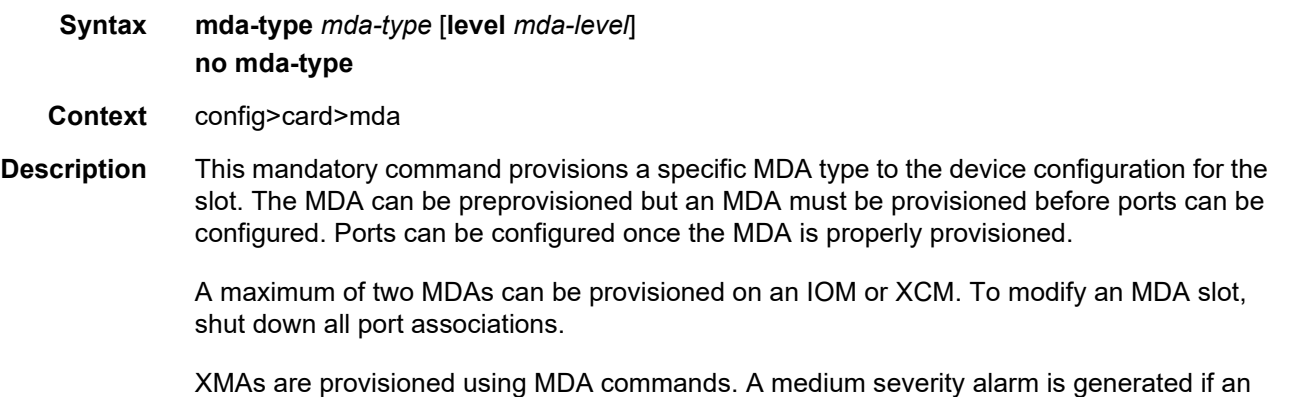

MDA is inserted that does not match the MDA type configured for the slot. This alarm is cleared when the correct MDA is inserted or the configuration is modified. A high severity alarm is raised when an administratively enabled MDA is removed from the chassis. This alarm is cleared if the either the correct MDA type is inserted or the configuration is modified. A low severity trap is issued if an MDA is removed that is administratively disabled.

An MDA can only be provisioned in a slot if the MDA type is allowed in the MDA slot. An error message is generated when an MDA is provisioned in a slot where it is not allowed.

Some MDA hardware can support two different firmware loads. One load includes the base Ethernet functionality, including 10G WAN mode, but does not include 1588 port-based timestamping. The second load includes the base Ethernet functionality and 1588 port-based timestamping, but does not include 10G WAN mode. These are identified as two MDA types that are the same, except for a "-ptp" suffix to indicate the second loadset; for example, *x40- 10gb-sfp* and *x40-10gb-sfp-ptp*. A hard reset of the MDA occurs when switching between the two provisioned types.

A medium severity alarm is generated if an MDA is inserted that does not match the MDA type configured for the slot. This alarm is cleared when the correct MDA is inserted or the configuration is modified.

A high severity alarm is raised when an administratively enabled MDA is removed from the chassis. This alarm is cleared if the either the correct MDA type is inserted or the configuration is modified. A low severity trap is issued if an MDA is removed that is administratively disabled.

An alarm is raised if partial or complete MDA failure is detected. The alarm is cleared when the error condition ceases.

All parameters in the MDA context remain and if non-default values are required then their configuration remains as it is on all existing MDAs.

New generations of XMAs include variants controlled through hardware and software licensing. For these XMAs, the license level must be provisioned in addition to the MDA type. An XMA can not become operational unless the provisioned license level matches the license level of the XMA installed into the slot. The set of license levels varies by MDA type.

The provisioned level controls aspects related to connector provisioning and the consumption of hardware egress queues and egress policers. Changes to the provisioned license level may be blocked if configuration that would not be permitted with the new target license level exists.

If the license level is not specified, the level is set to the highest license level for that XMA.

The **no** form of this command deletes the MDA from the configuration. The MDA must be administratively shut down before it can be deleted from the configuration.

**Parameters** *mda-type* — Specifies the type of MDA selected for the slot position. Values for this attribute vary by platform and release. The release notes include a listing of all supported mda-types and their CLI strings. In addition, the command can be queried to check which mda-types are relevant for the active platform type. Some examples include me6-10gb-spf+ and x4-100g-cfp2.

*mda-level* — Specifies the MDA level. Possible values vary by MDA type.

# power-priority-level

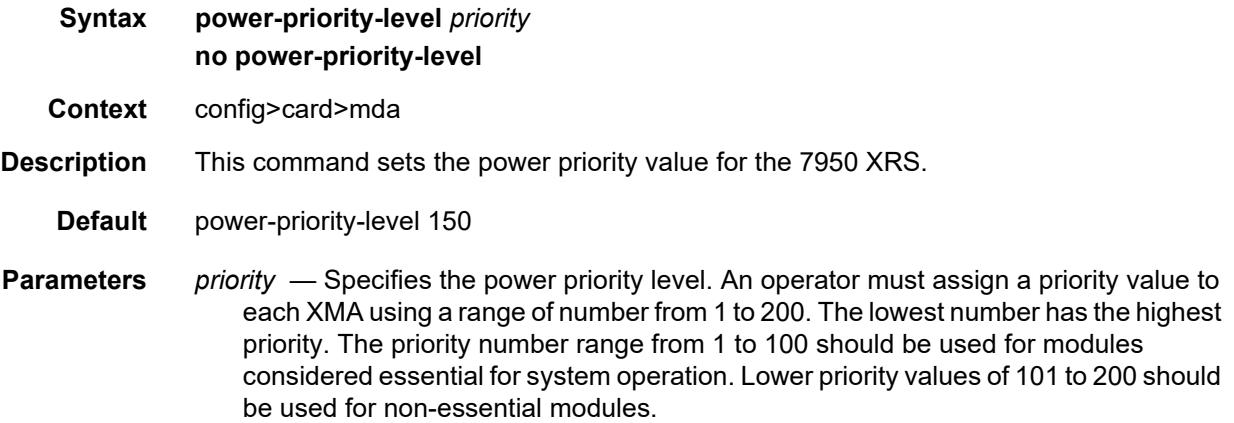

## reset-on-recoverable-error

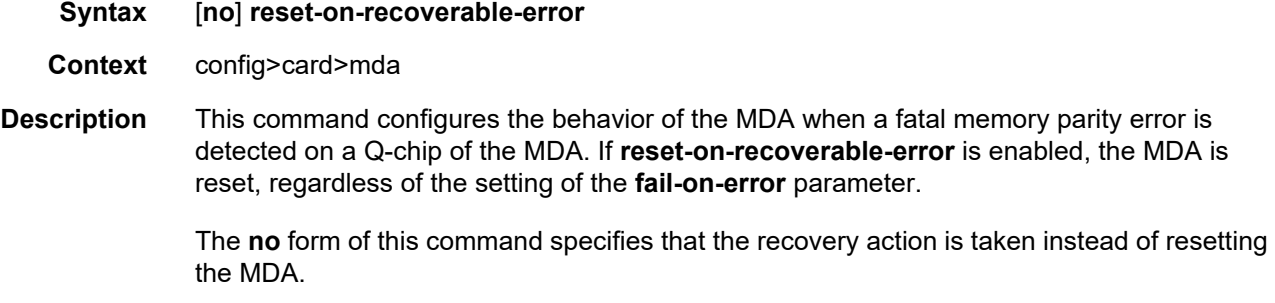

**Default** no reset-on-recoverable-error

# sync-e

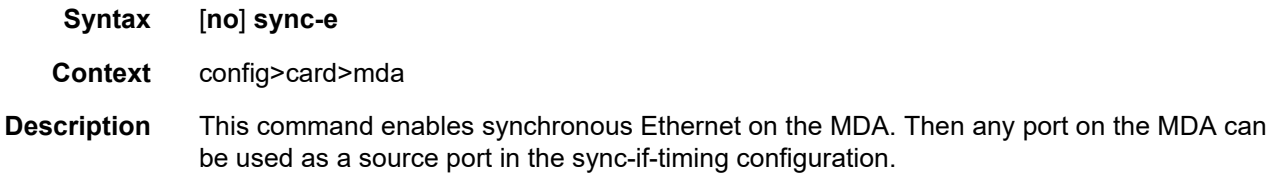

The **no** form of this command disables synchronous Ethernet on the MDA.

# **2.20.2.4 MDA/Port QoS Commands**

#### access

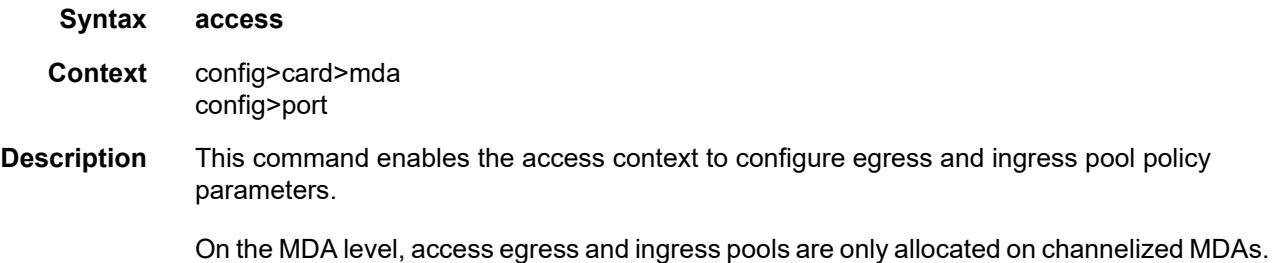

### egress

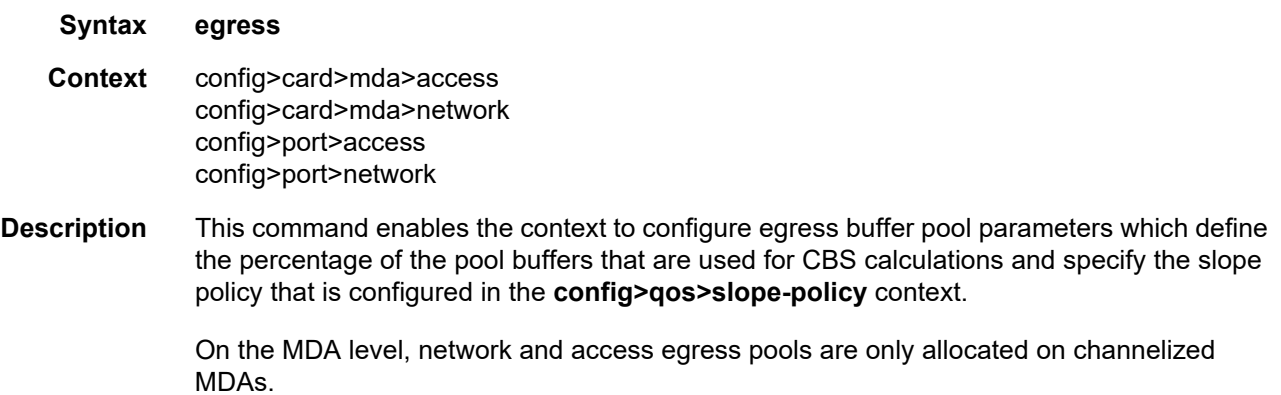

# pool

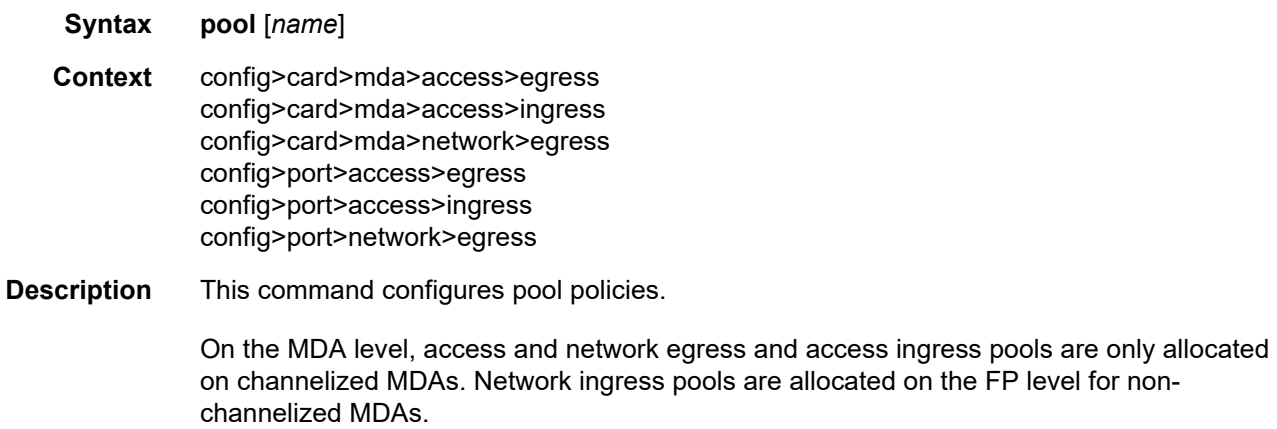

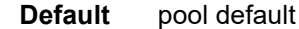

**Parameters** *name* — If specified, the name must be **default**.

## amber-alarm-threshold

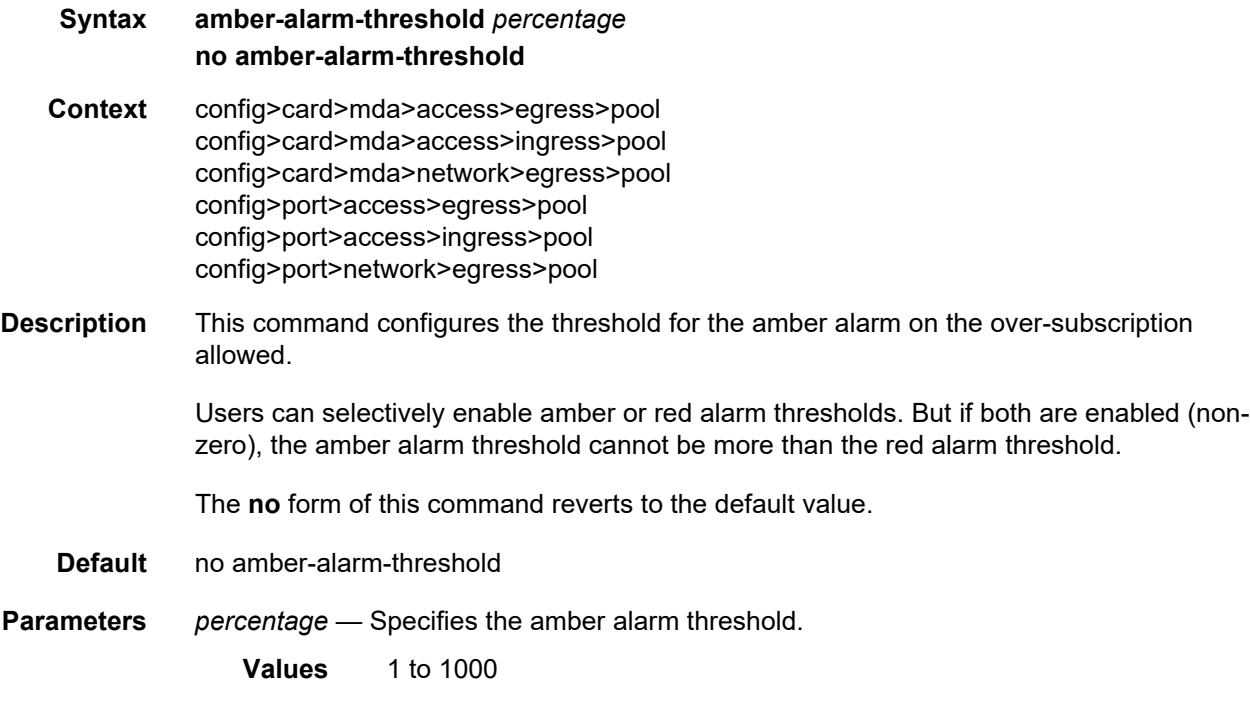

## red-alarm-threshold

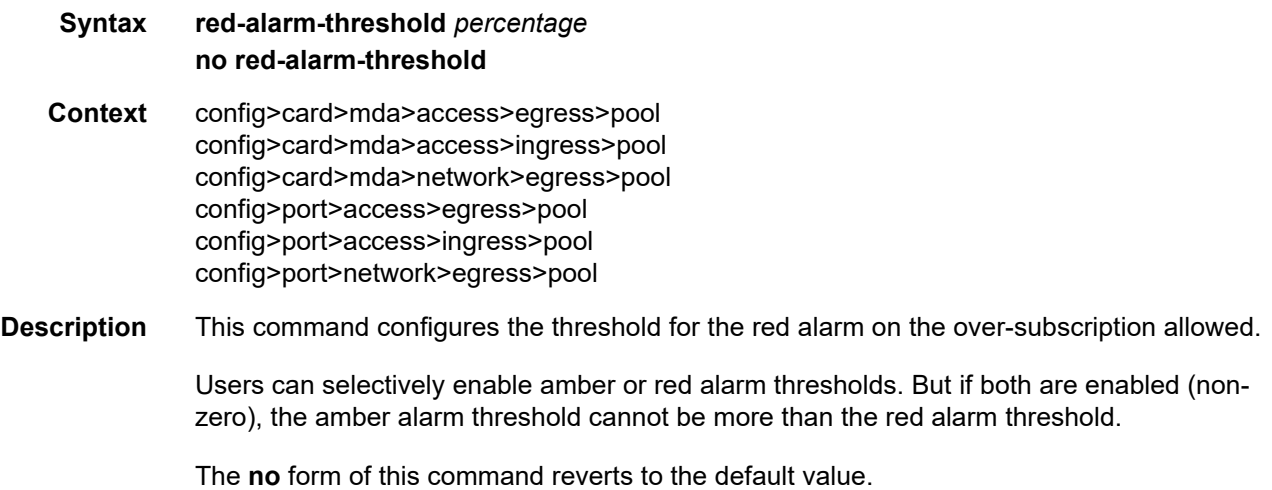

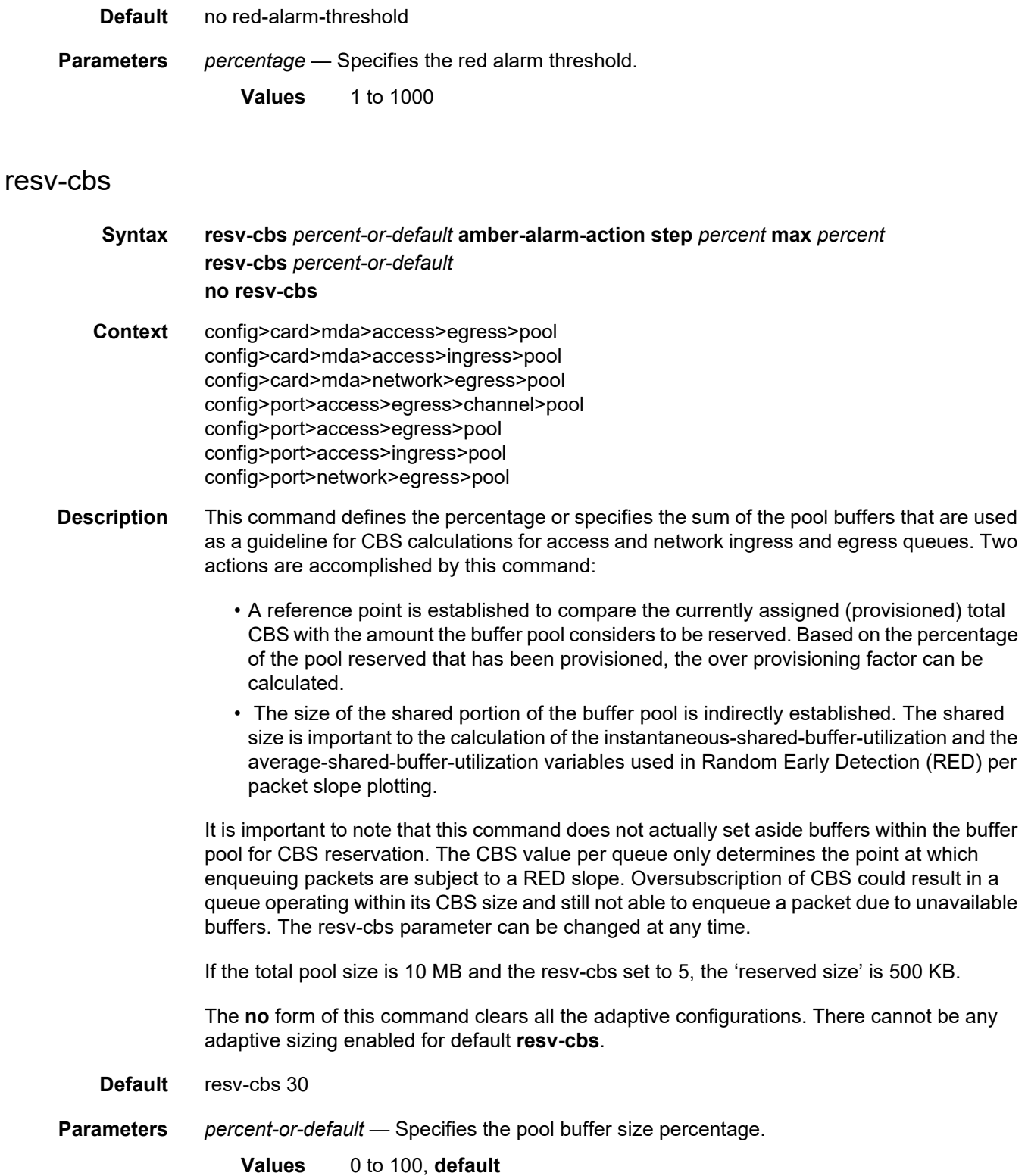

**amber-alarm-action step** *percent* — Specifies the percentage step-size for the reserved CBS size of the pool. When using the default value, the adaptive CBS sizing is disabled. To enable adaptive CBS sizing, **step** *percent* must be set to non-default value along with the **max** parameter. When reserved CBS is default adaptive CBS sizing cannot be enabled. The reserved CBS (Committed Burst Size) defines the amount of buffer space within the pool that is not considered shared.

**Values** 1 to 100

#### **Default** 0

**max** *percent* — Specifies the maximum percentage for the reserved CBS size of the pool. When using the default value, the adaptive CBS sizing is disabled. To enable adaptive CBS sizing, **max** value must be set to non-default value along with the **step** *percent*. When reserved CBS is default adaptive CBS sizing cannot be enabled. The reserved CBS (Committed Burst Size) defines the amount of buffer space within the pool that is not considered shared. Max reserved CBS must not be more than the reserved CBS.

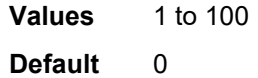

## slope-policy

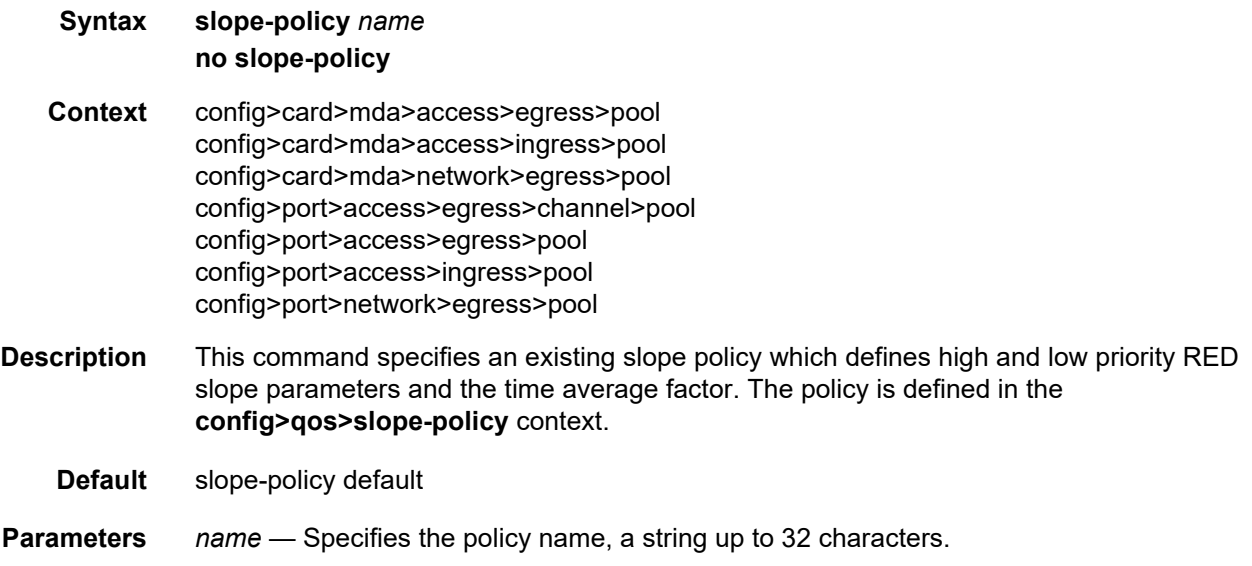

#### ingress

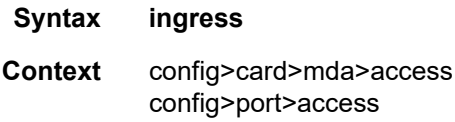

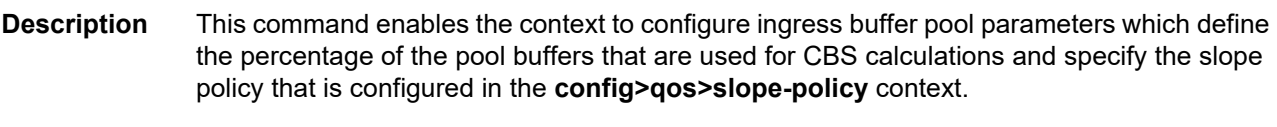

On the MDA level, access ingress pools are only allocated on channelized MDAs.

# ingress-xpl

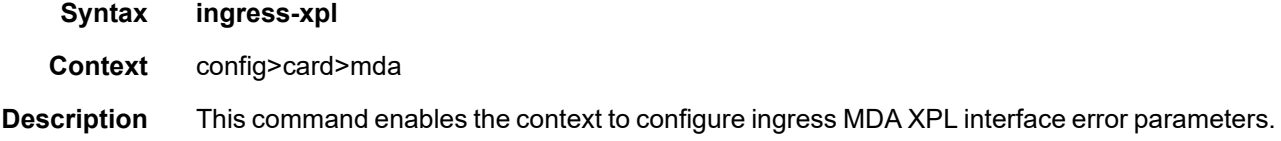

# threshold

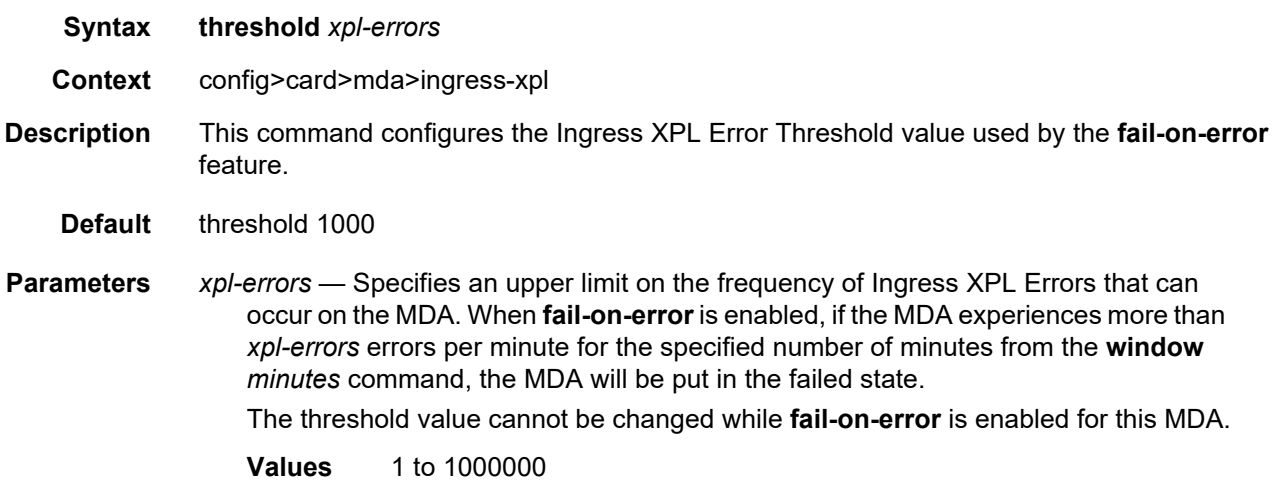

## window

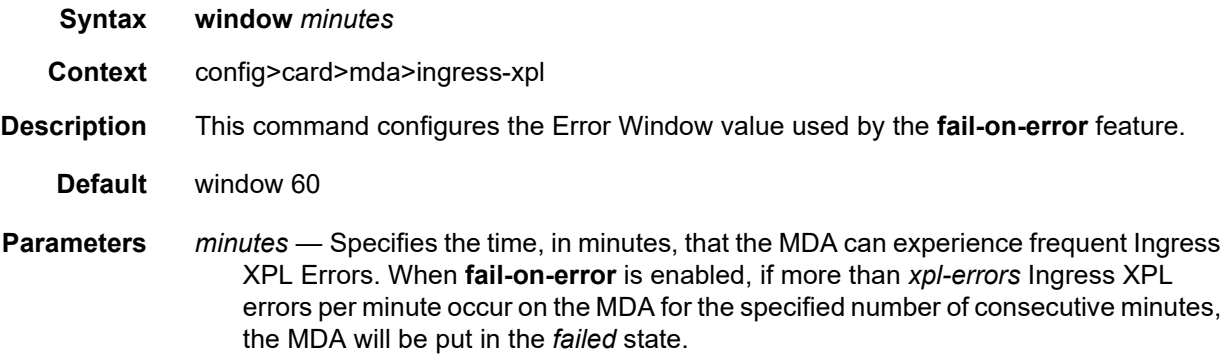

The window value cannot be changed while **fail-on-error** is enabled for this MDA. **Values** 1 to 1440

### network

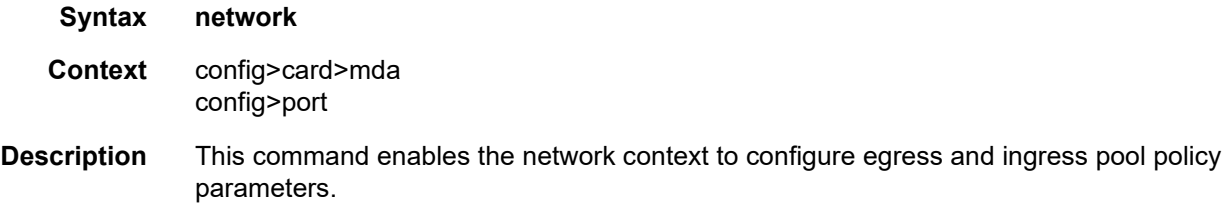

On the MDA level, network egress pools are only allocated on channelized MDAs.

# **2.20.2.5 Power Commands**

The following power commands are supported the 7950 XRS only.

### mode

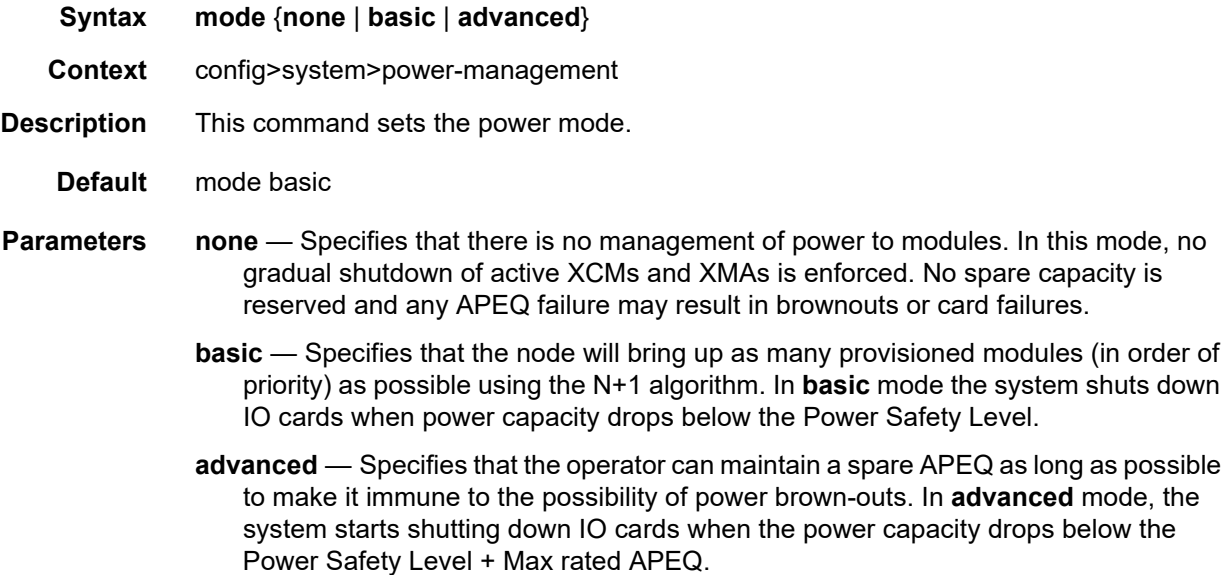

## pcm

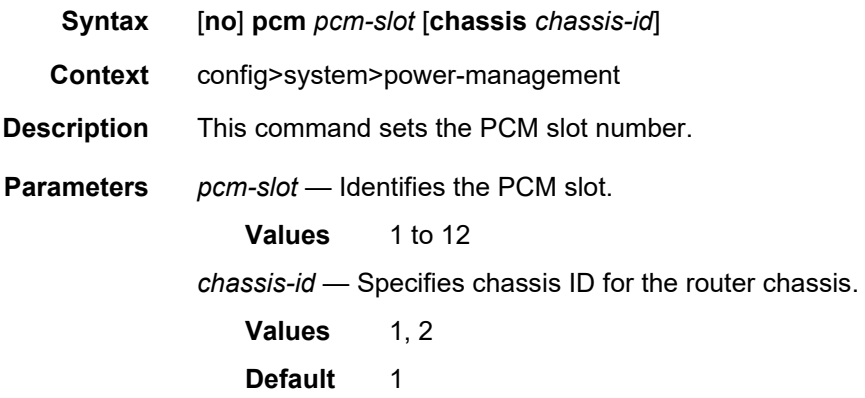

# pcm-type

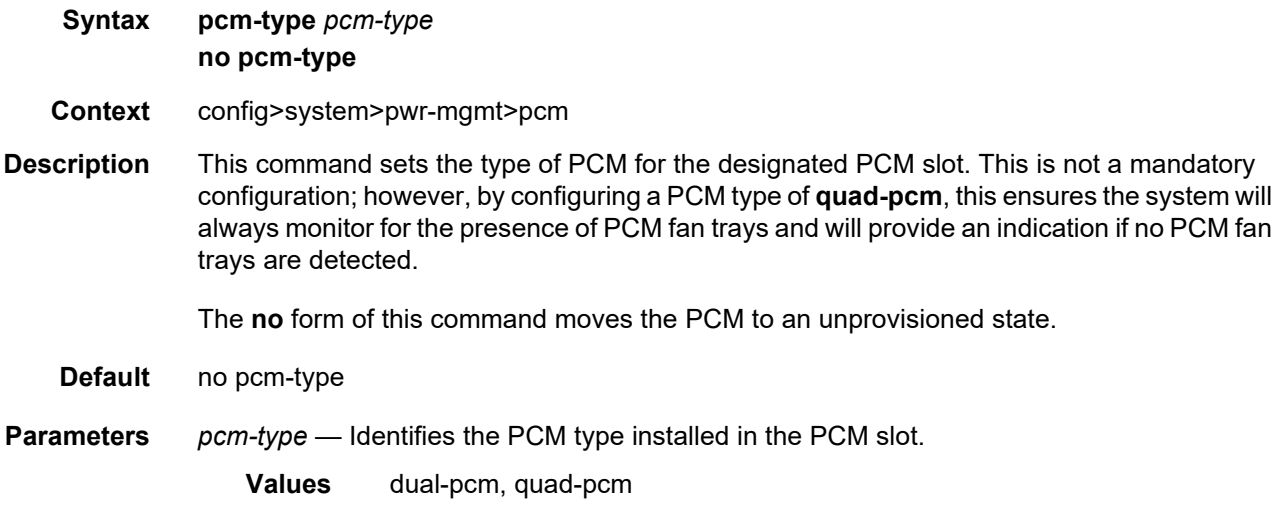

## peq

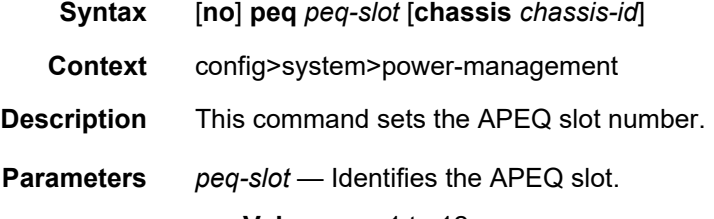

**Values** 1 to 12

*chassis-id* — Specifies chassis ID for the router chassis.

**Values** 1, 2 **Default** 1

### peq-type

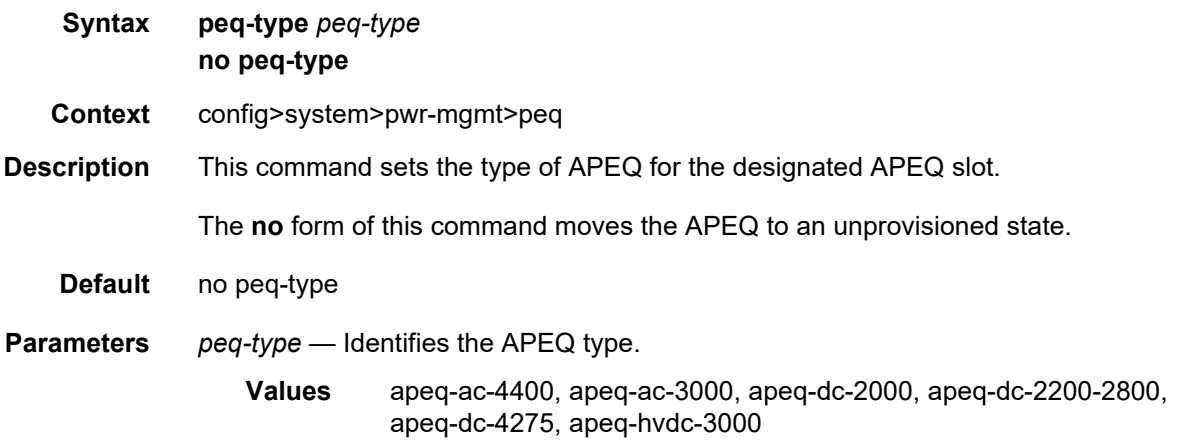

# input-power-mode

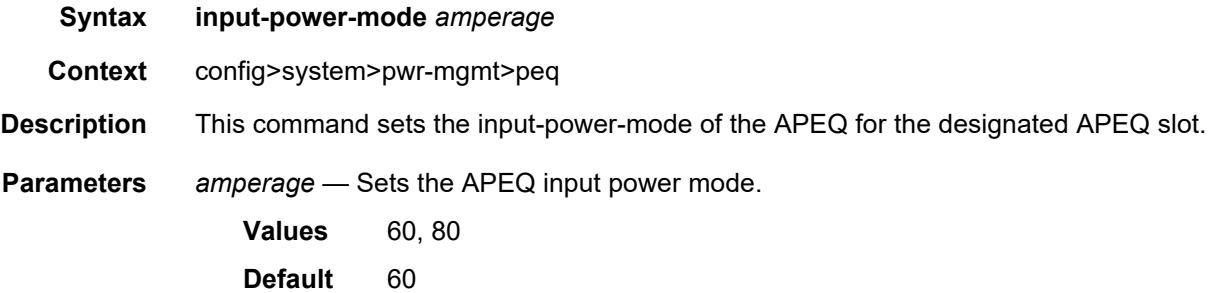

# shutdown

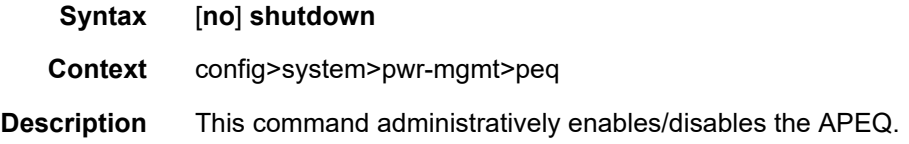

# power-safety-alert

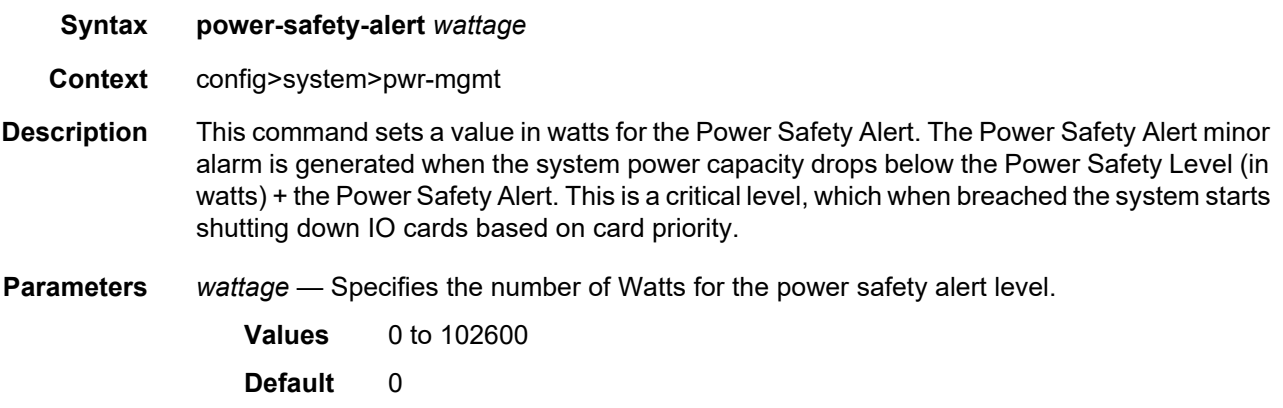

# power-safety-level

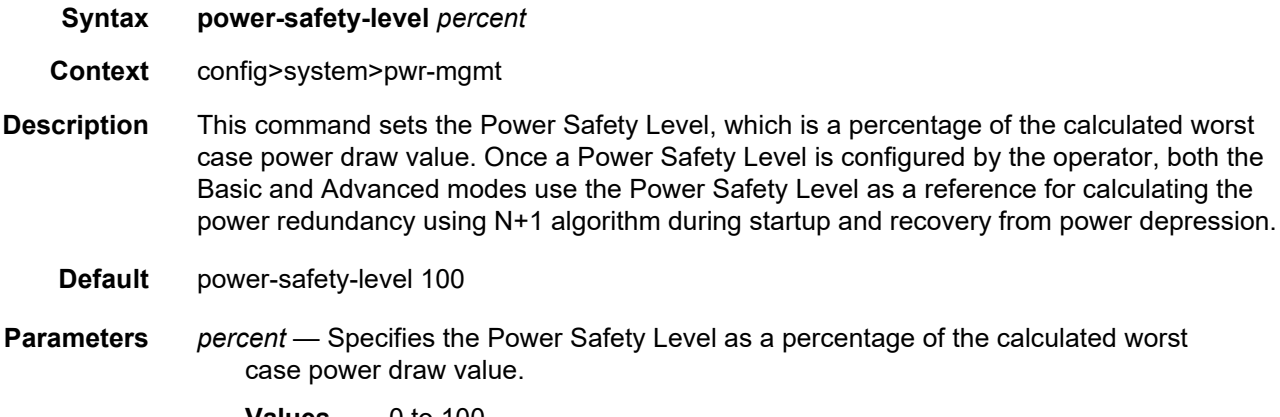

**Values** 0 to 100

# **2.20.2.6 Virtual Scheduler Commands**

### virtual-scheduler-adjustment

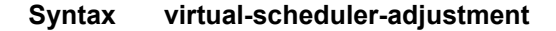

- **Context** config>card
- **Description** This command enables the context to configure the virtual scheduler processing on the card. This is only applicable to queues and to policers parented to a scheduler.

### internal-scheduler-weight-mode

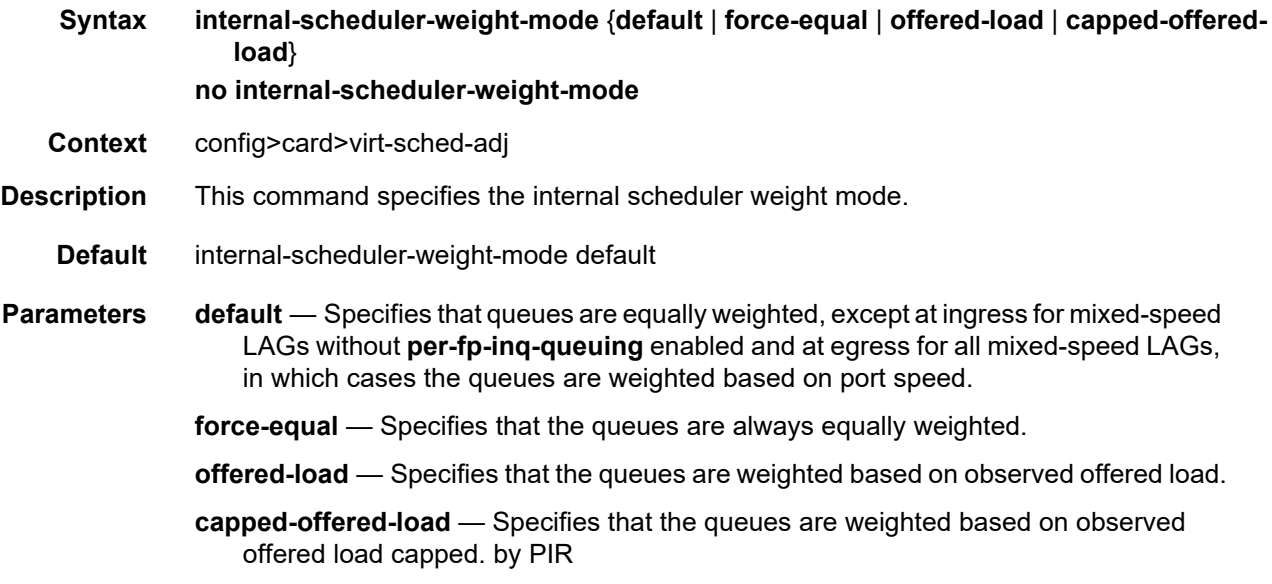

#### rate-calc-min-int

**Syntax rate-calc-min-int** [**fast-queue** *percent-of-default*] [**slow-queue** *percent-of-default*] **no rate-calc-min-int**

- **Context** config>card>virt-sched-adj
- **Description** This command overrides the default minimum time that must elapse before a policer or queue's offered rate may be recalculated. A minimum time between offered rate calculations is enforced to both prevent inaccurate estimation of the offered rate and excessive input to the virtual scheduler process.

In order to smooth out rapidly fluctuating offered rates, the system averages the measured offered rate with a window of previously measured offered traffic statistics and knowledge of the time between the samples.

The window size is defined by the "rate calculation minimum interval" with offered traffic statistics being read at most four times within the window. Any previous measured offered statistics within the window are used in the averaging function. Note that if there are large numbers of samples required, for example when a large number of queues are running HQoS, then it may be that a time greater than the "rate calculation minimum interval" passes before another sample of the offered statistics can be taken for a queue. In this case, in order to calculate an offered rate, HQoS will always use two samples, the current and the previous. In this case, using a smaller **rate-calc-min-int** will have no effect on the responsiveness of HQoS to queue rate changes.

The system separates policers and queues into fast and slow categories and maintains a separate "rate calculation minimum interval" for each type. The default for each type are as follows:

Slow Queue: 1.0 seconds

Fast Queue: 0.25 seconds

The actual minimum rate calculation interval may be increased or decreased by using the fast-queue and/or slow-queue keywords (which are also applicable for policers managed by HQoS) followed by a percent value which is applied to the default interval. The default slowqueue threshold rate is 1 Mb/s. Once a policer or queue is categorized as slow, its rate must rise to 1.5 Mb/s before being categorized as a fast policer or queue. The categorization threshold may be modified by using the **slow-queue-threshold** command.

The **no** form of this command restores the default fast queue and slow queue minimum rate calculation interval.

**Default** no rate-calc-min-int

**Parameters** *percent-of-default* — Specifies that the fast-queue percent-of-default parameter is optional and is used to modify the default minimum rate calculation time for "fast" queues. Defining 100.00 percent is equivalent to removing the override (restoring the default) on the fast queue minimum rate calculation time.

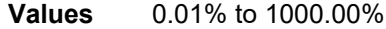

**Default** 100.00%

- *percent-of-default* Specifies that the slow-queue percent-of-default parameter is optional and is used to modify the default minimum rate calculation time for "slow" queues. Defining 100.00 percent is equivalent to removing the override (restoring the default) on the slow queue minimum rate calculation time.
	- **Values** 0.01% to 1000.00%

**Default** 100.00%

### sched-run-min-int

- **Syntax sched-run-min-int** *percent-of-default* **no sched-run-min-int**
- **Context** config>card>virt-sched-adj
- **Description** This command overrides the default minimum time that must elapse before a virtual scheduler may redistribute bandwidth based on changes to the offered rates of member policers or queues. A minimum run interval is enforced to allow a minimum amount of "batching" queue changes before reacting to the changed rates. This minimum interval is beneficial since the periodic function of determining policer or queue offered rates is performed sequentially and the interval allows a number policer and queue rates to be determined prior to determining the distribution of bandwidth to the policers and queues.

The default minimum scheduler run interval is 0.5 seconds. The sched-run-min-int command uses a percent value to modify the default interval.

The **no** form of this command restores the default minimum scheduler run interval for all virtual schedulers on the card.

**Default** no sched-run-min-int

**Parameters** *percent-of-default* — Specifies that the percent-of-default parameter is required and is used to modify the default minimum scheduler run interval for all virtual schedulers on the card. Defining 100.00 percent is equivalent to removing the override (restoring the default) for the minimum scheduler run interval.

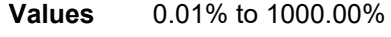

**Default** 100.00%

### slow-queue-threshold

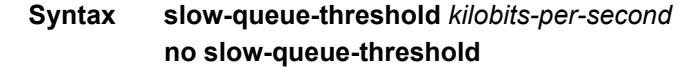

- **Context** config>card>virt-sched-adj
- **Description** This command overrides the system default rate threshold where policers and queues are placed in the "slow" queue category. Slow rate policers and queues use a different minimum rate calculation interval time than fast rate queues. The rate is determined based on the previous calculated offered rate for the policer or queue.

The default slow policer or queue rate is 1 Mb/s. The fast rate is derived by multiplying the slow rate by a factor of 1.5 resulting in a default fast rate of 1.5 Mb/s. The slow-queuethreshold command uses a "Kilobit-Per-Second" value to modify the default slow queue rate threshold and indirectly changes the fast queue rate threshold.

The **no** form of this command restores the default slow queue and fast rate thresholds.

- **Default** no slow-queue-threshold
- **Parameters** *kilobits-per-second* Specifies that the kilobit-per-second parameter is required and is used to modify the default slow rate threshold. Defining a value of 0 forces all policers and queues to be treated as fast rate. Defining a value of 1000 (1 Mb/s) returns the threshold to the default value and is equivalent to executing **no slow-queuethreshold**.

The fast rate threshold is derived by multiplying the new slow rate threshold by a factor of 1.5.

**Values** 0 to 1000000 kb/s

**Default** 1000 kb/s

### task-scheduling-int

### **Syntax task-scheduling-int** *percent-of-default* **no task-scheduling-int**

**Context** config>card>virt-sched-adj

**Description** This command overrides the system default time between scheduling the hierarchical virtual scheduling task. By default, the system "wakes" the virtual scheduler task every 50ms; this is equivalent to five 10ms timer ticks. The task-scheduling-int command uses a percent value parameter to modify the number of timer ticks.

> While the system accepts a wide range of percent values, the result is rounded to the nearest 10ms tick value. The fastest wake interval is 10ms (1 timer tick).

The **no** form of this command restores the default task scheduling interval of the card's hierarchical virtual scheduler task.

**Parameters** *percent-of-default:* — Specifies that the percent-of-default parameter is required and is used to modify the default task scheduling interval for the hierarchical virtual scheduling task on the card. Defining 100.00 percent is equivalent to removing the override.

> **Values** 0.01% to 1000.00% **Default** 100.00%

# **2.20.2.7 Forwarding Plane Configuration Commands**

## fp

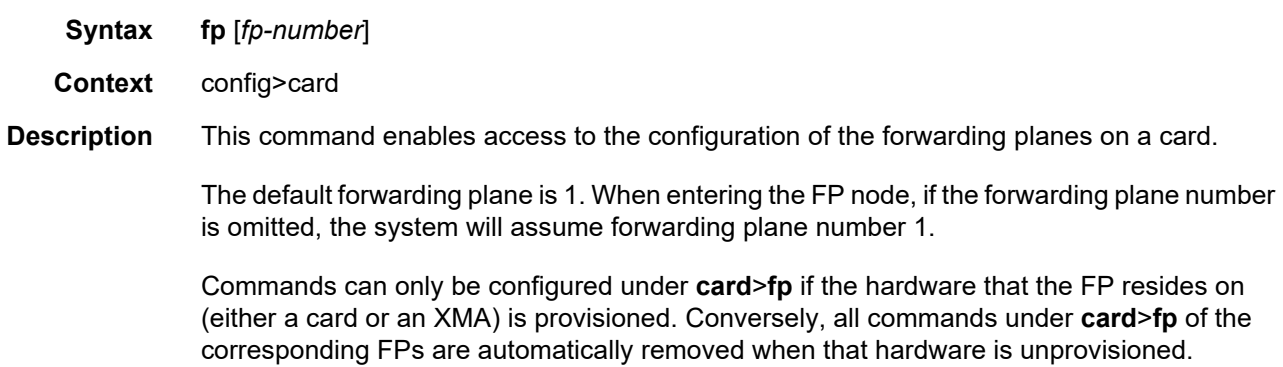

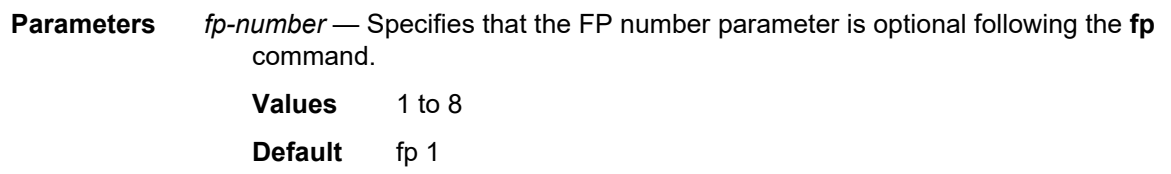

#### egress

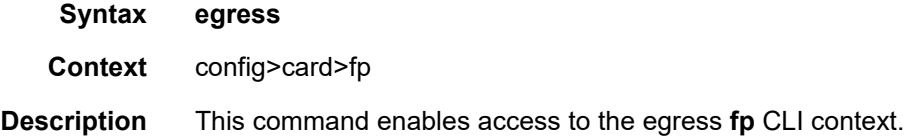

### hs-fixed-high-thresh-delta

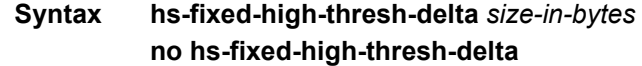

#### **Context** config>card>fp>egress

**Description** This command specifies the egress aggregate shaper high burst limit threshold delta for this HSQ IOM FP. An aggregate rate can be applied to each egress HSQ queue group, HS secondary shaper and (for subscribers configured with HS SLA expanded mode) primary shaper which manages the maximum burst limit over a specified shaping rate. Each aggregate shaper supports two thresholds which are used in conjunction with the **low-burstmax-class** setting. The system utilizes the lowest value attainable for each low threshold aggregate burst limit without causing shaper under run conditions. The high burst limit threshold is determined by adding the configured **hs-fixed-high-thresh-delta** value to the aggregate's low burst limit threshold value. The **hs-fixed-high-thresh-delta** value should be set to at least two times the maximum frame size to prevent lower threshold class forwarding from also affecting the higher threshold classes when forwarding larger packet sizes. An insufficient high threshold delta defeats the intended purpose of mapping classes to the higher threshold.

> The **hs-fixed-high-thresh-delta** value can be changed at any time. Modifying the setting causes all aggregate shapers on this FP to reconfigure the low and high burst limit thresholds to reflect the new value.

The **no** form of this command reverts this parameter to the default.

**Default** hs-fixed-high-thresh-delta 4000

**Parameters** *size-in-bytes* — Specifies high threshold data in bytes.

**Values** 0 to 65536

## hs-pool-policy

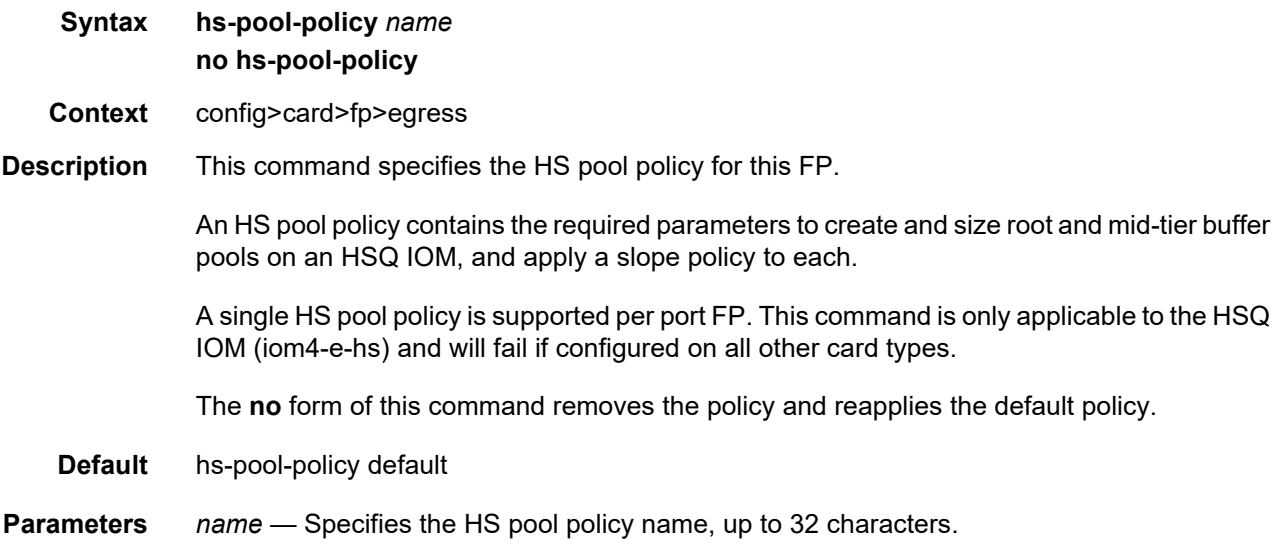

### wred-queue-control

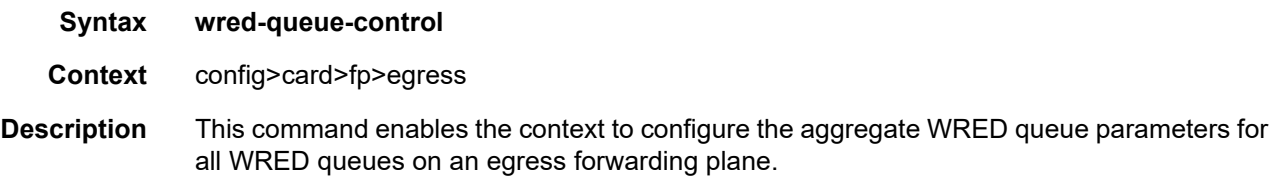

### buffer-allocation

- **Syntax buffer-allocation min** *percentage* **max** *percentage* **no buffer-allocation**
- **Context** config>card>fp>egress>wred-queue-control
- **Description** The buffer-allocation command defines the amount of buffers that will be set aside for WRED queue buffer pools. Note that the **min** *percentage* and max *percentage* parameters must be set to the same value. The forwarding plane protects against cross application buffer starvation by implementing a hierarchy of buffer pools. At the top of the hierarchy are megapools. Mega-pools are used to manage buffers at a system application level. Two mega-pools are currently used by the system. The first (default) mega-pool services all non-WRED type queues and when WRED queues are not enabled will contain all available forwarding plane queue buffers. When WRED queuing is enabled, the second mega-pool (the WRED megapool) is given buffers from the default mega-pool based on the buffer-allocation command.

The mega-pools provide buffers to the second tier buffer pools. The default mega-pool services all default pools. As the name implies, the WRED mega-pool services all the WRED buffer pools created for the WRED queues. The WRED mega-pool allows each WRED queue pool to be configured to an appropriate size while allowing the sum of the WRED queue pool sizes to oversubscribe the total amount set aside for WRED queue buffering without affecting the queues using the default pools.

No buffers are allocated to the WRED mega-pool until the wred-queue-control shutdown command is set to no shutdown. When the shutdown command is executed, all buffers allocated to the WRED mega-pool are returned to the default mega-pool and all WRED queues are returned to their default buffer pool.

The **no** form of this command immediately restores the default min and max percentage values for sizing the WRED mega-pool.

- **Default** buffer-allocation min 25.00 max 25.00
- **Parameters min** *percentage* Specifies that the required keyword defines the minimum percentage of total egress forwarding plane queue buffers that will be applied to the WRED mega-pool. The value given for *percentage* must be less than or equal to the value given for the **max** *percentage*. Percentages are defined with an accuracy of hundredths of a percent in the nn.nn format  $(15.65 = 15.65\%)$ .

**Values** 0.00 to 99.99

**Default** 25.00

- **max** *percentage* Specifies that the required keyword defines the maximum percentage of total egress forwarding plane queue buffers that may be applied to the WRED mega-pool. The value given for *percentage* must be equal to or greater than the value given for the **min** *percentage*. Percentages are defined with an accuracy of hundredths of a percent in the nn.nn format  $(15.65 = 15.65\%)$ .
	- **Values** 0.01 to 99.99
	- **Default** 25.00

#### resv-cbs

- **Syntax resv-cbs min** *percentage* **max** *percentage* **no resv-cbs**
- **Context** config>card>fp>egress>wred-queue-control

**Description** This command defines the amount of buffers within the WRED mega-pool that will be set aside for WRED queues operating within their configured CBS thresholds. **Note** that the **min** *percentage* and **max** *percentage* parameters must be set to the same value. The forwarding plane protects against WRED queue buffer starvation by setting aside a portion of the buffers within the WRED mega-pool. The WRED queue CBS threshold defines when a WRED queue requests buffers from reserved portion of the WRED mega-pool and when it starts requesting buffers from the shared portion of the mega-pool. With proper oversubscription provisioning, this prevents a seldom active queue from being denied a buffer from the mega-pool when the shared portion of the mega-pool is congested.

> The WRED mega-slope reserve CBS size is controlled in the same manner as the overall sizing of the WRED mega-pool. A min and max parameter is provided to scope the range that the reserved portion based on percentages of the WRED mega-pool current size.

The **no** form of this command immediately restores the default min and max percentage values for sizing the WRED mega-pool CBS reserve.

**Default** resv-cbs min 25.00 max 25.00

**Parameters min** *percentage* — Specifies that the required keyword defines the minimum percentage of the WRED mega-pool buffers that will be applied to the CBS reserve. The value given for *percentage* must be less than or equal to the value given for the **max** *percentage*. Percentages are defined with an accuracy of hundredths of a percent in the nn.nn format  $(15.65 = 15.65\%)$ .

**Values** 0.00 to 99.99

**Default** 25.00

**max** *percentage* — Specifies that the required keyword defines the maximum percentage of the IOM3-XP WRED mega-pool buffers that may be applied to the CBS reserve. The value given for *percentage* must be greater than or equal to the value given for the **min** *percentage*. Percentages are defined with an accuracy of hundredths of a percent in the nn.nn format  $(15.65 = 15.65\%)$ .

**Values** 0.01 to 99.99

**Default** 25.00

### slope-policy

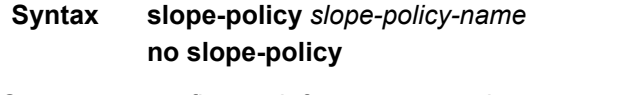

**Context** config>card>fp>egress>wred-queue-control

**Description** This command configures WRED slopes within the WRED mega-pool. The WRED slopes in the WRED mega-pool are used when WRED queues are requesting buffers from the megapool while they are over their CBS threshold. Once over the CBS threshold, the WRED queue stops receiving buffers from the CBS reserve in the mega-pool and starts competing for buffers in the shared portion of the mega-pool. If the packet resulting in the buffer request is inplus-profile, the packet will be associated with the highplus-slope. In-profile packets are associated with the high slope. Out-of-profile packets are associated with the low slope. Exceed-profile packets are associated with the exceed slope. While the queue is within its CBS threshold, the slopes are ignored.

> Within the defined slope-policy, each slope is enabled or disabled (no shutdown or shutdown) and each slope's geometry is defined as percentages of shared portion depth. If a slope is shutdown, the related traffic uses the minimum of the queue MBS and egress WRED megapool size as a drop tail.

> The slope-policy also defines the time average factor (TAF) value that is used to determine how the pool's weighted average depth is calculated. The higher the factor, the slower the average depth tracks the actual pool depth.

The **no** form of this command reverts to the default slope policy to the WRED mega-pool.

**Default** slope-policy default

**Parameters** *slope-policy-name* — Specifies which slope policy the system should apply to the WRED mega-pool. When slope-policy is not executed, the WRED mega-pool will use the default slope policy. The defined slope policy must already exist or the command will fail. 32 characters maximum.

#### shutdown

- **Syntax** [**no**] **shutdown**
- **Context** config>card>fp>egress>wred-queue-control

**Description** This command enables or disables egress WRED queue support on the forwarding plane. By default, WRED queue support is disabled (shutdown). While disabled, the various wredqueue-control commands may be executed on the forwarding plane and SAP egress QoS policies and egress queue group templates with wred-queue enabled may be applied to egress SAPs and port, respectively. The forwarding plane will allocate WRED pools to the WRED queues and the appropriate WRED mega-pool size and CBS reserve size will be calculated, but the WRED mega-pool will be empty and all buffers will be allocated to the default mega-pool. Each WRED queue will be mapped to its appropriate default pool.

> Once the **no shutdown** command is executed, the calculated WRED mega-pool buffers will be moved from the default mega-pool to the WRED mega-pool. The WRED mega-pool CBS reserve size will be applied and each egress WRED queue will be moved from its default mega-pool buffer pool to its WRED pool within the WRED mega-pool hierarchy.

The **no** form of this command enables WRED queuing on an egress forwarding plane.

**Default** shutdown

### fp-resource-policy

- **Syntax fp-resource-policy** *name* **no fp-resource-policy**
- **Context** config>card>fp
- **Description** This command configures the FP resource policy for the specified FP.

If the allocation configured within the FP resources policy is not achievable with the current ingress or egress queue consumption, the command fails. The configuration within the newly applied FP resource policy takes effect on the FP on which the FP resources policy is applied, and that includes removing an applied user created FP resource policy to return to the default policy, and causes the router to immediately reset the associated cards, XIOMs, and MDAs, except on the 7750 SR-1 where the configuration must be saved, and the router rebooted, immediately after committing the configuration transaction.

The **no** form of this command reverts to the default value by applying the default **fpresource-policy** to the FP.

- **Default** no fp-resource-policy
- **Parameters** *name* Specifies the FP resource policy name, up to 64 characters.

#### hi-bw-mcast-src

#### **Syntax hi-bw-mcast-src** [**alarm**] [**group** *group-id*] [**default-paths-only**] **no hi-bw-mcast-src**

- **Context** config>card>fp
- **Description** This command designates the forwarding plane as a high-bandwidth IP multicast source, expecting the ingress traffic to include high-bandwidth IP multicast traffic. When configured, the system attempts to allocate a dedicated multicast switch fabric plane (MSFP) to the forwarding plane. If a group is specified, all FPs in the group will share the same MSFP. If the alarm parameter is specified and the system cannot allocate a dedicated MSFP to the new group or FP, the FPs will be brought online and generate an event (SYSTEM: 2052 tmnxChassisHiBwMulticastAlarm). Similarly, if during normal operation there is a failure or removal of resources, an event will be generated if the system cannot maintain separation of MSFPs for the MDAs.

The **no** form of this command removes the high-bandwidth IP multicast source designation from the forwarding plane.

**Default** no hi-bw-mcast-src

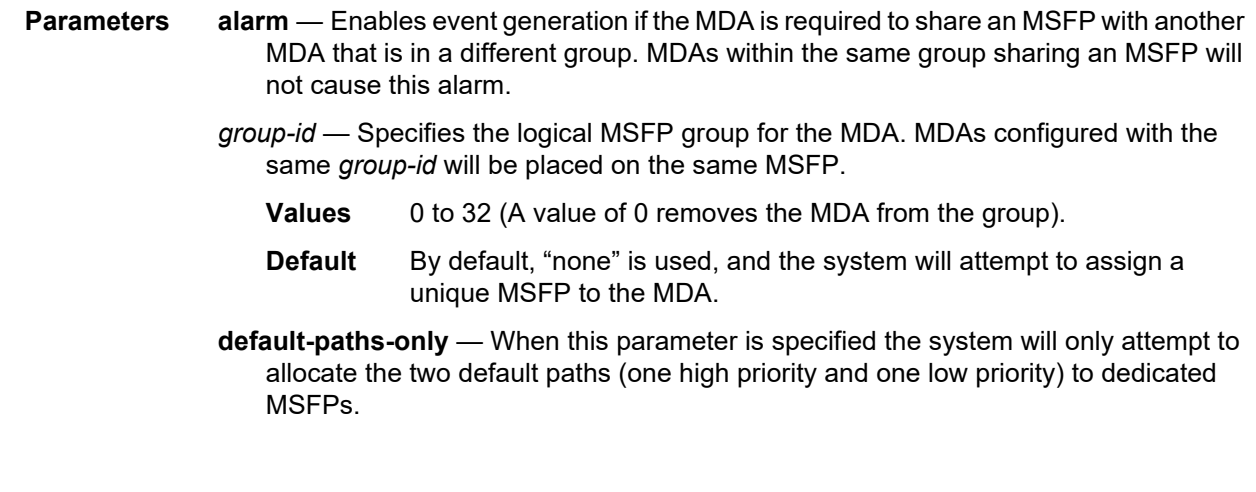

# ingress

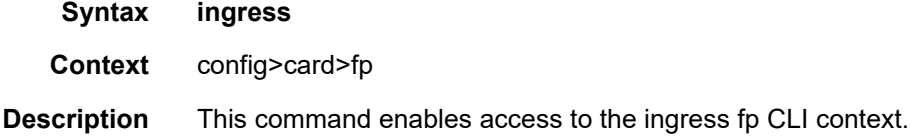

#### access

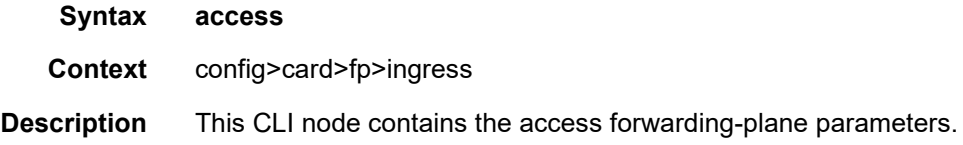

# queue-group

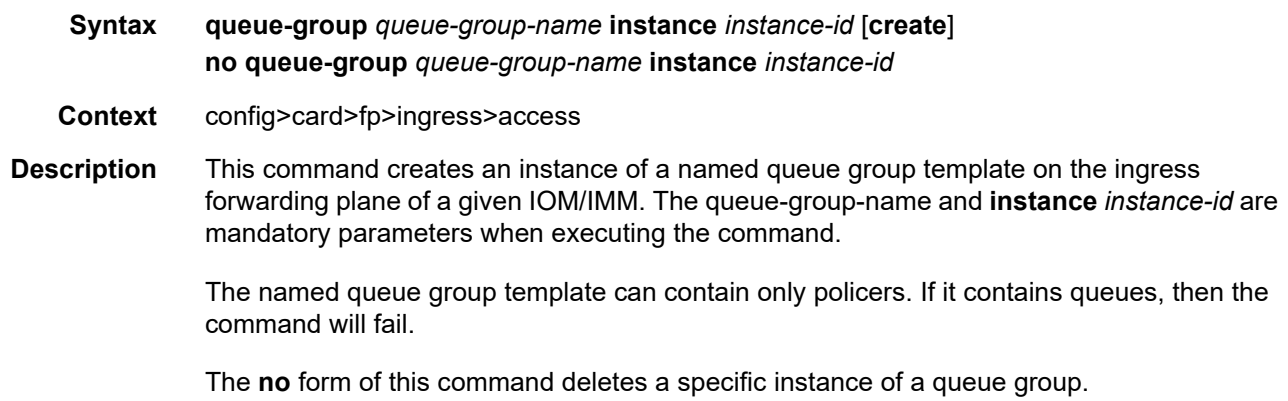

- **Parameters** *queue-group-name* Specifies the name of the queue group template to be instantiated on the forwarding plane of the IOM/IMM, up to 32 characters. The queue-groupname must correspond to a valid ingress queue group template name, configured under **config**>**qos**>**queue-group-templates**.
	- *instance-id* Specifies the instance of the named queue group to be created on the IOM/IMM ingress forwarding plane.
		- **Values** 1 to 65535
	- **create** Keyword used to associate the queue group. The **create** keyword requirement can be enabled/disabled in the **environment**>**create** context.

### accounting-policy

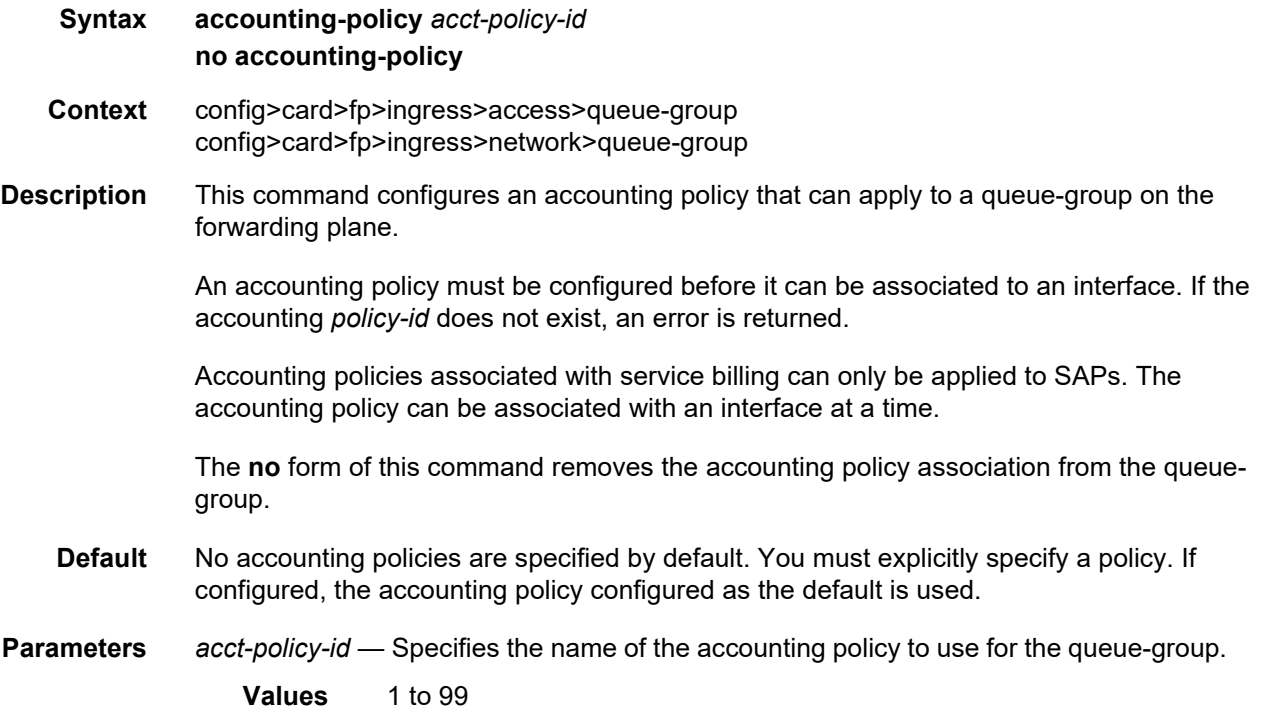

### collect-stats

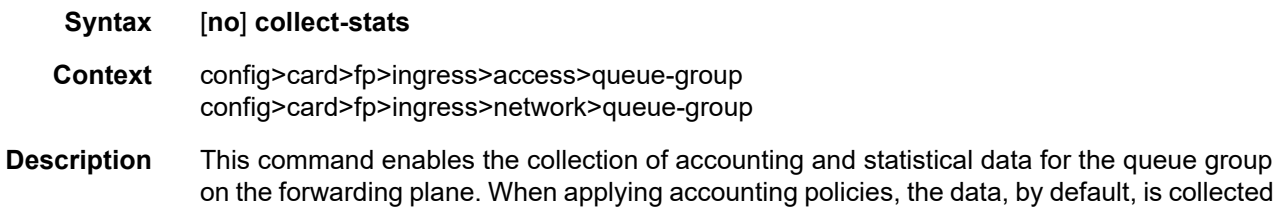

in the appropriate records and written to the designated billing file.

When the **no collect-stats** command is issued, the statistics are still accumulated, however, the CPU does not obtain the results and write them to the billing file. If the **collect-stats** command is issued again (enabled), then the counters written to the billing file will include the traffic collected while the **no collect-stats** command was in effect.

**Default** no collect-stats

### policer-control-override

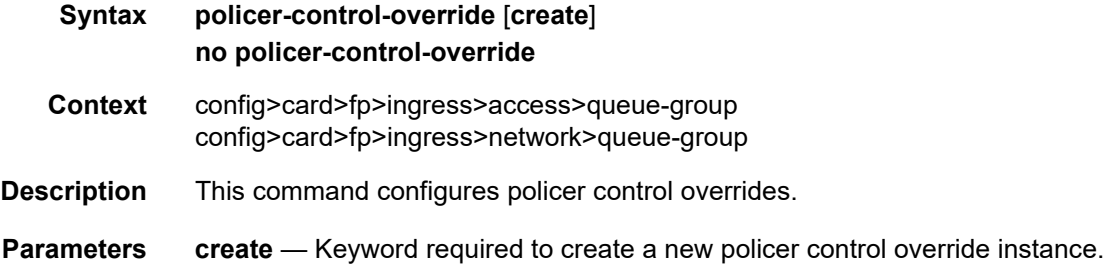

### max-rate

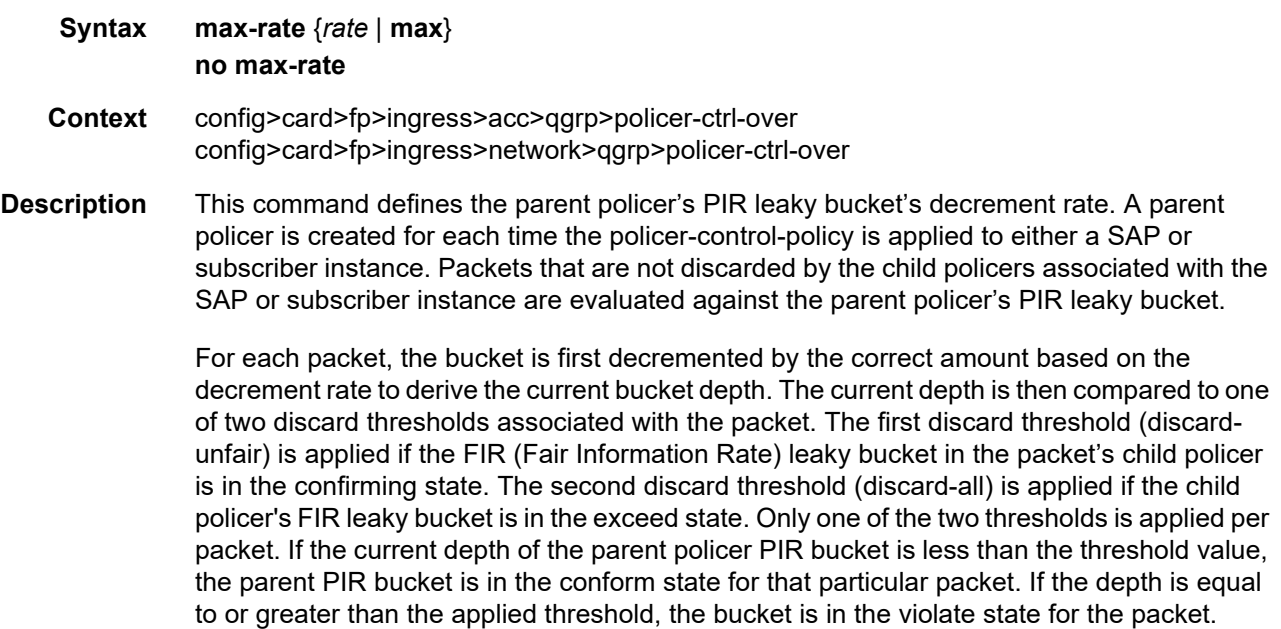

If the result is "conform," the bucket depth is increased by the size of the packet (plus or minus the per-packet-offset setting in the child policer) and the packet is not discarded by the parent policer. If the result is "violate," the bucket depth is not increased and the packet is discarded by the parent policer. When the parent policer discards a packet, any bucket depth increases (PIR, CIR and FIR) in the parent policer caused by the packet are canceled. This prevents packets that are discarded by the parent policer from consuming the child policers PIR, CIR and FIR bandwidth.

The **policer-control-policy root max-rate** setting may be overridden on each SAP or subprofile where the policy is applied.

The **no** form of this command returns the policer-control-policy's parent policer maximum rate to **max**.

- **Default** max-rate max
- **Parameters** *rate* Specifies that a kilobits-per-second value is mutually exclusive with the **max** keyword. The kilobits-per-second value must be defined as an integer that represents the number of kilobytes that the parent policer will be decremented per second. The actual decrement is performed per packet based on the time that has elapsed since the last packet associated with the parent policer.
	- **Values** 0 to 2000000000
	- **max** The **max** keyword is mutually exclusive with defining a kilobits-per-second value. When max is specified, the parent policer does not enforce a maximum rate on the aggregate throughput of the child policers. This is the default setting when the **policer-control-policy** is first created and is the value that the parent policer returns to when no max-rate is executed. In order for the parent policer to be effective, a kilobits-per-second value should be specified.

### priority-mbs-thresholds

- **Syntax priority-mbs-thresholds**
- **Context** config>card>fp>ingress>access>queue-group>policer-control-override config>card>fp>ingress>network>queue-group>policer-control-override
- **Description** This command contains the root arbiter parent policer's **min-thresh-separation** command and each priority level's **mbs-contribution** command that is used to internally derive each priority level's shared-portion and fair-portion values. The system uses each priority level's shared-portion and fair-portion value to calculate each priority level's discard-unfair and discard-all MBS thresholds that enforce priority sensitive rate-based discards within the root arbiter's parent policer.

The **priority-mbs-thresholds** CLI node always exists and does not need to be created.

#### min-thresh-separation

#### **Syntax min-thresh-separation** *size* [**bytes** | **kilobytes**] **no min-thresh-separation**

- **Context** config>card>fp>ingress>access>queue-group>policer-control-override>priority-mbsthresholds config>card>fp>ingress>network>queue-group>policer-control-override>priority-mbsthresholds
- **Description** This command defines the minimum required separation between each in-use discard threshold maintained for each parent policer context associated with the policer-controlpolicy. The min-thresh-separation value may be overridden on each SAP or sub-profile to which the policy is applied.

The system uses the default or specified min-thresh-separation value in order to determine the minimum separation required between each of the of the parent policer discard thresholds. The system enforces the minimum separation based on the following behavior in two ways. The first is determining the size of the shared-portion for each priority level (when the **mbs-contribution** command's optional fixed keyword is not specified):

- When a parent policer instance's priority level has less than two child policers associated, the shared-portion for the level will be zero.
- When a parent policer instance's priority level has two or more child policers associated, the shared-portion for the level will be equal to the current value of **min-threshseparation**.

The second function the system uses the **min-thresh-separation** value for is determining the value per priority level for the fair-portion:

- When a parent policer instance's priority level has no child policers associated, the fairportion for the level will be zero.
- When a parent policer instance's priority level has one child policer associated, the fairportion will be equal to the maximum of the min-thresh-separation value and the priority level's mbs-contribution value.
- When a parent policer instance's priority level has two or more child policers associated, the fair-portion will be equal to the maximum of the following:
	- **min-thresh-separation** value
	- The priority level's **mbs-contribution** value less **min-thresh-separation** value

When the **mbs-contribution** command's optional fixed keyword is defined for a priority level within the policy, the system will treat the defined **mbs-contribution** value as an explicit definition of the priority level's MBS. While the system will continue to track child policer associations with the parent policer priority levels, the association counters will have no effect. Instead the following rules will be used to determine a fixed priority level's sharedportion and fair-portion:

• If a fixed priority level's **mbs-contribution** value is set to zero, both the shared-portion and fair-portion will be set to zero

- If the **mbs-contribution** value is not set to zero:
	- The shared-portion will be set to the current **min-thresh-separation** value
	- The fair-portion will be set to the maximum of the following:
		- **min-thresh-separation** value
		- **mbs-contribution** value less **min-thresh-separation value**

Each time the **min-thresh-separation** value is modified, the thresholds for all instances of the parent policer created through association with this **policer-control-policy** are reevaluated except for parent policer instances that currently have a min-thresh-separation override.

#### **Determining the Correct Value for the Minimum Threshold Separation Value**

The minimum value for **min-thresh-separation** should be set equal to the maximum size packet that will be handled by the parent policer. This ensures that when a lower priority packet is incrementing the bucket, the size of the increment will not cause the bucket's depth to equal or exceed a higher priority threshold. It also ensures that an unfair packet within a priority level cannot cause the PIR bucket to increment to the discard-all threshold within the priority.

When evaluating maximum packet size, each child policer's per-packet-offset setting should be taken into consideration. If the maximum size packet is 1518 bytes and a per-packet-offset parameter is configured to add 20 bytes per packet, min-thresh-separation should be set to 1538 due to the fact that the parent policer will increment its PIR bucket using the extra 20 bytes.

In most circumstances, a value larger than the maximum packet size is not necessary. Management of priority level aggregate burst tolerance is intended to be implemented using the priority level **mbs-contribution** command. Setting a value larger than the maximum packet size will not adversely affect the policer performance, but it may increase the aggregate burst tolerance for each priority level.

One thing to note is that a priority level's shared-portion of the parent policer's PIR bucket depth is only necessary to provide some separation between a lower priority's discard-all threshold and this priority's discard-unfair threshold. It is expected that the burst tolerance for the unfair packets is relatively minimal since the child policers feeding the parent policer priority level all have some amount of fair burst before entering into an FIR exceed or unfair state. The fair burst amount for a priority level is defined using the mbs-contribution command.

The **no** form of this command returns the policy's **min-thresh-separation** value to the default value. This has no effect on instances of the parent policer where **min-thresh-separation** is overridden unless the override is removed.

**Default** no min-thresh-separation

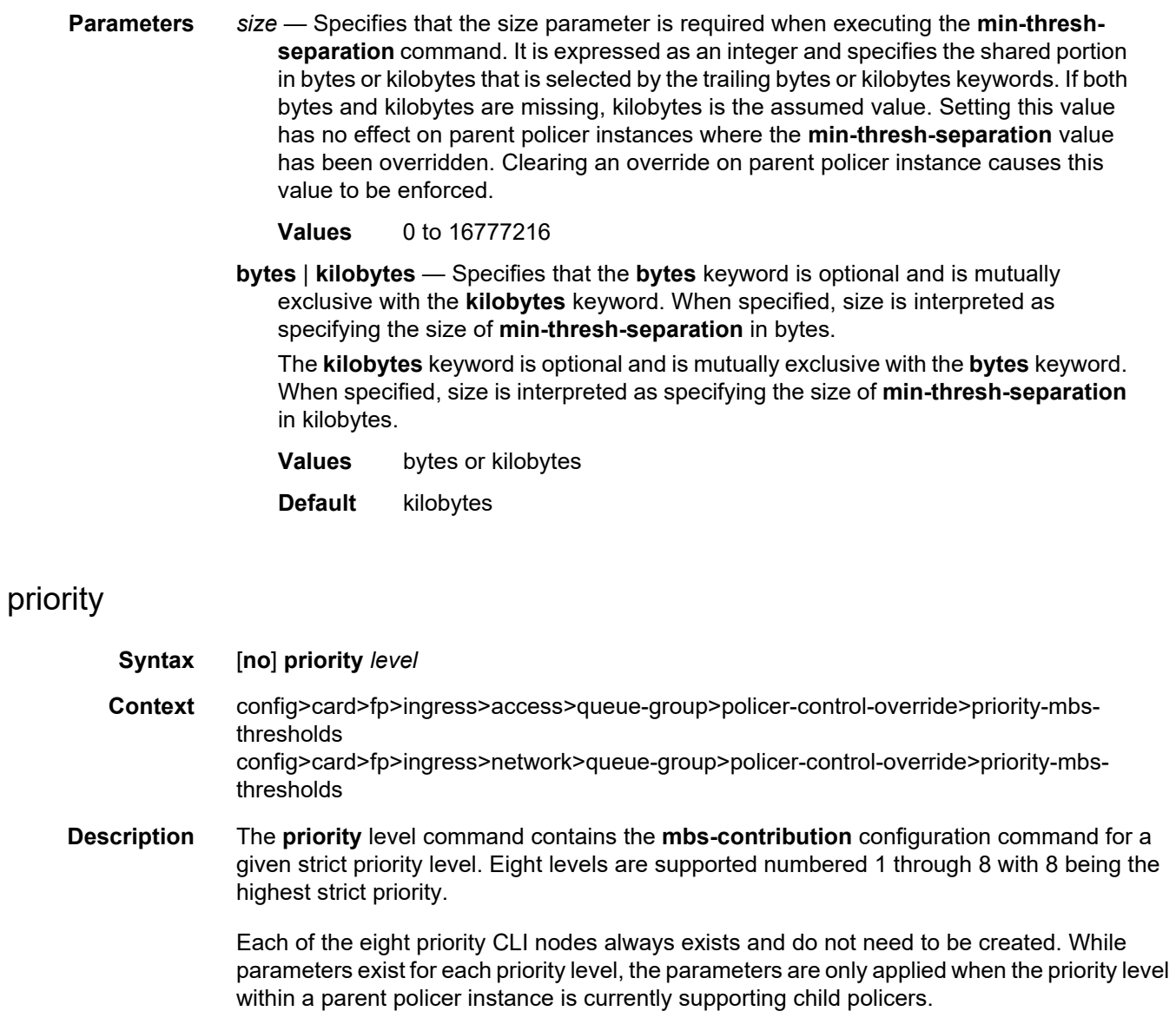

**Parameters** *level* — Specifies the priority level.

**Values** 1 to 8

# mbs-contribution

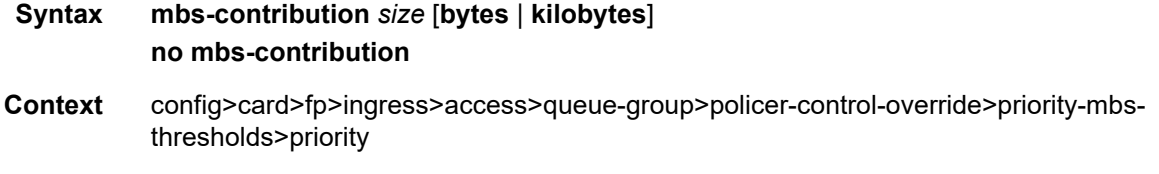

config>card>fp>ingress>network>queue-group>policer-control-override>priority-mbsthresholds>priority

**Description** This command configures the policy-based burst tolerance for a parent policer instance created when the policy is applied to a SAP or subscriber context. The system uses the parent policer's **min-thresh-separation** value, the priority level's **mbs-contribution** value and the number of child policers currently attached to the priority level to derive the priority level's shared-portion and fair-portion of burst tolerance within the local priority level. The shared-portion and fair-portions for each priority level are then used by the system to calculate each priority level's discard-unfair threshold and discard-all threshold.

> The value for a priority level's **mbs-contribution** within the policer-control-policy may be overridden on the SAP or subscriber sub-profile where the policy is applied in order to allow fine tuning of the discard-unfair and discard-all thresholds relevant to the needs of the local child policers on the object.

#### **Accumulative Nature of Burst Tolerance for a Parent Policer Priority Level**

When defining **mbs-contribution**, the specified size may only be a portion of the burst tolerance associated with the priority level. The packets associated with the priority level share the burst tolerance of lower within the parent policer. As the parent policer PIR bucket depth increases during congestion, the lower priority packets eventually experience discard based on each priority's discard-unfair and discard-all thresholds. Assuming congestion continues once all the lower priority packets have been prevented from consuming bucket depth, the burst tolerance for the priority level will be consumed by its own packets and any packets associated with higher priorities.

#### **The Effect of Fair and Unfair Child Policer Traffic at a Parent Policer Priority Level**

The system continually monitors the offered rate of each child policer on each parent policer priority level and detects when the policer is in a congested state (the aggregate offered load is greater than the decrement rate defined on the parent policer). As previously stated, the result of congestion is that the parent policer's bucket depth will increase until it eventually hovers around either a discard-unfair or discard-all threshold belonging to one of the priority levels. This threshold is the point where enough packets are being discarded that the increment rate and decrement rate begin to even out. If only a single child policer is associated to the priority level, the discard-unfair threshold is not used since fairness is only applicable when multiple child policers are competing at the same priority level.

When multiple child policers are sharing the congested priority level, the system uses the offered rates and the parenting parameters of each child to determine the fair rate per child when the parent policer is unable to meet the bandwidth needs of each child. The fair rate represents the amount of bandwidth that each child at the priority level should receive relative to the other children at the same level according to the policer control policy instance managing the child policers. This fair rate is applied as the decrement rate for each child's FIR bucket. Changing a child's FIR rate does not modify the amount of packets forwarded by the parent policer for the child's priority level. It simply modifies the forwarded ratio between the children on that priority level. Since each child FIR bucket has some level of burst

tolerance before marking its packets as unfair, the current parent policer bucket depth may at times rise above the discard-unfair threshold. The mbs-contribution value provides a means to define how much separation is provided between the priority level's discard-unfair and discard-all threshold to allow the parent policer to absorb some amount of FIR burst before reaching the priority's discard-all threshold.

This level of fair aggregate burst tolerance is based on the decrement rate of the parent policer's PIR bucket while the individual fair bursts making up the aggregate are based on each child's FIR decrement rate. The aggregate fair rate of the priority level is managed by the system with consideration of the current rate of traffic in higher priority levels. In essence, the system ensures that for each iteration of the child FIR rate calculation, the sum of the child FIR decrement rates plus the sum of the higher priority traffic increment rates equals the parent policers decrement rate. This means that dynamic amounts of higher priority traffic can be ignored when sizing a lower priority's fair aggregate burst tolerance. Consider the following:

- The parent policer decrement rate is set to 20 Mb/s (max-rate 20,000).
- A priority level's fair burst size is set to 30 kbytes (mbs-contribution 30 kilobytes).
- Higher priority traffic is currently taking 12 Mb/s.
- The priority level has three child policers attached.
- Each child's PIR MBS is set to 10 kbytes, which makes each child's FIR MBS 10 kbytes.
- The children want 10 Mb/s, but only 8 Mb/s is available,
- Based on weights, the children's FIR rates are set as follows:

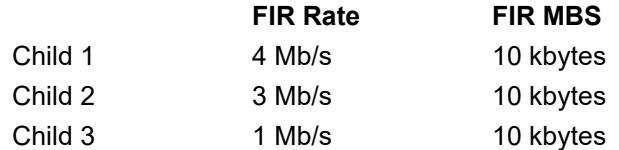

The 12 Mb/s of the higher priority traffic and the 8 Mb/s of fair traffic equal the 20 Mb/s decrement rate of the parent policer.

It is clear that the higher priority traffic is consuming 12 Mb/s of the parent policer's decrement rate, leaving 8 Mb/s of decrement rate for the lower priority's fair traffic.

- The burst tolerance of child 1 is based on 10 kbytes above 4 Mb/s,
- The burst tolerance of child 2 is based on 10 kbytes above 3 Mb/s,
- The burst tolerance of child 3 is based on 10 kbytes above 1 Mb/s.

If all three children burst simultaneously (unlikely), they will consume 30 kbytes above 8 Mb/ s. This is the same as the remaining decrement rate after the higher priority traffic.

#### **Parent Policer Total Burst Tolerance and Downstream Buffering**

The highest in-use priority level's discard-all threshold is the total burst tolerance of the parent policer. In some cases the parent policer represents downstream bandwidth capacity and the max-rate of the parent policer is set to prevent overrunning the downstream bandwidth. The burst tolerance of the parent policer defines how much more traffic may be sent beyond the downstream scheduling capacity. In the worst case scenario, when the downstream buffering is insufficient to handle the total possible burst from the parent policer, downstream discards based on lack of buffering may occur. However, in all likelihood, this is not the case.

In most cases, lower priority traffic in the policer will be responsible for the greater part of congestion above the parent policer rate. Since this traffic is discarded with a lower threshold, this lowers the effective burst tolerance even while the highest priority traffic is present.

#### **Configuring a Priority Level's MBS Contribution Value**

In the most conservative case, a priority level's **mbs-contribution** value may be set to be greater than the sum of child policer's MBS and one max-size-frame per child policer. This ensures that even in the absolute worst case where all the lower priority levels are simultaneously bursting to the maximum capacity of each child, enough burst tolerance for the priority's children will exist if they also burst to their maximum capacity.

Since simply adding up all the child policer's PIR MBS values may result in large overall burst tolerances that are not ever likely to be needed, you should consider some level of burst oversubscription when configuring the **mbs-contribution** value for each priority level. The amount of oversubscription should be determined based on the needs of each priority level.

#### **Using the Fixed Keyword to Create Deterministic Parent Policer Discard Thresholds**

In the default behavior, the system ignores the **mbs-contribution** values for a priority level on a subscriber or SAP parent policer when a child policer is not currently associated with the level. This prevents additional burst tolerance from being added to higher priority traffic within the parent policer.

This does cause fluctuations in the defined threshold values when child policers are added or removed from a parent policer instance. If this behavior is undesirable, the fixed keyword may be used which causes the **mbs-contribution** value to always be included in the calculation of parent policer's discard thresholds. The defined **mbs-contribution** value may be overridden on a subscriber SLA profile or on a SAP instance, but the fixed nature of the contribution cannot be overridden.

If the defined **mbs-contribution** value for the priority level is zero, the priority level will have no effect on the parent policer's defined discard thresholds. A packet associated with the priority level will use the next lower priority level's discard-unfair and discard-all thresholds.

The **no** form of this command reverts to the policy's priority level's MBS contribution to the default value. When changed, the thresholds for the priority level and all higher priority levels for all instances of the parent policer are recalculated.

#### **Default** no mbs-contribution

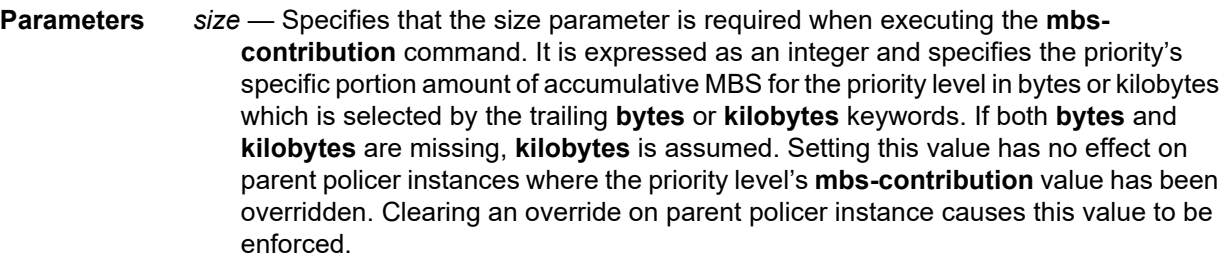

**Values** 0 to 16777216

**bytes, kilobytes** — Specifies that the **bytes** keyword is optional and is mutually exclusive with the **kilobytes** keyword. When specified, size is interpreted as specifying the size of **min-thresh-separation** in bytes.

The **kilobytes** keyword is optional and is mutually exclusive with the **bytes** keyword. When specified, size is interpreted as specifying the size of min-thresh-separation in kilobytes.

**Default kilobytes**

## policer-control-policy

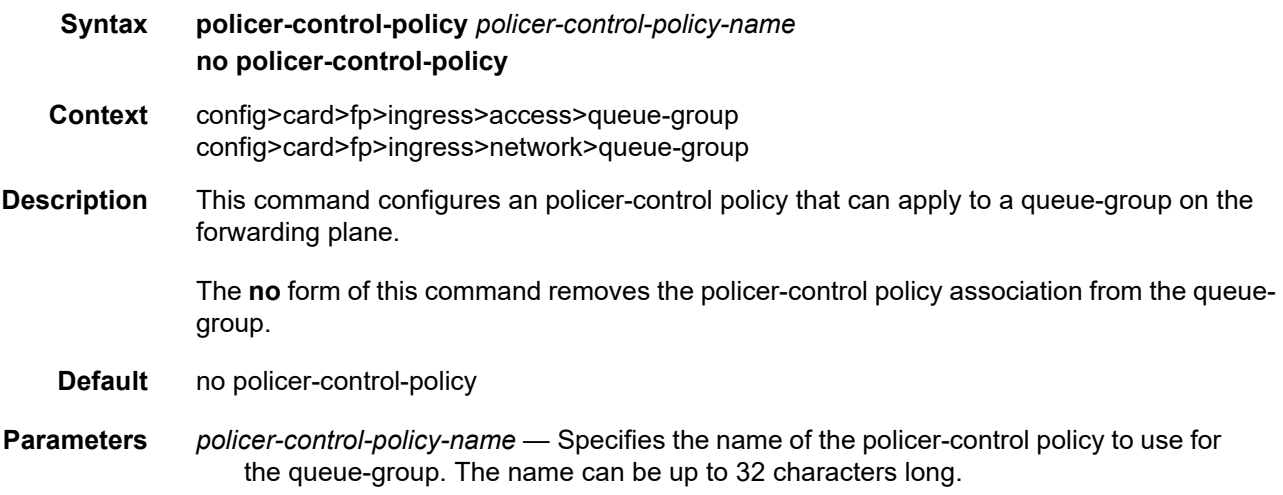

### policer-override

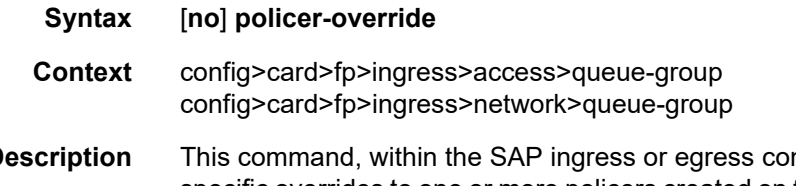

**Description** This command, within the SAP ingress or egress contexts, is used to create a CLI node for specific overrides to one or more policers created on the SAP through the sap-ingress or sapegress QoS policies.

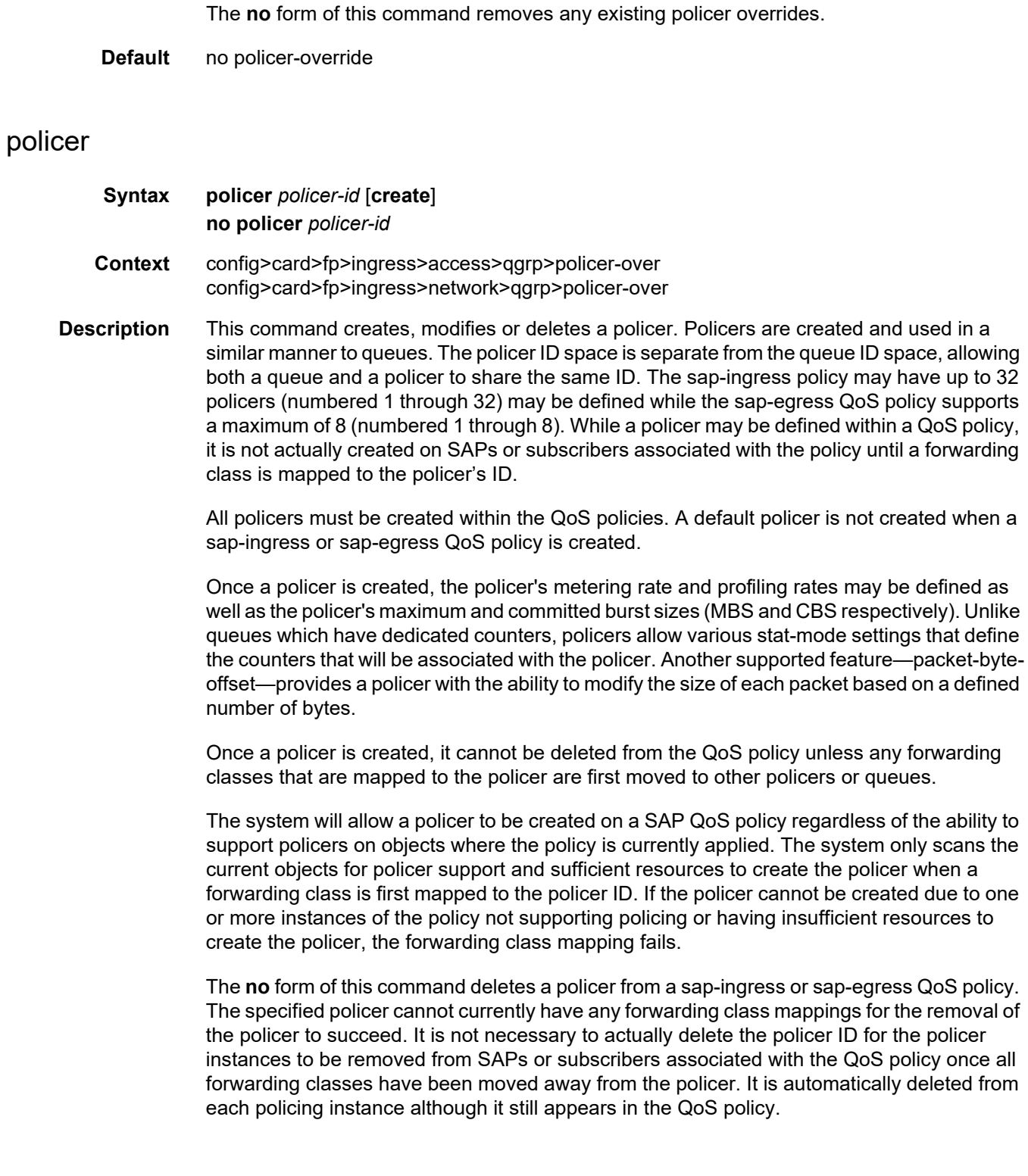
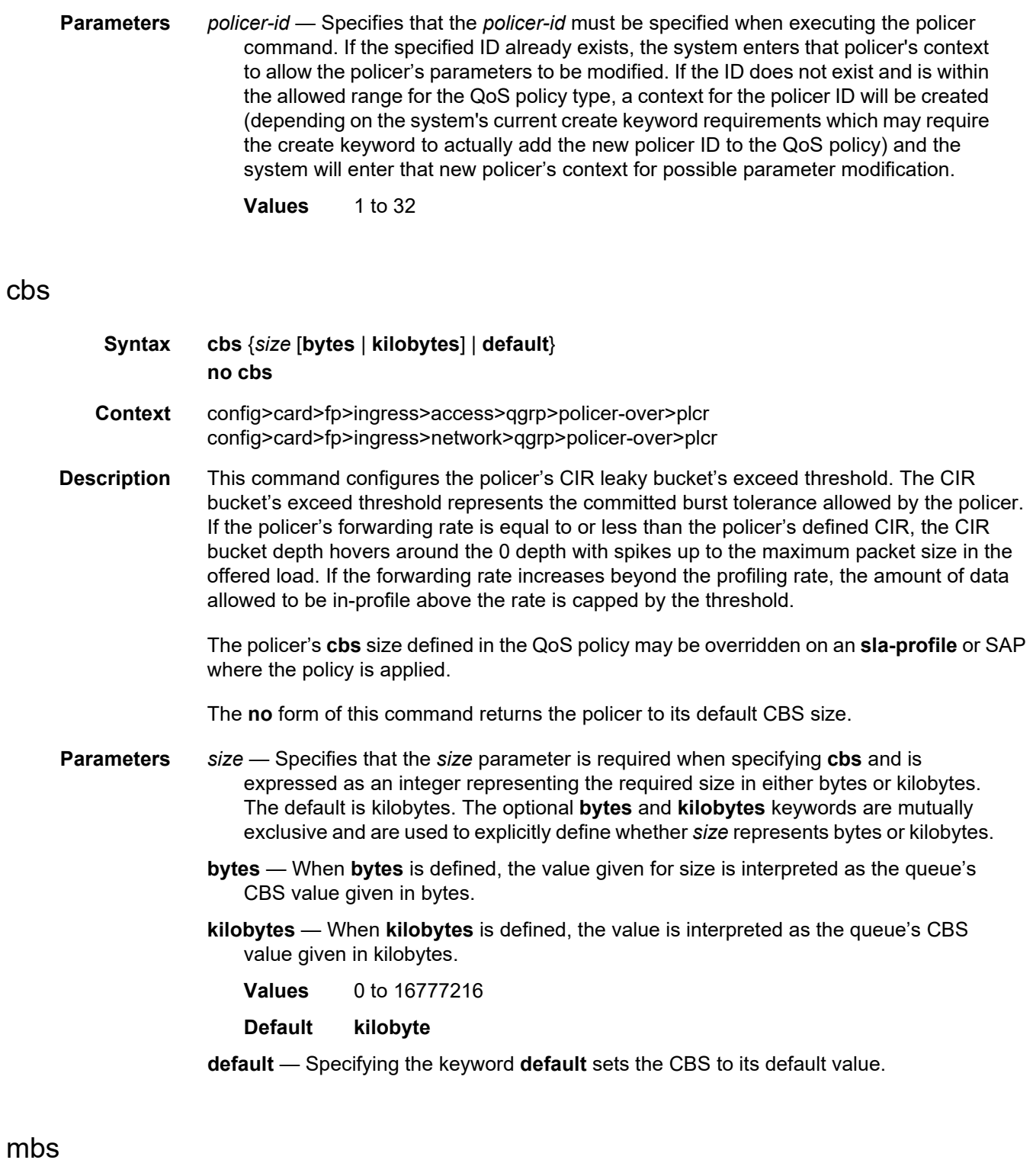

**Syntax mbs** {*size* [**bytes** | **kilobyte**] | **default**}

### **no mbs Context** config>card>fp>ingress>access>qgrp>policer-over>plcr config>card>fp>ingress>network>qgrp>policer-over>plcr **Description** This command configures the policer's PIR leaky bucket's high priority violate threshold. The **high-prio-only** command is applied to the MBS value to derive the bucket's low priority violate threshold. For ingress, trusted in-profile packets and untrusted high priority packets use the policer's high priority violate threshold while trusted out-of-profile and untrusted low priority packets use the policer's low priority violate threshold. At egress, in-profile packets use the policer's high priority violate threshold and out-of-profile packets use the policer's low priority violate threshold. The PIR bucket's violate threshold represent the maximum burst tolerance allowed by the policer. If the policer's offered rate is equal to or less than the policer's defined rate, the PIR bucket depth hovers around the 0 depth with spikes up to the maximum packet size in the offered load. If the offered rate increases beyond the metering rate, the amount of data allowed above the rate is capped by the threshold. The low priority violate threshold provides a smaller burst size for the lower priority traffic associated with the policer. Since all lower priority traffic is discarded at the lower burst tolerance size, the remaining burst tolerance defined by **high-prio-only** is available for the higher priority traffic. The policer's mbs size defined in the QoS policy may be overridden on an sla-profile or SAP where the policy is applied. The **no** form of this command reverts the policer to its default MBS size. **Parameters** *size* — The *size* parameter is required when specifying **mbs** and is expressed as an integer representing the required size in either bytes or kilobytes. The default is kilobytes. The optional **byte**s and **kilobyte**s keywords are mutually exclusive and are used to explicitly define whether size represents bytes or kilobytes. **bytes** — When **bytes** is defined, the value given for size is interpreted as the policer's MBS value given in bytes. **kilobytes** — When **kilobytes** is defined, the value is interpreted as the policer's MBS value given in kilobytes. **Values** 0 to 16777216 **default** — Specifying the keyword **default** sets the MBS to its default value. packet-byte-offset

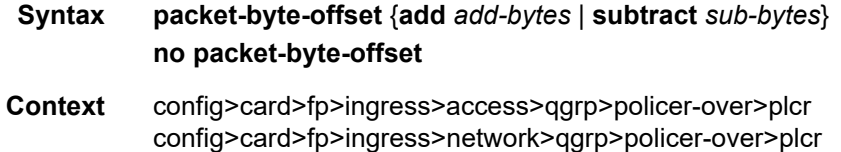

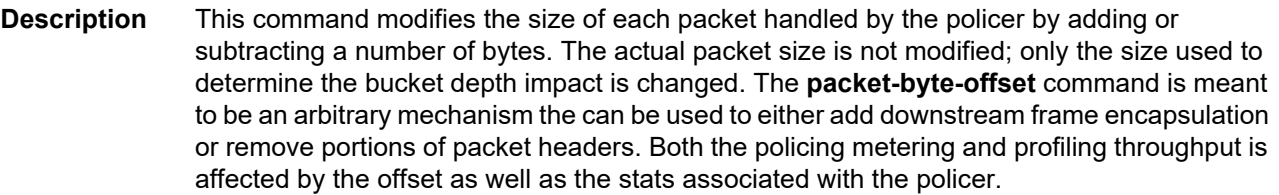

When child policers are adding to or subtracting from the size of each packet, the parent policer's **min-thresh-separation** value should also need to be modified by the same amount.

The policer's **packet-byte-offset** defined in the QoS policy may be overridden on an **slaprofile** or SAP where the policy is applied.

The **no** form of this command removes per packet size modifications from the policer.

**Parameters** *add-bytes* — The **add** keyword is mutually exclusive to the **subtract** keyword. Either **add** or **subtract** must be specified. When **add** is defined the corresponding bytes parameter specifies the number of bytes that is added to the size each packet associated with the policer for rate metering, profiling and accounting purposes. From the policer's perspective, the maximum packet size is increased by the amount being added to the size of each packet.

**Values** 1 to 31

*sub-bytes* — The **subtract** keyword is mutually exclusive to the **add** keyword. Either **add** or **subtract** must be specified. When b is defined the corresponding bytes parameter specifies the number of bytes that is subtracted from the size of each packet associated with the policer for rate metering, profiling and accounting purposes. From the policer's perspective, the maximum packet size is reduced by the amount being subtracted from the size of each packet. Note that the minimum resulting packet size used by the system is 1 byte.

**Values** 0 to 32

#### rate

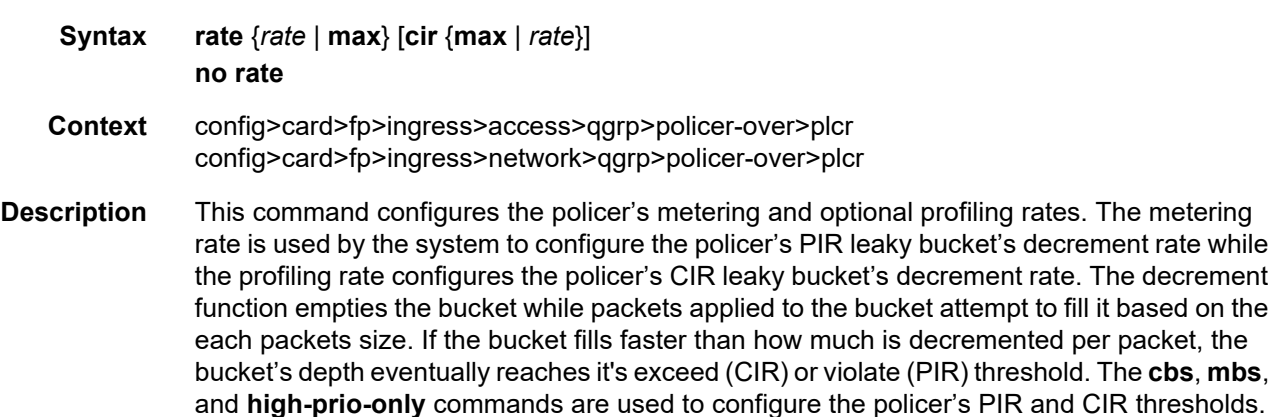

If a packet arrives at the policer while the bucket's depth is less than the threshold associated with the packet, the packet is considered to be conforming to the bucket's rate. If the bucket depth is equal to or greater than the threshold, the packet is considered to be in the exception state. For the CIR bucket, the exception state is exceeding the CIR rate while the PIR bucket's exception state is violating the PIR bucket rate. If the packet is violating the PIR, the packet is marked red and will be discarded. If the packet is not red, it may be green or yellow based on the conforming or exceeding state from the CIR bucket.

When a packet is red neither the PIR or CIR bucket depths are incremented by the packets size. When the packet is yellow the PIR bucket is incremented by the packet size, but the CIR bucket is not. When the packet is green, both the PIR and CIR buckets are incremented by the packet size. This ensures that conforming packets impact the bucket depth while exceeding or violating packets do not.

The policer's **adaptation-rule** command settings are used by the system to convert the specified rates into hardware timers and decrement values for the policer's buckets.

By default, the policer's metering rate is **max** and the profiling rate is 0 kb/s (all packets outof-profile).

The **rate** settings defined for the policer in the QoS policy may be overridden on an **slaprofile** or SAP where the policy is applied.

The **no** form of this command reverts to the default metering and profiling rate of a policer.

**Parameters** {*rate* | **max**} — Specifying the keyword **max** or an explicit *rate* parameter directly following the rate command is required and identifies the policer's metering rate for the PIR leaky bucket. When the policer is first created, the metering rate defaults to max. The *kilobits-per-second* value must be expressed as an integer and defines the rate in kilobits-per-second. The integer value is multiplied by 1,000 to derive the actual rate in bits-per-second. When max is specified, the maximum policer rate used will be equal to the maximum capacity of the card on which the policer is configured. If the policer rate is set to a value larger than the maximum rate possible for the card, then the PIR used is equivalent to max.

#### **Values max** or 1 to 2000000000

**cir** {**max** | *rate*} — The optional **cir** keyword is used to override the default CIR rate of the policer. Specifying the keyword max or an explicit *rate* parameter directly following the cir keyword is required and identifies the policer's profiling rate for the CIR leaky bucket. When the policer is first created, the profiling rate defaults to 0 kb/s. The *kilobits-per-second* value must be expressed as an integer and defines the rate in kilobits-per-second. The integer value is multiplied by 1,000 to derive the actual rate in bits-per-second. When max is specified, the maximum policer rate used will be equal to the maximum capacity of the card on which the policer is configured. If the policer rate is set to a value larger than the maximum rate possible for the card, then the CIR used is equivalent to max.

**Values max** or 0 to 2000000000

#### stat-mode

# **Syntax stat-mode** *stat-mode* **no stat mode Context** config>card>fp>ingress>access>qgrp>policer-over>plcr config>card>fp>ingress>network>qgrp>policer-over>plcr

**Description** This command configures the forwarding plane counters that allow offered, output and discard accounting to occur for the policer. An ingress policer has multiple types of offered packets (explicit in-profile, explicit out-of-profile, high priority or low priority) and each of these offered types is interacting with the policer's metering and profiling functions resulting in colored output packets (green, yellow and red). Due to the large number of policers, it is not economical to allocate counters in the forwarding plane for all possible offered packet types and output conditions. Many policers will not be configured with a CIR profiling rate and not all policers will receive explicitly profiled offered packets. The **stat-mode** command allows provisioning of the number of counters each policer requires and how the offered packet types and output conditions should be mapped to the counters.

> While a **no-stats** mode is supported which prevents any packet accounting, the use of the policer's **parent** command requires at the policer's **stat-mode** to be set at least to the **minimal** setting so that offered stats are available for the policer's Fair Information Rate (FIR) to be calculated. Once a policer has been made a child to a parent policer, the **stat-mode** cannot be changed to **no-stats** unless the policer parenting is first removed.

> Each time the policer's **stat-mode** is changed, any previous counter values are lost and any new counters are set to zero.

> Each mode uses a certain number of counters per policer instance that are allocated from the forwarding plane's policer counter resources. You can view the total/allocated/free stats by using the **tools dump system-resources** command. If insufficient counters exist to implement a mode on any policer instance, the **stat-mode** change will fail and the previous mode will continue unaffected for all instances of the policer.

The default **stat-mode** when a policer is created within the policy is **minimal**.

The **stat-mode** setting defined for the policer in the QoS policy may be overridden on an **slaprofile** or SAP where the policy is applied. If insufficient policer counter resources exist to implement the override, the **stat-mode** override command will fail. The previous **stat-mode** setting active for the policer will continue to be used by the policer.

The **no** form of this command attempts to return the policer's stat-mode setting to minimal. The command will fail if insufficient policer counter resources exist to implement minimal where the QoS policer is currently applied and has a forwarding class mapping.

**Parameters** — See the *7450 ESS, 7750 SR, 7950 XRS, and VSR Quality of Service Guide* for details on the policer stat-mode parameters.

# mcast-path-management

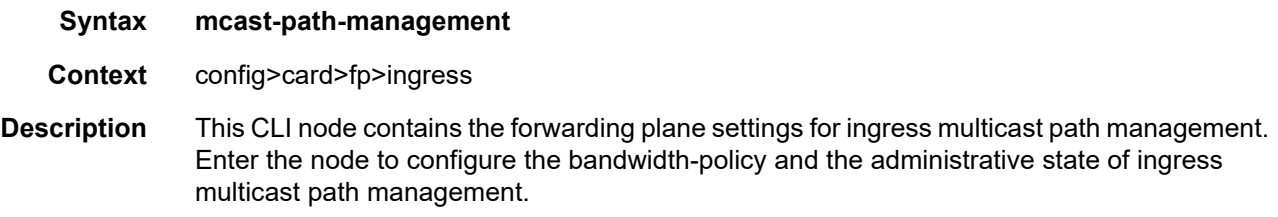

# bandwidth-policy

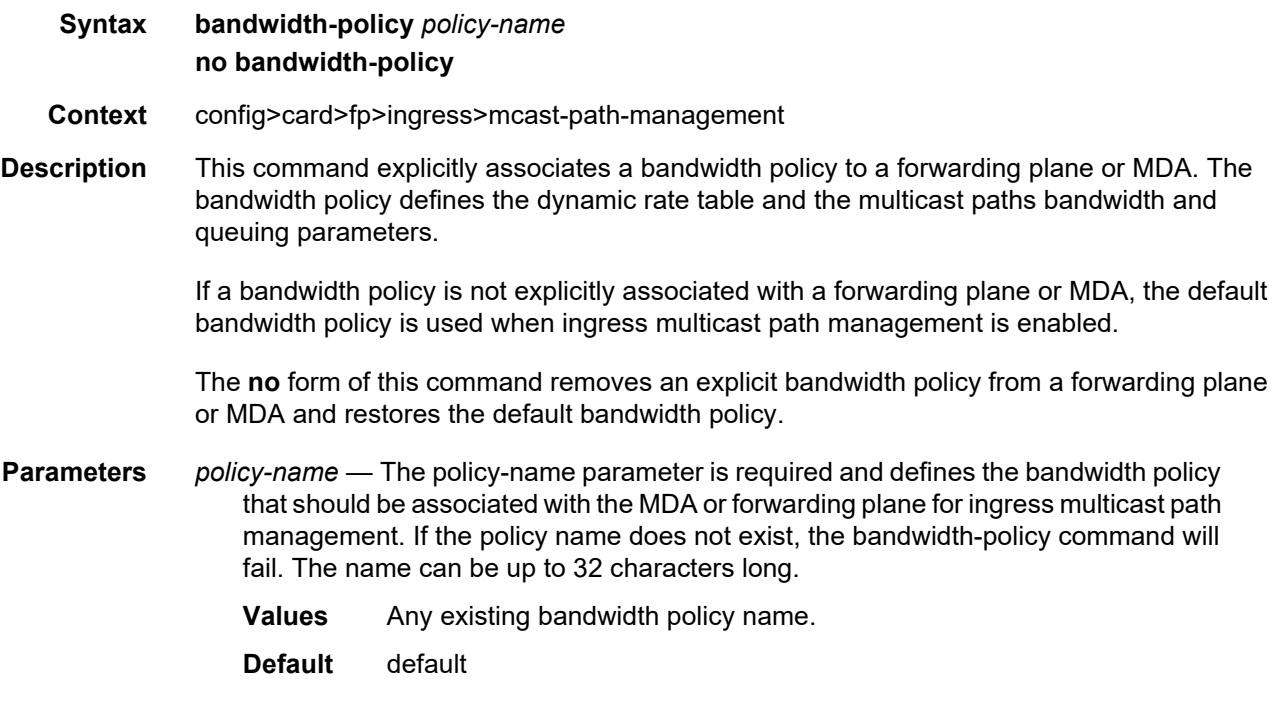

### network

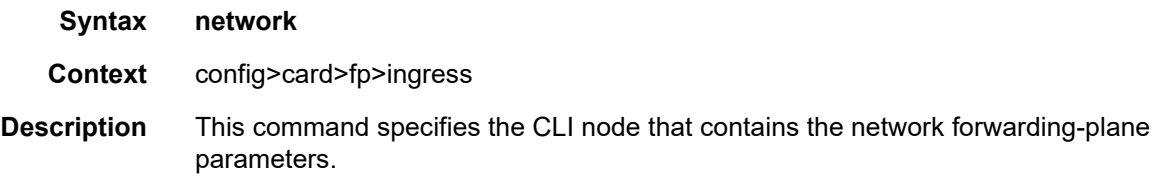

# pool

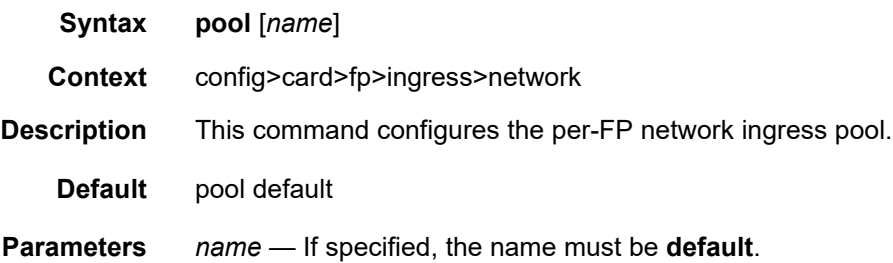

## amber-alarm-threshold

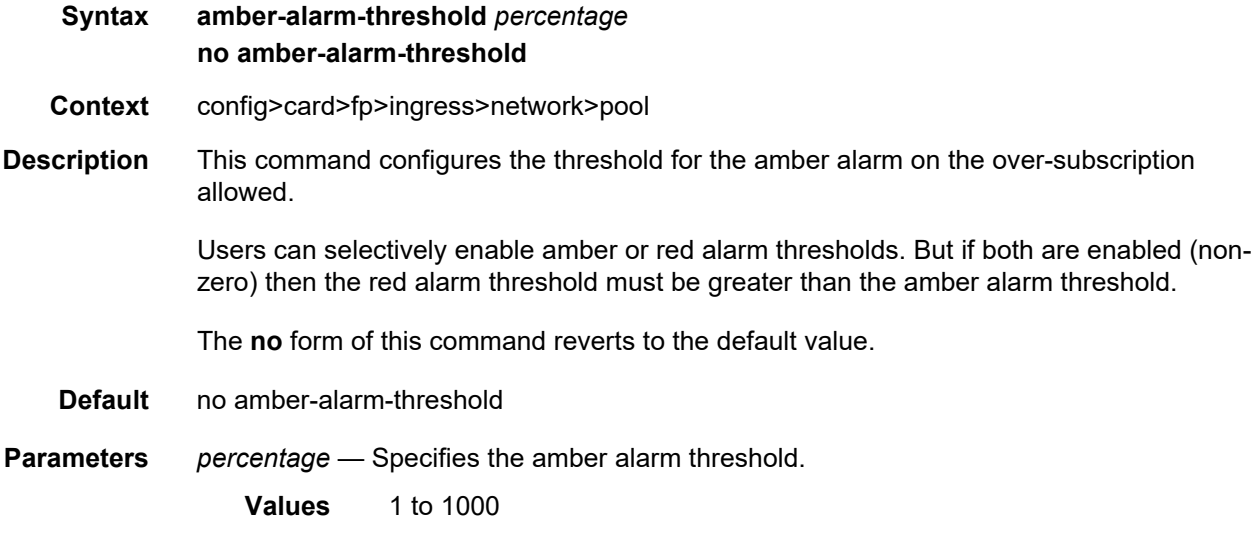

## red-alarm-threshold

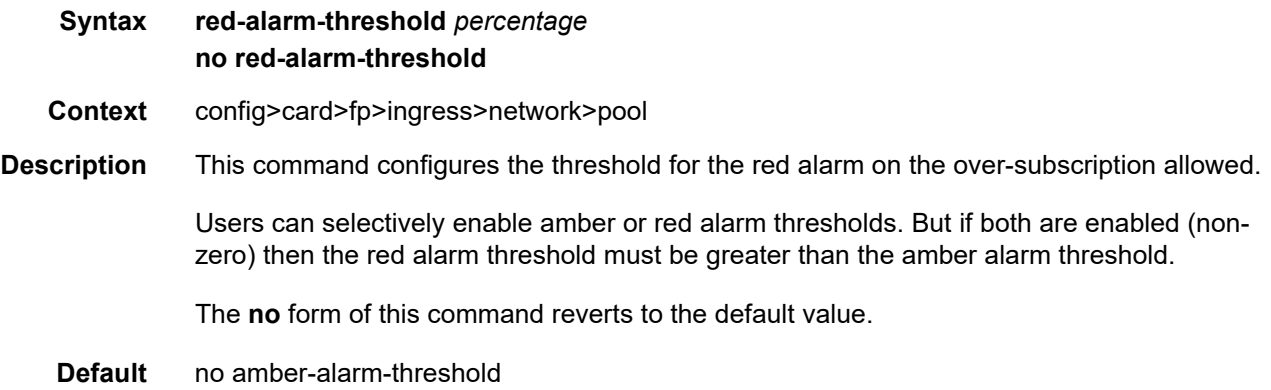

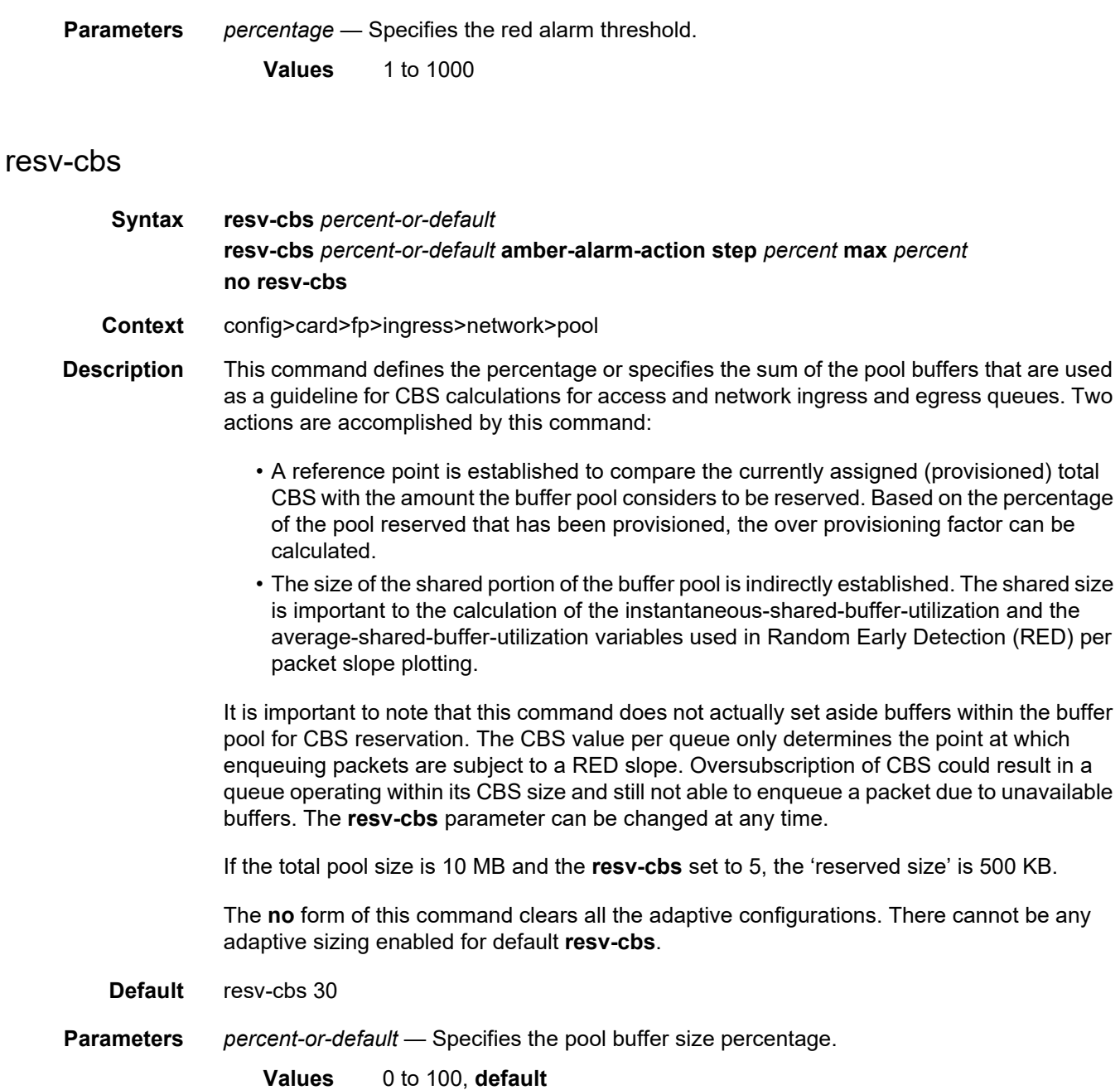

**amber-alarm-action step** *percent* — Specifies the percentage step-size for the reserved CBS size of the pool. When using the default value, the adaptive CBS sizing is disabled. To enable adaptive CBS sizing, step percent must be set to non-default value along with the max parameter. When reserved CBS is default adaptive CBS sizing cannot be enabled. The reserved CBS defines the amount of buffer space within the pool that is not considered shared.

**Values** 1 to 100

**Default** 0

**max** *percent* — Specifies the maximum percentage for the reserved CBS size of the pool. When using the default value, the adaptive CBS sizing is disabled. To enable adaptive CBS sizing, **max** value must be set to non-default value along with the **step** *percent*. When reserved CBS is default adaptive CBS sizing cannot be enabled. The reserved CBS defines the amount of buffer space within the pool that is not considered shared. Max reserved CBS must not be more than the reserved CBS.

**Values** 1 to 100 **Default** 0

slope-policy

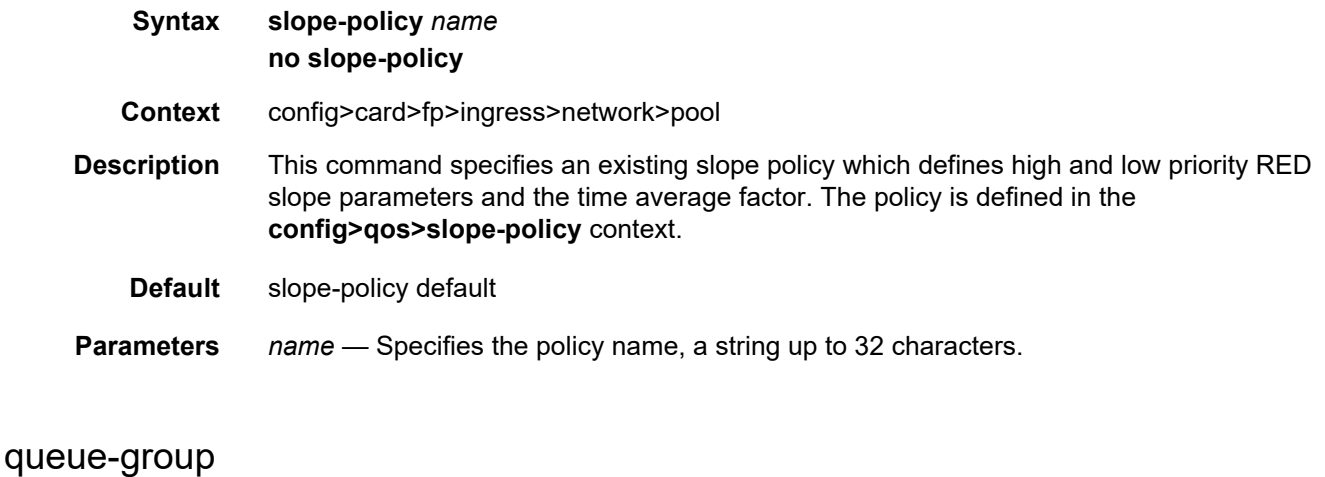

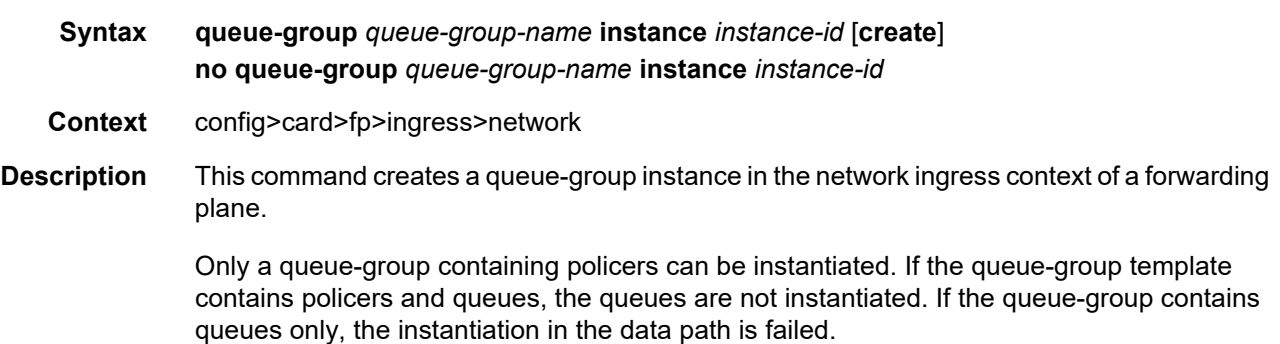

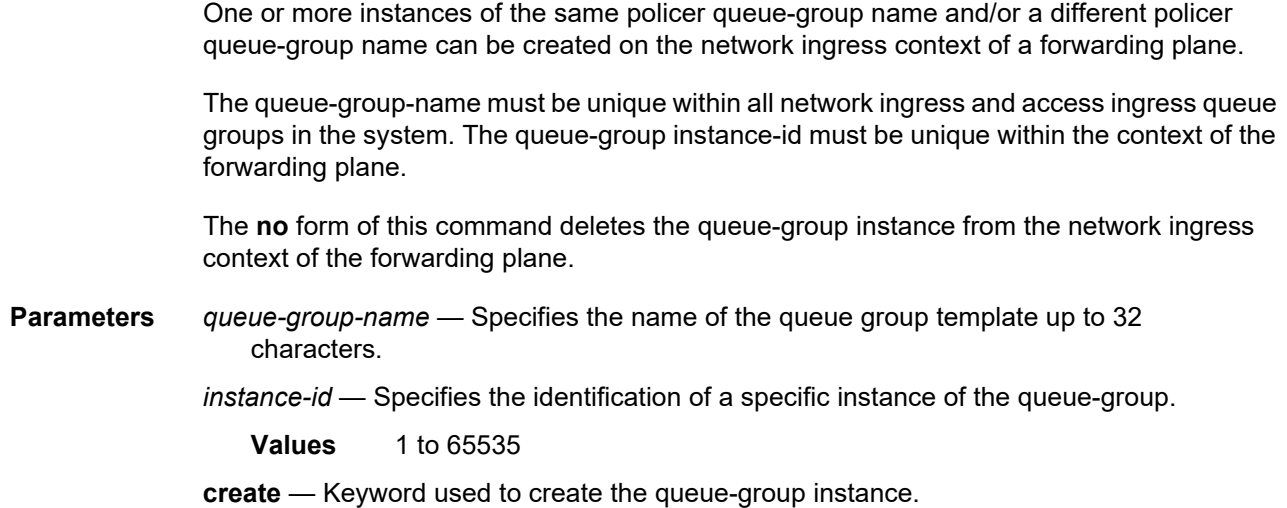

# queue-policy

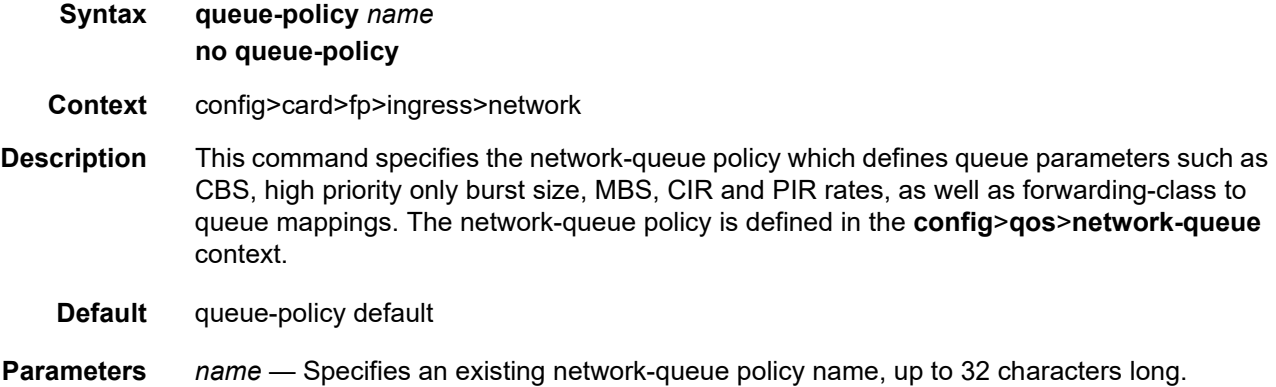

# ingress-buffer-allocation

**Syntax ingress-buffer-allocation** *percentage*

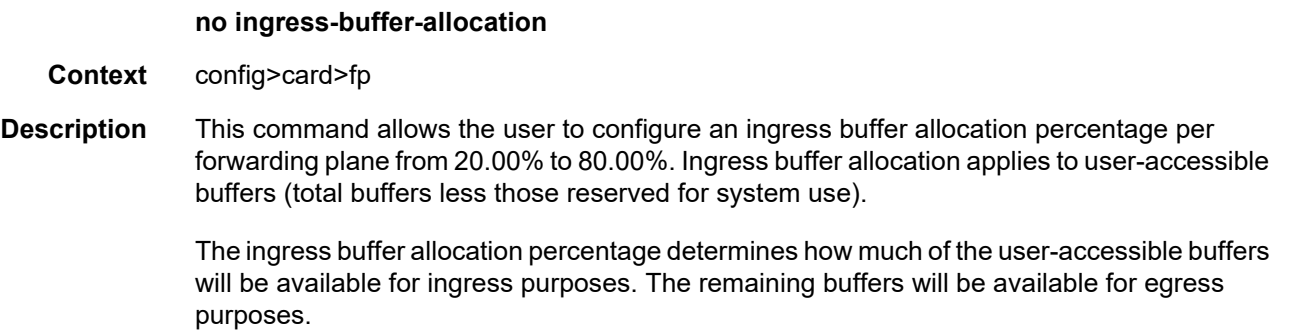

This command is supported on all 50G FP2-based and 100G/200G FP3-based hardware. It is not supported on other FP2 or FP3-based hardware, nor on FP4-based hardware.

The **no** form of this command reverts the ingress buffer allocation to the default value.

**Default** ingress-buffer-allocation 50.00

**Parameters** *percentage* — Specifies the buffer allocation percentage.

**Values** 20.00 to 80.00

#### policy-accounting

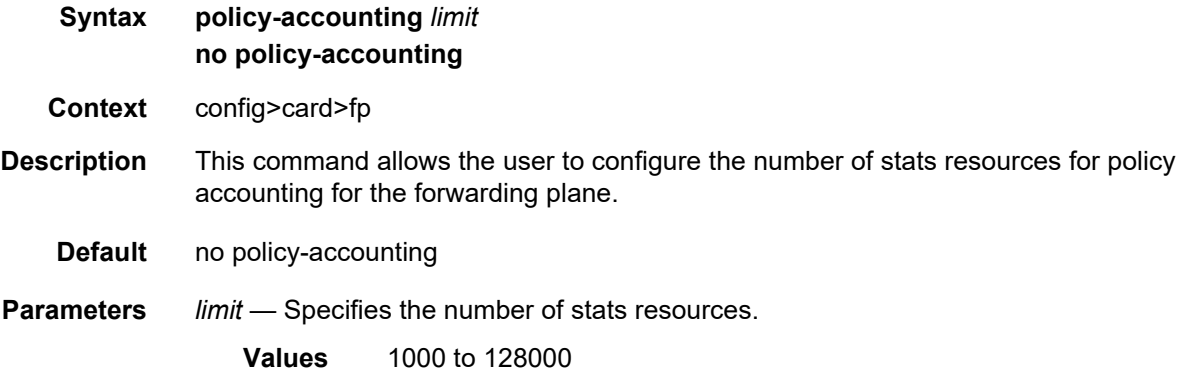

#### stable-pool-sizing

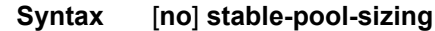

**Context** config>card>fp

**Description** This command provides a stable buffer pool allocation environment for all default port buffer pools on a forwarding plane. This stable environment is provided at the expense of optimal buffer allocation between the various port buffer pools. Normally, port pools are sized according to a ports relative bandwidth with other ports and the ability of a port to use pool buffers. As an example, on a forwarding plane with two potential MDAs and only one equipped, the normal behavior is to provide all available default pool buffers to the ports on the currently equipped MDA. If a second MDA is equipped in the future, buffers are freed from the existing MDA and provided to the ports on the new MDA. Stable pool sizing alters this behavior by reserving buffers for both MDAs whether they are equipped or not thus preventing a resizing event when an MDA is equipped. In addition, existing ports on a module always receive their maximum bandwidth share of buffers independent on any sub-rate condition that may currently exist. This provides a stable amount of buffers to other ports on the module independent of link or configuration events that may occur on the port.

Stable pool sizing preserves the ability to modify the effective bandwidth used to determine a port's relative share of the available buffers through the use of the ing-percentage-of-rate and egr-percentage-of-rate commands under the port configuration. Changing the values associated with these commands will cause a reevaluation of buffer distribution and thus a possible resizing of pools on each port within the module. These commands have no effect on ports associated with other modules on the forwarding plane.

Stable pool sizing may be enabled or disabled at any time on a forwarding plane. The system will dynamically change the pool sizes according to the stable pool sizing state.

When a port connector breakout is configured, its ports will be included in the stable pool sizing calculation. Consequently, adding or removing a port connector breakout to or from the configuration will cause the buffer pool allocation to be recalculated even when stable pool sizing is enabled.

The **no** form of this command disables stable pool sizing on a forwarding plane. Existing buffer pools are resized according to normal pool sizing behavior.

### **2.20.2.8 MACsec Commands**

#### macsec

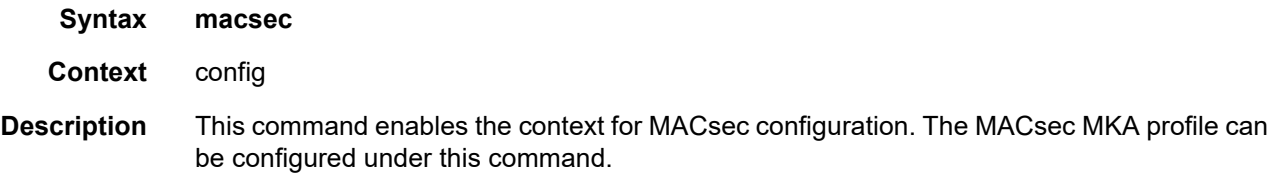

#### connectivity-association

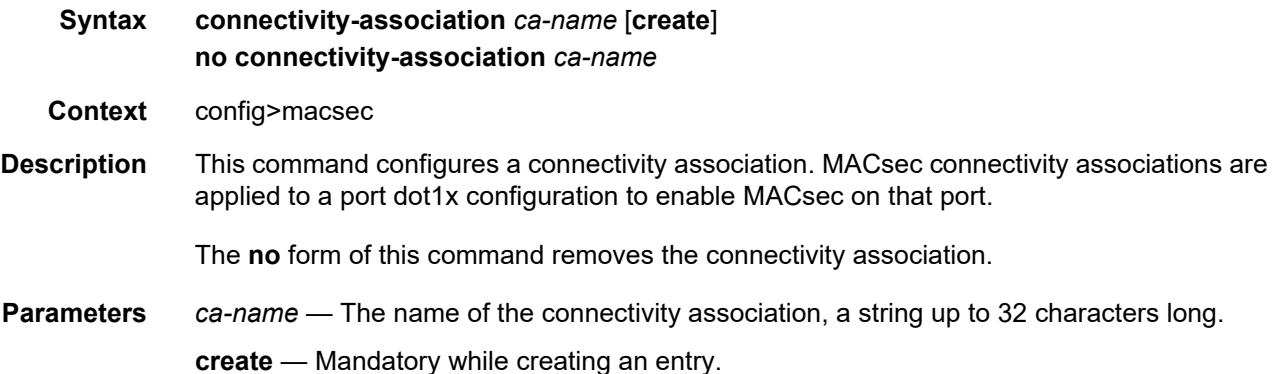

# cipher-suite

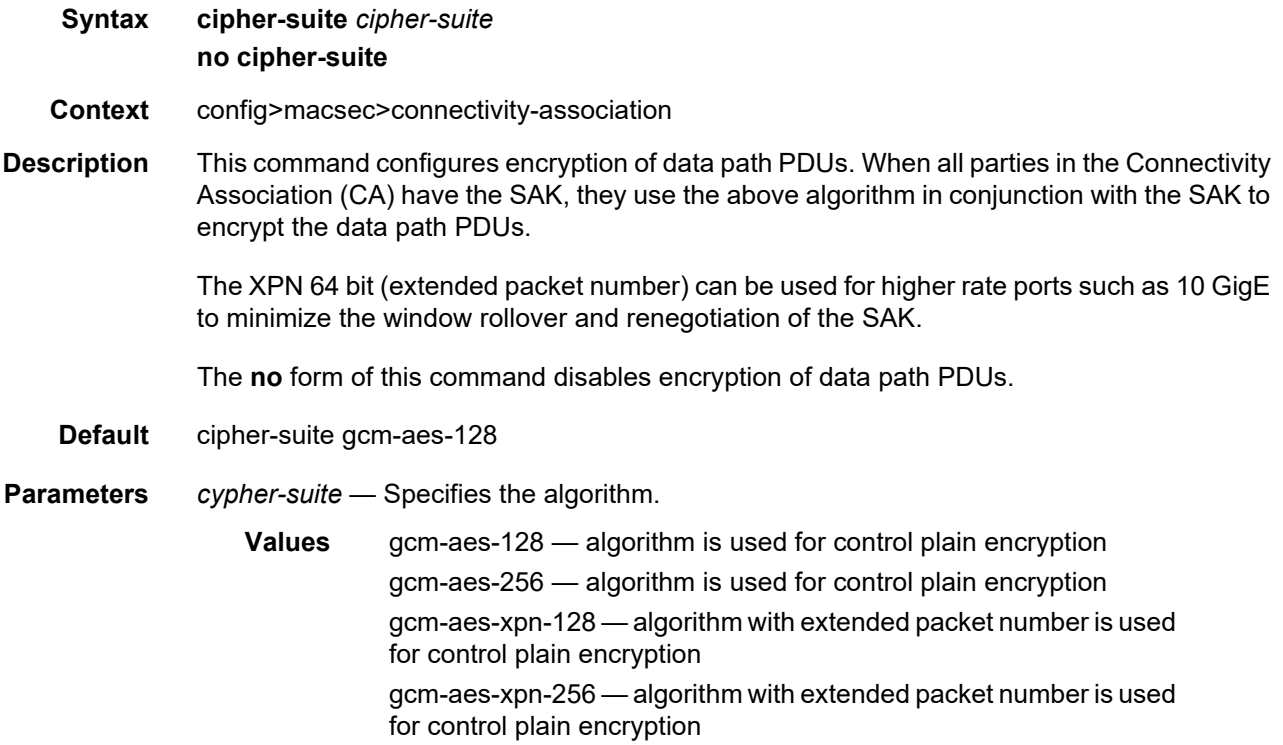

## clear-tag-mode

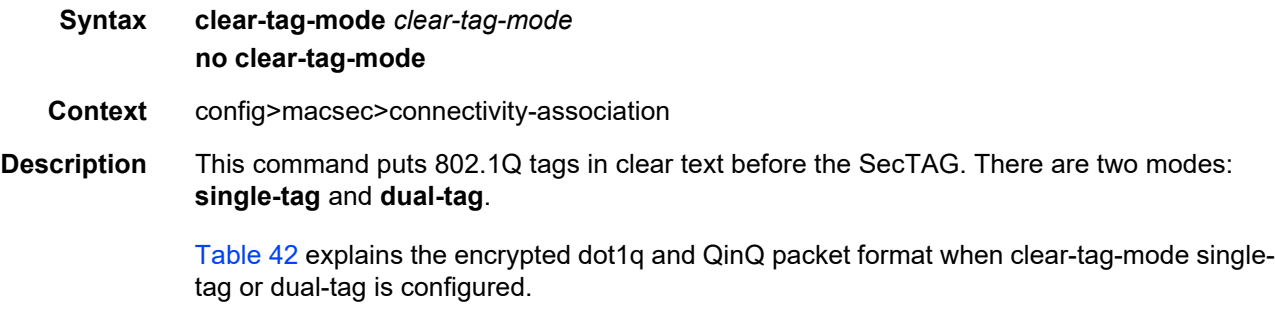

The **no** form of this command puts all dot1q tags encrypted after the SecTAG.

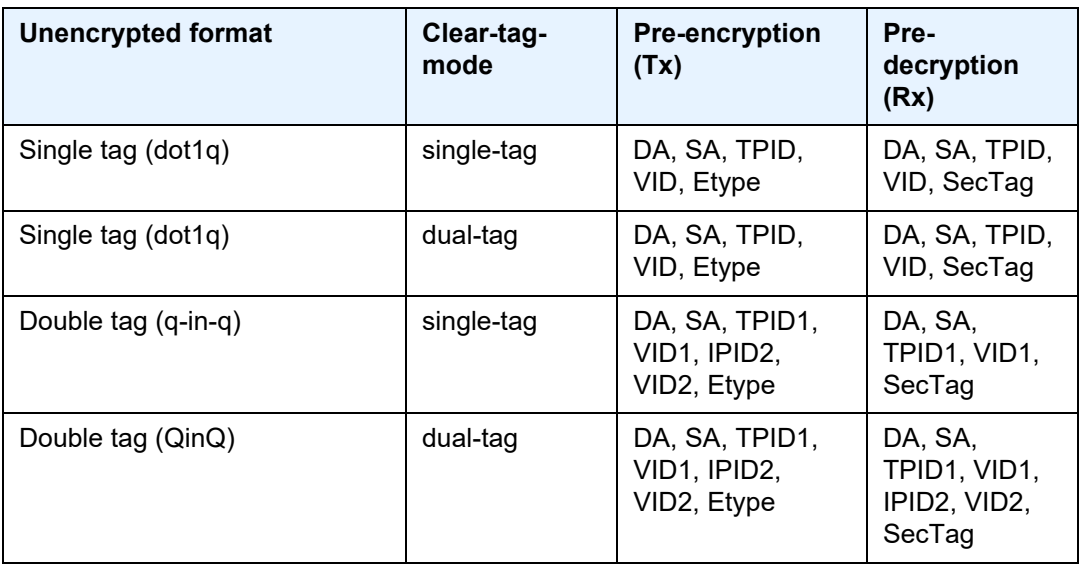

#### <span id="page-373-0"></span>*Table 42* **Encrypted Dot1q and QinQ Packet Format**

**Default** no clear-tag-mode

**Parameters** *clear-tag-mode* — Specifies the clear tag mode.

**Values** single-tag, dual-tag

## description

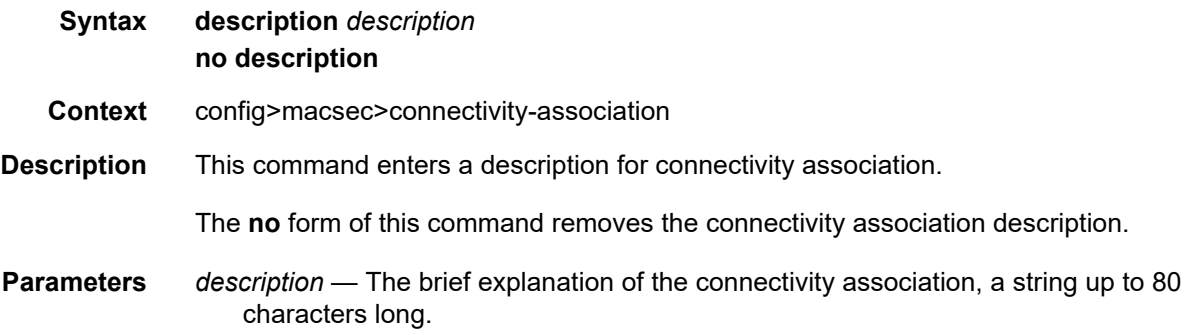

## encryption-offset

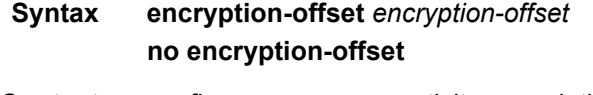

**Description** This command specifies the offset of the encryption in MACsec packet.

The encryption-offset is distributed by MKA (Key-server) to all parties.

It is signaled via MACsec capabilities. There are four basic settings for this. [Table 43](#page-374-1) breaks down the settings.

| <b>Setting</b> | <b>Description</b>                                                                                                    |
|----------------|----------------------------------------------------------------------------------------------------|
| O              | MACsec is not implemented                                                                                                    |
|                | Integrity without confidentiality                                                                                                    |
| 2              | The following are supported:<br>• Integrity without confidentiality<br>• Integrity and confidentiality with a confidentiality<br>offset of 0            |
| 3 <sup>1</sup> | The following are supported:<br>• Integrity without confidentiality<br>• Integrity and confidentiality with a confidentiality<br>offset of 0, 30, or 50 |

<span id="page-374-1"></span>*Table 43* **MACsec Basic Settings**

#### **Note:**

<span id="page-374-0"></span>1. SR OS supports (3) Integrity without confidentiality and Integrity and confidentiality with a confidentiality offset of 0, 30, or 50.

The **no** form of this command rejects all arriving traffic whether MACsec is secured or not.

**Default** encryption-offset 0

**Parameters** *encryption-offset* — Specifies the encryption.

**Values** 0 — encrypt the entire payload

30 — leave the IPv4 header in clear

50 — leave the IPv6 header in clear

#### macsec-encrypt

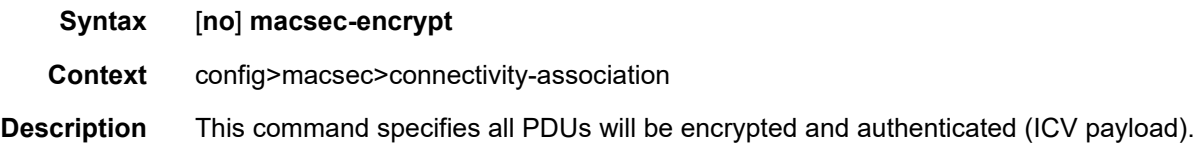

The **no** form of this command specifies all PDUs are transmitted with clear text, but still authenticated and have the trailing ICV.

**Default** macsec-encrypt

#### replay-protection

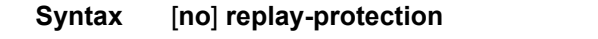

- **Context** config>macsec>connectivity-association
- **Description** Specifies the size of the replay protection window.

This command must be configured to force packet discard when it has detected a packet that is not within the replay-window-size.

When replay protection is enabled, the sequence of the ID number of the received packets are checked. If the packet arrives out of sequence and the difference between the packet numbers exceeds the replay window size, the packet is counted by the receiving port and then discarded. For example, if the replay protection window size is set to five and a packet assigned the ID of 1006 arrives on the receiving link immediately after the packet assigned the ID of 1000, the packet that is assigned the ID of 1006 is counted and discarded because it falls outside the parameters of the replay window size.

Replay protection is especially useful for fighting man-in-the-middle attacks. A packet that is replayed by a man-in-the-middle attacker on the Ethernet link will arrive on the receiving link out of sequence, so replay protection helps ensure the replayed packet is dropped instead of forwarded through the network.

Replay protection should not be enabled in cases where packets are expected to arrive out of order.

**Default** no replay-protection

#### replay-window-size

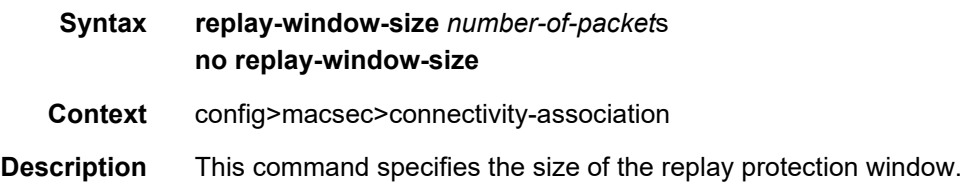

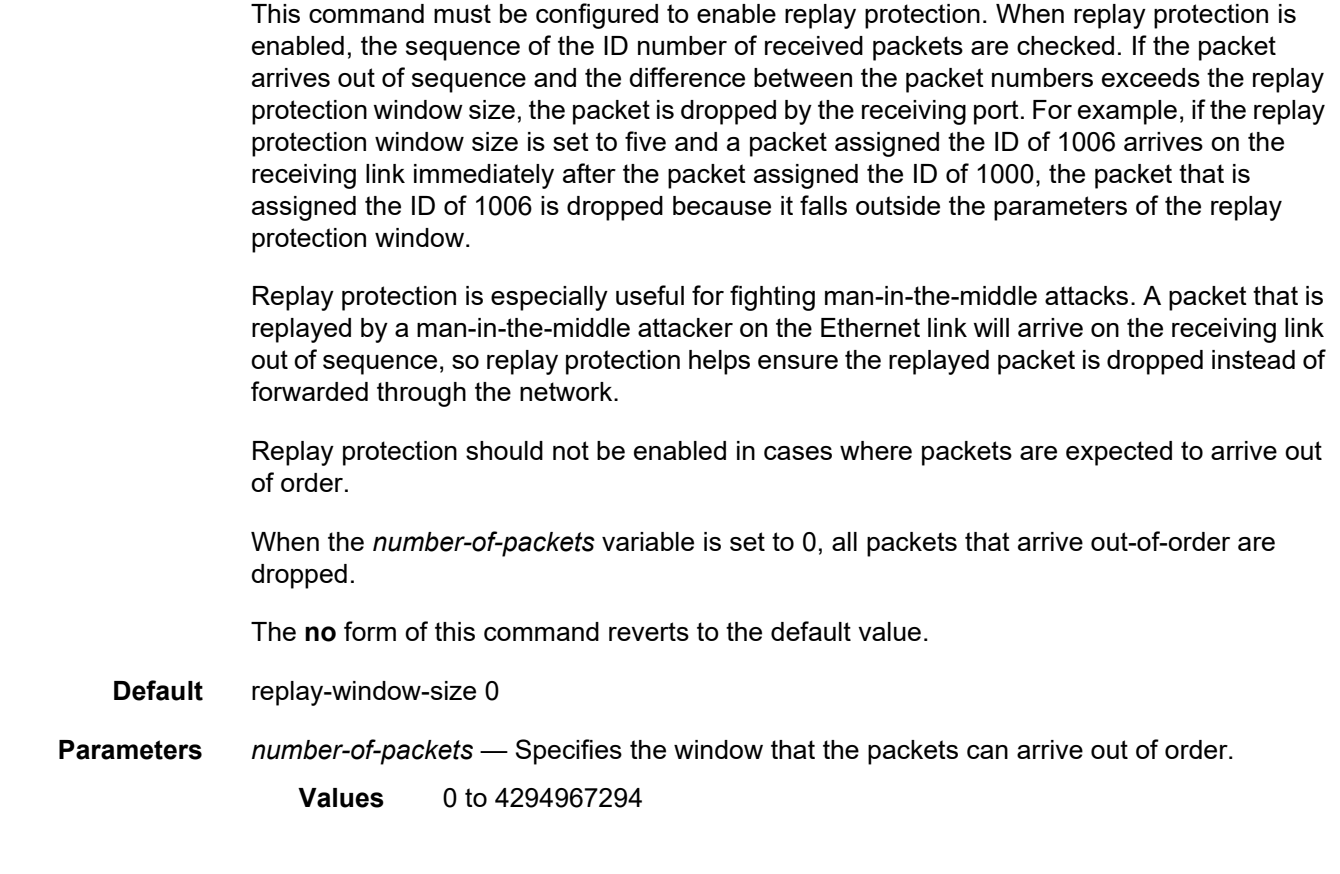

## shutdown

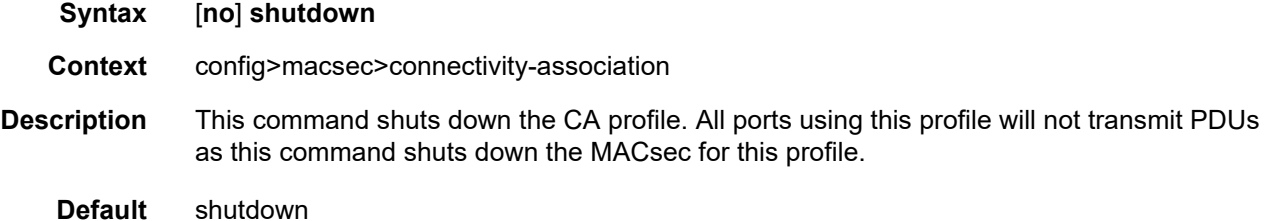

### static-cak

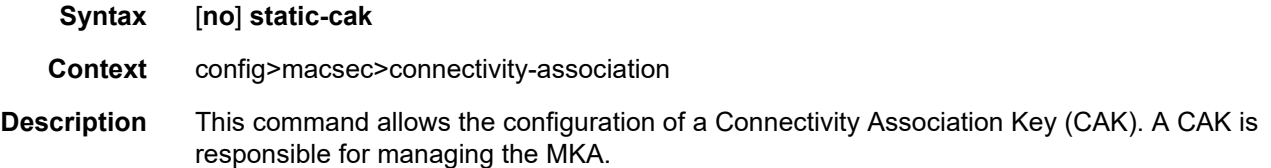

# active-psk

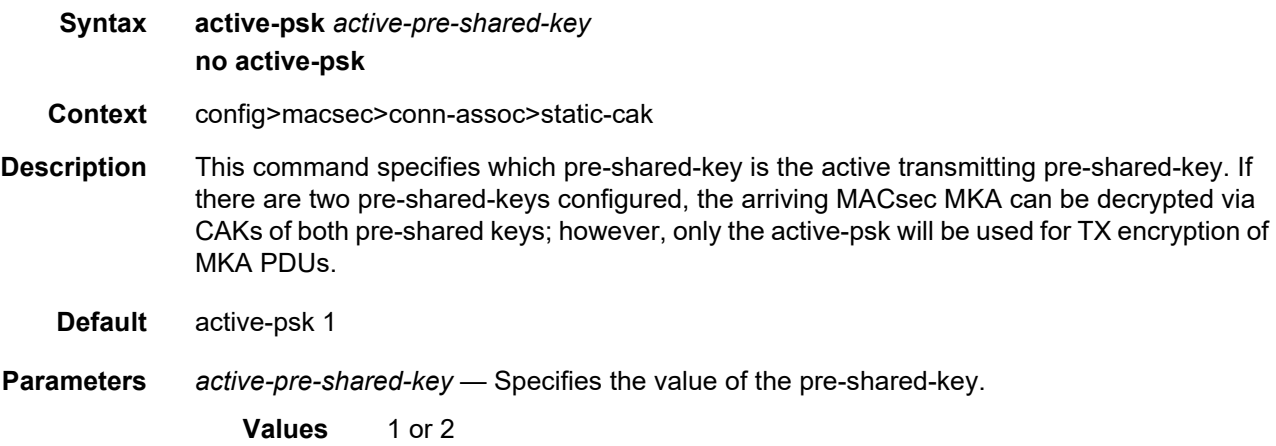

## mka-hello-interval

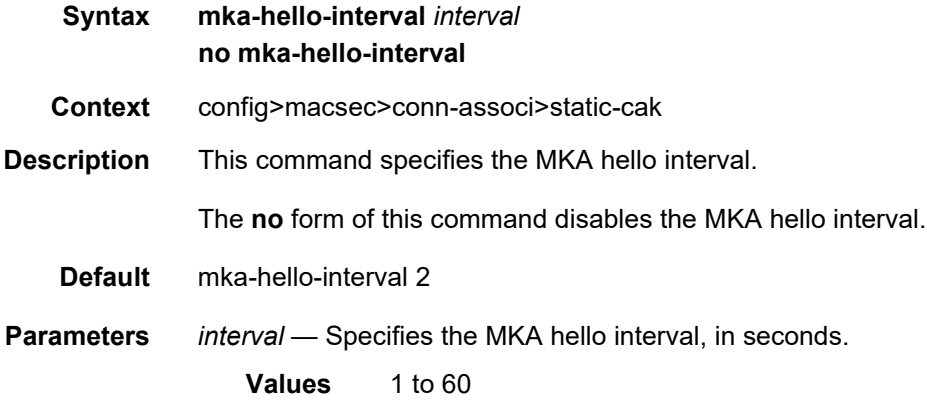

# mka-key-server-priority

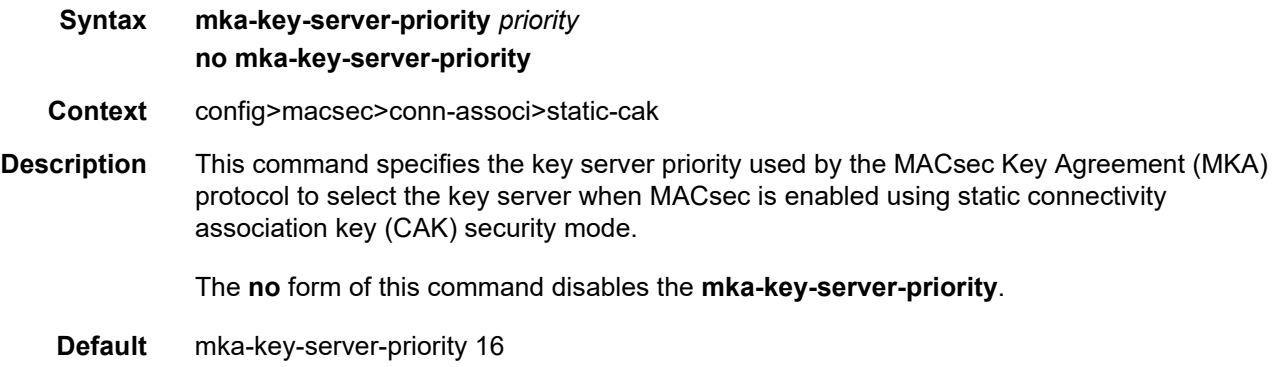

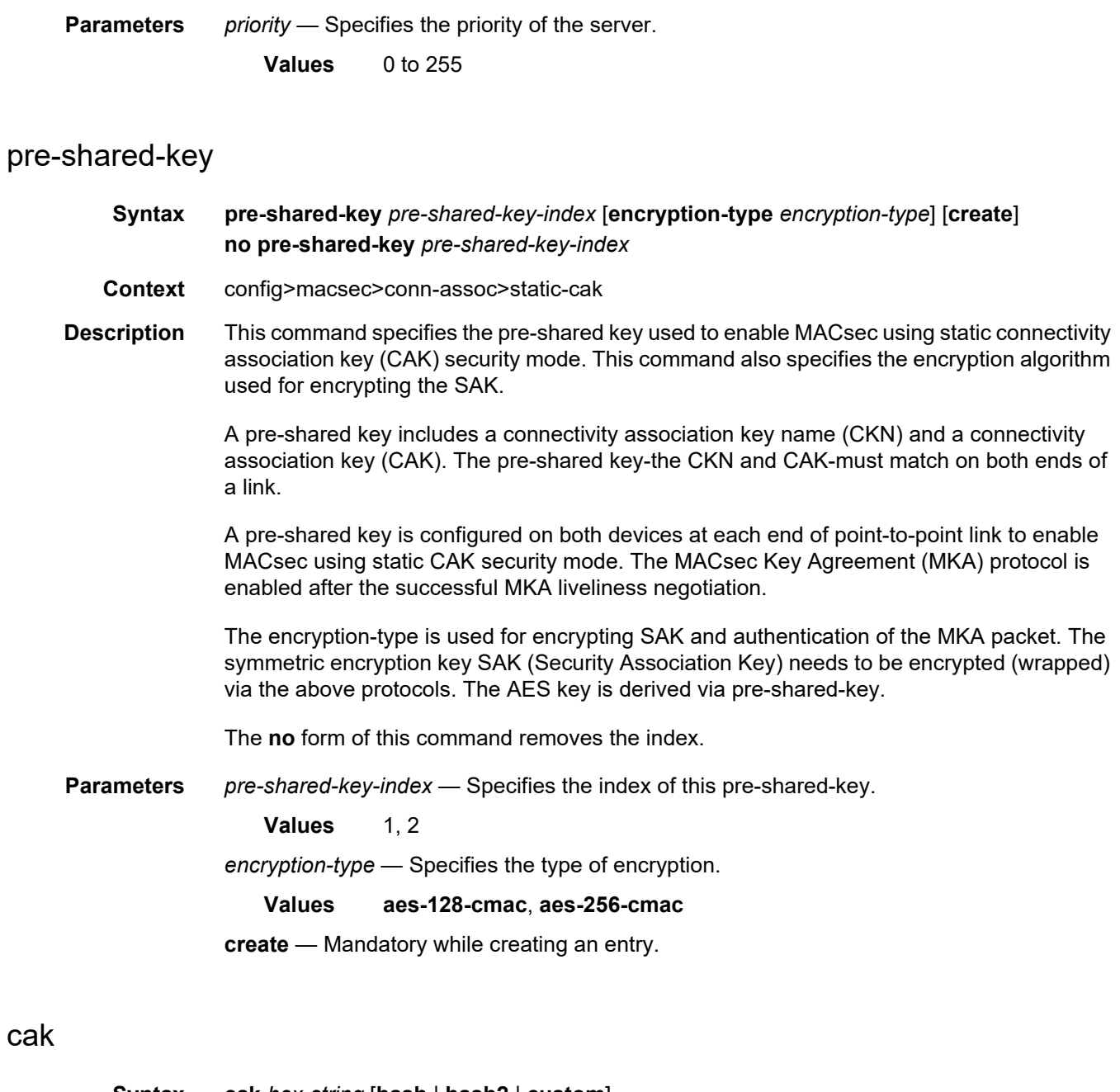

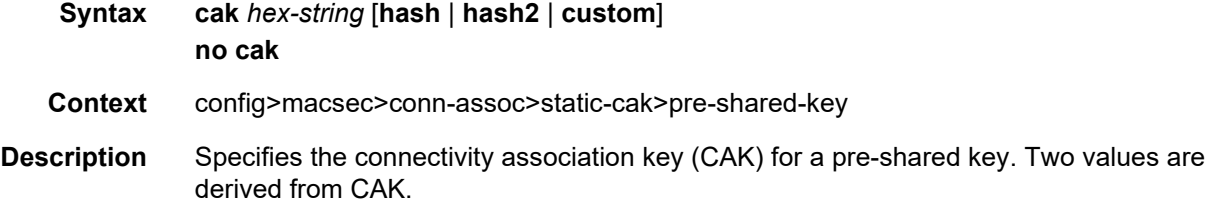

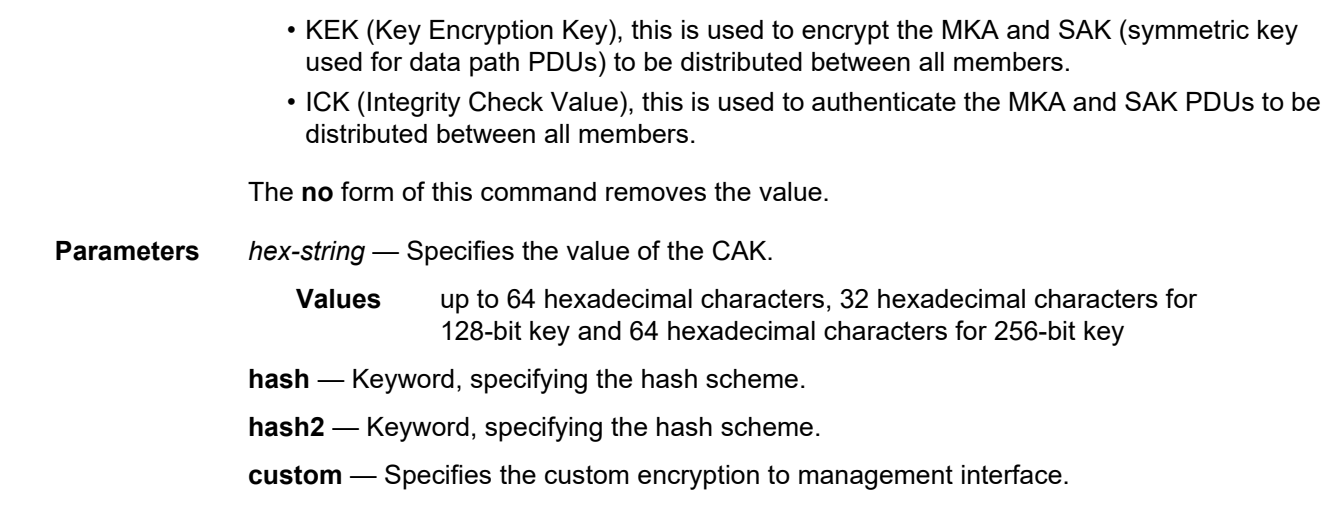

### ckn

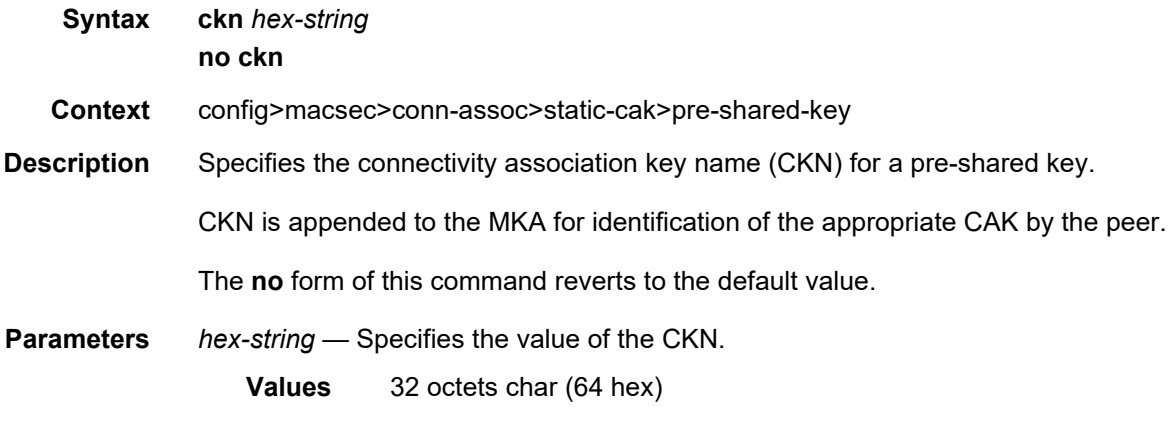

# mac-policy

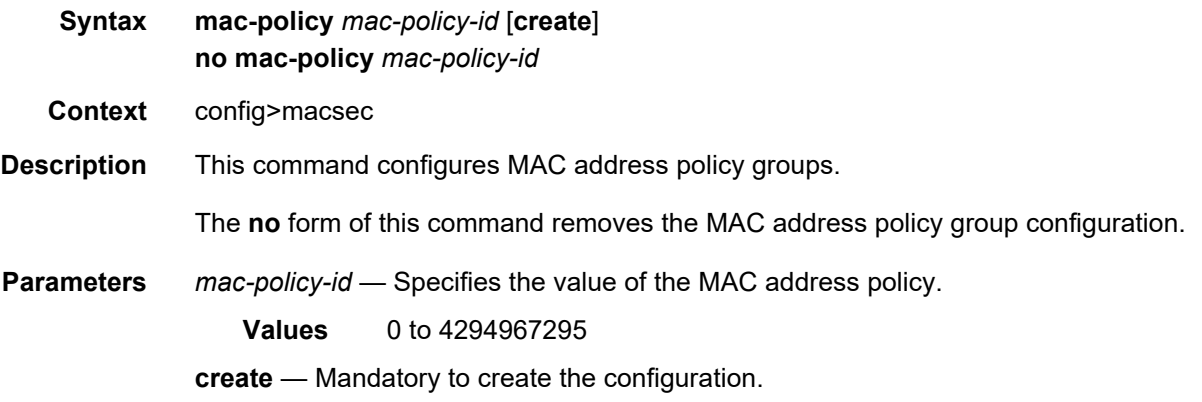

### dest-mac-address

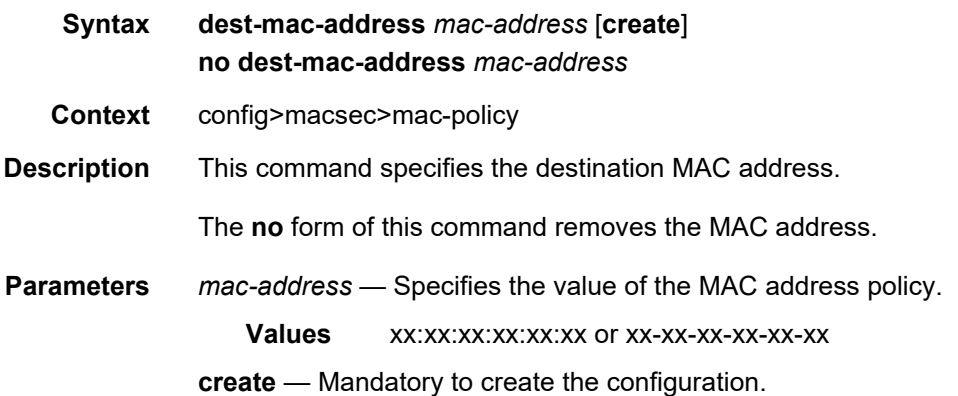

## **2.20.2.9 General Port Commands**

## port

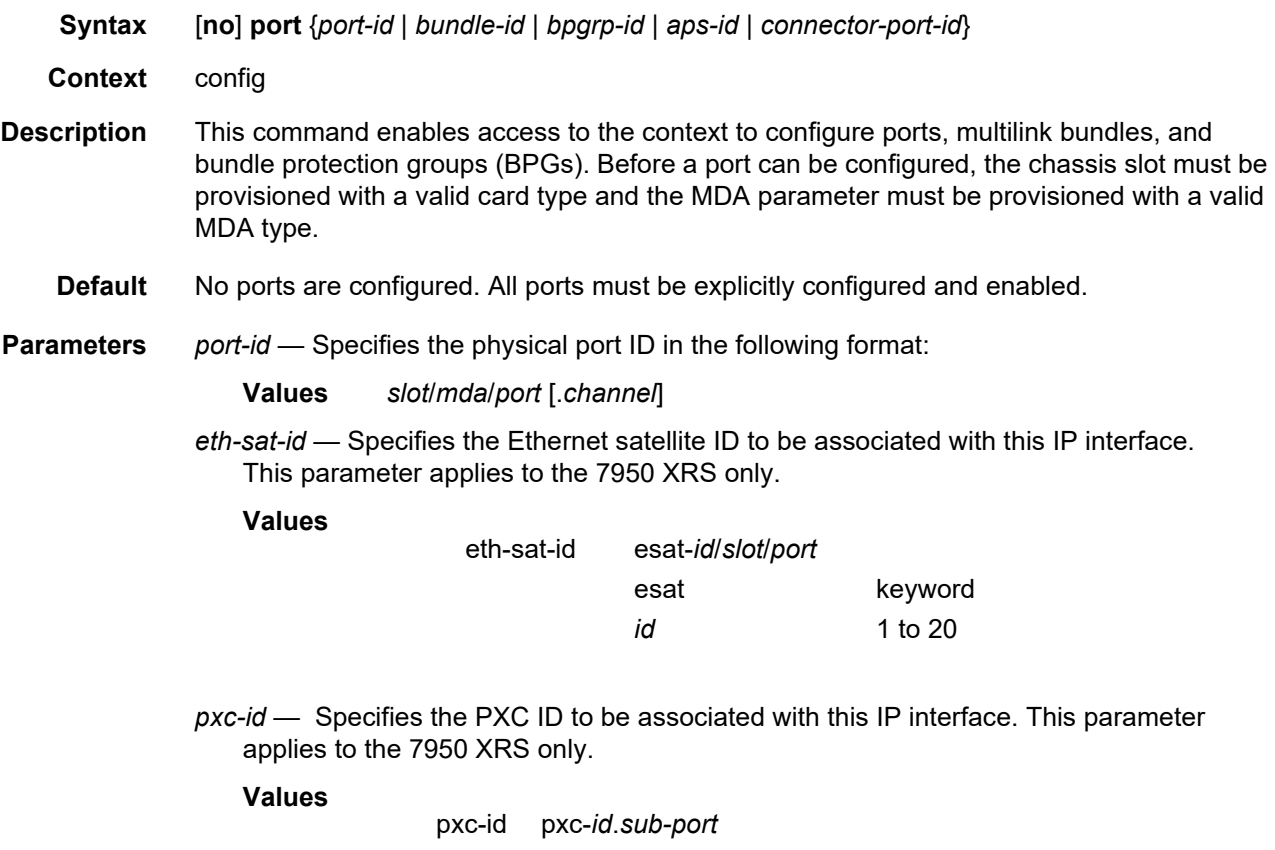

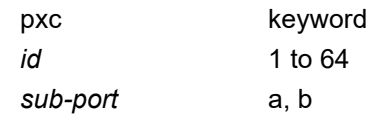

*bundle-id* — Specifies the multilink bundle to be associated with this IP interface. The command syntax must be configured as follows:

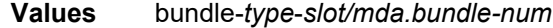

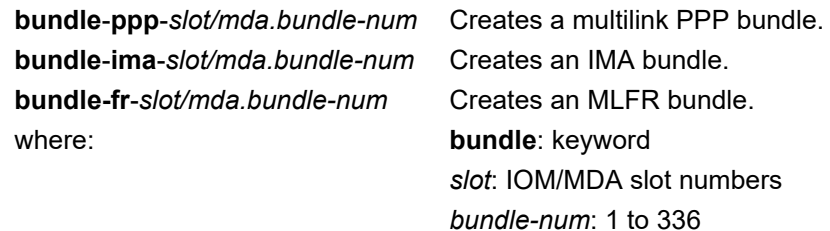

For example:

router1>config# port bundle-ppp-5/1.1 (multilink PPP bundle) router1>config# port bundle-ima-5/1.2 (IMA bundle)

*aps-id* — This option configures APS on unbundled SONET/SDH ports. All SONET-SDH port parameters, with certain exceptions, for the working and protection circuit ports must be configured in the **config**>**port**>**aps-id** context. The working and protection circuit ports inherit all those parameters configured. The exception parameters for the working and protect circuits can be configured in the **config**>**port**>**sonet-sdh** context. Exception list commands include:

- clock-source
- [no] loopback
- [no] report-alarm
- section-trace
- [no] threshold

When an **aps-id** is created all applicable parameters under the port CLI tree (including parameters under any submenus) assume **aps-id** defaults, or when those are not explicitly specified, default to SONET/SDH port defaults for any SONET port.

All but a few exception SONET/SDH parameters for the working channel port must be configured in the **config**>**port**>**aps**>**sonet-sdh** context. The protection channel inherits all the configured parameters. The exception parameters for the protection channel can be configured in the **config**>**port**>**aps**>**sonet-sdh** context.

Signal failure (SF) and signal degrade (SD) alarms are not enabled by default on POS interfaces. It is recommended to change the default alarm notification configuration for POS ports that belong to APS groups in order to be notified of SF/ SD occurrences to be able to interpret the cause for an APS group to switch the active line.

For path alarms, modify the logical line aps-id in the **config>port aps-***id* **<sonetsdh>path report-alarm** context. For example:

configure port **aps-1** sonet-sdh path report-alarm p-ais

For line alarms, separately, modify the 2 physical ports that are members of the logical aps-id port (the working and protect lines). APS reacts only to line alarms, not path alarms.

For example:

configure port **1/2/3** sonet-sdh report-alarm lb2er-sd

configure port **4/5/6** sonet-sdh report-alarm lb2er-sd

If the SD and SF threshold rates must be modified, the changes must be performed at the line level on both the working and protect APS port member.

The **no** form of this command deletes an aps-*group-id* or bundle-aps-group-id. In order for an aps-*group-id* to be deleted,

The same rules apply for physical ports, bundles deletions apply to APS ports/ bundles deletions (for example an aps-group-id must be shutdown, have no service configuration on it, and no path configuration on it). In addition working and protection circuits must be removed before an aps-group-id may be removed.

**Values port aps**-*group-id* **aps**:keyword where *group-id*: 1 to 64

Example: **port aps**-64

- *bpgrp-id* Creates a bundle protection group (BPG). The BPGrp consists of a working and protection bundles that provide APS protection to each other using bi-directional APS as supported on the 7750 SR family of products. All members of a working/ protection bundle must be on the same working/protection circuit respectively of the same, already provisioned APS group. The working bundle must have already been created in the **config**>**port** context before services can be created on a BPGrp.
	- **Values bpgrp**-*type*-*bpgrp-num*
	- **bpgrp**: keyword *type*: **ppp** — Provides protection of one PPP bundle by another. **ima** — Provides protection of one IMA bundle by another IMA bundle. *bpgrp-num*: 1 to 1600
- *connector-port-id* Specifies the physical port of a connector in the following format.
	- **Values** *slot*/*mda*/*connector*/*port*

#### connector

**Syntax connector**

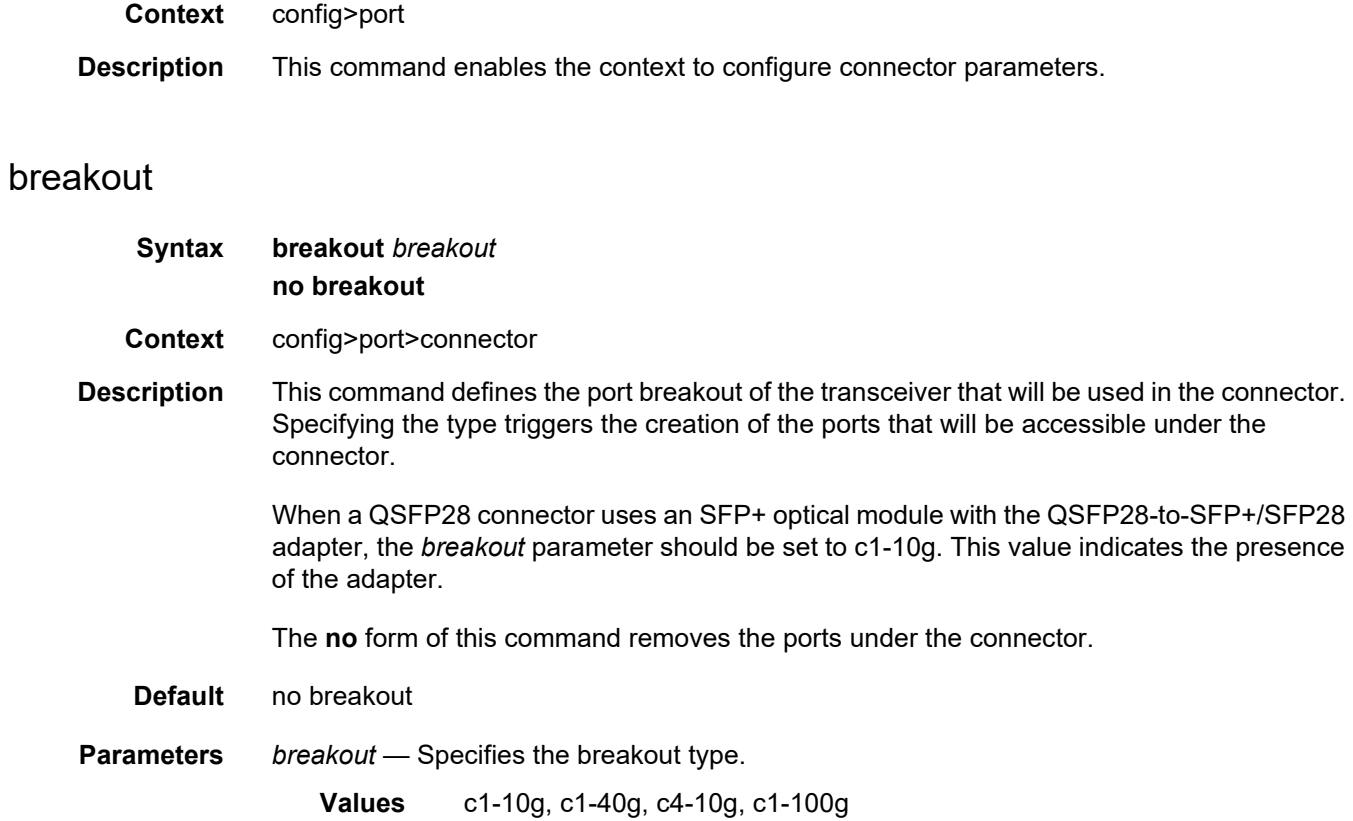

## rs-fec-mode

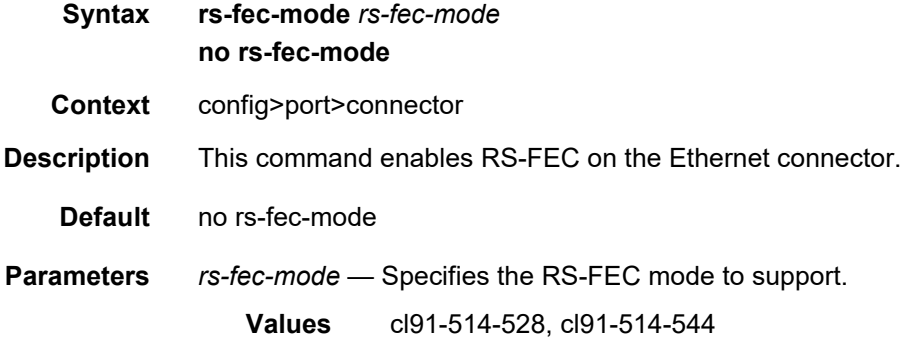

### ddm-events

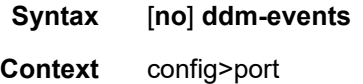

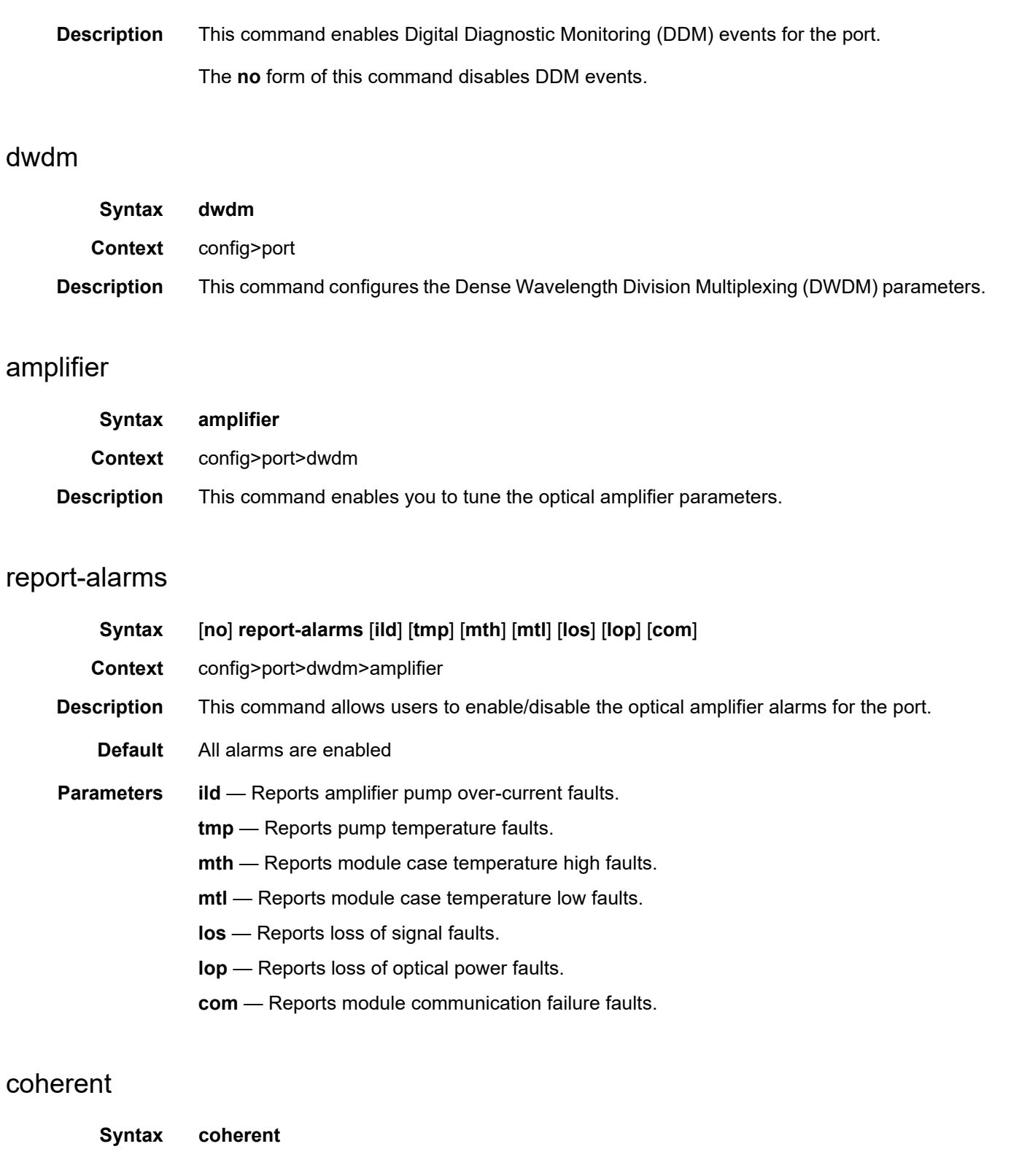

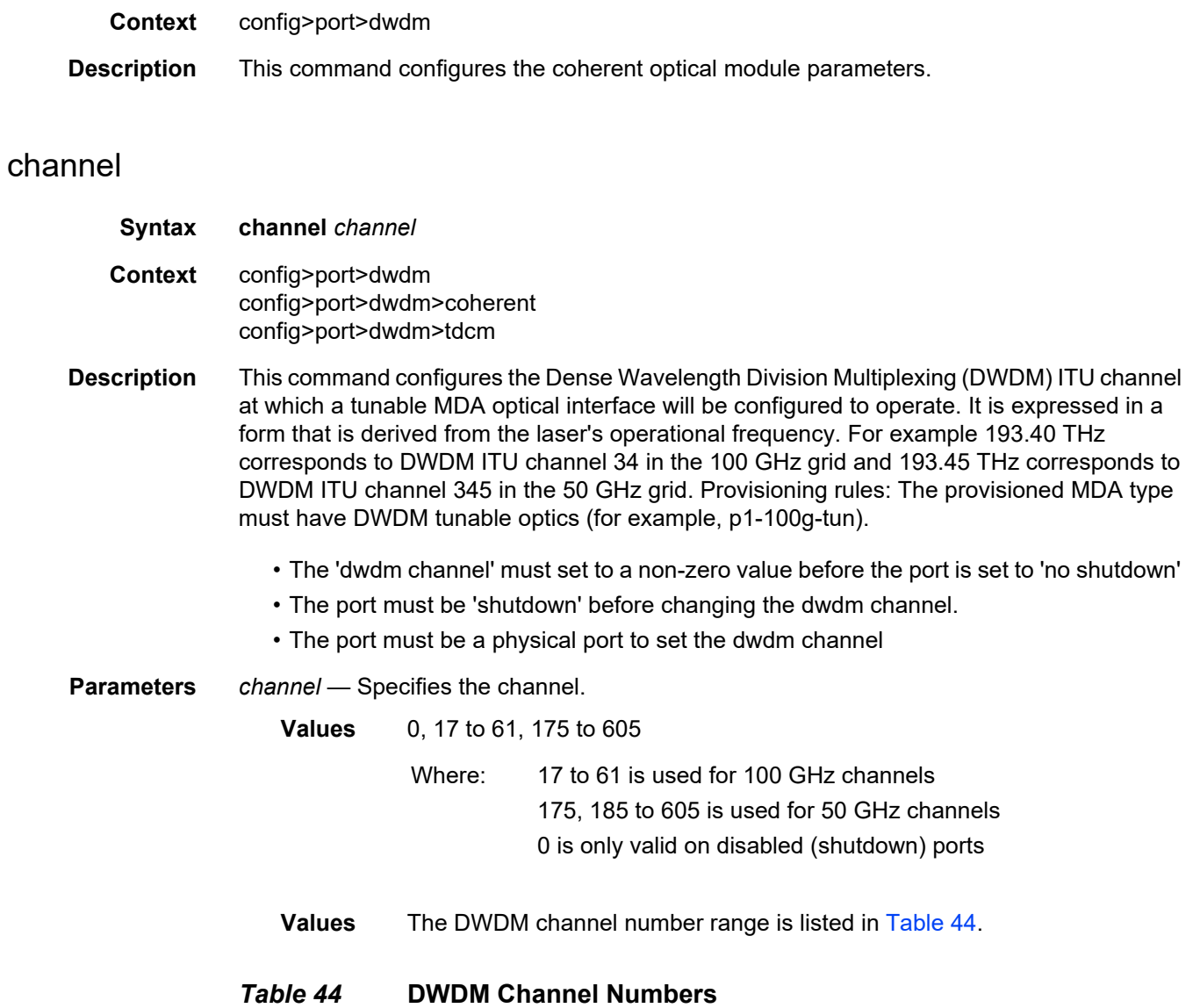

<span id="page-385-0"></span>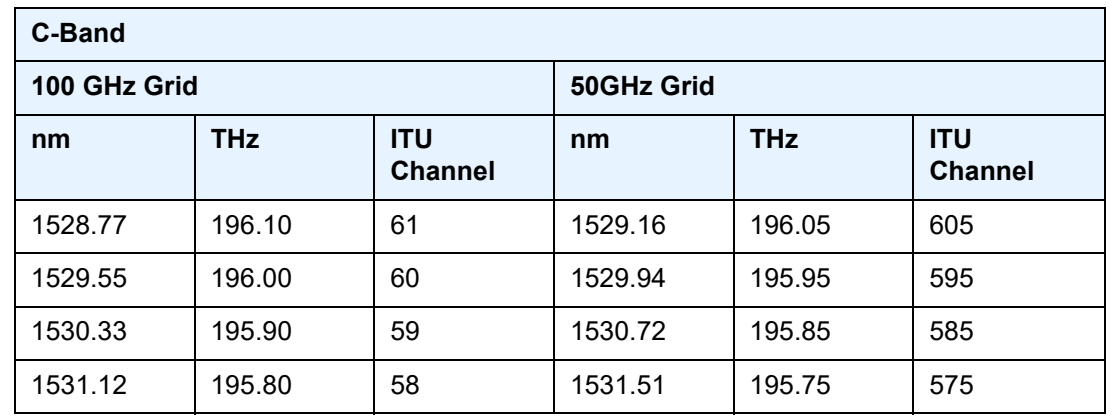

| <b>C-Band</b> |            |                              |         |            |                              |
|---------------|------------|------------------------------|---------|------------|------------------------------|
| 100 GHz Grid  |            | 50GHz Grid                   |         |            |                              |
| nm            | <b>THz</b> | <b>ITU</b><br><b>Channel</b> | nm      | <b>THz</b> | <b>ITU</b><br><b>Channel</b> |
| 1531.90       | 195.70     | 57                           | 1532.29 | 195.65     | 565                          |
| 1532.68       | 195.60     | 56                           | 1533.07 | 195.55     | 555                          |
| 1533.47       | 195.50     | 55                           | 1533.86 | 195.45     | 545                          |
| 1534.25       | 195.40     | 54                           | 1534.64 | 195.35     | 535                          |
| 1535.04       | 195.30     | 53                           | 1535.43 | 195.25     | 525                          |
| 1535.82       | 195.20     | 52                           | 1536.22 | 195.15     | 515                          |
| 1536.61       | 195.10     | 51                           | 1537.00 | 195.05     | 505                          |
| 1537.40       | 195.00     | 50                           | 1537.79 | 194.95     | 495                          |
| 1538.19       | 194.90     | 49                           | 1538.58 | 194.85     | 485                          |
| 1538.98       | 194.80     | 48                           | 1539.37 | 194.75     | 475                          |
| 1539.77       | 194.70     | 47                           | 1540.16 | 194.65     | 465                          |
| 1540.56       | 194.60     | 46                           | 1540.95 | 194.55     | 455                          |
| 1541.35       | 194.50     | 45                           | 1541.75 | 194.45     | 445                          |
| 1542.14       | 194.40     | 44                           | 1542.54 | 194.35     | 435                          |
| 1542.94       | 194.30     | 43                           | 1543.33 | 194.25     | 425                          |
| 1543.73       | 194.20     | 42                           | 1544.13 | 194.15     | 415                          |
| 1544.53       | 194.10     | 41                           | 1544.92 | 194.05     | 405                          |
| 1545.32       | 194.00     | 40                           | 1545.72 | 193.95     | 395                          |
| 1546.12       | 193.90     | 39                           | 1546.52 | 193.85     | 385                          |
| 1546.92       | 193.80     | 38                           | 1547.32 | 193.75     | 375                          |
| 1547.72       | 193.70     | 37                           | 1548.11 | 193.65     | 365                          |
| 1548.51       | 193.60     | 36                           | 1548.91 | 193.55     | 355                          |
| 1549.32       | 193.50     | 35                           | 1549.72 | 193.45     | 345                          |
| 1550.12       | 193.40     | 34                           | 1550.52 | 193.35     | 335                          |
| 1550.92       | 193.30     | 33                           | 1551.32 | 193.25     | 325                          |

*Table 44* **DWDM Channel Numbers (Continued)**

| <b>C-Band</b> |            |                              |            |            |                              |
|---------------|------------|------------------------------|------------|------------|------------------------------|
| 100 GHz Grid  |            |                              | 50GHz Grid |            |                              |
| nm            | <b>THz</b> | <b>ITU</b><br><b>Channel</b> | nm         | <b>THz</b> | <b>ITU</b><br><b>Channel</b> |
| 1551.72       | 193.20     | 32                           | 1552.12    | 193.15     | 315                          |
| 1552.52       | 193.10     | 31                           | 1552.93    | 193.05     | 305                          |
| 1553.33       | 193.00     | 30                           | 1553.73    | 192.95     | 295                          |
| 1554.13       | 192.90     | 29                           | 1554.54    | 192.85     | 285                          |
| 1554.94       | 192.80     | 28                           | 1555.34    | 192.75     | 275                          |
| 1555.75       | 192.70     | 27                           | 1556.15    | 192.65     | 265                          |
| 1556.55       | 192.60     | 26                           | 1556.96    | 192.55     | 255                          |
| 1557.36       | 192.50     | 25                           | 1557.77    | 192.45     | 245                          |
| 1558.17       | 192.40     | 24                           | 1558.58    | 192.35     | 235                          |
| 1558.98       | 192.30     | 23                           | 1559.39    | 192.25     | 225                          |
| 1559.79       | 192.20     | 22                           | 1560.20    | 192.15     | 215                          |
| 1560.61       | 192.10     | 21                           | 1561.01    | 192.05     | 205                          |
| 1561.42       | 192.00     | 20                           | 1561.83    | 191.95     | 195                          |
| 1562.23       | 191.90     | 19                           | 1562.64    | 191.85     | 185                          |
| 1563.05       | 191.80     | 18                           | 1563.45    | 191.75     | 175                          |
| 1563.86       | 191.70     | 17                           |            |            |                              |

*Table 44* **DWDM Channel Numbers (Continued)**

# compatibility

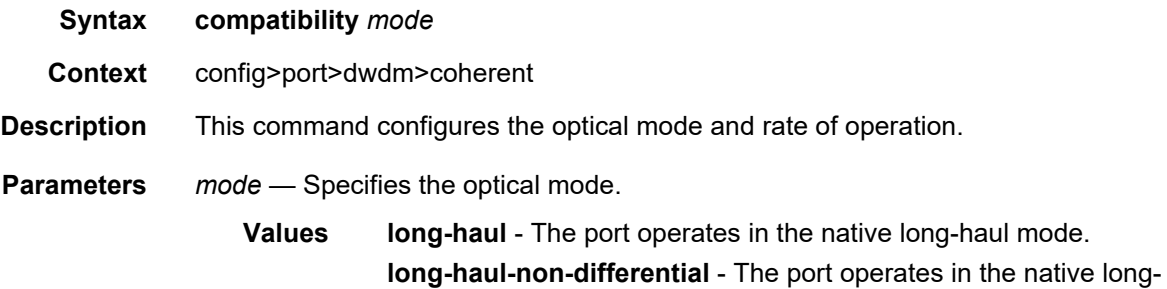

haul mode using non-differential encoding.

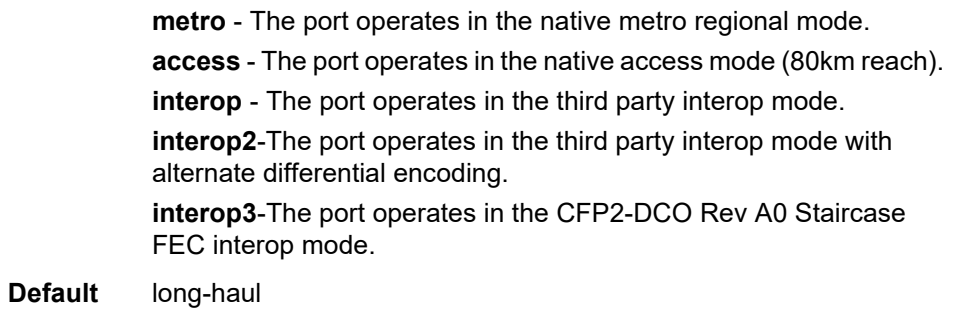

# cpr-window-size

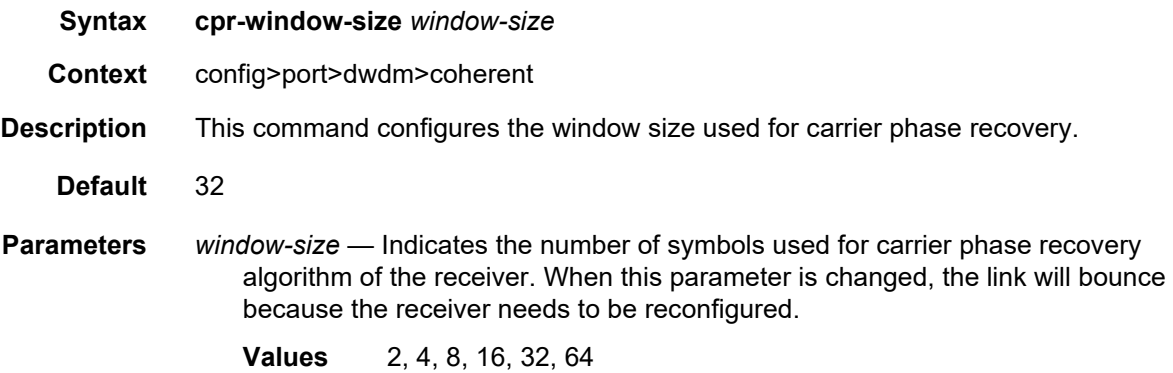

# dispersion

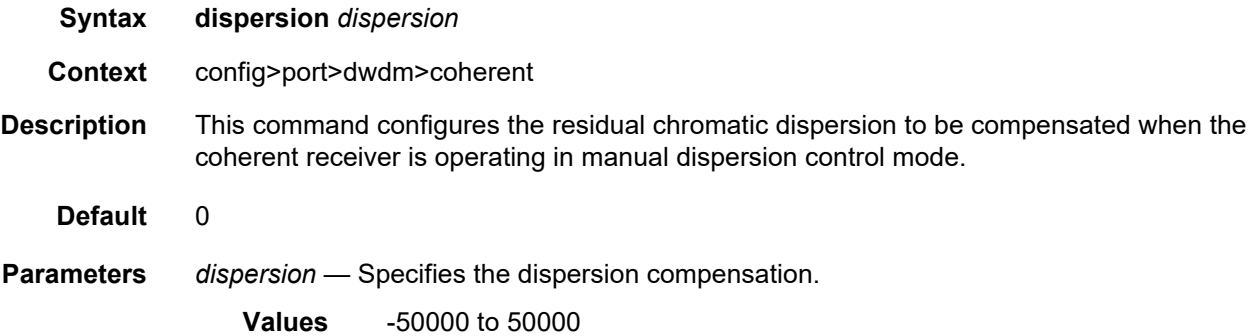

### mode

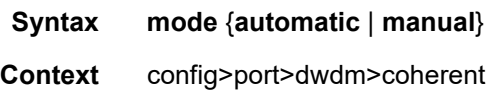

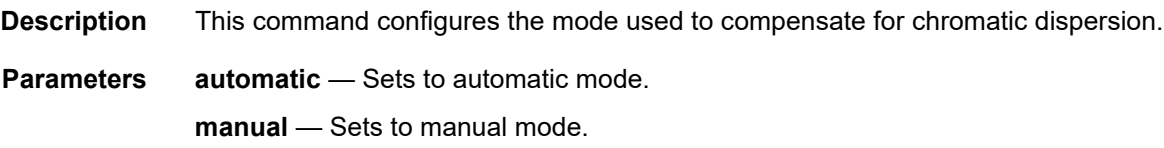

# report-alarms

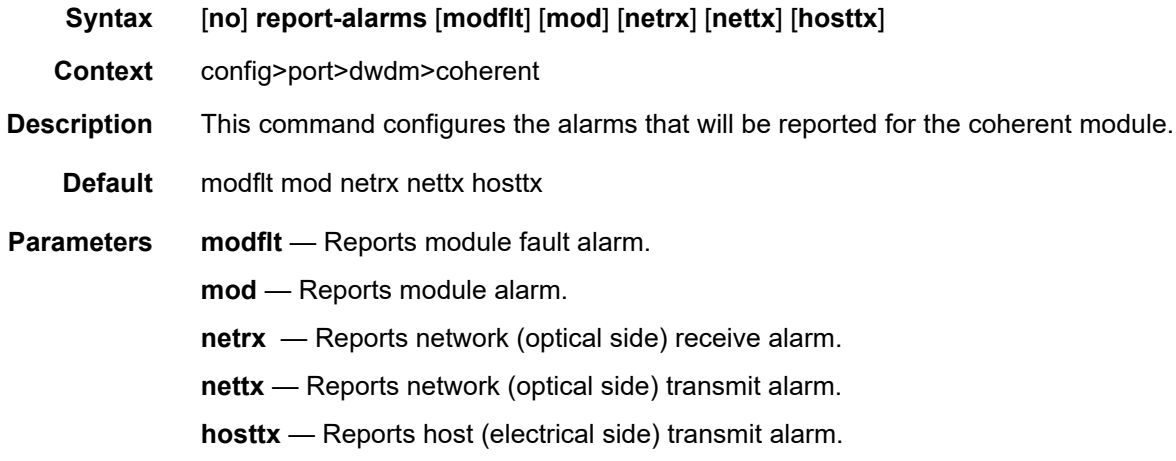

## rx-los-reaction

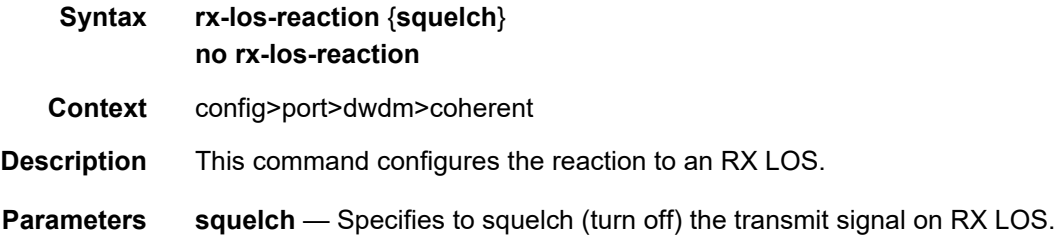

## rx-los-thresh

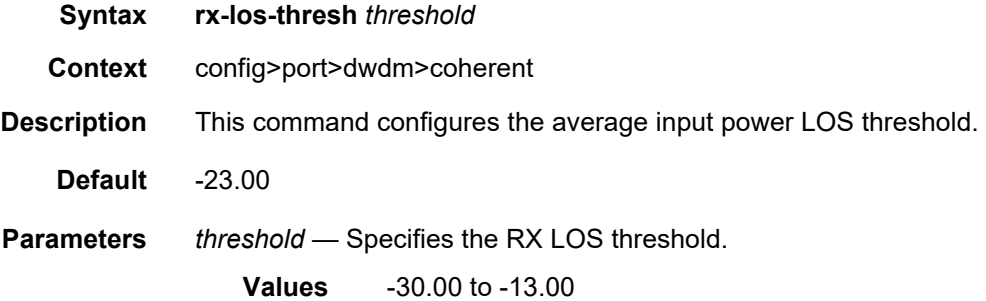

### sweep

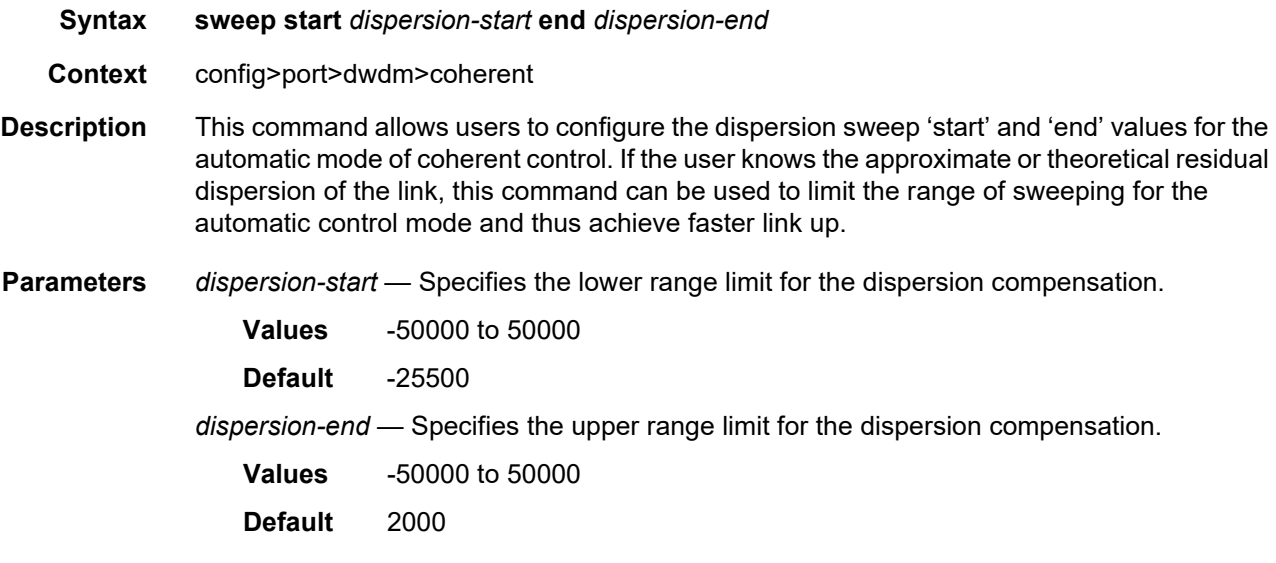

## target-power

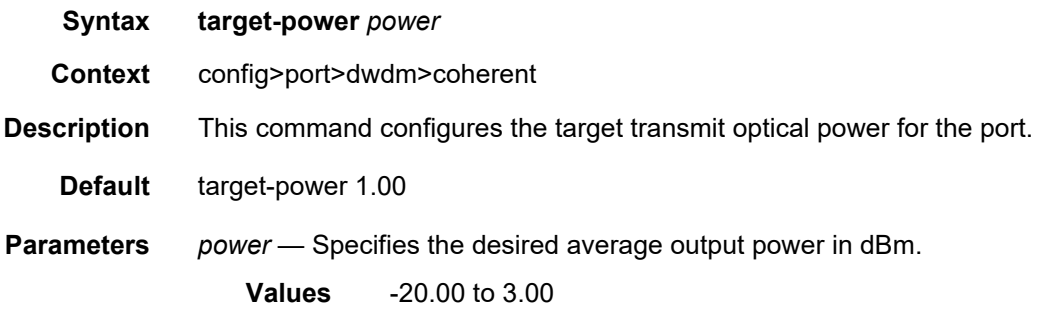

# rxdtv-adjust

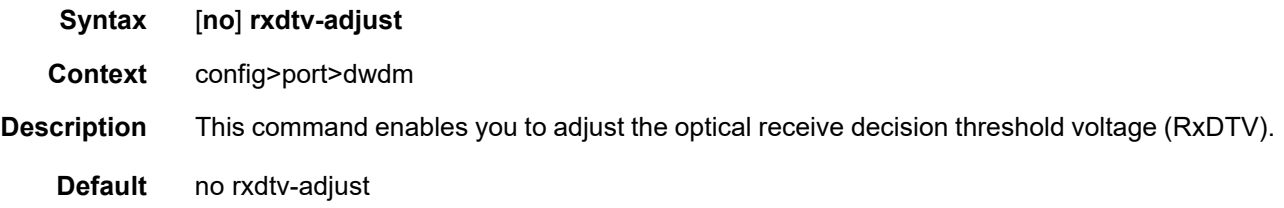

## tdcm

**Syntax tdcm**

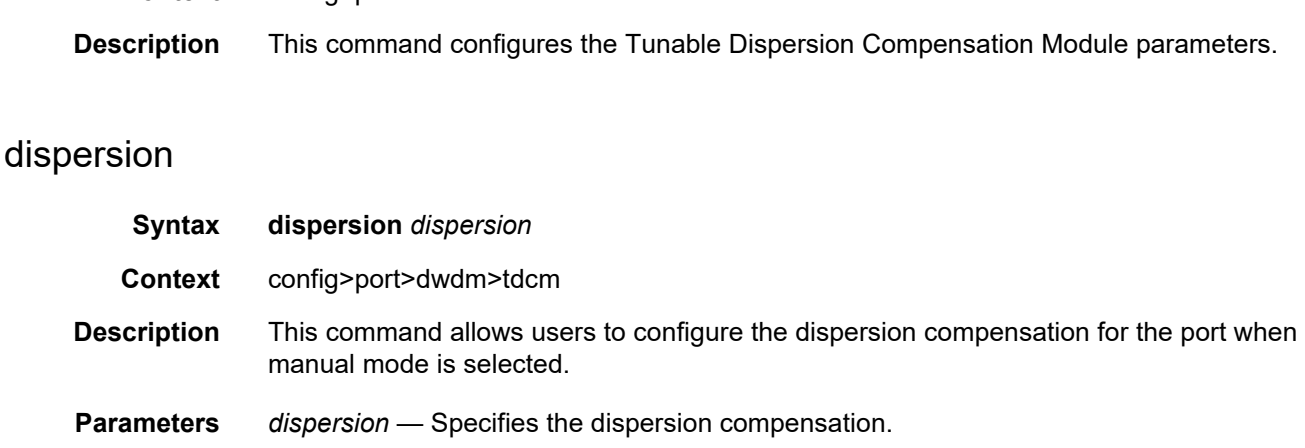

**Values** -1200 to 1200

**Default** 0

**Context** config>port>dwdm

#### mode

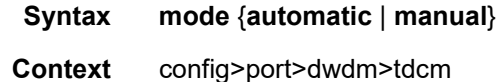

**Description** This command allows users to configure the dispersion algorithm mode used for the port. Manual mode is used when the user knows the residual dispersion on the link. Automatic mode is used to let the software determine the optimal dispersion compensation required. Automatic mode should be used during service commissioning and when the state if the TDCM control is converged, the user can change to manual mode and configure the dispersion compensation found by the software. Because automatic mode uses a search algorithm that will sweep the entire range of dispersion specified in the sweep command, it can take up to 10 minutes for the link to come up. In manual mode, the link can come up in 2 minutes or less.

**Parameters automatic** — Sets to automatic mode. **manual** — Sets to manual mode.

#### report-alarms

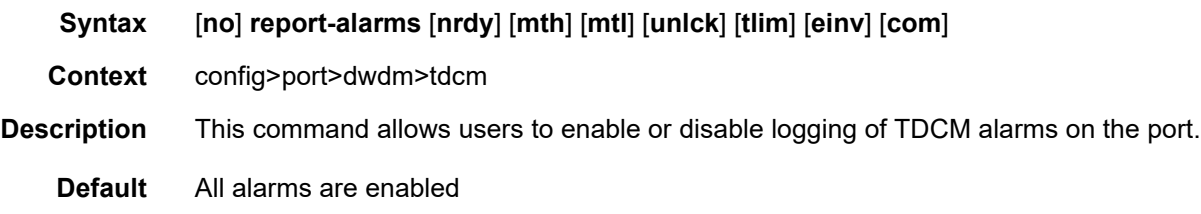

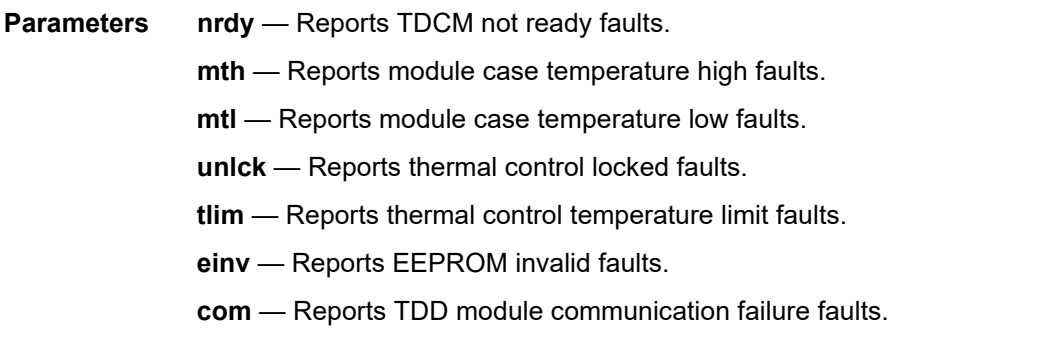

### sweep

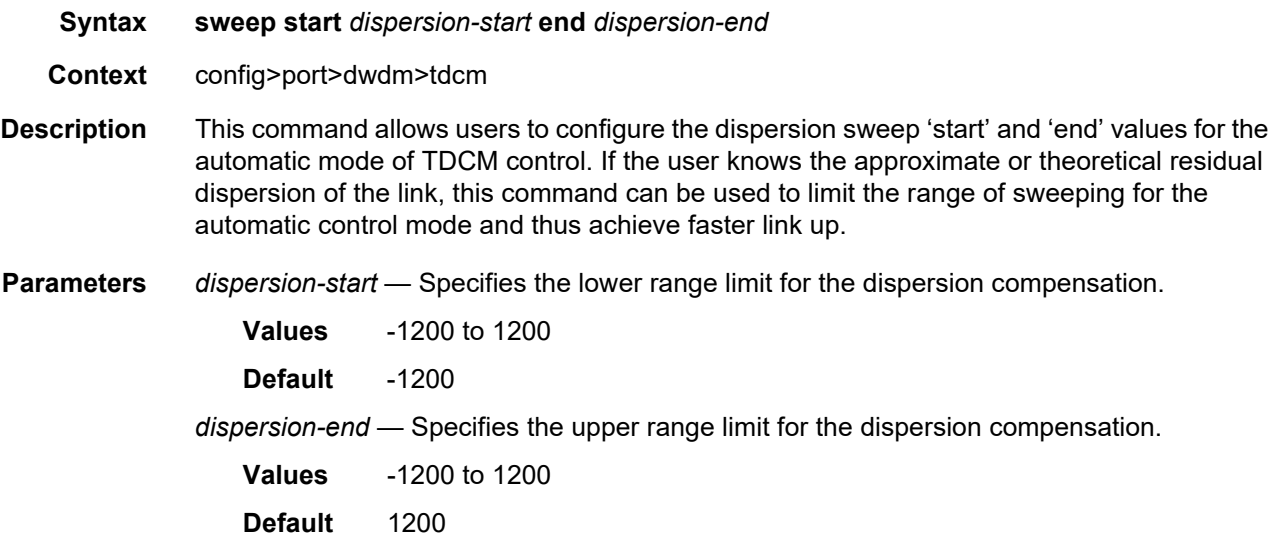

### wavetracker

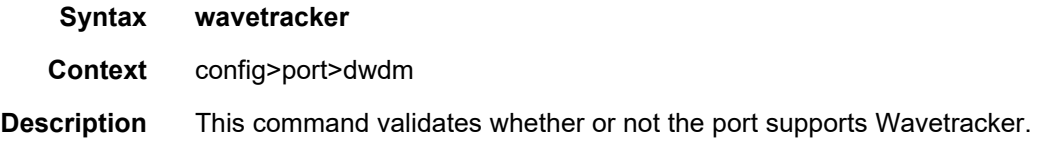

### encode

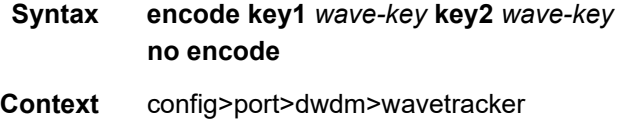

**Description** This command specifies whether or not Wavetracker keys should be encoded on the transmitted optical signal.

**Default** no encode

**Parameters** *wave-key* — The *wave-key* values must be selected based on the currently configured DWDM ITU channel. Both keys must be odd or both keys must be even. One even key and one odd key cannot be configured. The ranges of values for each key are defined in [Table 45](#page-393-0):

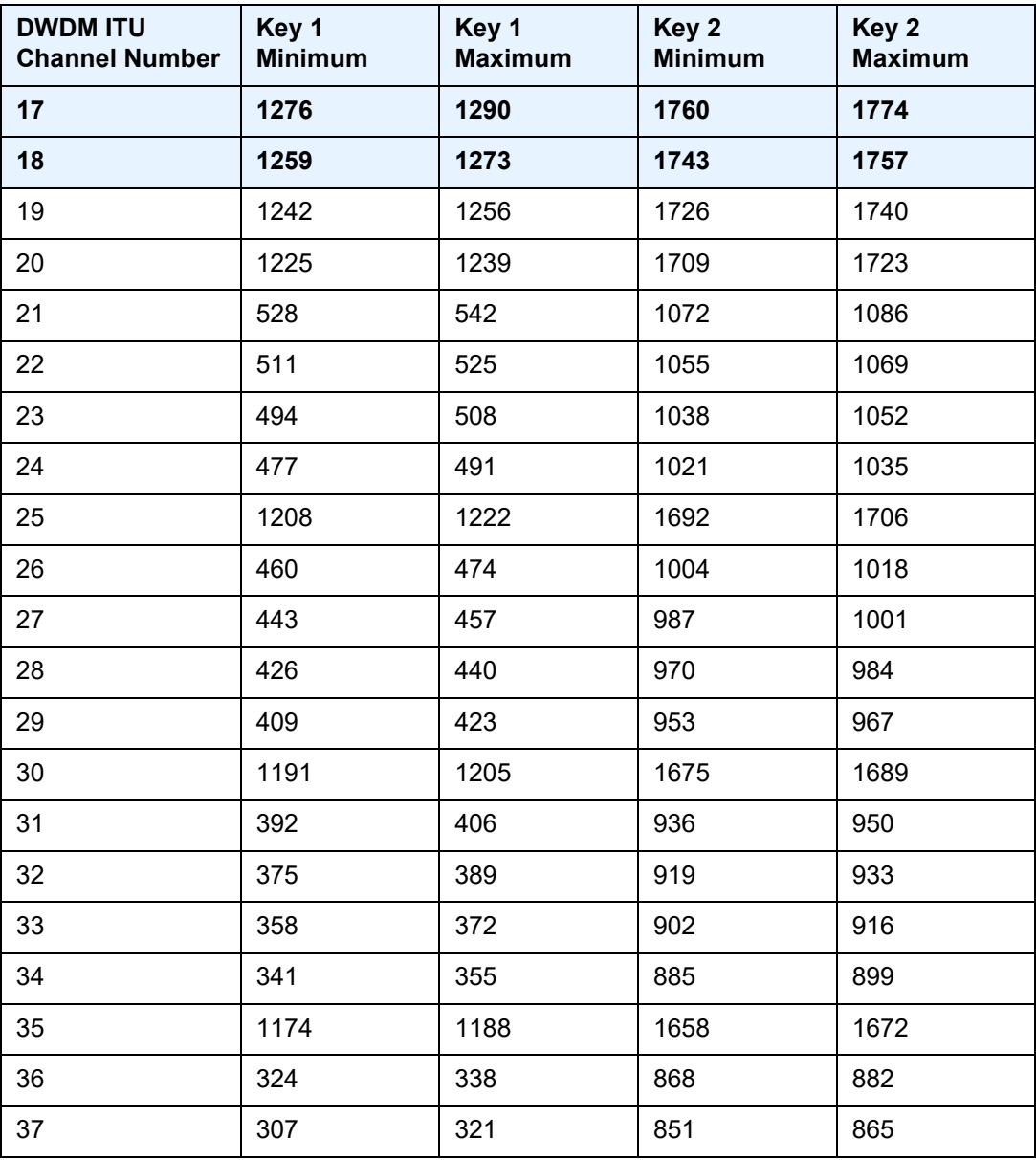

#### <span id="page-393-0"></span>*Table 45* **Value Ranges for DWDM ITU Channel**

| <b>DWDM ITU</b><br><b>Channel Number</b> | Key 1<br><b>Minimum</b> | Key 1<br><b>Maximum</b> | Key 2<br><b>Minimum</b> | Key 2<br><b>Maximum</b> |
|------------------------------------------|-------------------------|-------------------------|-------------------------|-------------------------|
| 17                                       | 1276                    | 1290                    | 1760                    | 1774                    |
| 18                                       | 1259                    | 1273                    | 1743                    | 1757                    |
| 38                                       | 290                     | 304                     | 834                     | 848                     |
| 39                                       | 273                     | 287                     | 817                     | 831                     |
| 40                                       | 1157                    | 1171                    | 1641                    | 1655                    |
| 41                                       | 256                     | 270                     | 800                     | 814                     |
| 42                                       | 239                     | 253                     | 783                     | 797                     |
| 43                                       | 222                     | 236                     | 766                     | 780                     |
| 44                                       | 205                     | 219                     | 749                     | 763                     |
| 45                                       | 1140                    | 1154                    | 1624                    | 1638                    |
| 46                                       | 188                     | 202                     | 732                     | 746                     |
| 47                                       | 171                     | 185                     | 715                     | 729                     |
| 48                                       | 154                     | 168                     | 698                     | 712                     |
| 49                                       | 137                     | 151                     | 681                     | 698                     |
| 50                                       | 1123                    | 1137                    | 1607                    | 1621                    |
| 51                                       | 120                     | 134                     | 664                     | 678                     |
| 52                                       | 103                     | 117                     | 647                     | 661                     |
| 53                                       | 86                      | 100                     | 630                     | 644                     |
| 54                                       | 69                      | 83                      | 613                     | 627                     |
| 55                                       | 1106                    | 1120                    | 1590                    | 1604                    |
| 56                                       | 52                      | 66                      | 596                     | 610                     |
| 57                                       | 35                      | 49                      | 579                     | 593                     |
| 58                                       | 18                      | 32                      | 562                     | 576                     |
| 59                                       | $\mathbf{1}$            | 15                      | 545                     | 559                     |
| 60                                       | 1089                    | 1103                    | 1573                    | 1587                    |
| 61                                       | 1548                    | 1548                    | 2032                    | 2032                    |
| 175                                      | 3553                    | 3567                    | 4065                    | 4079                    |

*Table 45* **Value Ranges for DWDM ITU Channel (Continued)**

| <b>DWDM ITU</b>       | Key 1          | Key 1          | Key 2          | Key 2          |
|-----------------------|----------------|----------------|----------------|----------------|
| <b>Channel Number</b> | <b>Minimum</b> | <b>Maximum</b> | <b>Minimum</b> | <b>Maximum</b> |
| 17                    | 1276           | 1290           | 1760           | 1774           |
| 18                    | 1259           | 1273           | 1743           | 1757           |
| 185                   | 3536           | 3550           | 4048           | 4062           |
| 195                   | 3519           | 3533           | 4031           | 4045           |
| 205                   | 3502           | 3516           | 4014           | 4028           |
| 215                   | 3840           | 3854           | 2304           | 2318           |
| 225                   | 3823           | 3837           | 2287           | 2301           |
| 235                   | 3806           | 3820           | 2270           | 2284           |
| 245                   | 3789           | 3803           | 2253           | 2267           |
| 255                   | 3485           | 3499           | 3997           | 4011           |
| 265                   | 3772           | 3786           | 2236           | 2250           |
| 275                   | 3755           | 3769           | 2219           | 2233           |
| 285                   | 3738           | 3752           | 2202           | 2216           |
| 295                   | 3721           | 3735           | 2185           | 2199           |
| 305                   | 3468           | 3482           | 3980           | 3994           |
| 315                   | 3704           | 3718           | 2168           | 2182           |
| 325                   | 3687           | 3701           | 2151           | 2165           |
| 335                   | 3670           | 3684           | 2134           | 2148           |
| 345                   | 3653           | 3667           | 2117           | 2131           |
| 355                   | 3451           | 3465           | 3963           | 3977           |
| 365                   | 3636           | 3650           | 2100           | 2114           |
| 375                   | 3619           | 3633           | 2083           | 2097           |
| 385                   | 3602           | 3616           | 2066           | 2080           |
| 395                   | 3585           | 3599           | 2049           | 2063           |
| 405                   | 3434           | 3448           | 3946           | 3960           |
| 415                   | 1548           | 1562           | 2032           | 2046           |
| 425                   | 1531           | 1545           | 2015           | 2029           |

*Table 45* **Value Ranges for DWDM ITU Channel (Continued)**
| <b>DWDM ITU</b><br><b>Channel Number</b> | Key 1<br><b>Minimum</b> | Key 1<br><b>Maximum</b> | Key 2<br><b>Minimum</b> | Key 2<br><b>Maximum</b> |
|------------------------------------------|-------------------------|-------------------------|-------------------------|-------------------------|
| 17                                       | 1276                    | 1290                    | 1760                    | 1774                    |
| 18                                       | 1259                    | 1273                    | 1743                    | 1757                    |
| 435                                      | 1514                    | 1528                    | 1998                    | 2012                    |
| 445                                      | 1497                    | 1511                    | 1981                    | 1995                    |
| 455                                      | 3908                    | 3922                    | 2372                    | 2386                    |
| 465                                      | 1480                    | 1494                    | 1964                    | 1978                    |
| 475                                      | 1463                    | 1477                    | 1947                    | 1961                    |
| 485                                      | 1446                    | 1460                    | 1930                    | 1944                    |
| 495                                      | 1429                    | 1443                    | 1913                    | 1927                    |
| 505                                      | 3891                    | 3905                    | 2355                    | 2369                    |
| 515                                      | 1412                    | 1426                    | 1896                    | 1910                    |
| 525                                      | 1395                    | 1409                    | 1879                    | 1893                    |
| 535                                      | 1378                    | 1392                    | 1862                    | 1876                    |
| 545                                      | 1361                    | 1375                    | 1845                    | 1859                    |
| 555                                      | 3874                    | 3888                    | 2338                    | 2352                    |
| 565                                      | 1344                    | 1358                    | 1828                    | 1842                    |
| 575                                      | 1327                    | 1341                    | 1811                    | 1825                    |
| 585                                      | 1310                    | 1324                    | 1794                    | 1808                    |
| 595                                      | 1293                    | 1307                    | 1777                    | 1791                    |
| 605                                      | 3857                    | 3871                    | 2321                    | 2335                    |

*Table 45* **Value Ranges for DWDM ITU Channel (Continued)**

### power-control

#### **Syntax** [**no**] **power-control**

**Context** config>port>dwdm>wavetracker>power-control

**Description** This command specifies whether the power control loop should be turned on to actively control the laser's launch power to the specified target power. When power-control is disabled, the launch power is set to the laser's maximum achievable power.

**Default** no power-control

## target-power

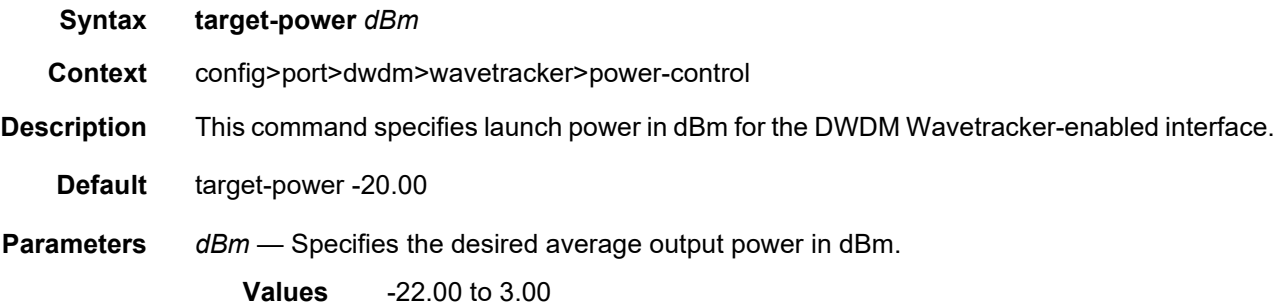

# report-alarm

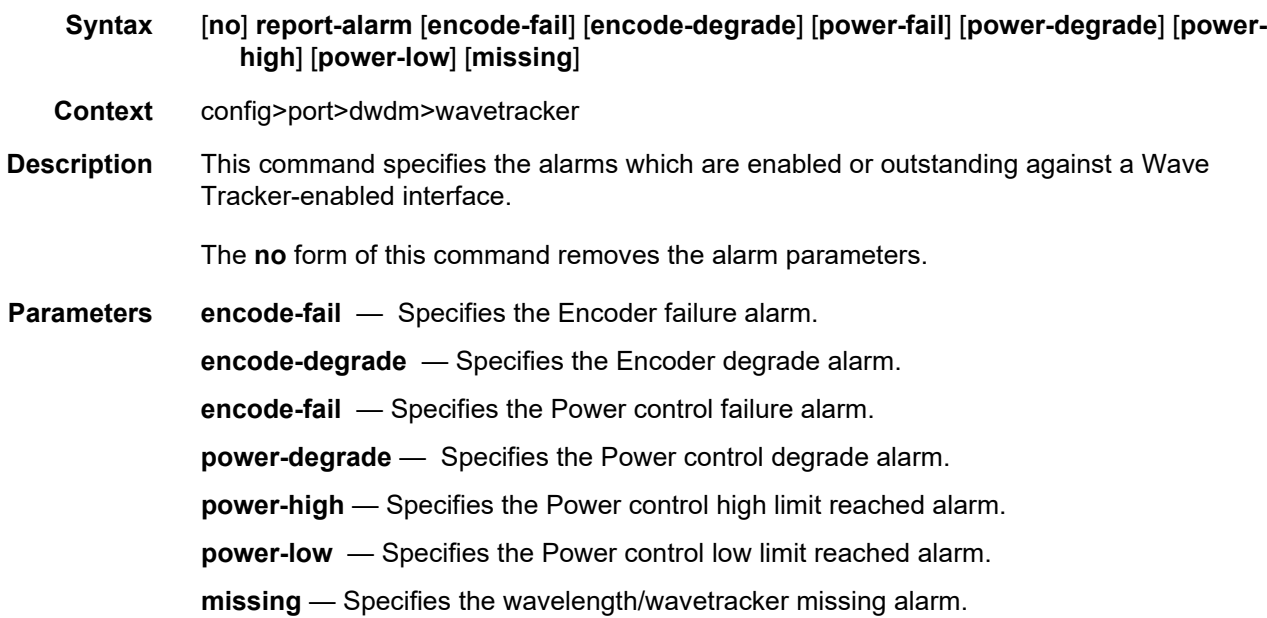

### queue-group

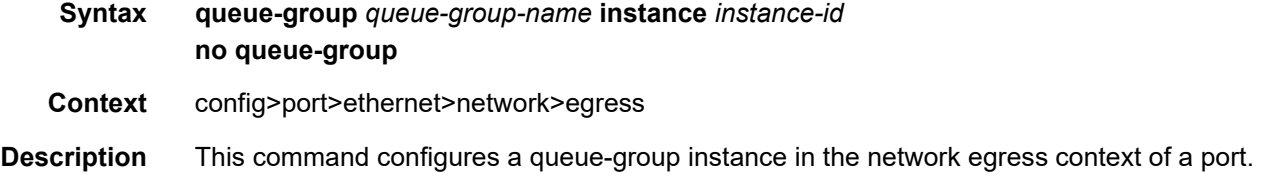

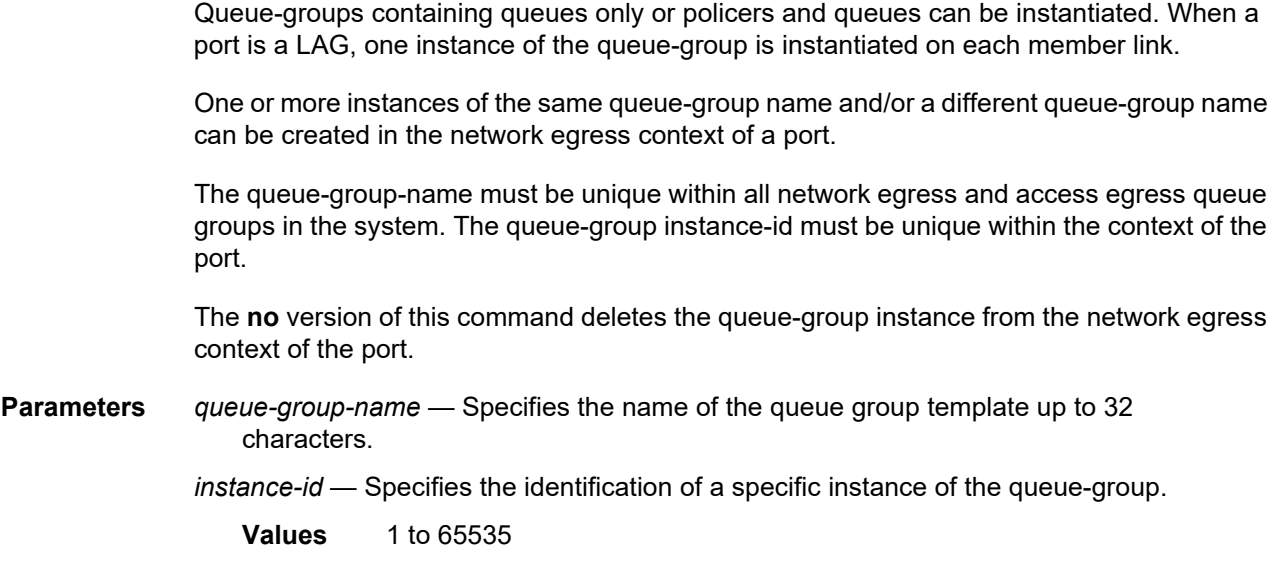

### xgig

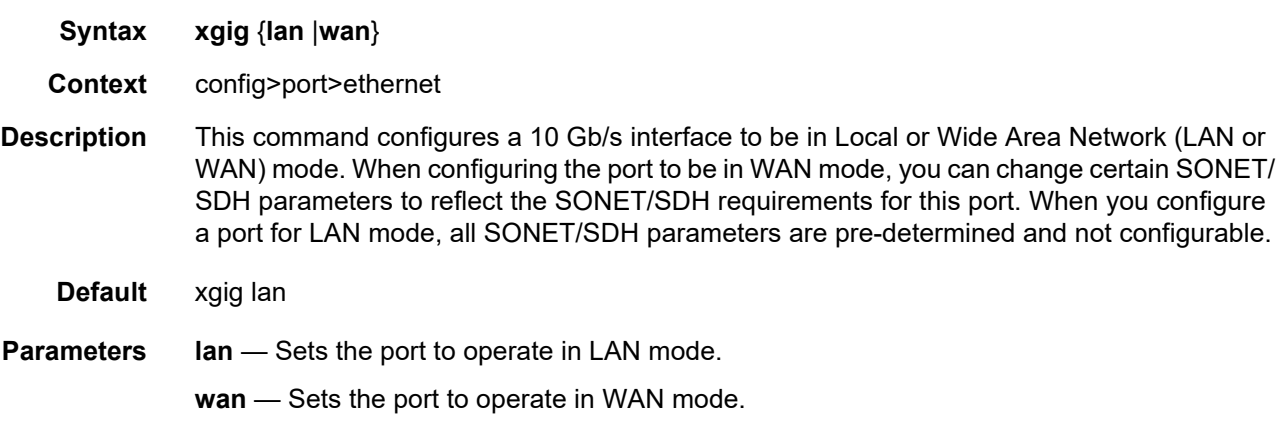

#### otu

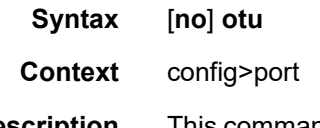

**Description** This command specifies whether or not to enable OTU encapsulation. The port must be shut down before OTU is enabled. This command is valid only for ports on assemblies that support this encapsulation mode. Refer to the appropriate Installation Guide for ports assembly to determine if OTU encapsulation is supported.

Note that OTU cannot be disabled on OTU3 encapsulated OC768 or 40-Gigabit Ethernet.by the **no otu** command. Therefore, the default depends on the port type. The default for OTU3 encapsulated OC768 or 40-Gigabit Ethernet is **otu**.

The **no** form of this command disables OTU (clear channel 10GE-LAN/WAN or OC192).

**Default** no otu

#### fec

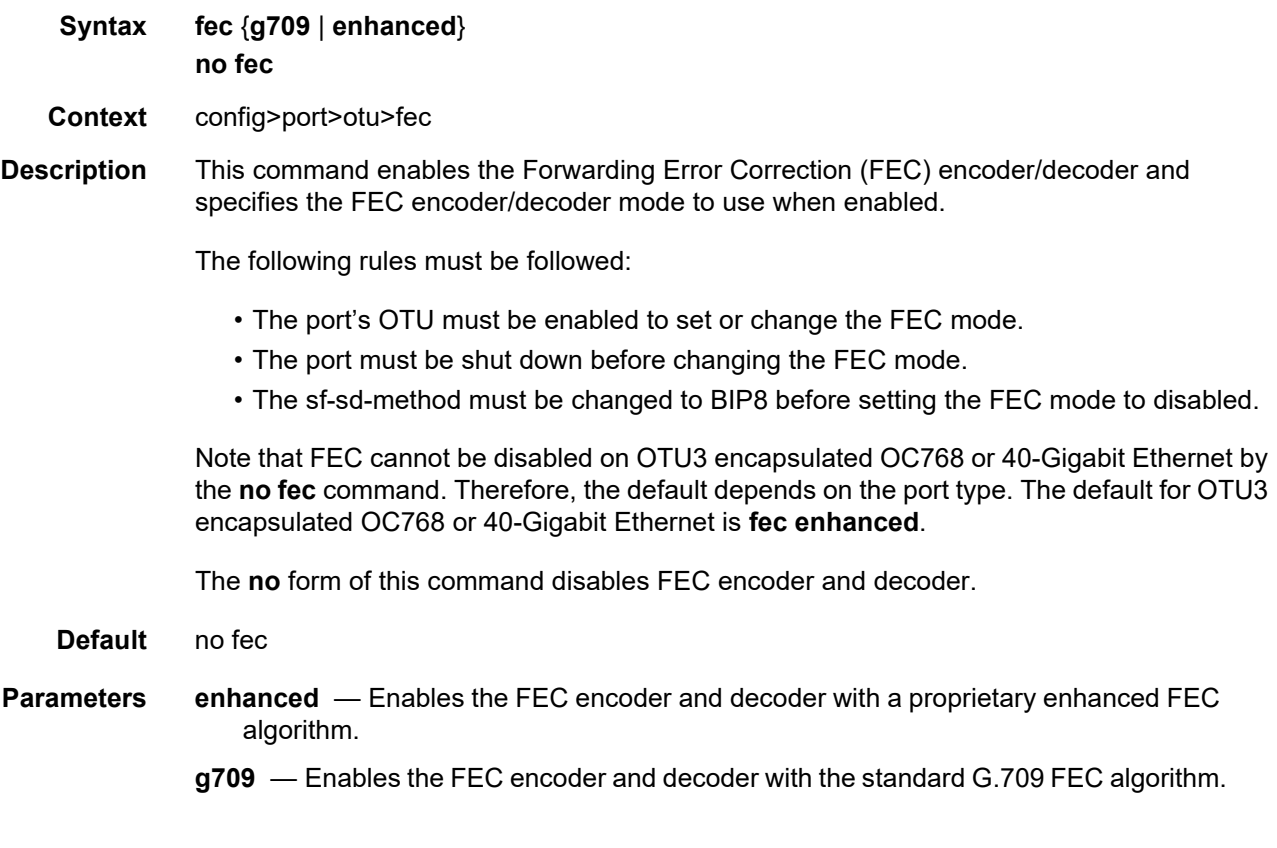

## otu2-lan-data-rate

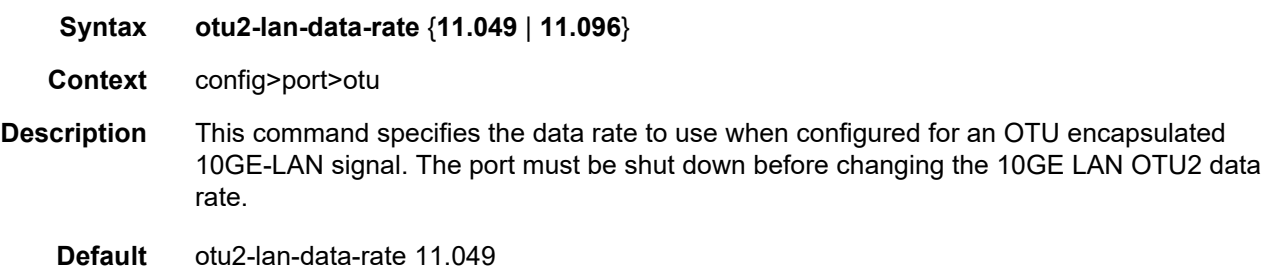

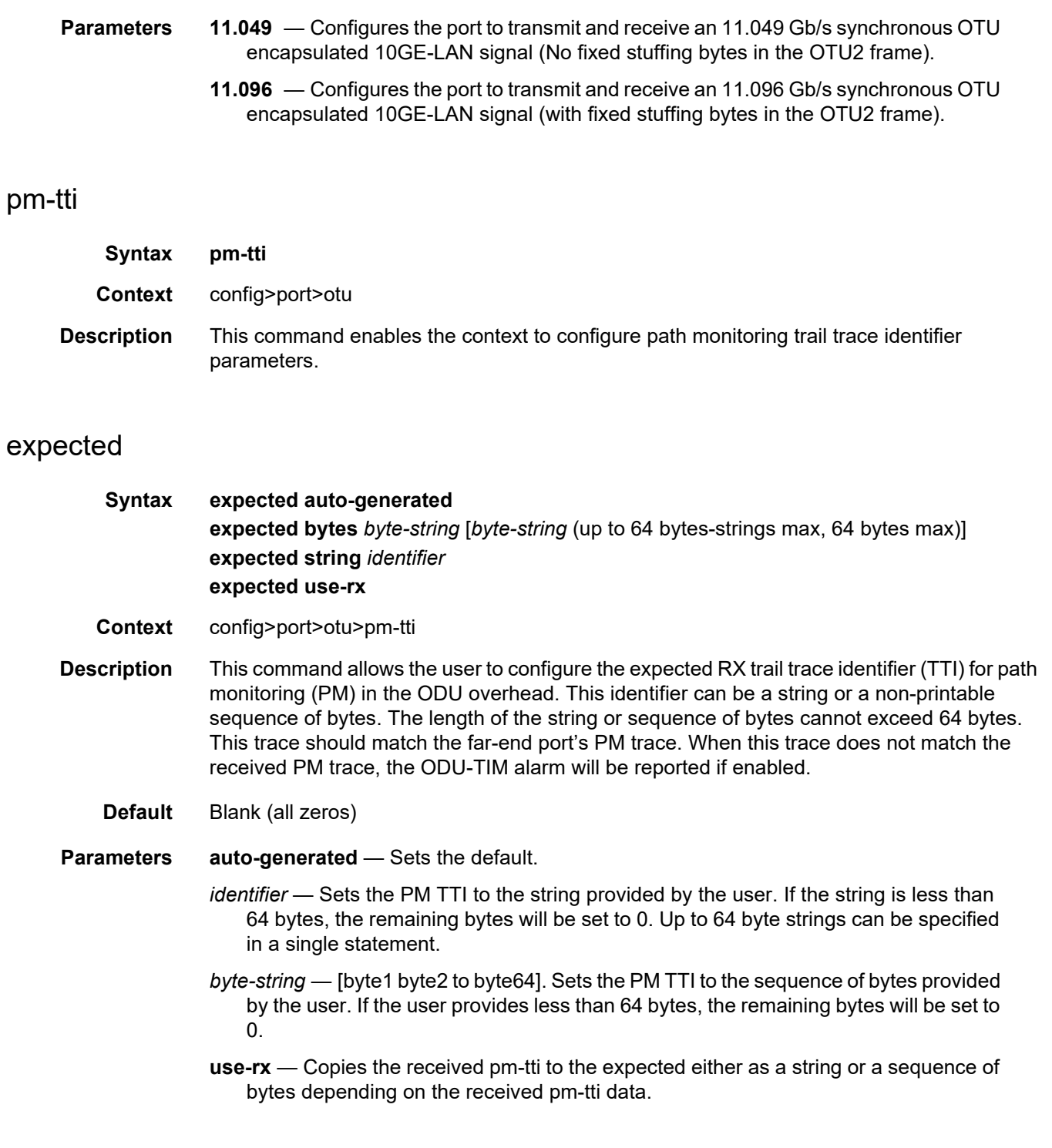

## mismatch-reaction

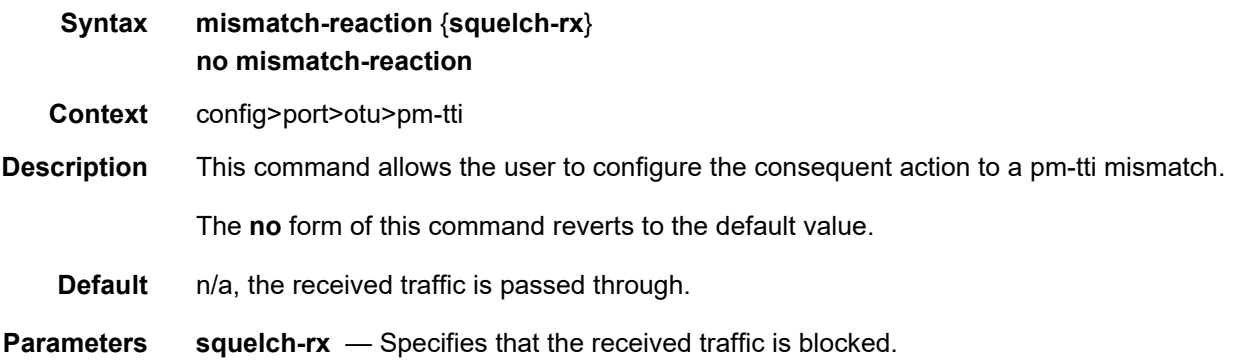

### tx

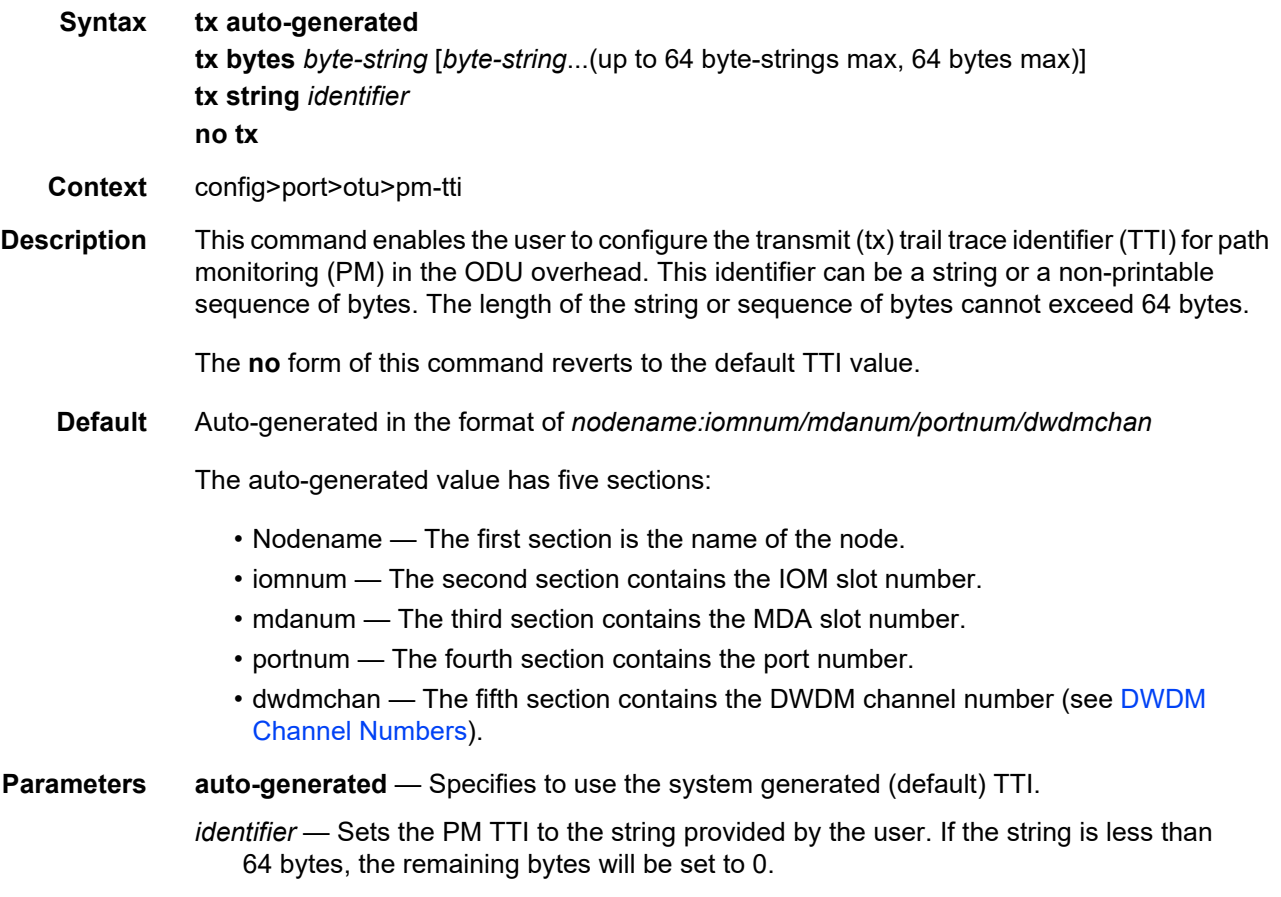

*byte-string* — Sets the PM TTI to the sequence of bytes provided by the user. If the user provides less than 64 bytes, the remaining bytes will be set to 0. A 1 byte sequence of 0xFF will set the default strings. Up to 64 byte strings can be specified in a single statement.

**Values** 0 to FF, in hexadecimal byte notation

### psi-payload

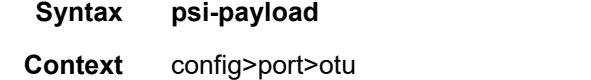

**Description** This command enables the context to configure payload structure identifier payload parameters.

### expected

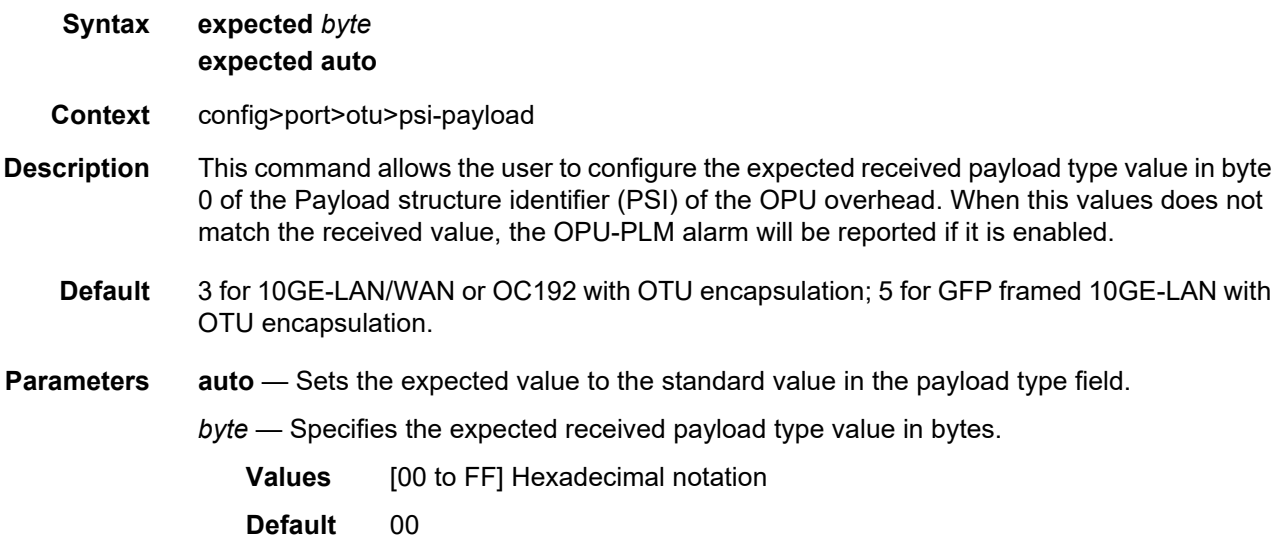

### mismatch-reaction

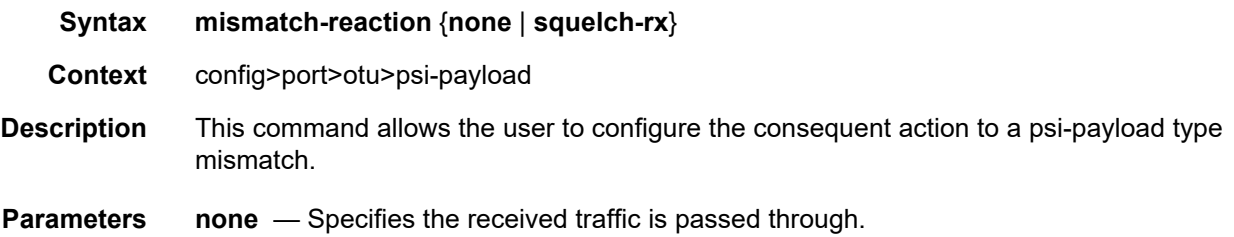

**squelch-rx** — Specifies the received traffic is blocked.

### sf-sd-method

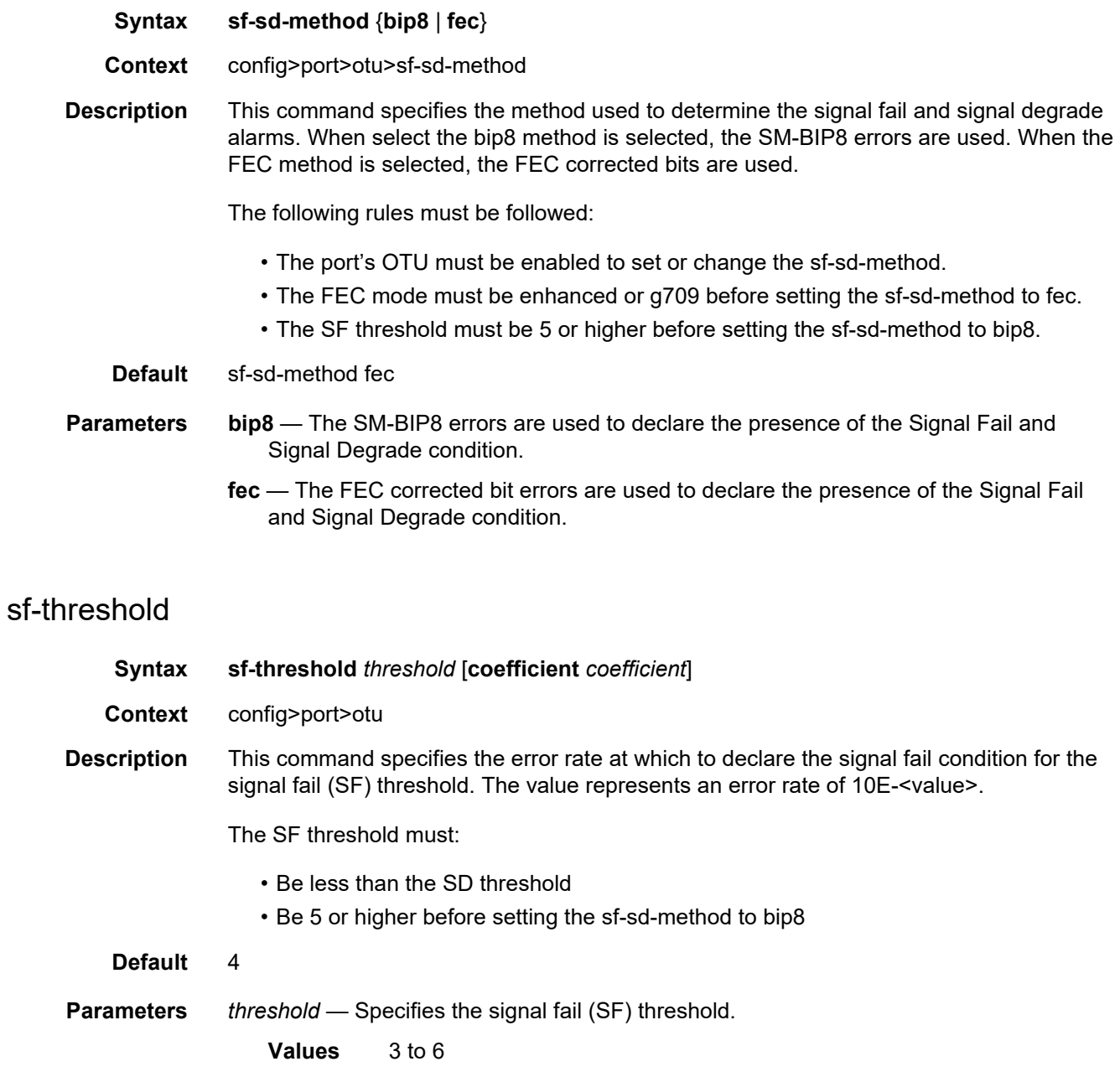

**Default** 5

*coefficient* — Specifies the coefficient of the SF threshold.

**Values** 10 to 99 **Default** 10

## sf-threshold-clear

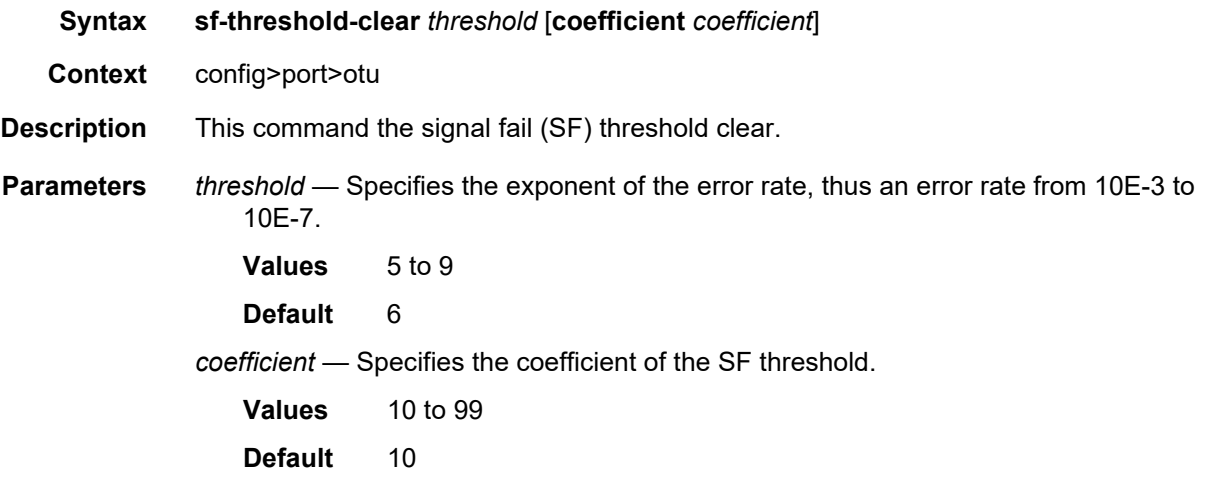

## sd-threshold

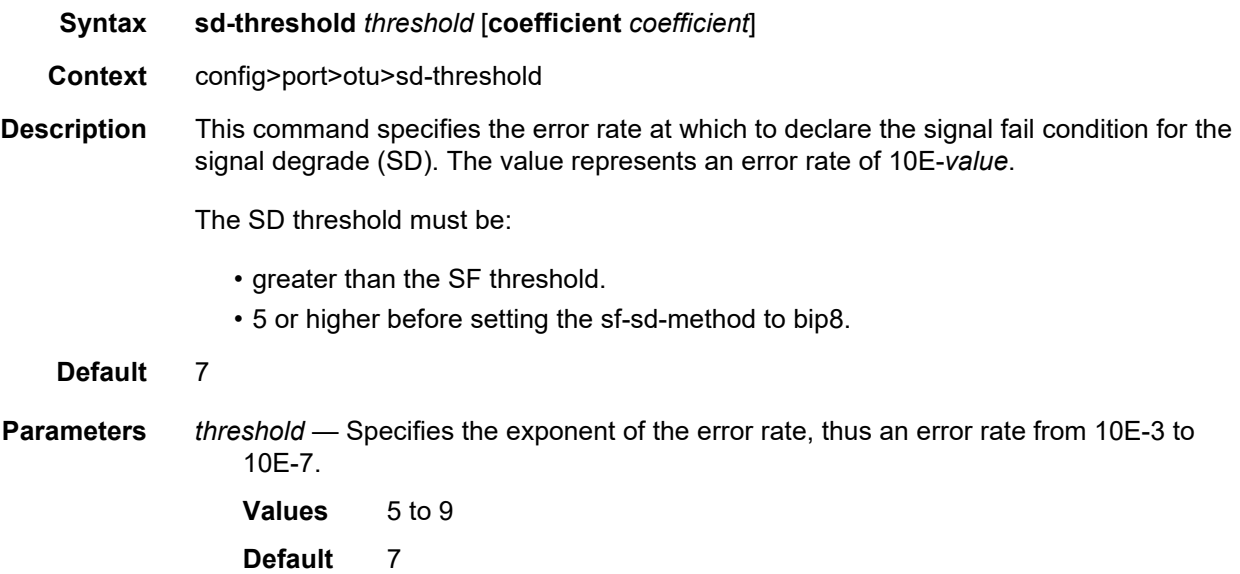

*coefficient* — Specifies the coefficient of the SD threshold. **Values** 10 to 99 **Default** 10

## sd-threshold-clear

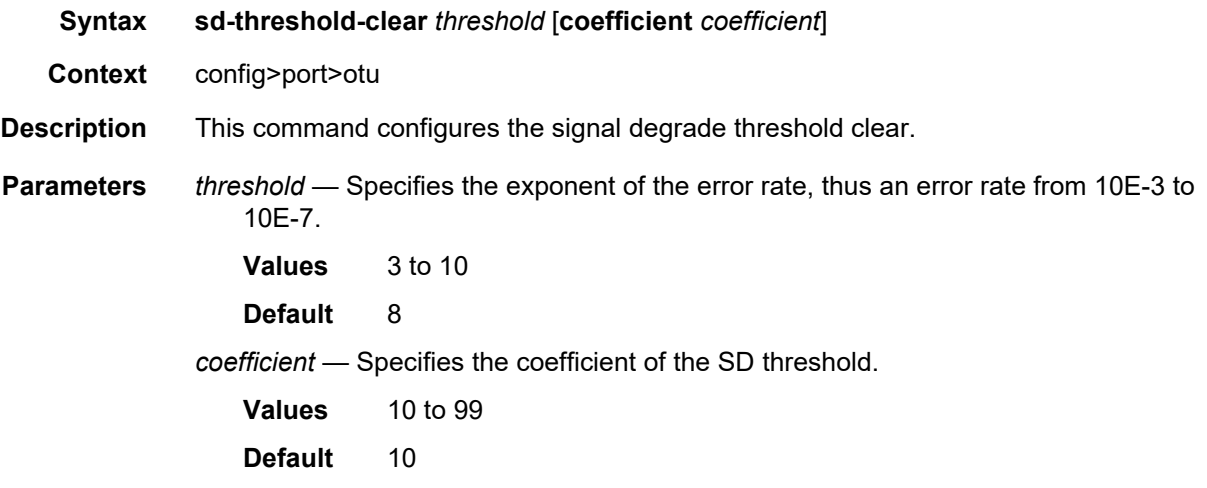

## sm-tti

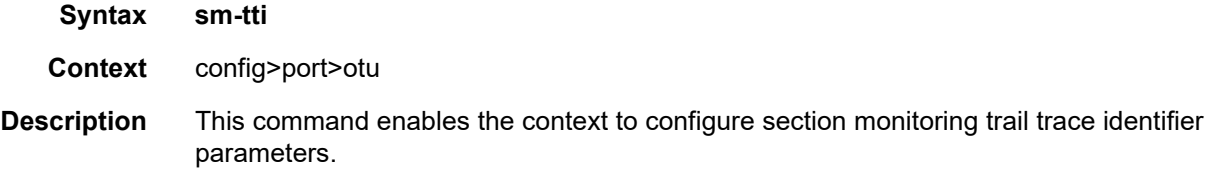

### expected

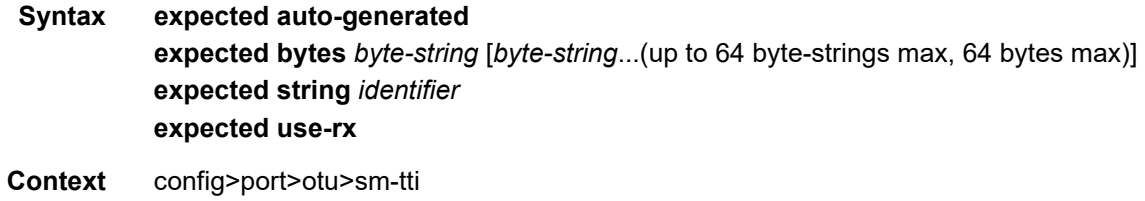

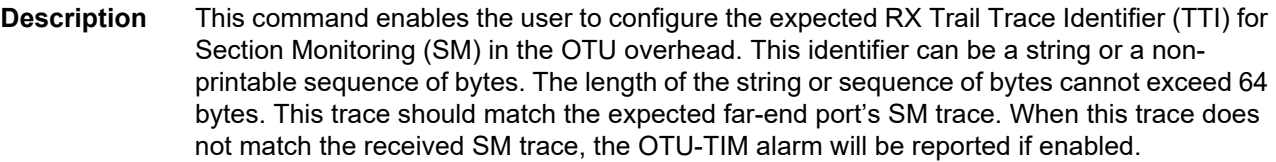

**Default** Blank (all zeros)

**Parameters auto-generated** — Sets the default.

- *identifier* Sets the PM TTI to the string provided by the user. If the string is less than 64 bytes, the remaining bytes will be set to 0. Up to 64 byte strings can be specified in a single statement.
- *byte-string* [byte1 byte2 to byte64]. Sets the PM TTI to the sequence of bytes provided by the user. If the user provides less than 64 bytes, the remaining bytes will be set to 0.
- **use-rx** Copies the received pm-tti to the expected either as a string or a sequence of bytes depending on the received pm-tti data.

#### mismatch-reaction

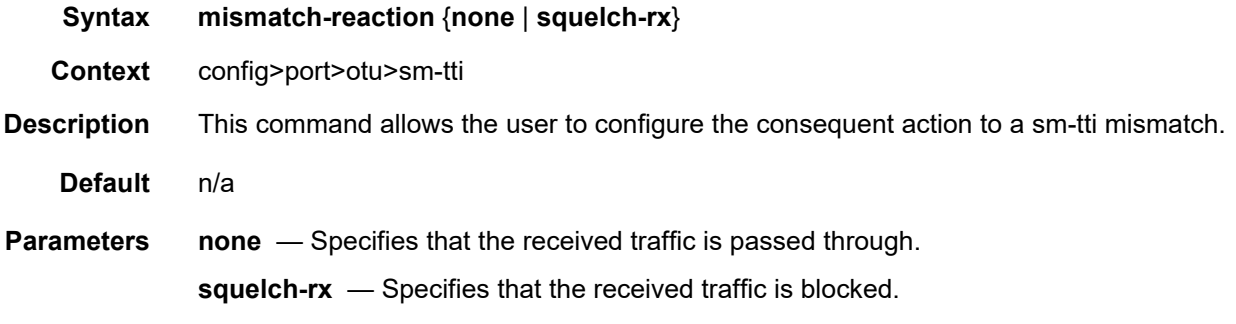

#### tx

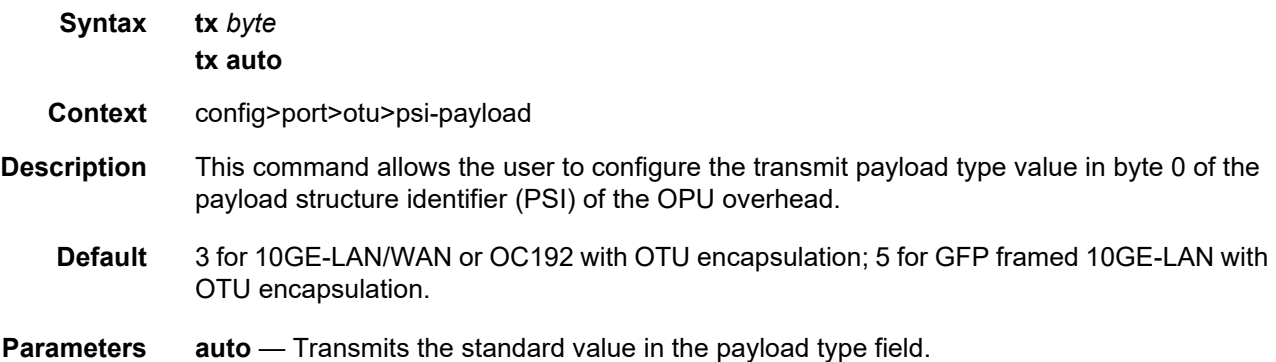

tx

*byte* — Specifies the transmit payload type value in bytes. **Values** [00 to FF] Hexadecimal notation **Default** 00 **Syntax tx auto-generated tx bytes** *byte-string* [*byte-string*...(up to 64 byte-strings max, 64 bytes max)] **tx string** *identifier* **no tx Context** config>port>otu>sm-tti **Description** This command allows the user to configure the transmit (tx) trail trace identifier (TTI) for section monitoring (SM) in the OTU overhead. This identifier can be a string or a nonprintable sequence of bytes. The length of the string or sequence of bytes cannot exceed 64 bytes. The **no** form of this command reverts to the default TTI value. **Default** Auto-generated in the format of *nodename:iomnum/mdanum/portnum/dwdmchan* The auto-generated value has five sections: • Nodename — The first section is the name of the node. • iomnum — The second section contains the IOM slot number. • mdanum — The third section contains the MDA slot number. • portnum — The fourth section contains the port number. • dwdmchan — The fifth section contains the DWDM channel number (see [DWDM](#page-385-0)  [Channel Numbers](#page-385-0)). **Parameters** auto-generated — Specifies to use the system generated (default) TTI. *identifier* — Sets the SM TTI to the string provided by the user. If the string is less than 64 bytes, the remaining bytes will be set to 0. Up to 64 byte strings can be specified in a single statement. *byte-string* — Sets the SM TTI to the sequence of bytes provided by the user. If the user provides less than 64 bytes, the remaining bytes will be set to 0. A 1 byte sequence of 0xFF will set the default strings. **Values** 0 to FF, in hexadecimal byte notation

tx

**Syntax tx** {**string** *identifier* | **bytes** *byte-sequence* | **auto-generated**}

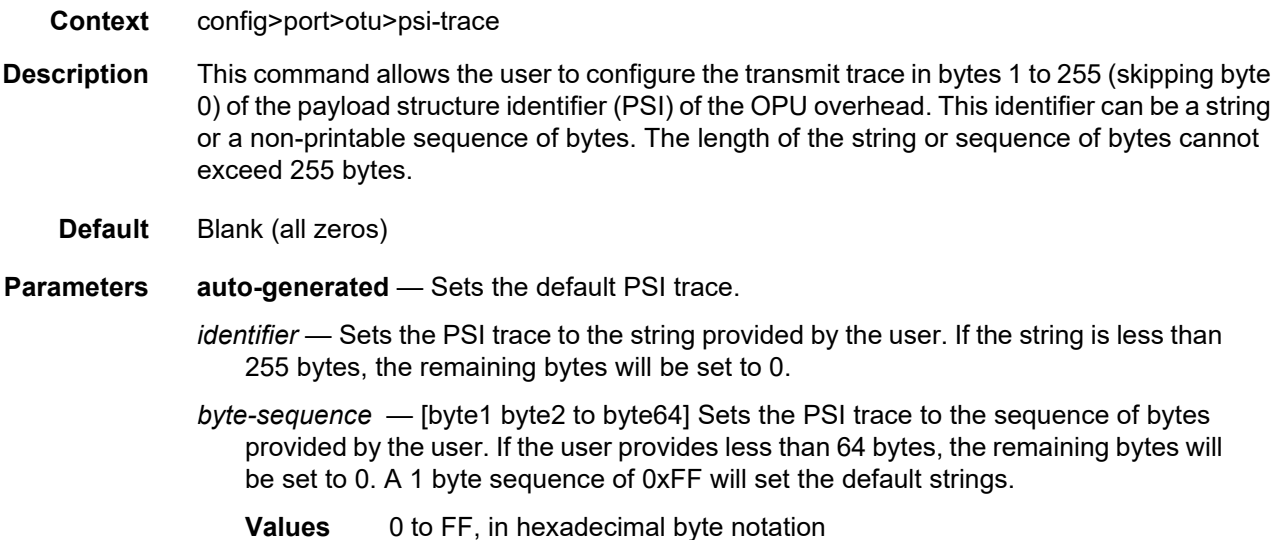

#### async-mapping

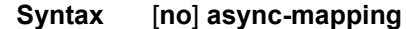

**Context** config>port>otu

**Description** This command allows the user to configure the port to support asynchronous mapping of the payload inside the OTU. If the port is configured for async-mapping and the payload clock is asynchronous to the OTU clock, there will be positive or negative pointer justification that will show up in the OTU statistics and the data will be received error free. If the port is configured for synchronous mapping and the received data is asynchronously mapped, there will be errors in the received data.

> async-mapping is the only mode of operation that is supported on the OTU3 encapsulated 40-Gigabit Ethernet and therefore the 'no async-mapping' is not supported on that port type and the default on the is async-mapping.

The **no** form of this command configures the port to receive synchronously mapped data.

**Default** no async-mapping

#### report-alarms

**Syntax** [**no**] **report-alarms** [**loc**] [**los**] [**lof**] [**lom**] [**otu-ais**] [**otu-ber-sf**] [**otu-ber-sd**] [**otu-bdi**] [**otutim**] [**otu-iae**] [**otu-biae**] [**fec-sf**] [**fec-sd**] [**fec-fail**] [**fec-uncorr**] [**odu-ais**] [**odu-oci**] [**odulck**] [**odu-bdi**] [**odu-tim**] [**opu-plm**]

**Context** config>port>otu

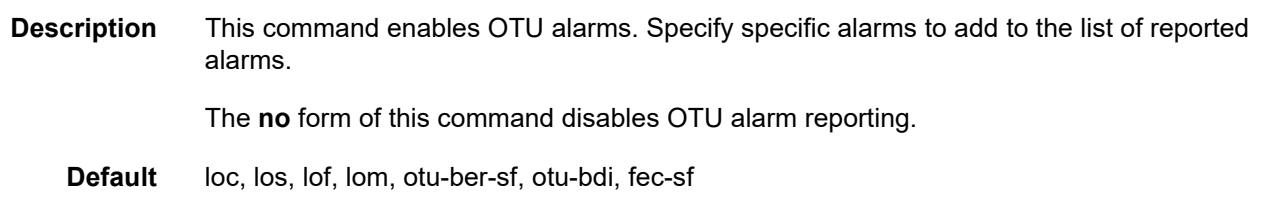

**Parameters alarms** — Refer to [Table 46](#page-409-0) for alarm descriptions.

#### <span id="page-409-0"></span>*Table 46* **Alarm Descriptions**

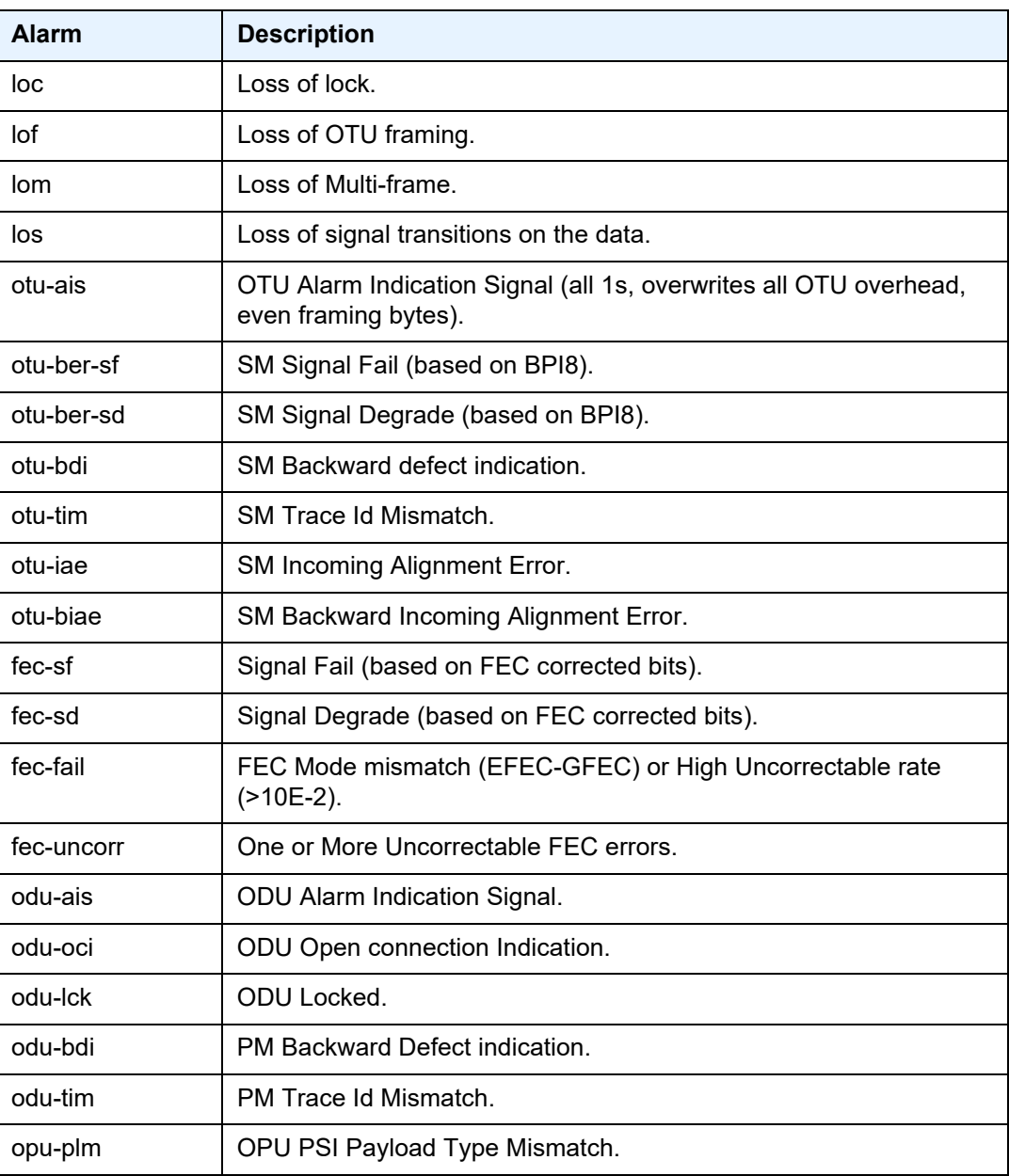

## transceiver

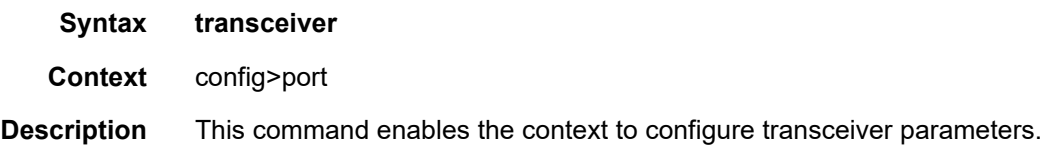

# digital-coherent-optics

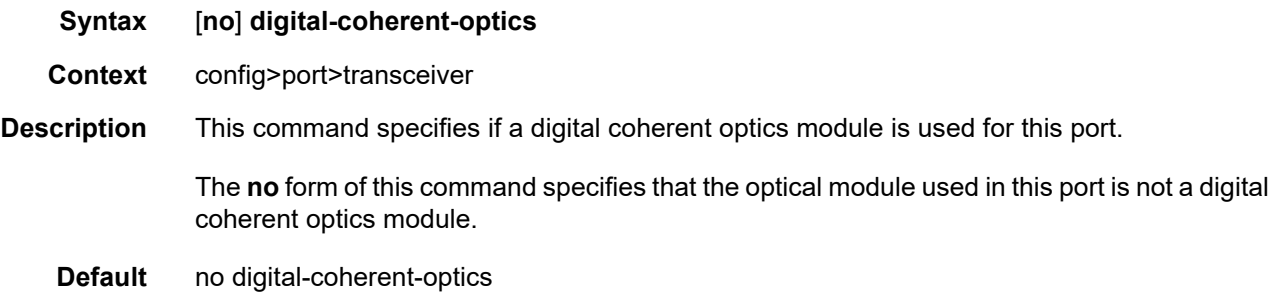

# hybrid-buffer-allocation

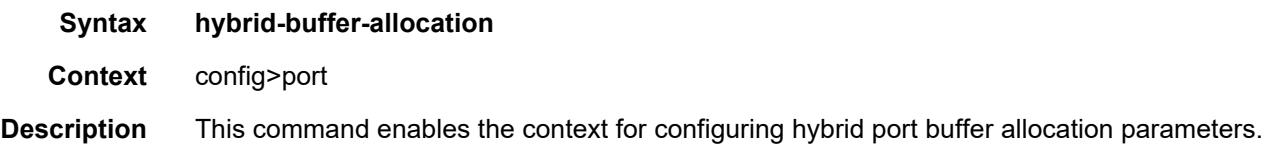

# egr-weight

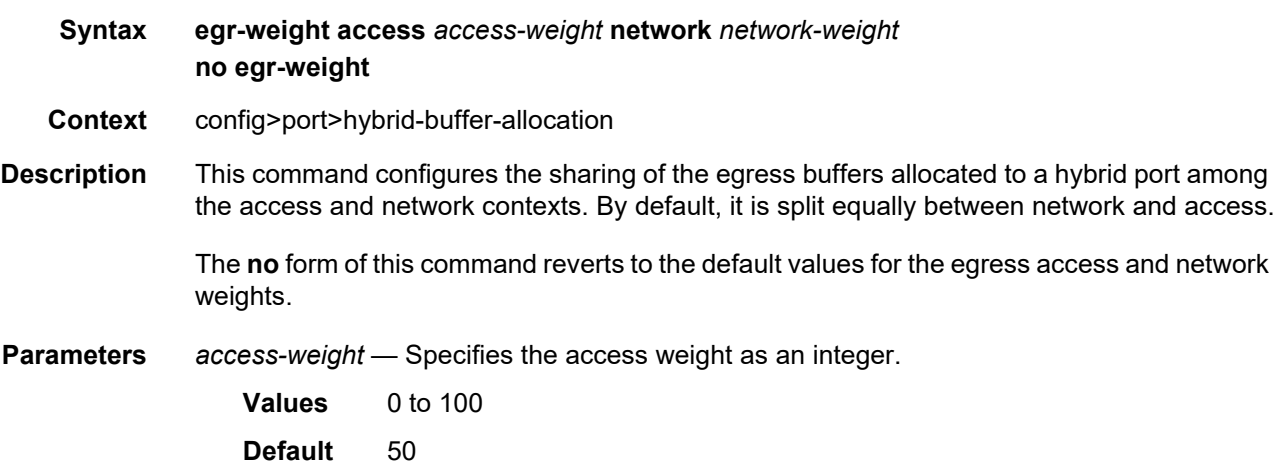

*network-weight* — Specifies the network weight as an integer.

**Values** 0 to 100 **Default** 50

### ing-weight

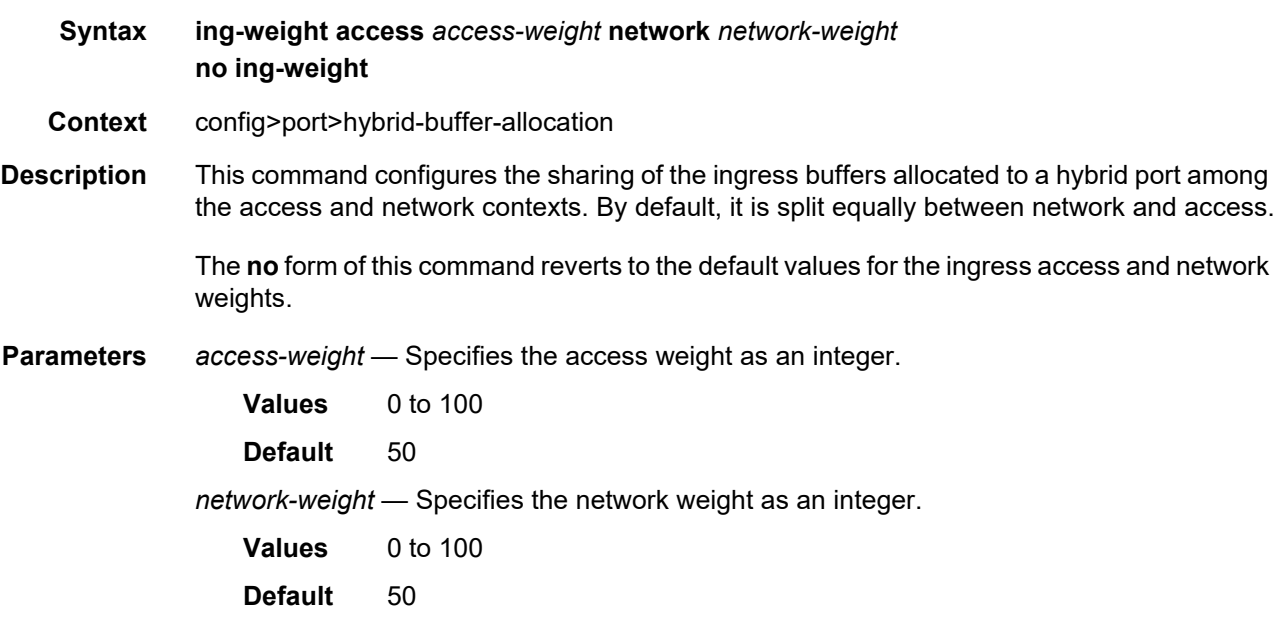

### modify-buffer-allocation-rate

- **Syntax modify-buffer-allocation-rate**
- **Context** config>port
- **Description** This command enables the context to configure ingress and egress percentage of rate parameters. This command only applies to physical ports (for example, it will not work on APS or similar logical ports). The percentage of rate commands are used to define a percentage value that affects the amount of buffers used by ingress and egress port managed buffer space. Enter the modify-buffer-allocation-rate context when editing the port's percentage of rate commands.

### egr-percentage-of-rate

**Syntax egr-percentage-of-rate** *egr-rate-percentage* **no egr-percentage-of-rate**

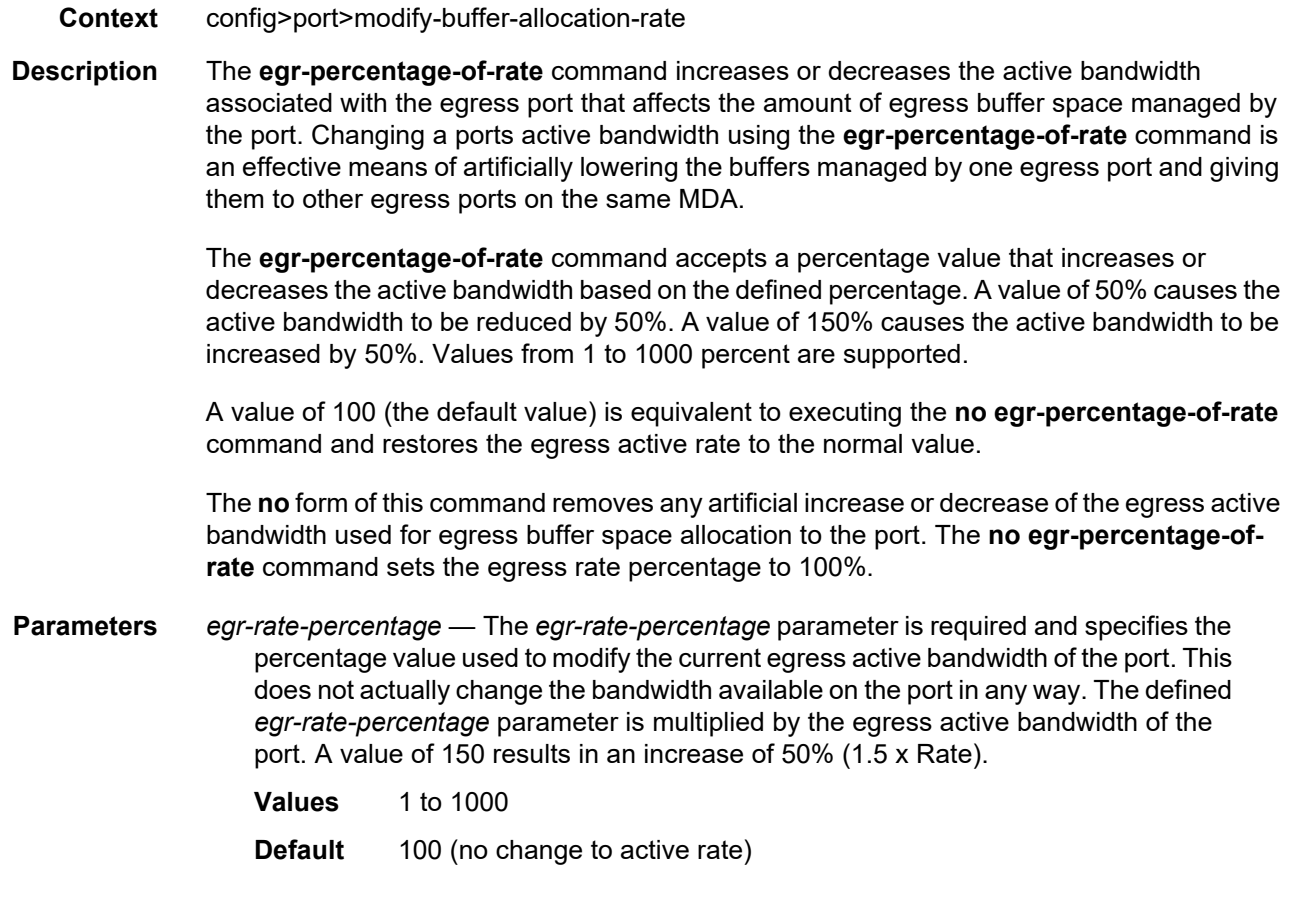

### ing-percentage-of-rate

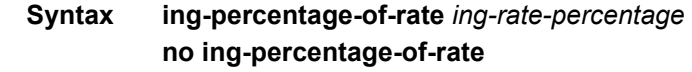

- **Context** config>port>modify-buffer-allocation-rate
- **Description** This command increases or decreases the active bandwidth associated with the ingress port that affects the amount of ingress buffer space managed by the port. Changing a port's active bandwidth using the **ing-percentage-of-rate** command is an effective means of artificially lowering the buffers managed by one ingress port and giving them to other ingress ports on the same MDA.

The **ing-percentage-of-rate** command accepts a percentage value that increases or decreases the active bandwidth based on the defined percentage. A value of 50% causes the active bandwidth to be reduced by 50%. A value of 150% causes the active bandwidth to be increased by 50%. Values from 1 to 1000 percent are supported.

A value of 100 (the default value) is equivalent to executing the **no ing-percentage-of-rate** command and restores the ingress active rate to the normal value.

The **no** form of this command removes any artificial increase or decrease of the ingress active bandwidth used for ingress buffer space allocation to the port. The **no ingpercentage-of-rate** command sets the ingress rate percentage to 100%.

**Parameters** *ing-rate-percentage* — The *ing-rate-percentage* parameter is required and specifies the percentage value used to modify the current ingress active bandwidth of the port. This does not actually change the bandwidth available on the port in any way. The defined *ing-rate-percentage* parameter is multiplied by the ingress active bandwidth of the port. A value of 150 results in an increase of 50% (1.5 x Rate).

**Values** 1 to 1000

**Default** 100 (no change to active rate)

#### monitor-agg-egress-queue-stats

#### **Syntax** [**no**] **monitor-agg-egress-queue-stats**

- **Context** config>port
- **Description** This command enables the monitoring of aggregate egress queue statistics on the port. All queues on the port are monitored, including SAP egress, network egress, subscriber egress, and egress queue group queues, as well as system queues that can be used, for example, to send port-related protocol packets (LACP, EFM, and so on). The aggregate in-profile, outof-profile, and total statistics are provided for both forwarded and dropped packets and octets.

Monitoring of aggregate statistics is supported on **PXC** sub-ports but not on a **PXC** physical port. It is also not supported on satellite ports or ports on an HSMDA.

The **no** form of this command disables aggregate egress queue statistics monitoring on the specified port.

### egress-scheduler-override

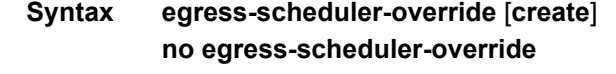

- **Context** config>port>sonet-sdh>path config>port>ethernet config>port>tdm>ds1>channel-group config>port>tdm>ds3 config>port>tdm>e1>channel-group config>port>tdm>e3
- **Description** This command applies egress scheduler overrides. When a port scheduler is associated with an egress port, it is possible to override the following parameters:
	- The **max-rate** allowed for the scheduler.
- The maximum **rate** for each priority level 8 through 1.
- The CIR associated with each priority level 8 through 1.

See the *7450 ESS, 7750 SR, 7950 XRS, and VSR Quality of Service Guide* for command syntax and usage for the **port-scheduler-policy** command.

The **no** form of this command removes all override parameters from the egress port or channel scheduler context. Once removed, the port scheduler reverts all rate parameters back to the parameters defined on the port-scheduler-policy associated with the port.

**Parameters** create — Mandatory while creating an entry.

### level

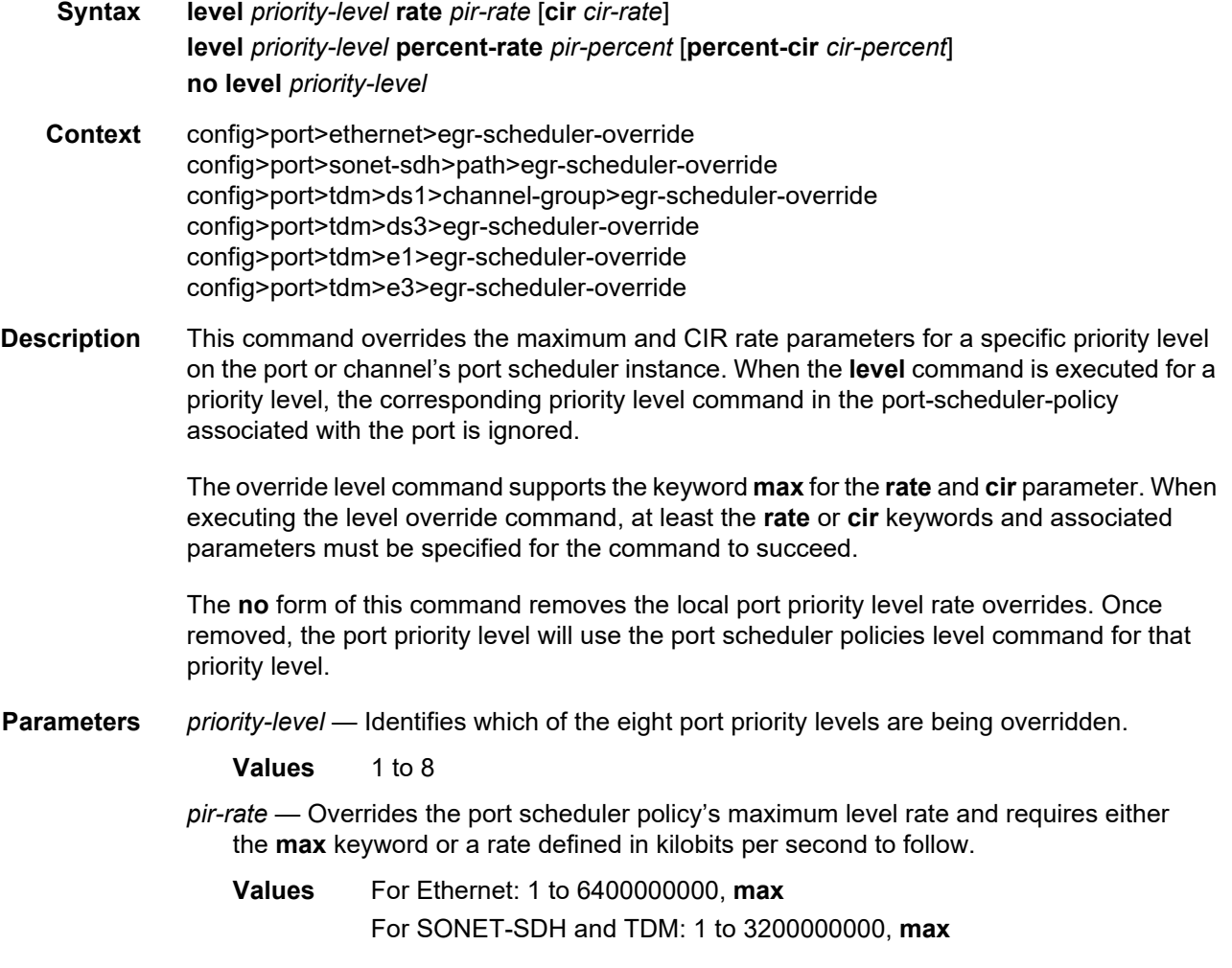

- *cir-rate* Overrides the port scheduler policy's within-cir level rate and requires either the max keyword or a rate defined in kilobits per second to follow.
- **Values** For Ethernet: 1 to 6400000000, **max** For SONET-SDH and TDM: 1 to 3200000000, **max** *pir-percent* — Specifies the PIR as a percentage. **Values** 0.01 to 100.00 *cir-percent* — Specifies the CIR as a percentage. **Values** 0.00 to 100.00
- **max** removes any existing rate limit imposed by the port scheduler policy for the priority level allowing it to use as much total bandwidth as possible.

#### max-rate

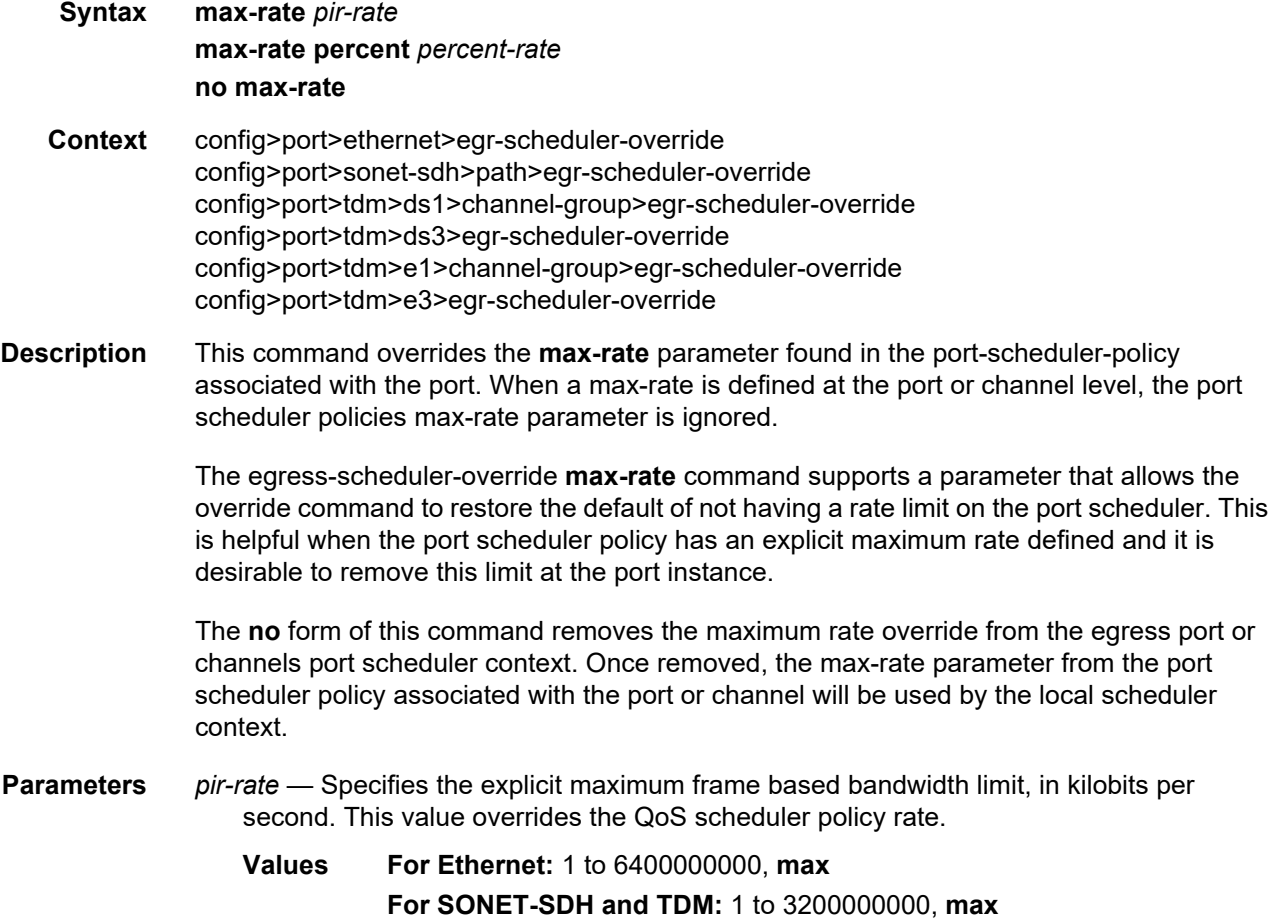

*percent-rate* — Specifies the percent rate.

**Values** 0.01 to 100.00

# egress-scheduler-policy

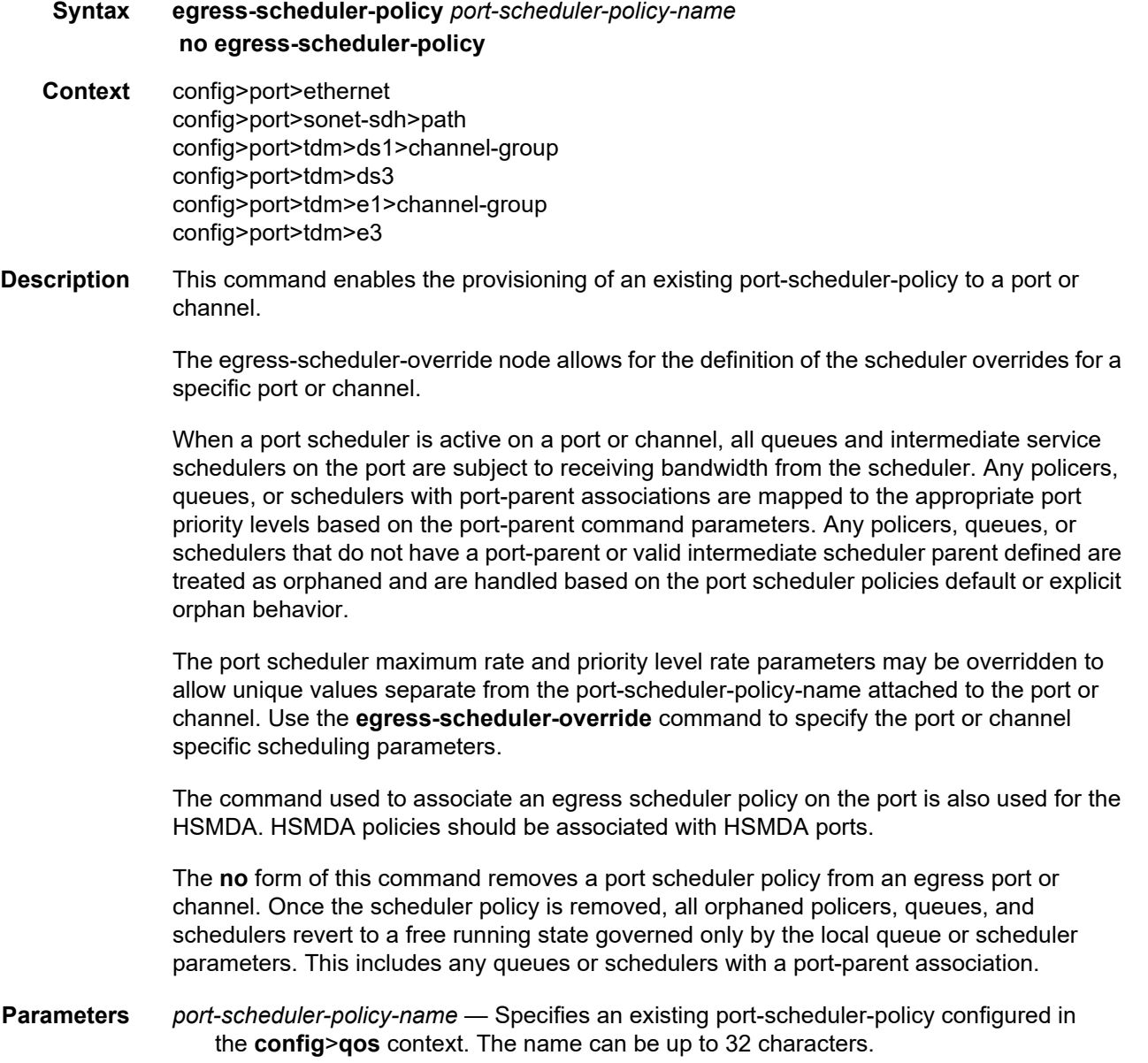

## elmi

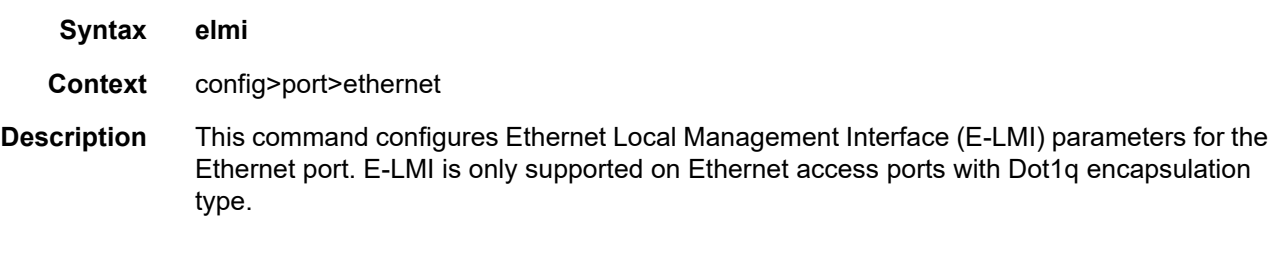

## mode

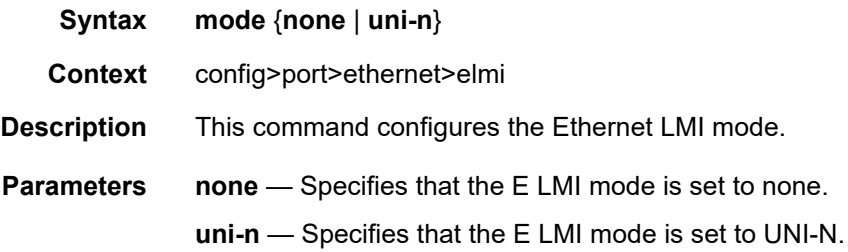

### n393

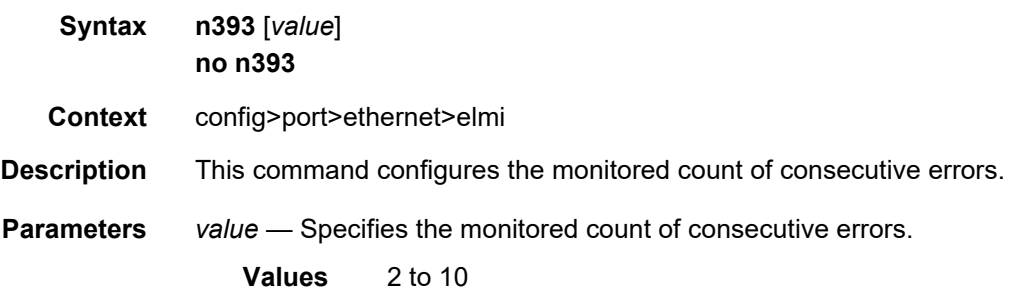

# t391

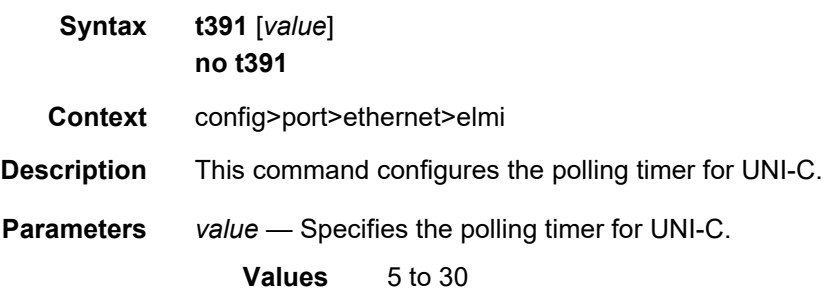

### t392

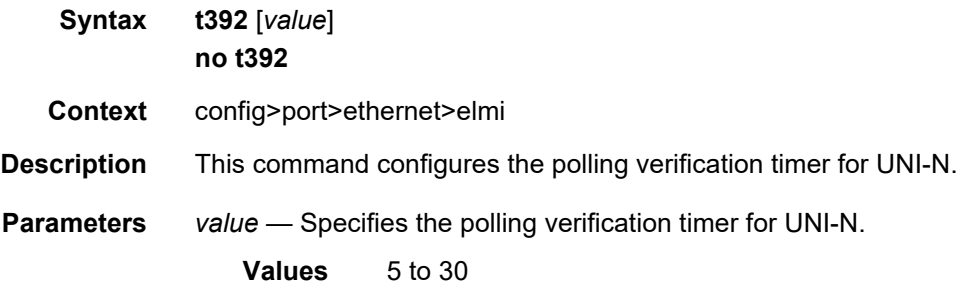

### mode

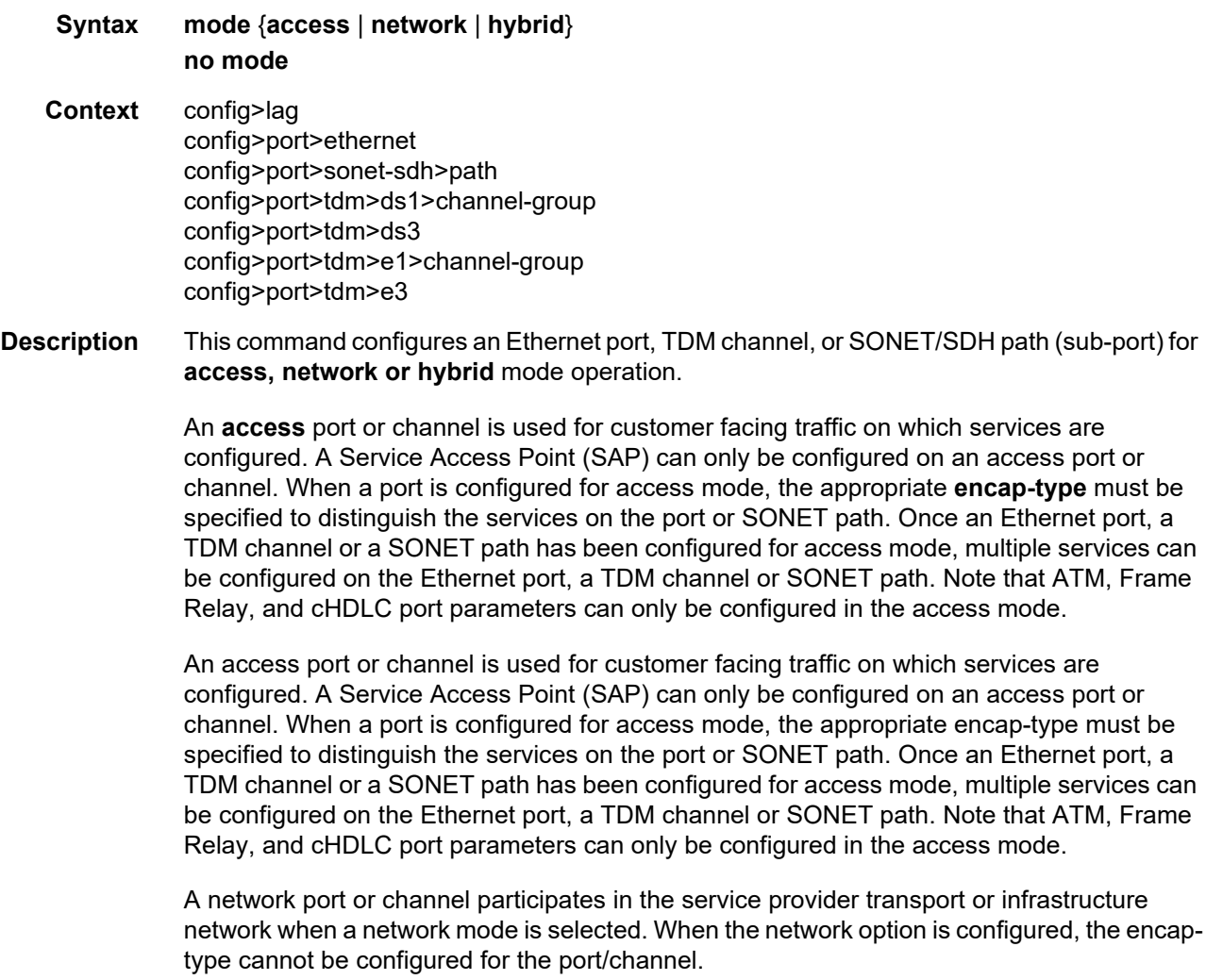

When network mode is selected on a SONET/SDH path, the appropriate control protocols are activated when the need arises. For example, configuring an IP interface on the SONET path activates IPCP while the removal of the IP interface causes the IPCP to be removed. The same applies for MPLS, MPLSCP, and OSICP. When configuring a SONET/SDH port, the mode command must be entered in the channel context or an error message is generated.

A hybrid Ethernet port allows the combination of network and access modes of operation on a per-VLAN basis and must be configured as either dot1q or QinQ encapsulation.

When the hybrid port is configured to the dot1q encapsulation, the user configures a SAP inside a service simply by providing the SAP ID which must include the port-id value of the hybrid mode port and an unused VLAN tag value. The format is <*port-id*>:*qtag1*. A SAP of format <*port-id*>:\* also supported.

The user configures a network IP interface under **config**>**router**>**if**>**port** by providing the port name which consists of the port-id of the hybrid mode port and an unused VLAN tag value. The format is <*port-id*>:*qtag1*. The user must explicitly enter a valid value for qtag1. The <*port-id*>:\* value is not supported on a network IP interface. The 4096 VLAN tag space on the port is shared among VLAN SAPs and VLAN network IP interfaces.

When the hybrid port is configured to QinQ encapsulation, the user configures a SAP inside a service simply by providing the SAP ID which must include the port-id value of the hybrid mode port and the outer and inner VLAN tag values. The format is <port-id>:gtag1.gtag2. A SAP of format <*port-id*>: *qtag1*.\* is also supported. The outer VLAN tag value must not have been used to create an IP network interface on this port. In addition, the qtag1.qtag2 value combination must not have been used by another SAP on this port.

The user configures a network IP interface under **config**>**router**>**if**>**port** by providing the port name which consists of the port-id of the hybrid mode port and a VLAN tag value. The format is <*port-id*>:*qtag1*.\*. An outer VLAN tag qtag2 of \* creates an IP network interface. In addition, the qtag1.qtag2 value combination must not have been used on another SAP or IP network interface on this port.

The **no** form of this command restores the default.

**Default** mode network — Configures the Ethernet port, TDM channel or SONET path for transport network use.

mode access — Default channel/port mode for channelized, ASAP, and ATM MDAs.

- **Special Cases SONET/SDH Path** When network mode is selected, the appropriate control protocols are activated when the need arises. For example, configuring an IP interface on the SONET path activates IPCP while the removal of the IP interface causes the IPCP to be removed. The same applies for MPLS, MPLSCP, and OSICP. When configuring a SONET/SDH port, the **mode** command must be entered in the channel context or an error message is generated.
	- **Parameters network** Configures the Ethernet port, TDM channel or SONET path as service access.
		- **access** Configures the Ethernet port, TDM channel or SONET path for transport network use.

**hybrid** — Configures the Ethernet port for hybrid use.

## monitor-oper-group

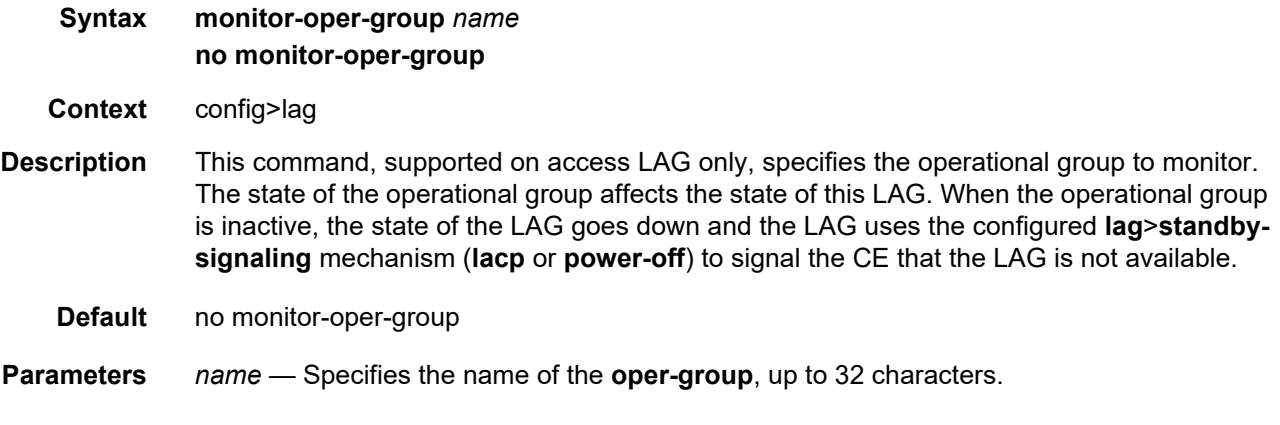

#### mac

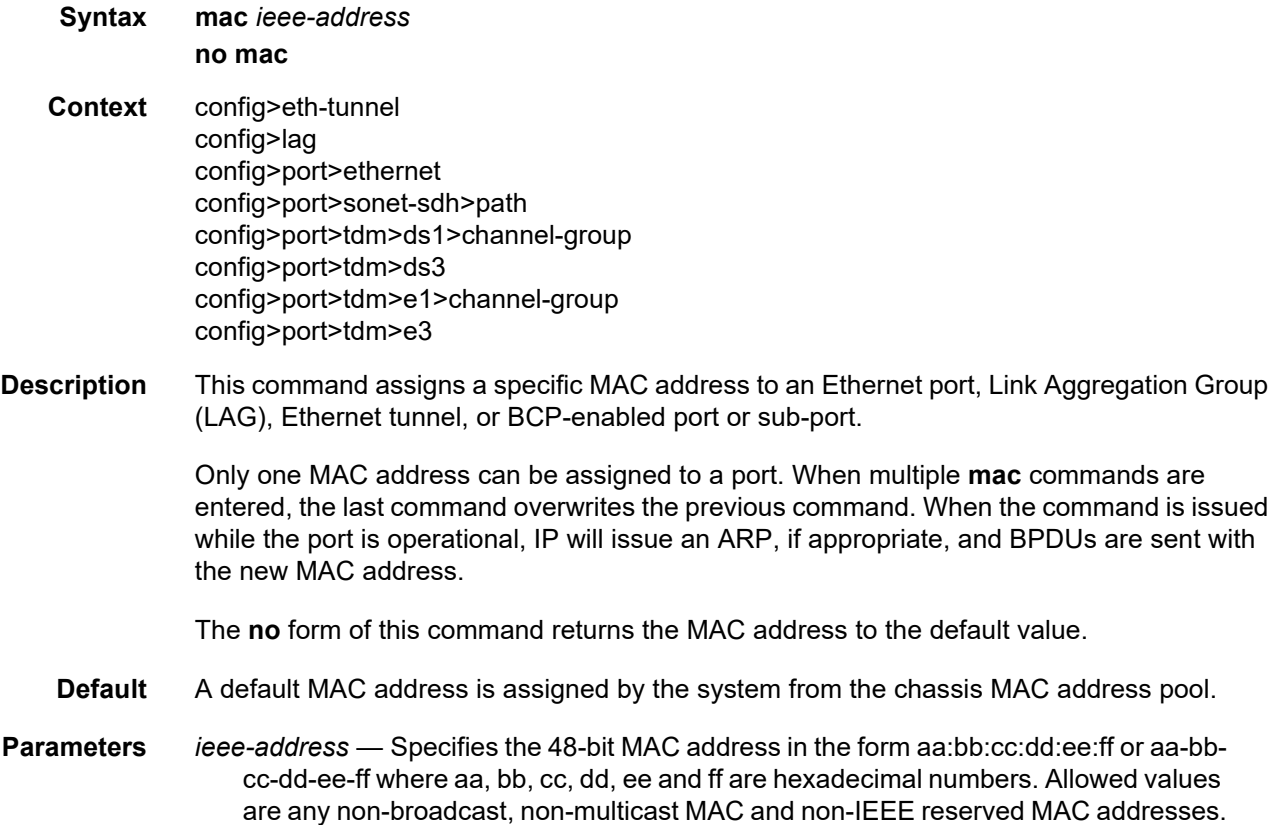

### mtu

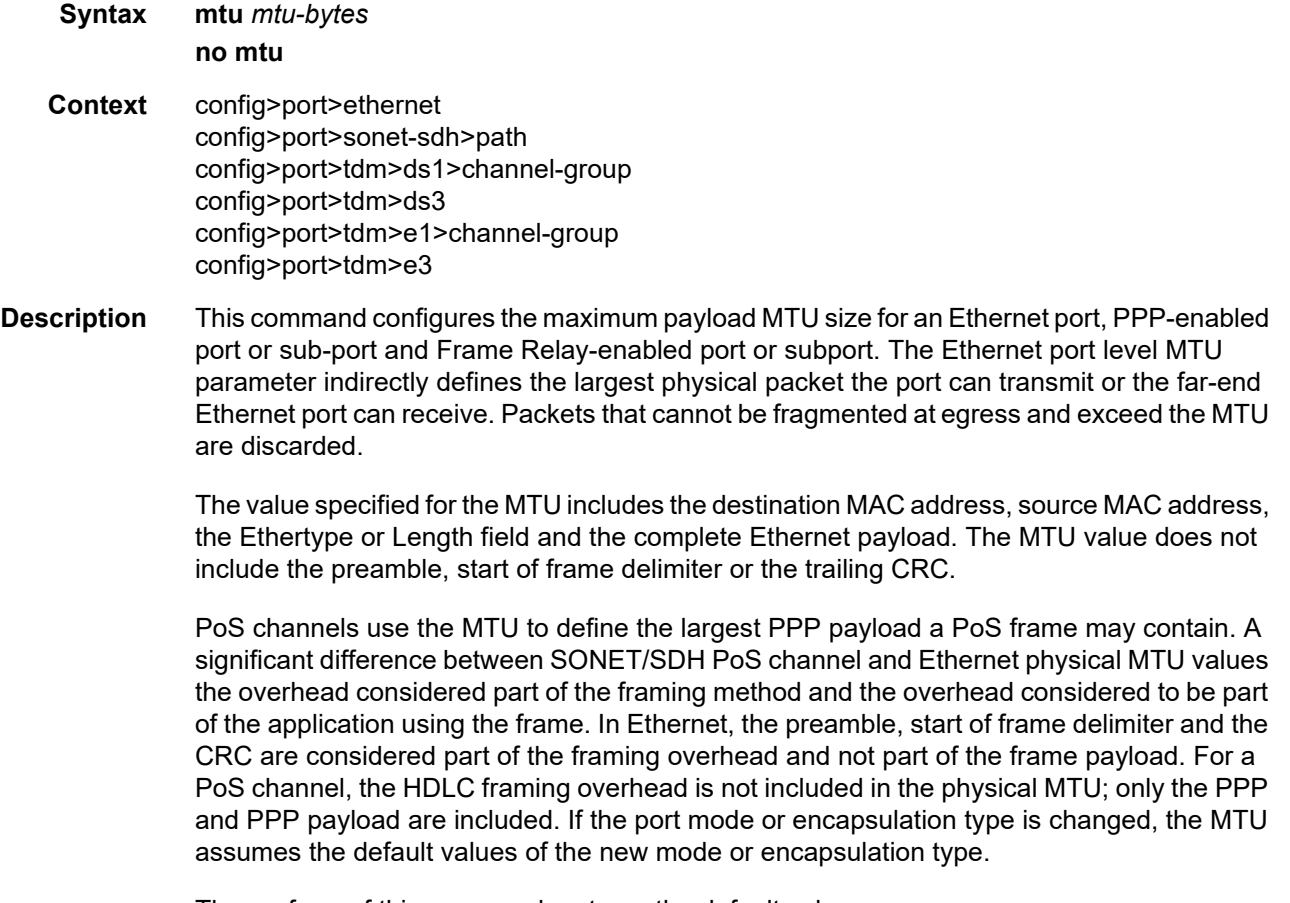

The **no** form of this command restores the default values.

**Default** The default MTU value depends on the (sub-)port type, mode and encapsulation and are listed in [Table 47:](#page-421-0)

| <b>Type</b>            | <b>Mode</b> | <b>Encap Type</b> | <b>Default</b><br>(Bytes) |
|------------------------|-------------|-------------------|---------------------------|
| 10/100, Gig, or 10GigE | Access      | null              | 1514                      |
| 10/100, Gig, or 10GigE | Access      | dot1q             | 1518                      |
| 10/100, Gig, or 10GigE | Access      | q-in-q            | 1522                      |
| SONET/SDH or TDM       | Access      | mpls              | 1506                      |
| SONET/SDH or TDM       | Access      | bcp-null          | 1518                      |

<span id="page-421-0"></span>*Table 47* **Default MTU Values**

**Values**

| <b>Type</b>               | <b>Mode</b>    | <b>Encap Type</b> | <b>Default</b><br>(Bytes) |
|---------------------------|----------------|-------------------|---------------------------|
| SONET/SDH or TDM          | Access         | bcp-dot1q         | 1522                      |
| SONET/SDH or TDM          | Access         | ipcp              | 1502                      |
| SONET/SDH or TDM          | Access         | frame-relay       | 1578                      |
| ATM, SONET/SDH or TDM     | Access         | atm               | 1524                      |
| 10/100 or 100 FX Ethernet | <b>Network</b> | null              | 1514                      |
| 10/100 or 100 FX Ethernet | <b>Network</b> | dot1q             | 1518                      |
| SONET/SDH                 | <b>Network</b> | ppp-auto          | 1524                      |

*Table 47* **Default MTU Values (Continued)**

**Parameters** *mtu-bytes* — Sets the maximum allowable size of the MTU, expressed as an integer.

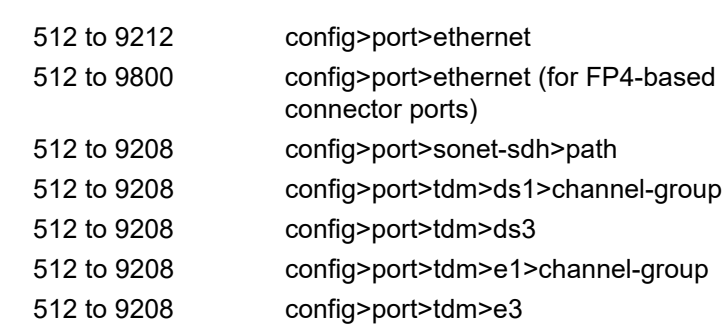

### network

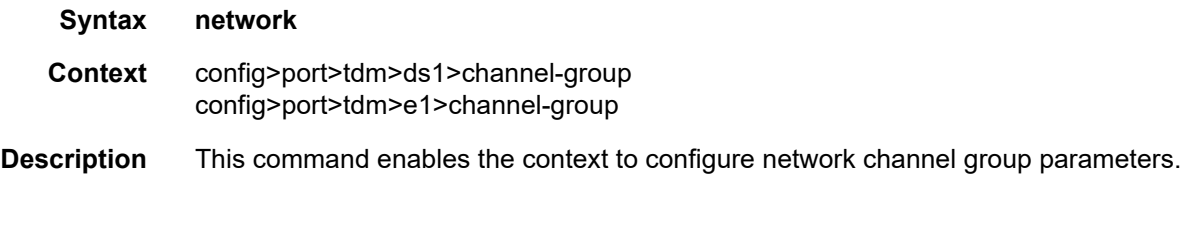

## queue-policy

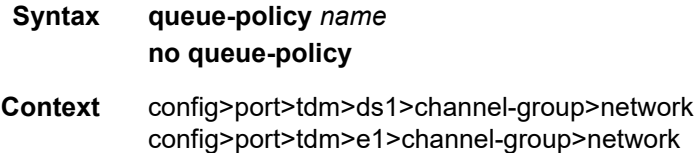

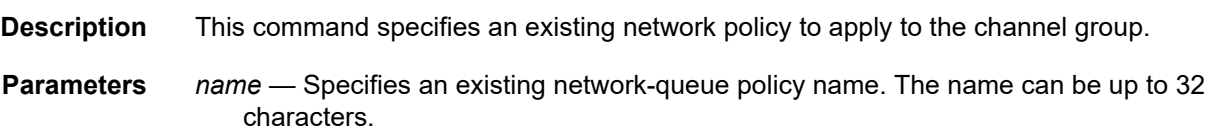

# queue-policy

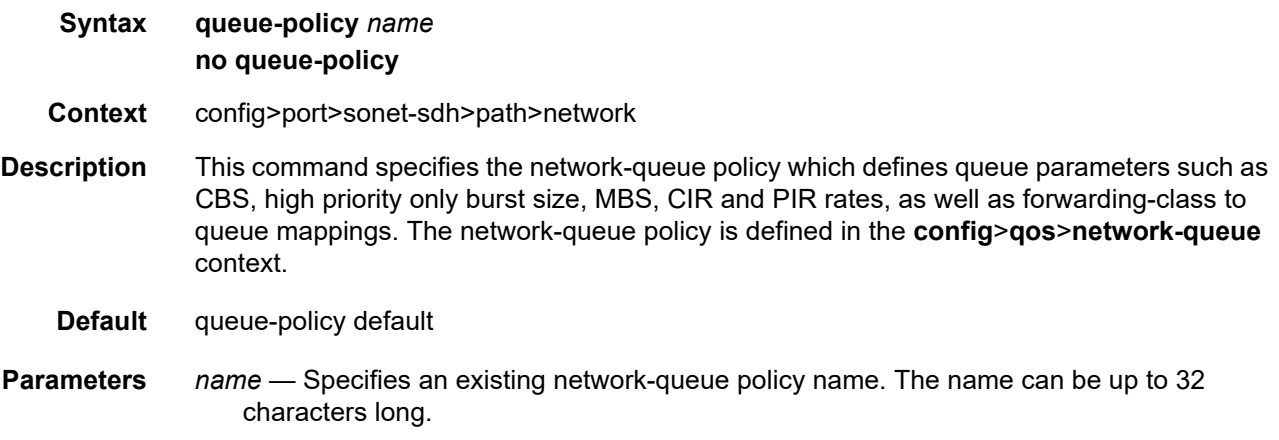

### ppp

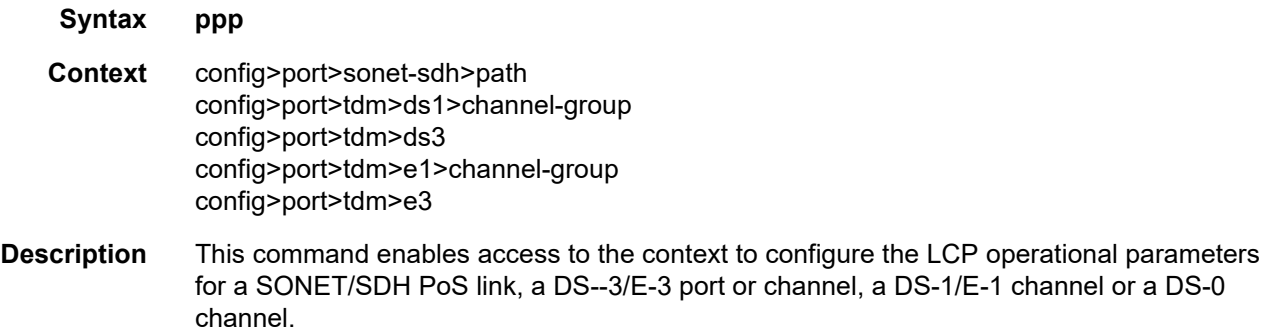

### compress

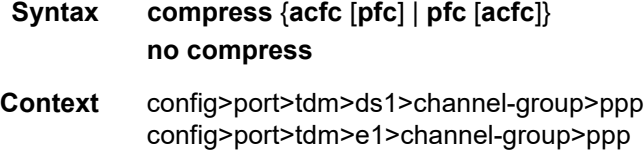

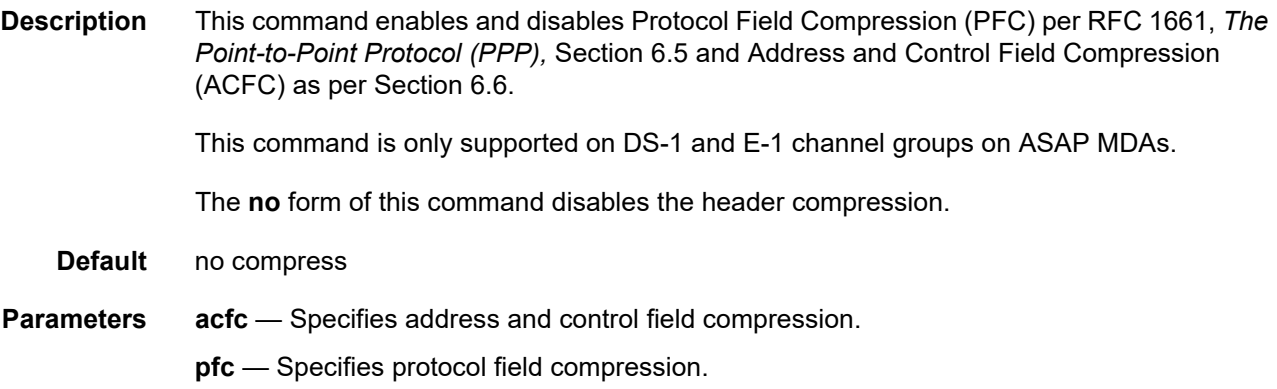

### ber-sf-link-down

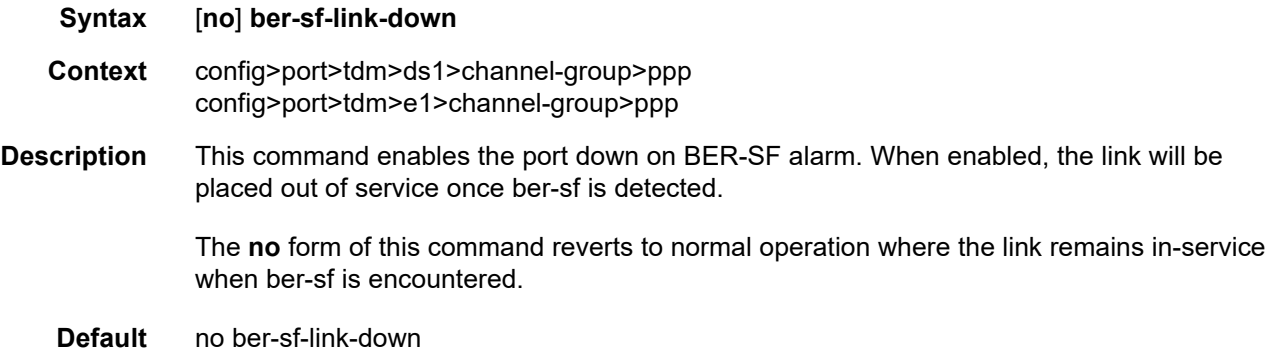

# report-alarm

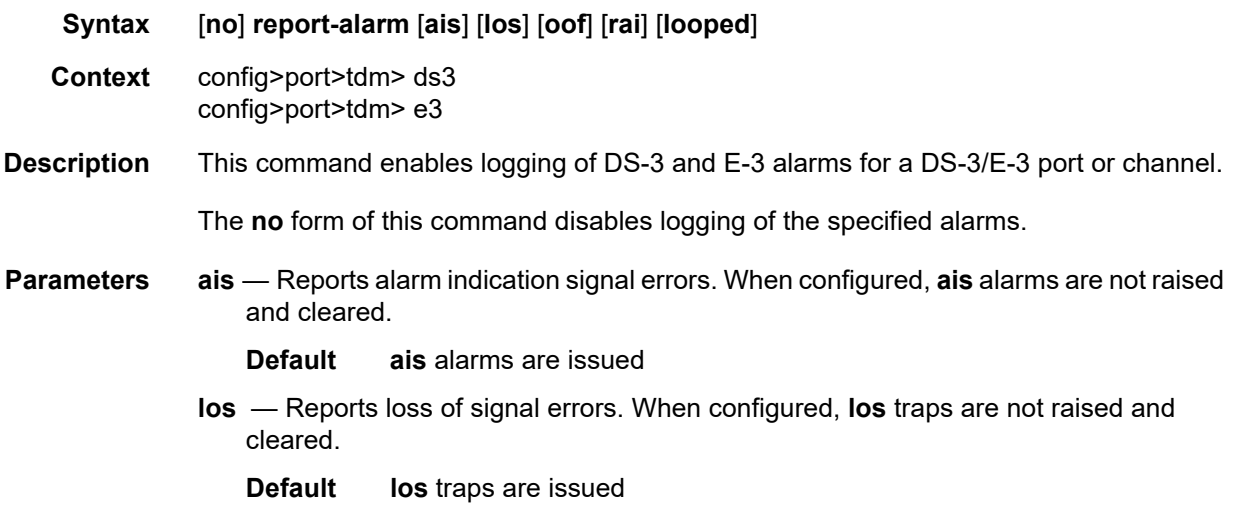

- **oof**  Reports out-of-frame errors. When configured, **oof** alarms are not raised and cleared.
	- **Default oof** alarms are not issued
- **rai**  Reports resource availability indicator events. When configured, **rai** events are not raised and cleared.

**Default** rai alarms are not issued

**looped** — Reports looped packets errors.

**Default looped** alarms are not issued

### scramble

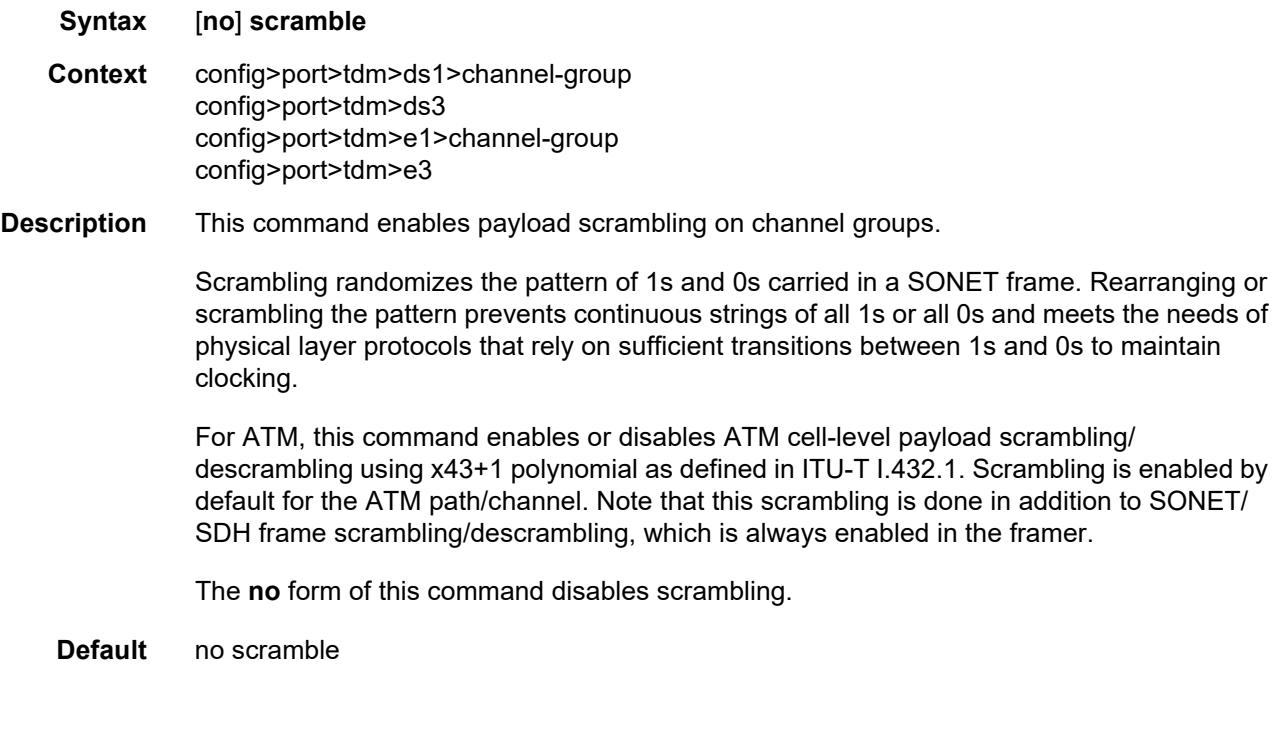

## keepalive

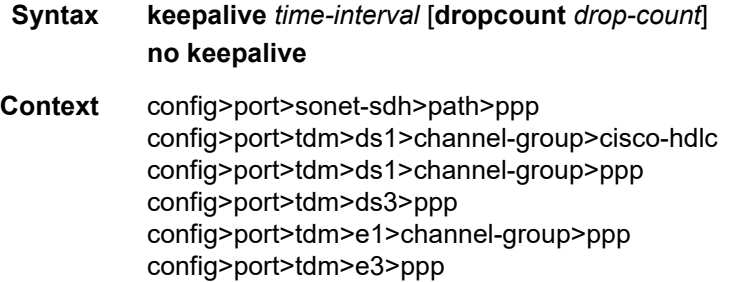

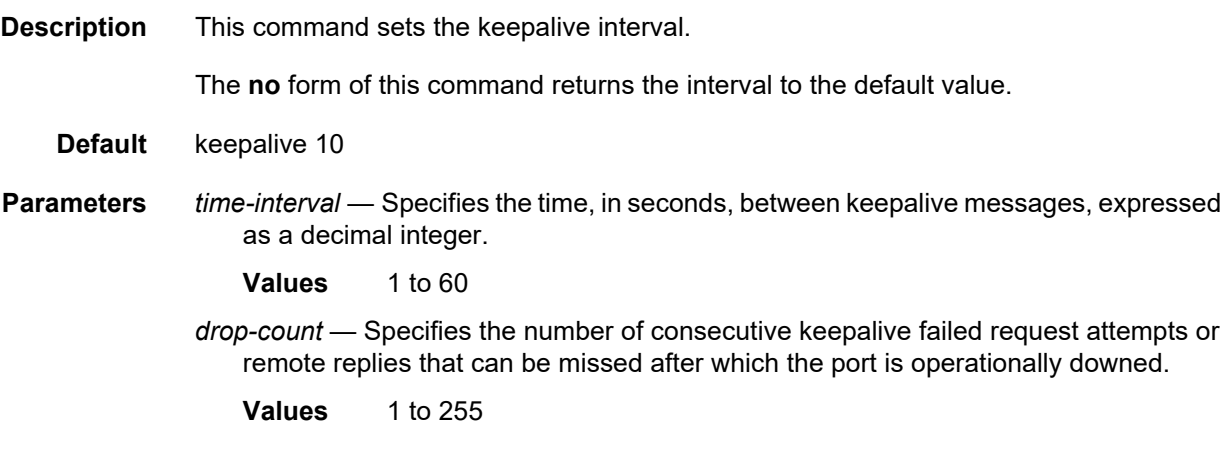

# **2.20.2.10 Port XC Commands**

The port XC commands are supported on the 7450 ESS only.

port-xc

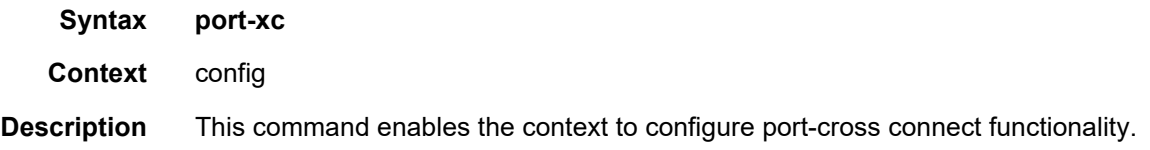

### pxc

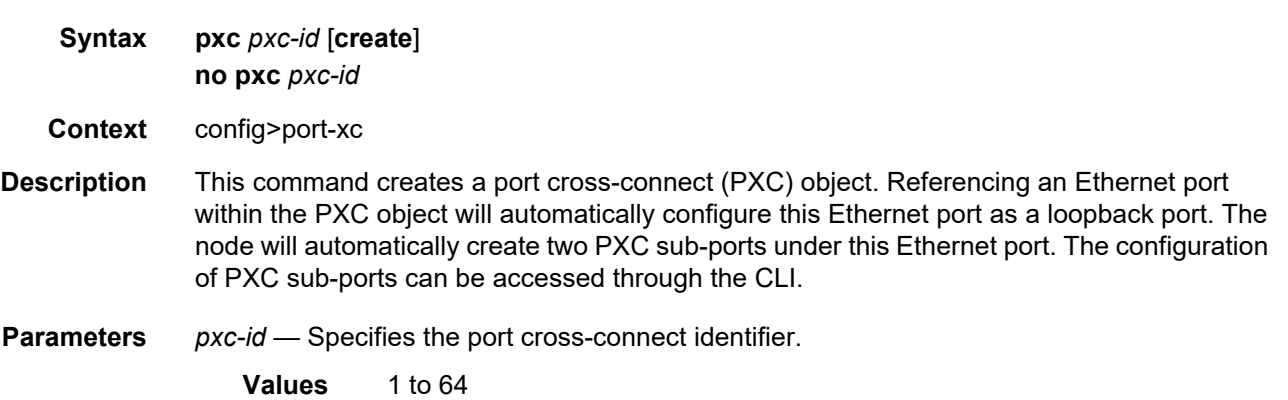

#### port

**Syntax port** *port-id* **no port**

- **Context** config>port-xc>pxc
- **Description** This command configures the referenced Ethernet port as a loopback or a cross-connect port (PXC). Once this command is executed, the system automatically creates two PXC sub-ports under this Ethernet port. The two PXC sub-ports are logical configurations used by the node to transmit traffic bi-directionally through a single physical port that is internally crossconnected.

The physical PXC port does not require any external connectivity or optical transceivers to function properly. Consequently, all optic-related alarms are disabled on the port.

The physical PXC port is automatically configured as a hybrid port. The MTU is preset to 9212 bytes, The encapsulation type is set to dot1q and dot1x tunneling is turned on.

Since the PXC is using a single physical port to transmit traffic in both directions, the nominal port bandwidth is asymmetrically divided between the two directions. For example, a 10Gb/s Ethernet port in PXC mode can accommodate nine Gb/s of traffic in one direction and one Gb/s in the other. Any other ratio can be achieved as long as the sum of the bandwidth of the two PXC sub-ports does not exceed the bandwidth capacity of the physical port (10 Gb/s in this case).

The following apply to PXC ports:

- Only unused physical ports (not associated with an interface or SAP) can be referenced inside of a PXC ID configuration.
- Once inside of a PXC ID configuration, the physical port cannot be removed from that PXC ID configuration if the corresponding PXC sub-ports are currently in use.
- Once inside of a PXC ID configuration, the physical port cannot be used outside of the PXC context. For example, a regular IP interface cannot use this physical port, or a SAP on that port cannot be associated with a service.
- A physical port can be associated with only one PXC ID configuration.

#### **Parameters** *port-id* — Specifies the physical port in the *slot*/*mda*/*port* format.

#### pxc-pxc-id.sub-port-id

- **Syntax pxc-***pxc-id.sub-port-id*
- **Context** config>port

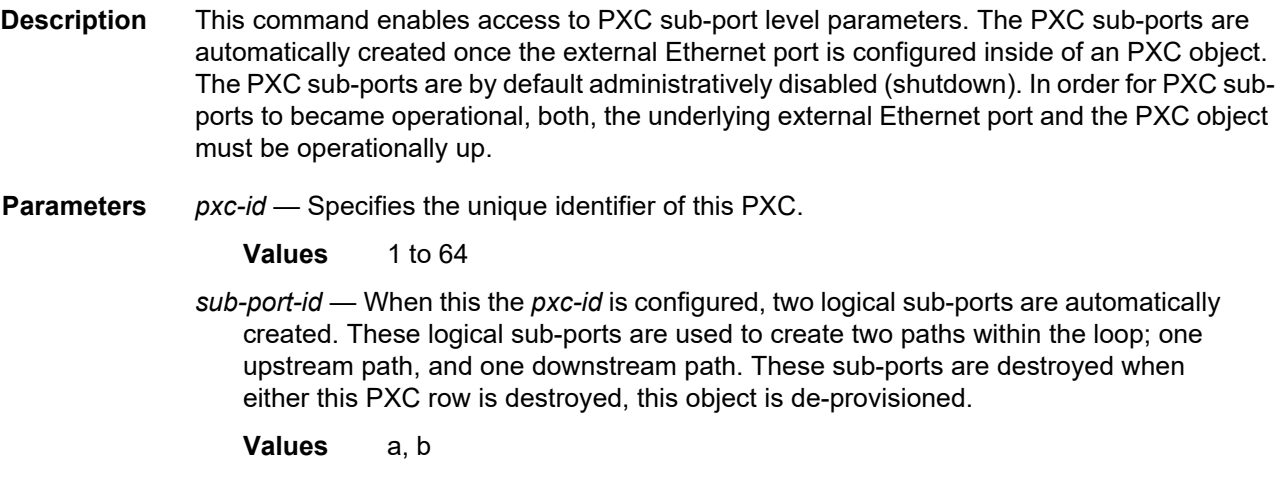

# **2.20.2.11 Forwarding Path Extension (FPE) Commands**

# fwd-path-ext

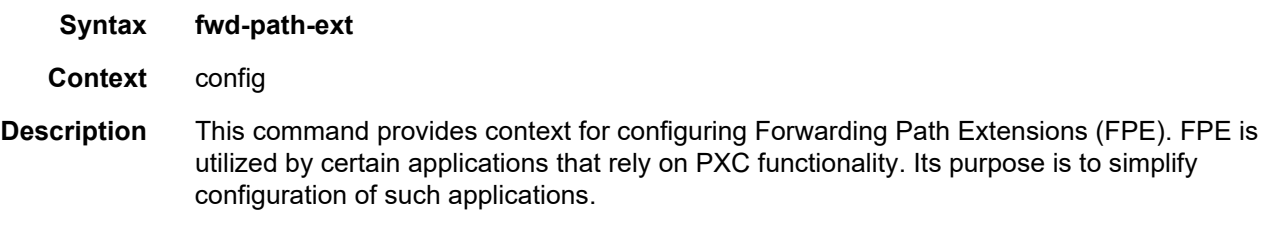

### fpe

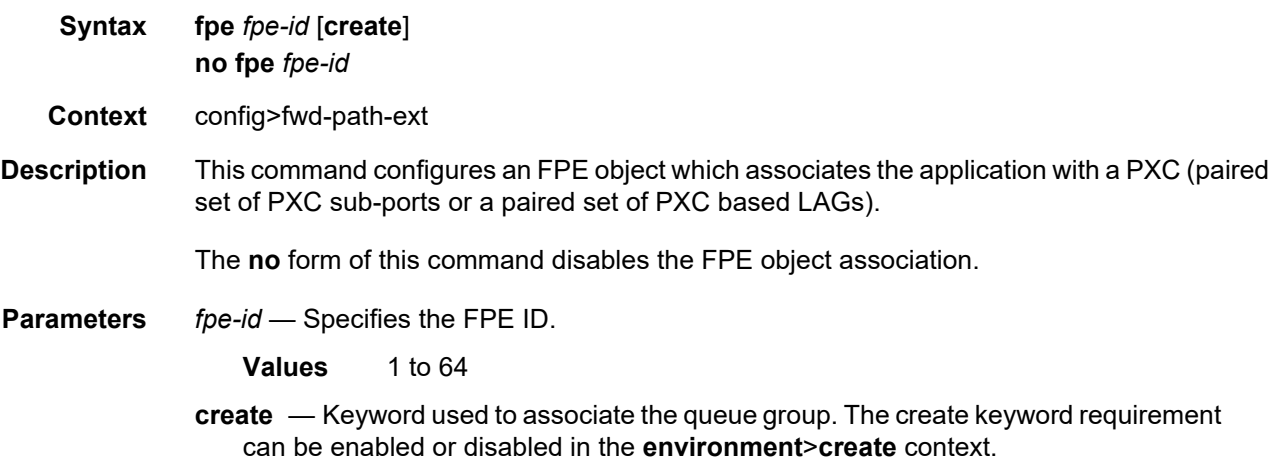

### path

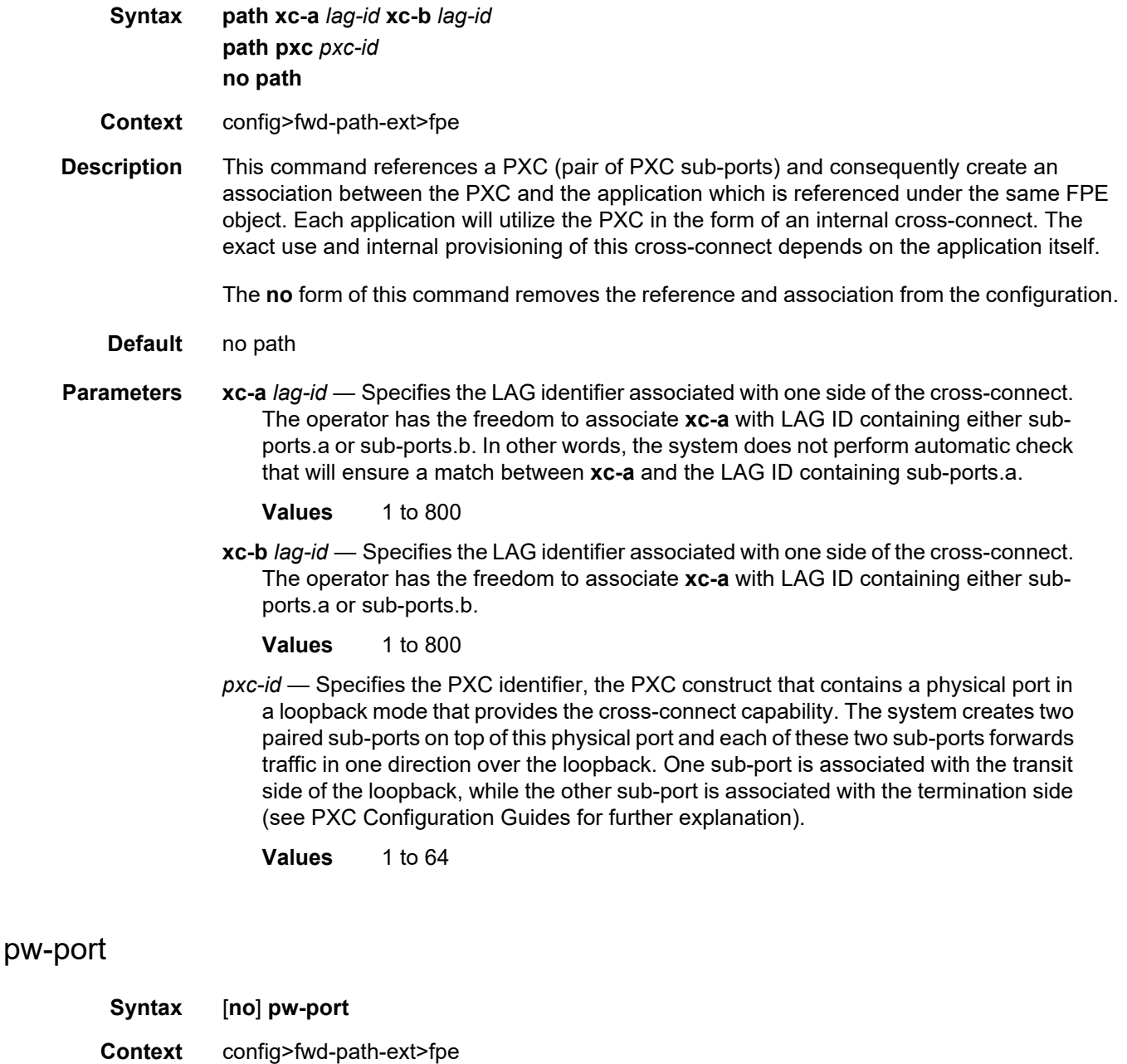

**Description** This command informs the system about the type of the cross-connect that is required in order to terminate an external tunnel to an anchored PW port. The system automatically builds the internal infrastructure required to perform the tunnel termination on a PW port.

PW ports support the following types of tunnels:

• GRE/MPLS PW

with SDP of type MPLS or GRE

• L2oGRE

bridged Ethernet over GRE, where GRE protocol number is 0x6558

The **no** form of this command removes the cross-connect type from the configuration.

**Default** no pw-port

### sub-mgmt-extensions

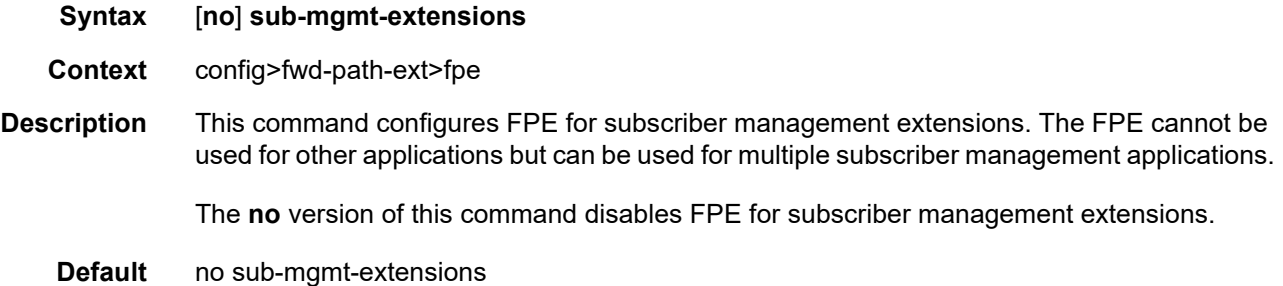

### vxlan-termination

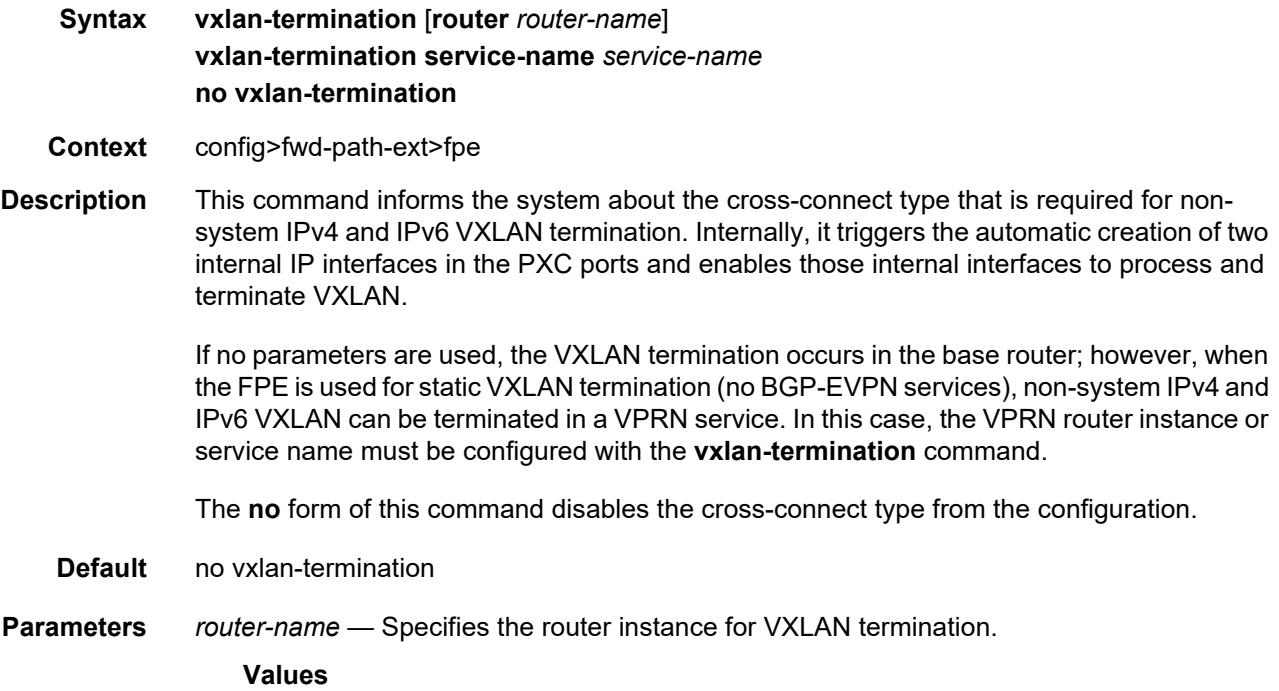

#### *router-name*: *router-name* or *vprn-svc-id*

*router-name* "Base" *vprn-svc-id* 1 to 2147483647

#### **Default** Base

*service-name* — Specifies the service name that identifies the VPRN for VXLAN termination, up to 64 characters.

## sdp-id-range

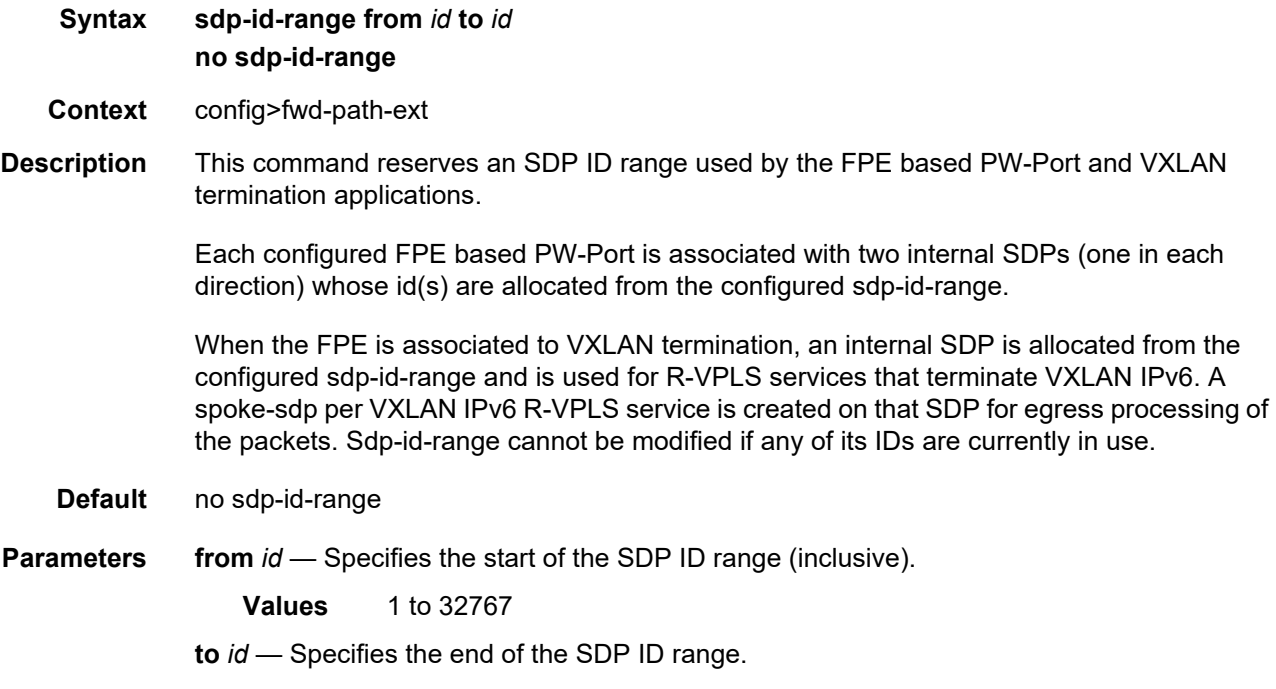

**Values** 1 to 32767

# **2.20.2.12 APS Commands**

#### aps

**Syntax aps Context** config>port
#### **Description** This command configures APS (Automatic Protection Switching). APS is used by SONET/ SDH add/drop multiplexers (ADMs) or other SONET/SDH-capable equipment to protect against circuit or equipment failure.

An APS group contains a working and a protect circuit and can span a single node (SC-APS) or two nodes (MC-APS).

The working and protection configurations on the 7750 SRs must match the circuit configurations on the peer. This means that the working circuit on the 7750 SR must be connected to the peer's working circuit and the protect circuit must be connected to the peer's protection circuit.

The **aps** command is only available for APS groups and not physical ports.

### advertise-interval

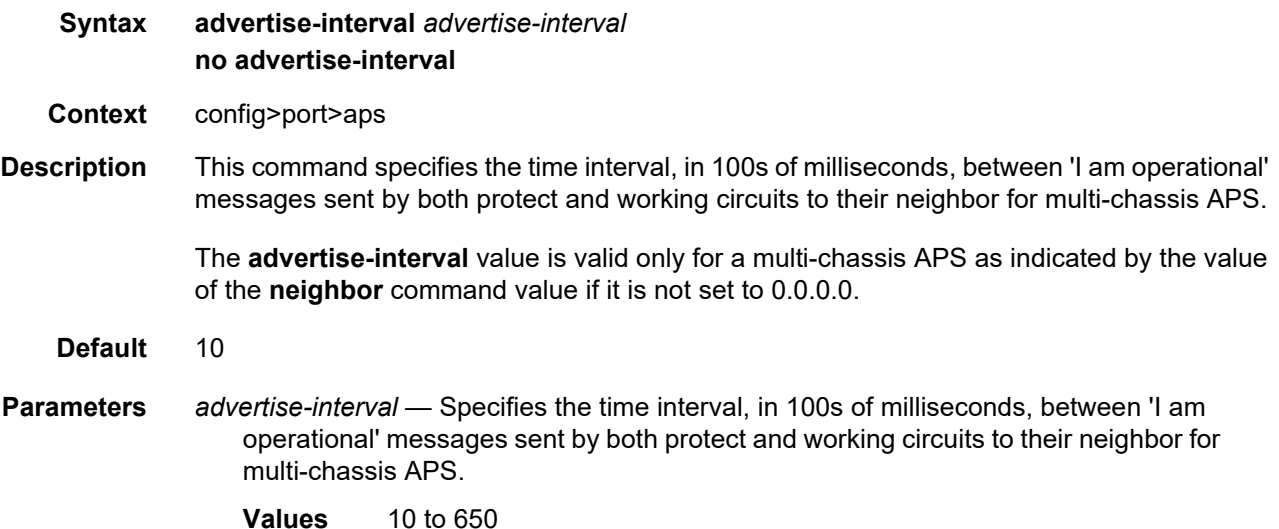

### hold-time

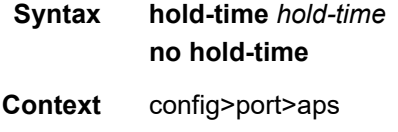

**Description** This command specifies how much time can pass, in 100s of milliseconds, without receiving an advertise packet from the neighbor before the multi-chassis signaling link is considered not operational.

> The **hold-time** is usually 3 times the value of the **advertise-interval**. The value of the **advertise-interval** is valid only for a multi-chassis APS as indicated by the value of neighbor IP address if it is not set to 0.0.0.0.

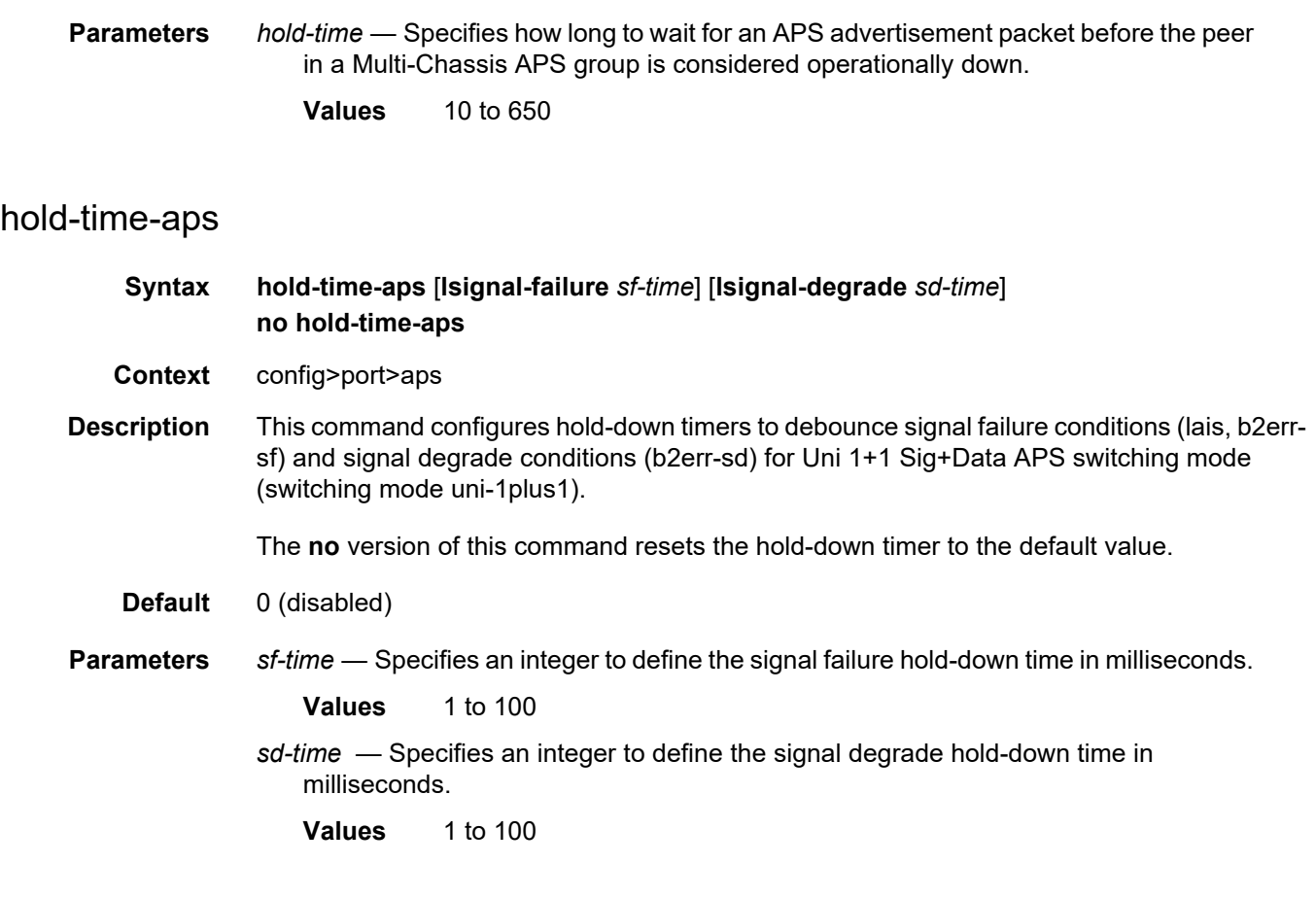

## mode-annexb

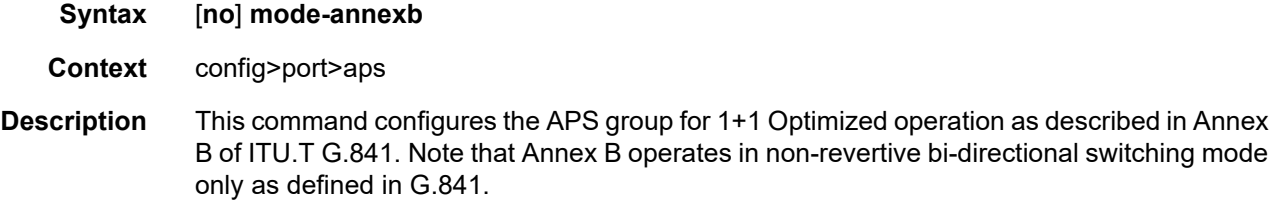

# neighbor

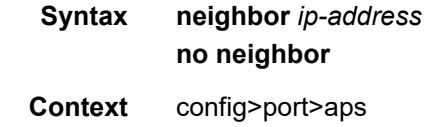

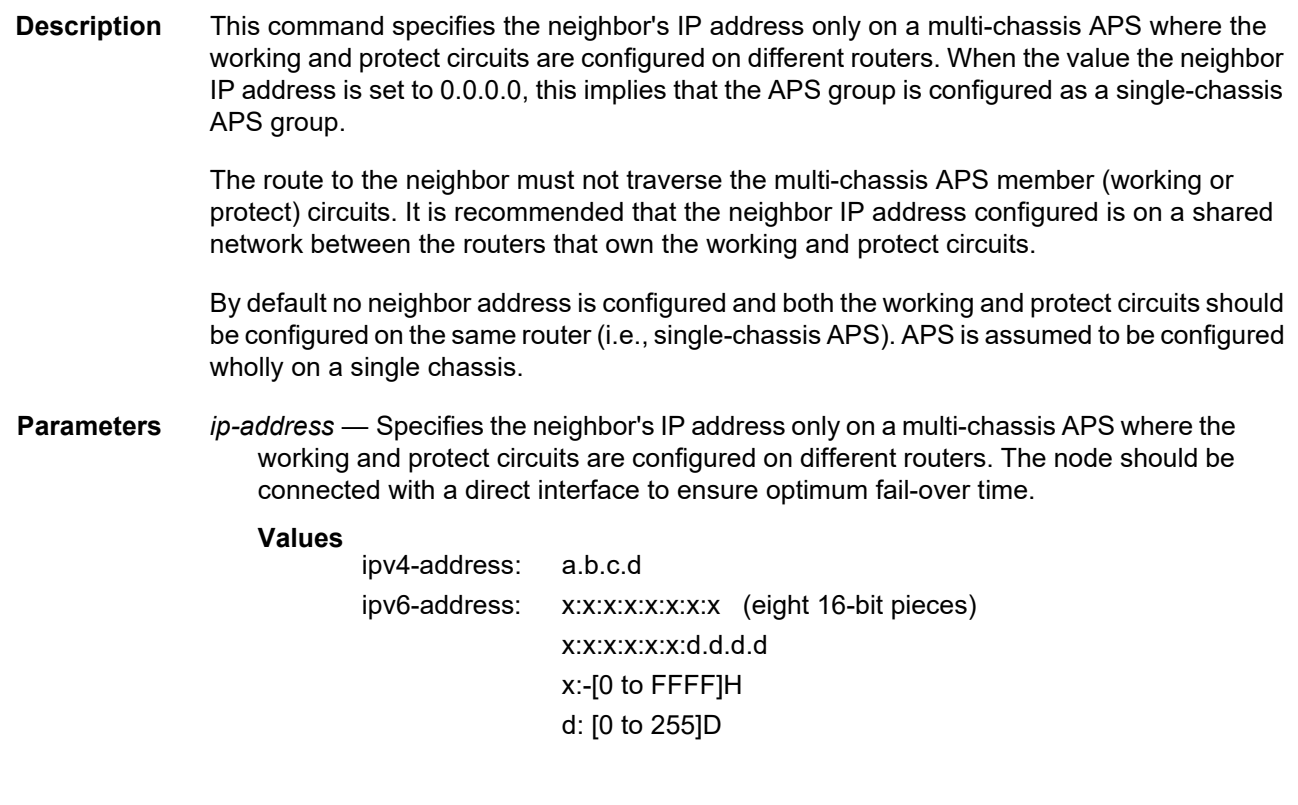

### <span id="page-434-0"></span>protect-circuit

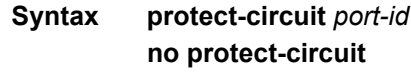

#### **Context** config>port>aps

**Description** This command configures a physical port that will act as the protection circuit for this APS group. The protect circuit port must contain only the default configuration and cannot belong to another APS group. The protect circuit port must be of the same type as the working circuit for the APS group, for the port to be added to an APS group port. If that's not the case, the command will return an error.

> A protection circuit can only be added if the working circuit already exists; the protection circuit must be removed from the configuration before the working circuit is removed.

When a port is a protect-circuit of an APS group, the configuration options available in the **config**>**port** *port-id*>**sonet-sdh** context is not allowed for that port unless it is part of the noted exceptions. The exception list includes these SONET/SDH commands:

- clock-source
- [no] loopback
- [no] report-alarm
- section-trace

• [no] threshold

When is port configured as a protection circuit of an APS group, the configurations described above and all service configurations related to APS port are operationally inherited by the protect circuit. If the protect circuit cannot inherit the configurations (due to resource limitations), the configuration attempt fails and an error is returned to the user.

The protect circuit must be shutdown before it can be removed from the APS group port. The inherited configuration for the circuit and APS operational commands for that circuit are not preserved when the circuit is removed from the APS group.

The **no** form of this command removes the protect-circuit.

**Parameters** *port-id* — Specifies the physical port that will act as the protection circuit for this APS group in the following format.

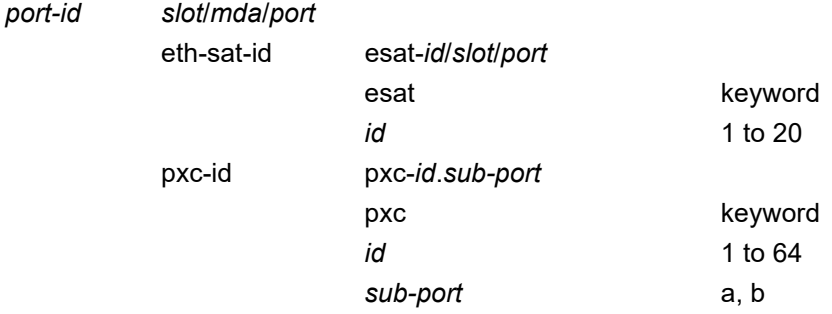

Also see [Modifying Hold-Down Timer Values](#page-437-0) for information about modifying the timer defaults in the event of communication delays between the APS controllers.

### rdi-alarms

- **Syntax rdi-alarms** [**suppress** | **circuit**]
- **Context** config>port>aps
- **Description** This command configures how RDI alarms (line, path, section) are generated on physical circuits of an APS ports. The command configuration changes are supported only for switching-mode set to uni\_1plus1. The configuration can be changed only when no working and protecting circuit has been added. Options:
	- circuit–RDI alarms are H/W-generated independently on each working and protect circuit based on RX failure of that circuit regardless of APS line status.
	- suppress–RDI H/W generation on working and protect circuits is suppressed. No alarms are generated on RX failure of that circuit.

**Default** rdi-alarms circuit

## revert-time

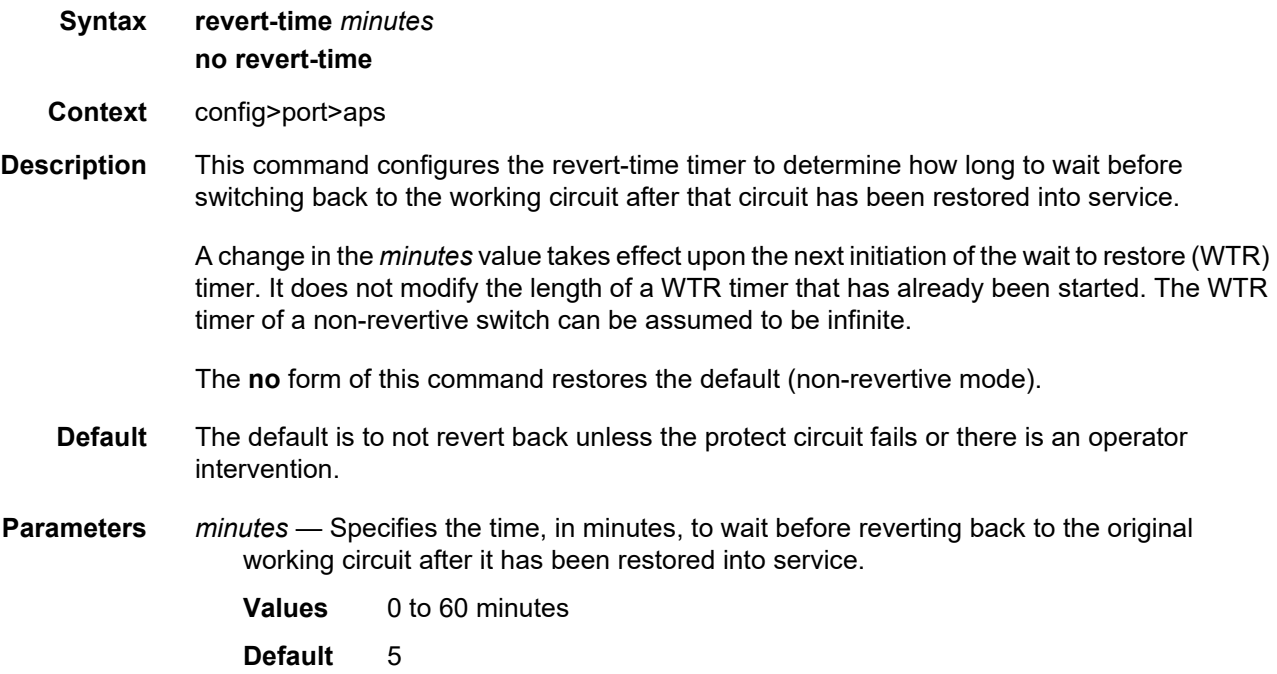

## switching-mode

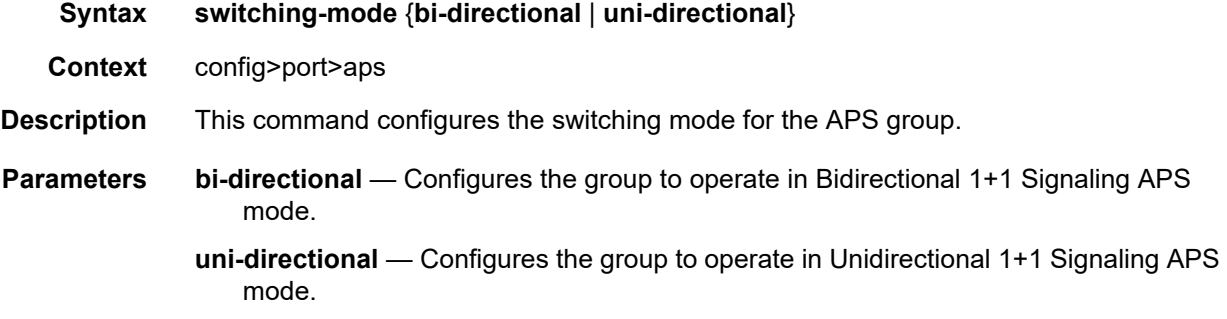

# <span id="page-436-0"></span>working-circuit

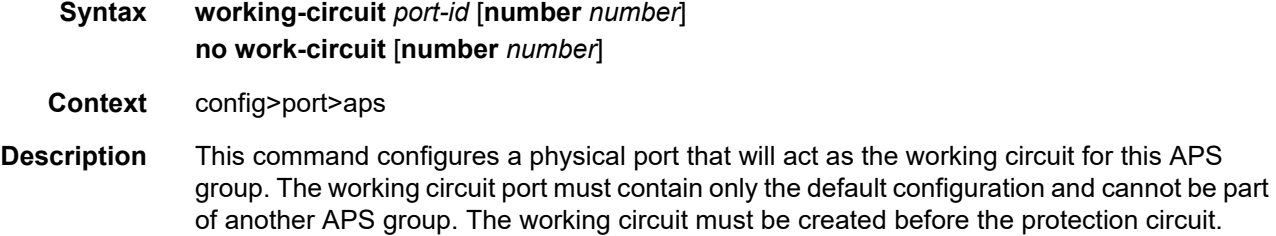

When a port is a working circuit of an APS group, the configuration available under **config>port** *port-id* context (including submenus) is not allowed for that port unless it is a part of the noted exceptions.

When a port is being configured as a working circuit of an APS group, all common configuration as described above and all service configurations related to the APS port is operationally inherited by the working circuit from the aps-*group-id*. If the working circuit cannot inherit that configuration, for example, due to resource limitations, the configuration attempt fails and an error is returned to the user.

Before a working circuit can be removed from an APS group, the working circuit port must be shutdown. The inherited configuration for the circuit and APS operational commands for that circuit are not preserved when the circuit is removed from the APS group.

Note that all configurations for aps-*group-id* under the **config>port** context and its submenus and all configuration for services that use this aps-*group-id* is preserved as a non-activated configuration since the APS group no longer has any physical circuits assigned.

The **no** form of this command removes the working-circuit. The working circuit can only be removed from the configuration after the protect circuit has been removed.

**Parameters** *port-id* — Specifies the physical port that will act as the working circuit for this APS group in the following format:

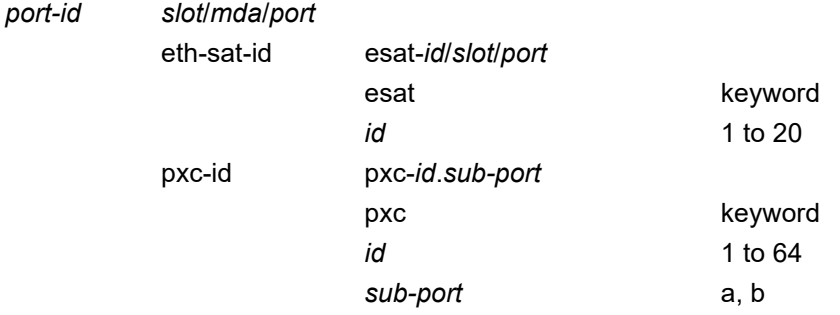

*number* — Specifies the APS channel number; value is 1 or 2.

#### <span id="page-437-0"></span>**Modifying Hold-Down Timer Values**

Note that for APS configurations, the **[hold-time](#page-549-0) down** and **[hold-time](#page-549-0) up** default values are 100 ms and 500 ms respectively. But, if there is a large difference in the transmission delay between the APS working (**[working-circuit](#page-436-0)**) and protect line (**[protect-circuit](#page-434-0)**), it is highly recommended that you increase the default timer on the working line accordingly with the transmission delay present on the protect line.

The following output shows an example of the timers on POS interfaces.

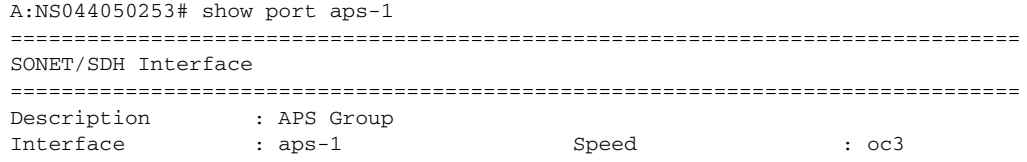

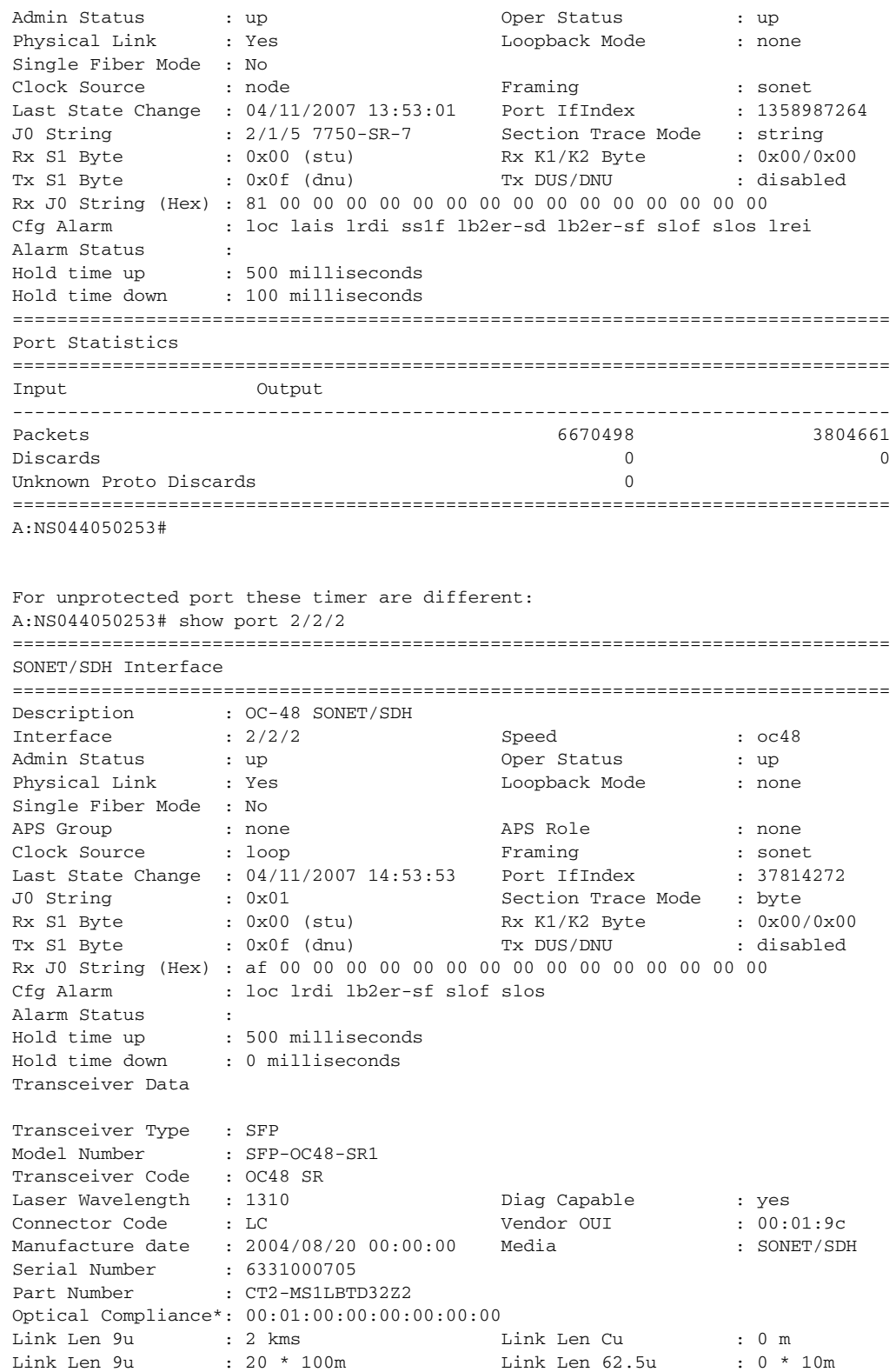

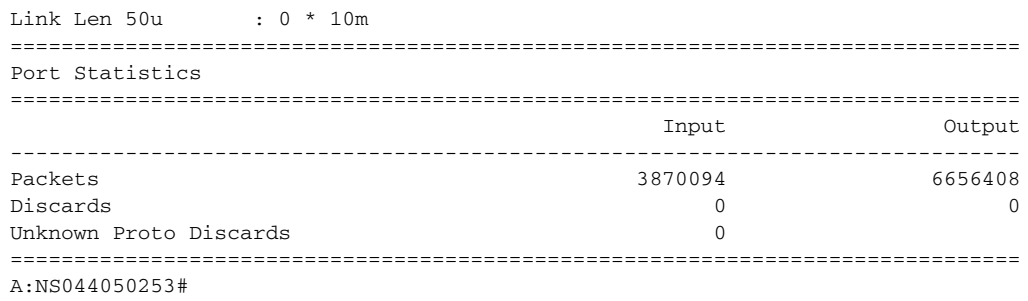

## wtr-annexb

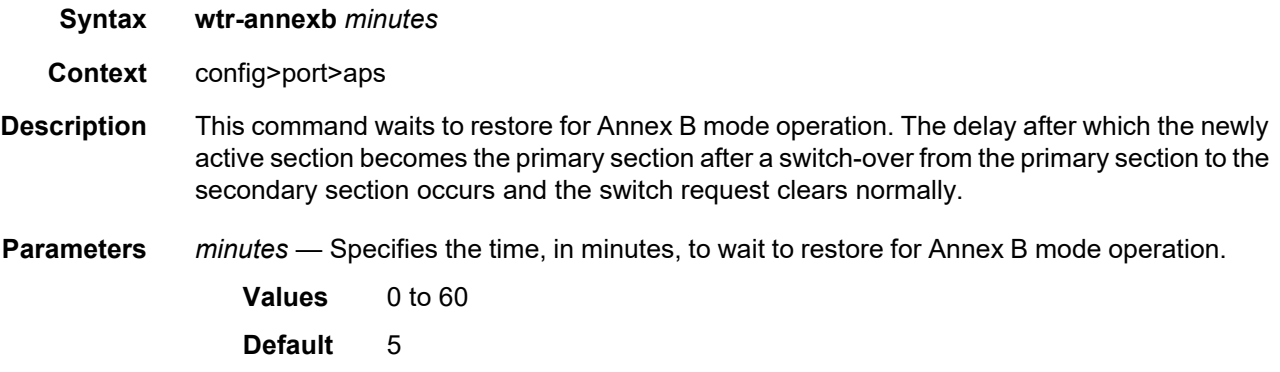

# **2.20.2.13 Ethernet Port Commands**

## ethernet

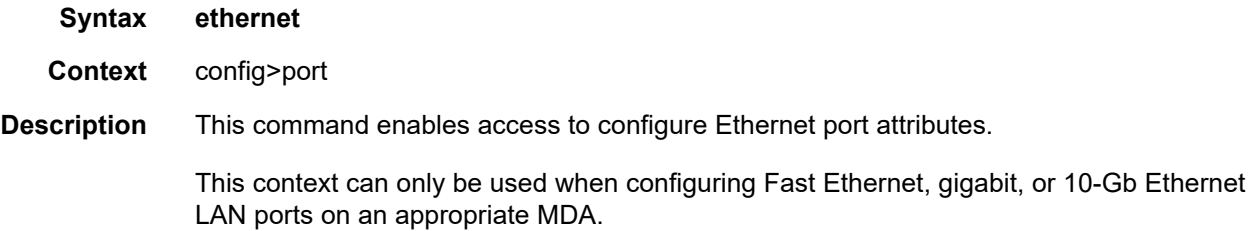

# mode

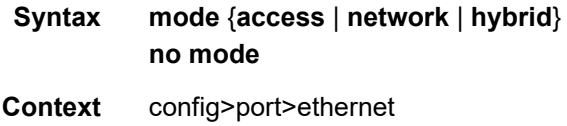

config>port>sonet-sdh>path config>port>tdm>ds1>channel-group config>port>tdm>ds3 config>port>tdm>e1>channel-group config>port>tdm>e3

**Description** This command configures an Ethernet port for access, network, or hybrid mode of operation. It also configures a TDM channel or SONET/SDH path (sub-port) for access or network mode operation.

> An access port or channel is used for customer facing traffic on which services are configured. A Service Access Point (SAP) can only be configured on an access port or channel. When a port is configured for access mode, the appropriate encap-type must be specified to distinguish the services on the port or SONET path. Once an Ethernet port, a TDM channel or a SONET path has been configured for access mode, multiple services can be configured on the Ethernet port, a TDM channel or SONET path. Note that ATM, Frame Relay, and cHDLC port parameters can only be configured in the access mode.

> A network port or channel participates in the service provider transport or infrastructure network when a network mode is selected. When the network option is configured, the encaptype cannot be configured for the port/channel.

> When network mode is selected on a SONET/SDH path, the appropriate control protocols are activated when the need arises. For example, configuring an IP interface on the SONET path activates IPCP while the removal of the IP interface causes the IPCP to be removed. The same applies for MPLS, MPLSCP, and OSICP. When configuring a SONET/SDH port, the mode command must be entered in the channel context or an error message is generated.

> A hybrid Ethernet port allows the combination of network and access modes of operation on a per-VLAN basis and must be configured as either dot1q or QinQ encapsulation.

> When the hybrid port is configured to the dot1q encapsulation, the user configures a SAP inside a service simply by providing the SAP ID which must include the port-id value of the hybrid mode port and an unused VLAN tag value. The format is <*port-id*>:*qtag1*. A SAP of format <*port-id*>:\* also supported.

The user configures a network IP interface under config>router>if>port by providing the port name which consists of the port-id of the hybrid mode port and an unused VLAN tag value. The format is <*port-id*>:*qtag1*. The user must explicitly enter a valid value for qtag1. The <*port-id*>:\* value is not supported on a network IP interface. The 4096 VLAN tag space on the port is shared among VLAN SAPs and VLAN network IP interfaces.

When the hybrid port is configured to QinQ encapsulation, the user configures a SAP inside a service simply by providing the SAP ID which must include the port-id value of the hybrid mode port and the outer and inner VLAN tag values. The format is <port-id>:qtag1.qtag2. A SAP of format <*port-id*>: *qtag1*.\* is also supported. The outer VLAN tag value must not have been used to create an IP network interface on this port. In addition, the qtag1.qtag2 value combination must not have been used by another SAP on this port.

The user configures a network IP interface under config>router>if>port by providing the port name which consists of the port-id of the hybrid mode port and a VLAN tag value. The format is <*port-id*>:*qtag1*.\*. An outer VLAN tag qtag2 of \* creates an IP network interface. In addition, the qtag1.qtag2 value combination must not have been used on another SAP or IP network interface on this port.

The **no** form of this command restores the default.

**Default** mode network — For Ethernet ports. mode access — For TDM channel or SONET paths. **Parameters access** — Configures the Ethernet port, TDM channel or SONET path as service access. **network** — Configures the Ethernet port, TDM channel or SONET path for transport network use. **hybrid** — Configures the Ethernet port for hybrid use.

#### access

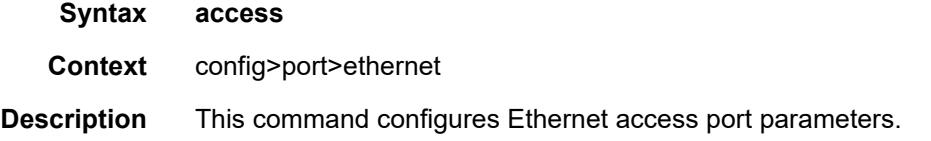

#### egress

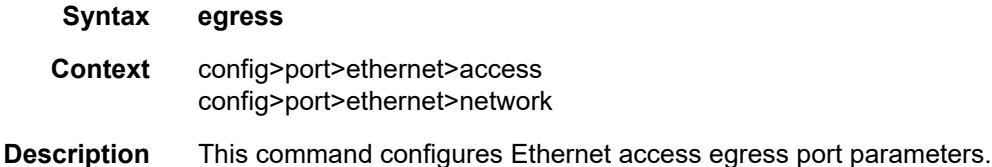

#### queue-group

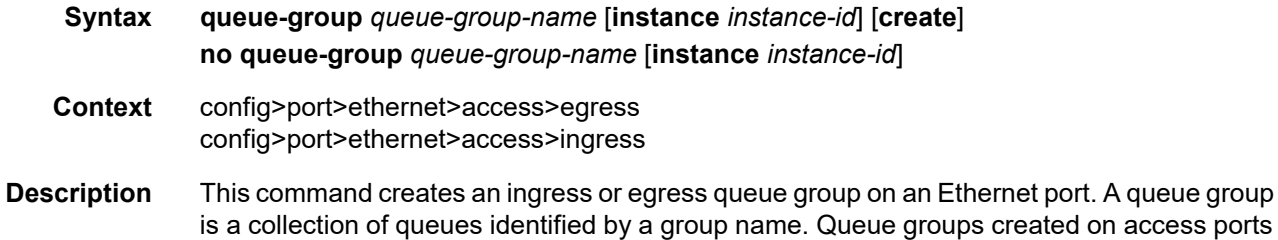

are used as an alternative queue destination for SAPs.

Within a SAP, a forwarding class may be redirected from the local SAP queue to a port queue group queue. The forwarding classes from multiple SAPs may be redirected to the same queue group which can be used to minimize the number of per-SAP queues.

Queue groups may be created on both access and network oriented ports. When the port is in access mode, the queue groups must be created within the port access node.

Within the access node, queue groups are also configured as ingress or egress. Access ingress queue groups can only be used by ingress SAP forwarding classes and only a single ingress queue group per port is supported. Multiple access egress queue groups may be created on a single port and are used by egress SAP forwarding classes. The instance-id parameter identifies different instances of the same queue group template. Creating multiple queue groups with a different instance ID but the same queue group name results in separate queue groups being created on the port. The instance-id parameter is only valid for egress queue groups on access ports.

When the queue group is created in an ingress port context, the group-name must be an existing ingress queue group template. Similarly, queue groups created in an egress port context must have a group-name of an existing egress queue group template. Two ingress queue groups with the same name cannot be created on the same port. Two egress queue groups can only be created on the same port with the same queue group template name if they have different instance-id values.

The queues defined in the template are created on the queue group. The queue parameters within the template are used as the default queue parameters for each queue in the queue group. The default queue parameters for each queue may be overridden on the queue group with specific queue parameters.

Each queue group supports the application of a scheduler-policy for the purpose of managing the queues within the group into an aggregate SLA. The queues defined within the template may be configured with parent scheduler defining the mapping of a queue to one of the schedulers within the scheduler policy. Egress queue groups also support the **agg-rate** parameter and the queues in the egress template support the port-parent command. Each command is used for configuring egress port virtual scheduling behavior.

Each queue group allows the application of an accounting policy and the ability to enable and disable collecting statistics. The statistics are derived from the queue counters on each queue within the queue group. The accounting policy defines which queue counters are collected and to which accounting file they will be written.

A queue group does not have an administrative shutdown or no shutdown command. A queue group is considered to be always on once created.

When creating a queue group, the system will attempt to allocate queue resources based on the queues defined in the queue group template. If the appropriate queue resources do not currently exist, the queue group will not be created. Ingress port queue groups do not support the shared-queuing or multipoint-shared queuing behavior.

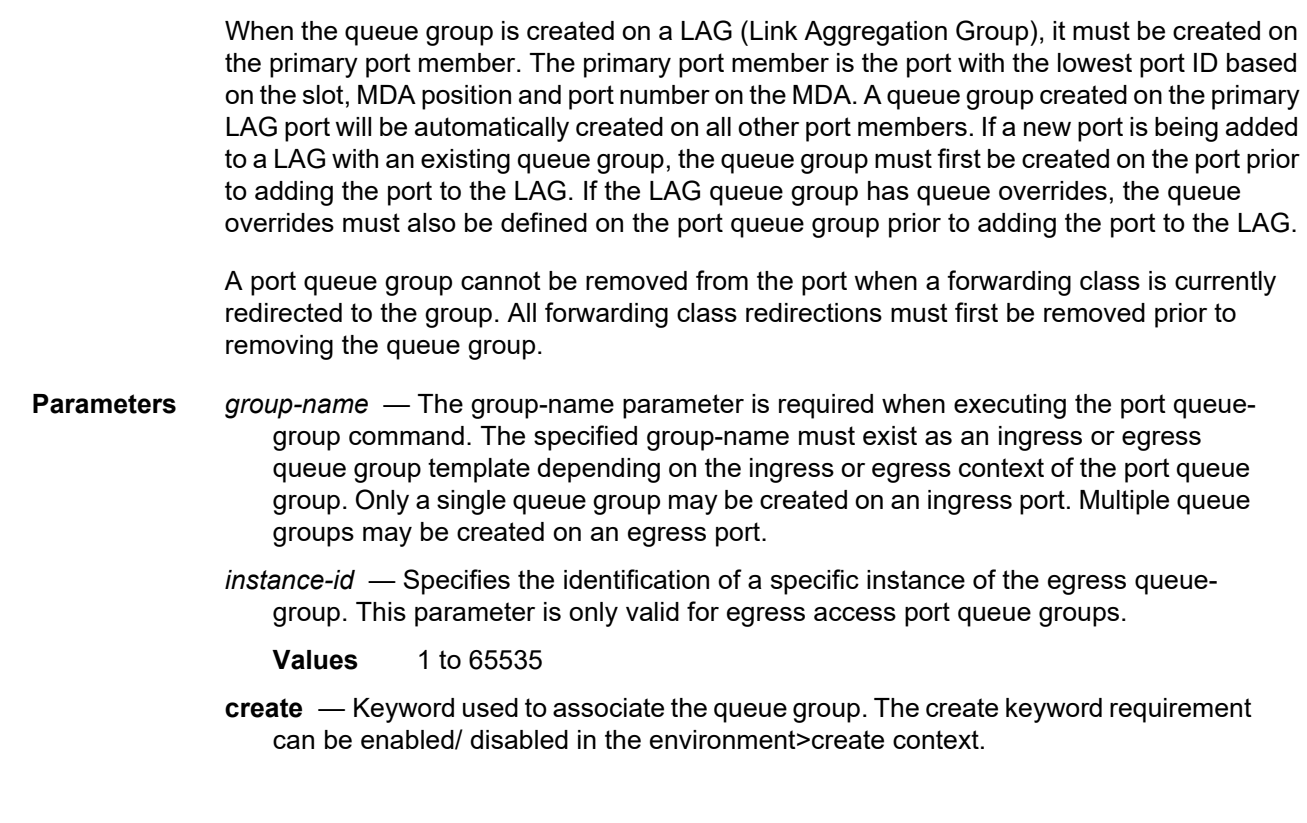

### egress

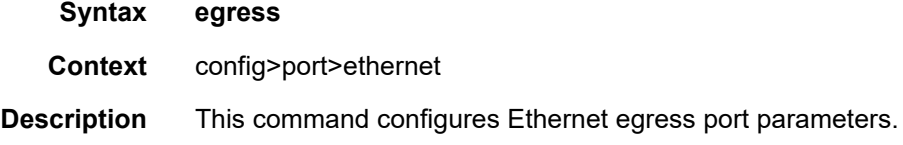

# ingress

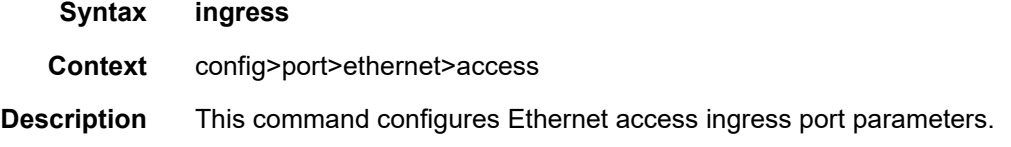

## queue-group

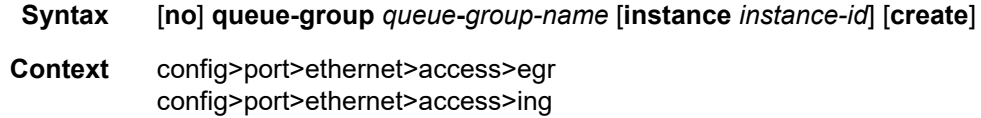

**Description** This command creates an ingress or egress queue group on an Ethernet port. A queue group is a collection of queues identified by a group name. Queue groups created on access ports are used as an alternative queue destination for SAPs.

> Within a SAP, a forwarding class may be redirected from the local SAP queue to a port queue group queue. The forwarding classes from multiple SAPs may be redirected to the same queue group which can be used to minimize the number of per-SAP queues.

> Queue groups may be created on both access and network oriented ports. When the port is in access mode, the queue groups must be created within the port access node.

> Within the access node, queue groups are also configured as ingress or egress. Access ingress queue groups can only be used by ingress SAP forwarding classes and only a single ingress queue group per port is supported. Multiple access egress queue groups may be created on a single port and are used by egress SAP forwarding classes. The instance-id parameter identifies different instances of the same queue group template. Creating multiple queue groups with a different instance ID but the same queue group name results in separate queue groups being created on the port. The instance-id parameter is only valid for egress queue groups on access ports.

> When the queue group is created in an ingress port context, the group-name must be an existing ingress queue group template. Similarly, queue groups created in an egress port context must have a group-name of an existing egress queue group template. Two ingress queue groups with the same name cannot be created on the same port. Two egress queue groups can only be created on the same port with the same queue group template name if they have different instance-id values.

> The queues defined in the template are created on the queue group. The queue parameters within the template are used as the default queue parameters for each queue in the queue group. The default queue parameters for each queue may be overridden on the queue group with specific queue parameters.

> Each queue group supports the application of a scheduler-policy for the purpose of managing the queues within the group into an aggregate SLA. The queues defined within the template may be configured with parent scheduler defining the mapping of a queue to one of the schedulers within the scheduler policy. Egress queue groups also support the **agg-rate** parameter and the queues in the egress template support the port-parent command. Each command is used for configuring egress port virtual scheduling behavior.

> Each queue group allows the application of an accounting policy and the ability to enable and disable collecting statistics. The statistics are derived from the queue counters on each queue within the queue group. The accounting policy defines which queue counters are collected and to which accounting file they will be written.

A queue group does not have an administrative shutdown or no shutdown command. A queue group is considered to be always on once created.

When creating a queue group, the system will attempt to allocate queue resources based on the queues defined in the queue group template. If the appropriate queue resources do not currently exist, the queue group will not be created. Ingress port queue groups do not support the shared-queuing or multipoint-shared queuing behavior.

When the queue group is created on a LAG (Link Aggregation Group), it must be created on the primary port member. The primary port member is the port with the lowest port ID based on the slot, MDA position and port number on the MDA. A queue group created on the primary LAG port will be automatically created on all other port members. If a new port is being added to a LAG with an existing queue group, the queue group must first be created on the port prior to adding the port to the LAG. If the LAG queue group has queue overrides, the queue overrides must also be defined on the port queue group prior to adding the port to the LAG.

A port queue group cannot be removed from the port when a forwarding class is currently redirected to the group. All forwarding class redirections must first be removed prior to removing the queue group.

**Parameters** *queue-group-name* — The group-name parameter is required when executing the port queue-group command. The specified group-name must exist as an ingress or egress queue group template depending on the ingress or egress context of the port queue group. Only a single queue group may be created on an ingress port. Multiple queue groups may be created on an egress port.

*instance-id* — Specifies the identification of a specific instance of the queue-group.

- **Values** 1 to 65535
- **create** Keyword used to associate the queue group. The **create** keyword requirement can be enabled/disabled in the **environment>create** context.

### agg-rate

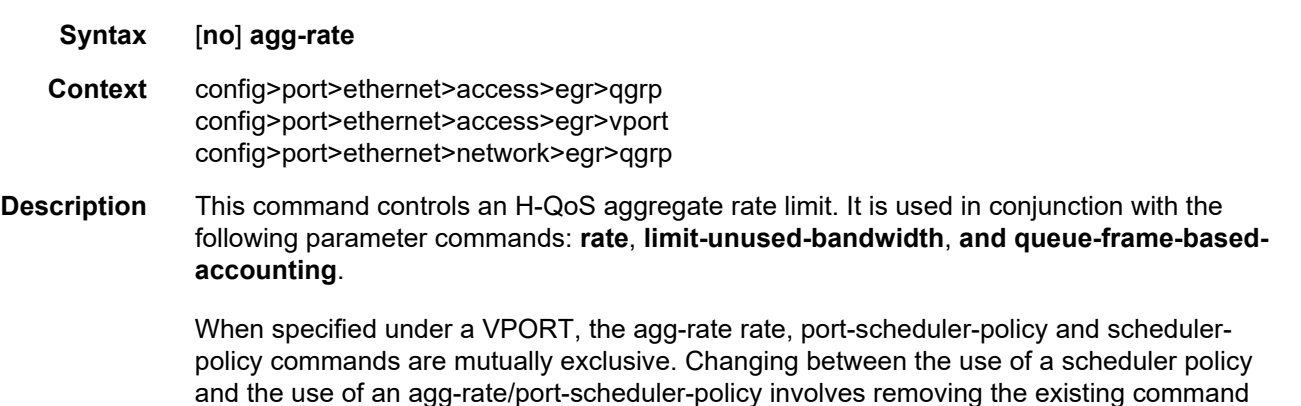

### limit-unused-bandwidth

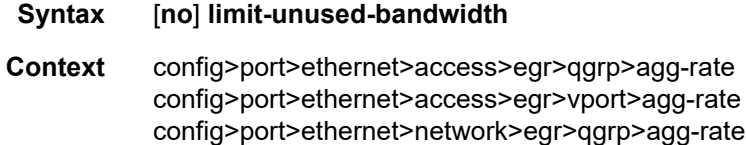

and applying the new command.

config>port>sonet-sdh>path>access>egress>vport

**Description** This command enables aggregate rate overrun protection on the agg-rate context.

The **no** form of this command disables aggregate rate overrun protection on the agg-rate context.

### queue-frame-based-accounting

- **Syntax** [**no**] **queue-frame-based-accounting Context** config>port>ethernet>access>egr>qgrp>agg-rate config>port>ethernet>access>egr>vport>agg-rate config>port>ethernet>network>egr>qgrp>agg-rate config>port>sonet-sdh>path>access>egress>vport
- **Description** This command enables frame based accounting on all policers and queues associated with the agg-rate context. It is only supported on Ethernet ports but not on HSMDA Ethernet ports.

Packet byte offset settings are not included in the applied rate when queue frame-based accounting is configured, regardless of how offsets are applied to the statistics.

The **no** form of this command disables frame based accounting on all policers and queues associated with the agg-rate context.

#### rate

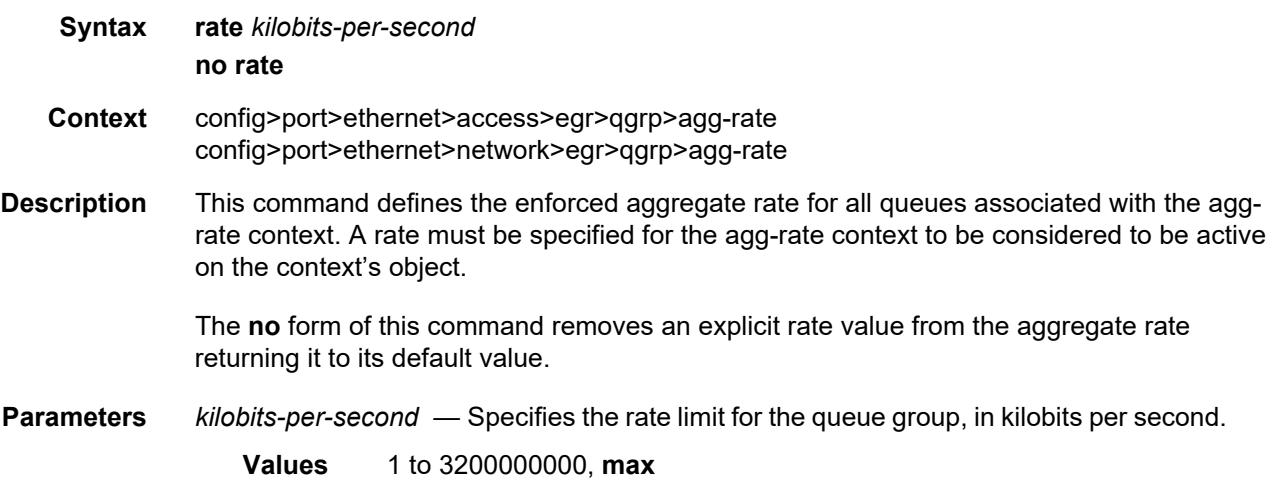

### rate

**Syntax rate** *kilobits-per-second*

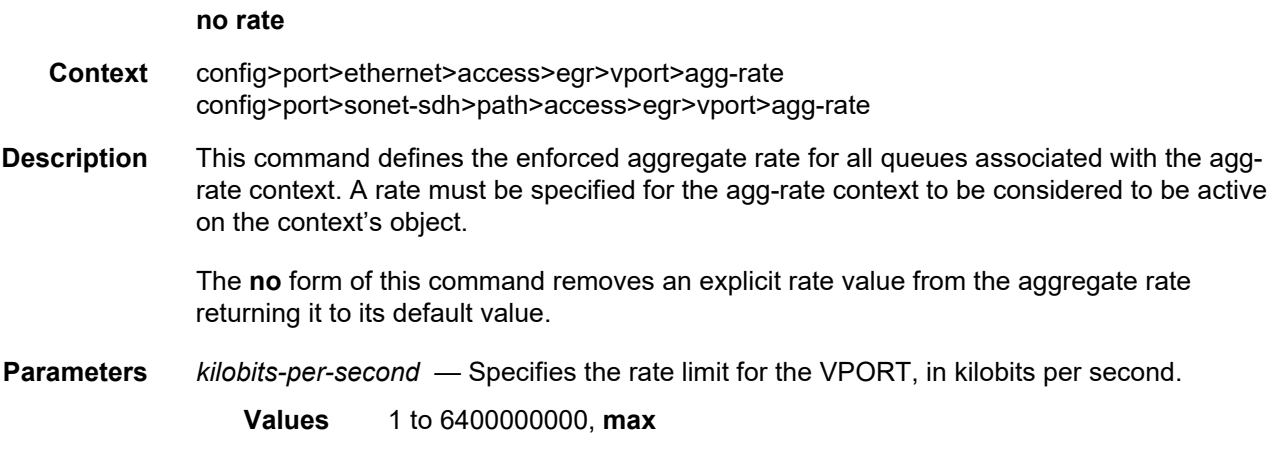

## host-match

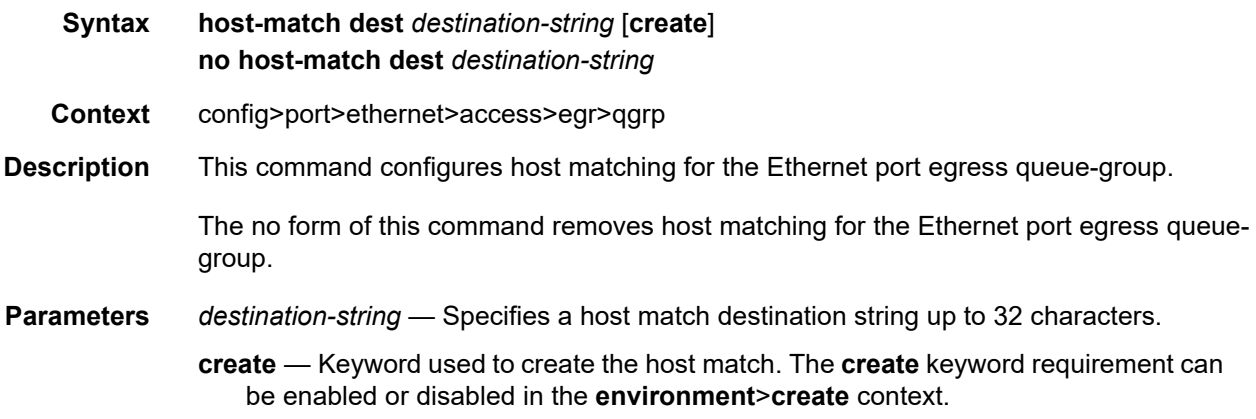

# hsmda-queue-override

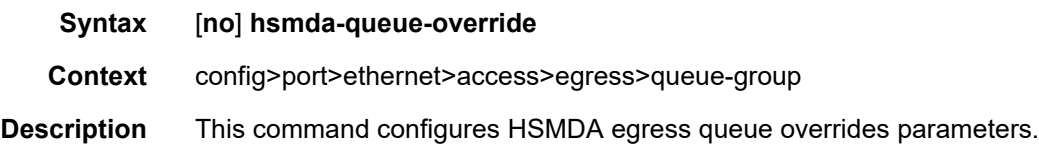

# packet-byte-offset

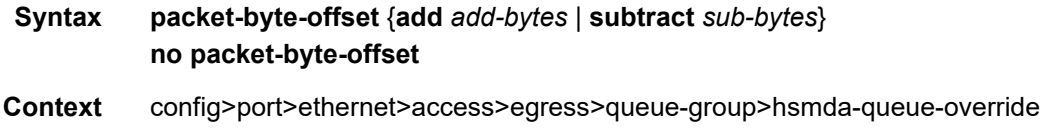

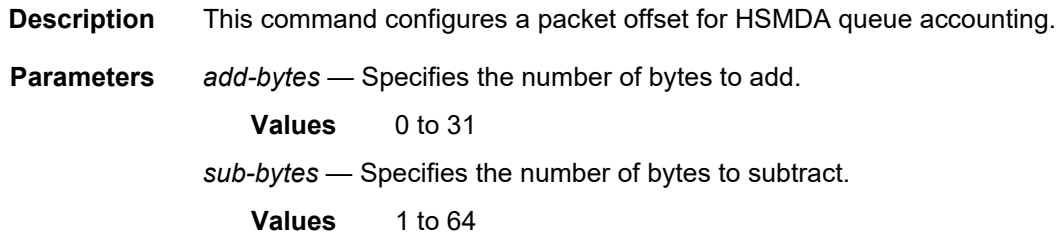

### queue

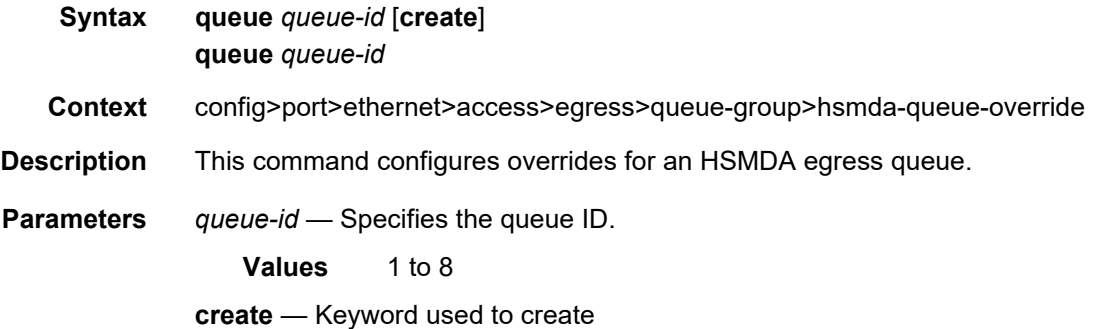

### mbs

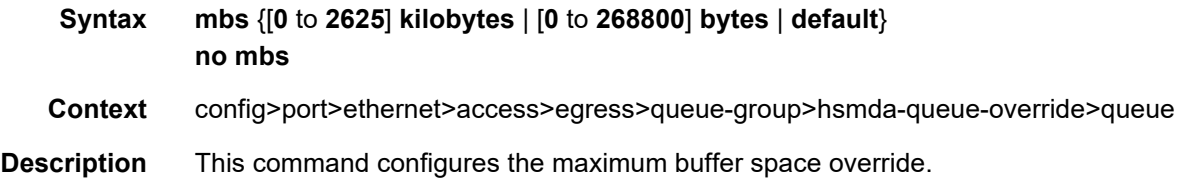

## rate

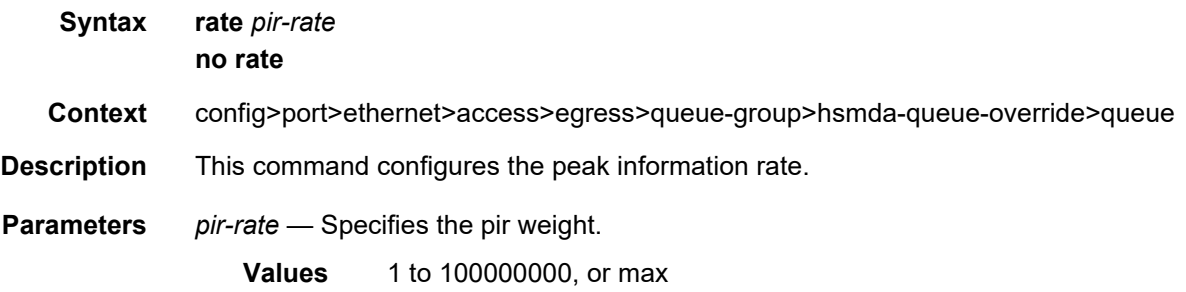

# slope-policy

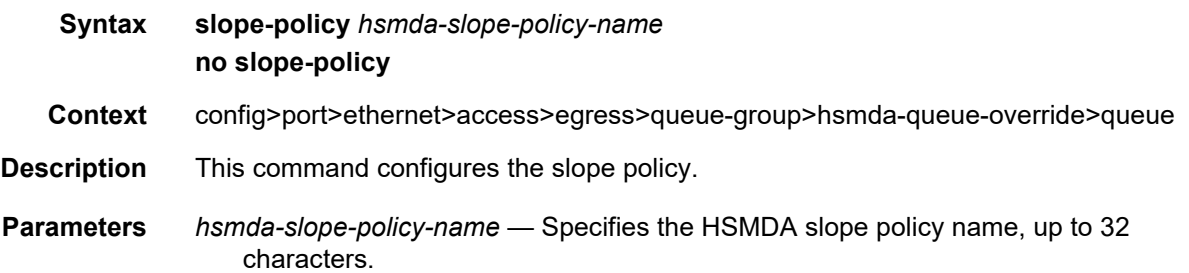

# wrr-weight

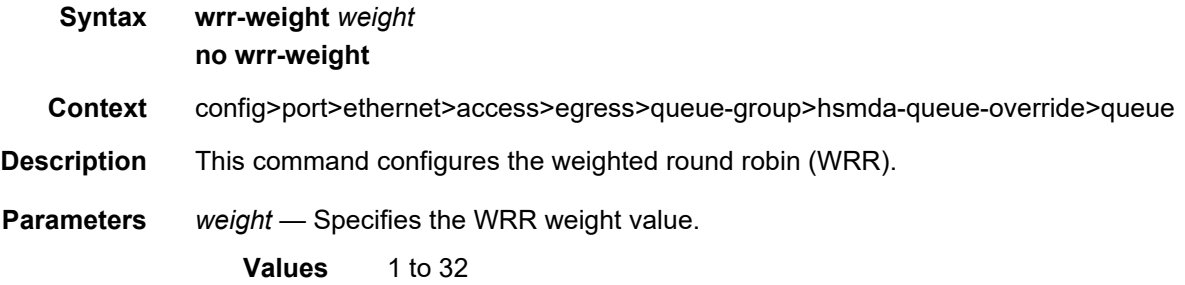

# secondary-shaper

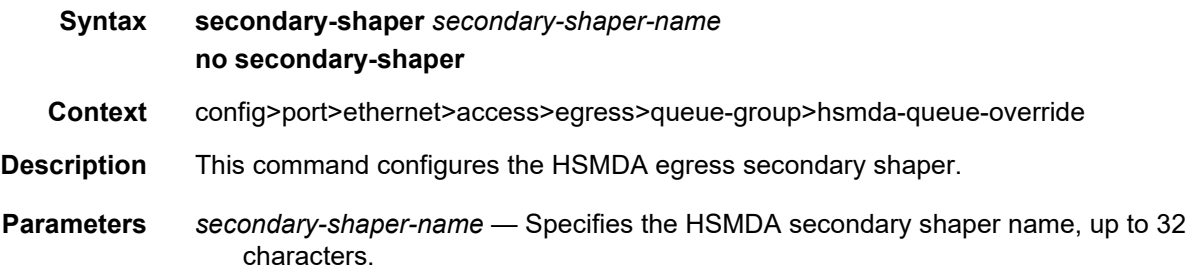

# wrr-policy

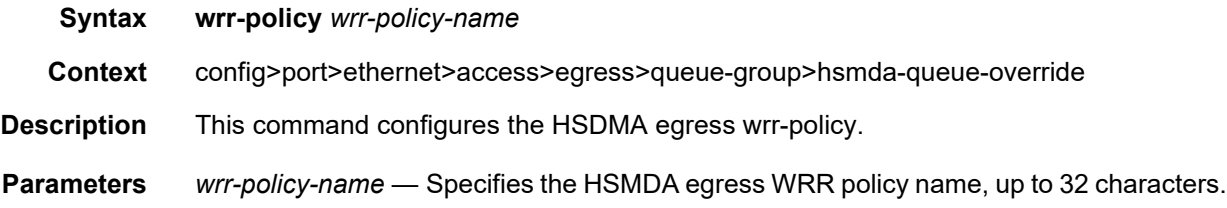

# policer-control-policy

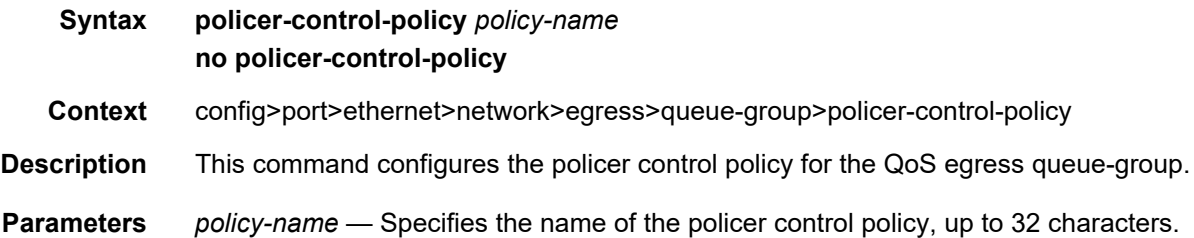

# queue-overrides

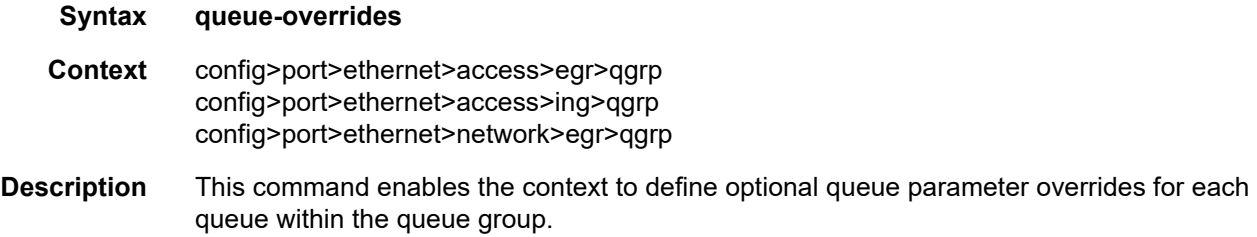

### queue

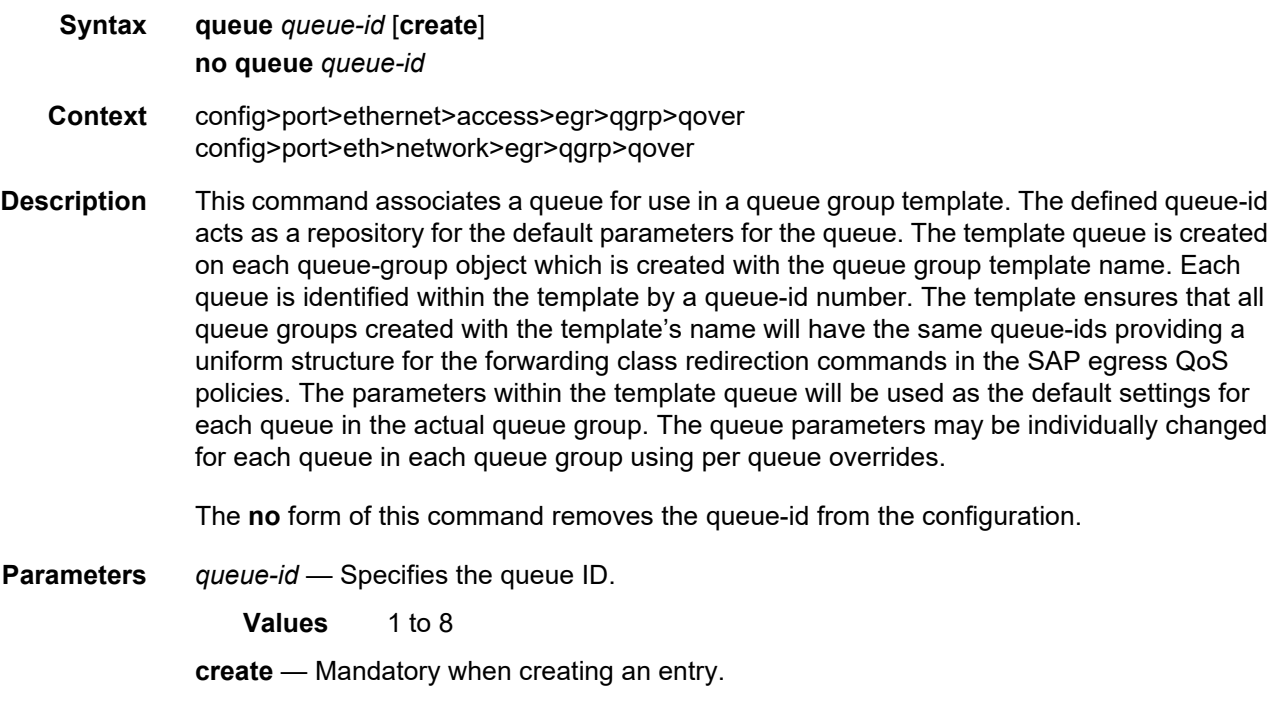

#### queue

#### **Syntax queue** *queue-id* [**create**] **no queue** *queue-id*

- **Context** config>port>ethernet>access>ing>qgrp>qover
- **Description** This command associates a queue for use in a queue group template. The defined queue-id acts as a repository for the default parameters for the queue. The template queue is created on each queue-group object which is created with the queue group template name. Each queue is identified within the template by a queue-id number. The template ensures that all queue groups created with the template's name will have the same queue-ids providing a uniform structure for the forwarding class redirection commands in the SAP egress QoS policies. The parameters within the template queue will be used as the default settings for each queue in the actual queue group. The queue parameters may be individually changed for each queue in each queue group using per queue overrides.

The **no** form of this command removes the queue-id from the configuration.

**Parameters** *queue-id* — Specifies the queue ID.

**Values** 1 to 32

**create** — Mandatory when creating an entry.

### parent

**Syntax parent** [**weight** *weight*] [**cir-weight** *cir-weight*] **no parent Context** config>port>ethernet>access>egr>qgrp>qover>q **Description** This command, when used in the *queue-overrides* context for a queue group queue, defines an optional **weight** and **cir-weight** for the queue treatment by the parent scheduler that further governs the available bandwidth given the queue aside from the queue PIR setting. When multiple schedulers and/or queues share a child status with the parent scheduler, the weight or level parameters define how this queue contends with the other children for the parent bandwidth. **Parameters** *weight* — Weight defines the relative weight of this queue in comparison to other child schedulers and queues while vying for bandwidth on the parent scheduler-name. Any queues or schedulers defined as weighted receive no parental bandwidth until all strict queues and schedulers on the parent have reached their maximum bandwidth or are idle. In this manner, weighted children are considered to be the lowest priority. **Values** 0 to 100 **Default** 1

- *cir-weight* Defines the weight the queue will use at the within-cir port priority level. The weight is specified as an integer value from 0 to 100 with 100 being the highest weight. When the cir-weight parameter is set to a value of 0 (the default value), the queue or scheduler does not receive bandwidth during the port schedulers within-cir pass and the cir-level parameter is ignored. If the cir-weight parameter is 1 or greater, the cir-level parameter comes into play.
	- **Values** 0 to 100

### adaptation-rule

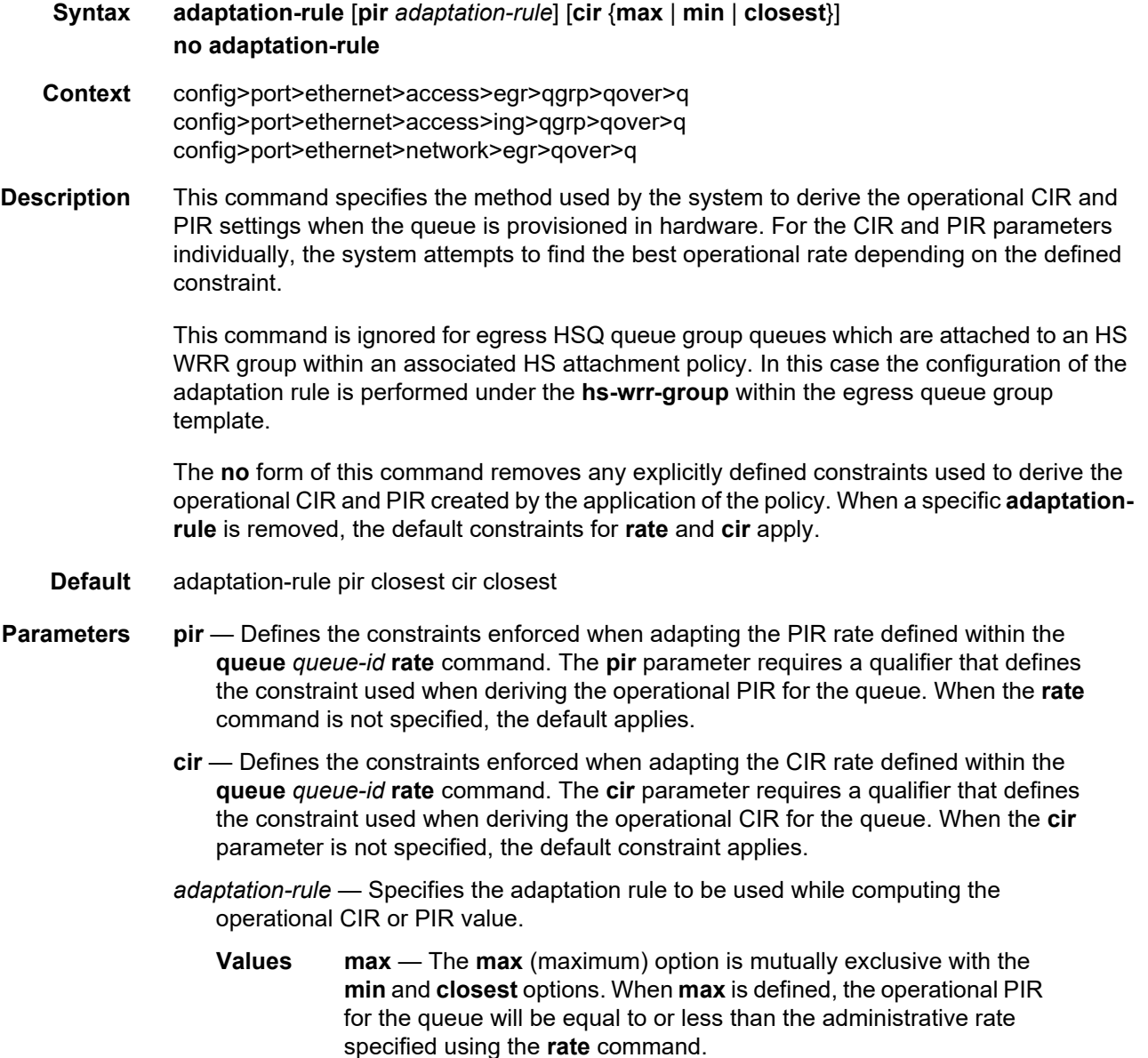

**min** — The **min** (minimum) option is mutually exclusive with the **max** and **closest** options. When **min** is defined, the operational PIR for the queue will be equal to or greater than the administrative rate specified using the **rate** command.

**closest** — The **closest** parameter is mutually exclusive with the **min** and **max** parameter. When **closest** is defined, the operational PIR for the queue will be the rate closest to the rate specified using the **rate** command.

### burst-limit

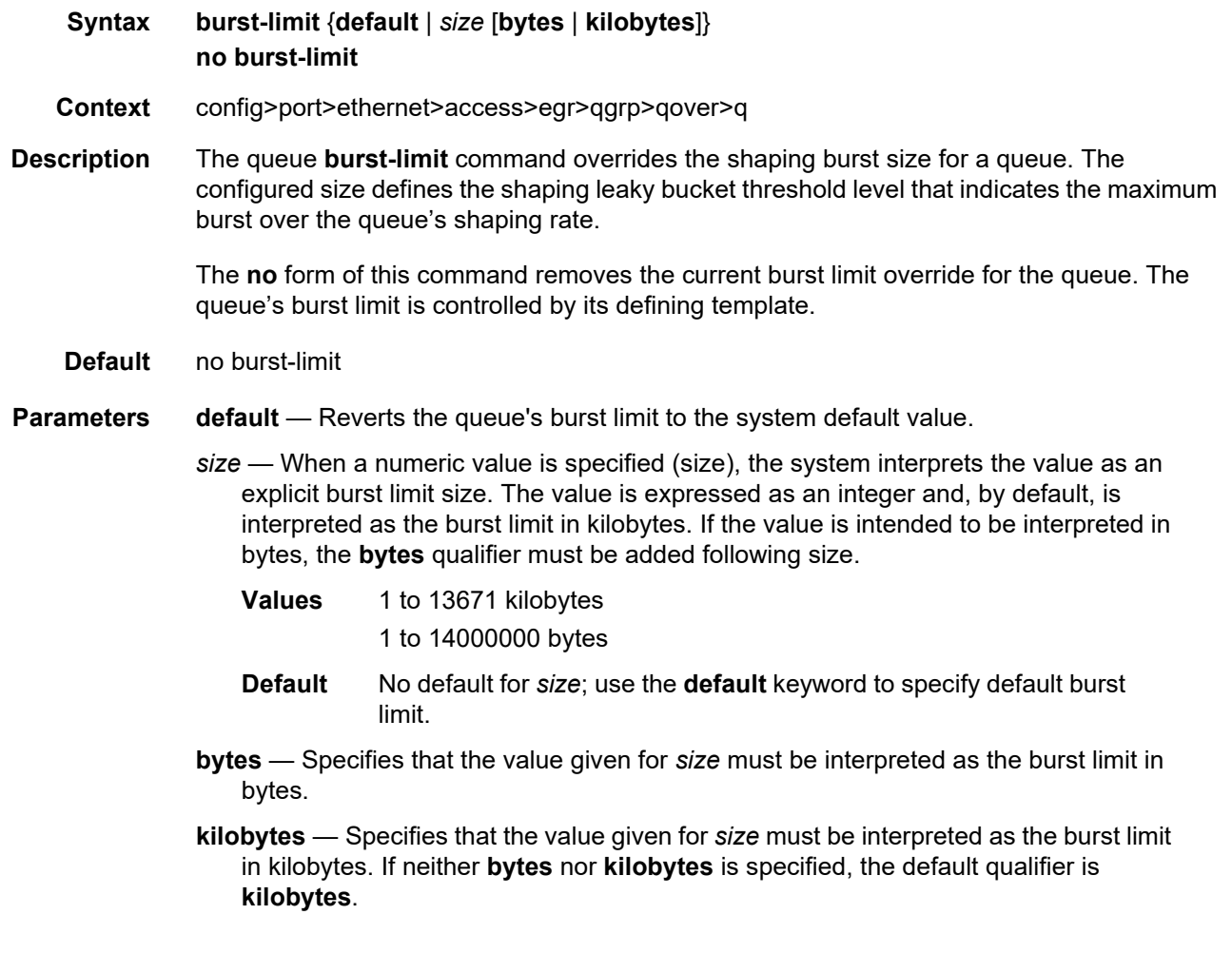

cbs

**Syntax cbs** *size-in-kbytes*

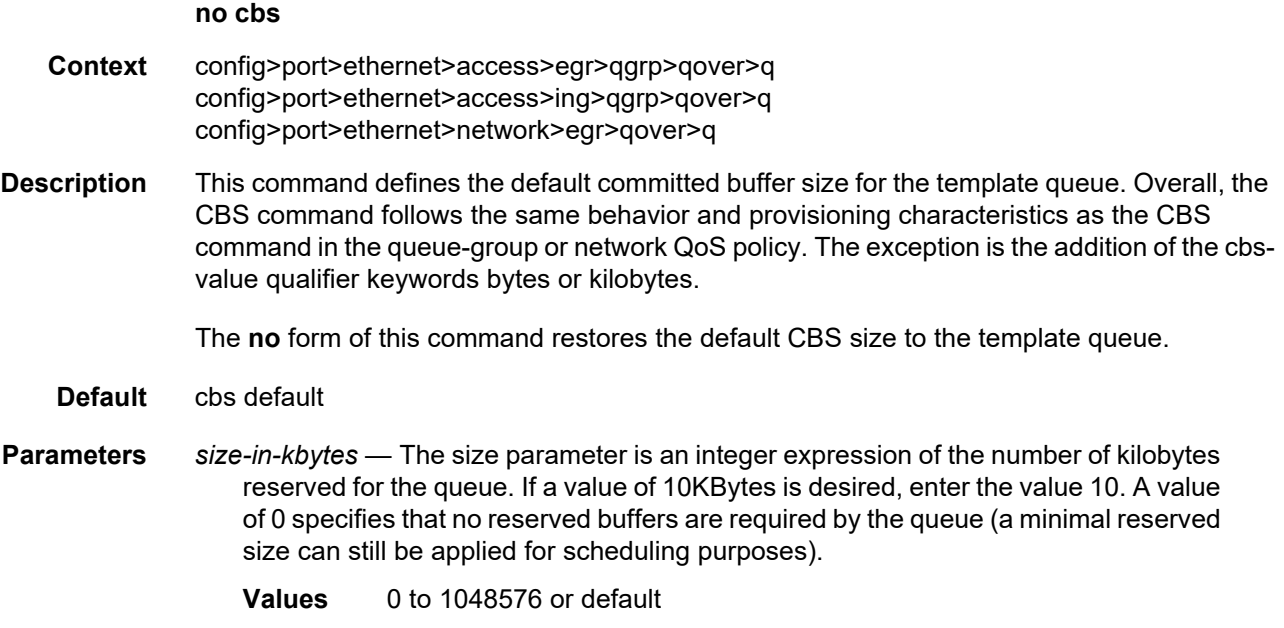

## drop-tail

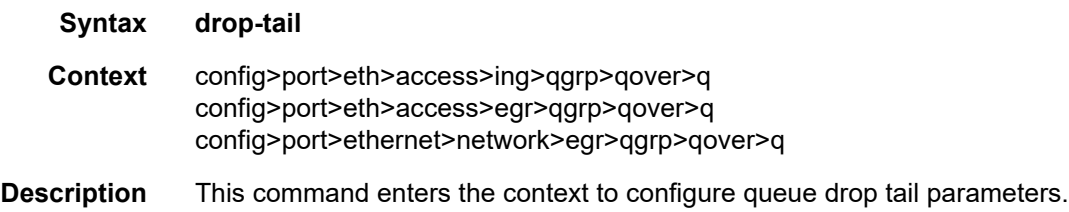

## low

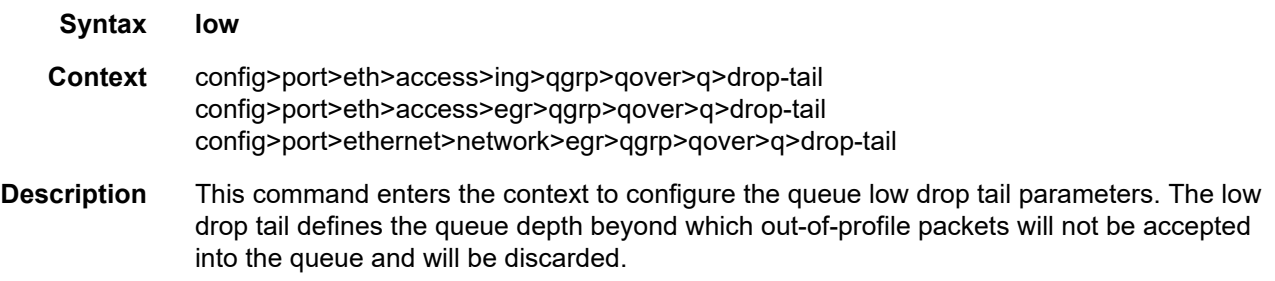

# percent-reduction-from-mbs

#### **Syntax percent-reduction-from-mbs** *percent*

#### **no percent-reduction-from-mbs**

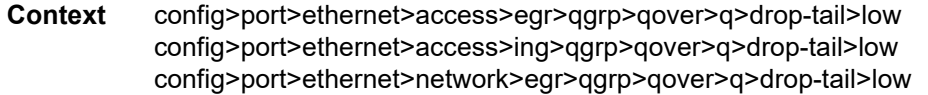

**Description** This command overrides the low queue drop tail as a percentage reduction from the MBS of the queue. For example, if a queue has an MBS of 600 kbytes and this percentage is configured to be 30% for the low drop tail, then the low drop tail will be at 420 kbytes and outof-profile packets will not be accepted into the queue if its depth is greater than this value, and so will be discarded.

#### **Parameters** *percent* — Specifies the percentage reduction from the MBS for a queue drop tail.

**Values** 0 to 100, default

### mbs

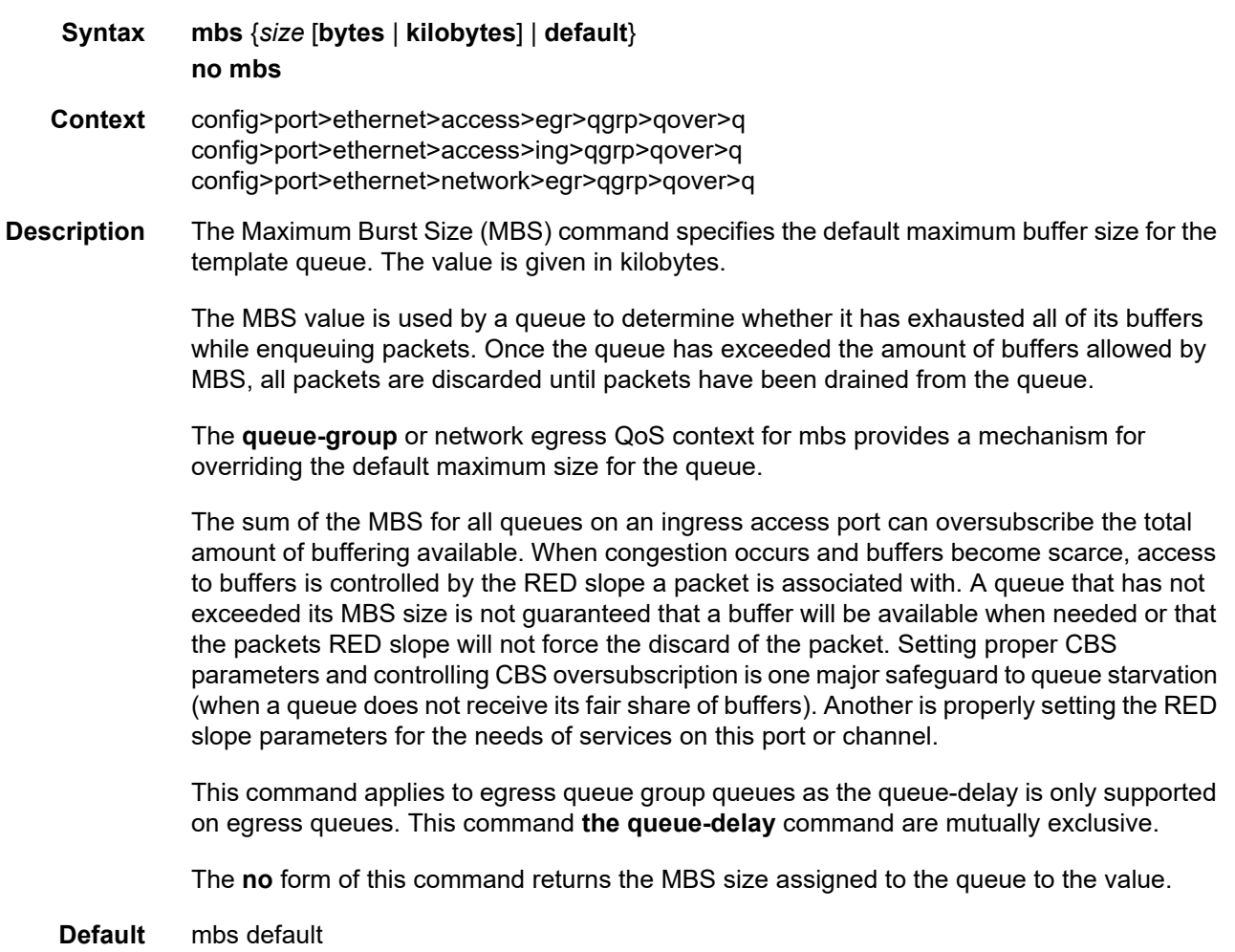

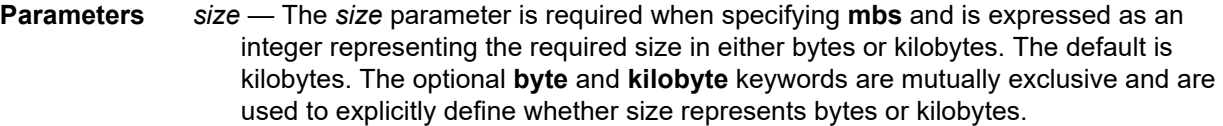

- **Values** 0 to 1073741824
- **bytes** When **byte** is defined, the value given for size is interpreted as the queue's MBS value given in bytes.
- **kilobytes** When **kilobytes** is defined, the value is interpreted as the queue's MBS value given in kilobytes.
- **default** Specifying the keyword **default** sets the MBS to its default value.

### monitor-depth

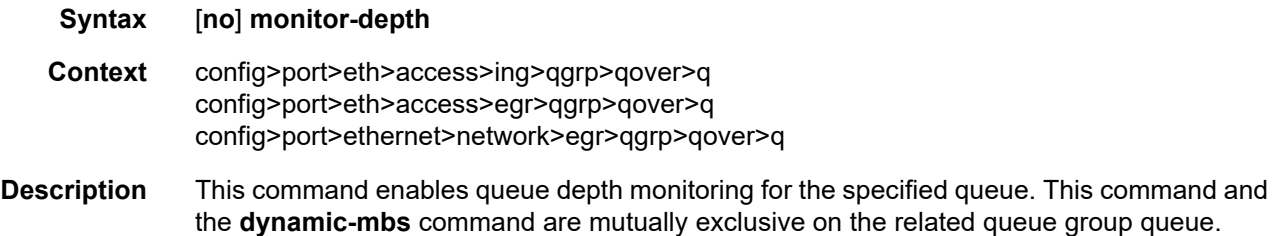

The **no** form of this command removes queue depth monitoring for the specified queue.

### percent-rate

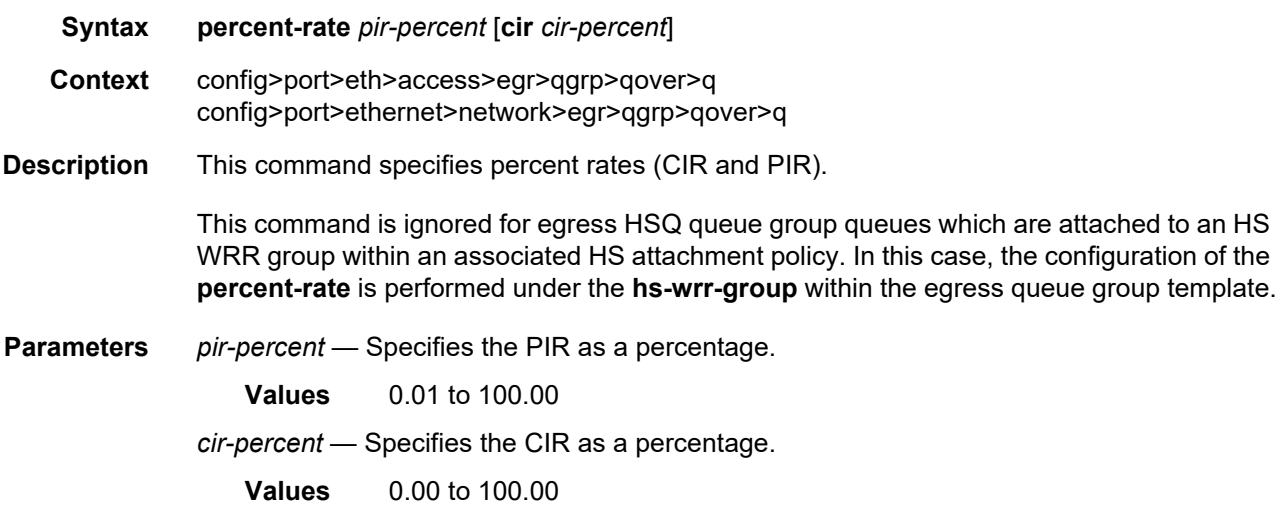

## rate

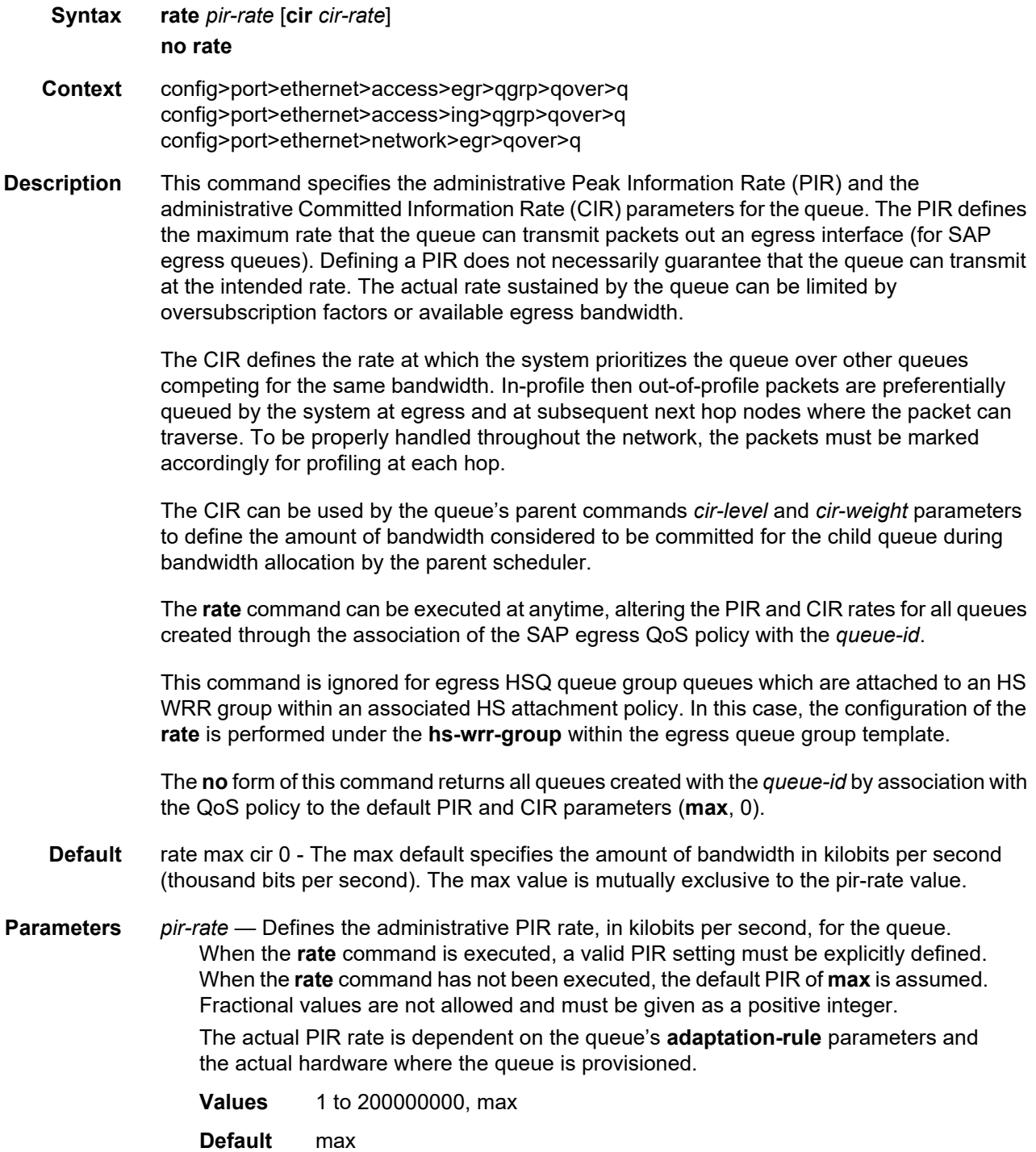

*cir-rate* — The **cir** parameter overrides the default administrative CIR used by the queue, in kilobits per second. When the **rate** command is executed, a CIR setting is optional. When the **rate** command has not been executed or the **cir** parameter is not explicitly specified, the default CIR (0) is assumed.

Fractional values are not allowed and must be given as a positive integer.

**Values** 0 to 200000000, max

**Default** 0

### scheduler-override

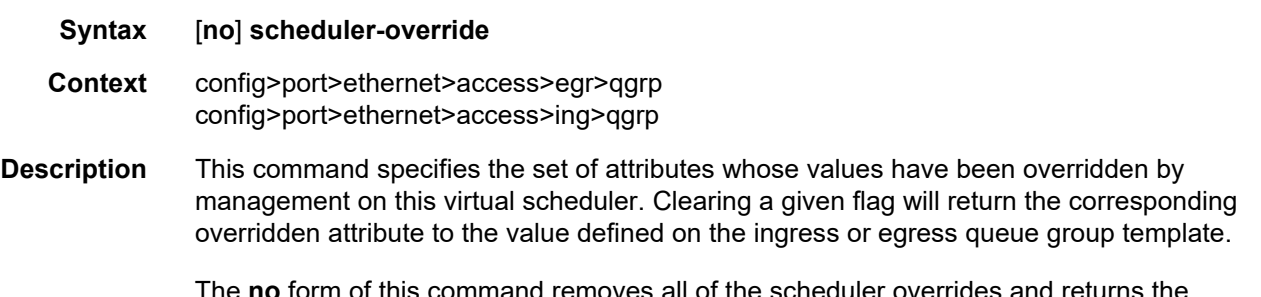

The **no** form of this command removes all of the scheduler overrides and returns the scheduler's parent weight and CIR weight, and its PIR and CIR to the values configured in the applied scheduler policy.

### scheduler

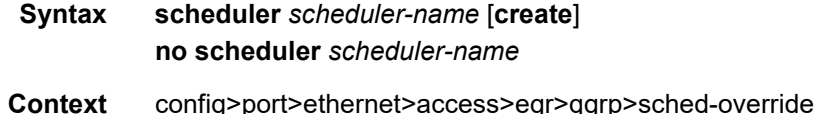

- config>port>ethernet>access>ing>qgrp>sched-override
- **Description** This command can be used to override specific attributes of the specified scheduler name. A scheduler defines bandwidth controls that limit each child (other schedulers and queues) associated with the scheduler. Scheduler objects are created within the hierarchical tiers of the policy. It is assumed that each scheduler created will have queues or other schedulers defined as child associations. The scheduler can be a child which takes bandwidth from a scheduler in a higher tier. A total of 32 schedulers can be created within a single scheduler policy with no restriction on the distribution between the tiers. The *scheduler-name* must exist in the applied scheduler policy.

The **no** form of this command removes the scheduler overrides for the specified scheduler and returns the scheduler's parent weight and CIR weight, and its PIR and CIR to the values configured in the applied scheduler policy.

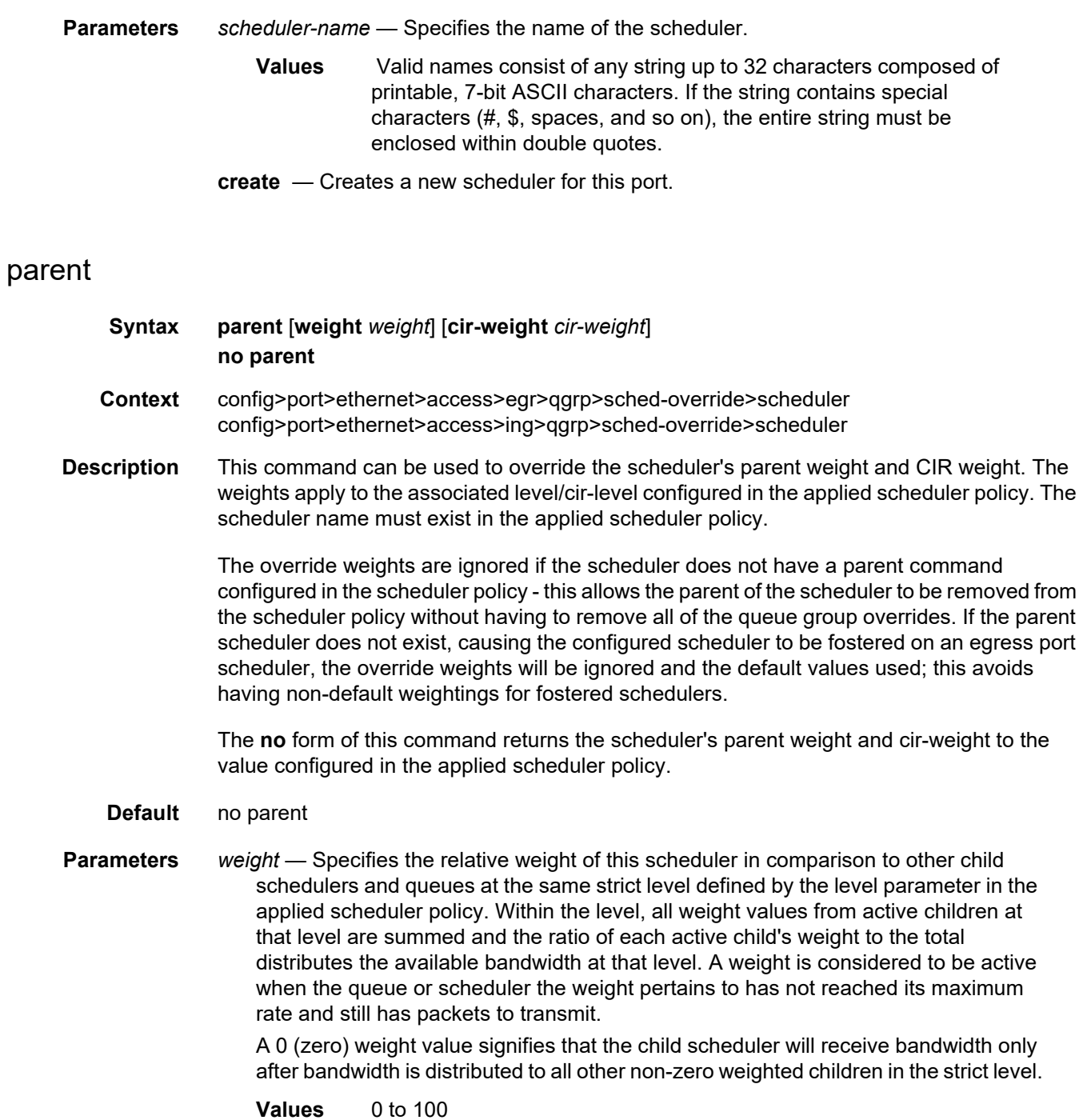

*cir-weight* — Specifies the relative weight of this scheduler in comparison to other child schedulers and queues at the same cir-level defined by the cir-level parameter in the applied scheduler policy. Within the strict cir-level, all cir-weight values from active children at that level are summed and the ratio of each active child's cir-weight to the total distributes the available bandwidth at that level. A cir-weight is considered to be active when the policer, queue, or scheduler that the cir-weight pertains to has not reached the CIR and still has packets to transmit.

A 0 (zero) cir-weight value signifies that the child scheduler will receive bandwidth only after bandwidth is distributed to all other non-zero weighted children in the strict cir-level.

**Values** 0 to 100

#### rate

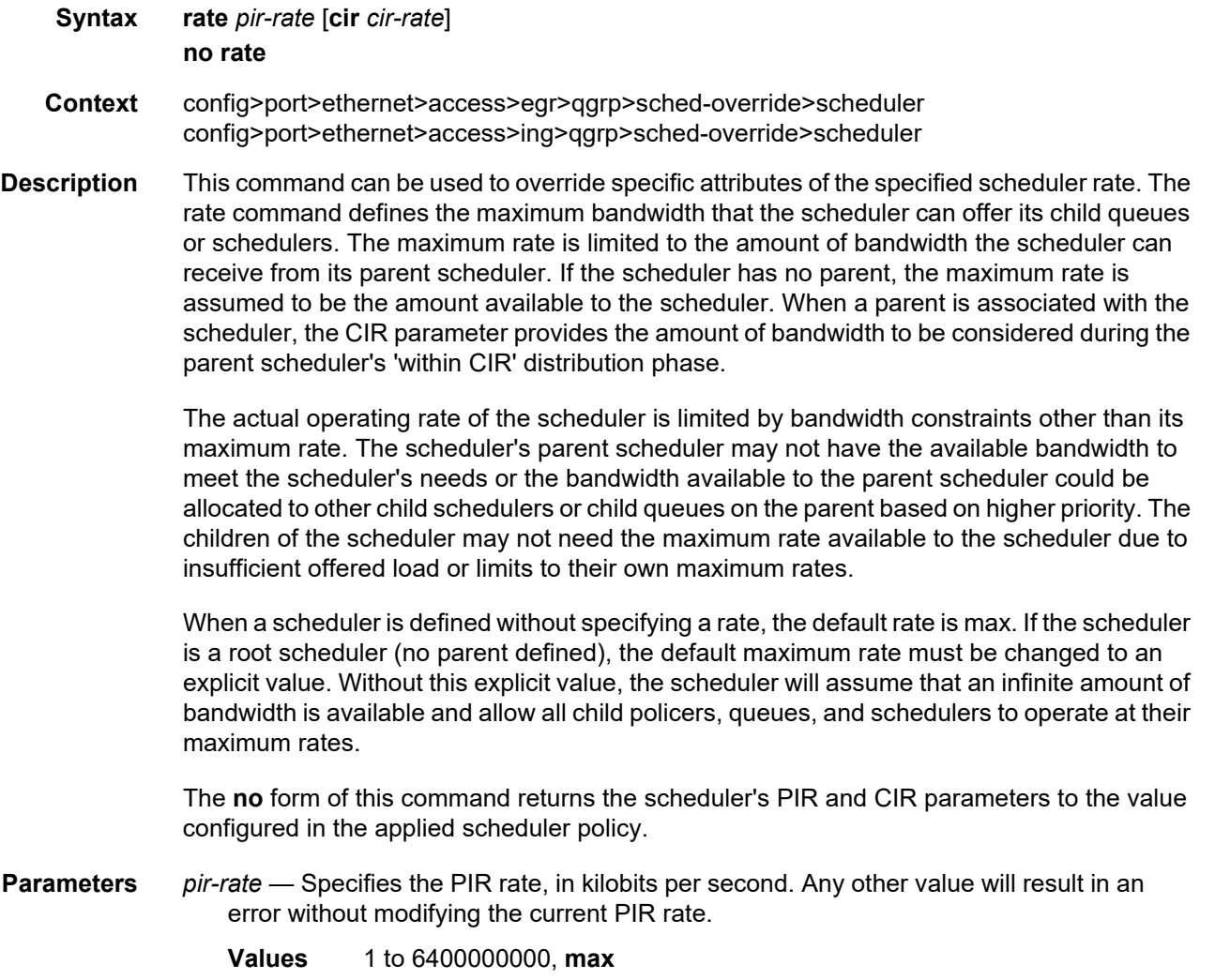

*cir-rate* — Specifies the CIR rate, in kilobits per second. If the CIR is set to **max**, then the CIR rate is set to infinity. The **sum** keyword specifies that the CIR be used as the summed CIR values of the children schedulers, policers, or queues.

**Values** 0 to 6400000000, **sum**, **max**

## scheduler-policy

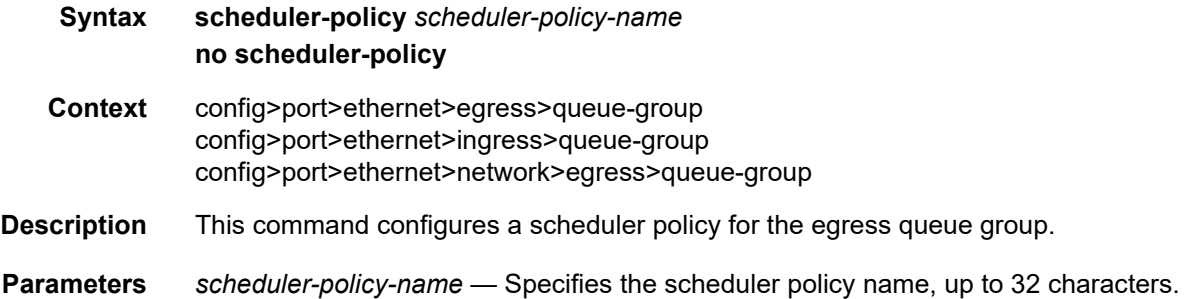

### exp-secondary-shaper

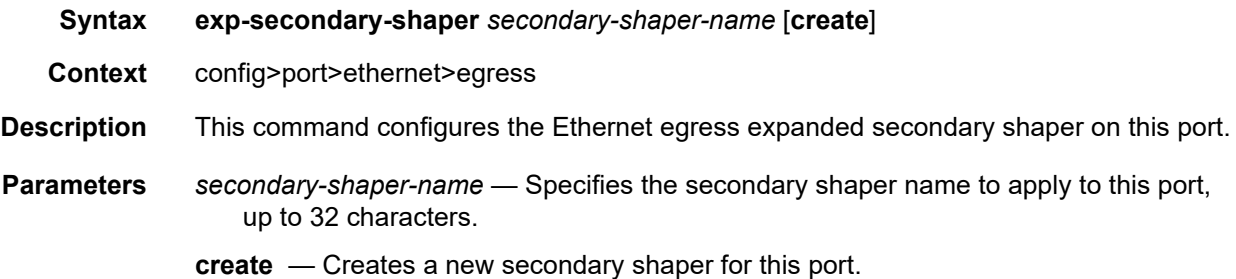

## agg-burst

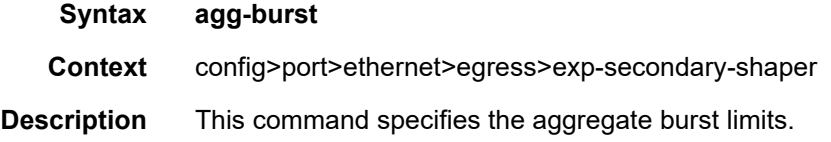

## high-burst-increase

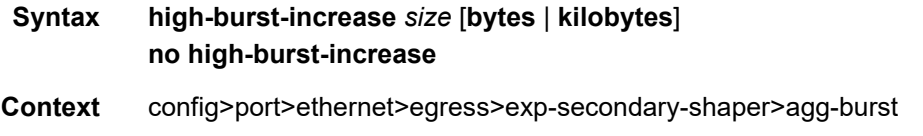

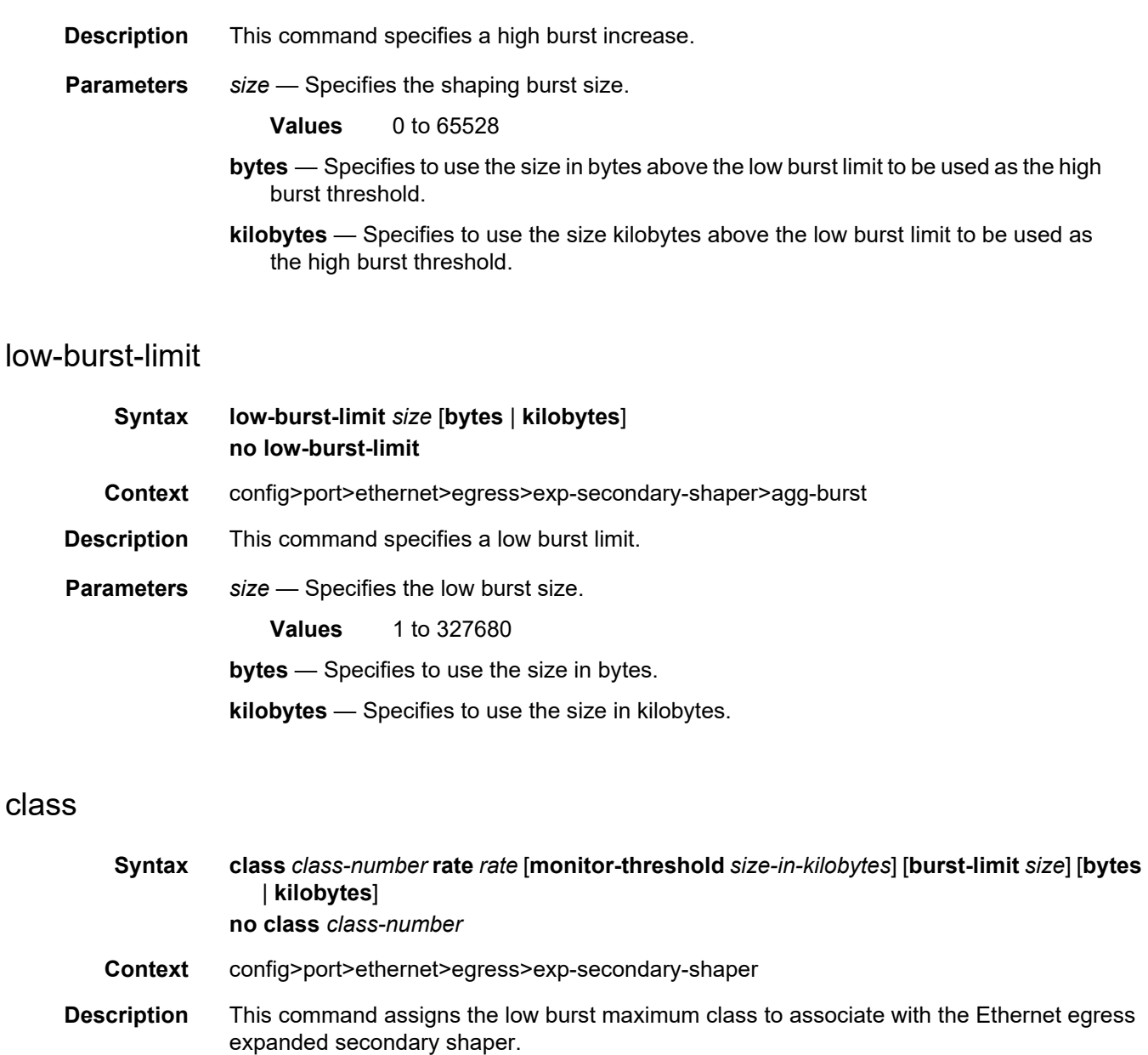

The **no** form of this command returns the class id for the Ethernet egress expanded secondary shaper to the default value.

**Parameters** *class-number* — Specifies the class identifier of the low burst max class for the shaper.

**Values** 1 to 8

*rate* — Specifies the rate limit for the secondary shaper.

**Values** max, 1 to 10000000 kb/s

*size-in-kilobytes* — Specifies the monitor threshold for the secondary shaper.

**Values** 0 to 8190

*size* — Specifies the burst limit size.

**Values** 1 to 327680

**bytes** — Specifies to use the size in bytes.

**kilobytes** — Specifies to use the size in kilobytes.

## low-burst-max-class

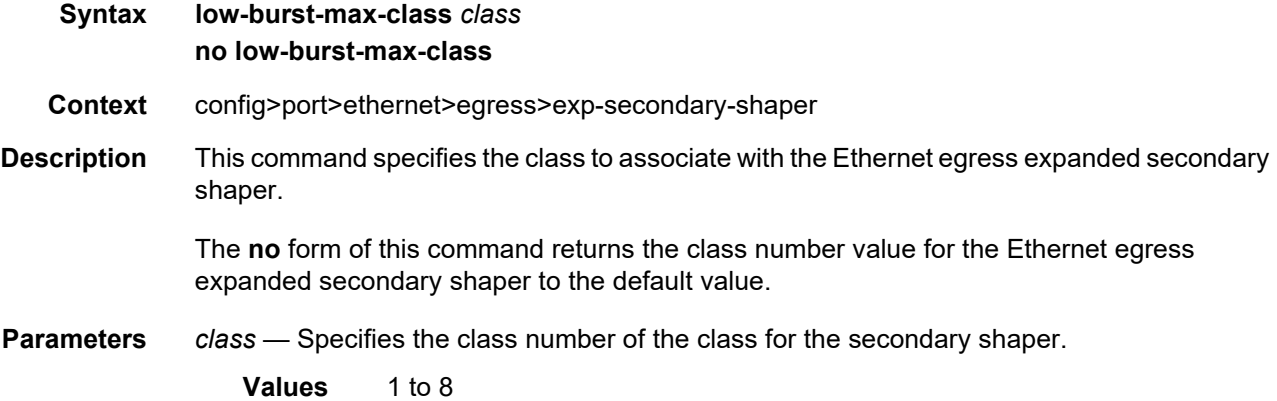

### rate

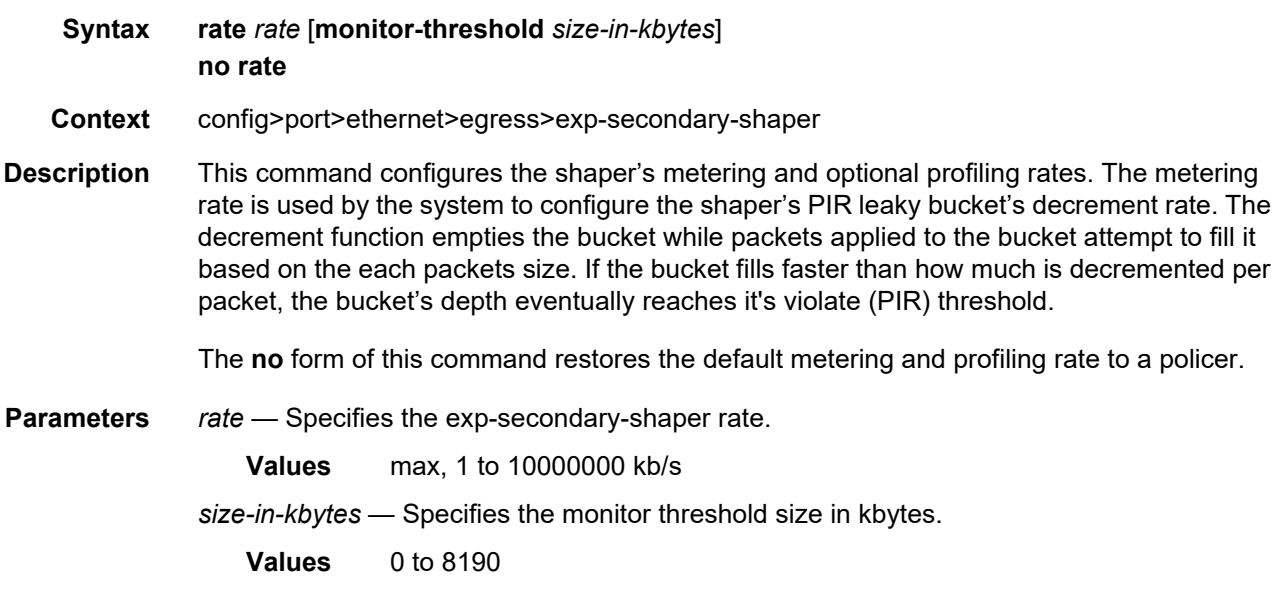

# vport

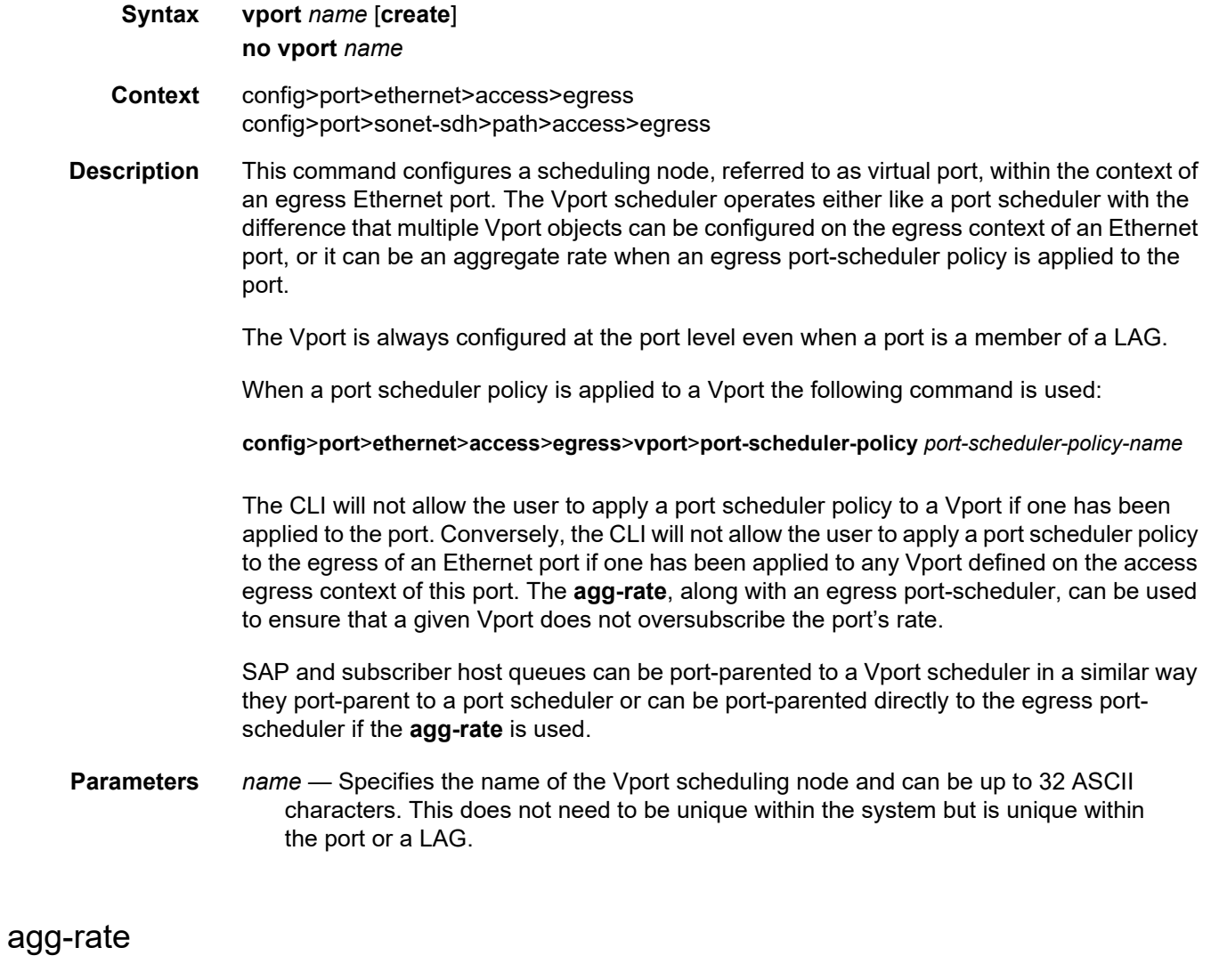

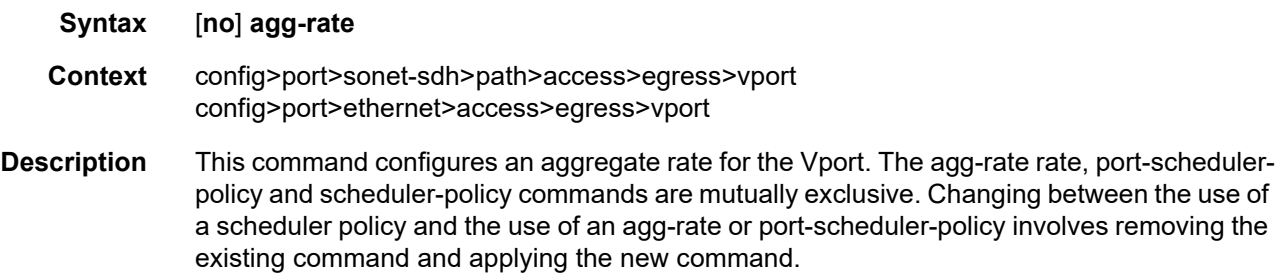

### egress-rate-modify

## **Context** config>port>ethernet>access>egress>vport config>port>sonet-sdh>path>access>egress>vport

**Syntax** [**no**] **egress-rate-modify**

**Description** This command applies HQoS Adjustment to a Vport. HQoS Adjustment refers to the dynamic adjustment of the rate limit at an QoS enforcement point within a Nokia router when the multicast traffic stream is disjointed from the unicast traffic stream. This QoS enforcement point within the router represents the physical point further down in the access part of the network where the two streams join each other and potentially can cause congestion.

> An example would be a PON port which is shared amongst subscriber's multicast traffic (single copy of each channel) and subscriber's unicast traffic. The bandwidth control point for this PON port resides in the upstream Nokia BNG node in the form of a Vport. In the case where the multicast delivery method of the BNG utilizes redirection, the multicast traffic in the BNG will flow outside of the subscriber or the Vport context and thus will bypass any bandwidth enforcement in the Nokia router. To correct this, a Vport bandwidth adjustment is necessary in the router that will account for the multicast bandwidth consumption that is bypassing Vport in the router but is present in the PON port whose bandwidth is controlled by Vport.

> An estimate of the multicast bandwidth consumption on the PON port can be made at the Vport level based on the IGMP messages sourced from the subscribers behind the PON port. This process is called HQoS Adjustment.

> A multicast channel bandwidth is subtracted from or added to the Vport rate limit according to the received IGMP Join/Leave messages and the channel bandwidth definition policy associated with the Vport (indirectly through a group-interface). Since the multicast traffic on the PON port is shared amongst subscribers behind this PON port, only the first IGMP Join or the last IGMP Leave per multicast channel is tracked for the purpose of the Vport bandwidth modification.

The Vport rate that will be affected by this functionality depends on the configuration:

- In case the **agg-rate** within the Vport is configured, its value will be modified based on the IGMP activity associated with the subscriber under this Vport.
- In case the port-scheduler-policy within the Vport is referenced, the max-rate defined in the corresponding port-scheduler-policy will be modified based on the IGMP activity associated with the subscriber under this Vport.

The channel bandwidth definition policy is defined in the mcac policy in the **config**>**router**>**mcac**>**policy** context. The policy is applied under the group-interface or in case of redirection under the redirected-interface.

The rates in effect can be displayed with the following two commands:

#### **show port 1/1/5 vport** *name*

**qos scheduler-hierarchy port** *port-id* **vport** *vport-name*

The configuration of a scheduler policy under a VPORT, which is only applicable to Ethernet interfaces, is mutually exclusive with the configuration of the **egress-rate-modify** parameter.

Context: HQoS Adjustment for Vport is disabled.

### host-match

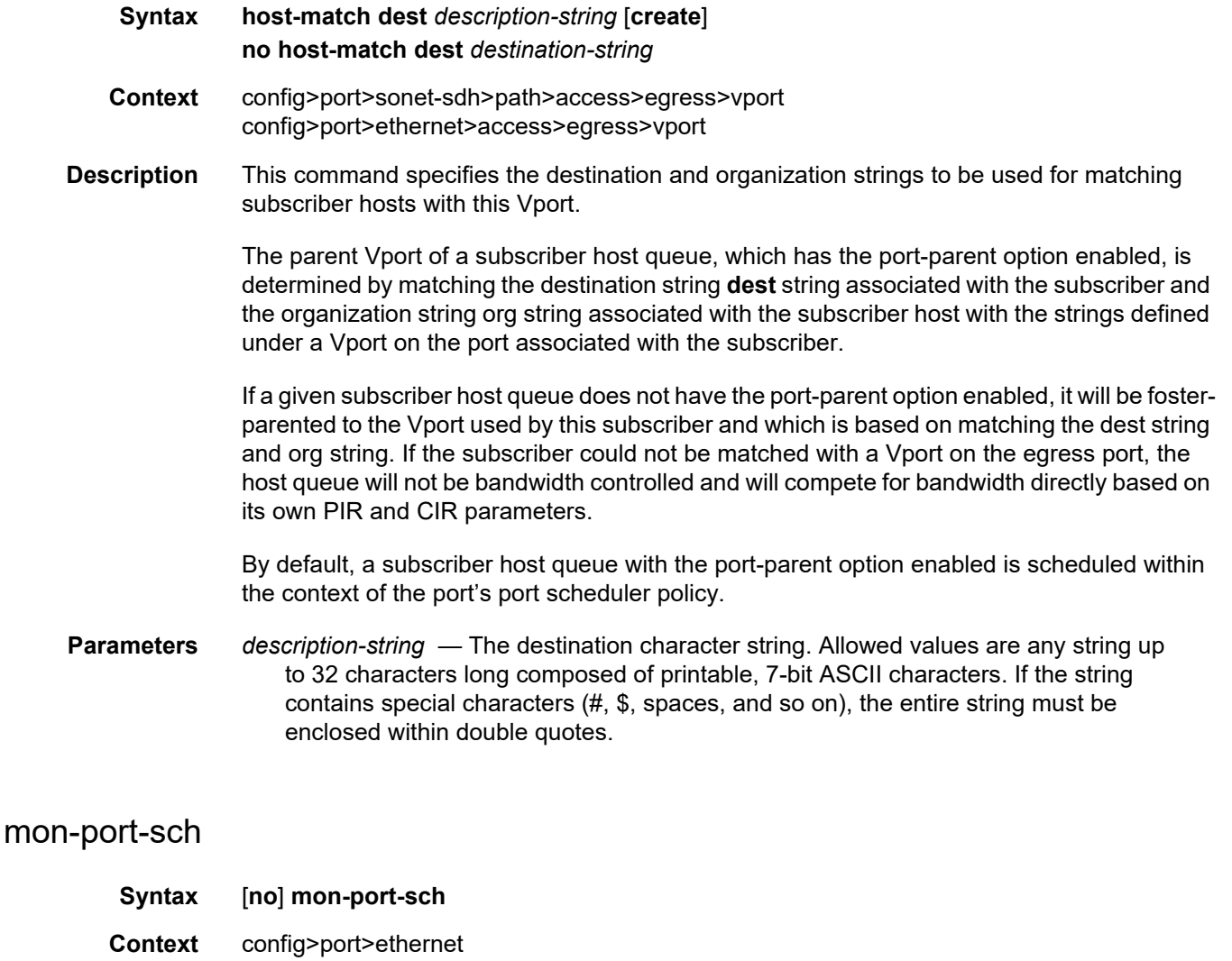

- config>port>ethernet>access>egress>vport config>port>sonet-sdh>path>access>egress>vport
- **Description** This command enables congestion monitoring on an Egress Port Scheduler (EPS) that is applied to a physical port or to a Vport.

Congestion monitoring must be further configured under the port-scheduler CLI hierarchy. Once the congestion monitoring is in effect, the offered rate (incoming traffic) is compared to the configured port-scheduler congestion threshold. The results of these measurements are stored as the number of samples representing the number of times the offered rates exceeded the configured congestion threshold since the last clearing of the stats. Therefore, the results represent the number of times that the port-scheduler that is applied to a port/ Vport was congested since the last reset of the stats (via a **clear** command).

The **no** form of this command disables congestion monitoring.

**Default** no mon-port-sch

### port-scheduler-policy

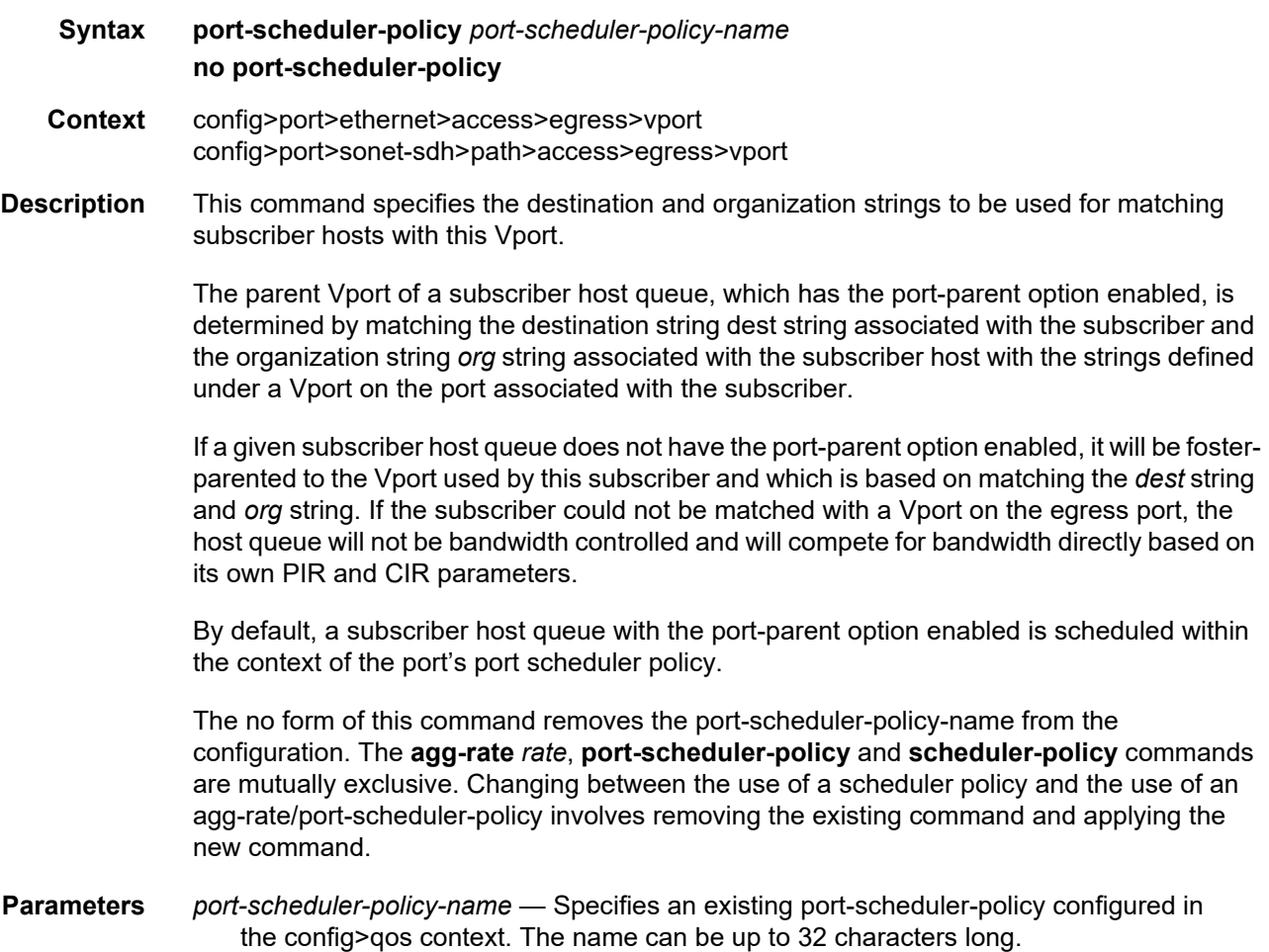
### scheduler-policy

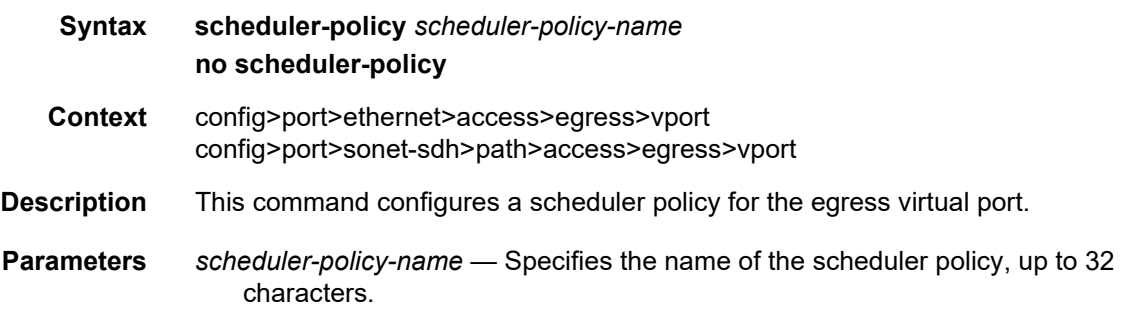

#### autonegotiate

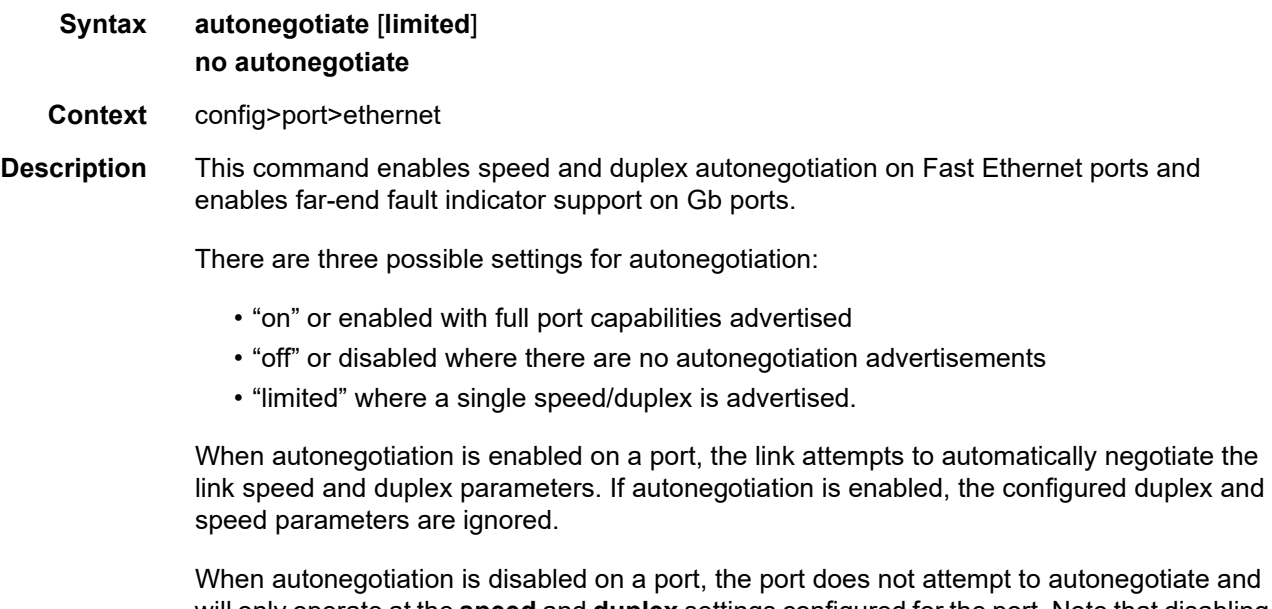

will only operate at the **speed** and **duplex** settings configured for the port. Note that disabling autonegotiation on Gb ports is not allowed as the IEEE 802.3 specification for Gb Ethernet requires autonegotiation be enabled for far end fault indication.

If the **autonegotiate limited** keyword option is specified the port will auto-negotiate but will only advertise a specific speed and duplex. The speed and duplex advertised are the **speed** and **duplex** settings configured for the port. One use for limited mode is for multi-speed Gb ports to force Gb operation while keeping autonegotiation enabled for compliance with IEEE 801.3.

Router requires that autonegotiation be disabled or limited for ports in a Link Aggregation Group to guarantee a specific port speed.

The **no** form of this command disables autonegotiation on this port.

**Default** autonegotiate

**Parameters** limited — The Ethernet interface will automatically negotiate link parameters with the far end, but will only advertise the speed and duplex mode specified by the Ethernet **[speed](#page-500-0)** and **[duplex](#page-471-0)** commands.

### dampening

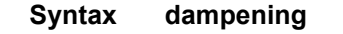

- **Context** config>port>ethernet
- **Description** This command enters the context to configure exponential port dampening for an Ethernet port.

Exponential Port Dampening (EPD) reduces the number of physical link transitions reported to upper layer protocols, potentially reducing upper layer protocol churn caused by a faulty link. Penalties are added against a port whenever the port's physical link state transitions from a link-up state to a link-down state. When the penalties exceed a configurable threshold, port-up and -down transitions are no longer advertised to upper layers and the port's operational state will remain down until the penalty amount drops below a configurable reuse threshold. Each transition of link-up state to link-down state increments the accumulated penalty value by 1000. The accumulated penalties for a port are reduced at an exponential decay rate according to a configurable half-life parameter.

## half-life

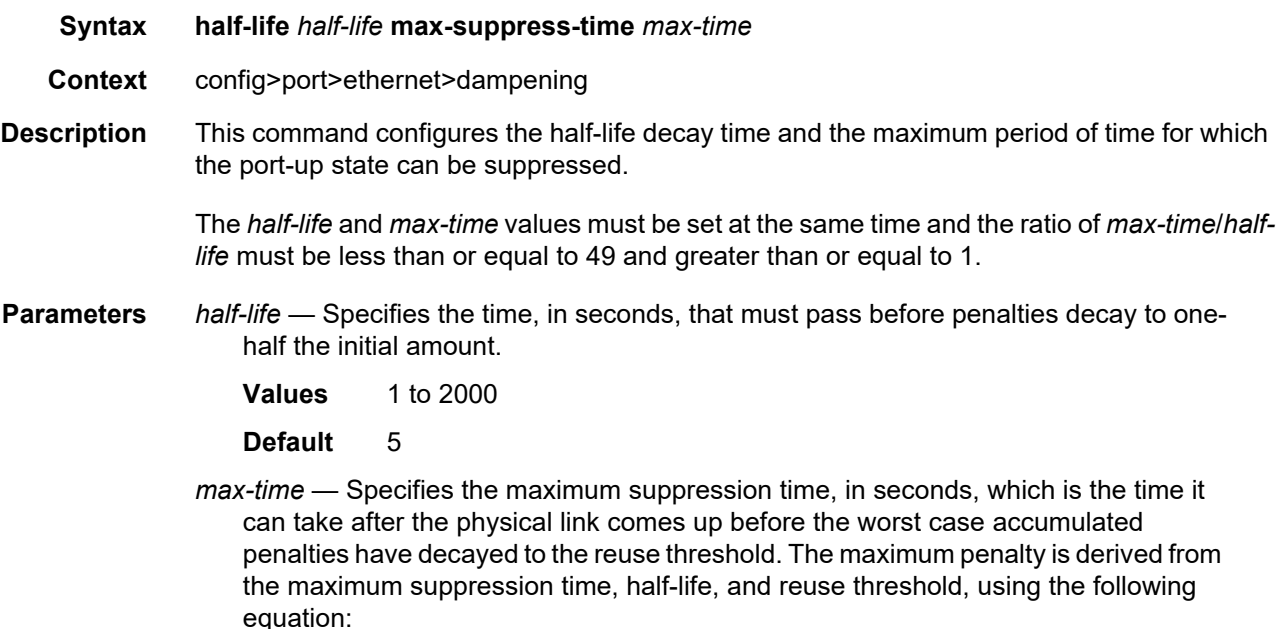

maximum penalty = (reuse threshold) ´ 2 expo:(max-time/half-life) **Values** 1 to 43200 **Default** 20

# suppress-threshold

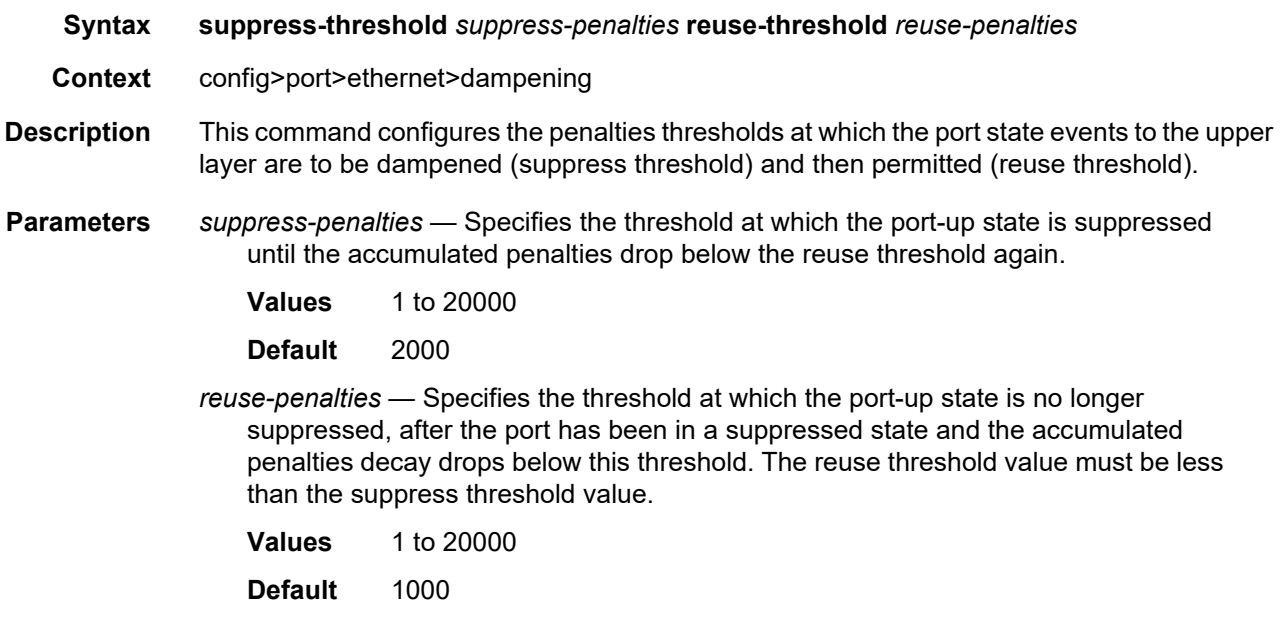

# dot1q-etype

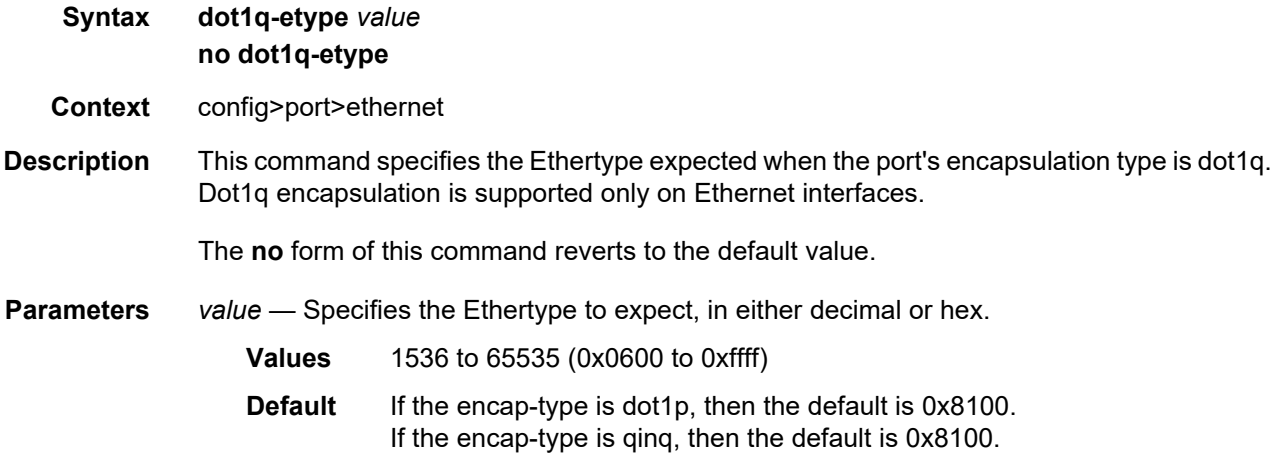

# <span id="page-471-0"></span>duplex

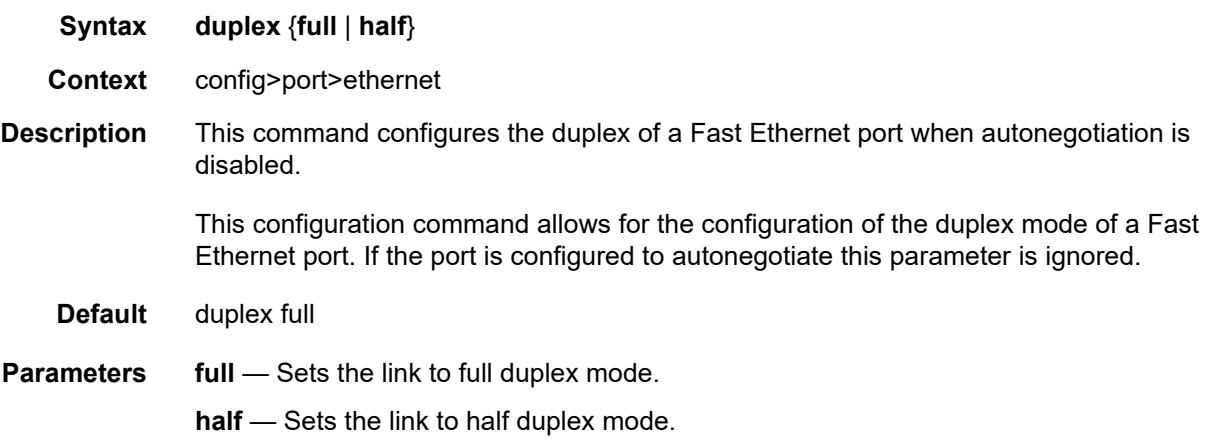

# efm-oam

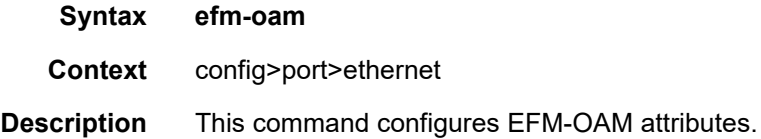

# accept-remote-loopback

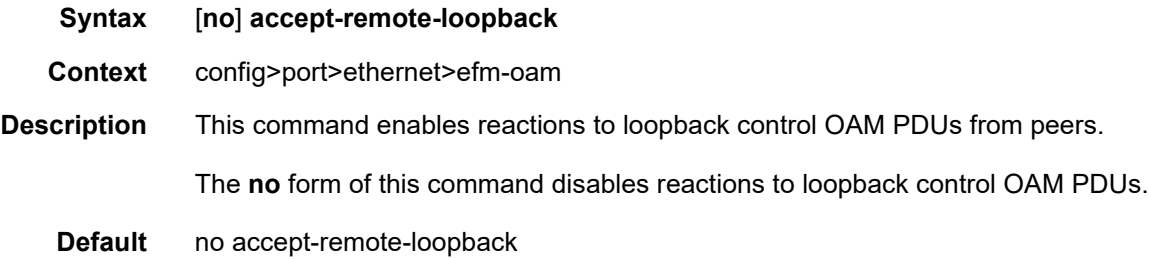

# <span id="page-471-1"></span>dying-gasp-tx-on-reset

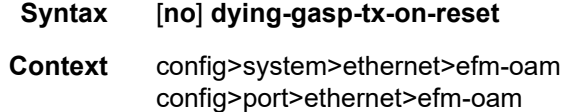

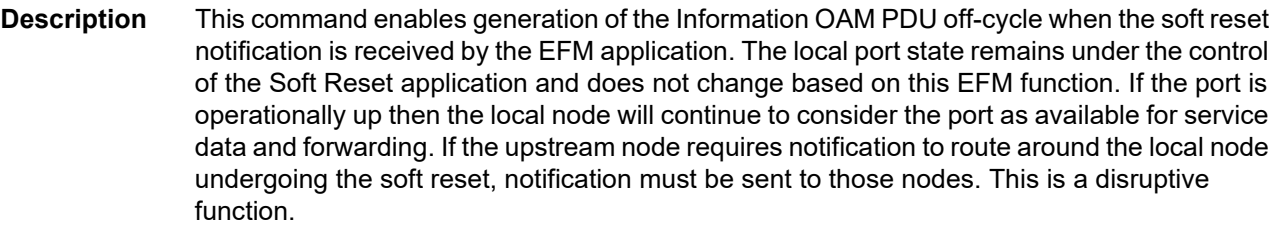

This command is disabled by default at the system level and enabled by default at the port level. The combination of the system-level and port-level configuration determines if the dying gasp on soft reset function is active on individual ports. Both the system-level and port-level commands must be enabled in order to support generation of the Information OAM PDU for soft reset. If either is disabled, dying gasp is not active on those ports. This functionality must be enabled prior to the soft reset.

When both [grace-tx-enable](#page-473-0) and **dying-gasp-tx-on-reset** are active on the same port, [grace](#page-473-0)[tx-enable](#page-473-0) takes precedence when a soft reset is invoked if the Peer Vendor OUI being received is 00:16:4d (ALU) or the configured [grace-vendor-oui](#page-473-1) value. The [grace-tx-enable](#page-473-0) command should not be configured if the Nokia Vendor Specific Grace TLV is not supported on the remote peer, including Nokia 7750 SR equipment prior to release 11.0 R4.

**Default** config>system>ethernet>efm-oam>no dying-gasp-tx-on-reset

config>port>ethernet>efm-oam>dying-gasp-tx-on-reset

### discovery

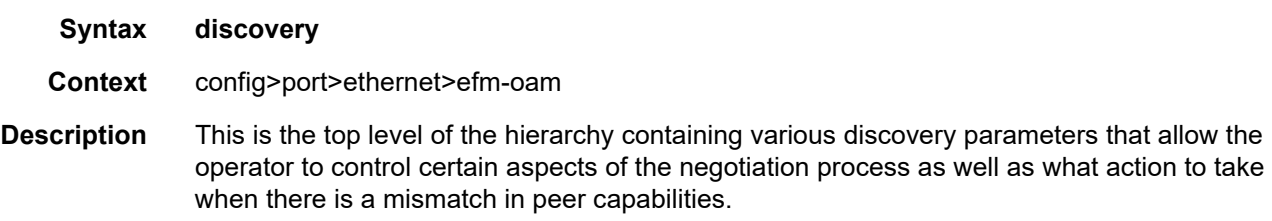

### advertise-capabilities

#### **Syntax advertise-capabilities**

- **Context** config>port>ethernet>efm-oam>discovery
- **Description** This is the top level of the hierarchy which allows for the overriding of default advertising of capabilities to a remote peer.

## link-monitoring

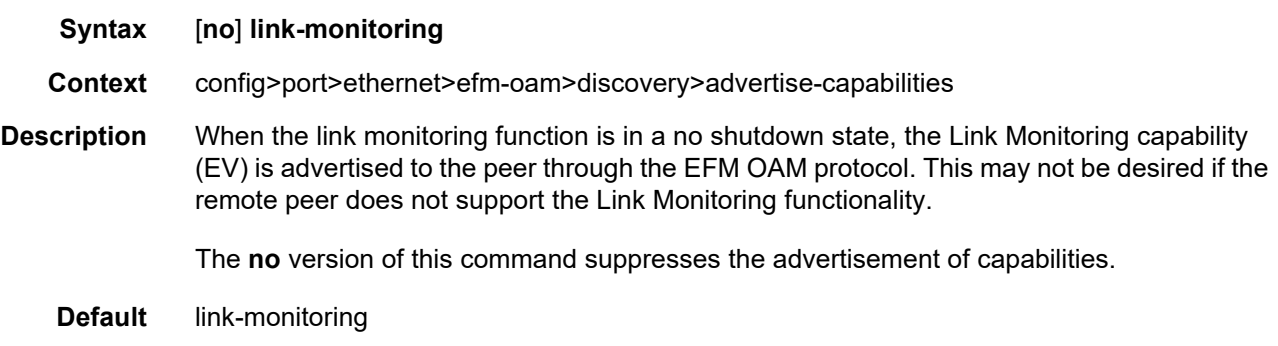

### <span id="page-473-0"></span>grace-tx-enable

- **Syntax** [**no**] **grace-tx-enable**
- **Context** config>system>ethernet>efm-oam config>port>ethernet>efm-oam
- **Description** Enables the sending of grace for all the enabled EFM-OAM sessions on the node. Disabled by default at the system level and enabled by default at the port level. The combination of the system level and port level configuration will determine if the grace function is enabled on the individual ports. Both the system level and the port level must be enabled in order to support grace on a specific port. If either level is disabled, grace is not enabled on those ports. Enabling grace during an active ISSU or soft reset does not invoke the grace function for the active event.

When both **grace-tx-enable** and [dying-gasp-tx-on-reset](#page-471-1) are active on the same port, **gracetx-enable** takes precedence when a soft reset is invoked if the Peer Vendor OUI being received is 00:16:4d (ALU) or the configured [grace-vendor-oui](#page-473-1) value. The **grace-tx-enable** command should not be configured if the Nokia Vendor Specific Grace TLV is not supported on the remote peer, including Nokia 7750 SR equipment prior to release 11.0 R4.

The **no** form of this command disables the sending of the Nokia Vendor Specific Grace TLV.

**Default** config>system>ethernet>efm-oam>no grace-tx-enable

config>port>ethernet>efm-oam>grace-tx-enable

#### <span id="page-473-1"></span>grace-vendor-oui

#### **Syntax grace-vendor-oui** *oui* **no grace-vendor-oui**

**Context** config>port>ethernet>efm-oam

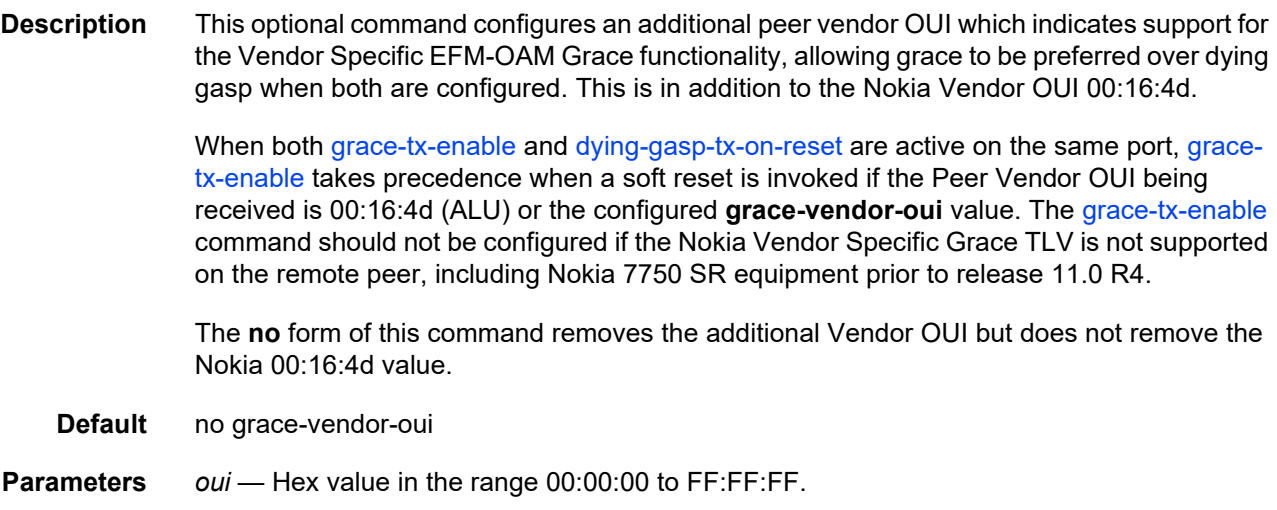

## hold-time

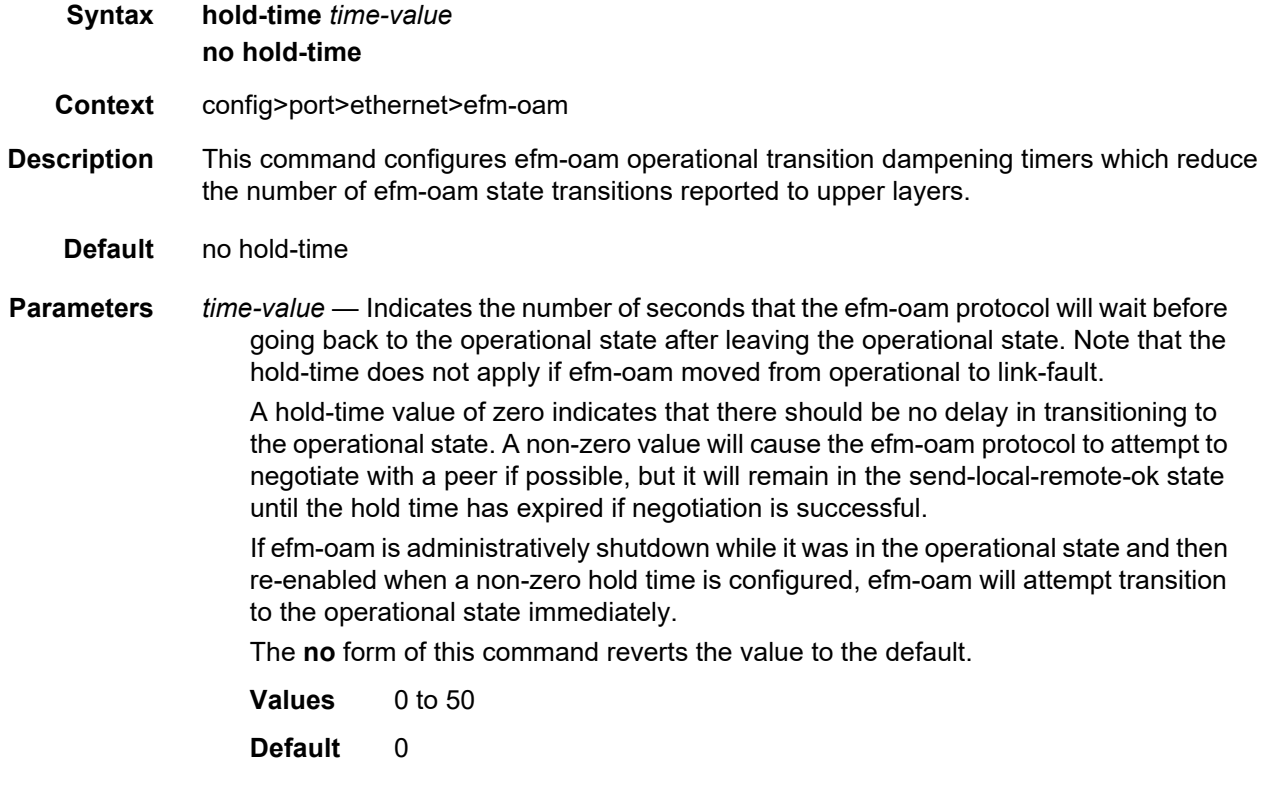

# ignore-efm-state

#### **Syntax** [**no**] **ignore-efm-state**

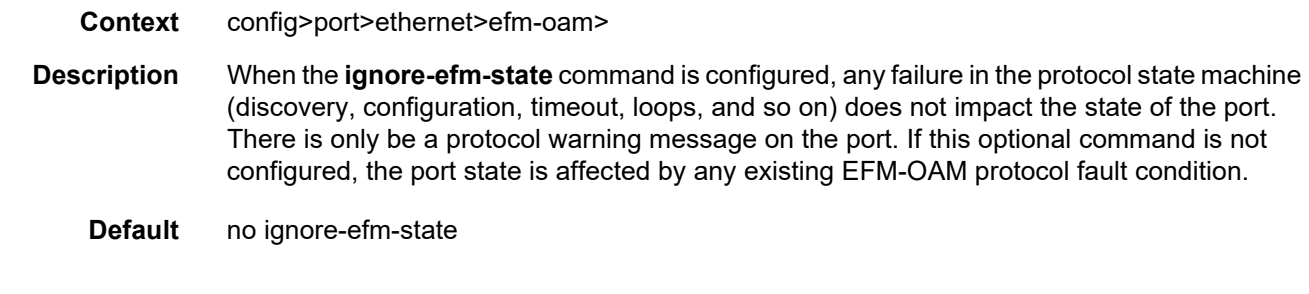

#### link-monitoring

- **Syntax link-monitoring**
- **Context** config>port>ethernet>efm-oam
- **Description** This context contains link monitoring specific options defining the various local thresholds, port interaction and peer notification methods. In order to activate Link monitoring function, this context must be configured with the no shutdown option. Shutting down link monitoring will clear all historical link monitoring counters. If the port was removed from service and placed in a non-operational down state and a port state of link up because a signal failure threshold was crossed and link monitoring is shutdown, the port will be returned to service assuming no underlying conditions prevent this return to service.

When the link monitoring function is in a **no shutdown** state, the Link Monitoring capability (EV) is advertised to the peer through the EFM OAM protocol. This may not be desired if the remote peer does not support the Link Monitoring functionality.

### errored-frame

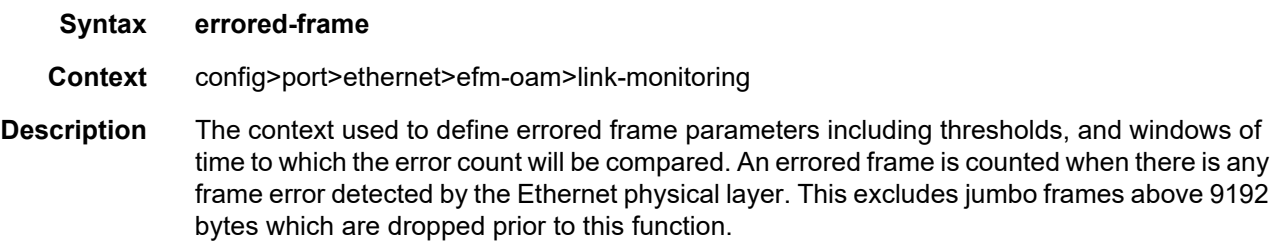

### event-notification

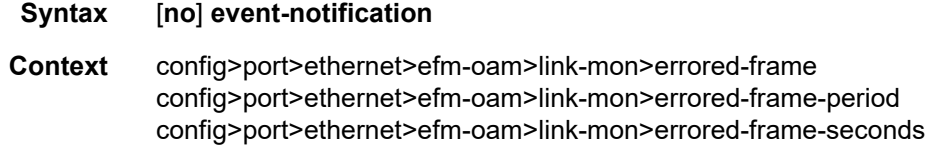

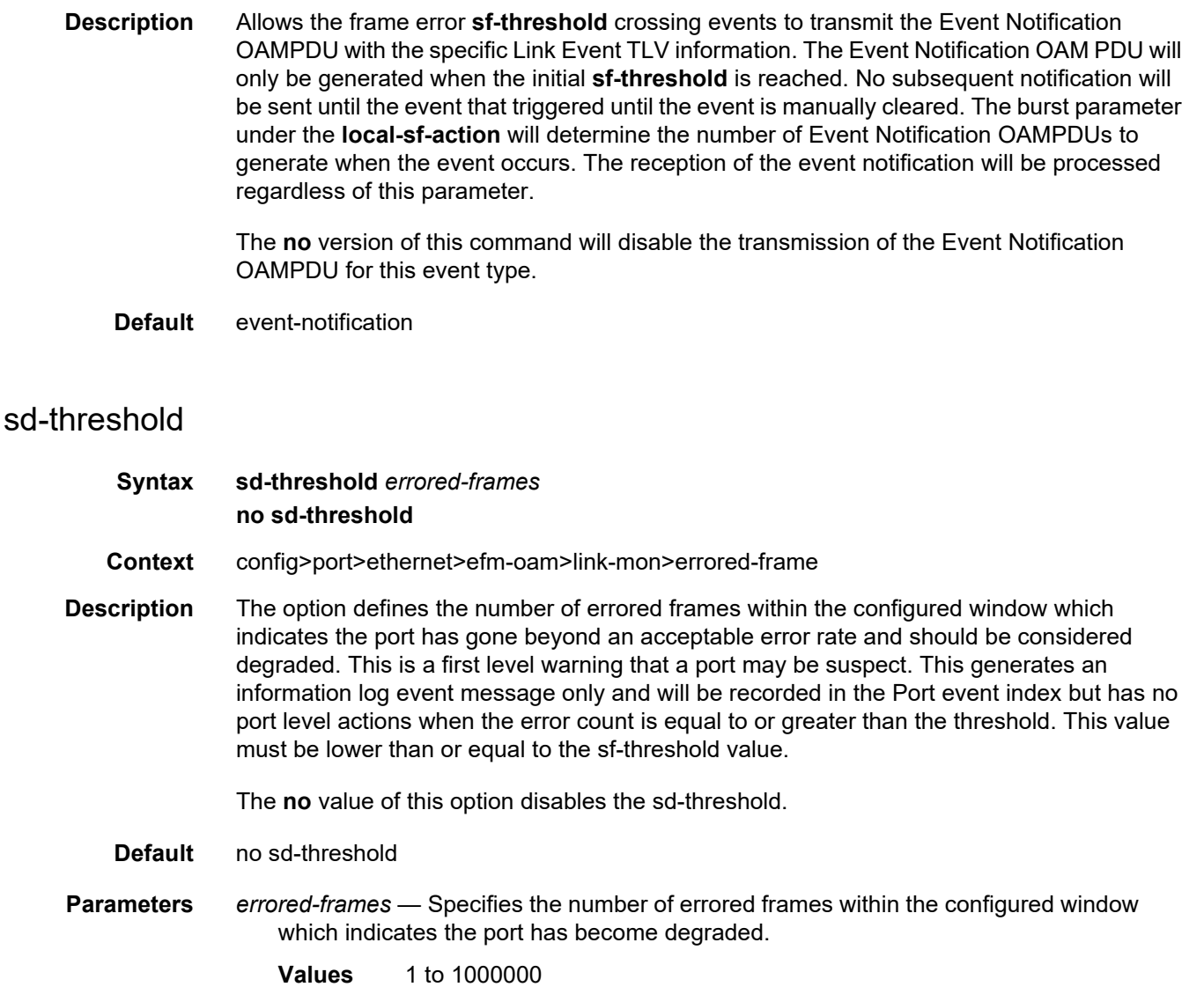

## sf-threshold

#### **Syntax sf-threshold** *errored-frames*

- **Context** config>port>ethernet>efm-oam>link-mon>errored-frame
- **Description** The option defines the number of frame errors within the configured window which indicates the port has exceeded an acceptable error rate. A log event will be raised, and the port will be taken out of service by default. Configuration options exist to take additional actions when the error rate exceeds the threshold. These actions are defined using the **local-sf-action** configuration. This event can only be cleared through manual intervention that affects the state of the port.

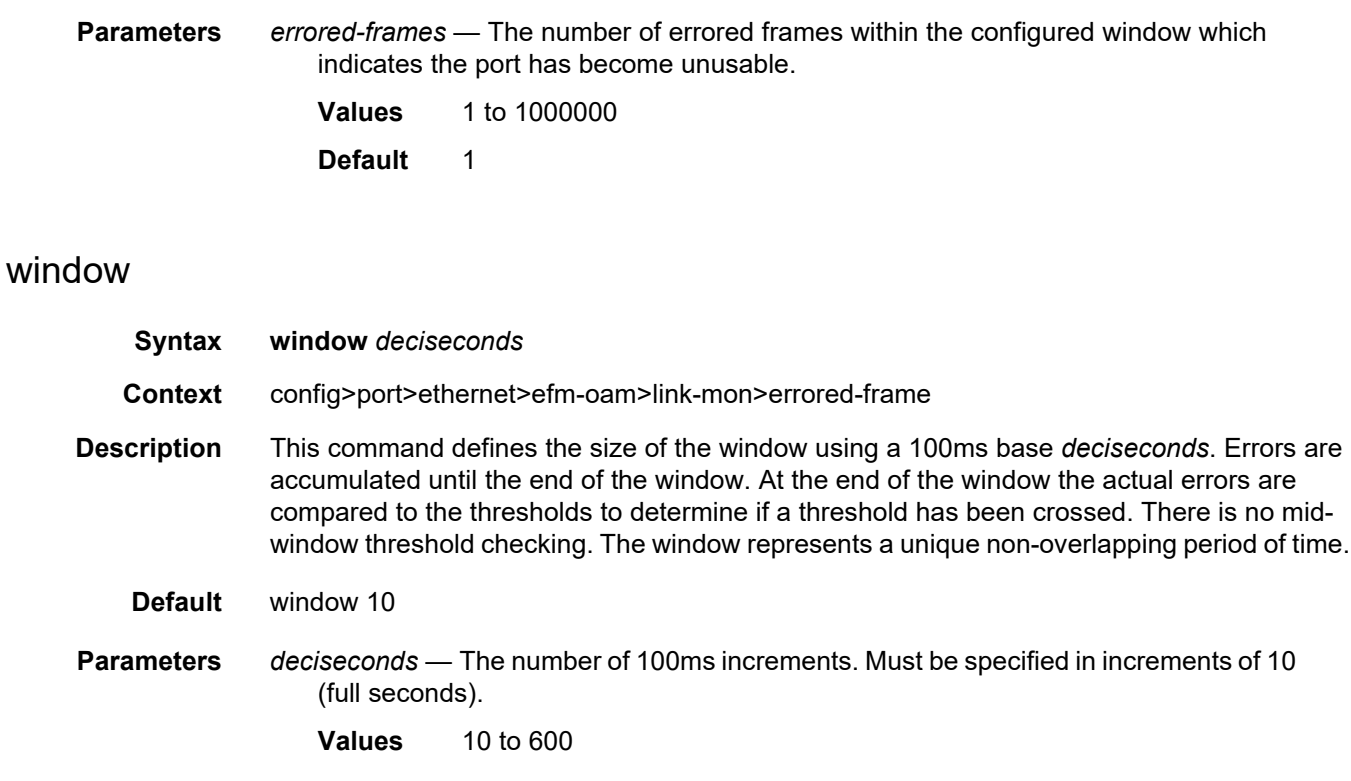

# errored-frame-period

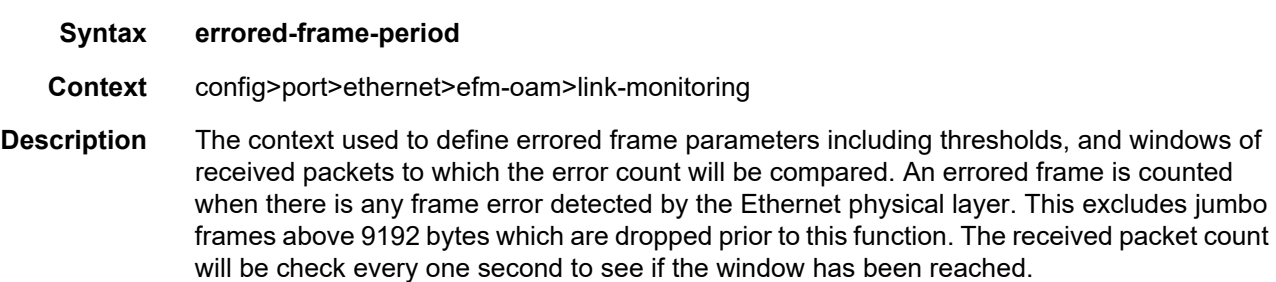

# sd-threshold

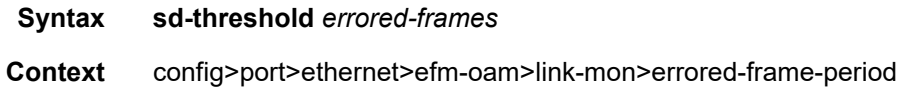

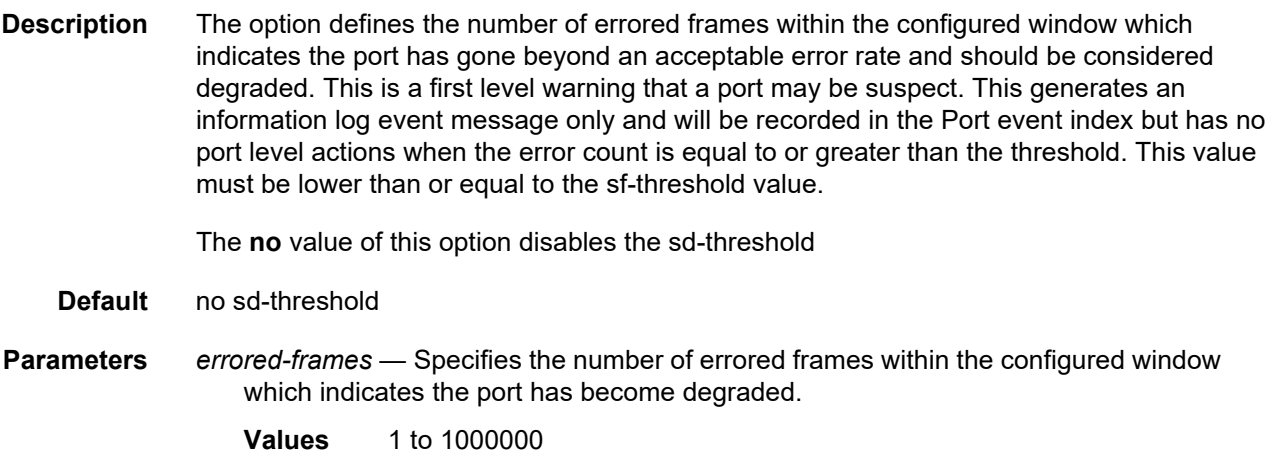

### sf-threshold

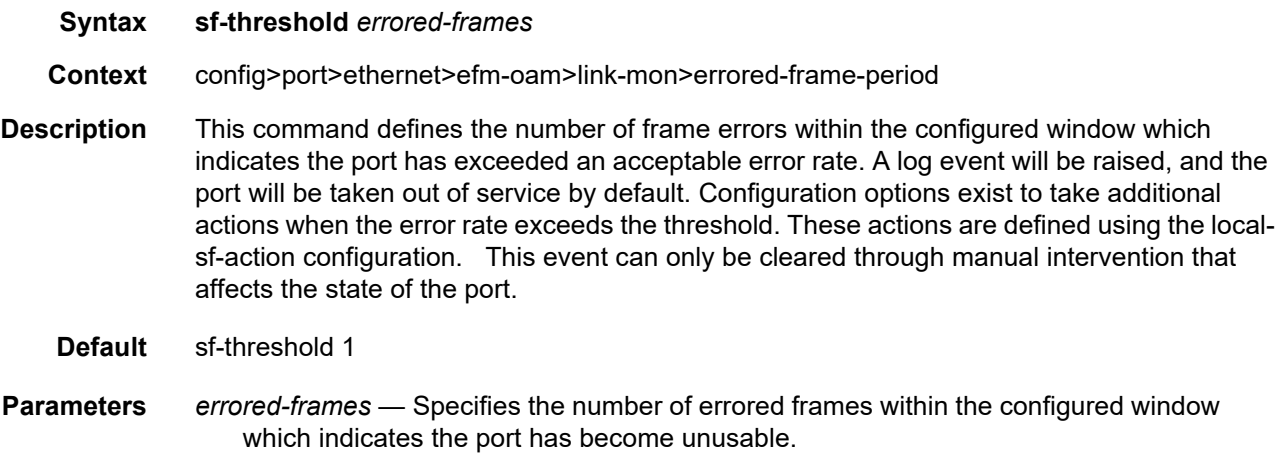

**Values** 1 to 1000000

#### window

- **Syntax window** *packets*
- **Context** config>port>ethernet>efm-oam>link-mon>errored-frame-period

**Description** This command defines the size of the window based on a packet receive rate. The minimum serviceable rate is the number of minimum size packets that can be received in one second. The window receive count value will be polled at a minimum one second intervals to see if the window size has been reached. Errors are accumulated until the end of the window. At the end of the window the actual errors are compared to the thresholds to determine if a threshold has been crossed. There is no mid-window threshold checking. The window represents a unique non-overlapping period of time.

**Parameters** *packets* — Specifies the number of received packets in one second.

**Values** 1 to 4294967295 **Default** 1488095

## errored-frame-seconds

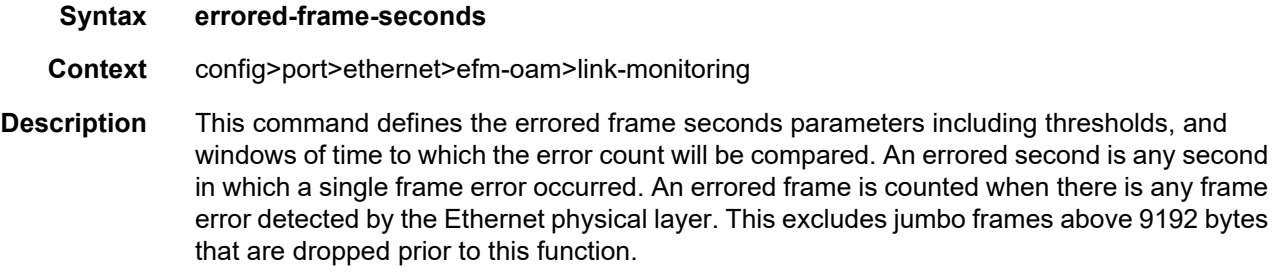

## sd-threshold

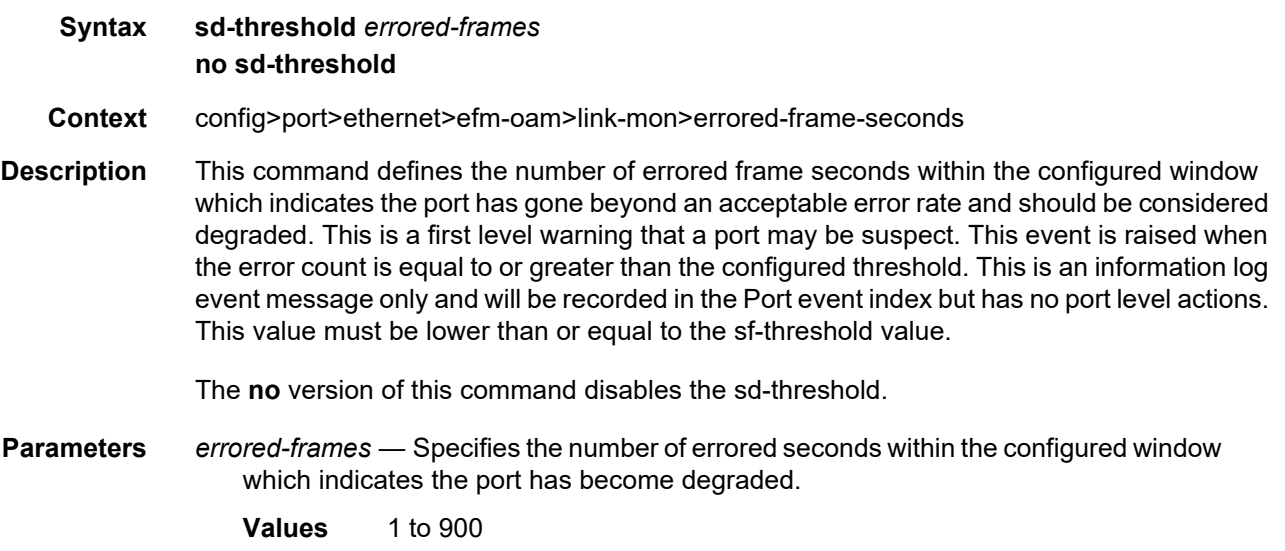

## sf-threshold

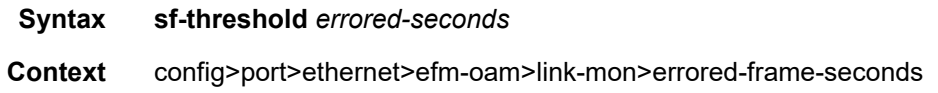

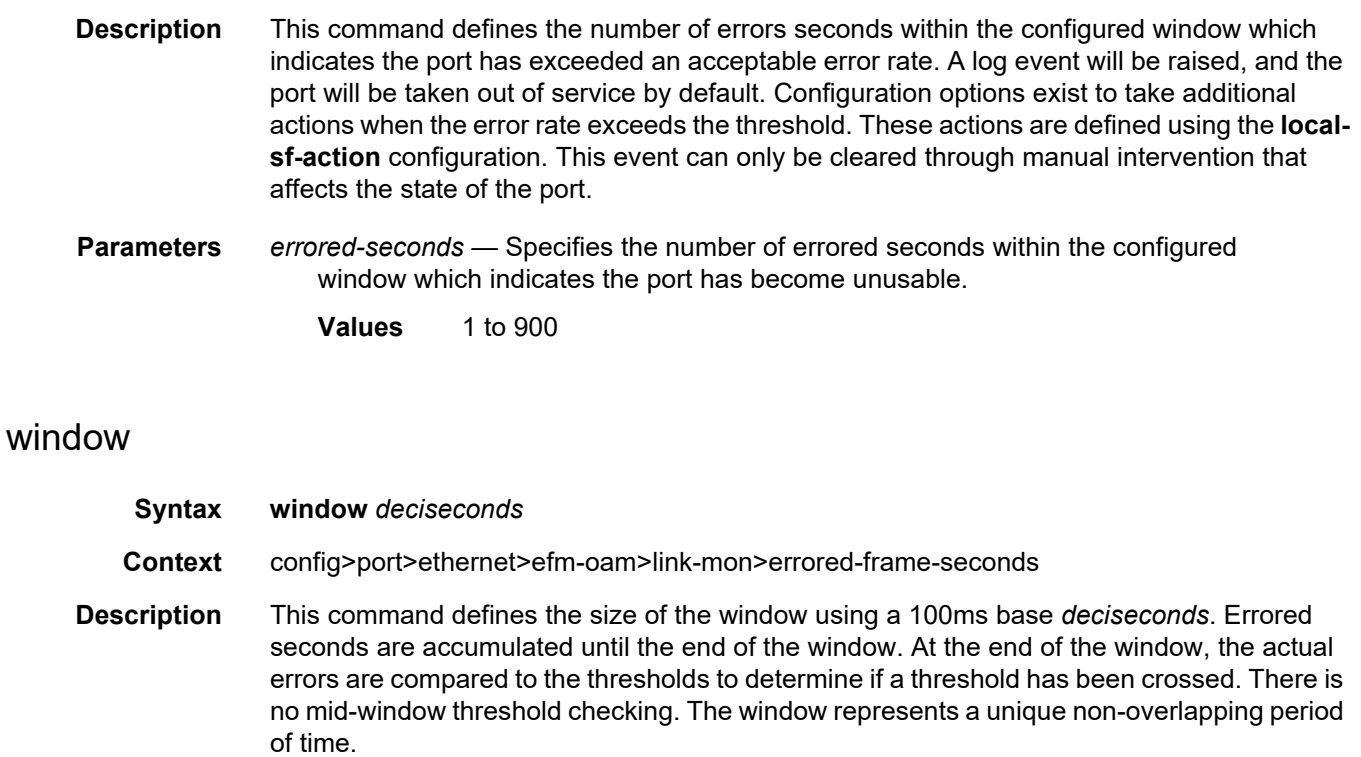

**Parameters** *deciseconds* — Specifies the number of 100 ms increments. Must be specified in increments of 10 (full seconds).

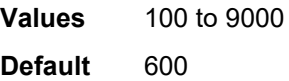

### errored-symbols

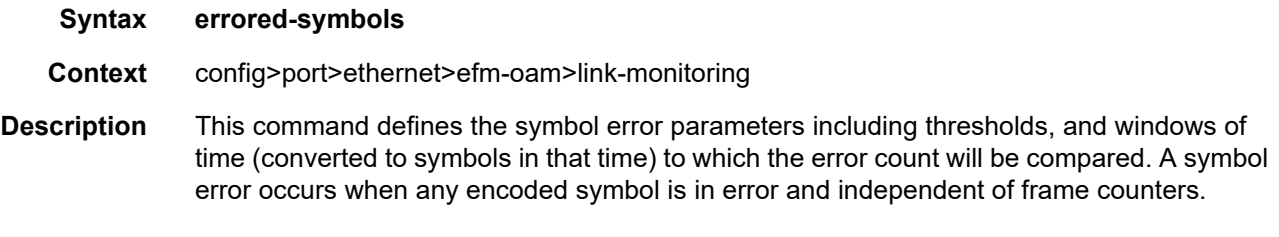

## event-notification

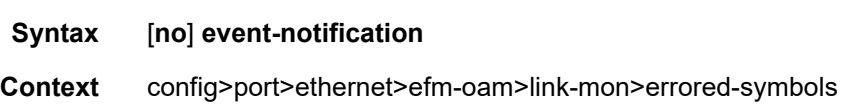

**Description** This command allows the symbol error event threshold crossing actions to transmit the Event Notification OAM PDU with the specific Link Event TLV information. The Event Notification OAM PDU will only be generated on the initial sf-threshold is reached. No subsequent notification will be sent until the event that triggered the notification clears, through manual intervention or a window where the configured sd-threshold is not reached. The burst parameter under the local-sf-action will determine the number of Event Notification OAM PDUs to generate when the event occurs. The reception of the event notification will be processed regardless of this parameter.

> The **no** version of this command will disable the transmission of the Event Notification OAM PDU for this event type.

**Default** event-notification

### sd-threshold

#### **Syntax sd-threshold** *errored-symbols* **no sd-threshold**

- **Context** config>port>ethernet>efm-oam>link-mon>errored-symbols
- **Description** This command defines the number of errored frames within the configured window which indicates the port has gone beyond an acceptable error rate and should be considered degraded. This is a first level warning that a port may be suspect. An event is raised when the error count is equal to or greater than this value. This is an information log event message only and will be recorded in the Port event index but has no port level actions. This value must be lower than or equal to the sf-threshold value. Specific to symbol errors, this value must be configured with the value that indicates anything less is acceptable and the port can be returned to service. If this value is not configured then manual operation is required to return the port to service.

The **no** value of this option means there is there is no automatic return to service.

- **Default** no sd-threshold
- **Parameters** *errored-symbols* Specifies the number of errored symbols which indicates the port has become degraded.
	- **Values** 1 to1000000

### sf-threshold

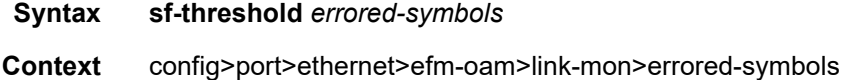

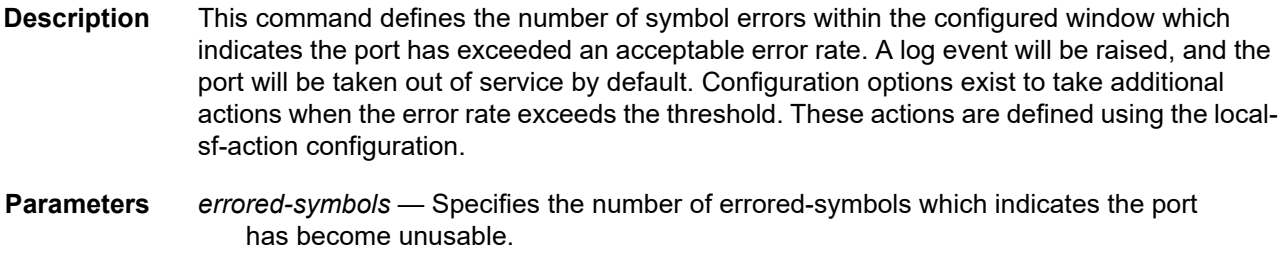

**Values** 1 to 1000000

## window

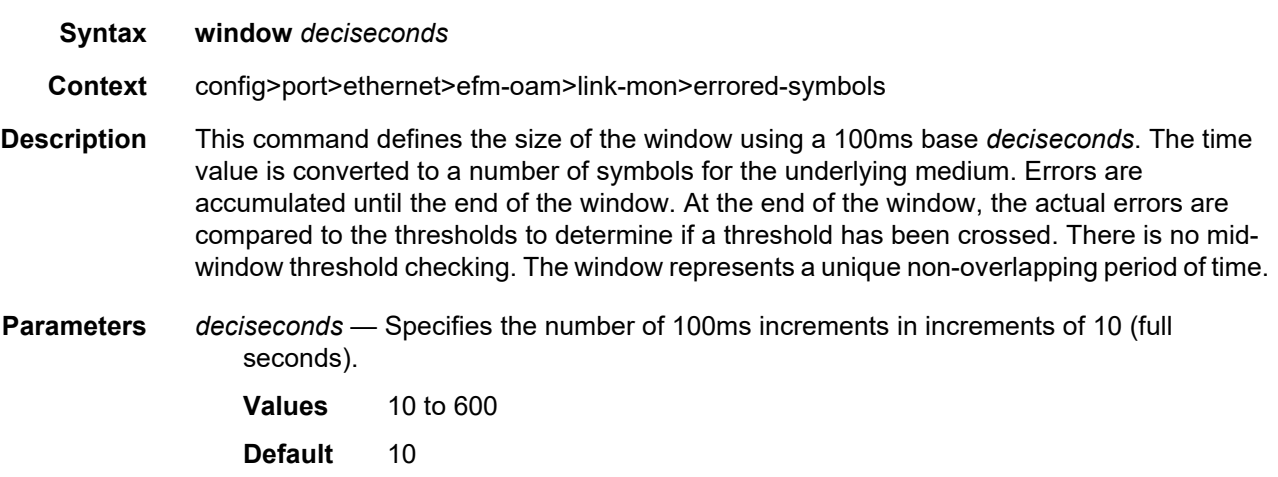

## shutdown

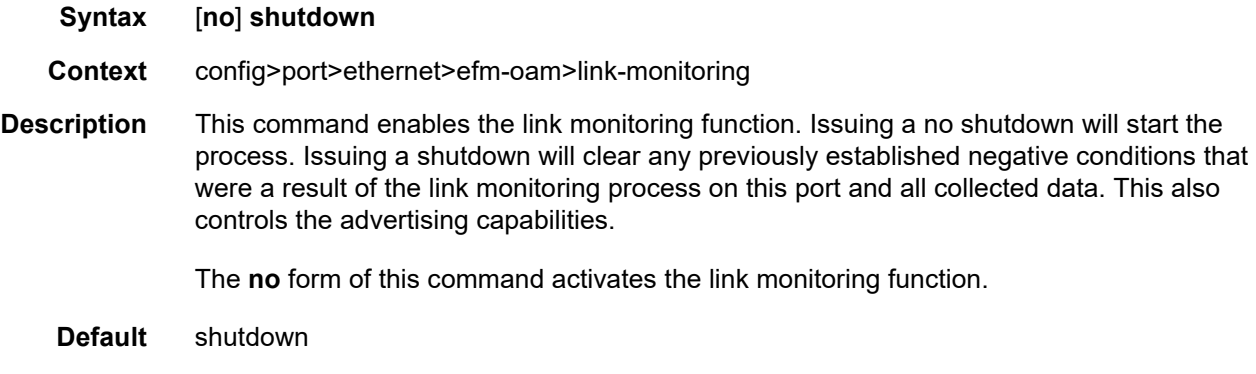

## shutdown

**Syntax** [**no**] **shutdown**

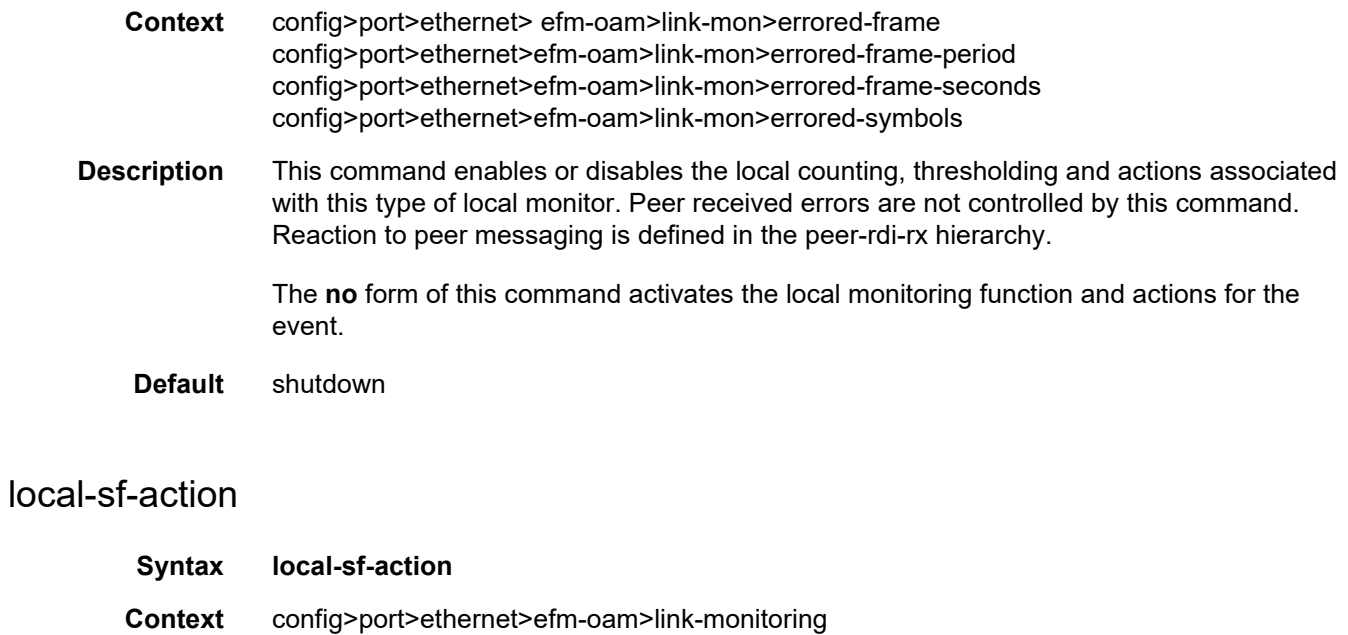

**Description** This command defines how crossing the local signal failure threshold (sf-threshold) will be handled. This includes local actions and if and how to notify the peer that the threshold has been crossed.

## event-notification-burst

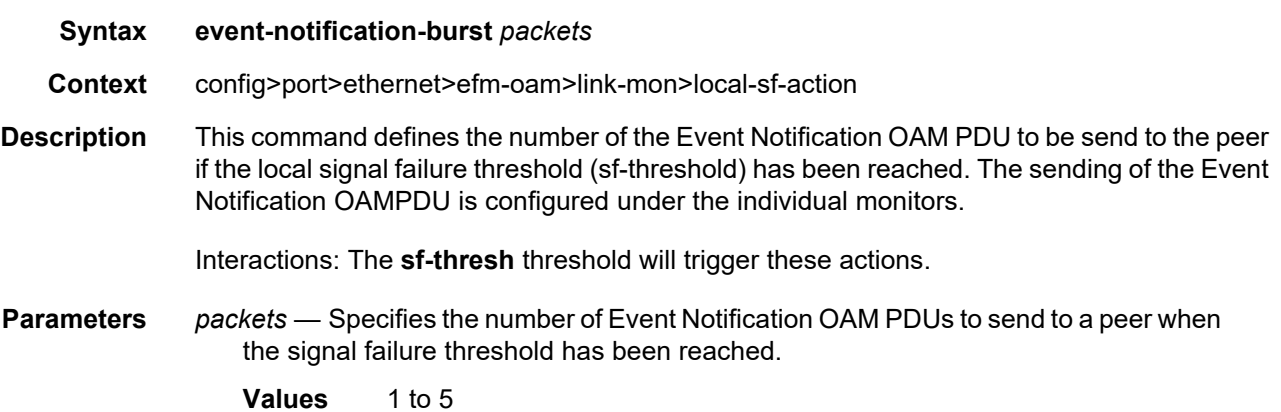

## info-notification

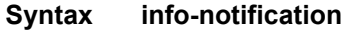

**Context** config>port>ethernet>efm-oam>link-mon>local-sf-action

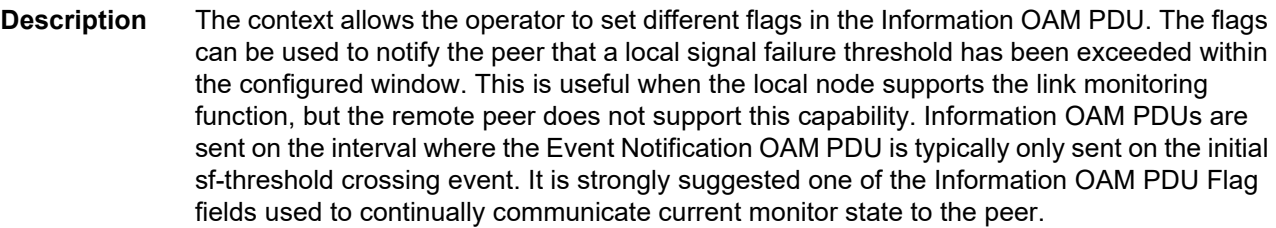

Interactions: The signal failure threshold will trigger these actions.

## critical-event

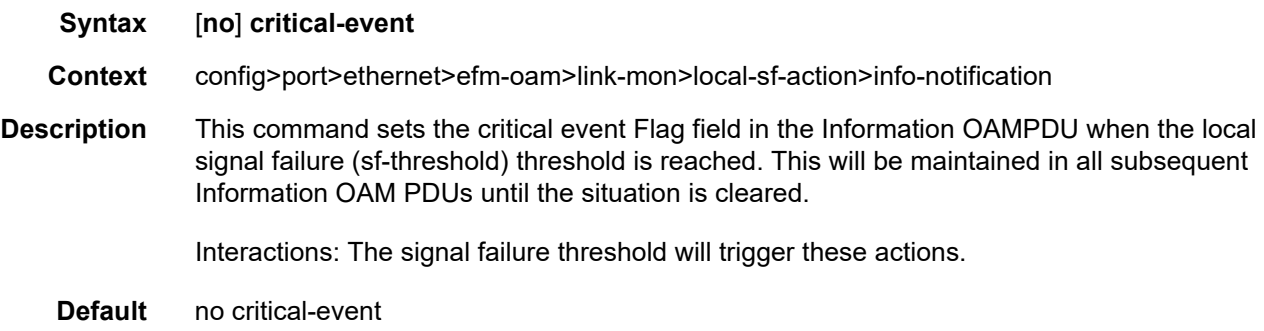

# dying-gasp

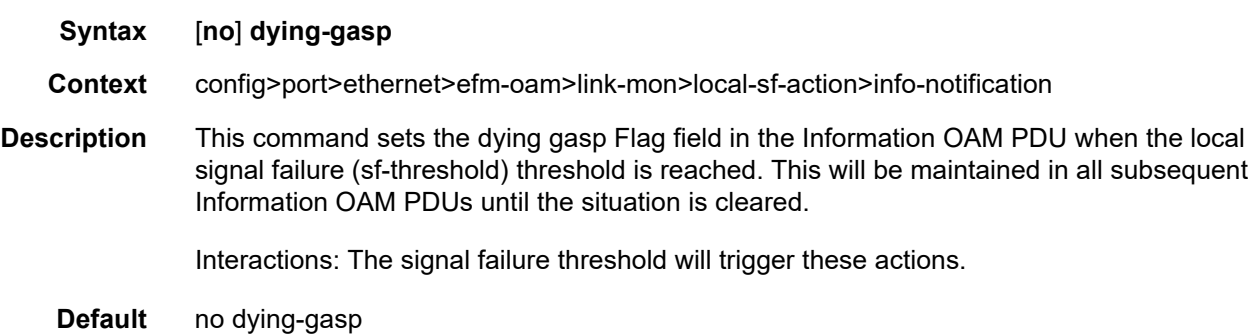

# local-port-action

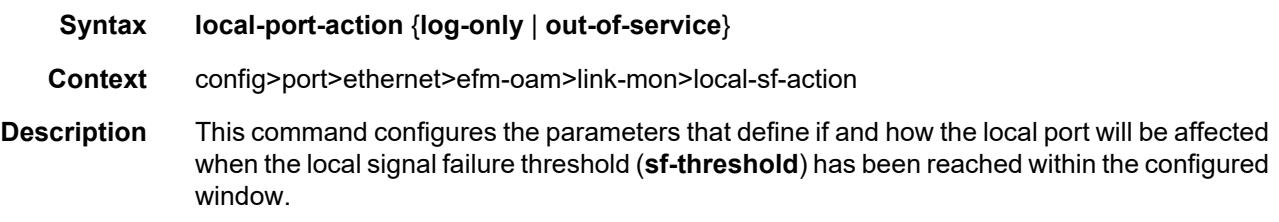

Interactions: The signal failure threshold will trigger these actions.

- **Default** local-port-action out-of-service
- **Parameters** log-only Keyword that prevents the port from being affected when the configured signal failure threshold is reach within the window. The event will be logged but the port will remain operational.
	- **out-of-service** Keyword that causes the port to enter a non-operation down state with a port state of link up. The error will be logged when the configured signal failure threshold (**sf-threshold**) is reached within the window. The port will not be available to service data but will continue to carry Link OAM traffic to ensure the link is monitored.

#### mode

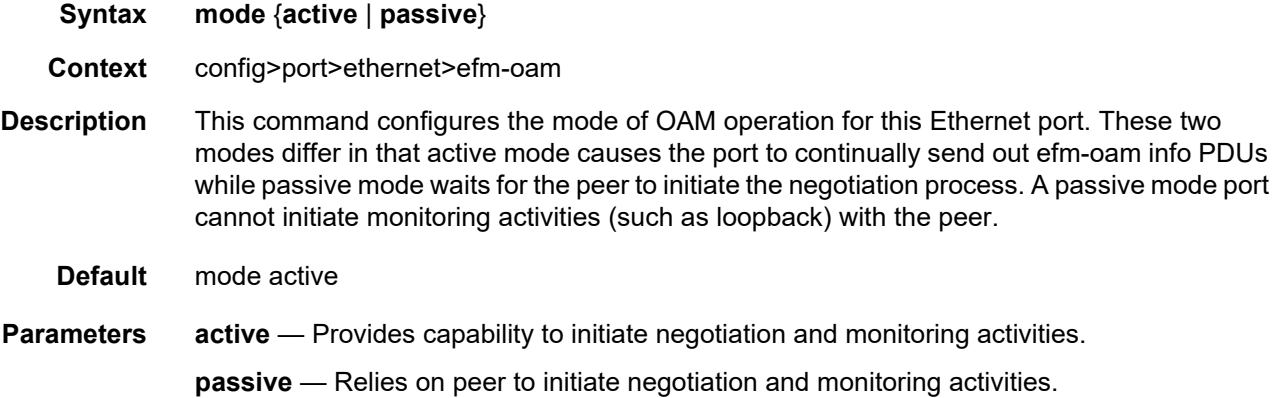

## peer-rdi-rx

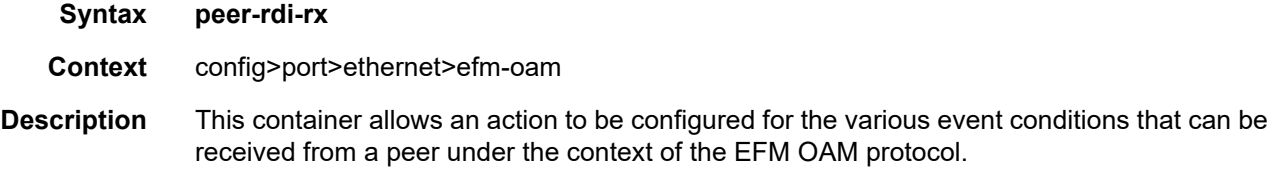

## critical-event

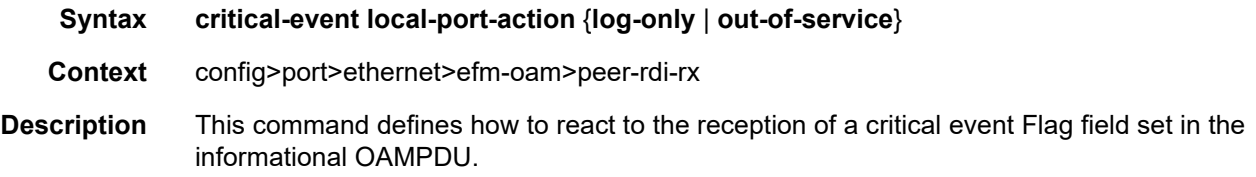

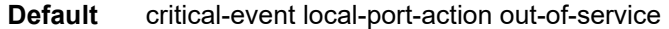

- **Parameters** local-port-action Defines whether or not the local port will be affected when a critical event is received from a peer.
	- **log-only** Keyword that prevents the port from being affected when the local peer receives a critical event. The critical event will be logged but the port will remain operational.
	- **out-of-service**  Keyword that causes the port to enter a non-operation down state with a port state of link up. The error will be logged upon reception of critical event. The port will not be available to service data but will continue to carry Link OAM traffic to ensure the link is monitored.

## dying-gasp

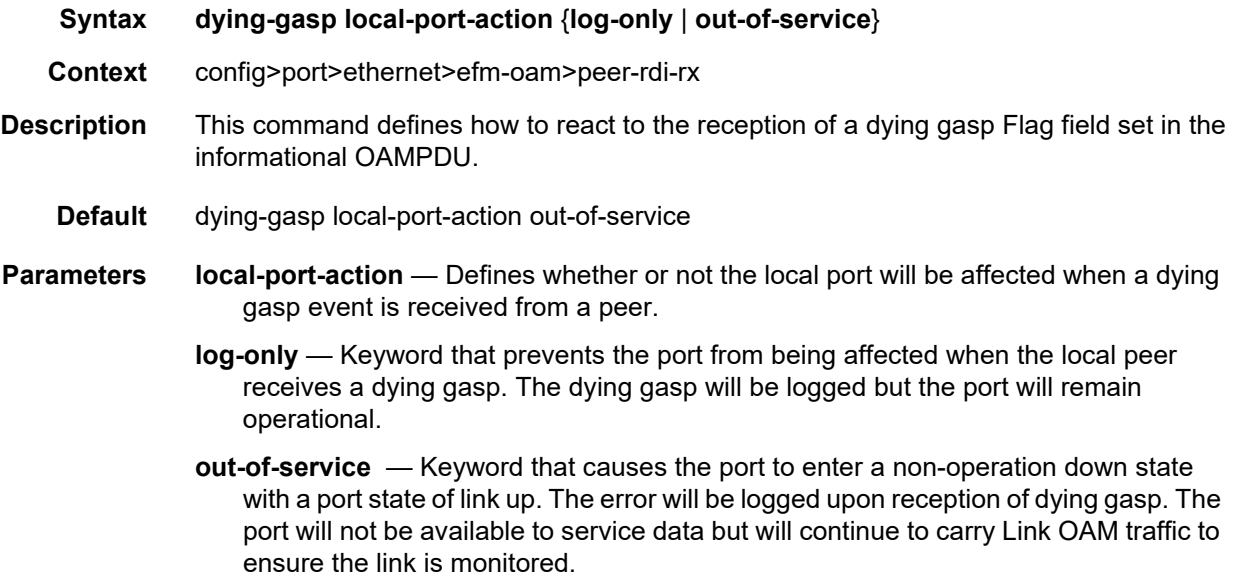

### event-notification

- **Syntax event-notification local-port-action** {**log-only** | **out-of-service**}
- **Context** config>port>ethernet>efm-oam>peer-rdi-rx
- **Description** This command defines how to react to the reception of event TLVs contained in the Event Notification OAMPDU. The event TLVs contained in the event notification OAMPDU will be analyzed to determine if the peer has crossed the error threshold for the window. The analysis does not consider any local signal degrades or signal failure threshold. The analysis is based solely on the information receive form the peer. The analysis is performed on all event TLVs contained in the Event Notification OAMPDU without regard for support of a specific error counters or local configuration of any thresholds. In the case of symbol errors only, a threshold below the error rate can be used to return the port to service.
	- **Default** event-notification local-port-action log-only
- **Parameters local-port-action** Defines whether or not the local port will be affected when the Event Notification OAM PDU is received from a peer based on the threshold computation for the included TLVs.
	- **log-only** Keyword that prevents the port from being affected when the local peer receives an Event Notification OAM PDU. The event will be logged but the port will remain operational.
	- **out-of-service**  Keyword that causes the port to enter a non-operation down state with a port state of link up. The error will be logged upon reception of Event Notification. The port will not be available to service data but will continue to carry Link OAM traffic to ensure the link is monitored. All this assumes the error threshold exceeds the error rate in the TLV.

### link-fault

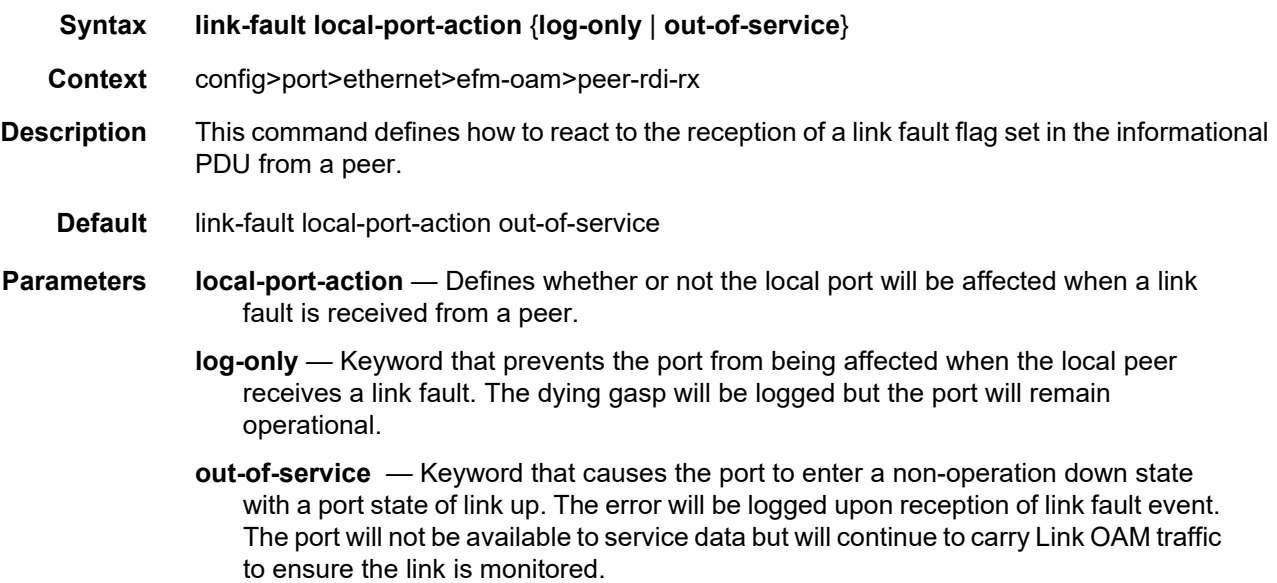

## transmit-interval

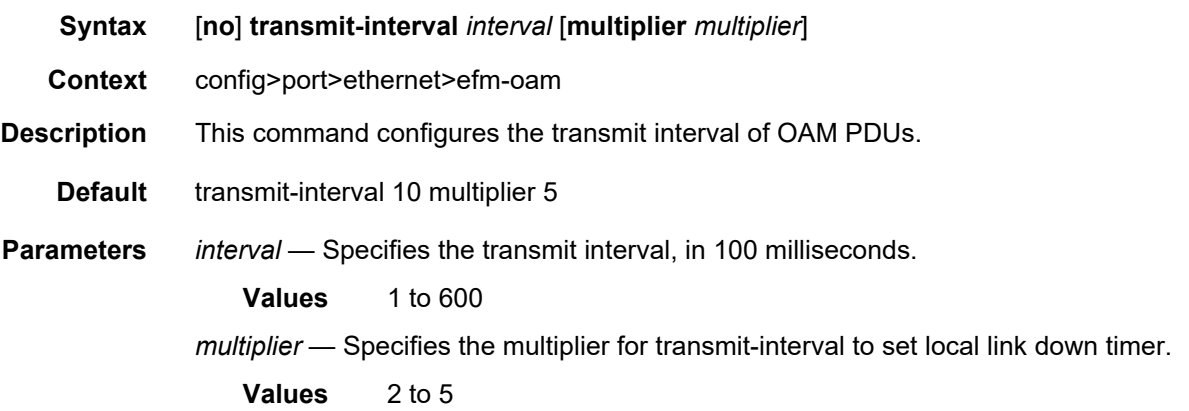

# trigger-fault

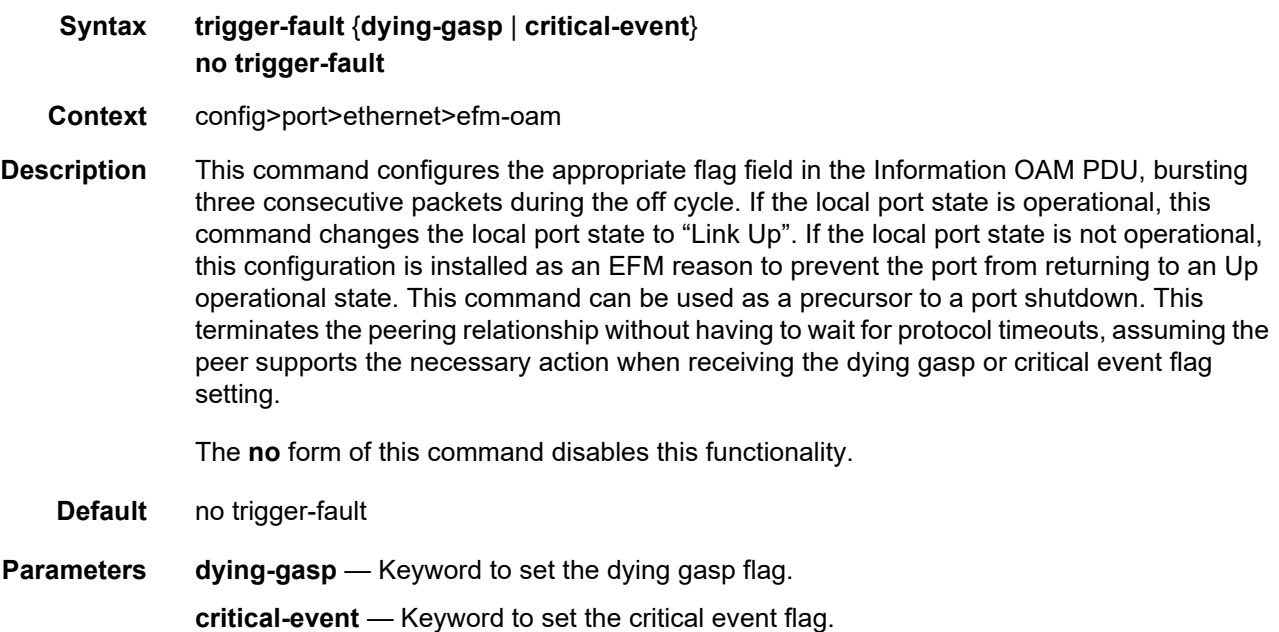

# tunneling

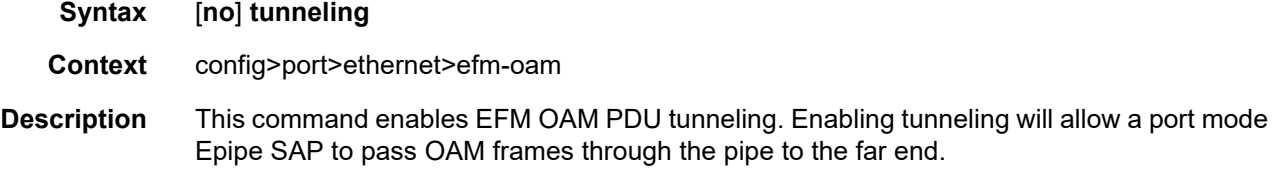

Interfaces

The **no** form of this command disables tunneling.

**Default** no tunneling

#### egress-rate

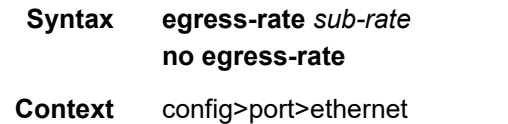

**Description** This command configures the rate of traffic leaving the network. The configured *sub-rate* uses packet-based accounting. An event log is generated each time the egress rate is modified unless the port is part of a LAG.

This command is not supported on ports of the following MDA types:

- m60-10/100eth-tx
- c8-10/100eth-tx
- m10-1gb-hs-sfp-b
- m1-10gb-hs-xfp-b

The **no** form of this command returns the value to the default.

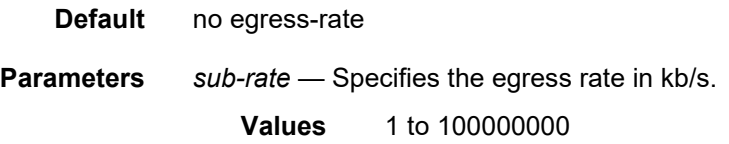

#### encap-type

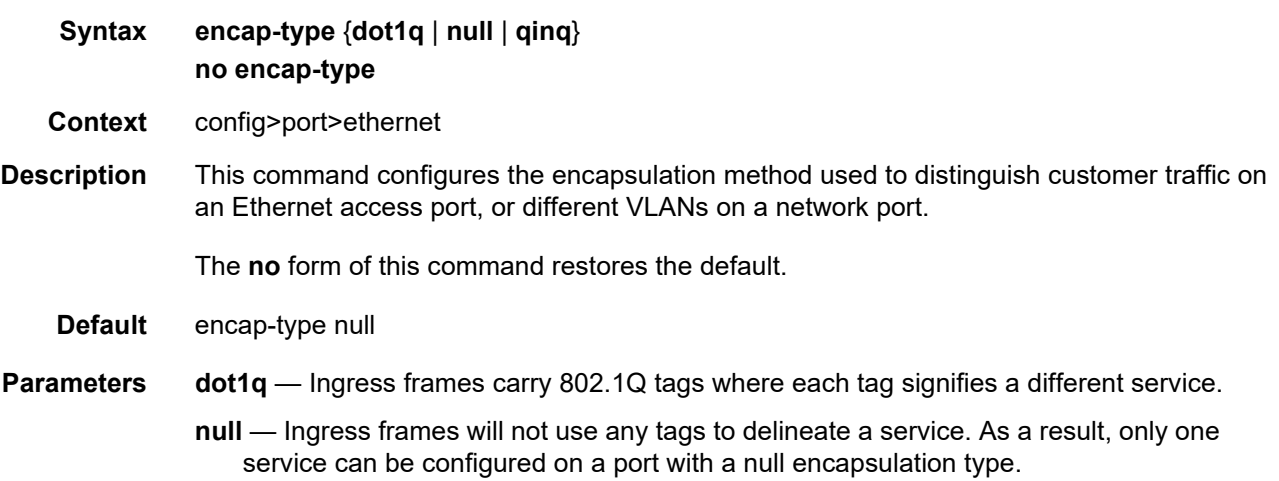

**qinq** — Specifies QinQ encapsulation.

#### eth-bn-egress-rate-changes

#### **Syntax eth-bn-egress-rate-changes no eth-bn-egress-rate-changes**

- **Context** config>port>ethernet
- **Description** This command allows rate changes received in ETH-BN messages on a port-based MEP to update the egress rate used on the port. The egress rate is capped by the minimum of the configured **egress-rate** and the maximum port rate, and the minimum egress rate is 1 kb/s. The **no** form of this command returns the value to the default.

This command is not supported on the following MDA types:

- m60-10/100eth-tx
- c8-10/100eth-tx
- m10-1gb-hs-sfp-b
- m1-10gb-hs-xfp-b

**Default** no eth-bn-egress-rate-changes

### hold-time

- **Syntax hold-time** {[**up** *hold-time***-***up*] [**down** *hold-time-down*] [**seconds** | **centiseconds**]} **no hold-time**
- **Context** config>port>ethernet
- **Description** This command configures port link dampening timers which reduce the number of link transitions reported to upper layer protocols. The **hold-time** value dampens interface transitions.

When an interface transitions from an up state to a down state, it is immediately advertised to the rest of the system if the hold-time down interval is zero, but if the hold-time down interval is greater than zero, interface down transitions are not advertised to upper layers until the hold-time down interval has expired. Likewise, an interface is immediately advertised as up to the rest of the system if the hold-time up interval is zero, but if the hold-time up interval is greater than zero, up transitions are not advertised until the hold-time up interval has expired.

For ESM SRRP setup, MCS synchronizes subscriber information between the two chassis. After a chassis recovers from a power reset/down, MCS immediately synchronizes all subscriber information at once. The longer the host list, the longer it will take to synchronize the chassis. In a fully populated chassis, it is recommended to allow at least 45 minutes for MCS synchronization. It is also recommended to hold the port down, facing the subscriber, on the recovering chassis for 45 minutes before it is allowed to forward traffic again.

The **no** form of this command reverts to the default values.

**Default** down 0 seconds — No port link down dampening is enabled; link down transitions are immediately reported to upper layer protocols.

> up 0 seconds — No port link up dampening is enabled; link up transitions are immediately reported to upper layer protocols.

- **Parameters** *hold-time-up* The delay, in seconds or centiseconds, to notify the upper layers after an interface transitions from a down state to an up state.
	- **Values** 0 to 36000 seconds 0, 10 to 3600000 centiseconds in 5 centisecond increments
	- *hold-time-down* The delay, in seconds or centiseconds, to notify the upper layers after an interface transitions from an up state to a down state.
		- **Values** 0 to 36000 seconds 0, 10 to 3600000 centiseconds in 5 centisecond increments
	- **seconds | centiseconds** Specifies the units of your hold time in **seconds** or **centiseconds**.

#### hsmda-scheduler-overrides

- **Syntax** [**no**] **hsmda-scheduler-overrides**
- **Context** config>port>ethernet
- **Description** This command enables the context to configure ingress and egress HSMDA scheduler override parameters. Executing hsmda-scheduler-override places the current CLI context into the egress scheduler override node either at the ingress MDA or egress port level.

Default values are listed in [Table 48.](#page-491-0)

#### <span id="page-491-0"></span>*Table 48* **Default Values**

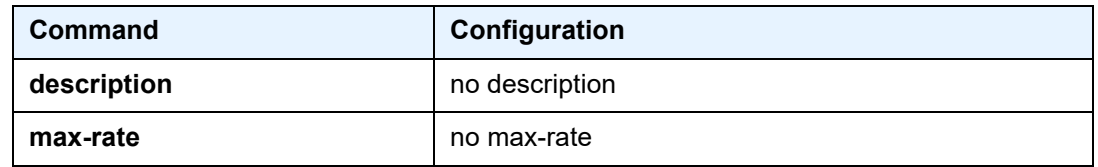

| Command          | Configuration                                                                                                    |
|------------------|----------------------------------------------------------------------------------------------------|
| group            | group 1 rate max<br>group 2 rate max                                                                                                    |
| scheduling-class | scheduling-class 1 rate max<br>scheduling-class 2 rate max<br>scheduling-class 3 rate max<br>scheduling-class 4 rate max<br>scheduling-class 5 rate max<br>scheduling-class 6 rate max<br>scheduling-class 7 rate max<br>scheduling-class 8 rate max |

*Table 48* **Default Values (Continued)**

The **no** form of this command removes the overridden parameters from the HSMDA egress port or ingress MDA scheduler. Once existing overrides are removed, the scheduler reverts all scheduling parameters back to the parameters defined on the hsmda-scheduler-policy associated with the egress port or ingress MDA.

**Parameters** create — Mandatory for creating an entry.

### group

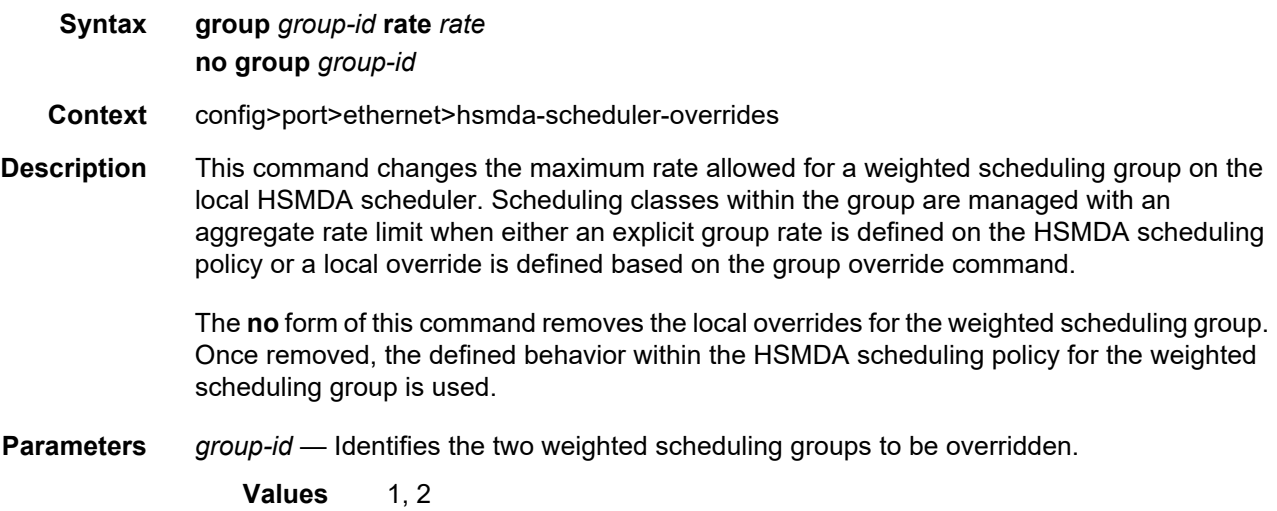

*rate* — The *megabits-per-second* parameter specifies a local limit on the total bandwidth for the weighted scheduling group and overrides any rate defined in the HSMDA scheduler policy for the weighted scheduling group. The parameter is specified in Megabits per second in a base 10 context. A value of 1 equals a rate of 1000000 bits per second.

The **max** keyword removes any existing rate limit imposed by the HSMDA scheduler policy for the weighted scheduling group allowing it to use as much total bandwidth as possible.

**Values** 1 to 10000, max (Mb/s)

#### max-rate

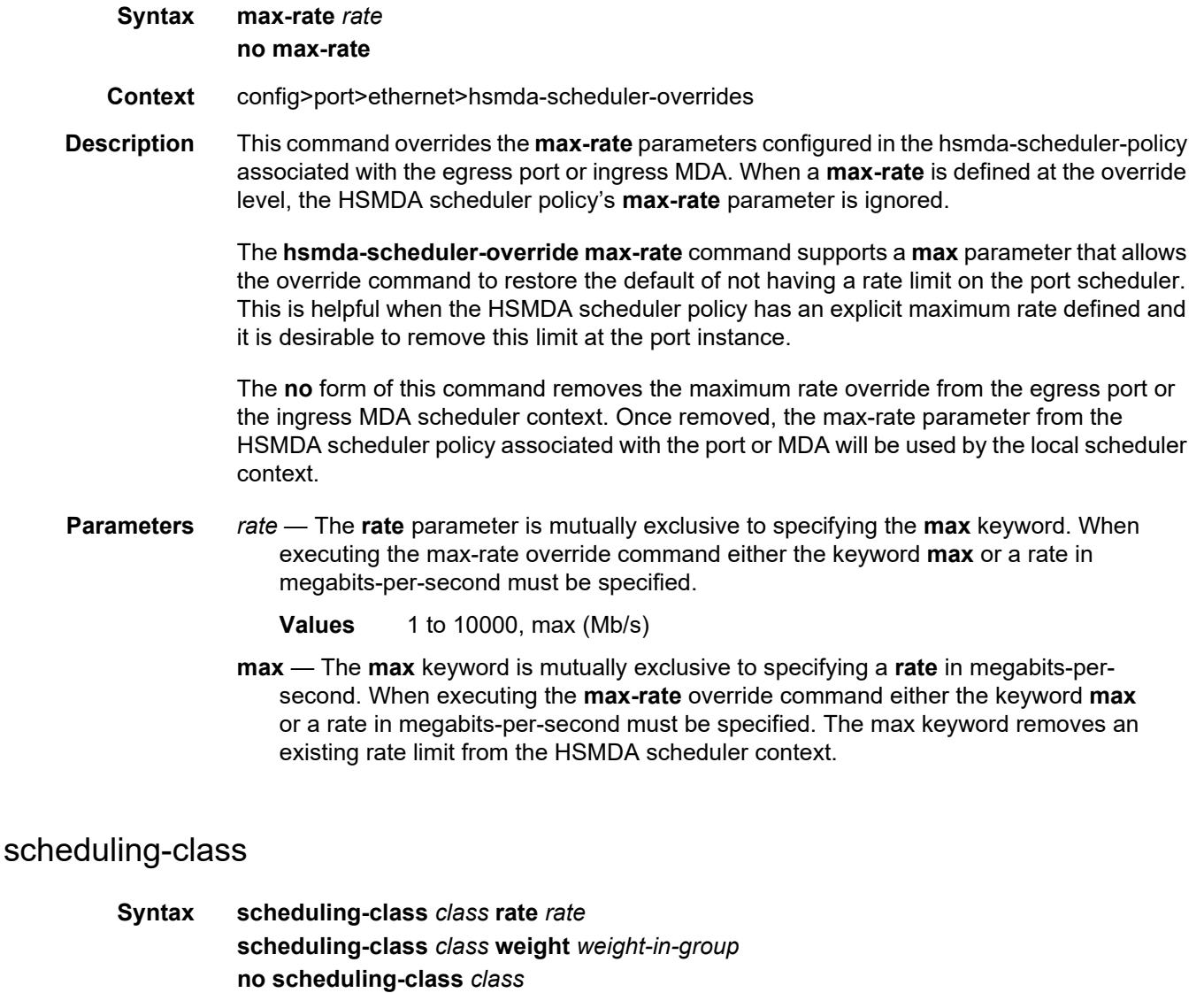

#### **Context** config>port>ethernet>hsmda-scheduler-overrides

**Description** This command overrides the maximum rate allowed for a scheduling class or the weight of the class within a weighted scheduling group. The scheduling-class override cannot be used to change scheduling class weighted group membership; weighted group membership may only be defined within the HSMDA scheduling policy.

> Scheduling classes correspond directly to the queue-IDs used by every queue on an HSMDA. All queues with an ID of 1 associated with the scheduler are members of scheduling class 1 on the scheduler. Queues with an ID of 2 are members of scheduling class 2. This is true through scheduling class 8.

> When the scheduling class is not a member of a weighted group, the scheduling-class command may be used to modify the maximum rate allowed for the scheduling class. This is done using the rate parameter followed by either the max keyword or an actual rate defined as megabits-per-second. Use the rate max combination to locally remove a rate limit defined for the class on the scheduling policy. When the rate megabits-per-second combination is used, the scheduling class defined as class-id is rate limited to the specified rate. Either the **max** keyword or a value for megabits-per-second must follow the **rate** keyword.

> The **rate** keyword is mutually exclusive with the **weight** keyword. The **weight** keyword may only be specified when class-id is a member of a weighted scheduling group. When the **weight** keyword is specified, a weight value specified as weight must follow. The new weight locally overrides the weight defined for the scheduling class in the HSMDA scheduling policy.

> When the **scheduling-class** command is executed, either the **rate** or **weight** keyword must follow.

> When a scheduling class has a local rate override, the HSMDA policy associated with the override cannot move the scheduling class into a weighted scheduling group. Similarly, when a scheduling class has a local weight override, the HSMDA policy associated with the override cannot define a rate (neither max nor a megabit-per-second value) for the scheduling class. The local overrides of the scheduling class must be removed before these changes may be made.

> The **no** form of this command removes the local overrides for the scheduling class. Once removed, the defined behavior for the scheduling class within the HSMDA scheduling policy will used.

**Parameters** *class* — Identifies the scheduling class to be being overridden.

**Values** 1 to 8

*rate* — Overrides the HSMDA scheduler policies maximum rate for the scheduling class and requires either the **max** keyword or a rate defined in megabits-per-second. In order for the **rate** keyword to be specified, the scheduling class cannot be a member of a weighted scheduling group as defined on the HSMDA scheduling policy. The **rate** keyword is mutually exclusive with the **weight** keyword. Also, either the **rate** or **weight** keyword must be specified.

The **max** keyword removes any existing rate limit imposed by the HSMDA scheduler policy for the scheduling class allowing it to use as much total bandwidth as possible.

**Values** 1 to 100000, max (Mb/s)

*weight-in-group* — Overrides the weighted scheduler group weight for the scheduling class as defined in the HSMDA scheduler policy. In order for the weight keyword to be specified, the scheduling class must be a member of a weighted scheduling group as defined on the HSMDA scheduling policy. A value represented by group-weight must follow the **weight** keyword. The new weight will be used to determine the bandwidth distribution for member scheduling classes within the group of which the scheduling class is a member.

**Values** 1 to 100

#### class

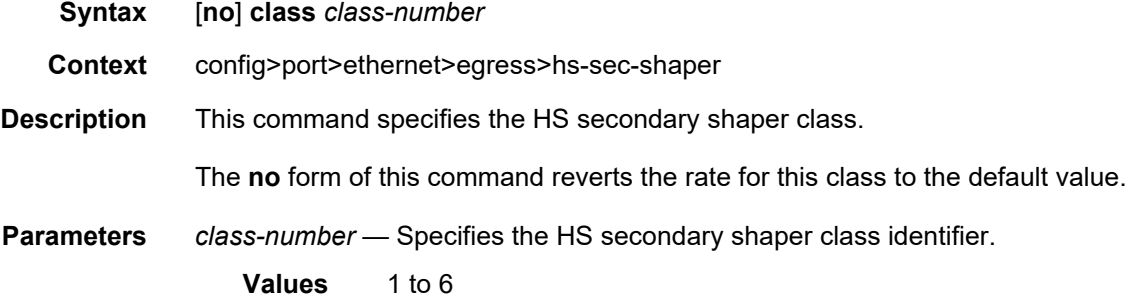

### ingress-rate

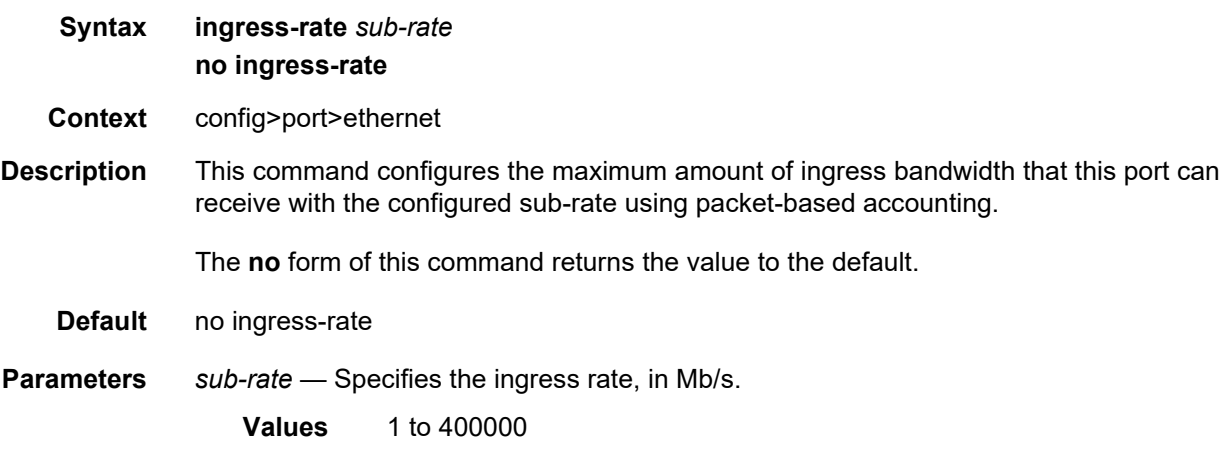

#### lacp-tunnel

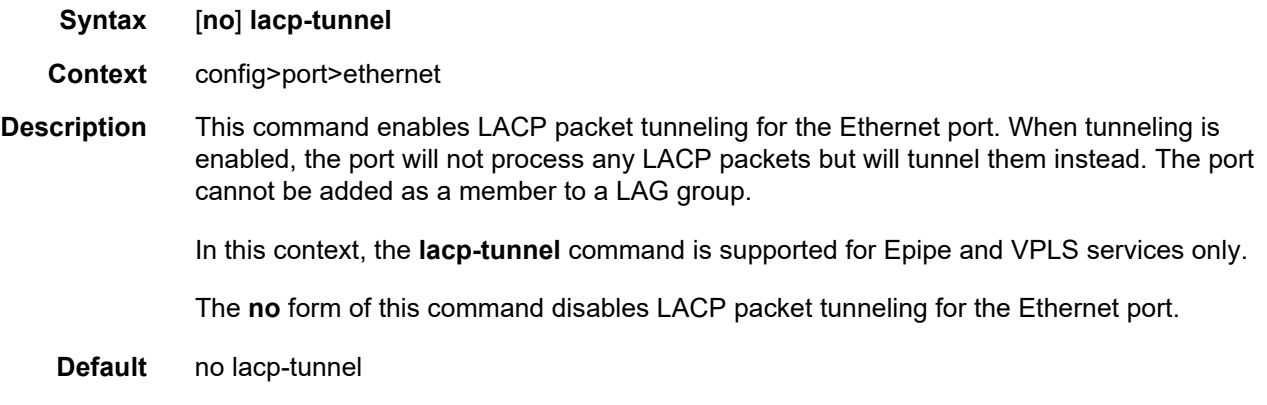

## load-balancing-algorithm

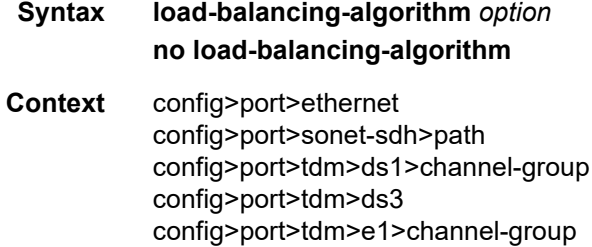

config>port>tdm>e3

**Description** This command specifies the load balancing algorithm to be used on this port.

In the default mode, **no load-balancing-algorithm**, the port inherits the global settings. The value is not applicable for ports that do not pass any traffic.

The configuration of load-balancing-algorithm at logical port level has three possible values:

- **include-l4** Enables inherits system-wide settings including Layer 4 source and destination port value in hashing algorithm.
- **exclude-l4** Layer 4 source and destination port value will not be included in hashing.
- **no load-balancing-algorithm** Inherits system-wide settings.

The hashing algorithm addresses finer spraying granularity where many hosts are connected to the network. To address more efficient traffic distribution between network links (forming a LAG group), a hashing algorithm extension takes into account Layer 4 information (src/dst L4-protocol port).

The hashing index can be calculated according to the following algorithm:

If [(TCP or UDP traffic) & enabled]

hash (<TCP/UDP ports>, <IP addresses>)

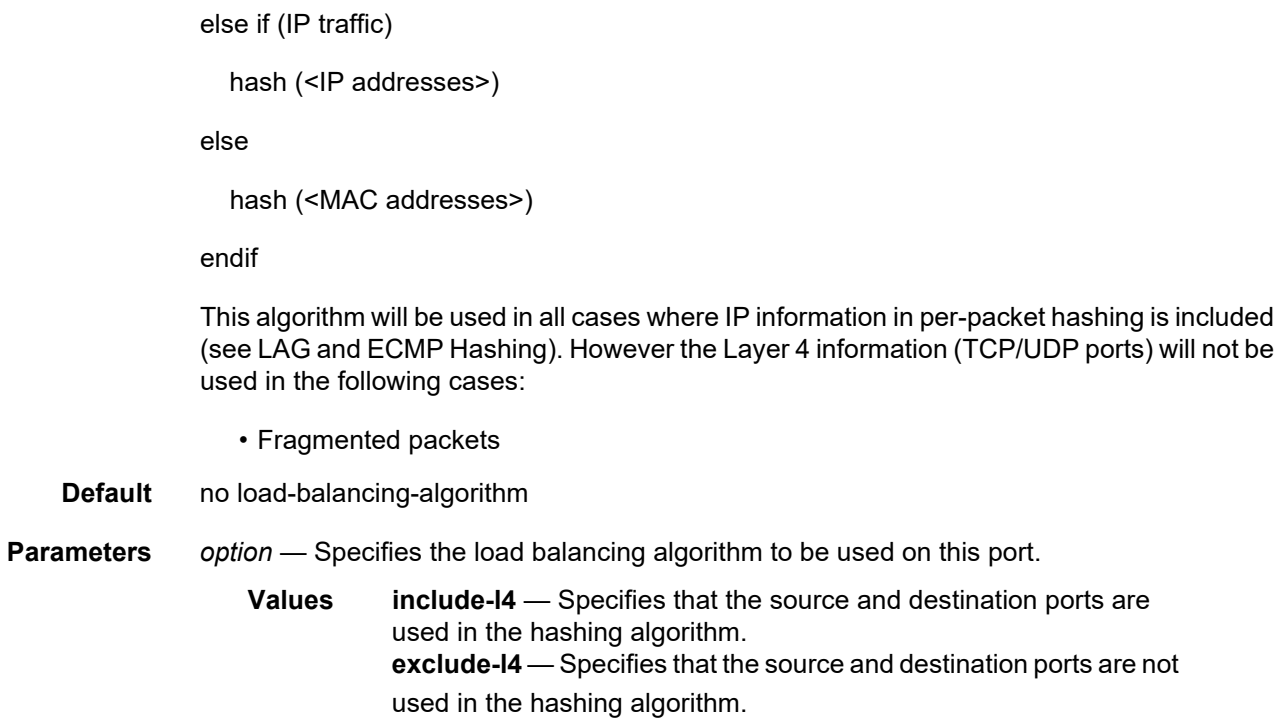

# min-frame-length

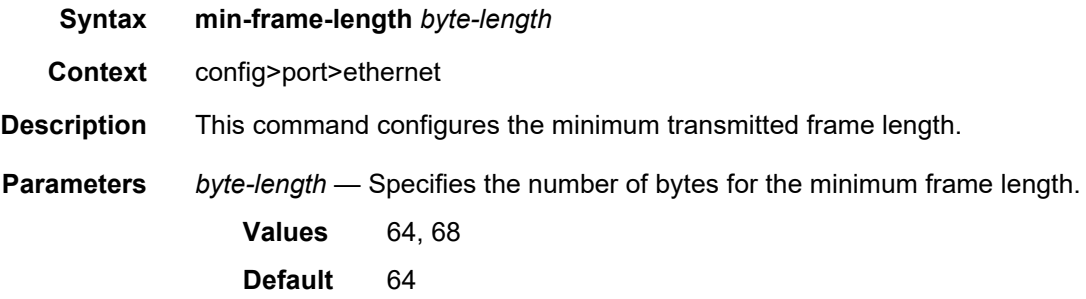

# pbb-etype

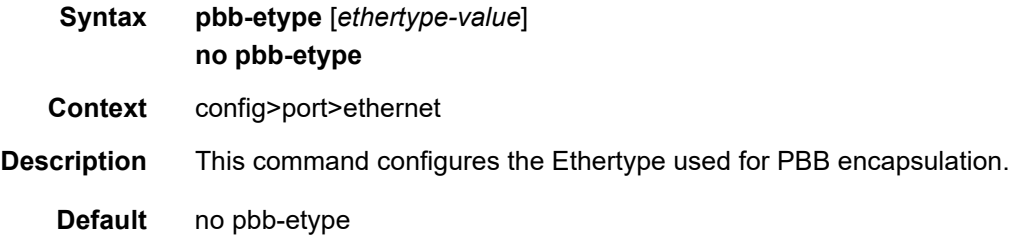

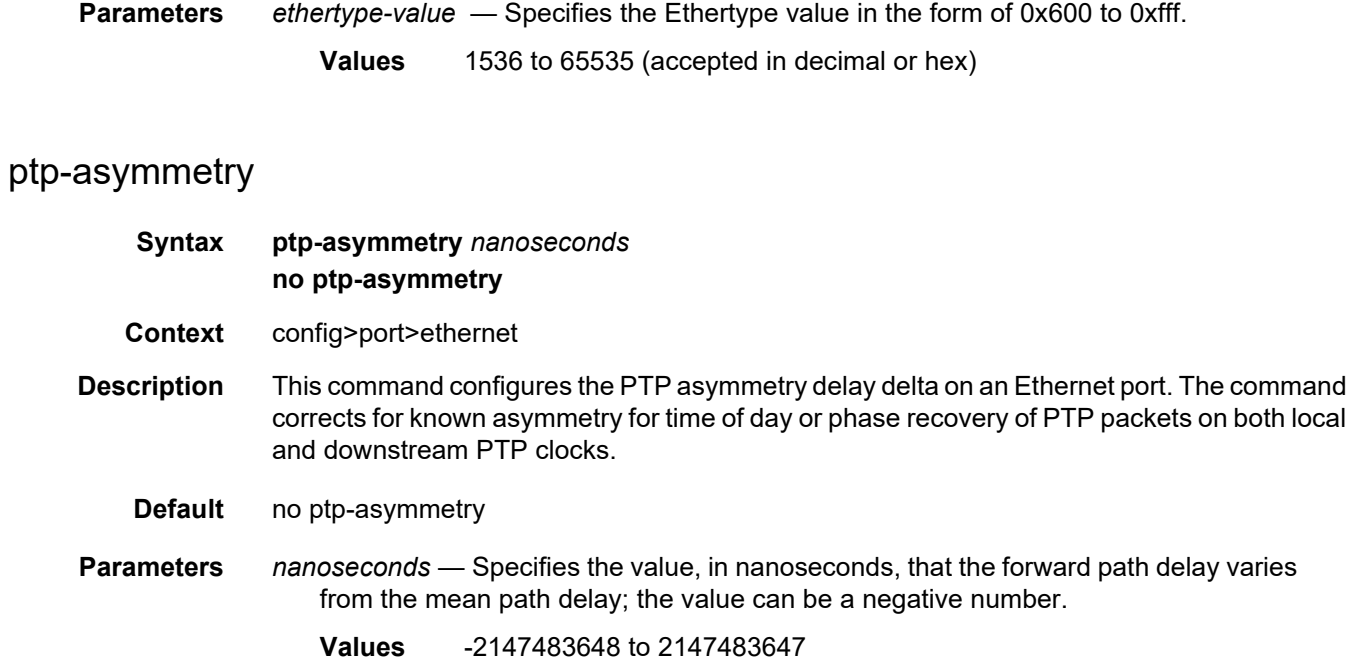

# qinq-etype

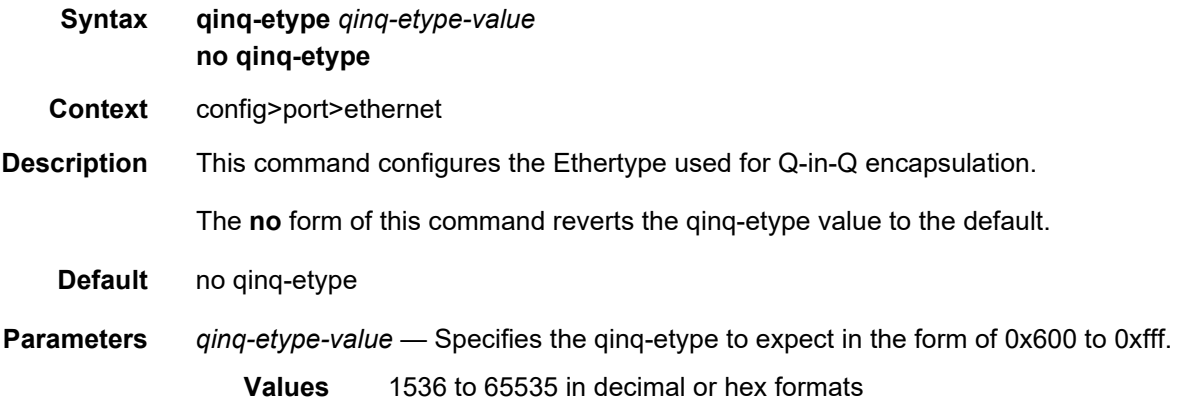

# report-alarm

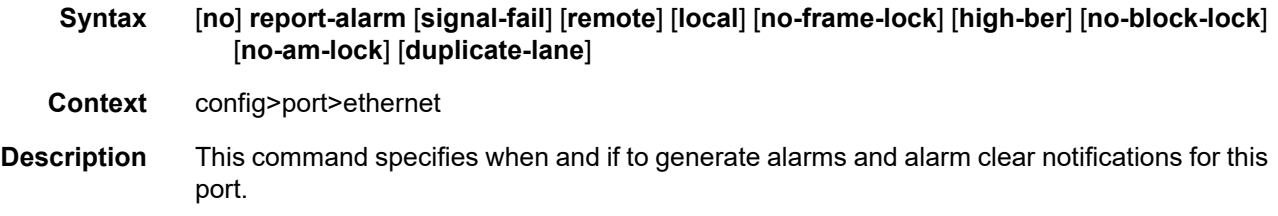

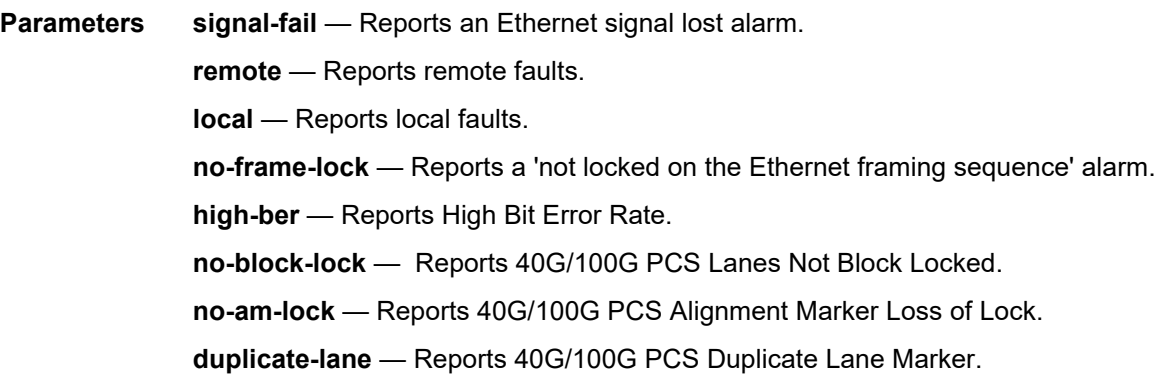

# rs-fec-mode

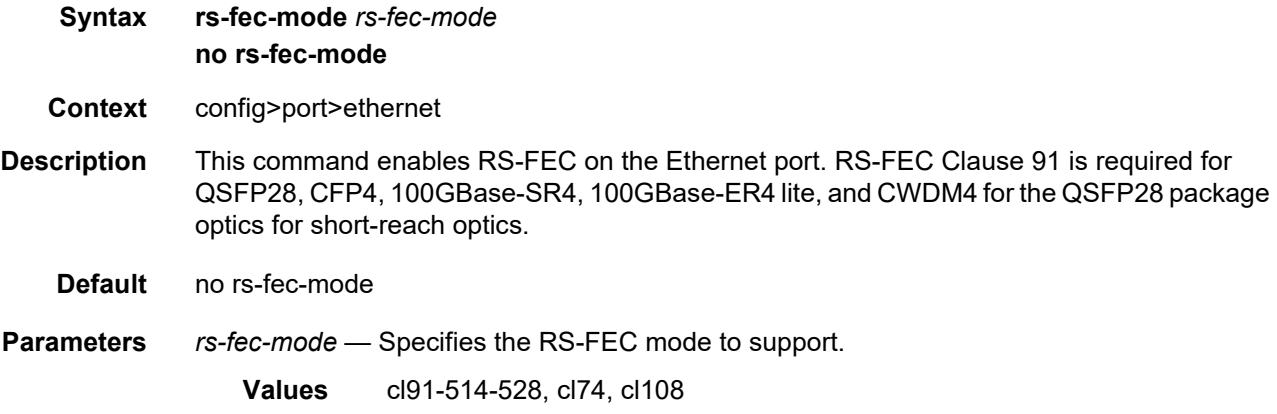

# sflow

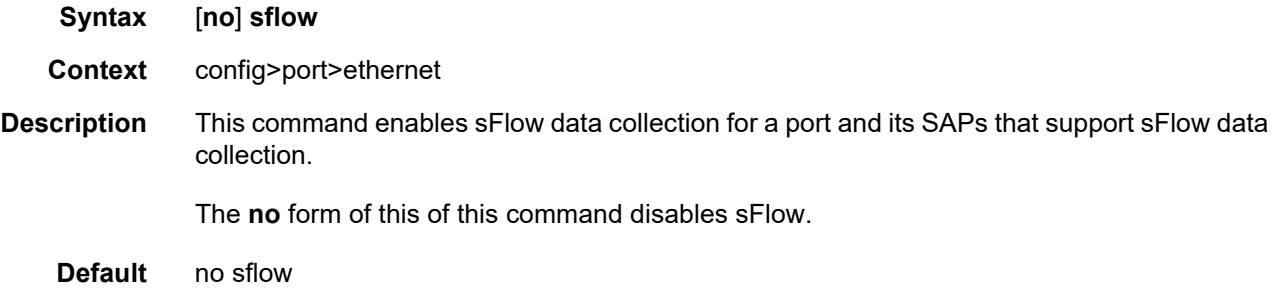

# single-fiber

**Syntax** [**no**] **single-fiber**

<span id="page-500-0"></span>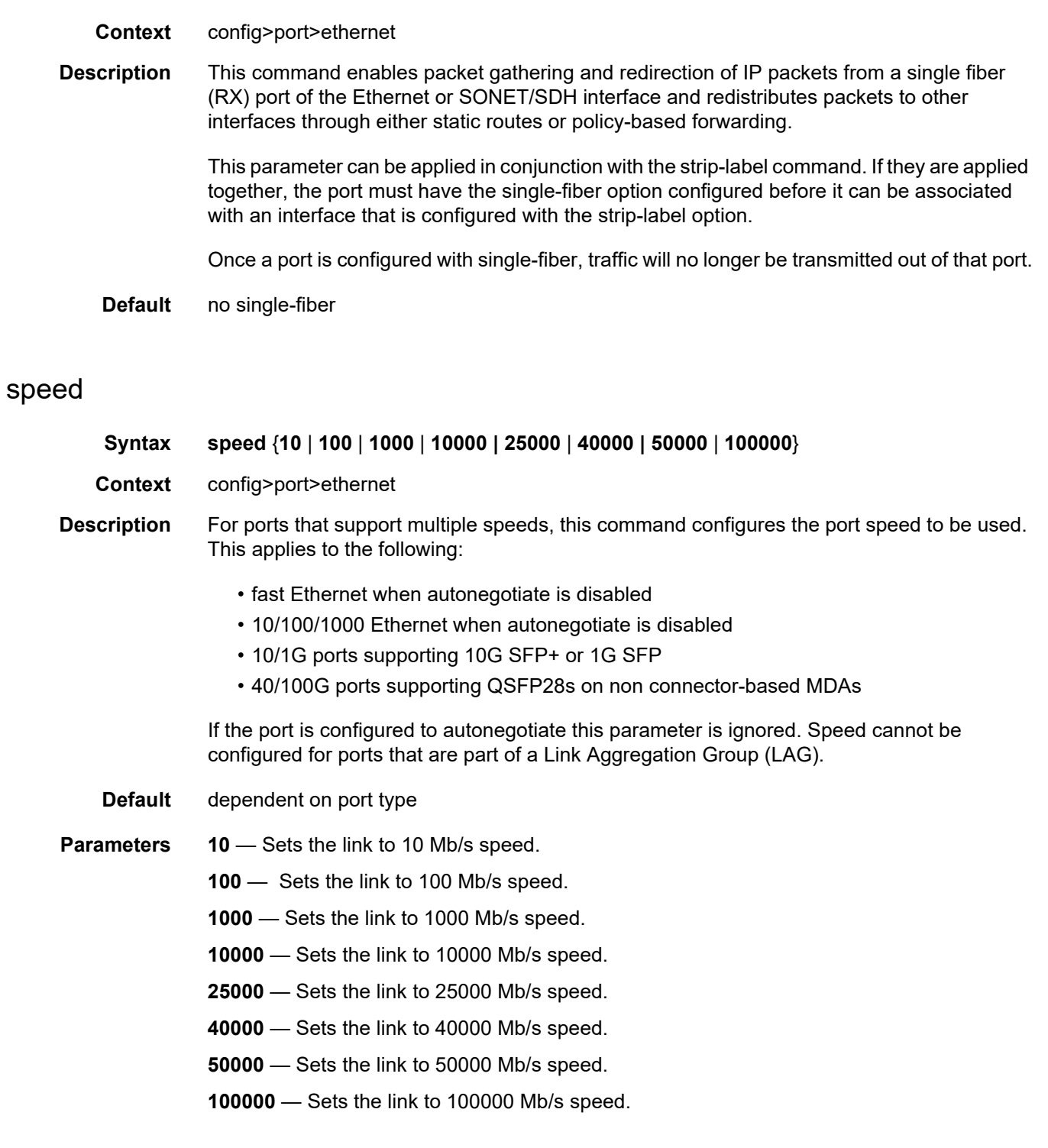

## ssm

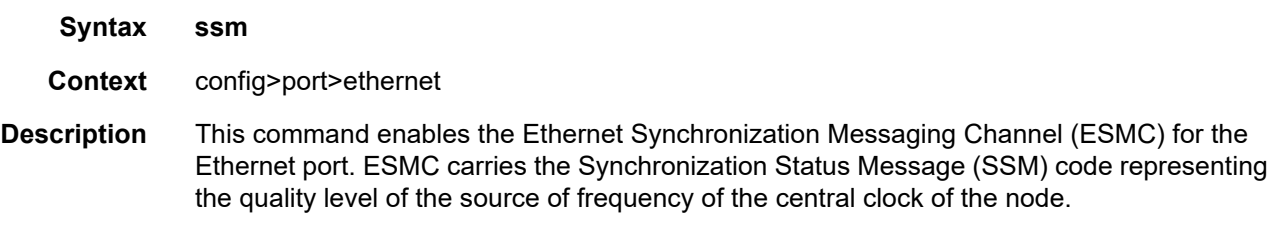

# code-type

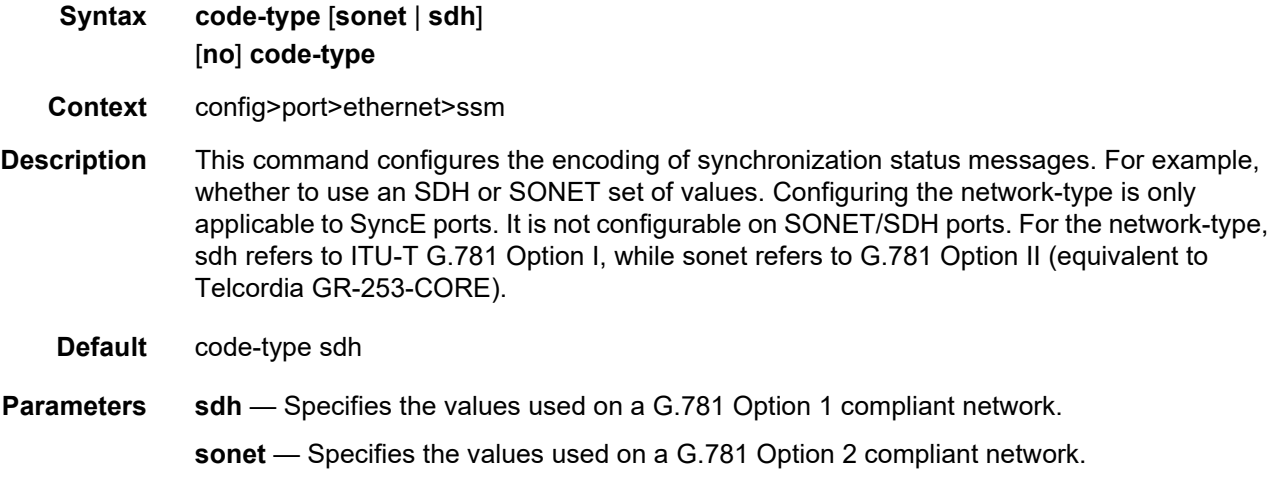

# tx-dus

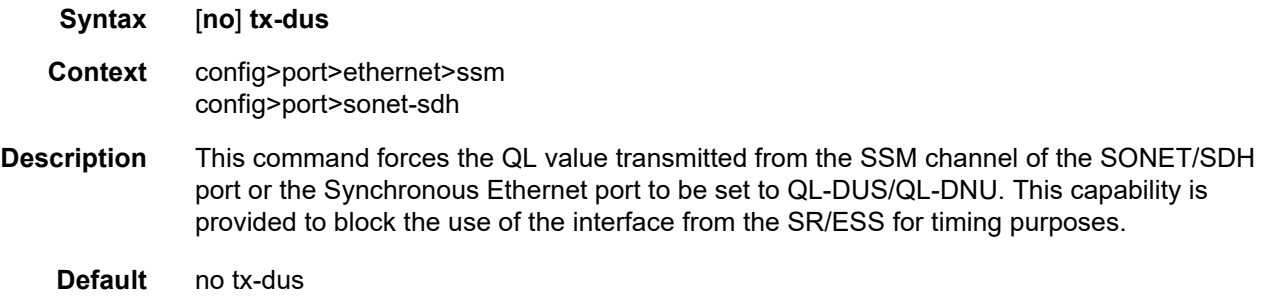

# symbol-monitor

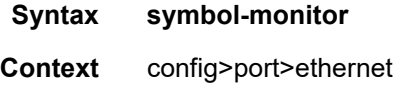

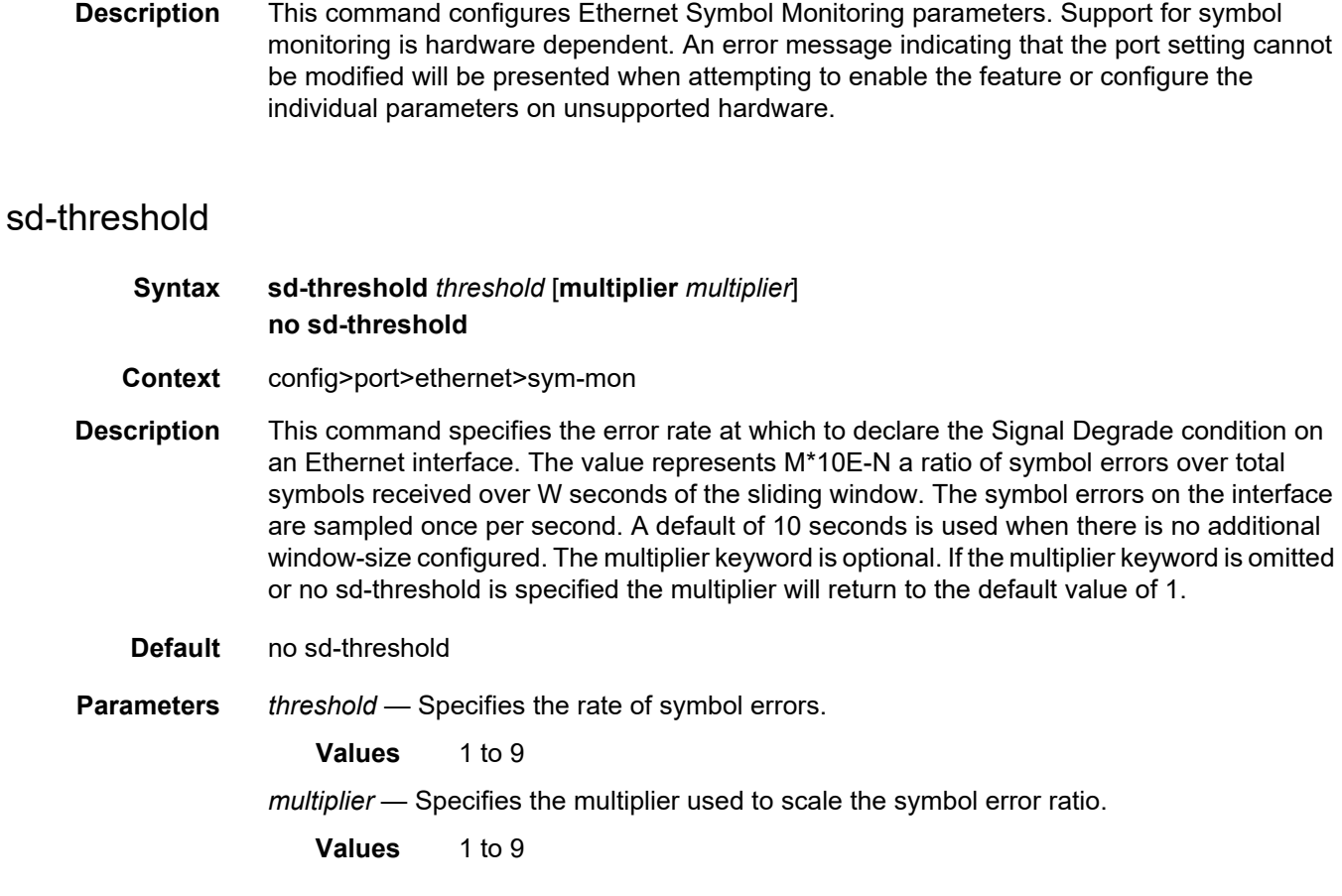

# sf-threshold

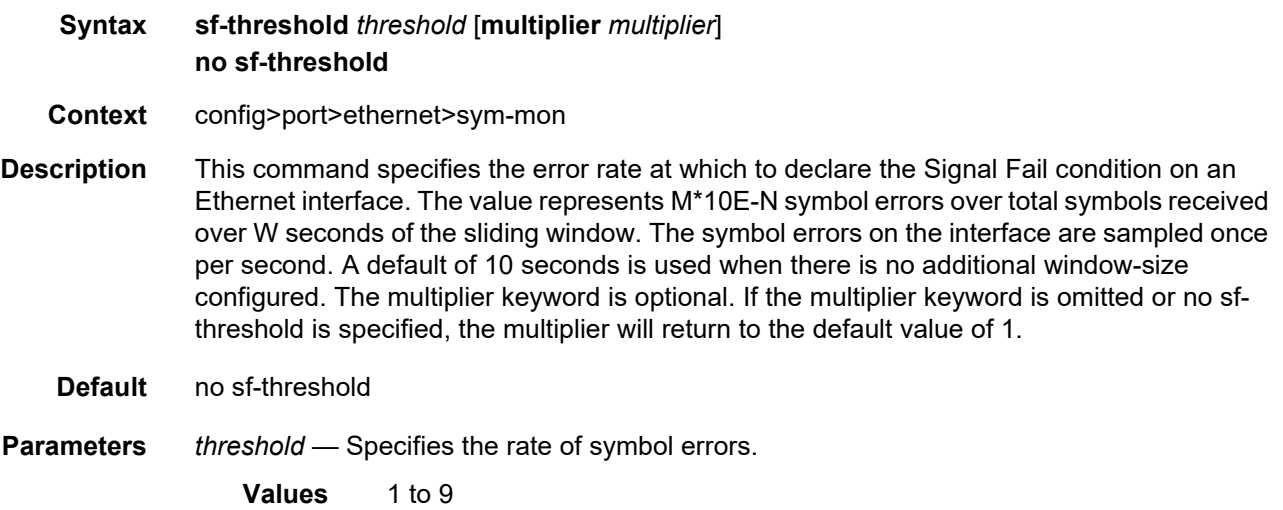

*multiplier* — Specifies the multiplier used to scale the symbol error ratio. **Values** 1 to 9

## window-size

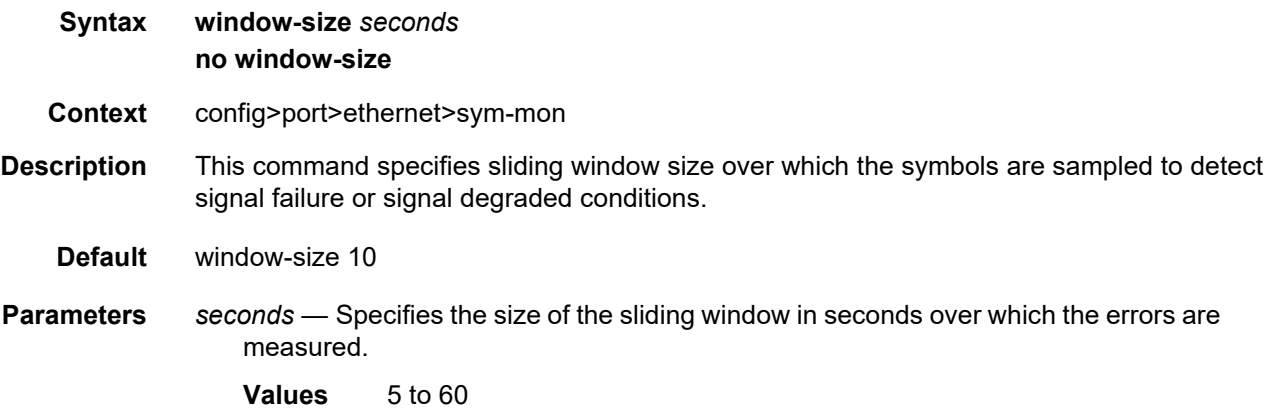

## util-stats-interval

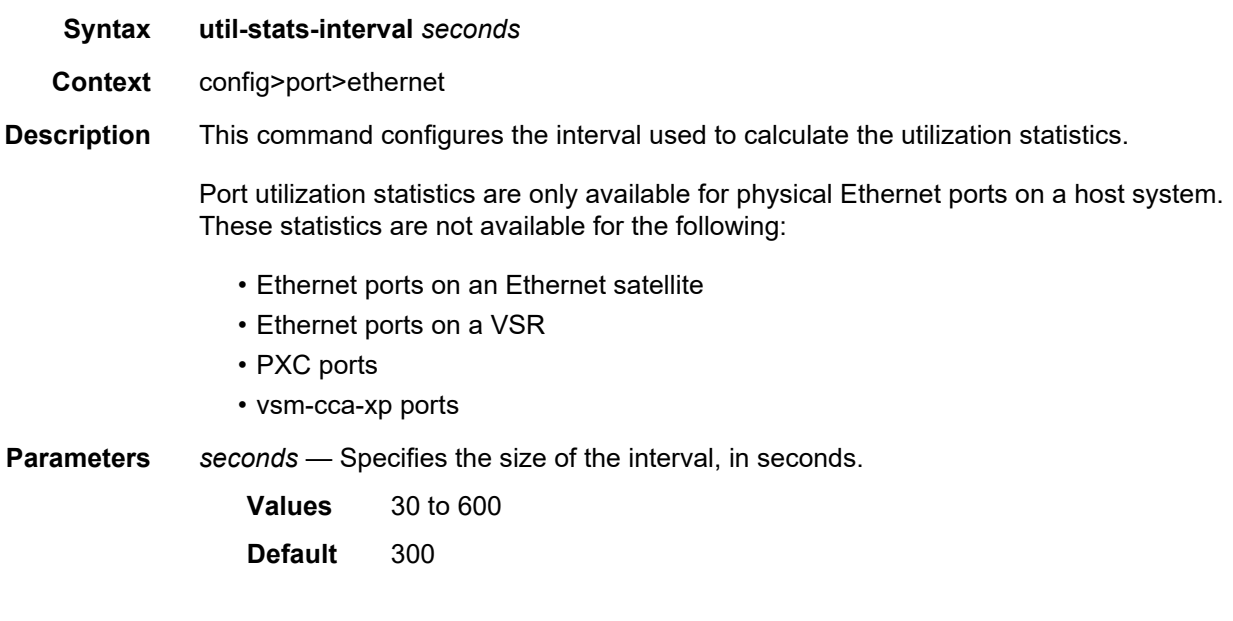

# xgig

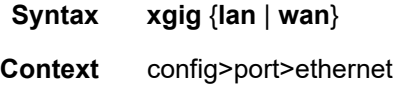
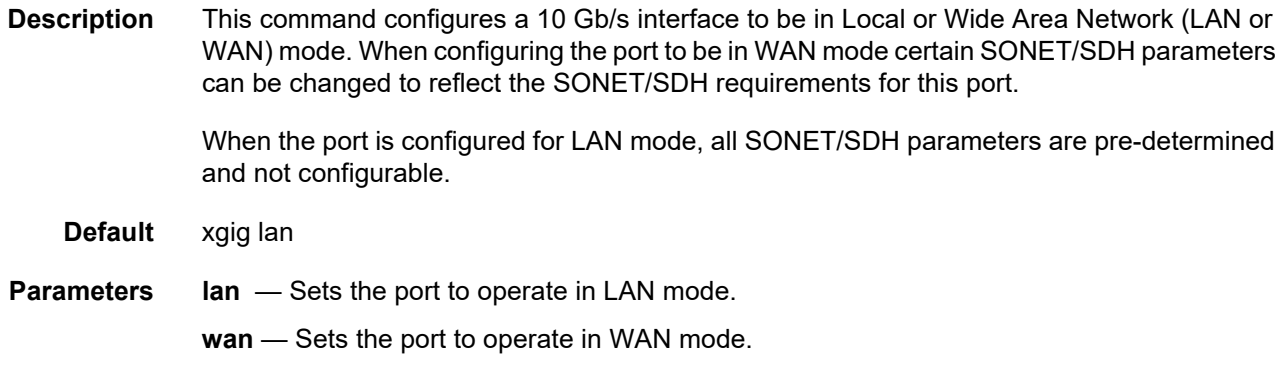

## crc-monitor

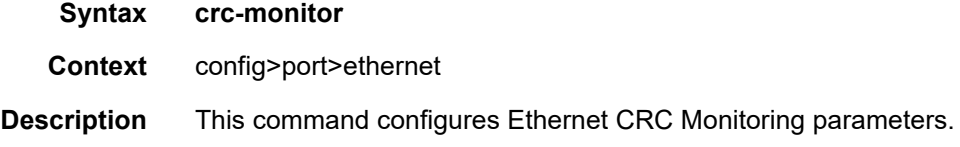

## sd-threshold

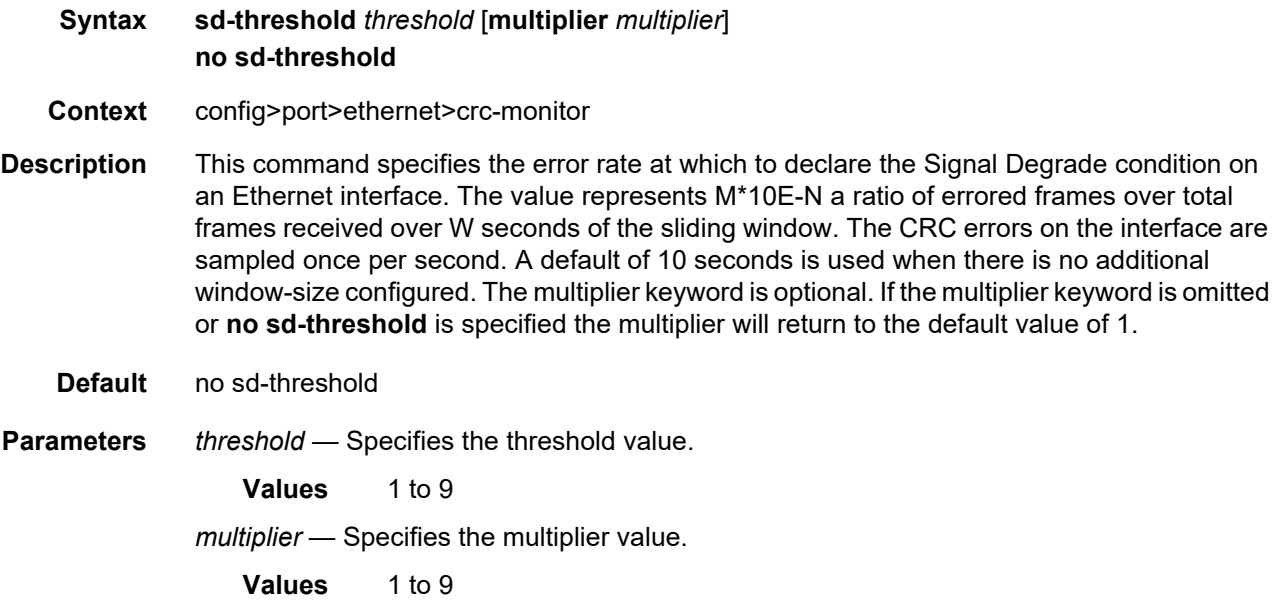

### sf-threshold

**Syntax sf-threshold** *threshold* [**multiplier** *multiplier*]

#### **no sf-threshold**

**Context** config>port>ethernet>crc-monitor

- **Description** This command specifies the error rate at which to declare the Signal Fail condition on an Ethernet interface. The value represents M\*10E-N errored frames over total frames received over W seconds of the sliding window. The CRC errors on the interface are sampled once per second. A default of 10 seconds is used when there is no additional window-size configured. The multiplier keyword is optional. If the multiplier keyword is omitted or **no sfthreshold** is specified the multiplier will return to the default value of 1.
	- **Default** no sf-threshold

**Parameters** *threshold* — Specifies the threshold value.

**Values** 1 to 9 *multiplier* — Specifies the multiplier value. **Values** 1 to 9

#### window-size

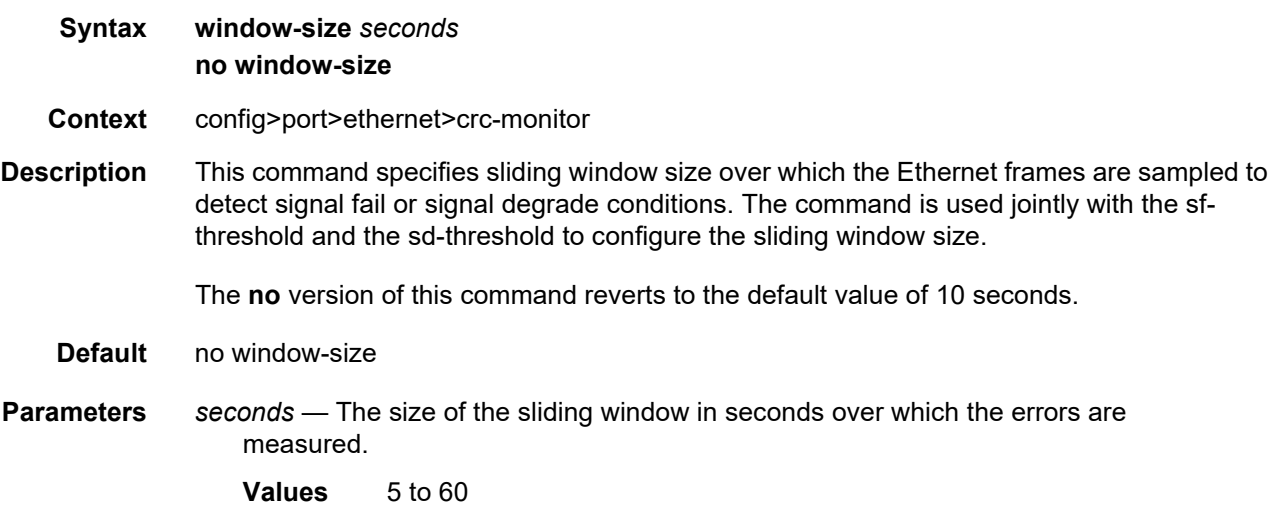

#### down-on-internal-error

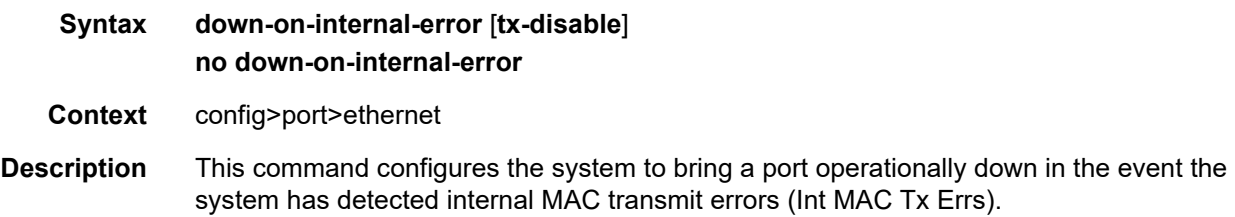

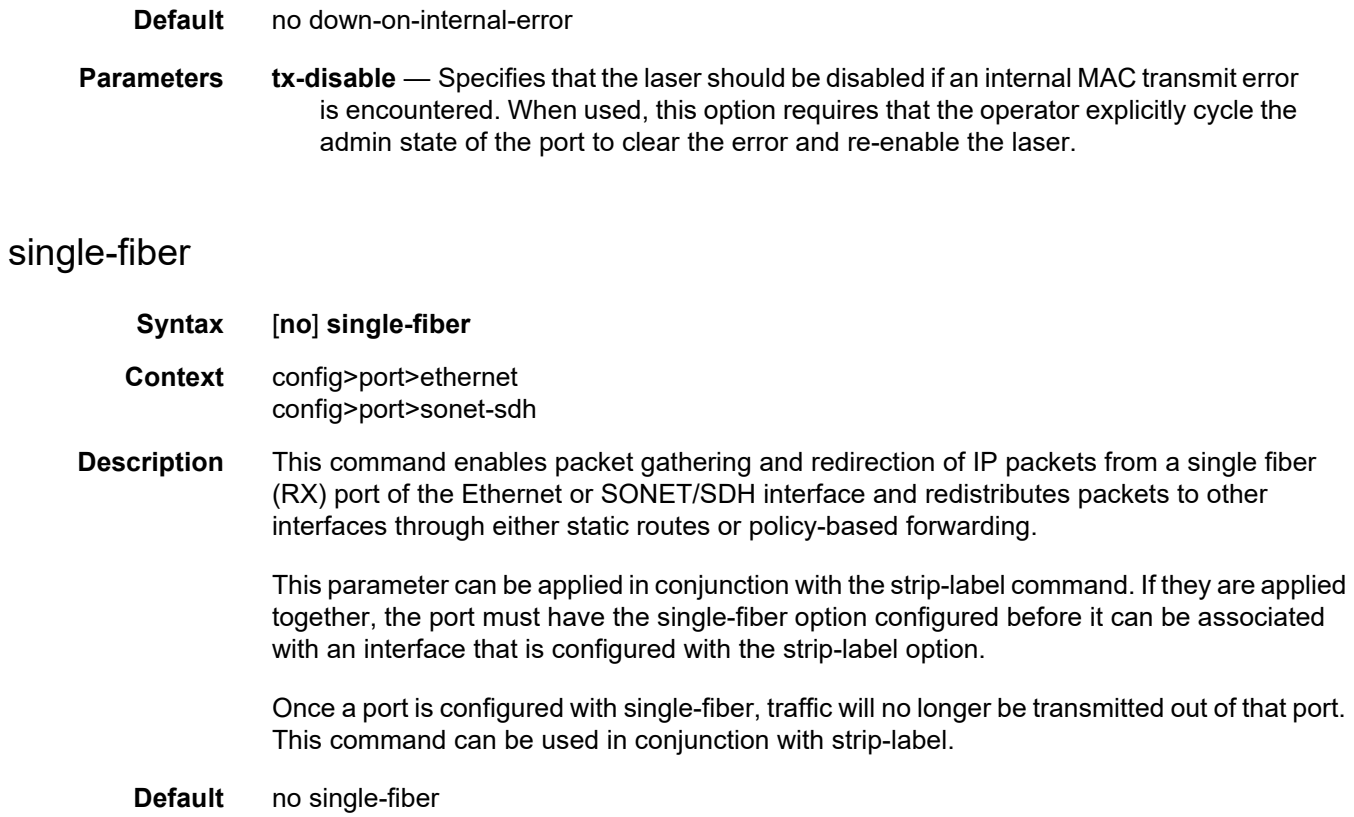

# **2.20.2.14 802.1x Port Commands**

#### macsec

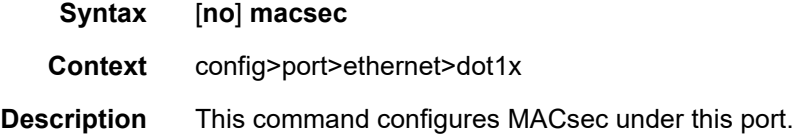

## exclude-mac-policy

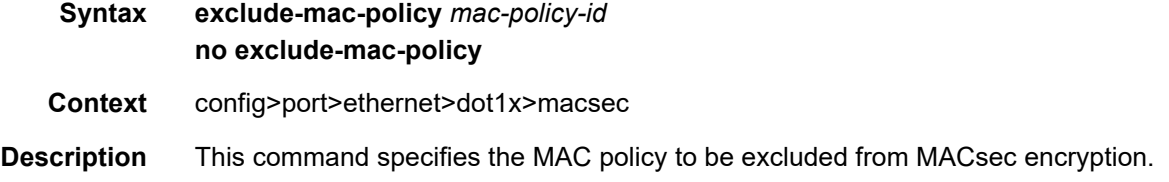

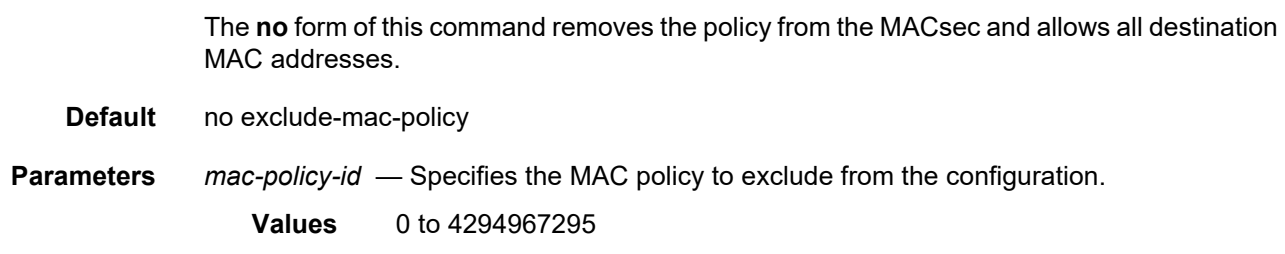

## exclude-protocol

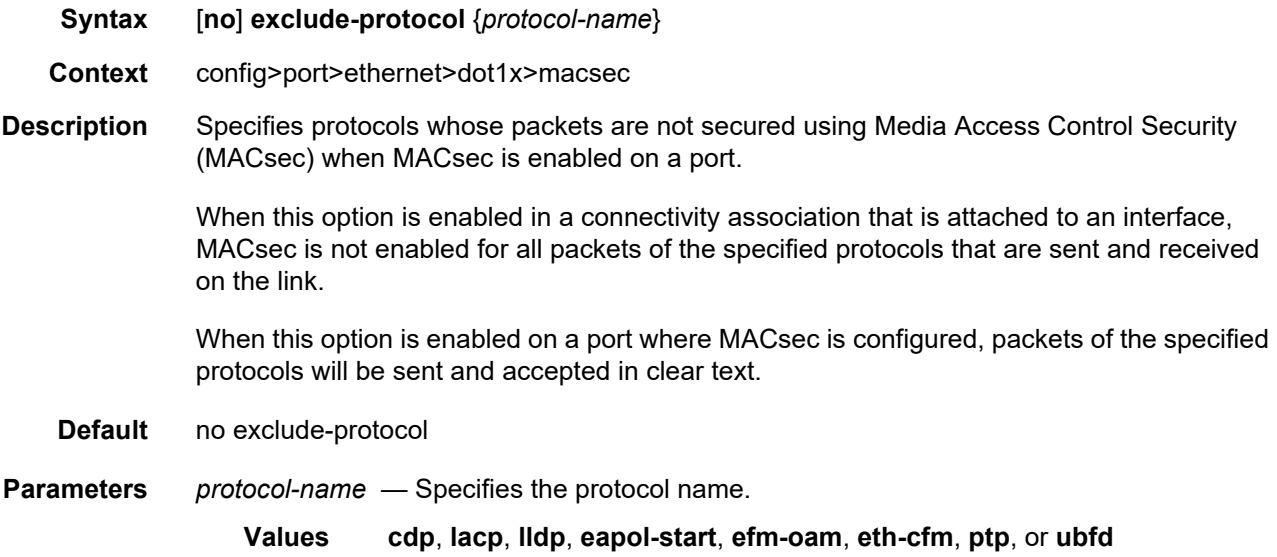

## rx-must-be-encrypted

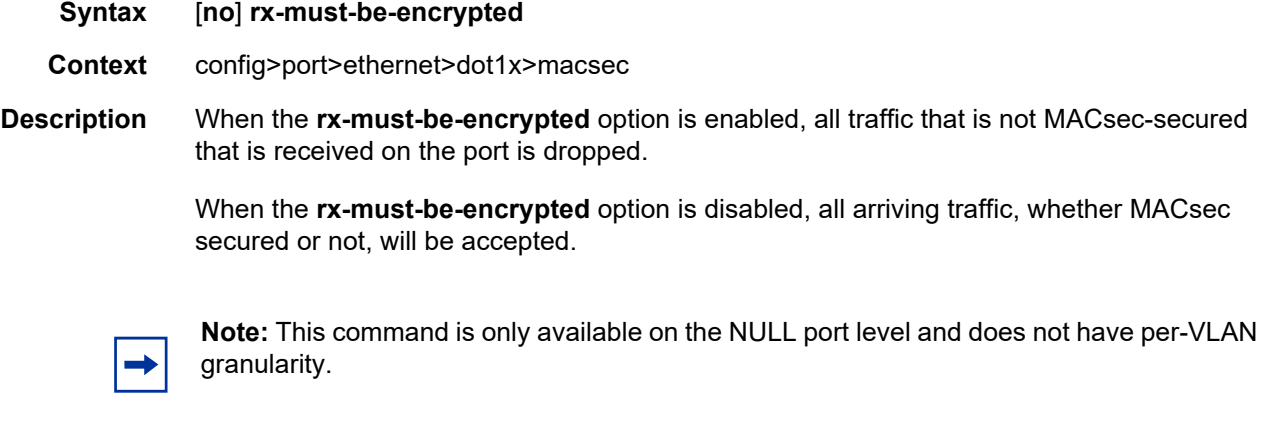

The **no** form of this command disables the **rx-must-be encrypted** option.

**Default** rx-must-be-encrypted

### sub-port

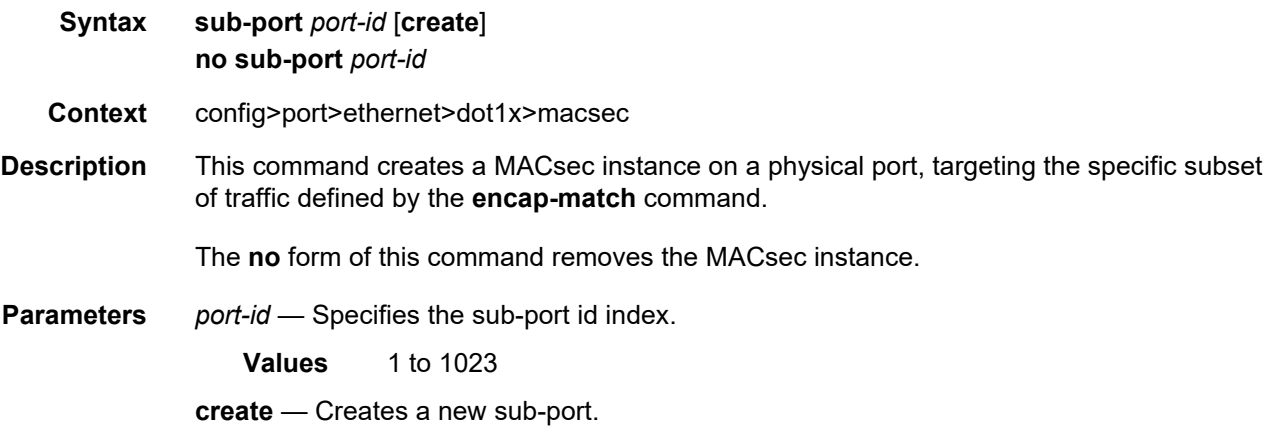

#### ca-name

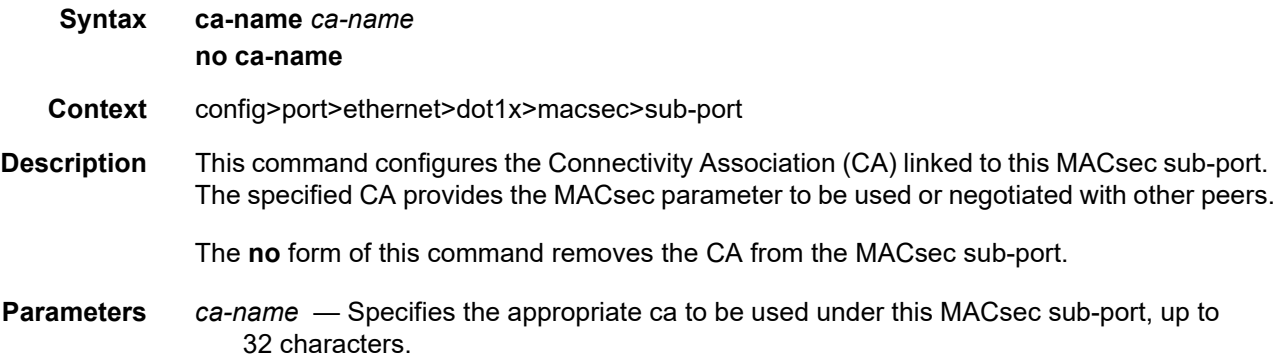

### eapol-destination-address

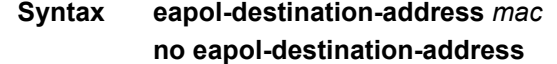

- **Context** config>port>ethernet>dot1x>macsec>sub-port
- **Description** The EAPoL destination MAC address uses a destination multicast MAC address of 01:80:C2:00:00:03. Some networks cannot tunnel this packet over the network and consume these packets, causing the MKA session to fail. This command can change the destination MAC of the EAPoL to the unicast address of the MACsec peer, and as such, the EAPoL and MKA signaling will be unicasted between two peers.

The **no** form of this command returns the value to the default.

- **Default** no eapol-destination-address
- **Parameters** *mac* Specifies the desired destination MAC address to be used by the EAPOL MKA packets of this sub-port.
	- **Values** aa:bb:cc:dd:ee:ff where aa, bb, cc, dd, ee and ff are hexadecimal numbers.

#### encap-match

**Syntax encap-match** {**all-encap** | **double-tag** *encap-value* | **single-tag** *encap-value* | **untagged**} **no encap-match**

- **Context** config>port>ethernet>dot1x>macsec>sub-port
- **Description** This command defines the sub-set of traffic on this port affected by this MACsec sub-port.

In order to establish an end-to-end communication between the remote MACsec peers encrypting VLAN-tagged traffic, the MKA packets have to be able to travel over the network following the same path as the encrypted traffic. MKA packets are generated with specific tags depending on the traffic match criteria configured, as shown in [Table 49](#page-509-0).

The **no** form of this command removes all traffic sub-set definitions from the MACsec subport.

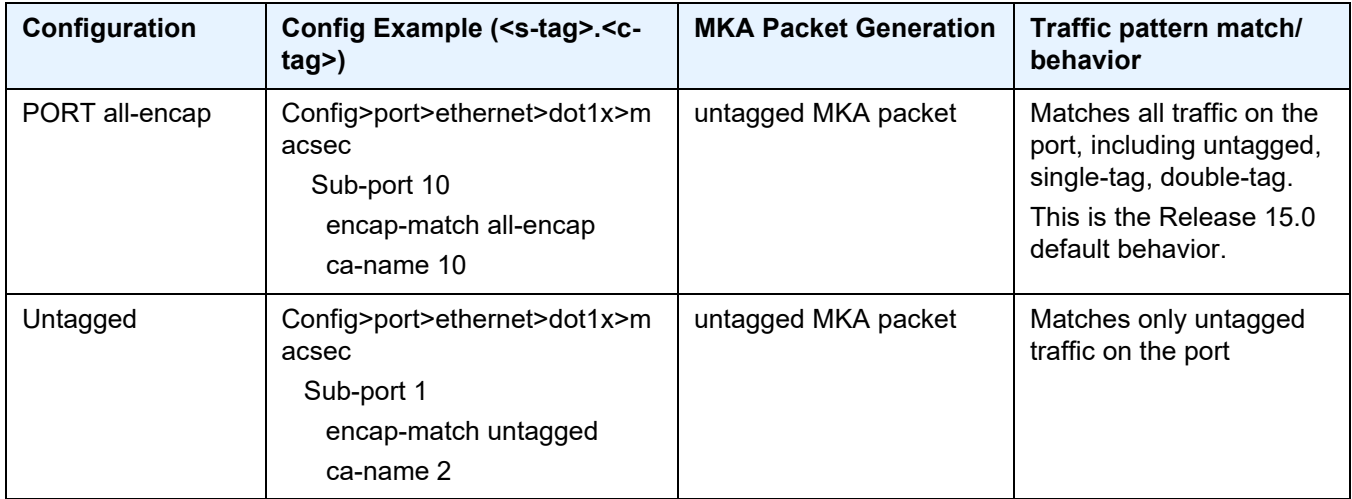

#### <span id="page-509-0"></span>*Table 49* **MKA Packet Generation**

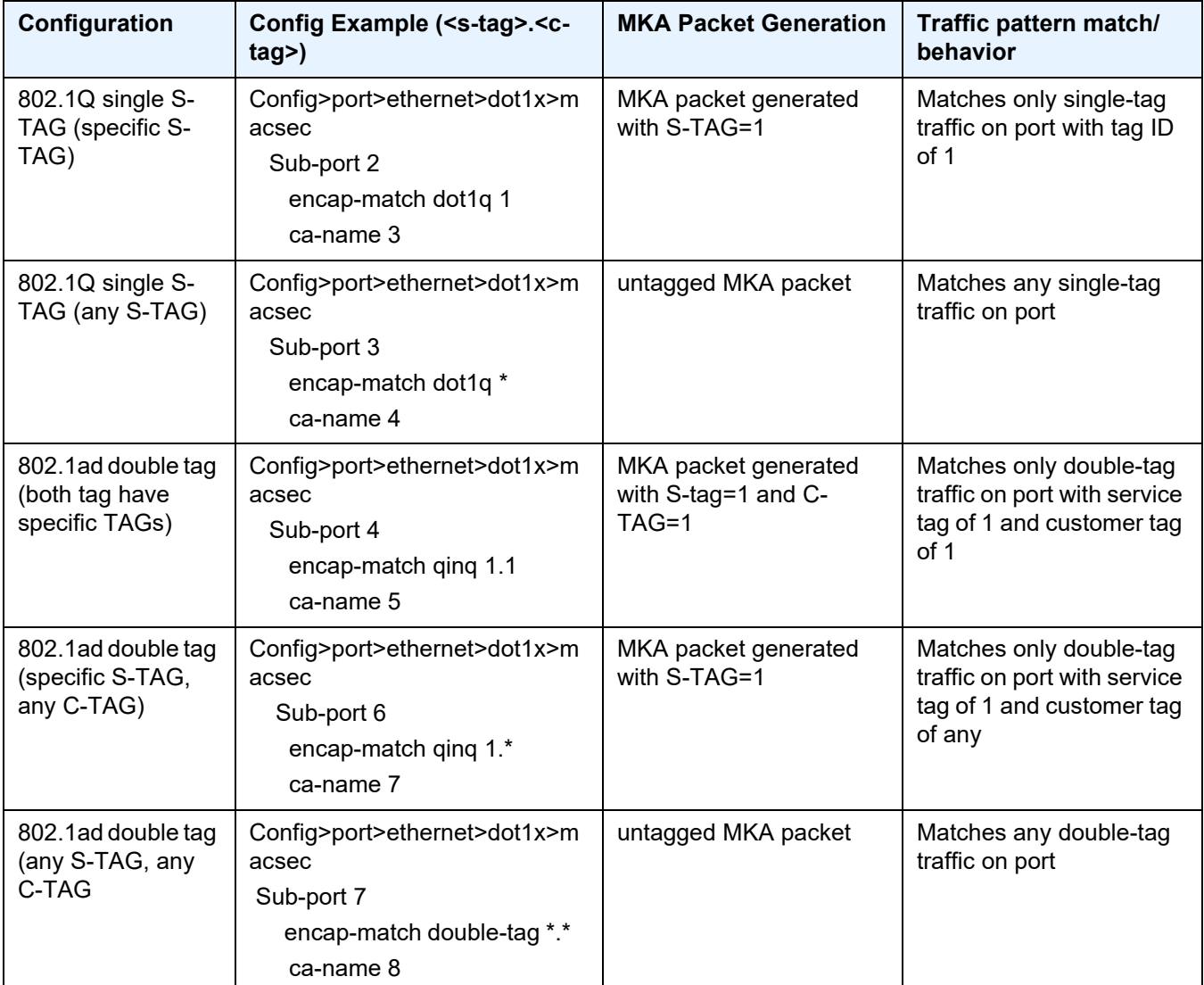

#### *Table 49* **MKA Packet Generation (Continued)**

**Default** encap-match all-encap

- **Parameters all-encap** Specifies that all traffic patterns are matched including untagged, single-tag or double-tag, and all will be encrypted.
	- **untagged** Specifies that only untagged traffic are matched and encrypted.
	- **single-tag** Specifies that only dot1q traffic are matched. Either all single tag traffic can be matched, by using \*, or a specific dot1q tag can be matched.
	- **double-tag** Specifies that only qinq traffic are matched. The service tag can be specifically matched or a wild card match (\*.\*) can be used.

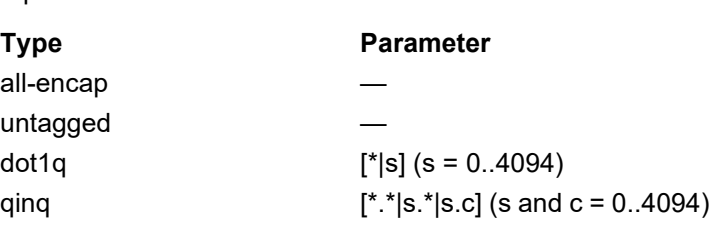

*encap-value* — Specifies the type and value of the packet encapsulation to match for this MACsec sub-port.

where:

- S = service tag
- C = customer tag

#### max-peer

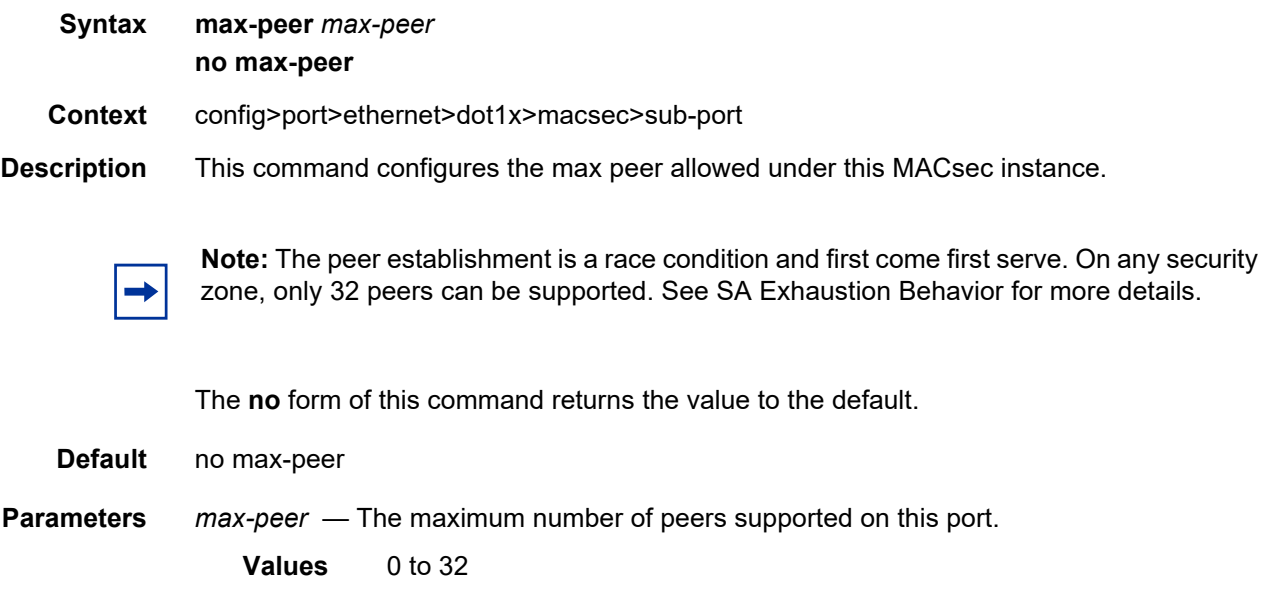

## shutdown

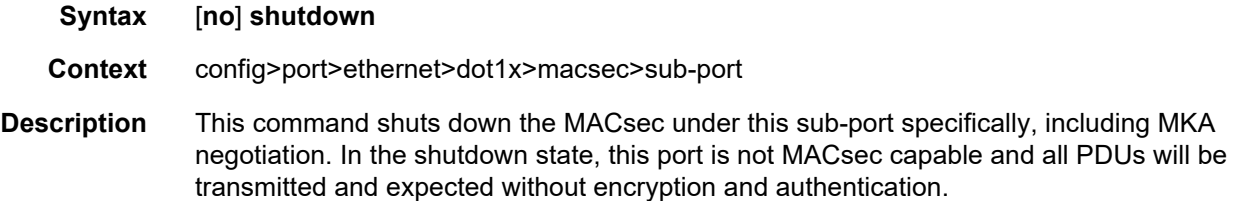

The **no** form of this command puts the port in MACsec-enabled mode. A valid CA, different than any other CA configured on any other sub-port of this port and also a *max-peer* value larger than 0 must be configured. In MACsec-enabled mode, packets are sent in clear text until the MKA session is up, and if the **rx-must-be-encrypted** is set on the port, all incoming packets with no MACsec encapsulations are dropped.

#### **Default** shutdown

### max-auth-req

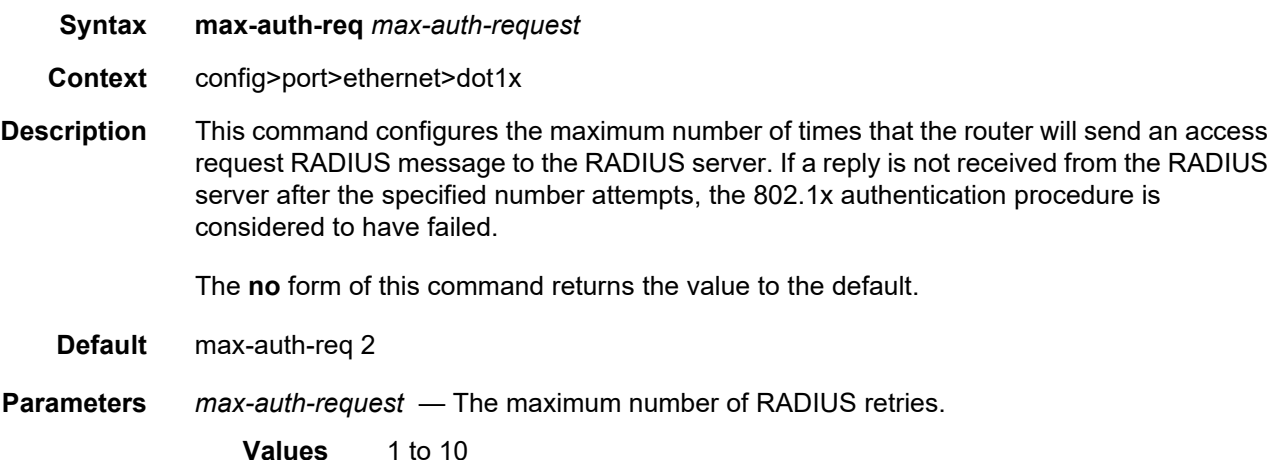

### port-control

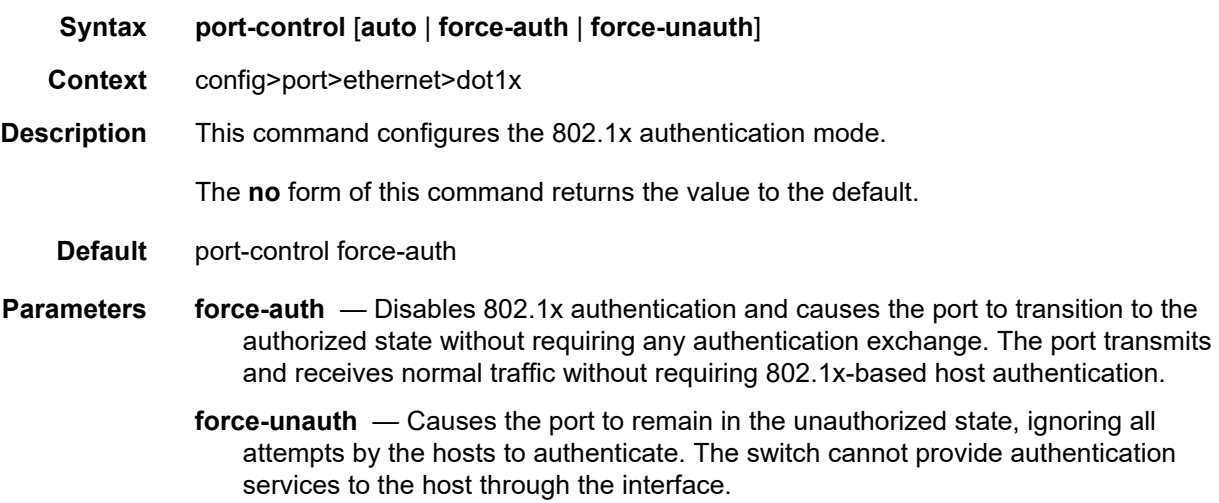

**auto** — Enables 802.1x authentication. The port starts in the unauthorized state, allowing only EAPoL frames to be sent and received through the port. Both the router and the host can initiate an authentication procedure. The port will remain in unauthorized state (no traffic except EAPoL frames is allowed) until the first client is authenticated successfully. After this, traffic is allowed on the port for all connected hosts.

### quiet-period

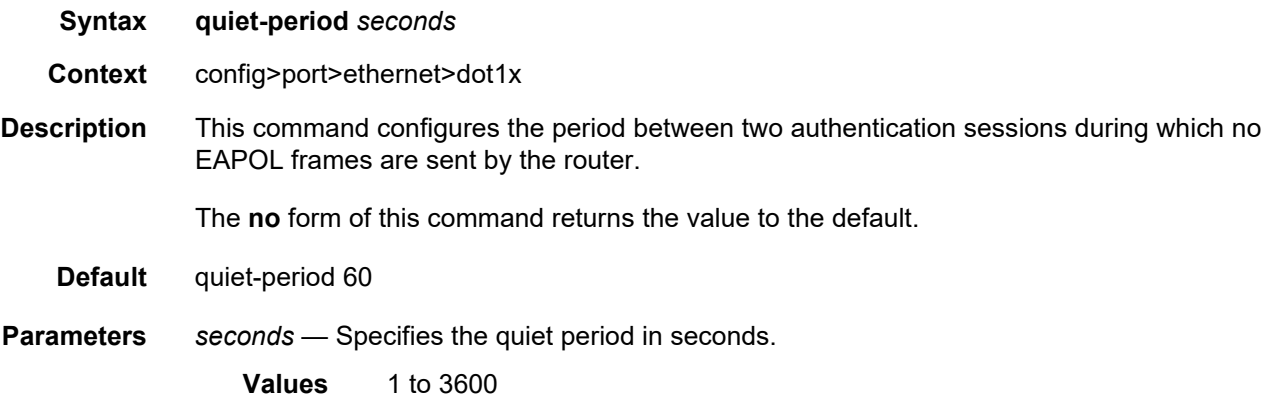

### radius-plcy

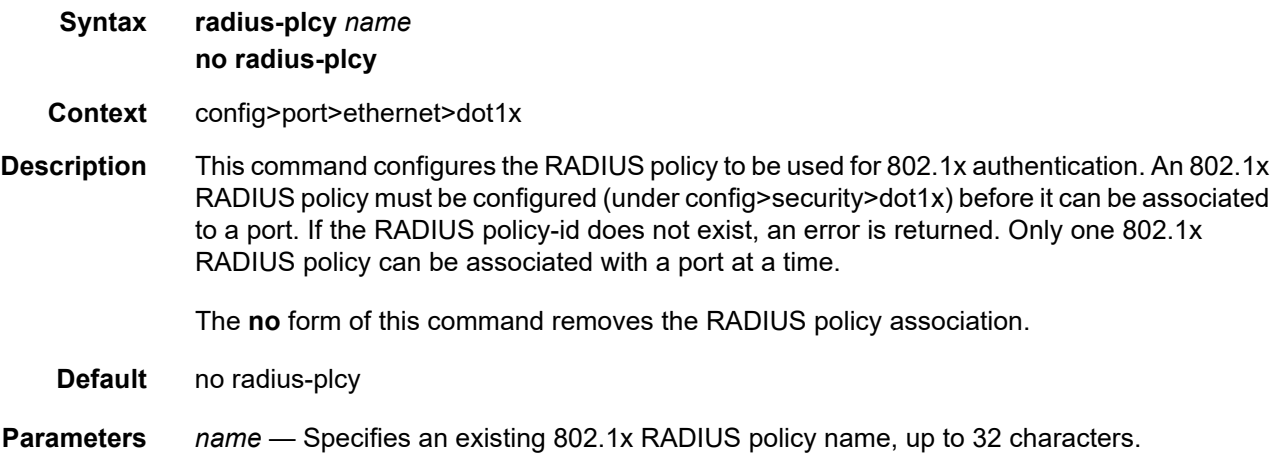

### re-auth-period

#### **Syntax re-auth-period** *seconds* **no re-auth-period**

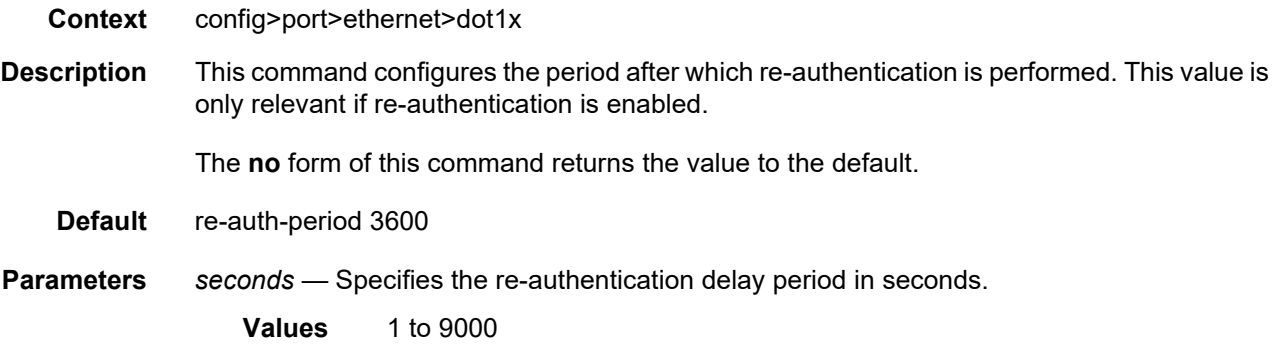

## re-authentication

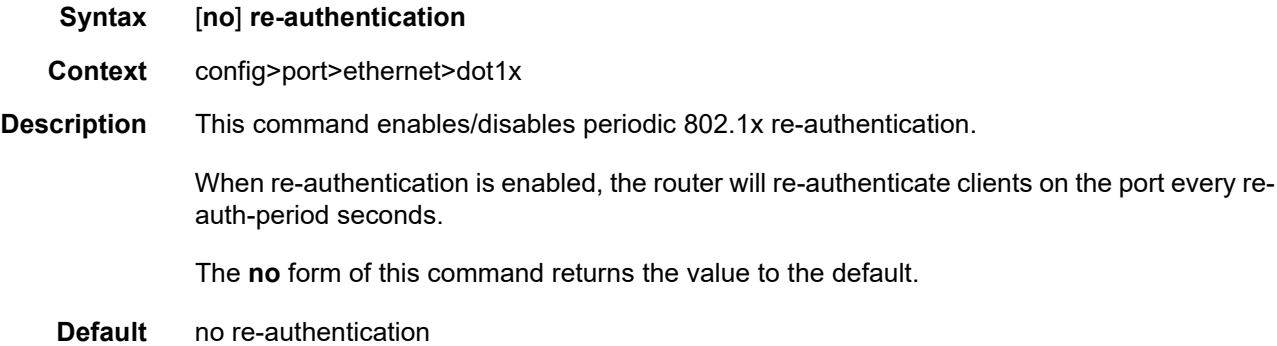

### server-timeout

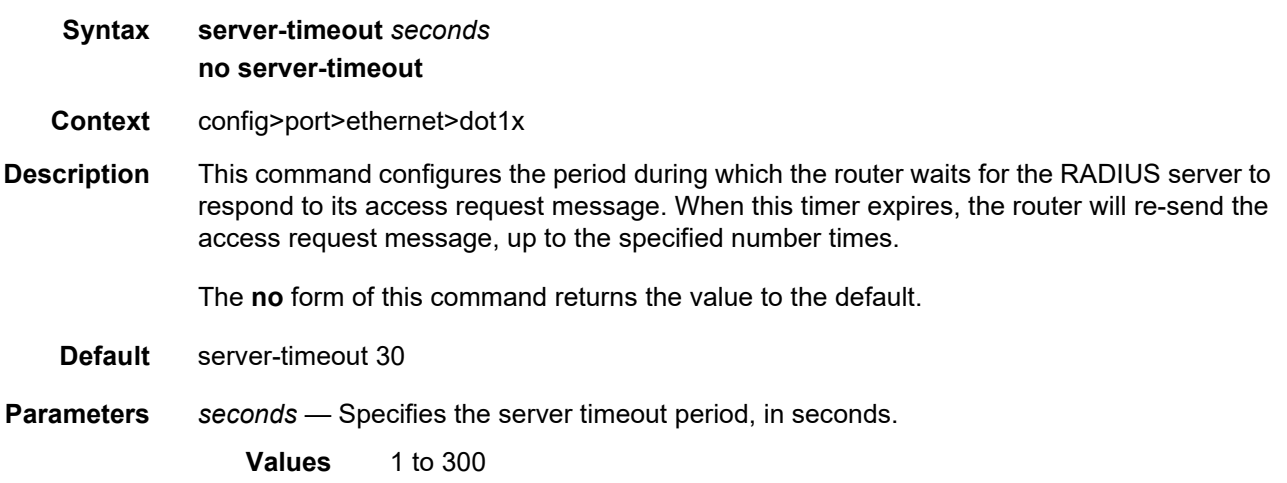

## supplicant-timeout

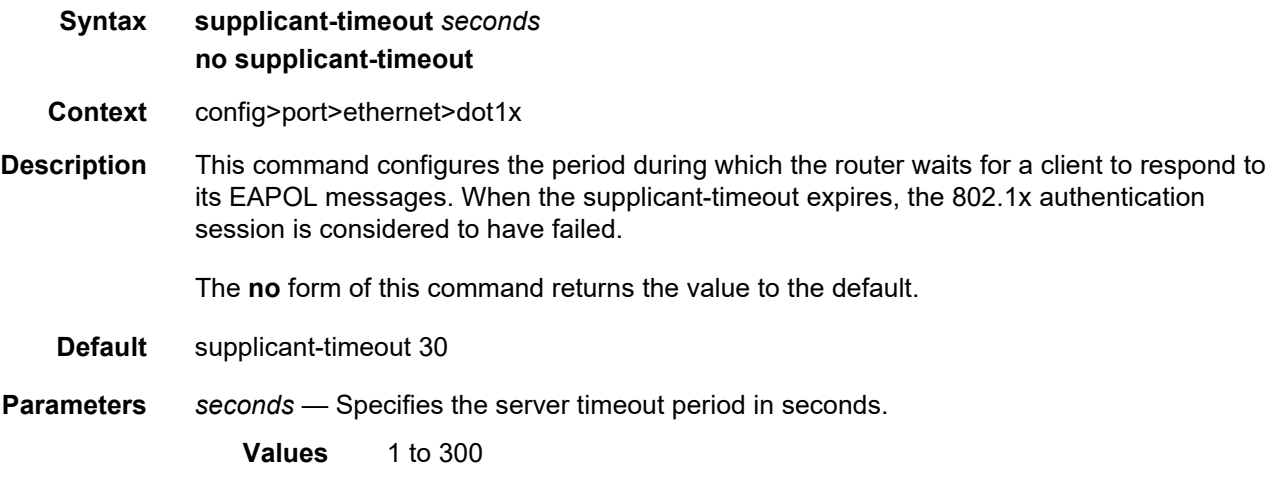

### transmit-period

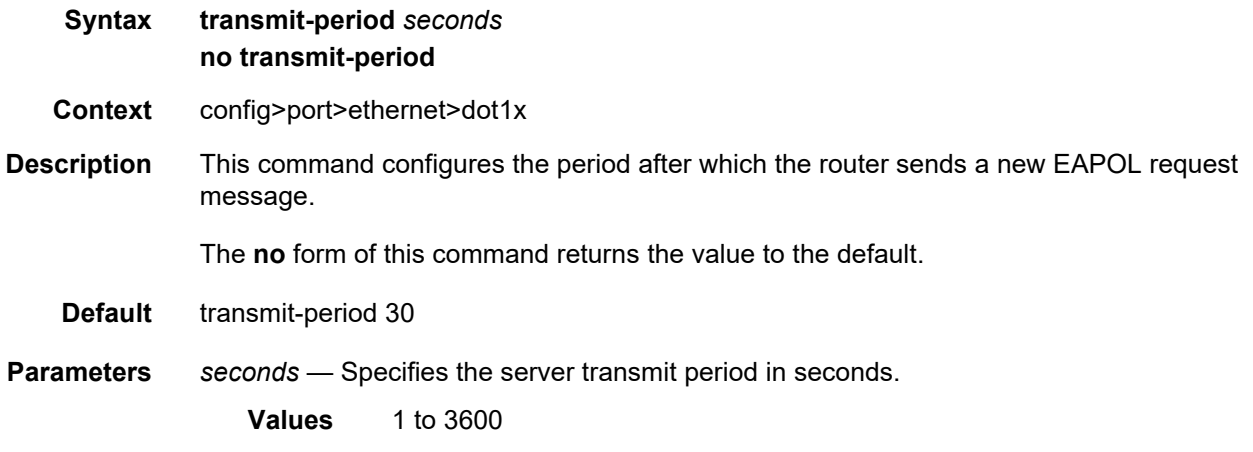

## tunneling

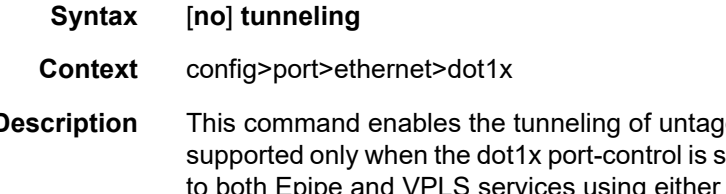

**Description** This command enables the tunneling of untagged 802.1x frames received on a port and is set to force-auth. 802.1x tunneling is applicable oth Epipe and VPLS services using either a null SAP or a default SAP on a dot1q port. When configured, untagged 802.1x frames will be switched into the service with the corresponding supported SAP.

The **no** form of this command disables tunneling of untagged 802.1x frames.

**Default** no tunneling

# down-when-looped

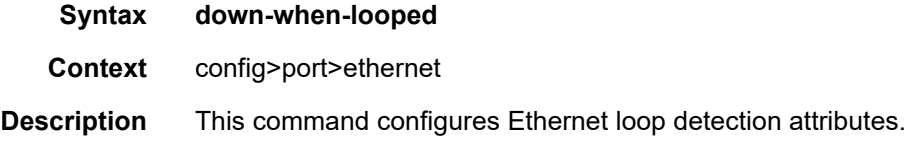

### dot1x

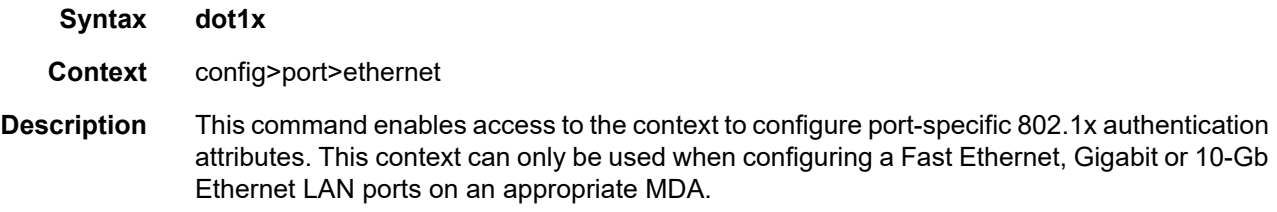

# keep-alive

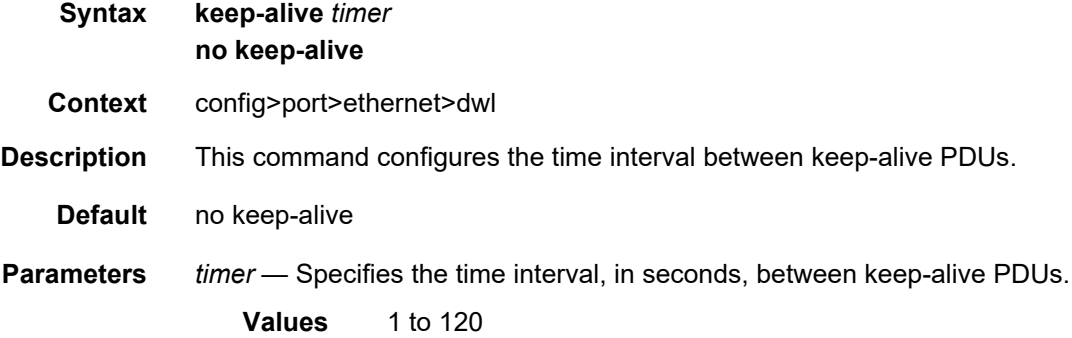

### retry-timeout

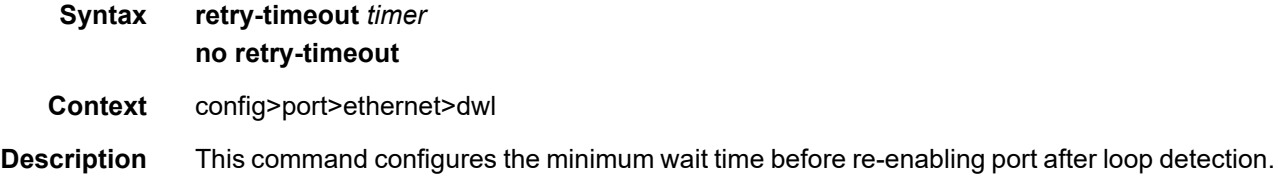

Interfaces

**Default** no retry-timeout **Parameters** *timer* — Specifies the minimum wait time before re-enabling port after loop detection. **Values** 0, 10 to 160

### use-broadcast-address

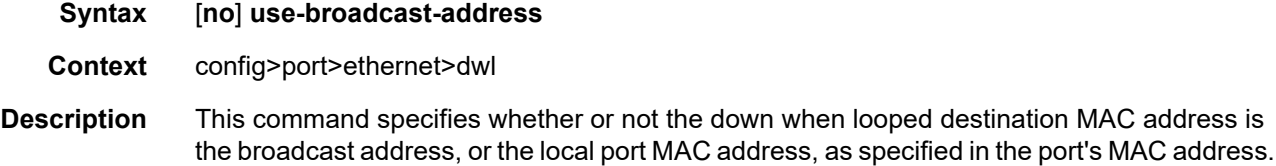

## **2.20.2.15 LLDP Port Commands**

### lldp

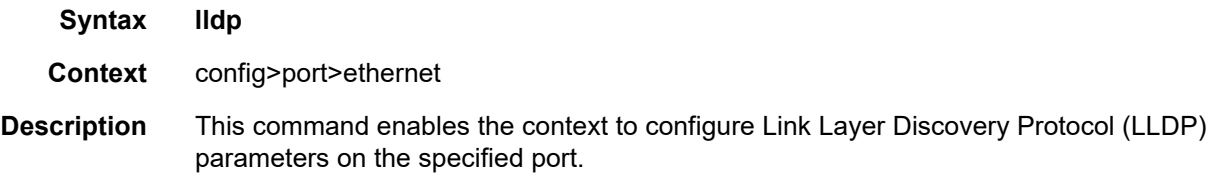

### dest-mac

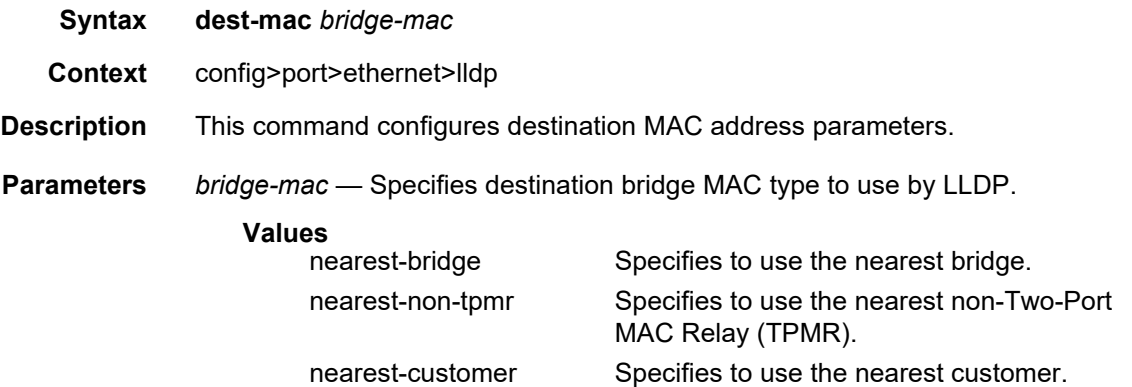

### admin-status

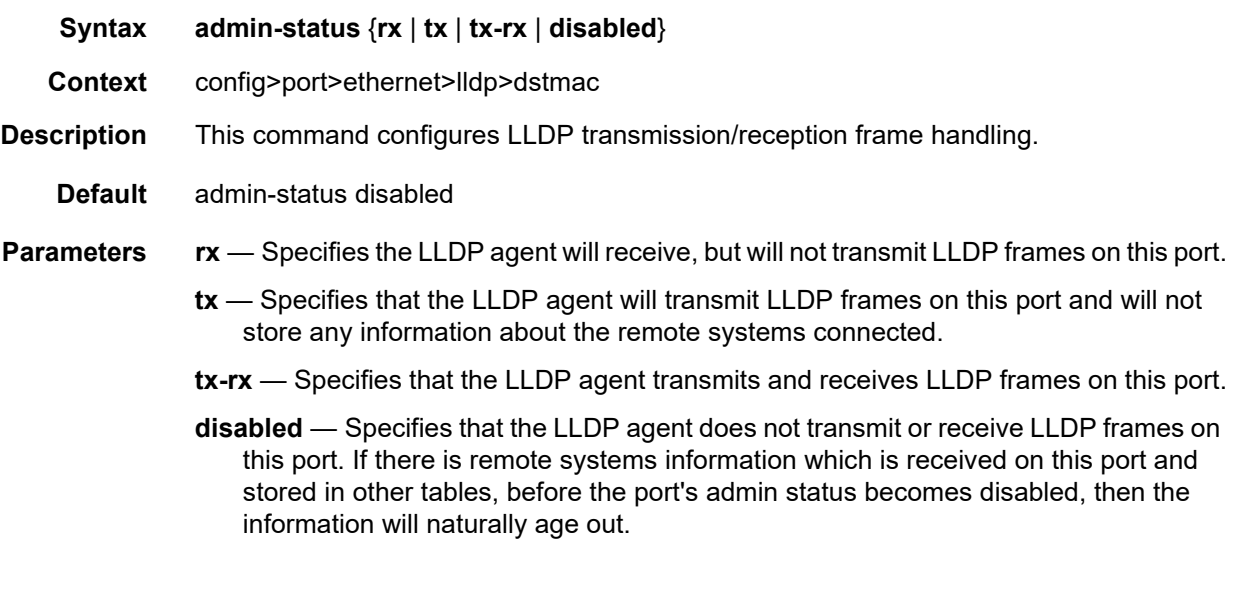

# notification

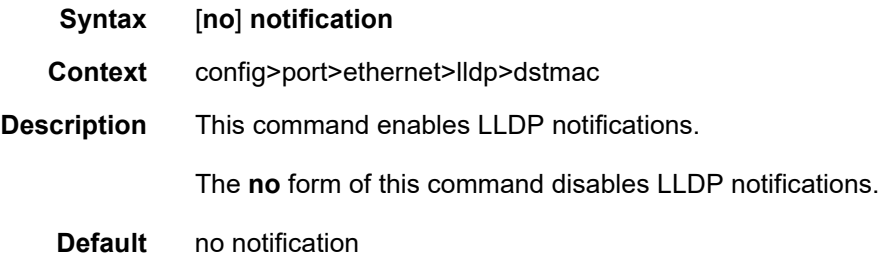

# port-id-subtype

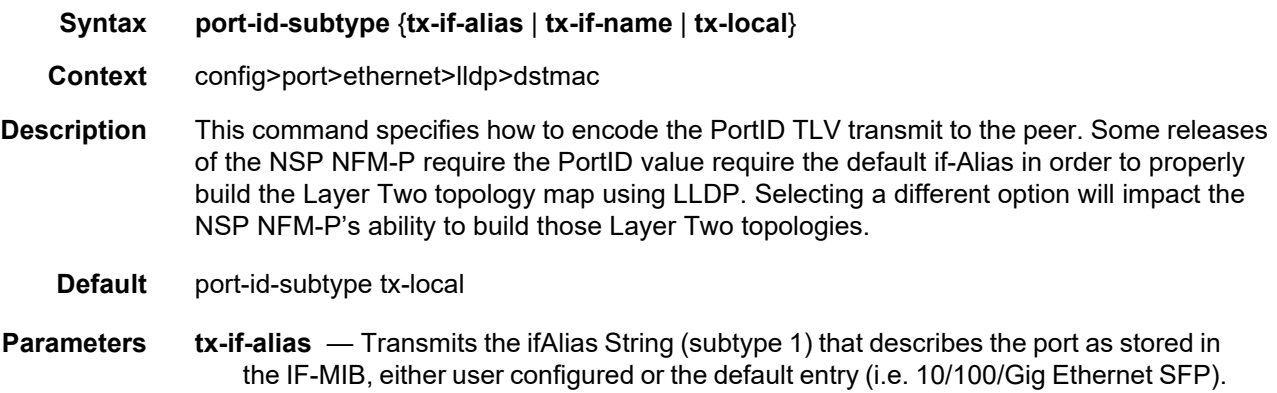

- **tx-if-name** Transmits the ifName string (subtype 5) that describes the port as stored in the IF-MIB ifName info.
- **tx-local** The interface ifIndex value (subtype 7) as the PortID.

## tunnel-nearest-bridge

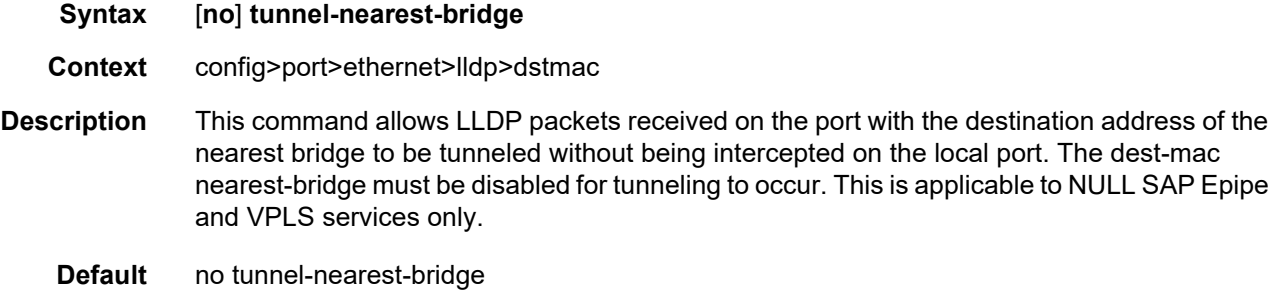

# tx-mgmt-address

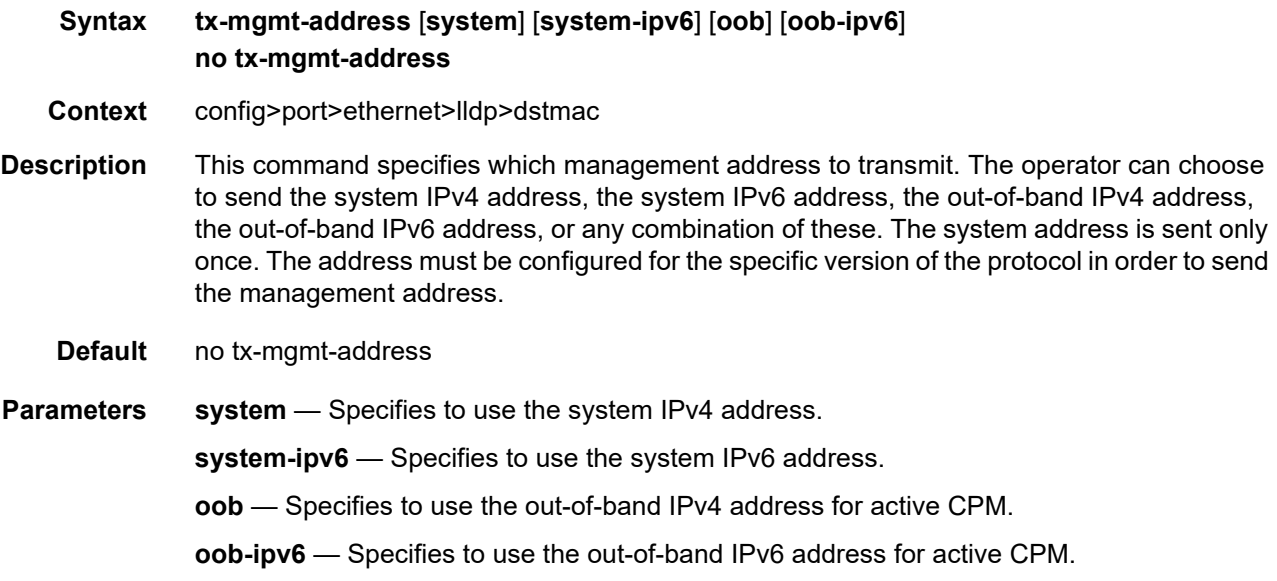

### tx-tlvs

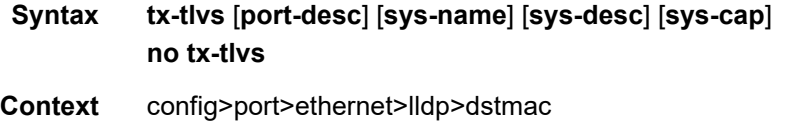

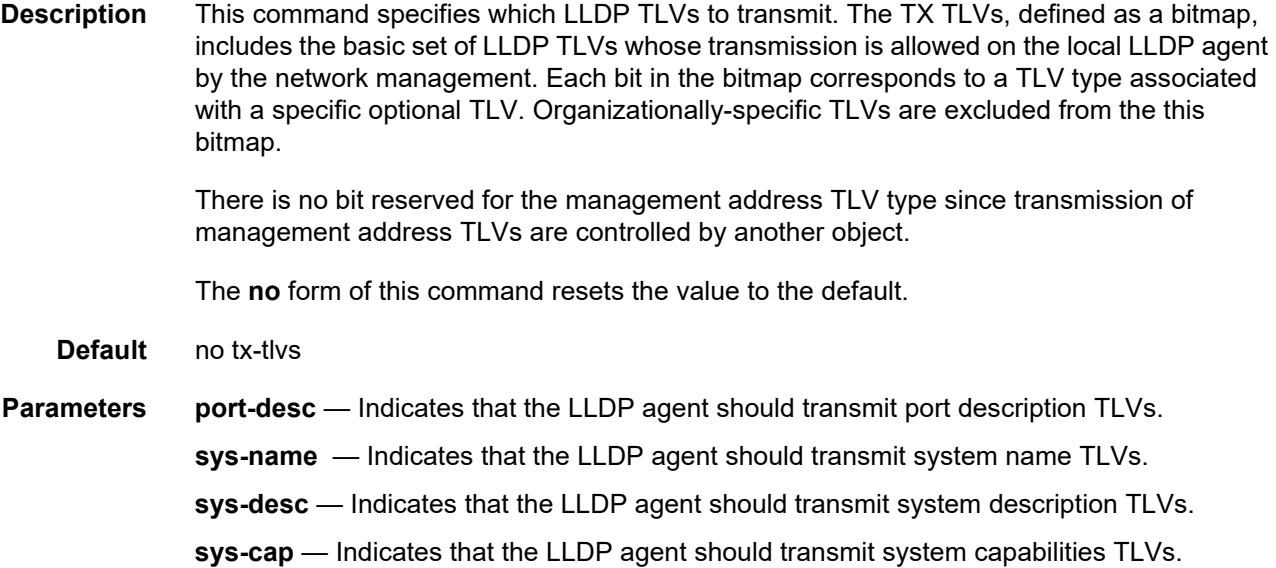

# **2.20.2.16 Network Port Commands**

### network

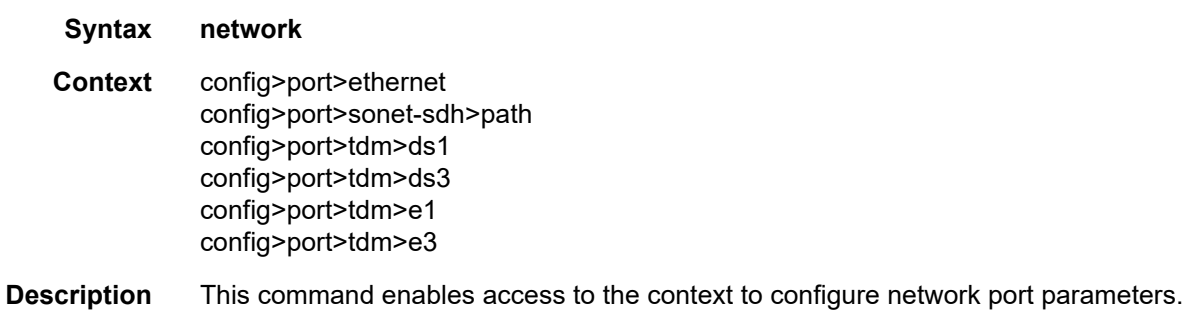

## accounting-policy

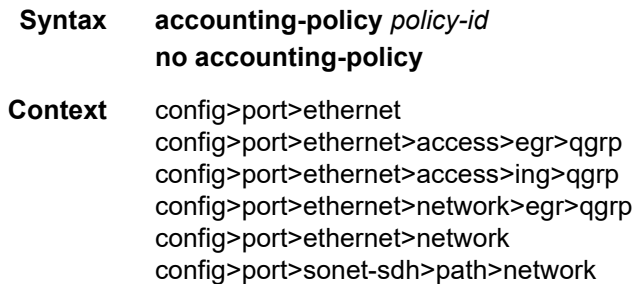

config>port>tdm>ds1>channel-group>network config>port>tdm>ds3>network config>port>tdm>e1>channel-group>network config>port>tdm>e3>network

#### **Description** This command configures an accounting policy that can apply to an interface.

An accounting policy must be configured before it can be associated to an interface. If the accounting *policy-id* does not exist, an error is returned.

Accounting policies associated with service billing can only be applied to SAPs. Accounting policies associated with network ports can only be associated with interfaces. Only one accounting policy can be associated with an interface at a time.

The **no** form of this command removes the accounting policy association from the network interface, and the accounting policy reverts to the default.

- **Default** No accounting policies are specified by default. You must explicitly specify a policy. If configured, the accounting policy configured as the default is used.
- **Parameters** *policy-id* The accounting *policy-id* of an existing policy. Accounting policies record either service (access) or network information. A network accounting policy can only be associated with the network port configurations. Accounting policies are configured in the **config>log>accounting-policy** context.
	- **Values** 1 to 99

#### collect-stats

- **Syntax** [**no**] **collect-stats Context** config>port>ethernet>access>egr>qgrp config>port>ethernet>access>ing>qgrp config>port>ethernet>network>egr>qgrp config>port>ethernet>network config>port>ethernet config>port>sonet-sdh>path>network config>port<tdm>ds1>channel-group>network config>port>tdm>ds3>network config>port>tdm>e1>channel-group>network config>port>tdm>e3>network
- **Description** This command enables the collection of accounting and statistical data for the network interface. When applying accounting policies, the data, by default, is collected in the appropriate records and written to the designated billing file.

characters.

XCM/IOM cards, however, the CPU does not obtain the results and write them to the billing file. If the **collect-stats** command is issued again (enabled), then the counters written to the billing file will include the traffic collected while the **no collect-stats** command was in effect. **Default** no collect-stats queue-policy **Syntax queue-policy** *name* **no queue-policy Context** config>port>ethernet>network config>port>sonet-sdh>path>network config>port>tdm>ds1>channel-group>network config>port>tdm>ds3>network config>port>tdm>e1>channel-group>network config>port>tdm>e3>network **Description** This command specifies the existing network queue policy which defines queue parameters such as CBS, high priority only burst size, MBS, CIR and PIR rates, as well as forwardingclass to queue mappings. The network-queue policy is defined in the **config>qos>networkqueue** context. **Default** queue-policy default **Parameters** *name* — Specifies an existing network-queue policy name. The name can be up to 32

When the **no collect-stats** command is issued, the statistics are still accumulated by the

# **2.20.2.17 HSQ Port Commands**

### hs-turbo

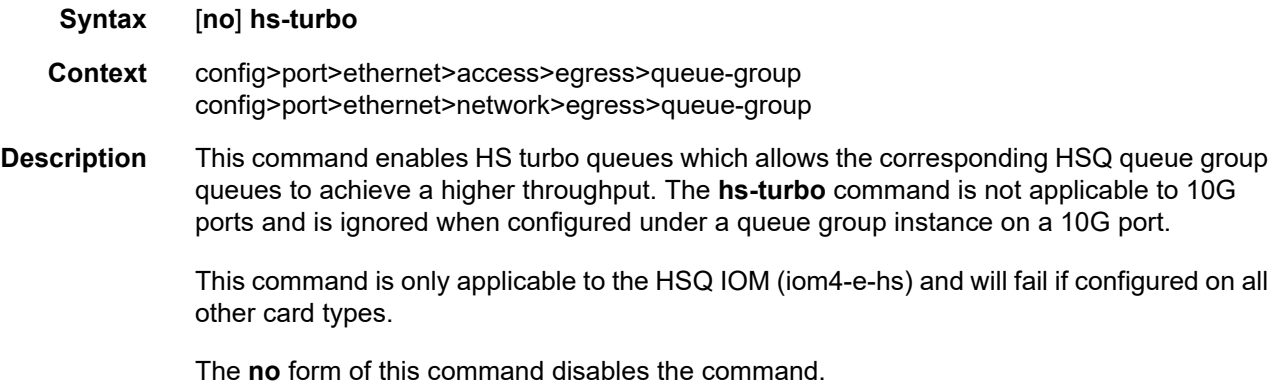

# hs-port-pool-policy

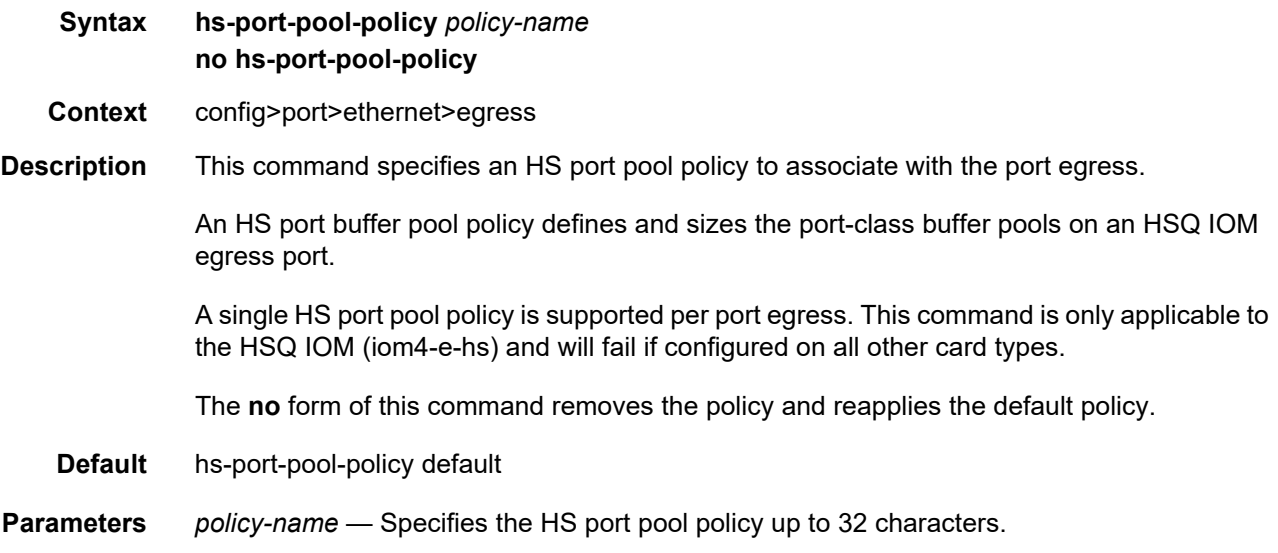

## hs-scheduler-overrides

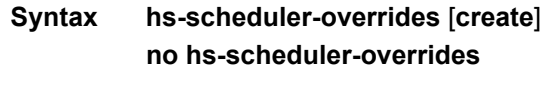

**Context** config>port>ethernet>egress

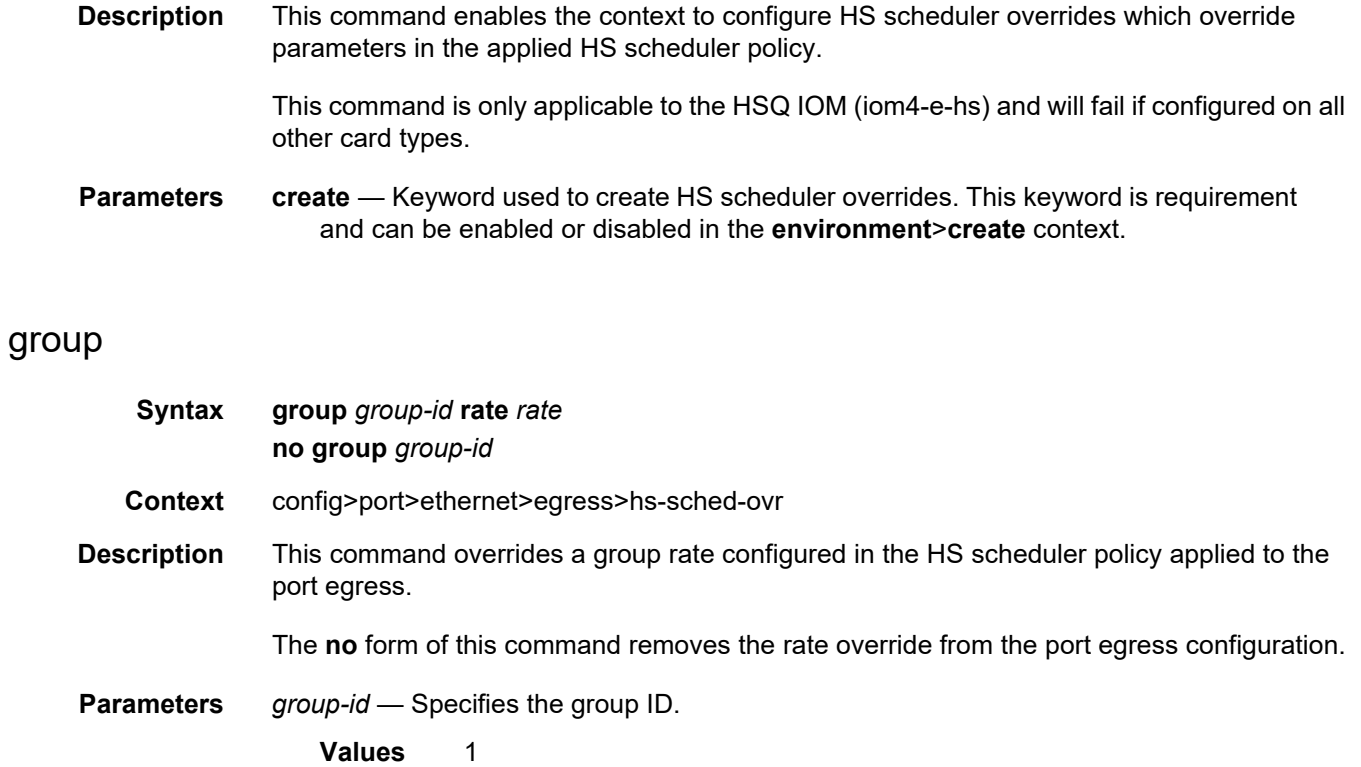

*rate* — Specifies the maximum rate in megabits per second. When the **max** keyword follows the **rate** keyword, the bandwidth limitation is removed from the group. The **max** keyword is mutually exclusive to the **rate** parameter. Either the **max** keyword or a rate value must follow the **rate** keyword.

**Values** 1 to 100000, max

#### max-rate

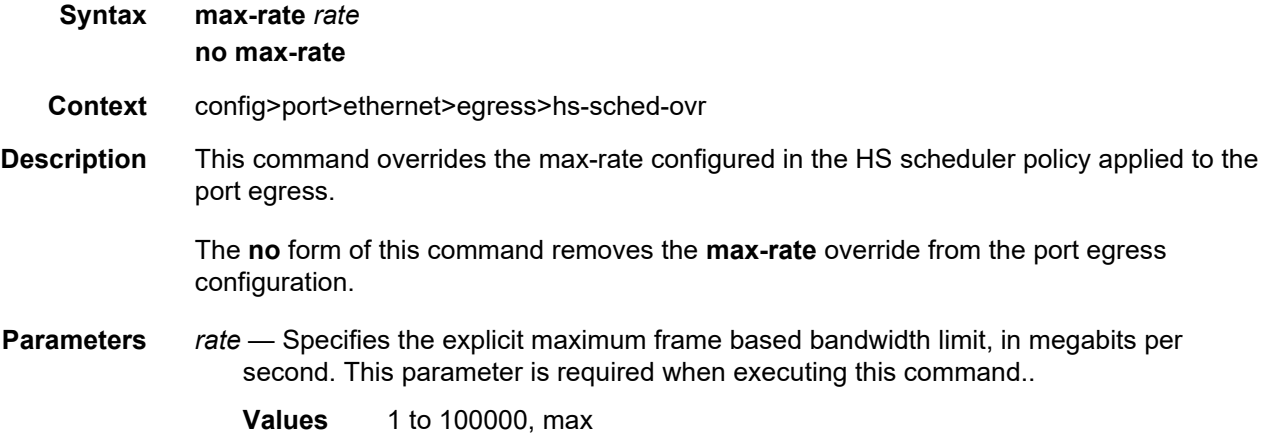

### scheduling-class

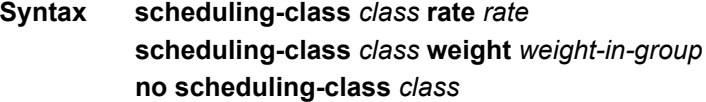

- **Context** config>port>ethernet>egress>hs-sched-ovr
- **Description** This command overrides the scheduling class configuration in the HS scheduler policy applied to the port egress. The scheduling class rate or weight within the WRR group can be overridden.

The **no** form of this command removes the scheduling class override parameters from the port egress configuration.

**Parameters** *class* — Specifies the scheduling class.

**Values** 1 to 6

- *rate* Specifies the explicit maximum frame based bandwidth limit, in megabits per second, for this HS scheduler policy scheduling class. The **rate** keyword must be followed by either the keyword **max** or a rate specified in megabits per second.
	- **Values** 1 to 100000, max

The **max** keyword specifies that a limit is not enforced for the specified class. The **max** keyword is mutually exclusive to the rate value and when specified, must directly follow the **rate** keyword. Setting the rate of the class will fail when the class is currently a member of a group.

- *weight-in-group* Specifies the weight the HS scheduler policy should apply to this scheduling class within the group in which it belongs. The *weight-in-group* parameter must follow the **weight** keyword and is used to specify the relative weight of class to the other scheduling classes within the group. Setting the weight will fail if the scheduling class is not currently configured in a group.
	- **Values** 1 to 127

#### hs-scheduler-policy

- **Syntax hs-scheduler-policy** *policy-name* **no hs-scheduler-policy**
- **Context** config>port>ethernet>egress
- **Description** This command specifies an HS scheduler policy to associate with the port egress which provisions the scheduling behavior of the HSQ scheduler classes.

A single HS scheduler policy is supported per port egress. This command is only applicable to the HSQ IOM (iom4-e-hs) and will fail if configured on all other card types.

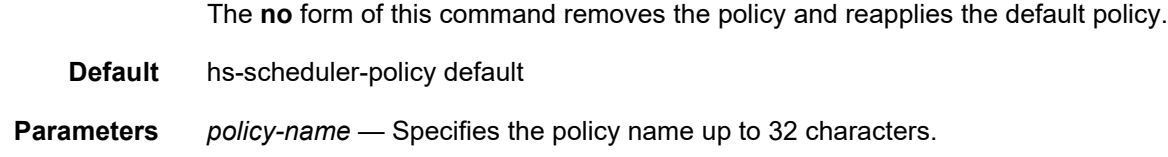

### hs-secondary-shaper

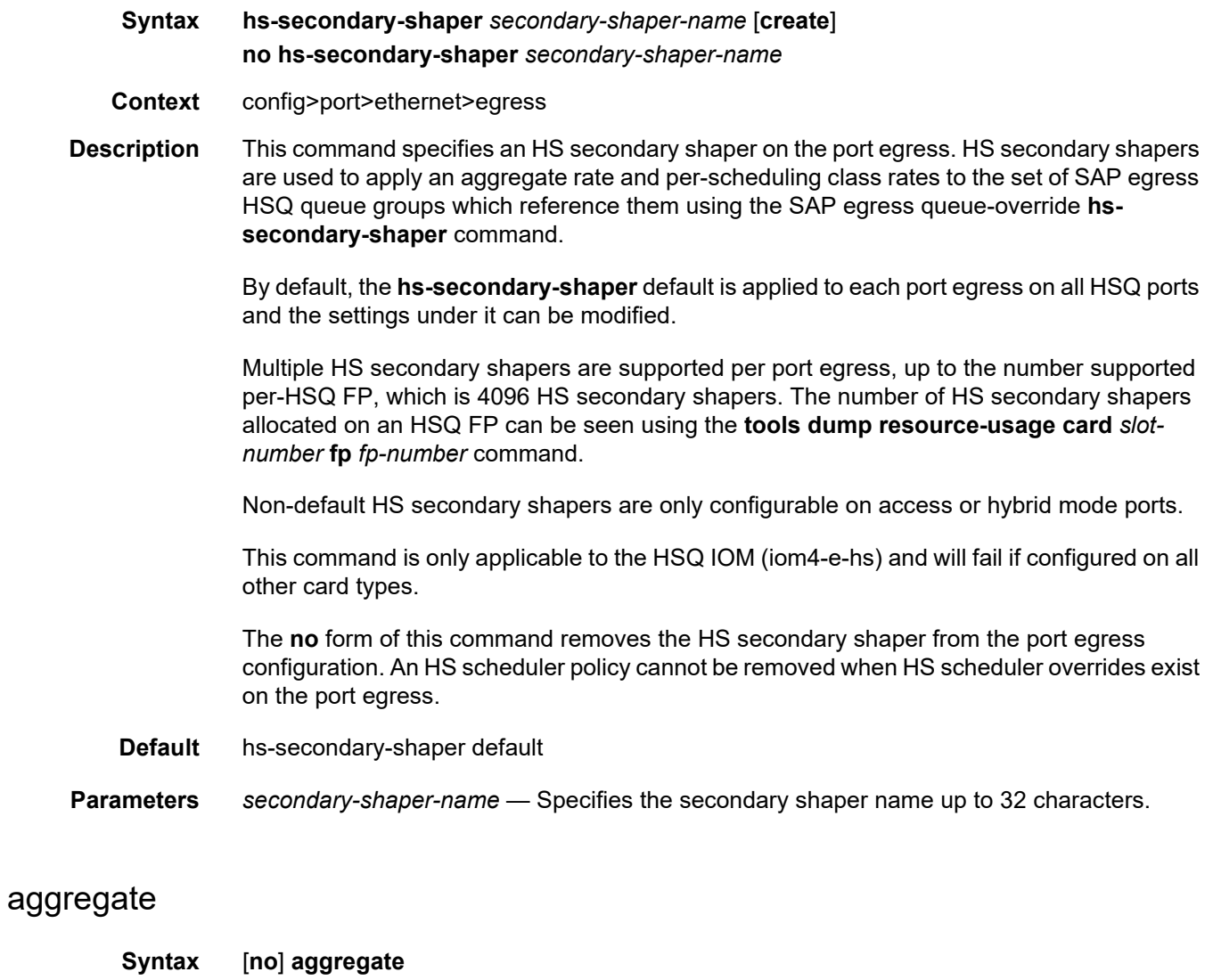

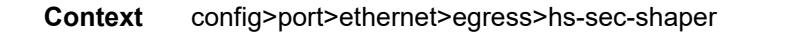

**Description** This command enables the context to configure aggregate parameters.

The **no** form of this command removes all of the aggregate parameter values from the configuration of this HS secondary shaper.

### low-burst-max-class

#### **Syntax low-burst-max-class** *class* **no low-burst-max-class**

#### **Context** config>port>ethernet>egress>hs-sec-shaper>agg

**Description** This command specifies which scheduling classes map to the low burst-limit threshold of an egress HS secondary shaper. Egress SAPs can be configured to use an HS secondary shaper that manages their maximum burst limit over a specified aggregate shaping rate. Each HS secondary shaper supports two thresholds, a low burst limit threshold and a high burst limit threshold.

> By default, all scheduling classes are mapped to the low burst limit threshold. It is important to note that when mapping scheduling classes to the high burst limit threshold an adequate value for the **card**>**fp**>**egress**>**hs-fixed-high-thresh-delta** must be specified. This is due to the fact that the queues associated with the lower classes may burst over the lower threshold in normal operation due to the scheduler forwarding whole packets. The **hs-fixed-highthresh-delta** value should be set to at least two times the maximum frame size to prevent lower threshold class forwarding from also affecting the higher threshold classes when forwarding larger packet sizes. An insufficient high threshold delta defeats the intended purpose of mapping classes to the higher threshold.

> The system utilizes the lowest value attainable for each low threshold aggregate burst limit without causing shaper underrun conditions. The high burst limit threshold is determined by adding the **hs-fixed-high-thresh-delta** value configured in the **config**>**card**>**fp**>**egress** context to the aggregate's low burst limit threshold value.

The low-burst-max-class value can be changed at any time for an HS secondary shaper.

The **no** form of this command restores the HS secondary shaper's aggregate low burst limit threshold maximum scheduling class mapping to the default value. This causes all sets of queues associated with the hs-secondary-shaper secondary-shaper-name to have all scheduling classes mapped to the low burst limit threshold.

- **Default** low-burst-max-class 6
- **Parameters** *class* Specifies the low burst maximum class. This parameter is required when executing the **low-burst-max-class** command. The parameter reflects the highest scheduling class that will be associated with the low burst limit threshold associated with the HS secondary aggregate shaper. Scheduling classes higher than scheduling class ID will be associated with the high burst limit threshold.

**Values** 1 to 6

#### rate

**Syntax rate** *rate* **no rate**

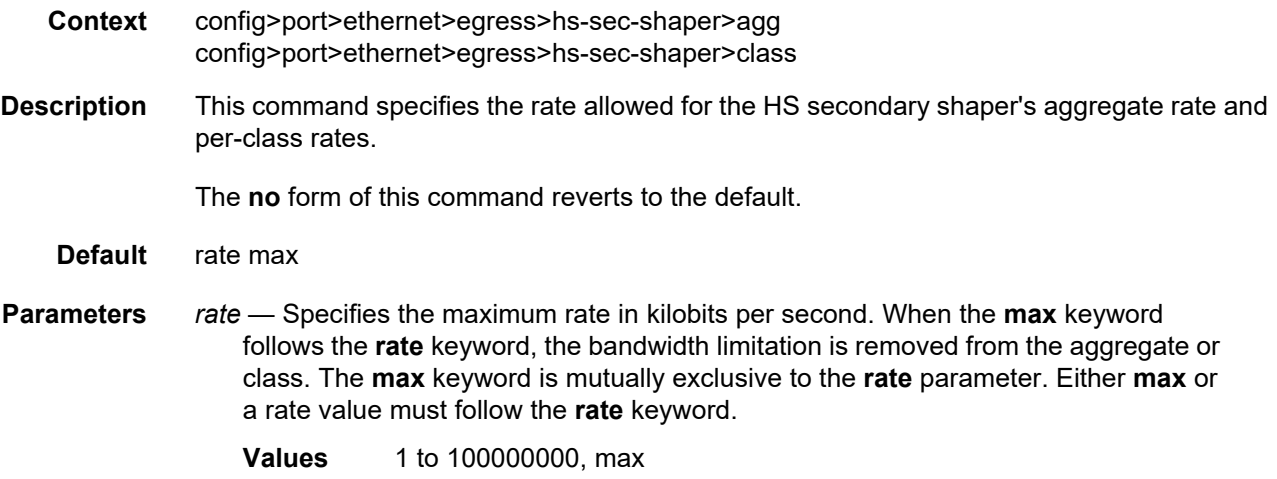

#### class

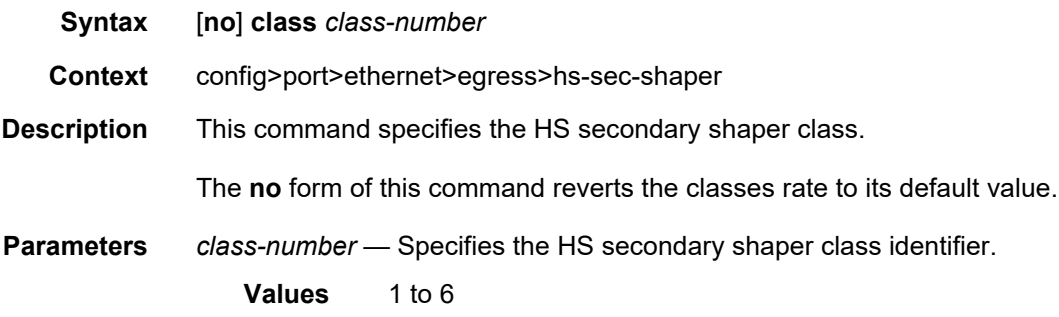

## **2.20.2.18 Interface Group Handler Commands**

### interface-group-handler

- **Syntax** [**no**] **interface-group-handler** *index*
- **Context** config
- **Description** This command creates an interface group handler that can be associated with a number of independent IP links. The purpose of the group is to operationally disable all interfaces in a common group if the number of active links drops below the minimum interface threshold.

The **no** form of this command deletes the interface group handler. All members must be removed before the IGH can be deleted.

**Parameters** *index* — Identifies the specific Interface Group Handler.

**Values** 1 to 100

### member

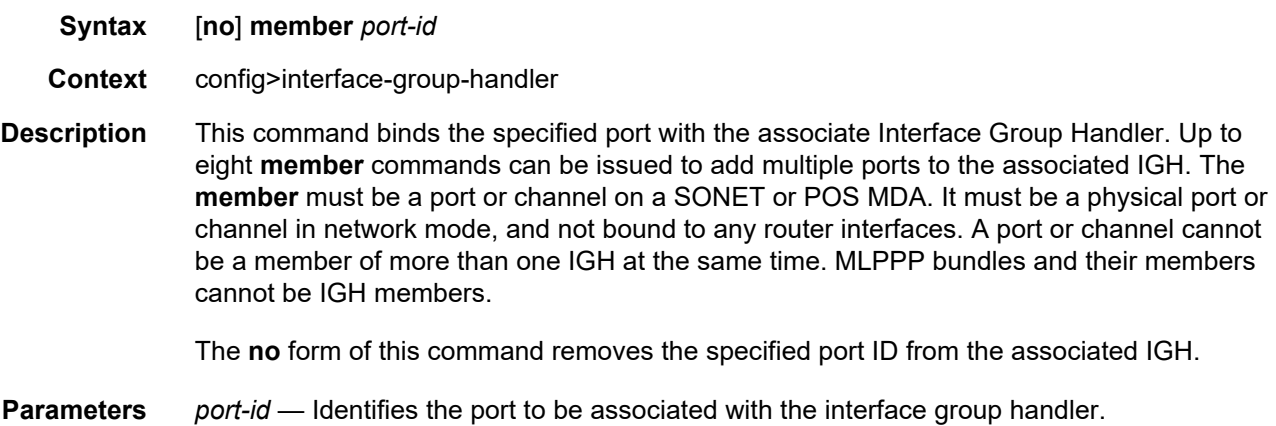

## threshold

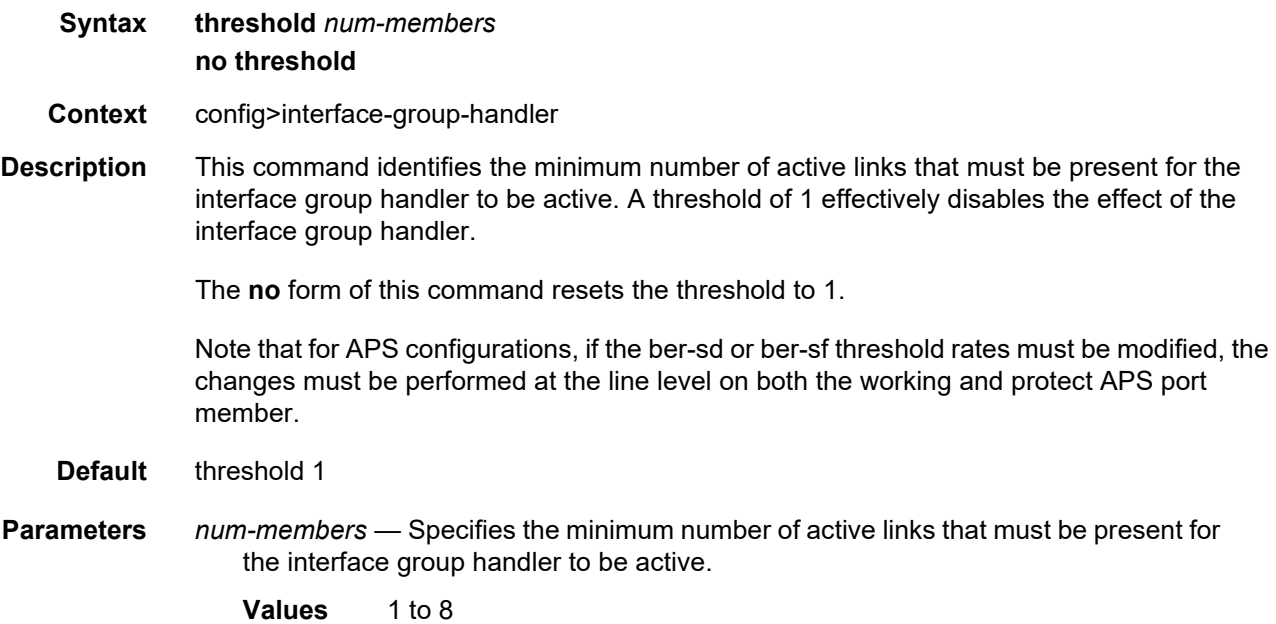

# **2.20.2.19 Multilink-Bundle Port Commands**

The following Multilink-Bundle Port commands are supported on the 7750 SR only.

### multilink-bundle

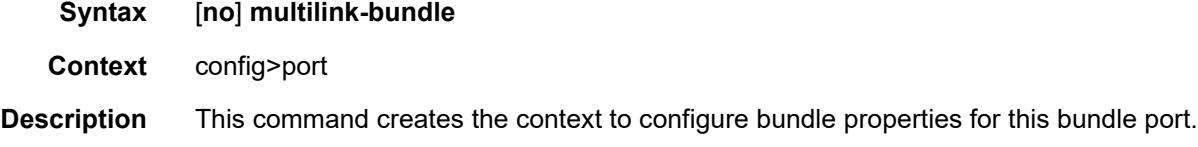

## fragment-threshold

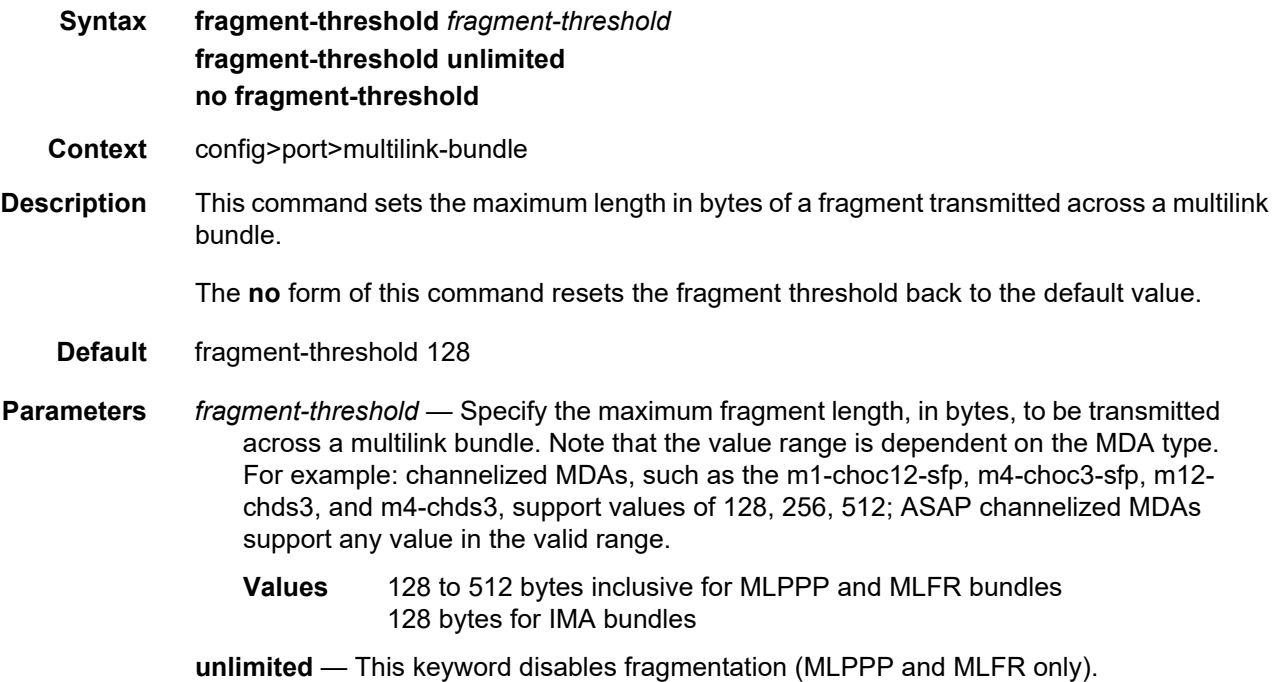

# interleave-fragments

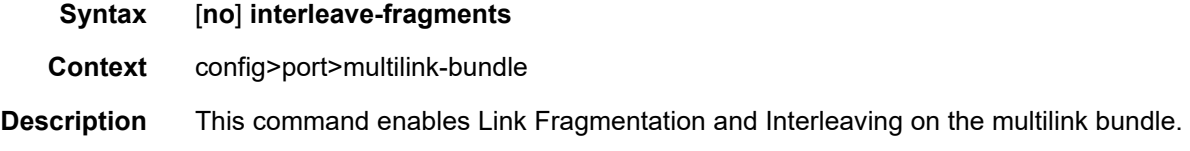

The **no** form of this command disables Link Fragmentation and Interleaving on the multilink bundle.

### member

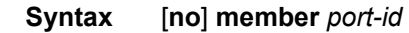

*port-id slot*/*mda*/*port*.*channel*

- **Context** config>port>multilink-bundle
- **Description** This command binds a channel group to a multilink bundle. For IMA and MLFR groups, this command binds a channel group filling up the entire DS-1 or E-1. For MLPPP groups, fractional (n x ds0) DS1 or E1 links are also allowed. However, fractional DS1 links and fractional E1 links may not be combined in the same multilink bundle. If a channel with a different number of timeslots than the primary-link member is added to the bundle, a warning will be provided.

The **no** form of this command removes the specified channel group from the multilink bundle.

**Parameters** *port-id* — Specifies the physical port ID in the following format:

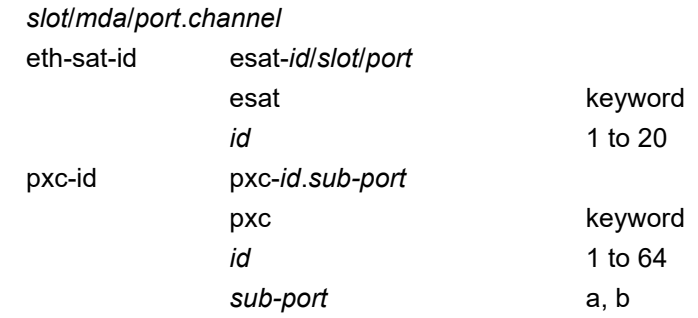

### minimum-links

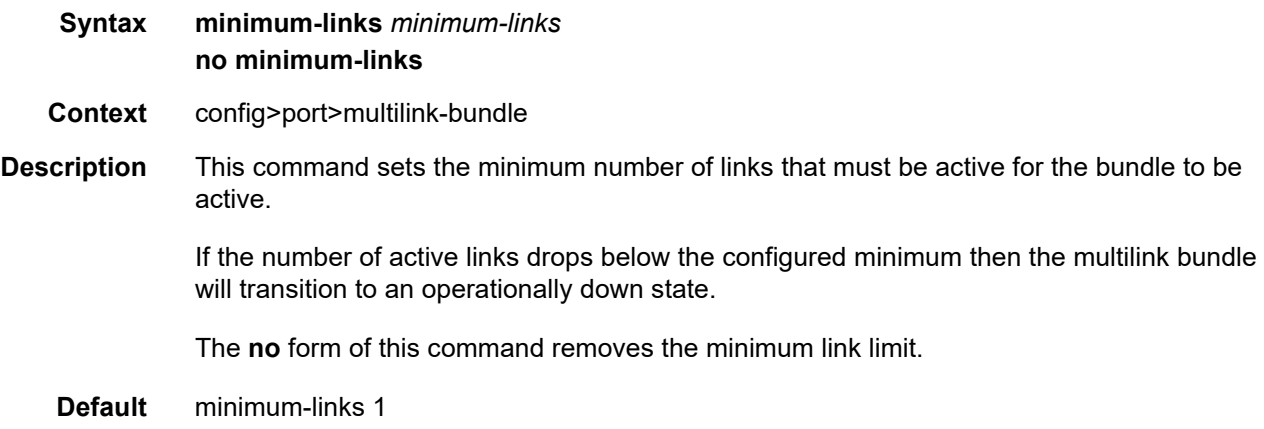

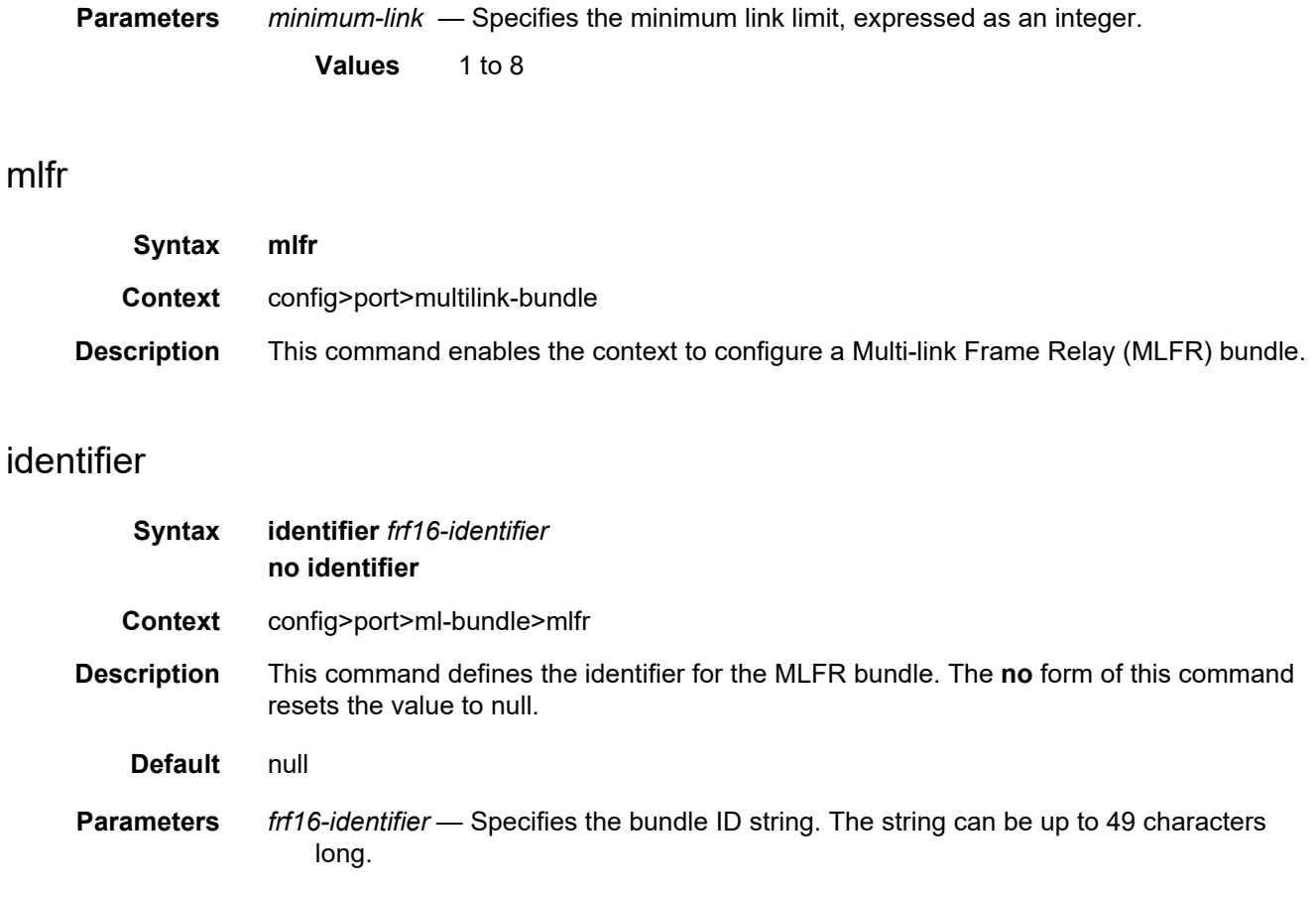

# identifier

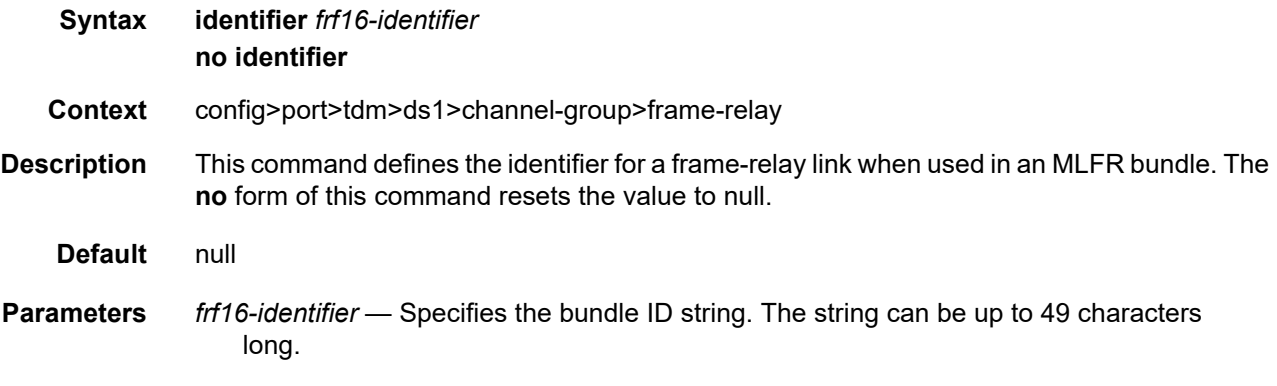

# ingress

**Syntax ingress**

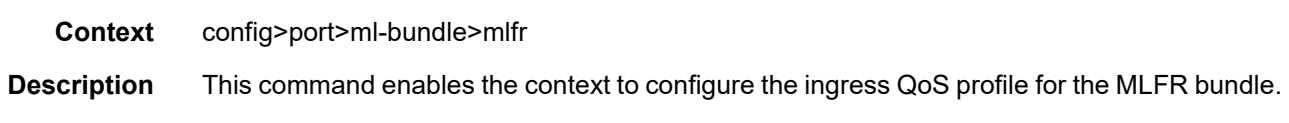

### egress

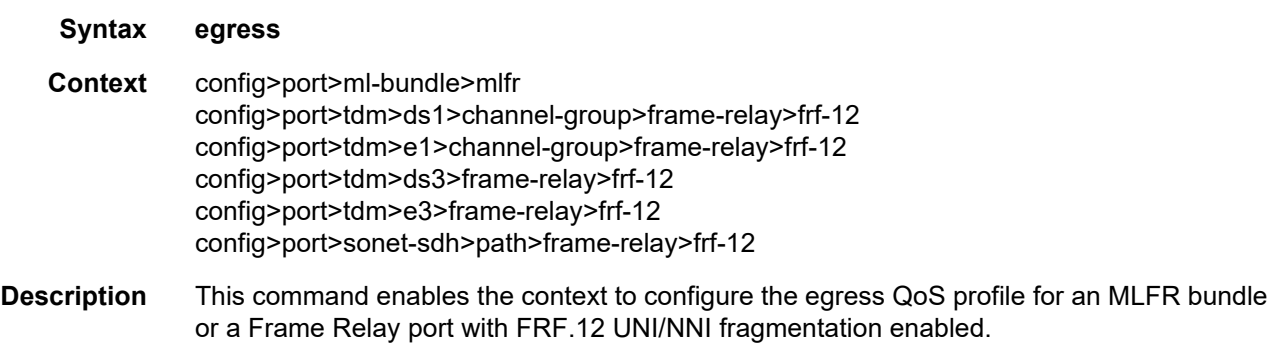

# qos-profile

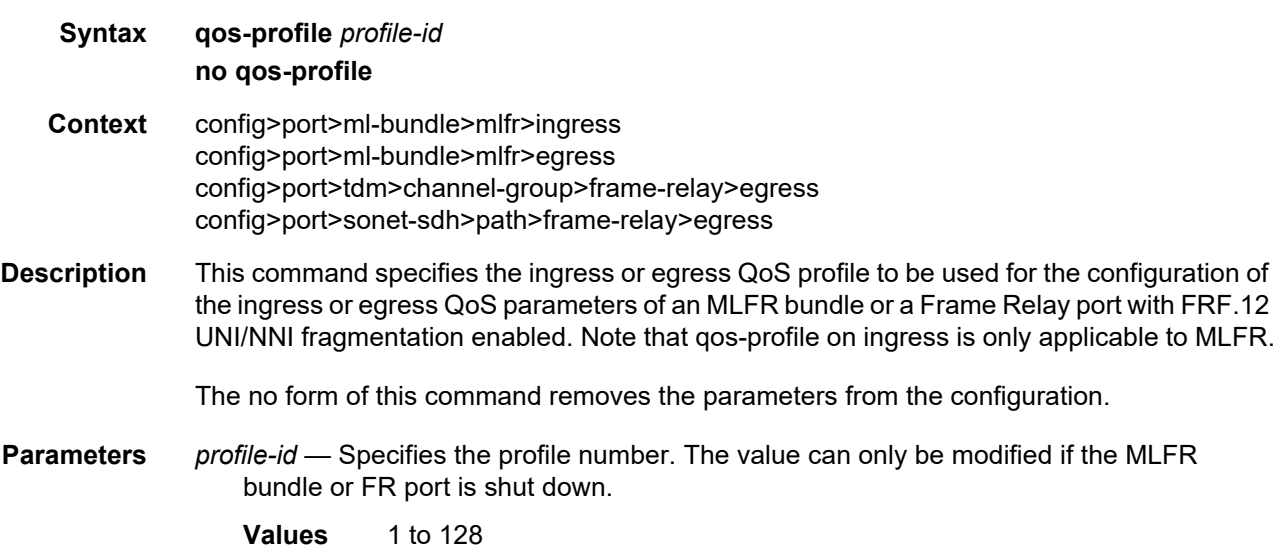

# frame-relay

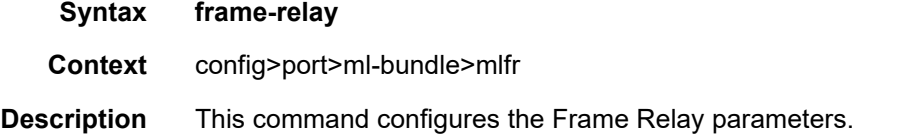

# lmi-type

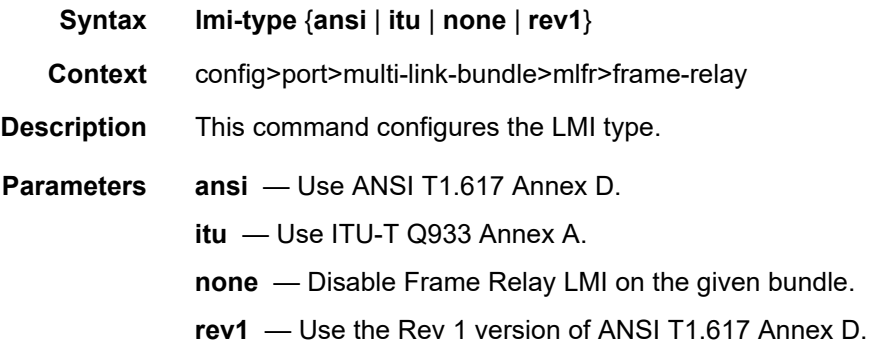

### mode

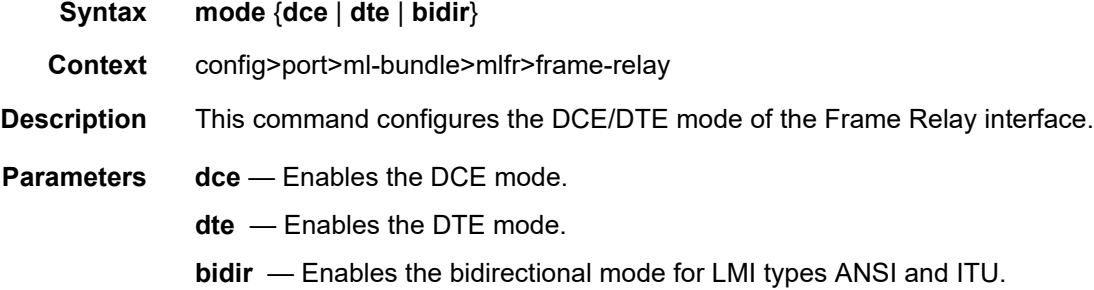

## n391dte

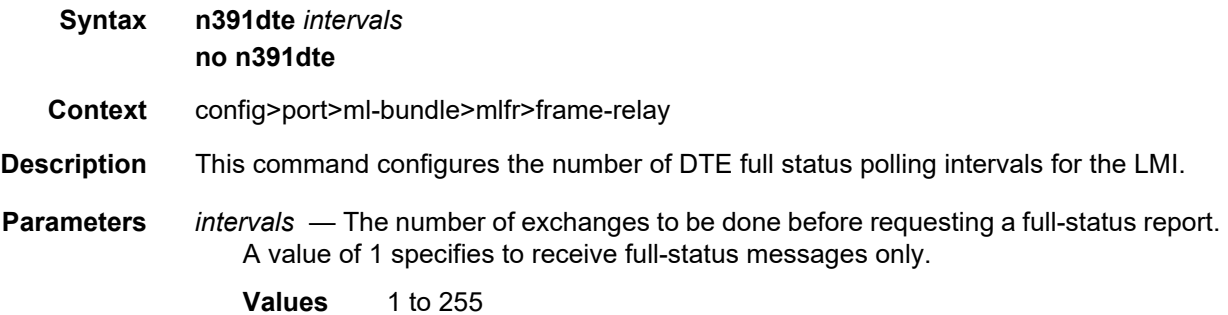

## n392dce

**Syntax n392dce** *threshold* **no n392dce**

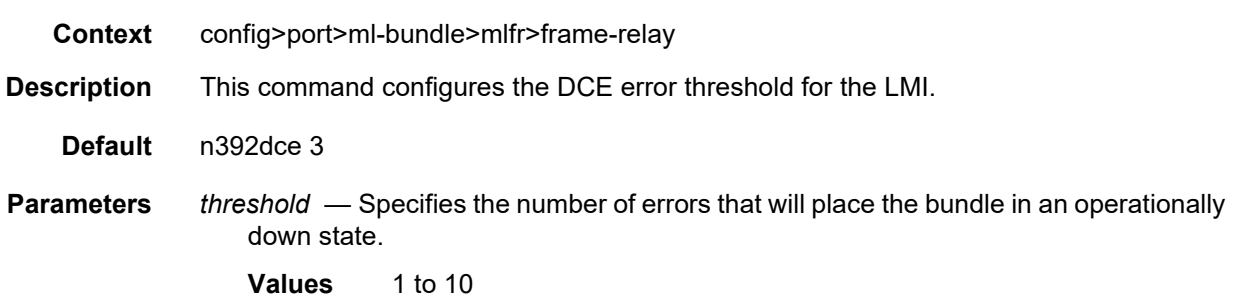

# n392dte

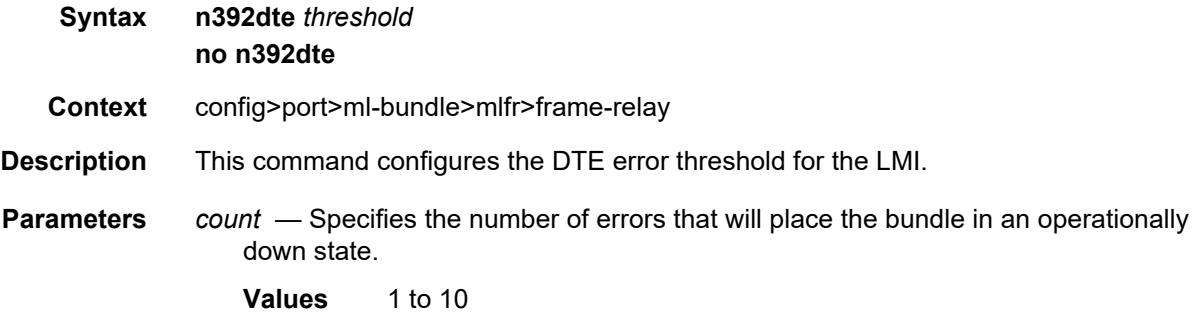

## n393dce

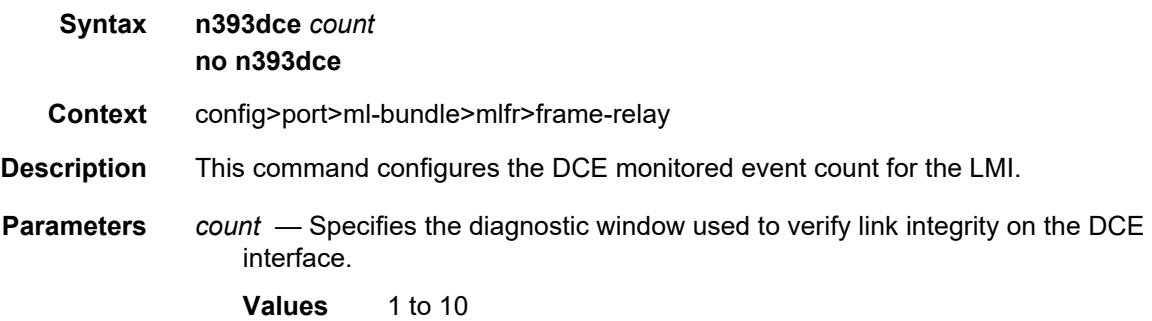

### n393dte

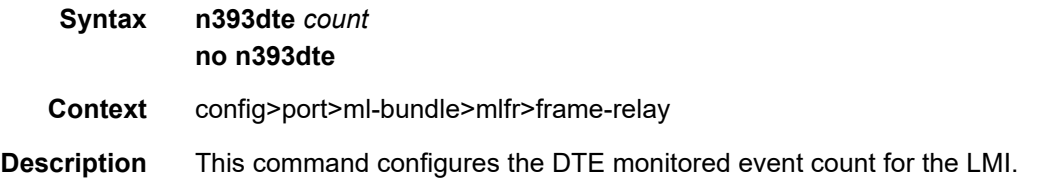

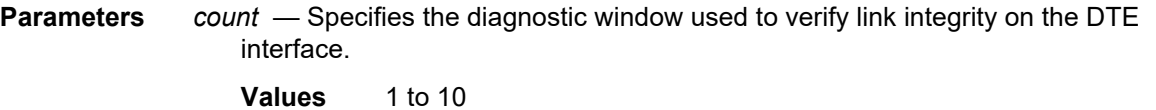

### t391dte

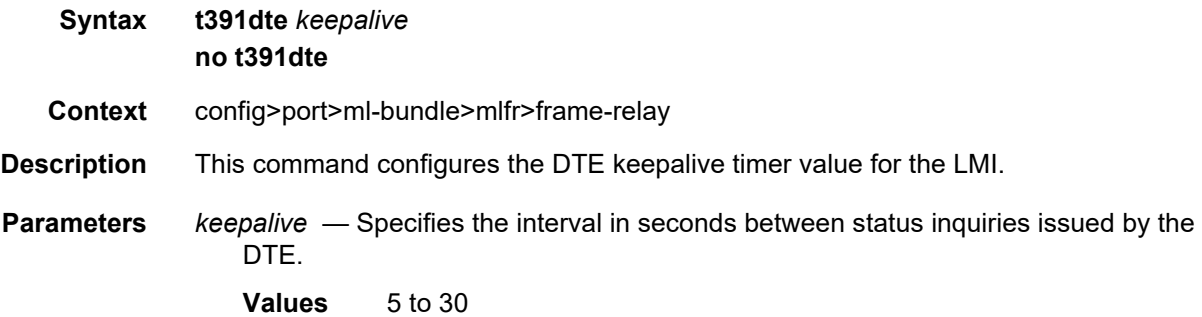

### t392dce

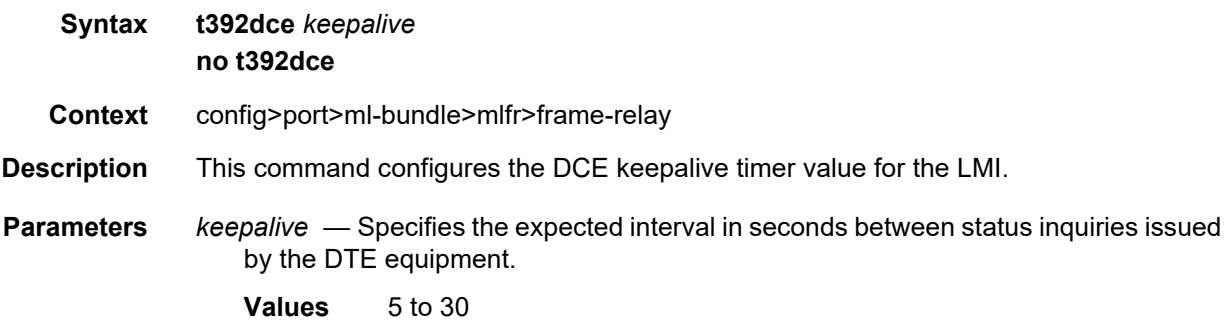

### hello-interval

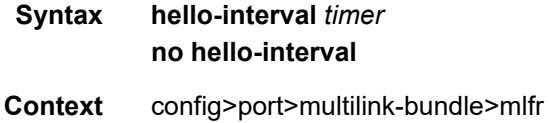

**Description** This command specifies the value of the MLFR bundle T\_HELLO timer. The timer controls the rate that hello messages are sent. Following a period of T\_HELLO duration, a HELLO message is transmitted onto the bundle link.

> Note that T\_HELLO timer is also used during the bundle link add process as an additional delay before resending an ADD\_LINK message to the peer bundle link when the peer bundle link does not answer as expected.

Interfaces

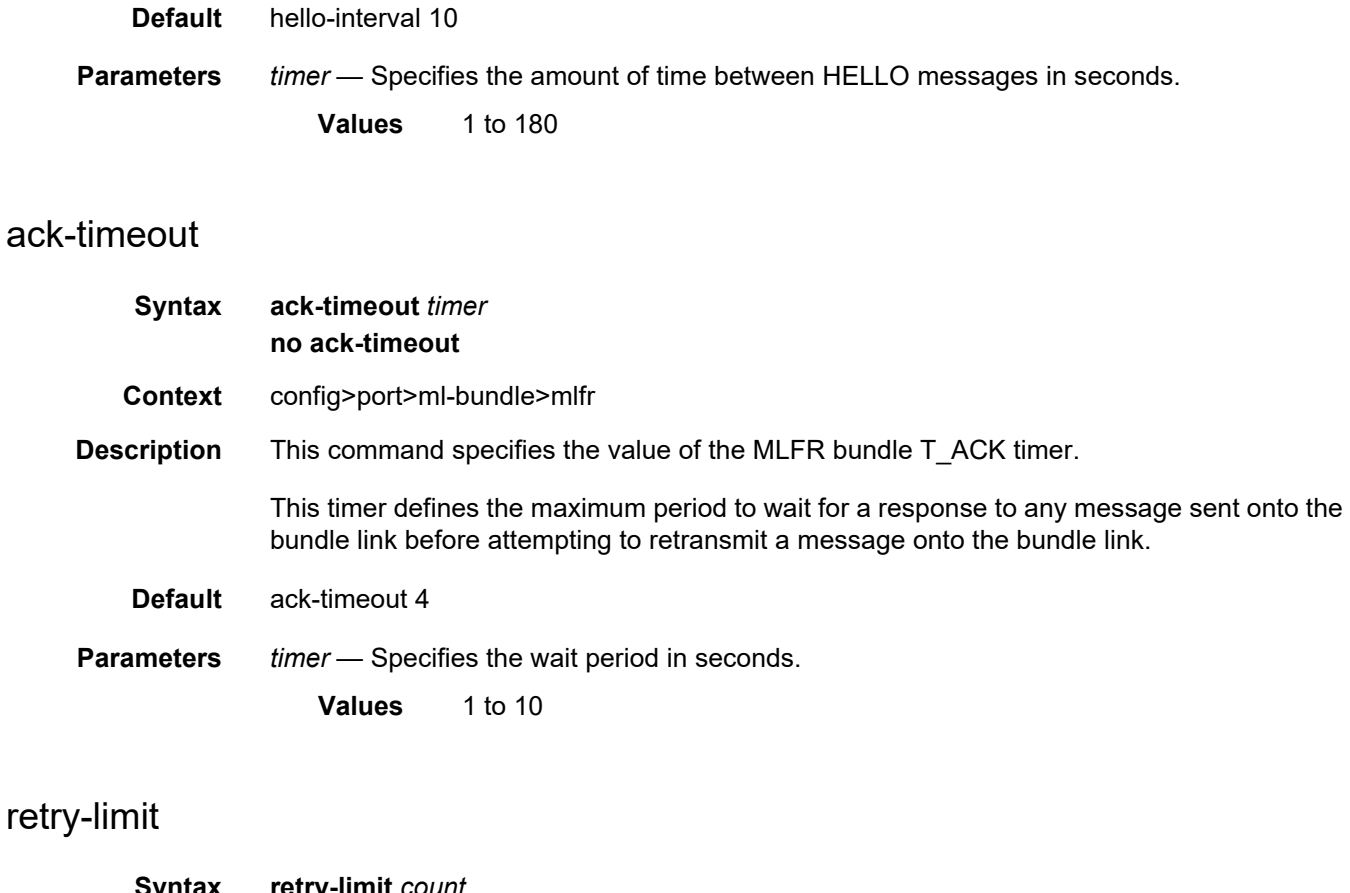

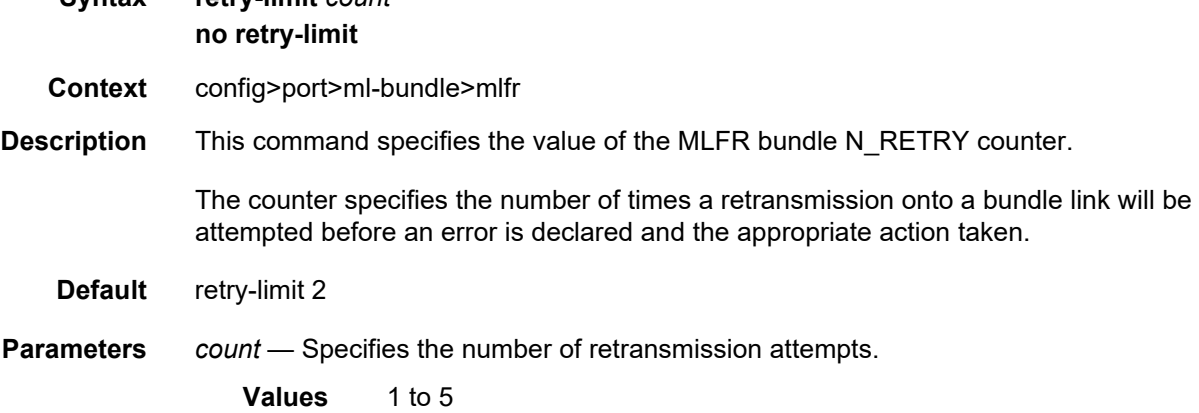

# frf-12

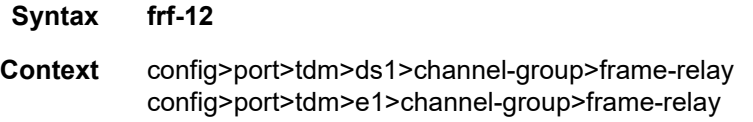

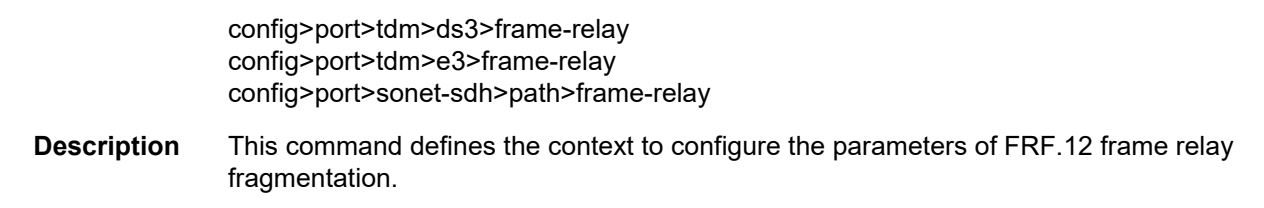

# fragment-threshold

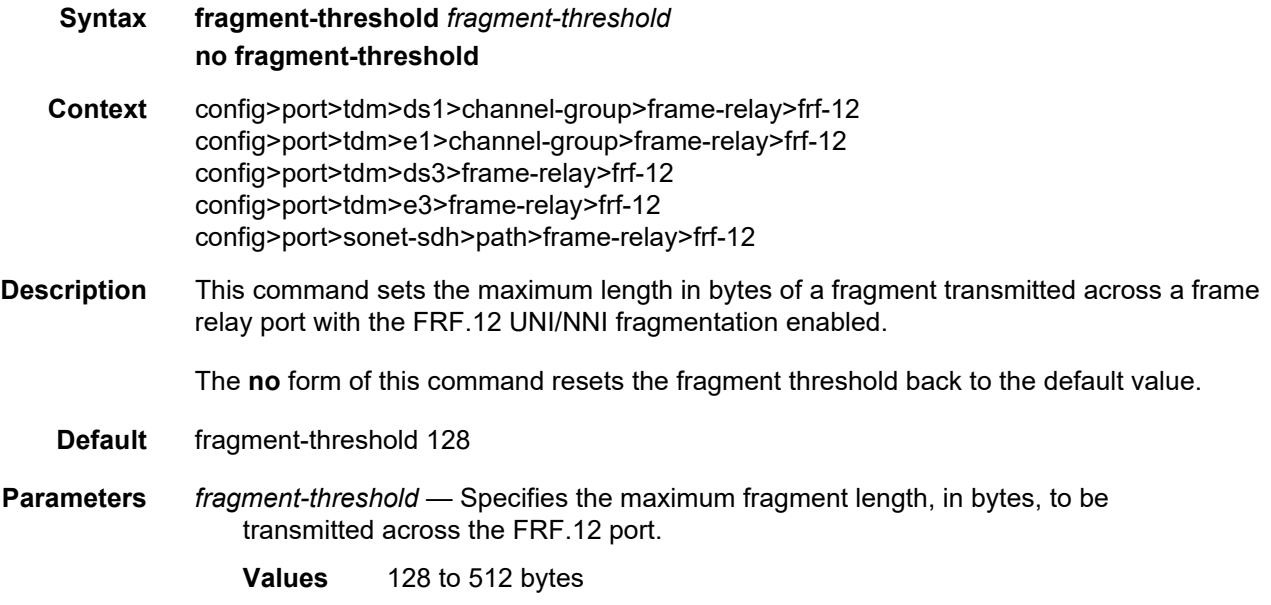

# mlppp

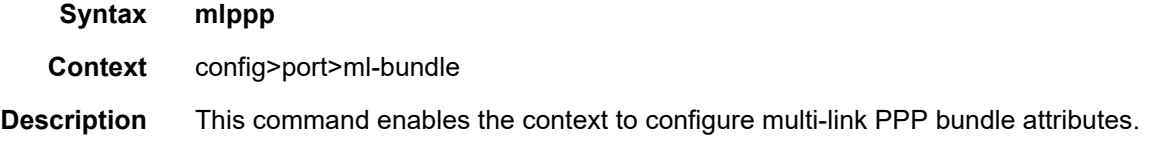

# egress

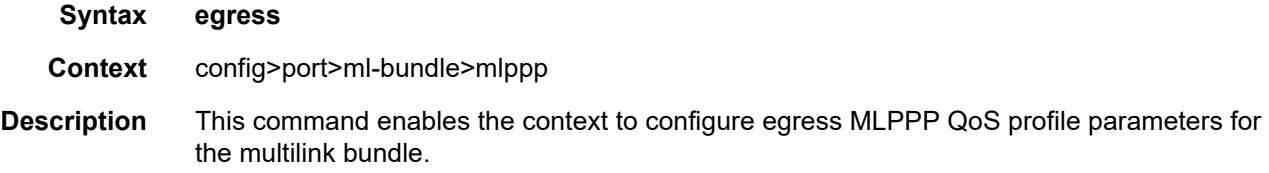

# ingress

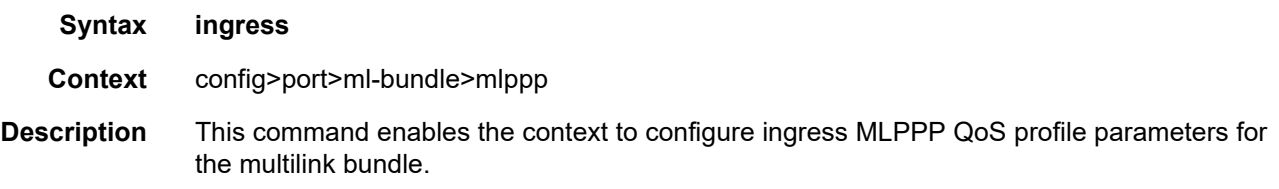

# qos-profile

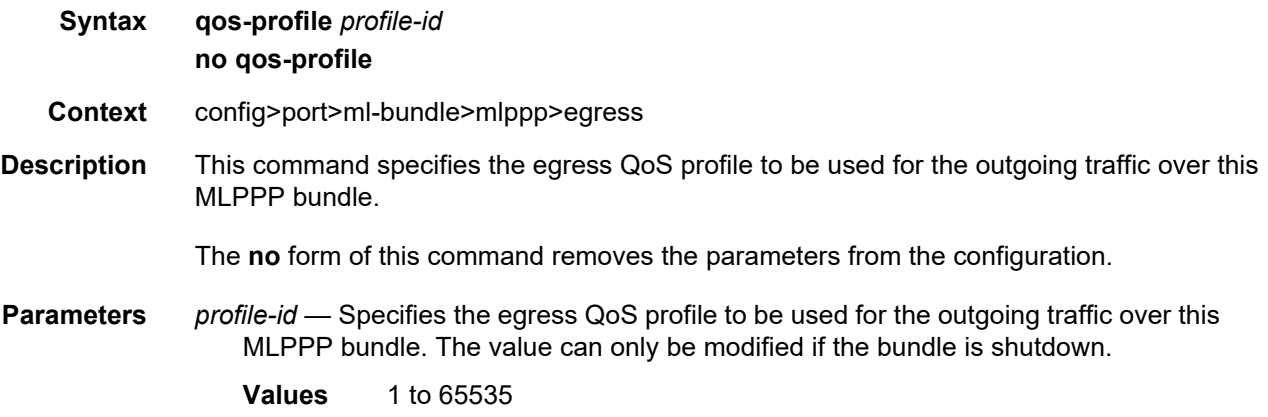

# endpoint-discriminator

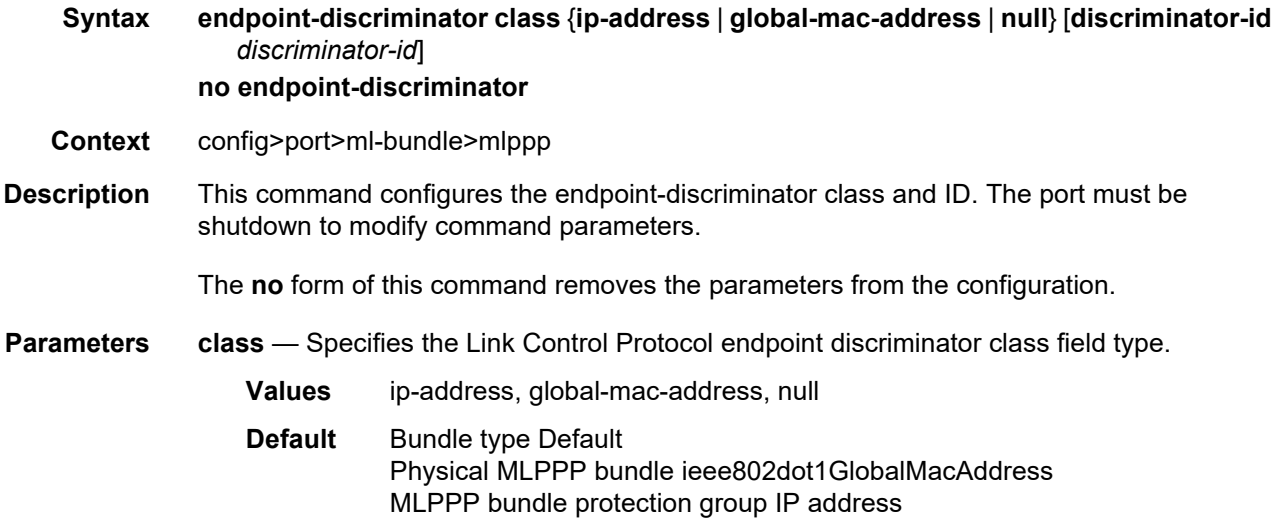
*discriminator-id* — Specifies the endpoint discriminator identifier value within the specified endpoint-discriminator class. The values below are only for the ip-address class. the string can be up to 20 characters.

**Values** Any valid IP address.

#### qos-profile

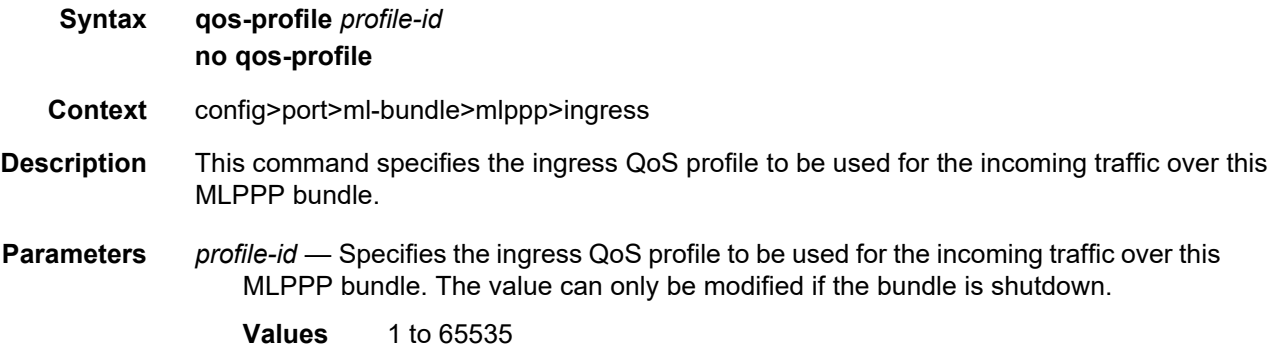

#### magic-number

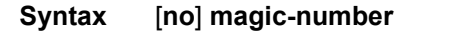

- **Context** config>port>ml-bundle>mlppp
- **Description** This command allows loopback detection to be enabled and disabled for MLPPP bundles. It is disabled by default. When the magic number option is disabled, the magic number option will not be requested when a member is trying to bring up the LCP layer on a member link; if the remote peer requests this option, it will be rejected. When transmitting echo-requests a magic number of 0 is used. When responding to echo-requests a magic number of 0 is sent.

The magic number option is sent to the remote peer during protocol negotiation. If this option is rejected by the remote peer, the router will bring the link up but will be unable to detect loopbacks since the router will always send a magic number of 0 in the echo messages. If this option is accepted by the remote peer, the router will send echo messages with randomly generated magic-numbers. If the SR receives a config-req with the same magic number that was sent out, the router will calculate a new magic number to use and send out another config-request. If the router is persistently seeing the randomly generated magic number in the received config-req, the router will declare a loopback.

The **no** form of this command disables the loopback detection.

**Default** no magic-number

## multiclass

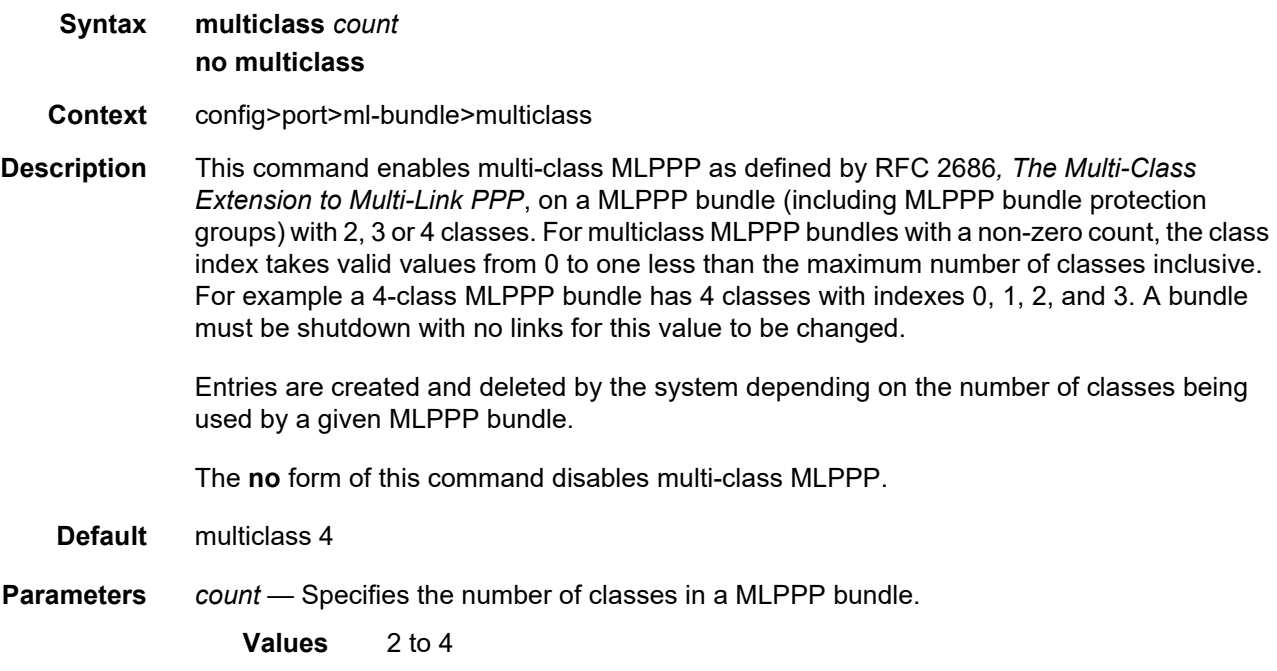

# stateless-aps-switchover

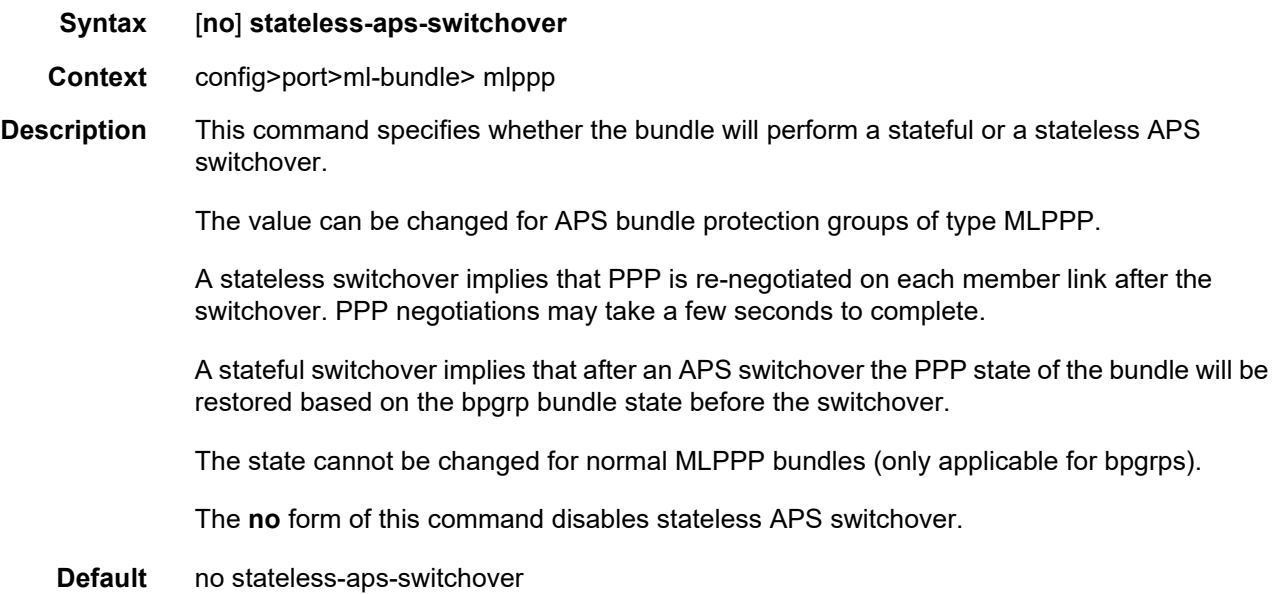

#### mrru

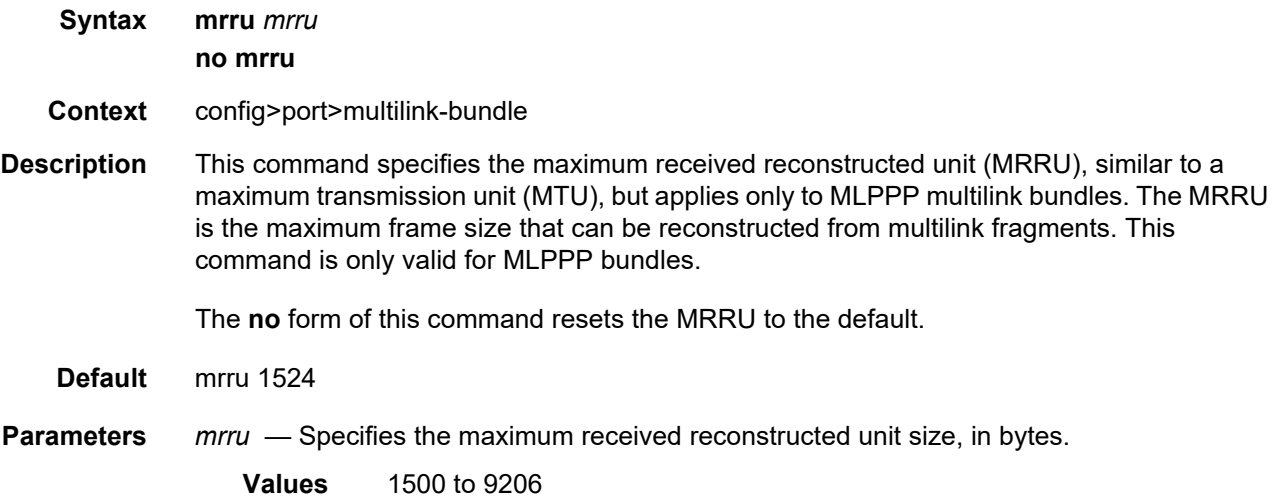

## protect-bundle

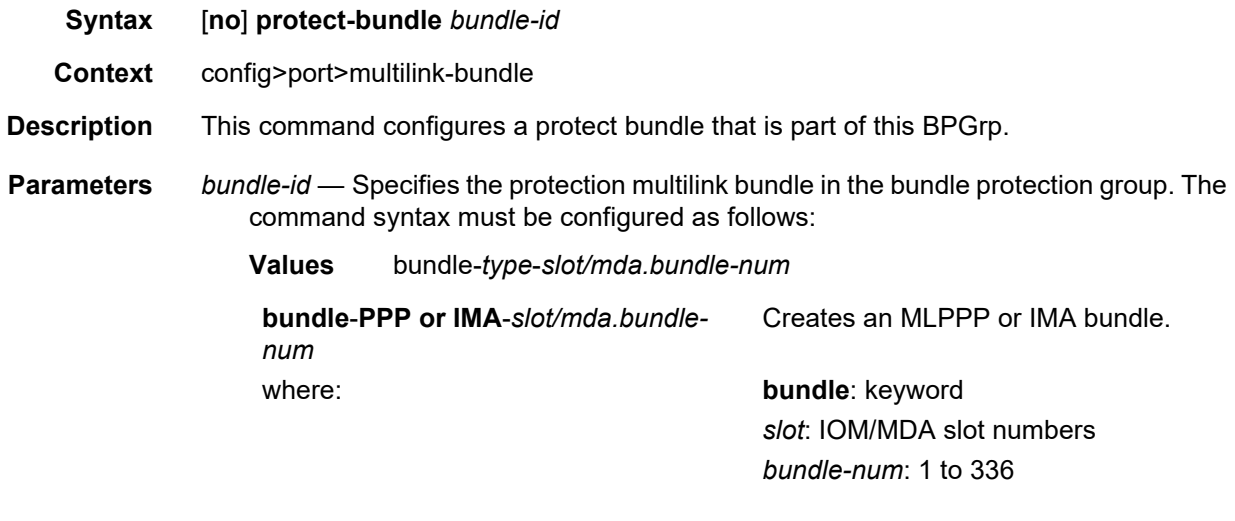

For example: router1>config>port>ml-bundle> protect-bundle bundle-ima-1/1.1

## red-differential-delay

**Syntax red-differential-delay** *red-diff-delay* [**down**] **no red-differential-delay**

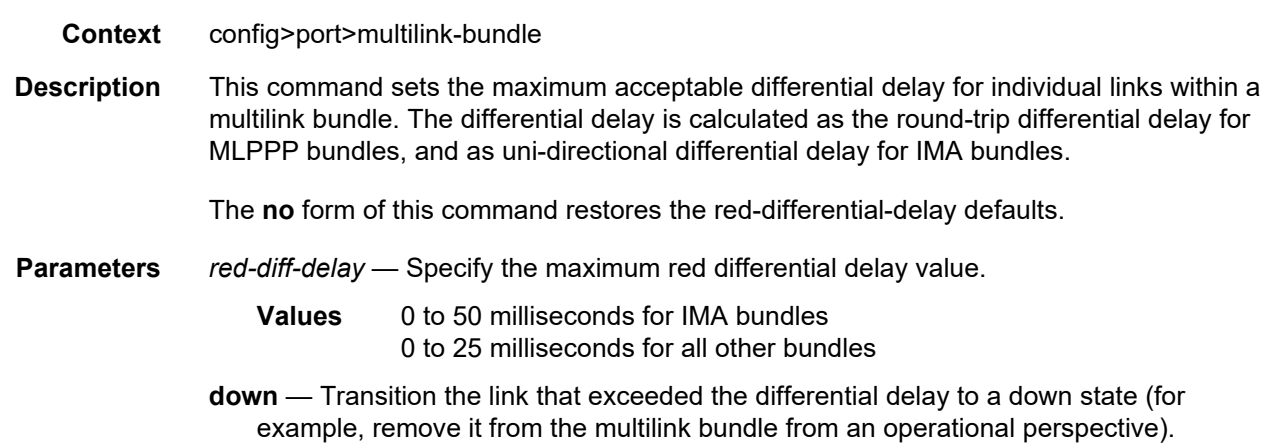

### short-sequence

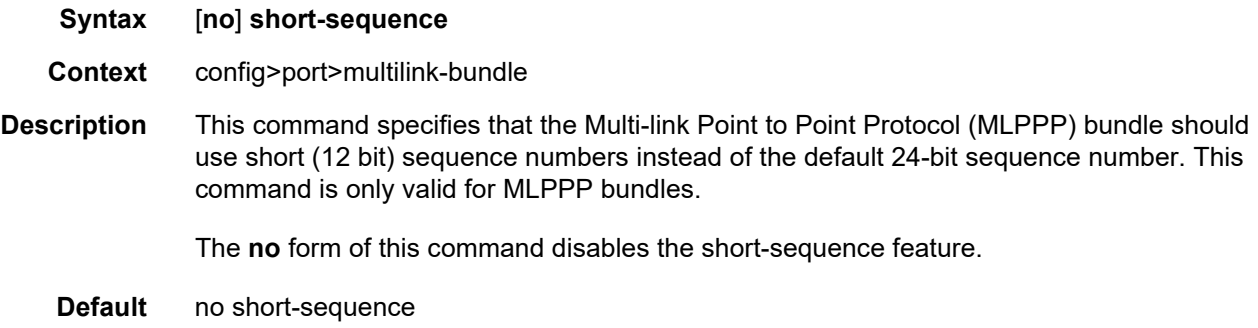

## working-bundle

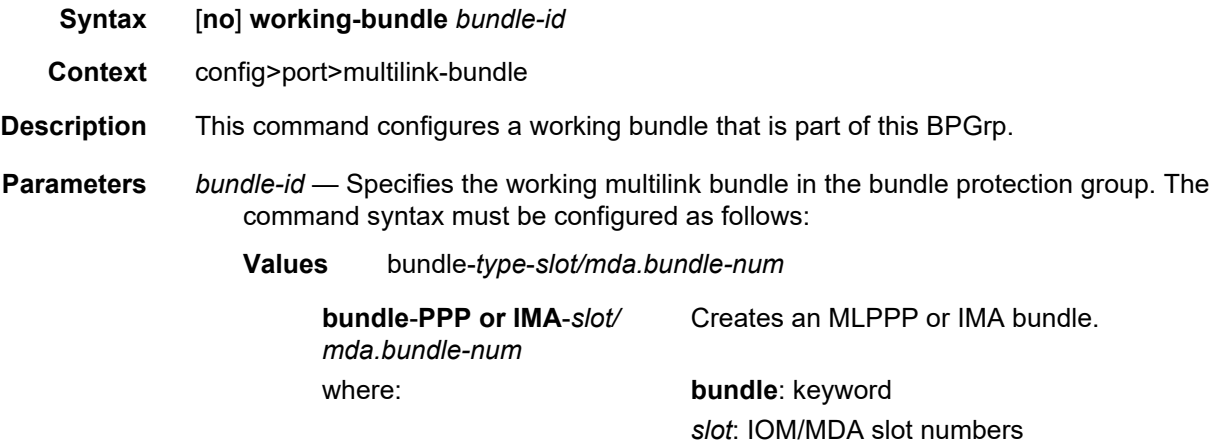

*bundle-num*: 1 to 336

For example:

router1>config>port>ml-bundle> working-bundle bundle-ima-1/1.1

## yellow-differential-delay

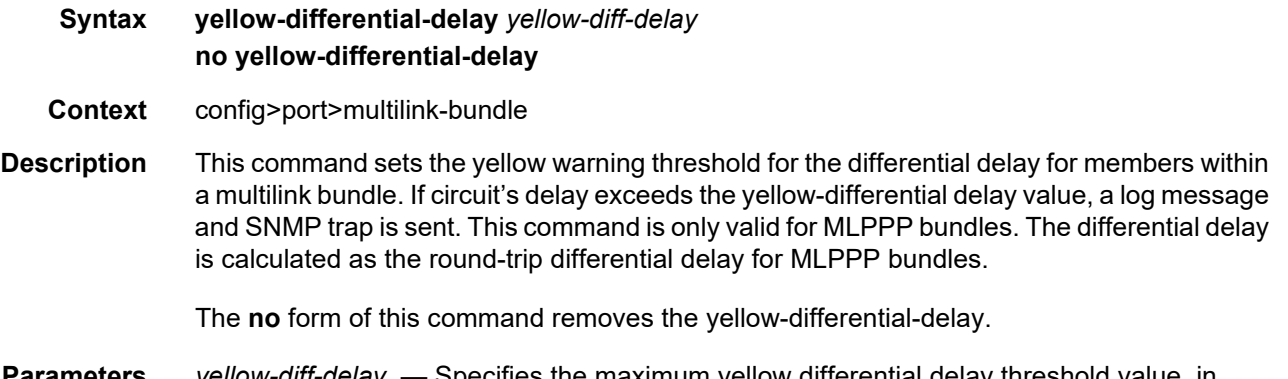

- **Parameters** *yellow-diff-delay*  Specifies the maximum yellow differential delay threshold value, in milliseconds.
	- **Values** 1 to 25

#### ima

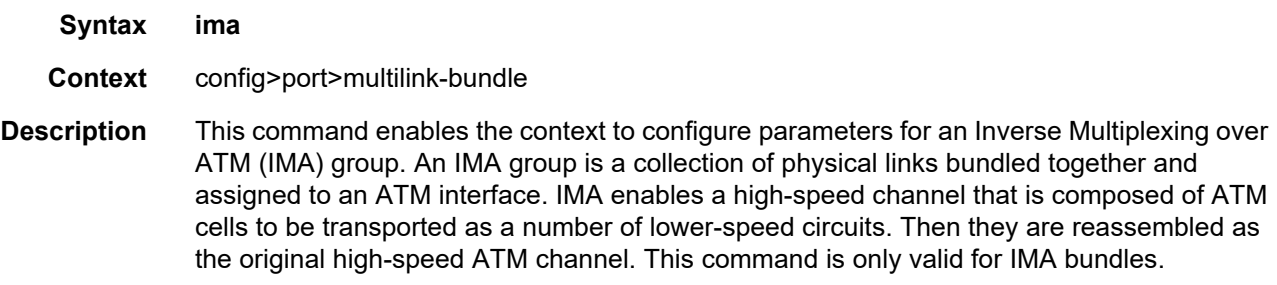

## link-delay

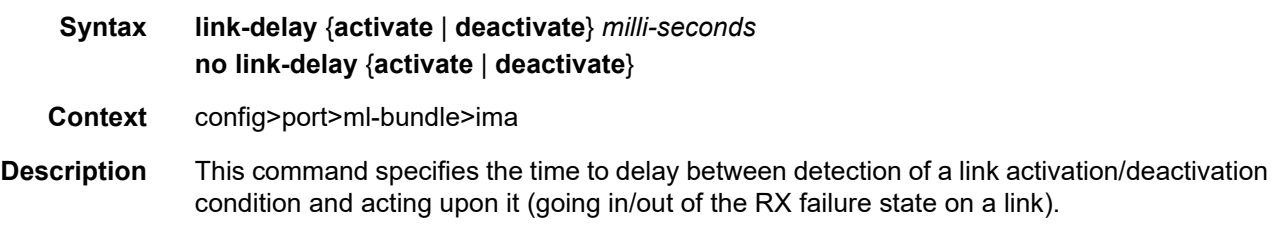

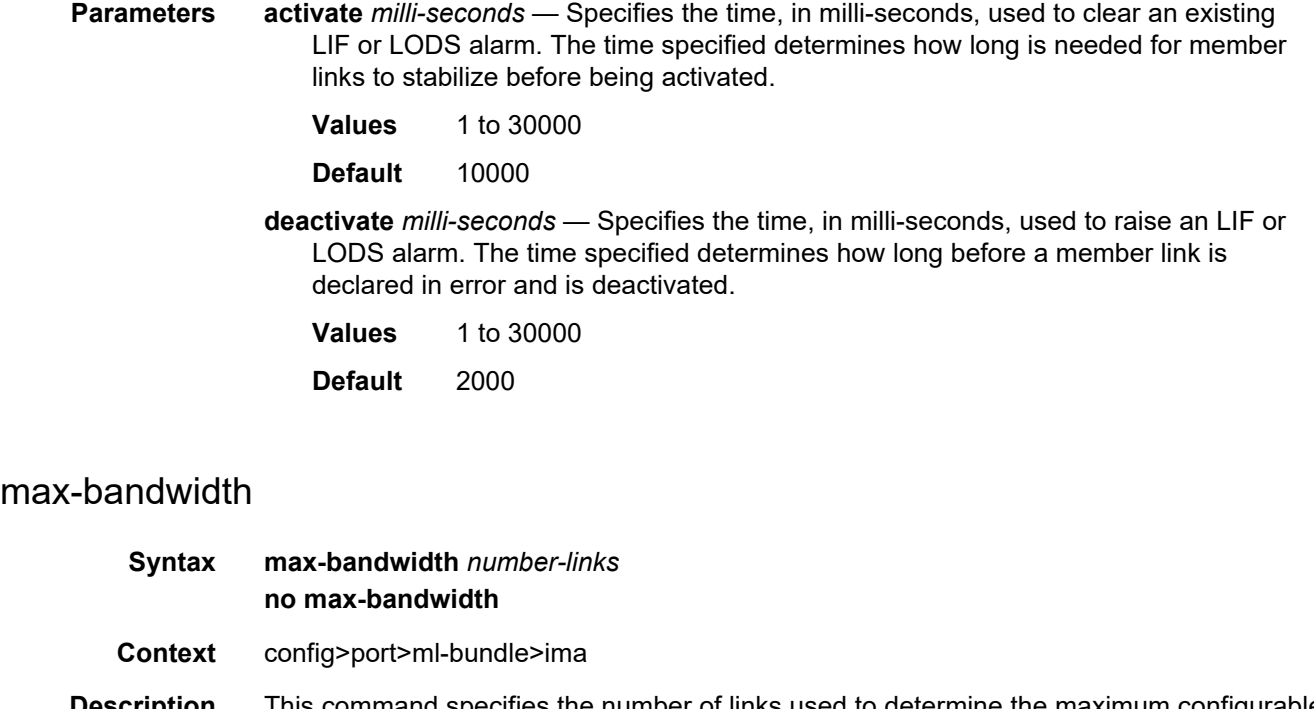

**Description** This command specifies the number of links used to determine the maximum configurable bandwidth that is allowed to be used for this IMA group.

The maximum bandwidth is computed as:

Maximum Configurable ATM Bandwidth (MCAB) =

(number-links) \* (M-1)/M \* (2048/2049) \* primary member link speed

Where: M is the IMA frame size (128) Primary member link speed is either E-1 — 1920 kb/s or DS-1 — 1539 kb/s. E-1 speed is used for a group with no members.

The total ATM bandwidth of services over shaped VCs cannot exceed the MCAB value as result of adding more services or removing member links.

The **no** form of this command resets the max-bandwidth to its default value.

**Default** max-bandwidth 8

**Parameters** *number-links* — Specifies the number of links that determines the maximum configurable bandwidth that is allowed to be used for this IMA group.

**Values** 1 to 8

## test-pattern-procedure

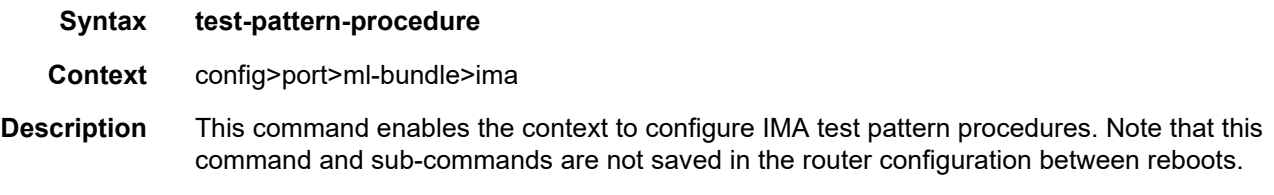

### test-link

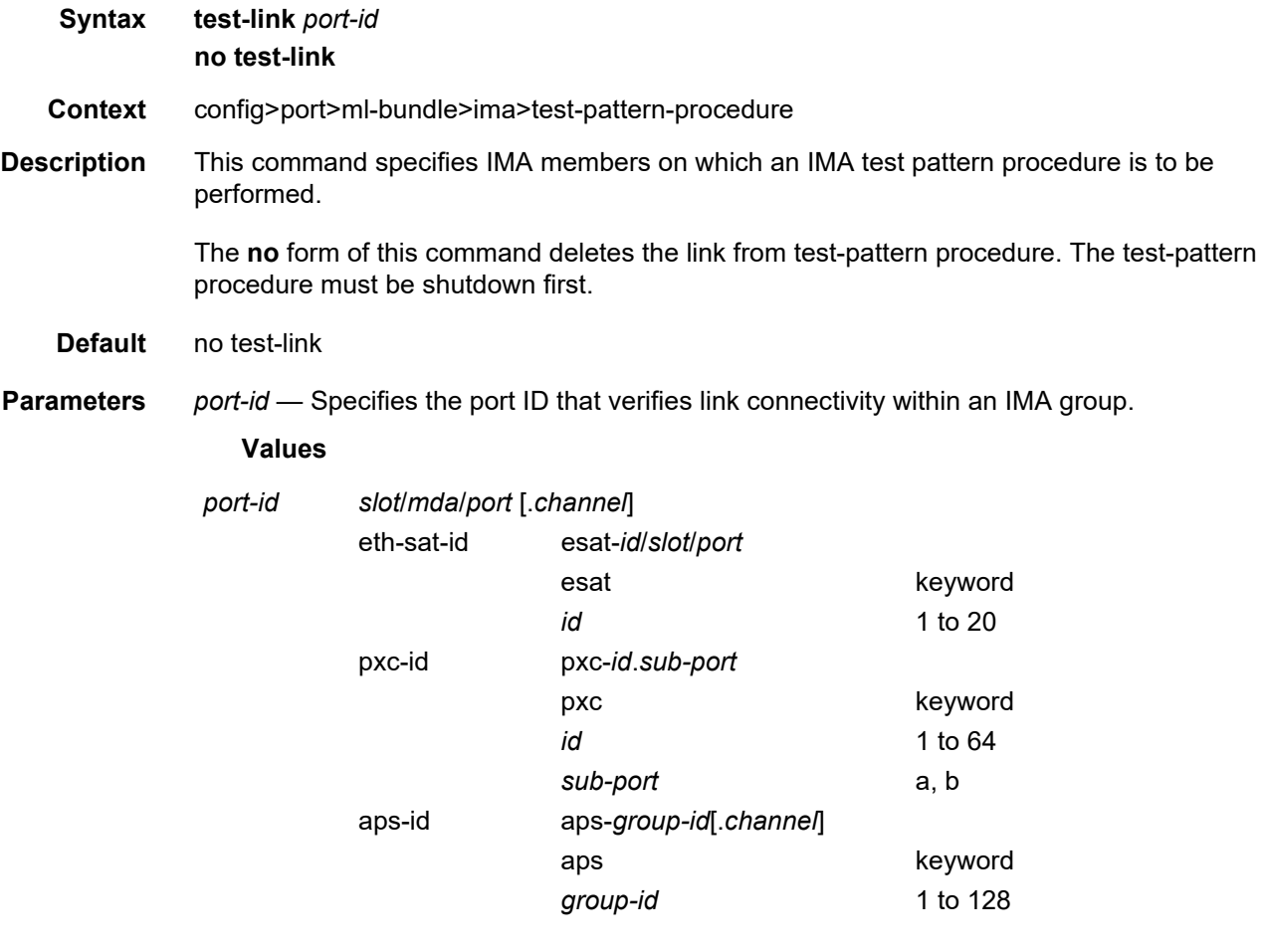

## test-pattern

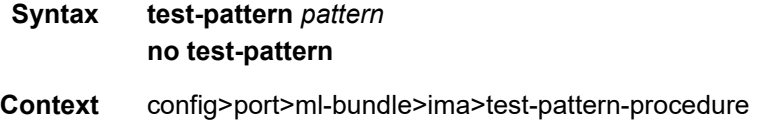

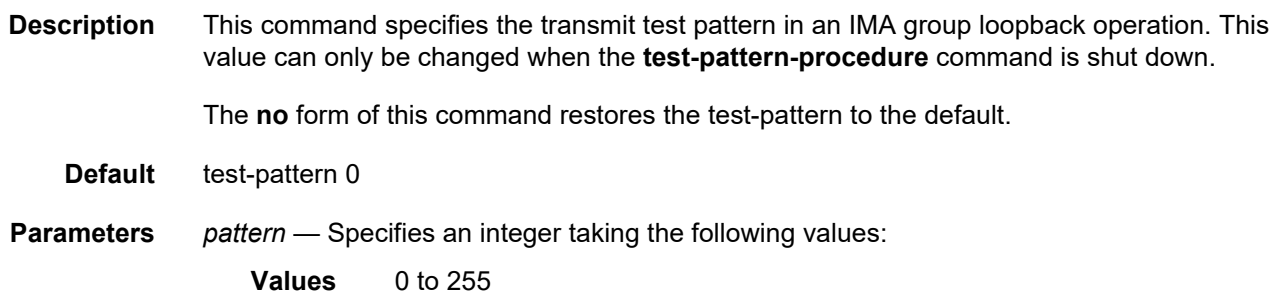

### shutdown

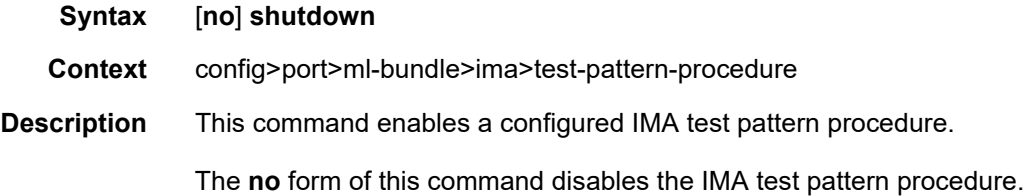

### version

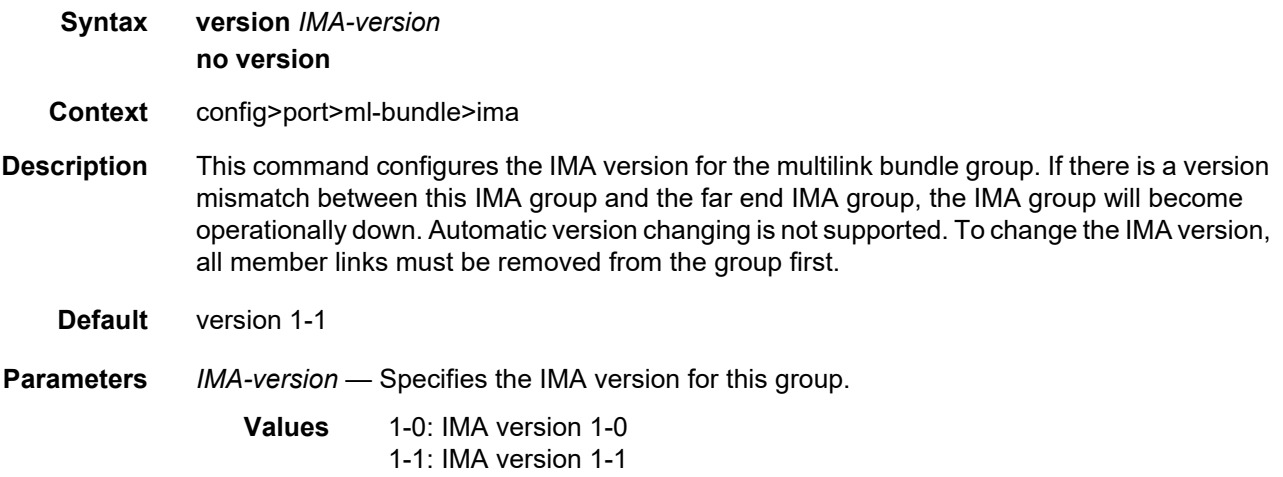

## **2.20.2.20 SONET/SDH Port Commands**

### sonet-sdh

**Syntax sonet-sdh**

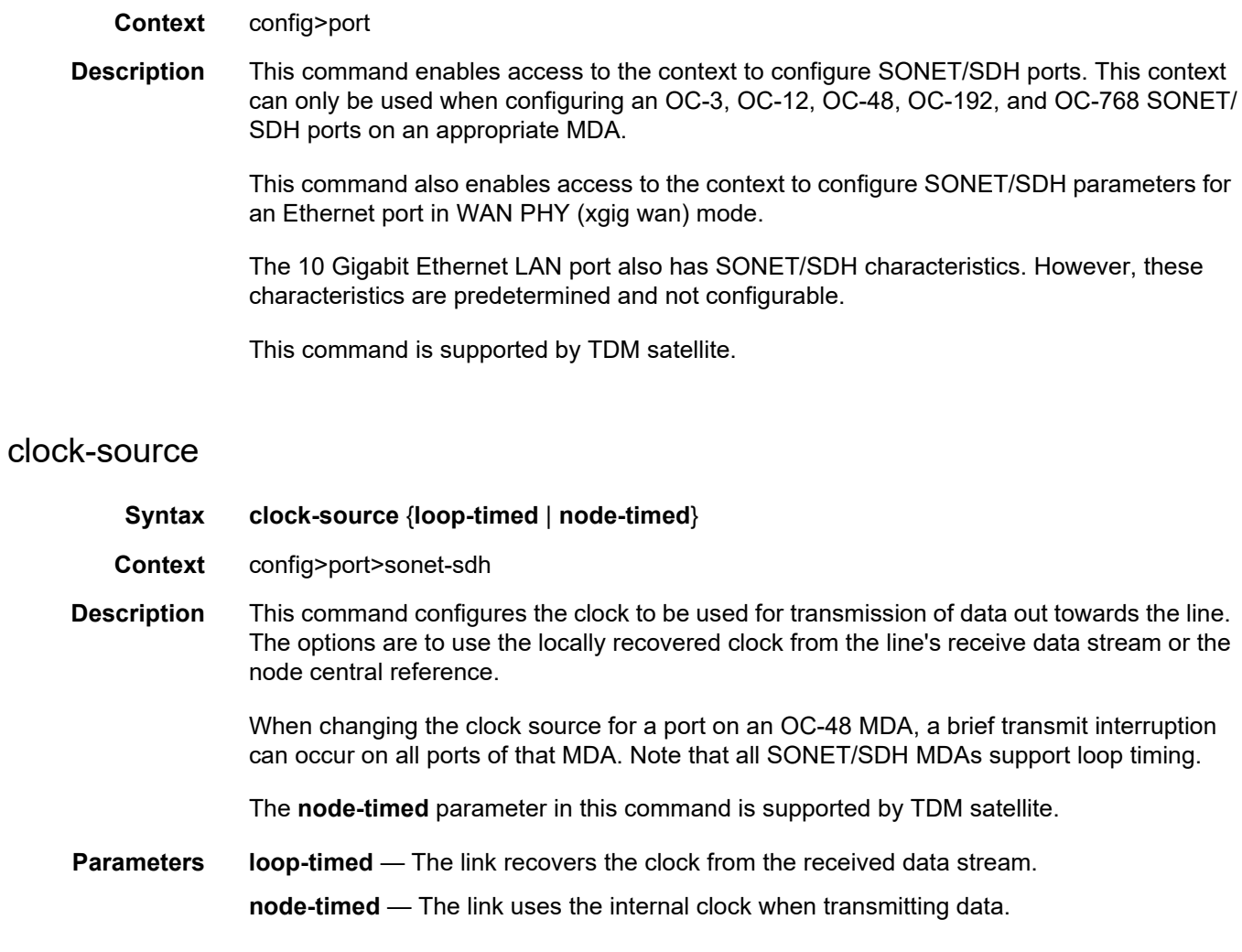

# framing

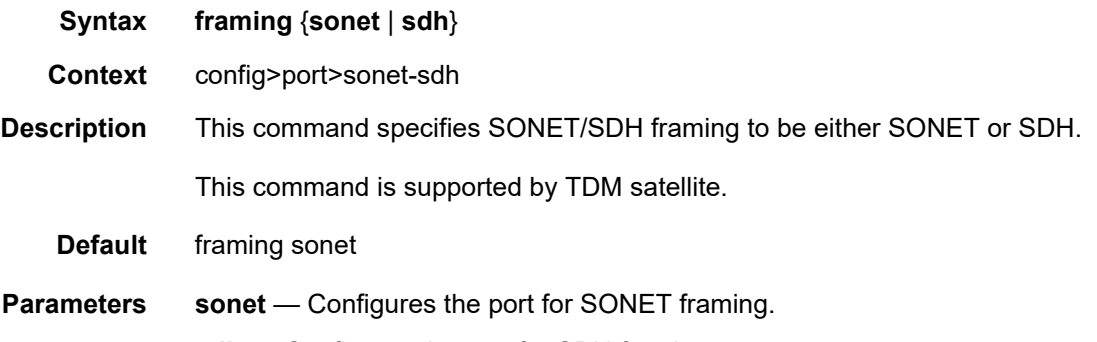

**sdh** — Configures the port for SDH framing.

#### group

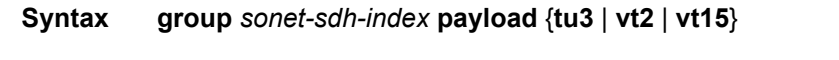

- **Context** config>port>sonet-sdh
- **Description** This command configures payload of the SONET/SDH group.

This command is supported by TDM satellite, however the **tu3** parameter is not.

For example:

config>port>sonet-sdh#

group tug3-1.1 payload tu3 group tug3-1.2 payload vt2 group tug3-1.3 payload vt2 group tug3-2.1 payload vt15 group tug3-2.2 payload vt15 group tug3-2.3 payload tu3 group tug3-3.1 payload tu3 group tug3-3.2 payload tu3 group tug3-3.3 payload tu3

- **Parameters** *sonet-sdh-index* Specifies the components making up the specified SONET/SDH path. Depending on the type of SONET/SDH port the *sonet-sdh-index* must specify more path indexes to specify the payload location of the path.
	- **tu3** Specifies the Tributary Unit Group (TUG3) on a path. Configures the port or channel for transport network use.
	- **vt2** Configures the path as a virtual tributary group of type vt2.
	- **vt15** Configures the path as a virtual tributary group of type vt15.

#### hold-time

- **Syntax hold-time** {[**up** *hold-time-up*] [**down** *hold-time-down*]} **no hold-time**
- **Context** config>port>sonet-sdh
- **Description** This command configures SONET link dampening timers in 100s of milliseconds. This guards against reporting excessive interface transitions. This is implemented by not advertising subsequent transitions of the interface to upper layer protocols until the configured timer has expired.

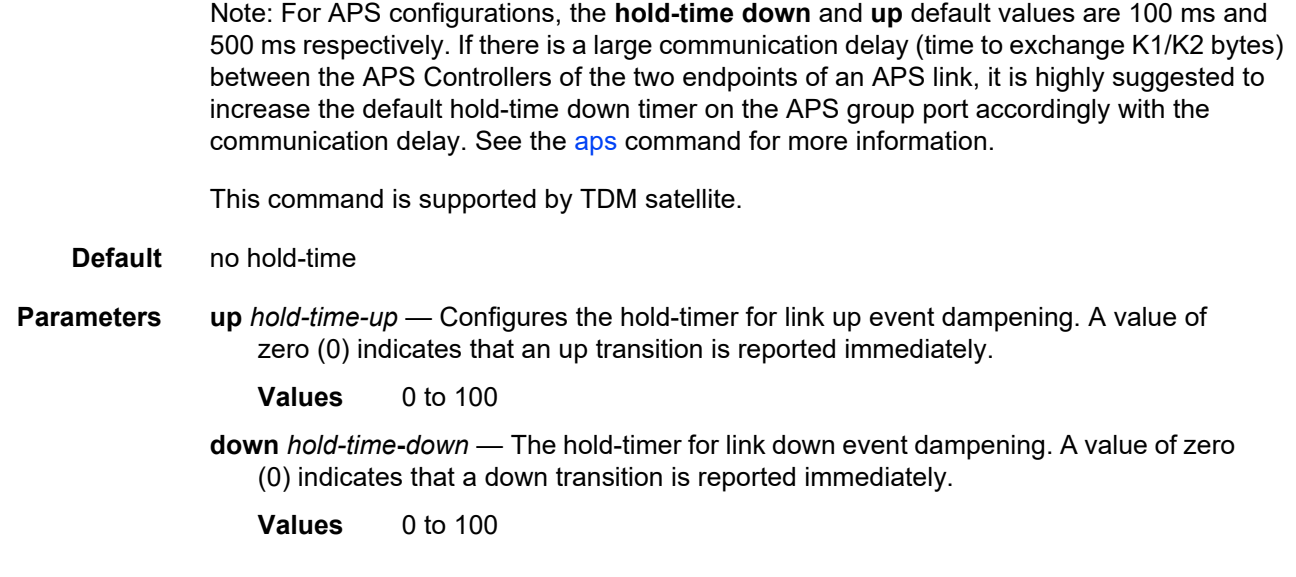

# loopback

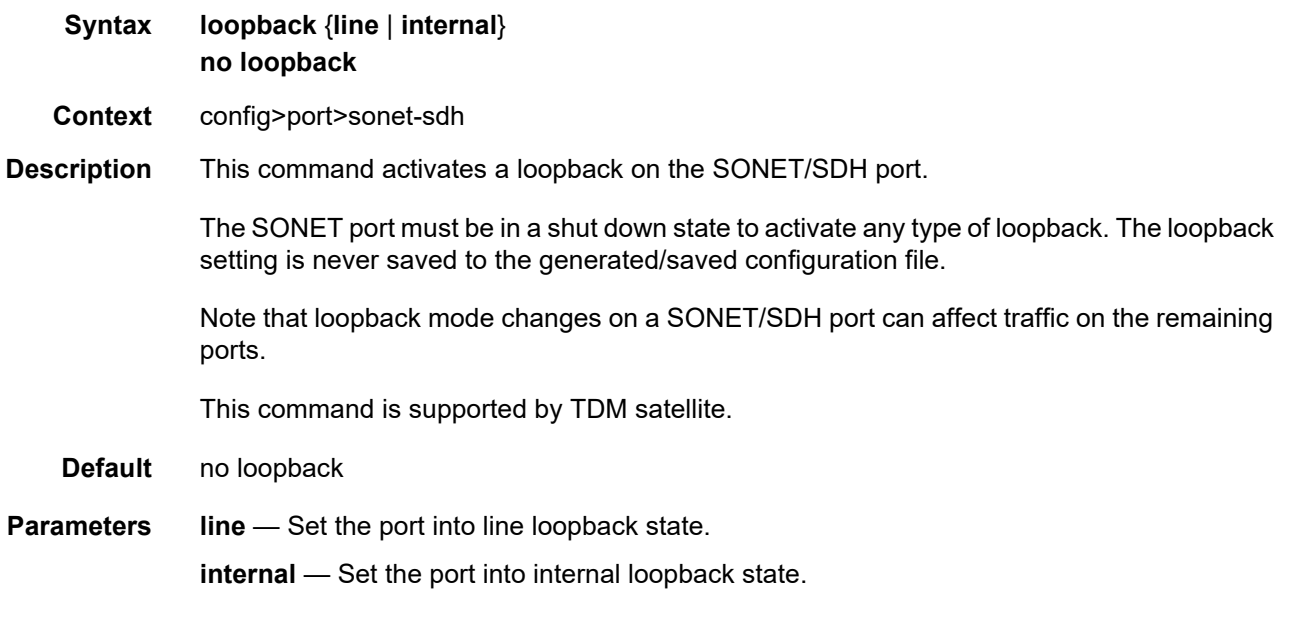

# report-alarm

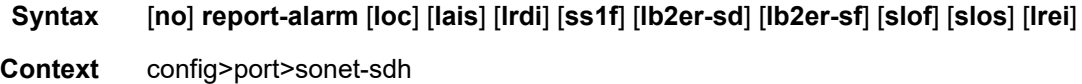

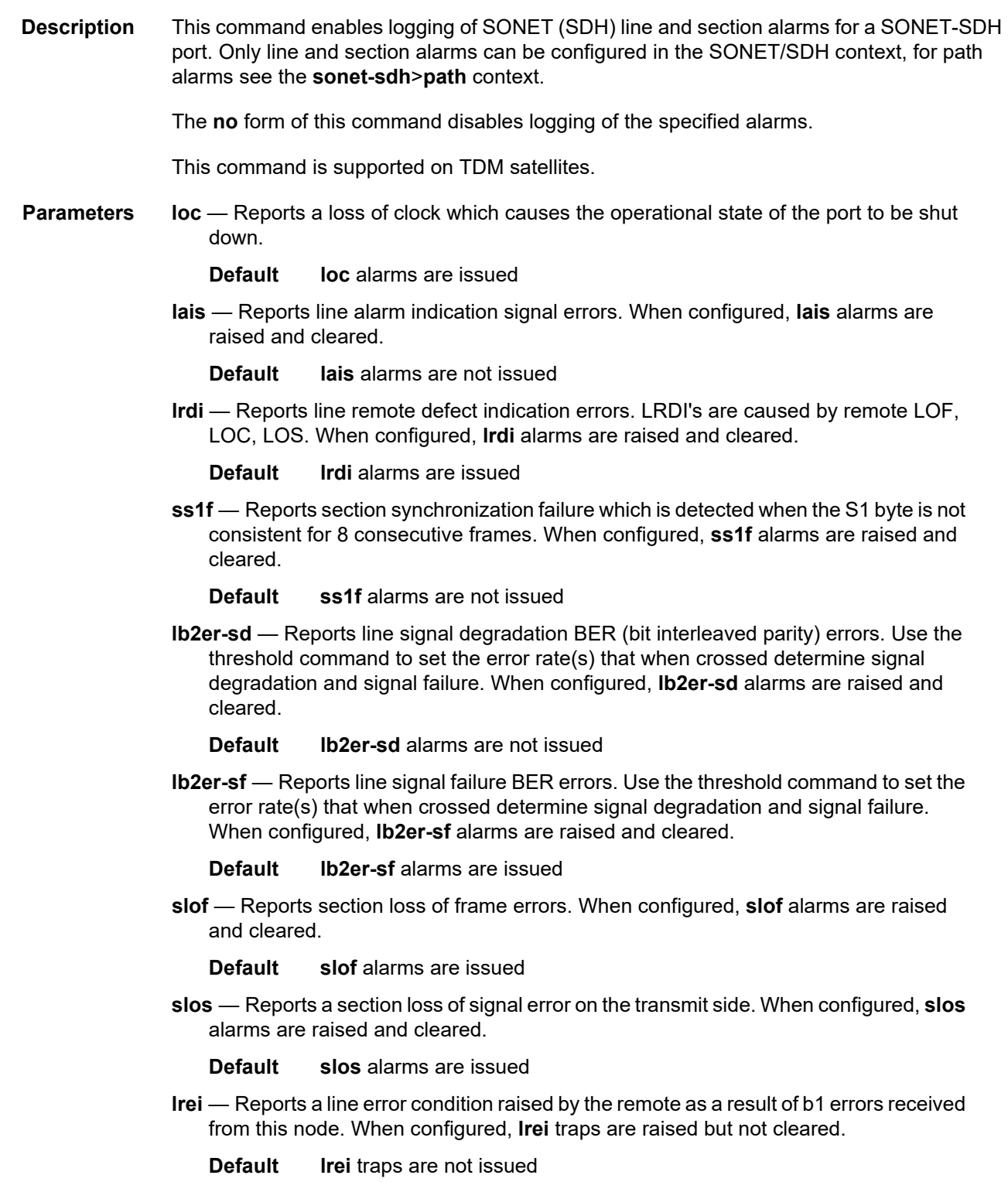

## reset-port-on-path-down

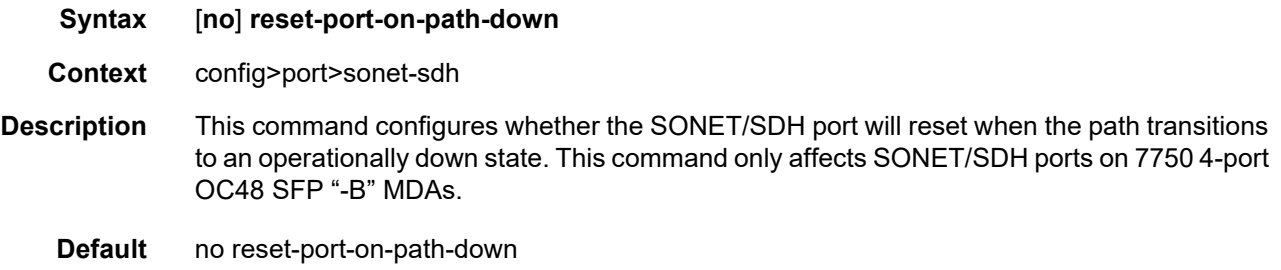

### section-trace

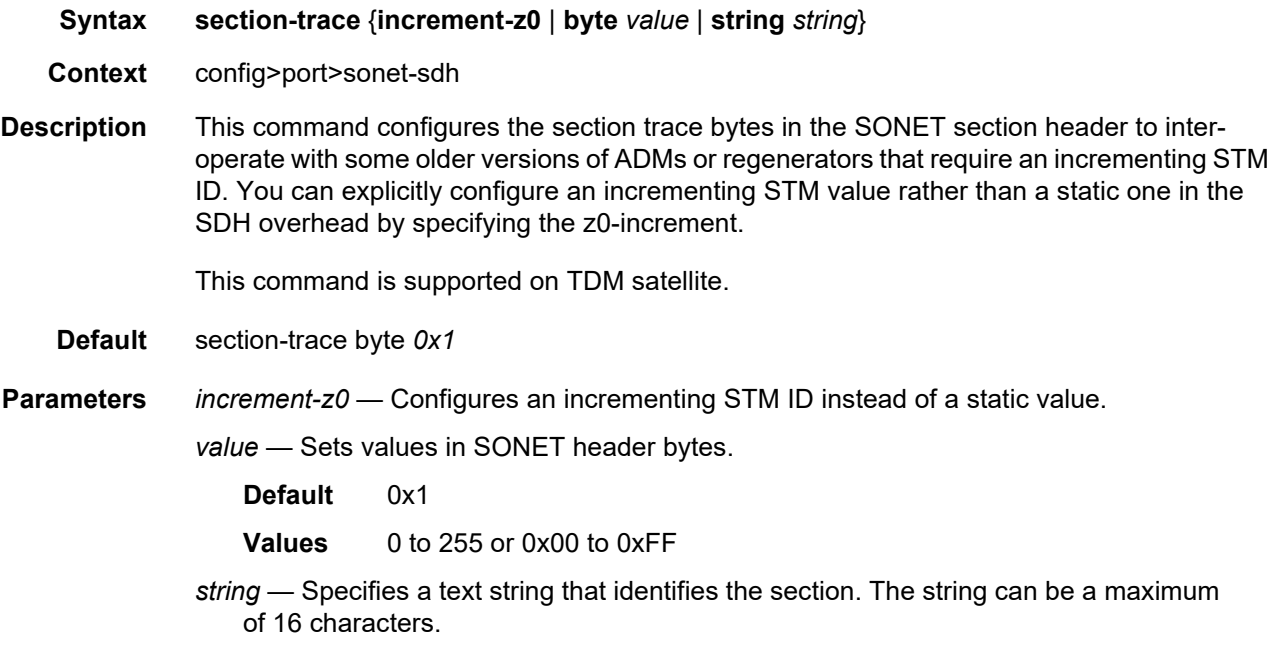

#### speed

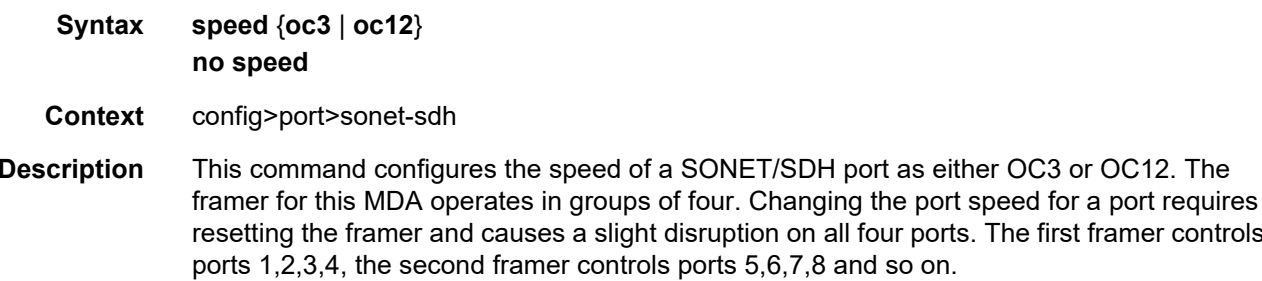

The first framer controls

To change the port speed on a SONET/SDH port, the port must be administratively shut down and all channels must be removed. When the port speed is changed, the default channel configuration is recreated.

The **no** form of this command reverts back to default.

This command is supported on TDM satellite.

- **Default** speed oc12
- **Parameters** oc3 Sets the speed of the port to OC-3.

**oc12** — Sets the speed of the port to OC-12.

### suppress-lo-alarm

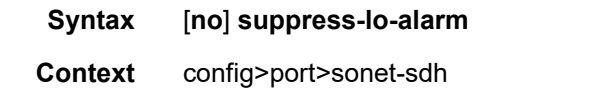

**Description** This command enables the suppression of lower order alarms on SONET/SDH port such as MLPPP bundle alarms, DS1/E1 links alarms and 336 APS channel groups alarms.

> The **no** form of this command disables the suppression of lower order alarms on SONET/ SDH port.

#### tx-dus

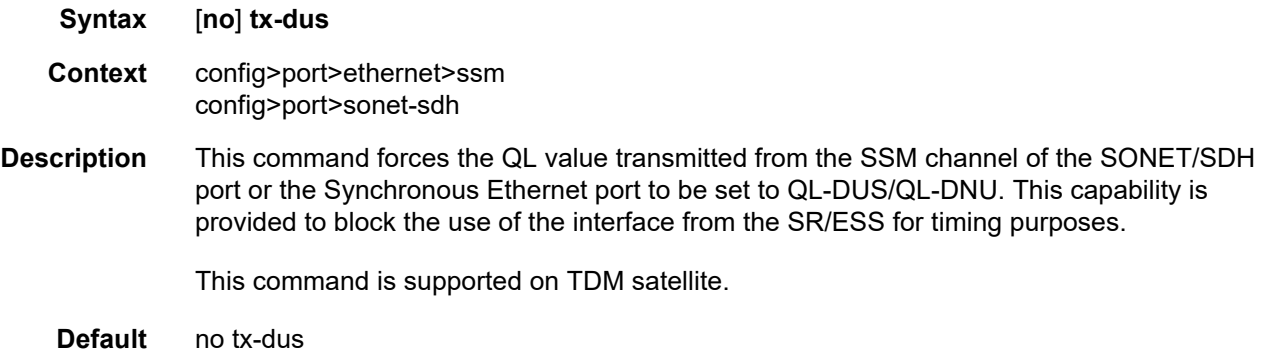

#### threshold

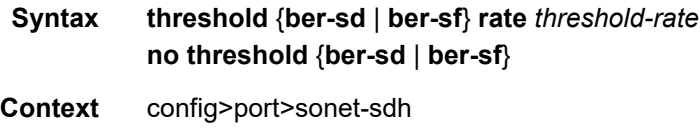

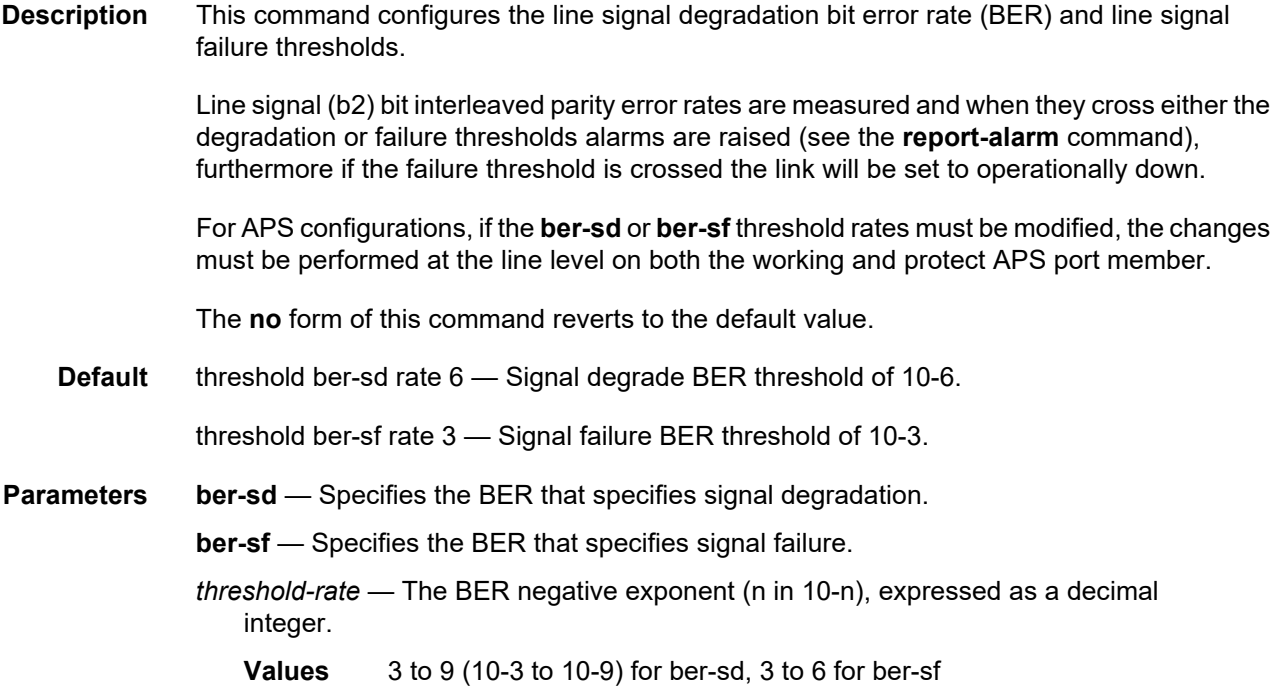

## **2.20.2.21 SONET/SDH Path Commands**

## path

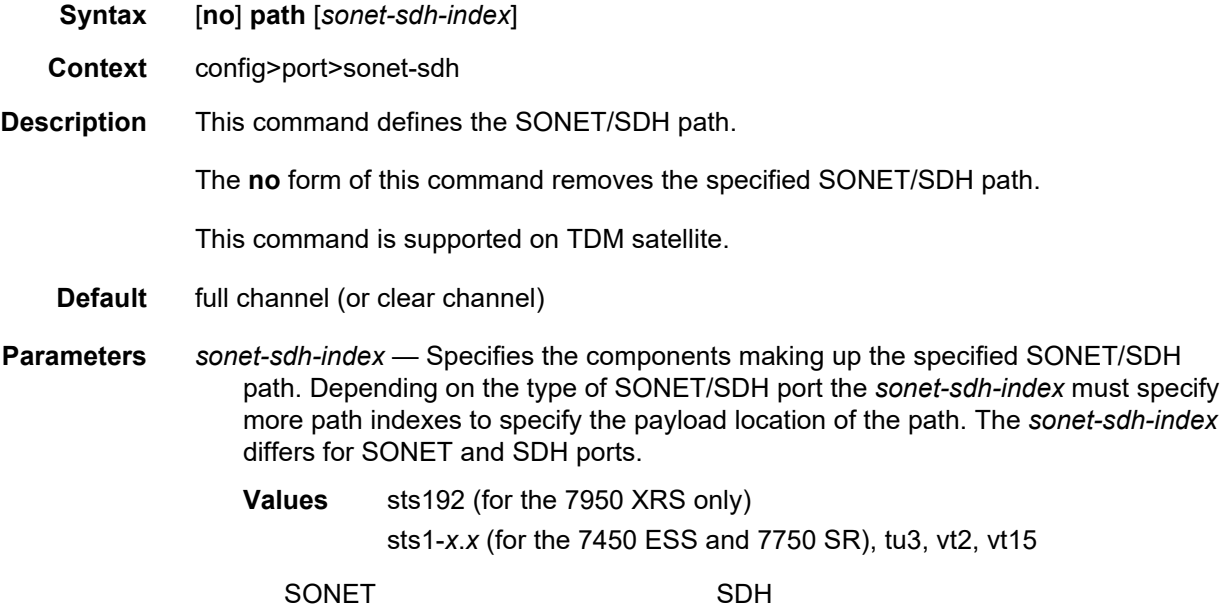

#### INTERFACE CONFIGURATION GUIDE RELEASE 20.2.R1

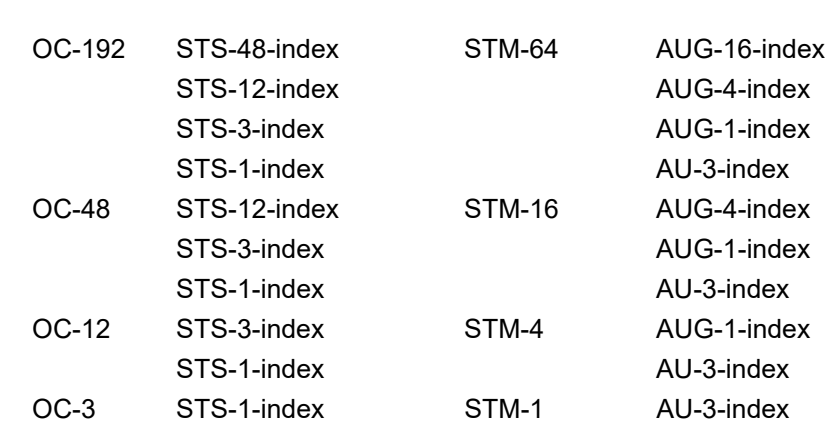

In addition the support of virtual tributary circuits adds an additional level of complexity and several addition levels of indexes.

## payload

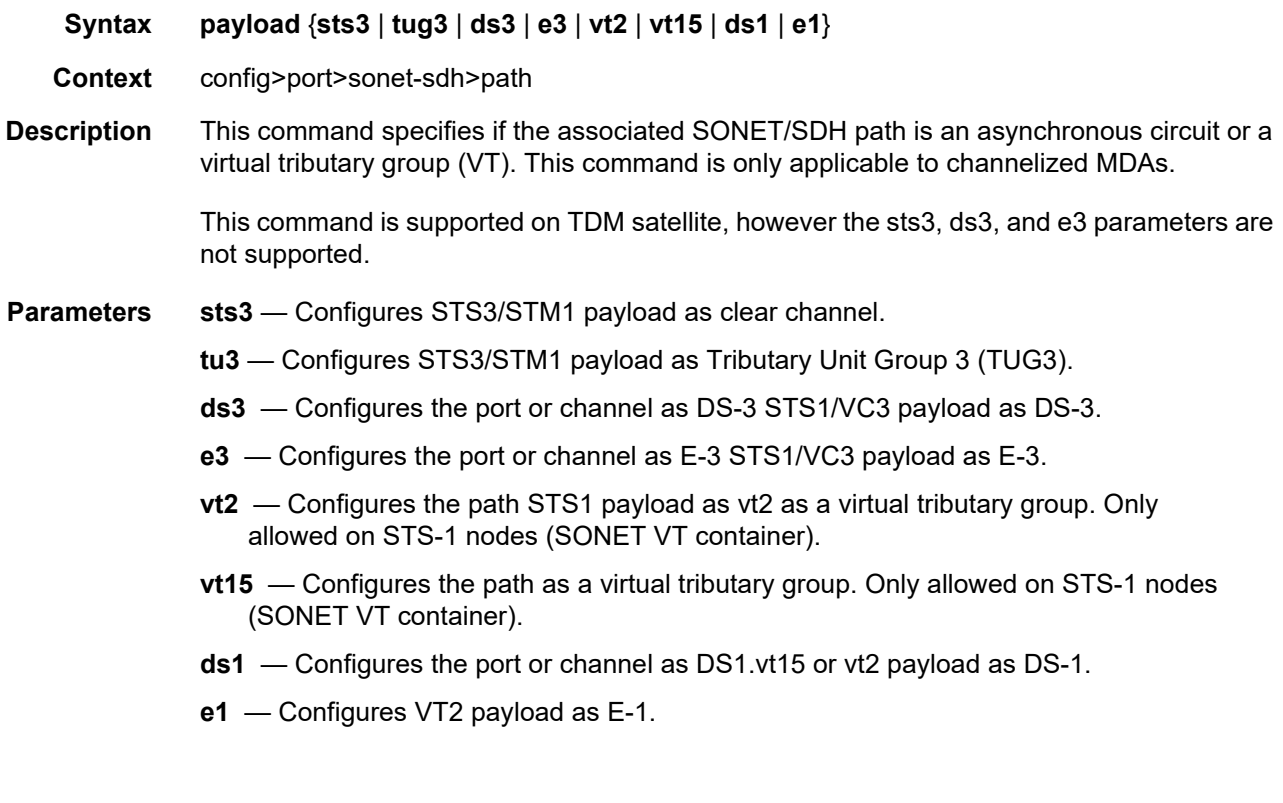

### keepalive

**Syntax keepalive** *time-interval* [**dropcount** *drop-count*]

#### **no keepalive**

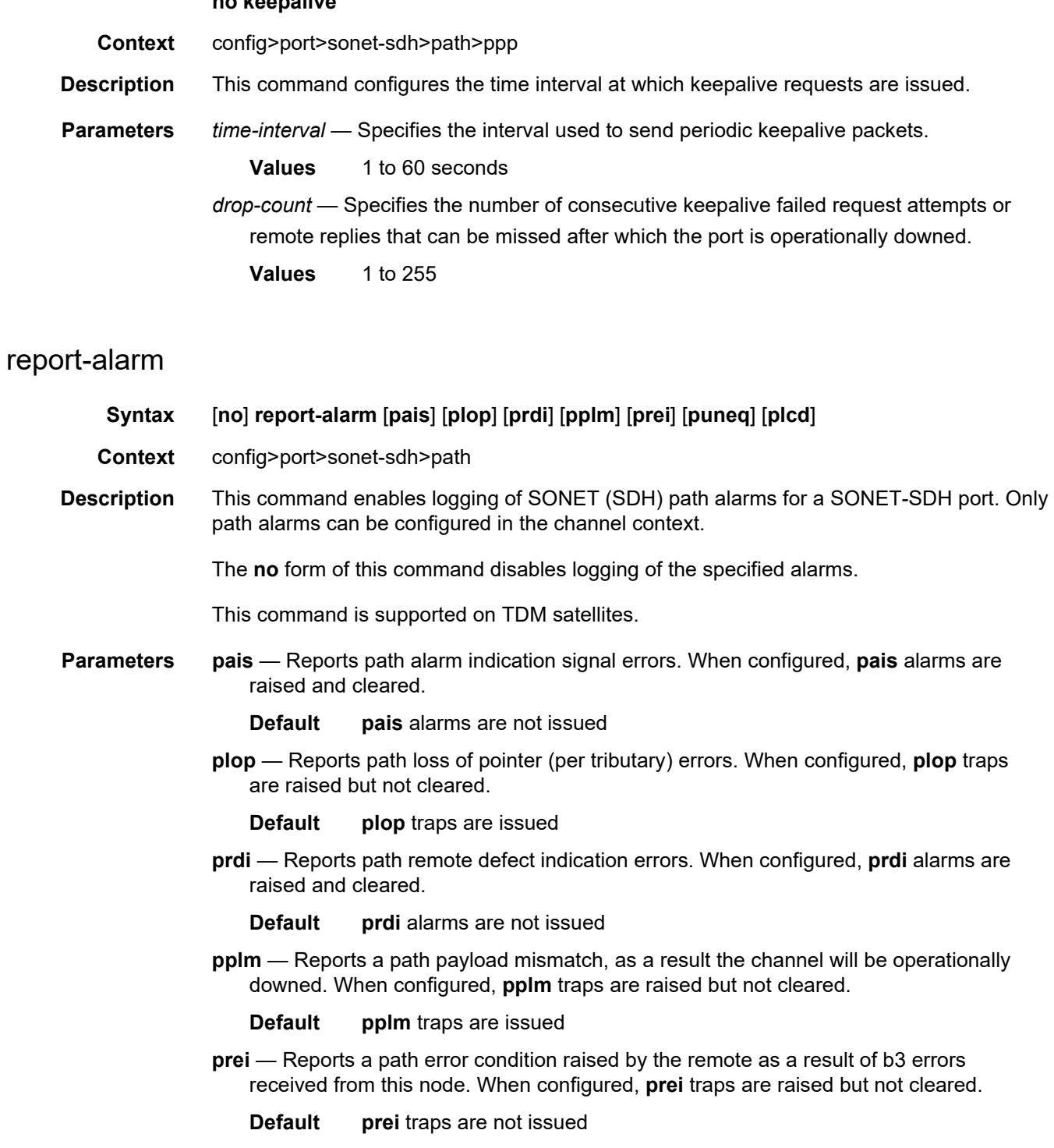

- **puneq** Reports path unequipped errors. Reports path unequipped signal errors.
	- **Default** puneq traps are issued

**plcd** — Reports path loss of code group delineation errors. It is applicable only when the value of xgig is set to WAN.

**Default plcd** traps are not issued

#### crc

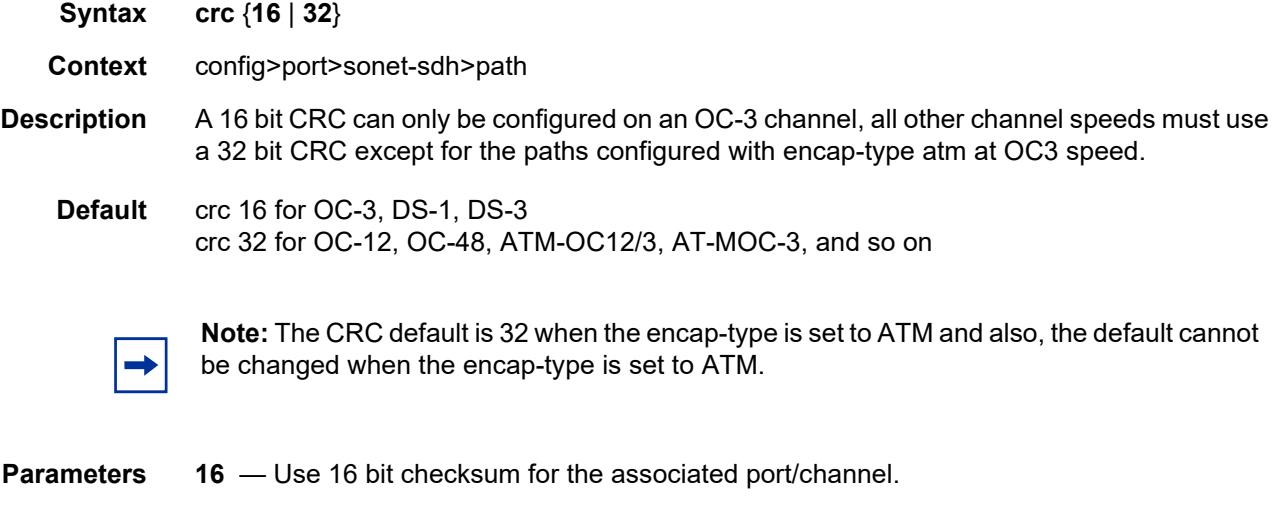

**32** — Use 32 bit checksum for the associated port/channel.

#### encap-type

- **Syntax encap-type** {**atm** | **bcp-null** | **bcp-dot1q** | **ipcp** | **ppp-auto** | **frame-relay** | **wan-mirror** | **cisco-hdlc**}
- **Context** config>port>sonet-sdh>path

**Description** This command configures the encapsulation method used to distinguish customer traffic on an access SONET/SDH channel sub-port.

When the **encap-type** is set to ATM the CRC default cannot be changed.

When the **encap-type** is ATM, ATM sub-layer verification (GR-1248-CORE, *Generic Requirements for Operations of ATM Network Elements (NEs)*) is automatically enabled. The result of the verification includes:

• Out of Cell Delineation (OCD) event count. The OCD event count is described in RFC 2515, *Definitions of Managed Objects for ATM Management*. Note that multiple events occurring within a second will be counted as 1 event for ATM and ASAP MDAs as a result of a hardware limit.

• Loss of Cell Delineation defect/alarm. The LCD defect/alarm is defined in RFC 2515, *Definitions of Managed Objects for ATM Management*. When a path is in an LCD defect state, the path's operational status will be down. When a path exits the LCD state, the path's operational status will change to up (assuming nothing else causes the path to stay down). A trap is raised to indicate the LCD status change. Also a P-RDI is sent to indicate the defect to the remote end.

The **encap-type** is only required when configuring a SONET/SDH path for access mode.

The **no** form of this command restores the default.

**Default** encap-type bcp-null

**Parameters atm** — Specifies that the encapsulation on the port is ATM.

**bcp-null** — Only a single service is configured on this channel and IEEE 802.1Q tags are not used as a service delimiter. Any IEEE 802.1Q tags encountered are regarded as part of the customer payload and transparently forwarded. When **bcp-null** encapsulation is specified, the PPP Bridge Control Protocol (BCP) is activated and all packets on this access port will be encapsulated in accordance with the BCP protocol.

Note that null ports will accept q-tagged frames.

- **bcp-dot1q** Ingress frames carry IEEE 802.1Q tags and the tags are used as service delimiter. Any untagged packets are silently discarded with exception of protocol specific packets. When **bcp-dot1q** encapsulation is specified, the PPP Bridge Control Protocol (BCP) is activated and all packets on this access port will be encapsulated in accordance with the BCP protocol.
- **ipcp** Ingress frames are encapsulated according to the IP Control Protocol. When **ipcp** encapsulation is specified, the PPP IP Control Protocol will be activated and only packets that comply with IPCP encapsulation are processed; others are silently discarded.
- **ppp-auto** Enables PPP on the associated port/channel. The activation of ipcp and mplscp is automatically enabled depending on the protocol configuration. This encap type is only valid on ports/channels in network mode.
- **frame-relay**  Enables frame relay on the associated port/channel.
- **wan-mirror** The port is used for mirroring of frame-relay and POS ports. On these ports, no link management protocol would run.
- **cisco-hdlc** Monitors line status on a serial interface by exchanging keepalive request messages with peer network devices.

#### ppp

**Syntax ppp**

**Context** config>port>sonet-sdh>path

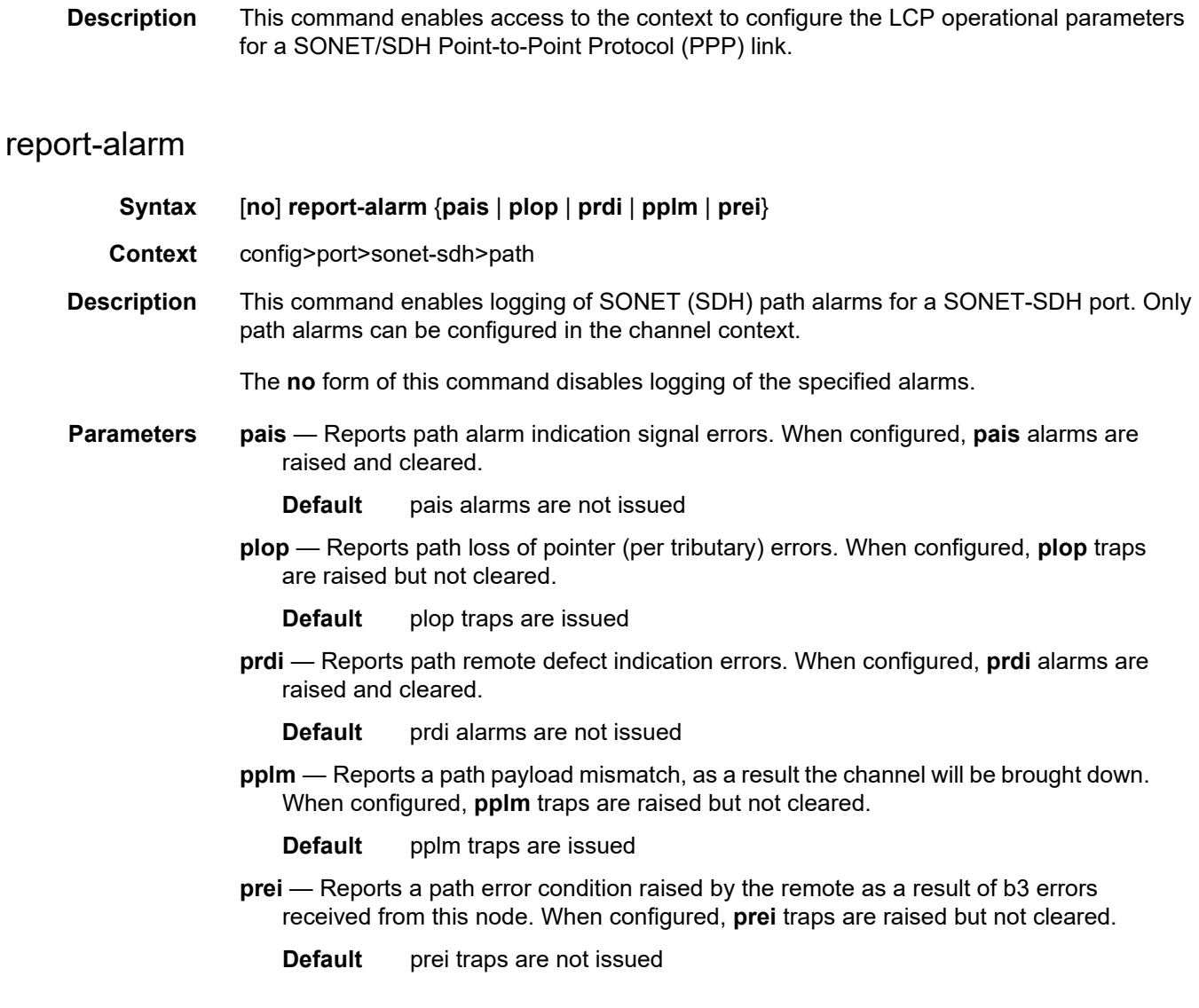

#### scramble

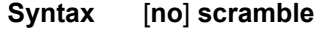

- **Context** config>port>sonet-sdh>path
- **Description** This command enables SONET/SDH payload scrambling. Scrambling randomizes the pattern of 1s and 0s carried in a SONET frame. Rearranging or scrambling the pattern prevents continuous strings of all 1s or all 0s and meets the needs of physical layer protocols that rely on sufficient transitions between 1s and 0s to maintain clocking.

For ATM, this command enables or disables ATM cell-level payload scrambling/ descrambling using x43+1 polynomial as defined in ITU-T I.432.1. Scrambling is enabled by default for the ATM path/channel. Note that this scrambling is done in addition to SONET/ SDH frame scrambling/descrambling, which is always enabled in the framer.

The **no** form of this command disables scrambling.

**Default** no scramble

### signal-label

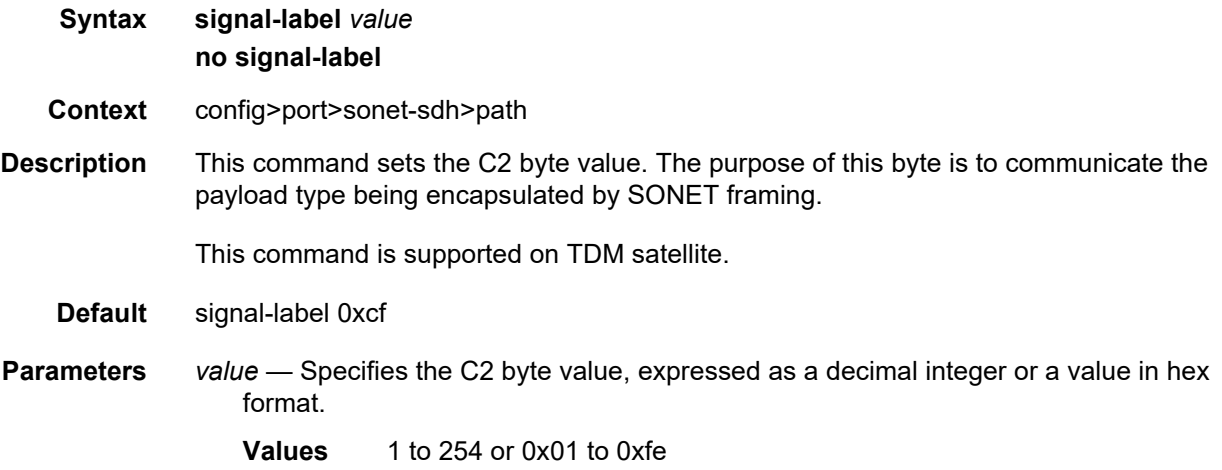

### trace-string

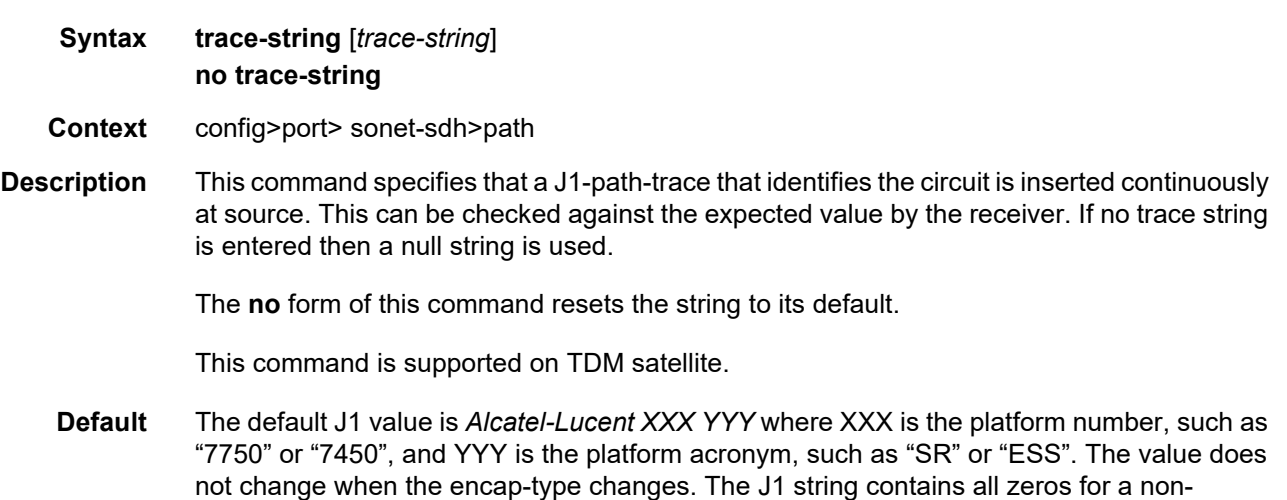

provisioned path.

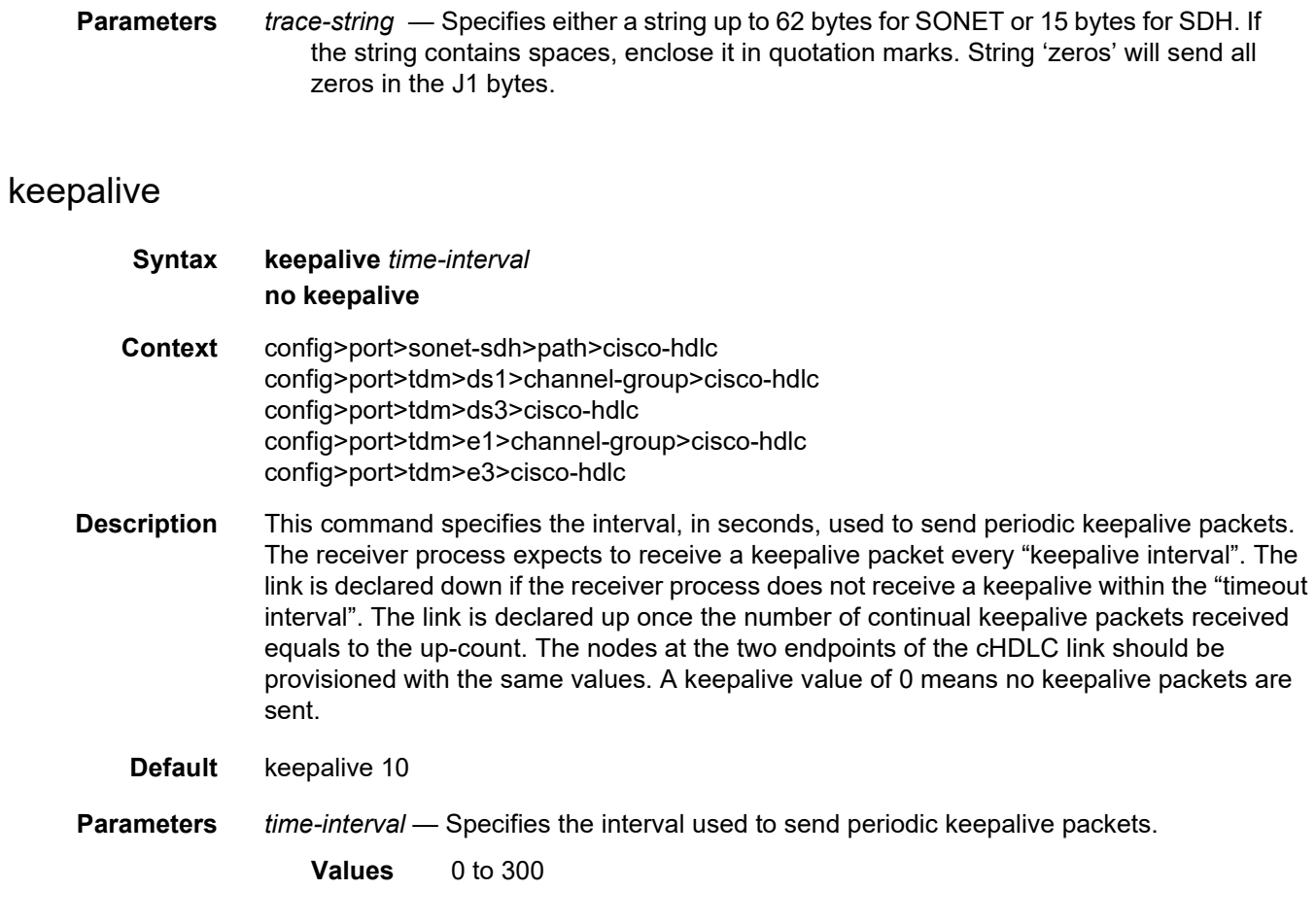

## up-count

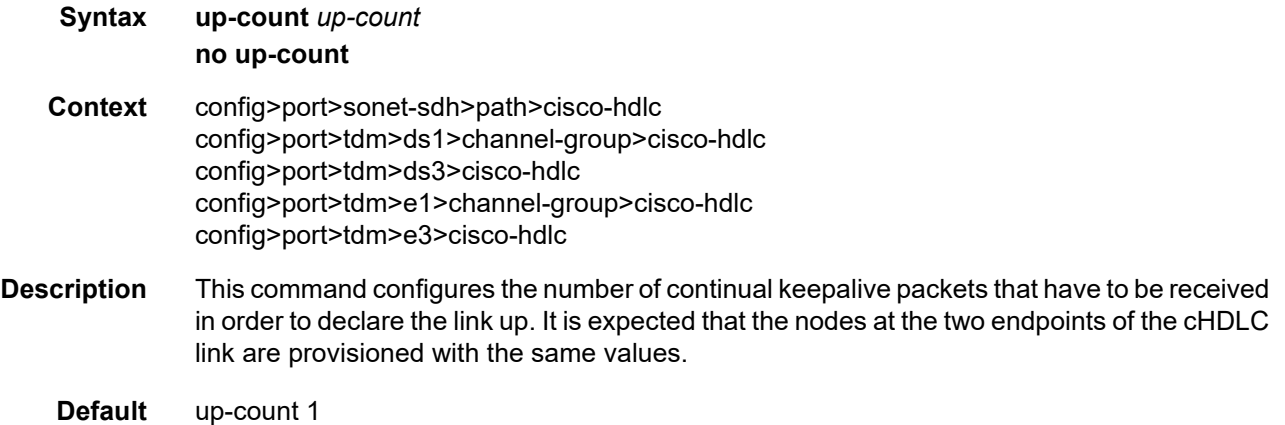

**Parameters** *up-count* — Specifies the number of continual keepalive packets that must be received in order to declare the link up. **Values** 1 to 3

### **2.20.2.22 ATM Interface Commands**

ATM Interface commands are supported on the 7750 SR only.

#### atm

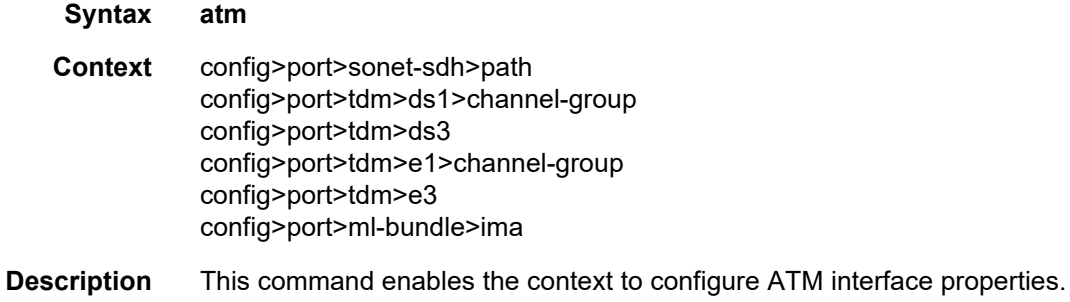

### cell-format

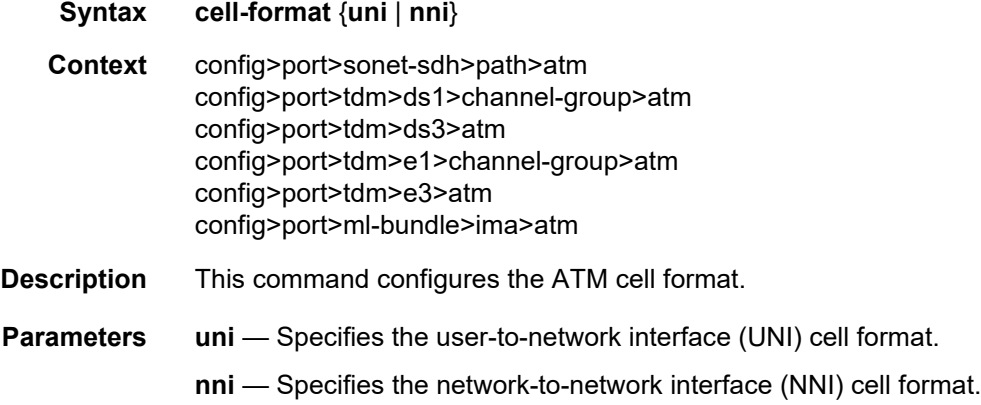

### mapping

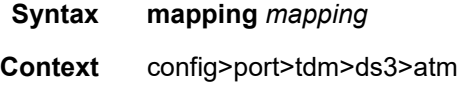

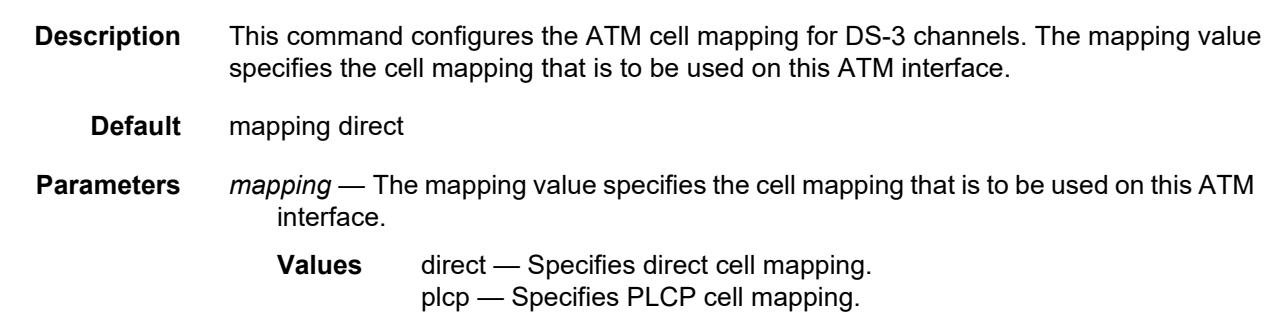

min-vp-vpi

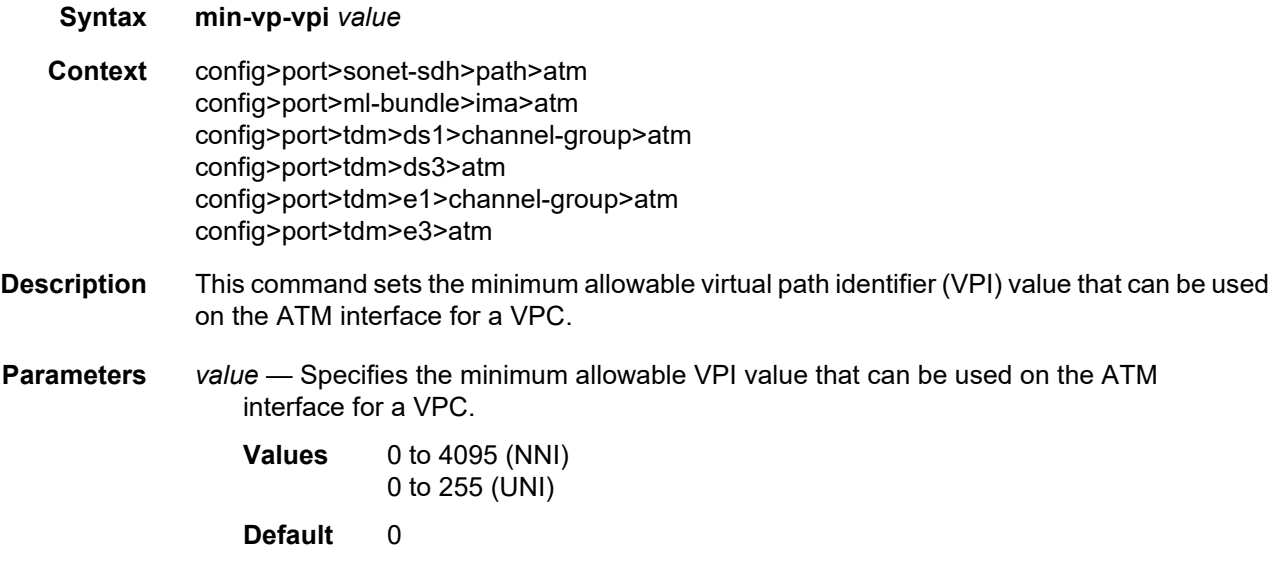

## custom-buffer-mode

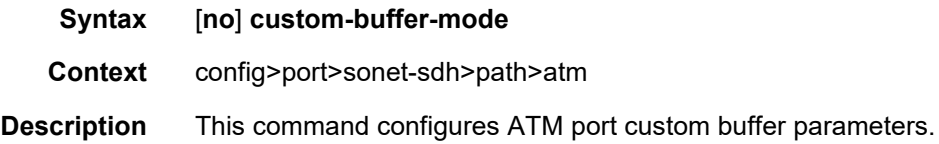

# buffer-pool

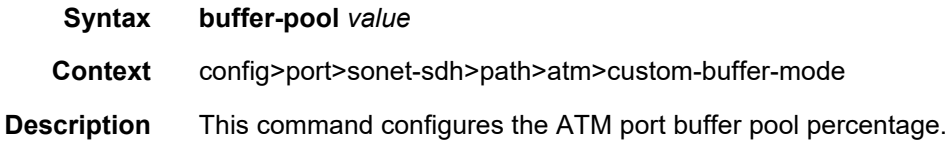

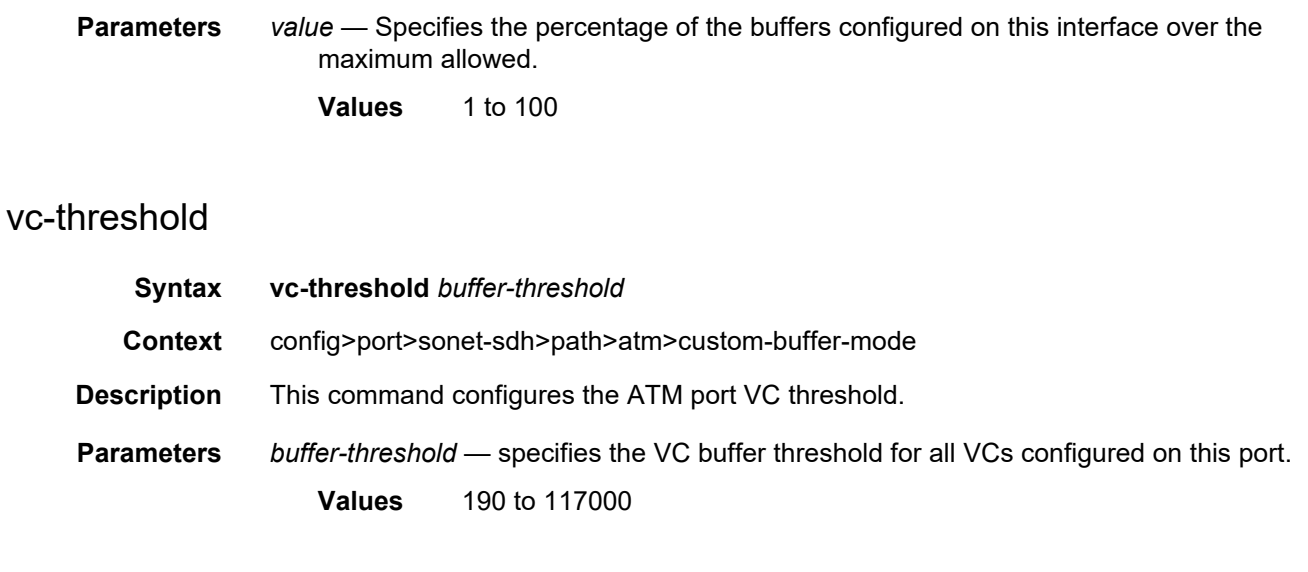

### ilmi

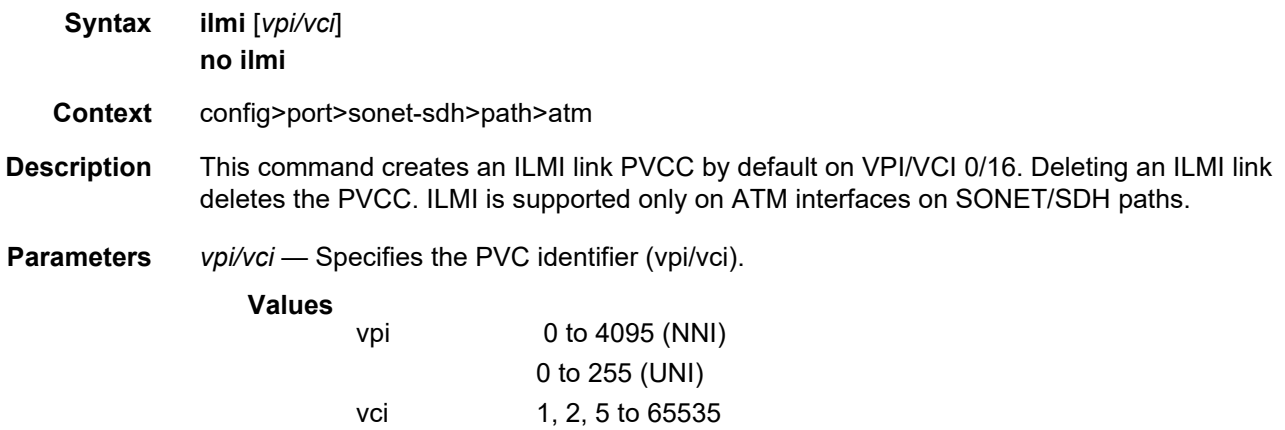

### egress

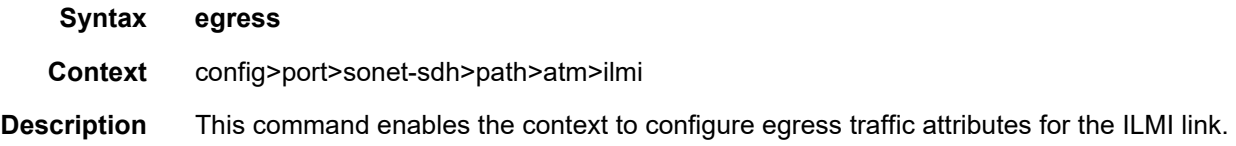

## ingress

**Syntax ingress**

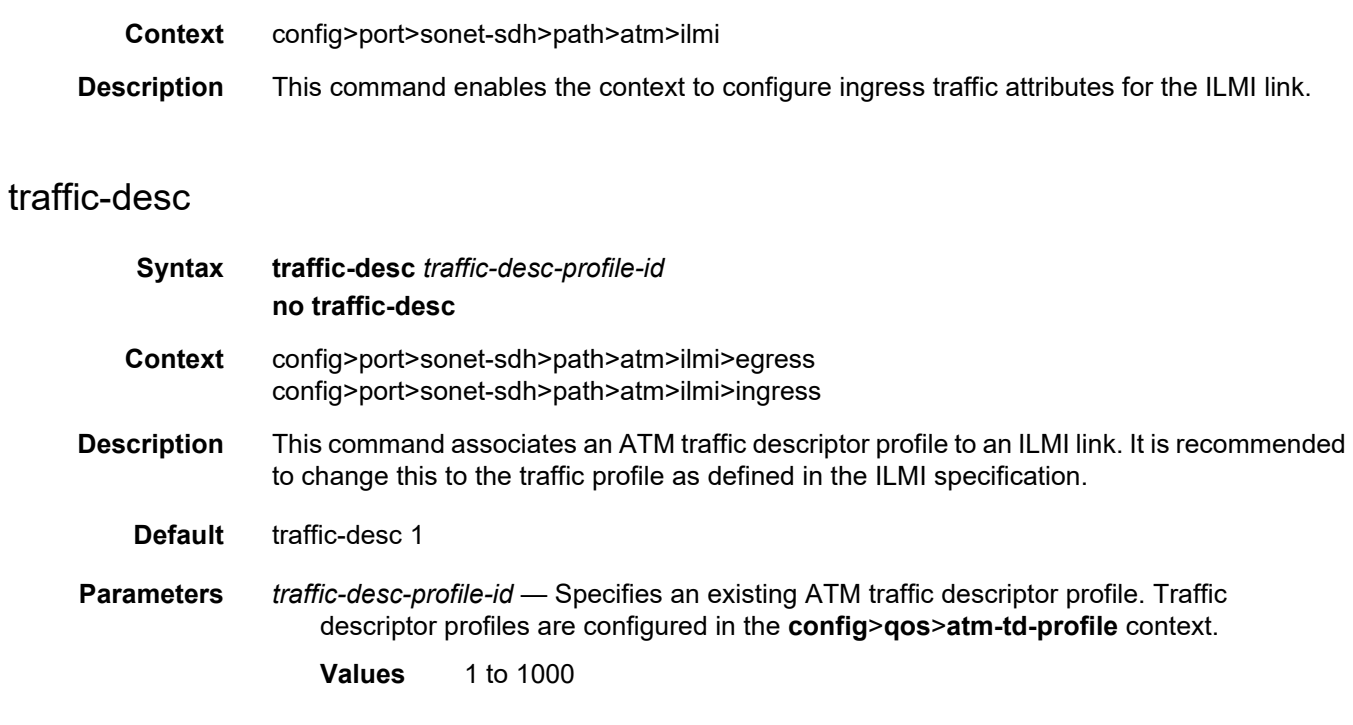

# keep-alive

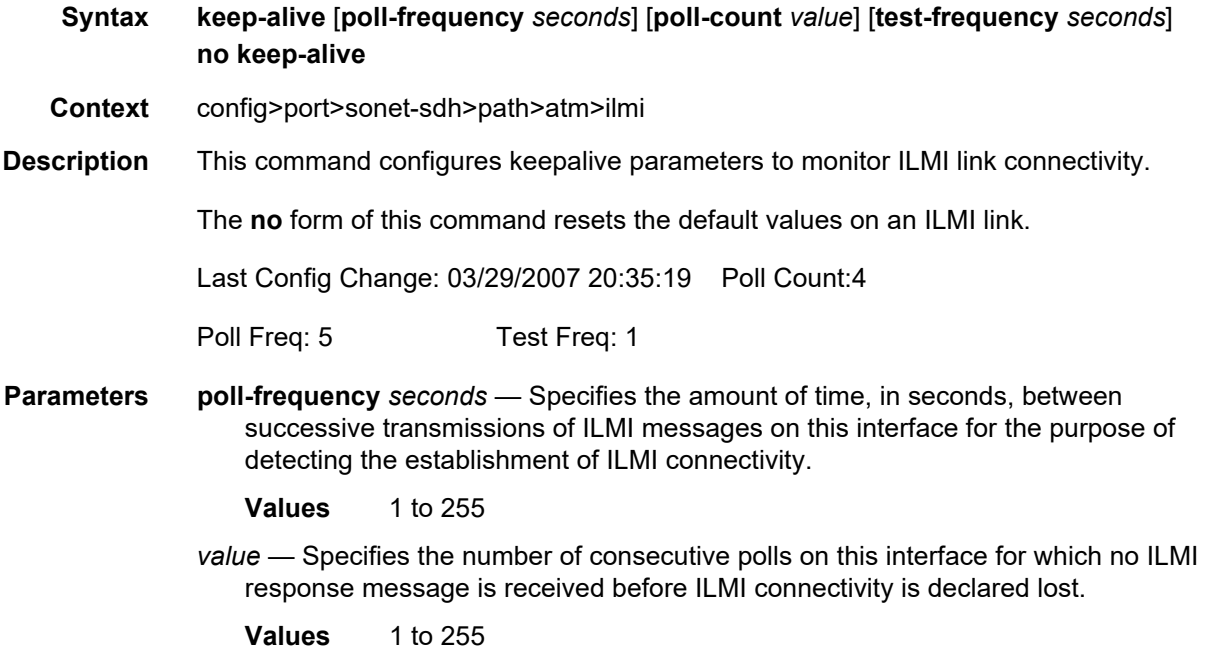

**test-frequency** *seconds* — Specifies the frequency for testing for connectivity when the link is establishing before polling begins.

**Values** 0 to 255

### protocol

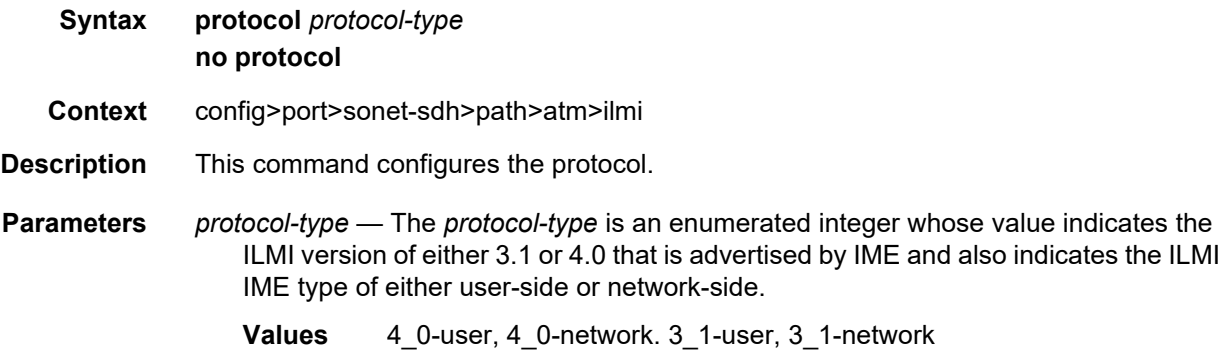

### **2.20.2.23 Frame Relay Commands**

Frame Relay commands are supported on the 7750 SR only.

### frame-relay

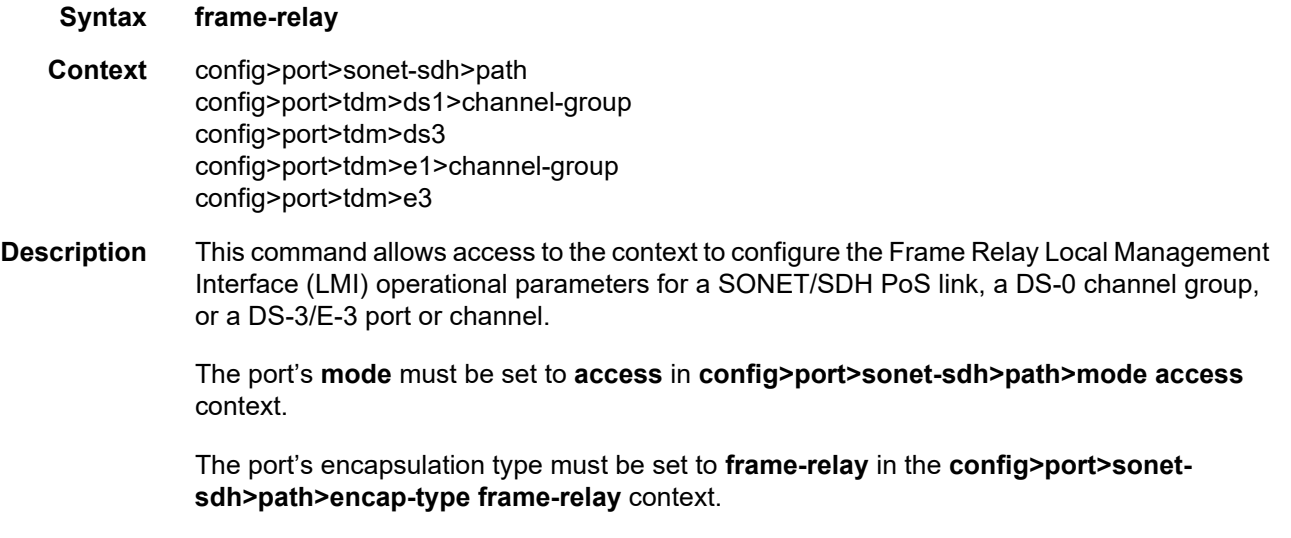

The **no** form of this command removes the Frame Relay LMI operational parameters.

## frf-12

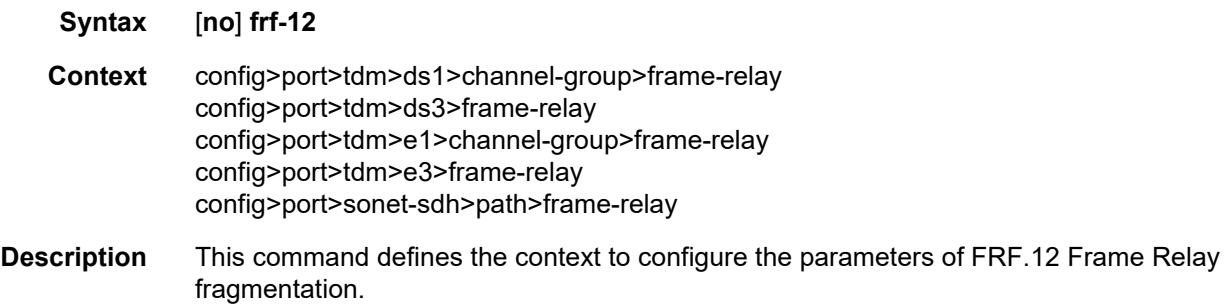

#### egress

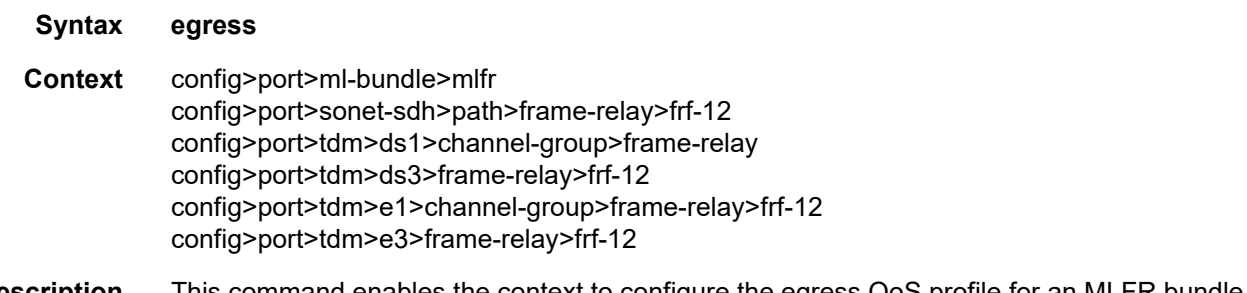

**Description** This command enables the context to configure the egress QoS profile for an MLFR bundle or a Frame Relay port with FRF.12 UNI/NNI fragmentation enabled.

## qos-profile

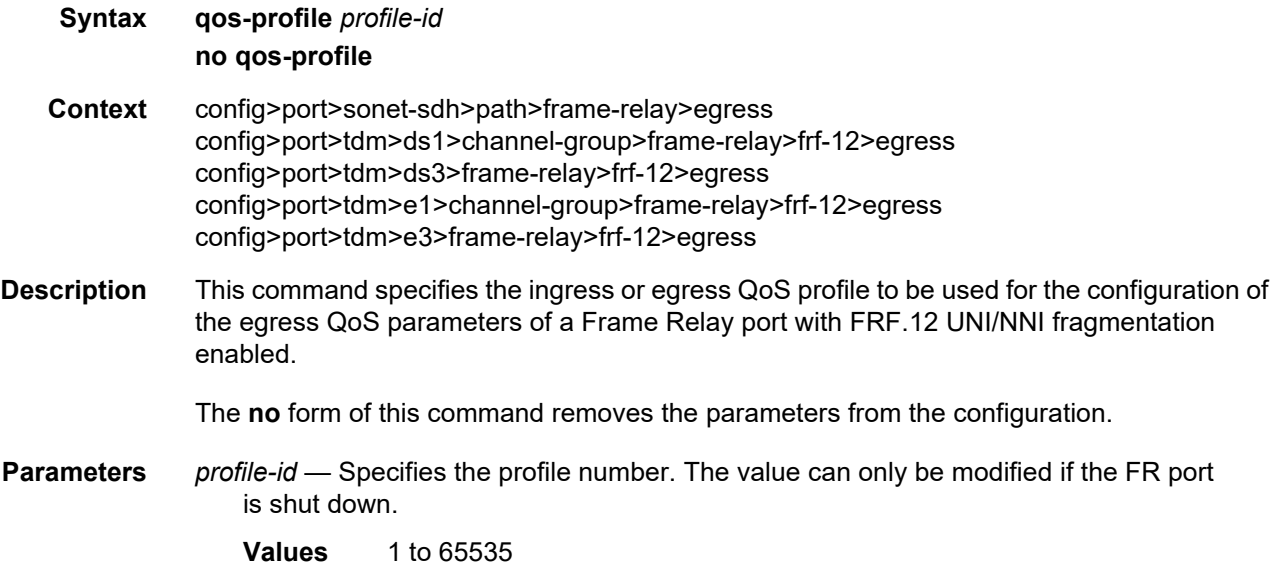

# fragment-threshold

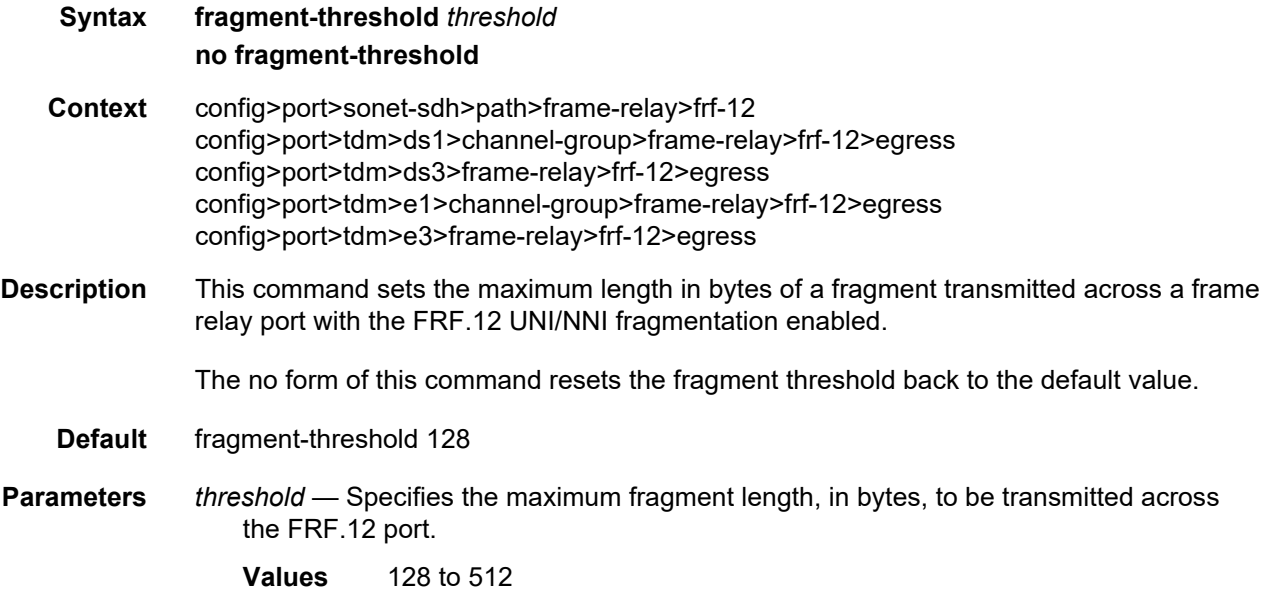

## identifier

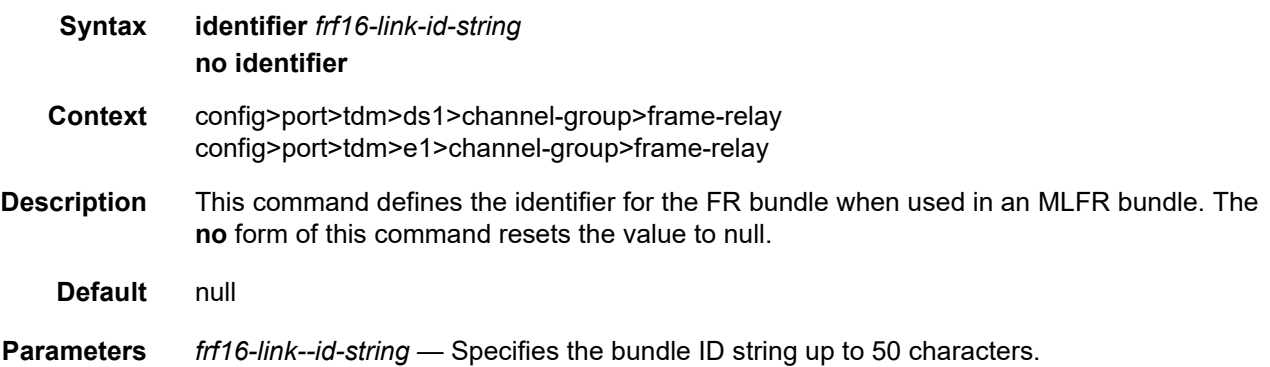

# lmi-type

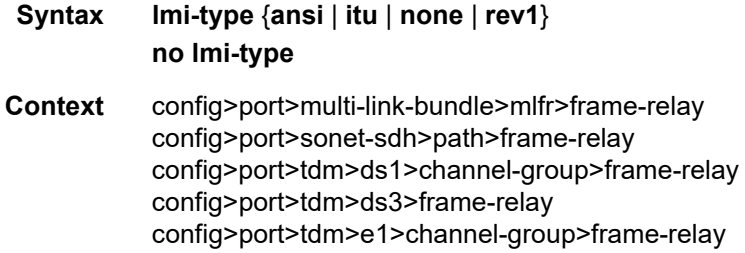

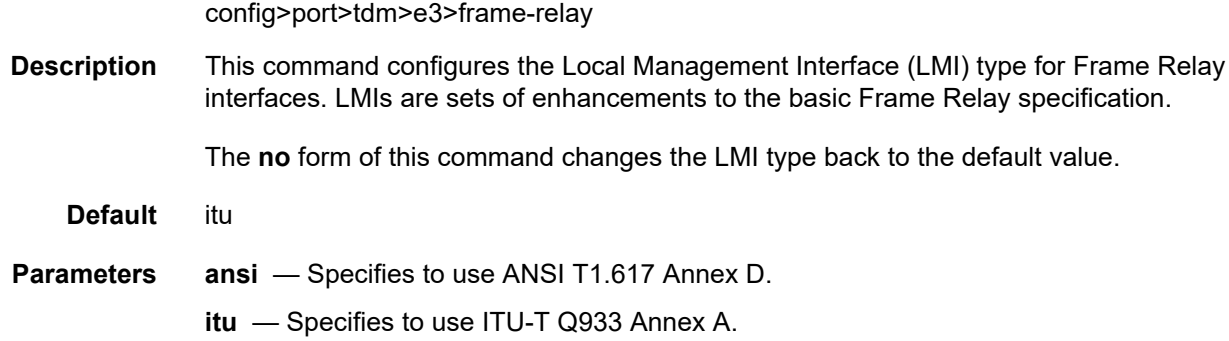

**none** — Specifies to disable Frame Relay LMI on the given port/channel.

**rev1** — Specifies to use the Rev 1 version of ANSI T1.617 Annex D.

### mode

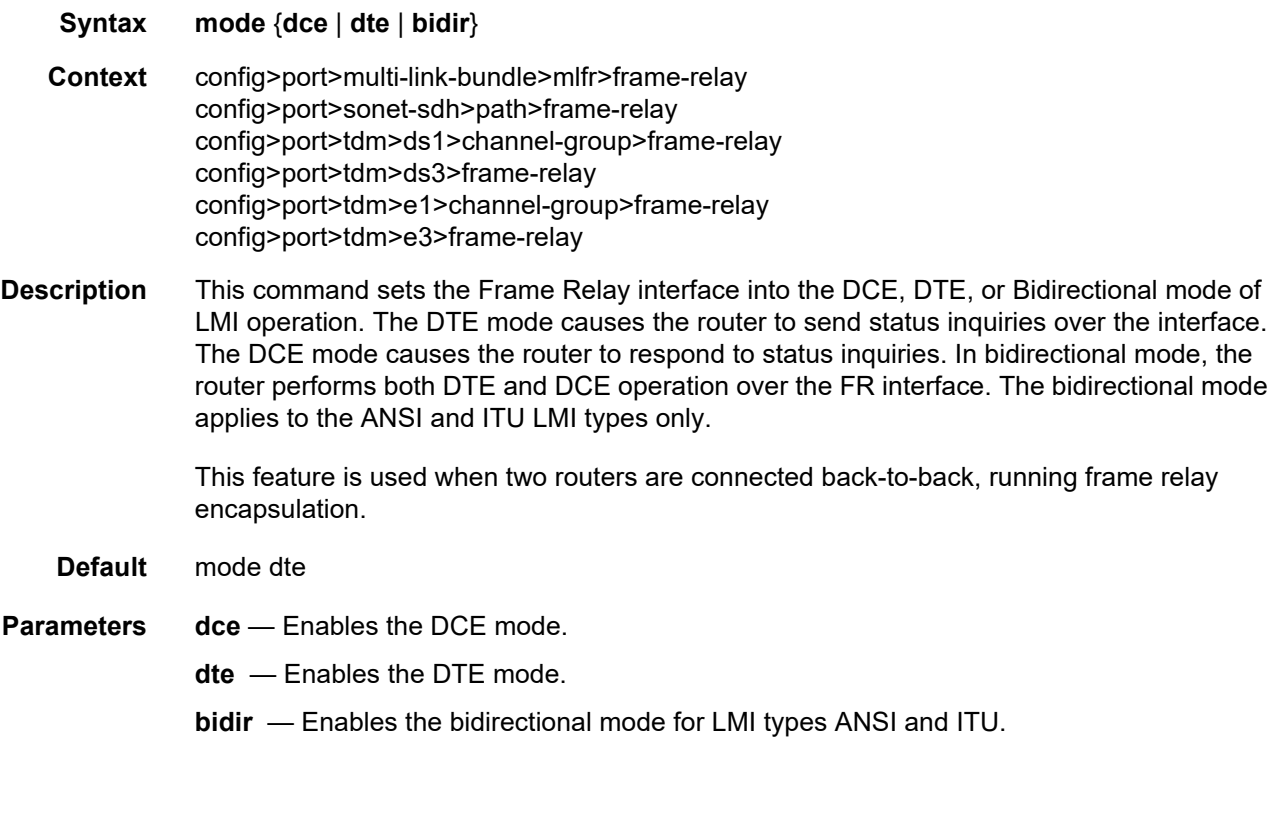

## n391dte

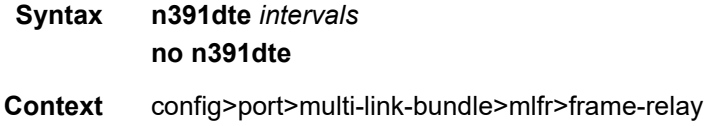

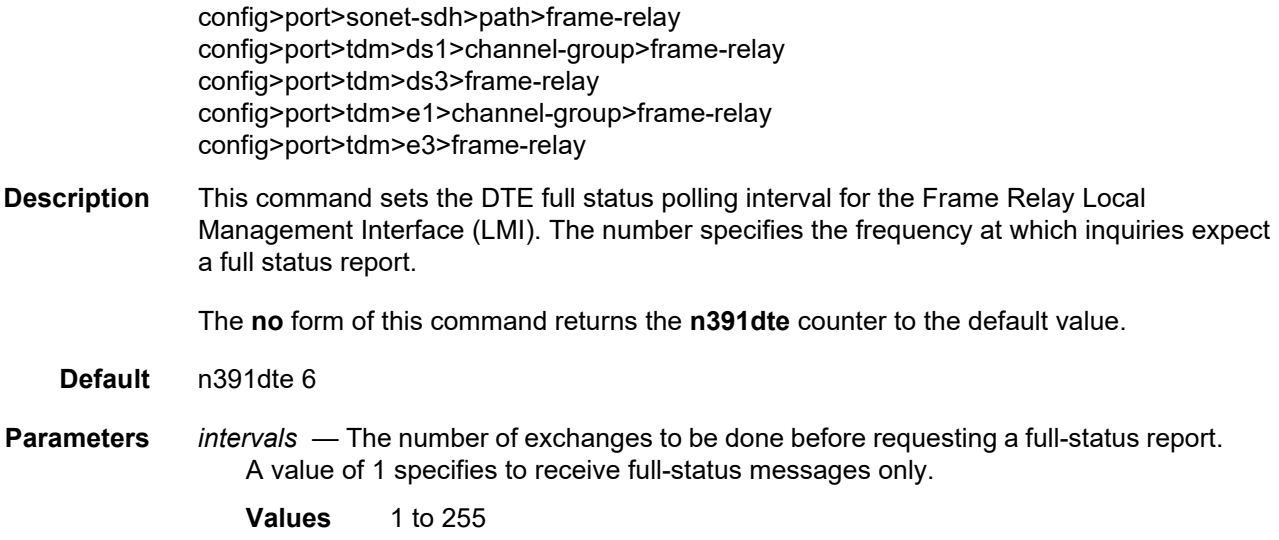

### n392dce

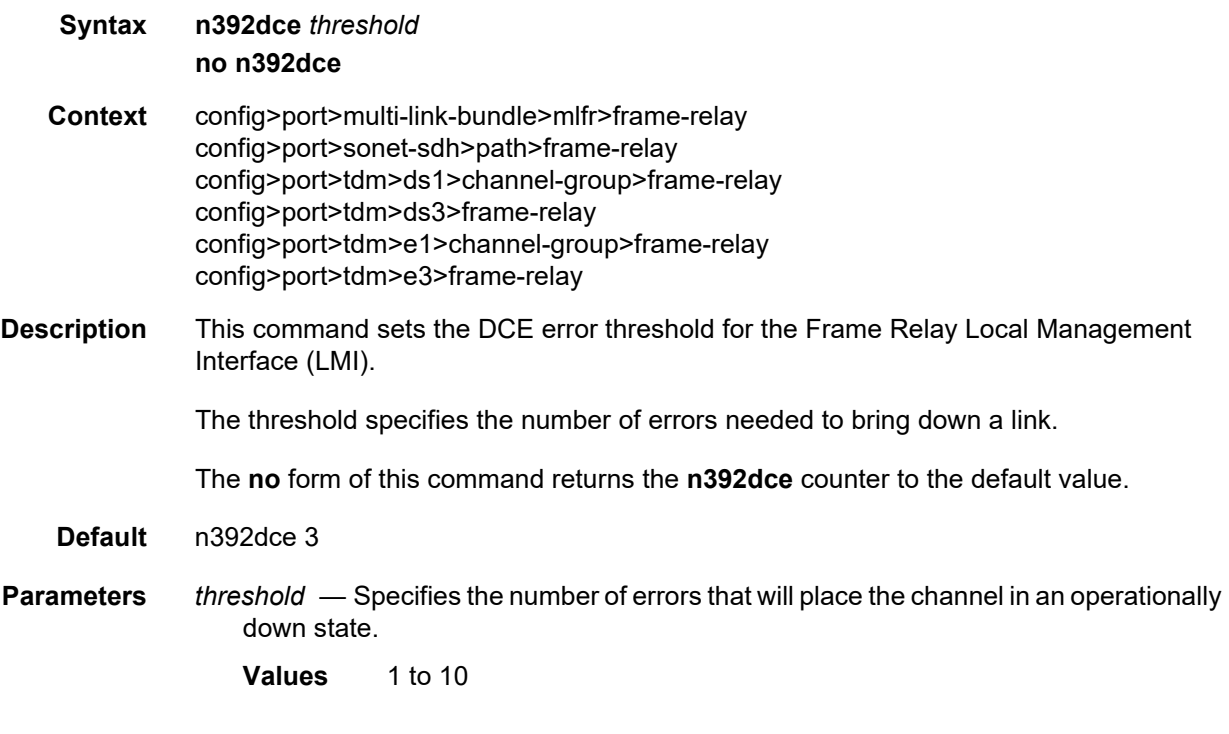

## n392dte

**Syntax n392dte** *threshold* **no n392dte**

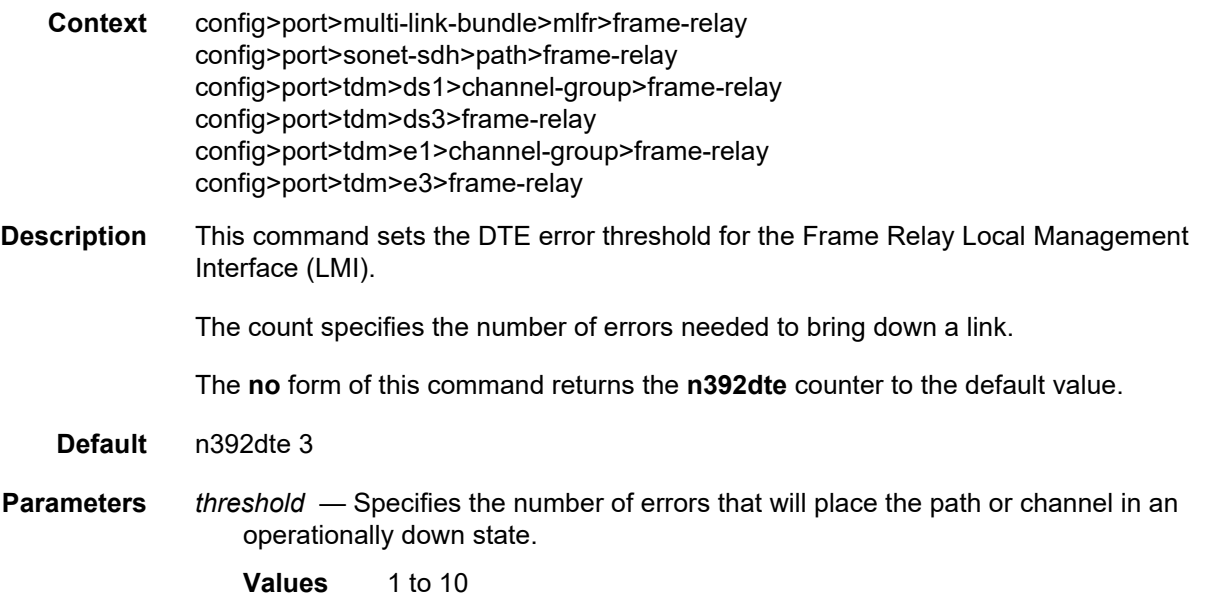

## n393dce

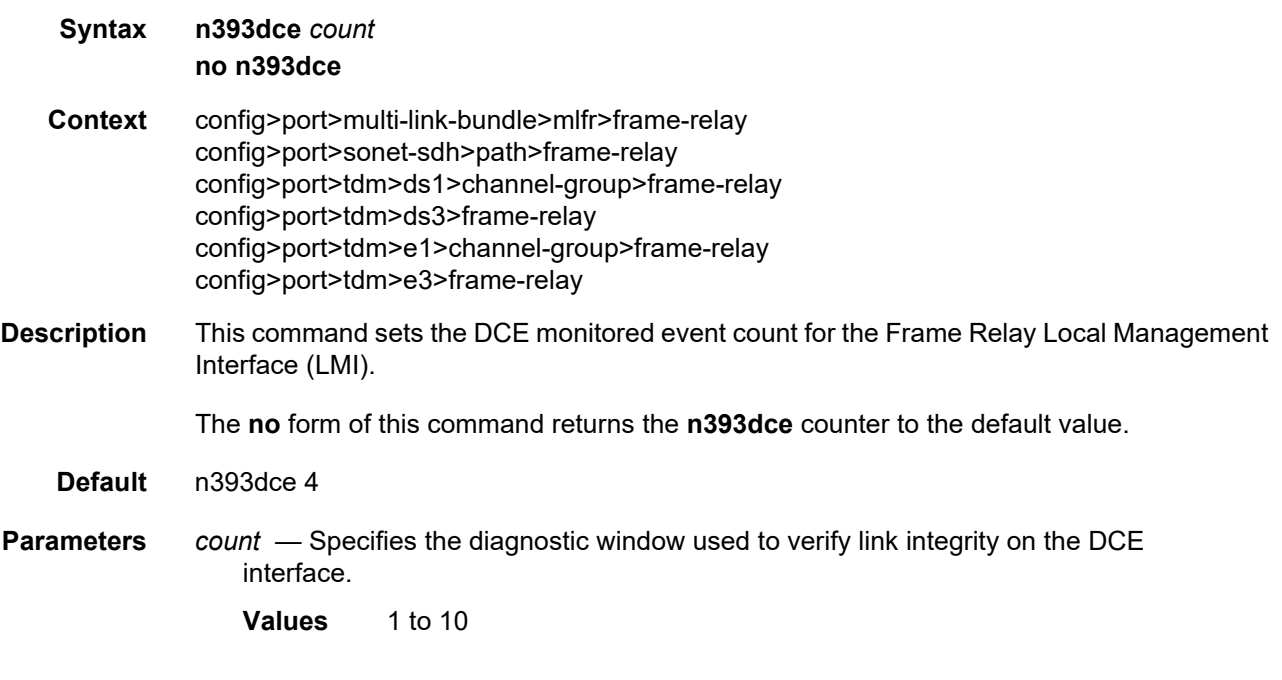

## n393dte

**Syntax n393dte** *count* **no n393dte**

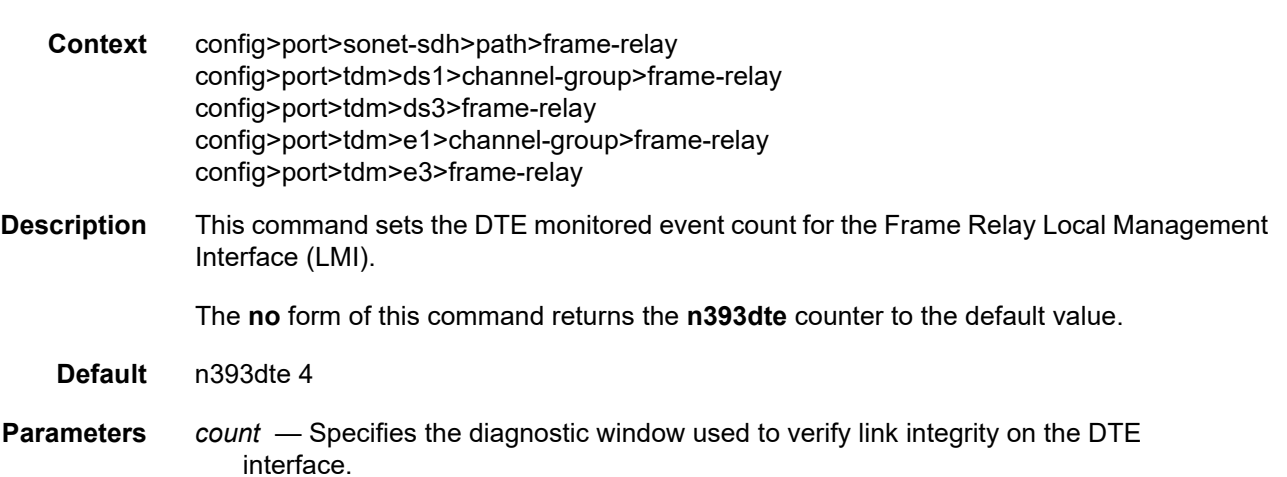

**Values** 1 to 10

### t391dte

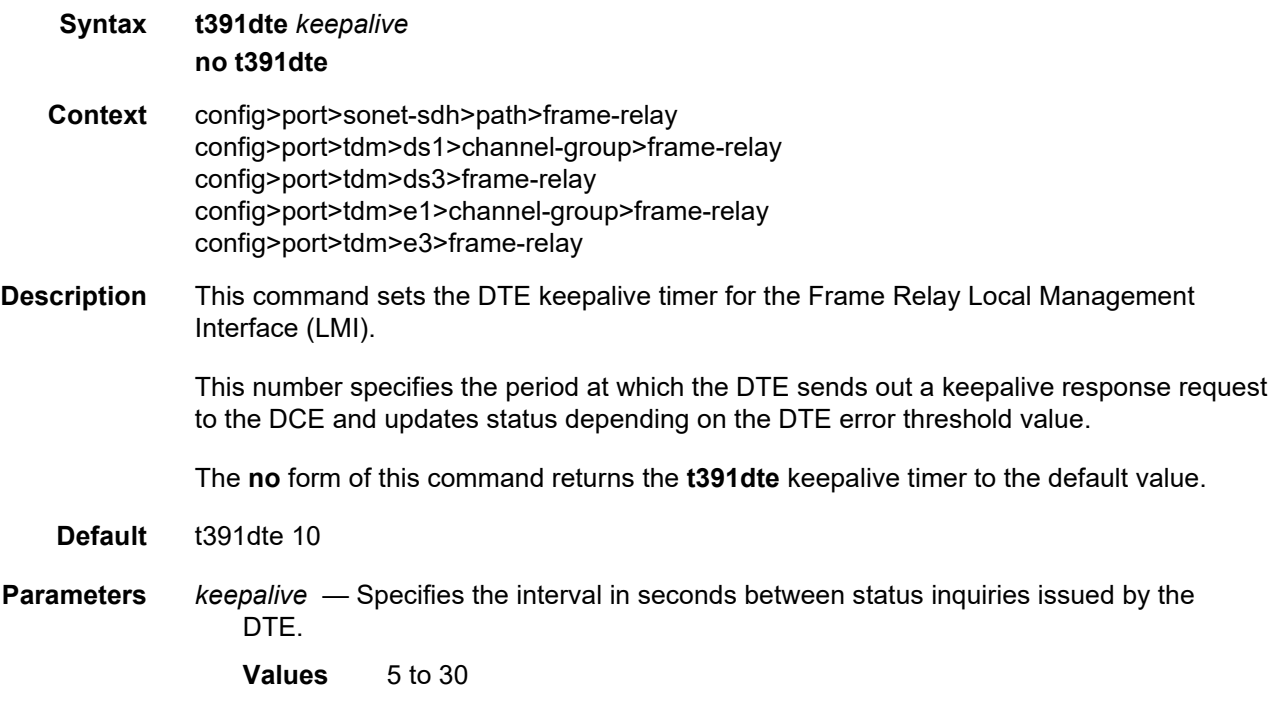

## t392dce

**Syntax t392dce** *keepalive* **no t392dce**

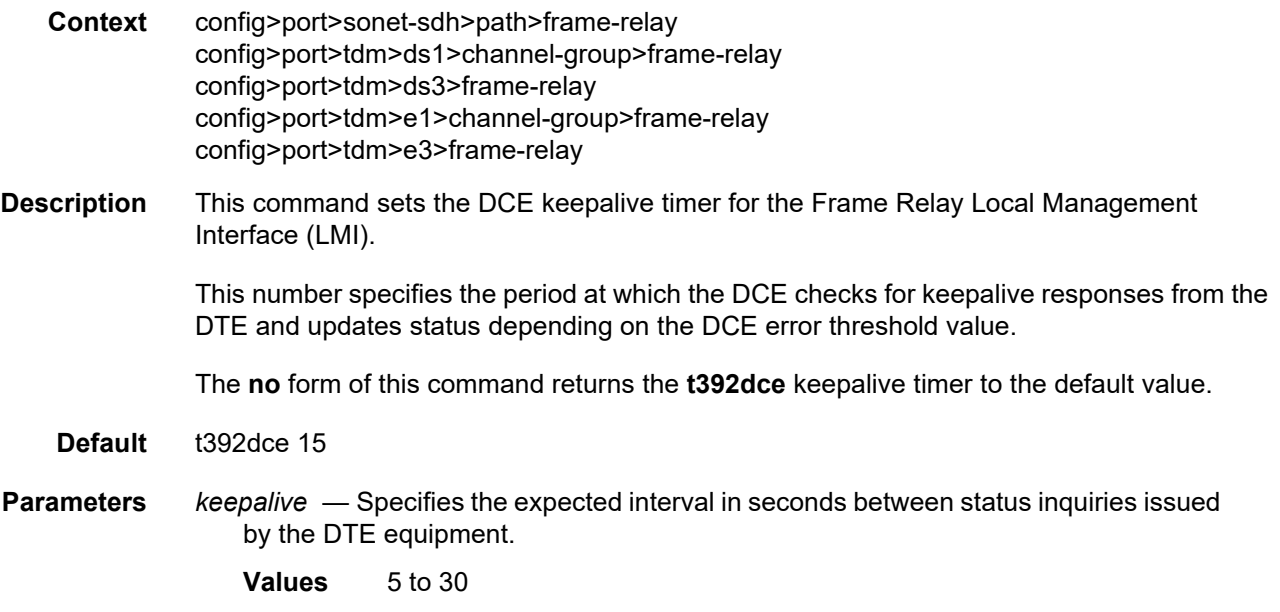

## **2.20.2.24 TDM Commands**

TDM commands are only supported on the 7750 SR.

### tdm

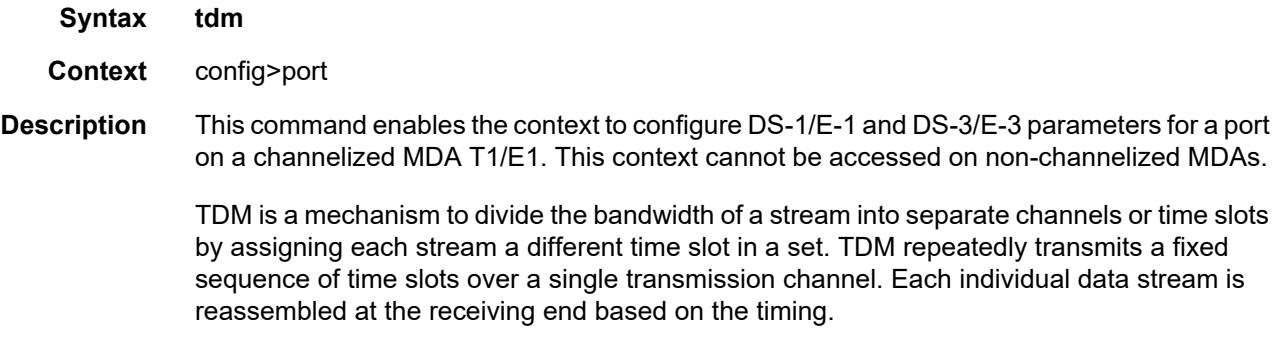

## ds1

**Syntax** [**no**] **ds1** *ds1-id* **Context** config>port>tdm

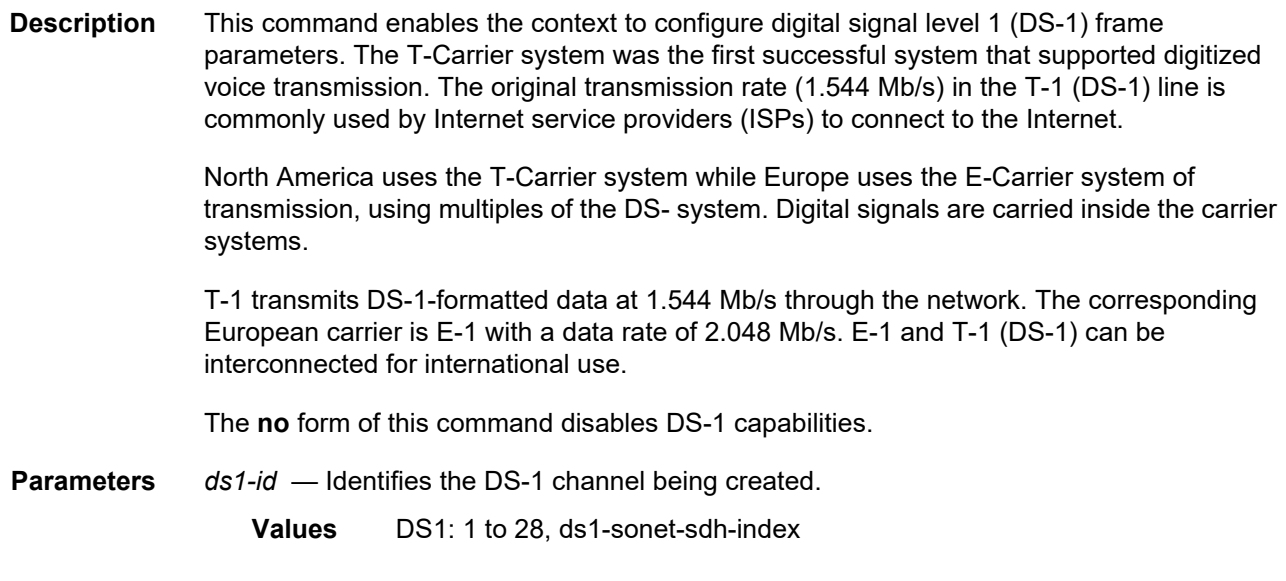

# ds3

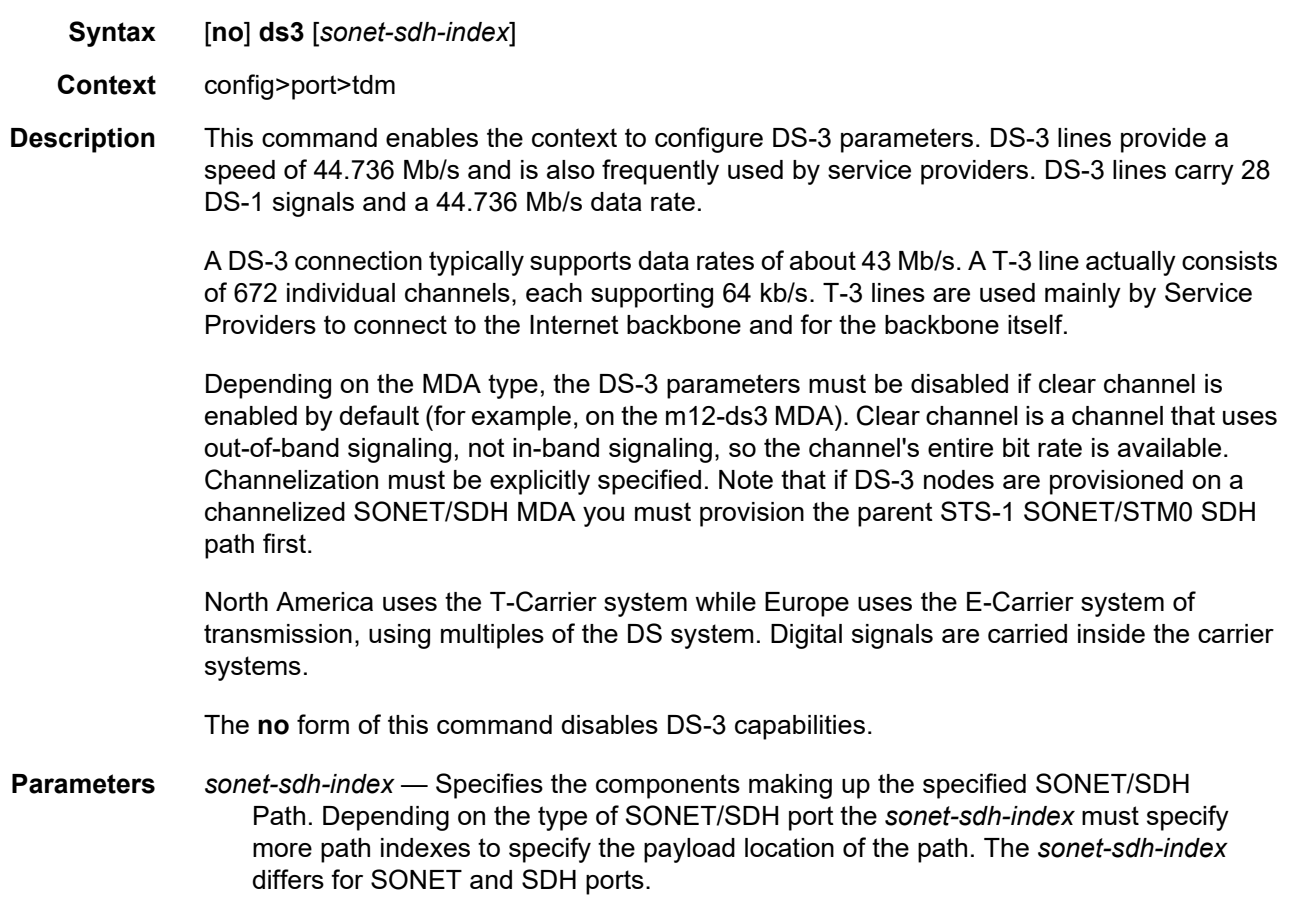

### e1

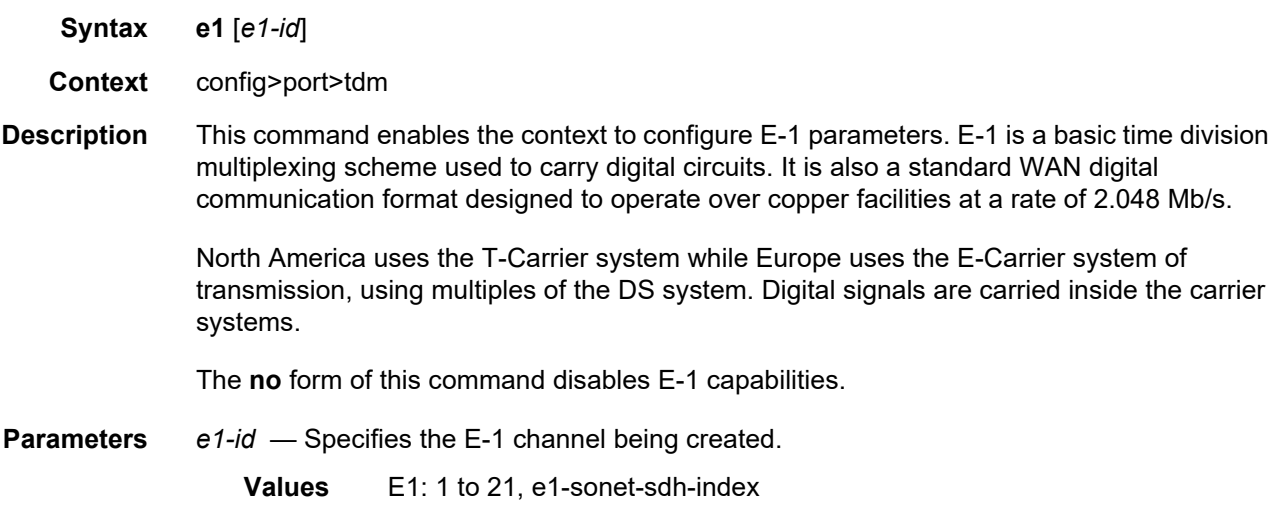

### e3

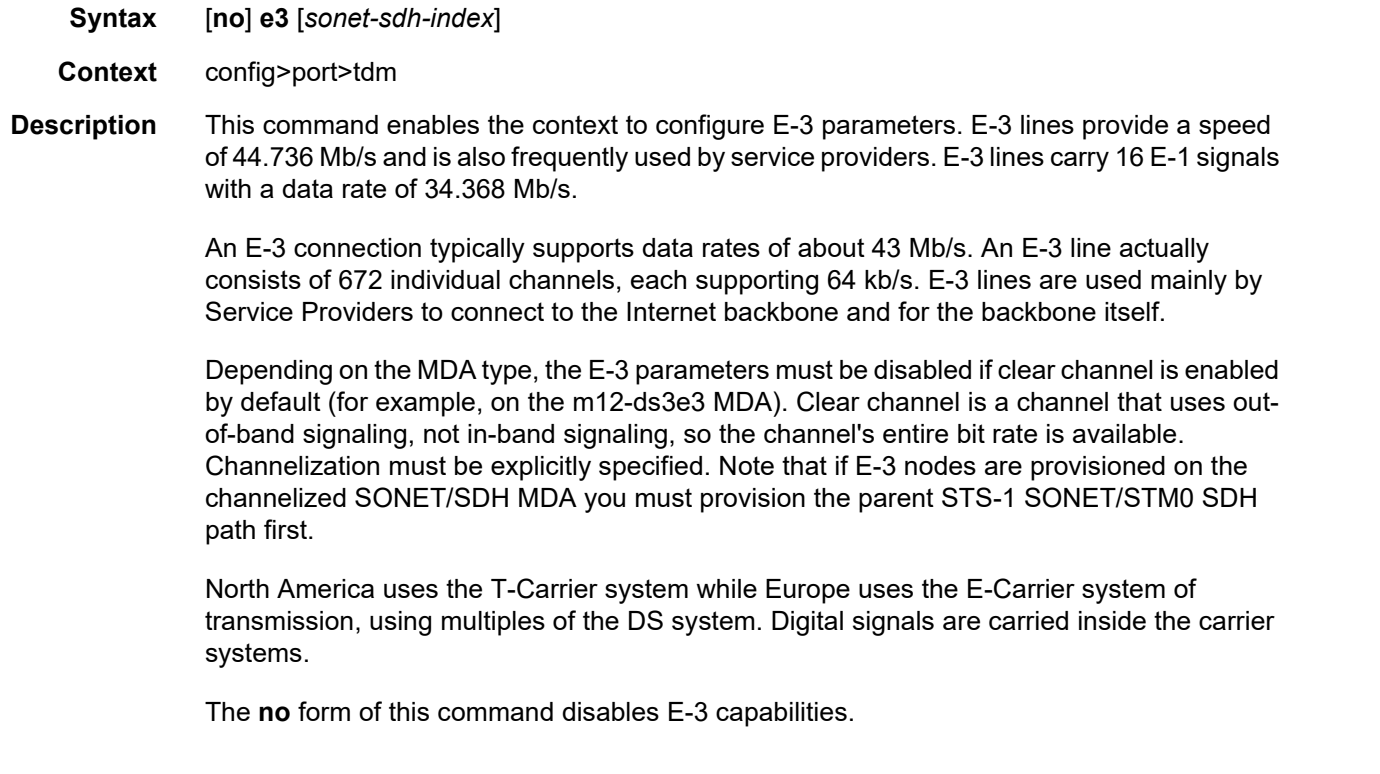
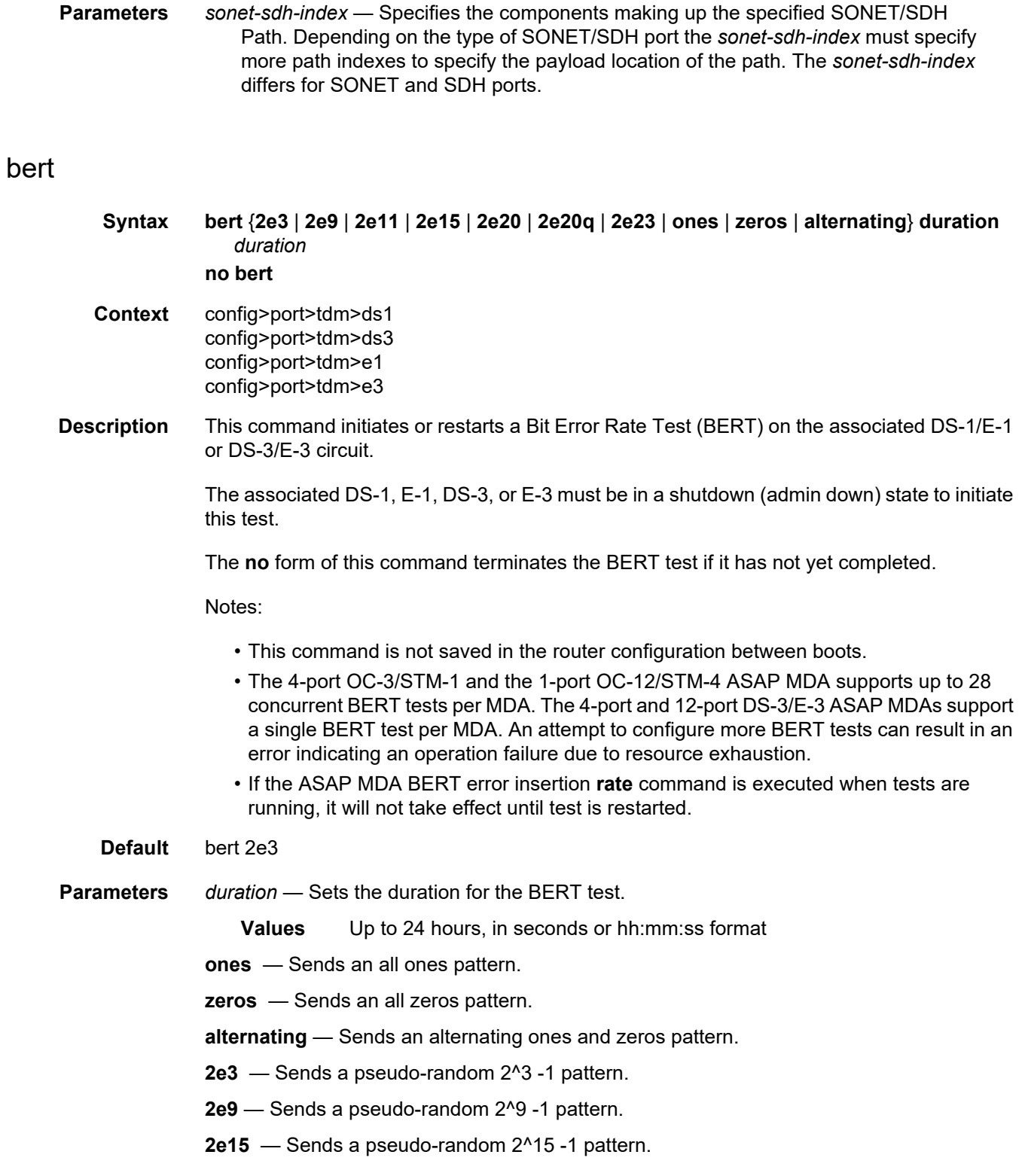

- **2e20**  Sends a pseudo-random 2^20 -1 pattern. Not available on channelized ASAP MDAs.
- **2e23**  Sends a pseudo-random 2^23 -1 pattern.

## bit-error-insertion

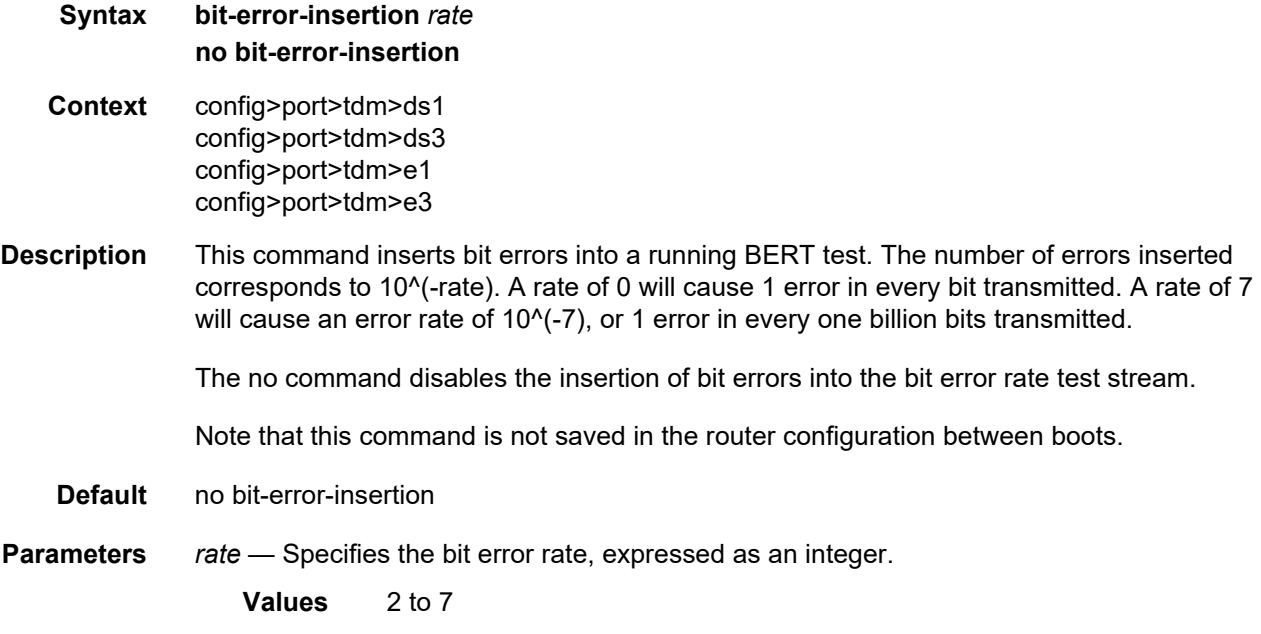

# buildout

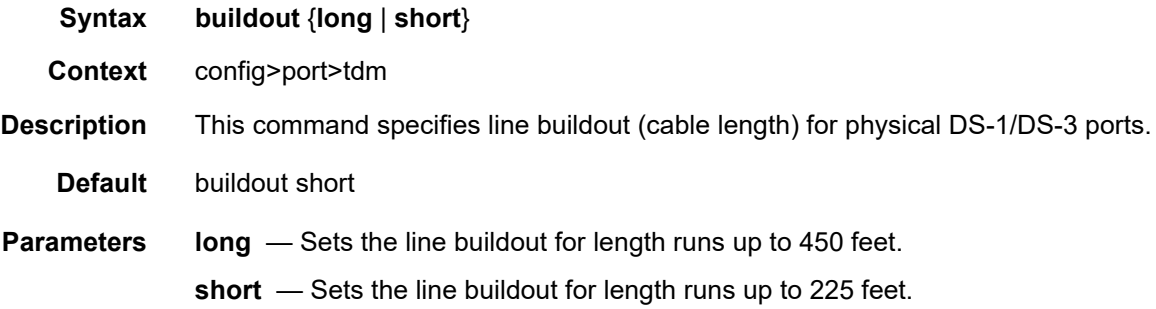

# hold-time

**Syntax hold-time** {[**up** *hold-time-up*] [**down** *hold-time***-***down*]} **no hold-time**

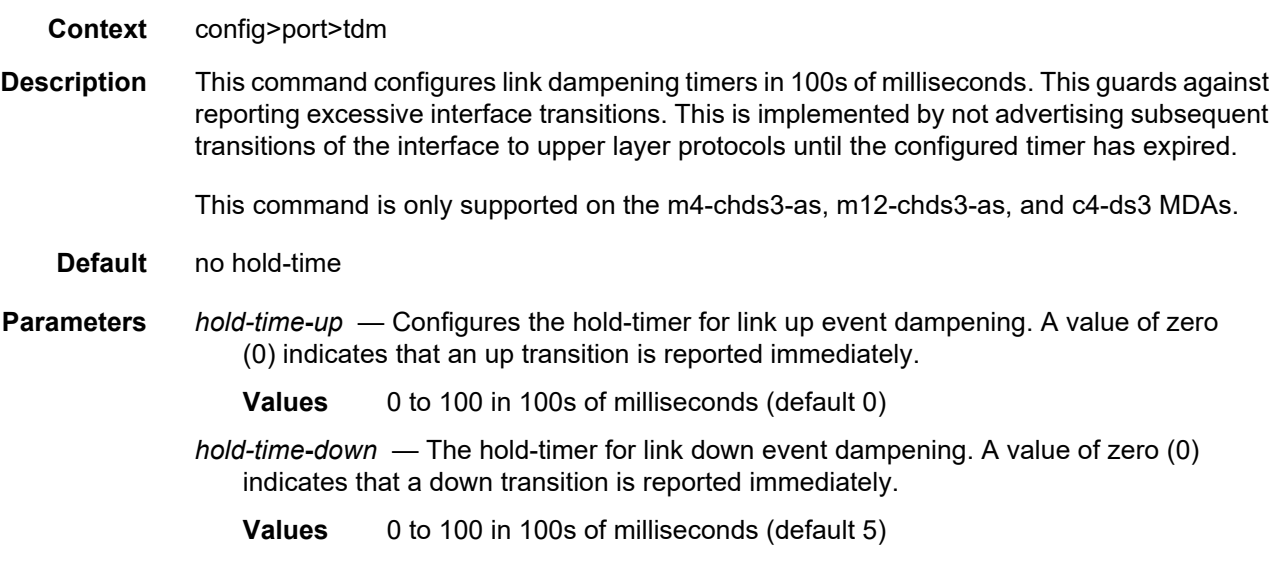

## lbo

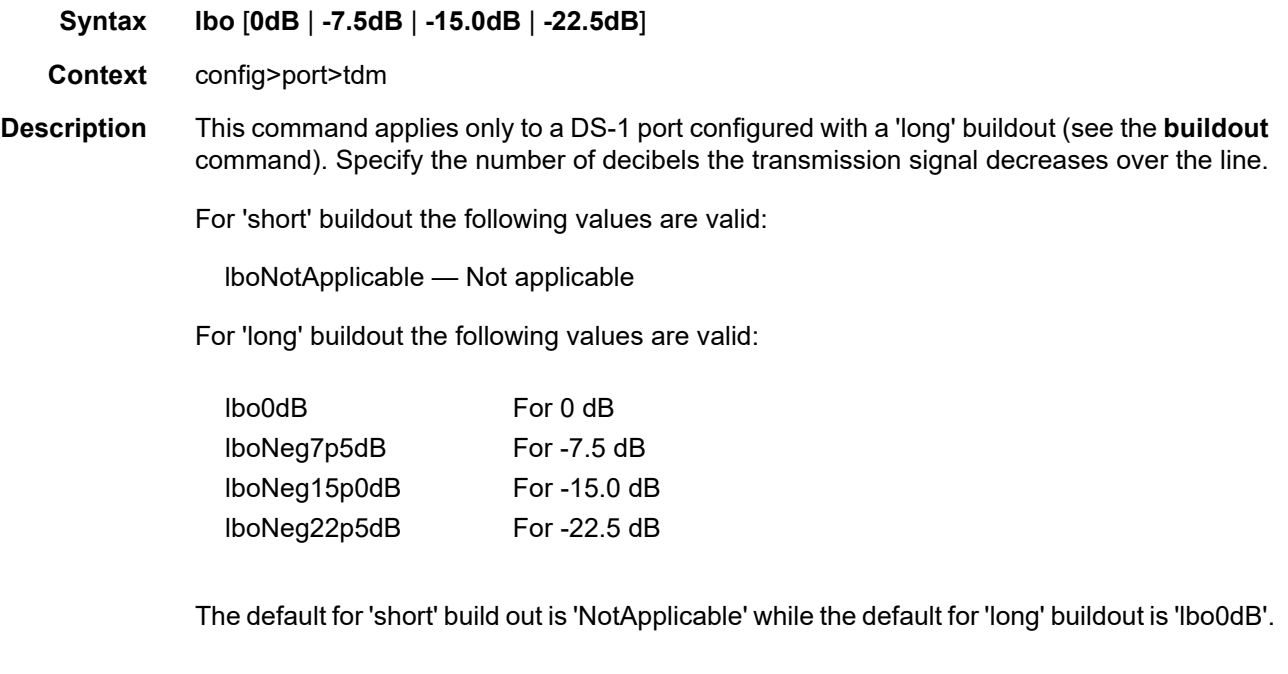

# length

**Syntax length** {**133** | **266** | **399** | **533** | **655**}

**Context** config>port>tdm

**Description** This command applies only to a DS-1 port configured with a 'short' buildout. The **length** command configures the length of the line (in feet). For line lengths longer than 655 feet, configure the DS-1 port buildout as 'long'.

For 'long' buildout the following values are valid:

NotApplicable — Not applicable

For 'short' buildout the following values are valid:

- 0 to 133 For line length from 0 to 133 feet
- 134 to 266 For line length from 134 to 266 feet
- 267 to 399 For line length from 267 to 399 feet
- 400 to 533 For line length from 400 to 533 feet
- 534 to 655 For line length from 534 to 655 feet

The default for 'long' buildout is 'NotApplicable' while the default for 'short' buildout is '0 to 133'.

### channel-group

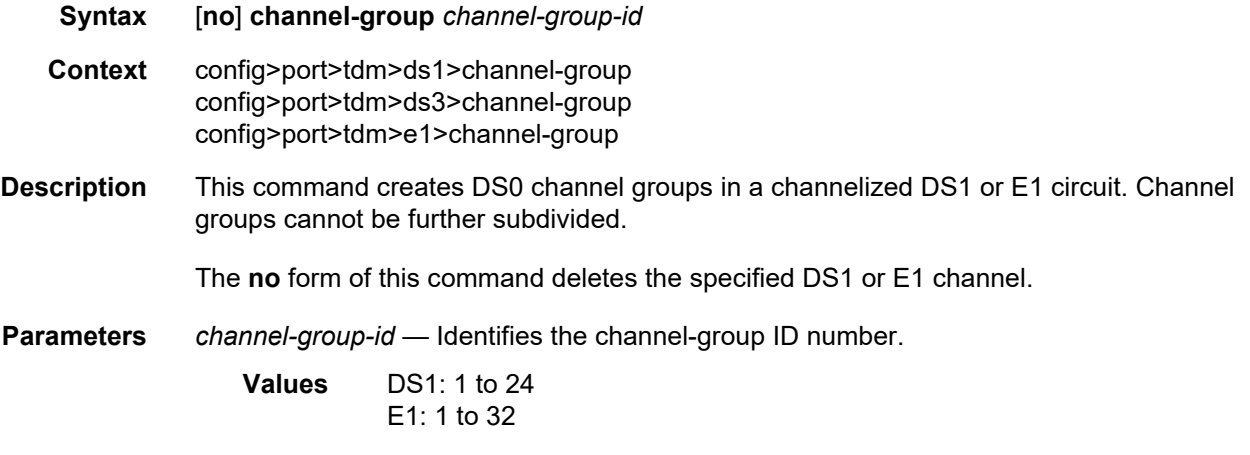

## channelized

**Syntax channelized** {**ds1** | **e1**} **no channelized Context** config>port>tdm>ds3

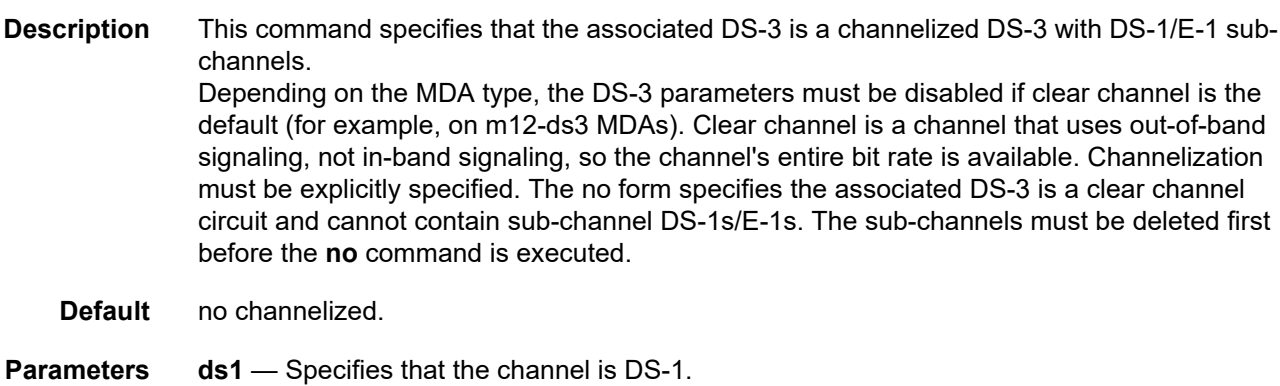

**e1** — Specifies that the channel is E-1.

## cisco-hdlc

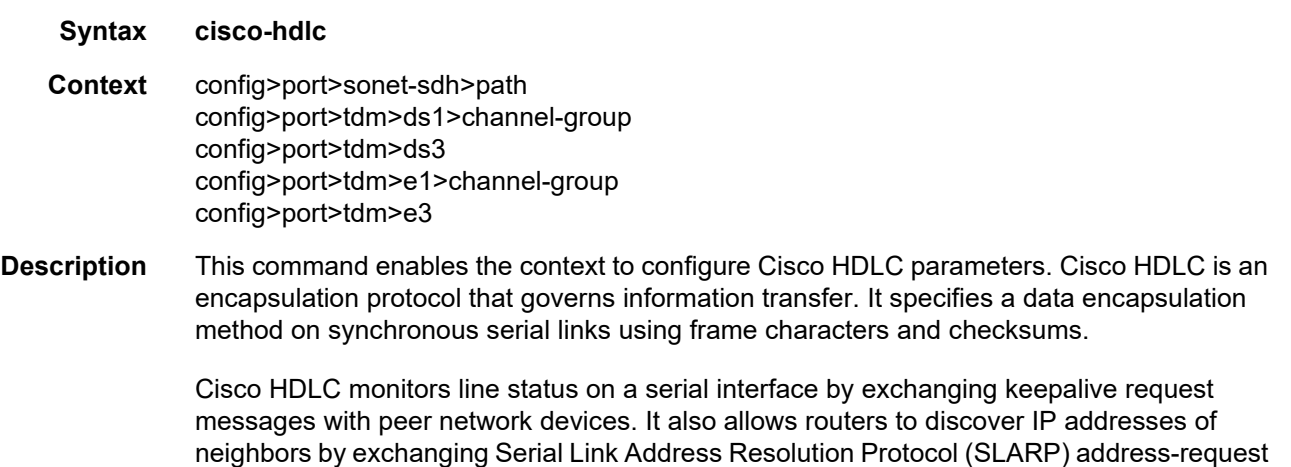

Only IES SAPs (including SAPs in VPRN service) can provision a Cisco-HDLC-capable configuration.

## clock-source

**Syntax clock-source** {**loop-timed** | **node-timed** | **adaptive** | **differential**}

and address-response messages with peer network.

**Context** config>port>tdm>ds1 config>port>tdm>ds3 config>port>tdm>e1 config>port>tdm>e3

**Description** This command configures the clock to be used for transmission of data out towards the line. The options are to use the locally recovered clock from the line's receive data stream, the node central reference, or an adaptively recovered clock using the received packets.

> The following tables show MDAs that support loop timing at DS3/E3 and DS1/E1 channelization options.

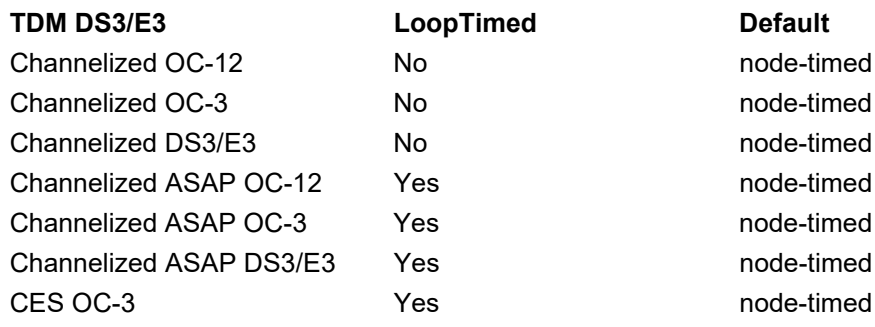

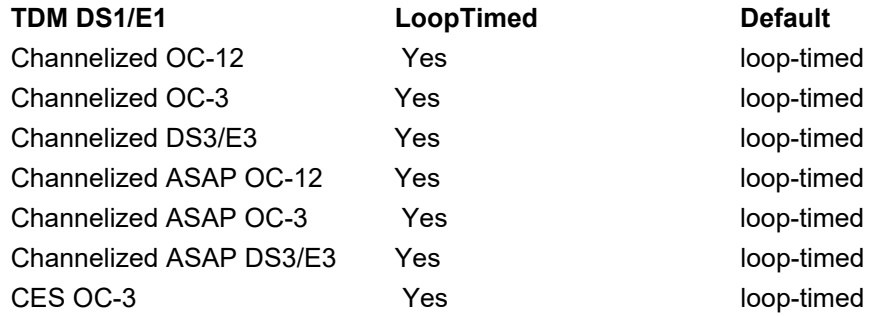

#### **Parameters** loop-timed — The link recovers the clock from the received data stream.

**node-timed** — The link uses the internal clock when transmitting data.

- **adaptive** The clock is adaptively recovered from the rate at which data is received and not from the physical layer. Adaptive timing is only supported on ds1 and e1 channels.
- **differential** The clock is recovered from differential RTP timestamp header. Differential timing is only supported on ds1 and e1 channels.

#### crc

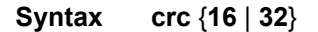

**Context** config>port>tdm>ds1>channel-group config>port>tdm>ds3 config>port>tdm>e1>channel-group config>port>tdm>e3

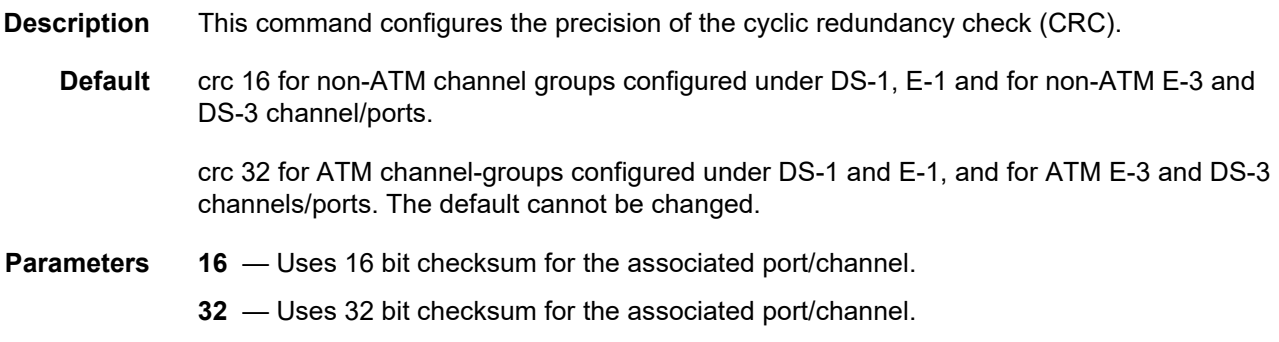

## down-count

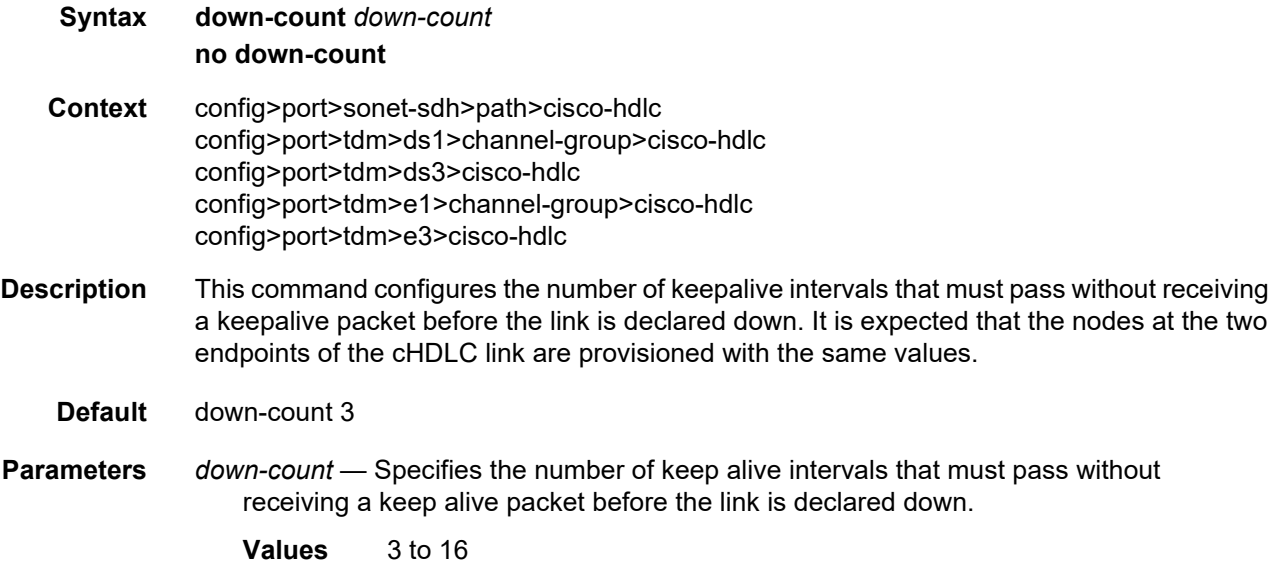

## encap-type

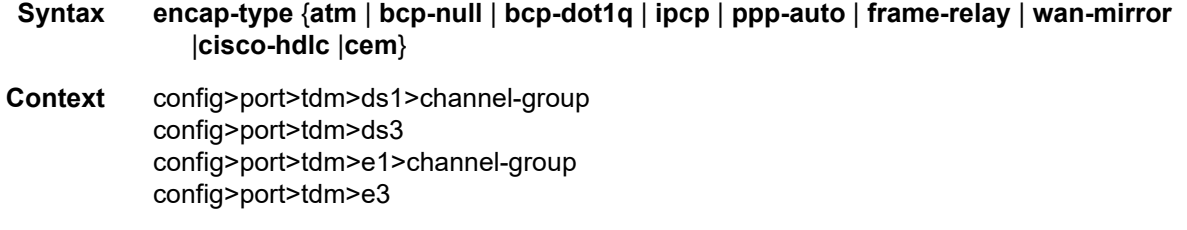

#### **Description** This command configures the encapsulation method used to on the specified port, path, or channel. This parameter can be set on both access and network ports.

When the **encap-type** is set to ATM the CRC, timeslots, scrambling (if applicable), and idlecycle-flags are set to ATM defaults respectively. When the encap-type is changed from ATM, those parameters are set to their non-ATM defaults.

When the **encap-type** is ATM, ATM sub-layer verification (GR-1248-CORE, *Generic Requirements for Operations of ATM Network Elements (NEs)*) is automatically enabled. When ATM PLCP cell mapping is used, the results of this verification include:

- PLCP Severely Errored Framing Seconds
- PLCP Alarm State
- PLCP Unavailable Seconds Counter

When ATM direct cell mapping is used, the result of the verification includes:

- Out of Cell Delineation (OCD) event count. The OCD event count is described in RFC 2515, *Definitions of Managed Objects for ATM Management*. Note that multiple events occurring within a second will be counted as 1 event for ASAP MDAs as a result of a hardware limit.
- Loss of Cell Delineation defect/alarm. The LCD defect/alarm is defined in RFC 2515, *Definitions of Managed Objects for ATM Management*. When a path is in an LCD defect state, the path's operational status will be down. When a path exits the LCD state, the path's operational status will change to up (assuming nothing else causes the path to stay down). A trap is raised to indicate the LCD status change. Also, a P-RDI is sent to indicate the defect to the remote end.

The **no** form of this command restores the default.

- **Default** encap-type bcp-null
- **Parameters** atm Specifies the encapsulation on the port is ATM.
	- **bcp-null** When selected, this keyword specifies that only a single service is configured on this channel and IEEE 802.1Q tags are not used as a service delimiter. Any IEEE 802.1Q tags encountered are regarded as part of the customer payload and transparently forwarded. When bcp-null encapsulation is specified, the PPP Bridge Control Protocol (BCP) is activated and all packets on this access port will be encapsulated in accordance with the BCP protocol.
	- **bcp-dot1q** When selected, this keyword specifies that ingress frames carry IEEE 802.1Q tags and the tags are used as service delimiter. Any untagged packets are silently discarded with exception of protocol specific packets. When bcp-dot1q encapsulation is specified, the PPP Bridge Control Protocol (BCP) is activated and all packets on this access port will be encapsulated in accordance with the BCP protocol.
	- **ipcp** Ingress frames are encapsulated according to the IP Control Protocol. When ipcp encapsulation is specified, the PPP IP Control Protocol will be activated and only packets that comply with IPCP encapsulation are processed; others are silently discarded.
- **ppp-auto** (Network mode) Enables PPP on the associated port/channel. The activation of ipcp and mplscp is automatically enabled depending on the protocol configuration. This encap type is only valid on ports/channels in network mode.
- **frame-relay**  Enables frame relay on the associated port/channel.
- **wan-mirror** The port is used for mirroring of frame-relay and POS ports. On these ports, no link management protocol will run.
- **cisco-hdlc** Monitors line status on a serial interface by exchanging keepalive request messages with peer network devices.
- **cem** Specifies that on circuit emulation MDAs, only the **cem** encap-type is supported. All other values are blocked with an appropriate warning. The **cem** encap-type is not supported on other MDAs and are blocked with an appropriate warning.

### feac-loop-respond

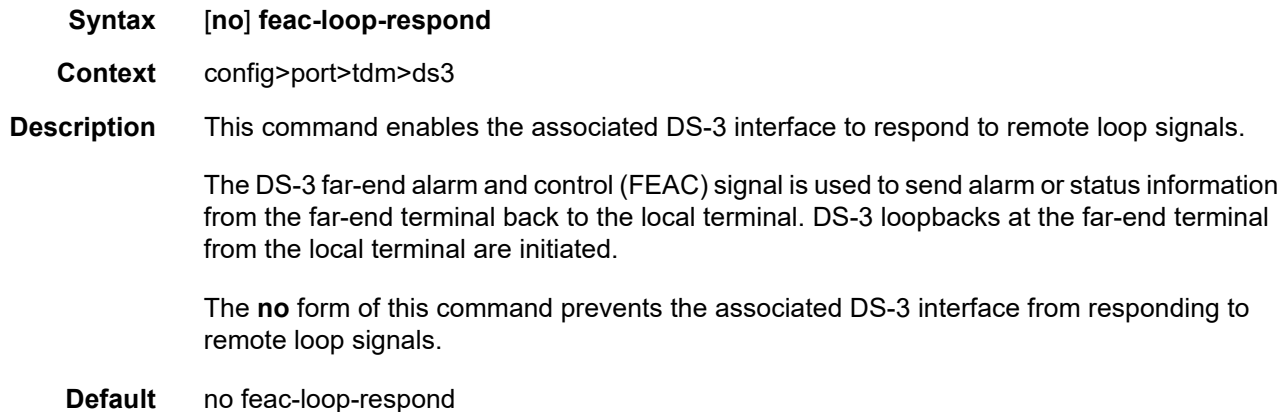

## framing

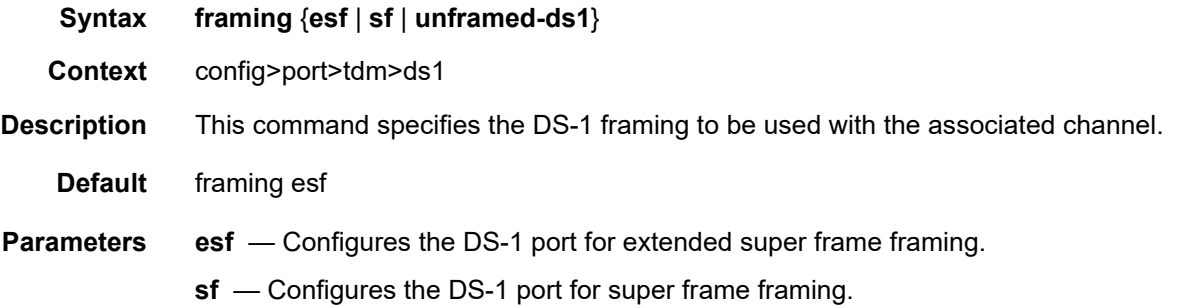

**unframed-ds1** — Specifies ds-1 unframed (G.703) mode for DS-1 interfaces. This parameter allows the configuration of an unstructured DS-1 channel on a CES MDA. In G.704, timeslot 0 is used to carry timing information by a service provider, thus, only 31 slots are made available to the end user. In G.703, all 32 time slots are available to the end user. Timing is provided by the end user. When an e1-unframed channel is shutdown, it sends the AIS pattern to the far-end DS-1 which does not react. The operational status remains up and no alarms are generated while the near-end (shutdown) is operationally down. This is normal behavior since the G.703 option does not have framing. G.703 framing is only applicable for FR, PPP, and cHDLC encapsulations.

## framing

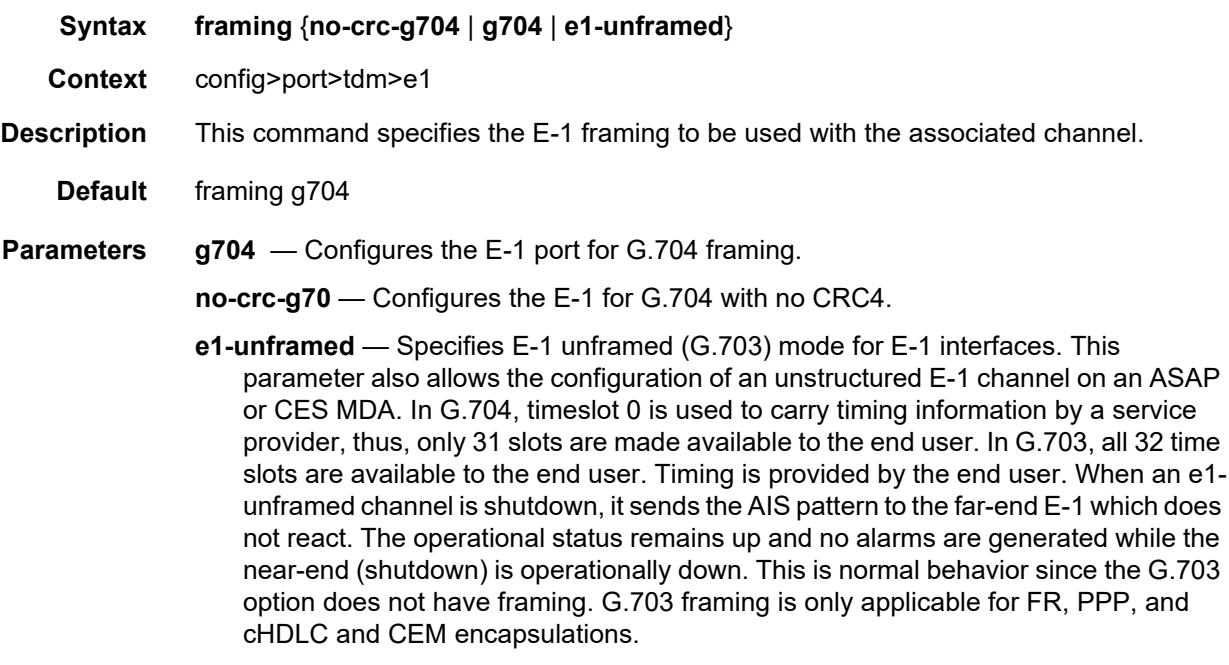

## <span id="page-585-0"></span>framing

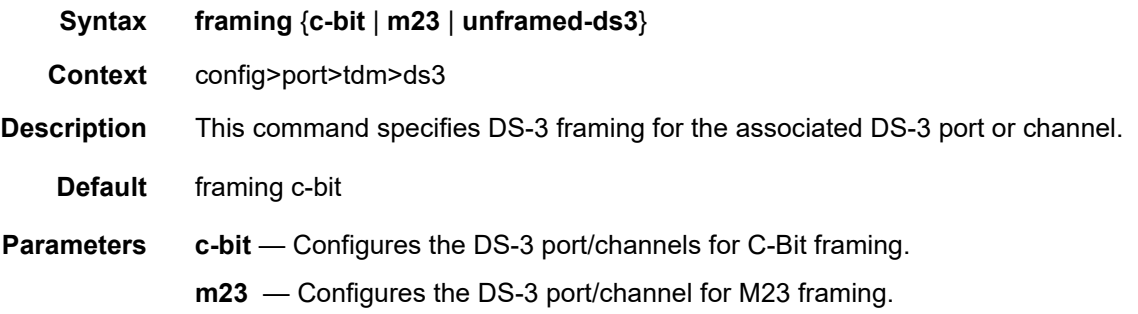

**unframed-ds3** — Specifies ds-3 unframed mode for DS-3 interfaces. This parameter allows the configuration of an unstructured DS-3 channel on a CES MDA.

# framing

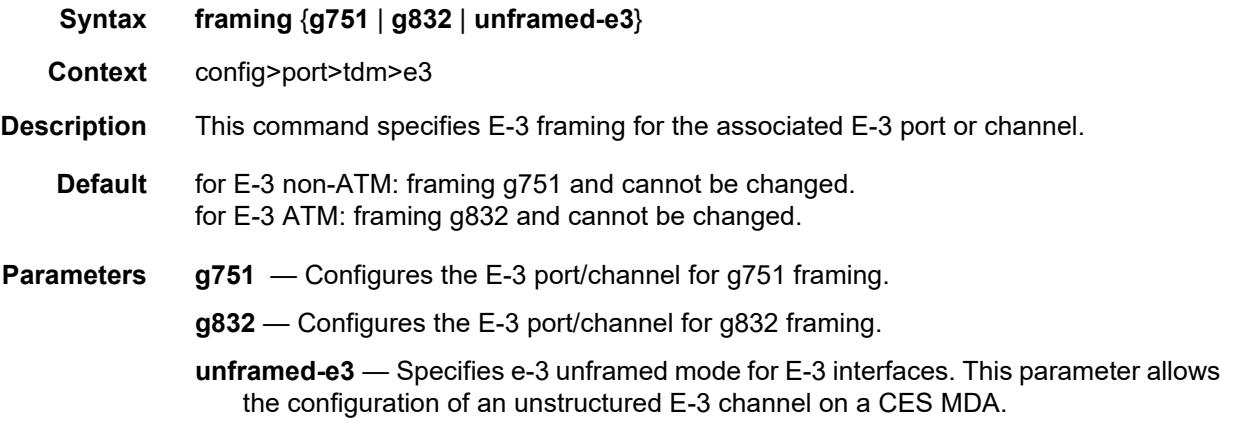

# idle-cycle-flag

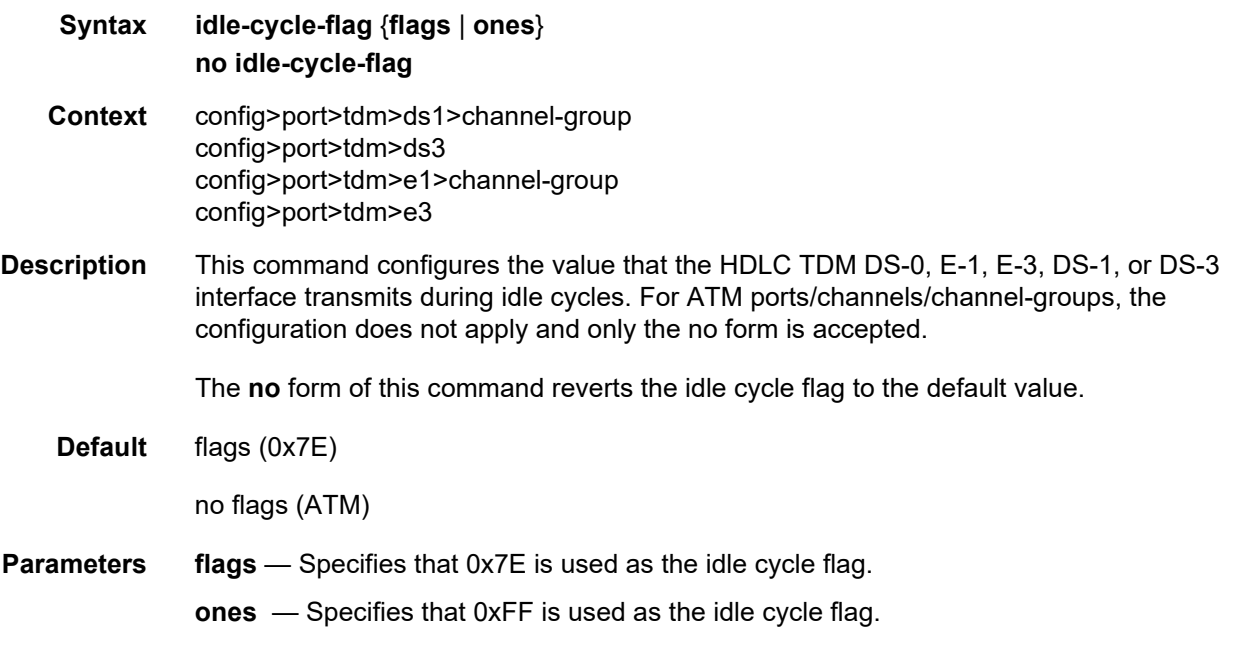

## idle-payload-fill

**Syntax idle-payload-fill** {**all-ones**}

#### **idle-payload-fill pattern** *pattern* **no idle-payload-fill**

**Context** config>port>tdm>ds1>channel-group config>port>tdm>e1>channel-group

**Description** This command defines the data pattern to be transmitted when the circuit emulation service is not operational or temporarily experiences under-run conditions. This command is only valid for cesopsn and cesopsn-cas circuit emulation services. It is blocked with a warning for unstructured (satop) circuit emulation services.

**Default** idle-payload-fill all-ones

**Parameters** all-ones — Defines the 8 bit value to be transmitted as 11111111.

*pattern* — Transmits a user-defined pattern.

**Values** 0 to 255, accepted in decimal, hex or binary

## idle-signal-fill

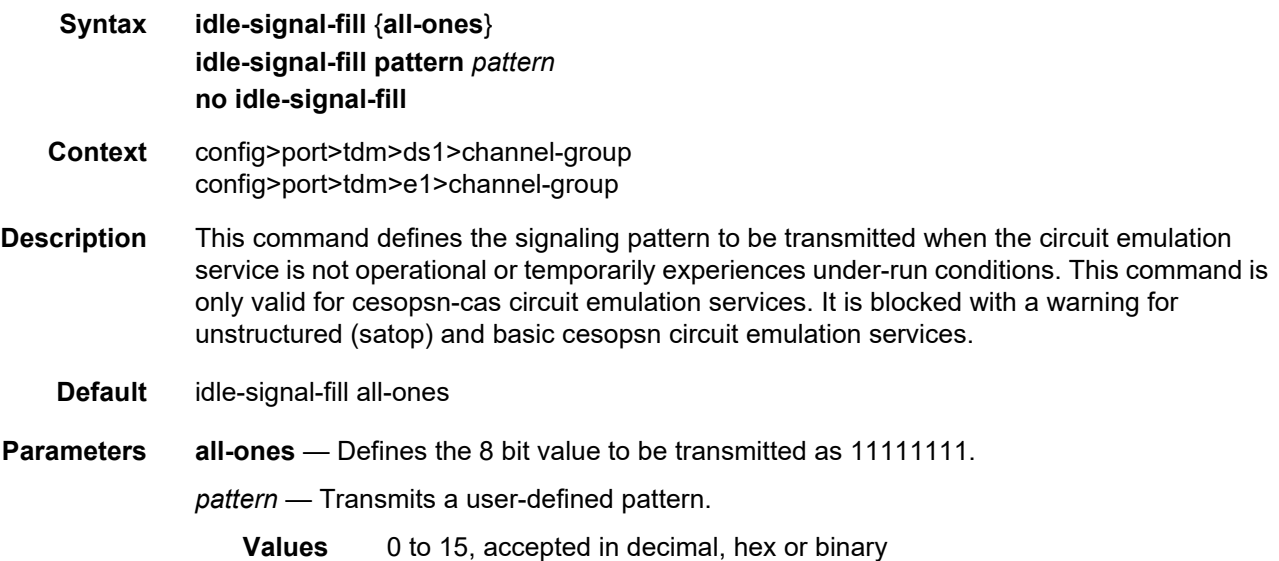

### invert-data

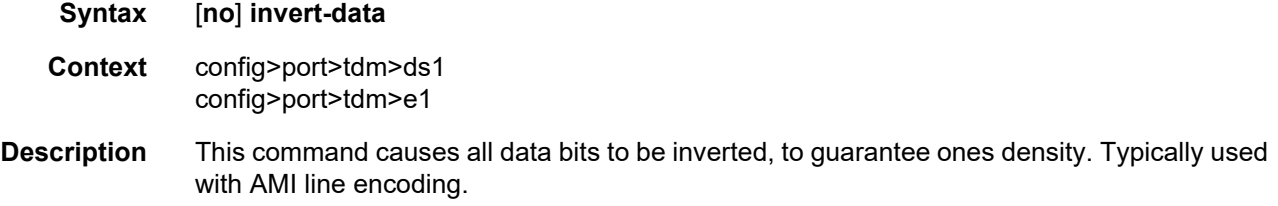

#### **Default** no invert-data

# loopback

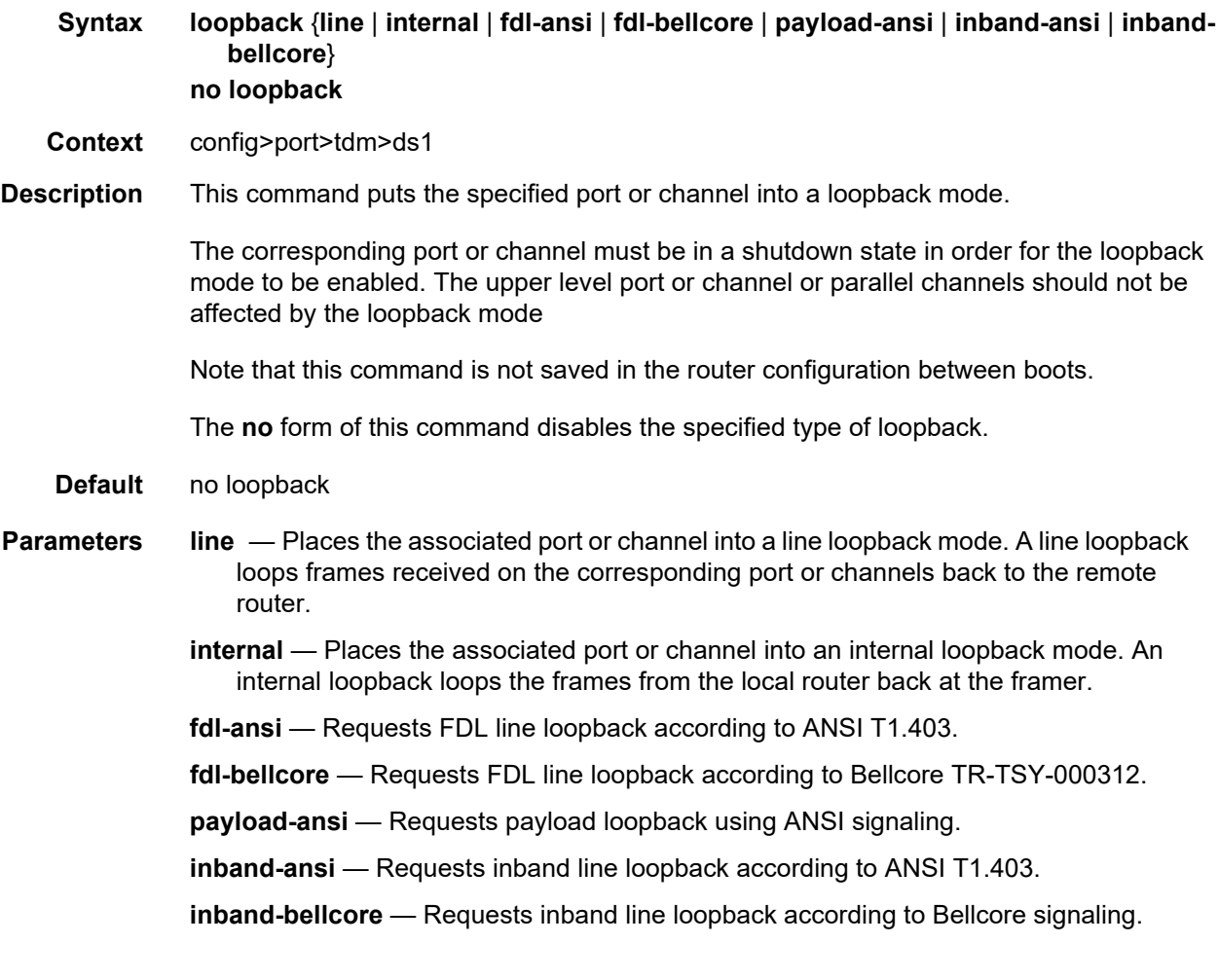

# loopback

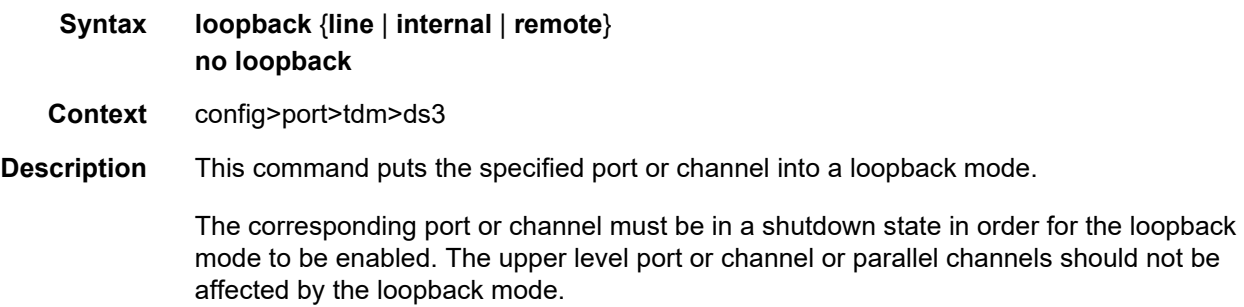

Note that this command is not saved in the router configuration between boots. The **no** form of this command disables the specified type of loopback. **Default** no loopback **Parameters** line — Places the associated port or channel into a line loopback mode. A line loopback loops frames received on the corresponding port or channels back to the remote router. **internal** — Places the associated port or channel into an internal loopback mode. A internal loopback loops the frames from the local router back at the framer. **remote** — Sends a signal to the remote device to provide a line loopback.

### loopback

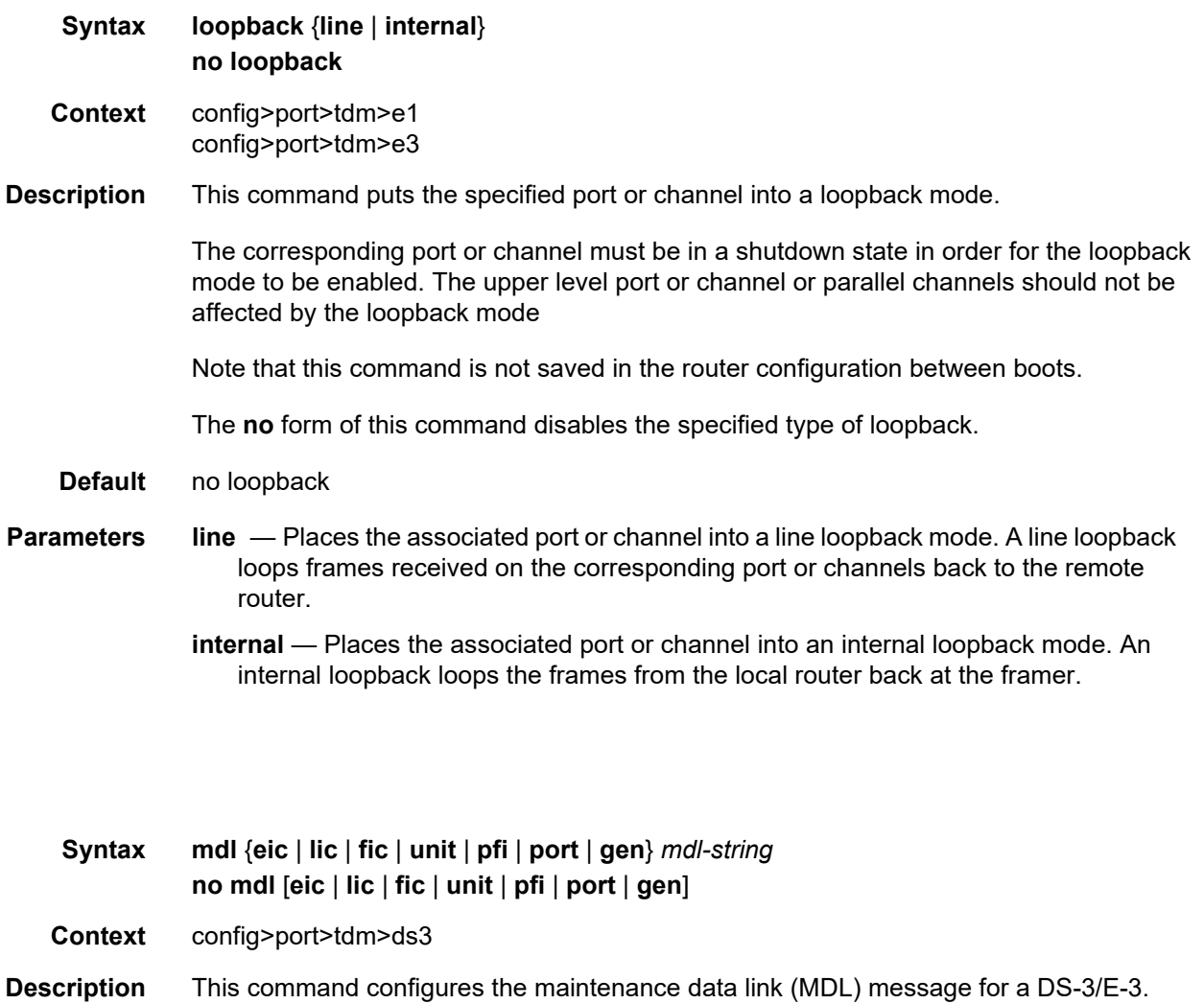

mdl

This command is only applicable if the DS-3/E-3 is using C-bit [framing](#page-585-0) (see the framing command).

The **no** form of this command removes the MDL string association and stops the transmission of any IDs.

**Default** no mdl

#### **Parameters** *mdl-string* — Specifies an MDL message up to 38 characters long on a DS-3.

**eic** — Specifies the equipment ID code up to 10 characters long.

- **lic** Specifies the equipment ID code up to 11 characters long.
- **fic** Specifies the ID code up to 10 characters long.
- **unit** Specifies the unit ID code up to 6 characters long.
- **pfi** Specifies the facility ID code up to 38 characters long.
- **port** Specifies the port ID code up to 38 characters long.
- **gen** Specifies the generator number to send in the MDL test signal message up to 38 characters long.

### mdl-transmit

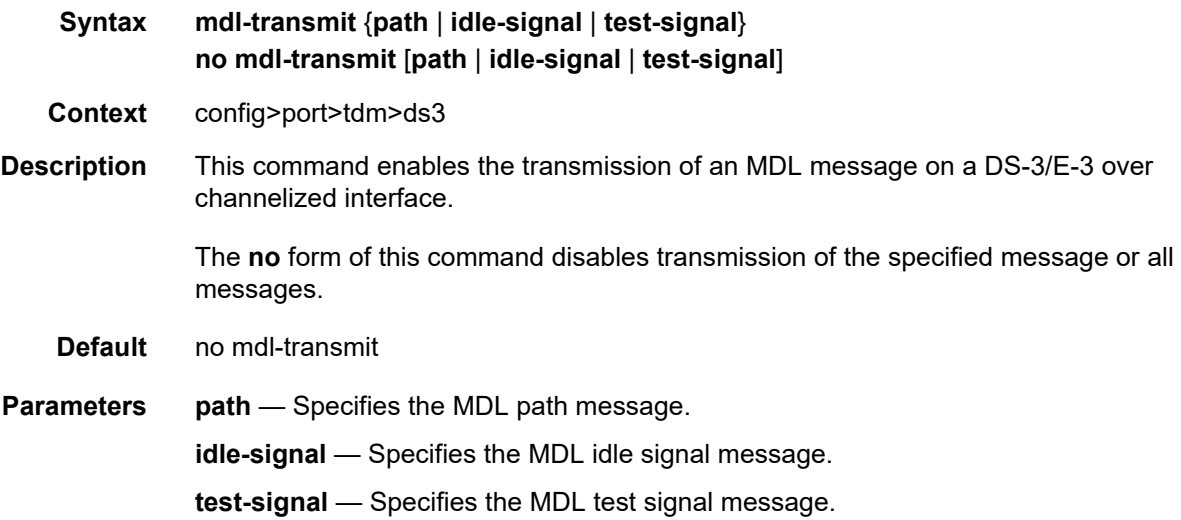

### national-bits

**Syntax national-bits** *sa4 sa5 sa6 sa7 sa8* **no national-bits Context** config>port>tdm>e1

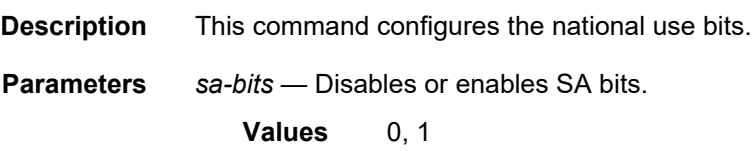

# remote-loop-respond

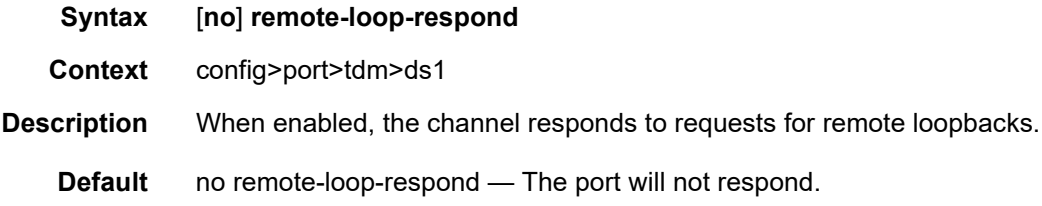

# report-alarm

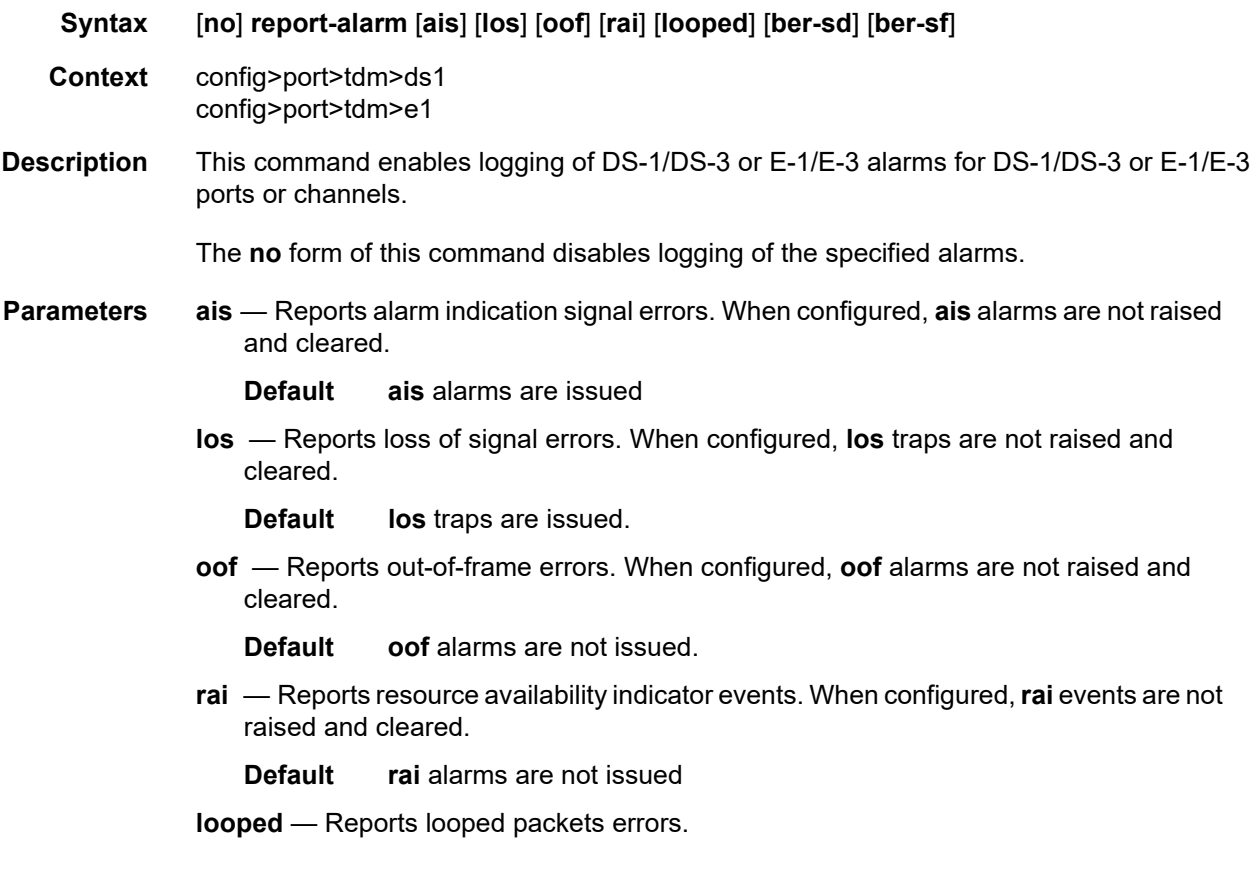

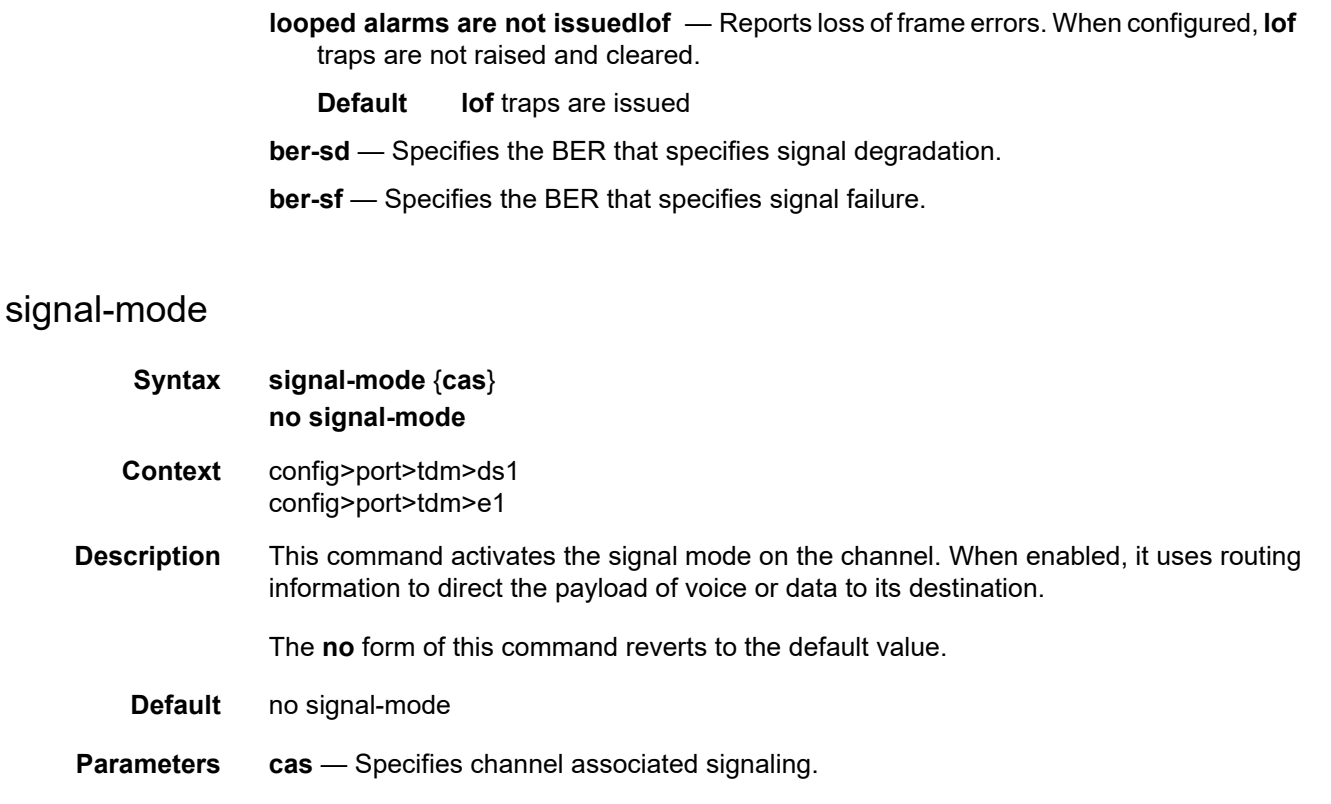

# speed

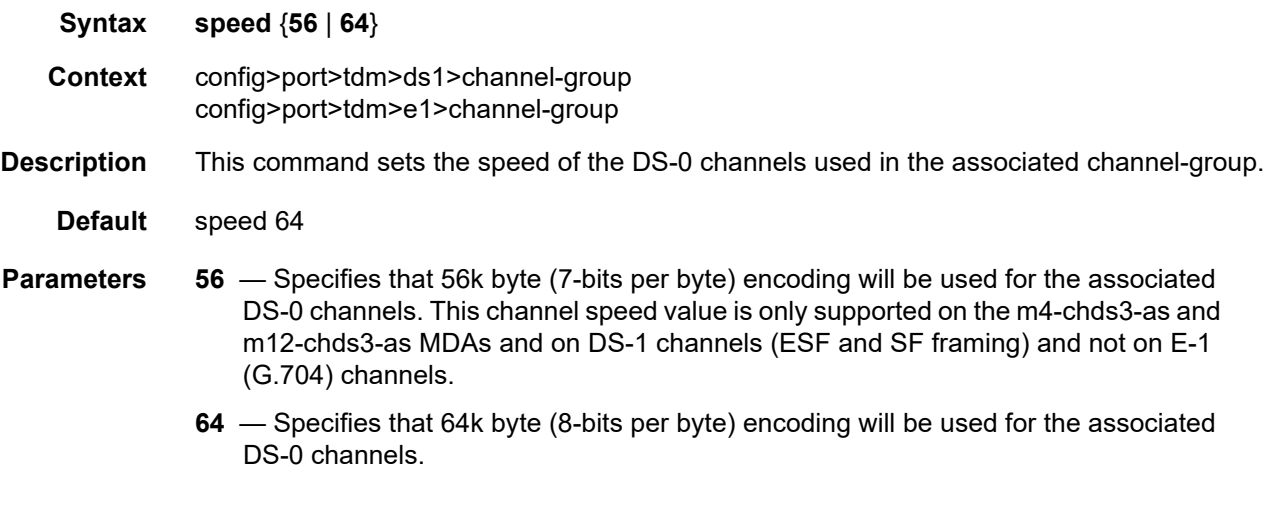

# subrate

**Syntax subrate** {**digital-link** | **larscom**} *rate-step*

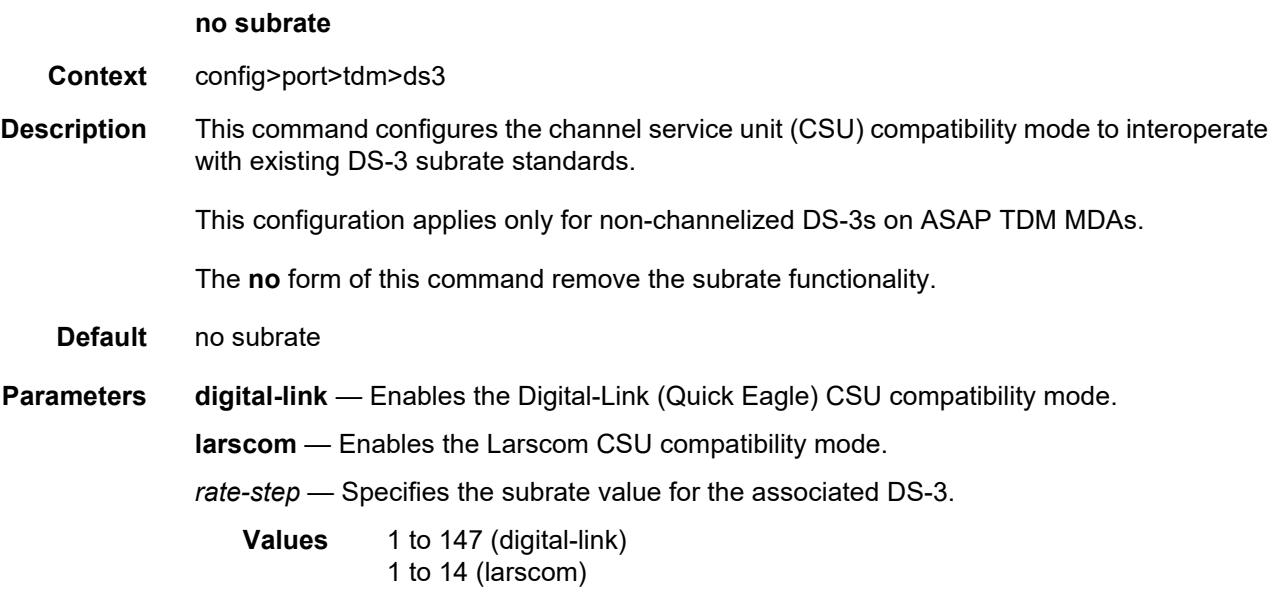

# threshold

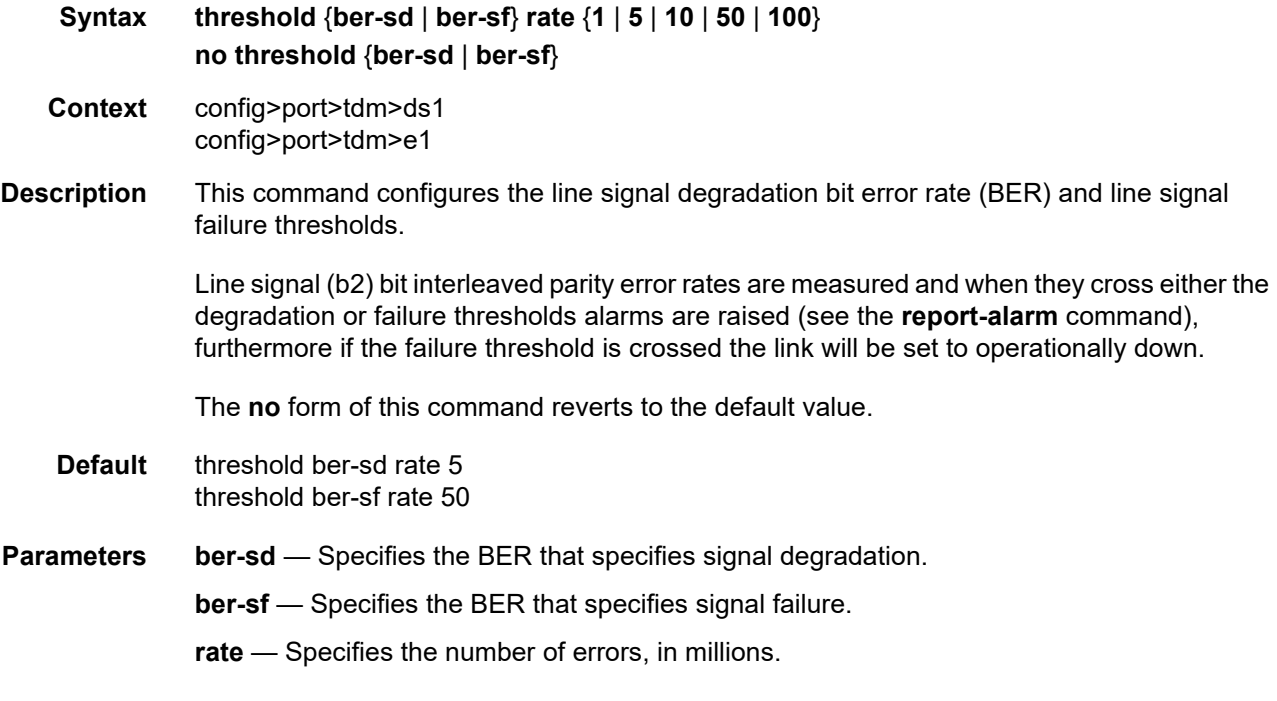

# timeslots

**Syntax timeslots** *timeslots*

#### **no timeslots**

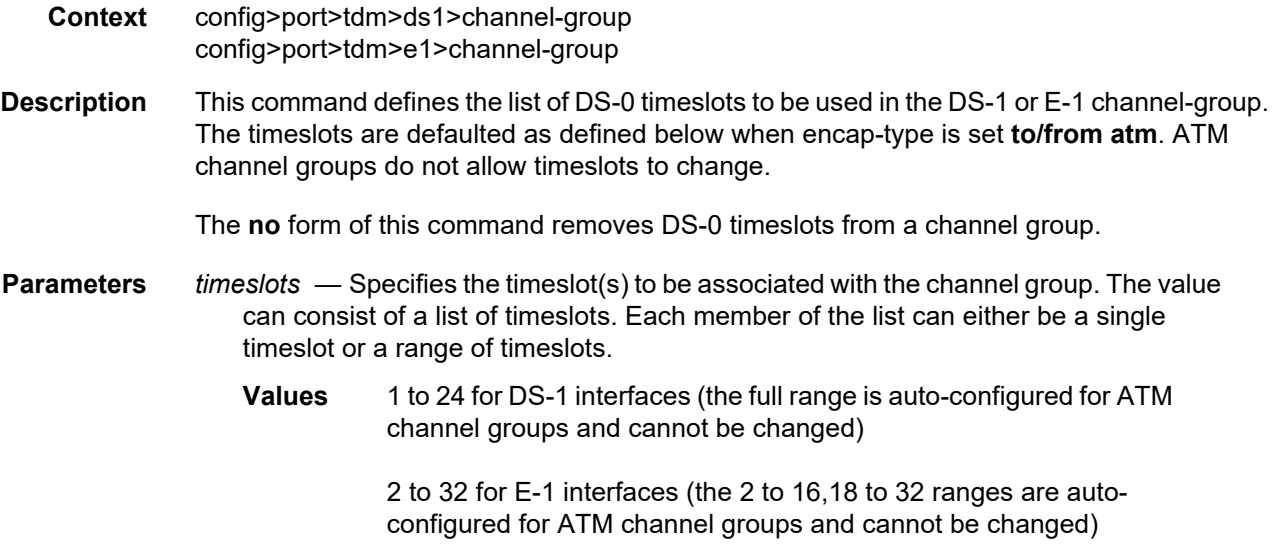

## **2.20.2.25 LAG Commands**

#### lag

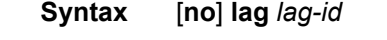

**Context** config

**Description** This command creates the context for configuring Link Aggregation Group (LAG) attributes.

A LAG can be used to group multiple ports into one logical link. The aggregation of multiple physical links allows for load sharing and offers seamless redundancy. If one of the links fails, traffic will be redistributed over the remaining links.

Note that all ports in a LAG group must have autonegotiation set to Limited or Disabled.

There are three possible settings for autonegotiation:

- "on" or enabled with full port capabilities advertised
- "off" or disabled where there is no autonegotiation advertisements
- "limited" where a single speed/duplex is advertised.

When autonegotiation is enabled on a port, the link attempts to automatically negotiate the link speed and duplex parameters. If autonegotiation is enabled, the configured duplex and speed parameters are ignored.

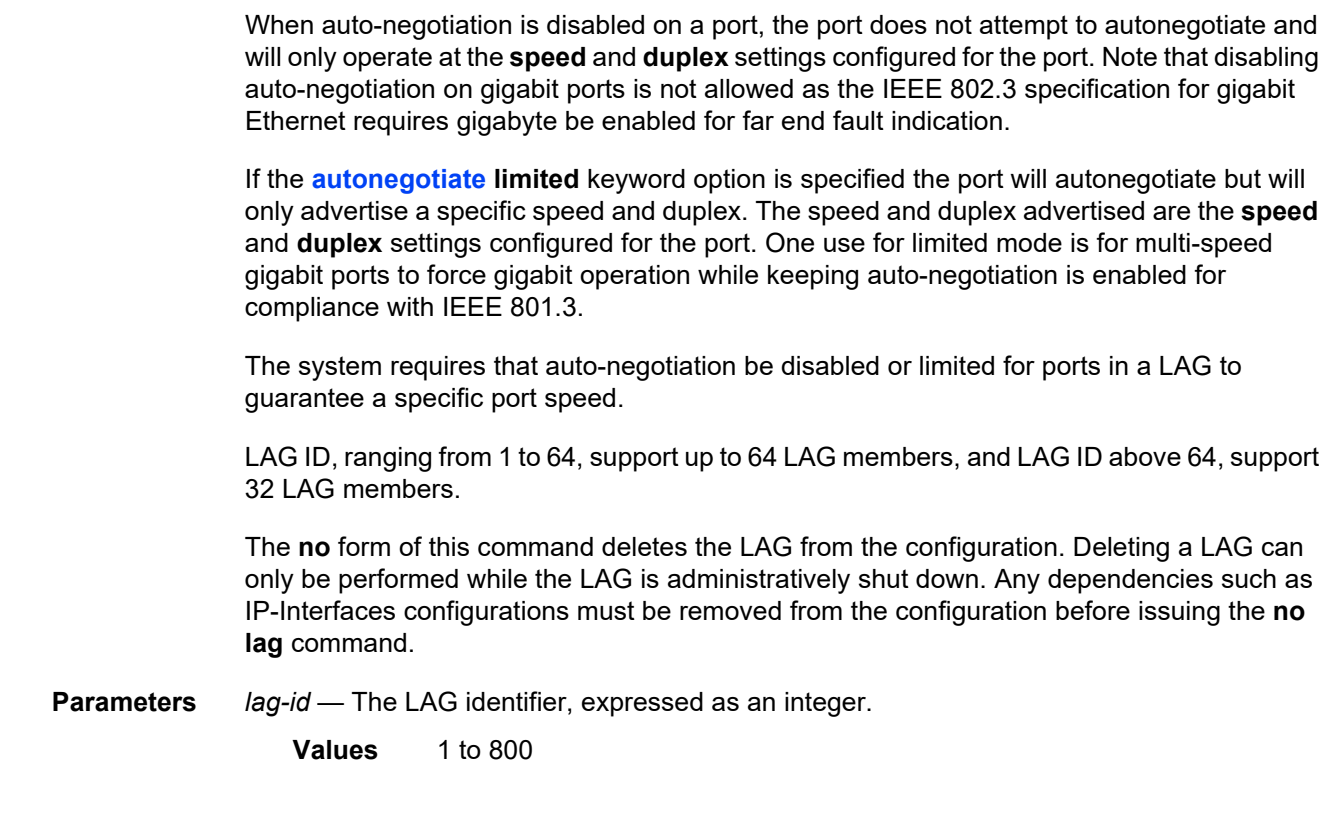

#### access

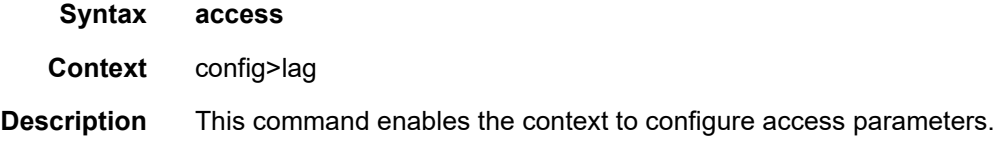

# adapt-qos

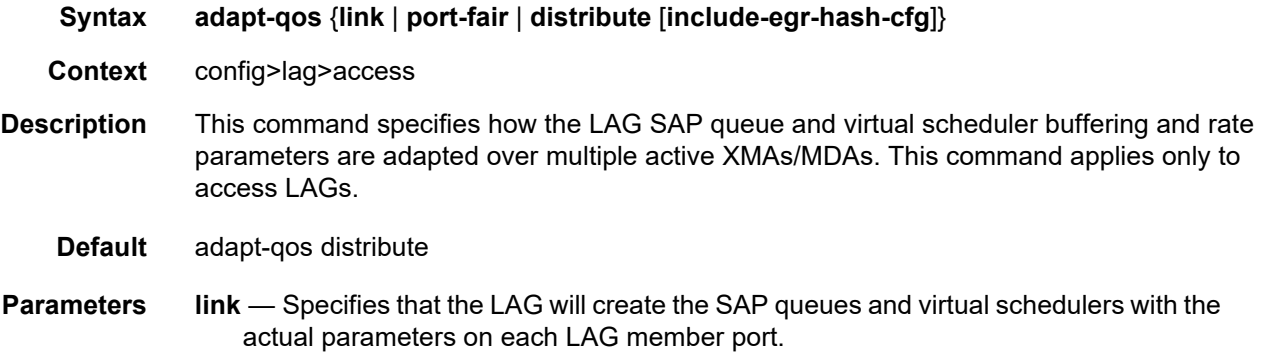

**port-fair** — Places the LAG instance into a mode that enforces QoS bandwidth constraints in the following manner:

- all egress QoS objects associated with the LAG instance are created on a per port basis
- bandwidth is distributed over these per port objects based on the proportion of the port's bandwidth relative to the total of all active ports bandwidth within the LAG
- the **include-egr-hash-cfg** behavior is automatically enabled allowing the system to detect objects that hash to a single egress link in the lag and enabling full bandwidth for that object on the appropriate port
- **distribute** Creates an additional internal virtual scheduler per IOM/XCM as parent of the configured SAP queues and virtual schedulers per LAG member port on that IOM/XCM. This internal virtual scheduler limits the total amount of egress bandwidth for all member ports on the IOM/XCM to the bandwidth specified in the egress qos policy.
- **include-egr-hash-cfg** Specifies whether explicitly configured hashing should factor into the egress buffering and rate distribution.

When this parameter is configured, all SAPs on this LAG which have explicit hashing configured, the egress HQos and HPol (including queues, policers, schedulers and arbiters) will receive 100% of the configured bandwidth (essentially operating in adapt-qos link mode). For any Multi-Service-Sites assigned to such a LAG, bandwidth will continue to be divided according to adapt-qos distribute mode.

A LAG instance that is currently in adapt-qos link mode may be placed at any time in port-fair mode. Similarly, a LAG instance that is currently in adapt-qos port-fair mode may be placed at any time in link mode. However, a LAG instance in adapt-qos distribute mode may not be placed into port-fair (or link) mode while QoS objects are associated with the LAG instance. To move from distribute to port-fair mode it is necessary to remove all QoS objects from the LAG instance.

## bandwidth

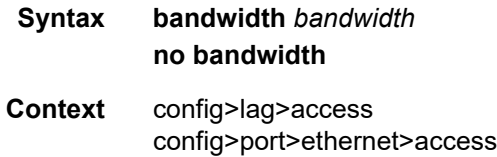

**Description** This command specifies the admin bandwidth assigned to SAPs, ports and LAGs which is used by SAP bandwidth CAC. The admin bandwidth on a port or LAG can be over or under booked using the **booking-factor** command.

> Port or LAG: Increasing the port or LAG admin bandwidth will increase the available admin bandwidth on that port or LAG. Reducing the port or LAG admin bandwidth will reduce the available admin bandwidth on that port or LAG, however, if the reduction of available admin bandwidth would cause it to be insufficient to cover the sum of the current SAP admin bandwidth on the port or LAG then the command will fail.

The **no** version of the command reverts to the default value. **Default** no bandwidth **Parameters** *bandwidth* — Specifies the administrator bandwidth assigned to the SAP, port or LAG, in kb/s. **Values** 1 to 6400000000 booking-factor **Syntax booking-factor** *factor* **no booking-factor Context** config>lag>access config>port>ethernet>access **Description** This command specifies the booking factor applied against the port or LAG administrator bandwidth by SAP administrator bandwidth CAC. The service manager keeps track of the available administrator bandwidth for each port or LAG configured with an administrator bandwidth. The port or LAG available administrator bandwidth is adjusted by the user configured booking factor, allowing the port or LAG bandwidth to be over or under booked. If the booking factor is increased then available administrator bandwidth on the port or LAG increases. If the booking factor is decreased then available administrator bandwidth on the port or LAG decreases, however, if the reduction of available administrator bandwidth would cause it to be insufficient to cover the sum of the current SAP administrator bandwidth on the port or LAG then the command fails. The **no** form of this command reverts to the default value. **Default** booking-factor 100 **Parameters** *factor* — Specifies the percentage of the port or LAG admin bandwidth for SAP bandwidth CAC. **Values** 1 to 1000

## per-fp-egr-queuing

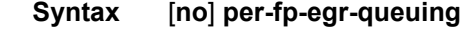

- **Context** config>lag>access
- **Description** This command specifies whether a more efficient method of queue allocation for LAG SAPs should be utilized.

The **no** form of this command disables the method of queue allocation for LAG SAPs.

## per-fp-ing-queuing

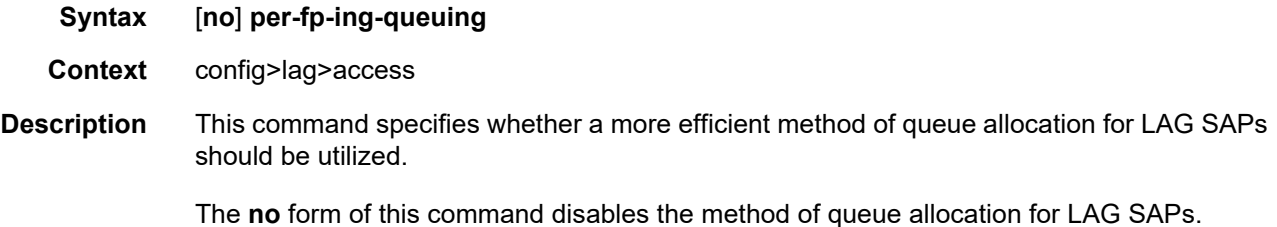

# per-fp-sap-instance

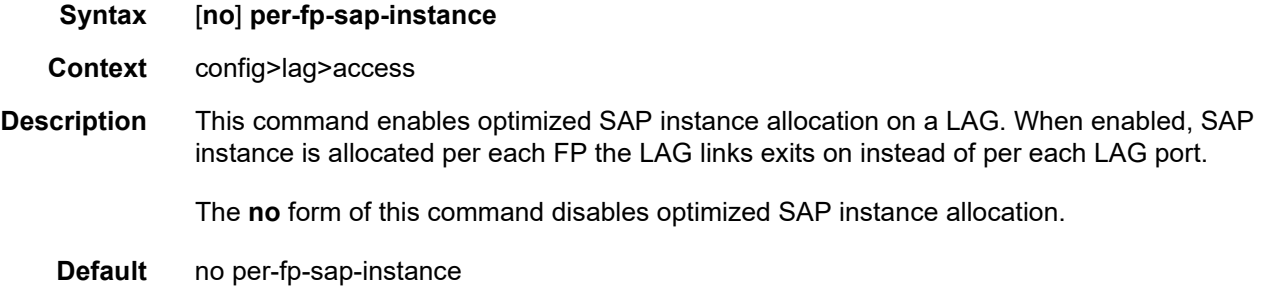

### bfd

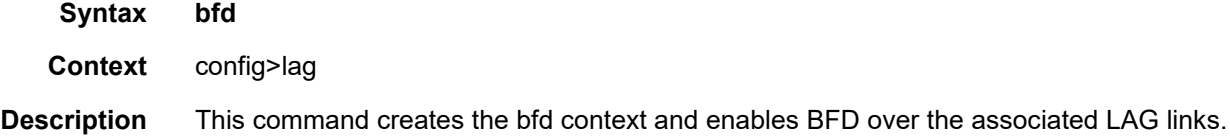

## disable-soft-reset-extension

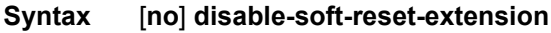

**Context** config>lag>bfd

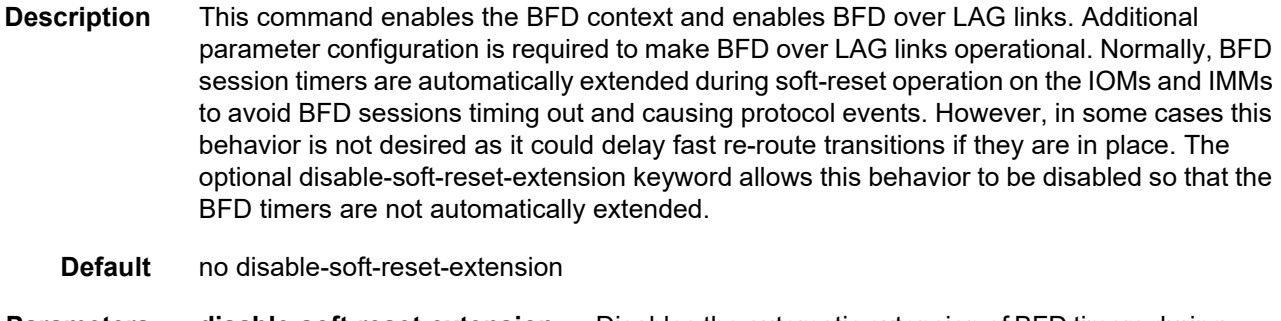

**Parameters disable-soft-reset-extension** — Disables the automatic extension of BFD timers during an IOM/IMM soft-reset.

# family

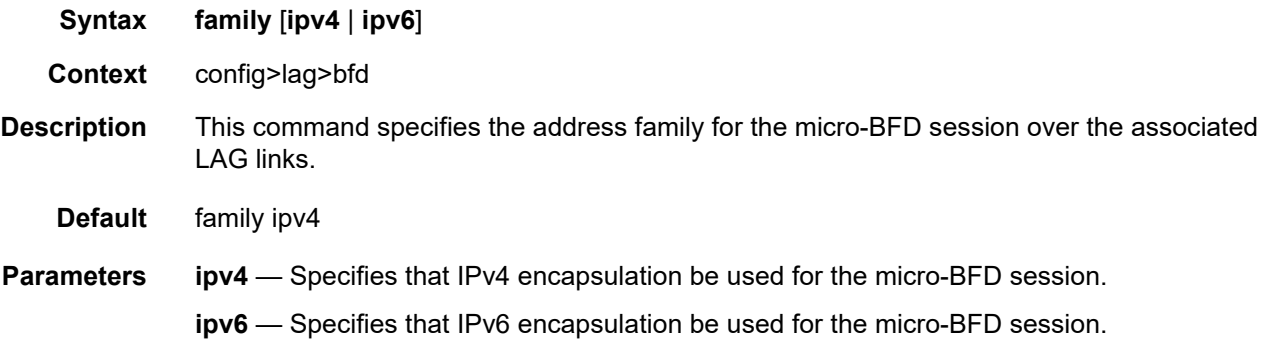

# bfd-on-distributing-only

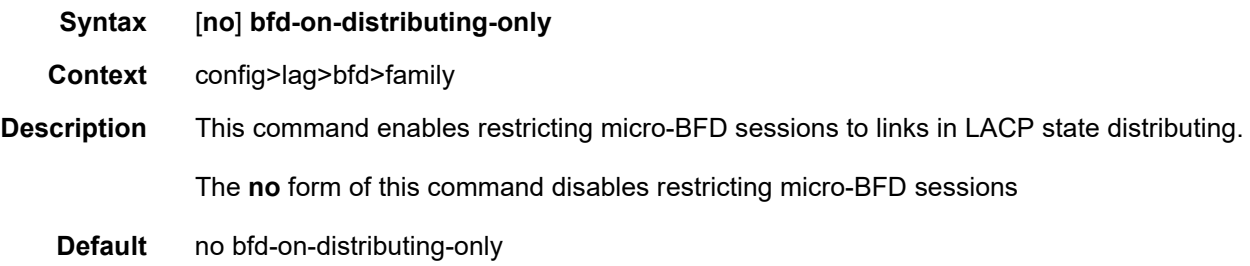

# local-ip-address

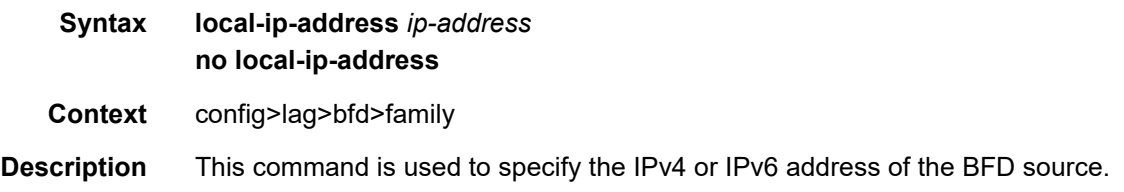

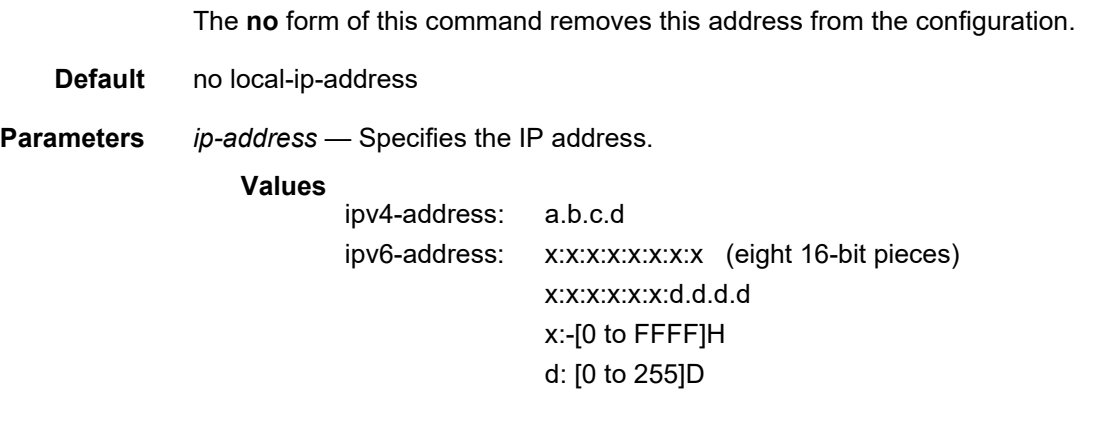

# max-admin-down-time

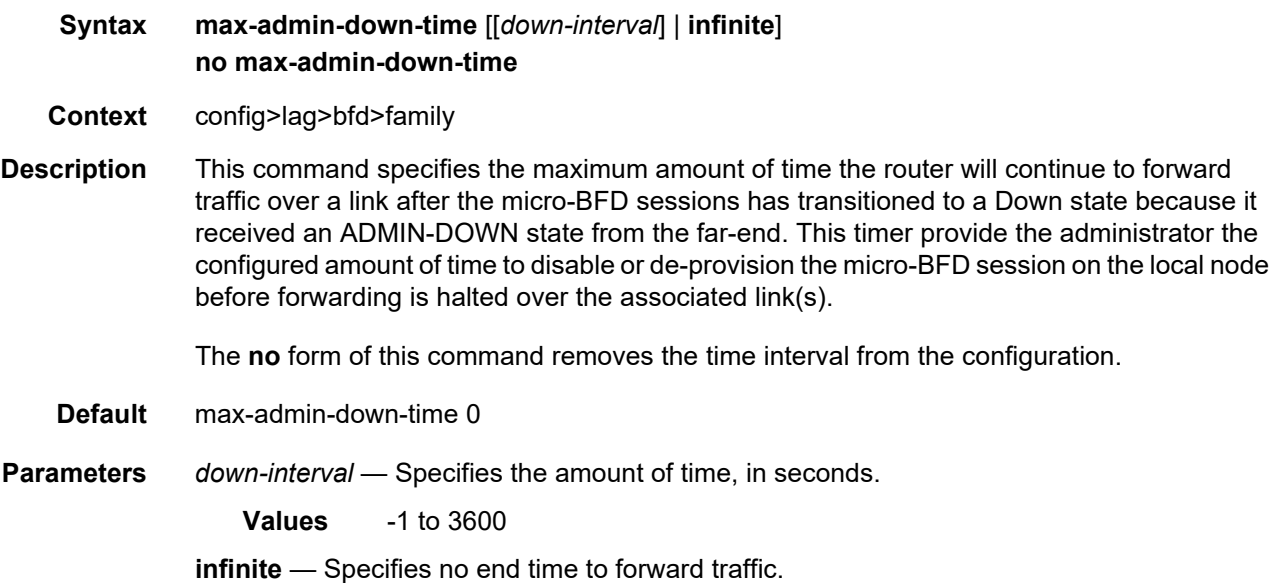

# max-setup-time

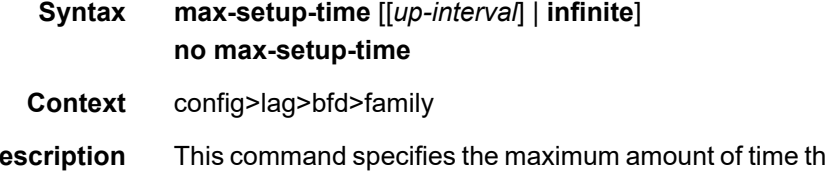

**Description** This command specifies the maximum amount of time the router will forward traffic over a link that has transitioned from Standby to Active, before the micro-BFD session must be fully established (Up state).

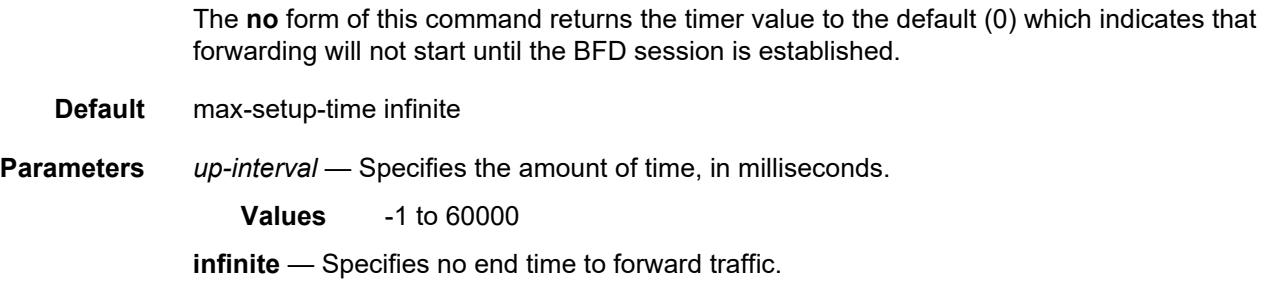

# multiplier

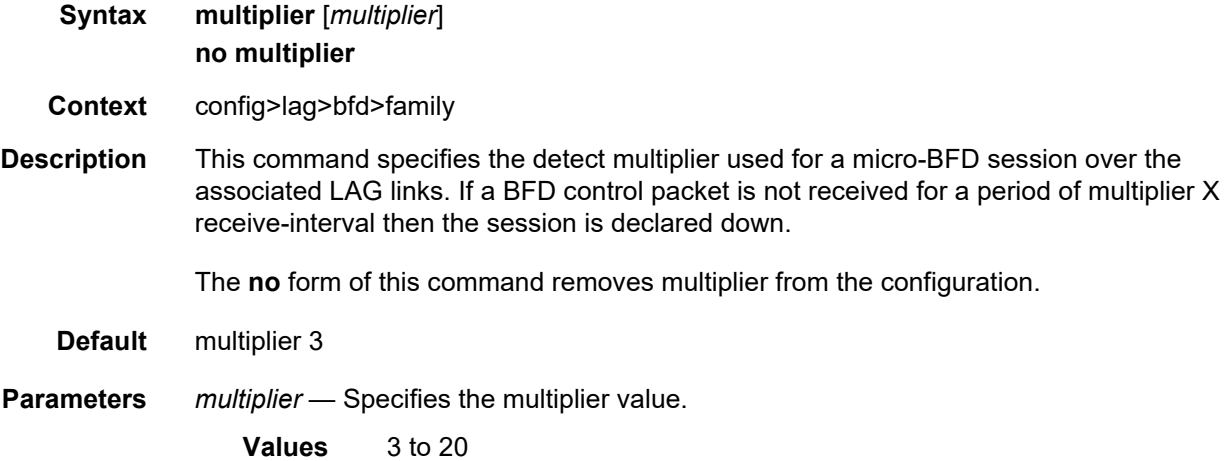

# receive-interval

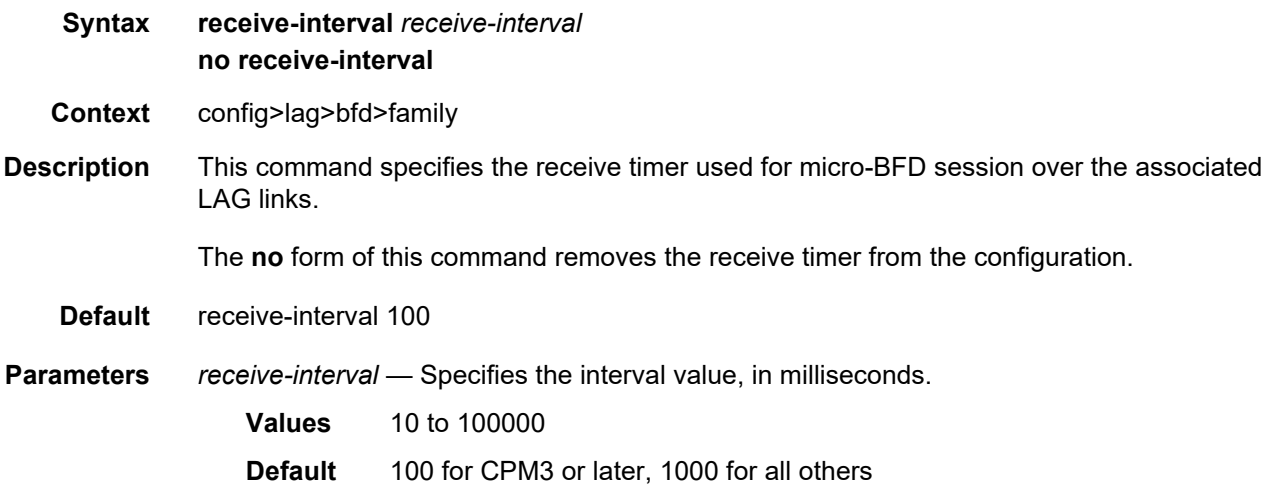

# remote-ip-address

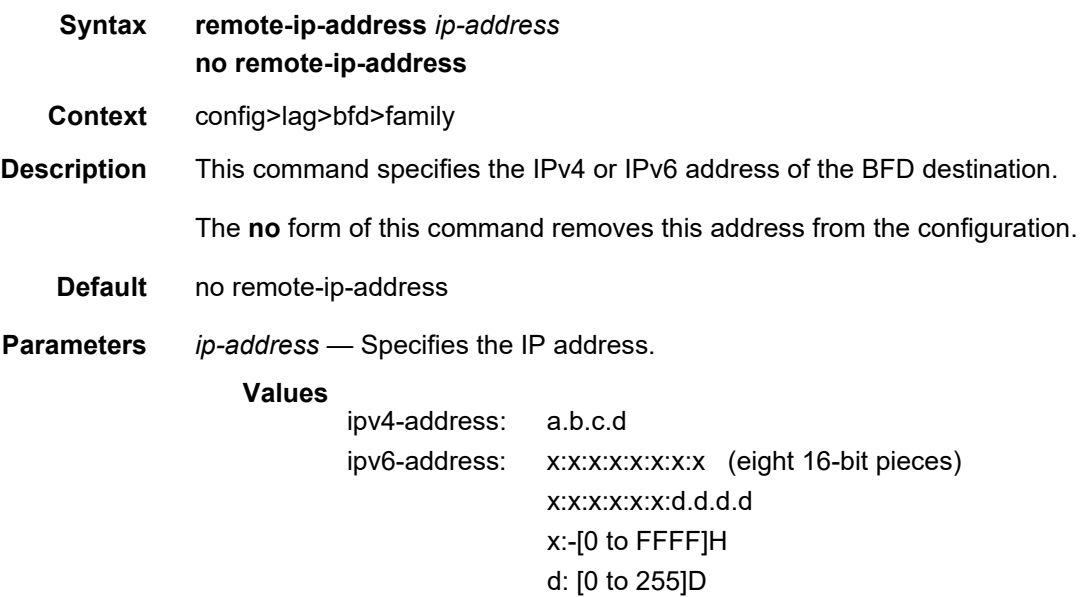

## transmit-interval

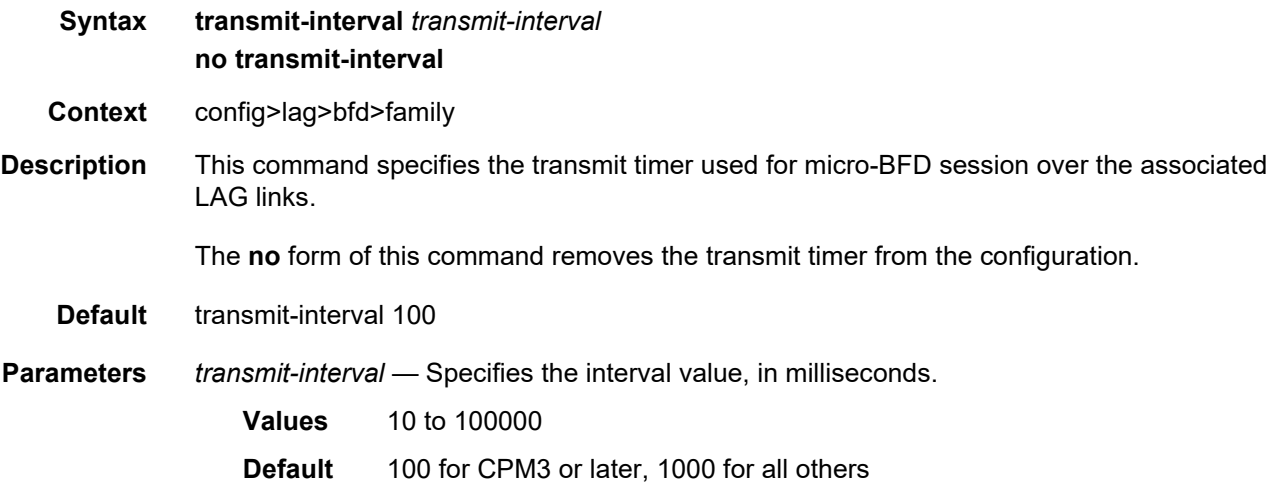

# shutdown

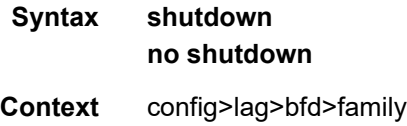

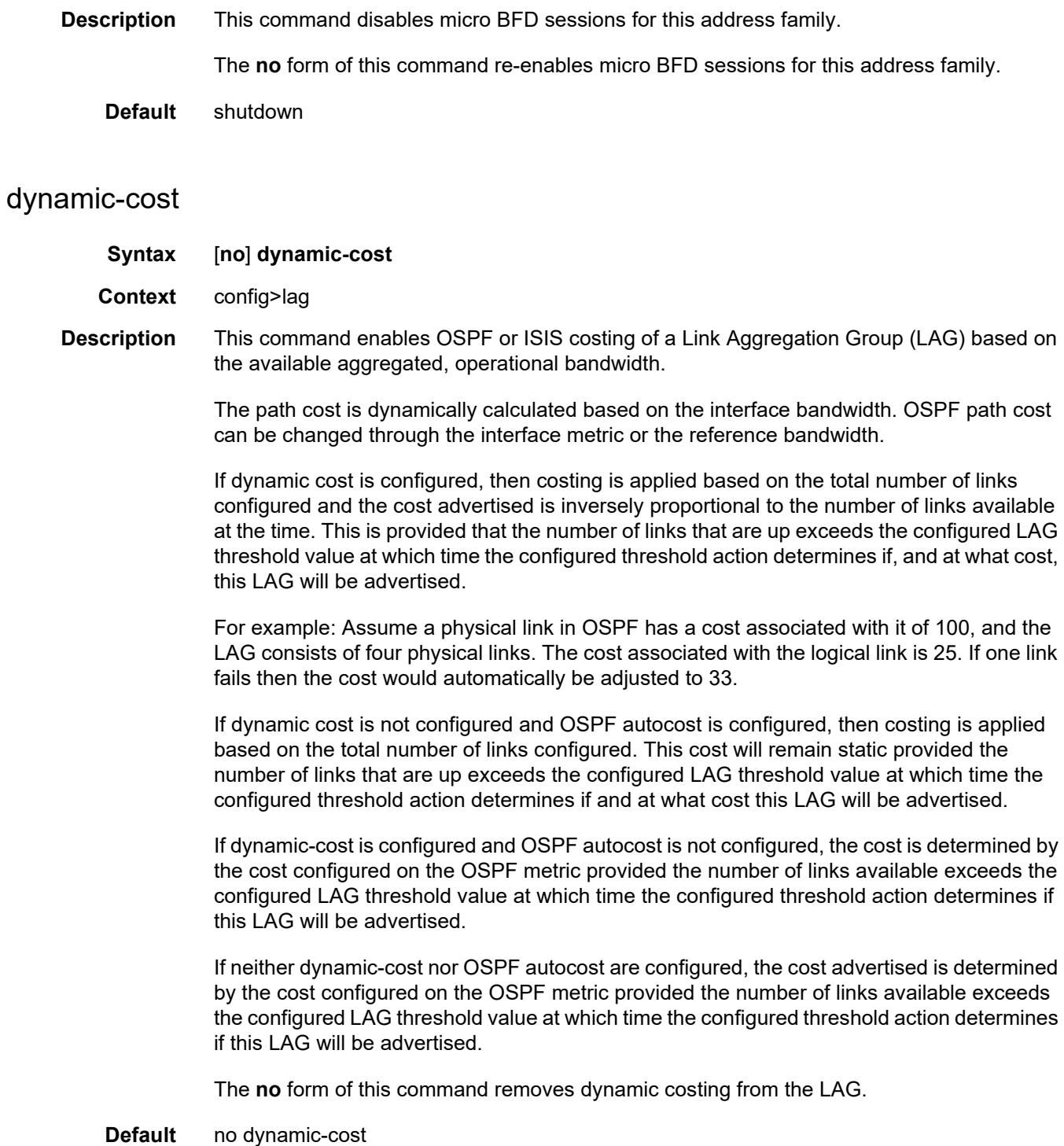

### encap-type

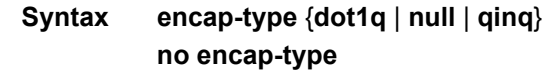

**Context** config>lag

**Description** This command configures the encapsulation method used to distinguish customer traffic on a LAG. The encapsulation type is configurable on a LAG port. The LAG port and the port member encapsulation types must match when adding a port member.

> If the encapsulation type of the LAG port is changed, the encapsulation type on all the port members will also change. The encapsulation type can be changed on the LAG port only if there is no interface associated with it. If the MTU is set to a non default value, it will be reset to the default value when the encap type is changed.

The **no** form of this command restores the default.

- **Default** encap-type null All traffic on the port belongs to a single service or VLAN.
- **Parameters** dot1q Ingress frames carry 802.1Q tags where each tag signifies a different service.

**null** — Ingress frames will not use any tags to delineate a service. As a result, only one service can be configured on a port with a null encapsulation type.

**qinq** — Specifies QinQ encapsulation.

## hash-weight-threshold

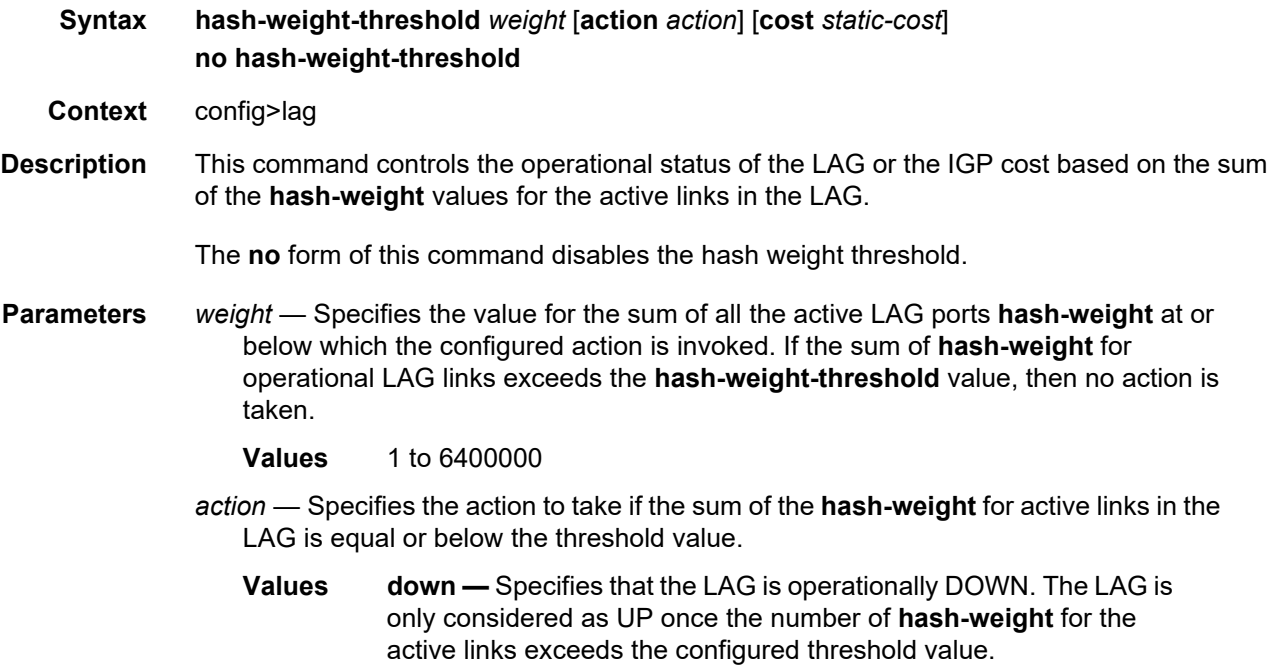

**dynamic-cost —** Specifies that dynamic cost is activated. The LAG remains operationally UP with a link cost relative to the number of operational links. The link is only considered as operationally DOWN when all links in the LAG are down.

static-cost – Specifies that static cost is activated. The LAG remains operationally UP with the configured cost, regardless of the number of operational links. The link is only considered as operationally DOWN when all links in the LAG are down. If this parameter is used with an IGP, its **reference-bandwidth** must also be configured.

*static-cost* — Specifies the decimal integer static cost of the LAG.

**Values** 1 to 16777215

### hold-time

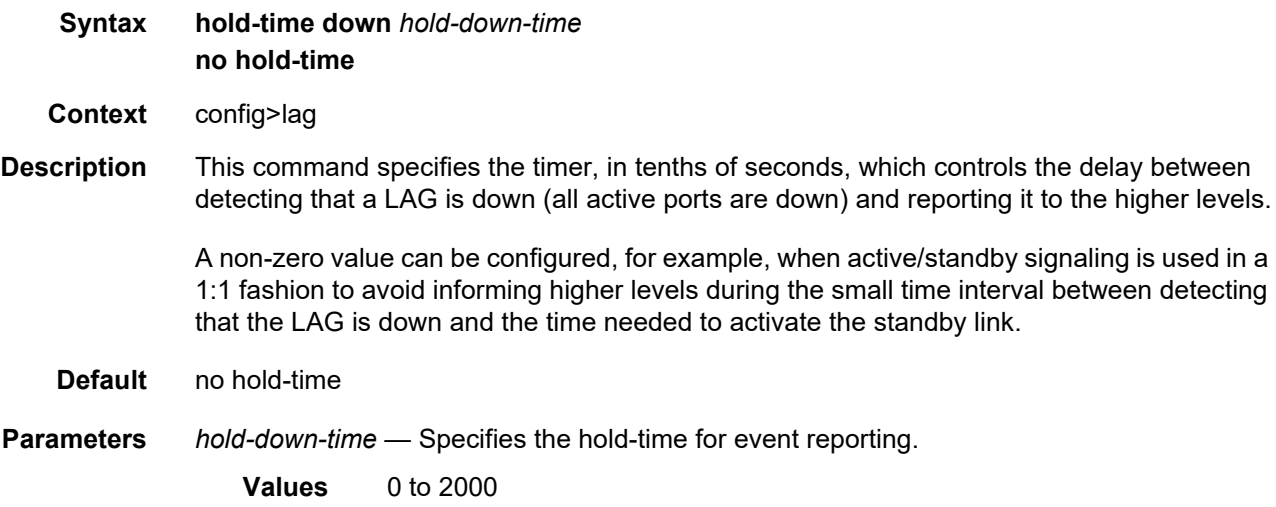

## lacp

**Syntax lacp** [**mode**] [**administrative-key** *admin-key*] [**system-id** *system-id*] [**system-priority**  *priority*] **Context** config>lag **Description** This command specifies the LACP mode for aggregated Ethernet interfaces only. This command enables the LACP protocol. Per the IEEE 802.1ax standard, the Link Aggregation Control Protocol (LACP) provides a standardized means for exchanging information between Partner Systems on a link to allow their Link Aggregation Control instances to reach

agreement on the identity of the Link Aggregation Group to which the link belongs, move the link to that Link Aggregation Group, and enable its transmission and reception functions in an orderly manner.

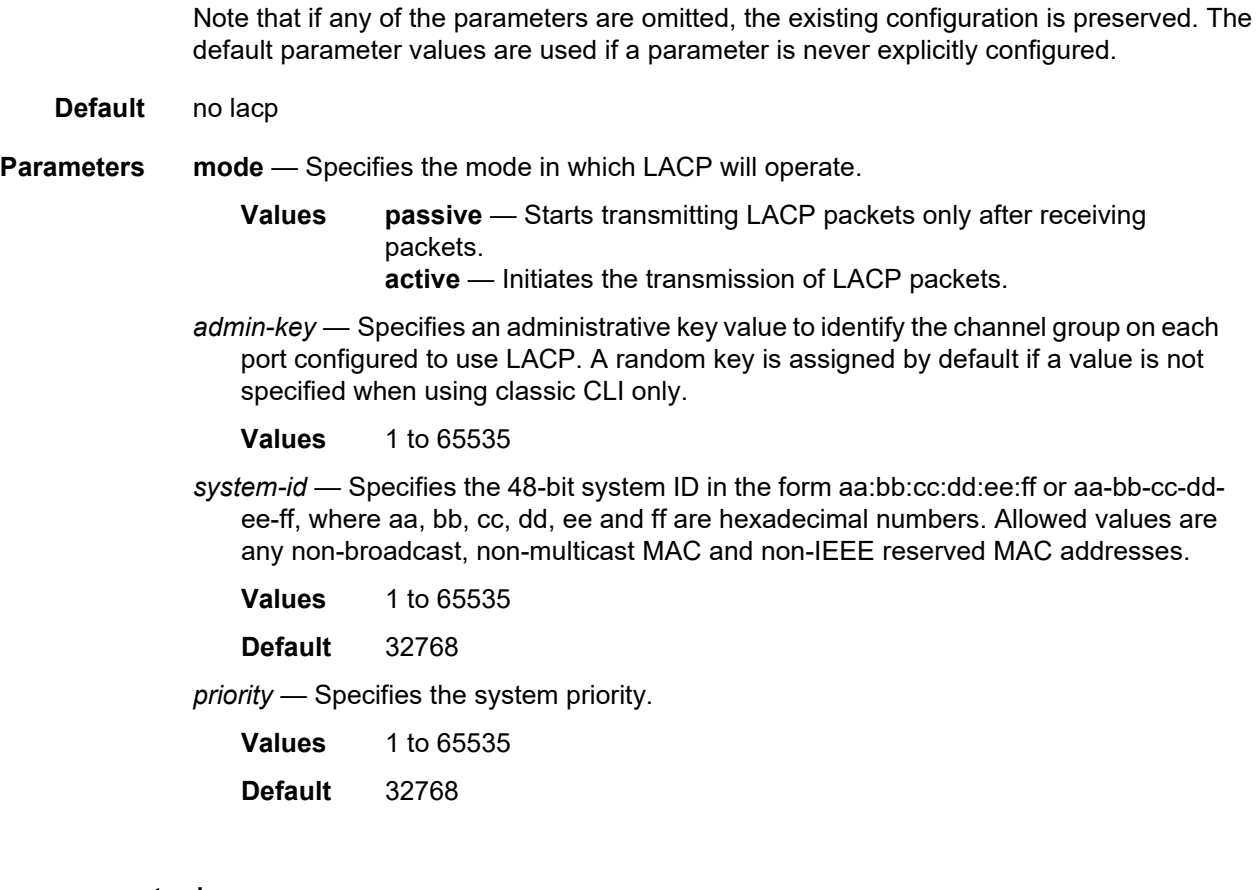

# lacp-mux-control

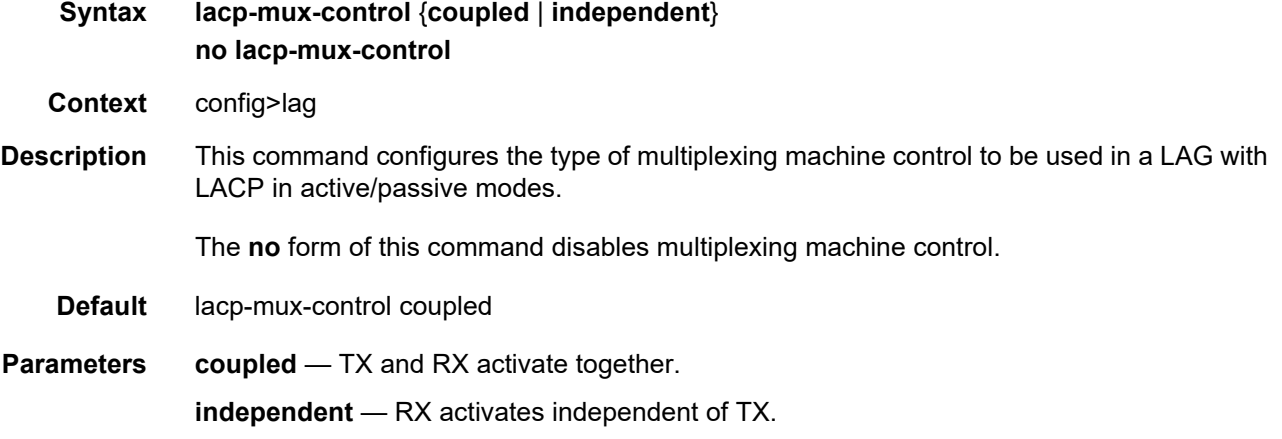

# lacp-xmit-interval

**Syntax lacp-xmit-interval** {**slow** | **fast**}

#### **no lacp-xmit-interval**

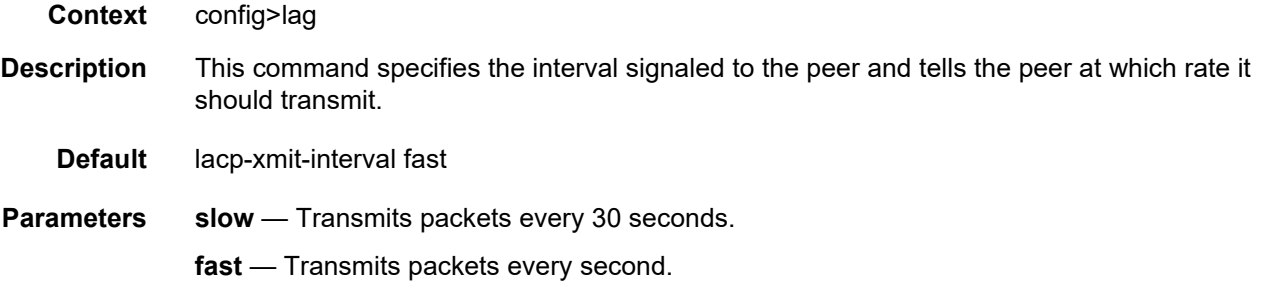

# lacp-xmit-stdby

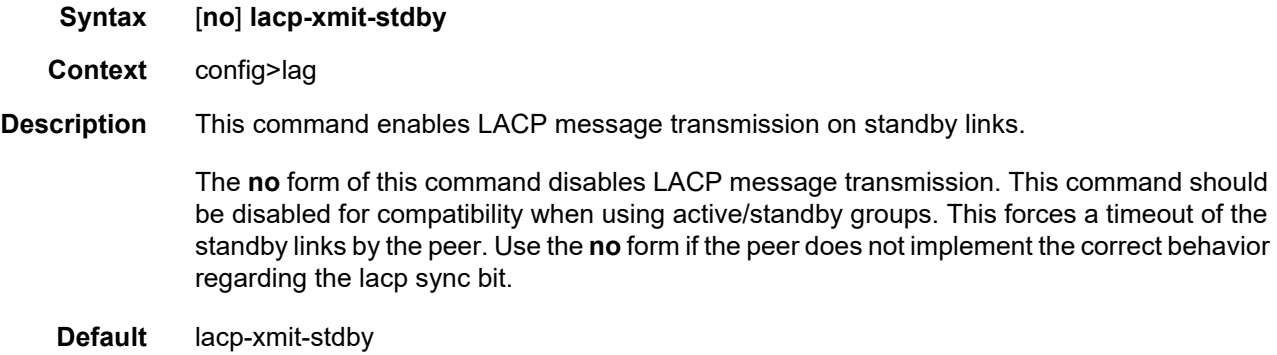

# link-map-profile

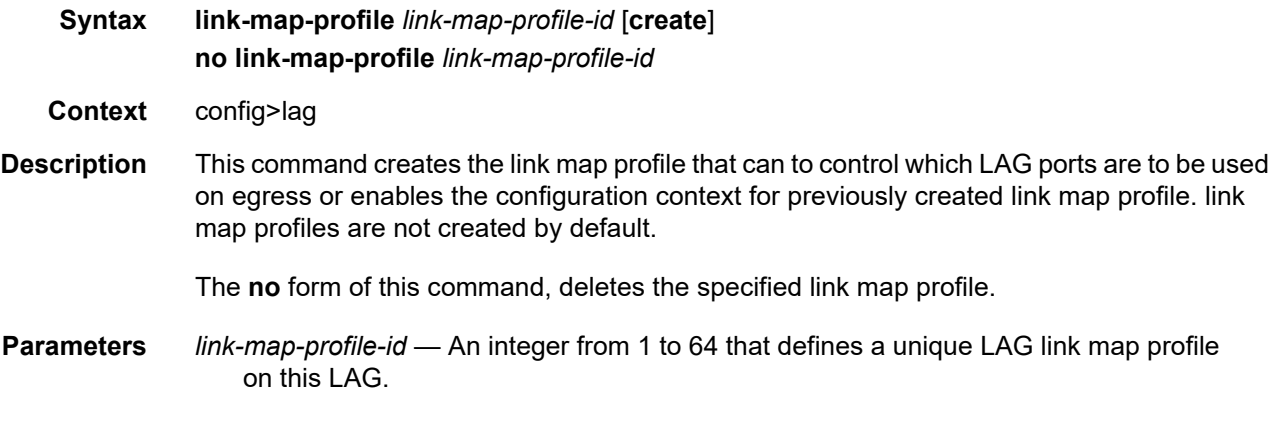

## link

**Syntax link** *port-id* {**primary** | **secondary**}

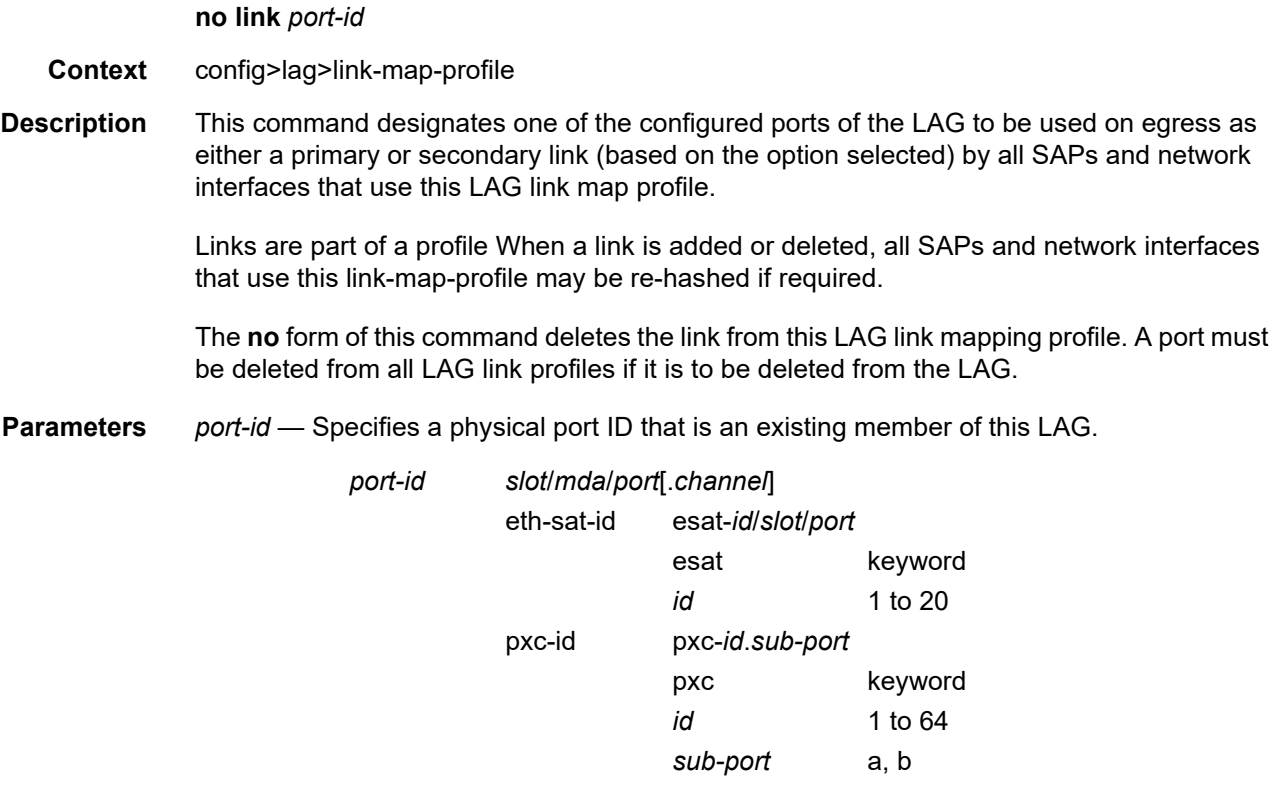

- **primary** Designates one of the configured ports of the LAG to be used on egress as a primary link by SAPs/network interfaces that use this LAG link map profile.
- **secondary** Designates one of the configured ports of the LAG to be used on egress as a secondary link by SAPs/network interfaces that use this LAG link map profile.

### failure-mode

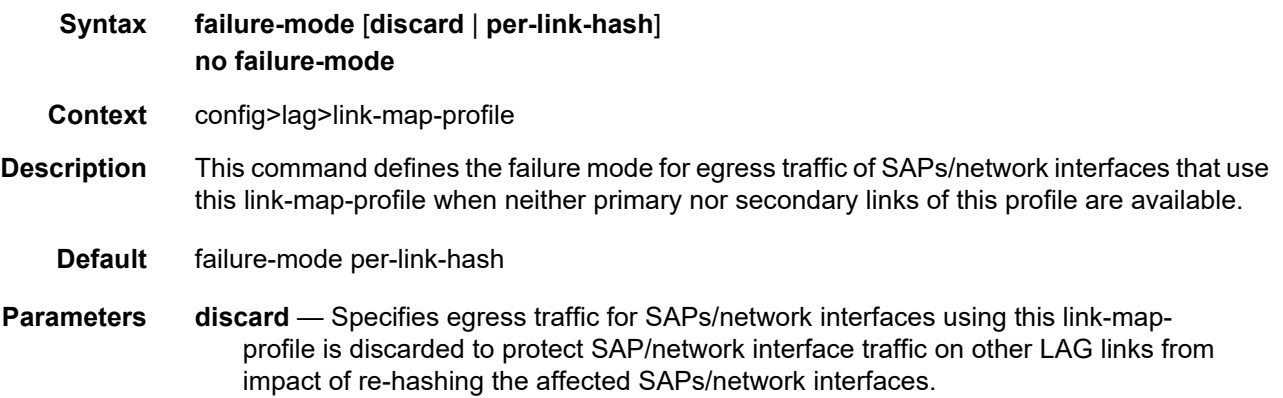

**per-link-hash** — Specifies egress traffic for SAPs/network interfaces using this linkmap-profile is rehashed on remaining, available LAG links using per-link-hash algorithm. SAP/network interface QoS configurations dictate what traffic is discarded on any link that may become oversubscribed as result of the re-hash.

### port

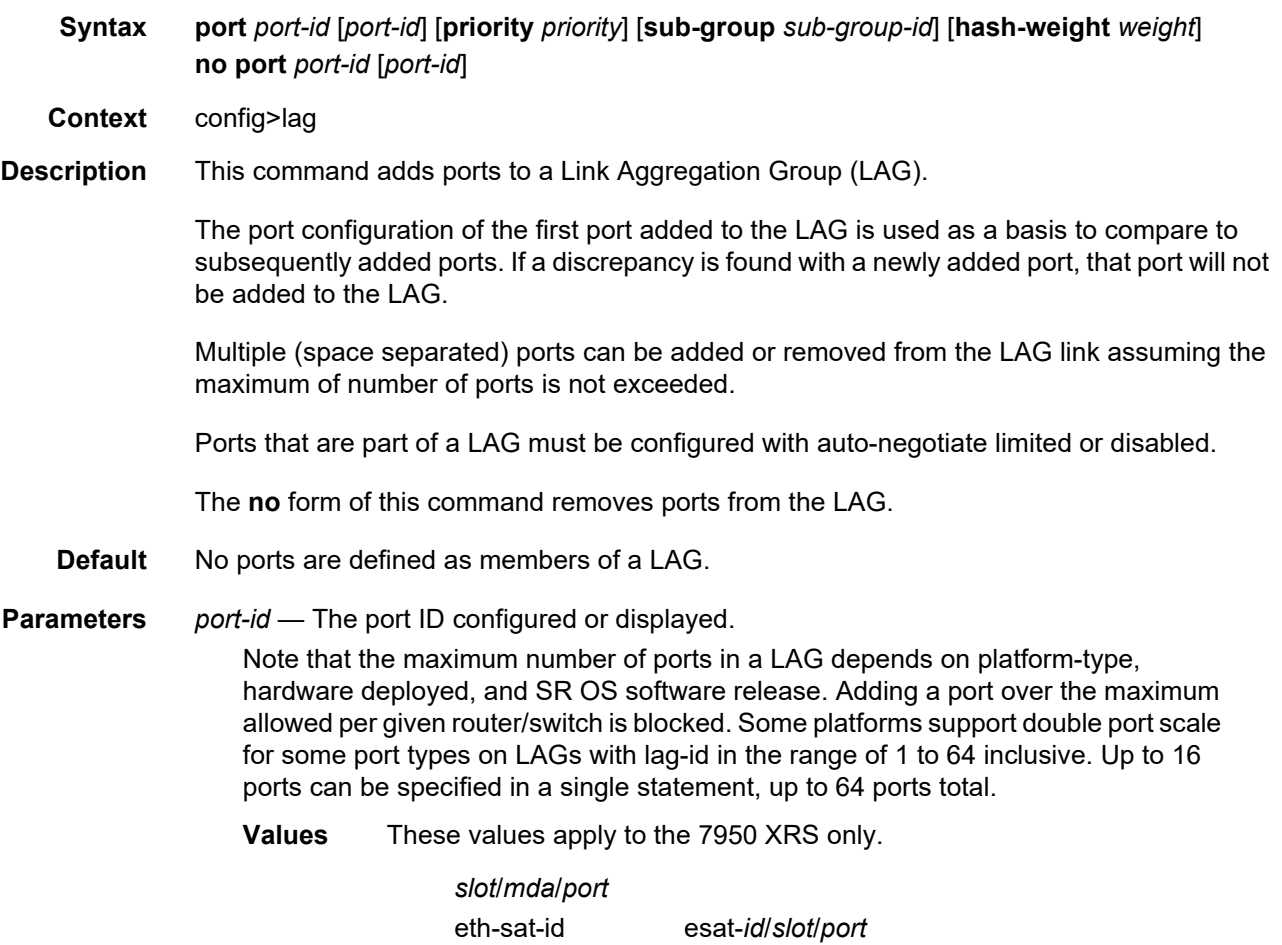

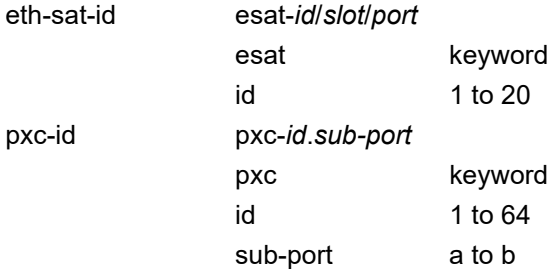

- *priority* Port priority used by LACP. The port priority is also used to determine the primary port. The port with the lowest priority is the primary port. In the event of a tie, the smallest port ID becomes the primary port.
	- **Values** 1 to 65535
- *sub-group-id* This parameter identifies a LAG subgroup. When using subgroups in a LAG, they should only be configured on one side of the LAG, not both. Only having one side perform the active/standby selection will guarantee a consistent selection and fast convergence. The active/standby selection will be signaled through LACP to the other side. The hold time should be configured when using subgroups to prevent the LAG going down when switching between active and standby subgroup since momentarily all ports are down in a LAG (break-before-make).
	- **Values** 1 to 8 identifies a LAG subgroup The **auto-iom** subgroup is defined based on the IOM (all ports of the same IOM are assigned to the same subgroup). The **auto-mda** subgroup is defined based on the MDA. (all ports of the same MDA are assigned to the same subgroup).

*weight* — Specifies the flow hashing distribution between LAG ports.

**Values** 1 to 100000, port-speed

### per-link-hash

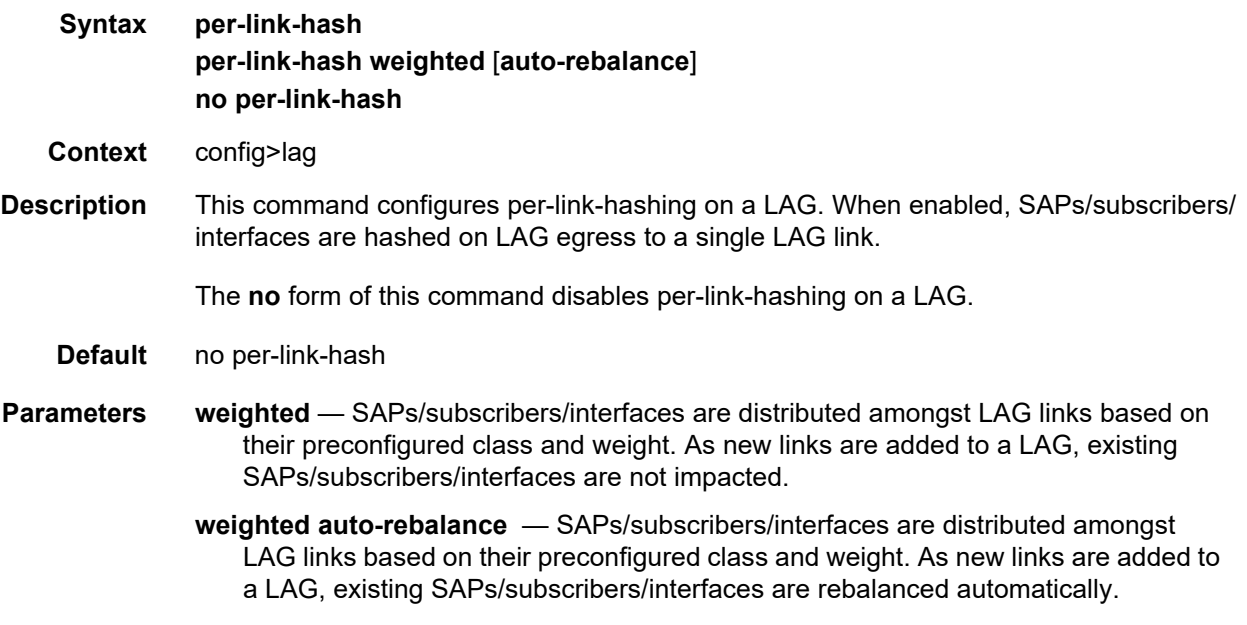

#### port-threshold

**Syntax port-threshold** *value* [**action** {**dynamic-cost** | **static-cost** | **down**}] [**cost** *static-cost*]

#### **no port-threshold**

- **Context** config>lag
- **Description** This command configures the behavior for the Link Aggregation Group (LAG) if the number of operational links is equal to or below a threshold level.

Nokia recommends that operators use the **weight-threshold** or **hash-weight-threshold** command instead of the **port-threshold** command to control LAG operational status. For example, when 10GE and 100GE ports are mixed in a LAG, each 10GE port will have a weight of 1, while each 100GE port will have a weight of 10.

The **weight-threshold** or **hash-weight-threshold** command can also be used for LAGs with all ports of equal speed to allow a common operational model. For example, each port has a weight of 1 to mimic **port-threshold** and its related configuration.

The **no** form of this command reverts to the default values.

- **Default** port-threshold 0 action down
- **Parameters** *value* Specifies the decimal integer threshold number of operational links for the LAG at or below which the configured action is invoked. If the number of operational links exceeds the **port-threshold** value, any action taken for being below the threshold value will cease.
	- **Values** 0 to 63
	- **action** Specifies the action to take if the number of active links in the LAG is at or below the threshold value.
	- **dynamic-cost** Specifies that dynamic costing is activated. As a result, the LAG remains operationally up with a cost relative to the number of operational links. The link is only regarded as operationally down when all links in the LAG are down.
	- **static-cost** Specifies that static costing is activated. As a result, the LAG remains operationally up with the configured cost, regardless of the number of operational links. The link is only regarded as operationally down when all links in the LAG are down.
	- **down** Specifies that LAG is brought operationally down if the number of operational links is equal to or less than the configured threshold value. The LAG is only regarded as up once the number of operational links exceeds the configured threshold value.

*static-cost* — Specifies decimal integer static cost of the LAG.

**Values** 1 to 16777215

#### port-type

**Syntax port-type** *lag-port-type* **no port-type**

**Context** config>lag
#### INTERFACE CONFIGURATION GUIDE RELEASE 20.2.R1

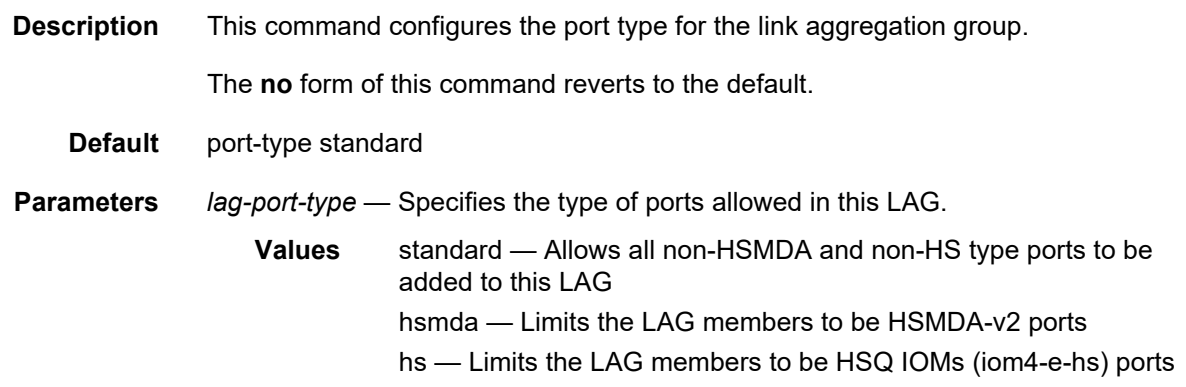

## port-weight-speed

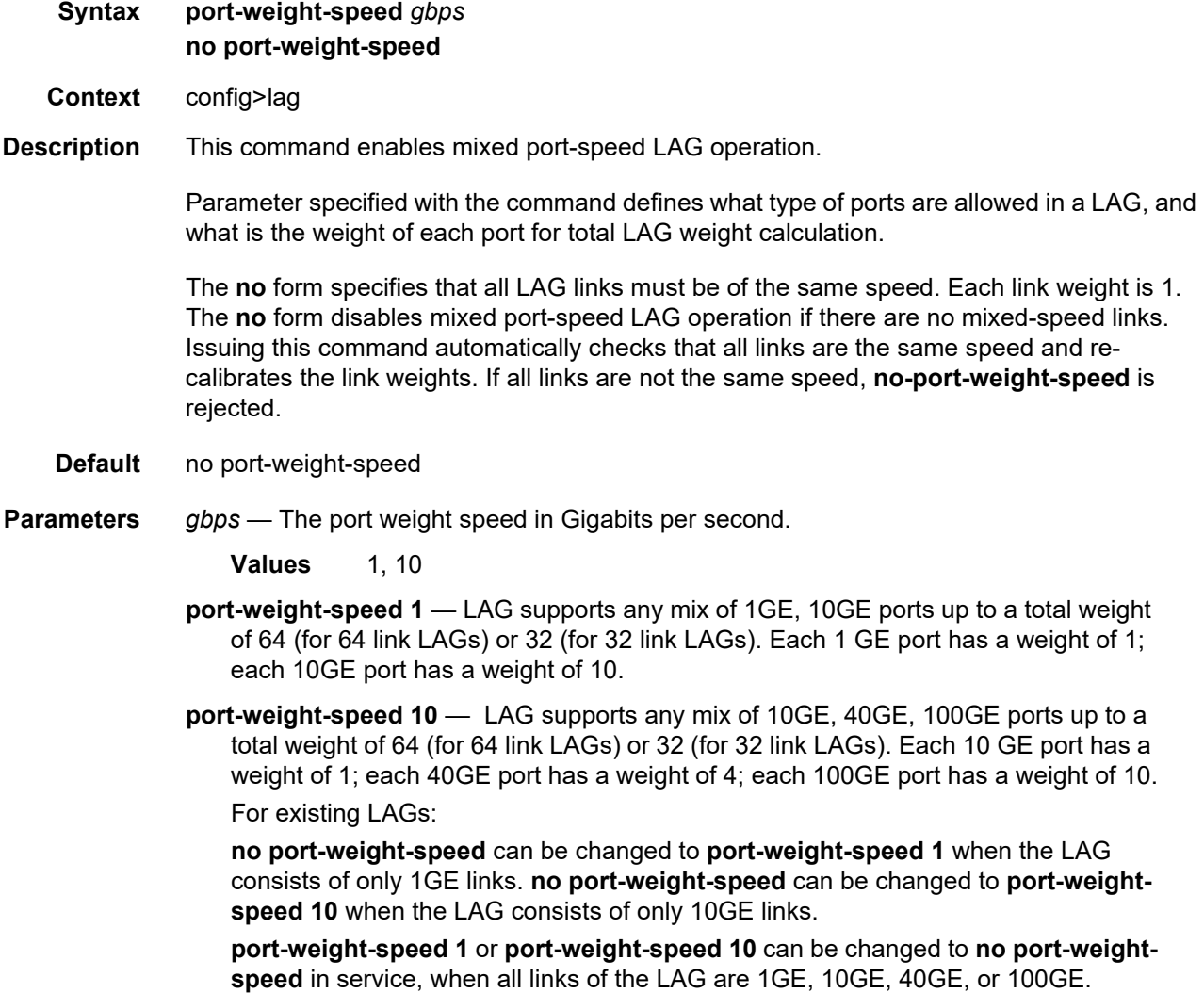

All other configuration changes require shutdown of the LAG and removal of all ports first.

### selection-criteria

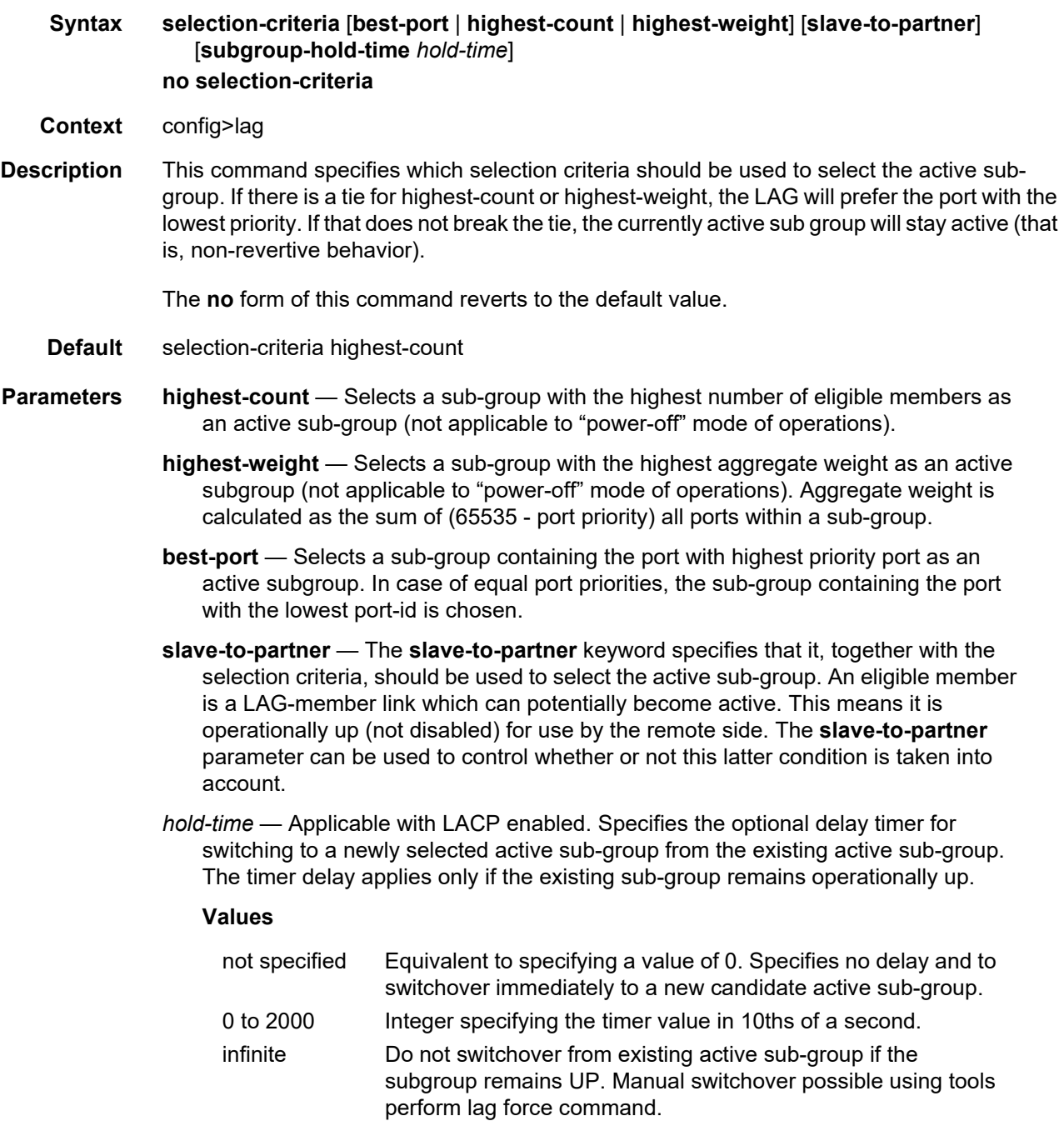

# standby-signaling

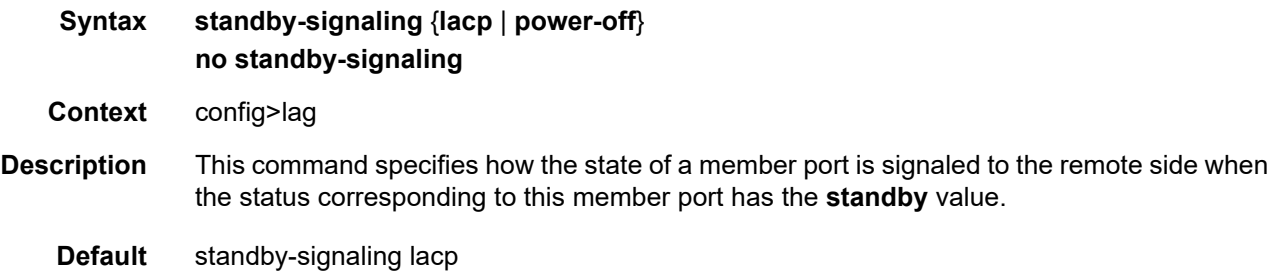

# weight-threshold

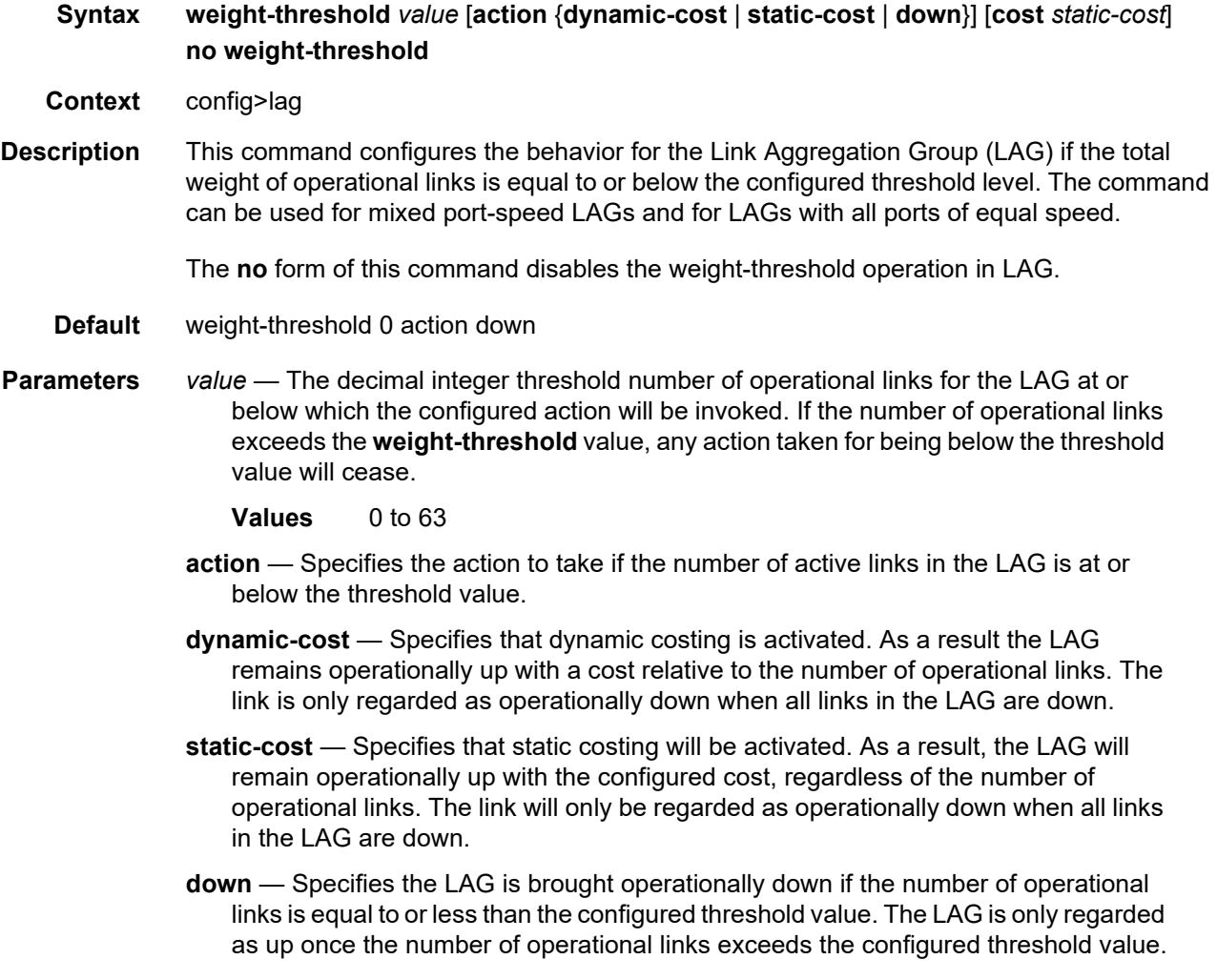

*static-cost* — The decimal integer static cost of the LAG. **Values** 1 to 16777215

## **2.20.2.26 Eth Tunnel Commands**

### eth-tunnel

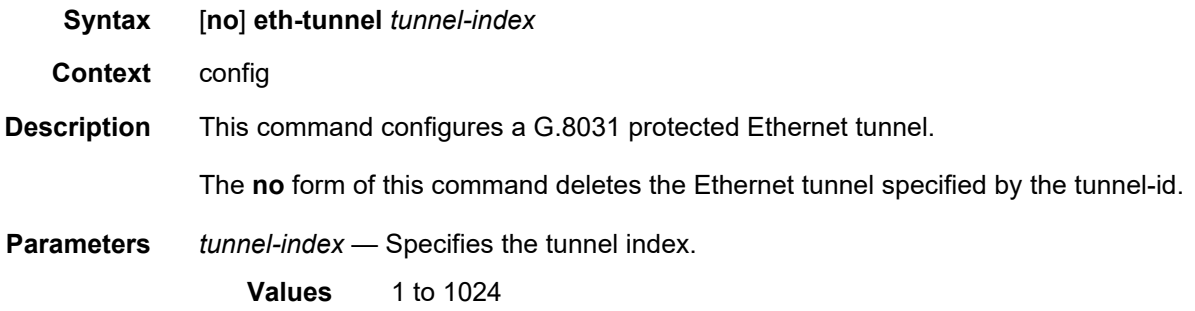

### ccm-hold-time

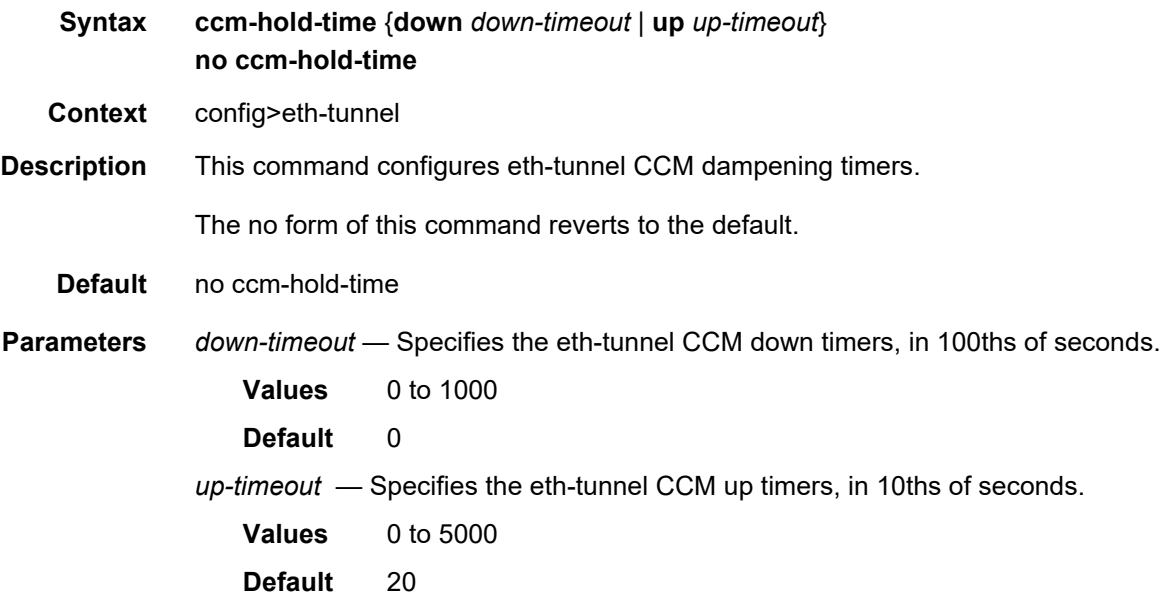

## description

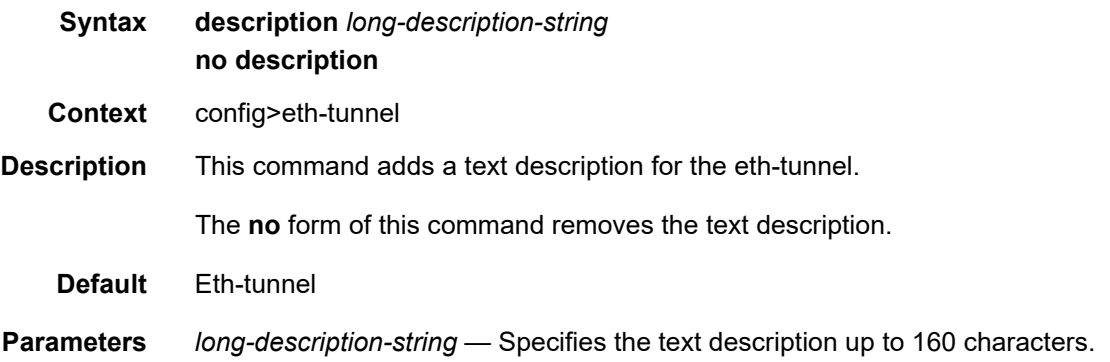

## ethernet

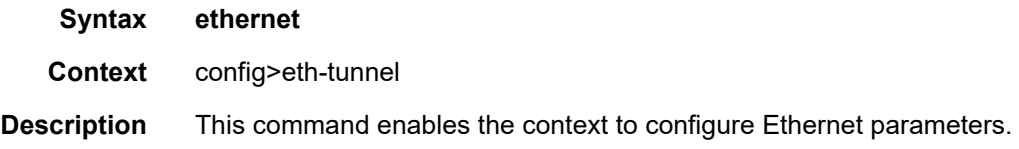

## encap-type

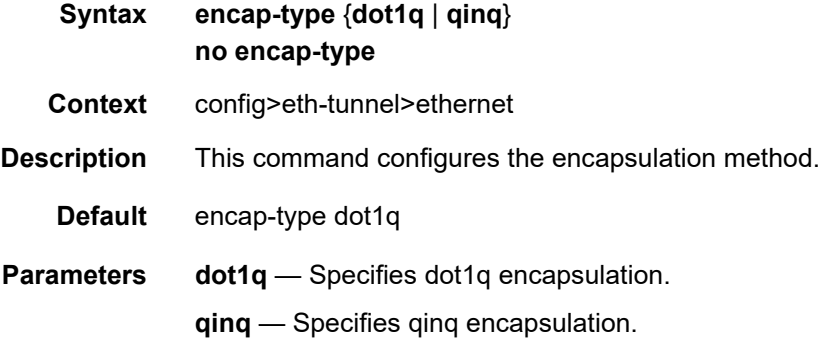

#### mac

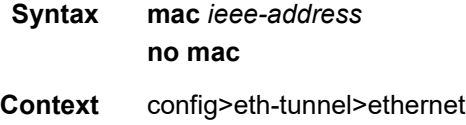

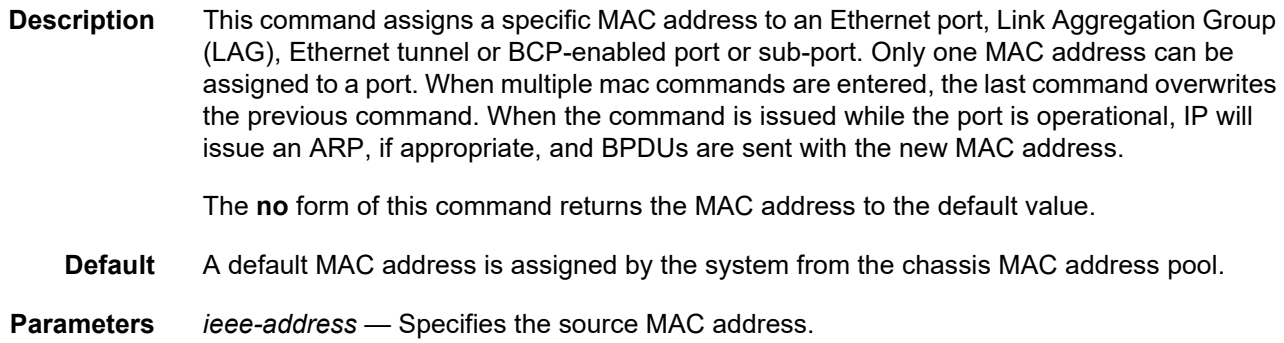

# lag-emulation

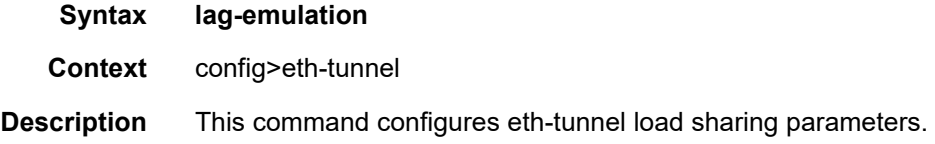

#### access

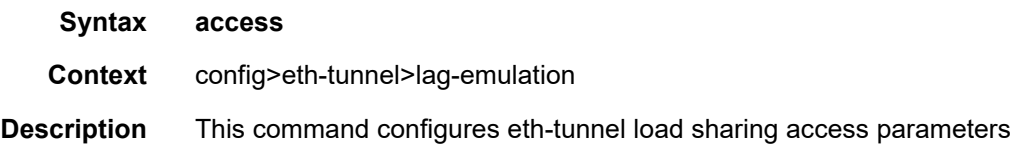

# adapt-qos

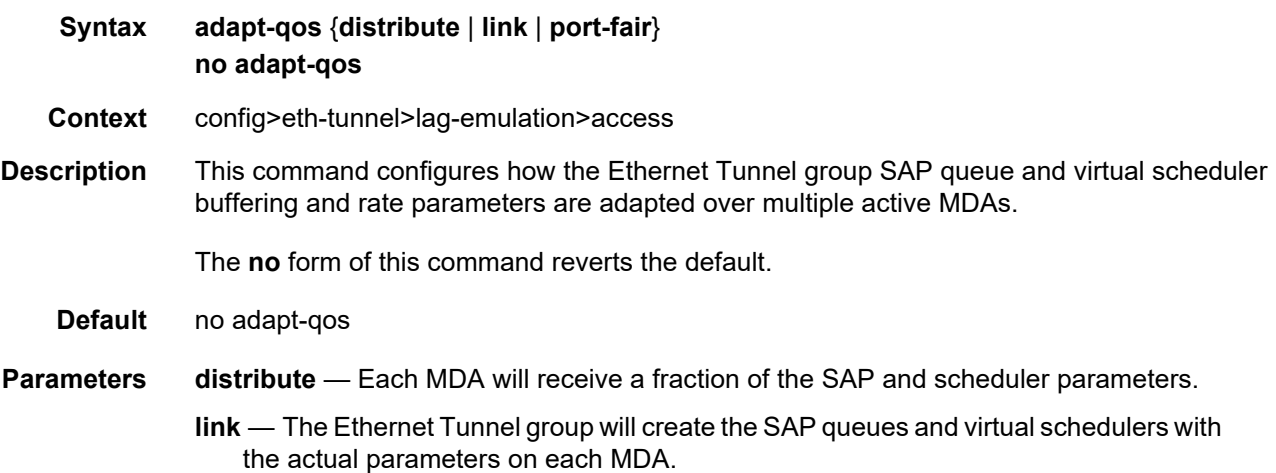

**port-fair** — Places the LAG instance into a mode that enforces QoS bandwidth constraints in the following manner:

- All egress QoS objects associated with the LAG instance are created on a per port basis.
- Bandwidth is distributed over these per port objects based on the proportion of the port's bandwidth relative to the total of all active ports bandwidth within the LAG.
- The inc-egr-hash-cfg behavior is automatically enabled allowing the system to detect objects that hash to a single egress link in the lag and enabling full bandwidth for that object on the appropriate port.

A LAG instance that is currently in adapt-qos link mode may be placed at any time in port-fair mode. Similarly, a LAG instance currently in adapt-qos port-fair mode may be placed at any time in link mode. However, a LAG instance in adapt-qos distribute mode may not be placed into port-fair (or link) mode while QoS objects are associated with the LAG instance. To move from distribute to port-fair mode either remove all QoS objects from the LAG instance or remove all member ports from the LAG instance.

### per-fp-ing-queuing

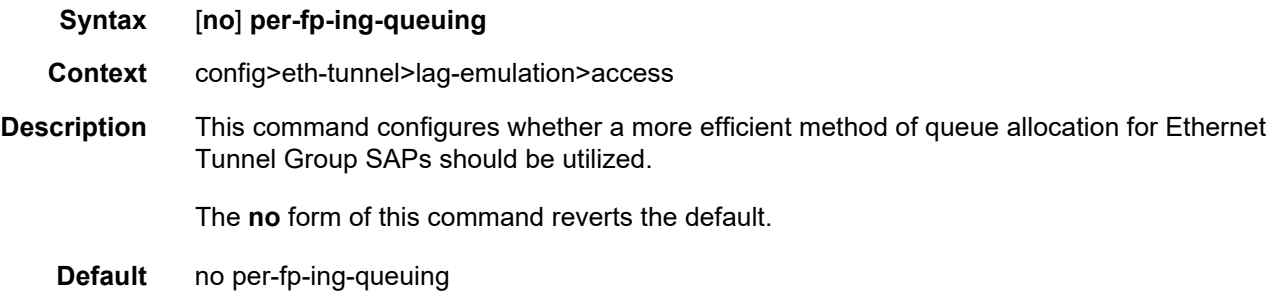

#### path-threshold

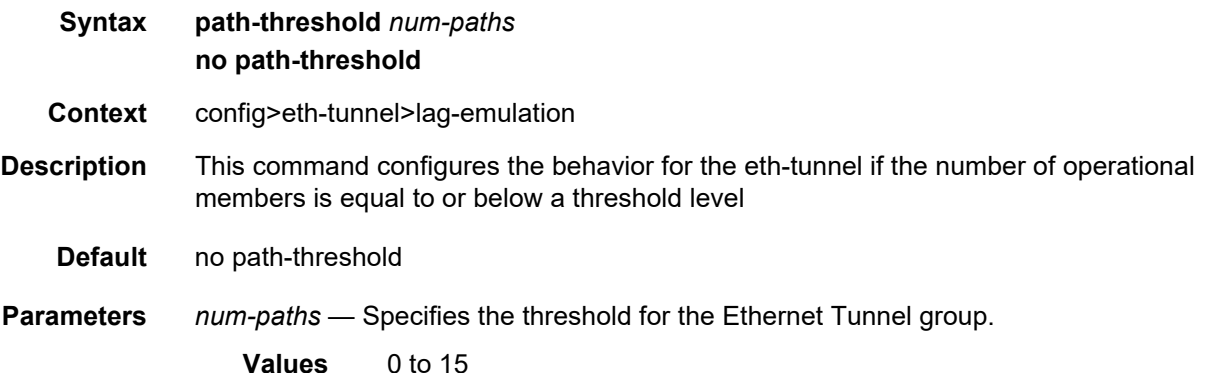

# protection-type

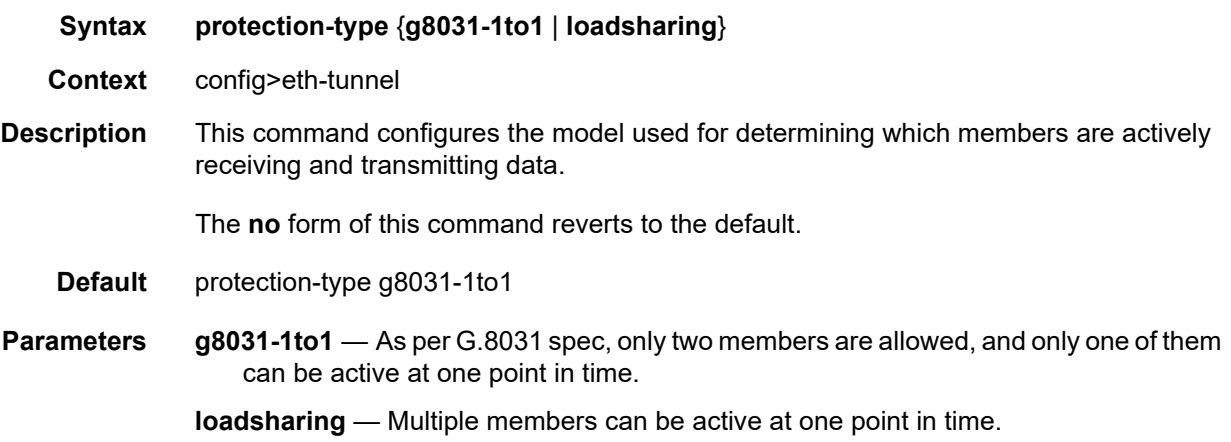

## revert-time

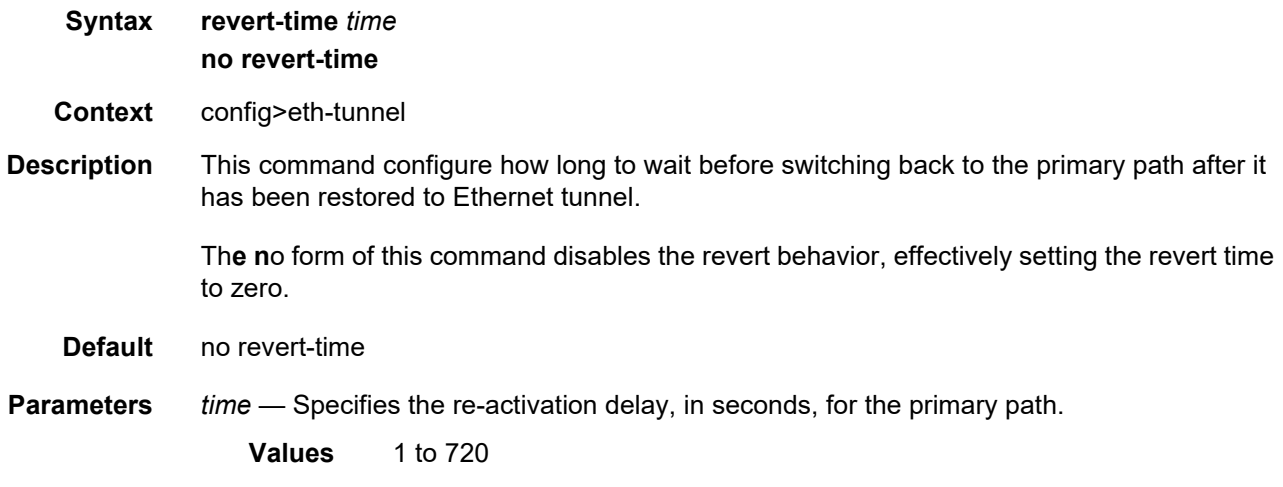

## path

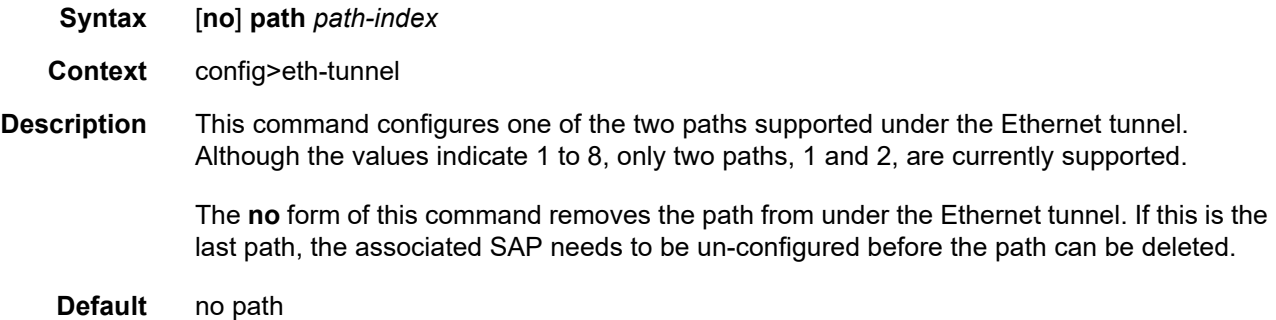

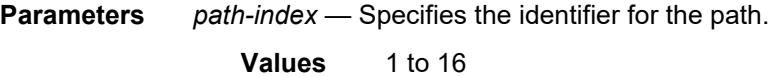

#### description

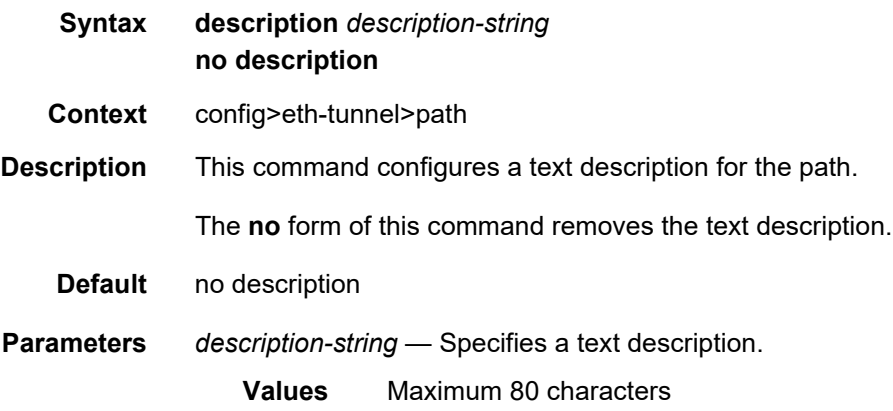

#### member

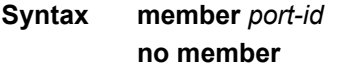

- **Context** config>eth-tunnel>path
- **Description** This command associates a port with the path defined under the Ethernet tunnel. If the operator wants to replace an existing member port or control tag, the whole path needs to be shutdown first. The alternate path will be activated as a result keeping traffic interruption to a minimum. Then the whole path must be deleted, the alternate path precedence modified to primary before re-creating the new path.

The following port-level configuration needs to be the same across the two member ports of an Ethernet tunnel:

- port>ethernet>access>{ingress|egress}>queue-group
- port>ethernet>egress-scheduler-policy
- port>access>egress>pool
- port>ethernet>dot1q-etype
- port>ethernet>qinq-etype
- port>ethernet>pbb-etype
- port>ethernet>mtu

The Ethernet tunnel will inherit the configuration from the first member port for these parameters. Additional member port that is added must have the same configuration. The operator is allowed to update these port parameters only if the port is the sole member of an Ethernet tunnel. This means that in the example below, the operator needs to remove port 1/1/4 and port 1/1/5 before being allowed to modify 1/1/1 for the above parameters.

```
eth-tunnel 1
 path 1
   member 1/1/1
 path 2
   member 1/1/4
eth-tunnel 2
 path 1
   member 1/1/1
 path 2
   member 1/1/5
```
The **no** form of this command is used just to indicate that a member is not configured. The procedure described above, based on the **no path** command must be used to un-configure/ change the member port assigned to the path.

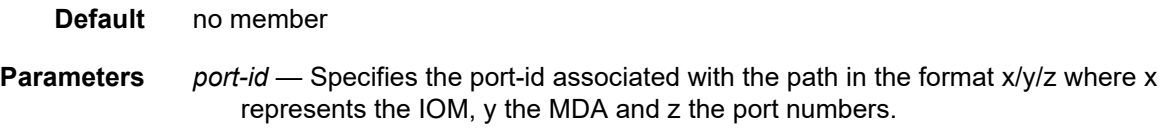

#### control-tag

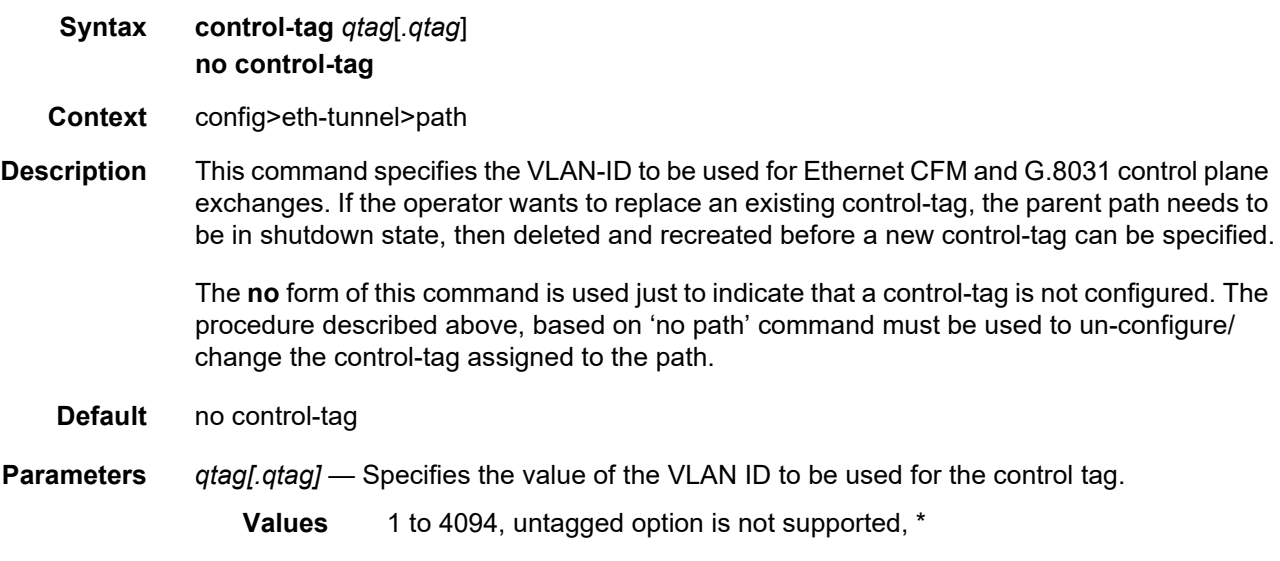

#### precedence

**Syntax precedence** {**primary** | **secondary**} **no precedence**

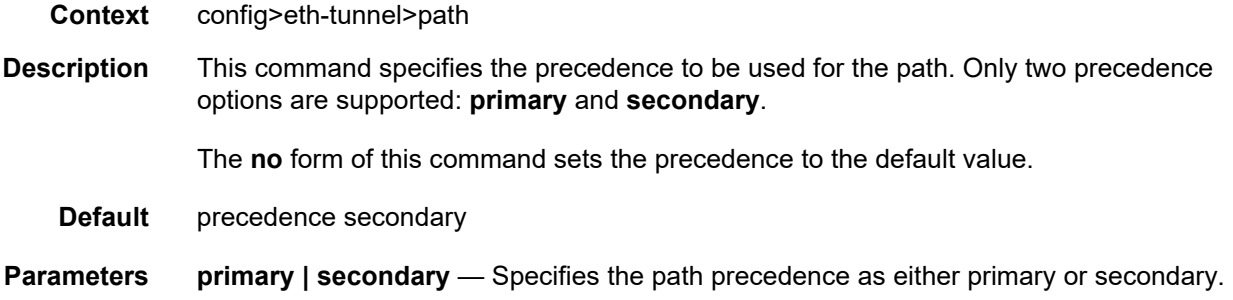

## eth-cfm

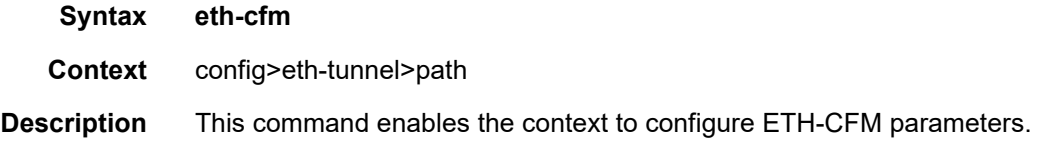

### mep

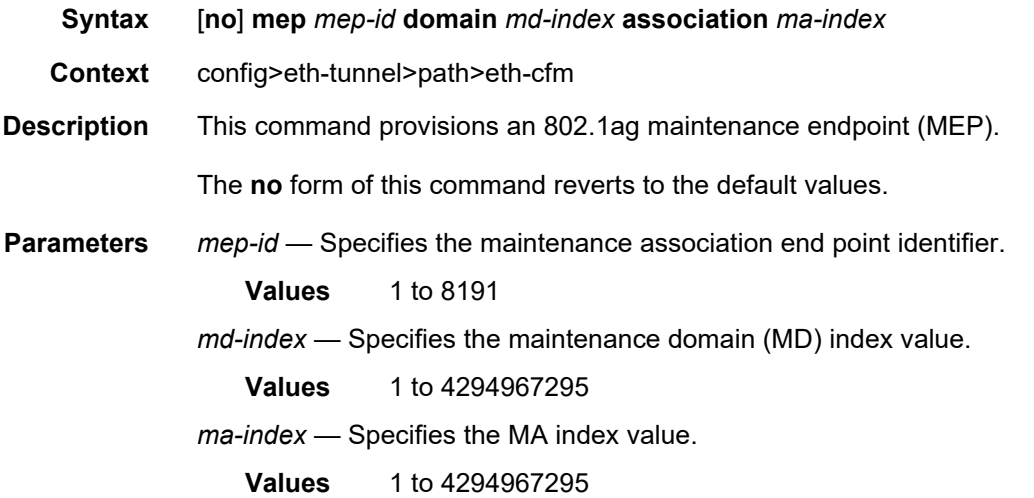

## control-mep

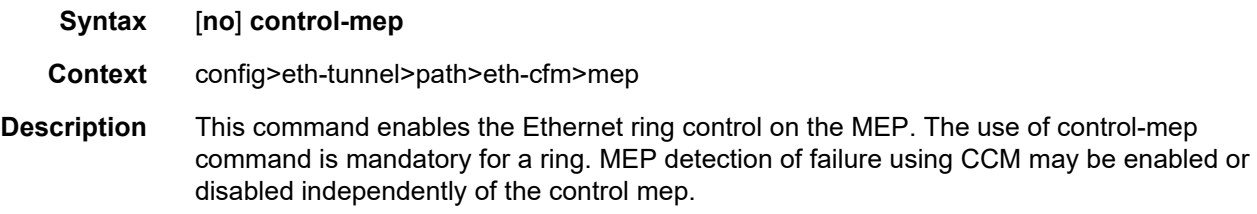

The **no** form of this command disables Ethernet ring control.

## ccm-enable

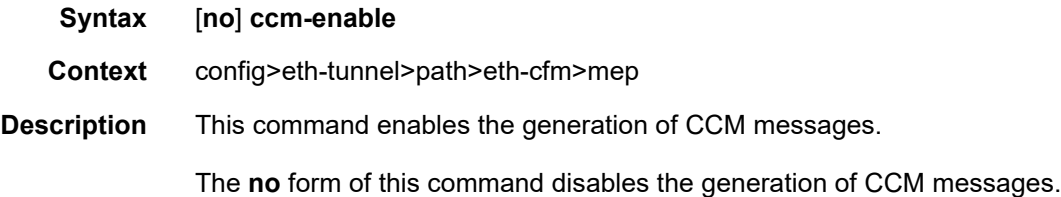

## ccm-ltm-priority

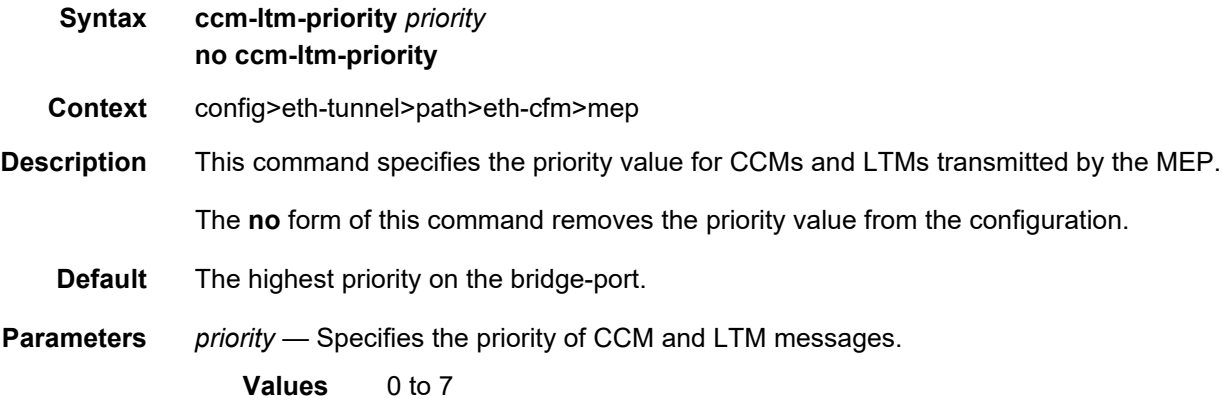

### eth-test-enable

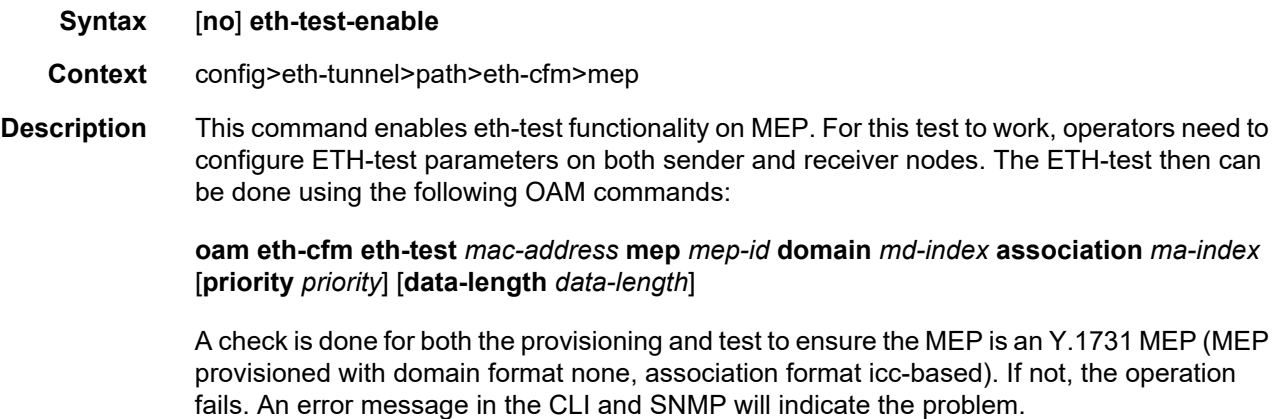

## test-pattern

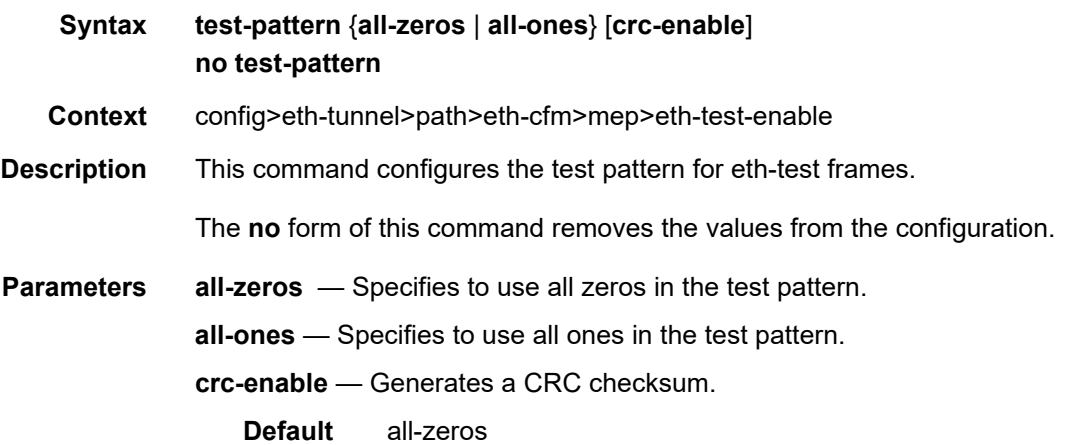

# low-priority-defect

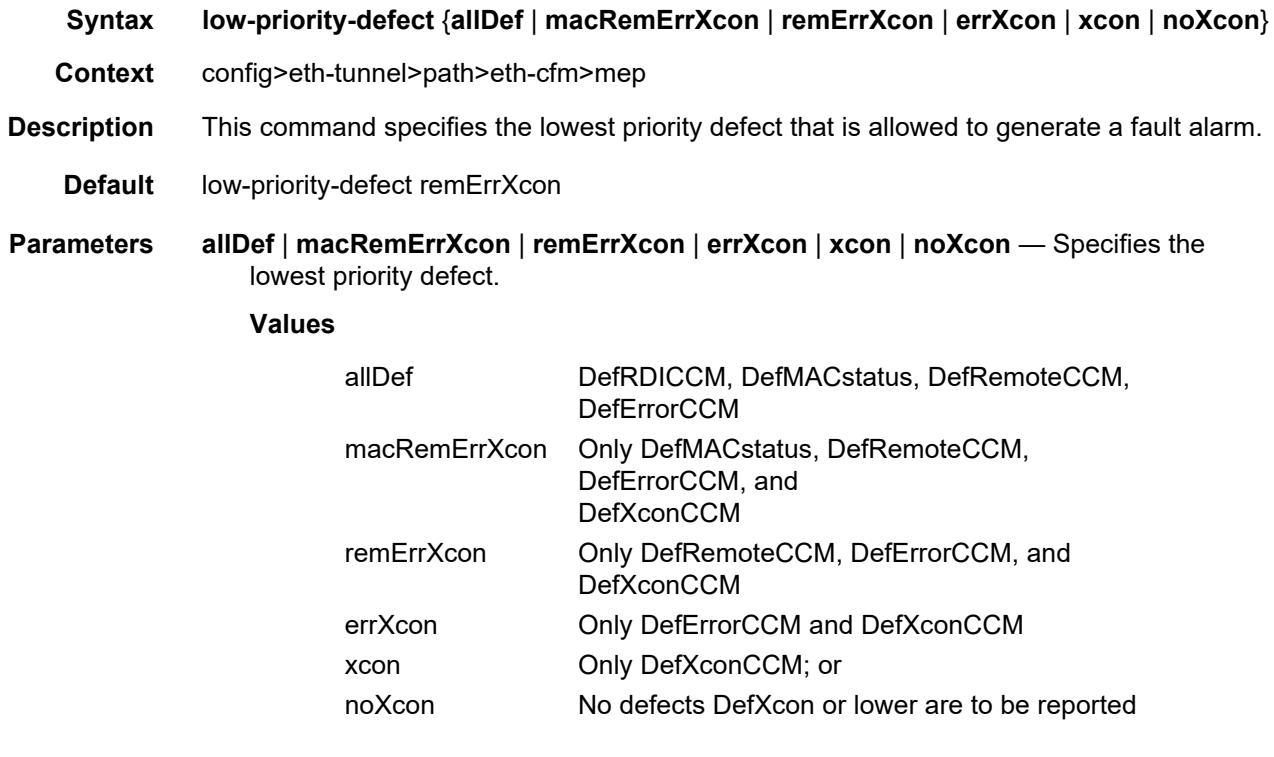

### mac-address

**Syntax mac-address** *mac-address*

#### **no mac-address**

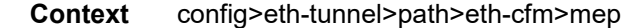

#### **Description** This command specifies the MAC address of the MEP.

The **no** form of this command reverts the MAC address of the MEP back to that of the port (if the MEP is on a SAP) or the bridge (if the MEP is on a spoke SDP).

**Parameters** *mac-address* — Specifies the MAC address of the MEP.

**Values** 6-byte unicast mac-address (xx:xx:xx:xx:xx:xx or xx-xx-xx-xx-xx-xx) of the MEP. Using the all zeros address is equivalent to the no form of this command.

#### control-mep

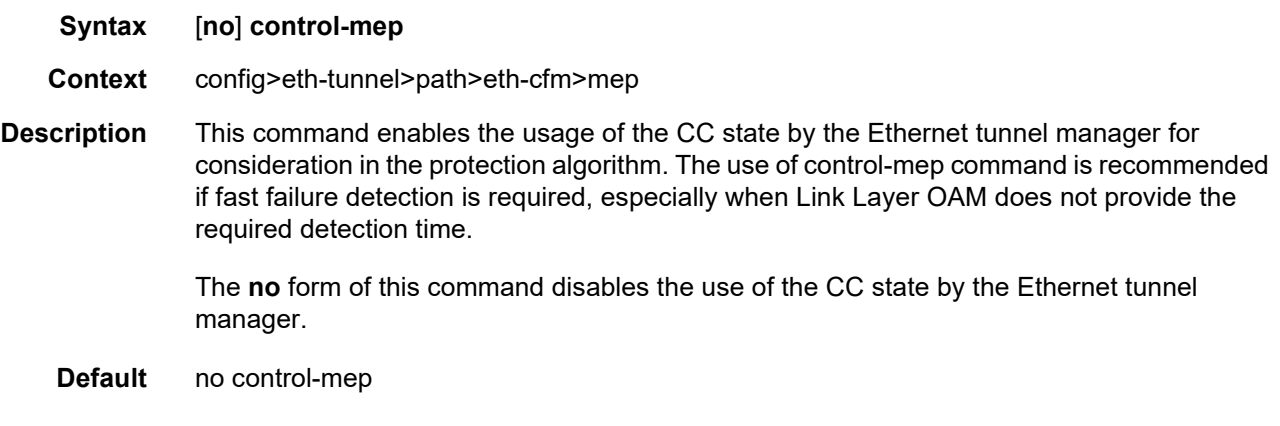

#### shutdown

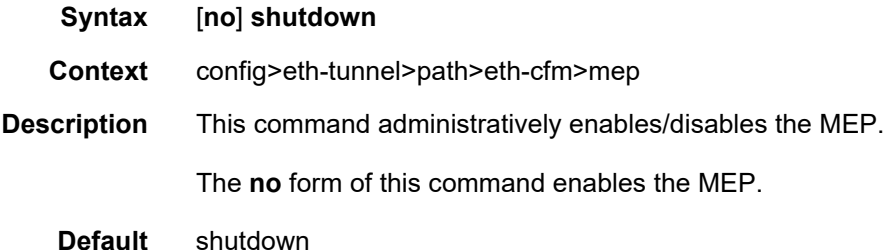

#### shutdown

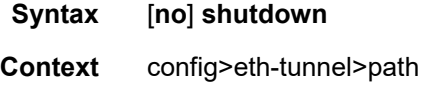

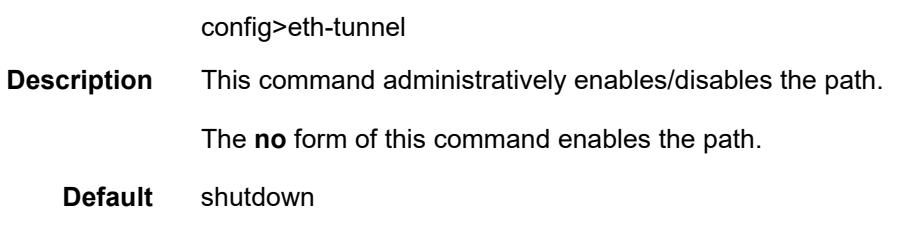

# **2.20.2.27 ETH-CFM Configuration Commands**

## eth-cfm

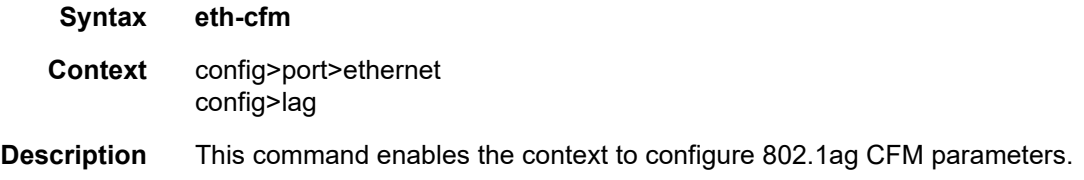

### mep

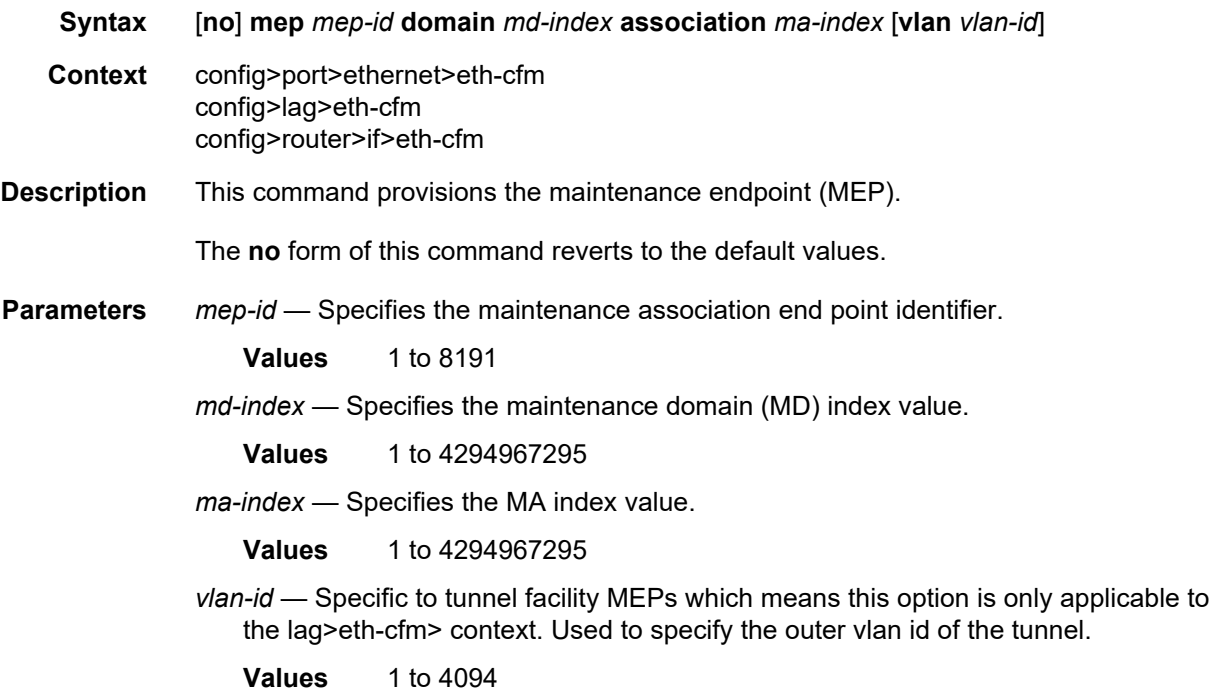

## ais-enable

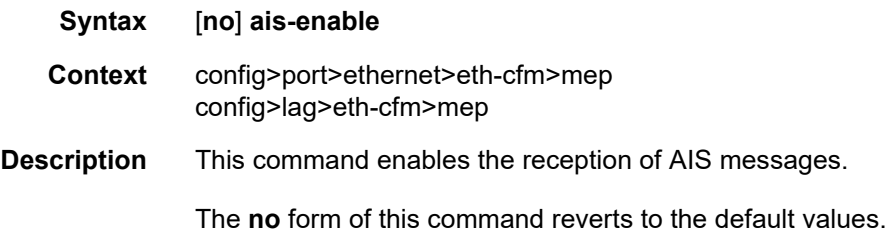

## client-meg-level

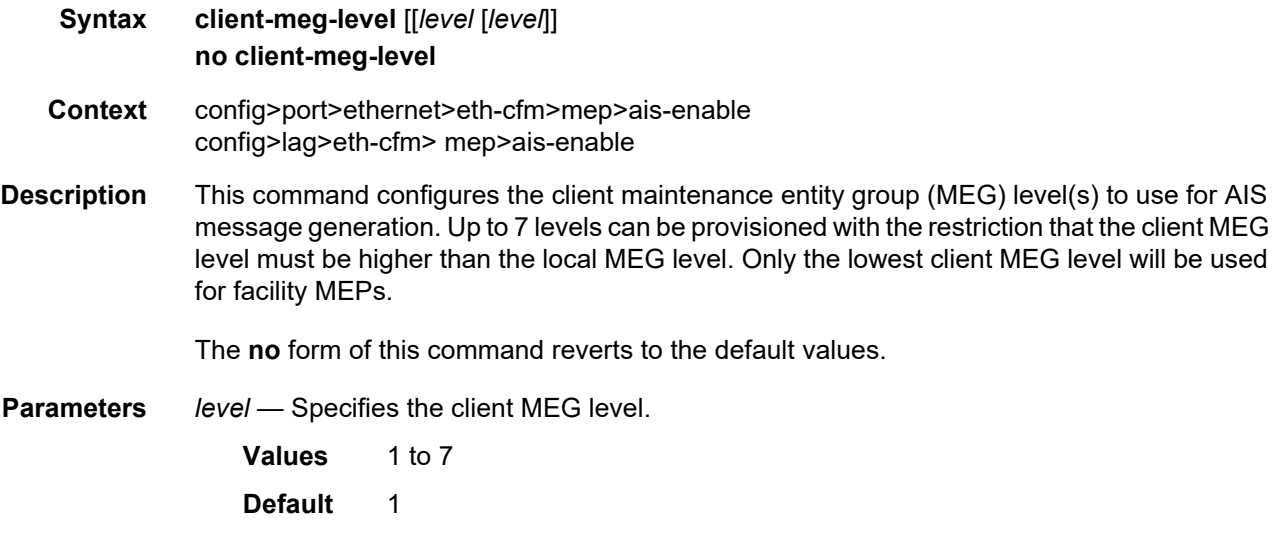

# interface-support-enable

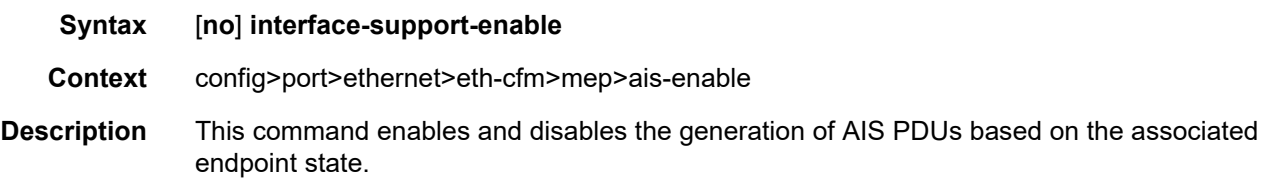

## interval

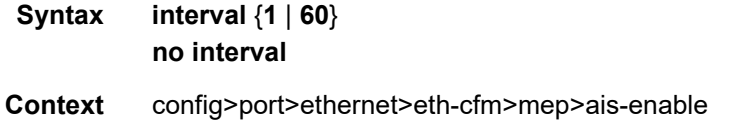

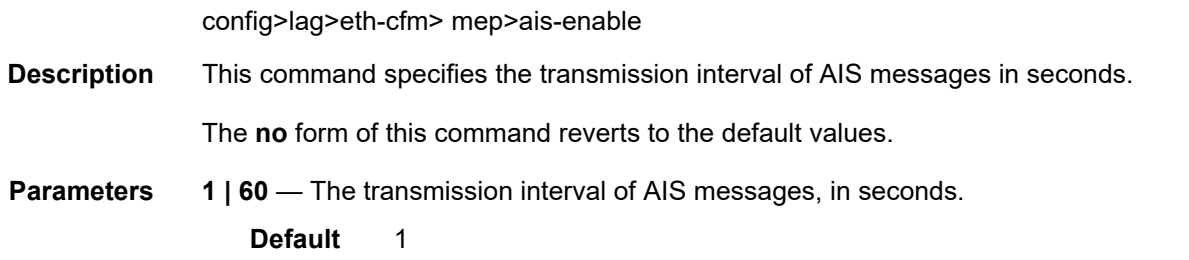

# low-priority-defect

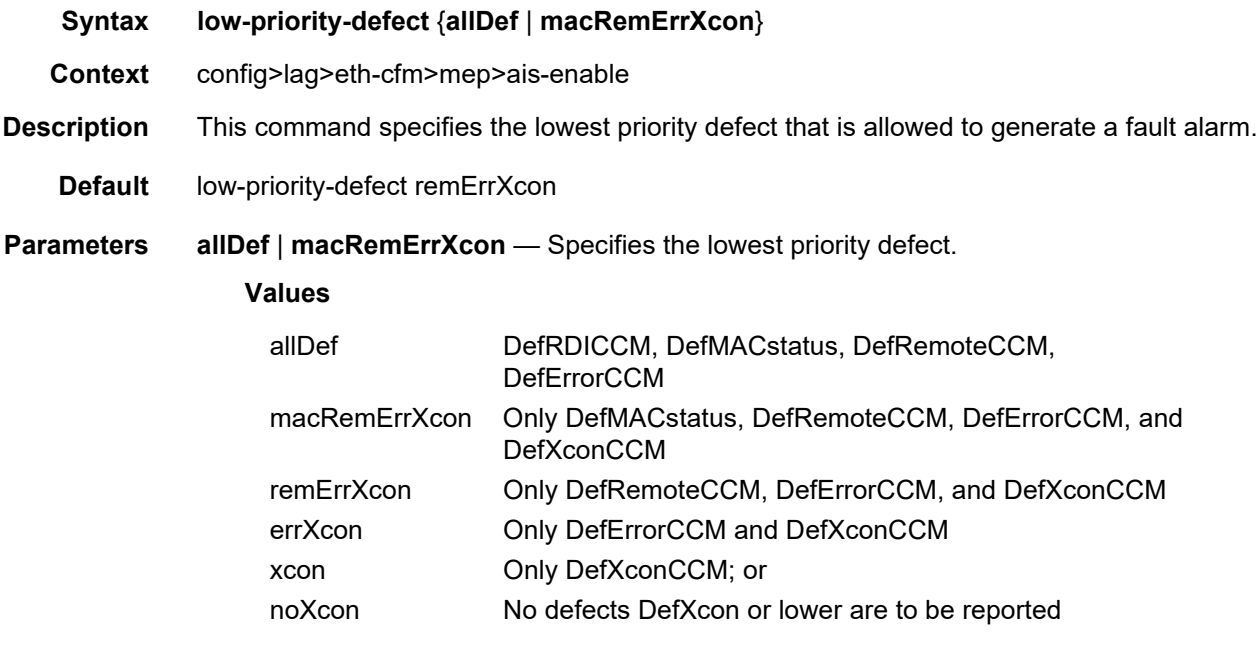

# priority

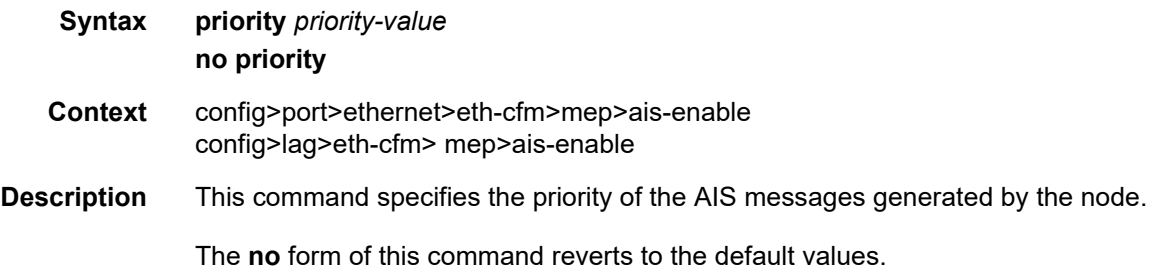

**Parameters** *priority-value* — Specifies the priority value of the AIS messages originated by the node. **Values** 0 to 7 **Default** 7

### alarm-notification

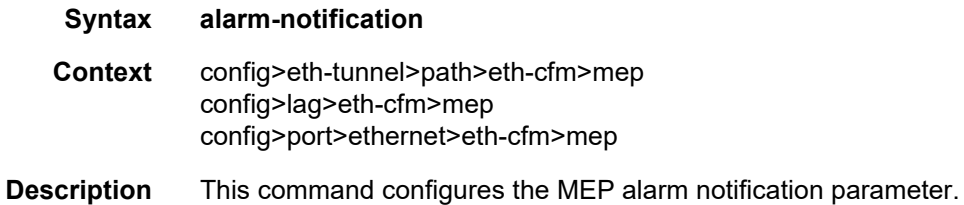

## fng-alarm-time

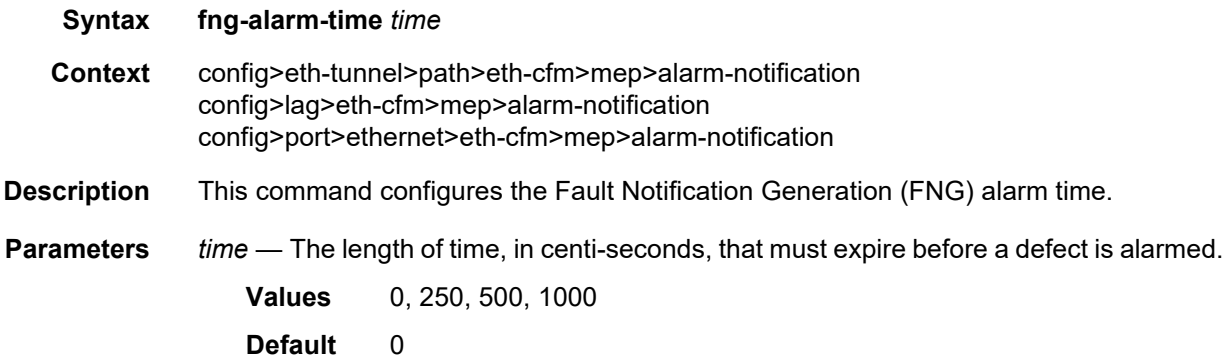

### fng-reset-time

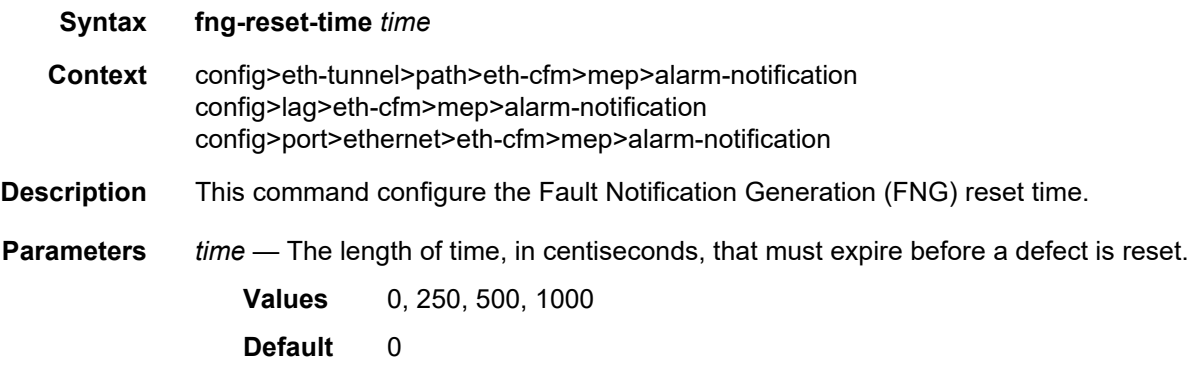

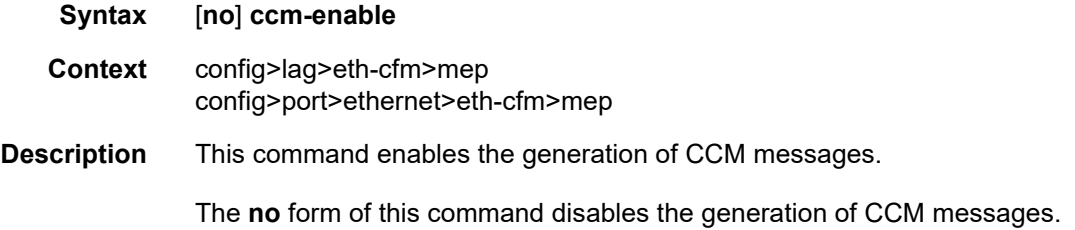

## ccm-ltm-priority

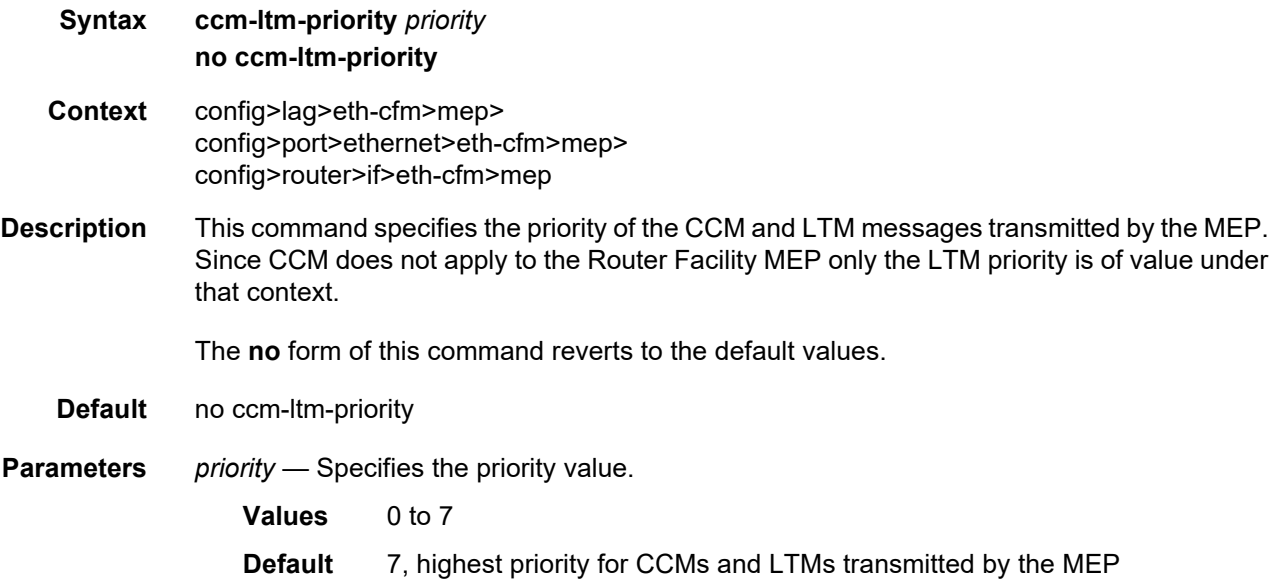

## ccm-padding-size

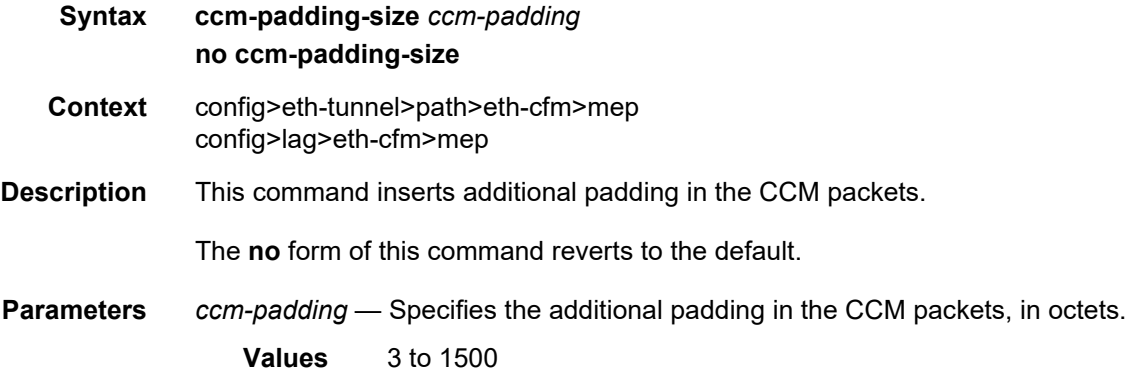

## ccm-tlv-ignore

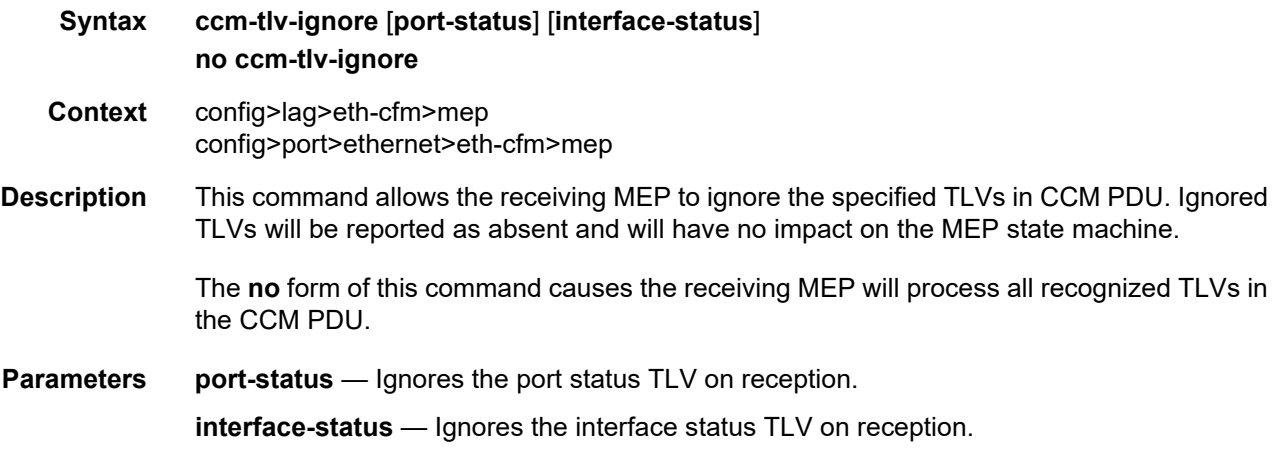

## collect-lmm-stats

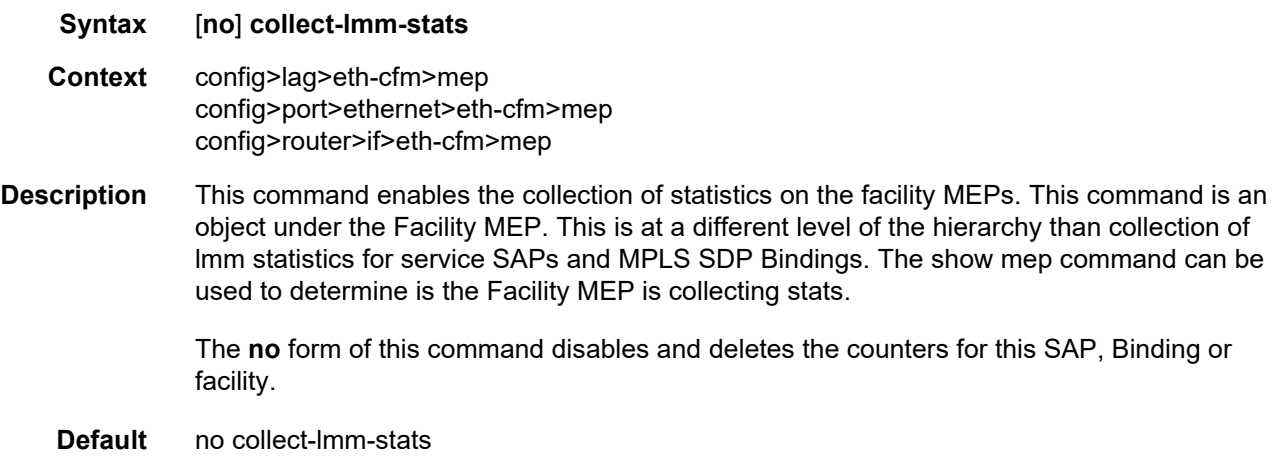

## csf-enable

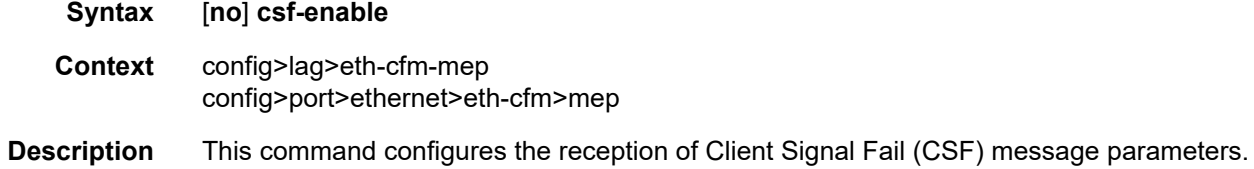

## multiplier

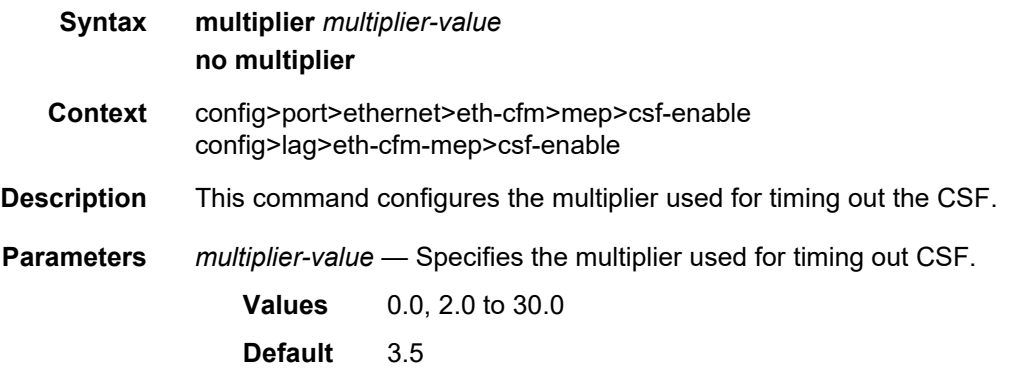

### eth-bn

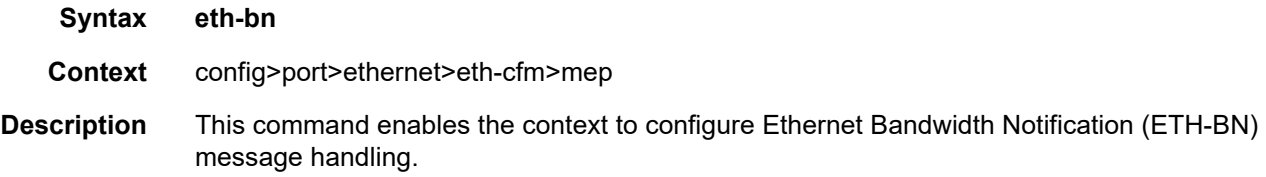

#### receive

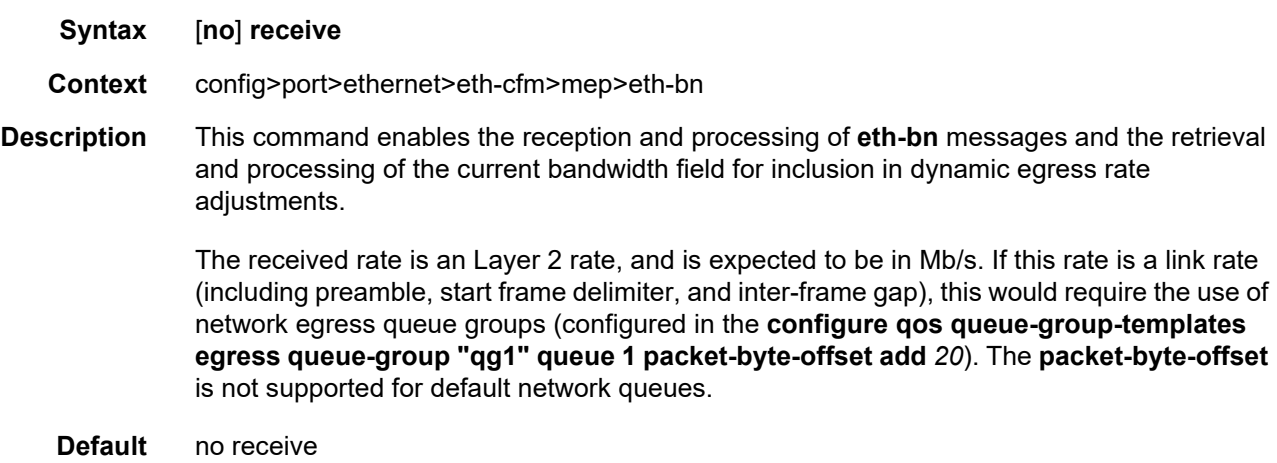

## rx-update-pacing

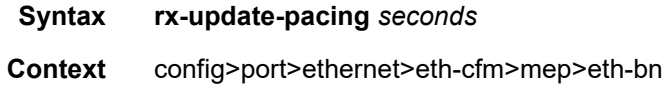

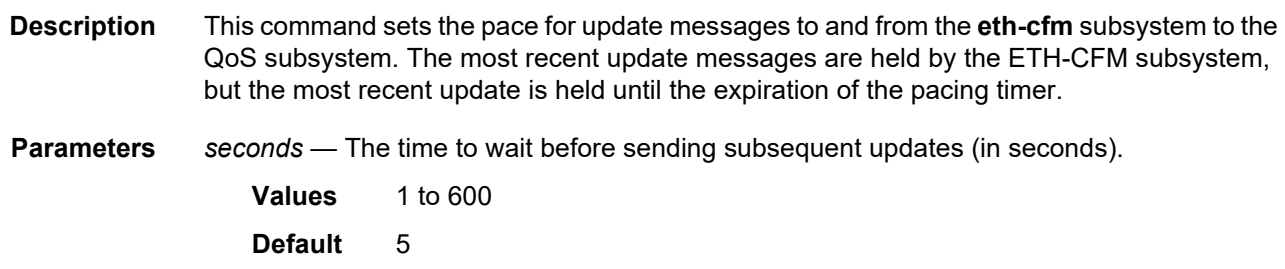

### eth-test-enable

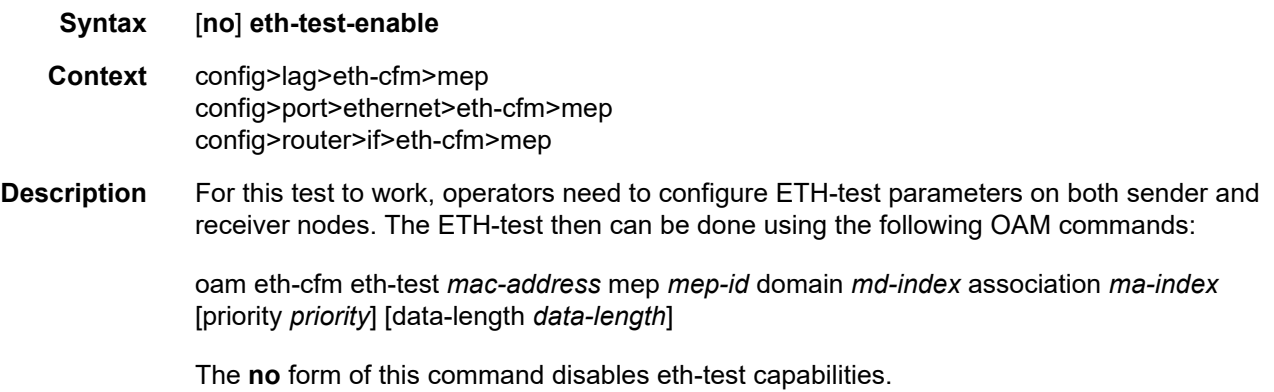

## bit-error-threshold

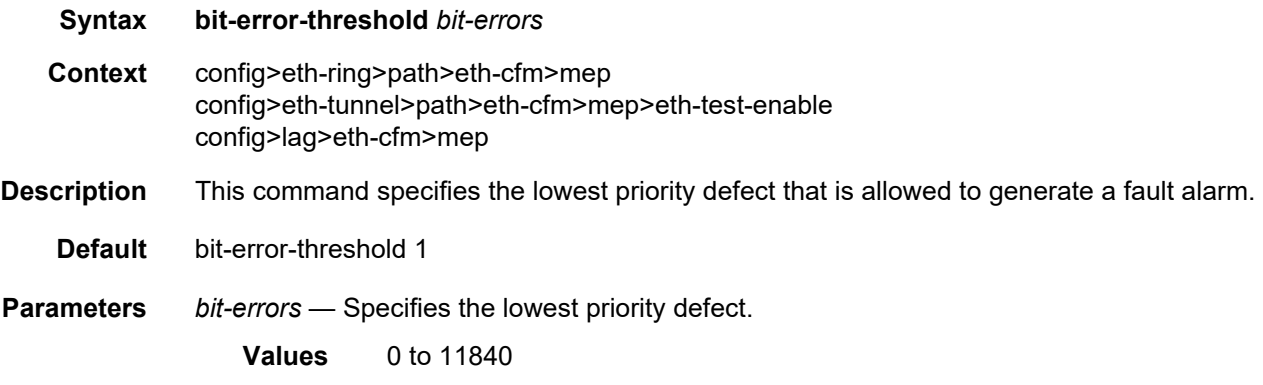

## test-pattern

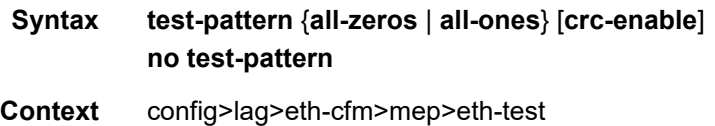

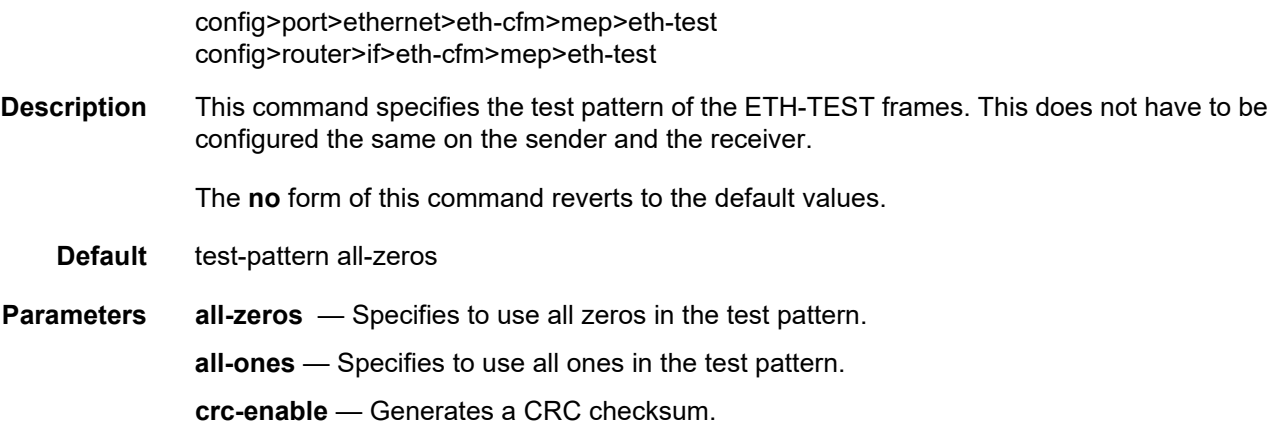

## grace

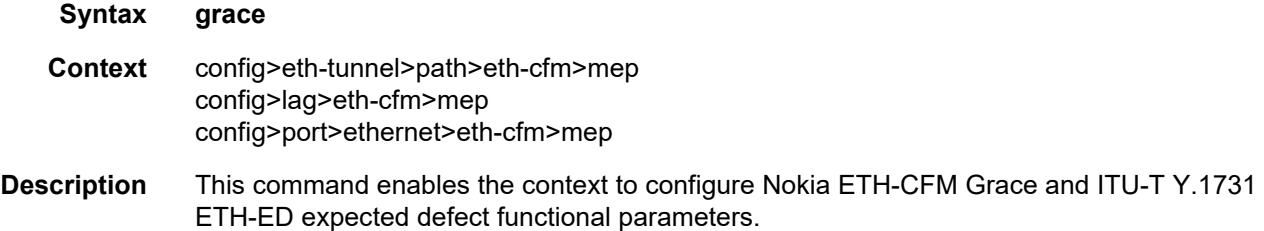

### eth-ed

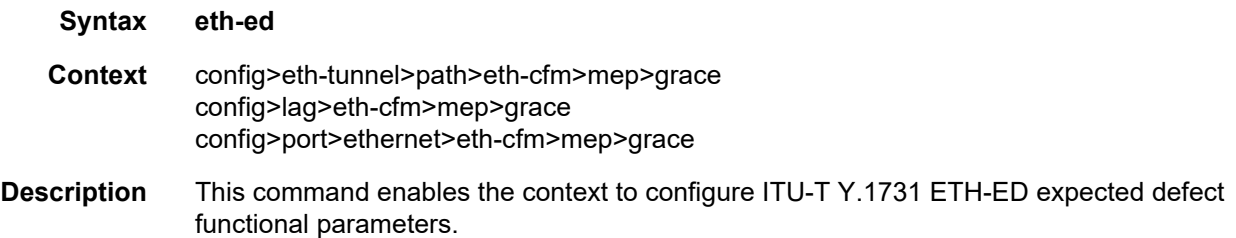

### max-rx-defect-window

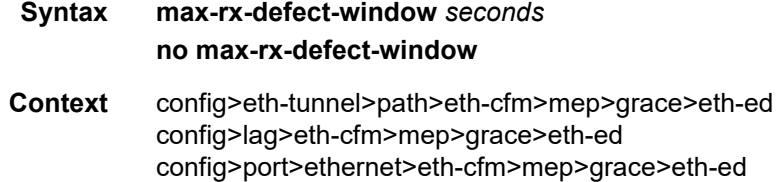

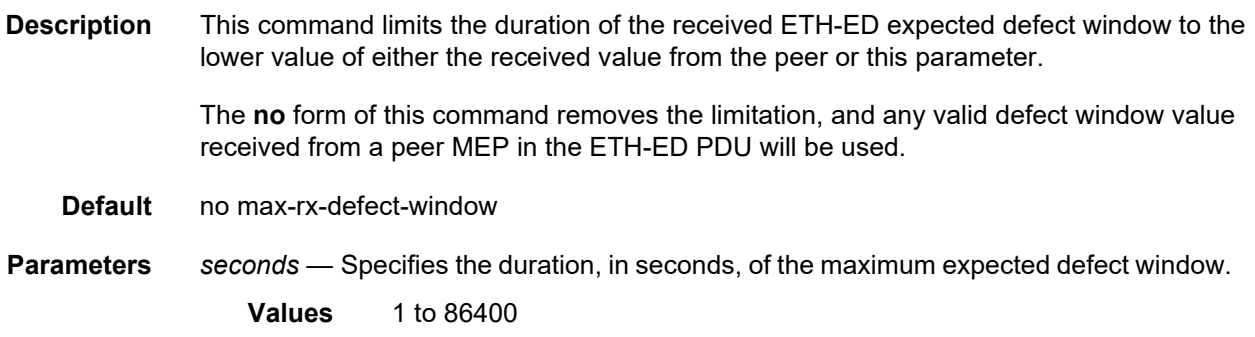

# priority

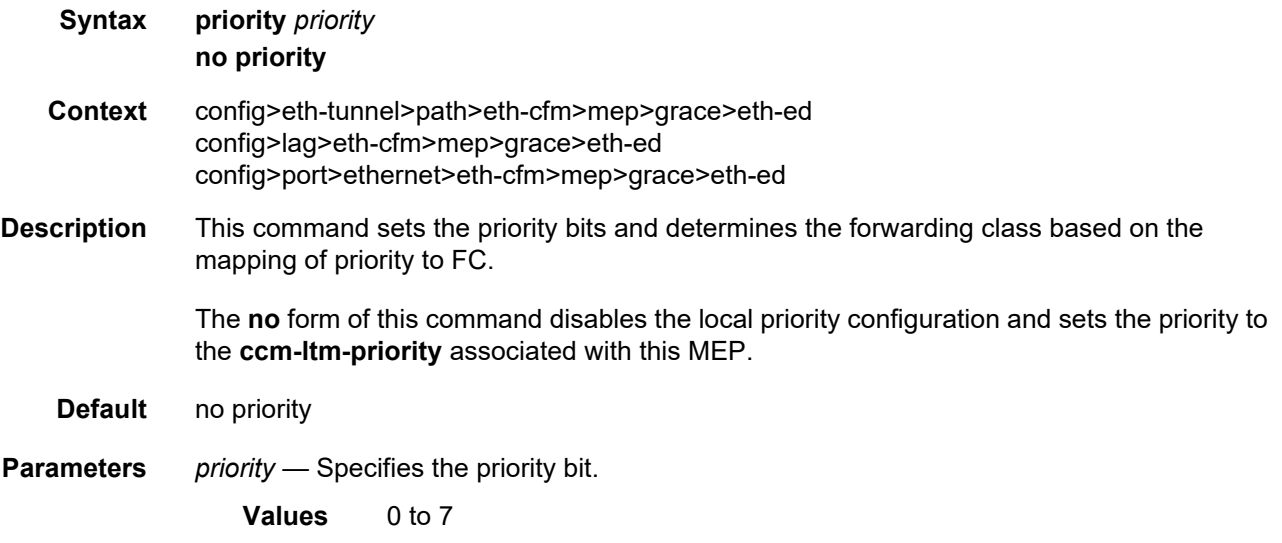

## rx-eth-ed

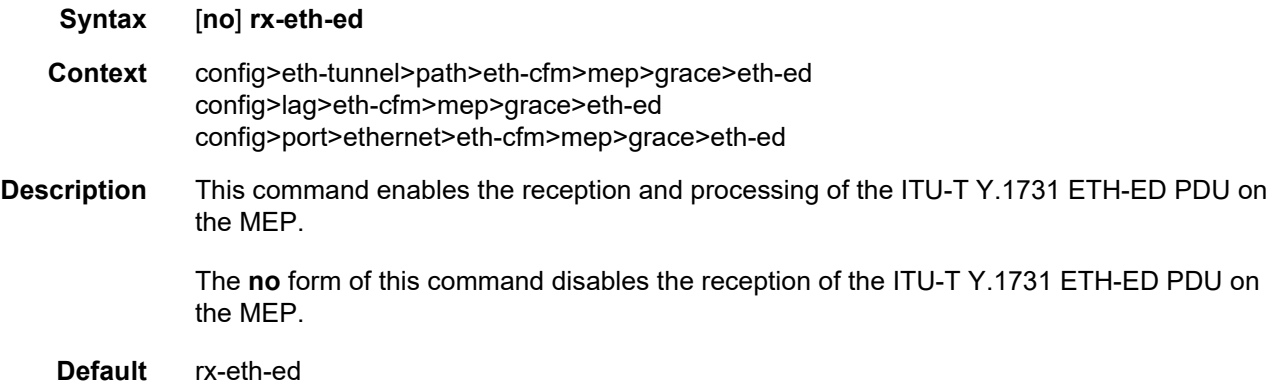

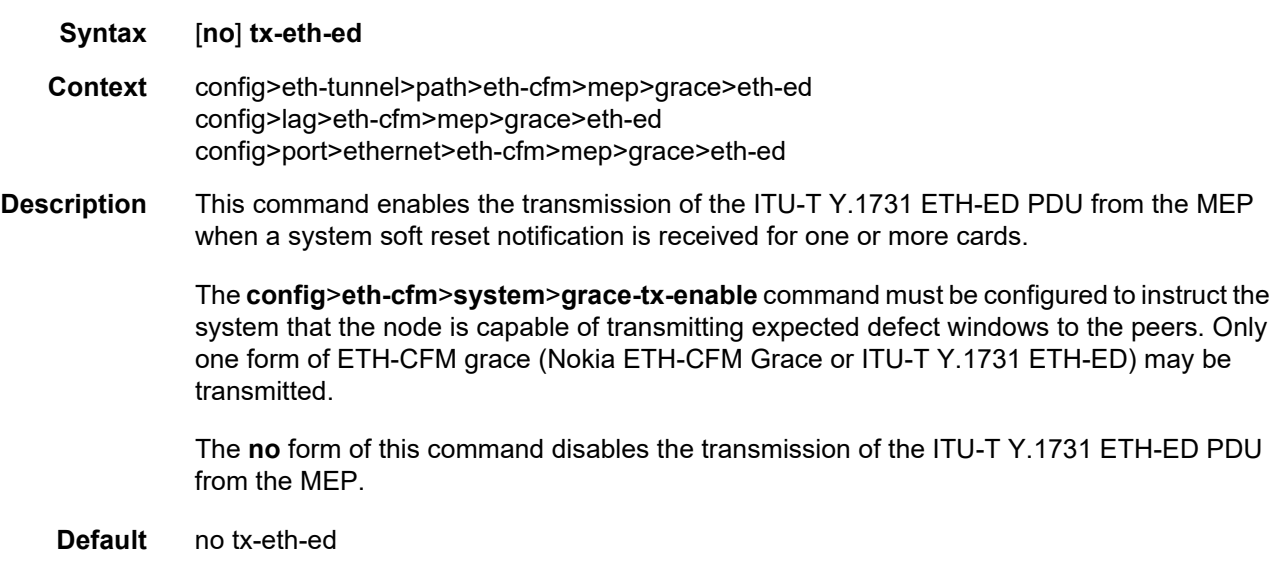

## eth-vsm-grace

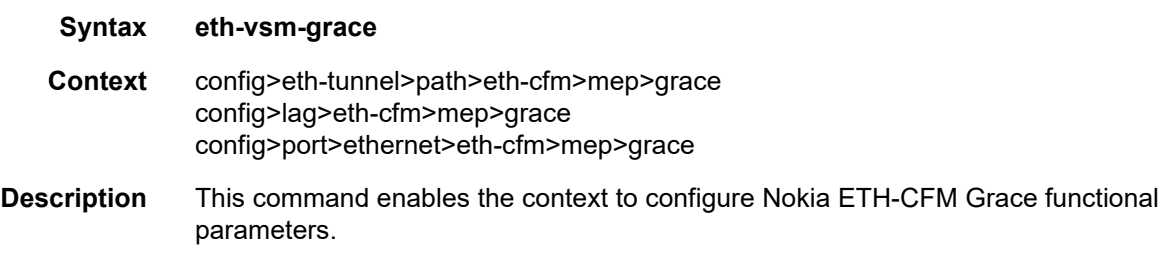

## rx-eth-vsm-grace

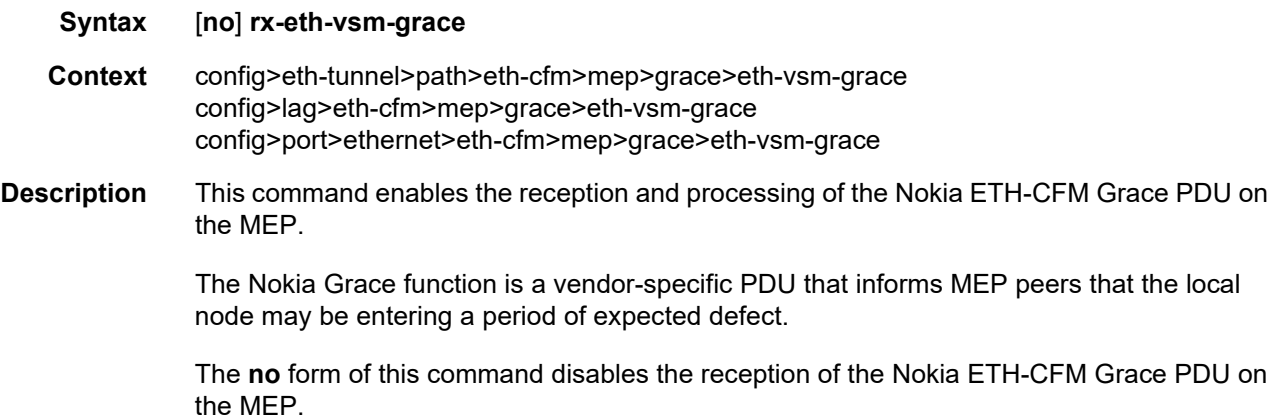

**Default** rx-eth-vsm-grace

## tx-eth-vsm-grace

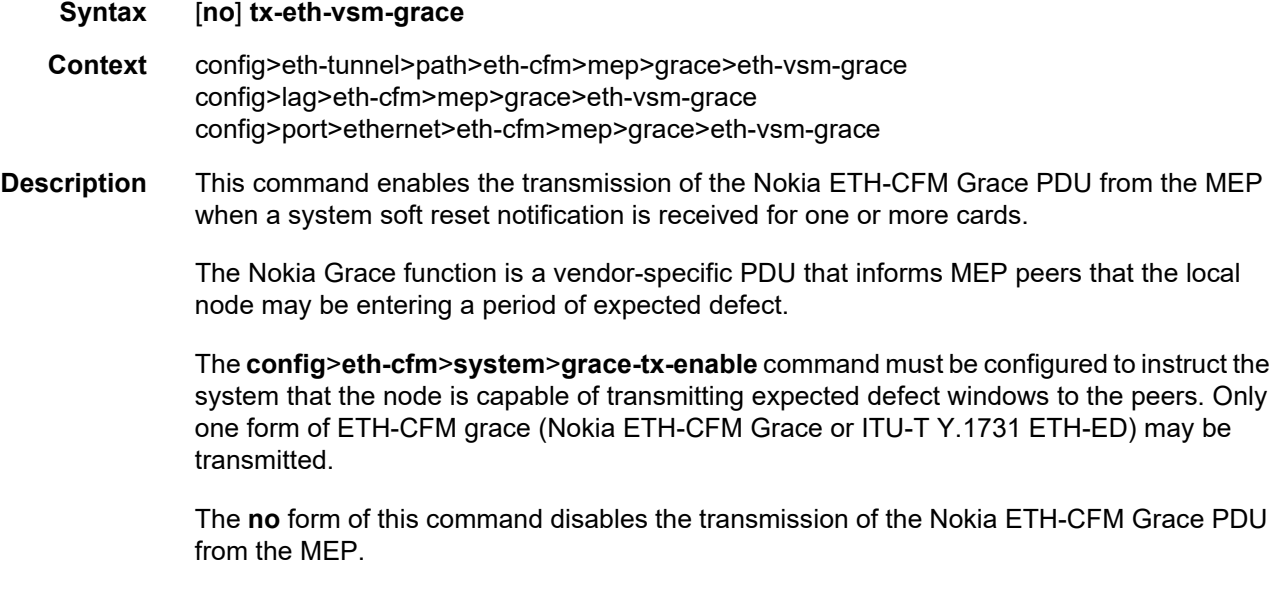

**Default** tx-eth-vsm-grace

## low-priority-defect

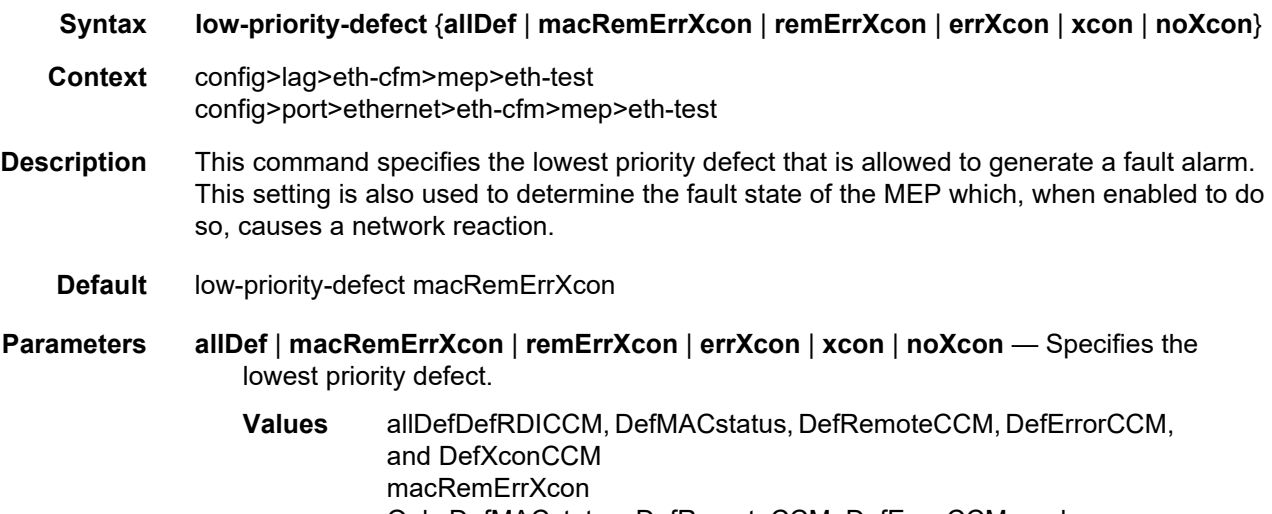

Only DefMACstatus, DefRemoteCCM, DefErrorCCM, and DefXconCCM

remErrXconOnly DefRemoteCCM, DefErrorCCM, and **DefXconCCM** errXconOnly DefErrorCCM and DefXconCCM xconOnly DefXconCCM; or noXconNo defects DefXcon or lower are to be reported

### mac-address

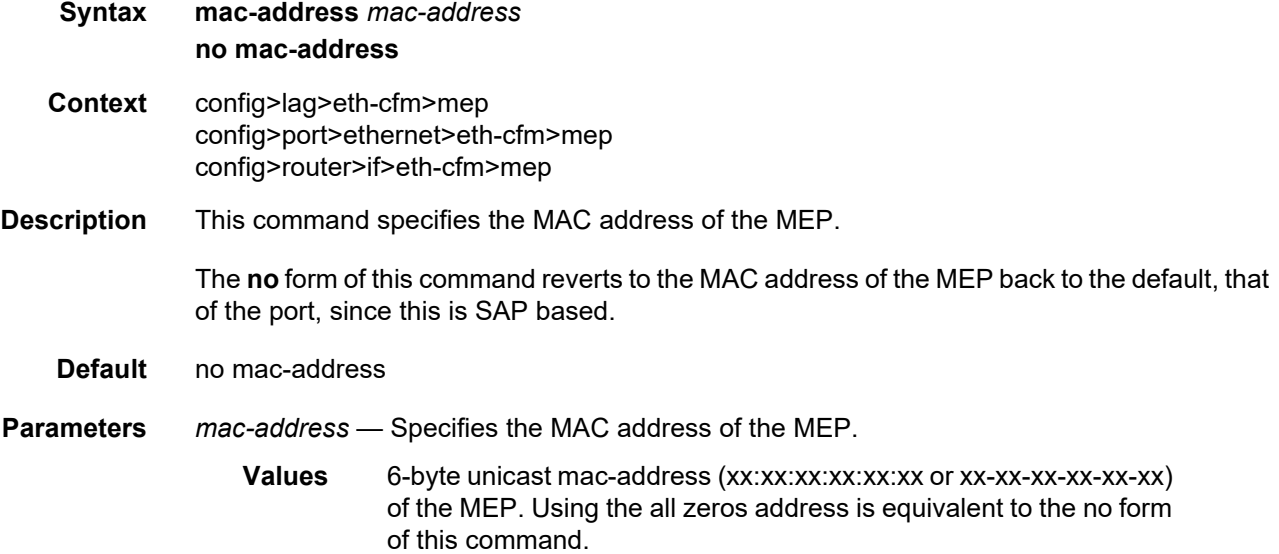

### one-way-delay-threshold

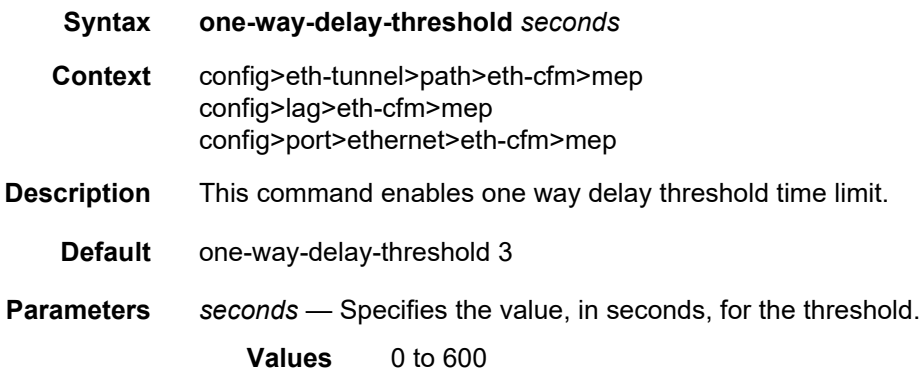

### facility-fault

**Syntax** [**no**] **facility-fault**

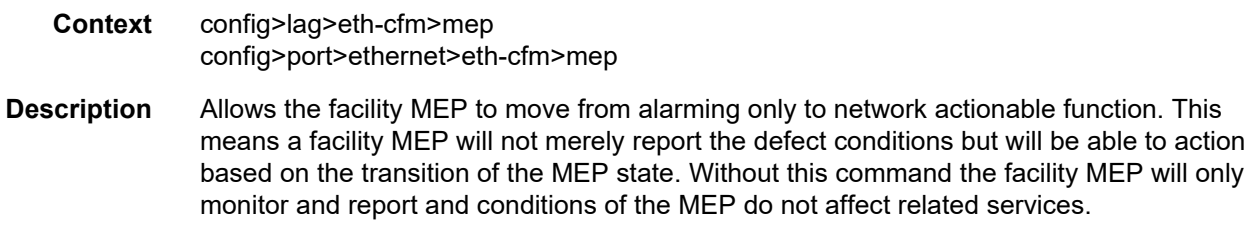

**Default** no facility-fault

#### tunnel-fault

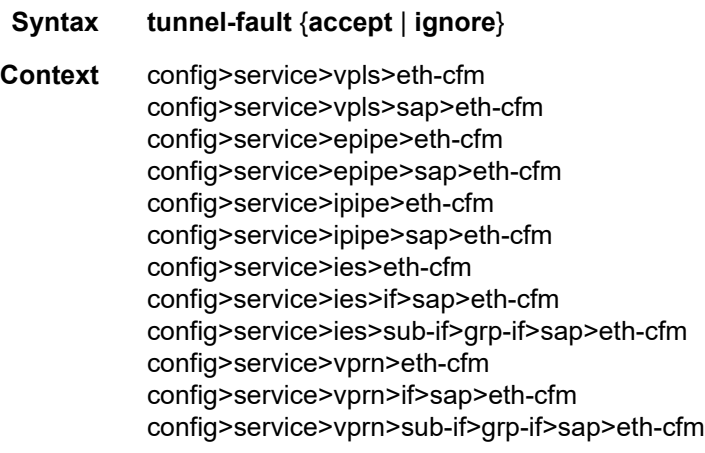

- **Description** Allows the individual service SAPs to react to changes in the tunnel MEP state. When tunnelfault accept is configured at the service level, the SAP will react according to the service type, Epipe will set the operational flag and VPLS, IES and VPRN SAP operational state will become down on failure or up on clear. This command triggers the OAM mapping functions to mate SAPs and bindings in an Epipe service as well as setting the operational flag. If AIS generation is the requirement for the Epipe services this command is not required. See the **ais-enable** command under the **config>service>epipe>sap>eth-cfm>ais-enable** context for more details. This works in conjunction with the tunnel-fault accept on the individual SAPs. Both must be set to accept to react to the tunnel MEP state. By default the service level command is "ignore" and the SAP level command is "accept". This means simply changing the service level command to "accept" will enable the feature for all SAPs. This is not required for Epipe services that only wish to generate AIS on failure.
	- **Default** tunnel-fault ignore (Service Level)

tunnel-fault accept (SAP Level for Epipe and VPLS)

**Parameters accept** — Shares fate with the facility tunnel MEP.

**ignore** — Does not share fate with the facility tunnel MEP.

### **2.20.2.28 Multi-Chassis Redundancy Commands**

#### redundancy

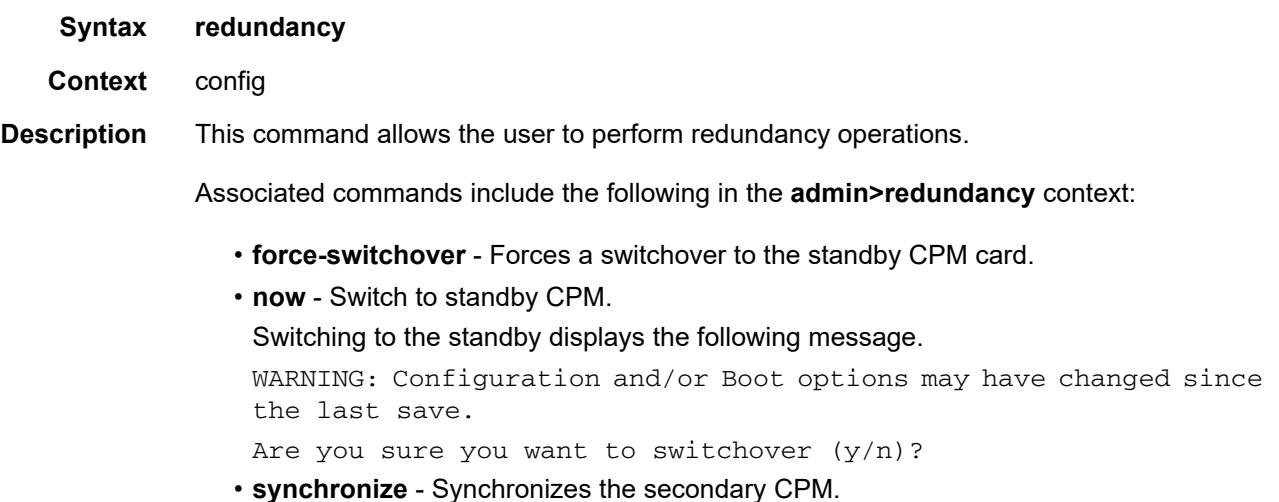

### bgp-multi-homing

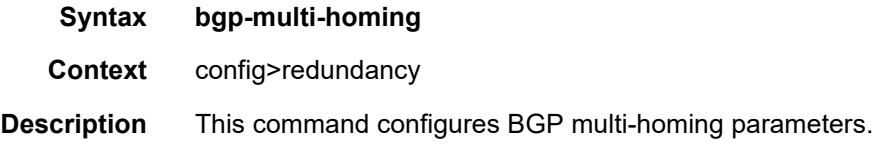

### boot-timer

- **Syntax boot-timer** *seconds* **no boot-timer**
- **Context** config>redundancy>bgp-mh
- **Description** This command specifies how long the service manager waits after a node reboot before running the MH procedures. The boot-timer value should be configured to allow for the BGP sessions to come up and for the NLRI information to be refreshed/exchanged. The boot-timer is activated after the no shutdown command for a MH site executed from configuration. Upon activation, the boot-timer is compared with the system up-time for the node. If the boot timer is higher than the up-time, then the service manager waits for the boot-timer-sys-up-time, then starts the site-activation-timer.

The **no** form of this command sets the value to 10.

Interfaces

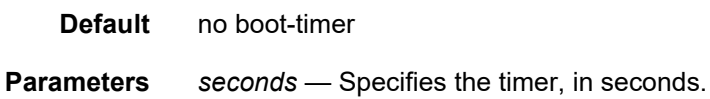

**Values** 1 to 600

#### site-activation-timer

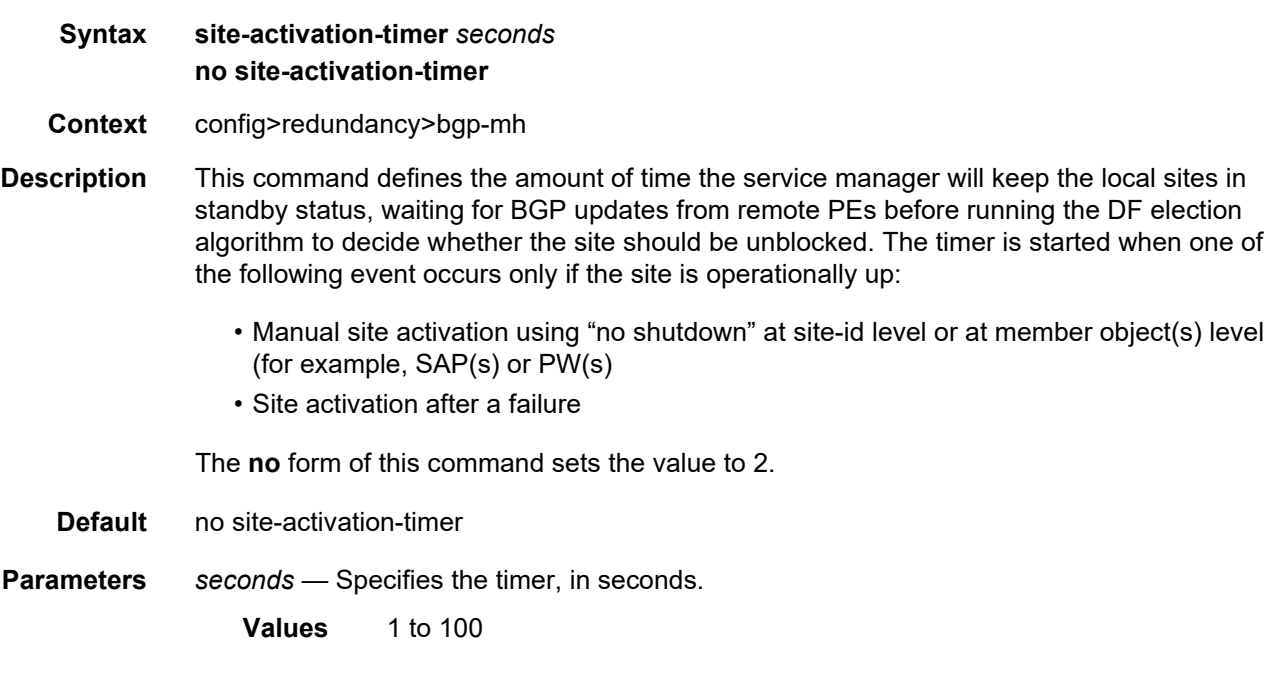

### site-min-down-timer

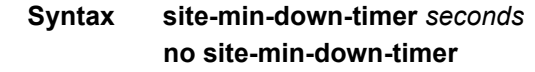

- **Context** config>redundancy>bgp-multi-homing
- **Description** This command configures the BGP multi-homing site minimum down time. When set to a non-zero value, if the site goes operationally down it will remain operationally down for at least the length of time configured for the **site-min-down-timer**, regardless of whether other state changes would have caused it to go operationally up. This timer is restarted every time that the site transitions from up to down.

The above operation is optimized in the following circumstances:

• If the site goes down on the designated forwarder but there are no BGP multi-homing peers with the same site in an UP state, then the **site-min-down-timer** is not started and is not used.

- If the site goes down on the designated forwarder but there are no active BGP multihoming peers, then the **site-min-down-timer** is not started and is not used.
- If the **site-min-down-timer** is active and a BGP multi-homing update is received from the designated forwarder indicating its site has gone down, the **site-min-down-timer** is immediately terminated and this PE becomes the designated forwarder if the BGP multihoming algorithm determines it should be the designated forwarder.

The **no** form of this command reverts to a value of 0.

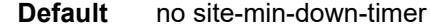

- **Parameters** *seconds*  Specifies the time, in seconds, that a BGP multi-homing site remains operationally down after a transition from up to down.
	- **Values** 1 to 100

#### multi-chassis

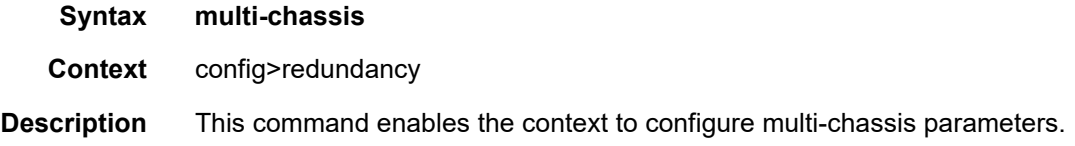

#### peer

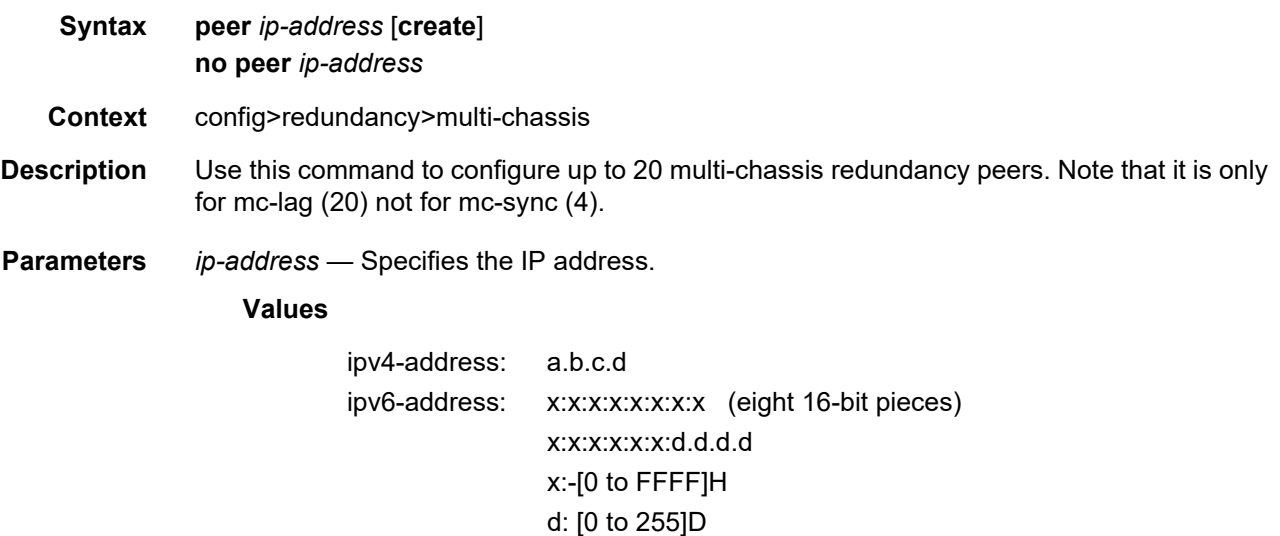

**create** — Specifies to create the peer.

### authentication-key

**Syntax authentication-key** {*authentication-key* | *hash-key*} [**hash** | **hash2** | **custom**] **no authentication-key**

- **Context** config>redundancy>multi-chassis>peer
- **Description** This command configures the authentication key used between this node and the multichassis peer. The authentication key can be any combination of letters or numbers. The **no** form of this command removes the authentication key.
	- **Default** no authentication-key
- **Parameters** *authentication-key* Specifies the authentication key. Allowed values are any string up to 20 characters long composed of printable, 7-bit ASCII characters. If the string contains special characters (#, \$, spaces, and so on), the entire string must be enclosed within double quotes.
	- *hash-key* The hash key. The key can be any combination of ASCII characters up to 33 (hash1-key) or 65 (hash2-key) characters (encrypted). If spaces are used in the string, enclose the entire string in quotation marks (" ").
	- **hash** Specifies the key is entered in an encrypted form. If the **hash** or **hash2** parameter is not used, the key is assumed to be in an unencrypted, clear text form. For security, all keys are stored in encrypted form in the configuration file with the **hash** or **hash2** parameter specified
	- **hash2** Specifies the key is entered in a more complex encrypted form that involves more variables than the key value alone, meaning that the **hash2** encrypted variable cannot be copied and pasted. If the **hash** or **hash2** parameter is not used, the key is assumed to be in an unencrypted, clear text form. For security, all keys are stored in encrypted form in the configuration file with the **hash** or **hash2** parameter specified.
	- **custom** Specifies the custom encryption to management interface.

#### **2.20.2.28.1 MC Endpoint Commands**

#### mc-endpoint

- **Syntax** [**no**] **mc-endpoint**
- **Context** config>redundancy>multi-chassis>peer
- **Description** This command specifies that the endpoint is multi-chassis. This value should be the same on both MC-EP peers for the pseudowires that must be part of the same group.

The **no** form of this command removes the endpoint from the MC-EP. Single chassis behavior applies.

**Default** no mc-endpoint

## bfd-enable

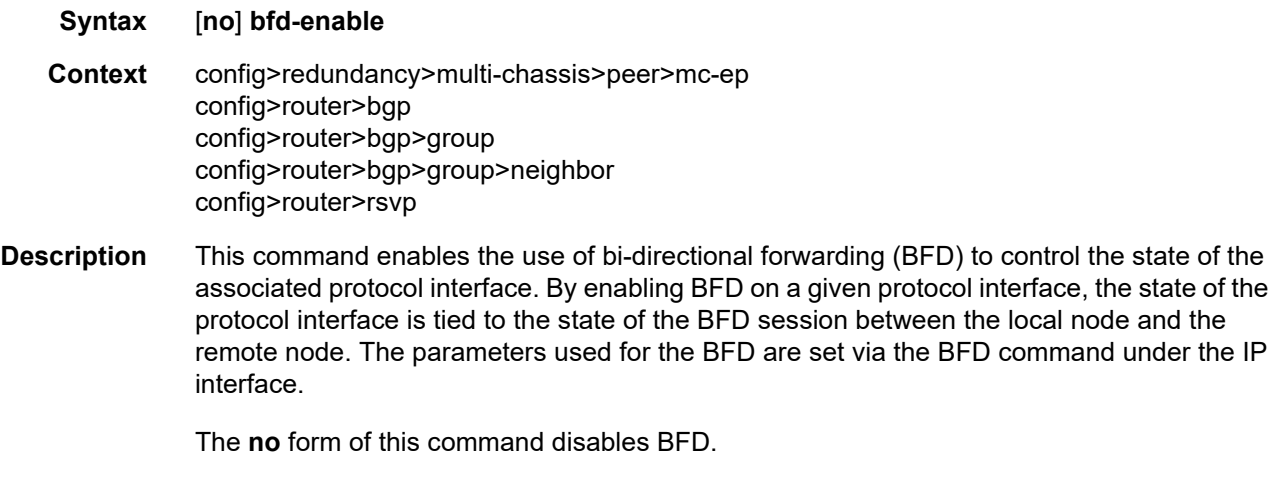

**Default** no bfd-enable

### boot-timer

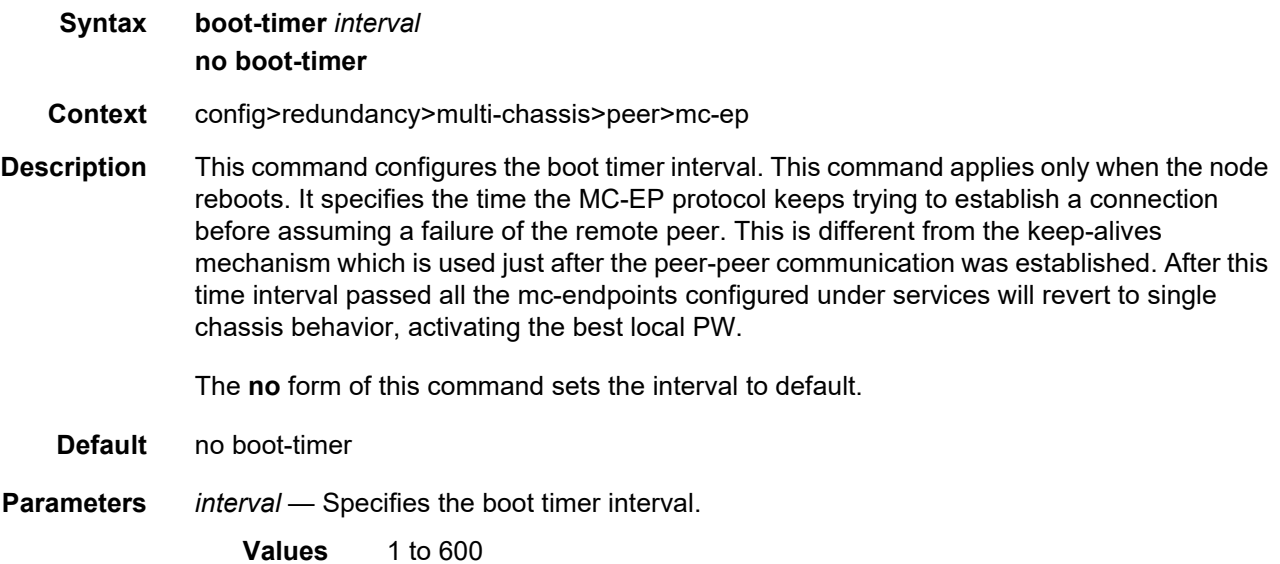

## hold-on-neighbor-failure

#### **Syntax hold-on-neighbor-failure** *multiplier*

Interfaces

#### **no hold-on-neighbor-failure**

- **Context** config>redundancy>multi-chassis>peer>mc-ep
- **Description** This command specifies the number of keep-alive intervals that the local node will wait for packets from the MC-EP peer before assuming failure. After this time interval passed the all the mc-endpoints configured under services will revert to single chassis behavior, activating the best local pseudowire.

The **no** form of this command sets the multiplier to default value

**Default** no hold-on-neighbor-failure

**Parameters** *multiplier* — Specifies the hold time applied on neighbor failure.

**Values** 2 to 25

#### keep-alive-interval

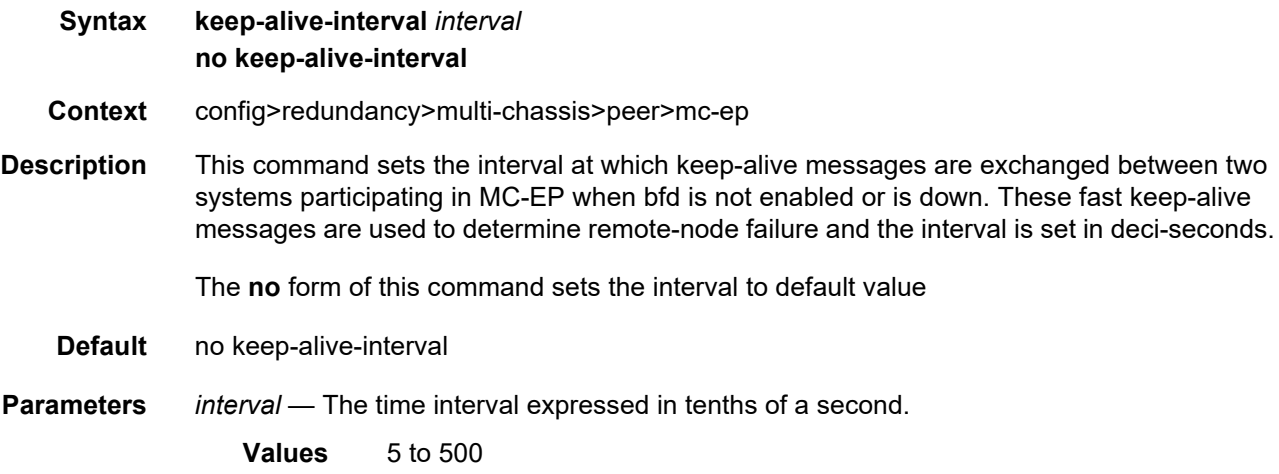

#### passive-mode

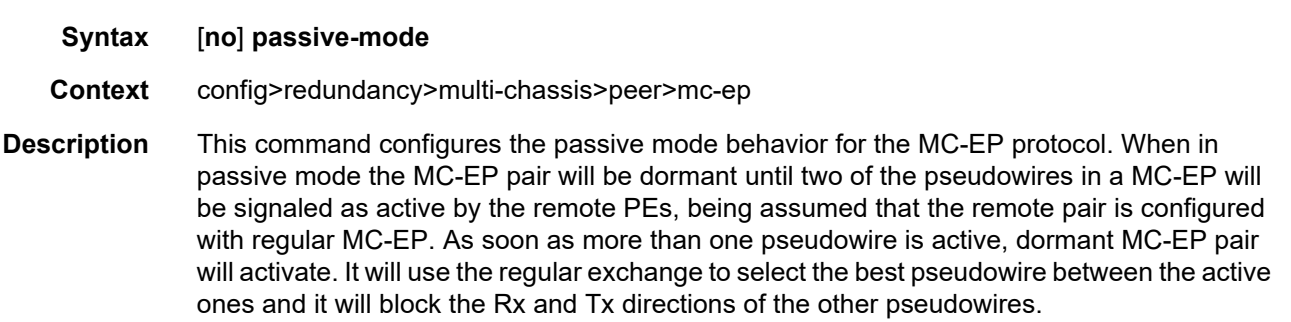

The **no** form of this command will disable the passive mode behavior.

**Default** no passive-mode

## system-priority

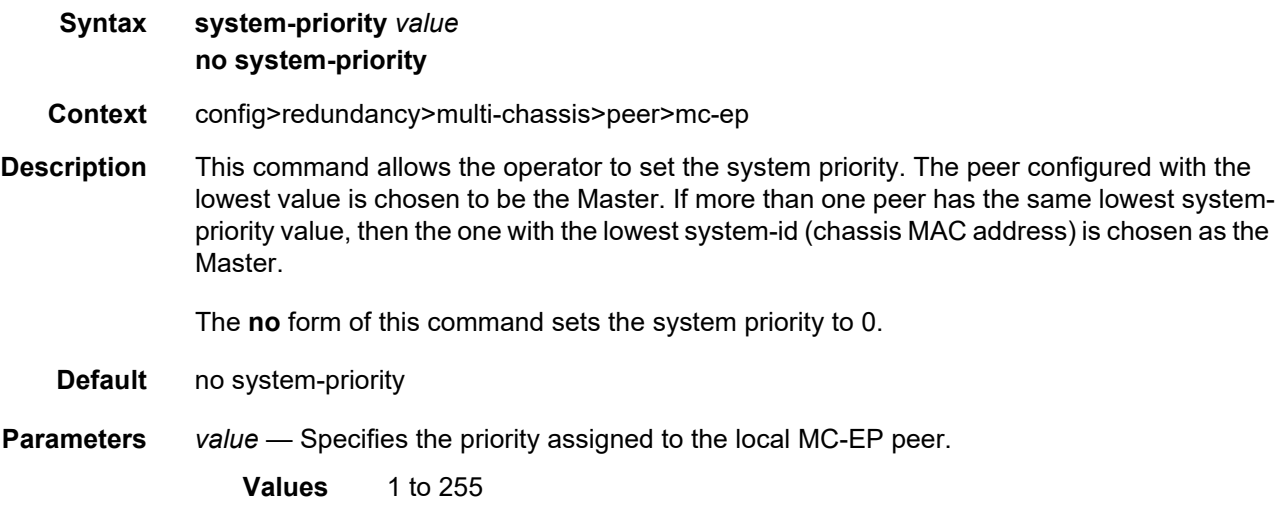

#### **2.20.2.28.2 MC LAG Commands**

## mc-lag

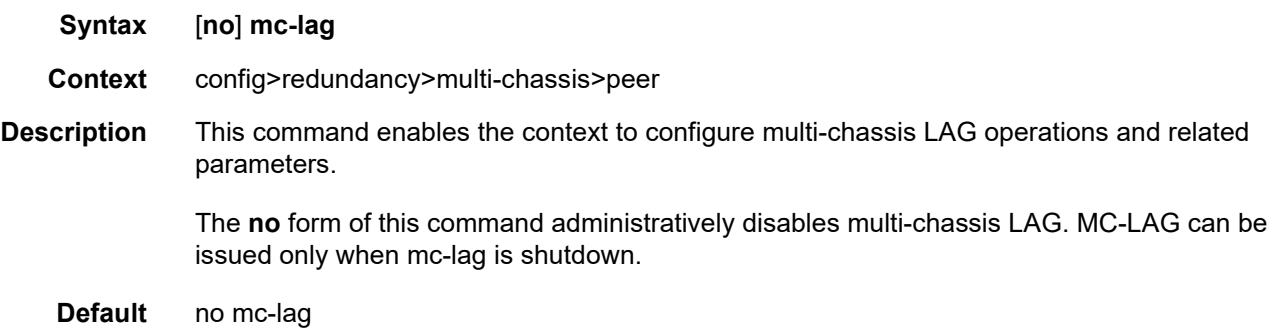

## hold-on-neighbor-failure

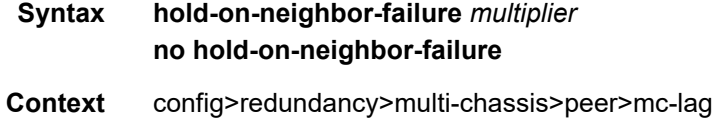

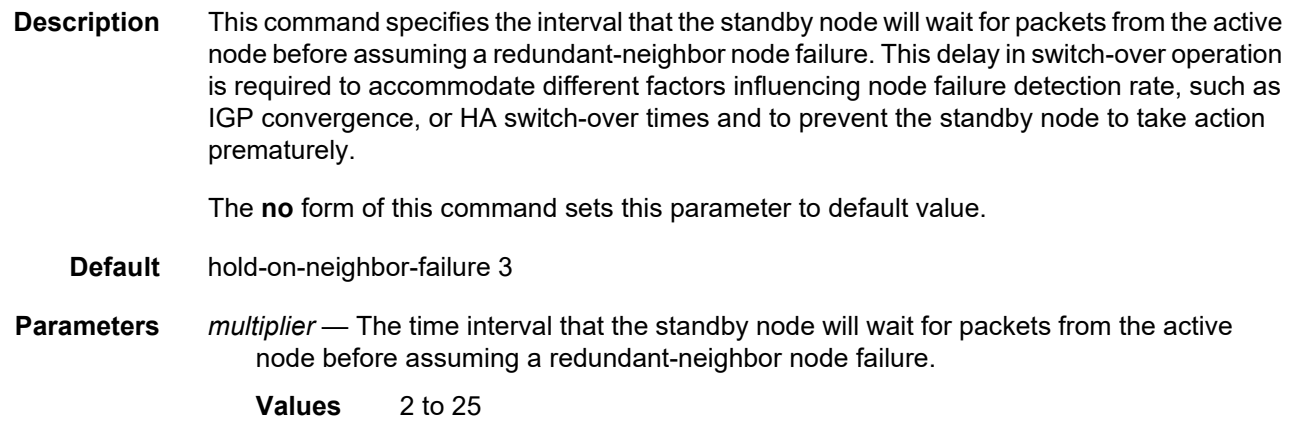

# keep-alive-interval

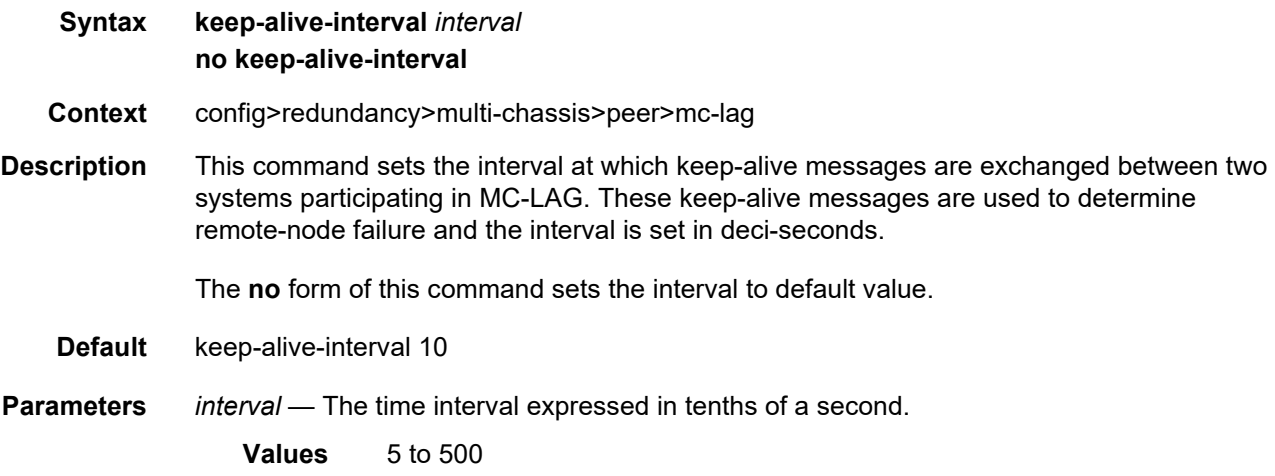

## lag

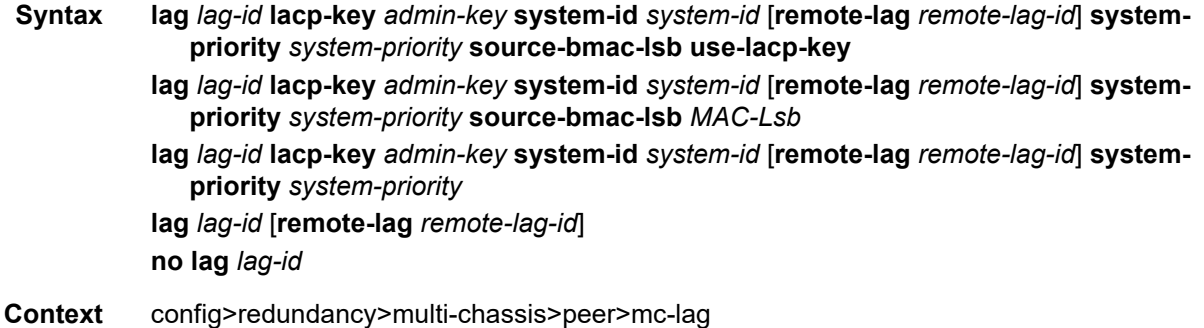
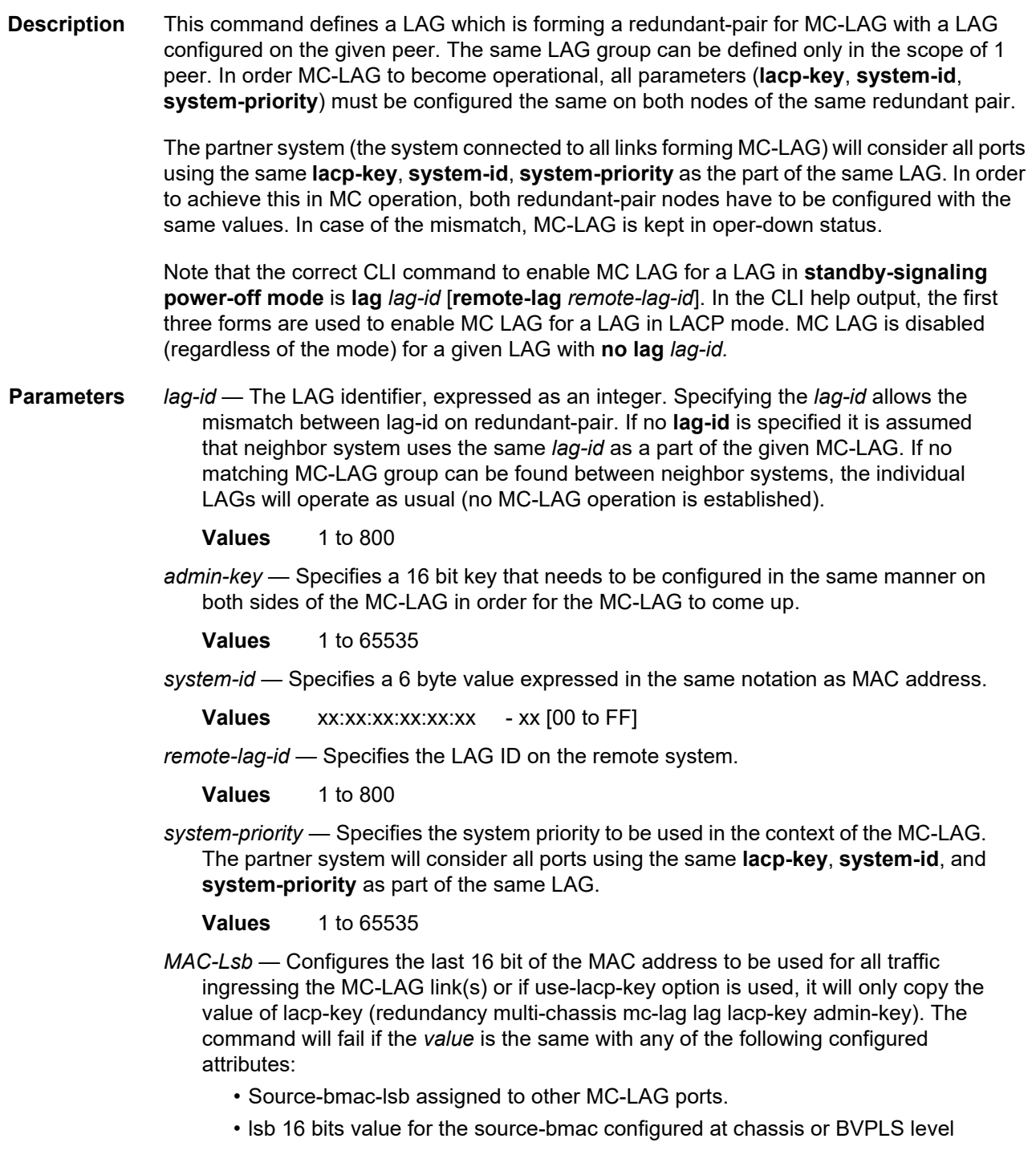

The first 32 bits will be copied from the source B-MAC of the BVPLS associated with the IVPLS for a specific IVPLS SAP mapped to the MC-LAG. The BVPLS source B-MAC can be provisioned for each BVPLS or can be inherited from the chassis PBB configuration.

**Values** 1 to 65535 or xx-xx or xx:xx

#### peer-name

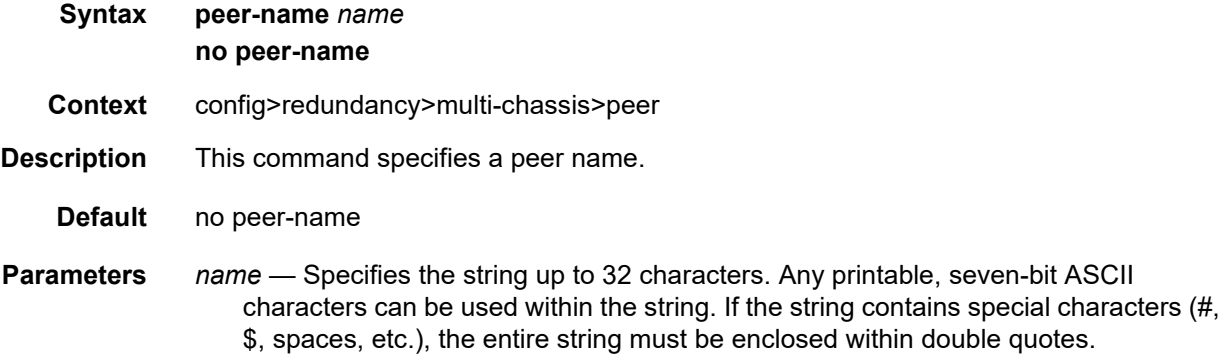

## source-address

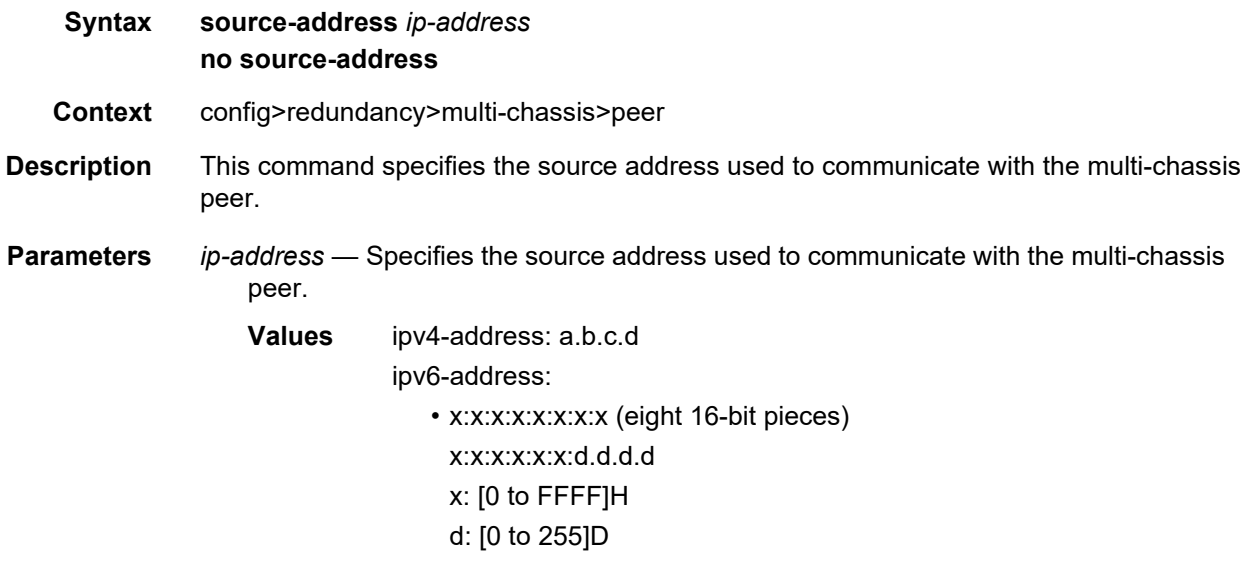

### sync

**Syntax** [**no**] **sync**

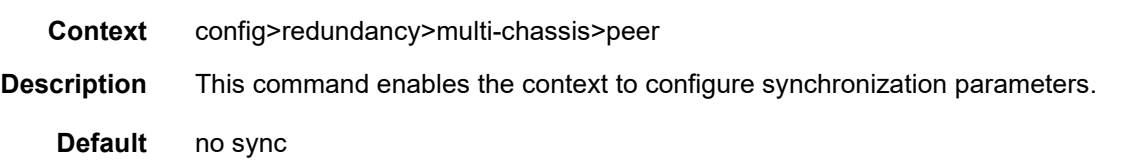

# igmp

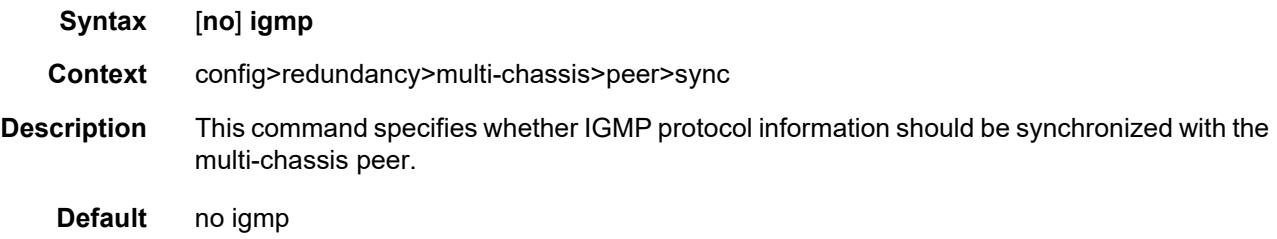

# igmp-snooping

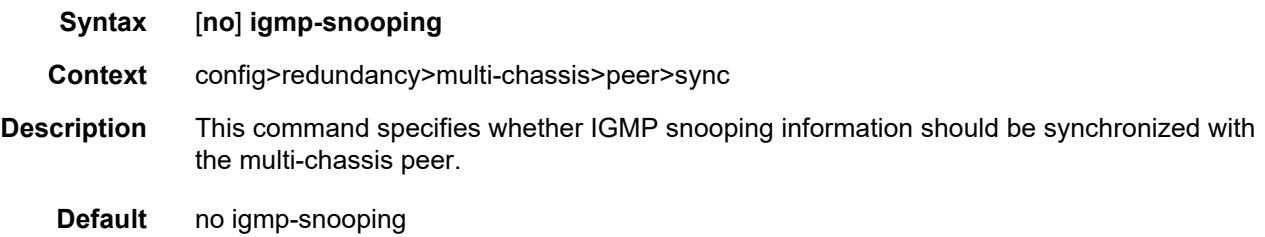

# mld

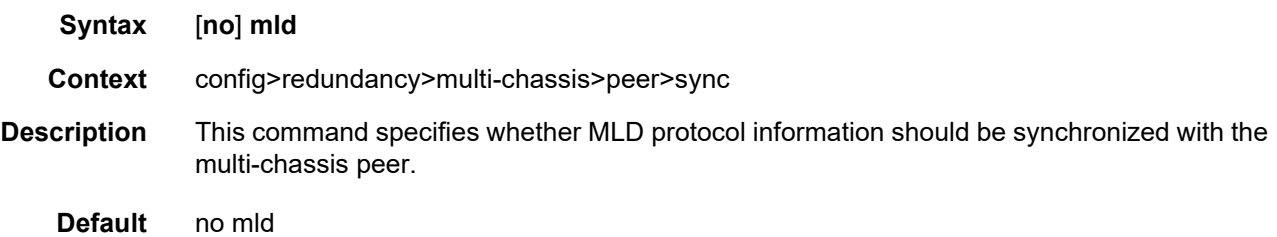

# mld-snooping

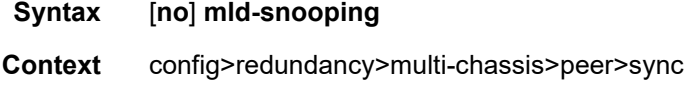

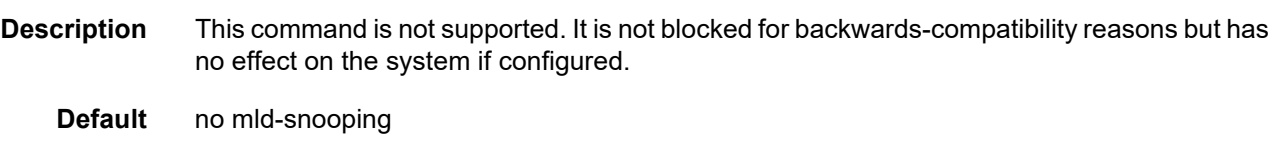

### nat

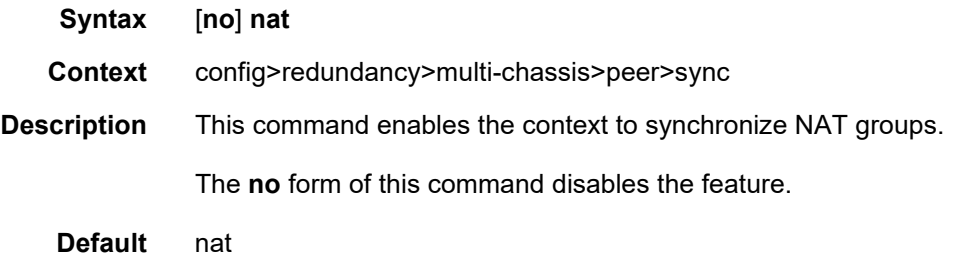

# nat-group

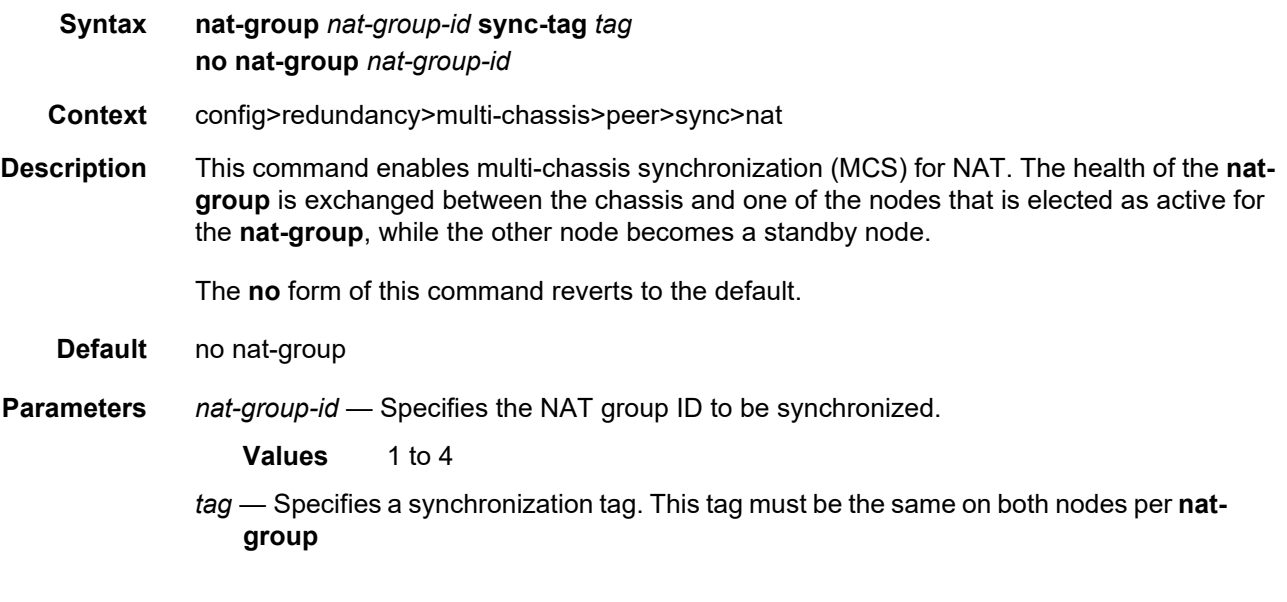

# pim-snooping

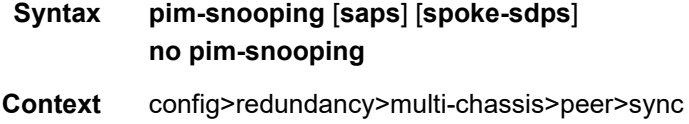

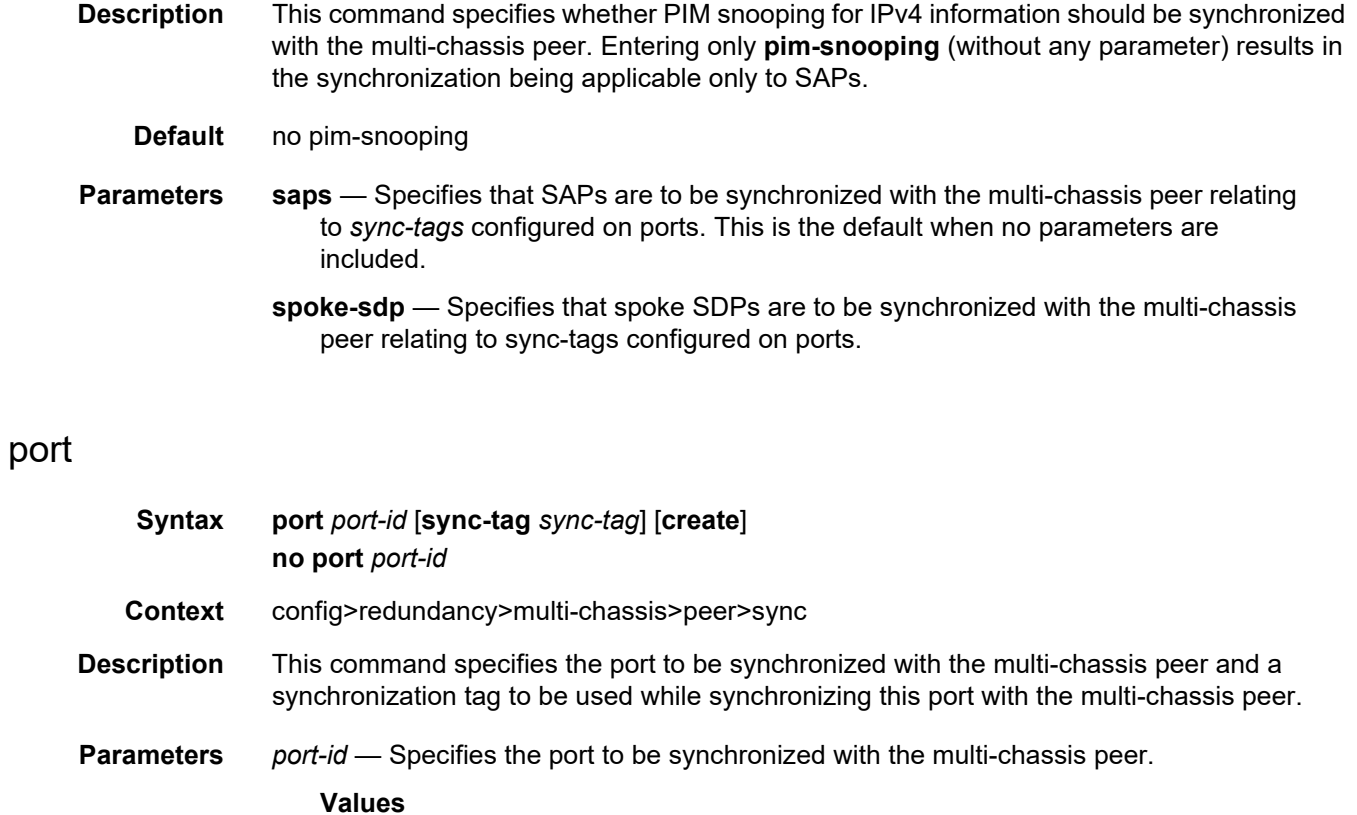

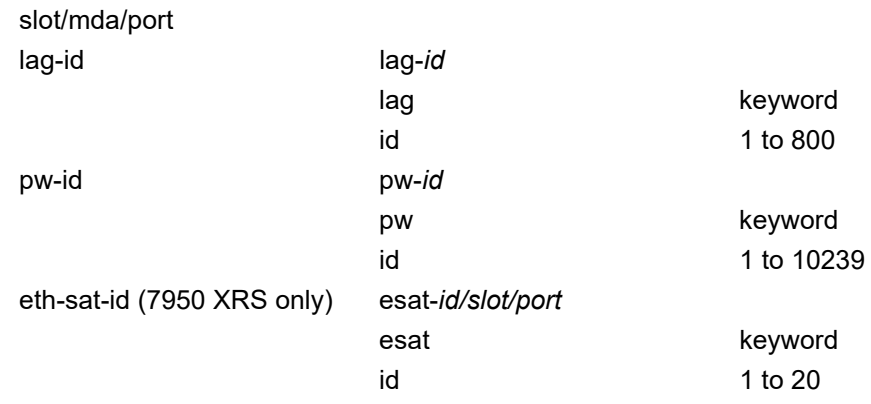

*sync-tag* — Specifies a synchronization tag to be used while synchronizing this port with the multi-chassis peer. The tag can be up to 32 characters long.

**create** — Mandatory while creating an entry.

### range

**Syntax range** *encap-range* **sync-tag** *sync-tag*

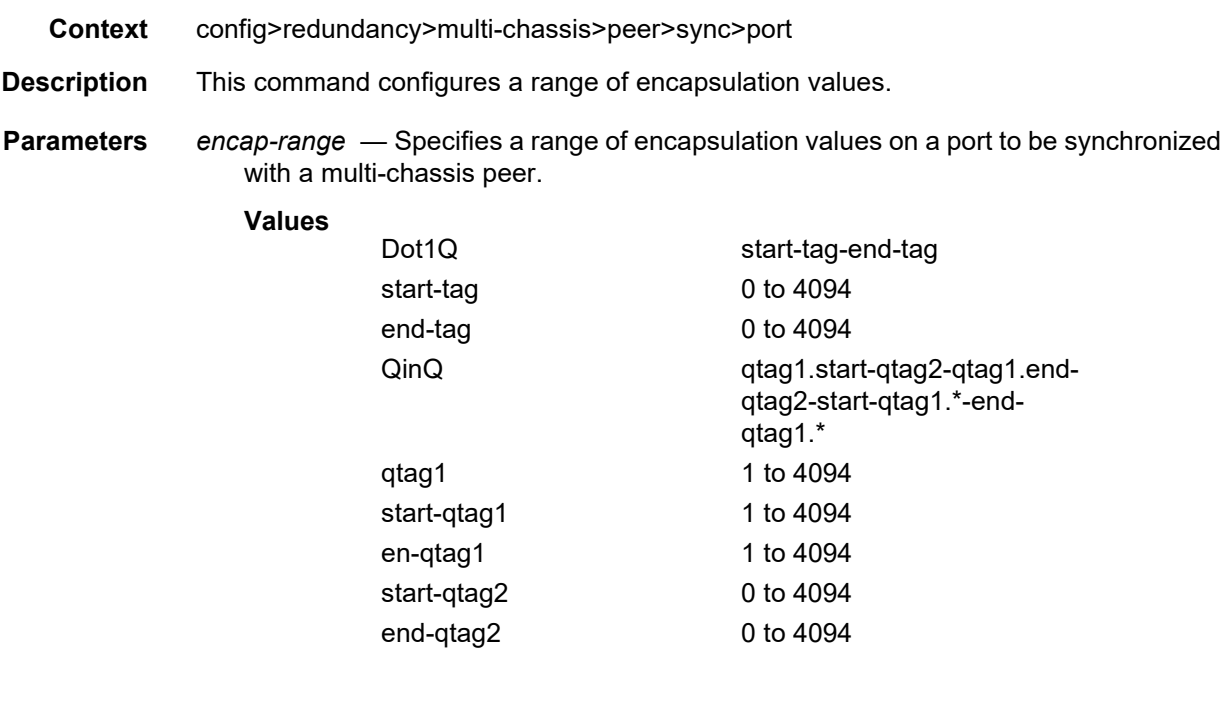

**no range** *encap-range*

*sync-tag* — Specifies a synchronization tag up to 32 characters to be used while synchronizing this encapsulation value range with the multi-chassis peer.

#### srrp

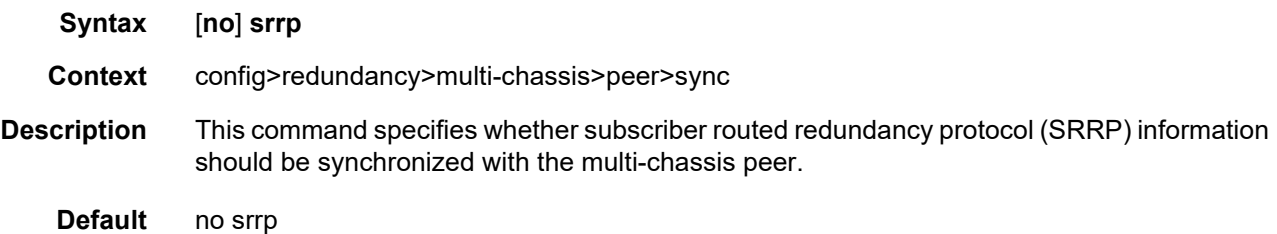

# sub-mgmt

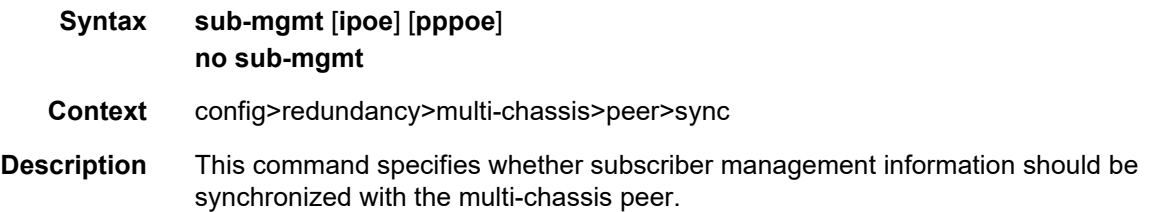

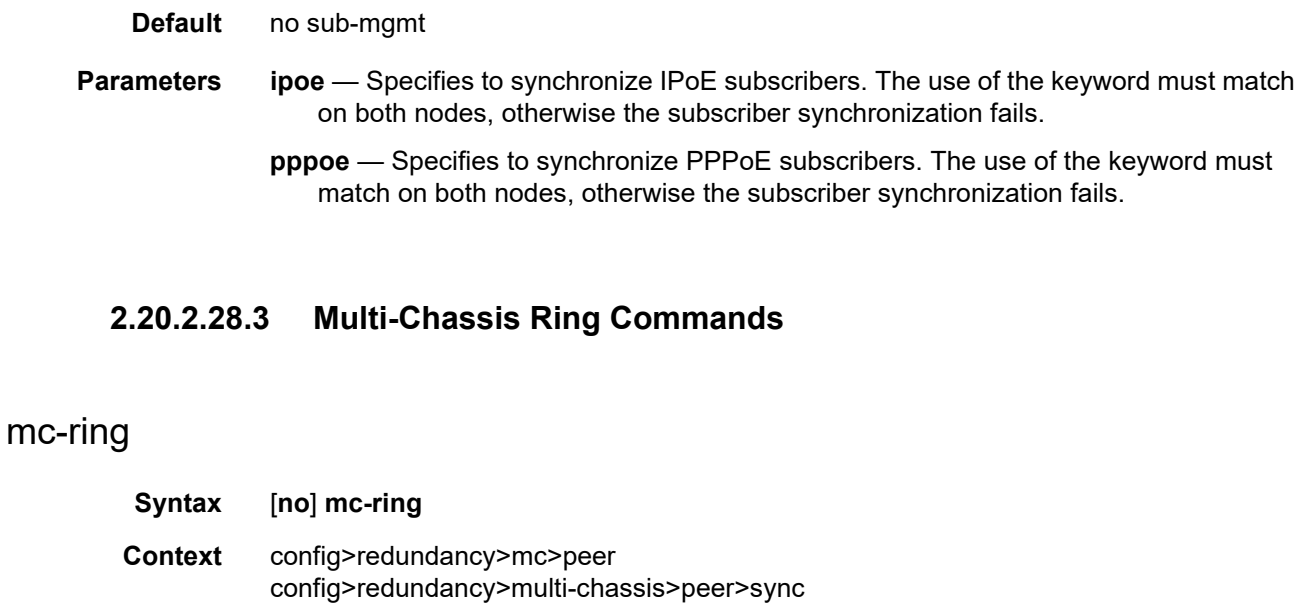

**Description** This command enables the context to configure the multi-chassis ring parameters.

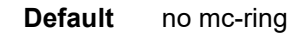

## ring

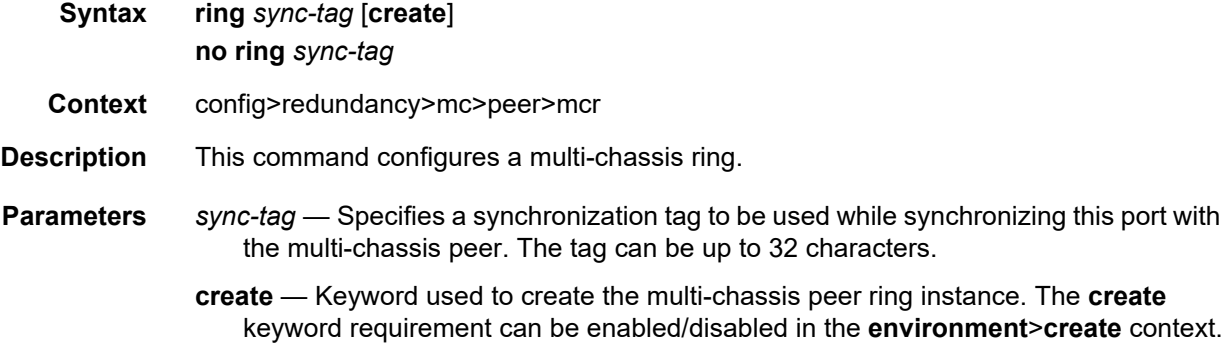

# in-band-control-path

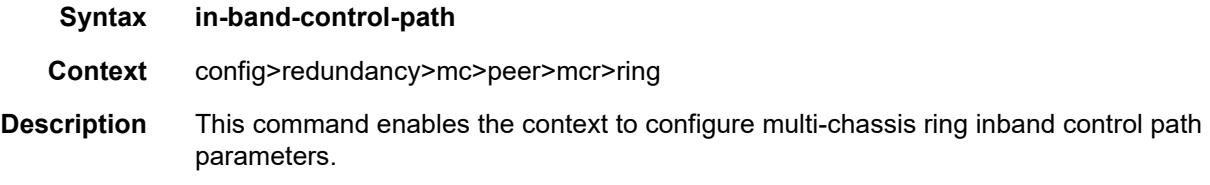

# dst-ip

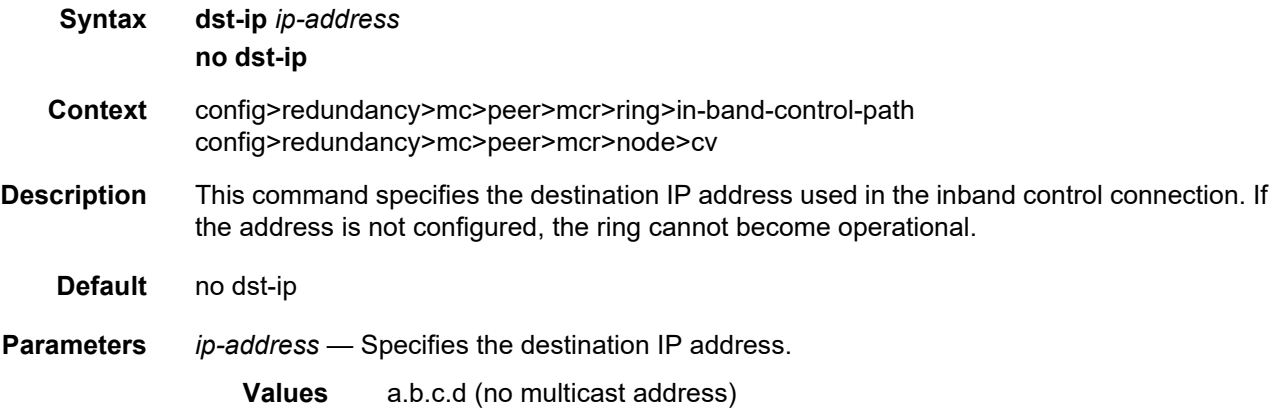

# interface

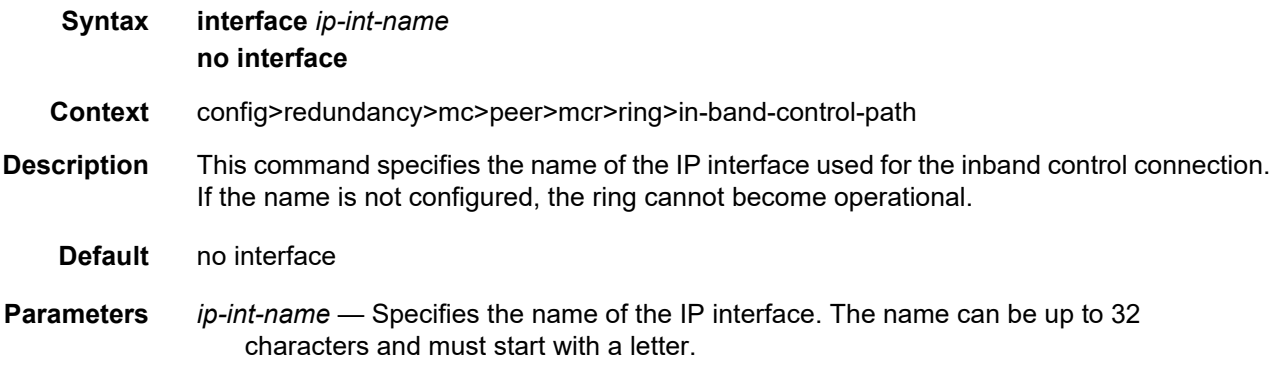

# service-id

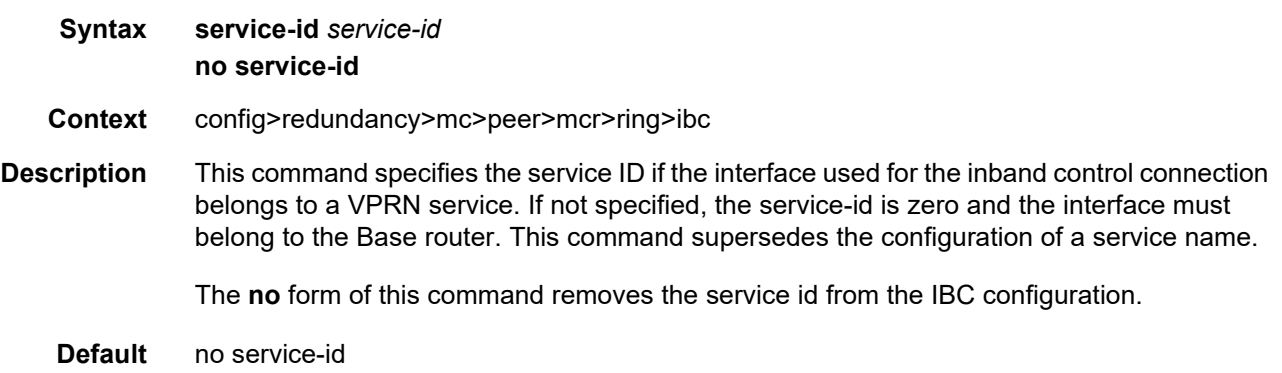

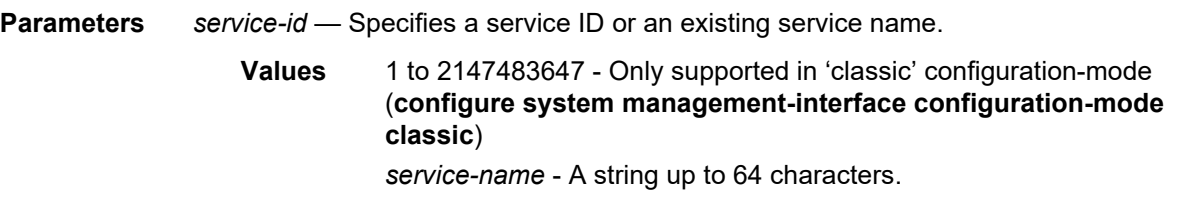

### service-name

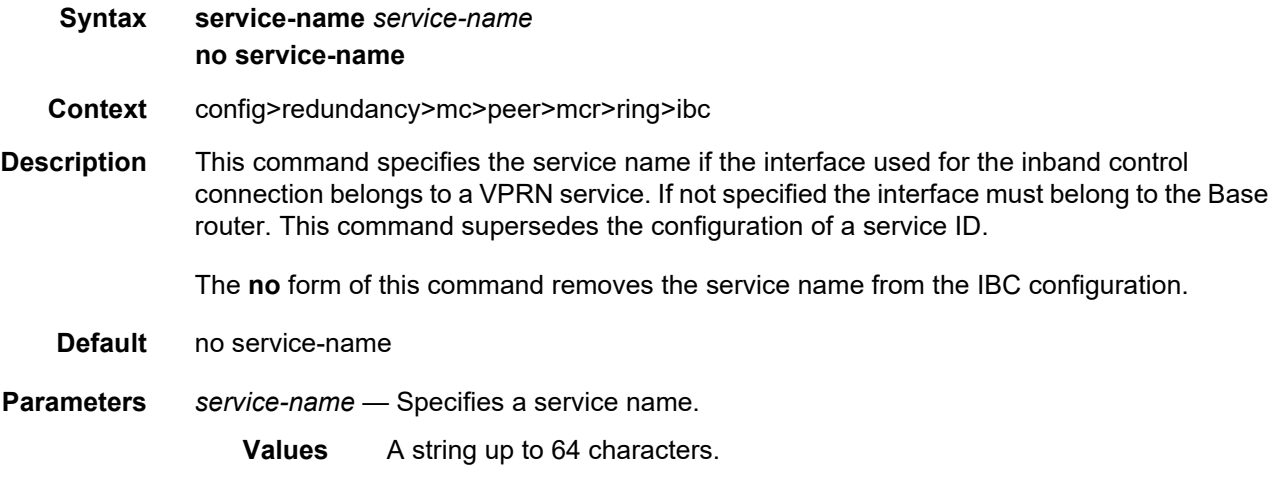

# path-b

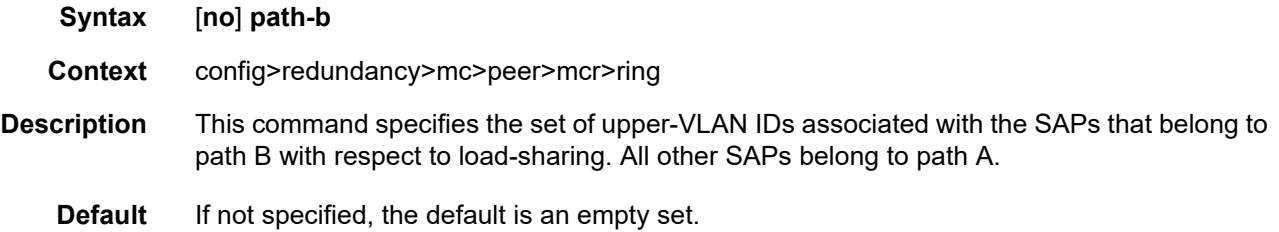

### range

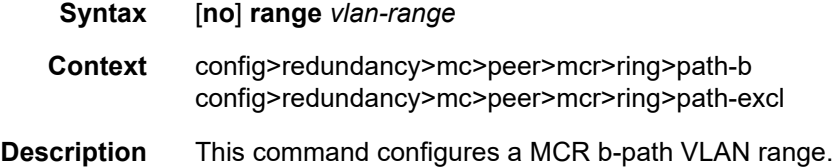

Interfaces

**Parameters** *vlan-range* — Specifies the VLAN range. **Values** [0 to 4094] to [0 to 4094] [0 to 4094] to \*  $*$  to  $*$ 

# path-excl

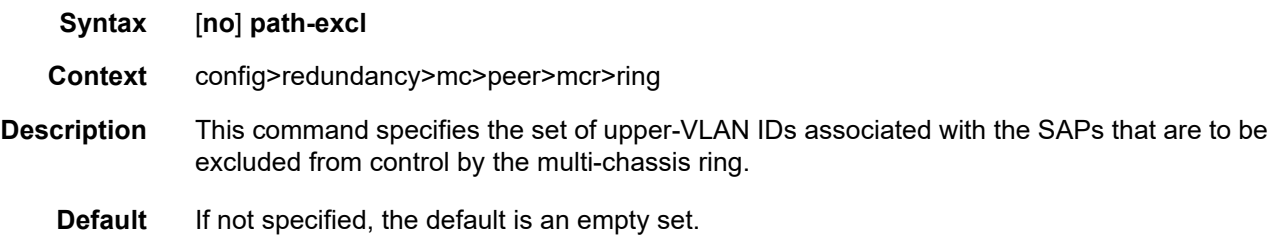

# ring-node

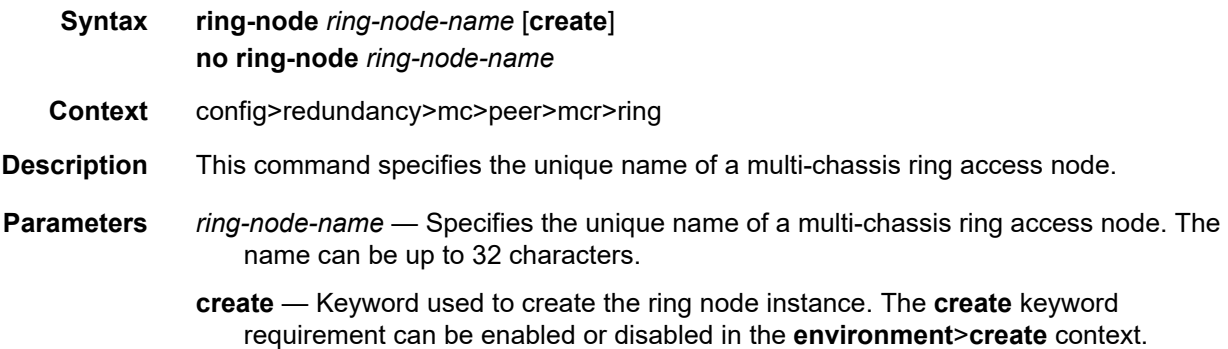

# connectivity-verify

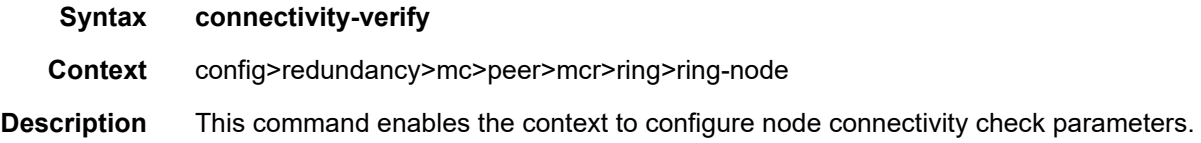

# interval

**Syntax interval** *interval* **no interval**

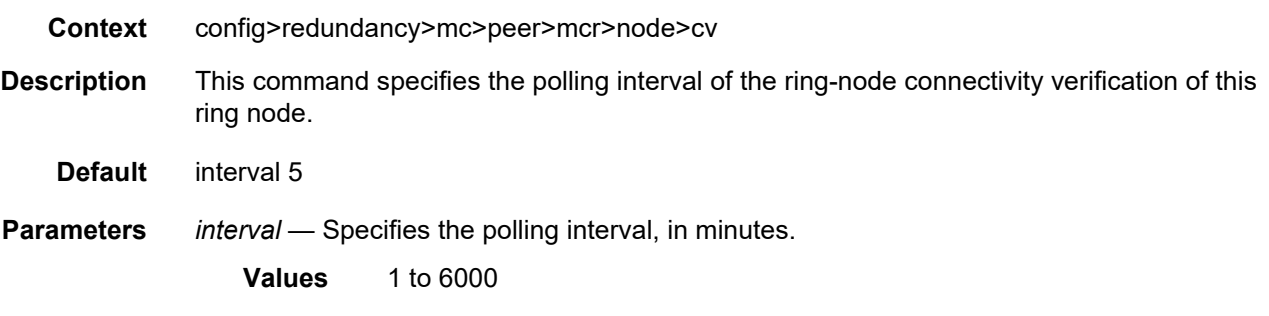

# service-id

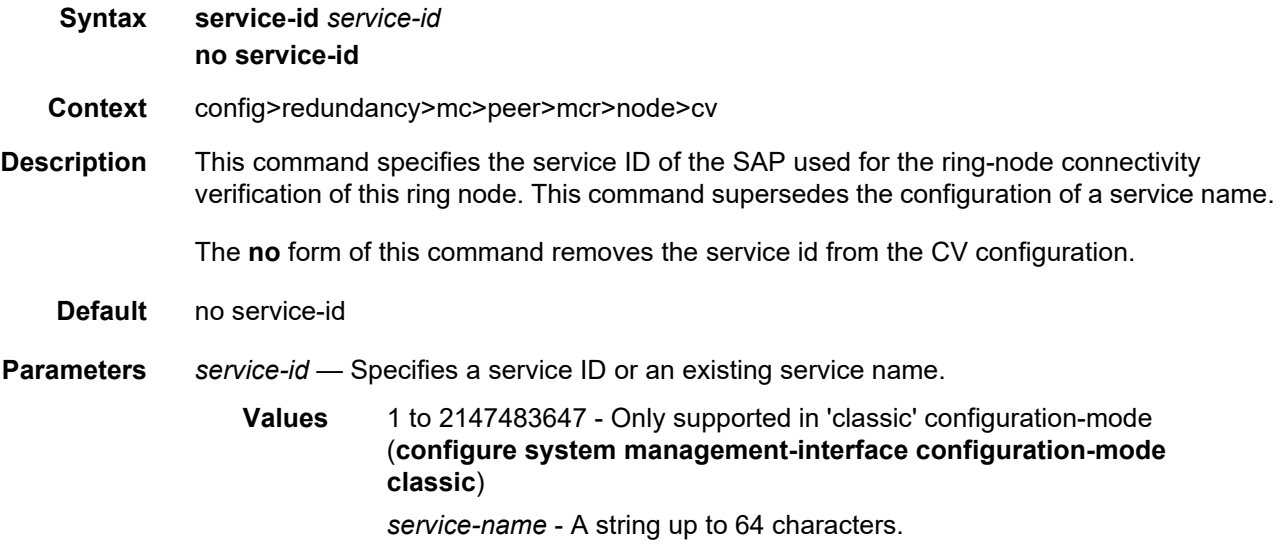

## service-name

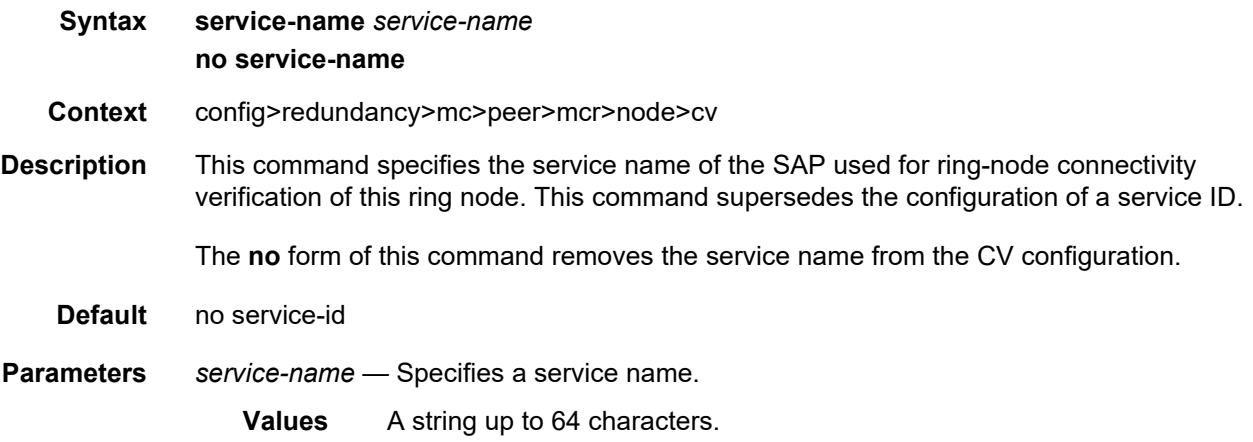

# src-ip

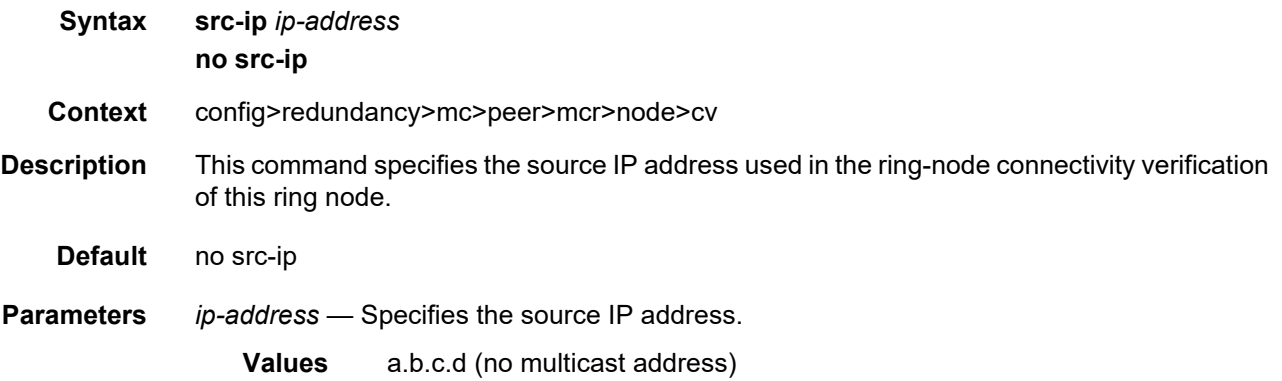

### src-mac

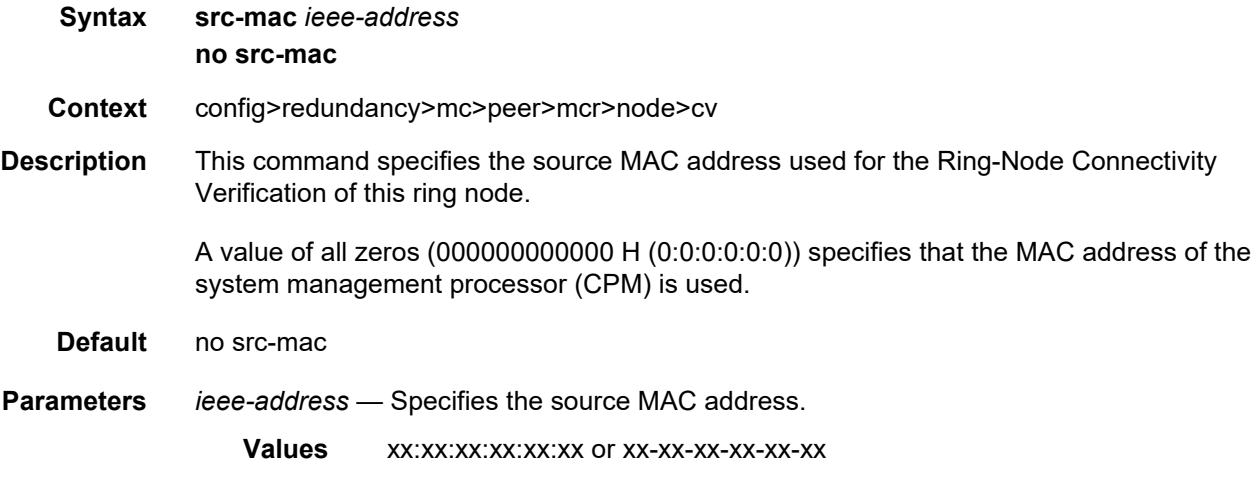

# vlan

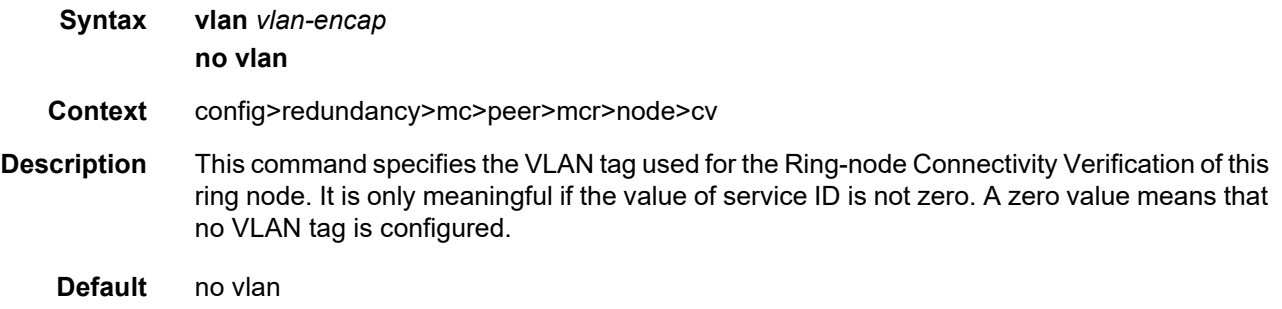

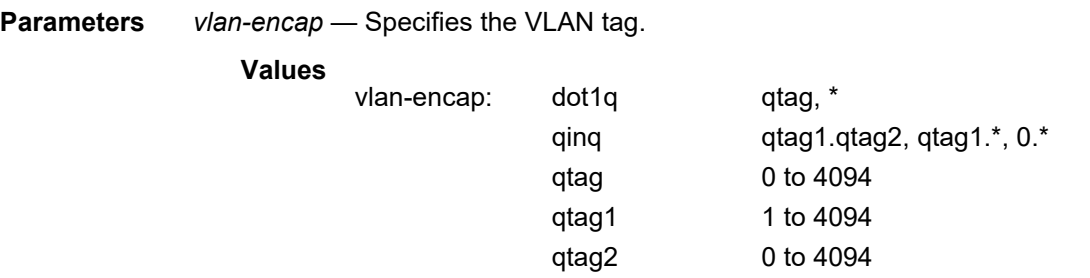

# **2.20.2.29 Forwarding Plane Tools Commands**

### cpm

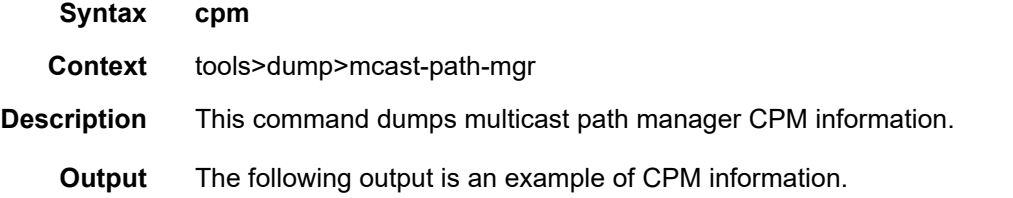

### **Sample Output**

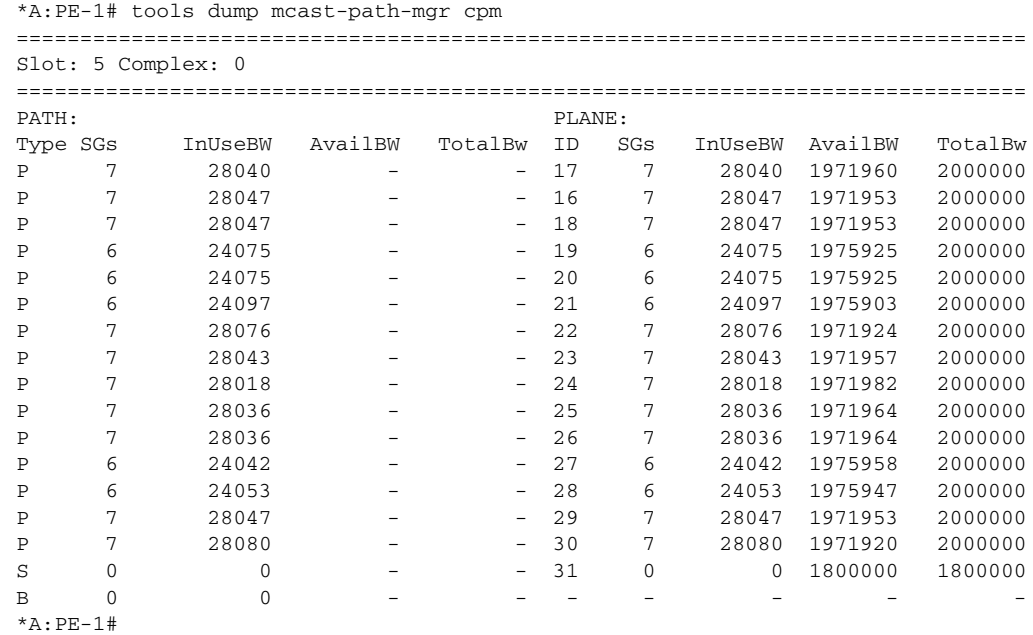

# **2.21 Show, Monitor, Clear, Debug, and Tools Command Reference**

# **2.21.1 Command Hierarchies**

- [Show Commands](#page-662-0)
- [Monitor Commands](#page-665-0)
- [Clear Commands](#page-666-0)
- [Debug Commands](#page-666-1)
- [Tools Commands](#page-667-0)

### <span id="page-662-0"></span>**2.21.1.1 Show Commands**

#### **show**

- **— [aps](#page-747-0)** [*aps-id*] [**detail**]
- **— [card](#page-695-0)** *slot-number* **cpu** [**sample-period** *seconds*]
- **— [card](#page-695-0)** *slot-number* **fp** *fp-number* **dist-cpu-protection**
- **— [card](#page-695-0)** *slot-number* **fp** *fp-number* **policy-accounting**
- **— [card](#page-695-0)** *slot-number* **memory-pools**
- **— [card](#page-695-0) state**
- **— [card](#page-695-0)** [*slot-number*]
- **— [card](#page-695-0)** [*slot-number*] **detail**
- **— [card](#page-695-0)** *slot-number* **fp** *fp-number* **fwd-engine drop-reason statistics**
- **— [card](#page-695-0)** *slot-number* **fp** *fp-number* **ingress queue-group mode** {**access** | **network**}
- **— [card](#page-695-0)** *slot-number* [**detail**] **fp** *fp-number* **ingress queue-group** *queue-group-name* **instance**  [*instance-number*] **mode** {**access** | **network**} [**statistics**]
- **— [cflowd](#page-714-0)**
- **— [chassis](#page-668-0)** [**environment**] [**power-supply**] [**ccm**] [*chassis-id*]
- **— [chassis](#page-668-0) class** *chassis-class*
- **— [chassis](#page-668-0)** [**detail**]
- **— [chassis](#page-668-0) detail** [**class** *chassis-class*]
	- **— [power-management](#page-683-0)** [*zone*]
		- **— [requirements](#page-691-0)** [**detail**]
		- **— [utilization](#page-692-0)** [**detail**]
- **— [datapath](#page-682-0)** *slot*[*/mda*[*/connector*[*/port*]]] [**mac** *mac-chip-number*] [**fp** *fp-number*] [**detail**]
- **— [elmi](#page-714-1)**
	- **— [evc](#page-715-0)** [*port-id* [**vlan** *vlan-id*]]
	- **— [uni](#page-717-0)** [*port-id*]
- **— [eth-tunnel](#page-718-0)** {**aps** | **status**}
- **— [eth-tunnel](#page-718-0)** *tunnel-index* [**path** *path-index*] [**detail**]
- **— [fwd-path-ext](#page-720-0)** [**fpe** *fpe-id*]
- **— [fwd-path-ext](#page-720-0) fpe** *fpe-id* **associations**
- **— [interface-group-handler](#page-723-0)** [*index*]
- **— [lag](#page-871-0)** [*lag-id*] [**detail**] [**statistics**]
- **— [lag](#page-871-0)** [*lag-id*] [**detail**] [**lacp-statistics**]
- **— [lag](#page-871-0)** [*lag-id*] **description**
- **— [lag](#page-871-0)** [*lag-id*] **port**
- **— [lag](#page-871-0)** *lag-id* **associations per-link-hash interface class** {**1** | **2** | **3**}
- **— [lag](#page-871-0)** *lag-id* **associations**
- **— [lag](#page-871-0)** *lag-id* **bfd**
- **— [lag](#page-871-0)** *lag-id* [**detail**] **eth-cfm** [**tunnel** *tunnel-id*]
- **— [lag](#page-871-0)** *lag-id* **flow-distribution**
- **— [lag](#page-871-0)** *lag-id* **associations per-link-hash interface**
- **— [lag](#page-871-0)** *lag-id* **associations link-map-profile** [*link-map-profile*] **interface**
- **— [lag](#page-871-0)** *lag-id* **lacp-partner**
- **— [lag](#page-871-0)** *lag-id* **detail lacp-partner**
- **— [lag](#page-871-0)** *lag-id* **link-map-profile** *link-map-profile*
- **— [lag](#page-871-0)** *lag-id* **per-link-hash** [**class** {**1** | **2** | **3**}]
- **— [lag](#page-871-0)** *lag-id* **associations per-link-hash sap** [**class** {**1** | **2** | **3**}]
- **— [lag](#page-871-0)** *lag-id* **associations link-map-profile** [*link-map-profile*] **sap**
- **— [lag](#page-871-0)** *lag-id* **per-link-hash port** *port-id*
- **— [licensing](#page-884-0) entitlements**
- **— [licensing](#page-884-0)** *port-id*
- **— [macsec](#page-886-0)**
	- **— [connectivity-association](#page-887-0)** [*ca-name*] [**detail**]
	- **— [mka-session](#page-889-0)** [**port** port-id]
	- **— [mka-session](#page-889-0)** [**port** *port-id*] **detail**
	- **— [mka-session](#page-889-0)** [**port** *port-id*] **statistics**
- **— [megapools](#page-743-0)** *slot-number* **fp** *forwarding-plane* **wred** [**detail**] **queue-group** *queue-group-name* [**instance** *instance-id*]
- **— [megapools](#page-743-0)** *slot-number* **fp** *forwarding-plane*
- **— [megapools](#page-743-0)** *slot-number* **fp** *forwarding-plane* **wred** [**detail**] [**service-id** *service-id*]
- **— [multilink-bundle](#page-850-0)** [*bundle-id* | *bpgrp-id* | *slot/mda* | **type** {**mlppp** | **ima-grp** | **mlfr**}] [**detail**]
- **— [multilink-bundle](#page-850-0)** {*bundle-id* | *bpgrp-id* | *slot/mda*} [**ppp** | **ima** | **mlfr**]
- **— [multilink-bundle](#page-850-0)** {*bundle-id* | *bpgrp-id*} **relations**
	- **— [ima](#page-859-0)**
		- **— [atm](#page-863-0)** [**detail**]
			- **— [connections](#page-864-0)**
			- **— [port-connection](#page-865-0)** [**detail**]
			- **— [pvc](#page-866-0)** [*vpi*[*/vci*]] [**detail**]
			- **— [pvp](#page-868-0)** [*vpi*] [**detail**]
			- **— [pvt](#page-869-0)** [*vpi.vpi*] [**detail**]
	- **— [ppp](#page-862-0)** [**multiclass**]

#### **— [relations](#page-858-0)**

- **— [pcm](#page-739-0)** [*pcm-slot*] [**chassis** *chassis-id*] [**detail**]
- **— [peq](#page-740-0)** [*peq-slot*] [**chassis** *chassis-id*] [**detail**]
- **— [pools](#page-730-0)** *mda-id*[*/port*]
- **— [pools](#page-730-0)** *mda-id*[*/port*] *access-app* [*pool-name*]
- **— [pools](#page-730-0)** *mda-id*[*/port*] *access-app* [**service** *service-id*]
- **— [pools](#page-730-0)** *mda-id*[*/port*] *access-app* **queue-group** *queue-group-name* [**instance** *instance-id*]
- **— [pools](#page-730-0)** *mda-id*[*/port*] **network-egress** [*pool-name*]
- **— [pools](#page-730-0)** *mda-id*[*/port*] **network-egress queue-group** *queue-group-name* [**instance** *instance-id*]
- **— [pools](#page-730-0)** *mda-id*[*/port*] [*direction* [{*pool-name* | **service** *service-id* | **queue-group** *queue-groupname*} [**instance** *instance-id*]]]
- **— [pools](#page-730-0)** *slot-number*
- **— [pools](#page-730-0)** *slot-number* **fp** *fp-number*
- **— [pools](#page-730-0)** *slot-number* **fp** *fp-number app-ingress*
- **— [port](#page-751-0)** [**port-id**] [**statistics** [**egress-aggregate**]] [**detail**]
- **— [port](#page-751-0)** *port-id* **associations**
- **— [port](#page-751-0)** [**port-id**] **description** [**detail**]
- **— [port](#page-751-0)** *port-id* **dotx1** [**detail**]
- **— [port](#page-751-0) aps**
- **— [port](#page-751-0)** [**port-id**] **cem**
- **— [port](#page-751-0)** *port-id* **atm** [**detail**]
- **— [port](#page-751-0)** *port-id* **atm connections**
- **— [port](#page-751-0)** *port-id* **atm cp** [*cp*] [**detail**]
- **— [port](#page-751-0)** *port-id* **atm ilmi** [**detail**]
- **— [port](#page-751-0)** *port-id* **atm interface-connection** [**detail**]
- **— [port](#page-751-0)** *port-id* **atm pvc** [*vpi*[/*vci*]] [**detail**]
- **— [port](#page-751-0)** *port-id* **atm pvp** [*vpi*] [**detail**]
- **— [port](#page-751-0)** *port-id* **atm pvt** [**vpi1.vpi2**] [**detail**]
- **— [port](#page-751-0)** *port-id* **cisco-hldc**
- **— [port](#page-751-0)** *port-id* **ethernet** [**associations** | **detail**]
- **— [port](#page-751-0)** *port-id* **ethernet** [**associations** | **detail**] **efm-oam event-logs** [{**failure** | **degraded**}] [{**active** | **cleared**}]
- **— [port](#page-751-0)** *port-id* **ethernet** [**associations** | **detail**] **lldp** [**nearest-bridge** | **nearest-non-tpmr** | **nearest-customer**] [**remote-info**] [**detail**]
- **— [port](#page-751-0)** *port-id* **frame-relay** [**detail**]
- **— [port](#page-751-0)** *port-id* **ima-link**
- **— [port](#page-751-0)** *port-id* **macsec sub-port** *sub-port-id* [**statistics**] [**detail**]
- **— [port](#page-751-0)** *port-id* **mlfr-link**
- **— [port](#page-751-0)** *port-id* **monitor-threshold**
- **— [port](#page-751-0)** *port-id* **optical**
- **— [port](#page-751-0)** *port-id* **otu**
- **— [port](#page-751-0)** *port-id* **ppp** [**detail**]
- **— [port](#page-751-0)** *port-id* **queue-group** [**ingress** | **egress**] [*queue-group-name*] [**access** | **network**] [**instance** *instance-id*]
- **— [port](#page-751-0)** *port-id* **queue-group** [**ingress** | **egress**] [*queue-group-name*] [**access** | **network**] **associations** [**instance** *instance-id*]
- **— [port](#page-751-0)** *port-id* **queue-group** [**ingress** | **egress**] *queue-group-name* [**access** | **network**] [**instance** *instance-id*] **queue-depth** [**queue** *queue-id*]
- **— [port](#page-751-0)** *port-id* **queue-group** [**ingress** | **egress**] [*queue-group-name*] [**access** | **network**] **statistics** [**instance** *instance-id*]
- **— [port](#page-751-0)** *port-id* **queue-group summary**
- **— [port](#page-751-0)** *port-id* **vport** *vport-name* **monitor-threshold**
- **— [port](#page-751-0)** *port-id* **wavekey-table** {**50g** | **100g**}
- **— [port](#page-751-0)** *port-id* **wavelength-table**
- **— [port](#page-751-0)** *port-id* **wavetracker**
- **— [port-tree](#page-828-0)** *port-id*
- **— [redundancy](#page-829-0)**

#### **— [multi-chassis](#page-830-0)**

- **— [all](#page-836-0)**
- **— [mc-lag](#page-836-1) peer** *ip-address* [**lag** *lag-id*]
- **— [mc-lag](#page-836-1)** [**peer** *ip-address* [**lag** *lag-id*]] **statistics**
- **— [mc-ring](#page-837-0) peer** *ip-address* **statistics**
- **— [mc-ring](#page-837-0) peer** *ip-address* [**ring** *sync-tag* [**detail** | **statistics**]]
- **— [mc-ring](#page-837-0) peer** *ip-address* **ring** *sync-tag* **ring-node** [*ring-node-name* [**detail** | **statistics**]]
- **— [mc-ring](#page-837-0) global-statistics**
- **— [sync](#page-844-0)** [**peer** *ip-address*]
- **— [sync](#page-844-0) peer** *ip-address* **detail**
- **— [sync](#page-844-0)** [**peer** *ip-address*] **statistics**
- **— [wpp](#page-845-0) peer** [*ip-address*] **statistics**
- **— [sfm](#page-744-0)** [*sfm-name*] [**detail**]
- **— [sfm](#page-744-0)** [*sfm-name*] **icport** [**down**] [**degraded**]
- **system**
	- **— [ethernet](#page-845-1)**
		- **— [efm-oam](#page-845-2)**
		- **— [license](#page-846-0) available-licenses**
		- **— [lldp](#page-847-0)**
		- **— [lldp](#page-847-0) neighbor**
		- **— [switch-fabric](#page-849-0)** [**exclude-sfm** *sfm-list*]
		- **— [switch-fabric](#page-849-0) high-bandwidth-multicast**
- **— [xiom](#page-738-0)** [*xiom*] [**detail**]

### <span id="page-665-0"></span>**2.21.1.2 Monitor Commands**

For more information about monitor commands, refer to the *7450 ESS, 7750 SR, 7950 XRS, and VSR Basic System Configuration Guide* for command usage and CLI syntax.

#### **monitor**

- **— [card](#page-897-0)** *slot-number* **fp** *fp-number* **ingress** {**access** | **network**} **queue-group** *queue-group-name* **instance** *instance-id* [**interval** *seconds*] [**repeat** *repeat*] **policer** *policer-id* [**absolute** | **percent-rate** [*reference-rate*]]
- **— [port](#page-902-0)** *port-id* [*port-id*] [**interval** *seconds*] [**repeat** *repeat*] [**absolute** | **rate**] [**multiclass**]
- **— [port](#page-902-0)** *port-id* [*port-id*] **atm** [**aal-5** | **cp** *cp-id* | **ilmi** | **interface-connection** | **pvc** *vpi/vci* [**aal-5** | **oam**] | **pvp** *vpi* [**aal-5** | **oam**] | **pvt** *vpi1.vpi2*] [**interval** *seconds*] [**repeat** *repeat*] [**absolute** | **rate**]
- **— [port](#page-902-0) all-ethernet-rates** [**interval** *seconds*] [**repeat** *repeat*]
	- **— [queue-group](#page-904-0)** *queue-group-name* **egress** *access* [**instance instance-id**] [**egressqueue** *egress-queue-id*] [**interval** *seconds*] [**repeat** *repeat*] [**absolute** | **rate**]
	- **— [queue-group](#page-904-0)** *queue-group-name* **ingress** *access* **ingress-queue** *ingress-queue-id* [**interval** *seconds*] [**repeat** *repeat*] [**absolute** | **rate**]
	- **— [queue-group](#page-904-0)** *queue-group-name* **egress** *network* **instance** *instance-id* [**policer**  *policer-id*] [**egress-queue** *egress-queue-id*] [**interval** *seconds*] [**repeat** *repeat*] [**absolute** | **rate**]
	- **— [vport](#page-905-0)** *name* [**interval** *seconds*] [**repeat** *repeat*] [**absolute** | **rate**]
	- **— [vport](#page-905-0)** *name* [**interval** *seconds*] [**repeat** *repeat*] **monitor-threshold**

## <span id="page-666-0"></span>**2.21.1.3 Clear Commands**

**clear**

- **— [card](#page-906-0)** *slot-number*
- **— [card](#page-906-0)** *slot-number* **fp** *fp-number* **hs-pool high-water-mark**
- **— [card](#page-906-0)** *slot-number* **fp** *fp-number* **hs-pool high-water-mark mid-pool** [*value*]
- **— [card](#page-906-0)** *slot-number* **fp** *fp-number* **hs-pool high-water-mark root-pool** [*value*]
- **— [card](#page-906-0)** *slot-number* **fp** *fp-number* **hs-pool high-water-mark system**
- **— [card](#page-906-0)** *slot-number* **fp** *fp-number* **dist-cpu-protection**
- **— [card](#page-906-0)** *slot-number* **soft** [**hard-reset-unsupported-mdas**]
- **— [card](#page-906-0)** *slot-number* **fp** *fp-number* **fwd-engine drop-reason statistics**
- **— [card](#page-906-0)** *slot-number* **fp** *fp-number* **ingress mode** {**access** | **network**} **queue-group** *group-name* **instance** *instance* **statistics**
- **— [lag](#page-907-0)** *lag-id* **bfd-session family** {**ipv4** | **ipv6**} **lag-port** *port-id*
- **— [lag](#page-907-0)** *lag-id* **lacp-statistics**
- **— [lag](#page-907-0)** *lag-id* **statistics**
- **— [mda](#page-907-1)** *mda-id* [**statistics**]
- **— [port](#page-908-0)** {*port-id* | *bundle-id* | *bpgrp-id* | *aps-id*} **atm**
- **— [port](#page-908-0)** {*port-id* | *bundle-id* | *bpgrp-id* | *aps-id*} **statistics**
- **— [port](#page-908-0)** *port-id* **ethernet dampening**
- **— [port](#page-908-0)** *port-id* **ethernet efm-oam events** [**local** | **remote**]
- **— [port](#page-908-0)** *port-id* **exp-secondary-shaper** *shaper-name* **statistics**
- **— [port](#page-908-0)** *port-id* **fwd-engine drop-reason statistics**
- **— [port](#page-908-0)** *port-id* **hs-secondary-shaper** *shaper-name* **statistics**
- **— [port](#page-908-0)** *port-id* **monitor-threshold**
- **— [port](#page-908-0)** *port-id* **hs-pool high-water-mark** {[**standard** *value*] | [**alternate** *value*]}
- **— [port](#page-908-0)** *port-id* **phy-state-change-count**
- **— [port](#page-908-0)** *port-id* **queue-group** *queue-group-name* [**instance** *instance-id*] **queue-depth** [**queue**  *queue-id*] {**ingress** | **egress**} [**access** | **network**]
- **— [port](#page-908-0)** *port-id* **queue-group** *queue-group-name* [**instance** *instance-id*] [**access** | **network**] {**ingress** | **egress**} **statistics**
- **— [port](#page-908-0)** *port-id* **vport** [*name*] **monitor-threshold**
- **— [port](#page-908-0)** *port-id* **vport** *name* **statistics**

## <span id="page-666-1"></span>**2.21.1.4 Debug Commands**

#### **debug**

- **—** [**no**] **[atm](#page-931-0)**
	- **— [ilmi](#page-931-1)** [*port-id*]
	- **no [ilmi](#page-931-1)** *port-id*
- **— [cisco-hdlc](#page-932-0)** *port-id*
- **no [cisco-hdlc](#page-932-0)**
- **—** [**no**] **[frame-relay](#page-932-1)**
	- **—** [**no**] **[frf16](#page-933-0)** *port-id*
	- **— [lmi](#page-934-0)** [*port-id*]
	- **no [lmi](#page-934-0)**
- **— [lag](#page-934-1)** [**lag-id** *lag-id* [**port** *port-id*]] [**all**]
- **— [lag](#page-934-1)** [**lag-id** *lag-id* [**port** *port-id*]] [**sm**] [**pkt**] [**cfg**] [**red**] [**iom-upd**] [**port-state**] [**timers**] [**sel-logic**] [**mc**] [**mc-pkt**]
- **no [lag](#page-934-1)** [**lag-id** *lag-id*]

**— [ppp](#page-935-0)** *port-id* **— no [ppp](#page-935-0)** [*port-id*]

# <span id="page-667-0"></span>**2.21.1.5 Tools Commands**

**tools**

**— dump**

- **— [aps](#page-911-0)** *aps-id* [**clear**]
- **— [aps](#page-911-0) mc-aps-signaling** [**clear**]
- **— [aps](#page-911-0) mc-aps-ppp** [**clear**]
- **— [eth-tunnel](#page-918-0)** *tunnel-index* [**clear**]
- **— [lag](#page-921-0) lag-id** *lag-id*
- **— [map-to-phy-port](#page-921-1)** {**ccag** *ccag-id* | **lag** *lag-id* | **eth-tunnel** *tunnel-index*} {**isid** *isid* [**endisid** *isid*] | **service** *service-id* | *svc-name* [**end-service** *service-id* | *svc-name*]}
	- [**summary**]
- **— [port](#page-922-0)** *port-id*

**— [dwdm](#page-922-1)**

**— [coherent](#page-922-2)**

#### **— [cpr-wndw-sz-srch-info](#page-923-0)**

- **— [pcs](#page-923-1)** [**clear**]
- **— [rs-fec](#page-923-2)** [**clear**]
- **— [redundancy](#page-925-0)**
	- **— [multi-chassis](#page-925-1)**
		- **— [mc-ring](#page-925-2)**
		- **— [srrp-sync-database](#page-925-3)** [**instance** *instance-id*] [**peer** *ip-address*]
		- **— [sync-database](#page-926-0)** [**peer** *ip-address*] [**port** *port-id* | *lag-id*] [**sync-tag** *synctag*] [**application** *application*] [**detail**] [**type** *type*]
		- **— [sync-database](#page-926-0)** [**peer** *ip-address*] [**sdp** *sdp-id*] [**sync-tag** *sync-tag*] [**application** *application*] [**detail**] [**type** *type*]

**tools**

**— perform**

**— [aps](#page-914-0)**

- **— [clear](#page-914-1)** *aps-id* {**protect** | **working**} [**number** *number*]
- **— [clear-lockout-annexb](#page-915-0)** *aps-id*
- **— [exercise](#page-915-1)** *aps-id* {**protect** | **working**}
- **— [force](#page-915-2)** *aps-id* {**protect** | **working**} [**number** *number*]
- **— [lockout](#page-916-0)** *aps-id*
- **— [lockout-annexb](#page-916-1)** *aps-id*
- **— [request](#page-916-2)** *aps-id* {**protect** | **working**}
- **— [eth-ring](#page-917-0)**
	- **— [clear](#page-917-1)** *ring-index*
	- **— [force](#page-917-2)** *ring-index* **path** {**a** | **b**}
	- **— [manual](#page-918-1)** *ring-index* **path** {**a** | **b**}
- **— [ima](#page-928-0)**
	- **— [reset](#page-928-1)** *bundle-id*
- **— [lag](#page-928-2)**
	- **— [clear-force](#page-928-3) all-mc**
	- **— [clear-force](#page-928-3) lag-id** *lag-id* [**sub-group** *sub-group-id*]
	- **— [clear-force](#page-928-3) peer-mc** *ip-address*
	- **— [force](#page-929-0) all-mc** {**active** | **standby**}

**— [force](#page-929-0) lag-id** *lag-id* [**sub-group** *sub-group-id*] {**active** | **standby**} **— [force](#page-929-0) peer-mc** *ip-address* {**active** | **standby**} **— [load-balance](#page-930-0) lag-id** *lag-id* [**class** {**1** | **2** | **3**}] **— [system](#page-930-1) — [set-fabric-speed](#page-930-2)** *fabric-speed*

# **2.21.2 Command Descriptions**

- [Hardware Show Commands](#page-668-1)
- [PEQ Show Commands](#page-739-1)
- [APS Show Commands](#page-747-1)
- [Port Show Commands](#page-751-1)
- [Multilink Bundle Show Commands](#page-850-1)
- [LAG Show Commands](#page-871-1)
- [Monitor Commands](#page-897-1)
- [Clear Commands](#page-906-1)
- [Tools Commands](#page-911-1)

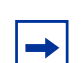

**Note:** The command outputs in this chapter are examples only; actual displays may differ depending on supported functionality and user configuration.

## <span id="page-668-1"></span>**2.21.2.1 Hardware Show Commands**

### <span id="page-668-0"></span>chassis

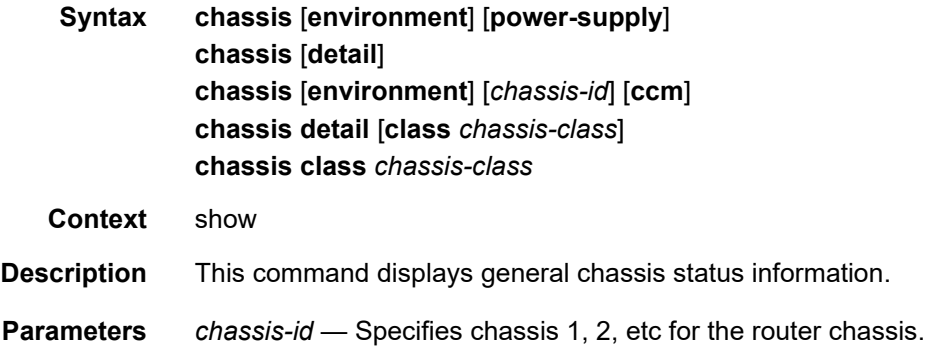

*chassis-class* — Shows information related to chassis of the specified class.

**Values** router, or eth-sat

**environment** — Shows chassis environmental status information.

**Default** Shows all chassis information.

**power-supply** — Shows chassis power supply status information.

**Default** Shows all chassis information.

- **detail** Displays detailed information for all chassis in the system.
- **ccm** Shows chassis control module information. Only supported on platforms that have CCMs.
- **Output** See the following sections for sample outputs:
	- [Output Fields: show chassis](#page-679-0)
	- [Sample Output: show chassis \(showing 7750 SR\)](#page-669-0)
	- [Sample Output: show chassis environment](#page-670-0)
	- [Sample Output: show chassis power-supply](#page-670-1)
	- [Sample Output: show chassis ccm](#page-670-2)
	- [Sample Output: show chassis \(showing 7950 XRS\)](#page-671-0)
	- [Sample Output: show chassis detail \(showing 7950 XRS\)](#page-671-1)
	- [Sample Output: show chassis \(showing 7750 SR with Ethernet satellites configured\)](#page-678-0)

#### <span id="page-669-0"></span>**Sample Output: show chassis (showing 7750 SR)**

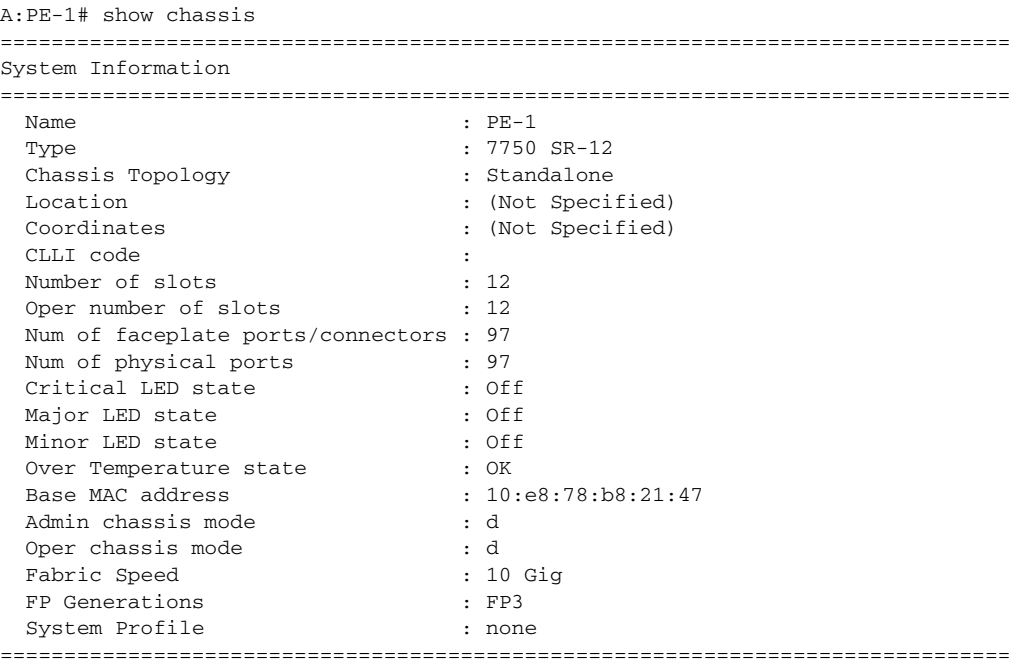

```
Chassis Summary
===============================================================================
Chassis Role Status
-------------------------------------------------------------------------------
1 Standalone up
===============================================================================
A:PE-1#
```
#### <span id="page-670-0"></span>**Sample Output: show chassis environment**

```
A:SR-12# show chassis environment
===============================================================================
Chassis 1 Detail
===============================================================================
Environment Information
  Number of fan trays : 3
  Number of fans : 6
  Fan tray number : 1
    Speed : 44 %
    Status : up
  Fan tray number : 2
    Speed : 44 %
    Status : up
  Fan tray number : 3
    Speed : 44 %
    Status : up
===============================================================================
```
#### <span id="page-670-1"></span>**Sample Output: show chassis power-supply**

```
A:ALA-4# show chassis power-supply
===============================================================================
Chassis Information
===============================================================================
Power Supply Information
   Number of power supplies : 2
   Power supply number : 1
   Defaulted power supply type : dc
   Status : up
   Power supply number : 2
   Defaulted power supply type : dc
   Status : up
===============================================================================
A:ALA-4#
```
#### <span id="page-670-2"></span>**Sample Output: show chassis ccm**

```
A:7750-3# show chassis ccm
===============================================================================
Chassis Information
===============================================================================
Chassis Control Module (CCM) Information
   CCM number : 1
   Equipped : yes
```
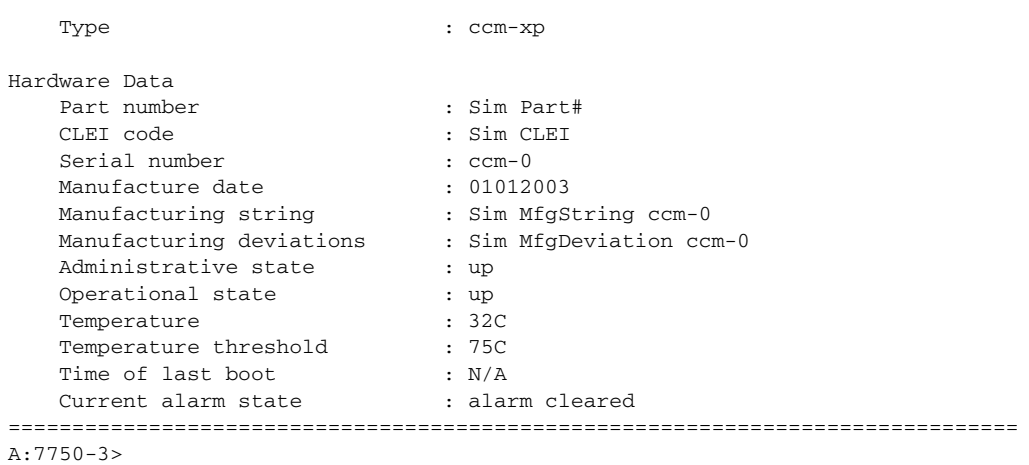

### <span id="page-671-0"></span>**Sample Output: show chassis (showing 7950 XRS)**

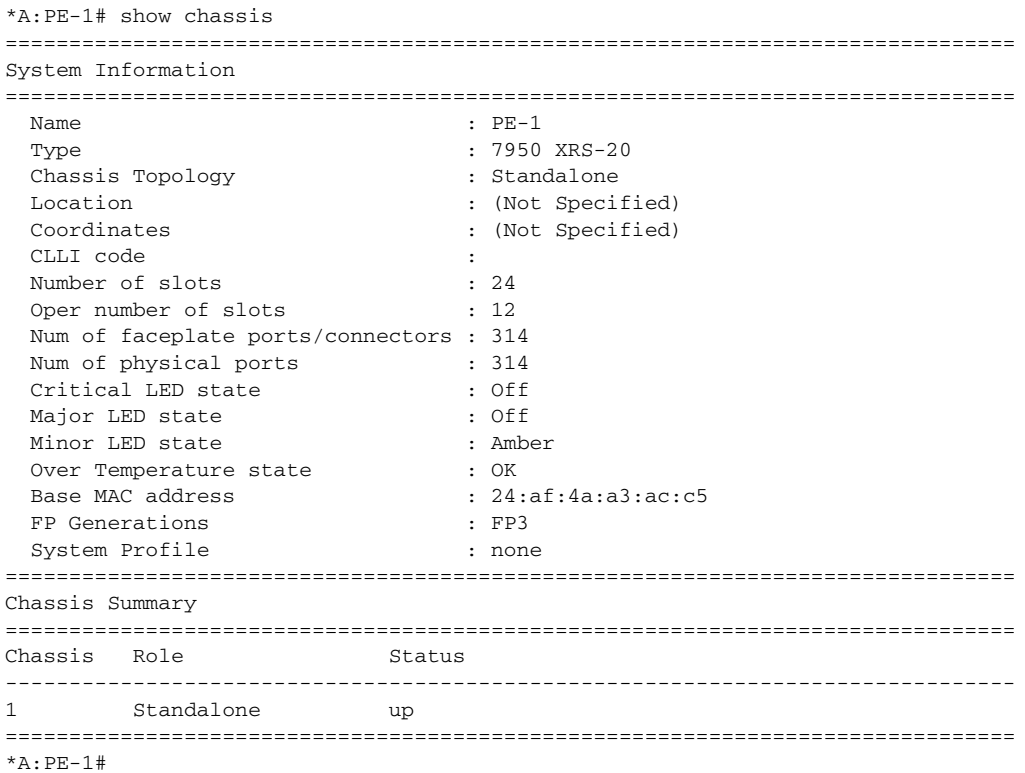

#### <span id="page-671-1"></span>**Sample Output: show chassis detail (showing 7950 XRS)**

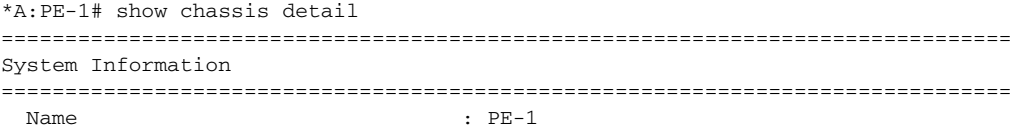

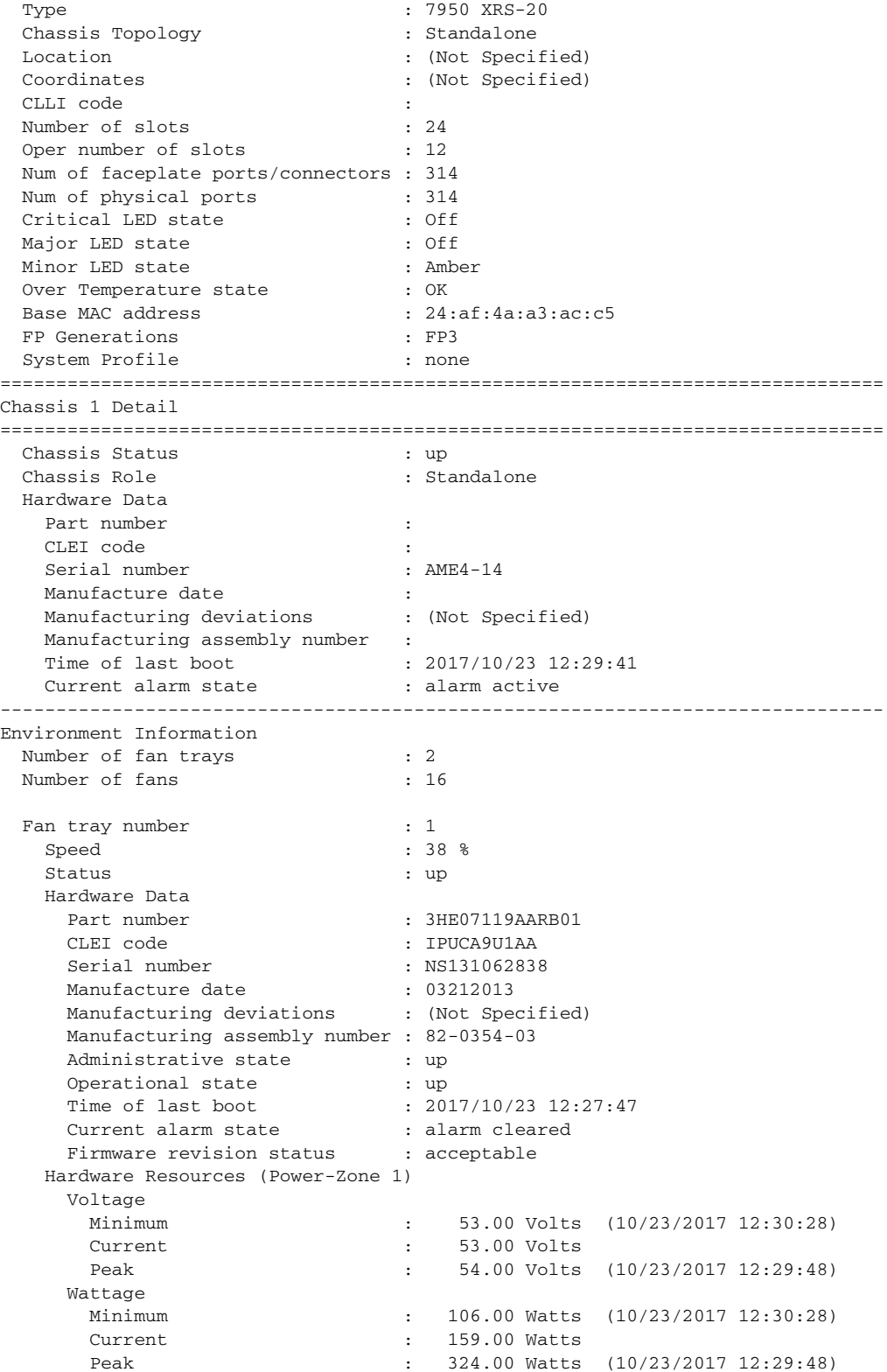

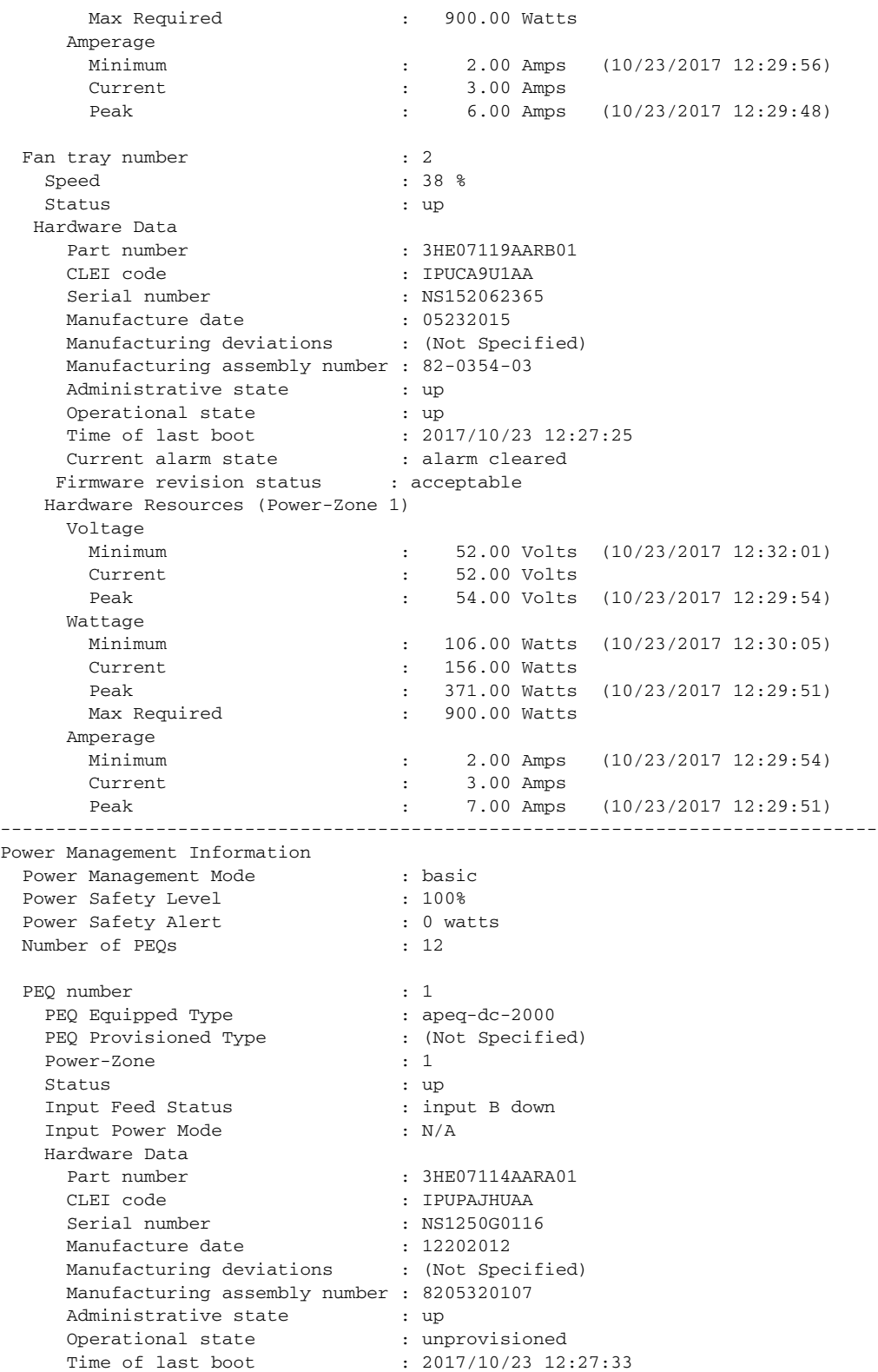

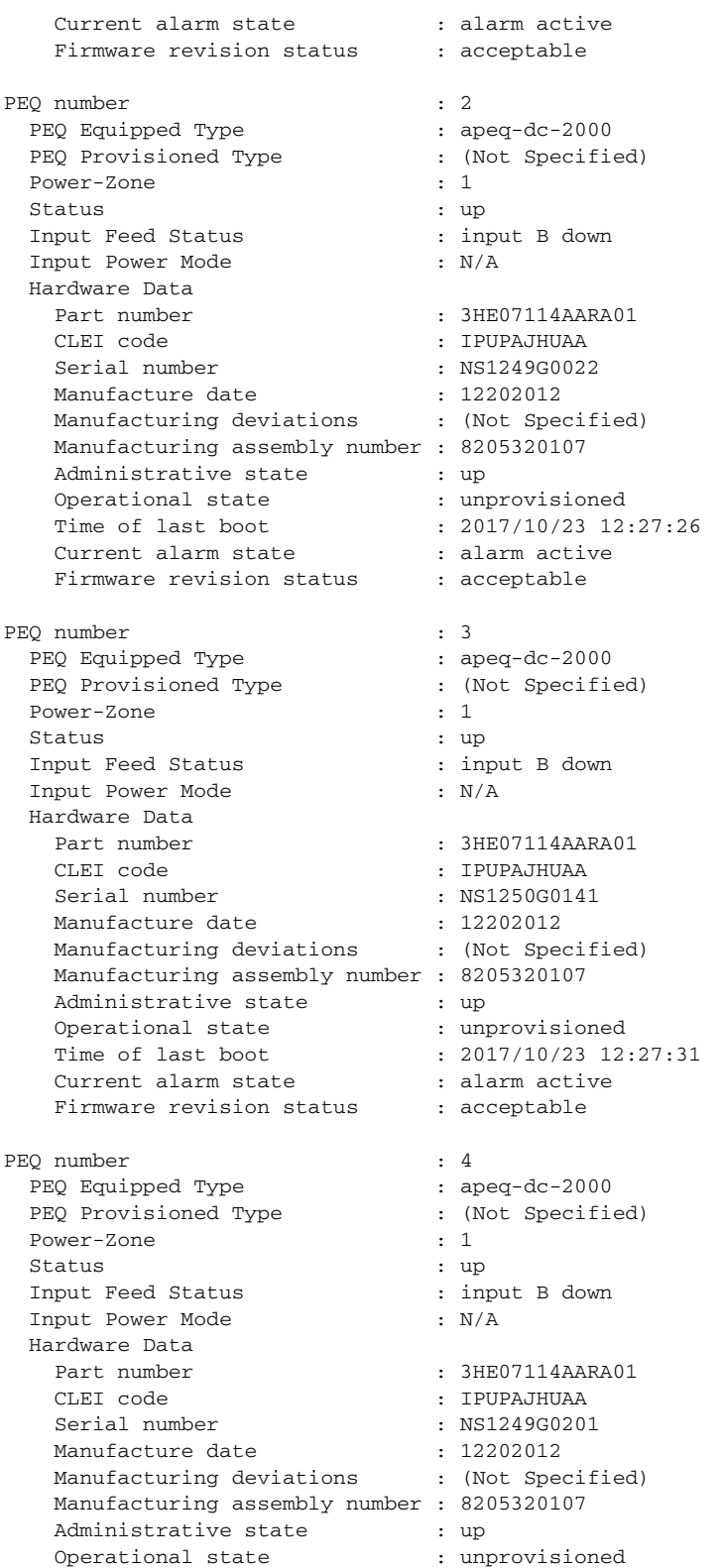

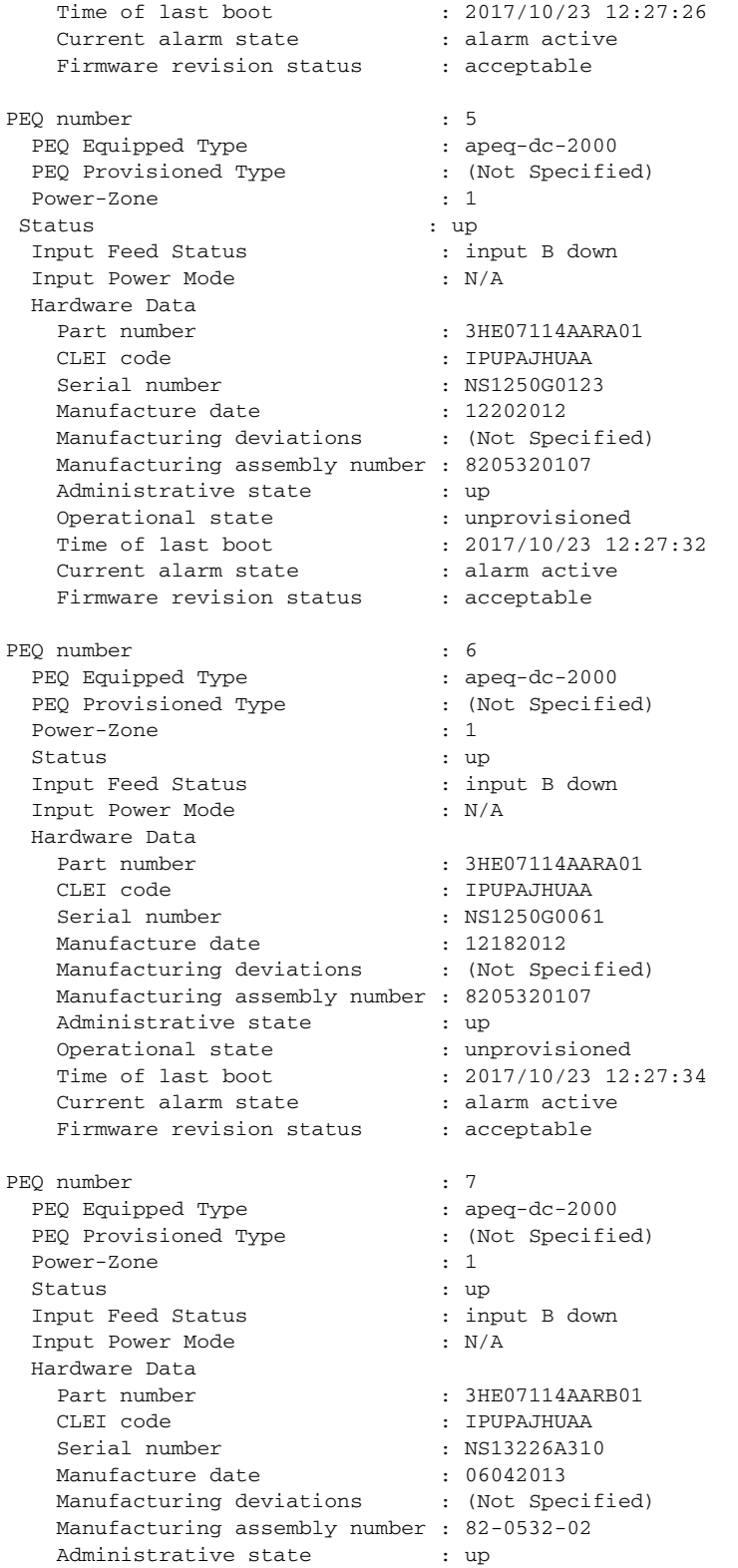

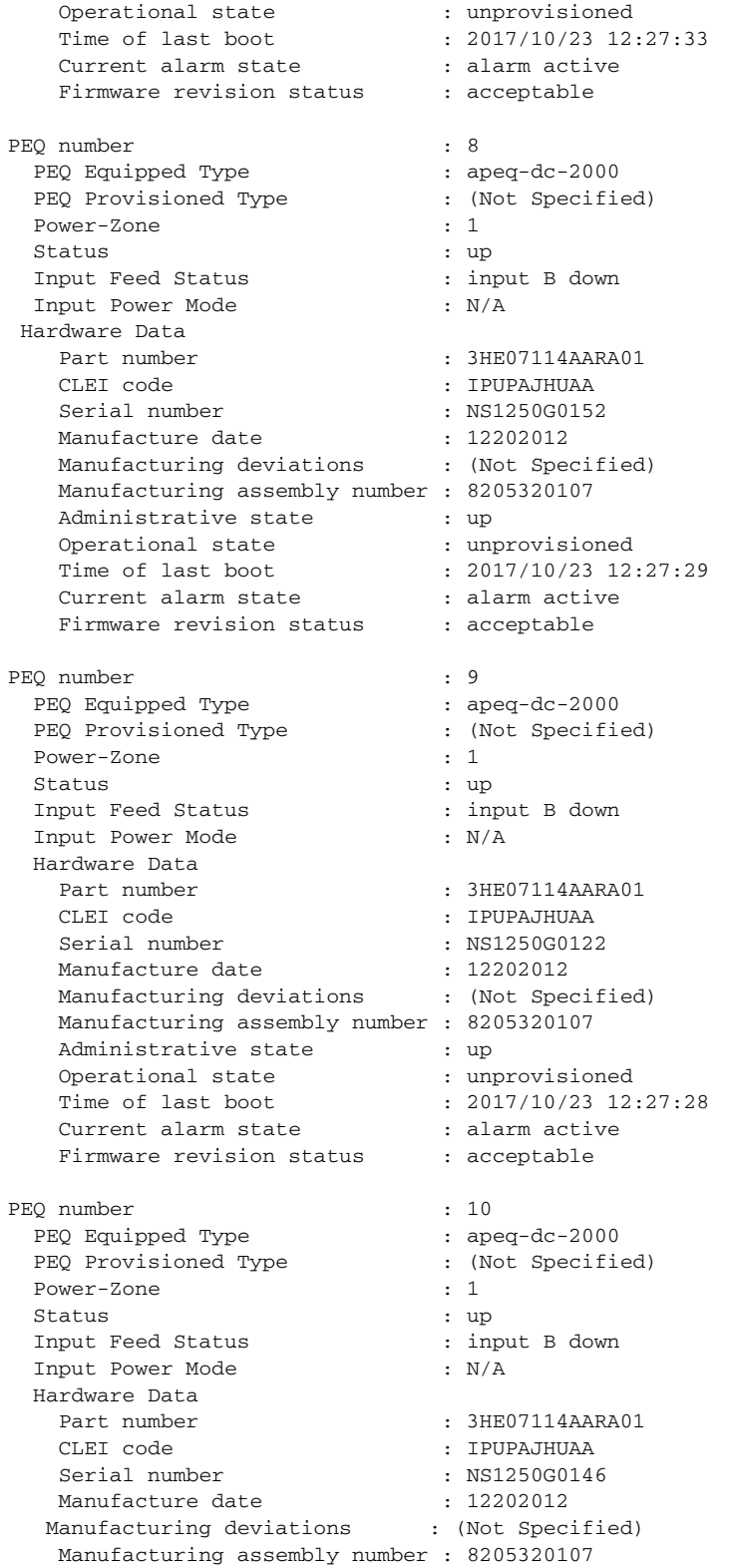

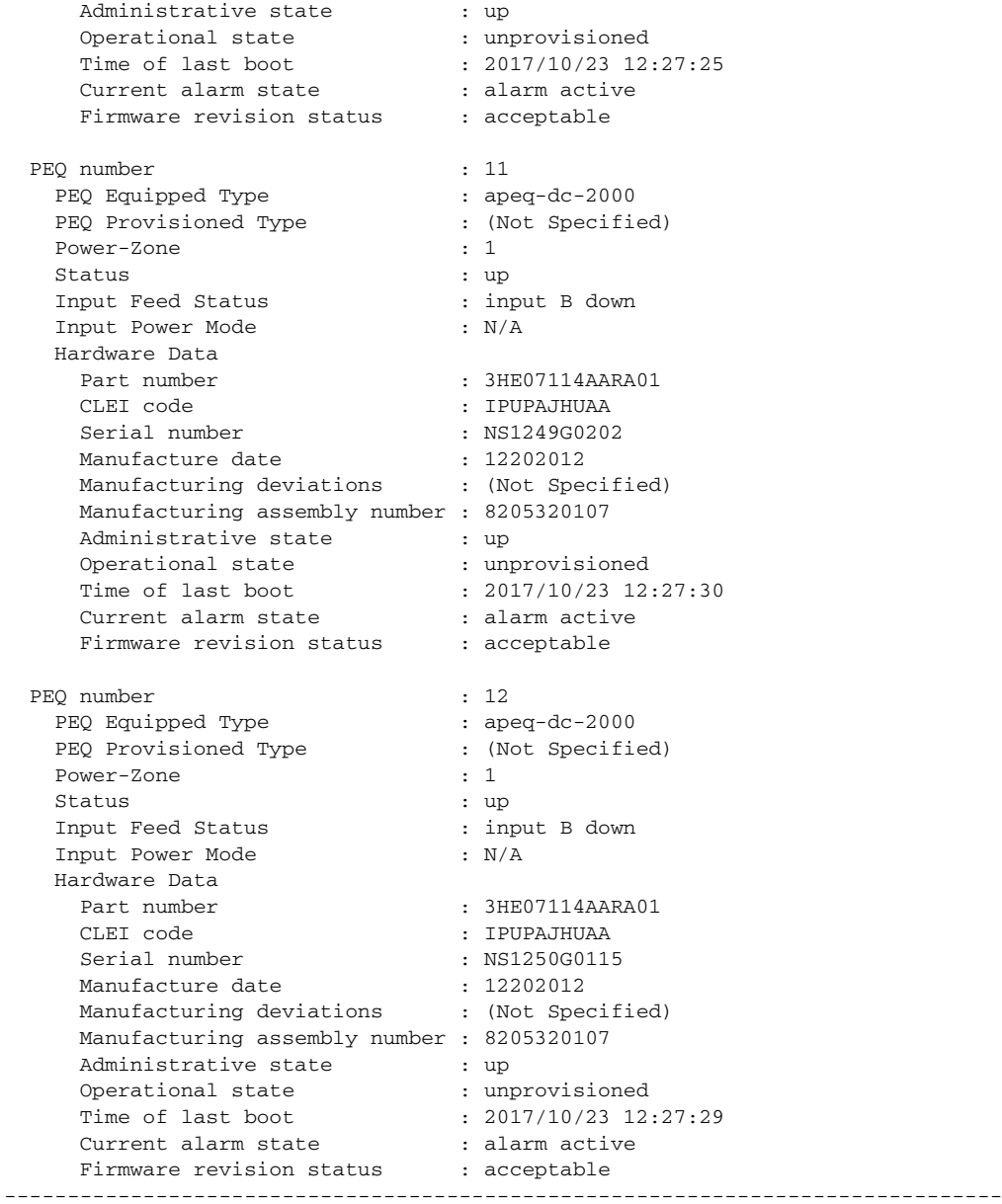

Chassis Control Module (CCM) Information

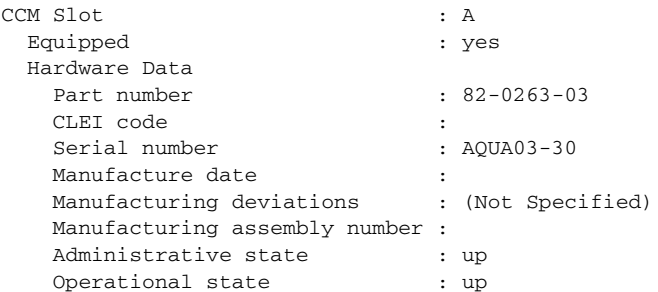

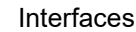

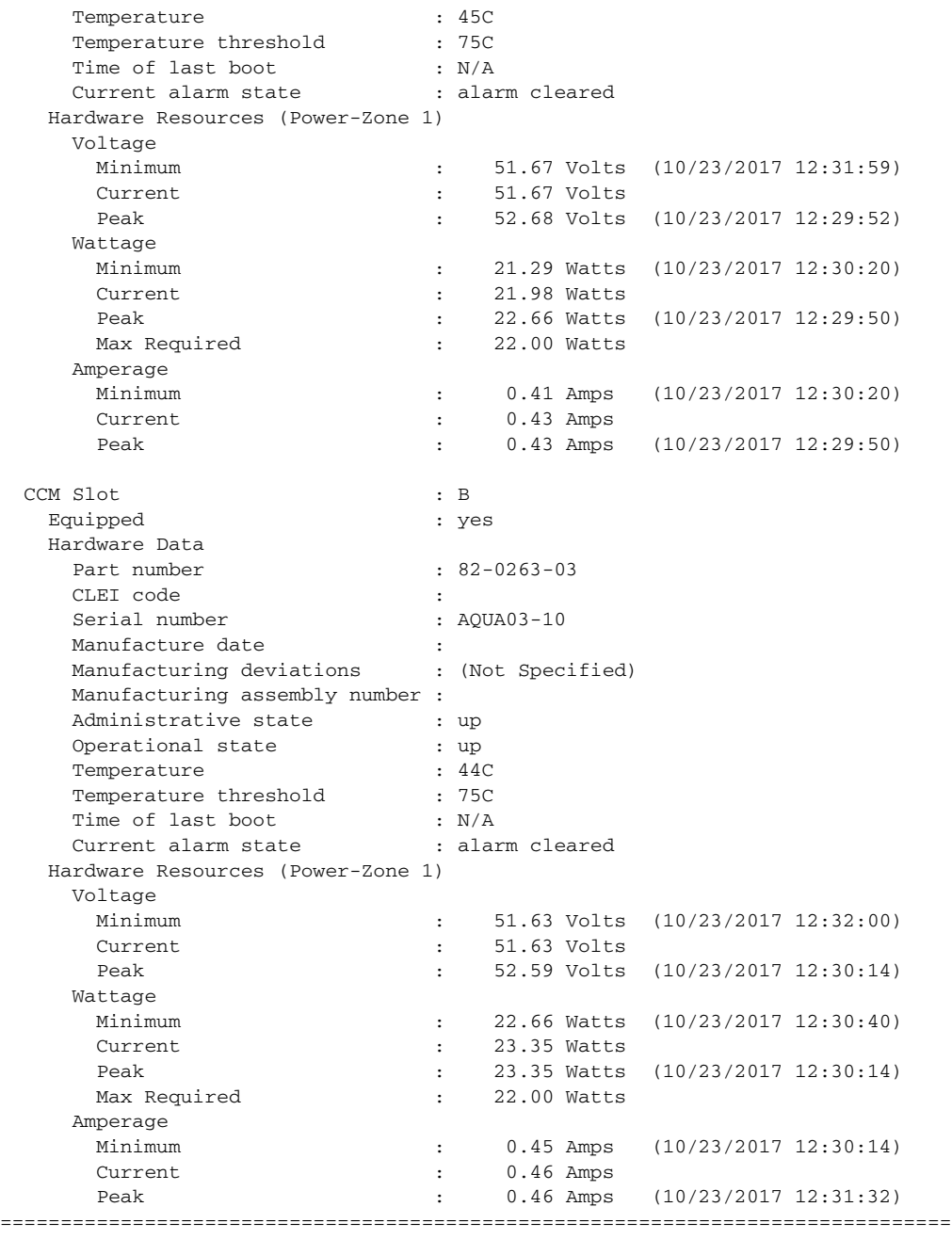

\*A:PE-1#

### <span id="page-678-0"></span>**Sample Output: show chassis (showing 7750 SR with Ethernet satellites configured)**

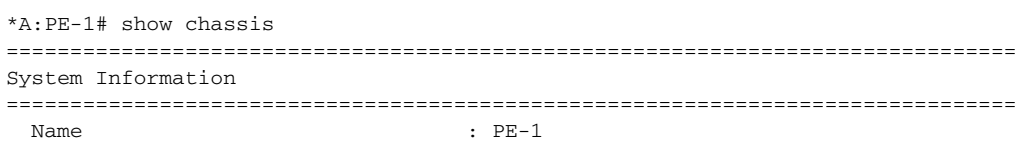

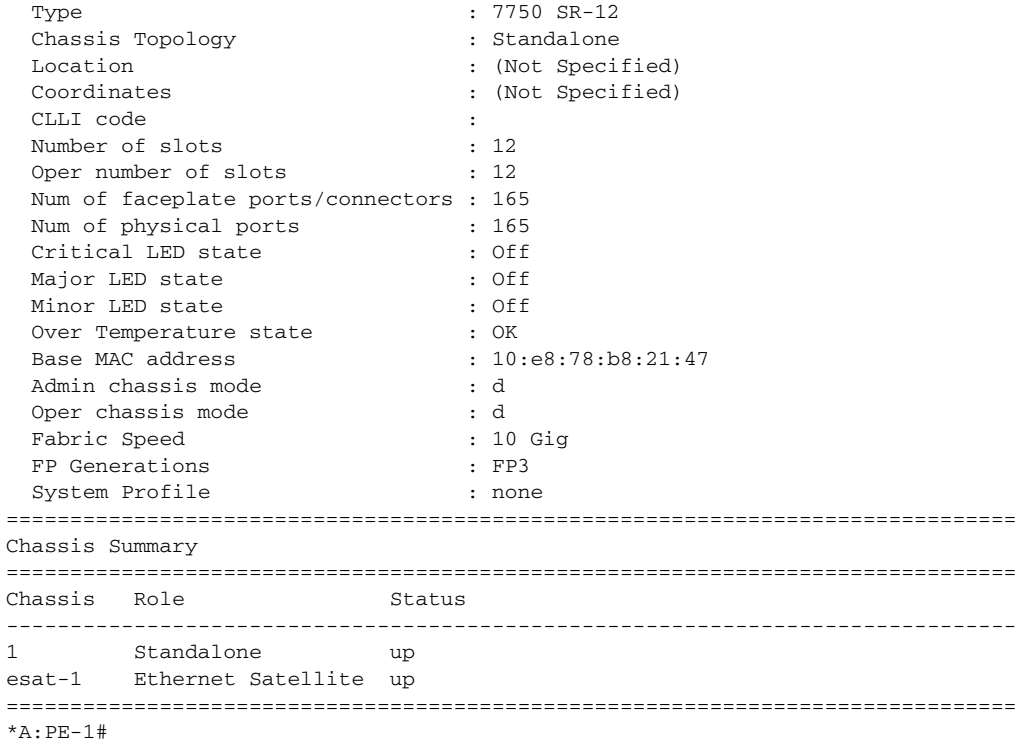

#### <span id="page-679-0"></span>**Output Fields: show chassis**

[Table 50](#page-679-1) describes the output fields for the **show chassis** command.

<span id="page-679-1"></span>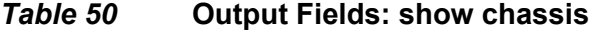

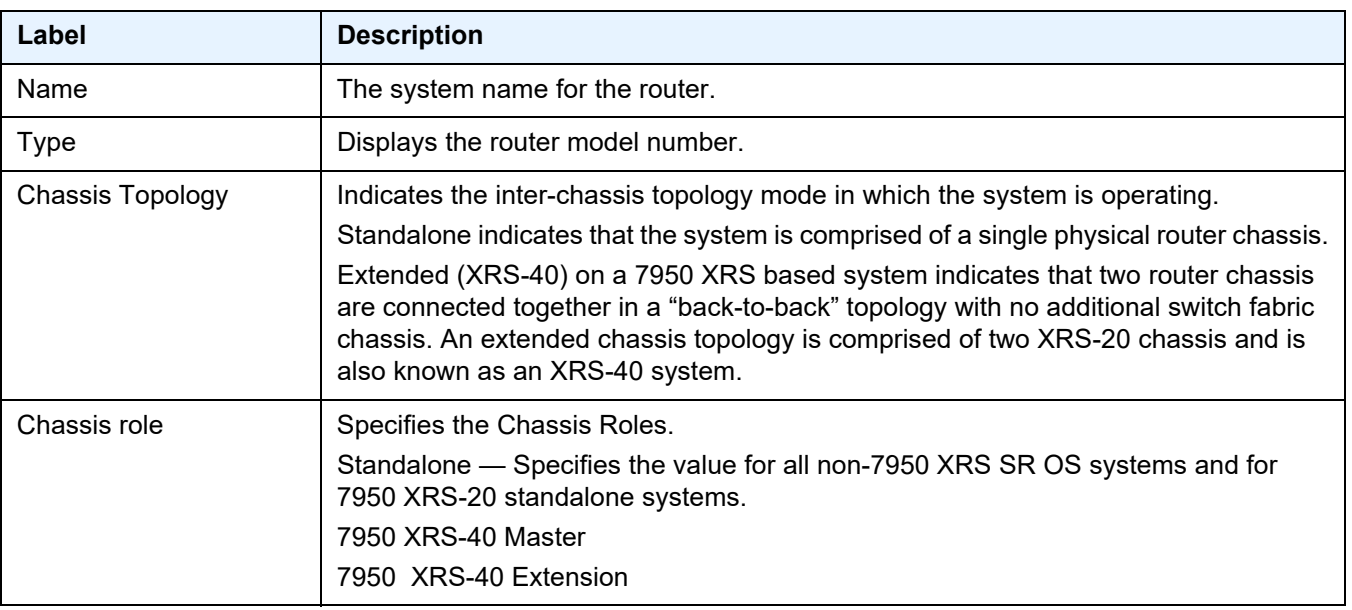

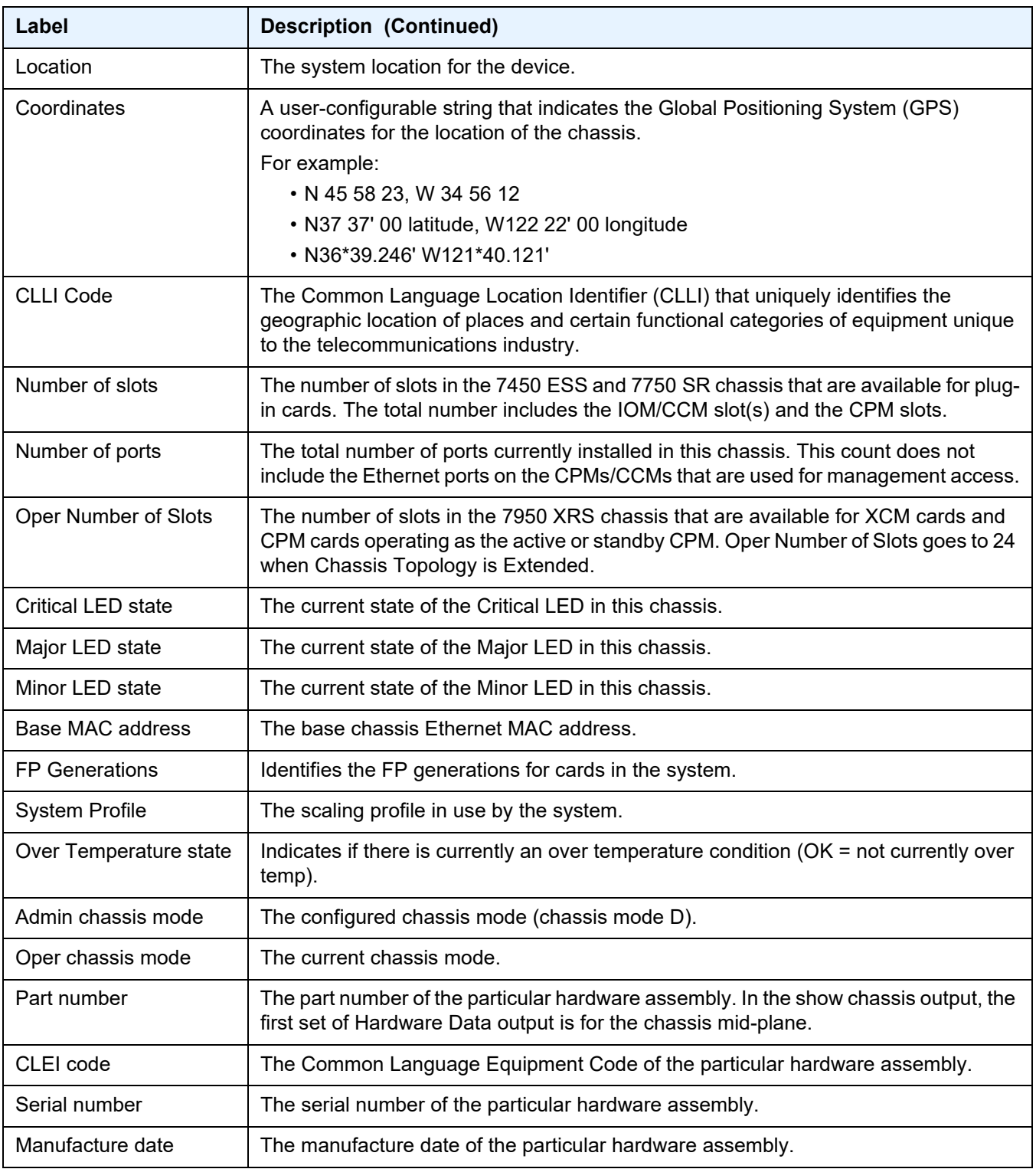

### *Table 50* **Output Fields: show chassis (Continued)**

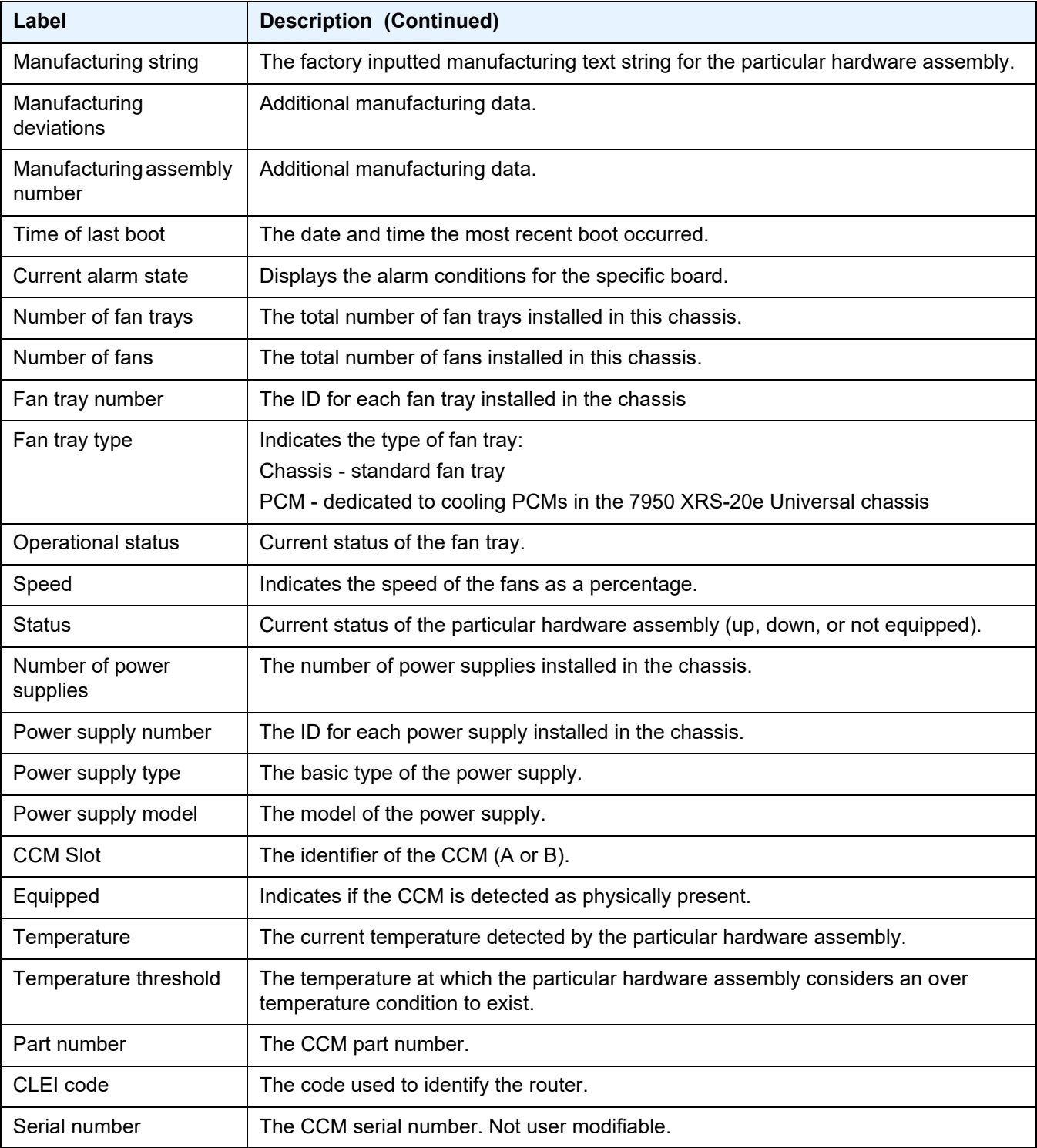

### *Table 50* **Output Fields: show chassis (Continued)**

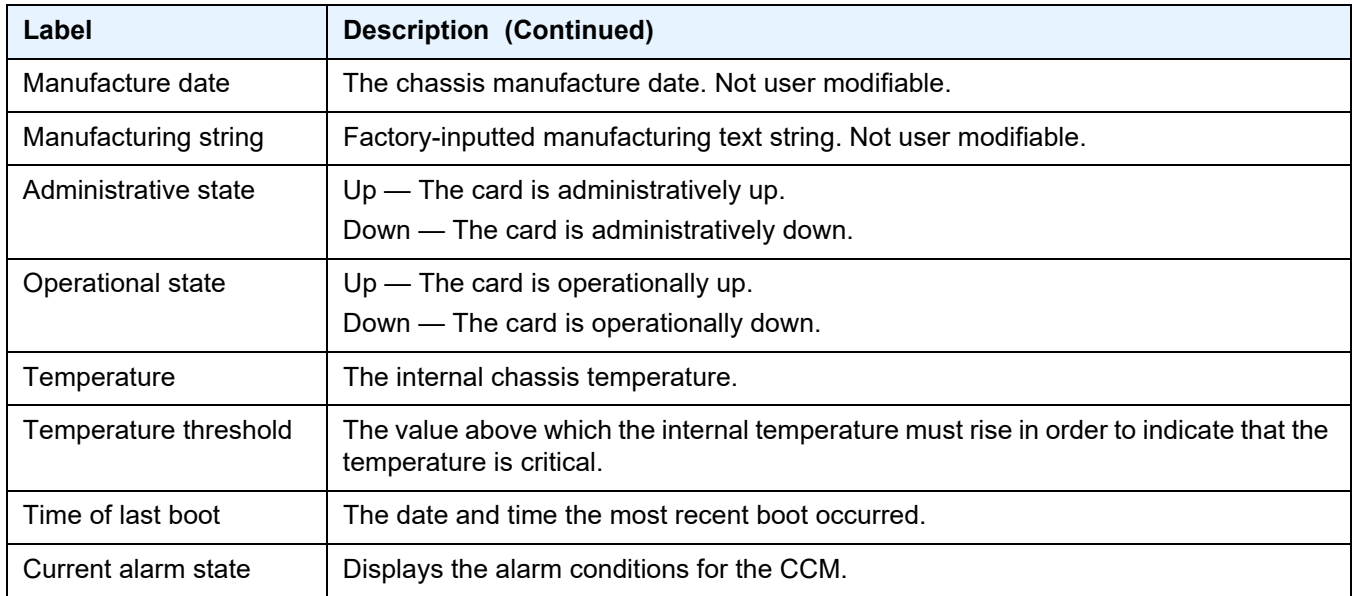

### *Table 50* **Output Fields: show chassis (Continued)**

# <span id="page-682-0"></span>datapath

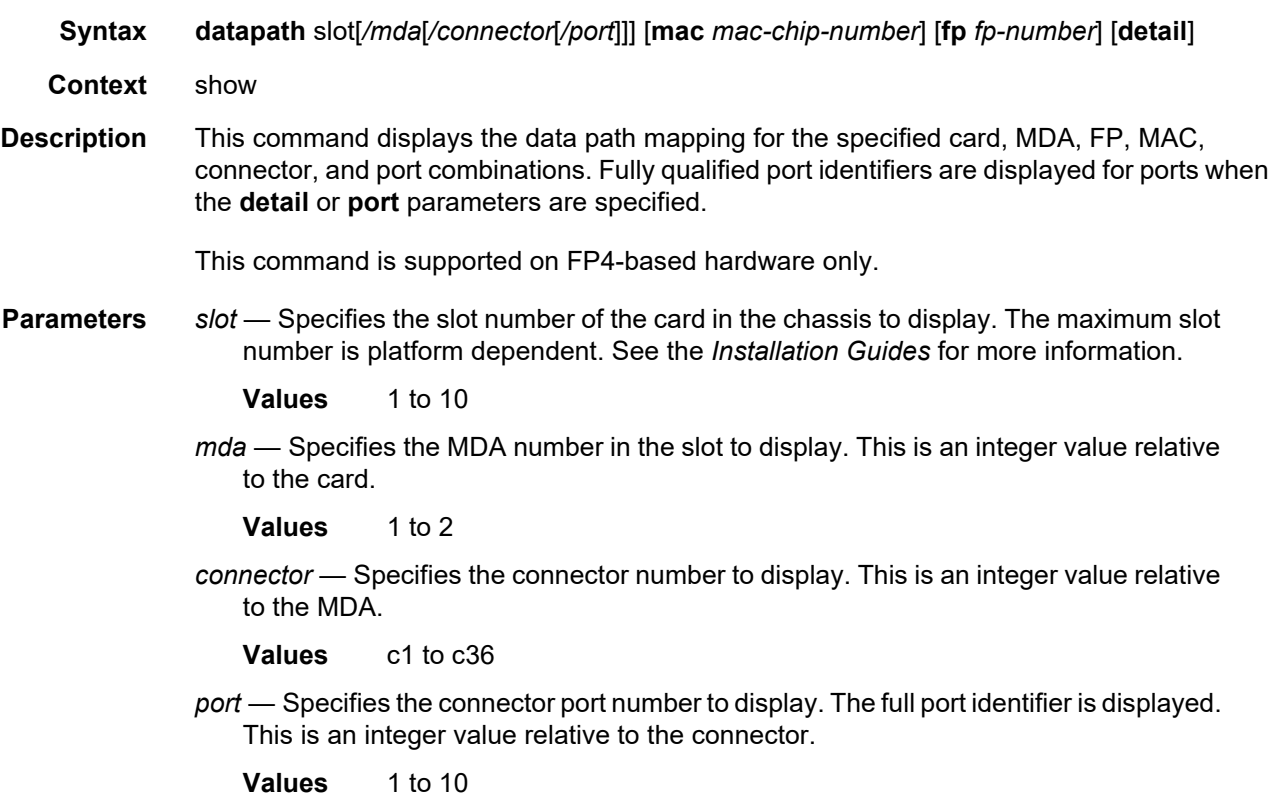

*fp-number* — Specifies the FP number to display. This is an integer value relative to the card.

**Values** 1 to 8

*mac-chip-number* — Specifies the MAC number to display. This is an integer value relative to the MDA.

**Values** 1 to 12

**detail** — Displays the full port identifiers for all ports with configured connectors.

**Output** The following output is an example of the **show datapath** command.

#### **Sample Output:**

\*A:PE# show datapath 1/2/c1/1

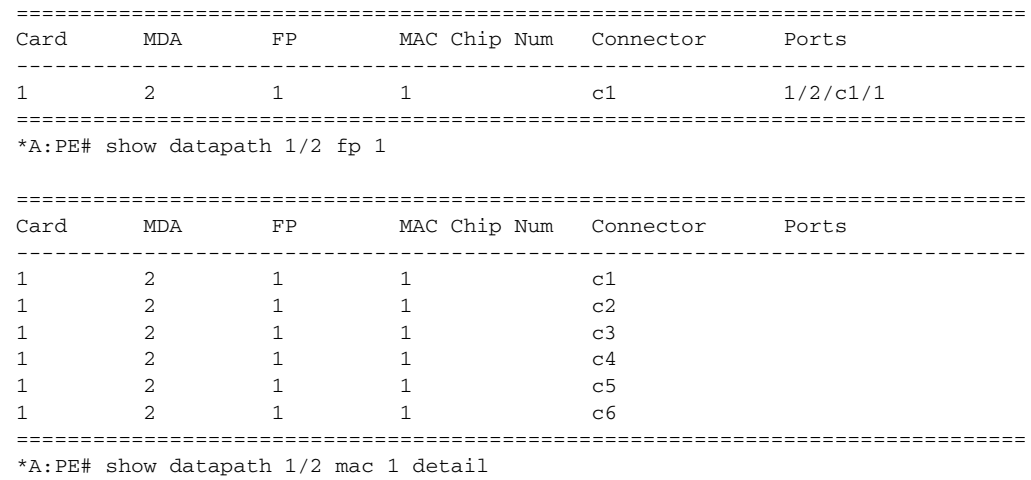

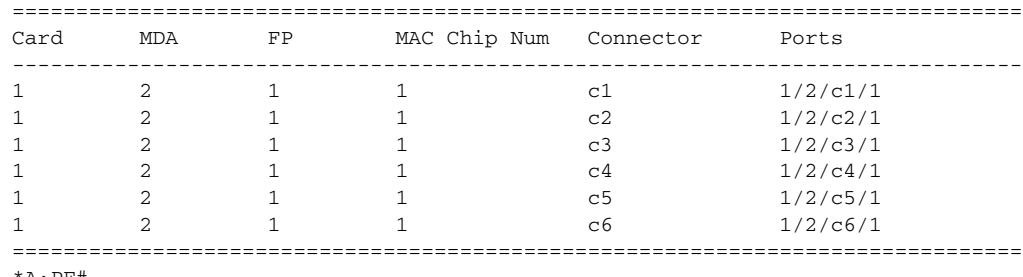

#### \*A:PE#

### <span id="page-683-0"></span>power-management

#### **Syntax power-management** [*zone*]

**Context** show>chassis
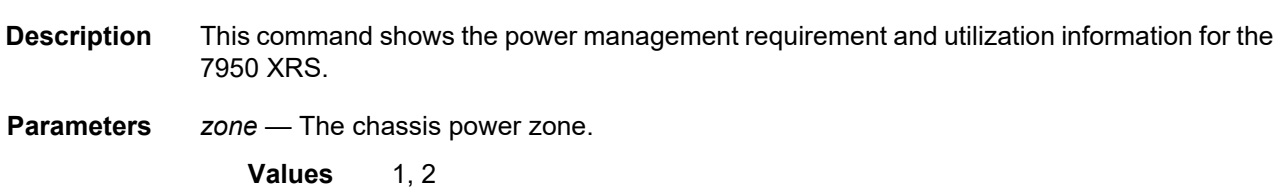

**Output** The following output is an example of power management information, and [Table 51](#page-690-0) describes the output fields.

#### **Sample Output: show chassis power-management**

```
*A:Dut-A# show chassis power-management
===============================================================================
Chassis Information
===============================================================================
Power Management Information
 Power Management Mode : basic
 Power Safety Level : 100%
 Power Safety Alert : 0 watts
 Power-Zone : 1
 Number of PEQs : 12
 PEQ number : 1
   PEQ Equipped Type : apeq-dc-2000
   PEQ Provisioned Type : apeq-dc-2000
   Status : shutdown
   Input Feed Status : input B down
  Hardware Data
     Part number : 3HE07114AARA01
     CLEI code \qquad \qquad : IPUPAJHUAASerial number : NS1250G0116
     Manufacture date (12202012)
     Manufacturing deviations : (Not Specified)
   Manufacturing assembly number : 8205320107
    Administrative state : down<br>Operational state : down
    Administrational state
    Time of last boot : 2014/01/07 11:01:44
    Current alarm state : alarm active
 PEQ number : 2
   PEQ Equipped Type : apeq-dc-2000
   PEQ Provisioned Type : (Not Specified)
   Status : up
   Input Feed Status : input B down
   Hardware Data
    Part number : 3HE07114AARA01
    CLEI code : IPUPAJHUAA
    Serial number<br>Manufacture date
     Manufacture date (12202012)
     Manufacturing deviations : (Not Specified)
    Manufacturing assembly number : 8205320107
    Administrative state : up<br>Operational state : unprovisioned
     Operational state : unprovisioned
     Time of last boot : 2014/01/07 11:01:44
     Current alarm state (exceeding to alarm active
```
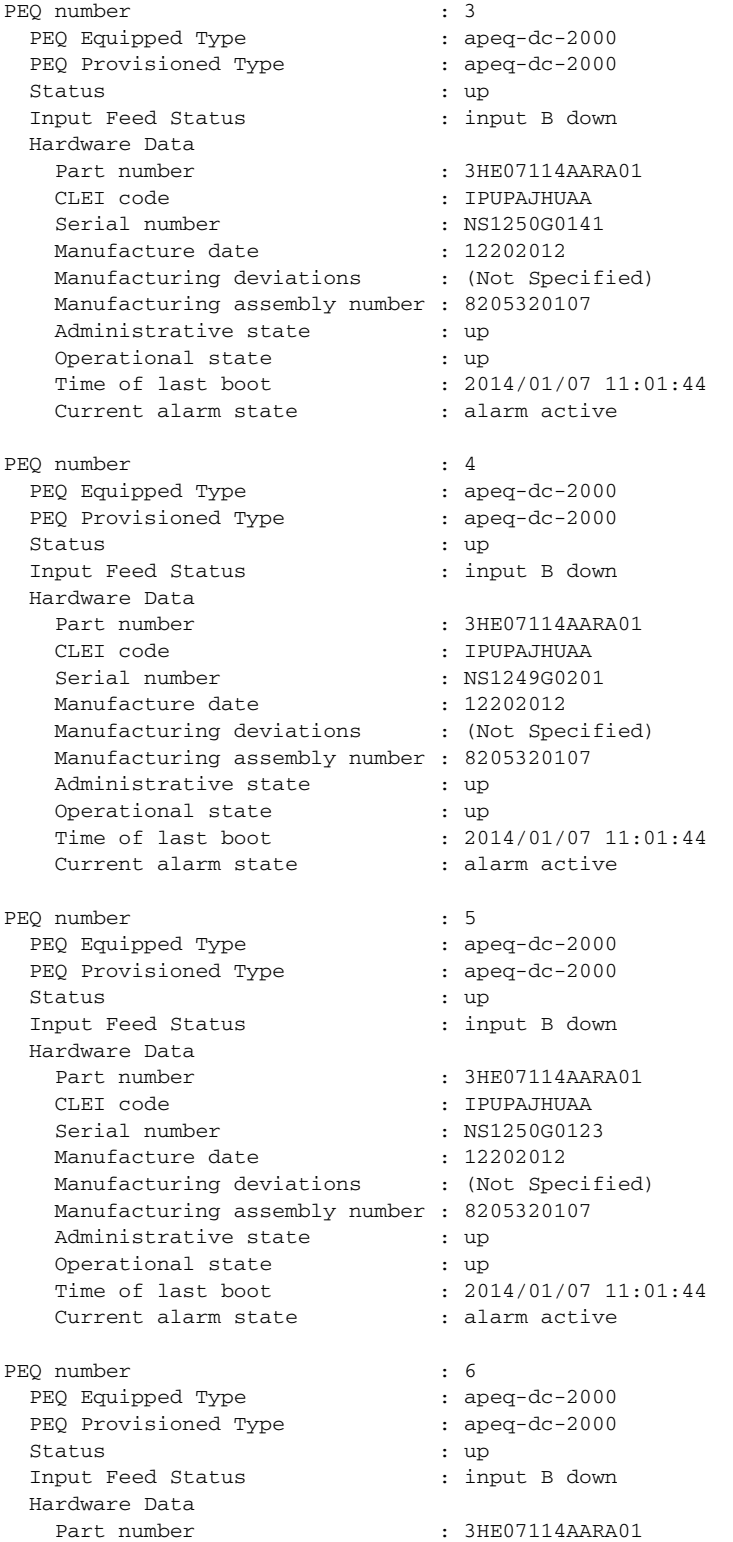

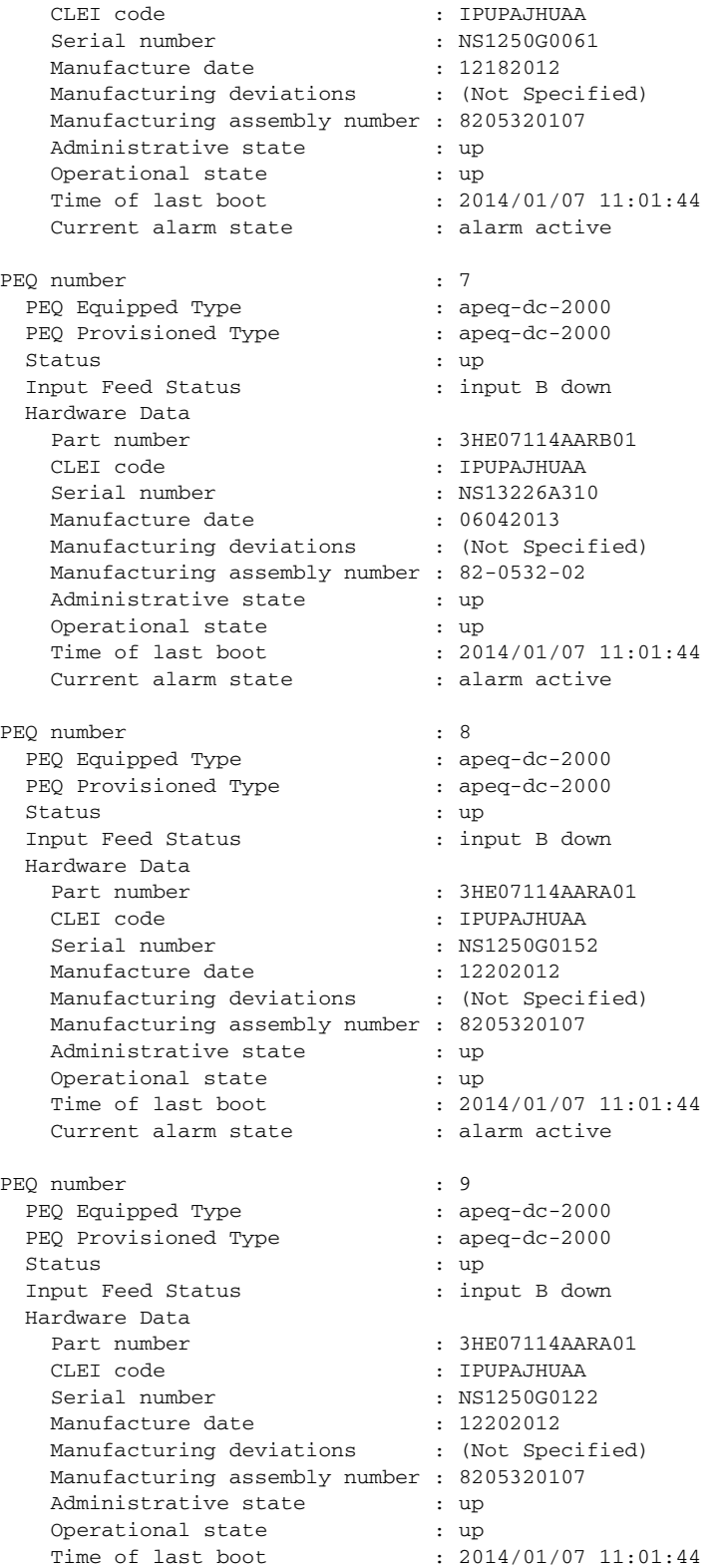

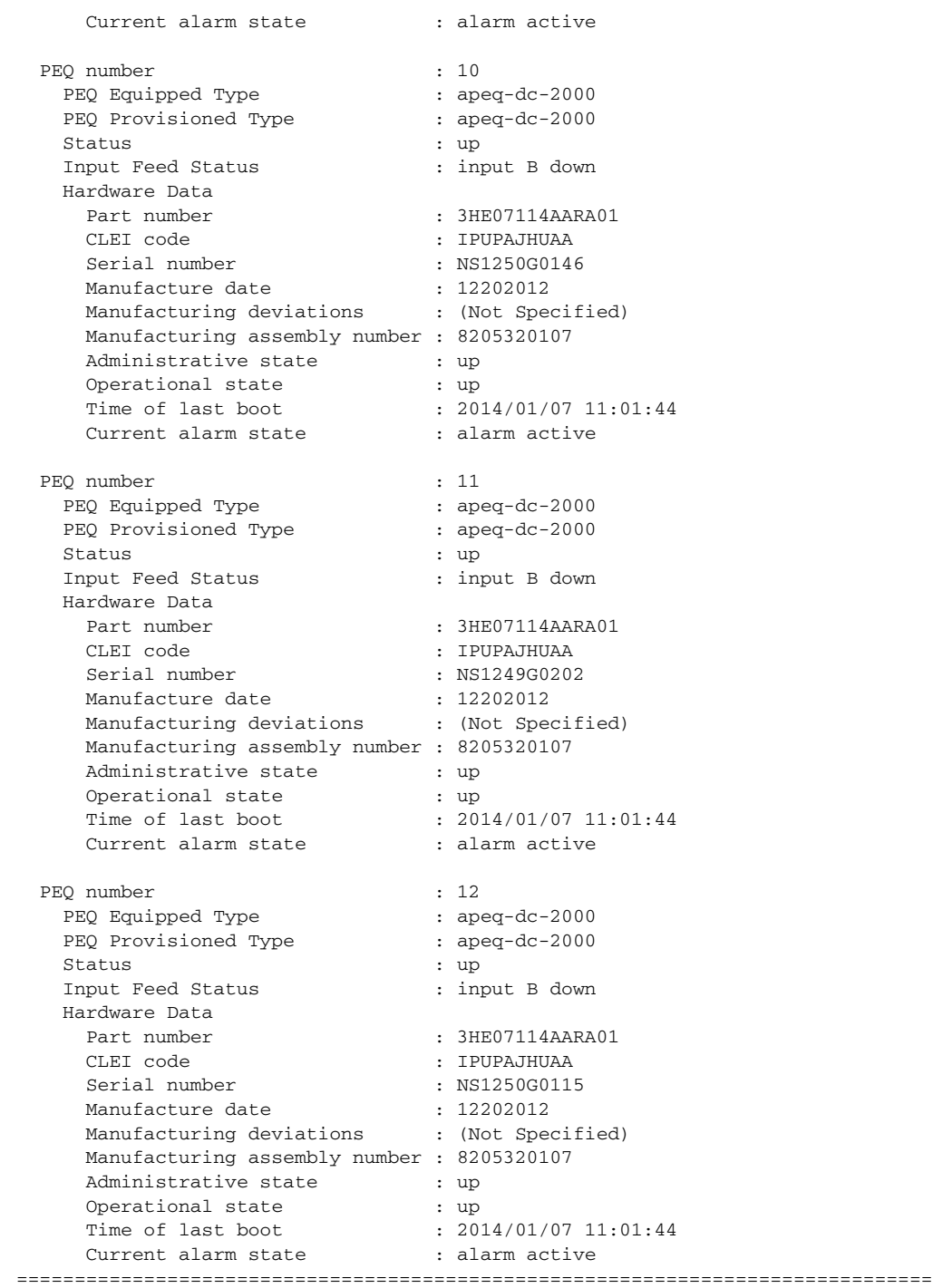

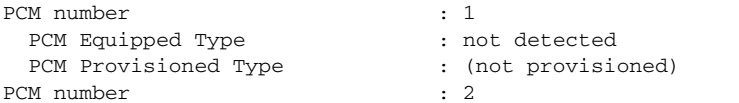

PCM Equipped Type : not detected) PCM Provisioned Type : (not provisioned) PCM number : 3 PCM Equipped Type : not detected PCM Provisioned Type : (not provisioned) PCM number<br>
PCM Equipped Type<br>
: not detected<br>
: not detected PCM Equipped Type : not detected<br>PCM Provisioned Type : (Not provisioned) PCM Provisioned Type : (Not provisioned Type : 5<br>PCM Equipped Type : 5<br>PCM Equipped Type : not detected PCM number PCM Equipped Type : not detected<br>PCM Provisioned Type : (Not provisioned) PCM Provisioned Type : (Not provisioned Type : (Noted by provided) : (Noted by provided) : 5 PCM number : 6 PCM Equipped Type (a) indeterminate PCM Provisioned Type : (Not provisioned) PCM number : 7 PCM Equipped Type (a) indeterminate PCM Provisioned Type : (Not provisioned) PCM number : 8 PCM Equipped Type (a) indeterminate PCM Provisioned Type : (Not provisioned) PCM number : 9 PCM Equipped Type (a) indeterminate PCM Provisioned Type : dual-pcm PCM number : 10 PCM Equipped Type : quad-pcm PCM Provisioned Type : (Not provisioned) Power-Zone : 1 Status : up Input Feed Status : power to all inputs Hardware Data Part number : Sim Part# CLEI code : Sim CLEI Serial number : peq-12 Manufacture date (1012003) Manufacturing deviations : Sim MfgDeviation peq-12 Manufacturing assembly number : 01-2345-67 PCM number : 11 PCM Equipped Type : quad-pcm PCM Provisioned Type : quad-pcm Power-Zone : 1 Status : up Input Feed Status : power to all inputs Hardware Data Part number : Sim Part# CLEI code : Sim CLEI Serial number : peq-12 Manufacture date (1012003) Manufacturing deviations : Sim MfgDeviation peq-12 Manufacturing assembly number : 01-2345-67 PCM number : 12 PCM Equipped Type  $\qquad \qquad :$  quad-pcm PCM Provisioned Type : quad-pcm Power-Zone : 1 Status : up

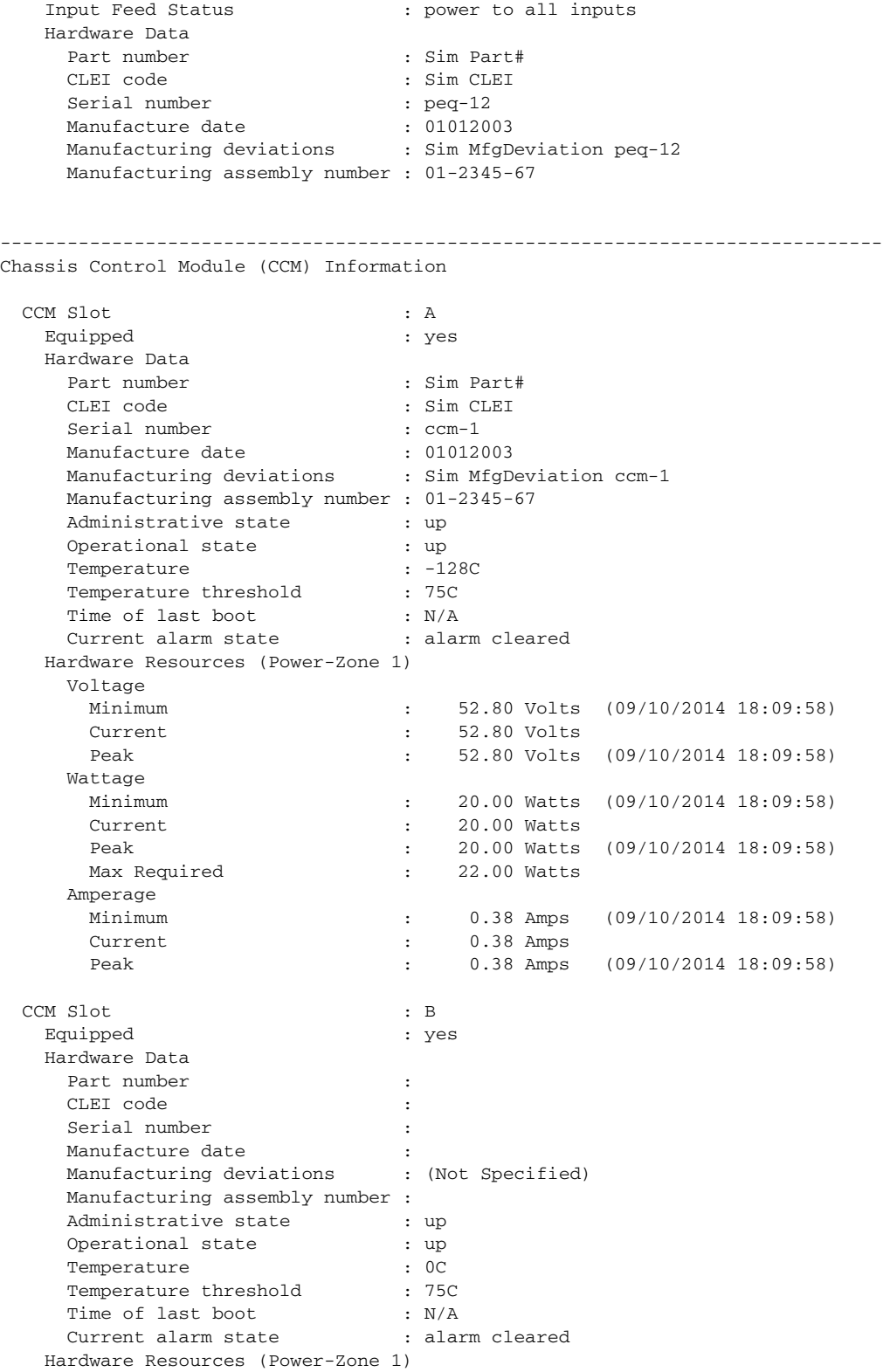

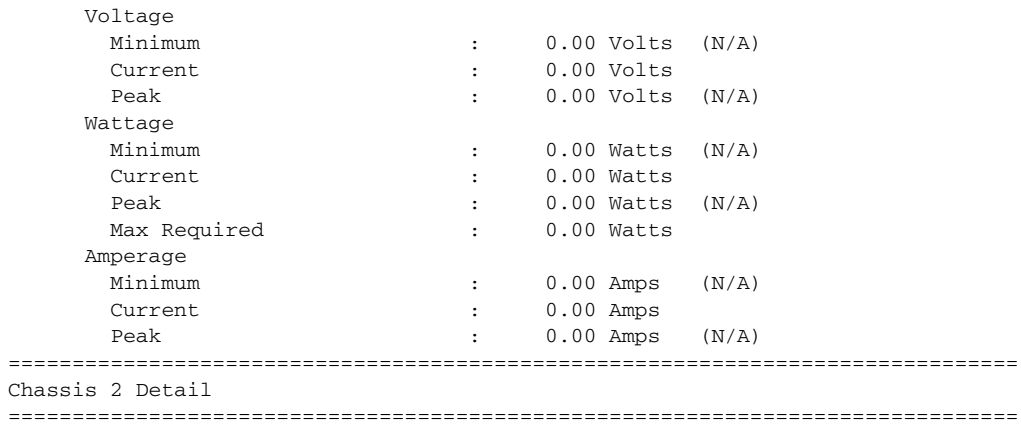

## <span id="page-690-0"></span>*Table 51* **Output Fields: show chassis power-management**

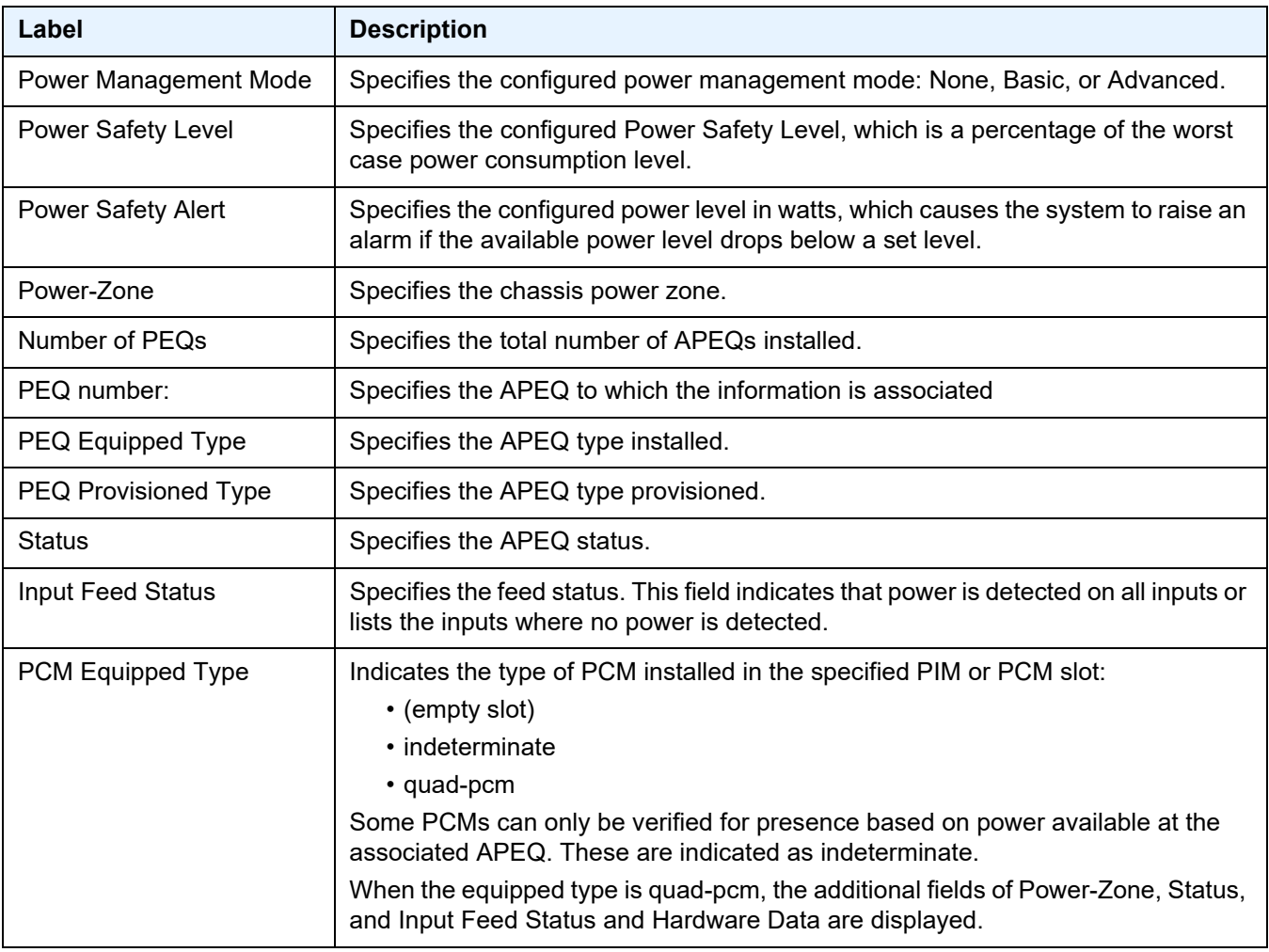

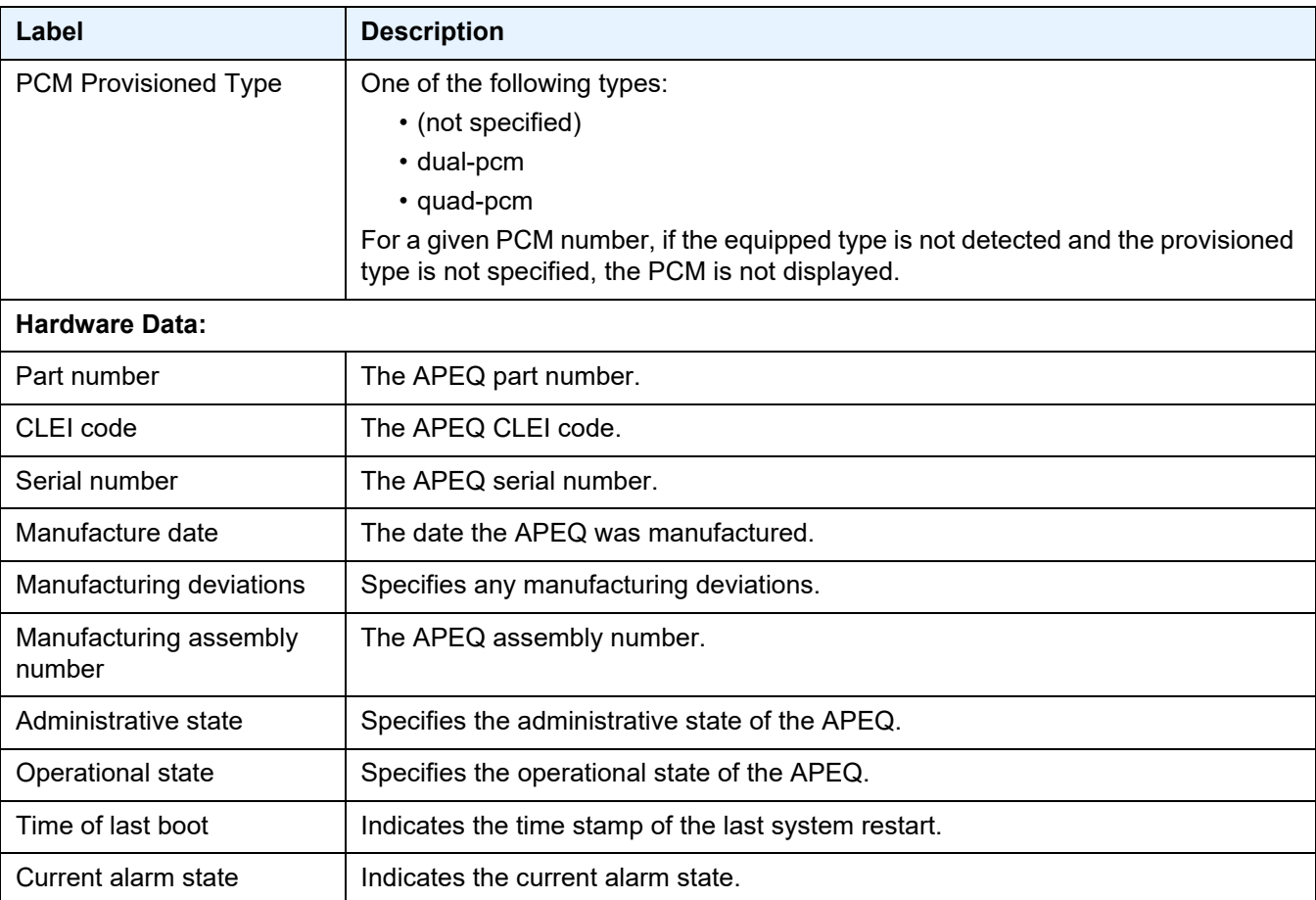

## *Table 51* **Output Fields: show chassis power-management (Continued)**

# requirements

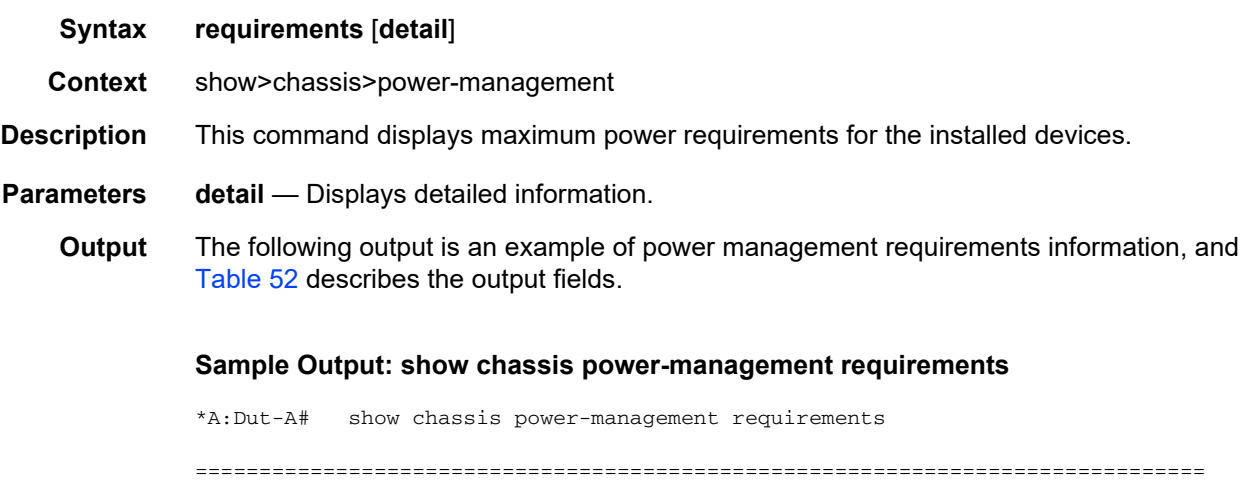

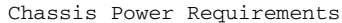

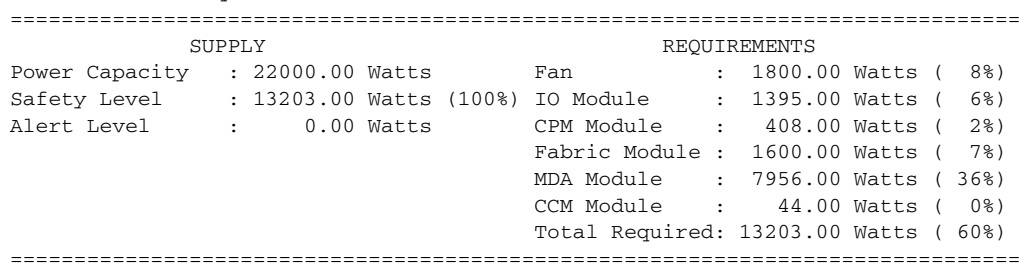

<span id="page-692-0"></span>*Table 52* **Output Fields: show chassis power-management requirements** 

| Label                 | <b>Description</b>                                                                                                    |
|-----------------------|----------------------------------------------------------------------------------------------------|
| <b>SUPPLY</b>         |                                                                                                    |
| <b>Power Capacity</b> | Indicates the total amount of power available to the chassis.                                                                                        |
| Safety Level          | Specifies the configured Power Safety Level, which is a percentage<br>of the worst case power consumption level.                                     |
| Alert Level           | Specifies the configured power level in watts, which causes the<br>system to raise an alarm if the available power level drops below a<br>set level. |
| <b>REQUIREMENTS</b>   |                                                                                                    |
| Fan                   | Specifies the amount of power required for each fan tray.                                                                                            |
| <b>IO</b> Module      | Specifies the amount of power required for each IO Module.                                                                                           |
| CPM Module            | Specifies the amount of power required for each CPM.                                                                                                 |
| <b>Fabric Module</b>  | Specifies the amount of power required for each SFM.                                                                                                 |
| <b>MDA Module</b>     | Specifies the amount of power required for each line card.                                                                                           |
| <b>Total Required</b> | Specifies the total amount of power required for all system<br>elements.                                                                             |

# utilization

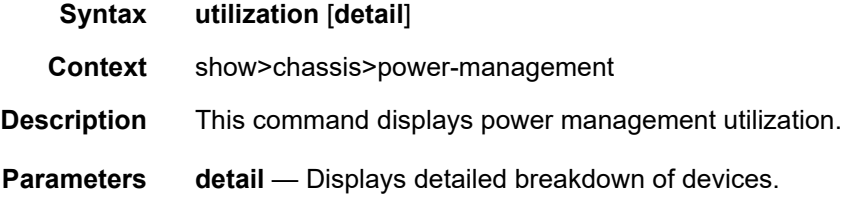

#### **Output** The following output is an example of power management utilization information, and [Table 53](#page-694-0) describes the output fields.

#### **Sample Output: show chassis power-management utilization**

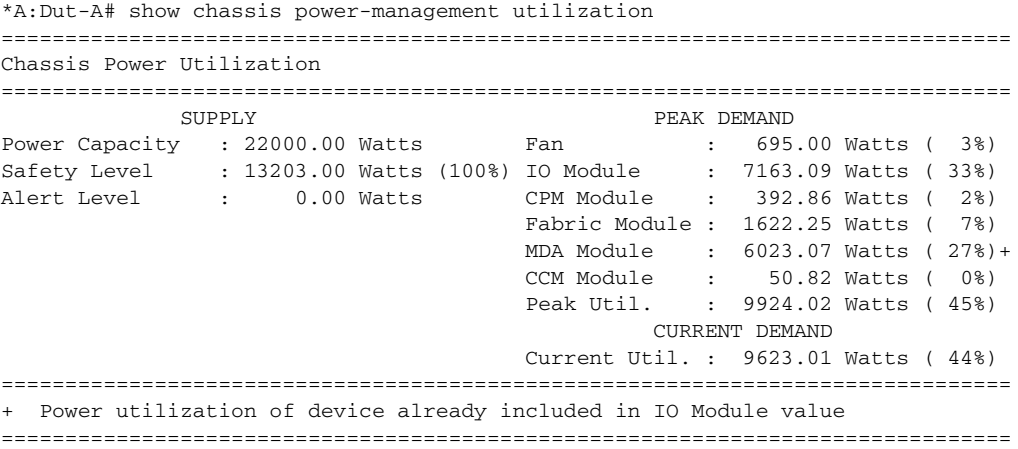

#### **Sample Output: show chassis power-management utilization detail**

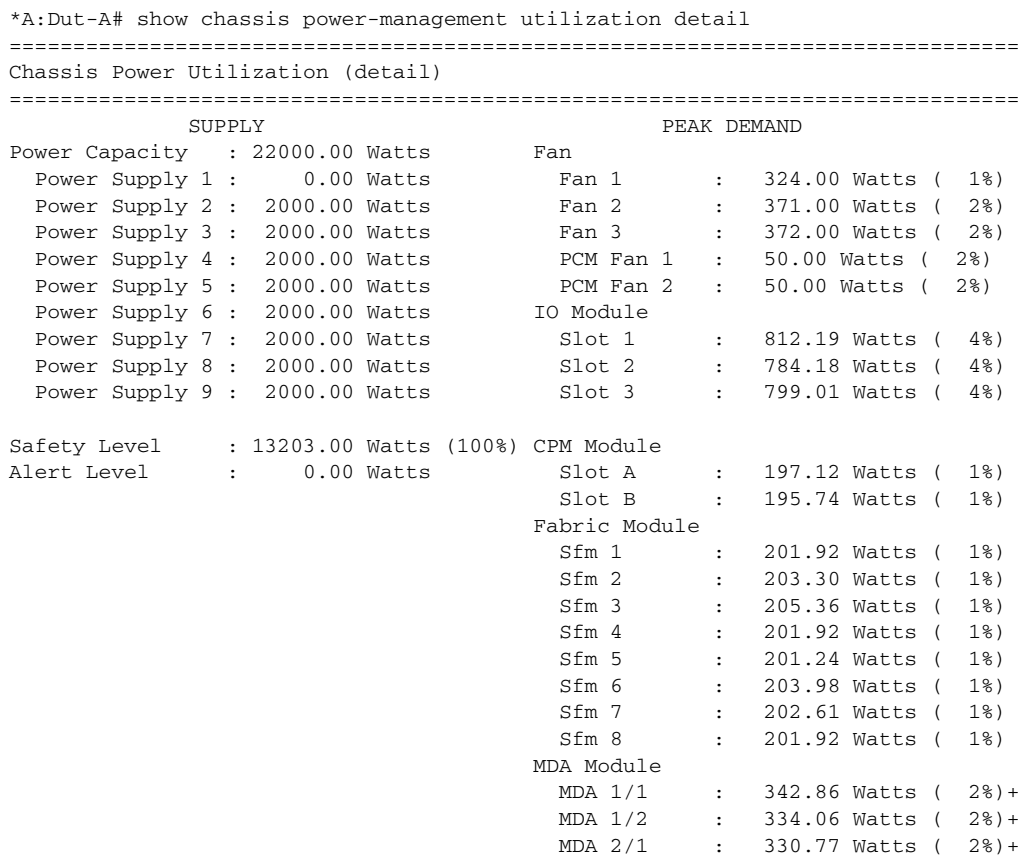

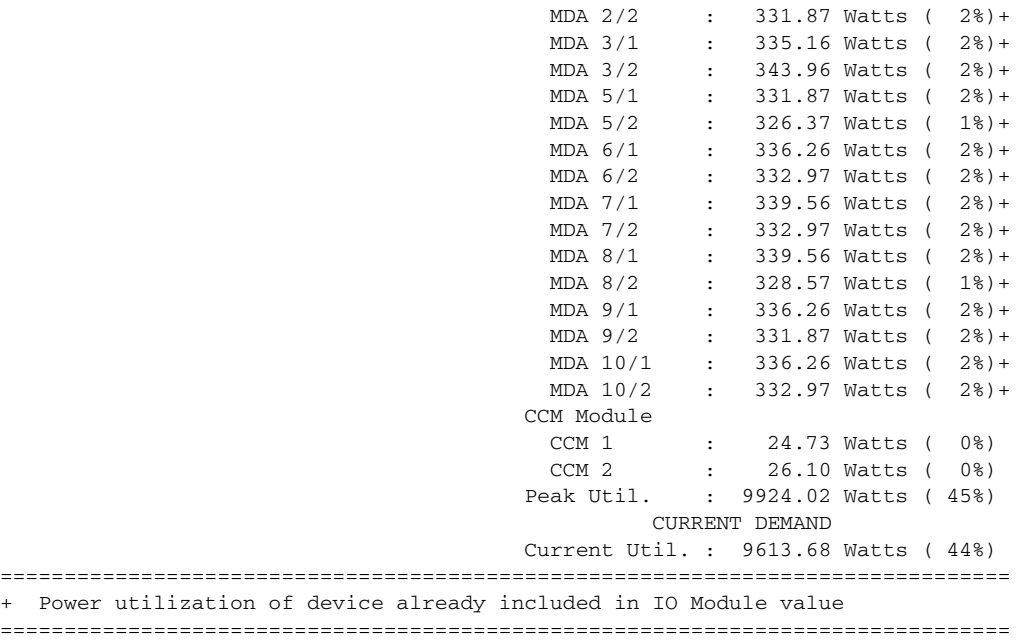

## <span id="page-694-0"></span>*Table 53* **Output Fields: show chassis power-management utilization**

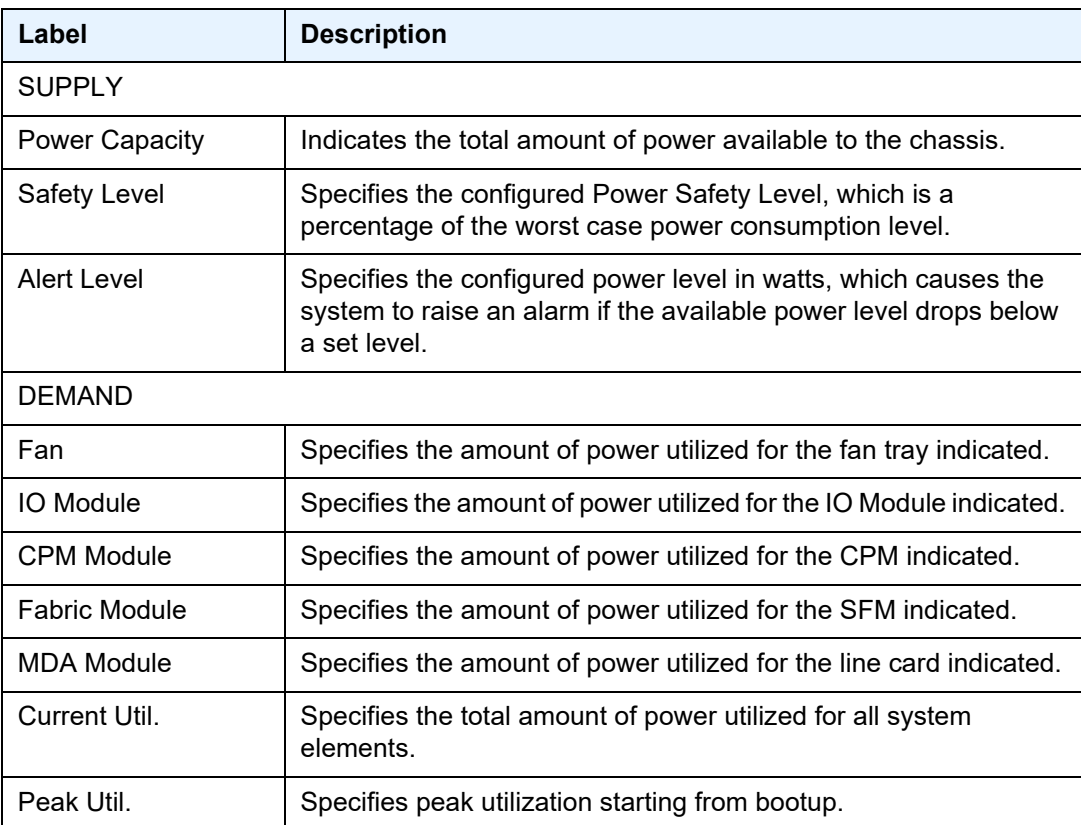

# card

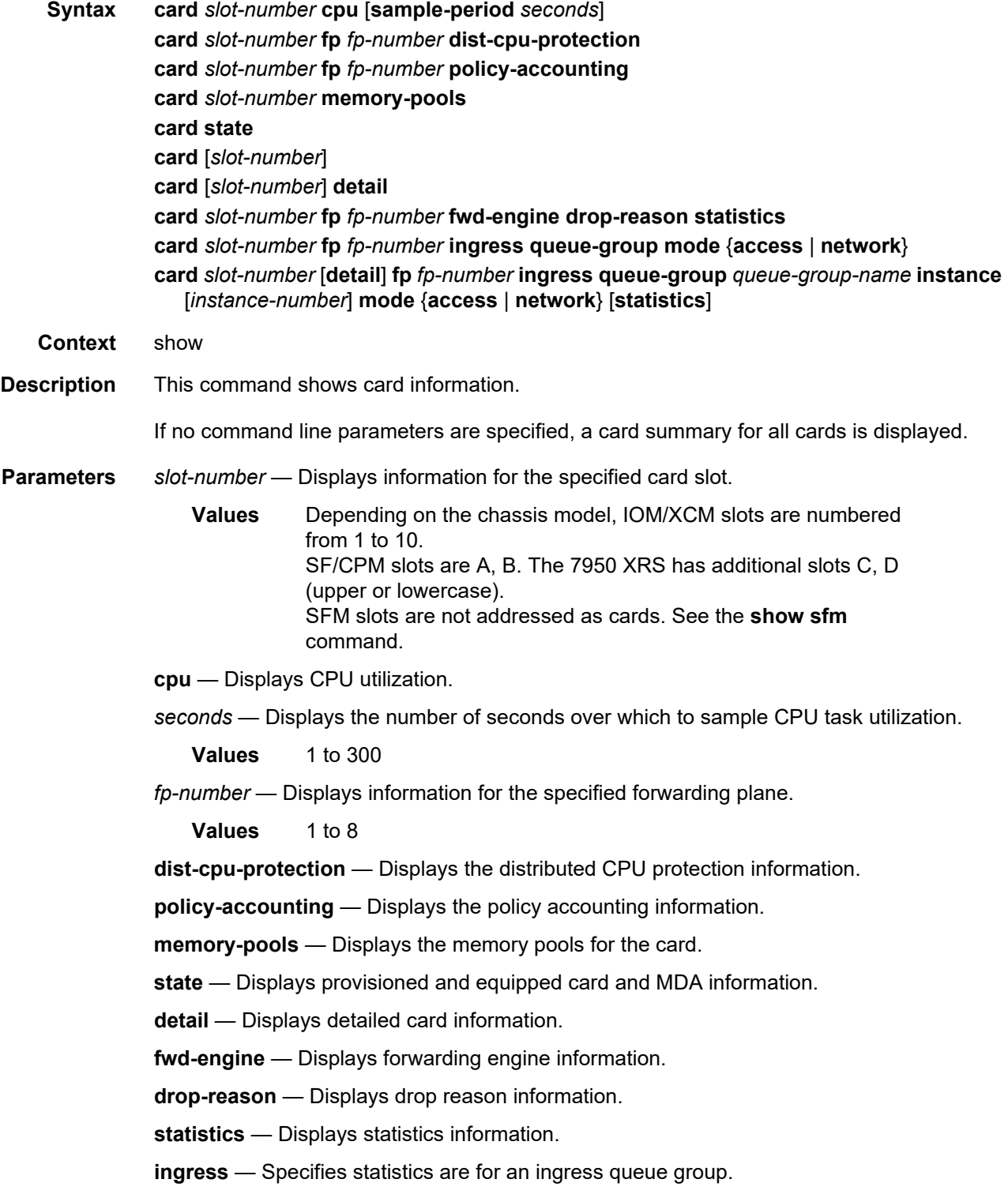

**Output** 

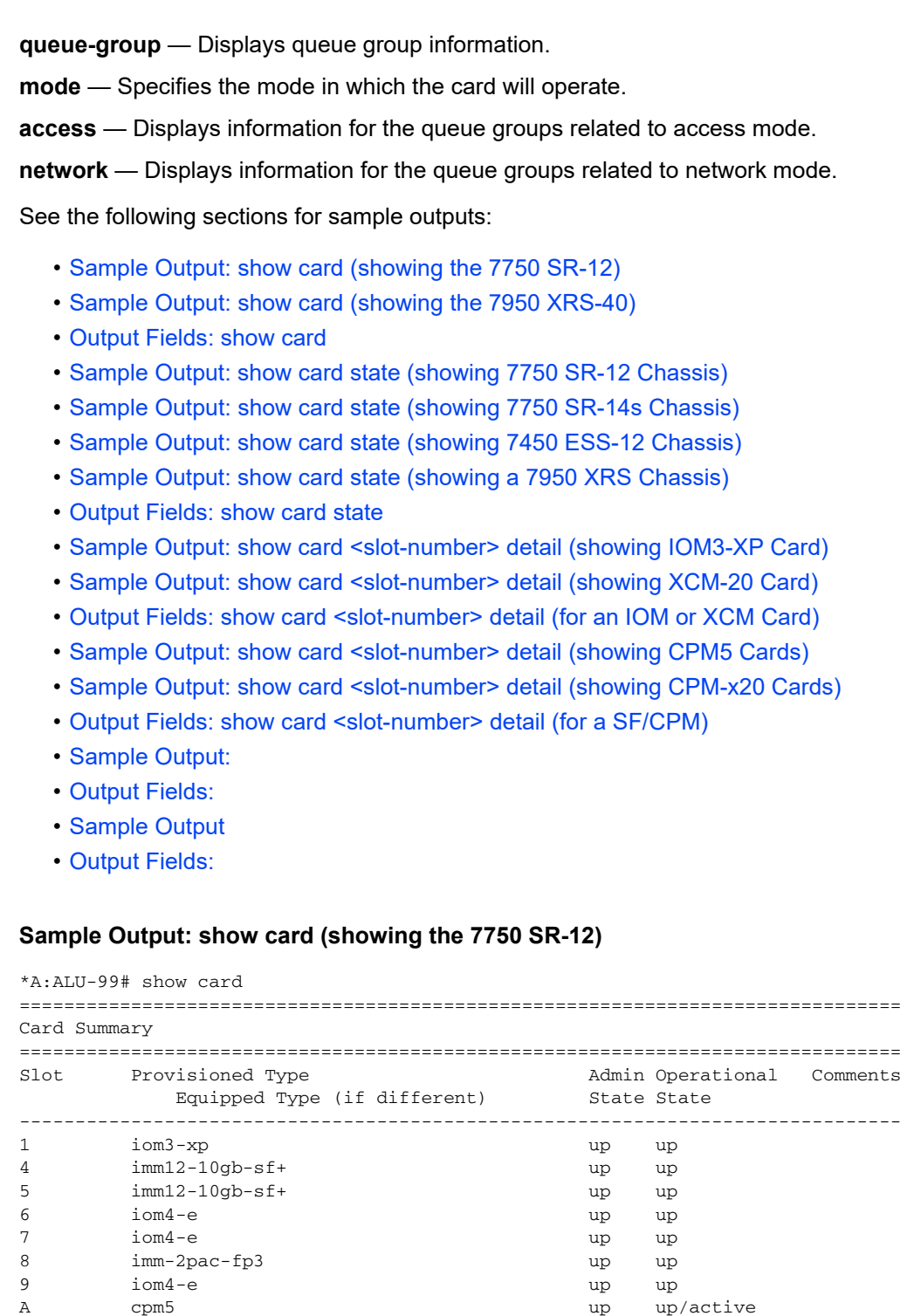

<span id="page-696-0"></span>B cpm5 cpm cpm is the contract of the contract of the contract of the contract of the contract of the contract of the contract of the contract of the contract of the contract of the contract of the contract of the contract

===============================================================================

### <span id="page-697-0"></span>**Sample Output: show card (showing the 7950 XRS-40)**

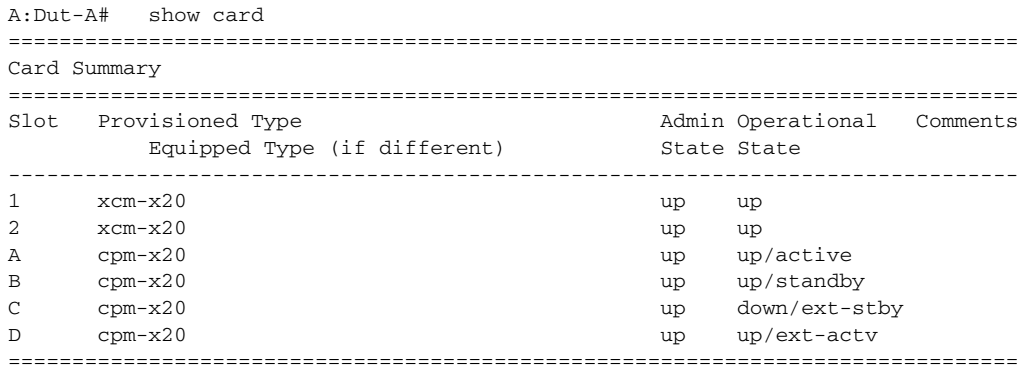

### <span id="page-697-1"></span>**Output Fields: show card**

[Table 54](#page-697-2) describes the output fields for the **show card** command.

### <span id="page-697-2"></span>*Table 54* **Output Field: show card**

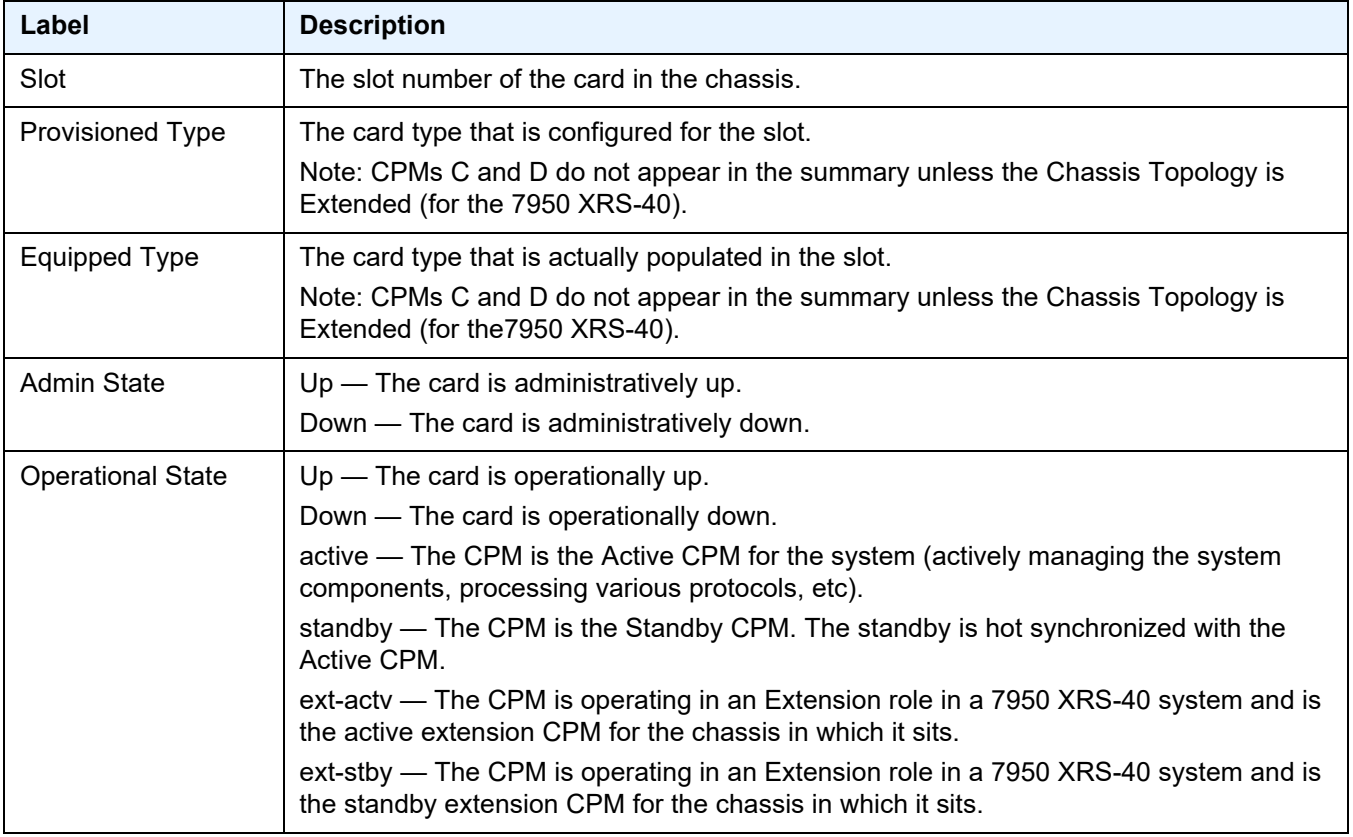

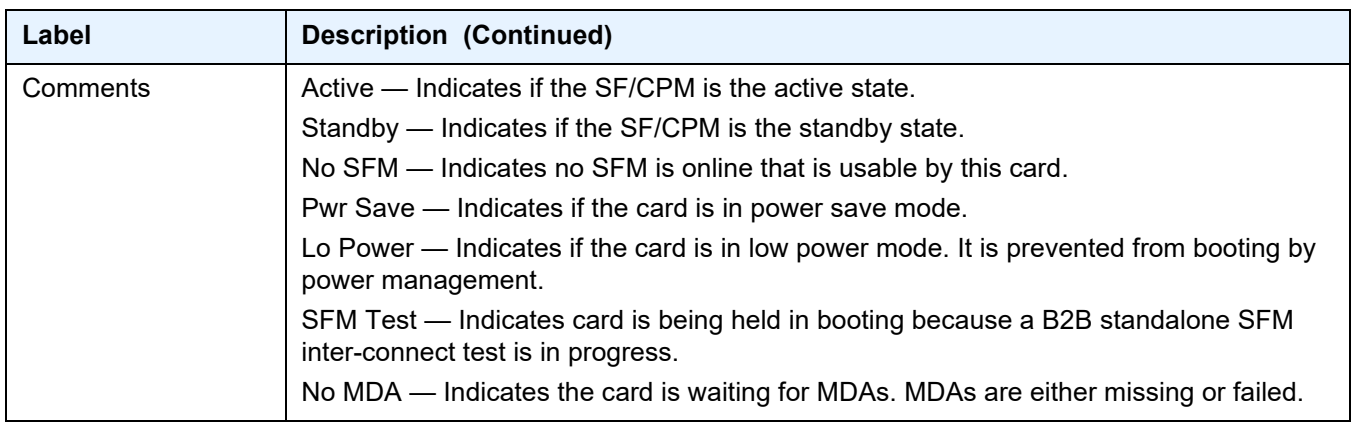

#### *Table 54* **Output Field: show card (Continued)**

### <span id="page-698-0"></span>**Sample Output: show card state (showing 7750 SR-12 Chassis)**

A:ALA-48# show card state =============================================================================== Card State =============================================================================== Slot/ Provisioned Type Admin Operational Num Num Comments Id Equipped Type (if different) State State Ports MDA ------------------------------------------------------------------------------- 1 iom3-xp up up up 2 1/1 m4-10gb-xp-xfp up up 4 1/2 m20-1gb-xp-sfp up up 20 4 imm12-10gb-sf+ up up 1 4/1 imm12-10gb-xp-sf+ up up 12 5 imm12-10gb-sf+ up up 1 5/1 imm12-10gb-xp-sf+ up up 12 6 iom4-e up up 2 6/1 me2-100gb-qsfp28 up up 2 6/2 me2-100gb-qsfp28 up up 2 7 iom4-e up up 2 7/1 me2-100gb-qsfp28 up up up 2 7/2 me2-100gb-qsfp28 up up up 2 8 imm-2pac-fp3 up up up 2 8/1 p10-10g-sfp up up up 10 8/2 p10-10g-sfp up up up 10 9 iom4-e up up 2 9/1 me2-100gb-qsfp28 up up up 2 A cpm5 up up up Active B cpm5 up up up contracts are standby ===============================================================================

#### <span id="page-698-1"></span>**Sample Output: show card state (showing 7750 SR-14s Chassis)**

```
A:Dut-O# show card state
===============================================================================
Card State
===============================================================================
Slot/ Provisioned Type Admin Operational Num Num Comments
Id Equipped Type (if different) State State Ports MDA
```
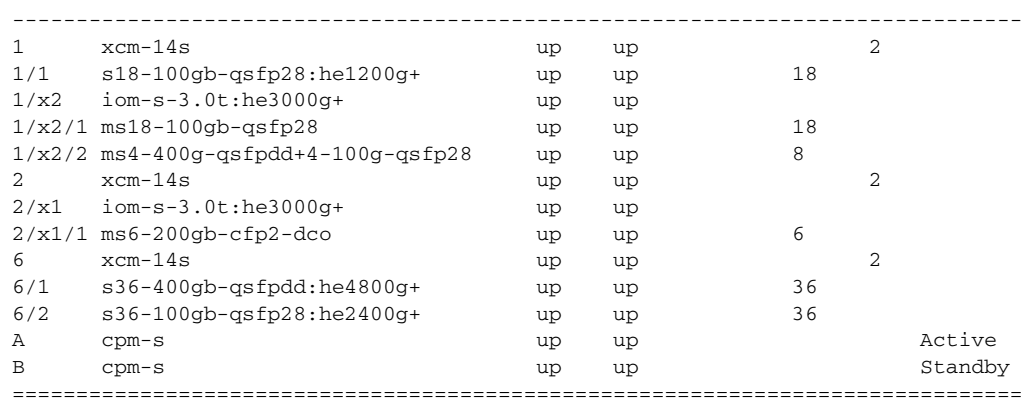

## <span id="page-699-0"></span>**Sample Output: show card state (showing 7450 ESS-12 Chassis)**

A:ALA-42# show card state

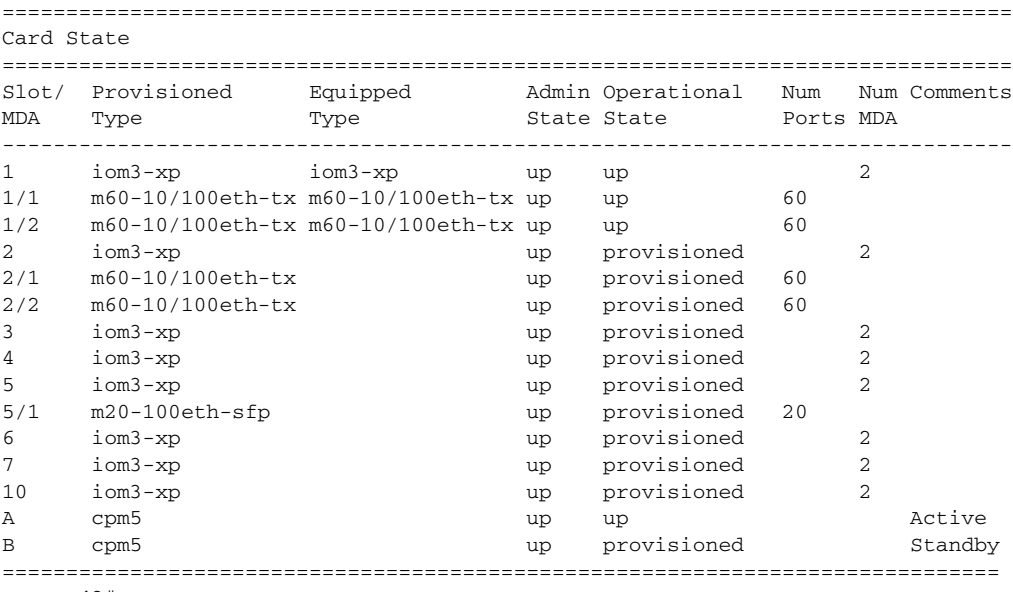

#### A:ALA-42#

### <span id="page-699-1"></span>**Sample Output: show card state (showing a 7950 XRS Chassis)**

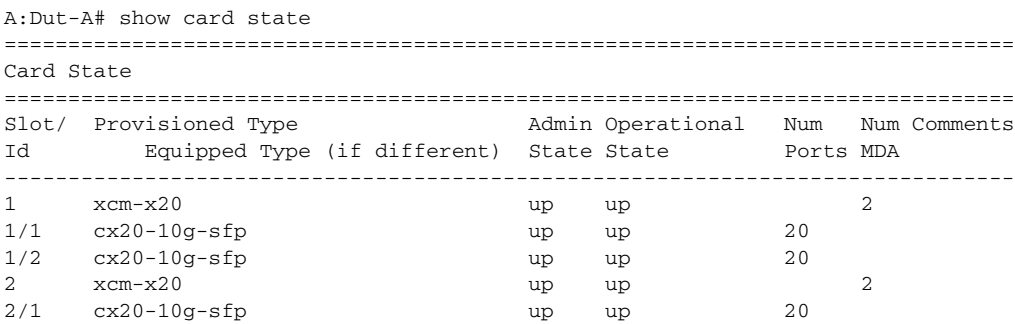

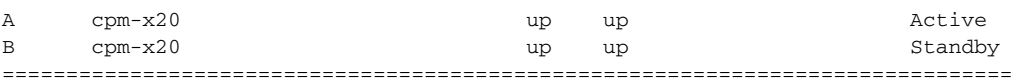

### <span id="page-700-0"></span>**Output Fields: show card state**

[Table 55](#page-700-2) describes the output fields for the **show card state** command.

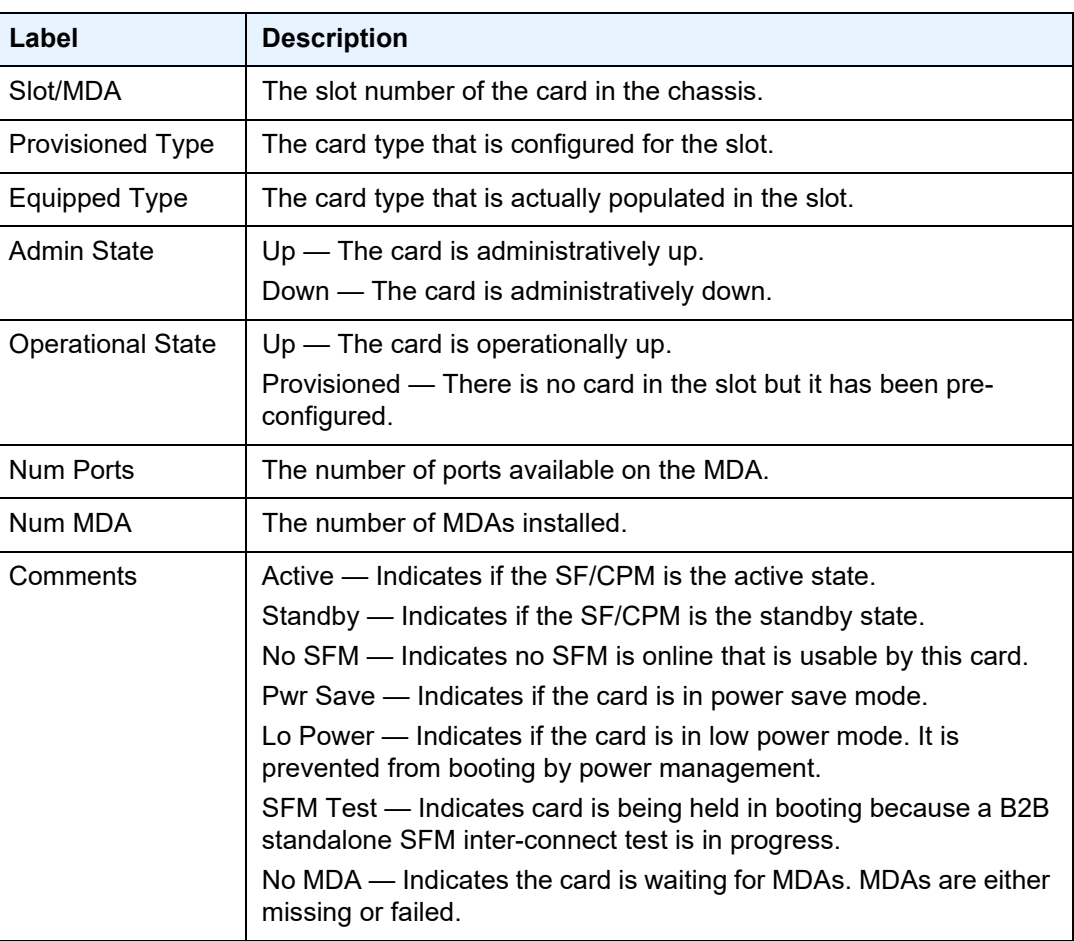

## <span id="page-700-2"></span>*Table 55* **Output Fields: show card state**

### <span id="page-700-1"></span>**Sample Output: show card <slot-number> detail (showing IOM3-XP Card)**

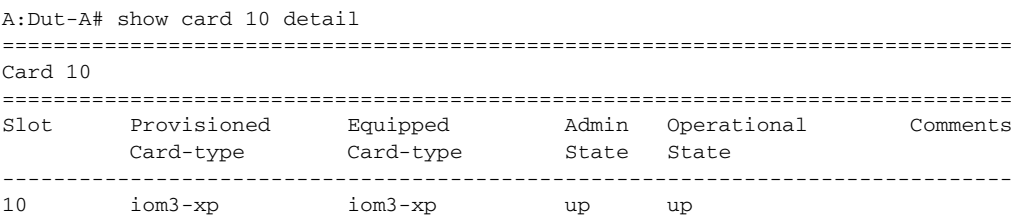

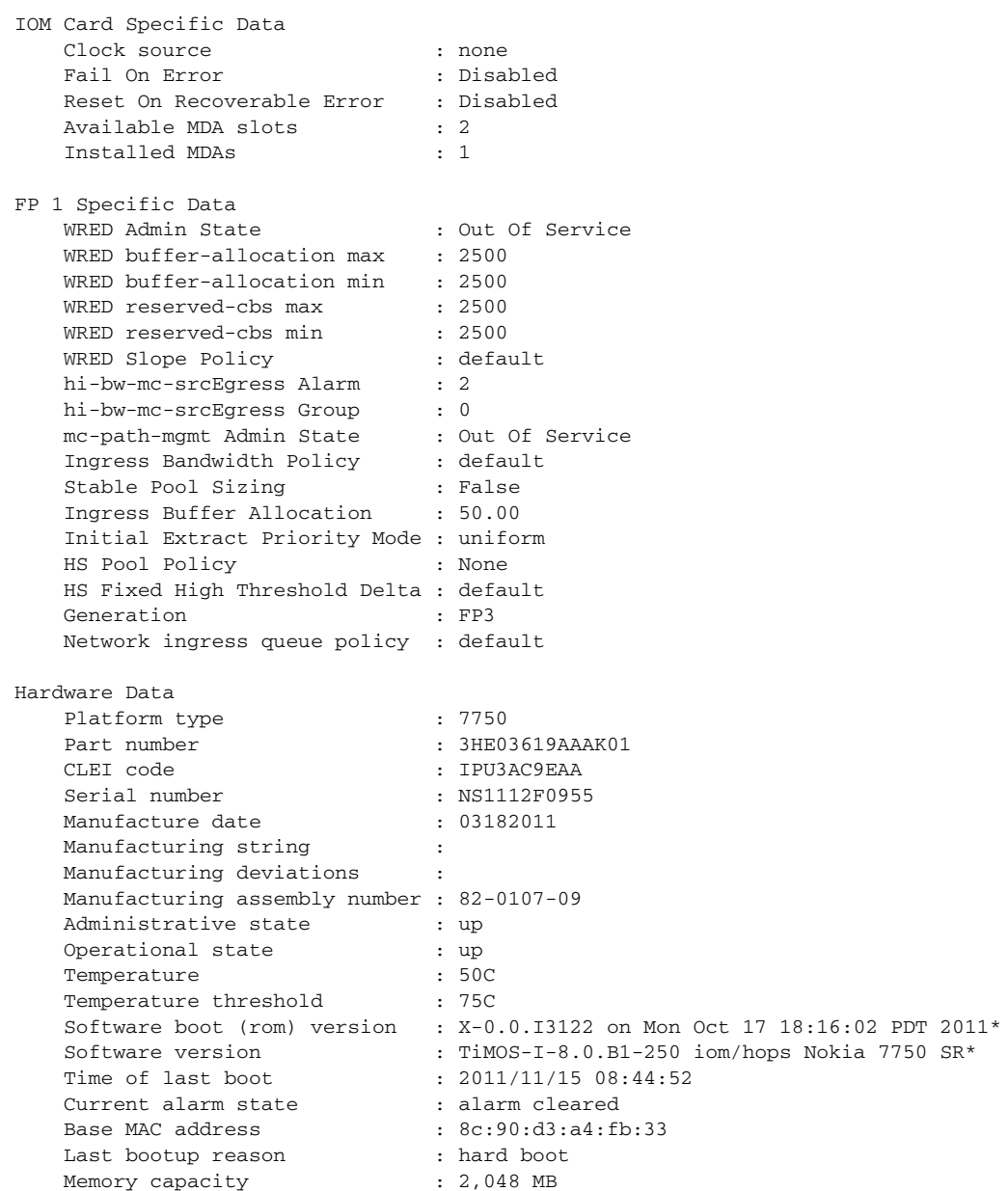

## <span id="page-701-0"></span>**Sample Output: show card <slot-number> detail (showing XCM-20 Card)**

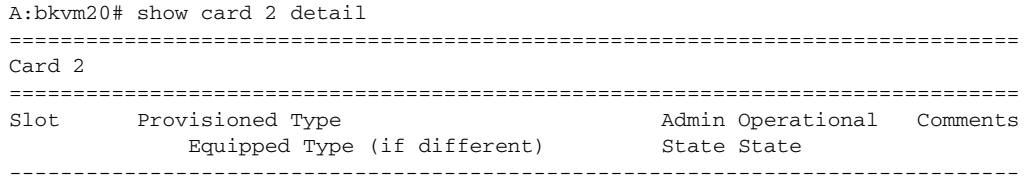

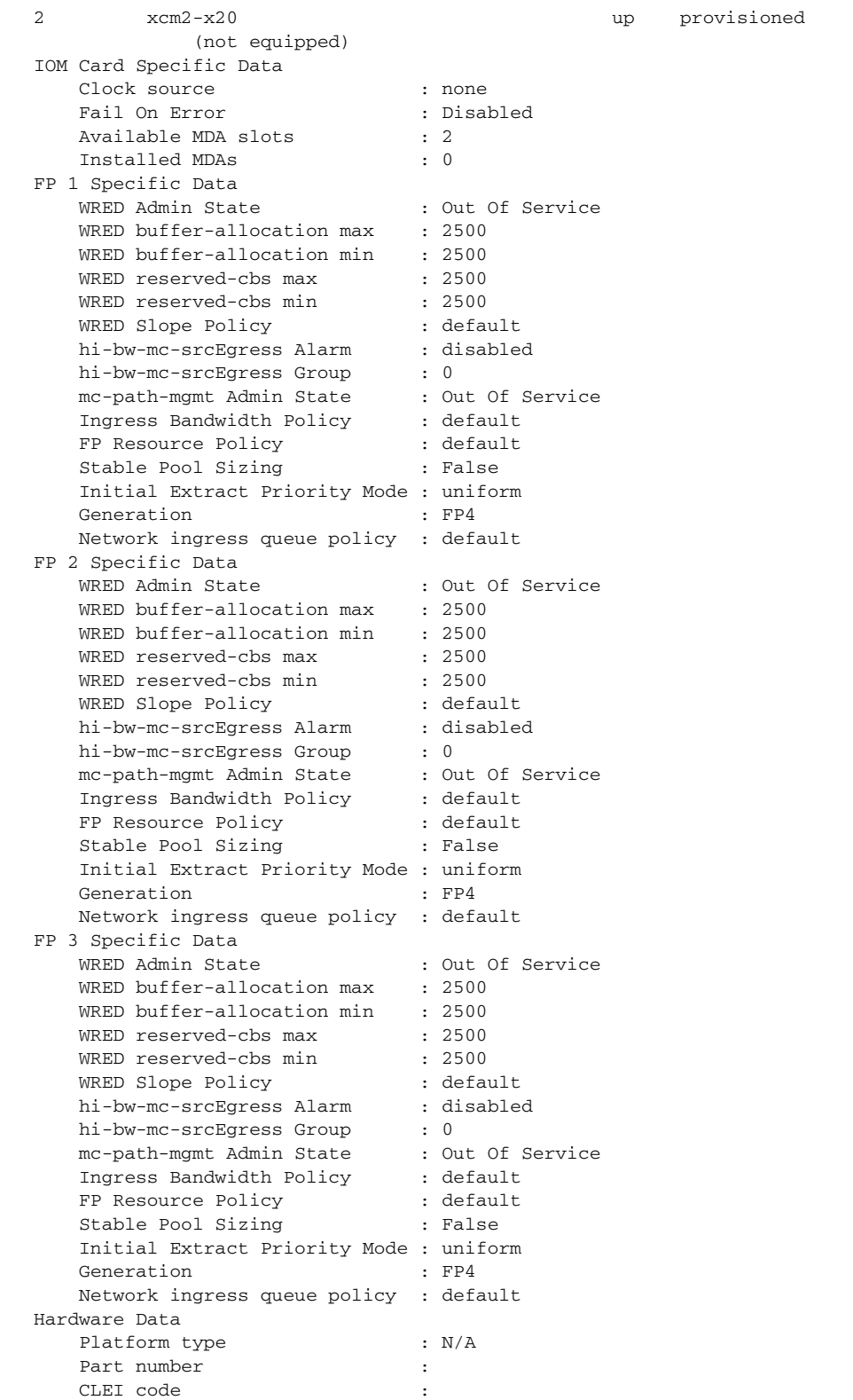

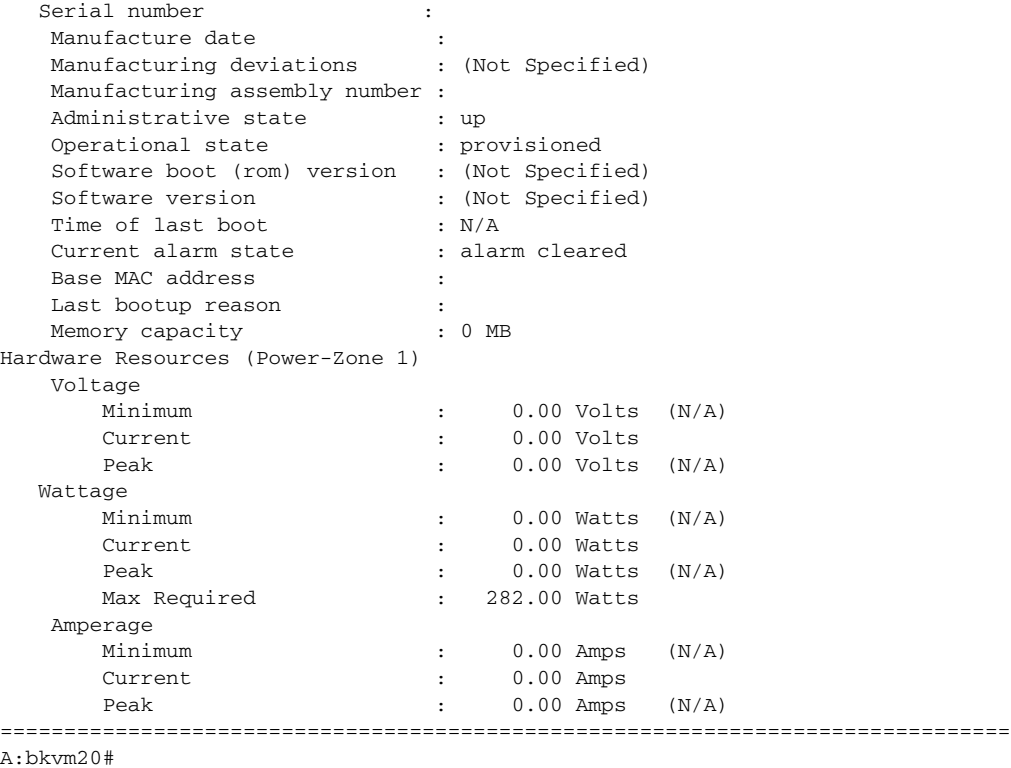

### <span id="page-703-0"></span>**Output Fields: show card <slot-number> detail (for an IOM or XCM Card)**

[Table 56](#page-703-1) describes the output fields for the **show card detail** command.

## <span id="page-703-1"></span>*Table 56* **Output Fields: show card <slot-number> detail (for an IOM or XCM Card)**

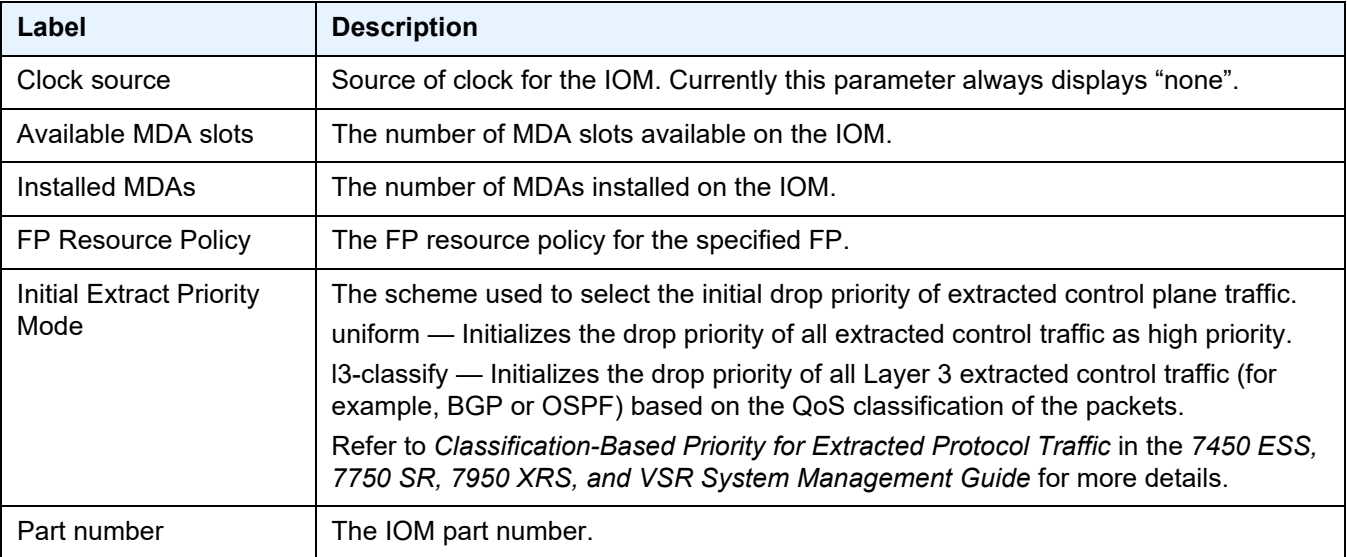

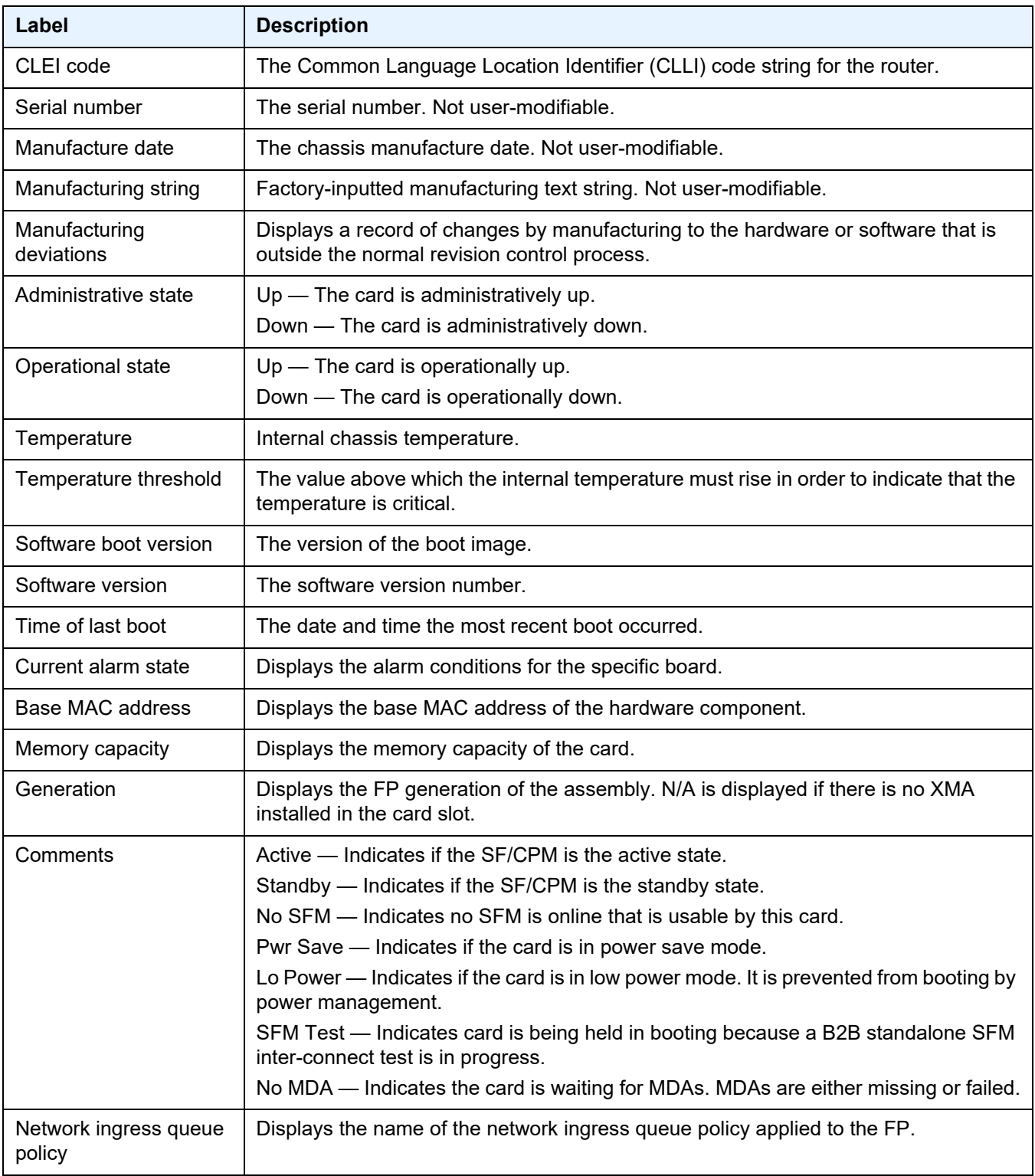

# *Table 56* **Output Fields: show card <slot-number> detail (for an IOM or XCM Card)**

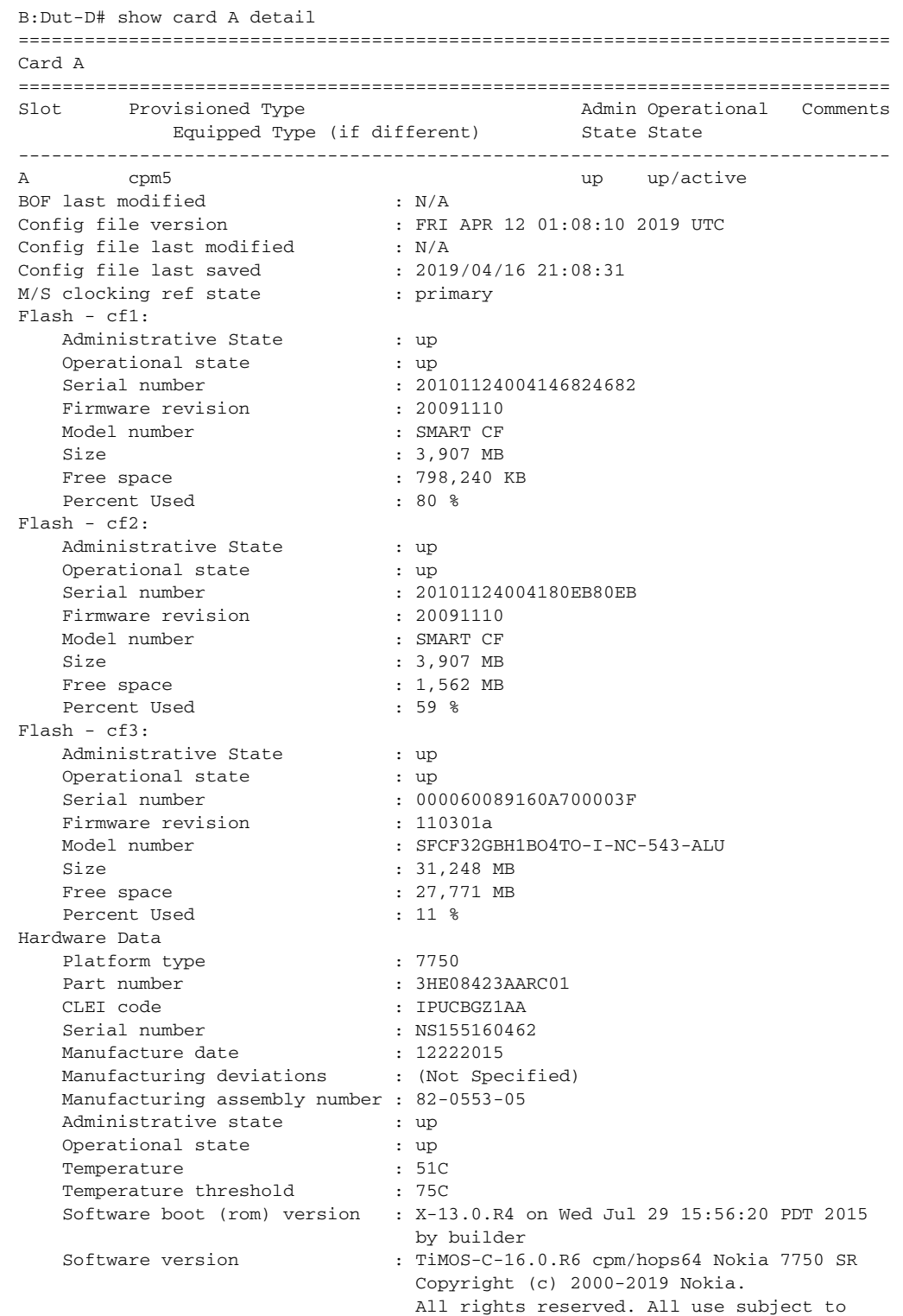

## <span id="page-705-0"></span>**Sample Output: show card <slot-number> detail (showing CPM5 Cards)**

applicable license agreements. Built on Wed Feb 27 14:42:05 PST 2019 by builder in /builds/c/160B/R6/panos/main Time of last boot : 2019/04/15 09:31:29 Current alarm state : alarm cleared Base MAC address : e4:81:84:81:ca:06 Firmware revision status : acceptable<br>Memory capacity : 16,384 MB Memory capacity System timing oscillator type : OCXO ============================================================================== A:MLS2-SR164# show card "b" detail =============================================================================== Card B =============================================================================== Slot Provisioned Type **Admin Operational** Comments Equipped Type (if different) State State -------------------------------------------------------------------------------  $\hbox{up} \qquad \quad \text{up}/\text{standby}$  : N/A Solution is modelled<br>Config file version<br>Configuration Config file version : Config file last modified : N/A Config file last saved : N/A Config file fasc models.<br>Config file last saved : N/A<br>M/S clocking ref state : secondary Flash - cf1: Administrative State : up Operational state : not equipped Flash - cf2: Administrative State : up Operational state : not equipped Flash - cf3: Administrative State : up Operational state (except to the control of the control of the control of the control of the control of the co Serial number : 000060078551A1000397<br>
Firmware revision : 110301a<br>
Model number : SECE4096H1BO2TO-T-D1 Firmware revision<br>Model number Model number : SFCF4096H1BO2TO-I-D1-543-ALU Size : 3,904 MB Free space  $\begin{array}{ccc} 1,135 & \text{MB} \\ \text{Percent Used} & \text{if} \\ 1,135 & \text{MB} \end{array}$ Percent Used Hardware Data Platform type : 7750 Part number : 3HE08423AARC01 CLEI code : IPUCBGZ1AA Serial number : NS160164783 Manufacture date (1172016) Manufacturing deviations : (Not Specified) Manufacturing assembly number : 82-0553-05 Administrative state : up Operational state : up Temperature : 50C Temperature threshold : 75C Software boot (rom) version : X-13.0.R4 on Wed Jul 29 15:56:20 PDT 2015 by builder Software version : TiMOS-C-16.0.R6 cpm/hops64 Nokia 7750 SR Copyright (c) 2000-2019 Nokia. All rights reserved. All use subject to applicable license agreements. Built on Wed Feb 27 14:42:05 PST 2019 by builder in /builds/c/160B/R6/panos/main Time of last boot : 2019/04/15 09:32:04

```
Current alarm state : alarm cleared
   Base MAC address : e4:81:84:81:db:7c
   Firmware revision status : acceptable<br>Memory capacity : 16,384 MB
   Memory capacity
   System timing oscillator type : OCXO
===============================================================================
```
#### <span id="page-707-0"></span>**Sample Output: show card <slot-number> detail (showing CPM-x20 Cards)**

```
*A:bksim3107# show card A detail
===============================================================================
Card A
===============================================================================
Slot Provisioned Type Admin Operational Comments
Equipped Type (if different) State State
-------------------------------------------------------------------------------
A cpm-x20 up up/active
BOF last modified : 2013/05/15 12:33:22
Config file version : FRI MAR 08 13:24:58 2013 UTC
Config file last modified : 2013/05/15 12:34:22
Config file last saved : 2013/05/15 12:36:22
M/S clocking ref state : primary
Flash - cf1:
Administrative State : up
Operational state : up
Serial number : serial-1
Firmware revision : v1.0
Model number : PC HD 1
Size : 1,950 MB
Free space : 1,950 MB
Flash - cf2:
Administrative State : up
Operational state : up
Serial number : serial-2
Firmware revision : v1.0
Model number : PC HD 2
Size : 0 Bytes
Free space : 0 Bytes
Flash - cf3:
Administrative State : up
Operational state : up
Serial number : serial-3
Firmware revision : v1.0
Model number : PC HD 3
Size : 18,432 Bytes
Free space : 6,144 Bytes
Hardware Data
Platform type : 7950
Part number : Sim Part#
CLEI code : Sim CLEI
Serial number : card-11
Manufacture date : 01012003
Manufacturing deviations : Sim MfgDeviation card-11
Manufacturing assembly number : 01-2345-67
```

```
Administrative state : up
Operational state : up
Temperature : -1C
Temperature threshold : 75C
Software boot (rom) version : simulated
Software version : TiMOS-C-11.0.R2 cpm/i386 Nokia 7950 XRS*
Time of last boot : 2013/05/13 08:10:33
Current alarm state : alarm cleared
Base MAC address : ac:9f:0b:00:00:01
Memory capacity : 3,072 MB
Inter Chassis CPM Interconnect
CPM Interconnect Port 1
Oper State : up
SFF Status : operational
CPM Interconnect Port 2
...
* indicates that the corresponding row element may have been truncated.
===============================================================================
*A:Dut-A# show card D detail
===============================================================================
Card D
===============================================================================
Slot Provisioned Type (if different) admin Operational Comments<br>Equipped Type (if different) State State
          Equipped Type (if different)
-------------------------------------------------------------------------------
D cpm-x20 up up/ext-stby
BOF last modified : N/A
Config file version :
Config file last modified : N/A
Config file last saved : N/A
M/S clocking ref state : secondary
Flash - cf1:
     Administrative State : up
     Operational state (except to the control of the control of the control of the control of the control of the co
    Operational state \begin{array}{ccc} \text{1} & \text{1} & \text{1} \\ \text{1} & \text{1} & \text{1} \\ \text{1} & \text{1} & \text{1} \\ \text{2} & \text{1} & \text{1} \\ \text{2} & \text{1} & \text{1} \\ \text{2} & \text{1} & \text{1} \\ \text{2} & \text{1} & \text{1} \\ \text{2} & \text{1} & \text{1} \\ \text{2} & \text{1} & \text{1} \\ \text{2} & \text{1} & \text{1} \\ \text{2} & \text{1} & \text{1Firmware revision : 2.1ME
    Model number : WDC SSD-D0128S-7117
    Size : 122,089 MB
    Free space : 122,089 MB
Flash - cf2:
    % 3h - C12;<br>Administrative State : up<br>. not
     Operational state : not equipped
Flash - cf3:
    Administrative State : up
    Operational state : up
    \begin{tabular}{lllllllllll} \multicolumn{4}{c}{\textbf{Serial number}} & \multicolumn{4}{c}{\textbf{SPG2012061404165}} \\ \multicolumn{4}{c}{\textbf{Firmware revision}} & \multicolumn{4}{c}{\textbf{SPG2012061404165}} \end{tabular}Firmware revision
    Model number : SMART CF
    Size : 3,907 MB
    Free space : 3,802 MB
```
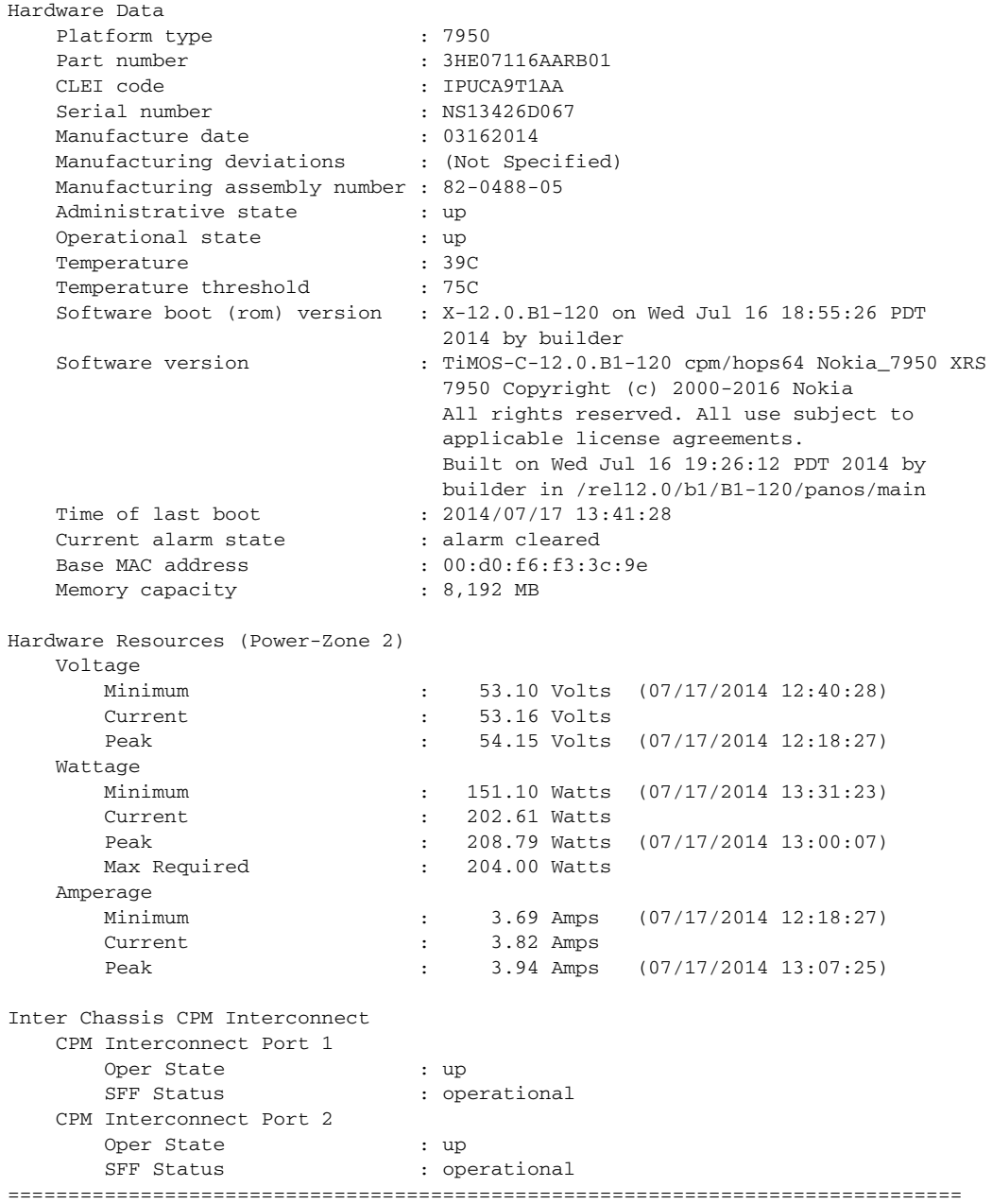

### <span id="page-709-0"></span>**Output Fields: show card <slot-number> detail (for a SF/CPM)**

[Table 57](#page-710-0) describes the output fields for the **show card detail** command for a SF/CPM card.

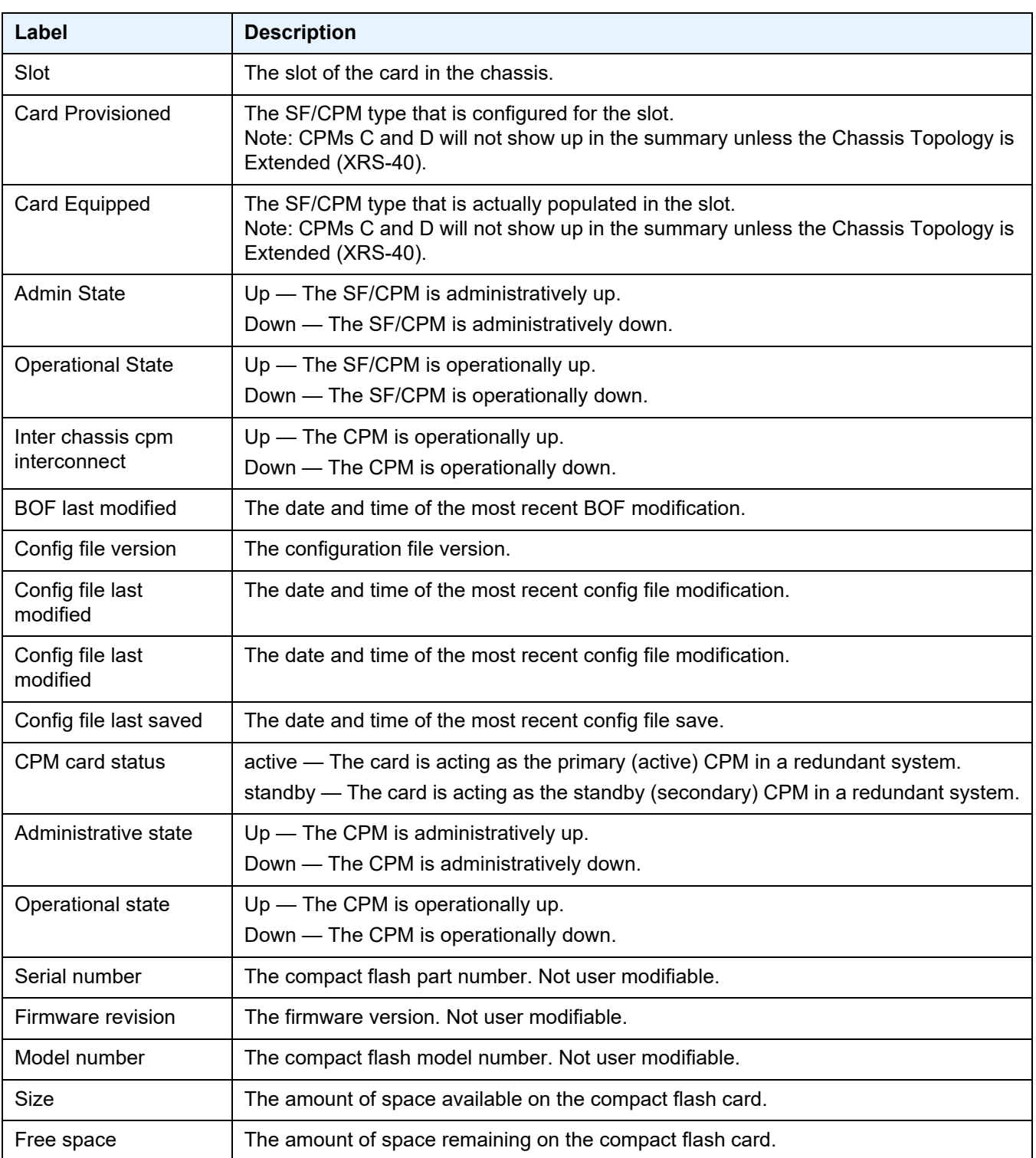

# <span id="page-710-0"></span>*Table 57* **Output Fields: show card <slot-number> detail (for a SF/CPM)**

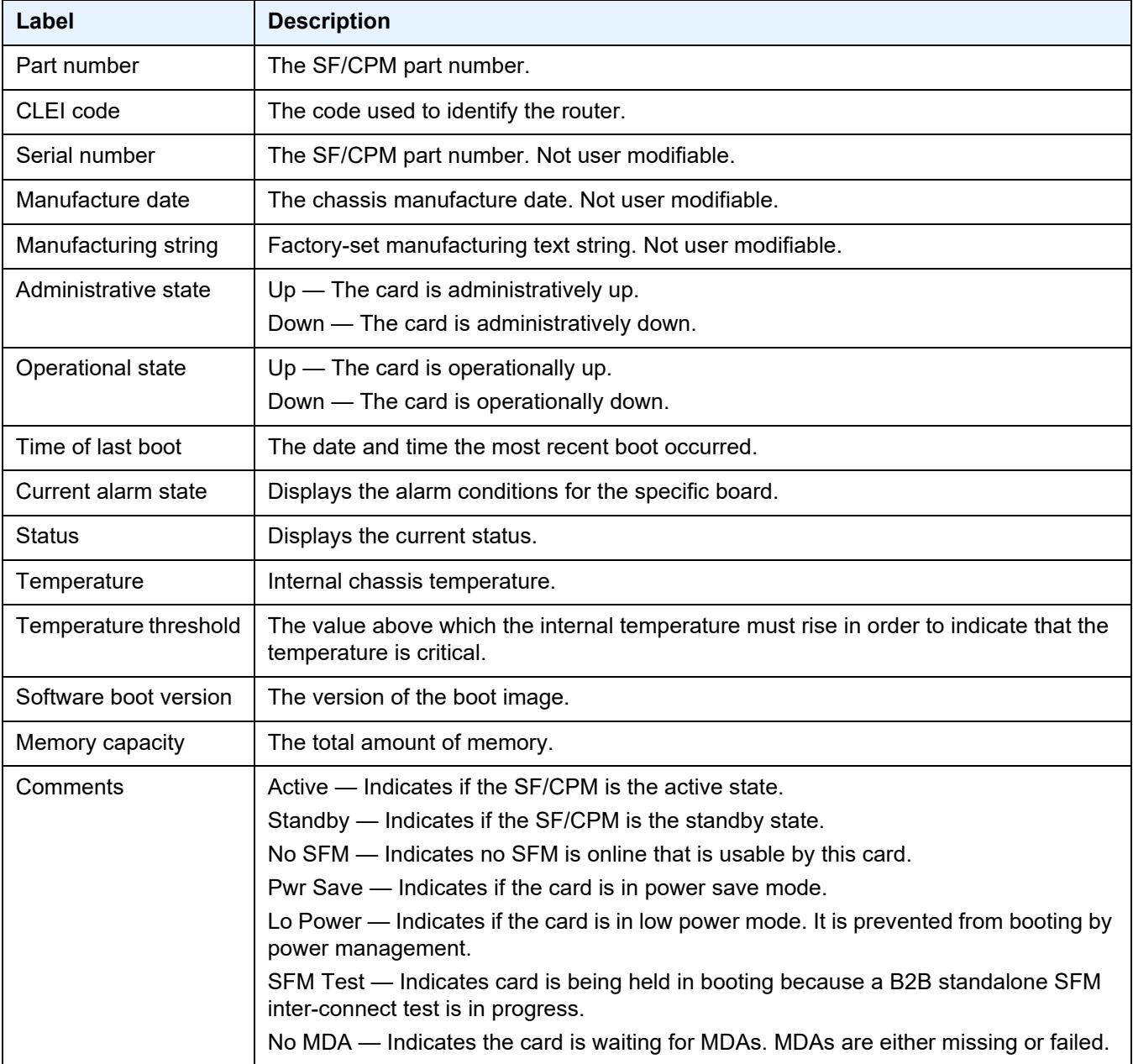

## *Table 57* **Output Fields: show card <slot-number> detail (for a SF/CPM) (Continued)**

### <span id="page-711-0"></span>**Sample Output:**

**show card** *slot-number* **detail** (showing IOM with license level)

```
*A:bkvm18# show card 1 detail
===============================================================================
Card 1
===============================================================================
```
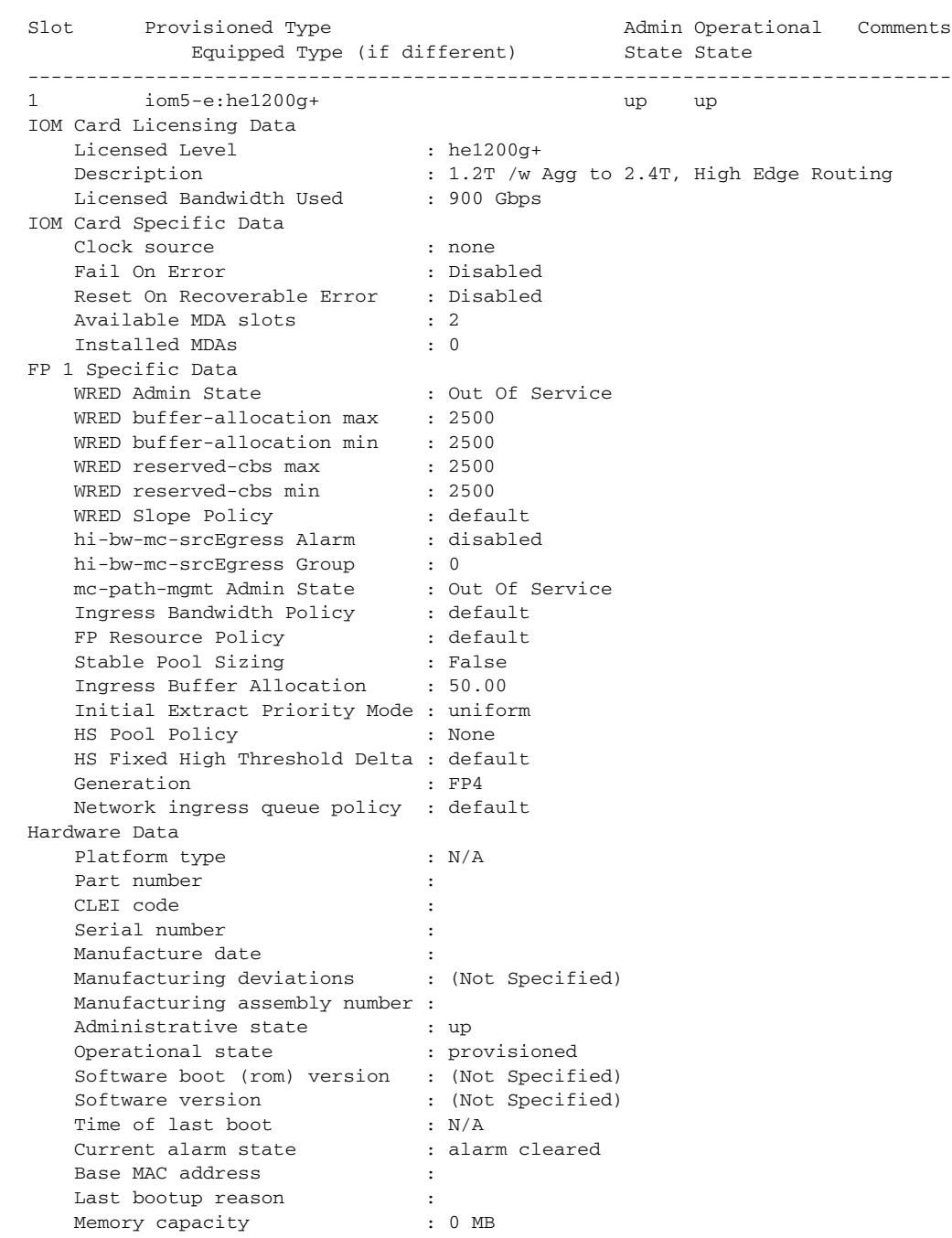

### <span id="page-712-0"></span>**Output Fields:**

**show card** *slot-number* **detail** (showing IOM with license level)

[Table 58](#page-713-2) describes the output fields for the **show card detail** command with IOM licensing information.

### Interfaces

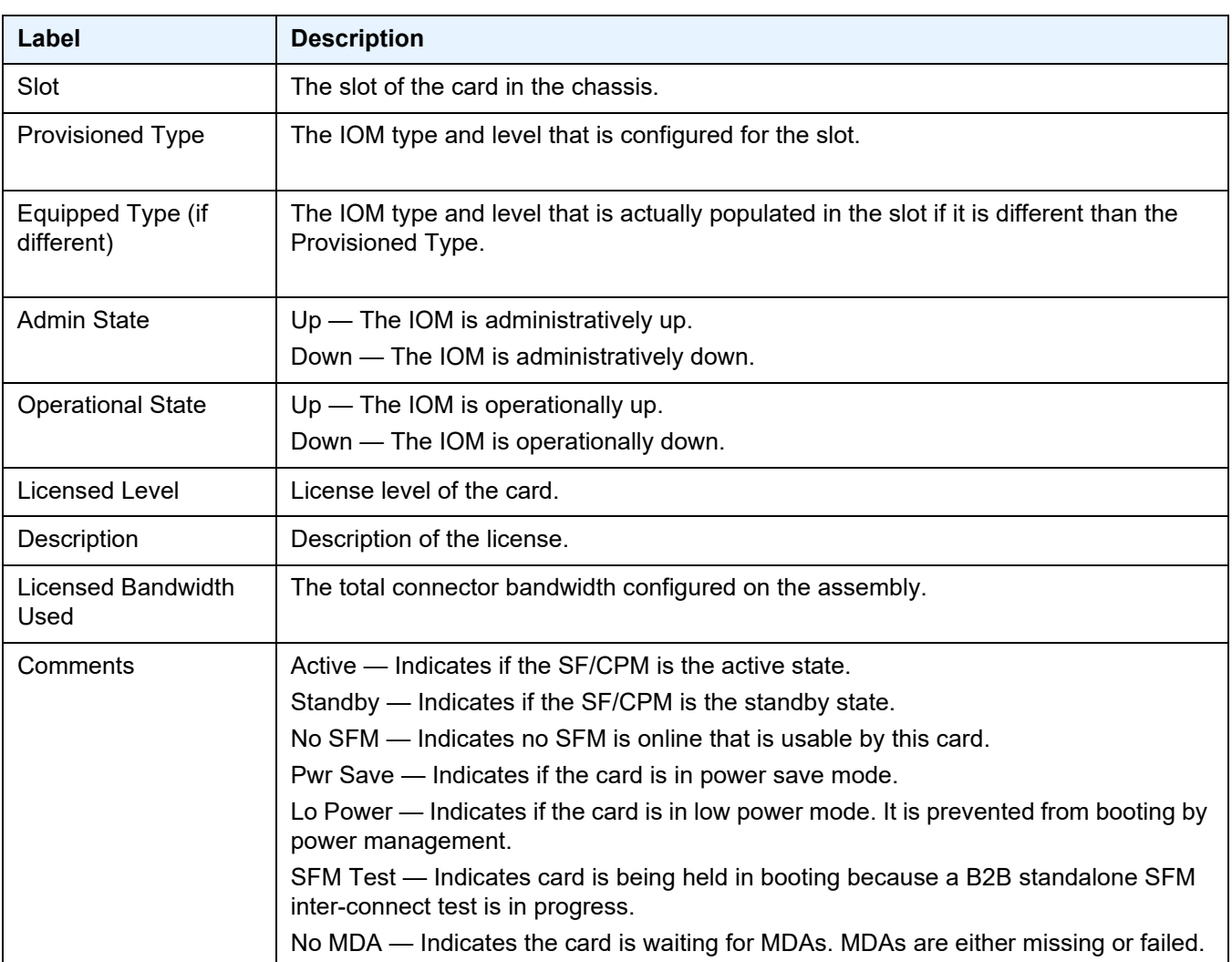

## <span id="page-713-2"></span>*Table 58* **Output Fields: show card <slot-number> detail (showing IOM with license level)**

#### <span id="page-713-0"></span>**Sample Output**

#### **show card** *slot-number* **fp** 1 **fwd-engine drop-reason statistics**

```
*A:cses-V93# show card 1 fp 1 fwd-engine drop-reason statistics
===============================================================================
Card 1 FP 1 Egress Forwarding Engine Drop Reason Statistics
===============================================================================
Egress Encapsulation Exceeded 0
MTU Exceeded 0
Frame too big for port 4
===============================================================================
```
### <span id="page-713-1"></span>**Output Fields:**

[Table 59](#page-714-1) describes the output fields for the **show card fp 1 fwd-engine drop-reason** command.

<span id="page-714-1"></span>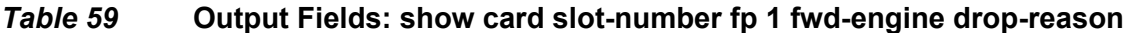

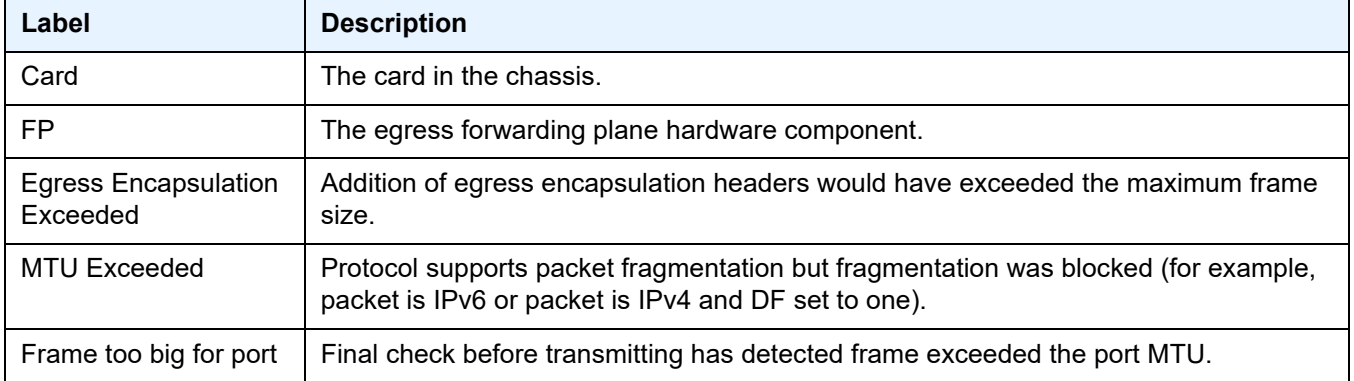

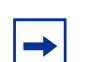

**Note:** A single frame can only result in one drop reason statistic being incremented.

# cflowd

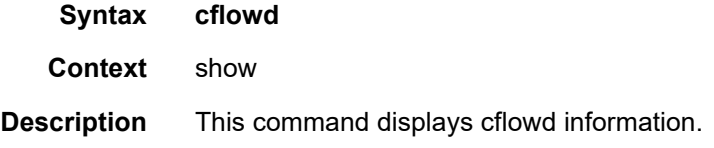

# elmi

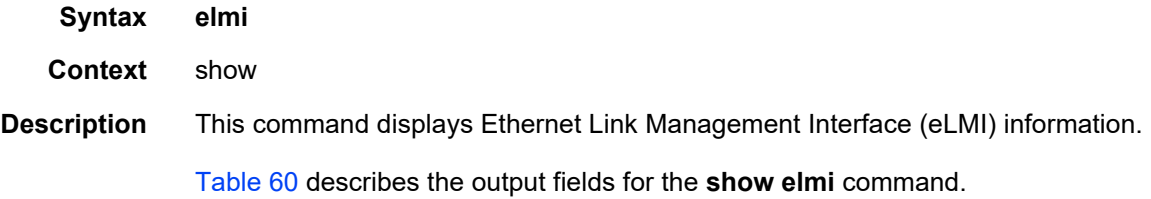

## <span id="page-714-0"></span>*Table 60* **Output Fields: show elmi**

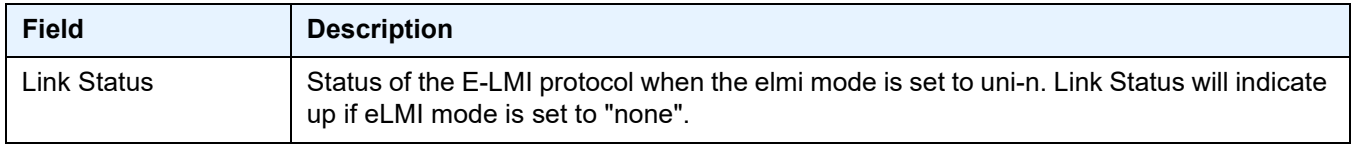

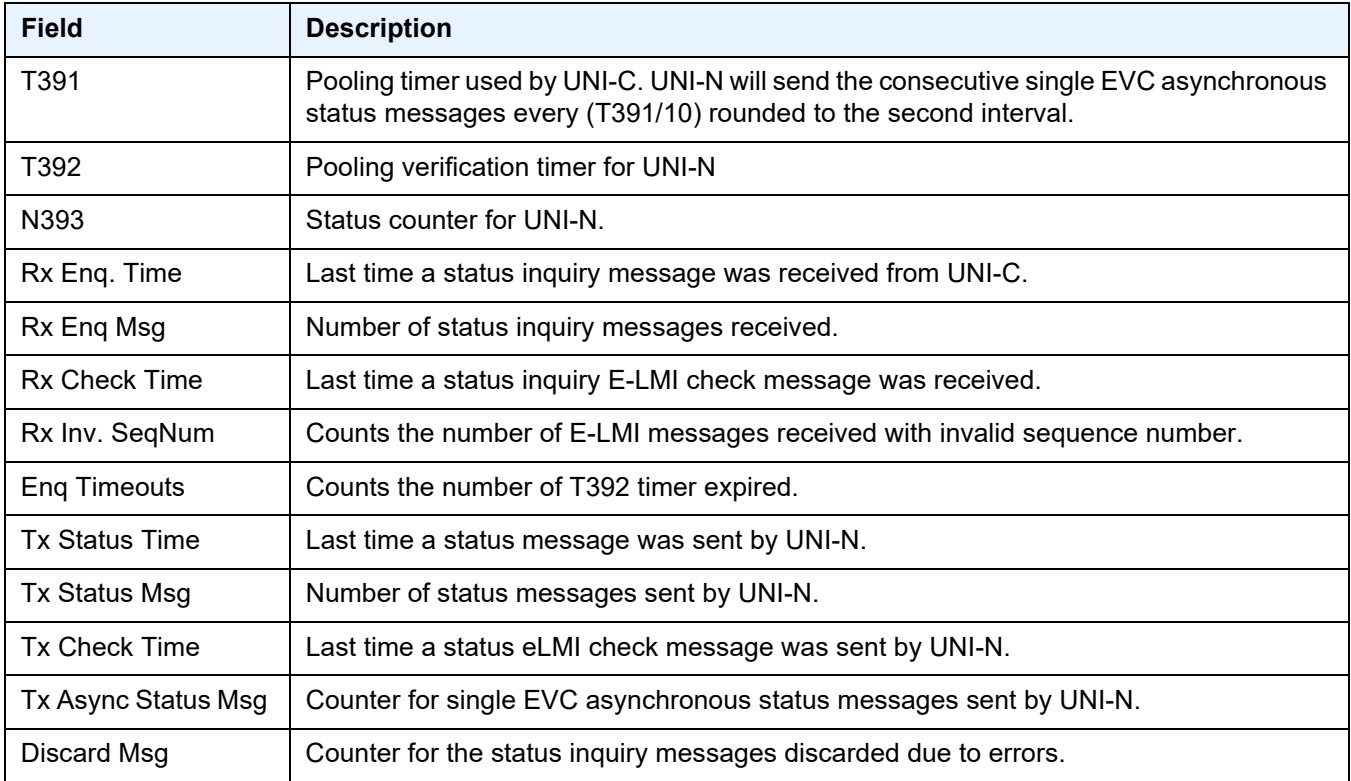

# *Table 60* **Output Fields: show elmi (Continued)**

### evc

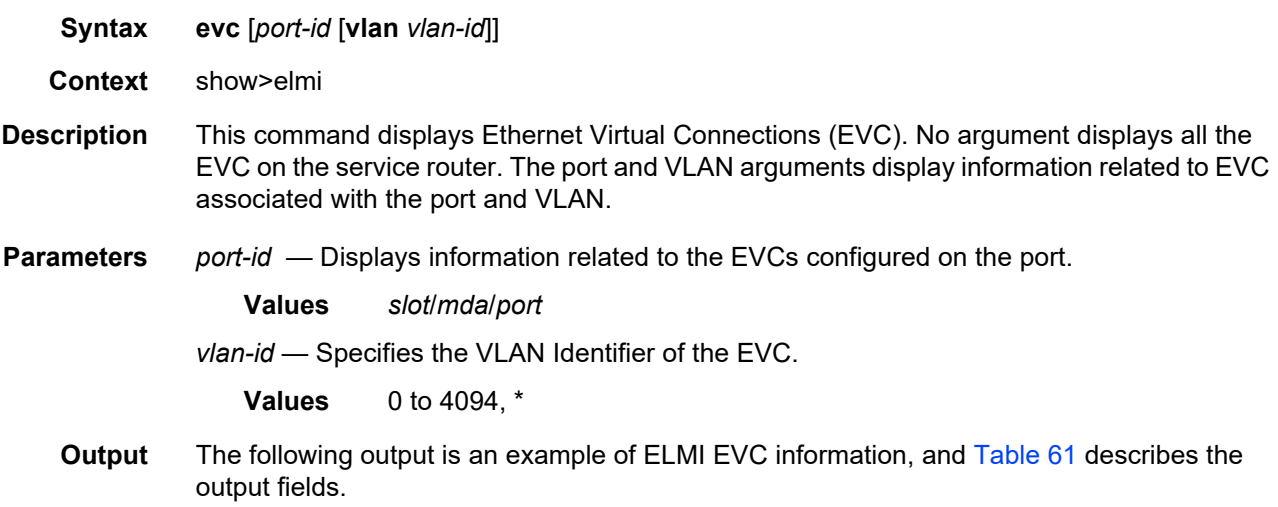

## **Sample Output**

```
*A:Dut-C# show elmi evc
===============================================================================
ELMI EVC Table
===============================================================================
Port Vlan Status Type Evc Id
-------------------------------------------------------------------------------
1/1/1 10 New-Act P2p EVC11110
1/1/3 30 New-Act P2p EVC11220
1/1/5 100 Act P2p EVC115100
1/1/5 200 Act P2p EVC115200
-------------------------------------------------------------------------------
Number of Evcs : 4
===============================================================================
*A:Dut-C#
A:Dut-C# show elmi evc 1/1/5
===============================================================================
ELMI EVC Table
===============================================================================
Port Vlan Status Type Evc Id
-------------------------------------------------------------------------------
1/1/5 100 Act P2p EVC115100
1/1/5 200 Act P2p EVC115200
-------------------------------------------------------------------------------
Number of Evcs : 2
===============================================================================
A:Dut-C#
*A:Dut-C# show elmi evc 1/1/5 vlan 100
===============================================================================
Evc Detailed Information
===============================================================================
Port : 1/1/5 vlanId : 100
Evc Status : Act EVC Type : P2p
Evc Identifier: EVC115100
===============================================================================
```
\*A:Dut-C#

### <span id="page-716-0"></span>*Table 61* **Output Fields: show elmi evc**

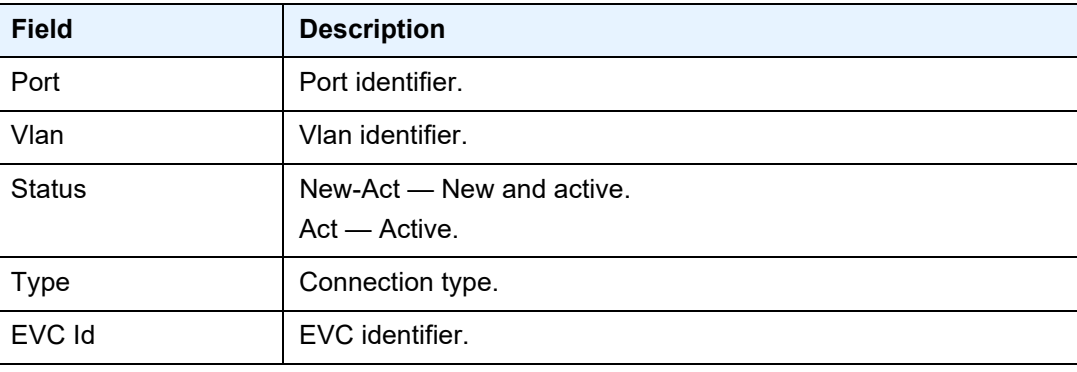

### uni

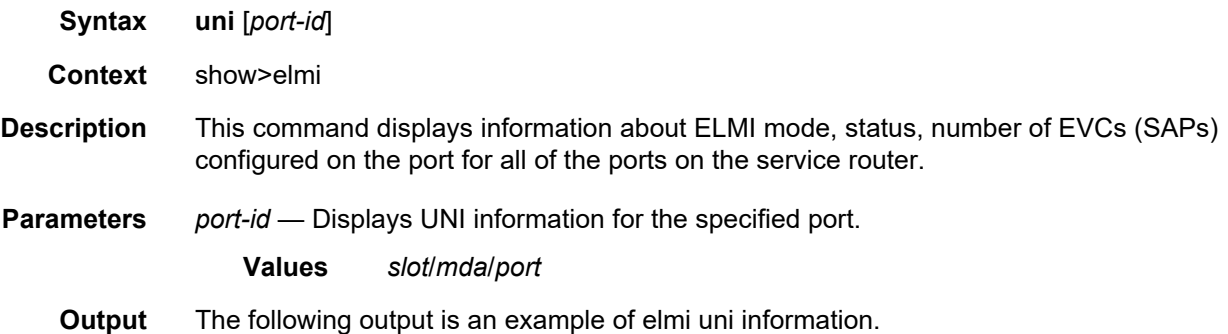

#### **Sample Output: show elmi uni**

```
*A:Dut-C# show elmi uni
===============================================================================
ELMI UNI-N Table
===============================================================================
Port Mode Status #Evcs Uni Identifier
-------------------------------------------------------------------------------
1/1/1 None Up 0 10/100 Ethernet TX<br>1/1/2 None Up 0 port-21
1/1/2 None Up
1/1/3 None Up 0 10/100 Ethernet TX
1/1/4 None Up 0 10/100 Ethernet TX<br>1/1/5 Uni-N Up 2 UNI115
1/1/5 Uni-N Up 2<br>1/1/6 None Up 0
                        0 10/100 Ethernet TX<br>0 10/100 Ethernet TX<br>0 10/100 Ethernet TX
1/1/7 None Up 0 10/100 Ethernet TX
1/1/7 None Up 0 10/100 Ethernet TX<br>1/1/9 None Up 0 10/100 Ethernet TX
1/1/9 None Up 0 10/100 Ethernet TX<br>1/1/10 None Up 0 10/100 Ethernet TX
1/1/10 None Up 0 10/100 Ethernet TX<br>1/1/11 None Up 0 10/100 Ethernet TX
                              10/100 Ethernet TX
1/1/12 None Up 0 10/100 Ethernet TX
1/1/13 None Up 0 10/100 Ethernet TX
1/1/14 None Up 0 10/100 Ethernet TX
1/1/15 \qquad {\rm None} \qquad {\rm Up} \qquad \qquad 0 \qquad \qquad 10/100 \ \ {\rm Ethernet} \ \ {\rm TX} \nonumber 1/1/16 \qquad {\rm None} \qquad {\rm Up} \qquad \qquad 0 \qquad \qquad 10/100 \ \ {\rm Ethernet} \ \ {\rm TX}1/1/16 None Up 0 10/100 Ethernet TX
1/1/17 None Up 0 10/100 Ethernet TX
...
===============================================================================
*A:Dut-C#
*A:Dut-C# show elmi uni 1/1/5
===============================================================================
Uni-N Detailed Information
===============================================================================
Uni Mode : Uni-N Link Status : Up
Uni Identifier: UNI115
T391 : 10 seconds  T392 : 15 seconds
N393 : 4 UniType : Bundling<br>Rx Enq. Time : 02/18/2010 17:11:44 Tx Status Time : 02/18/2010 17:11:44
Rx Enq. Time : 02/18/2010 17:11:44 Tx Status Time : 02/18/2010 17:11:44
Rx Enq Msg : 24 Tx Status Msg : 24
Rx Check Time : 02/18/2010 17:12:34 Tx Check Time : 02/18/2010 17:12:34
Rx Inv. SeqNum: 0 Tx Async Status Msg : 0
```
Enq Timeouts : 0 Discard Msg : 0 =============================================================================== \*A:Dut-C#

## eth-tunnel

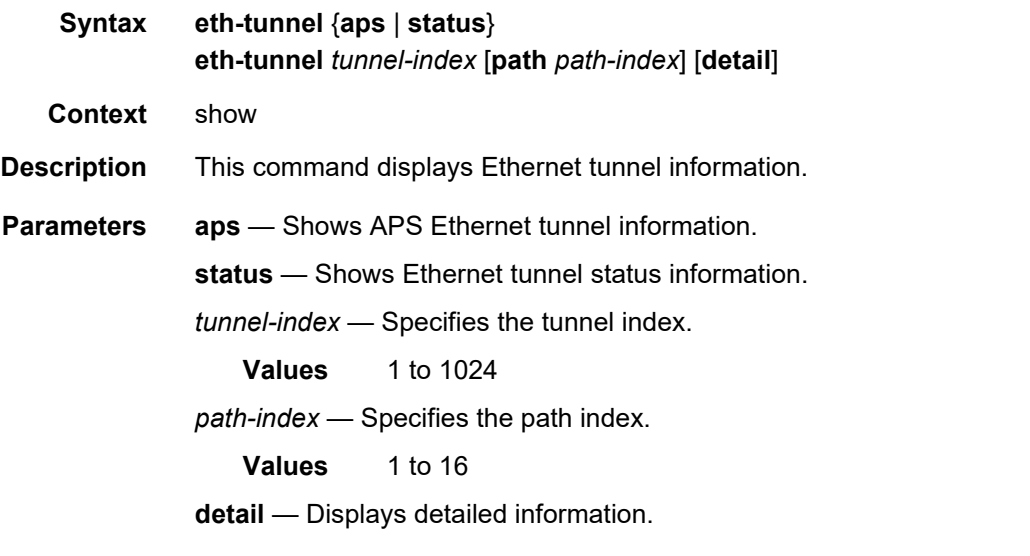

**Output** The following output is an example of Ethernet tunnel information, and [Table 62](#page-720-0) describes the output fields.

### **Sample Output: show eth-tunnel**

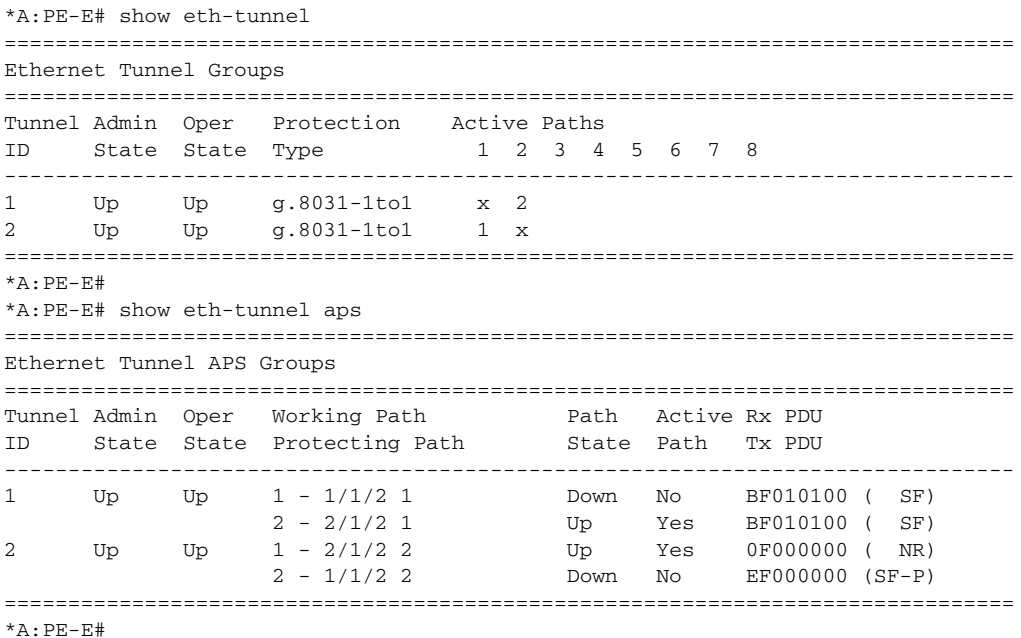

\*A:PE-E# show eth-tunnel 1 =============================================================================== Ethernet Tunnel Group 1 Information =============================================================================== Description : Eth Tunnel IfIndex : 1476395009<br>Admin State : Up : Up Oper State : Up Protection Type : G.8031-1to1 Max Revert Time : 1 seconds MAC Address : 00:1a:f0:44:d2:03 Time to Revert : N/A Hold Down Time : 0 centiseconds ------------------------------------------------------------------------------- Ethernet Tunnel Group APS Information ------------------------------------------------------------------------------- Switchover Time : 05/28/2009 10:10:17 APS PDU Rx : BF010100 ( SF)<br>APS PDU Tx : BF010100 ( SF) Defect Status : ------------------------------------------------------------------------------- ------------------------------------------------------------------------------- Ethernet Tunnel Group Path Summary ------------------------------------------------------------------------------- Path ID Member Control-Tag Precedence Admin/Oper Active Mgmt ------------------------------------------------------------------------------- 1 1/1/2 1 primary Up/Down No Yes 2 2/1/2 1 secondary Up/Up Yes No ===============================================================================  $*A:PE-E#$ \*A:PE-E# show eth-tunnel 1 path 1 =============================================================================== Ethernet Tunnel Group 1 Path Information =============================================================================== Description : (Not Specified) Member :  $1/1/2$  Control-Tag : 1 Admin State : Up Oper State : Down ------------------------------------------------------------------------------- Ethernet Tunnel Group Path APS Information ------------------------------------------------------------------------------- Active Count : 2 <br>Active Time : 0d 00:12:09 ------------------------------------------------------------------------------- Eth-Cfm Configuration Information ------------------------------------------------------------------------------- Md-index : 1 Direction : Down Ma-index : 1 Admin : Enabled MepId : 1 CCM-Enable : Enabled LowestDefectPri : macRemErrXcon HighestDefect : defRemoteCCM Defect Flags : bDefRemoteCCM Mac Address :  $00:16:4d:cl:cl:ca$  ControlMep : True =============================================================================== \*A:PE-E# \*A:PE-E# show eth-tunnel 1 path 1 detail =============================================================================== Ethernet Tunnel Group 1 Detailed Path Information =============================================================================== Description : (Not Specified) Member :  $1/1/2$  Control-Tag : 1 Admin State : Up Oper State : Down -------------------------------------------------------------------------------
Ethernet Tunnel Group Path APS Information

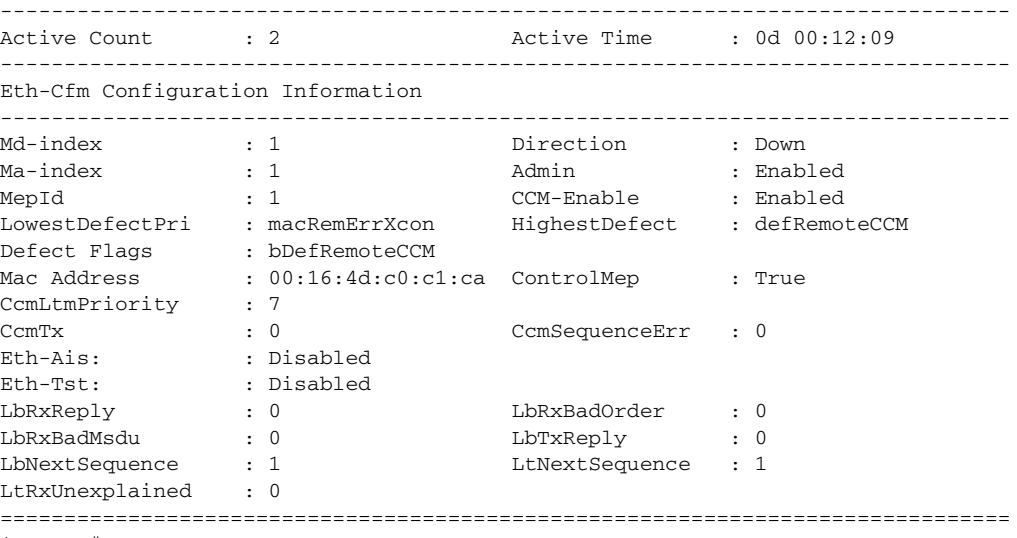

\*A:PE-E#

## *Table 62* **Output Fields: show eth-tunnel**

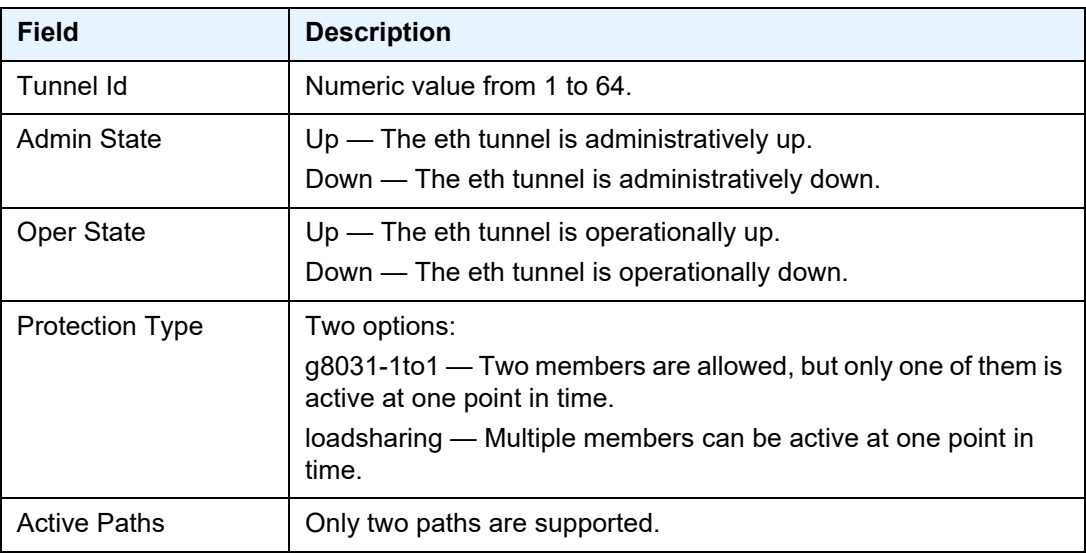

# fwd-path-ext

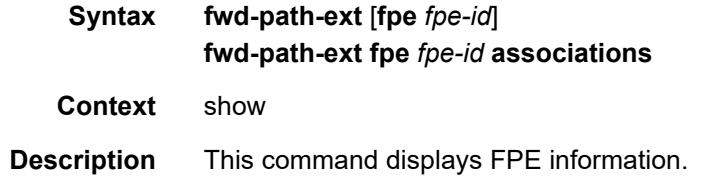

**Parameters** *fpe-id* — Specifies the FPE ID.

**Values** 1 to 64

**associations** — Displays a list of current fwd path extensions to which the FPE is associated.

**Output** The following output is an example of show fwd-path-ext command information, and [Table 63](#page-722-0) describes the output fields.

## **Sample Output**

```
A:CPM148>config>fwd-path-ext>fpe$ show fwd-path-ext fpe
===============================================================================
FPE Info
===============================================================================
FPE Id Path Application Description
        pxc/xc-a, xc-b
-------------------------------------------------------------------------------
1 pxc 1 pw-port xyz
2 lag 1, lag 2 vxlan-term abc
-------------------------------------------------------------------------------
Number of entries : 2
-------------------------------------------------------------------------------
SDP-Id Range: 1-100
===============================================================================
```
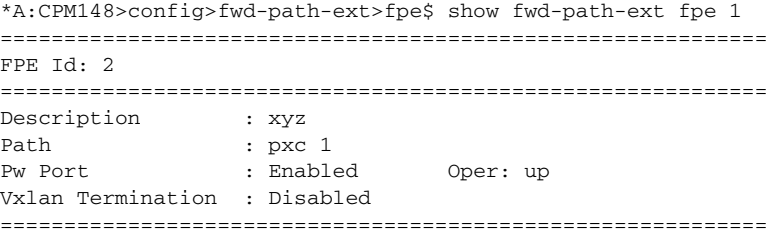

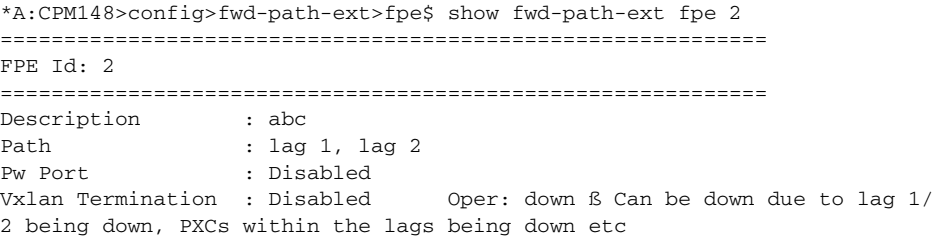

============================================================

\*A:CPM148>config>fwd-path-ext>fpe\$ show fwd-path-ext fpe 1 associations ============================================================ pw-port associations ============================================================

```
Epipe Svc Id PW-Port-Id
============================================================
110
220
330
============================================================
Vxlan-termination associations
============================================================
None
============================================================
*A:CPM148>config>fwd-path-ext>fpe$ show fwd-path-ext fpe 2 associations
============================================================
pw-port associations
============================================================
None
============================================================
Vxlan-termination associations
============================================================
tunnel-termination
============================================================
10.1.1.1
10.2.1.1
2001:db8::10
2001:db8::20
============================================================
```
## <span id="page-722-0"></span>*Table 63* **Output Fields: show fwd-path-ext**

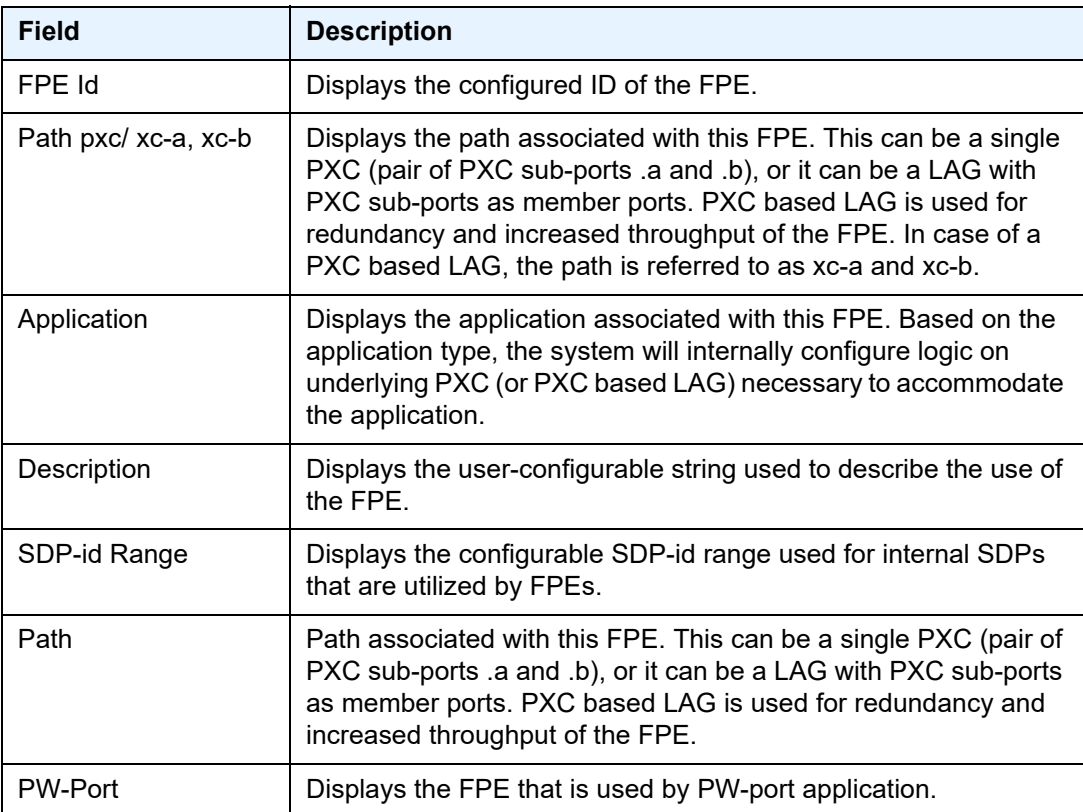

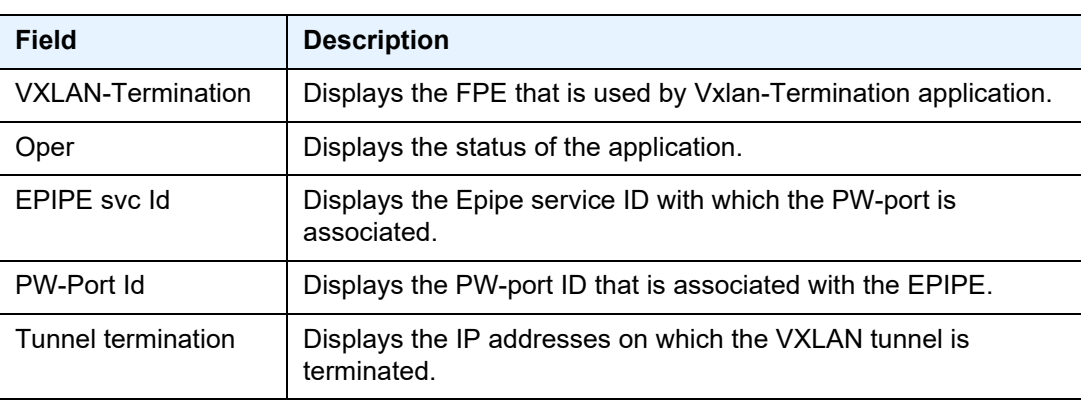

# *Table 63* **Output Fields: show fwd-path-ext (Continued)**

# interface-group-handler

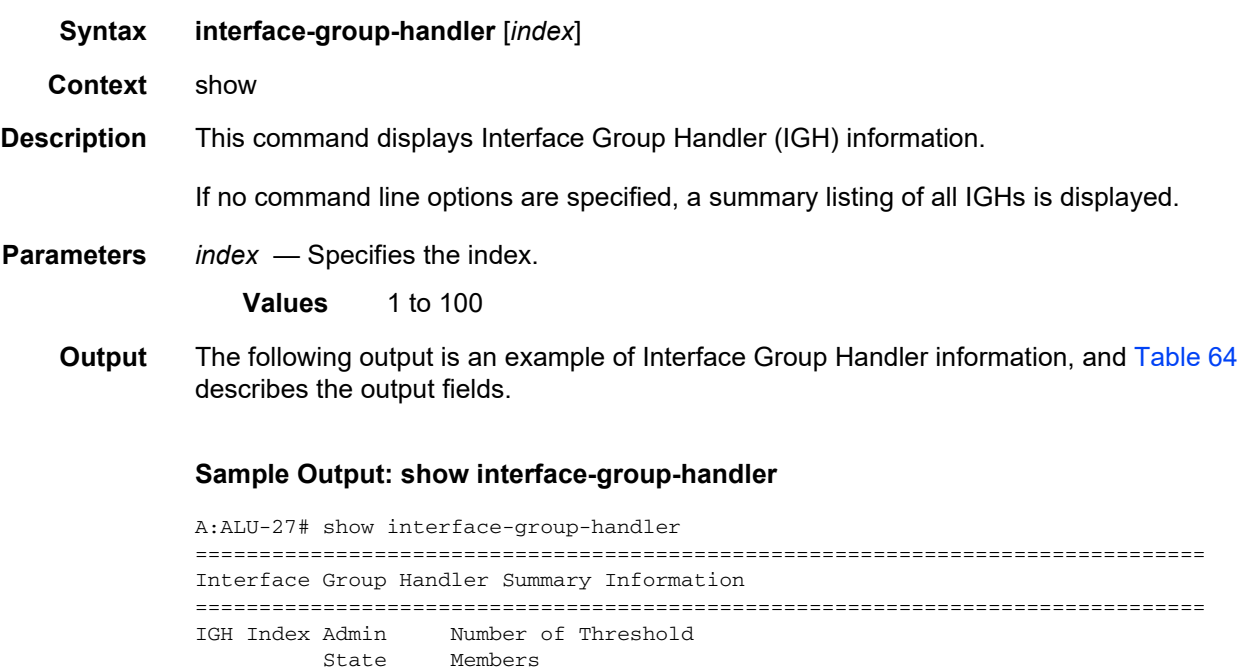

1 Up 4 4 2 Up 2 2 ===============================================================================

-------------------------------------------------------------------------------

A:ALU-27#

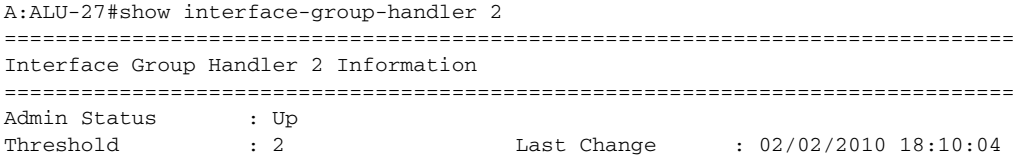

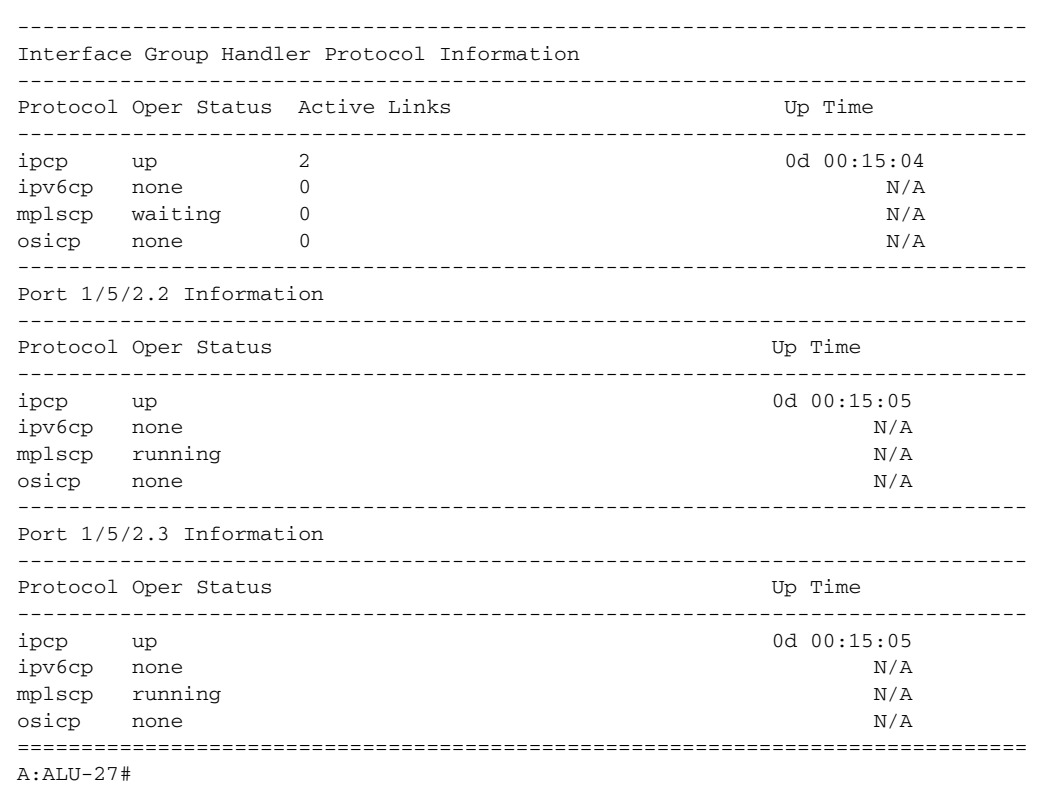

# <span id="page-724-0"></span>*Table 64* **Output Fields: show interface-group-handler**

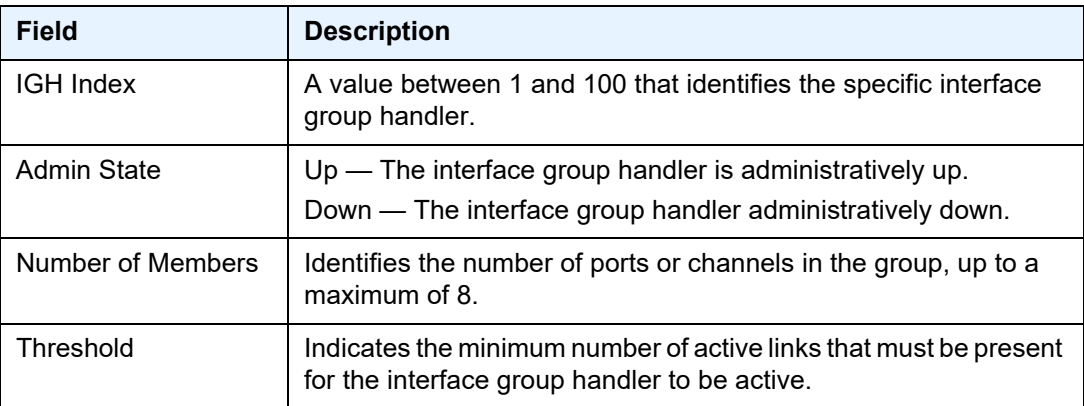

# mda

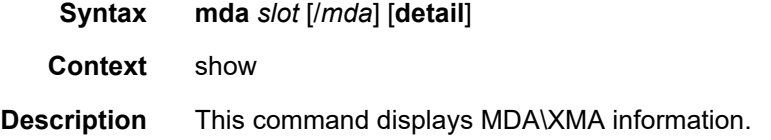

If no command line options are specified, a summary output of all MDAs is displayed in table format.

**Parameters** *slot* — Specifies the slot number for which to display MDA information.

**Values** 1 to 10

*mda* — Specifies the MDA number in the slot for which to display MDA information.

**Values** *slot* [/*mda*]

**detail** — Displays detailed MDA information.

**Output** See the following sections for output samples:

- [Sample Output: show mda \(showing 7450 ESS\)](#page-725-0)
- [Sample Output: show mda \(showing 7950 XRS\)](#page-725-1)
- [Output Fields: show mda](#page-726-0)
- [Sample Output: show mda <slot/mda> detail](#page-726-1)
- [Sample Output: show mda <slot/mda> detail \(showing Channelized MDA on a](#page-727-0)  [7750 SR-7\)](#page-727-0)
- [Sample Output: show mda <slot/mda> detail \(showing 7950 XRS\)](#page-727-1)
- [Output Fields: show mda <slot/mda> detail](#page-728-0)

#### <span id="page-725-0"></span>**Sample Output: show mda (showing 7450 ESS)**

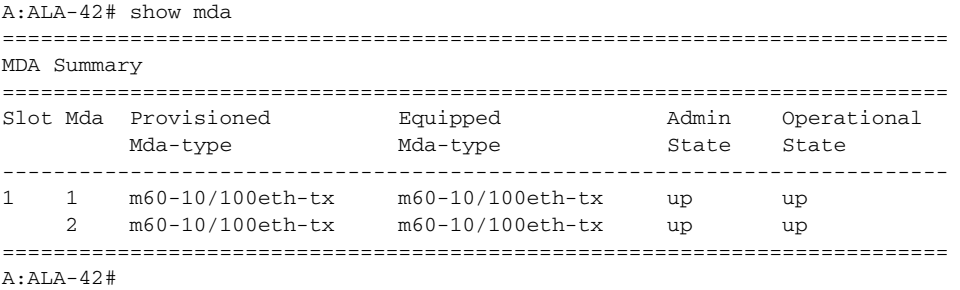

#### <span id="page-725-1"></span>**Sample Output: show mda (showing 7950 XRS)**

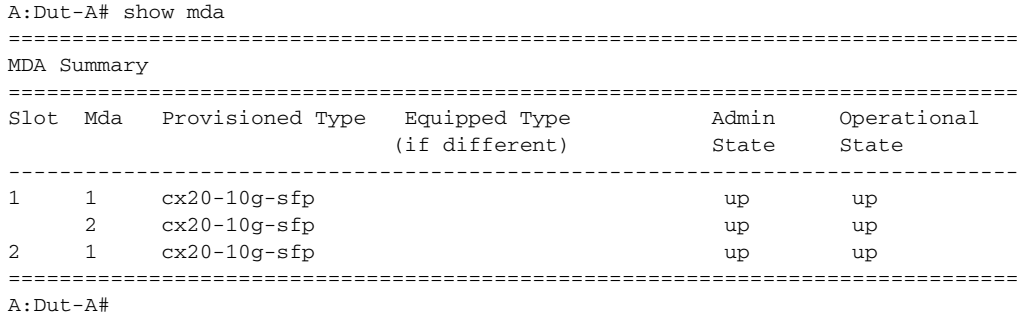

## <span id="page-726-0"></span>**Output Fields: show mda**

[Table 65](#page-726-2) describes the output fields for the **show mda** command.

<span id="page-726-2"></span>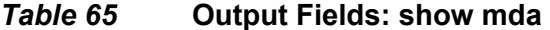

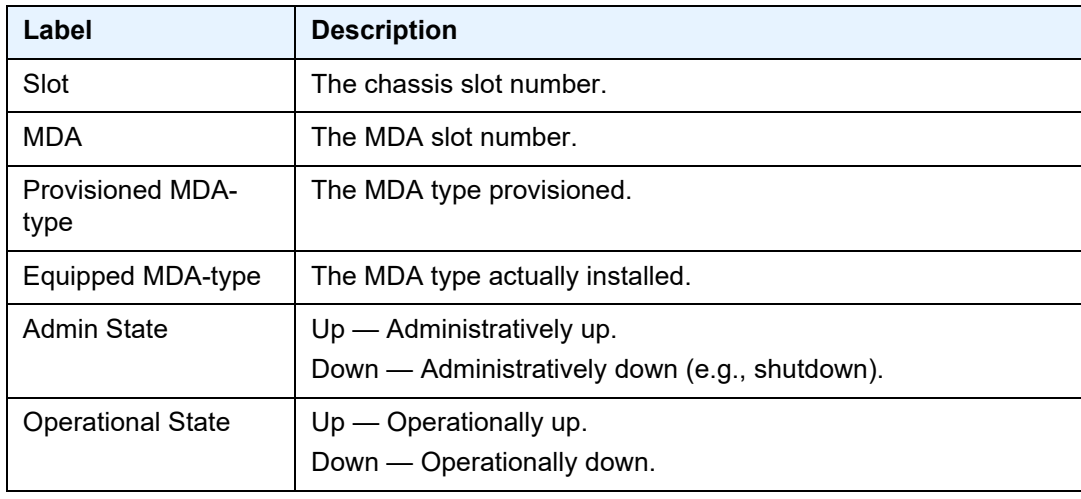

## <span id="page-726-1"></span>**Sample Output: show mda <slot/mda> detail**

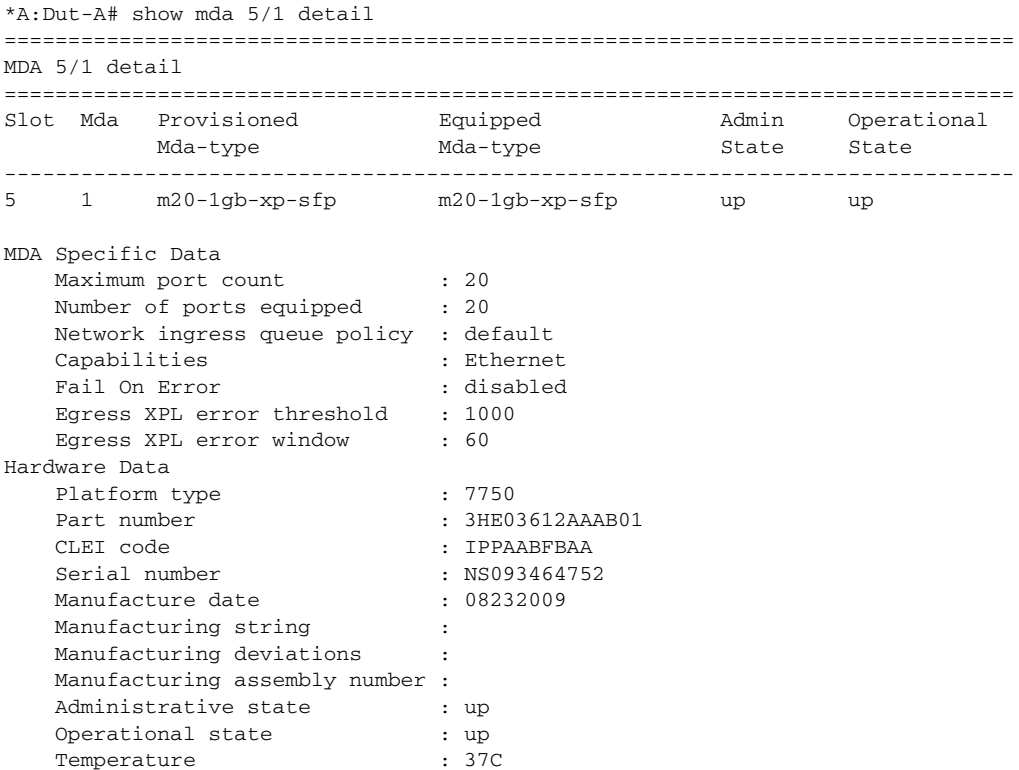

Temperature threshold : 75C

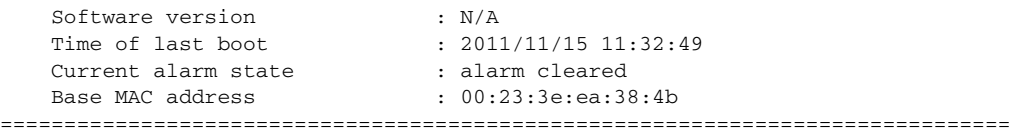

#### <span id="page-727-0"></span>**Sample Output: show mda <slot/mda> detail (showing Channelized MDA on a 7750 SR-7)**

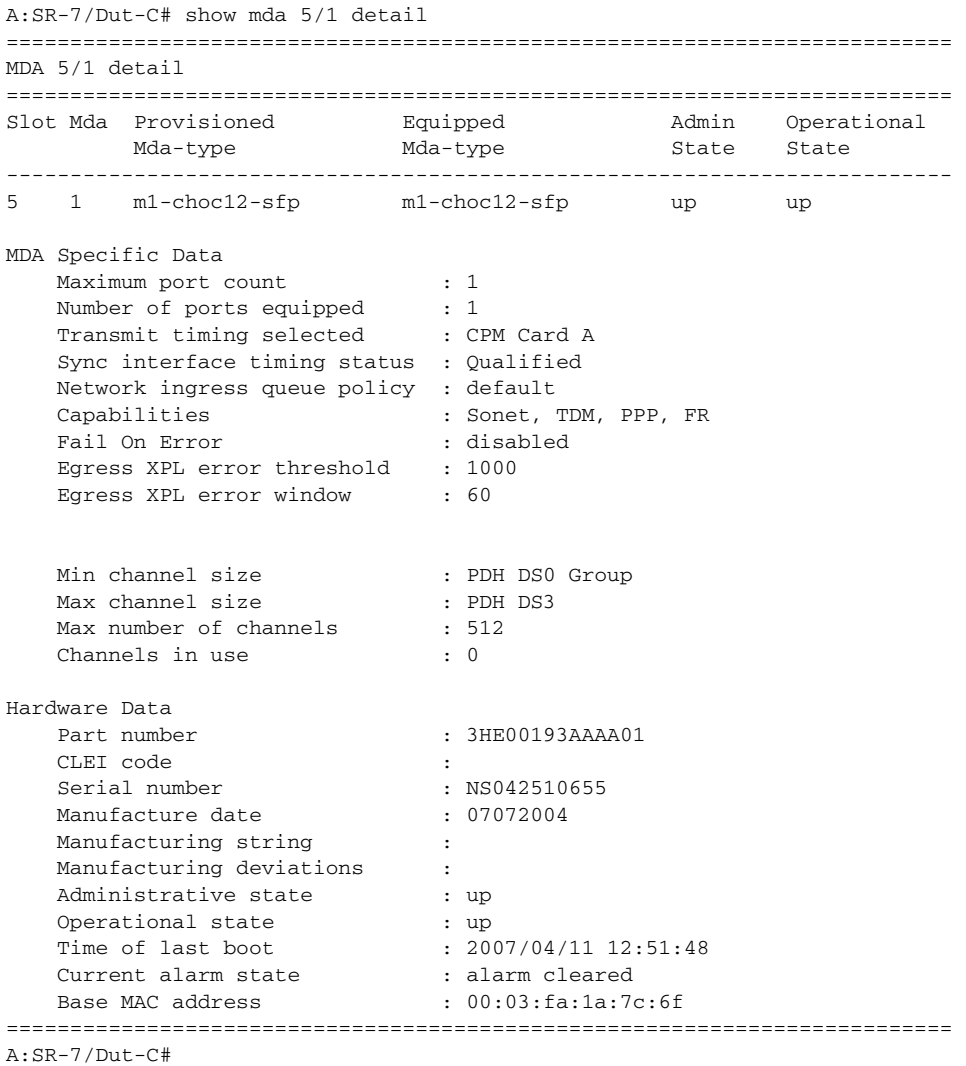

### <span id="page-727-1"></span>**Sample Output: show mda <slot/mda> detail (showing 7950 XRS)**

```
A:Dut-A# show mda 1/1 detail
===============================================================================
MDA 1/1 detail
===============================================================================
Slot Mda Provisioned Type Equipped Type(if different) Admin Operational
```
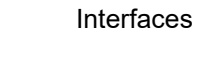

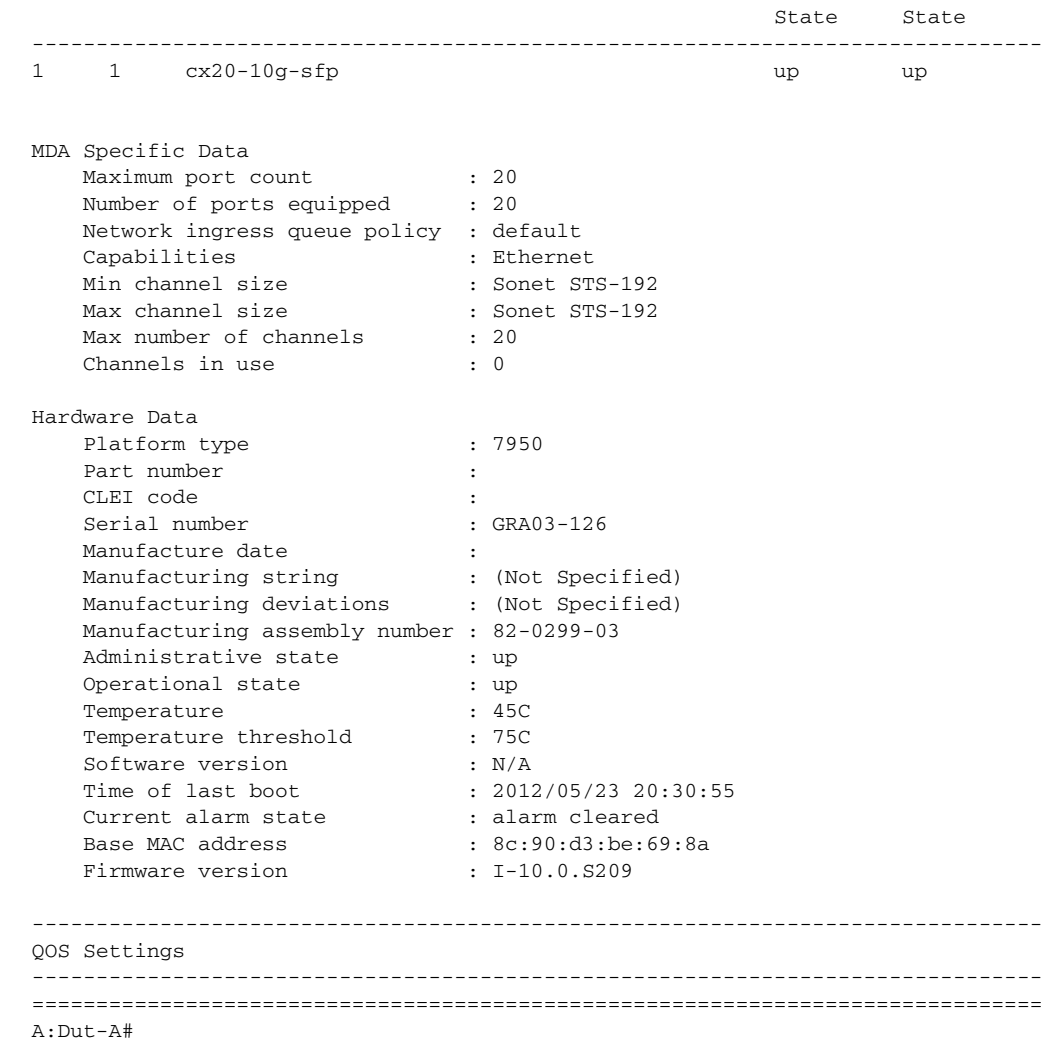

### <span id="page-728-0"></span>**Output Fields: show mda <slot/mda> detail**

[Table 66](#page-728-1) describes the output fields for the **show mda <slot/mda> detail** command.

## <span id="page-728-1"></span>*Table 66* **Output Fields: show mda <slot/mda> detail**

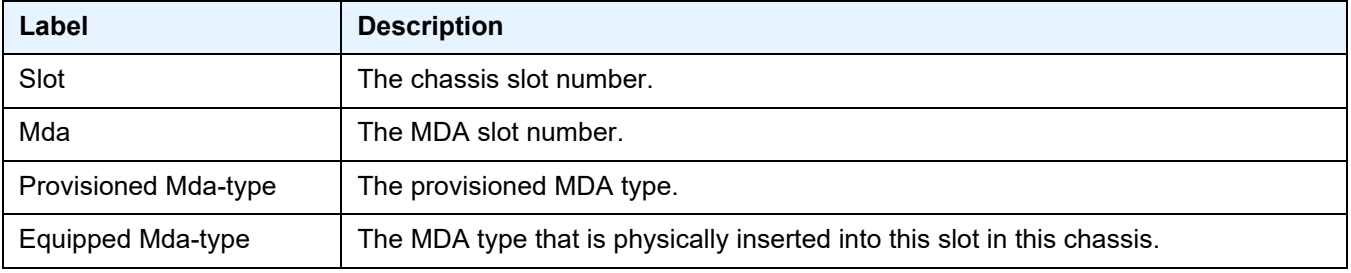

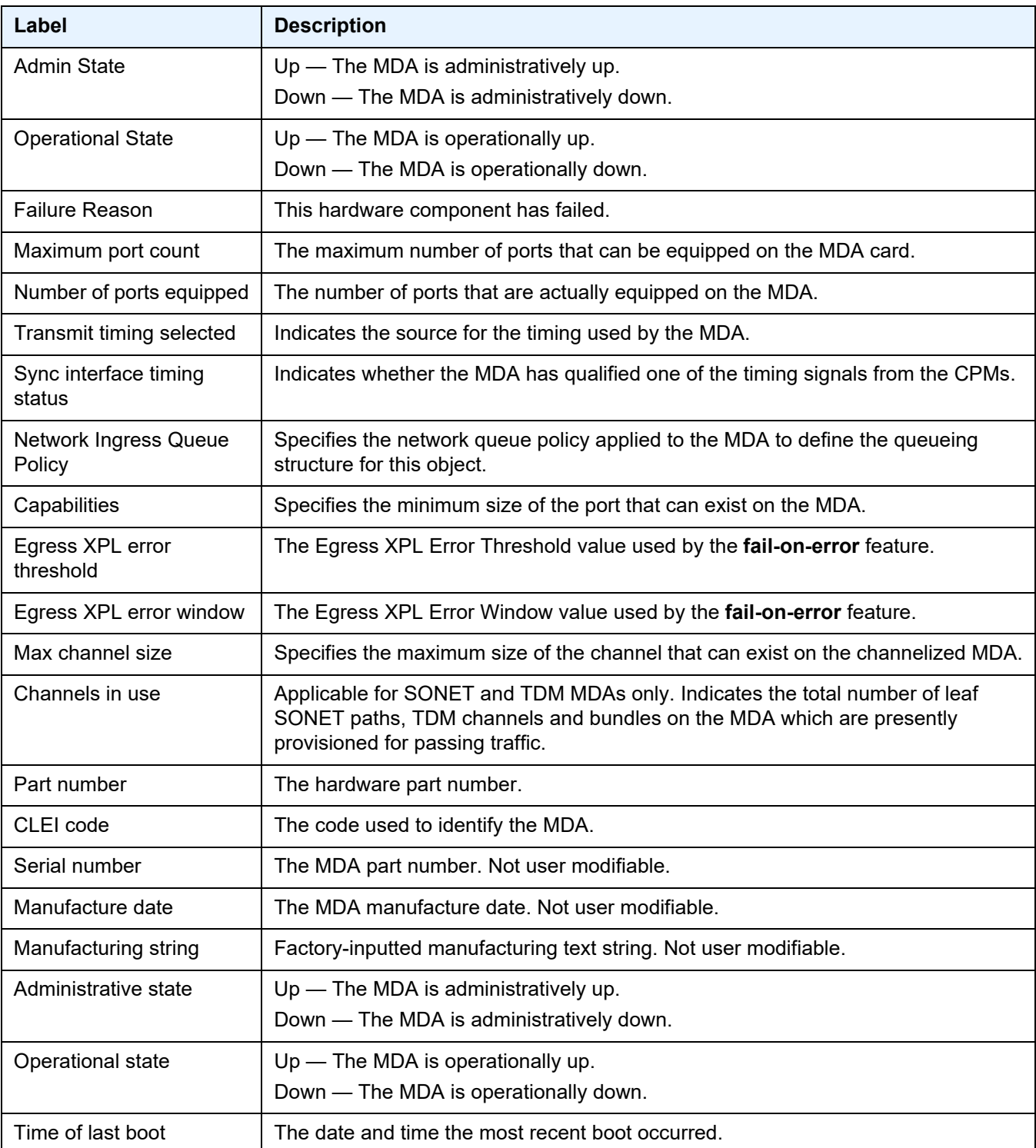

# *Table 66* **Output Fields: show mda <slot/mda> detail (Continued)**

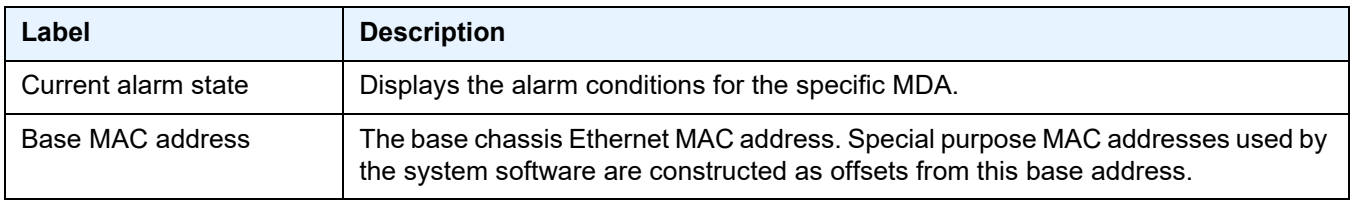

# *Table 66* **Output Fields: show mda <slot/mda> detail (Continued)**

# pools

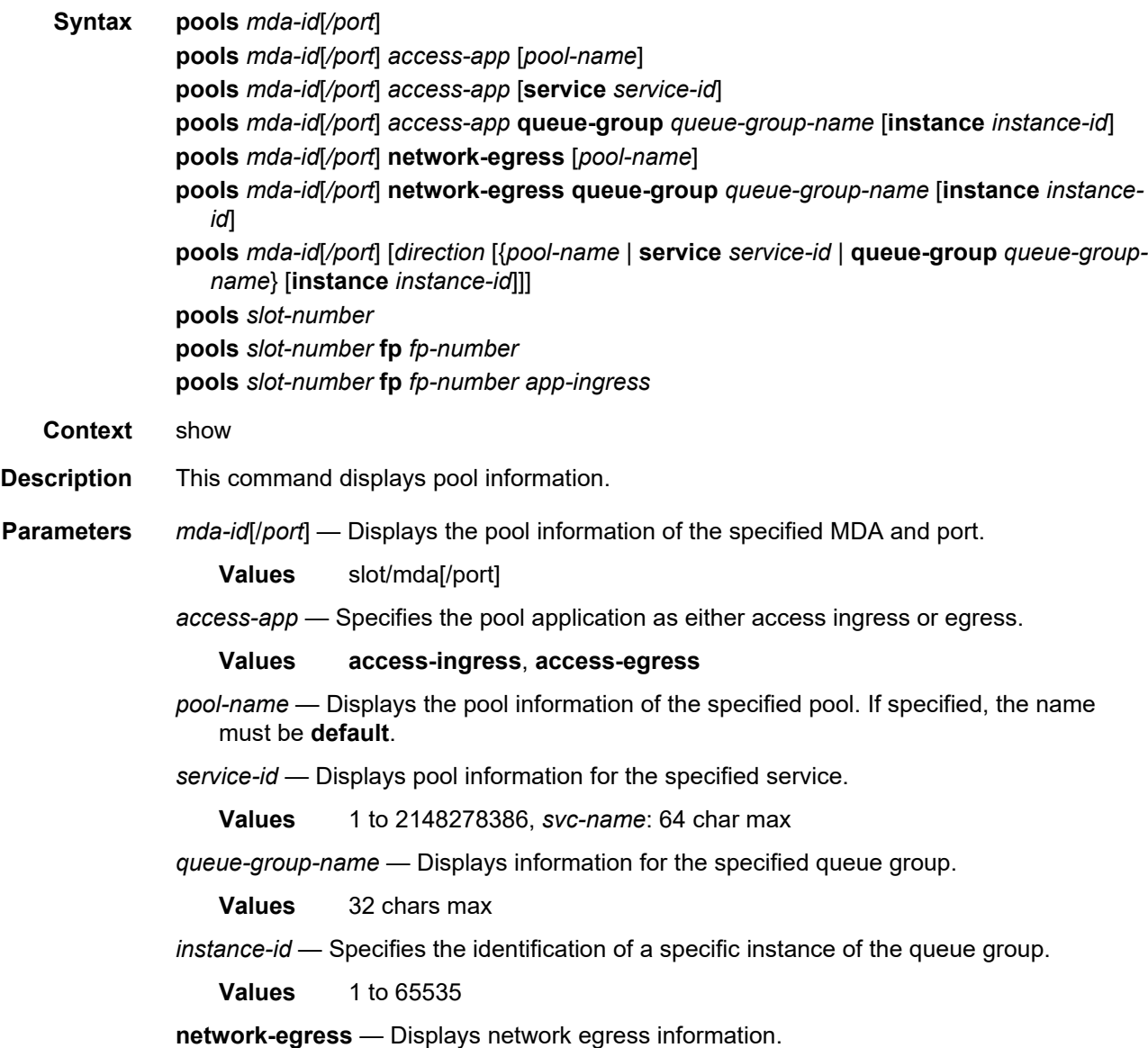

*direction* — Displays information for the ingress or egress direction. **Values ingress**, **egress** *slot-number* — Displays information for the specified card slot. **Values** 1 to 10 *fp-number* — Displays information for the specified FP. **Values** 1 to 8 *app-ingress* — Displays network ingress or access ingress information. **Values network-ingress**, **access-ingress**

**Output** The following outputs are example of pool information, and [Table 67](#page-737-0) describes the output fields.

> **Note:** The pool shared in use stat only increases when a queue is asking for a buffer outside it's reserved size. If all the buffers in a pool are assigned to queues within their reserved size, then only the reserved in use size will increase. In case of resv CBS over subscription (CBS sum for all queues is bigger than pool resvCbs), it is possible that pool resv in use stat can increase above the actual pool reserved size.

#### **Output Sample: show pools**

 $\rightarrow$ 

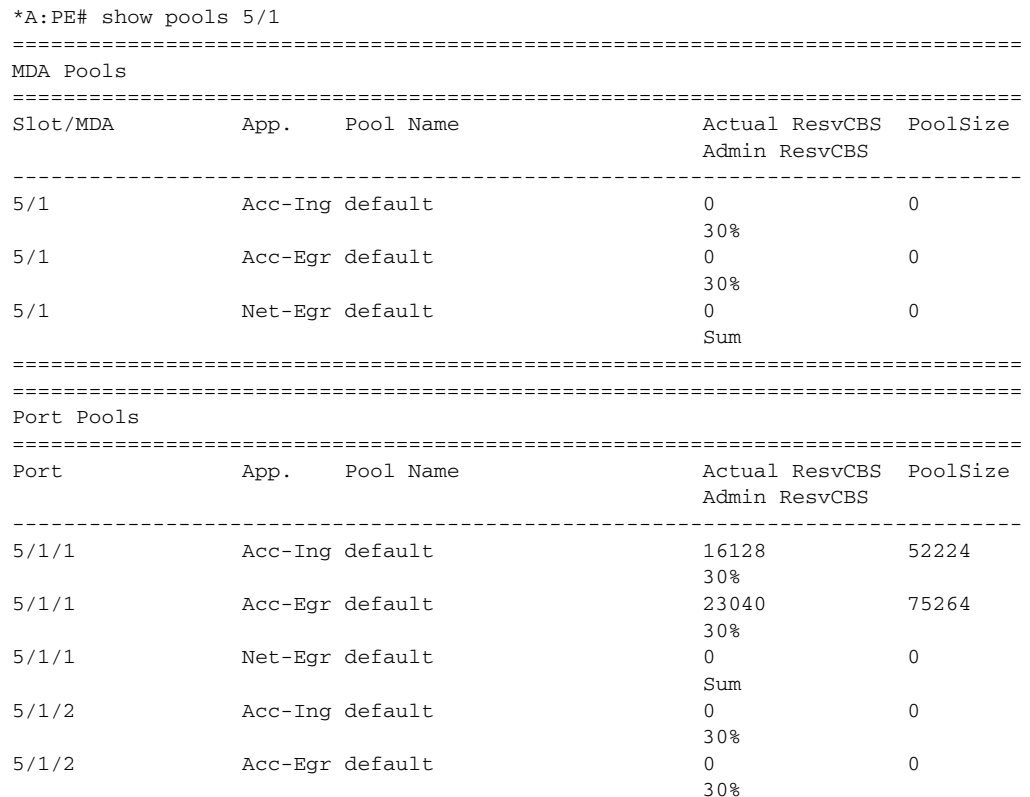

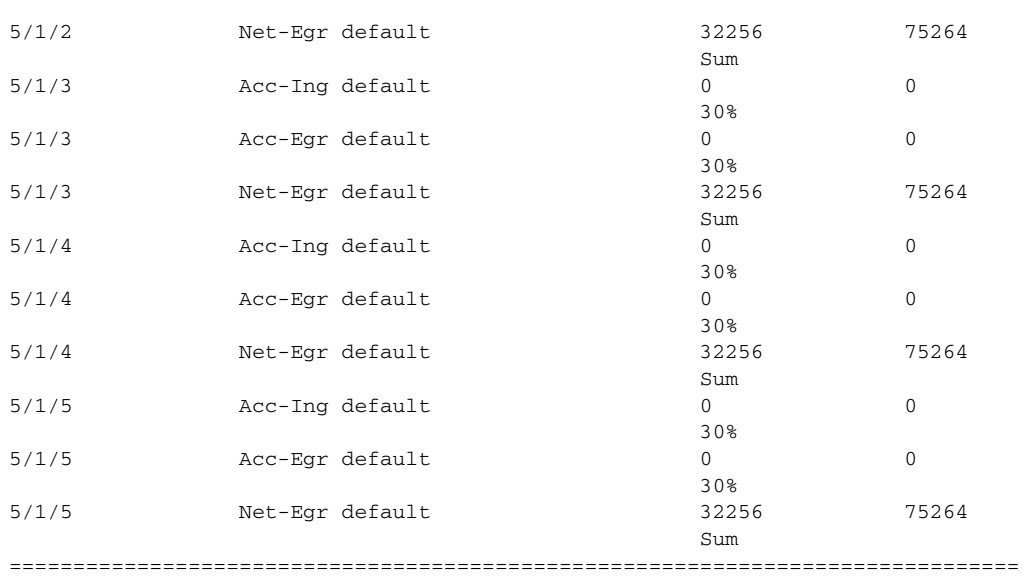

\*A:PE#

## **Output Sample: show pools network-egress**

\*A:PE# show pools 5/1/5 network-egress

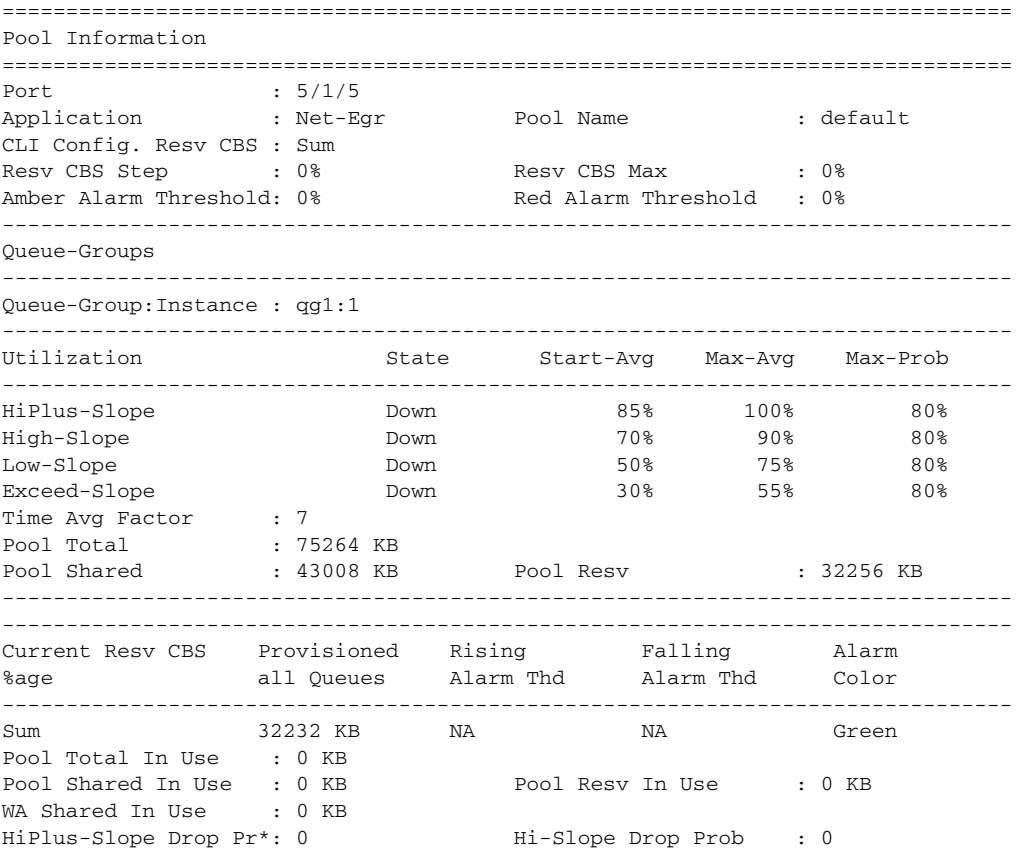

Lo-Slope Drop Prob : 0 Excd-Slope Drop Prob : 0 =============================================================================== Queue Information =============================================================================== =============================================================================== Queue : 1 Net=be Port=5/1/5 =============================================================================== FC Map : be Dest Tap : not-applicable Dest FP : not-applicable<br>Admin PIR : 10000000 0per PIR : Max Admin PIR : 10000000 Oper PIR : Max<br>
Admin CIR : 0 Oper CIR : 0<br>
Admin MBS : 37632 KB Oper CIR : 0 Admin CIR : 0 Oper CIR : 0 Admin MBS : 37632 KB Oper MBS : 37632 KB High-Plus Drop T\*: 37632 KB High Drop Tail : 37632 KB Low Drop Tail : 33792 KB Exceed Drop Tail : 33792 KB CBS : 744 KB Depth : 0 CBS : 744 KB<br>Slope : not-applicable =============================================================================== Queue : 2 Net=l2 Port=5/1/5 =============================================================================== FC Map : 12 Dest Tap : not-applicable Dest FP : not-applicable Admin PIR : 10000000 Oper PIR : Max Admin CIR : 2500000 Oper CIR : 2500000 Admin MBS : 37632 KB Oper MBS : 37632 KB High-Plus Drop T\*: 37632 KB High Drop Tail : 37632 KB Low Drop Tail : 33792 KB Exceed Drop Tail : 33792 KB CBS : 2256 KB Depth : 0 Slope : not-applicable =============================================================================== Queue : 3 Net=af Port=5/1/5 =============================================================================== FC Map : af Dest Tap : not-applicable Dest FP : not-applicable Admin PIR : 10000000 Oper PIR : Max Admin CIR : 2500000 Oper CIR : 2500000 Admin MBS : 37632 KB Oper MBS : 37632 KB High-Plus Drop T\*: 37632 KB High Drop Tail : 37632 KB Low Drop Tail : 33792 KB Exceed Drop Tail : 33792 KB CBS : 7488 KB Depth : 0 Slope : not-applicable =============================================================================== Queue : 4 Net=l1 Port=5/1/5 =============================================================================== FC Map : 11 Dest Tap : not-applicable Dest FP : not-applicable Admin PIR : 10000000 Oper PIR : Max Admin CIR : 2500000 Oper CIR : 2500000 Admin MBS : 18816 KB Oper MBS : 18816 KB High-Plus Drop T\*: 18816 KB High Drop Tail : 18816 KB Low Drop Tail : 16896 KB Exceed Drop Tail : 16896 KB CBS : 2256 KB Depth : 0 Slope : not-applicable =============================================================================== Queue : 5 Net=h2 Port=5/1/5 =============================================================================== FC Map : h2 Dest Tap : not-applicable Dest FP : not-applicable Admin PIR : 10000000 Oper PIR : Max Admin CIR : 10000000 Oper CIR : Max

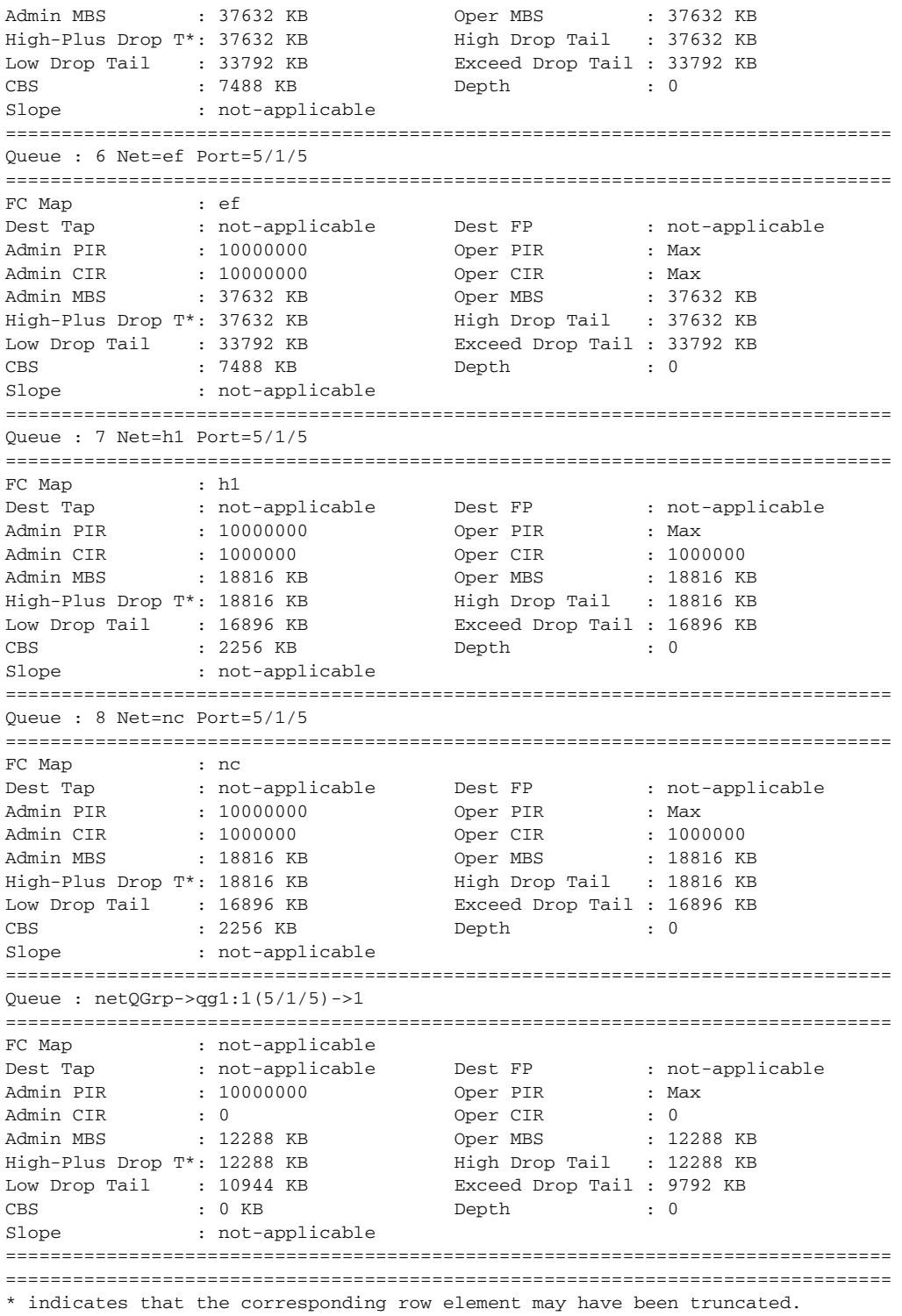

\*A:PE#

## **Output Sample: show pool access-ingress**

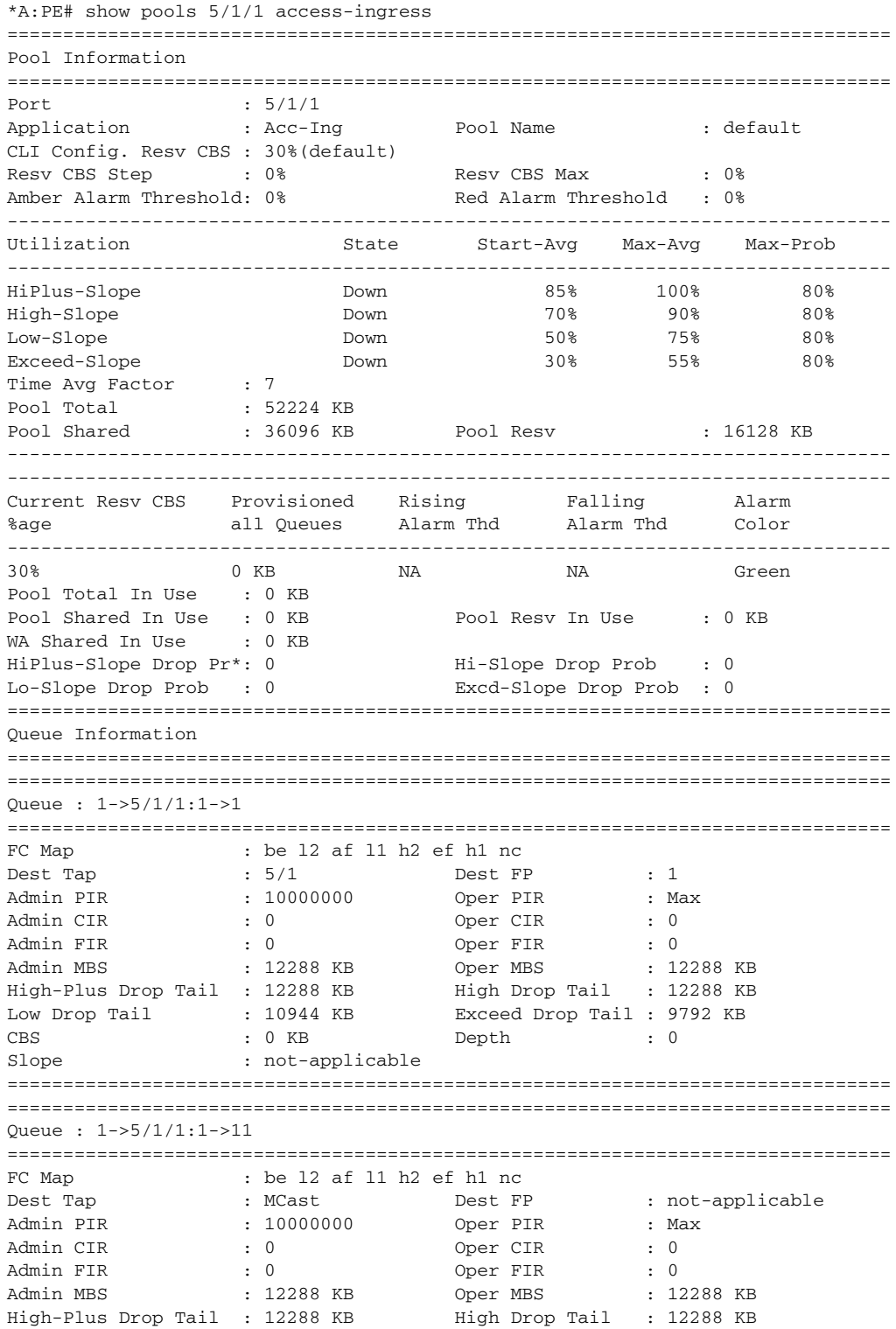

Low Drop Tail : 10944 KB Exceed Drop Tail : 9792 KB CBS : 0 KB Depth : 0 slope : not-applicable<br>
: not-applicable =============================================================================== No Matching Entries =============================================================================== =============================================================================== \* indicates that the corresponding row element may have been truncated. \*A:PE#

#### **Sample Output: show pools access-egress**

\*A:PE# show pools 5/1/1 access-egress =============================================================================== Pool Information =============================================================================== Port : 5/1/1 Application : Acc-Egr Pool Name : default CLI Config. Resv CBS : 30%(default) Resv CBS Step : 0% Resv CBS Max : 0% Amber Alarm Threshold: 0% Red Alarm Threshold : 0% ------------------------------------------------------------------------------- Queue-Groups ------------------------------------------------------------------------------- Queue-Group:Instance : policer-output-queues:1 ------------------------------------------------------------------------------- Utilization State Start-Avg Max-Avg Max-Prob ------------------------------------------------------------------------------- HiPlus-Slope Down 85% 100% 80% High-Slope Down 70% 90% 80% Low-Slope Down 50% 75% 80% Exceed-Slope Down 30% 55% 80% Time Avg Factor : 7 Pool Total : 75264 KB Pool Shared : 52224 KB Pool Resv : 23040 KB ------------------------------------------------------------------------------- ------------------------------------------------------------------------------- Current Resv CBS Provisioned Rising Falling Alarm %age all Queues Alarm Thd Alarm Thd Color ------------------------------------------------------------------------------- 30% 0 KB NA NA Green Pool Total In Use : 0 KB Pool Shared In Use : 0 KB Pool Resv In Use : 0 KB WA Shared In Use : 0 KB HiPlus-Slope Drop Pr\*: 0 Hi-Slope Drop Prob : 0 Lo-Slope Drop Prob : 0 Excd-Slope Drop Prob : 0 =============================================================================== Queue Information =============================================================================== =============================================================================== Queue : 1->5/1/1:1->1 =============================================================================== FC Map : be 12 af 11 h2 ef h1 nc Dest Tap : not-applicable Dest FP : not-applicable Admin PIR : 10000000 Oper PIR Admin CIR : 0 Oper CIR : 0 Admin MBS : 12288 KB Oper MBS : 12288 KB High-Plus Drop Tail : 12288 KB High Drop Tail : 12288 KB

Low Drop Tail : 10944 KB Exceed Drop Tail : 9792 KB CBS : 0 KB Depth : 0 Slope : not-applicable =============================================================================== =============================================================================== Queue : accQGrp->policer-output-queues:1(5/1/1)->1 =============================================================================== FC Map : not-applicable Dest Tap : not-applicable Dest FP : not-applicable Admin PIR : 10000000 Oper PIR : Max<br>
Admin CIR : 0 Oper CIR : 0 Admin CIR : 0 Oper CIR : 0 Admin MBS : 12288 KB Oper MBS : 12288 KB High-Plus Drop Tail : 12288 KB High Drop Tail : 12288 KB Low Drop Tail : 10944 KB Exceed Drop Tail : 9792 KB CBS : 0 KB Depth : 0 Slope : not-applicable =============================================================================== =============================================================================== Queue : accQGrp->policer-output-queues:1(5/1/1)->2 =============================================================================== FC Map : not-applicable Dest Tap : not-applicable Dest FP : not-applicable Admin PIR : 10000000 Oper PIR : Max Admin CIR : 0 Oper CIR : 0 Admin MBS : 12288 KB Oper MBS : 12288 KB High-Plus Drop Tail : 12288 KB High Drop Tail : 12288 KB Low Drop Tail : 10944 KB Exceed Drop Tail : 9792 KB CBS : 0 KB Depth : 0 Slope : not-applicable =============================================================================== =============================================================================== =============================================================================== \* indicates that the corresponding row element may have been truncated. \*A:PE#

#### **Output Fields: show pools**

[Table 67](#page-737-0) describes the output fields for the **show pools** command.

### <span id="page-737-0"></span>*Table 67* **Output Fields: show pools**

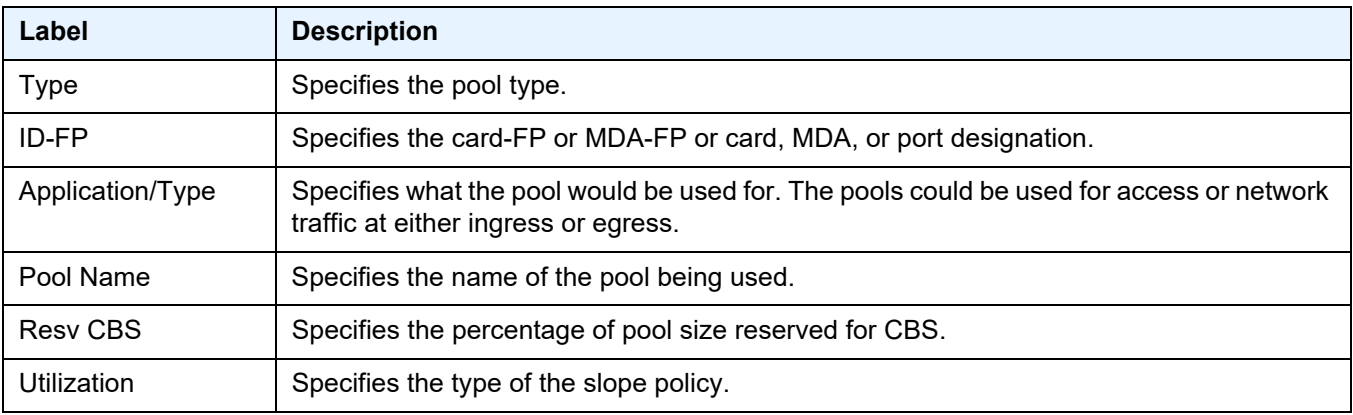

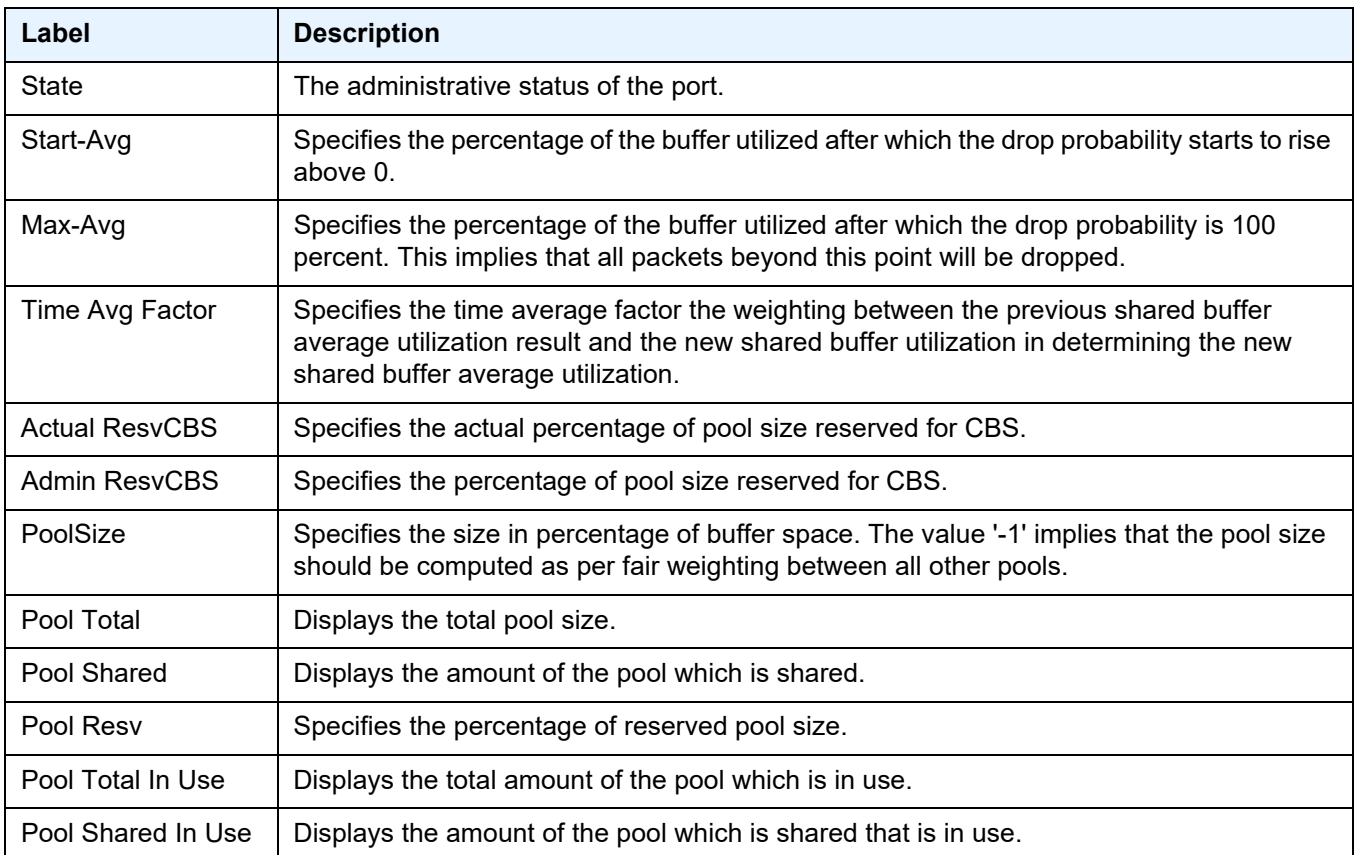

# *Table 67* **Output Fields: show pools (Continued)**

# xiom

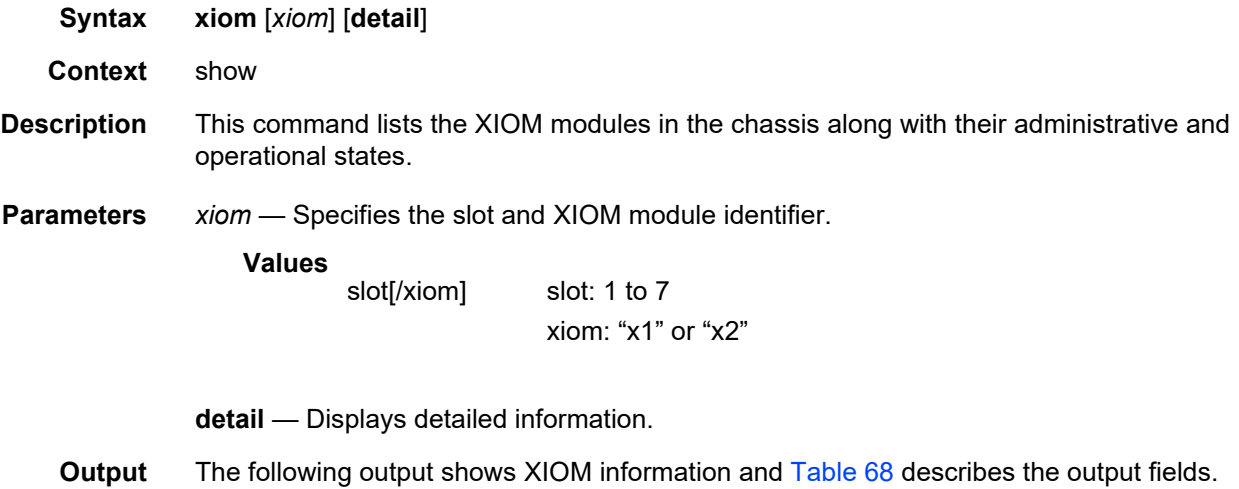

## **Sample Output: show xiom**

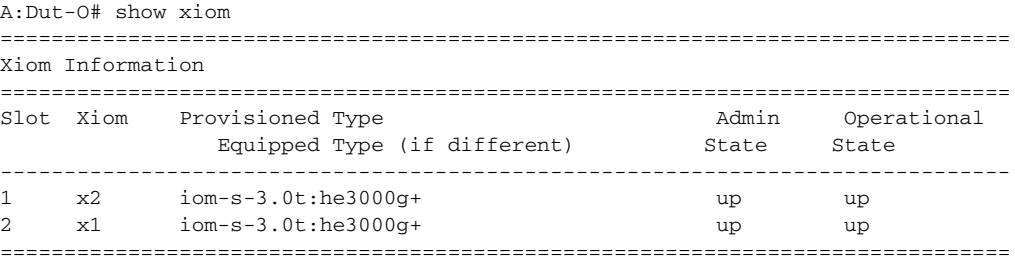

## <span id="page-739-0"></span>*Table 68* **Output Fields: show xiom**

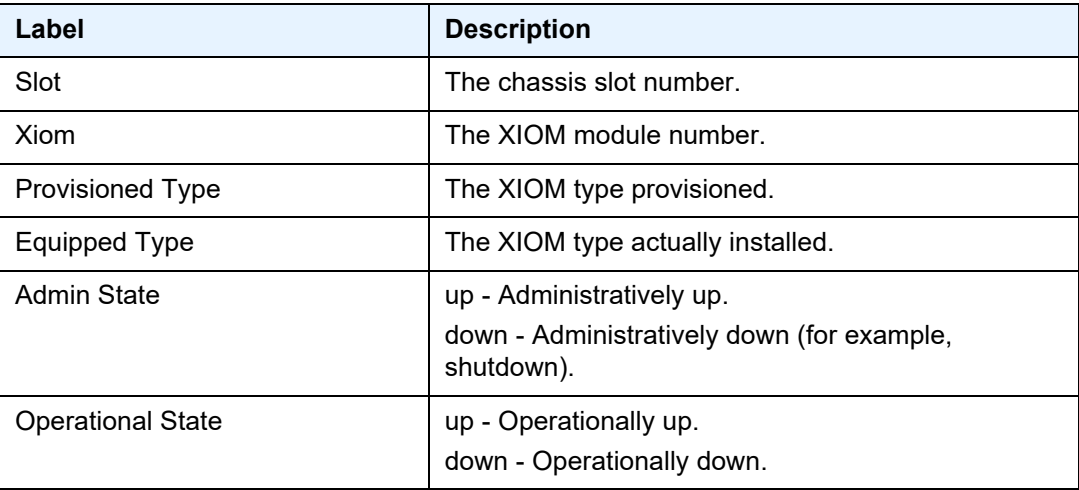

# **2.21.2.2 PEQ Show Commands**

The PEQ commands apply to the 7950 XRS only.

# pcm

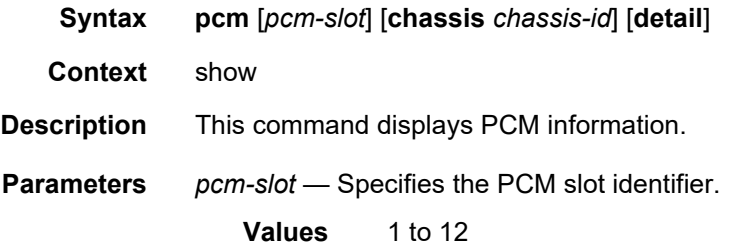

*chassis-id* — Specifies the chassis ID for the router chassis.

**Values** 1 to 2

**detail** — Displays detailed information.

**Output** The following output shows PCM information.

## **Sample Output: show pcm**

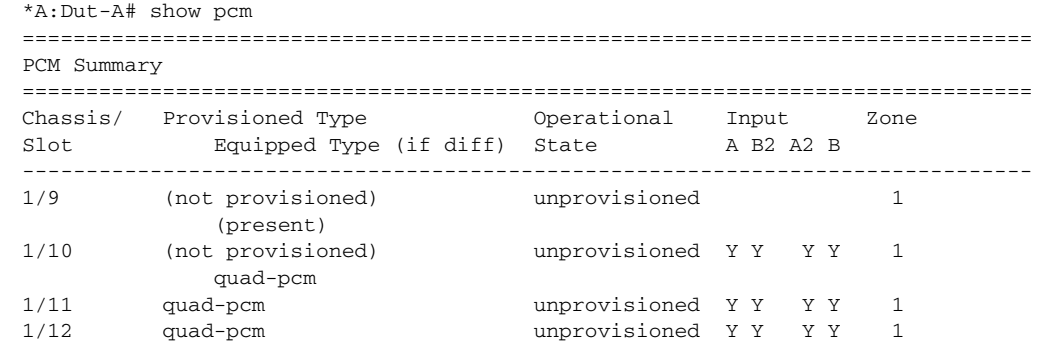

## peq

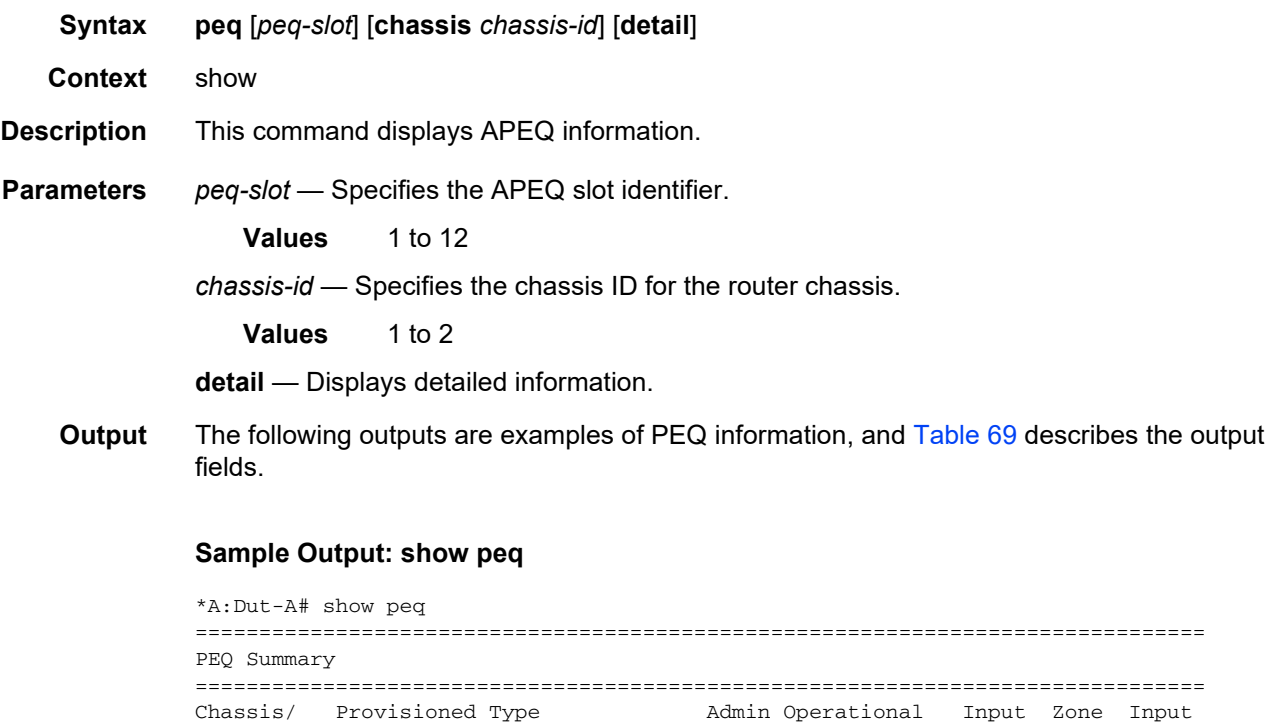

Slot Bquipped Type (if diff) State State A B Mode ------------------------------------------------------------------------------- 1/1 apeq-dc-2000 up down Y Y 1 N/A

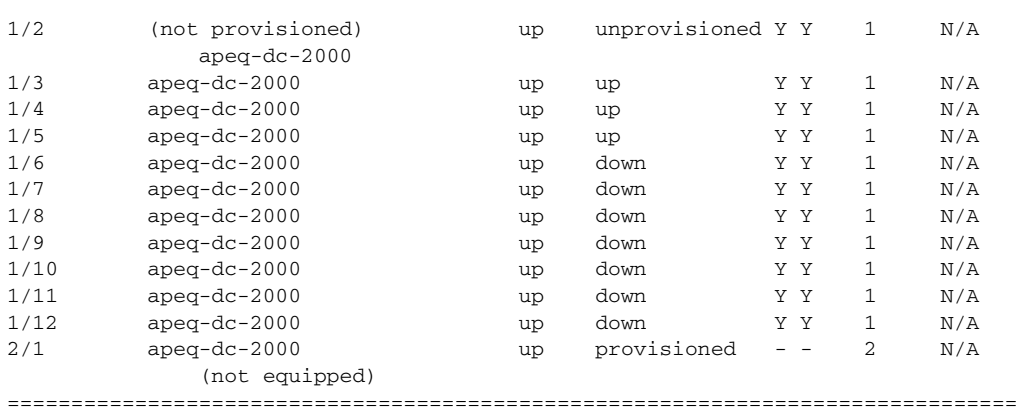

## Sample Output: show peq <peq-slot> detail

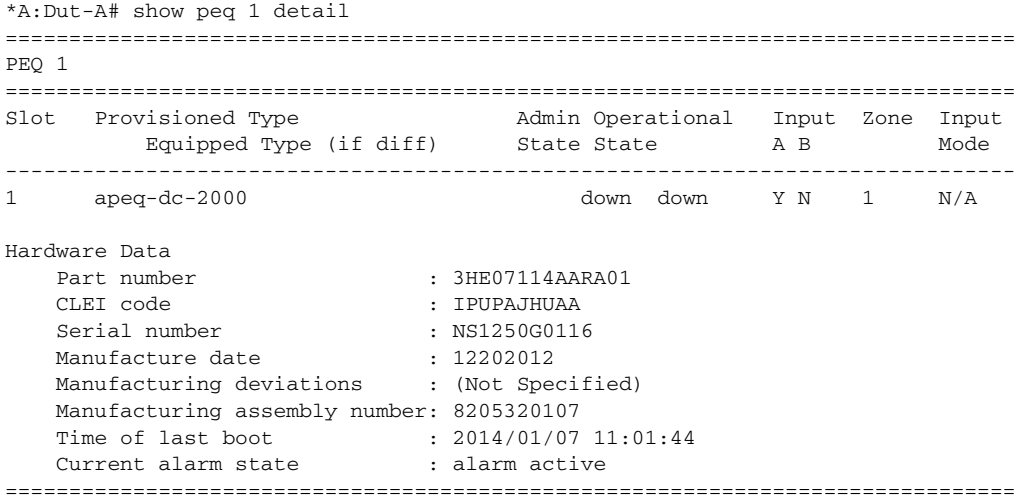

## **Sample Output: show peq detail**

In the following example, the entries for PEQ 2 to PEQ 11 are not shown.

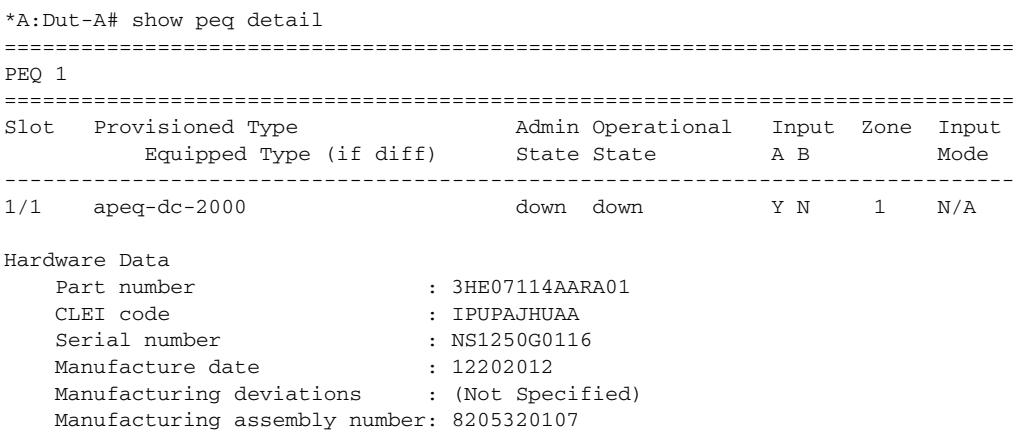

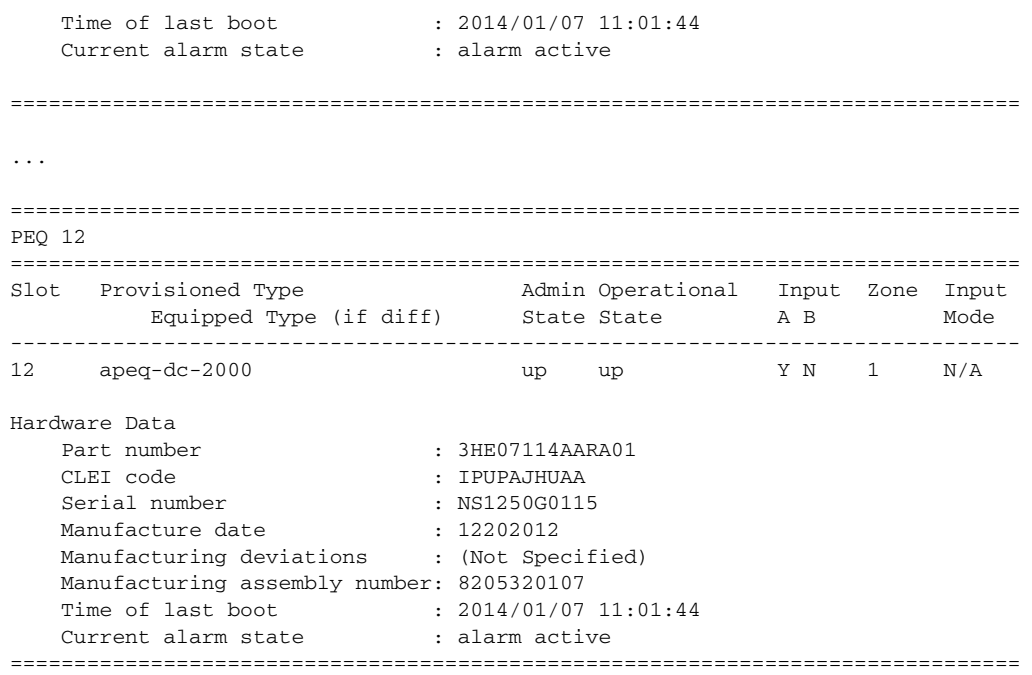

## **Output Fields: show peq**

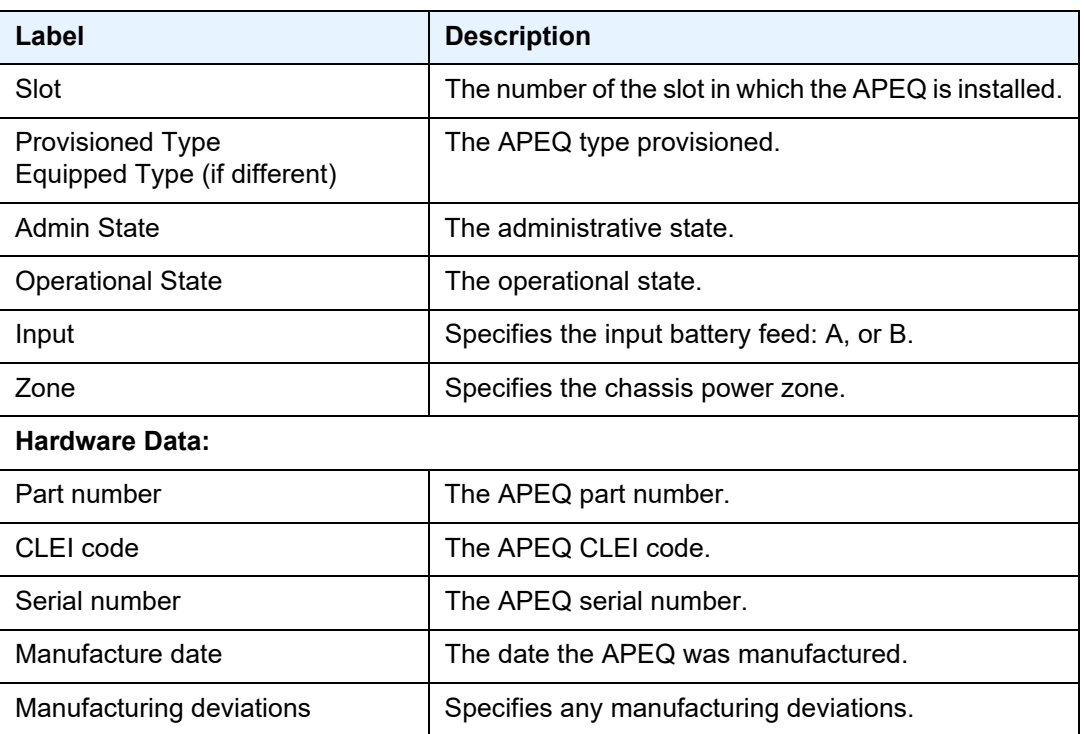

# <span id="page-742-0"></span>*Table 69* **Output Fields: show peq**

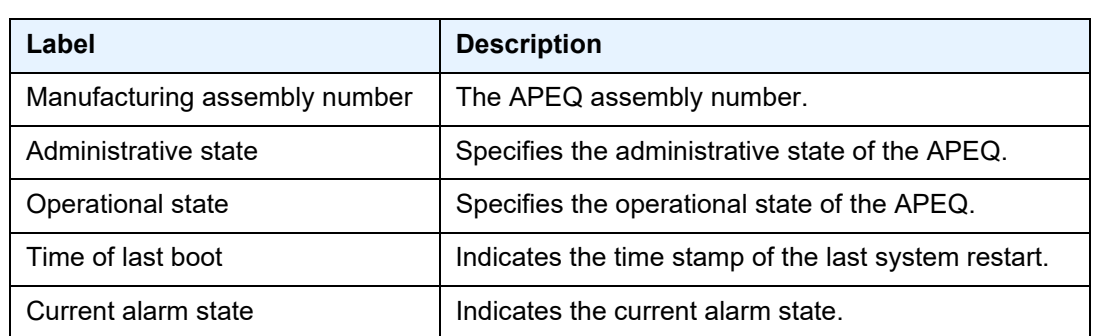

## *Table 69* **Output Fields: show peq (Continued)**

## megapools

**Syntax megapools** *slot-number* **fp** *fp-number* **wred** [**detail**] **queue-group** *queue-group-name* [**instance** *instance-id*] **megapools** *slot-number* **fp** *fp-number* **megapools** *slot-number* **fp fp-number wred** [**detail**] [**service-id** *service-id*]

### **Context** show

**Description** This command displays megapool information. A megapool is a mechanism the forwarding plane uses to allow over subscription of buffer pools. Every buffer pool is created in the context of a megapool.

> By default, all buffer pools are associated with a single megapool and the pools are not oversubscribed. When WRED queue support is enabled on the FP, three megapools are used.

- The original megapool services the default pools.
- The second megapool services the system internal use pools.
- The third megapool is used by the buffer pools used by the WRED queues.

The traffic manager buffers are allocated to the three megapools without oversubscription. The WRED queue pools are allowed to oversubscribe their megapool, but the megapool protects the pools associated with the other megapools from buffer starvation that could be caused by that over subscription.

**Parameters** *slot-number* — Displays information for the specified card slot.

**Values** 1 to 10

*fp-number* — Displays information for the specified FP.

**Values** 1 to 8

**wred** — Displays WRED queue pool information.

**detail** — Displays detailed information.

<span id="page-744-0"></span>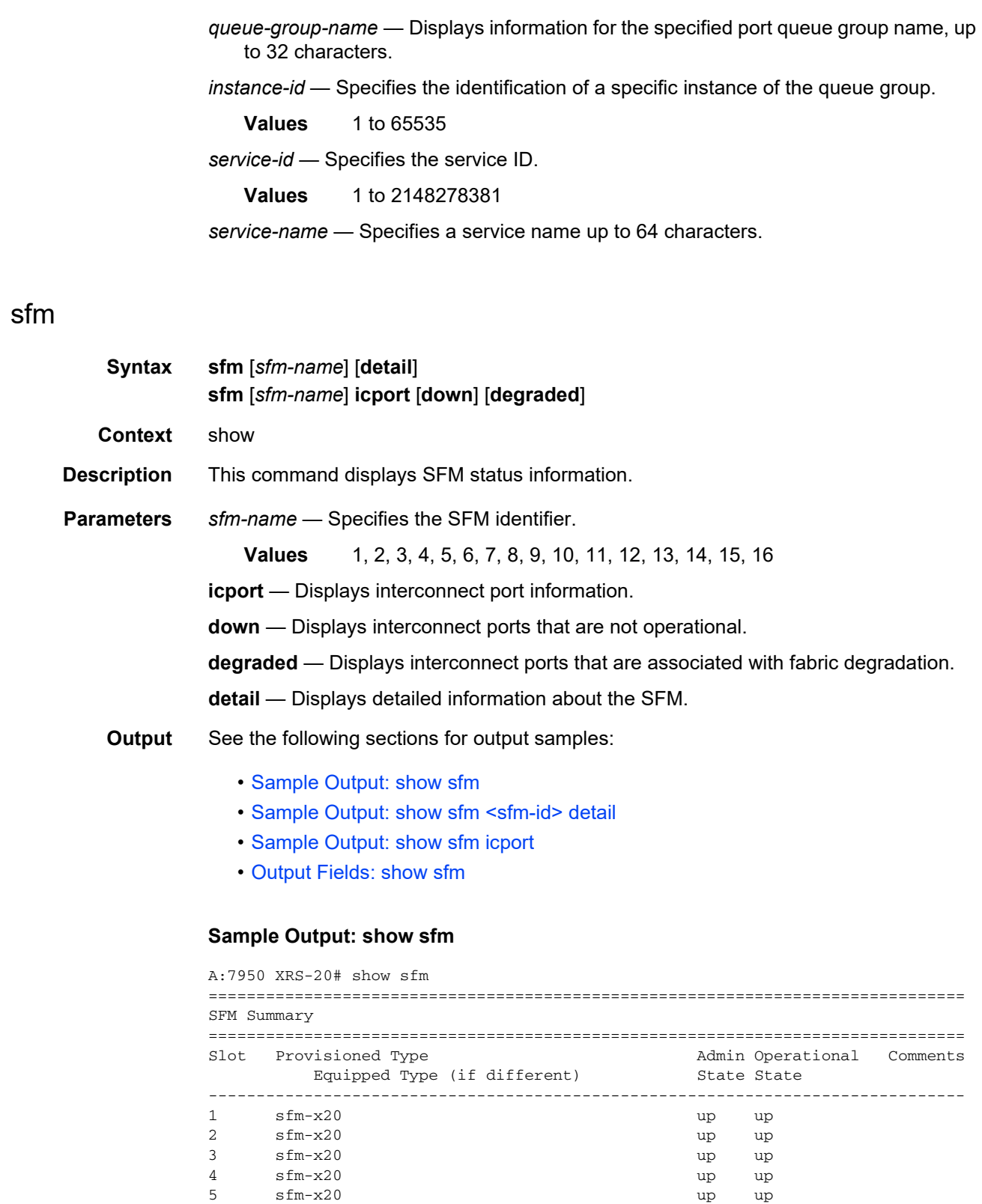

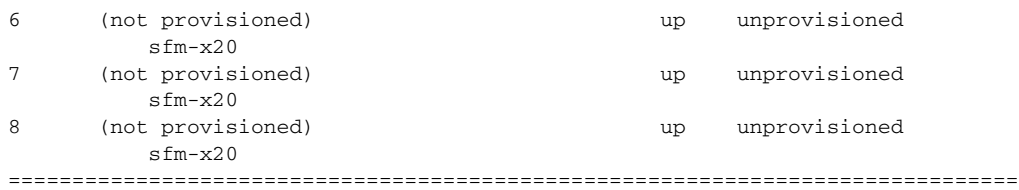

### <span id="page-745-0"></span>**Sample Output: show sfm <sfm-id> detail**

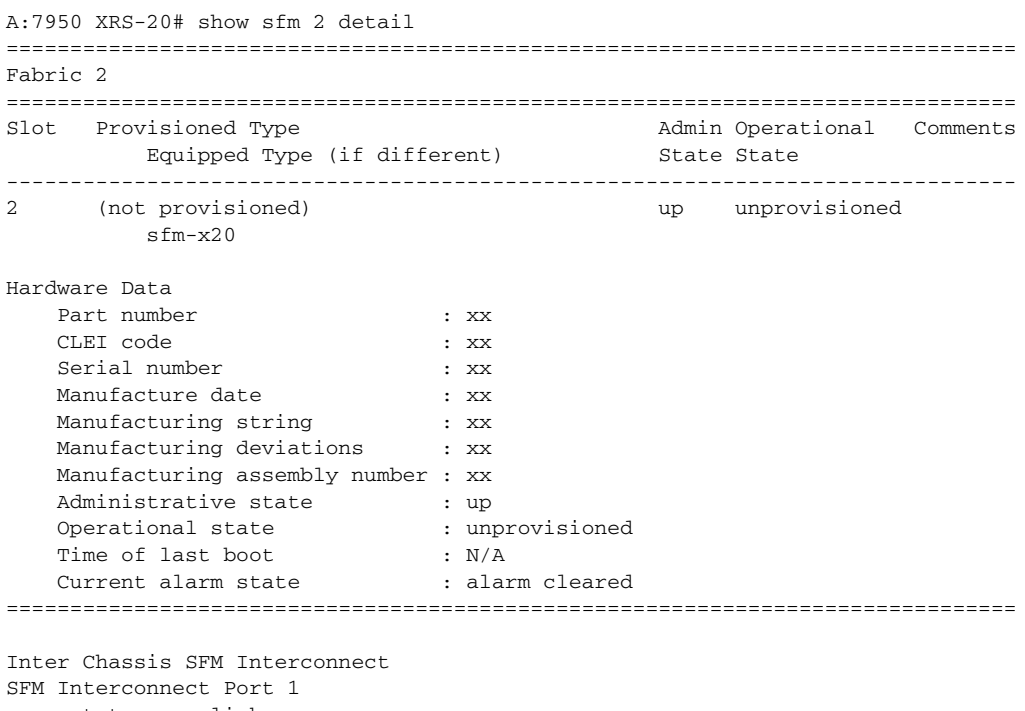

oper state : no-link Misconnect Info : Fabric 3 IcPort 14 SFF Status : not-equipped fabric degrade state : none

#### <span id="page-745-1"></span>**Sample Output: show sfm icport**

```
*A:myNode# show sfm icport
===============================================================================
SFM Interconnect Port Summary
===============================================================================
SFMSFM IcPort IcPort Module Degrade Miscon.Info
Oper State Num Oper State Inserted State SFM IcPort
-------------------------------------------------------------------------------
1 unprovisioned 1 up yes none
1 unprovisioned 2 invalid-conne* no degraded 3 14
2 up 2 indeterminate no none
2 up 3 up no degraded
2 up 5 no-link no none
2 up 14 indeterminate yes degraded
===============================================================================
```

```
* indicates that the corresponding row element may have been truncated.
===============================================================================
*A:myNode# show sfm icport down
===============================================================================
SFM Interconnect Port Summary
===============================================================================
SFM SFM IcPortIcPortModuleDegradeMiscon. Info
Oper StateNumOper StateInsertedStateSFMIcPort
    -------------------------------------------------------------------------------
1 unprovisioned 2invalid-conne*nodegraded 3 14
2 up 2indeterminatenonone
2 up5no-linknonone
2 up14indeterminateyesdegraded
===============================================================================
* indicates that the corresponding row element may have been truncated.
*A:myNode# show sfm icport degraded
===============================================================================
SFM Interconnect Port Summary
===============================================================================
SFM SFMIcPortIcPortModuleDegradeMiscon. Info
Oper StateNumOper StateInserted State SFM IcPort
-------------------------------------------------------------------------------
2 up 3 up no degraded
2 up 14 indeterminate yes degraded
===============================================================================
```
### <span id="page-746-0"></span>**Output Fields: show sfm**

[Table 70](#page-746-1) describes output fields for the **show sfm** command.

## <span id="page-746-1"></span>*Table 70* **Output Fields: show sfm**

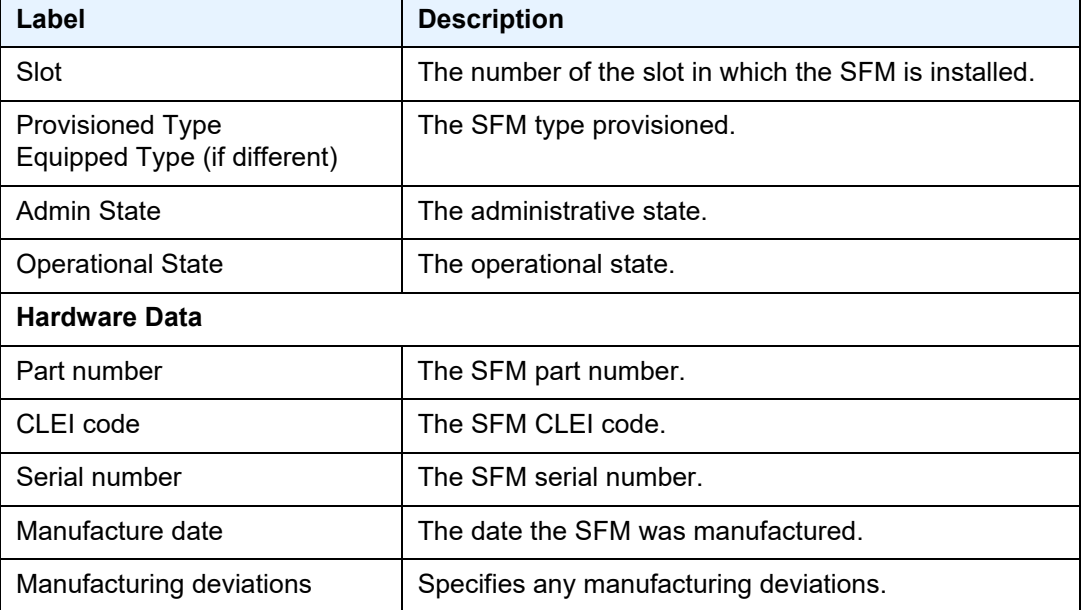

| Label                                 | <b>Description</b>                                              |
|---------------------------------------|-----------------------------------------------------------------|
| Manufacturing assembly<br>number      | The SFM assembly number.                                        |
| Administrative state                  | Specifies the administrative state of the SFM.                  |
| Operational state                     | Specifies the operational state of the SFM.                     |
| Time of last boot                     | Indicates the time stamp of the last system restart.            |
| Current alarm state                   | Indicates the current alarm state.                              |
| <b>Inter Chassis SFM Interconnect</b> |                                                                 |
| <b>SFM Interconnect Port</b>          | Port number of the interconnect port.                           |
| oper state                            | $Up$ – The SFM is administratively up.                          |
|                                       | Down — The SFM is administratively down.                        |
| Misconnect Info                       | Only displayed if the oper state is <b>invalid-connection</b> . |
| <b>SFF Status</b>                     | The SFF status                                                  |
| fabric degrade state                  | Indicates state.                                                |

*Table 70* **Output Fields: show sfm (Continued)**

# **2.21.2.3 APS Show Commands**

# aps

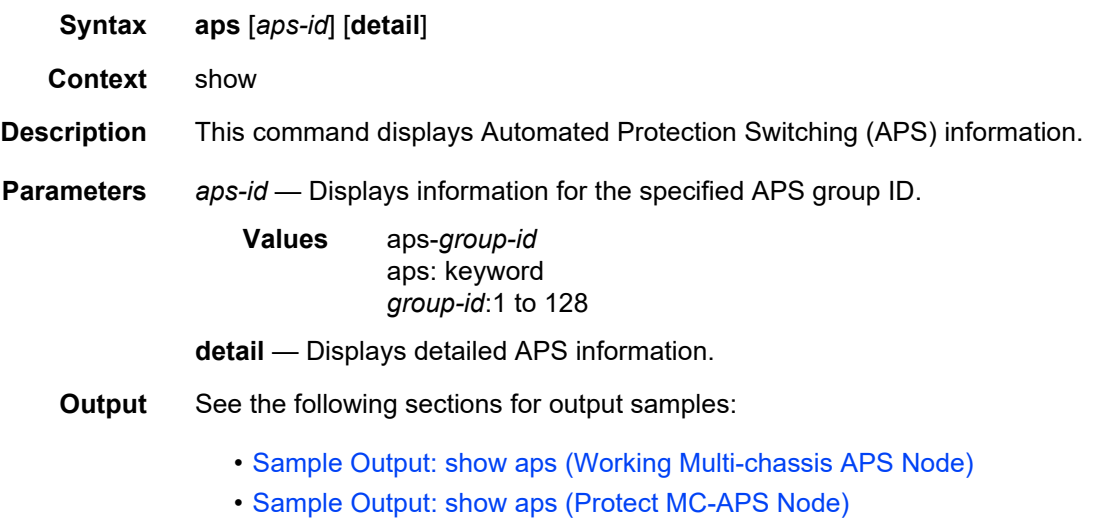

#### • [Output Fields: show aps](#page-749-1)

### <span id="page-748-0"></span>**Sample Output: show aps (Working Multi-chassis APS Node)**

```
*A:Dut-A# show aps aps-1
```
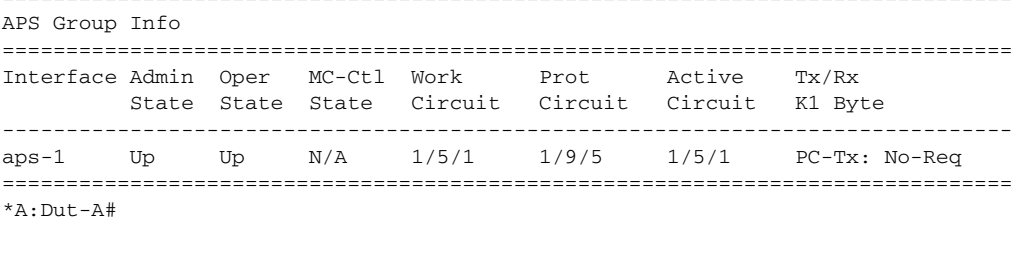

===============================================================================

```
*A:Dut-A# show aps aps-1 detail
```

```
===============================================================================
APS Group: aps-1
===============================================================================
Description : APS Group
Group Id : 1 Active Circuit : 1/5/1
Admin Status : Up Oper Status : Up
Working Circuit : 1/5/1 Protection Circuit : 1/9/5
Switching-mode : Uni-1plus1 Switching-arch : 1+1(sig,data)
Revertive-mode : Non-revertive Revert-time (min) :
Rx K1/K2 byte : 0x00/0x00 (No-Req on Protect)
Tx K1/K2 byte : 0x00/0x00 (No-Req on Protect)
Current APS Status : OK
Multi-Chassis APS : No
Neighbor : 0.0.0.0
Control link state : N/A
Advertise Interval : 1000 msec                   Hold Time             : 3000 msec
APS SF Hold Time : 6000 msec APS SD Hold Time : 9000 msec
Mode mismatch Cnt : 0 Channel mismatch Cnt : 0
PSB failure Cnt : 0 FEPL failure Cnt : 0
-------------------------------------------------------------------------------
APS Working Circuit - 1/5/1
-------------------------------------------------------------------------------
Admin Status : Up Oper Status : Up
Current APS Status : OK No. of Switchovers : 0
Last Switchover : None Switchover seconds : 0
Signal Degrade Cnt : 1 Signal Failure Cnt : 1
Last Switch Cmd : No Cmd Last Exercise Result : Unknown
Tx L-AIS : None
       -------------------------------------------------------------------------------
APS Protection Circuit - 1/9/5
-------------------------------------------------------------------------------
Admin Status : Up \qquad \qquad Oper Status : Up
Current APS Status : OK No. of Switchovers : 0<br>
Last Switchover : None Switchover seconds : 0<br>
Signal Degrade Cnt : 1<br>
Signal Failure Cnt : 1
Last Switchover : None Switchover seconds : 0
Signal Degrade Cnt : 1 Signal Failure Cnt : 1
Last Switch Cmd : No Cmd Last Exercise Result : Unknown
Tx L-AIS : None
===============================================================================
```

```
*A:Dut-A#
```
Interfaces

#### <span id="page-749-0"></span>**Sample Output: show aps (Protect MC-APS Node)**

B:Dut-E# show aps ================================================================================== APS Group Info ================================================================================== Interface Admin Oper MC-Ctl Work Prot Active Tx/Rx State State State Circuit Circuit Circuit K1 Byte --------------------------------------------------------------------------------- aps-20 Up Up N/A 3/1/1 3/1/2 3/1/1 PC-Tx: No-Req ================================================================================== B:Dut-E# B:Dut-E# show aps aps-30 detail =============================================================================== APS Group: aps-30 =============================================================================== Description : APS Group Group Id : 30 Active Circuit : N/A Admin Status : Up Oper Status : Up Group Id : 50<br>
Admin Status : Up Oper Status : Up<br>
Working Circuit : N/A Protection Circuit : 2/2/2<br>
Switching-mode : Bi-directional Switching-arch : 1+1<br>
Revertive-mode : Non-revertive Revert-time (min) : Switching-mode : Bi-directional Switching-arch : 1+1 Revertive-mode : Non-revertive Revert-time (min) : Rx K1/K2 byte : 0x00/0x05 (No-Req on Protect) Tx K1/K2 byte : 0x00/0x05 (No-Req on Protect) Current APS Status : OK Multi-Chassis APS : Yes Neighbor : 10.1.1.1 Control link state : Up Advertise Interval : 1000 msec Hold time : 3000 msec Mode mismatch Cnt : 0 Channel mismatch Cnt : 0 PSB failure Cnt : 0 FEPL failure Cnt : 1 ------------------------------------------------------------------------------- APS Working Circuit - Neighbor ------------------------------------------------------------------------------- Oper Status : N/A Current APS Status : OK No. of Switchovers : 0 Last Switchover : None Switchover seconds : 0 Signal Degrade Cnt : 0 Signal Failure Cnt : 0 Last Switch Cmd : No Cmd Last Exercise Result : Unknown Tx L-AIS : None ------------------------------------------------------------------------------- APS Protection Circuit - 2/2/2 ------------------------------------------------------------------------------- Admin Status : Up Oper Status : Up Current APS Status : OK No. of Switchovers : 0 Last Switchover : None Switchover seconds : 0<br>
Signal Degrade Cnt : 0 Signal Failure Cnt : 0 Signal Degrade Cnt : 0 Signal Failure Cnt : 0 Last Switch Cmd : No Cmd Last Exercise Result : Unknown Tx L-AIS : None =============================================================================== B:Dut-E#

#### <span id="page-749-1"></span>**Output Fields: show aps**

[Table 71](#page-750-0) describes output fields for the **show aps** command.

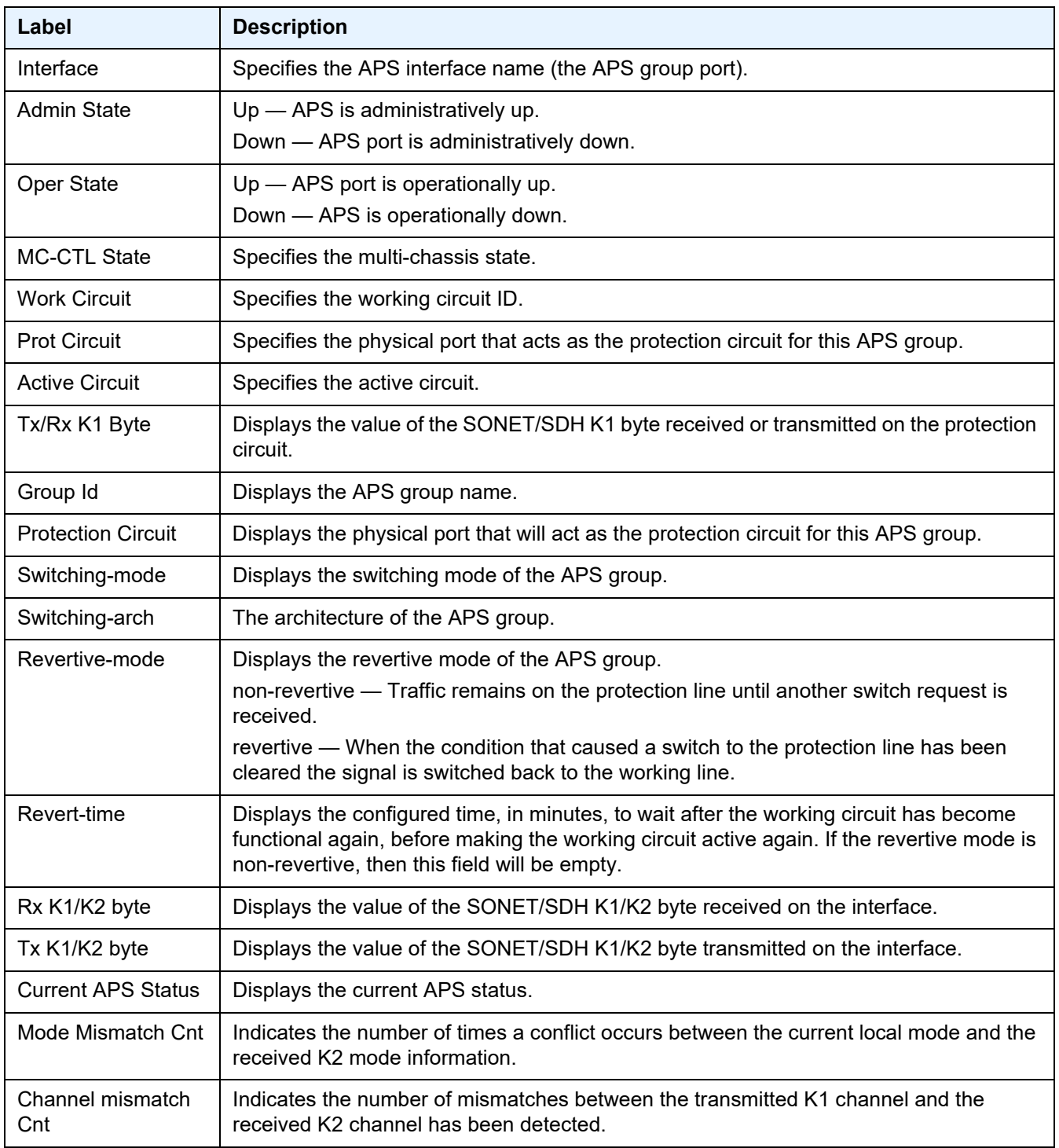

# <span id="page-750-0"></span>*Table 71* **Output Fields: show aps**

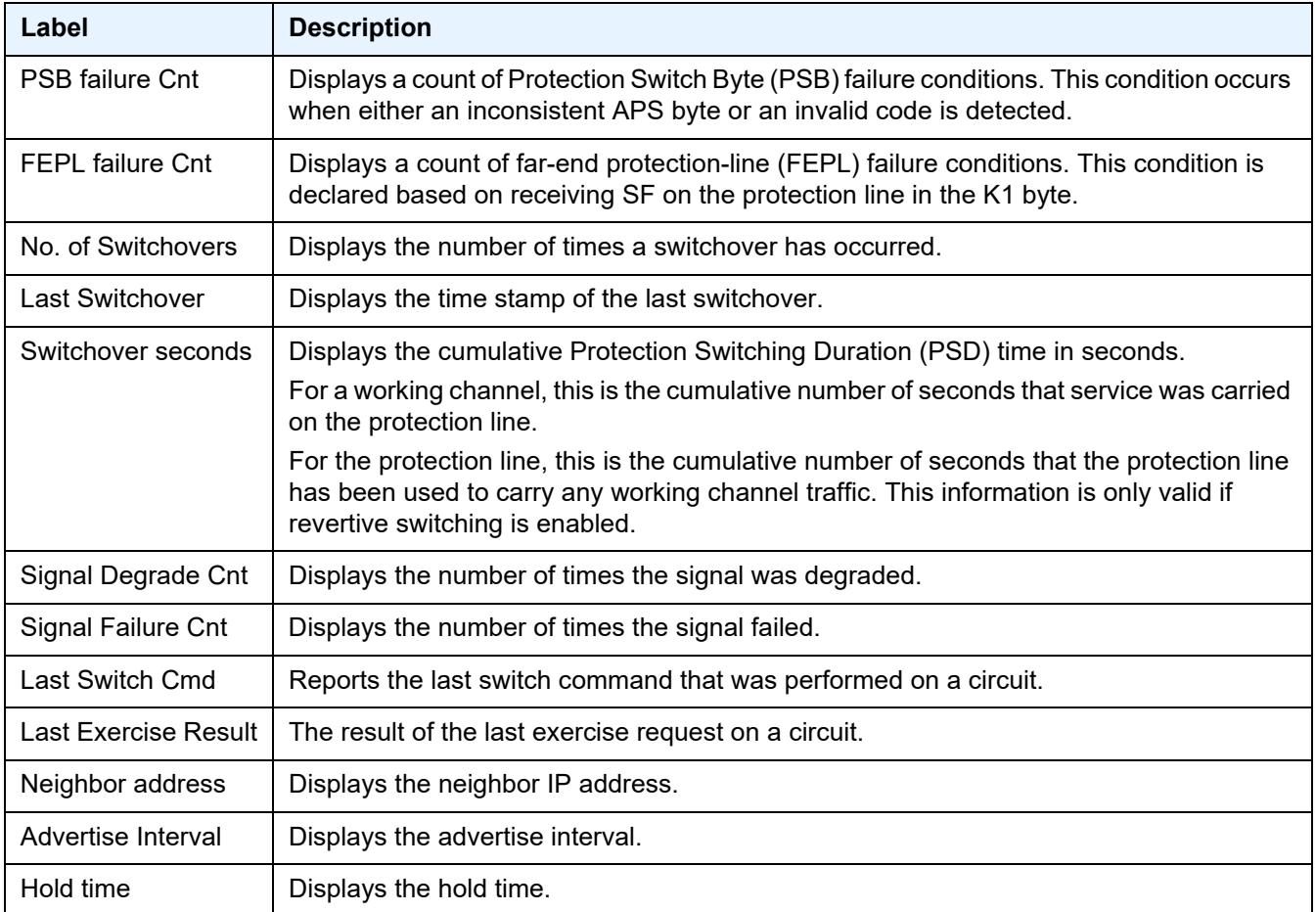

# *Table 71* **Output Fields: show aps (Continued)**

# **2.21.2.4 Port Show Commands**

# port

**Syntax port** [*port-id*] [**statistics** [**egress-aggregate**]] [**detail**] **port** *port-id* **associations port** [*port-id*] **description** [**detail**] **port** *port-id* **dotx1** [**detail**] **port aps port** [*port-id*] **cem port** *port-id* **atm** [**detail**] **port** *port-id* **atm connections**

**port** *port-id* **atm interface-connection** [**detail**] **port** *port-id* **atm pvt** [*vpi1.vpi2*] [**detail**] **port** *port-id* **ethernet** [**association** | **detail**] **port** *port-id* **ethernet** [**association** | **detail**] **efm-oam** [**event-logs** [{**failure** | **degraded**}]

**port** *port-id* **ethernet** [**association** | **detail**] **lldp** [**nearest-bridge** | **nearest-non-tpmr** | **nearest-customer**] [**remote-info**] [**detail**]

**port** *port-id* **frame-relay** [**detail**]

**port** *port-id* **atm cp** [*cp*] [**detail**] **port** *port-id* **atm ilmi** [**detail**]

**port** *port-id* **atm pvc** [*vpi*[/*vci*]] [**detail**] **port** *port-id* **atm pvp** [*vpi*] [**detail**]

**port** *port-id* **ima-link**

**port** *port-id* **cisco-hldc** 

[{**active** | **cleared**}]]

**port** *port-id* **macsec sub-port** *sub-port-id* [**detail**] [**statistics**]

**port** *port-id* **mlfr-link**

**port** *port-id* **monitor-threshold**

**port** *port-id* **optical**

**port** *port-id* **otu** 

**port** *port-id* **ppp** [**detail**]

**port** *port-id* **queue-group** [**ingress** | **egress**] [*queue-group-name*] [**access** | **network**] [**instance** *instance-id*]

**port** *port-id* **queue-group** [**ingress** | **egress**] [*queue-group-name*] [**access** | **network**] **associations** [**instance** *instance-id*]

**port** *port-id* **queue-group** [**ingress** | **egress**] *queue-group-name* [**access** | **network**] [**instance** *instance-id*] **queue-depth** [**queue** *queue-id*]

**port** *port-id* **queue-group** [**ingress** | **egress**] [*queue-group-name*] [**access** | **network**] **statistics** [**instance** *instance-id*]

**port** *port-id* **queue-group summary**

**port** *port-id* **vport** *vport-name* **monitor-threshold**

**port** *port-id* **wavekey-table** {**50g** | **100g**}

**port** *port-id* **wavelength-table**

**port** *port-id port-id* **wavetracker**

#### **Context** show

**Description** This command displays port or channel information.

If the port-id parameter only specifies a portion of a port identifier then a summary of all ports that start with that portion is displayed. For example, specifying a slot number and mda number will present a summary of all ports on that mda. If no port-id is provided then a summary of all ports in the system is displayed.

If the **detail** keyword is specified without any *port-id* then the detailed output of every port is displayed. This is useful for gathering full reporting or as an input into the "| match" postfiltering command to display only certain fields for all ports (customized summaries).

If the port-identifier specifies a unique port, then information about that port is displayed. The specific information displayed depends on the type of port. Additional information can be displayed if the **detail** is included. In addition, information subsets can be presented by using various keywords. For example, the **otu** keyword displays only the OTU Interface information for the port.

**Parameters** *port-id* — Specifies the physical port ID in the form *slot/mda/port*. [Table 72](#page-753-0) describes the port ID values.

#### **Values**

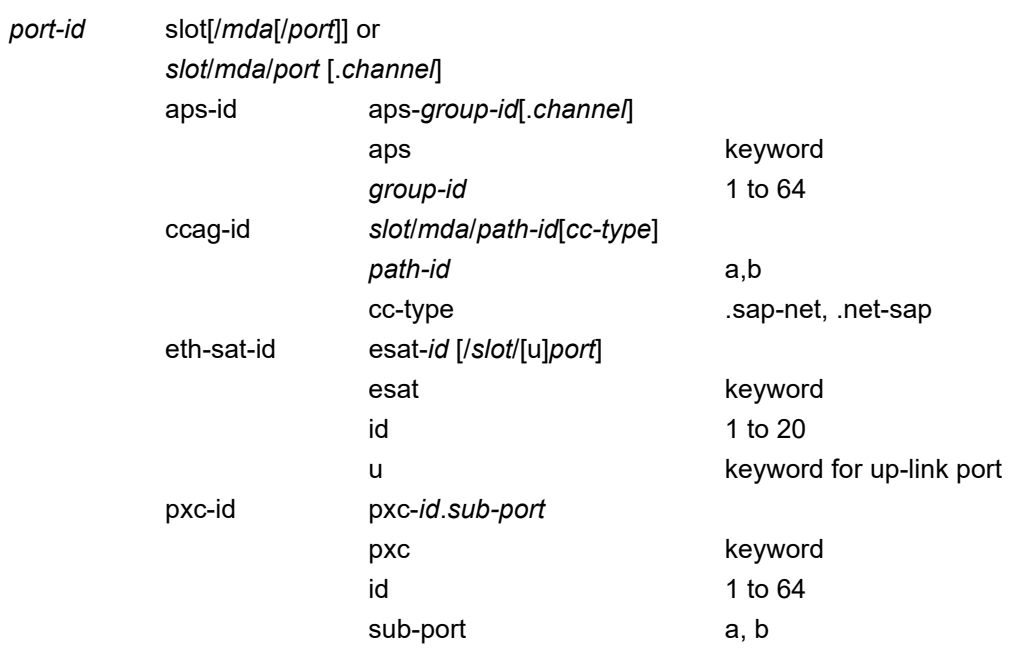

## <span id="page-753-0"></span>*Table 72* **Port ID Values**

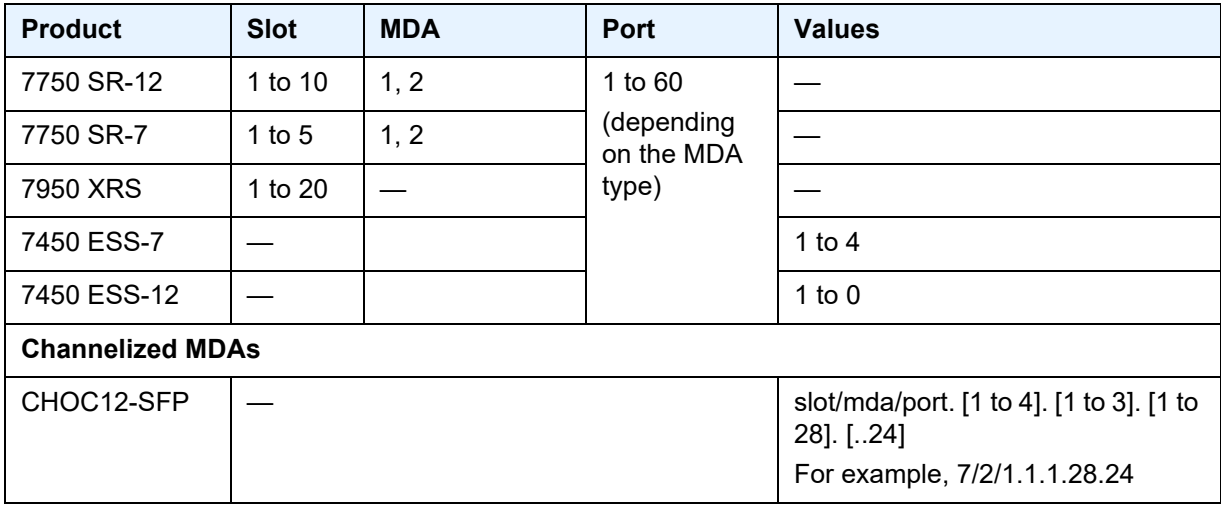

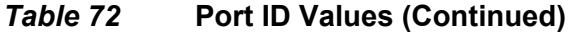

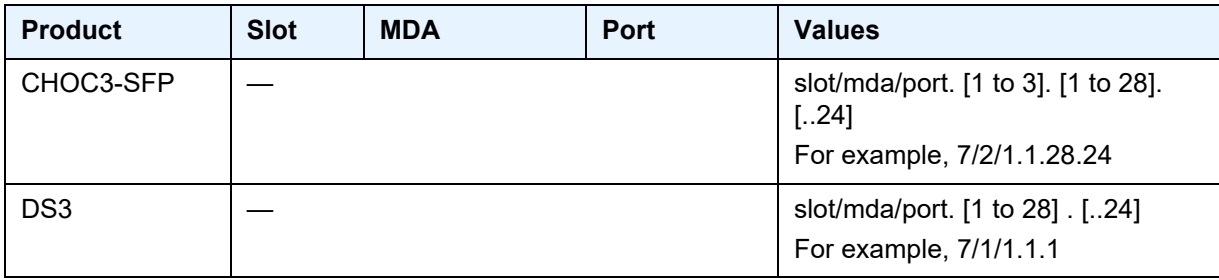

**statistics** — Displays port statistics.

**egress-aggregate** — Displays aggregate egress statistics.

**detail** — Provides detailed information.

**associations** — Displays a list of current router interfaces to which the port is associated.

**description** — Displays port description strings.

**dot1x** — Displays information about 802.1x status and statistics.

**aps** — Displays ports on APS groups.

**cem** — Displays CEM encap ports and channels.

**atm** — Displays ATM information.

**connections** — Displays ATM connection information.

**cp** — Displays ATM port connection profile information.

**ilmi** — Displays ATM ILMI information.

**interface-connection** — Displays ATM connection information.

**pvc** — Displays ATM port PVC information.

**pvp** — Displays ATM port PVP information.

**pvt** — Displays ATM port PVT information.

*vci* — Specifies the ATM network virtual channel identifier (VCI).

**Values** 1, 2, 5 to 65535

*vpi* — Specifies the ATM network virtual path identifier (VPI).

**Values** 0 to 4095 (NNI) 0 to 255 (UNI)

*vpi1.vpi2* — Specifies the ATM network virtual path identifiers (VPIs).

**Values** 0 to 4095.0 to 4095 (NNI) 0 to 255.0 to 255 (UNI)

**cisco-hdlc** — Displays Cisco HDLC port information.

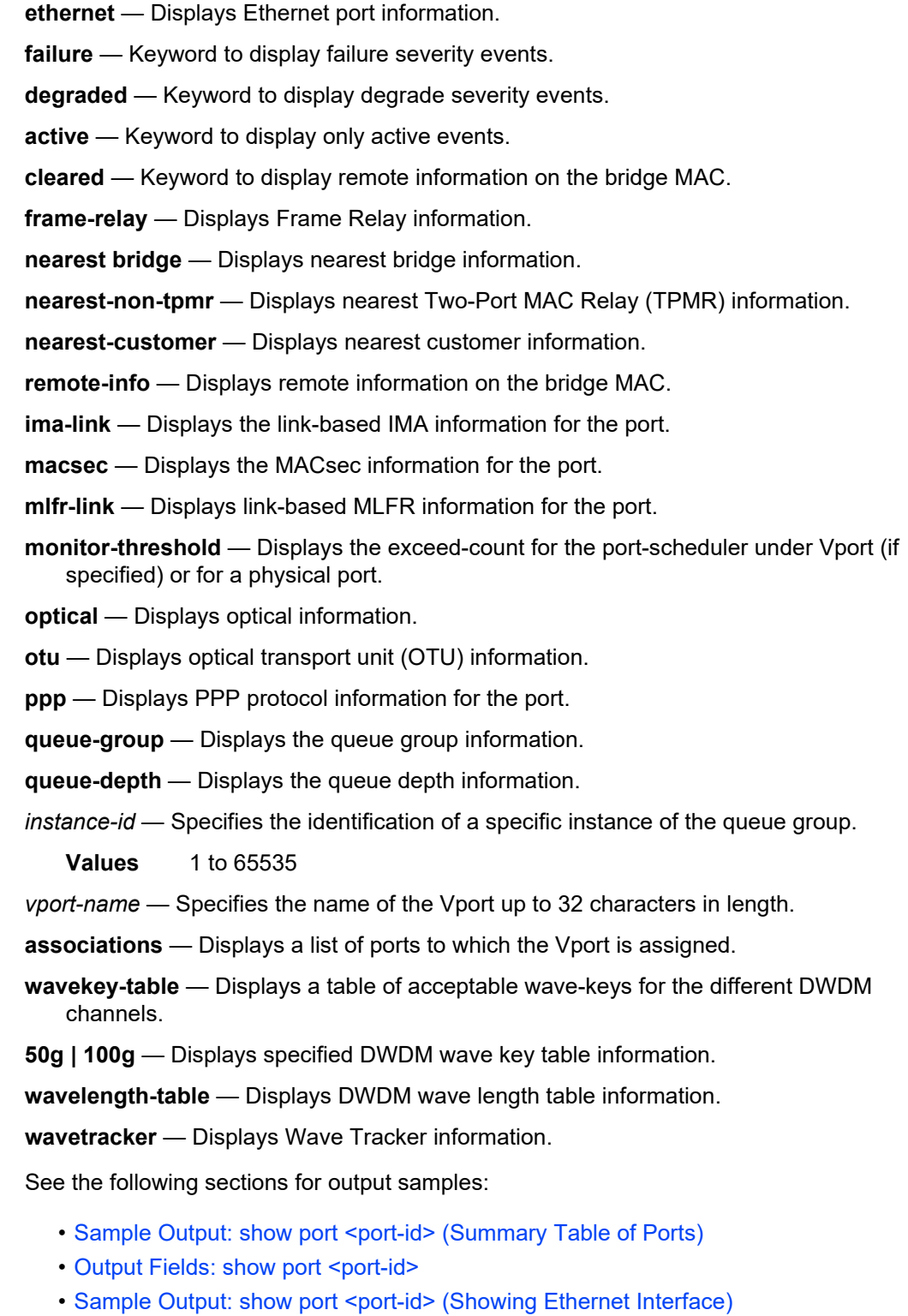

• [Sample Output: show port <port-id> detail \(Ethernet Interface Port\)](#page-761-0)

**Output**
- [Output Fields: show port <port-id> detail](#page-766-0)
- [Sample Output: show port <port id> optical detail](#page-773-0)
- [Output Fields: show port <port-id> optical detail](#page-775-0)
- [Sample Output: show port <port-id> vport <vport-name>](#page-777-0)
- [Sample Output: show port <port-id> detail \(Excerpt Showing Ethernet Statistics\)](#page-779-0)
- [Output Fields: show port <port-id> detail \(Excerpt Showing Ethernet Statistics\)](#page-779-1)
- Sample Output: show port <port-id> detail (Excerpt Showing Ethernet-like Medium [Statistics\)](#page-781-0)
- Output Fields: show port <port-id> detail (Excerpt Showing Ethernet-like Medium [Statistics Output\)](#page-782-0)
- [Sample Output: show port <port-id> \(Showing Channelized Ports\)](#page-783-0)
- [Output Fields: show port <port-id> \(Showing Channelized Ports\)](#page-786-0)
- [Sample Output: show port <port-id> associations](#page-787-0)
- [Output Fields: show port <port-id> associations](#page-787-1)
- [Sample Output: show port <port-id> frame-relay](#page-788-0)
- [Output Fields: show port <port-id> frame-relay](#page-788-1)
- [Sample Output: show port <port-id> otu detail](#page-788-2)
- [Output Fields: show port <port-id> otu detail](#page-789-0)
- [Sample Output: show port <port-id> ppp](#page-791-0)
- [Output Fields: show port <port-id> ppp](#page-793-0)
- [Sample Output: show port <port-id> atm](#page-794-0)
- [Sample Output: show port <port-id> atm cp](#page-797-0)
- [Output Fields: show port <port-id> atm](#page-799-0)
- [Sample Output: show port <port-id> atm pvc detail](#page-800-0)
- [Output Fields: show port <port-id> atm pvc detail](#page-801-0)
- [Sample Output: show port <port-id> atm pvt detail](#page-803-0)
- [Output Fields: show port <port-id> atm pvt detail](#page-803-1)
- [Sample Output: show port <port-id> \[statistics \[egress-aggregate\]\] \[detail\]](#page-804-0)
- [Sample Output: show port statistics](#page-805-0)
- [Sample Output: show port <port-id> dot1x](#page-806-0)
- [Output Fields: show port <port-id> dot1x](#page-807-0)
- [Sample Output: show port esat-n/n/n](#page-808-0)
- [Sample Output: show port ethernet](#page-810-0)
- [Sample Output: show port ethernet efm-oam](#page-816-0)
- [Sample Output: show port ethernet efm-oam event-logs](#page-817-0)
- [Sample Output: show port <port-id> ethernet lldp](#page-818-0)
- [Sample Output: show port <port-id> ethernet lldp remote-info](#page-818-1)
- [Sample Output: show port <port-id> ethernet lldp remote-info detail](#page-819-0)
- [Sample Output: show port <port-id> ethernet lldp detail](#page-820-0)
- [Sample Output: show port <port-id> macsec sub-port <sub-port-id>](#page-821-0)
- [Output Fields: show port <port-id> macsec subport-id <sub-port-id>](#page-821-1)
- [Sample Output: show port <port-id> macsec sub-port <sub-port-id> detail](#page-823-0)
- [Sample Output: show port <port-id> macsec sub-port <sub-port-id> statistics](#page-825-0)
- [Output Fields: show port <port-id> macsec sub-port <sub-port-id> statistics](#page-826-0)

### Sample Output: show port <port-id> (Summary Table of Ports)

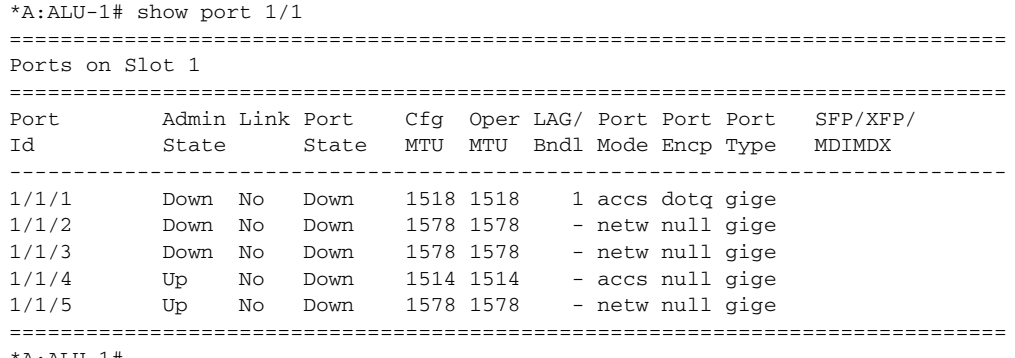

#### \*A:ALU-1#

#### **Output Fields: show port <port-id>**

[Table 73](#page-757-0) describes the output fields for the **show port <port-id>** command.

## <span id="page-757-0"></span>**Table 73** Output Fields: show port <port-id>

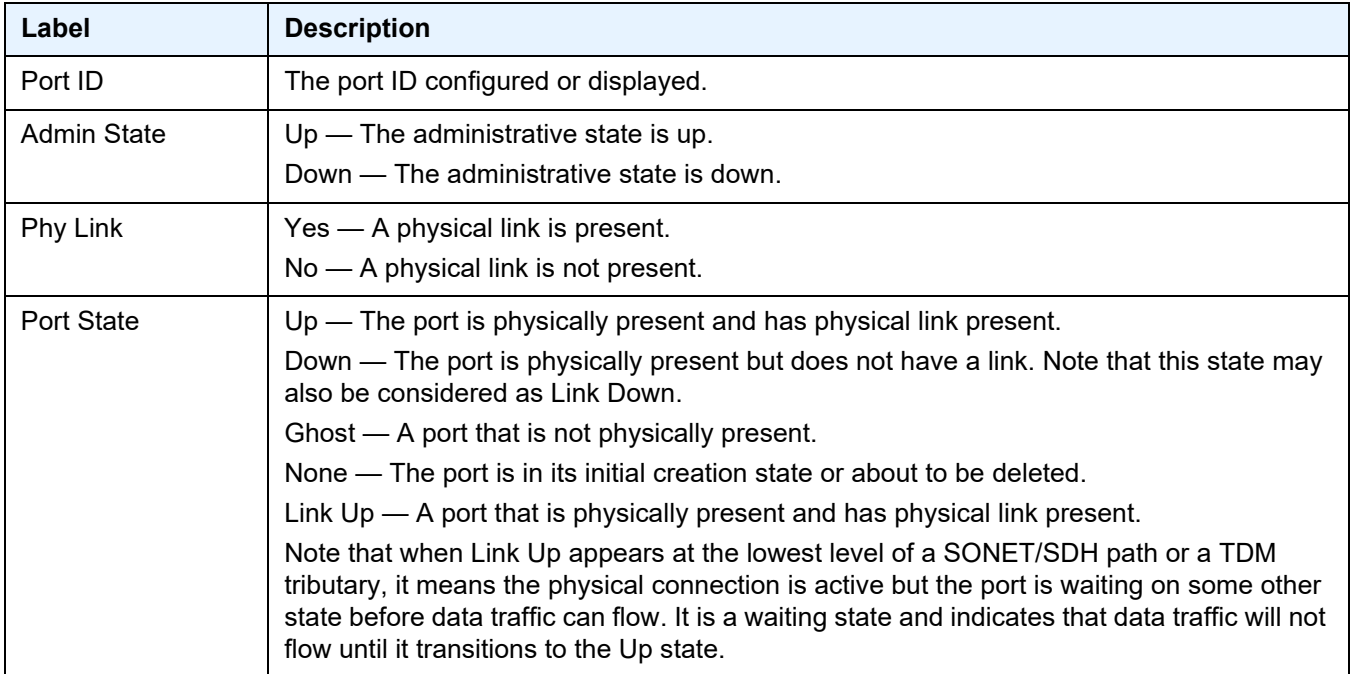

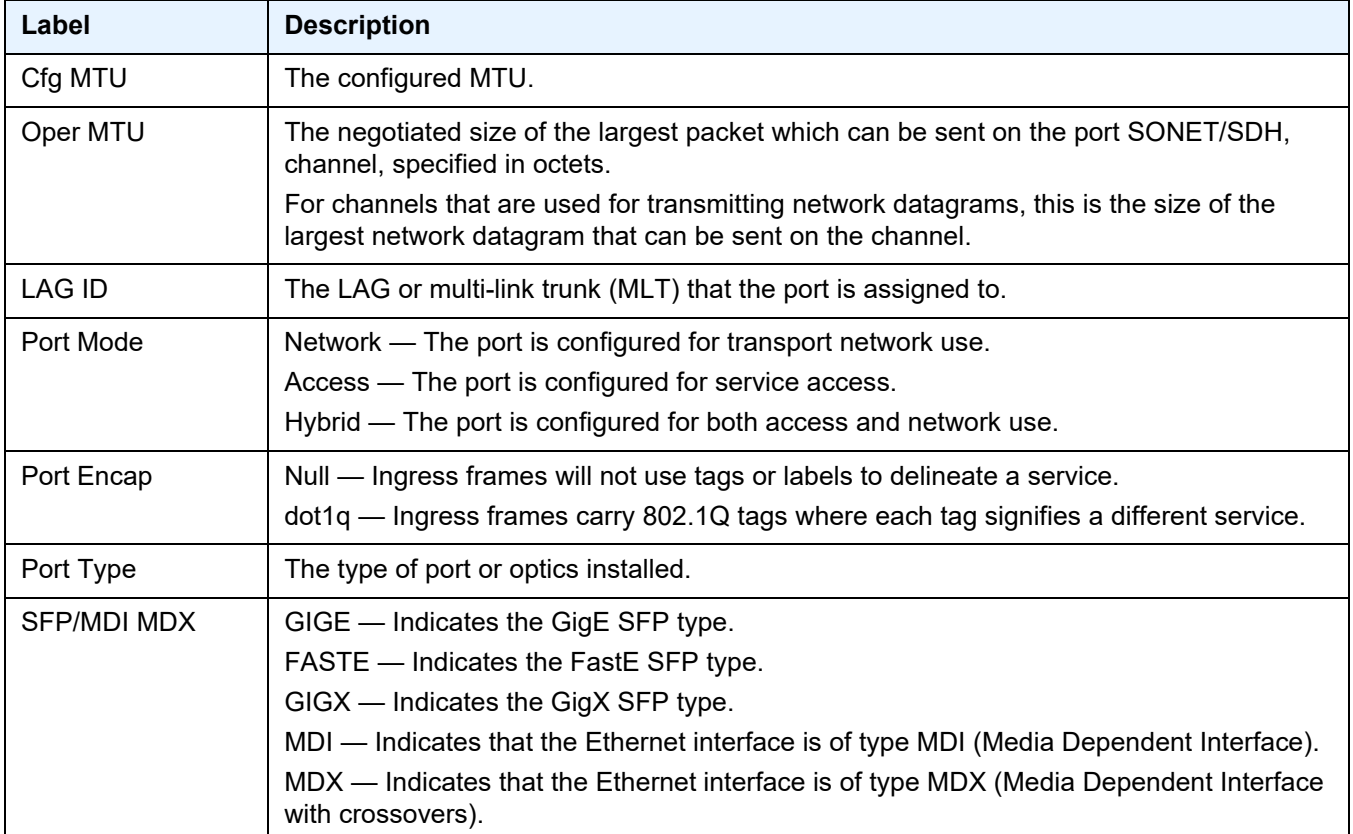

#### Sample Output: show port <port-id> (Showing Ethernet Interface)

```
*A:ALU-211# show port 1/1/2
===============================================================================
Ethernet Interface
===============================================================================
Description : 10/100 Ethernet TX
Interface : 1/1/2 Oper Speed : 100 mbps
Link-level : Ethernet Config Speed : 100 mbps
Admin State : up Oper Duplex : full
Oper State : up - Active in LAG 10 Config Duplex : full
Physical Link : Yes MTU : 1514
Single Fiber Mode : No
IfIndex : 35717120 Hold time up : 0 seconds
Last State Change : 12/16/2008 19:31:40 Hold time down : 0 seconds
Last Cleared Time : 12/16/2008 19:31:48
.....
===============================================================================
*A:ALU-211#
```
\*A:ALU-1# show port 5/1/4 =============================================================================== Ethernet Interface =============================================================================== Description : 10-Gig Ethernet Interface :  $5/1/4$  Oper Speed : 10 Gbps Link-level : Ethernet Config Speed : N/A Admin State : up Oper Duplex : full Oper State : down Config Duplex : N/A Physical Link : No MTU : 9212 Single Fiber Mode : No Min Frame Length : 64 Bytes<br>
Single Fiber Mode : No Min Frame Length : 64 Bytes<br>
IfIndex : 170000384 Hold time up : 0 seconds IfIndex : 170000384 Hold time up : 0 seconds Last State Change : 04/28/2017 13:09:15 Hold time down : 0 seconds Last Cleared Time : N/A DDM Events : Enabled Phys State Chng Cnt: 10 RS-FEC Mode : None Configured Mode : network Encap Type : null Dot1Q Ethertype : 0x8100 <br>
QinQ Ethertype : 0x8100 PBB Ethertype : 0x88e7 Ing. Pool % Rate : 100 Egr. Pool % Rate : 100 Ing. Pool Policy : n/a Egr. Pool Policy : n/a Net. Egr. Queue Pol: default Egr. Sched. Pol : n/a HS Scheduler Plcy : default HS Port Pool Plcy : default Monitor Port Sched : Disabled Monitor Agg Q Stats: Disabled Auto-negotiate : N/A MDI/MDX : N/A Oper Phy-tx-clock : not-applicable Accounting Policy : None **Collect-stats** : Disabled Acct Plcy Eth Phys : None Collect Eth Phys : Disabled Egress Rate : Default ingress Rate : Default Load-balance-algo : Default LACP Tunnel : Disabled Access Bandwidth : Not-Applicable Booking Factor : 100 Access Available BW: 0 Access Booked BW : 0 Sflow : Disabled Suppress Threshold : 1500 Reuse Threshold : 1000 Reuse Threshold : 1000 Reuse Threshold : 1000 Max Suppress Time: 40 seconds Half Life : 20 seconds Down-when-looped : Disabled Keep-alive : 10 Loop Detected : False Retry : 120 Use Broadcast Addr : False Sync. Status Msg. : Disabled Rx Quality Level : N/A Tx DUS/DNU : Disabled Tx Quality Level : N/A SSM Code Type : sdh Down On Int. Error : Disabled DOIE Tx Disable : Disabled CRC Mon SD Thresh : Disabled CRC Mon Window : 10 seconds CRC Mon SF Thresh : Disabled Sym Mon SD Thresh : Disabled Sym Mon Window : 10 seconds<br>Sym Mon SF Thresh : Disabled Tot Sym Mon Errs : 0 Sym Mon SF Thresh : Disabled

```
EFM OAM : Disabled EFM OAM Link Mon : Disabled
Ignr EFM OAM State : False
Configured Address : 10:e8:78:4d:24:f0
Hardware Address : 10:e8:78:4d:24:f0
Cfg Alarm : remote local
Transceiver Data
Transceiver Status : operational
Transceiver Type : SFP
Model Number : 3HE04823AAAA01 ALA IPU3ANKEAA
TX Laser Wavelength: 1310 nm
Connector Code : LC Vendor OUI : 00:90:65
Manufacture date : 2016/07/23 Media : Ethernet
Serial Number : AW40PC8
Part Number : FTLX1471D3BCL-A5
Optical Compliance : 10GBASE-LR
Link Length support: 10km for SMF
===============================================================================
Transceiver Digital Diagnostic Monitoring (DDM), Internally Calibrated
===============================================================================
                     Value High Alarm High Warn Low Warn Low Alarm
-------------------------------------------------------------------------------
Temperature (C) +38.1 +78.0 +73.0 -8.0 -13.0
Supply Voltage (V) 3.31 3.70 3.60 3.00 2.90
Tx Bias Current (mA) 40.4 85.0 80.0 20.0 15.0
Tx Output Power (dBm) -1.30 2.00 1.00 -7.00 -8.00
Rx Optical Power (avg dBm) -1.38 2.50 2.00 -18.01 -20.00
===============================================================================
===============================================================================
===============================================================================
OTU Interface
===============================================================================
OTU Status : Disabled
===============================================================================
===============================================================================
Traffic Statistics
===============================================================================
                                    Input Output
-------------------------------------------------------------------------------
Octets 0 0
Packets                          0          0
Errors 0 0
Utilization (300 seconds) 0.00% 0.00% 0.00% 0.00%
===============================================================================
Port Statistics
===============================================================================
                                     Input Output
-------------------------------------------------------------------------------
Unicast Packets 0 0
Multicast Packets 0 0
Broadcast Packets 0 0
Discards 0 0
Unknown Proto Discards 0
```

```
===============================================================================
===============================================================================
Ethernet-like Medium Statistics
===============================================================================
Alignment Errors : 0 Sngl Collisions : 0
FCS Errors : 0 Mult Collisions : 0 0
SQE Test Errors : 0 Late Collisions : 0
CSE : 0 Excess Collisns : 0
Too long Frames : 0 Int MAC Tx Errs : 0
Symbol Errors : 0 Int MAC Rx Errs : 0 0 1 1 m
In Pause Frames : 0 Out Pause Frames : 0
===============================================================================
```
## Sample Output: show port <port-id> detail (Ethernet Interface Port)

A:ALU-1# show port 5/1/4 detail

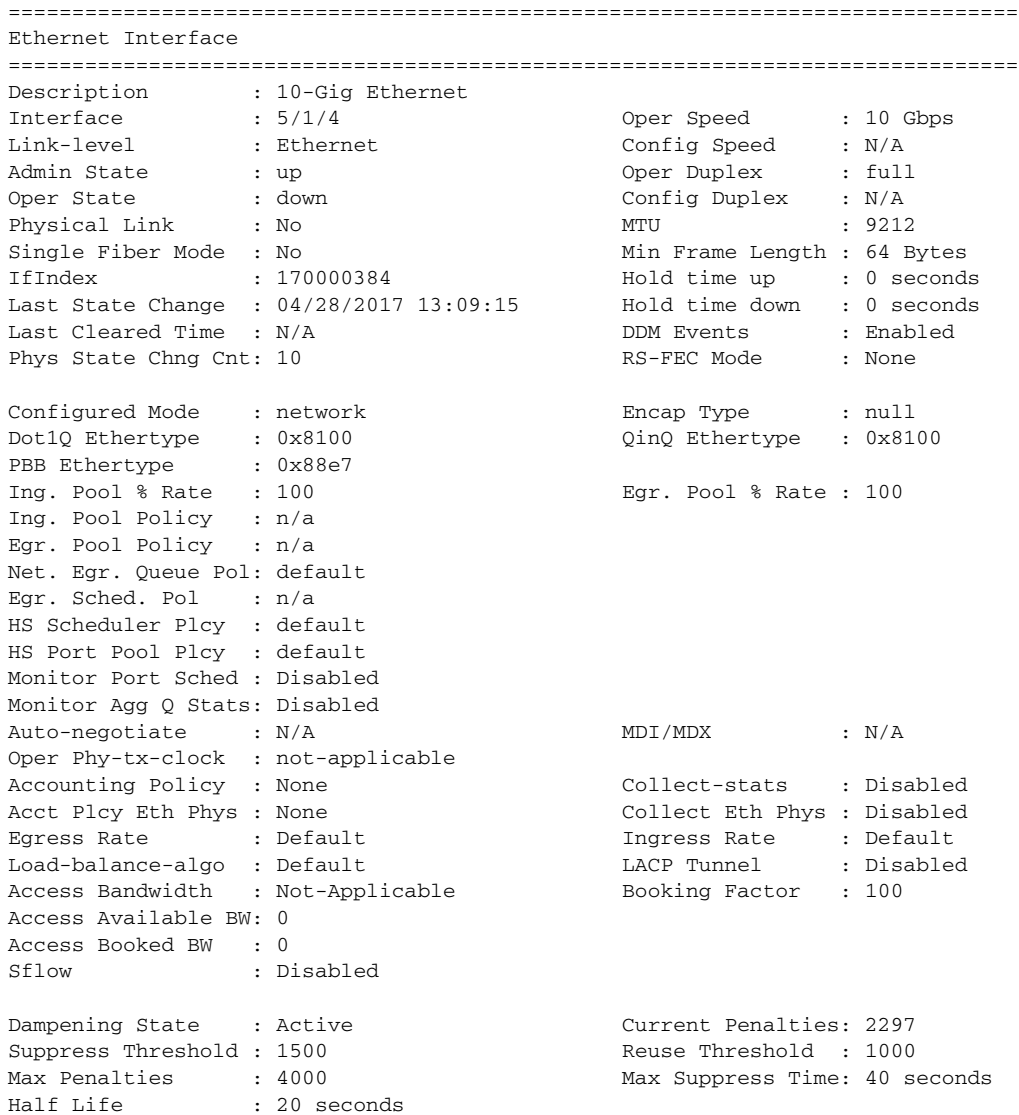

Down-when-looped : Disabled Keep-alive : 10 Loop Detected : False Retry : 120 Use Broadcast Addr : False Sync. Status Msg. : Disabled Rx Quality Level : N/A Tx DUS/DNU : Disabled Tx Quality Level : N/A SSM Code Type : sdh Down On Int. Error : Disabled DOIE Tx Disable : Disabled CRC Mon SD Thresh : Disabled CRC Mon Window : 10 seconds CRC Mon SF Thresh : Disabled Sym Mon SD Thresh : Disabled Sym Mon Window : 10 seconds Sym Mon SF Thresh : Disabled Tot Sym Mon Errs : 0 EFM OAM : Disabled EFM OAM Link Mon : Disabled Ignr EFM OAM State : False Configured Address : 10:e8:78:4d:24:f0 Hardware Address : 10:e8:78:4d:24:f0 Cfg Alarm : remote local Transceiver Data Transceiver Status : operational Transceiver Type : SFP Model Number : 3HE04823AAAA01 ALA IPU3ANKEAA TX Laser Wavelength: 1310 nm Connector Code : LC Vendor OUI : 00:90:65 Manufacture date : 2016/07/23 Media : Ethernet Serial Number : AW40PC8 Part Number : FTLX1471D3BCL-A5 Optical Compliance : 10GBASE-LR Link Length support: 10km for SMF =============================================================================== Transceiver Digital Diagnostic Monitoring (DDM), Internally Calibrated =============================================================================== Value High Alarm High Warn Low Warn Low Alarm ------------------------------------------------------------------------------- Temperature (C) +38.1 +78.0 +73.0 -8.0 -13.0 Supply Voltage (V) 3.31 3.70 3.60 3.00 2.90 Tx Bias Current (mA) 40.3 85.0 80.0 20.0 15.0 Tx Output Power (dBm) -1.29 2.00 1.00 -7.00 -8.00 Rx Optical Power (avg dBm) -1.38 2.50 2.00 -18.01 -20.00 =============================================================================== =============================================================================== =============================================================================== OTU Interface =============================================================================== OTU Status : Disabled =============================================================================== =============================================================================== Traffic Statistics ===============================================================================

### INTERFACE CONFIGURATION GUIDE RELEASE 20.2.R1

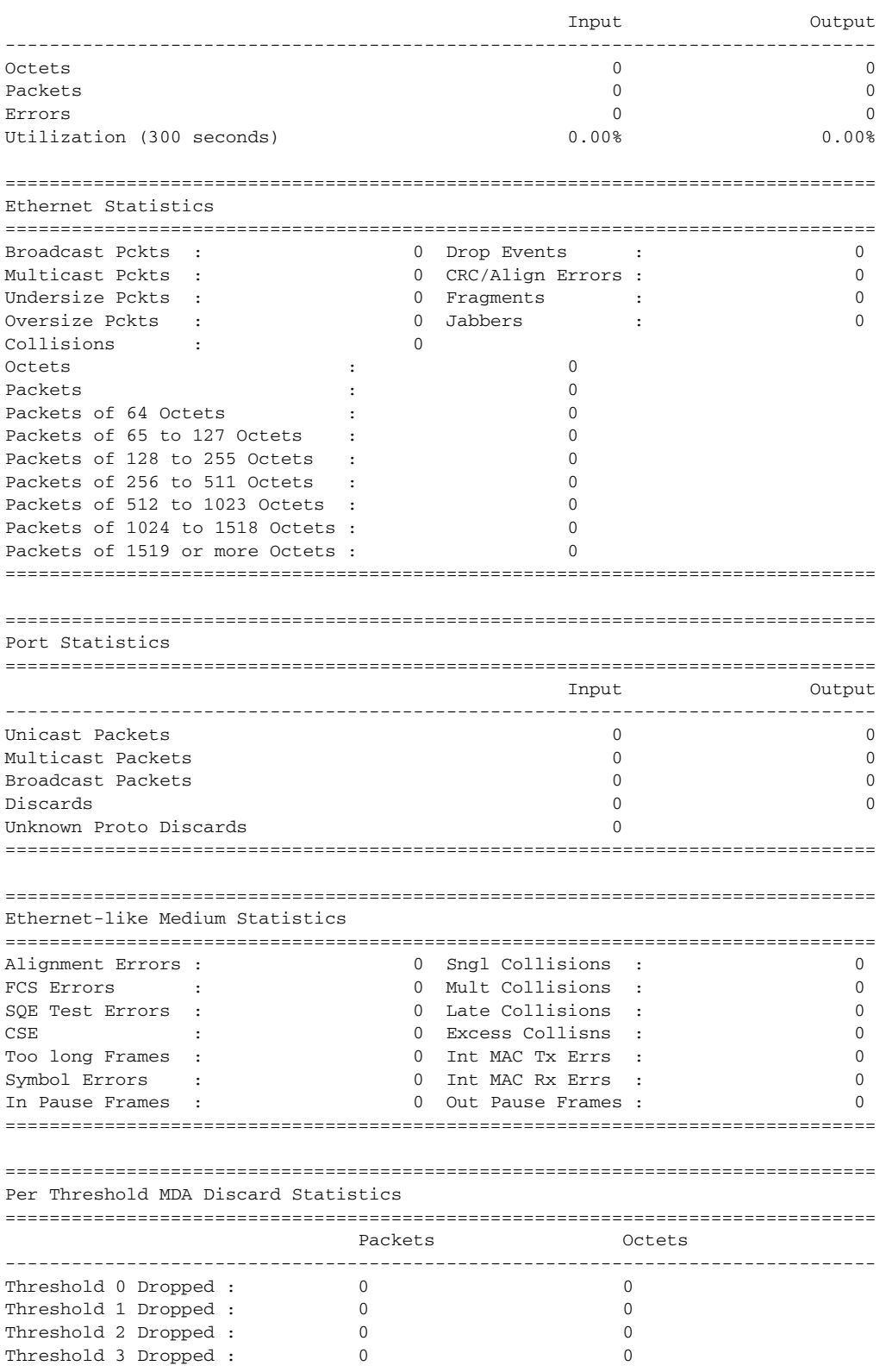

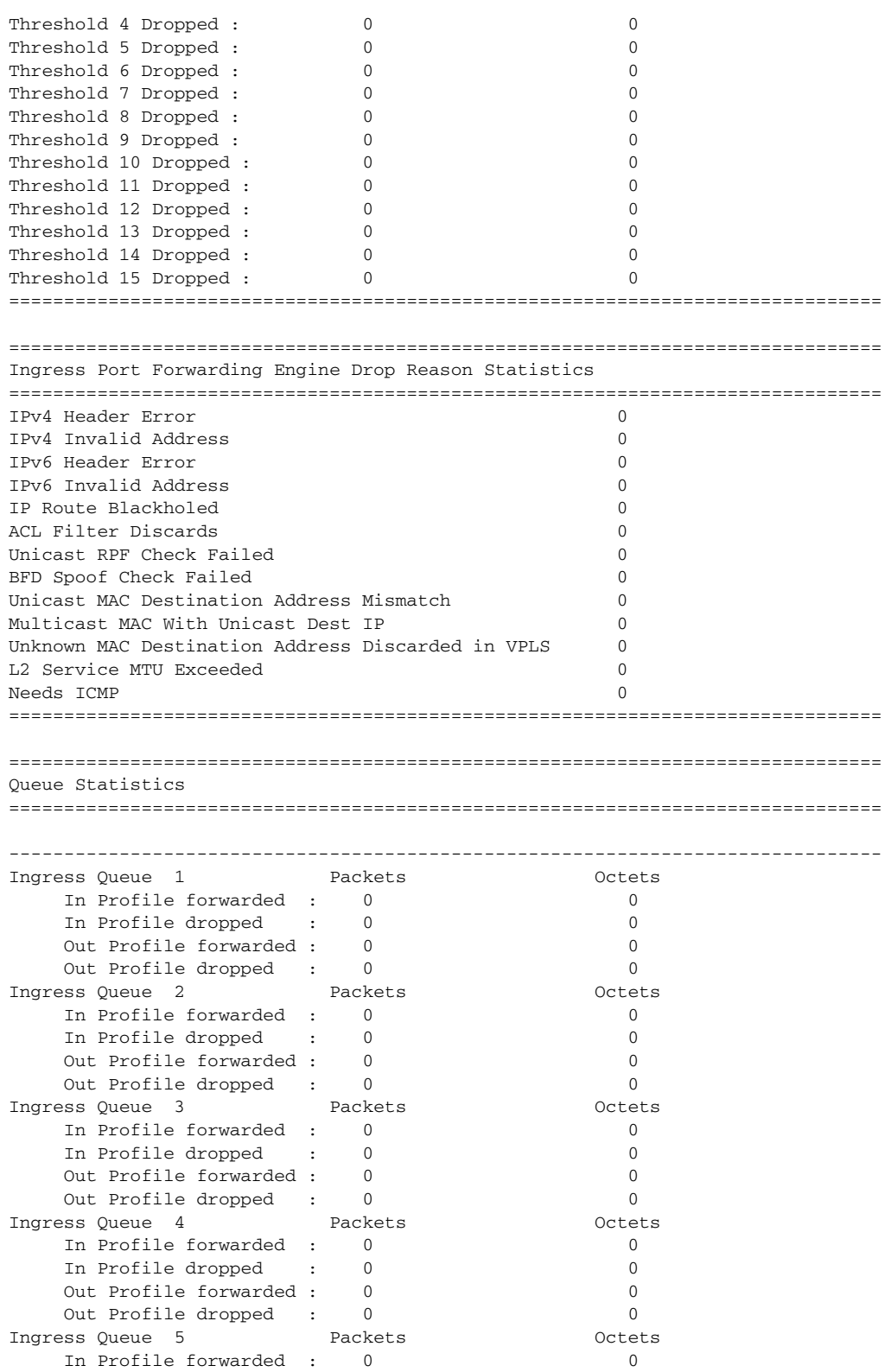

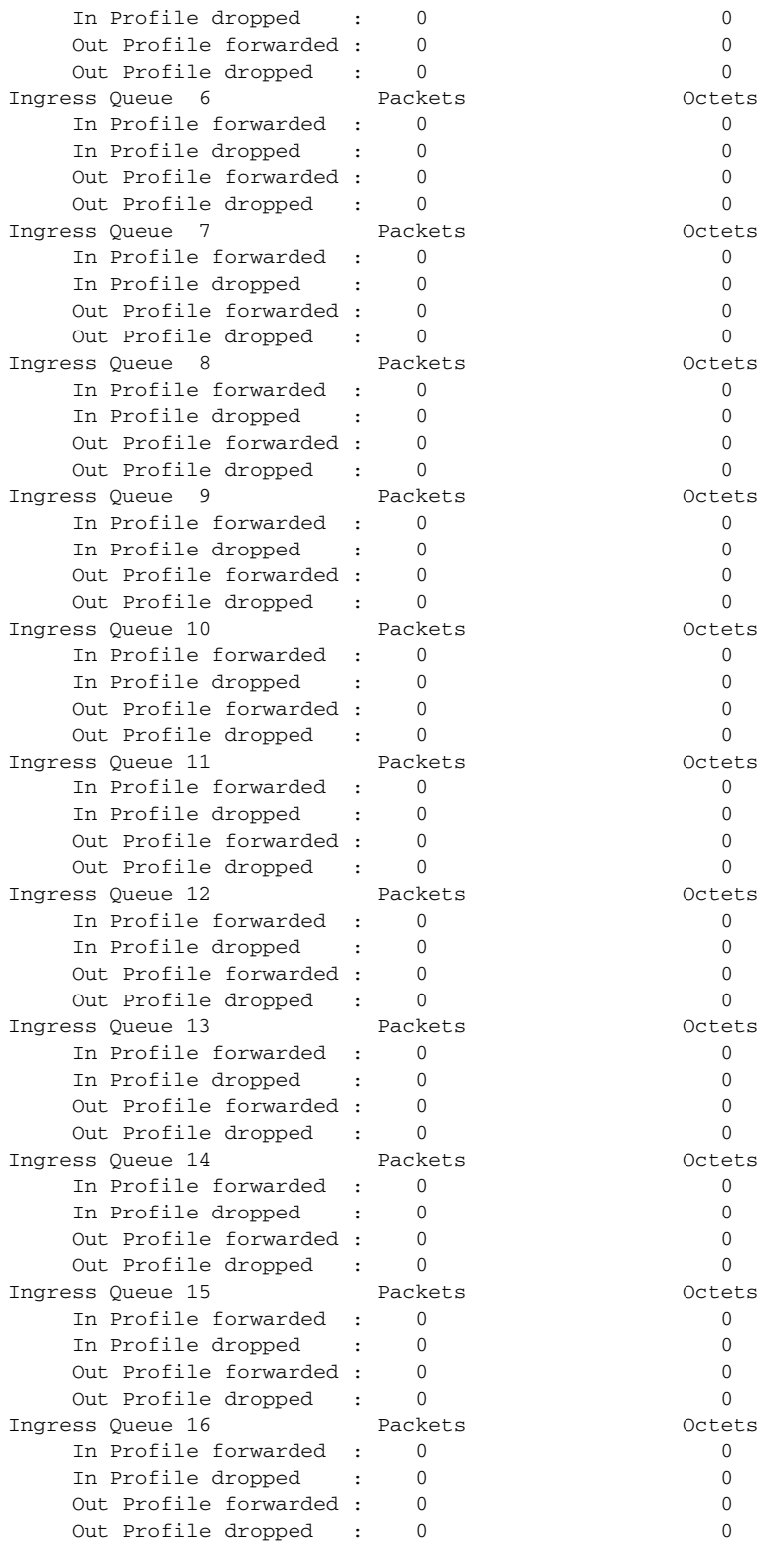

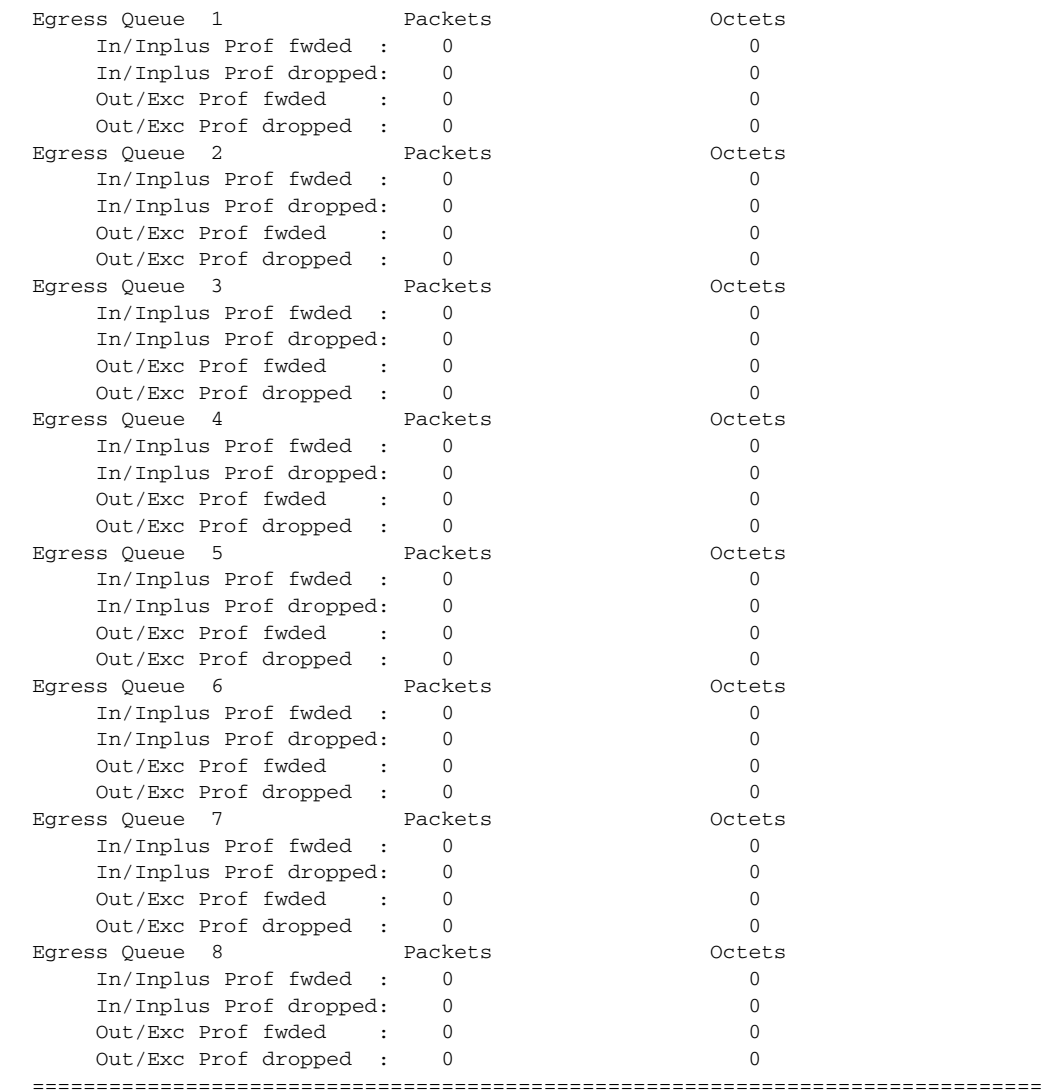

# <span id="page-766-0"></span>**Output Fields: show port <port-id> detail**

[Table 74](#page-766-1) describes the output fields for the **show port <port-id> detail** command.

# <span id="page-766-1"></span>Table 74 Output Fields: show port <port-id> detail

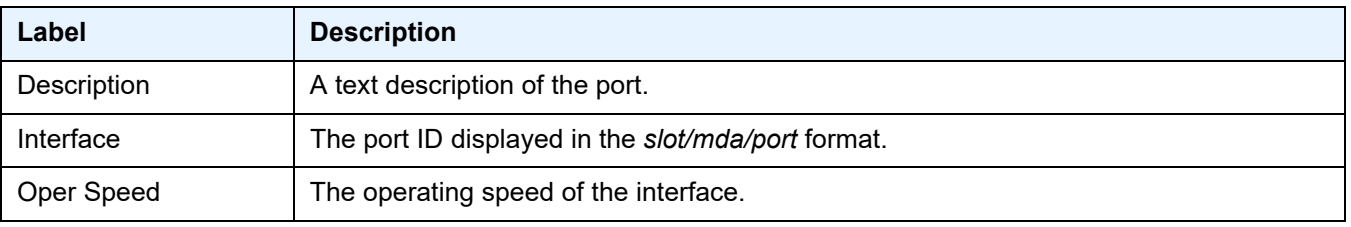

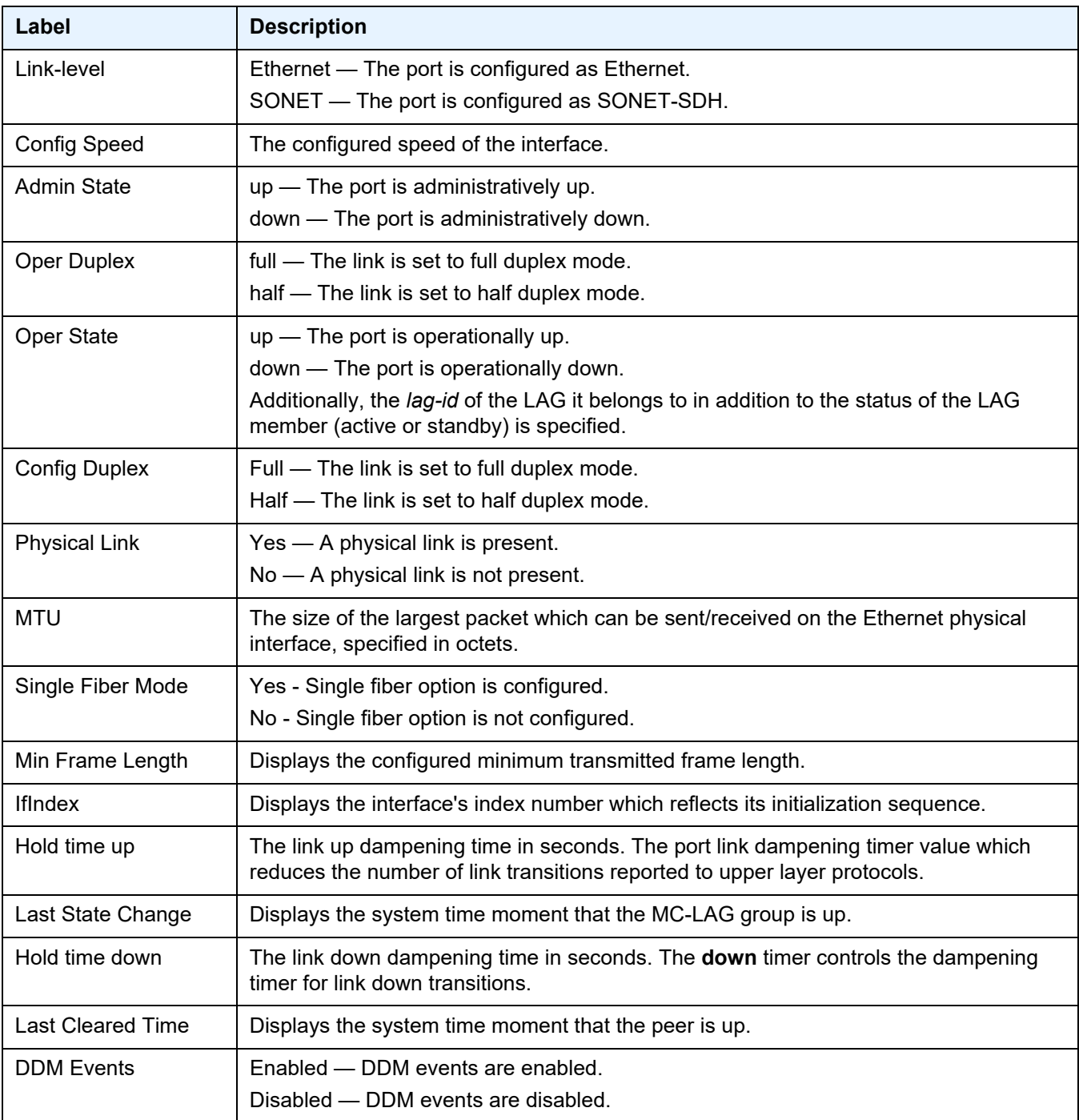

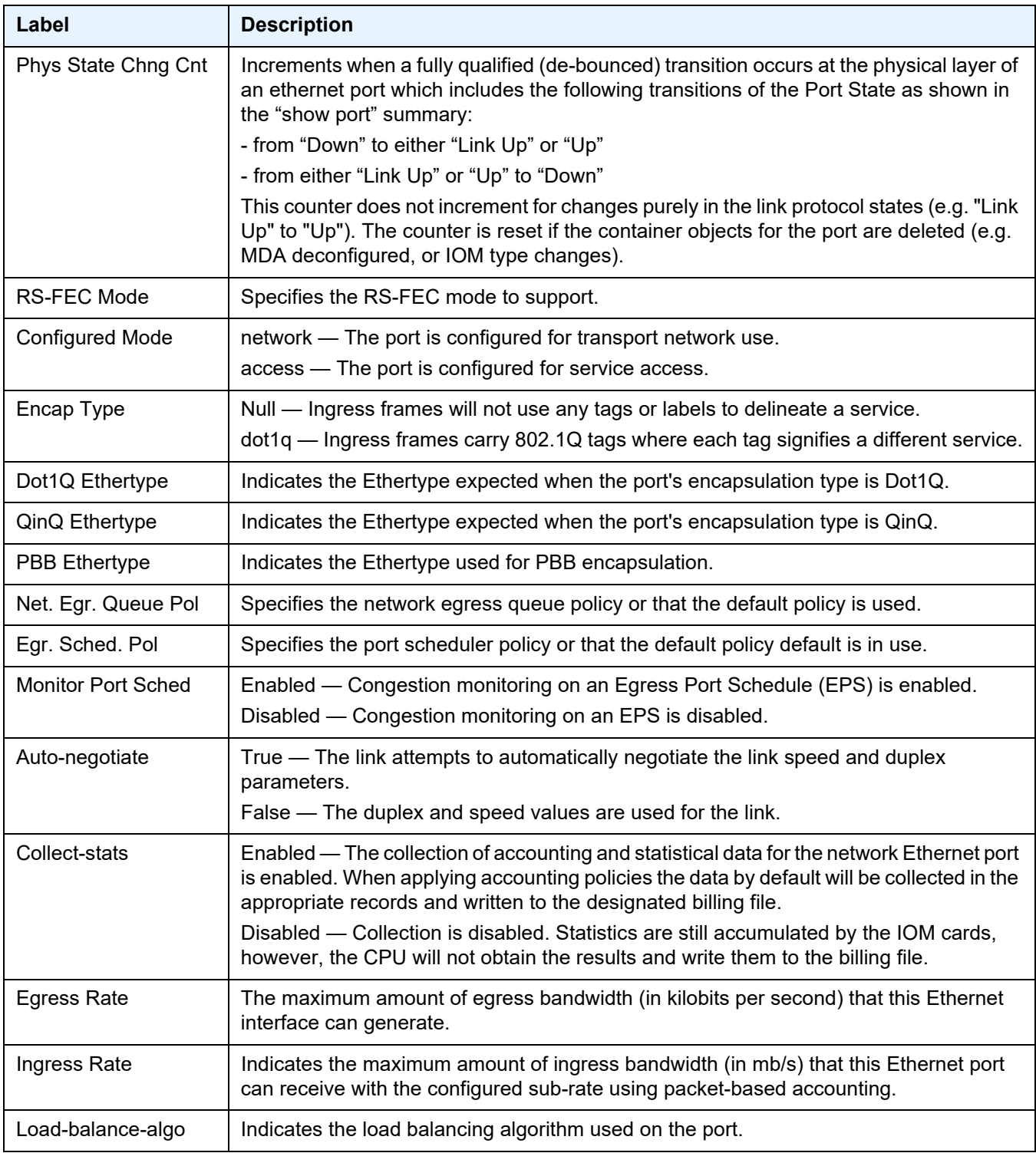

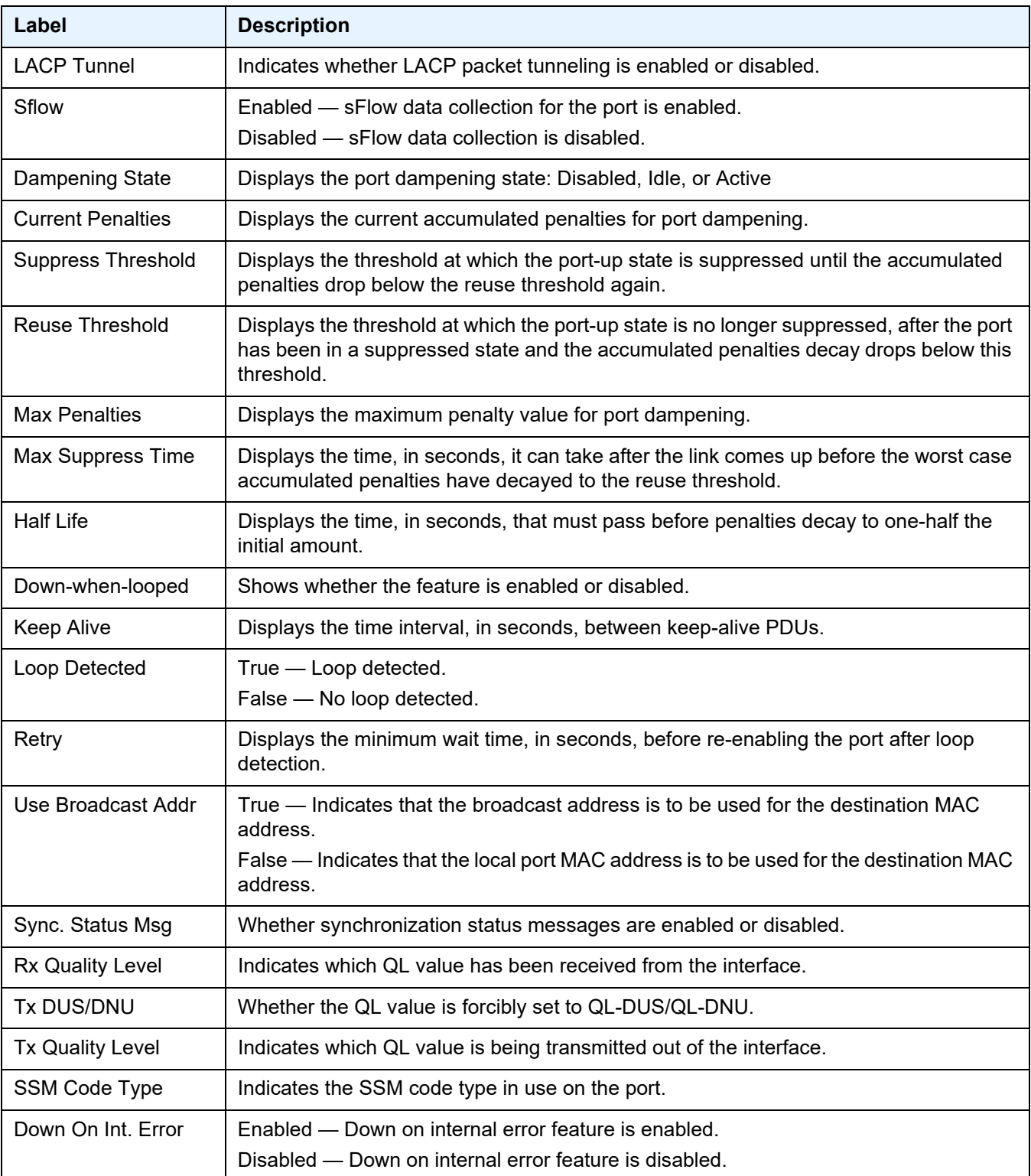

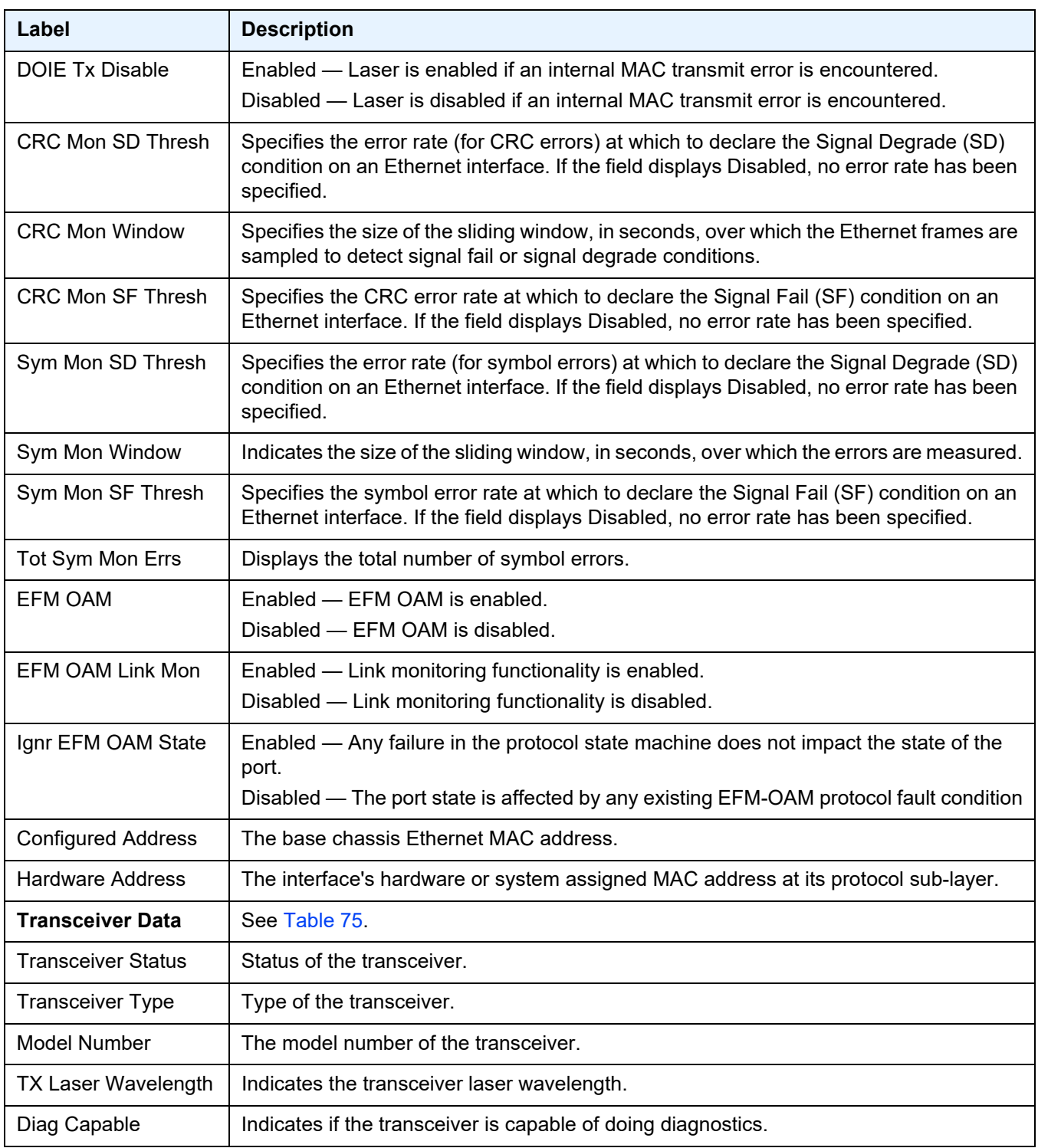

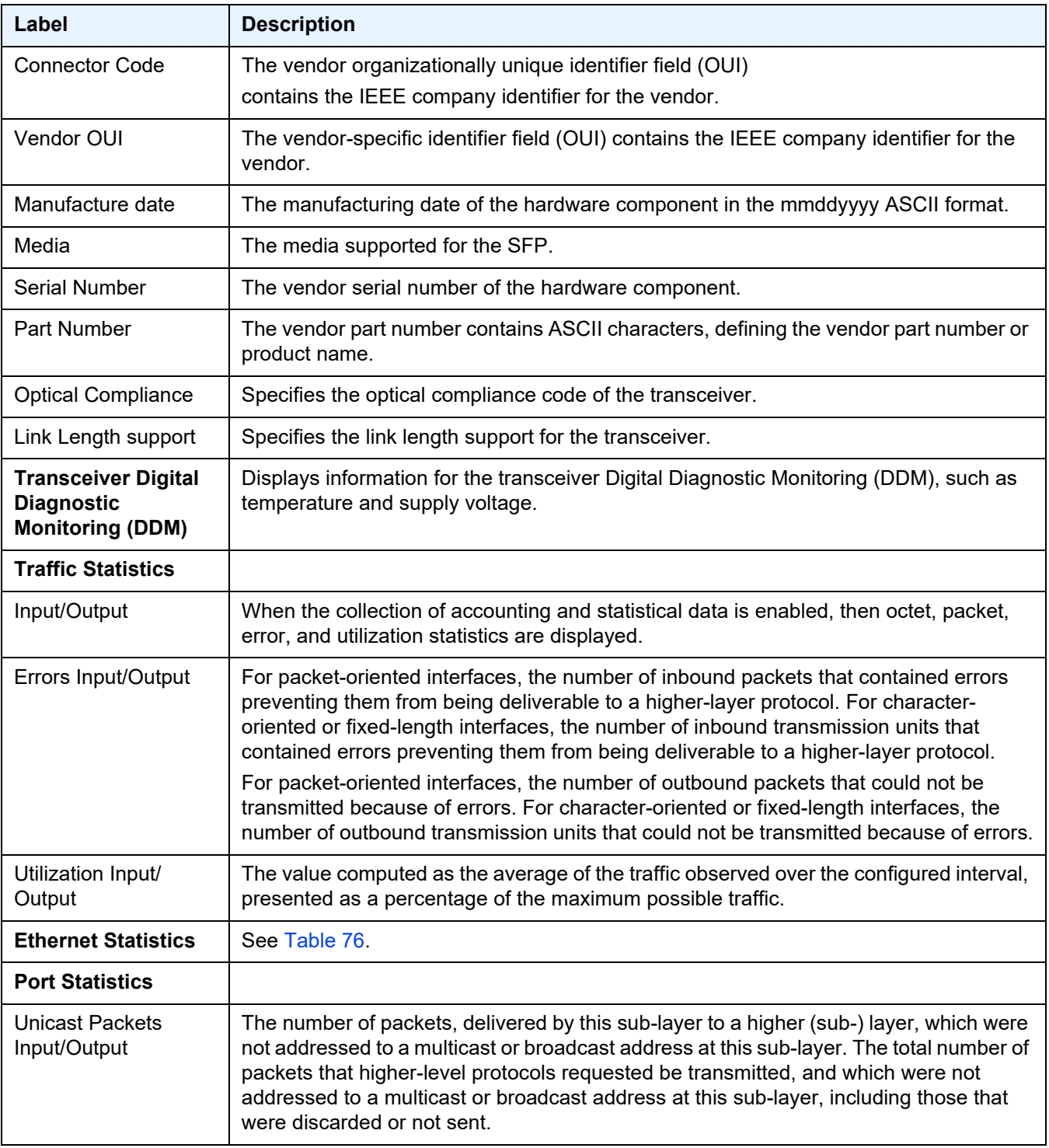

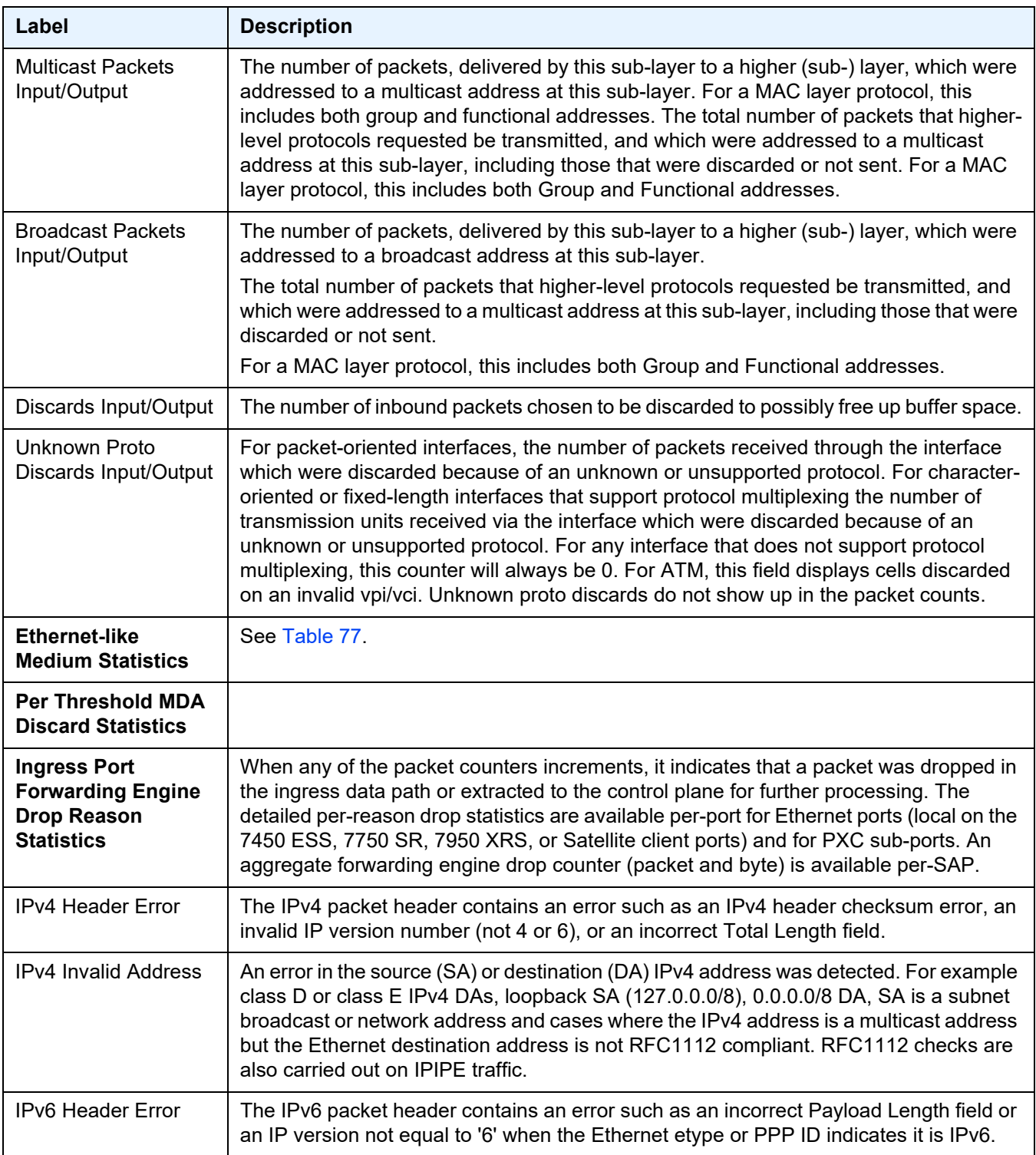

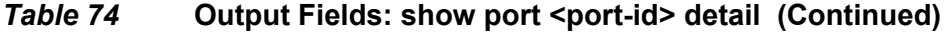

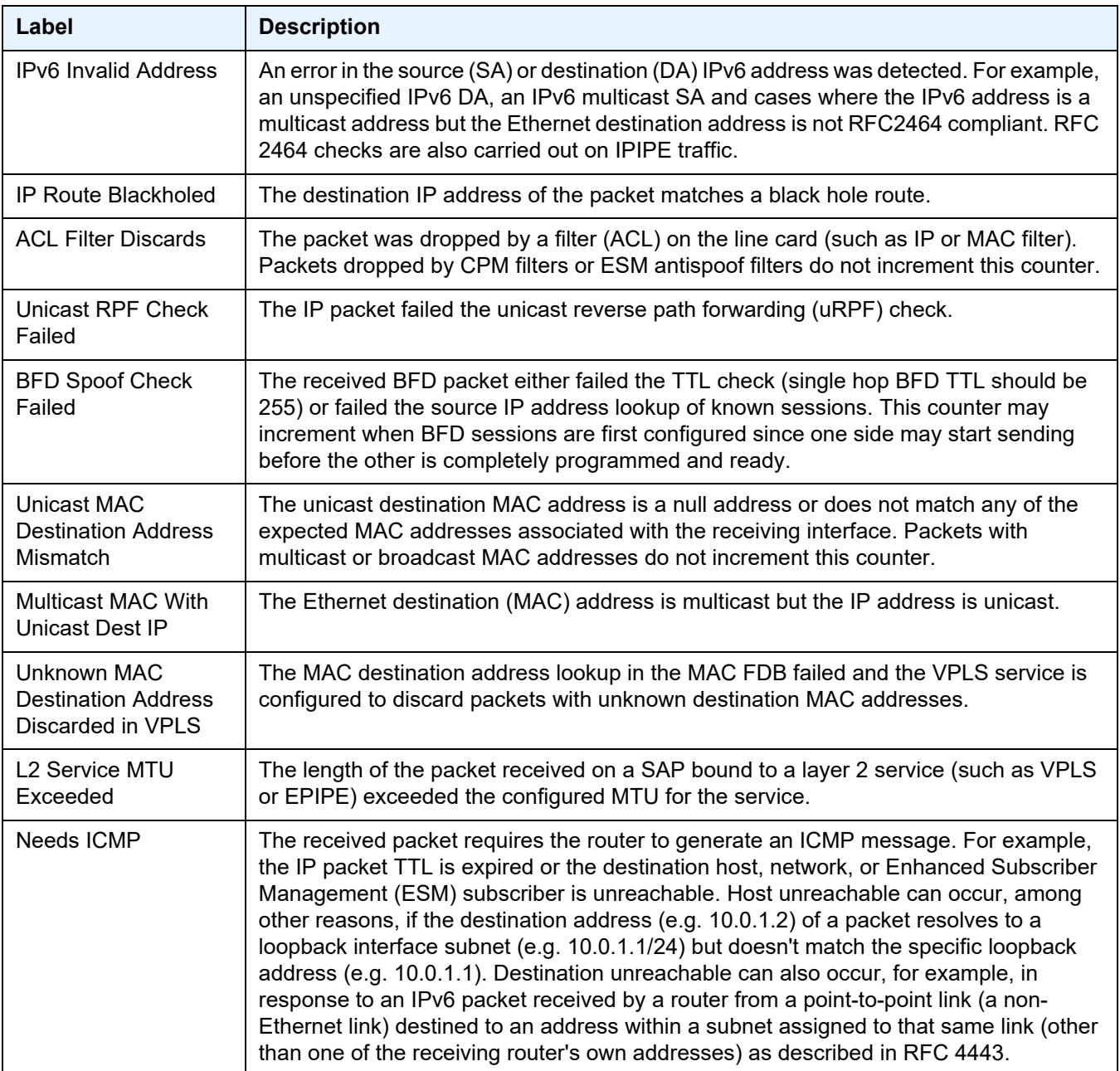

## <span id="page-773-0"></span>Sample Output: show port <port id> optical detail

```
*A:ALU-1# show port 4/1/1 optical detail
===============================================================================
Optical Interface
===============================================================================
Transceiver Data
```
Transceiver Status : operational Transceiver Type : MSA-100GLH Model Number : 28-0089-XX

Diag Capable : yes Diag Capable : yes<br>Number of Lanes : 1 Connector Code : LC

Manufacture date :  $2012/07/16$ Serial Number : 122900645 Part Number : AC100-201-00E Optical Compliance : DWDM-TUN Link Length support: 80km for SMF

TX Laser Wavelength: 1558.172 nm

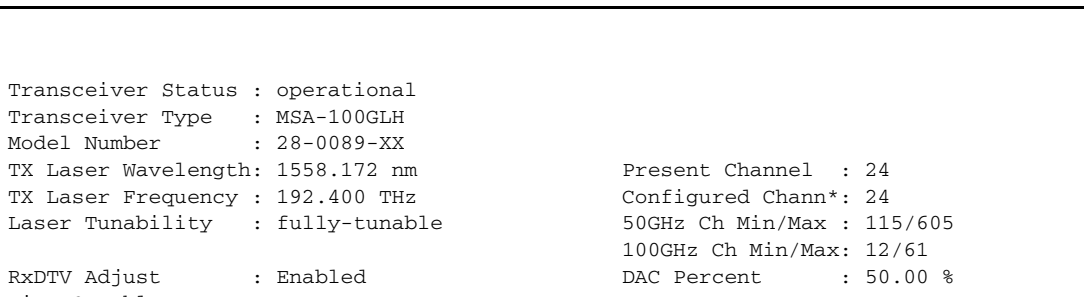

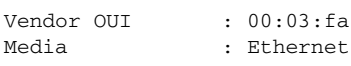

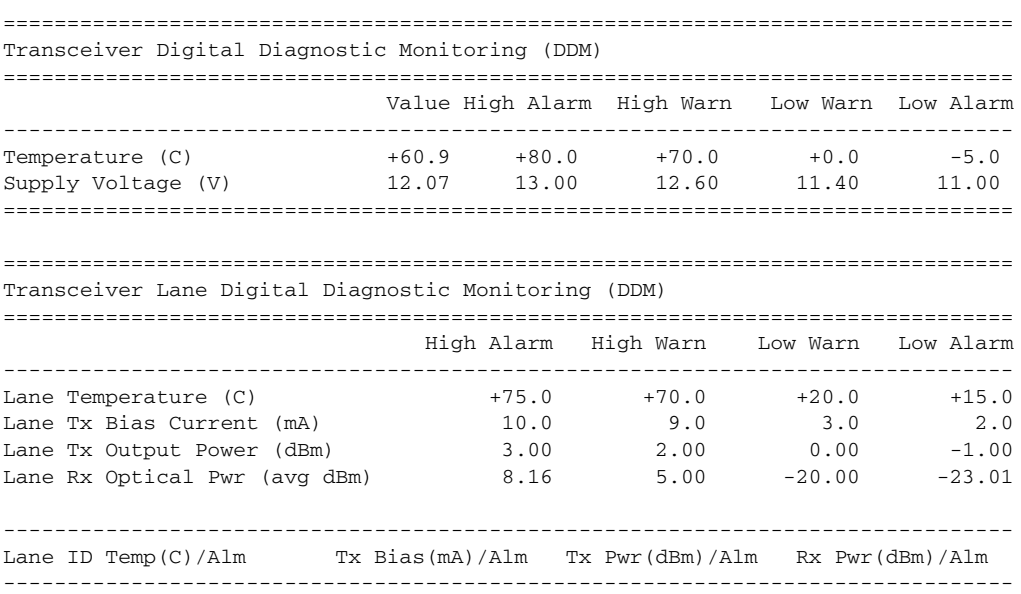

1 +48.4 5.1 0.99 -10.45 ===============================================================================

=============================================================================== Coherent Optical Module ===============================================================================

fg Tx Target Power: 1.00 dBm Present Rx Channel : 24 Cfg Rx LOS Thresh : -23.00 dBm Cfg Rx Channel : 24 (auto) Disp Control Mode : automatic Sweep Start Disp : -25500 ps/nm<br>Cfg Dispersion : 0 ps/nm Sweep End Disp : 2000 ps/nm Cfg Dispersion : 0 ps/nm Sweep End Disp : 2000 ps/nm

```
CPR Window Size : 4 symbols
Cfg Alarms : modflt mod netrx nettx hosttx
Alarm Status :
Defect Points :
Rx Q Margin : 10.1 dB Chromatic Disp : 1 ps/nm
SNR X Polar : 19.7 dB Diff Group Delay : 0 ps
```
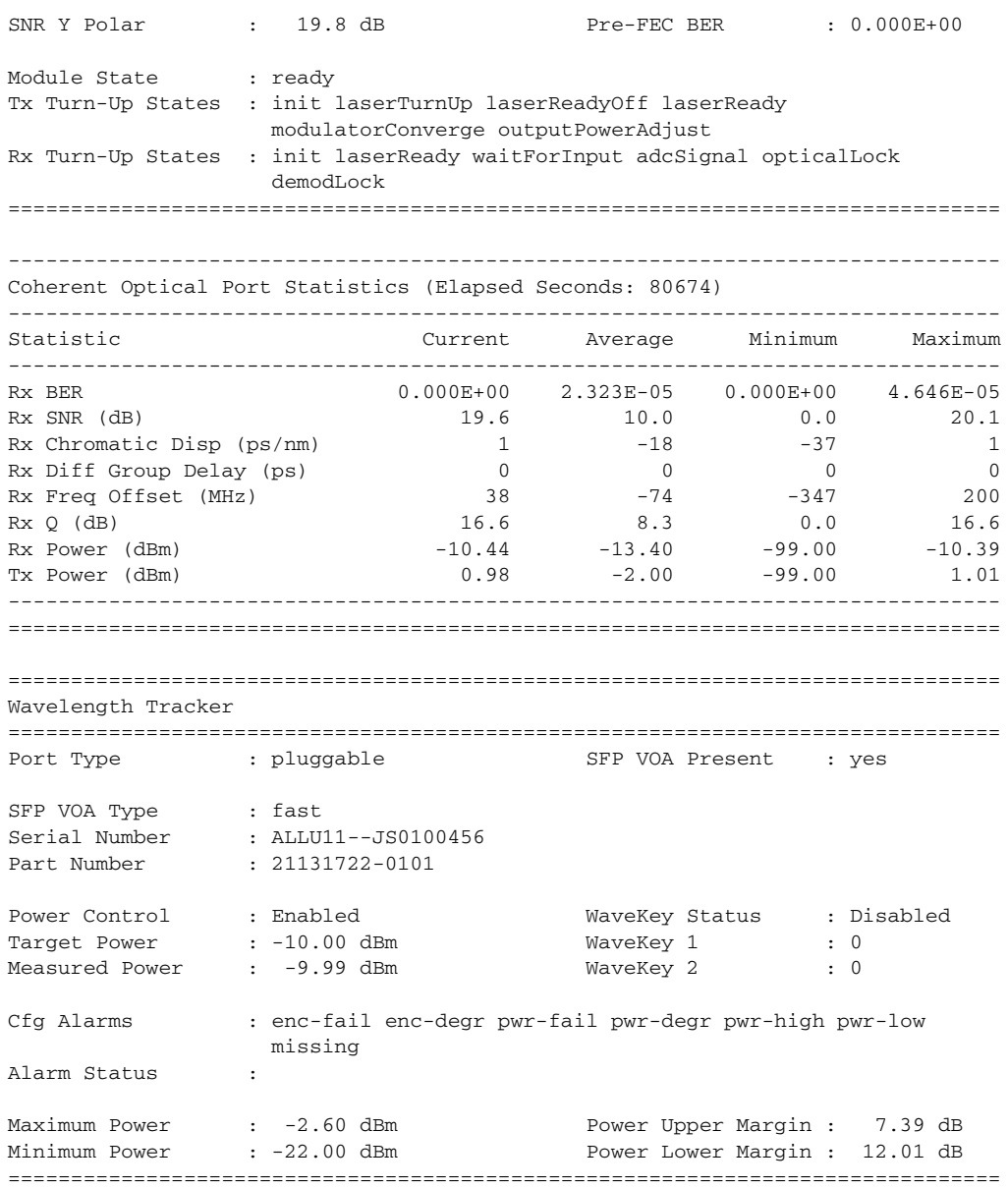

# <span id="page-775-0"></span>Table 75 Output Fields: show port <port-id> optical detail

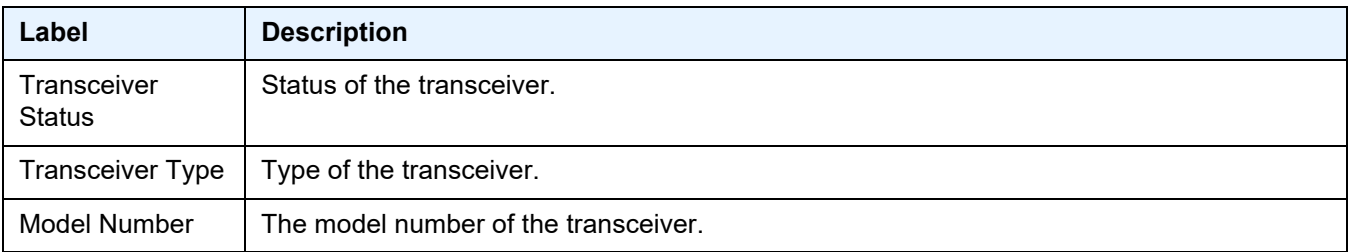

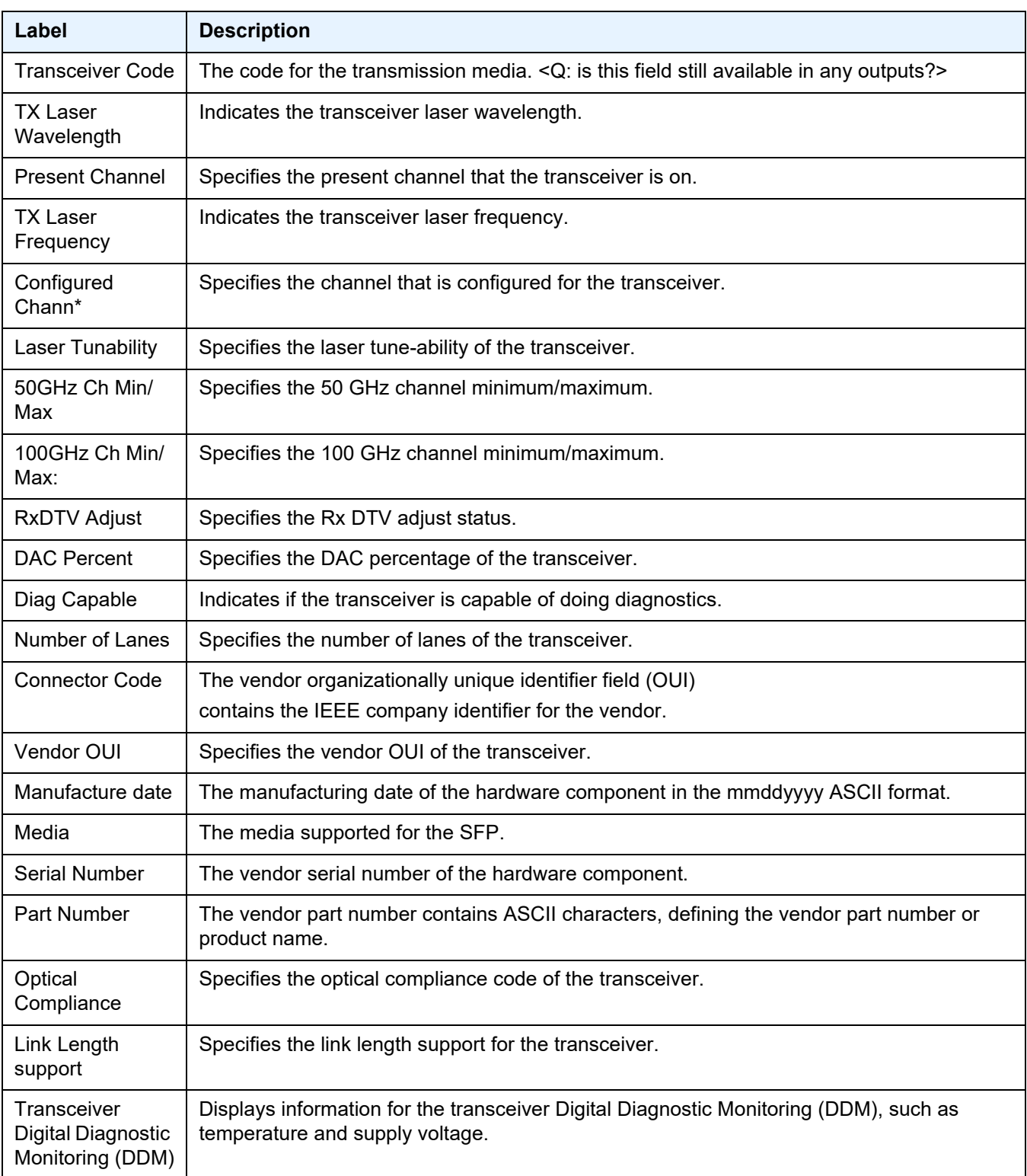

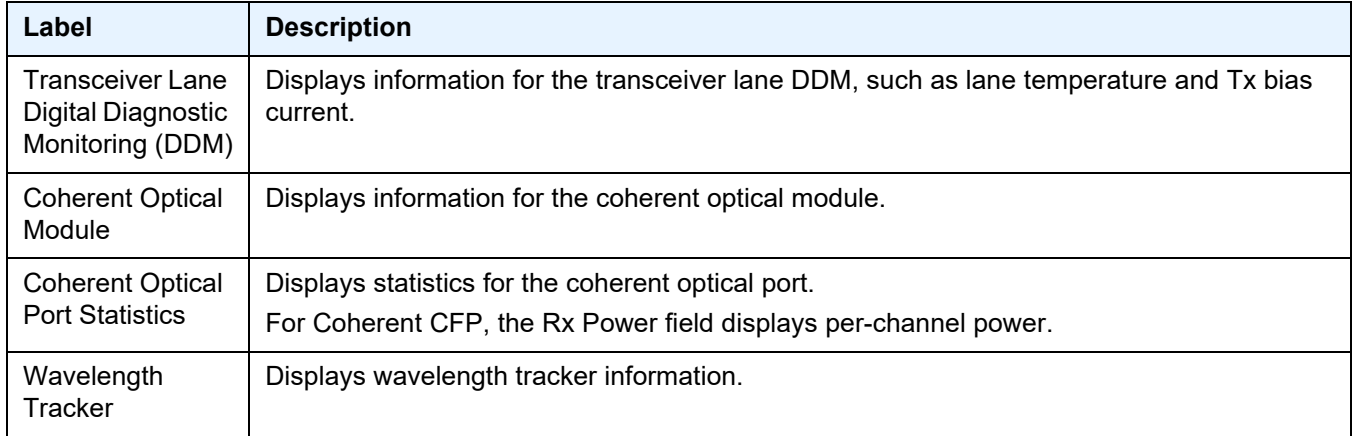

#### <span id="page-777-0"></span>Sample Output: show port <port-id> vport <vport-name>

```
*A:Bennet-Dut-A# show port 1/1/2 vport "vp1"
========================================================================
Ethernet port 1/1/2 Access Egress vport
========================================================================
VPort Name
Description : (Not Specified)
Sched Policy : psp
Host-Matches
------------------------------------------------------------------------
Dest: dslam1
          ------------------------------------------------------------------------
========================================================================
*A:Bennet-Dut-A#
*A:Bennet-Dut-A# show port 1/1/2 vport "vp1" associations
========================================================================
Ethernet port 1/1/2 Access Egress vport
========================================================================
------------------------------------------------------------------------
VPort "vp1"
------------------------------------------------------------------------
svc-id : 1
sap : 1/1/2:1
 subscr: s1
ip : 10.1.1.2
mac : 00:00:00:00:00:01 pppoe-sid: N/A
========================================================================
*A:Bennet-Dut-A
*A:Bennet-Dut-A# show port 1/1/1 vport "abc" monitor-threshold
===============================================================================
Port 1/1/1 Vport "abc" Monitor Threshold Info
===============================================================================
Attribute Exceed Count Config Rate Threshold Prcnt
```
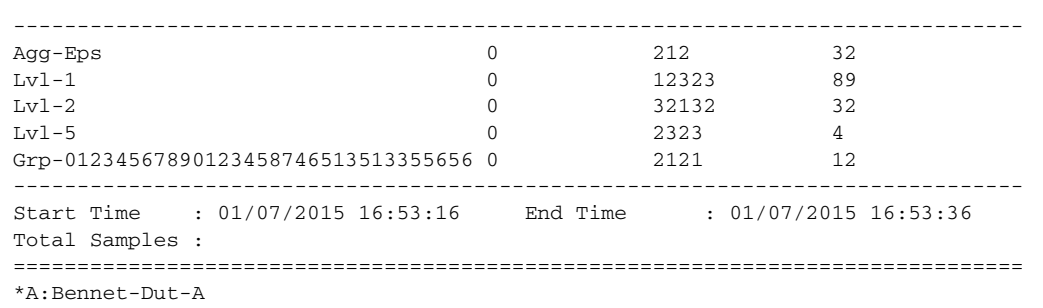

Note: If the Vport name is omitted, statistics for all Vports are displayed (bulk read). The statistics are displayed only for the levels, groups, and agg-eps for which the monitorthreshold is enabled. The output information filtering per level, group, or agg-eps is not embedded in the show commands natively. Instead, the output can be filtered with the match extensions for the show command. For example, show port 1/1/1 vport test monitor-threshold | match Lvl-1.

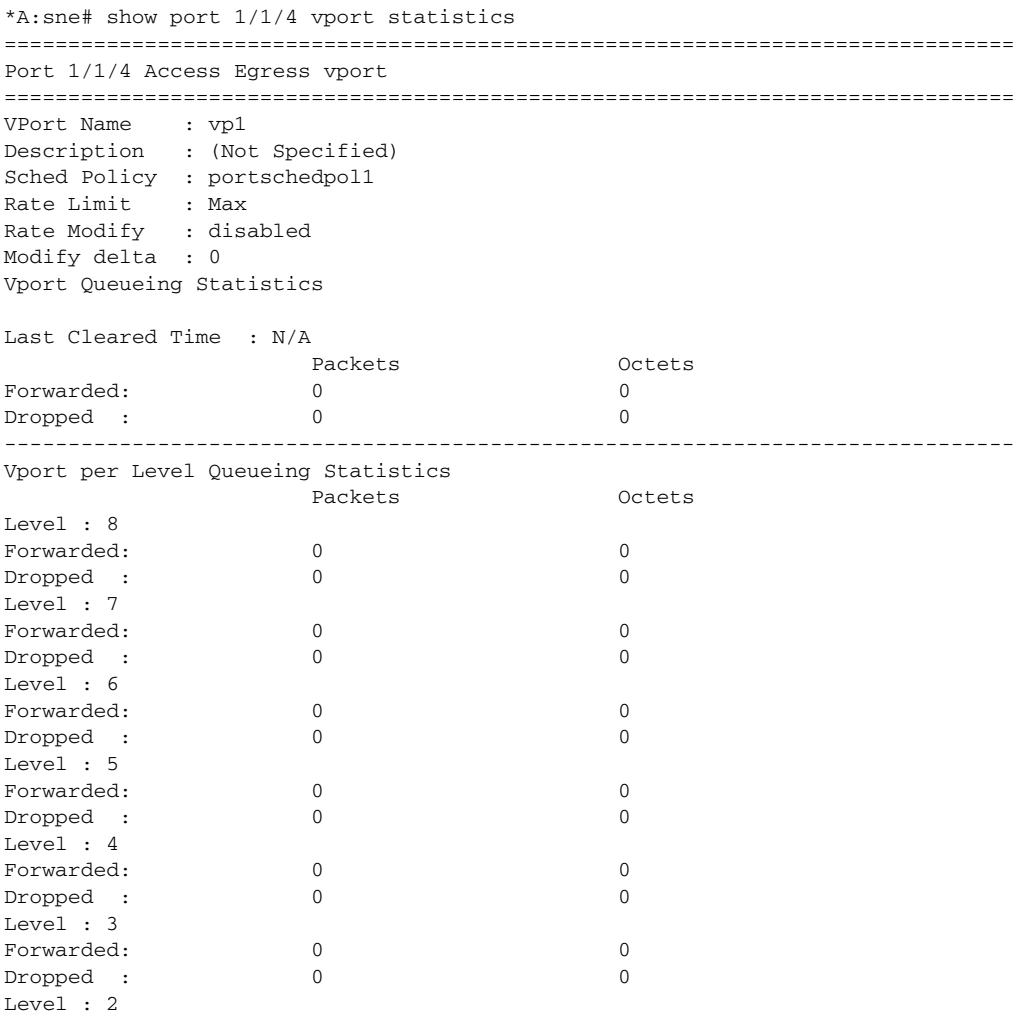

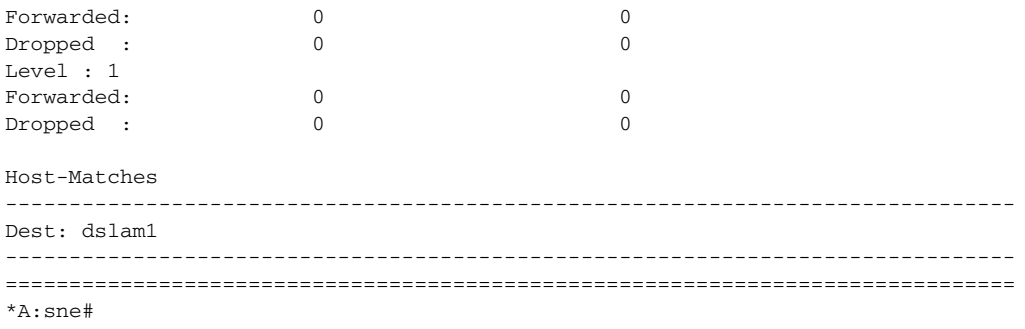

#### <span id="page-779-0"></span>Sample Output: show port <port-id> detail (Excerpt Showing Ethernet Statistics)

A:ALA-48# show port 1/3/1 detail

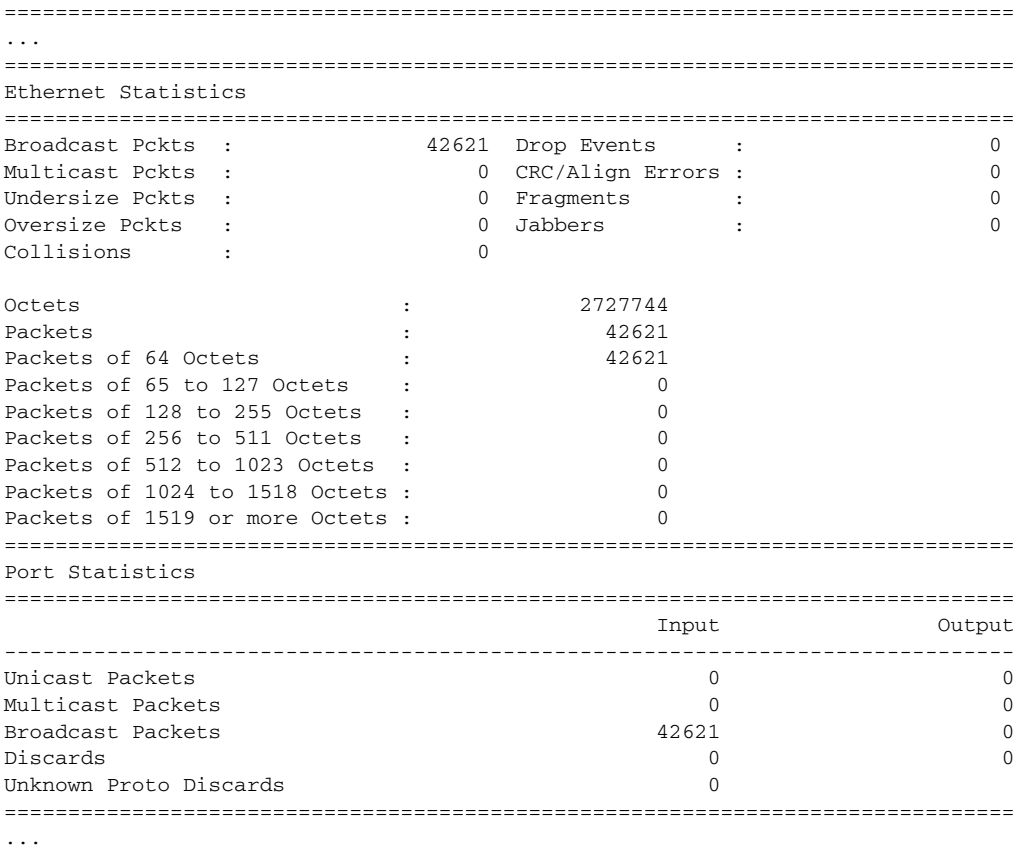

## <span id="page-779-1"></span>Output Fields: show port <port-id> detail (Excerpt Showing Ethernet Statistics)

[Table 76](#page-780-0) describes the output fields for the **show port detail** command (showing the Ethernet Statistics section).

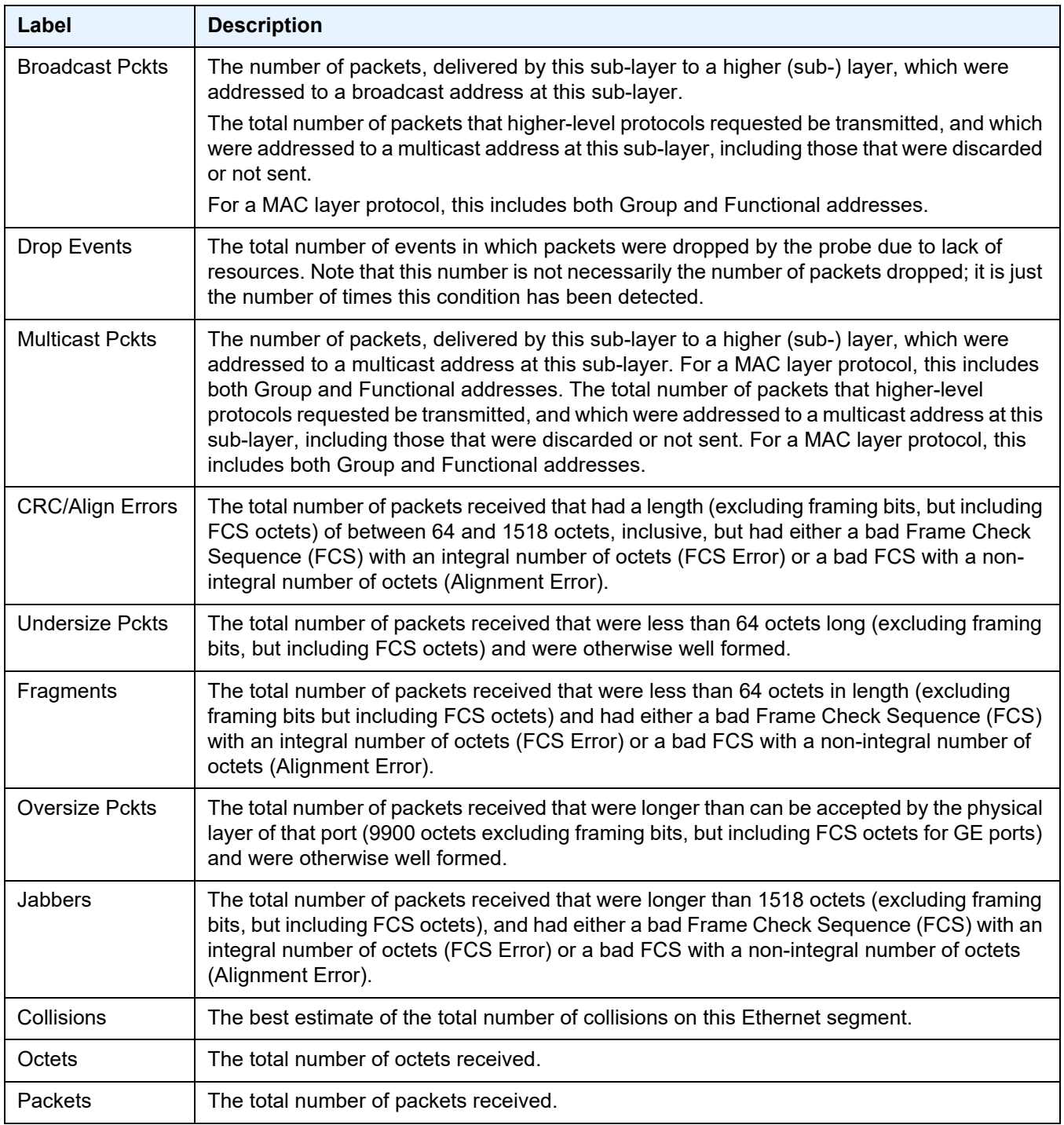

# <span id="page-780-0"></span>Table 76 **Output Fields: show port <port-id> detail (Excerpt Showing Ethernet Statistics)**

<span id="page-781-0"></span>Sample Output: show port <port-id> detail (Excerpt Showing Ethernet-like Medium **Statistics)**

```
A:ALA-48# show port 1/3/1 detail
===============================================================================
...
===============================================================================
Ethernet-like Medium Statistics
===============================================================================
Alignment Errors : 0 Sngl Collisions : 0
FCS Errors : 0 10 Mult Collisions : 0 0 Mult Collisions : 0 0 Mult Collisions : 0 0 Mult Collisions : 0 0 Mult Collisions : 0 0 Mult Collisions : 0 0 Mult Collisions : 0 0 Mult Collisions : 0 0 Mult Collisions : 0 0 Mult C
SQE Test Errors : 0 Late Collisions : 0
CSE : 0 Excess Collisns : 0
Too long Frames : 0 Int MAC Tx Errs : 0
Symbol Errors : 0 Int MAC Rx Errs : 0
===============================================================================
A:ALA-48#
A:ALA-48# show port 1/2/1.sts192
============================================================================
WAN Interface Sublayer Path Info
============================================================================
Oper Status : up
Signal Label : 0x1a                 Rx Signal Label : 0x1a
Trace String : Alcatel 7750 SR
Rx Trace Str(Hex) : 89 00 00 00 00 00 00 00 00 00 00 00 00 00 00 00
Cfg Alarm : pais plop prdi pplm prei puneq plcd
Alarm Status :
============================================================================
Port Statistics
============================================================================
                                            Input
Output
----------------------------------------------------------------------------
Unicast Packets 367218143
5311
Multicast Packets 0
\capBroadcast Packets 0
\capDiscards 0
0
Unknown Proto Discards 0
============================================================================
A:ALA-48#
A:ALA-48# show port 1/2/1.sts192 detail
============================================================================
WAN Interface Sublayer Path Info
============================================================================
Oper Status : up
Signal Label : 0x1a Rx Signal Label : 0x1a
Trace String : Alcatel 7750 SR
Rx Trace Str(Hex) : 89 00 00 00 00 00 00 00 00 00 00 00 00 00 00 00
Cfg Alarm : pais plop prdi pplm prei puneq plcd
Alarm Status
============================================================================
```
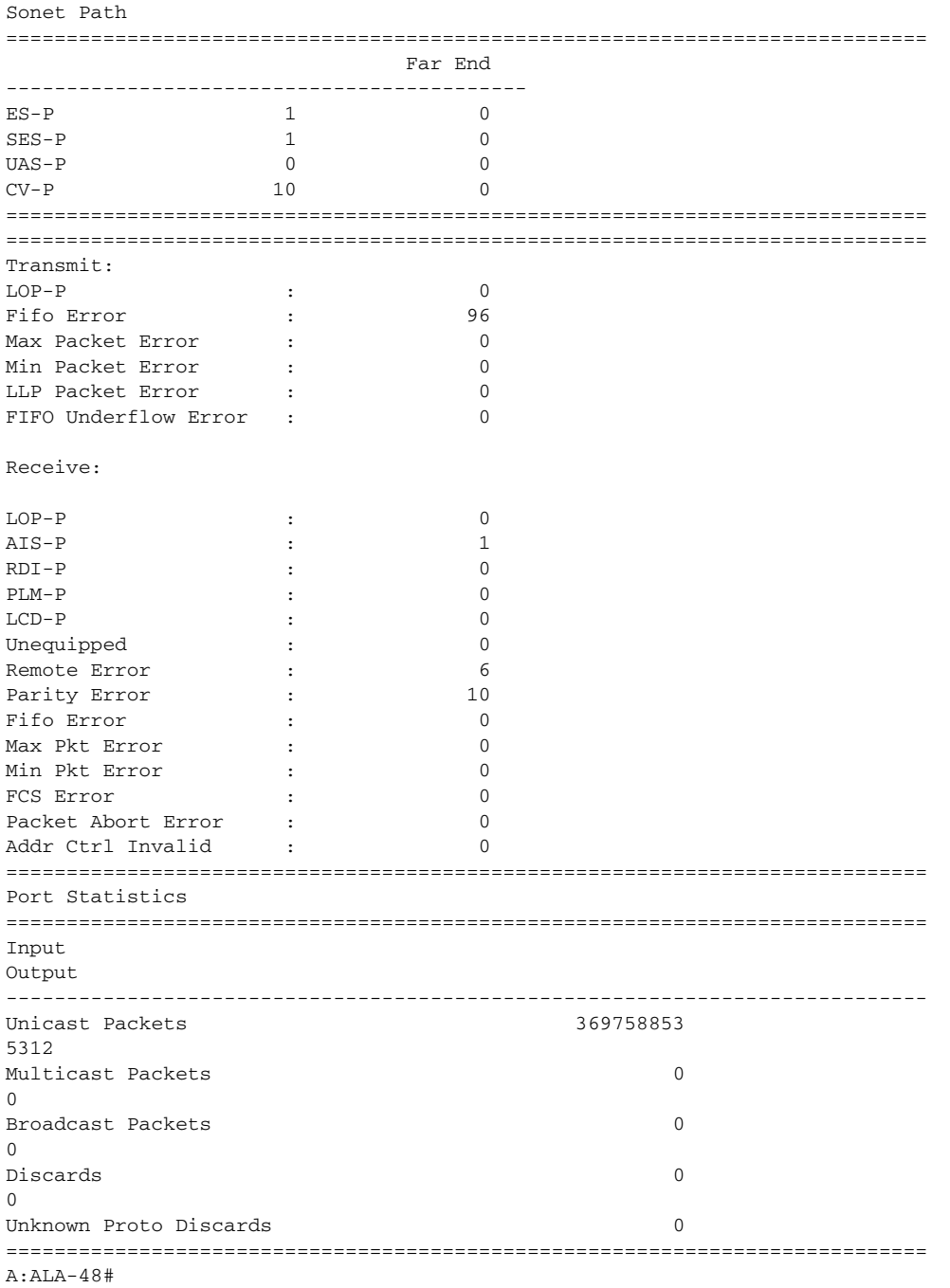

#### <span id="page-782-0"></span>Output Fields: show port <port-id> detail (Excerpt Showing Ethernet-like Medium **Statistics Output)**

[Table 77](#page-783-1) describes the output fields for the **show port detail** command (showing the Ethernet-like Medium Statistics section).

<span id="page-783-1"></span>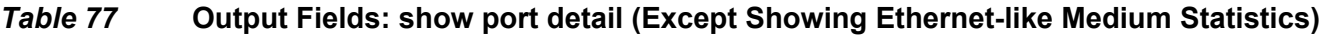

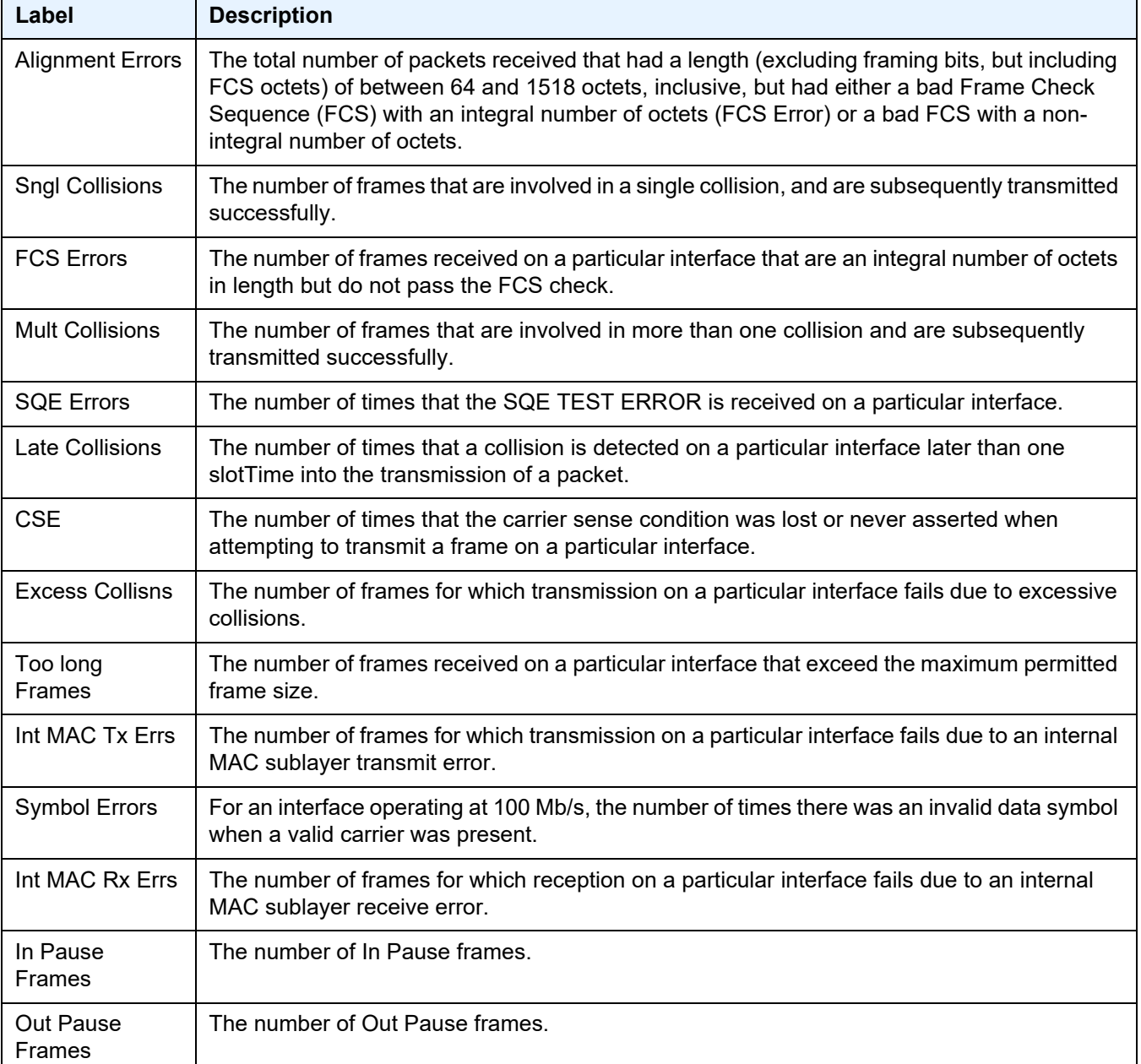

### <span id="page-783-0"></span>Sample Output: show port <port-id> (Showing Channelized Ports)

```
A:ALA-7# show port 7/1/1.ds0grp-1.1
================================================================================
TDM DS0 Chan Group
================================================================================
Description : DS3
```
# INTERFACE CONFIGURATION GUIDE RELEASE 20.2.R1

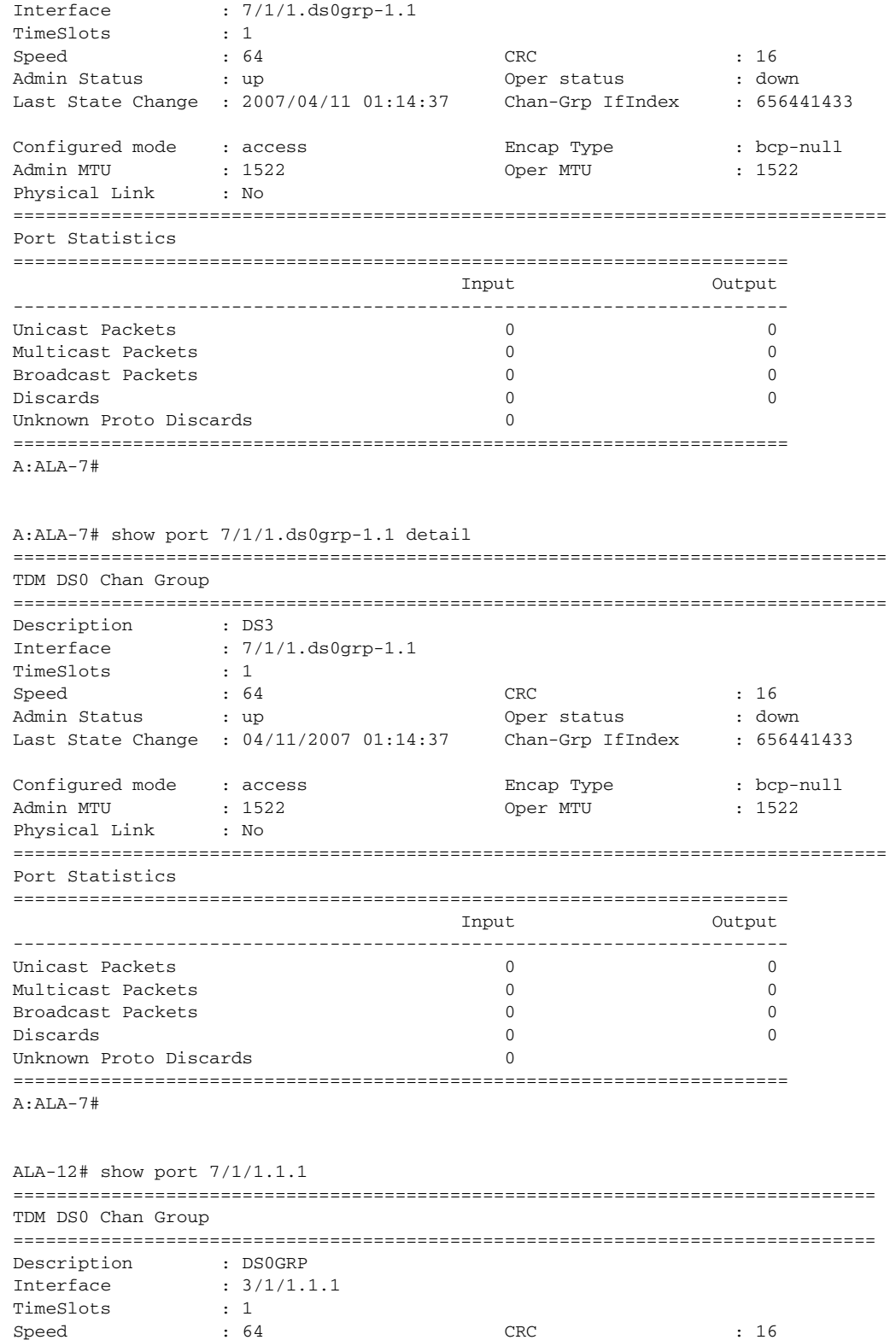

### INTERFACE CONFIGURATION GUIDE RELEASE 20.2.R1

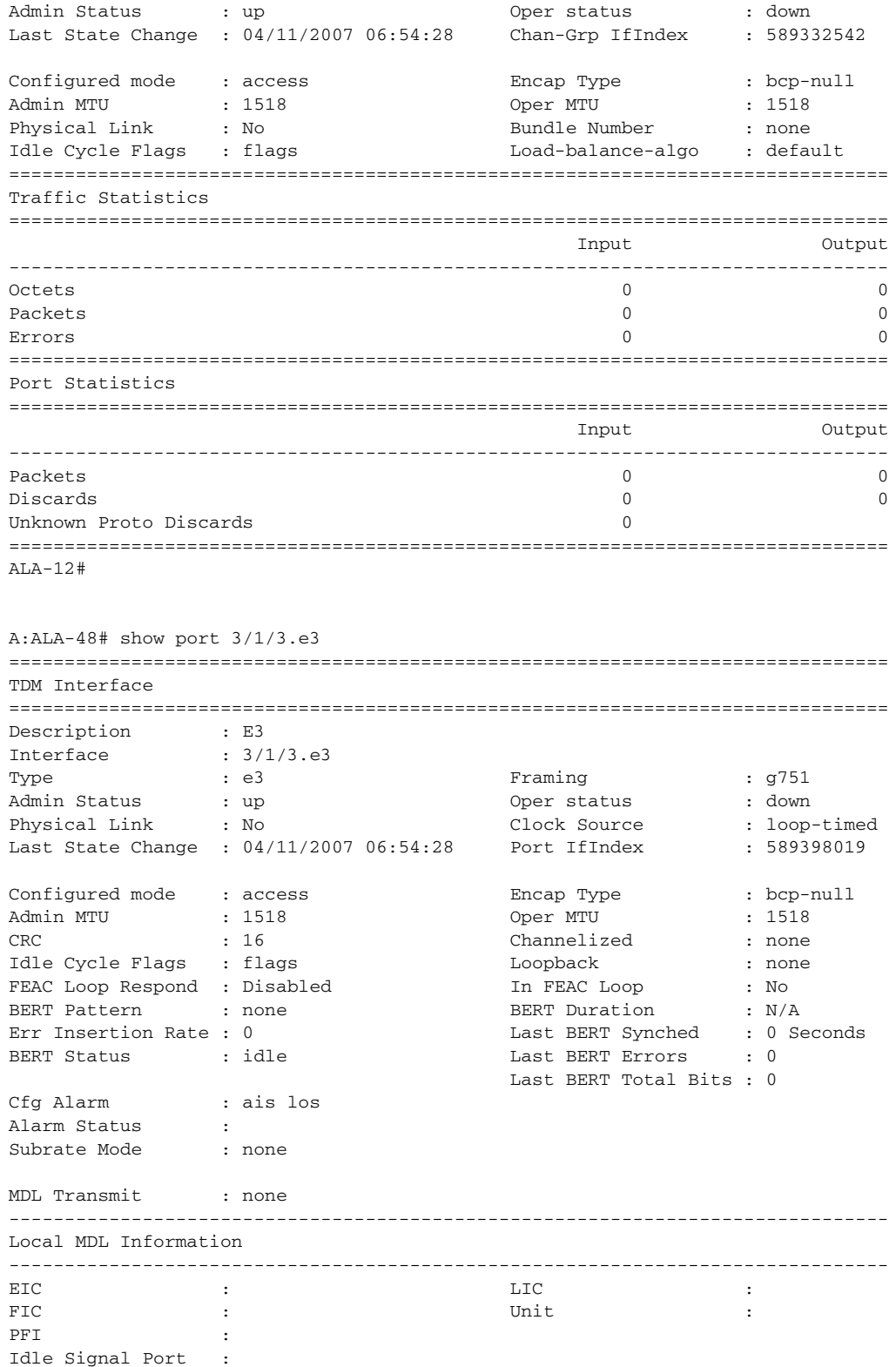

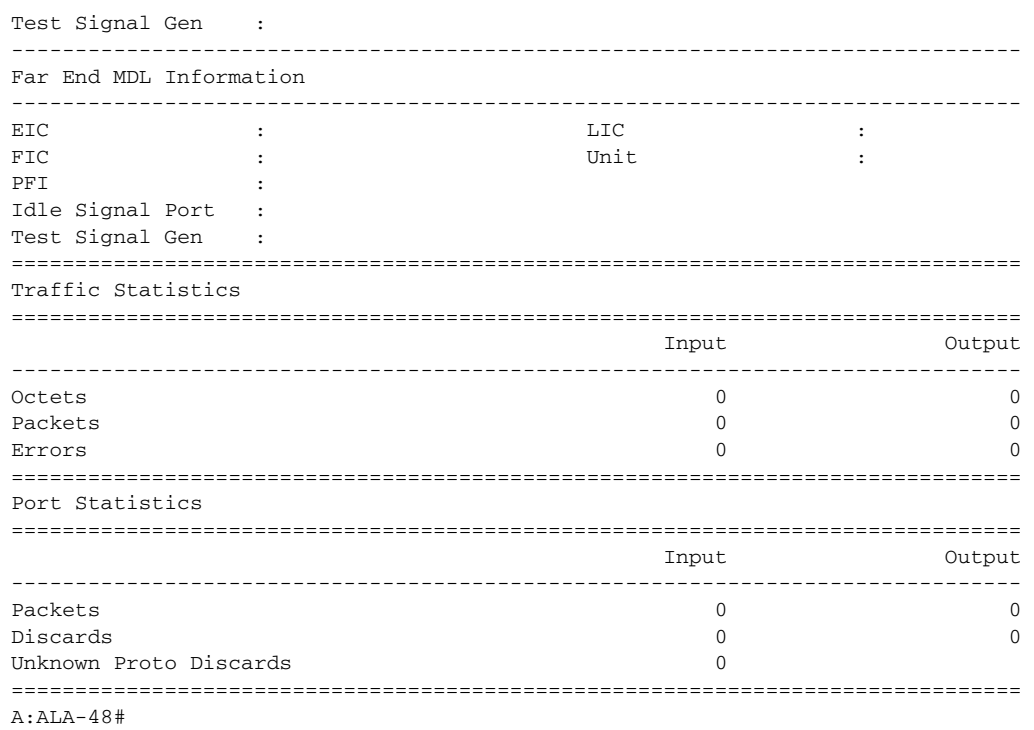

## <span id="page-786-0"></span>**Output Fields: show port <port-id> (Showing Channelized Ports)**

[Table 78](#page-786-1) describes the output fields for the **show port** command for a channelized port.

<span id="page-786-1"></span>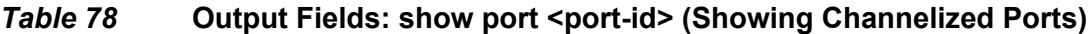

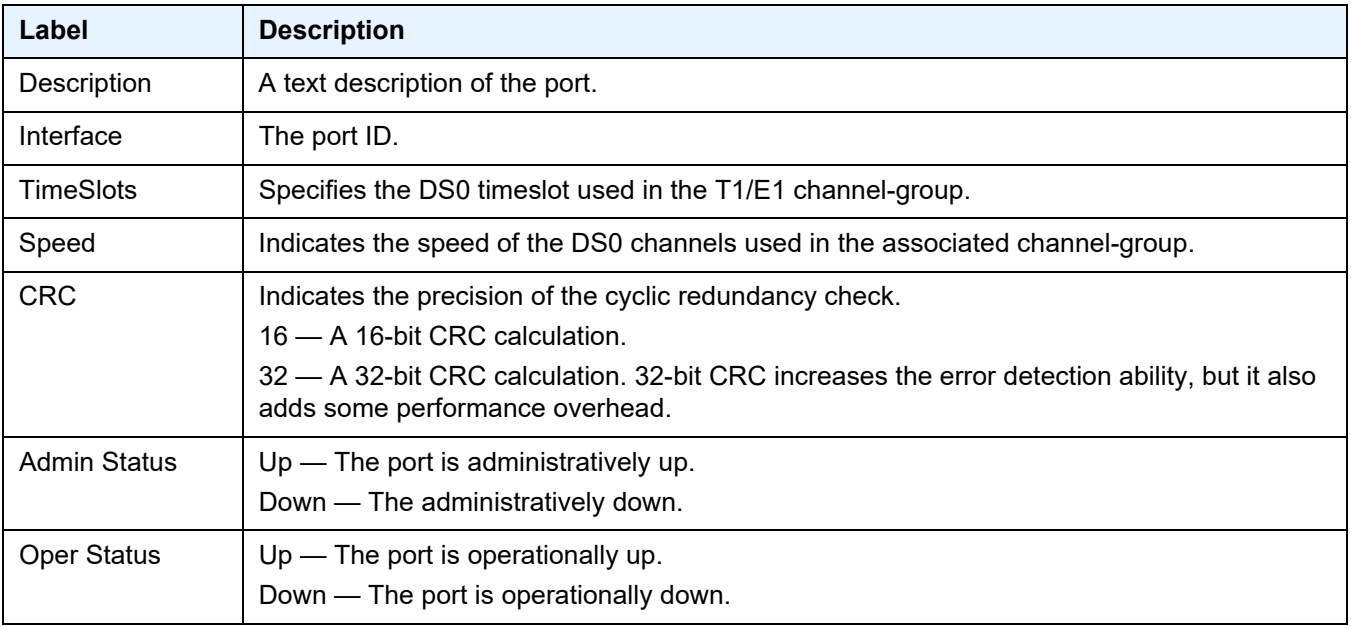

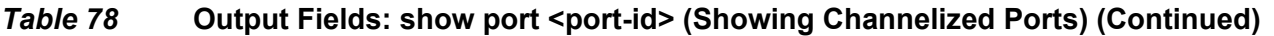

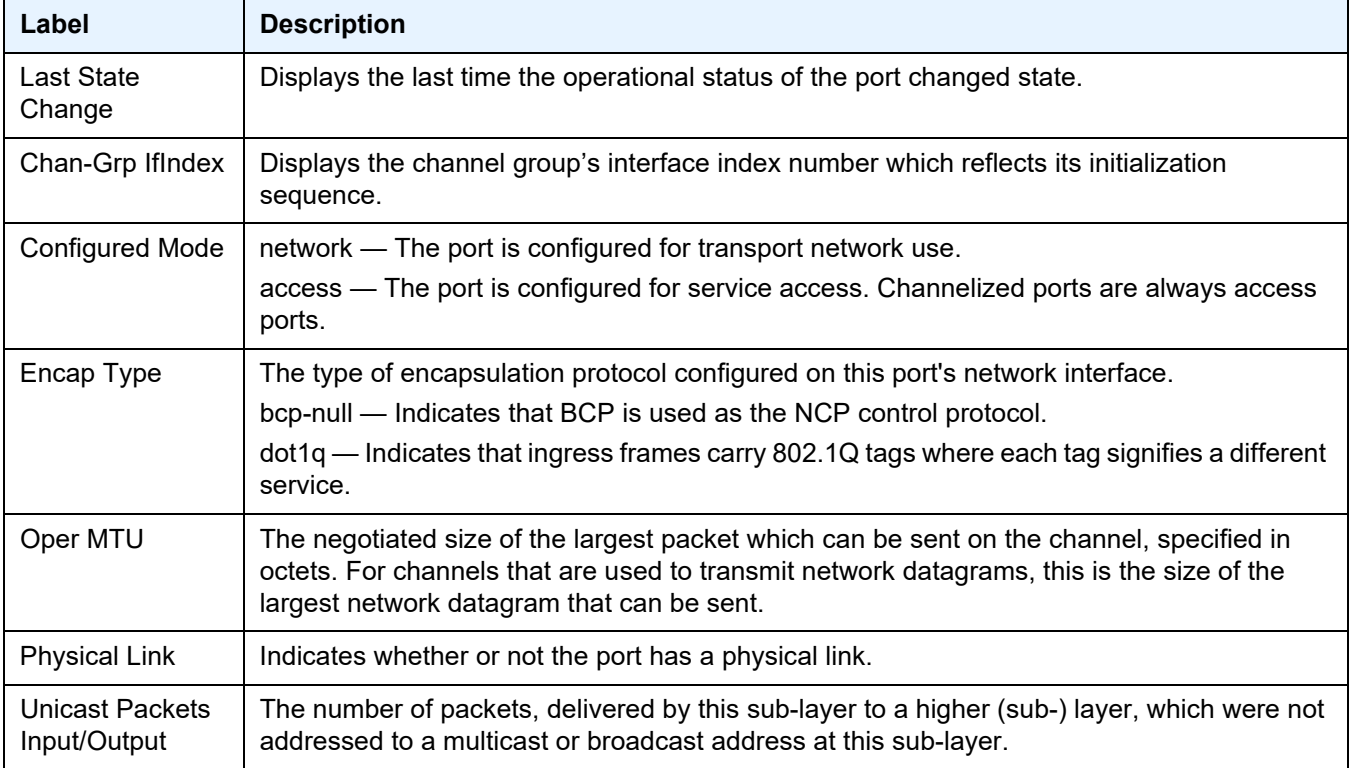

#### <span id="page-787-0"></span>Sample Output: show port <port-id> associations

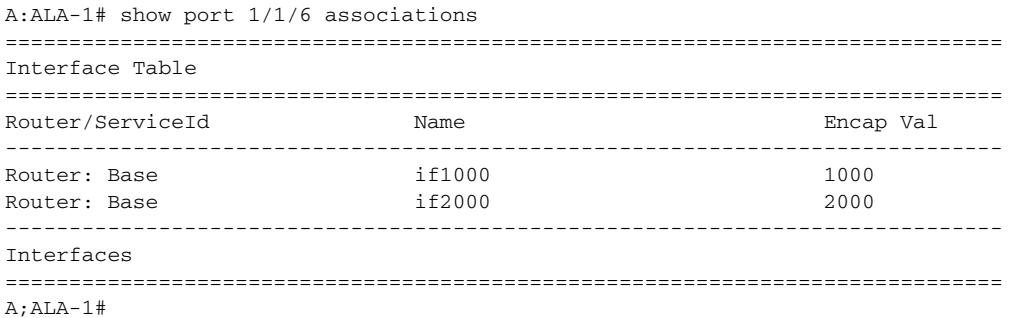

### <span id="page-787-1"></span>**Output Fields: show port <port-id> associations**

[Table 79](#page-787-2) describes the output fields for the **show port <port-id> associations** command.

<span id="page-787-2"></span>**Table 79 Output Fields: show port <port-id> associations** 

| Label  | <b>Description</b>      |
|--------|-------------------------|
| Svc ID | The service identifier. |

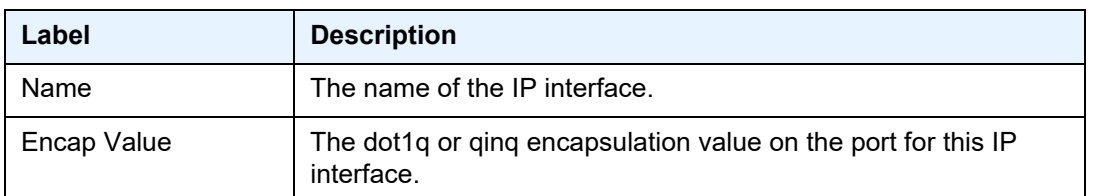

### *Table 79* **•• Output Fields: show port <port-id> associations (Continued)**

### <span id="page-788-0"></span>Sample Output: show port <port-id> frame-relay

```
A:ALA-49>config>port# show port 8/1/2 frame-relay
===============================================================================
Frame Relay Info for 8/1/2
===============================================================================
Mode : dte LMI Type : itu
FR Interface Status : fault
N391 DTE : 6 N392 DCE : 3
FR Interface Success<br>
N391 DTE : 6 N392 DCE : 4<br>
N392 DTE : 3 N393 DCE : 4
N393 DTE : 4 T392 DCE : 15
T391 DTE : 10
Tx Status Enquiry : 0 Rx Status Enquiry : 0
Rx Status Messages : 0 Tx Status Messages : 0
Status Message Timeouts : 0 Status Enquiry Timeouts : 0
Discarded Messages : 0 Inv. RxSeqNum Messages : 0
===============================================================================
A:ALA-49>config>port#
```
#### <span id="page-788-1"></span>**Output Fields: show port <port-id> frame-relay**

[Table 80](#page-788-3) describes the output fields for the **show port <port-id> frame-relay** command.

#### <span id="page-788-3"></span>**Table 80** Output Fields: show port <port-id> frame-relay

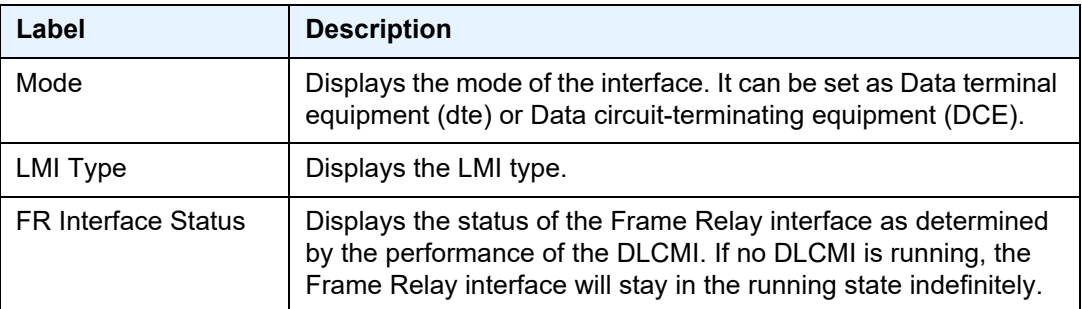

#### <span id="page-788-2"></span>Sample Output: show port <port-id> otu detail

```
A:ALA-49>config>port# show port 3/2/1 otu detail
===============================================================================
OTU Interface
===============================================================================
OTU Status : Enabled FEC Mode : enhanced
                                        Data Rate : 11.049 Gb/s
```
### INTERFACE CONFIGURATION GUIDE RELEASE 20.2.R1

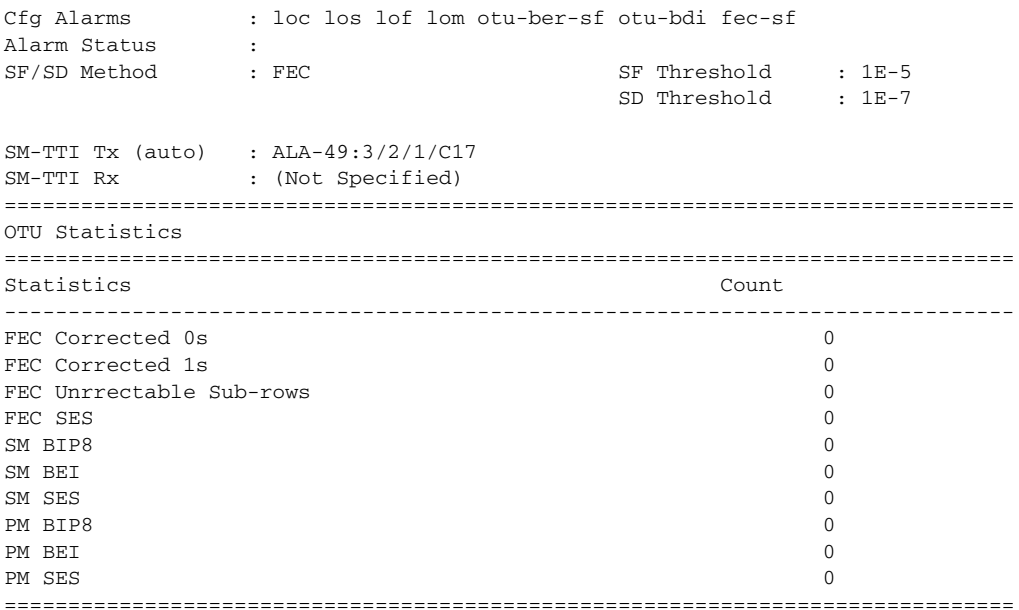

### <span id="page-789-0"></span>**Output Fields: show port <port-id> otu detail**

[Table 81](#page-789-1) describes the output fields for the **show port <port-id> otu detail** command.

# <span id="page-789-1"></span>Table 81 Output Fields: show port <port-id> otu detail

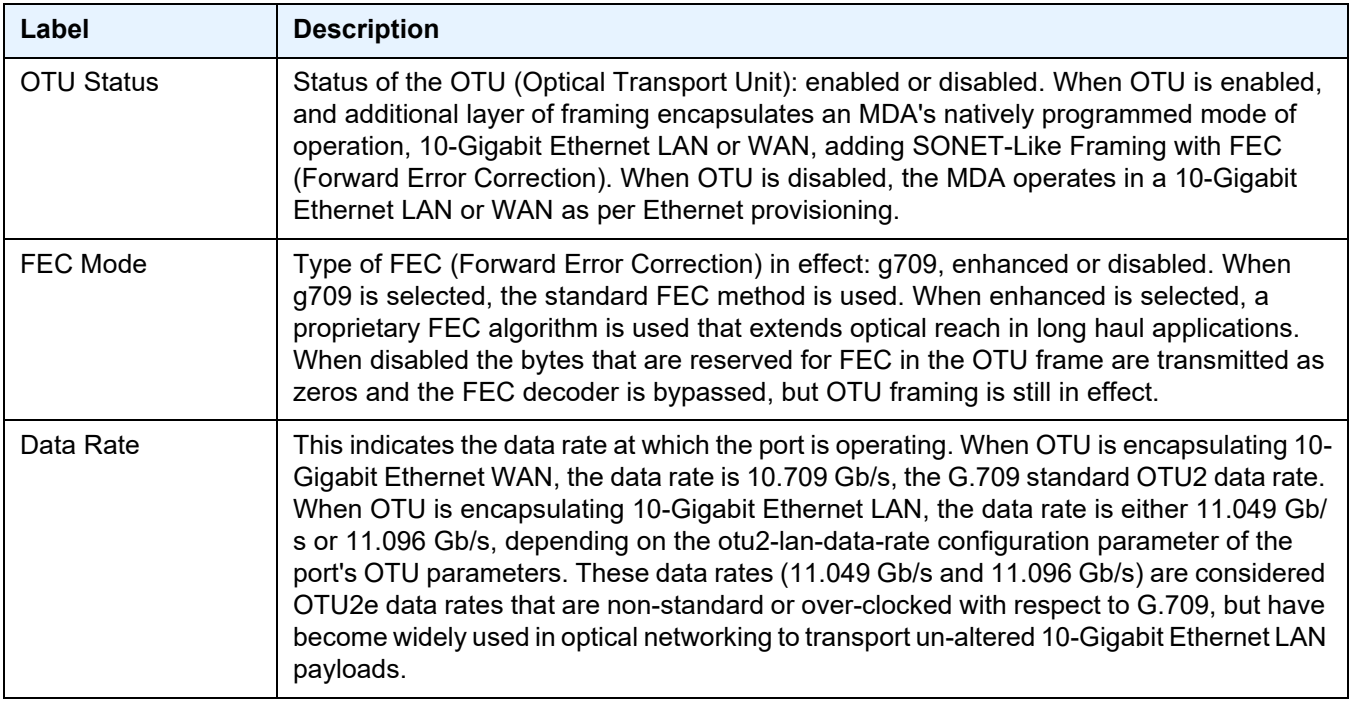

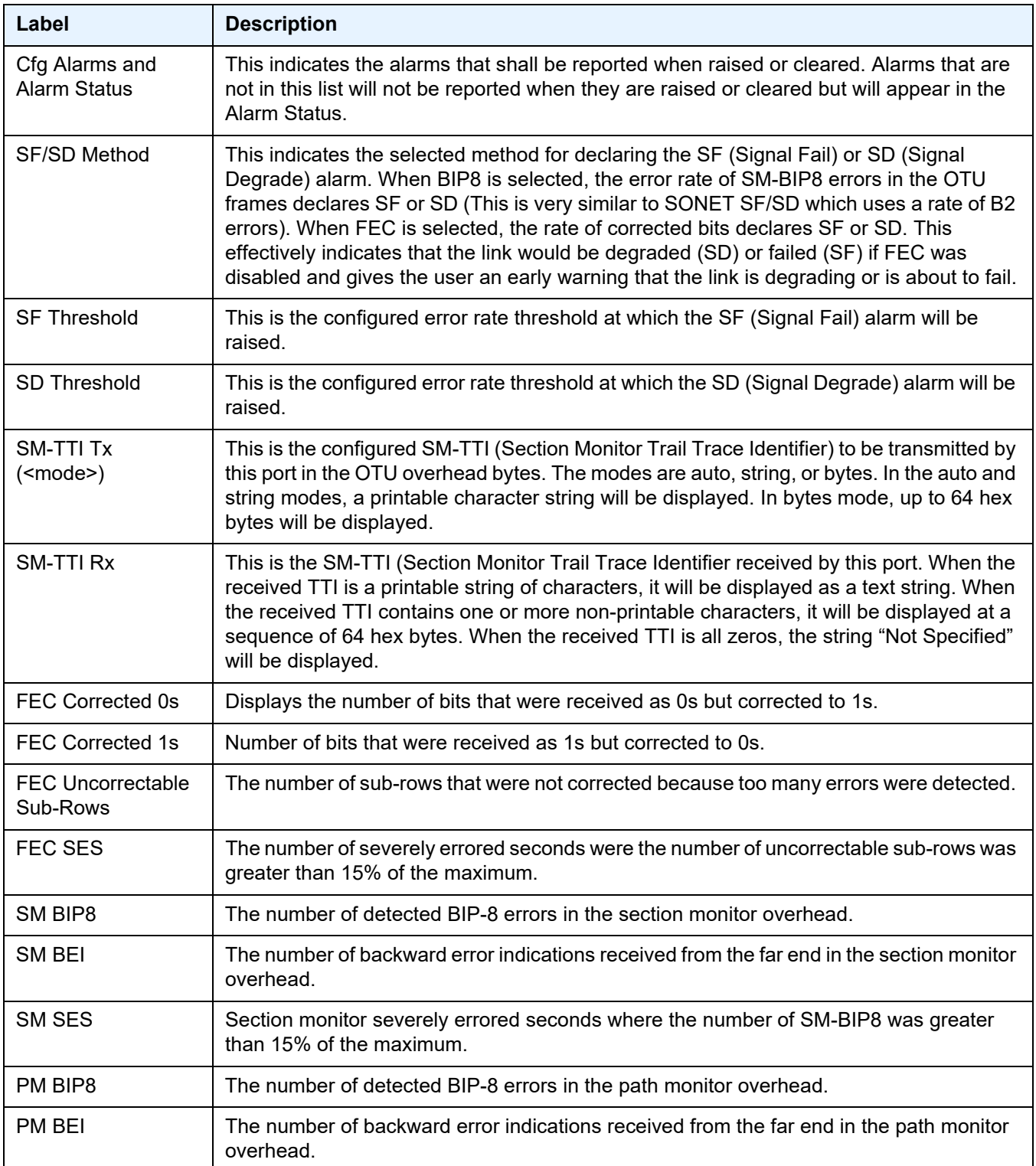

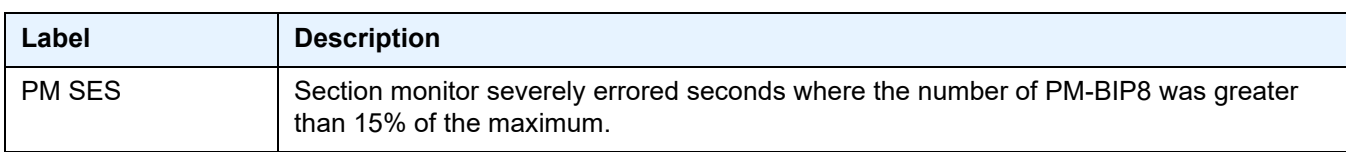

#### <span id="page-791-0"></span>Sample Output: show port <port-id> ppp

```
A:SR-007# show port 1/1/1.1.1.1.1 ppp
===============================================================================
PPP Protocols for 1/1/1.1.1.1.1===============================================================================
Protocol State Last Change Restart Count Last Cleared
-------------------------------------------------------------------------------
lcp opened 03/28/2007 13:06:28 7 03/28/2007 12:12:11
ipcp initial 03/28/2007 11:39:45 0 03/28/2007 12:12:11<br>mplscp initial 03/28/2007 11:39:45 0 03/28/2007 12:12:11<br>bcp initial 03/28/2007 11:39:45 0 03/28/2007 12:12:11
mplscp initial 03/28/2007 11:39:45 0 03/28/2007 12:12:11
bcp initial 03/28/2007 11:39:45 0 03/28/2007 12:12:11
osicp opened 03/28/2007 13:06:28 12 03/28/2007 12:12:11
ipv6cp opened 03/28/2007 13:06:28 7 03/28/2007 12:12:11
===============================================================================
PPP Statistics
===============================================================================
Local Mac address : 00:03:fa:0e:76:e2 Remote Mac address : 00:00:00:00:00:00
Local Magic Number : 0x7e9a9 Remote Magic Number: 0x7e18b
Local IPv4 address : 0.0.0.0 Remote IPv4 address: 0.0.0.0
Local IPv6 address : FE80::203:FAFF:FE81:5888
Remote IPv6 address: FE80::203:FAFF:FE1A:7EE2
Line Monitor Method: keepalive
Keepalive statistics
Request interval : 10 Threshold exceeded : 0
Drop Count : 3 The packets : 332
Time to link drop : 00h00m30s Out packets : 332
Last cleared time : 03/28/2007 12:12:11
===============================================================================
A:SR-007#
A:SR-007# show port 1/1/3 ppp detail
===============================================================================
PPP Protocols for 1/1/3.sts12
===============================================================================
Protocol State Last Change Restart Count Last Cleared
-------------------------------------------------------------------------------
lcp initial 04/11/2007 10:56:11 0 04/11/2007 10:56:11
ipcp initial 04/11/2007 10:56:11 0 04/11/2007 10:56:11
mplscp initial 04/11/2007 10:56:11 0 04/11/2007 10:56:11
bcp initial 04/11/2007 10:56:11 0 04/11/2007 10:56:11
osicp initial 04/11/2007 10:56:11 0 04/11/2007 10:56:11
===============================================================================
PPP Statistics
===============================================================================
Local IP address : 0.0.0.0 Remote IP address : 0.0.0.0
Local Mac address : 00:00:00:00:00:00 Remote Mac address : 00:00:00:00:00:00
Local Magic Number : 0x0 Remote Magic Number: 0x0
Line Monitor Method: keepalive
```
```
Keepalive statistics
Request interval : 10 Threshold exceeded : 0<br>Drop Count : 3 The packets : 0
                                In packets : 0
Time to link drop : 00h00m30s Out packets : 0
Last cleared time : 04/11/2007 10:56:11
===============================================================================
A:SR-007#
```
The following output displays an example of a PPP link inside a multilink-bundle group:

```
*A:top SR7# show port 3/1/4.1.2.3.1 ppp
===============================================================================
LCP Protocol for 3/1/4.1.2.3.1
===============================================================================
Protocol State Last Change Restart Count Last Cleared
-------------------------------------------------------------------------------
lcp opened 05/22/2008 07:46:18 1 05/22/2008 06:28:48
===============================================================================
Keepalive statistics
Request interval : 4 Threshold exceeded : 0
Drop Count : 3 1n packets : 46404
Time to link drop : 00h00m12s Out packets : 46404
Last cleared time : 05/22/2008 06:28:48
PPP Header Compression
ACFC : Enabled PFC : Enabled
===============================================================================
*A:top_SR7#
```
The following output displays an example of a standalone PPP link:

```
*A:top_SR7# show port 3/1/
4.1.2.3.1 ppp
===============================================================================
PPP Protocols for 3/1/4.1.2.3.1
===============================================================================
Protocol State Last Change Restart Count Last Cleared
-------------------------------------------------------------------------------
lcp initial 05/24/2008 11:25:23 1 05/22/2008 06:28:48
ipcp initial 05/22/2008 06:28:48 0 05/22/2008 06:28:48
mplscp initial 05/22/2008 06:28:48 0 05/22/2008 06:28:48
bcp initial 05/22/2008 06:28:48 0 05/22/2008 06:28:48
osicp initial 05/22/2008 06:28:48 0 05/22/2008 06:28:48
ipv6cp initial 05/22/2008 06:28:48 0 05/22/2008 06:28:48
===============================================================================
PPP Statistics
===============================================================================
Local Mac address : 00:16:4d:8f:d3:57 Remote Mac address :
Local Magic Number : 0x0 Remote Magic Number: 0x0
Local IPv4 address : 0.0.0.0 Remote IPv4 address: 0.0.0.0
Local IPv6 address : ::
Remote IPv6 address: ::
```
Line Monitor Method: keepalive Keepalive statistics Request interval : 4 Threshold exceeded : 0 Drop Count : 3 1n packets : 46418 Time to link drop : 00h00m12s 0ut packets : 46418 Last cleared time : 05/22/2008 06:28:48 PPP Header Compression ACFC : Enabled PFC : Enabled =============================================================================== \*A:top\_SR7#

#### **Output Fields: show port <port-id> ppp**

[Table 82](#page-793-0) describes the output fields for the **show port <port-id> ppp** command.

<span id="page-793-0"></span>Table 82 Output Fields: show port <port-id> ppp

| Label                         | <b>Description</b>                                                                                                    |
|-------------------------------|----------------------------------------------------------------------------------------------------|
| Protocol                      | Displays the applicable protocols for the specified port.                                                                                                    |
| <b>State</b>                  | Displays the current status of a PPP link. Values include initial, starting, closed, stopped,<br>closing, stopping, requestSent, ackReceived, ackSent, opened.                                                                                                    |
| Last Change                   | Displays the last time the PPP link state changed.                                                                                                    |
| <b>Restart Count</b>          | Displays the number of times that this Control Protocol has reached the 'open' state.                                                                                                    |
| Last Cleared                  | Displays the date and time the restart count was set to zero.                                                                                                    |
| Local IP address              | Displays the IP address assigned the local end of the PPP link.                                                                                                    |
| Remote IP address             | Displays the IP address of the remote end of the PPP link.                                                                                                    |
| Local Mac address             | Displays the MAC address assigned the local end of the PPP link.                                                                                                    |
| Remote Mac<br>address         | The Ethernet MAC address sent by the remote end of the PPP link.                                                                                                    |
| Local Magic Number            | Displays the local magic number to be sent to the peer. The magic number provides a<br>method to detect loopbacks. If the value of the local magic number is the same as the<br>value of remote magic number, then it is possible that the link might be looped back. If the<br>two magic numbers do not match, then the link is not looped back. |
| Remote Magic<br><b>Number</b> | Displays the magic number sent by the peer.                                                                                                    |
|                               | If the value of remote magic number is the same as the value of the local magic number,<br>then it is possible that the link might be looped back. If the two magic numbers do not<br>match, then the link is not looped back.                                                                                                    |
| Line Monitor Method           | The type of line monitoring packets being sent and received on this PPP link.                                                                                                    |

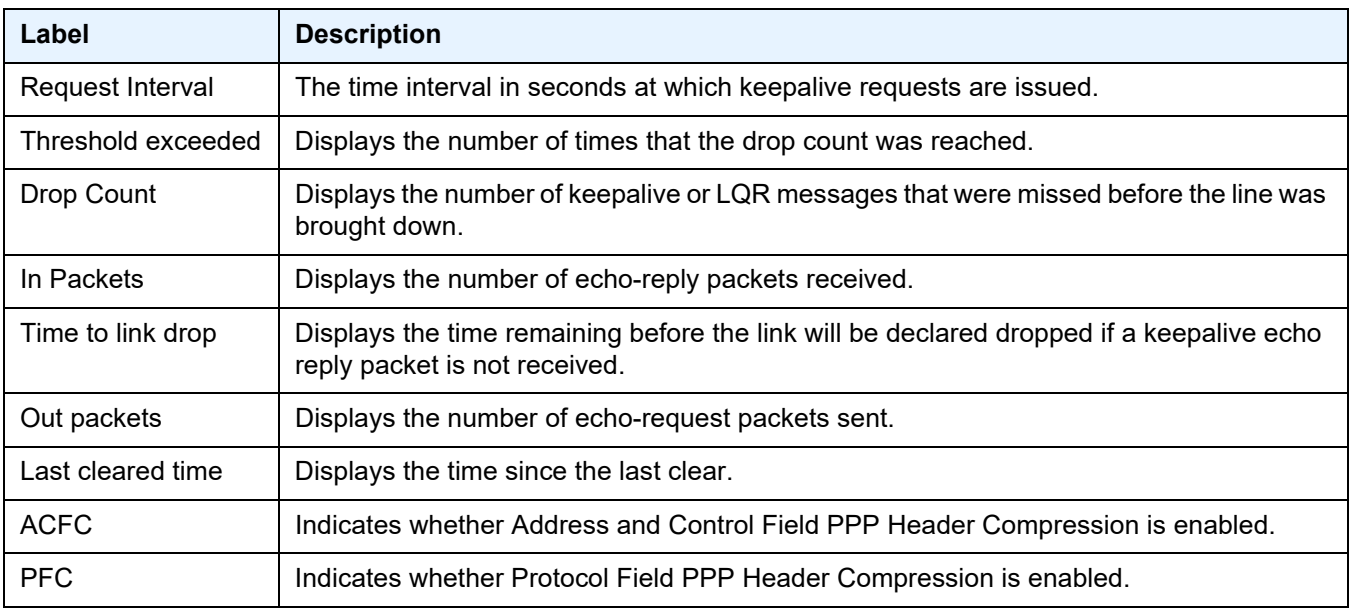

# Table 82 **Output Fields: show port <port-id> ppp (Continued)**

# Sample Output: show port <port-id> atm

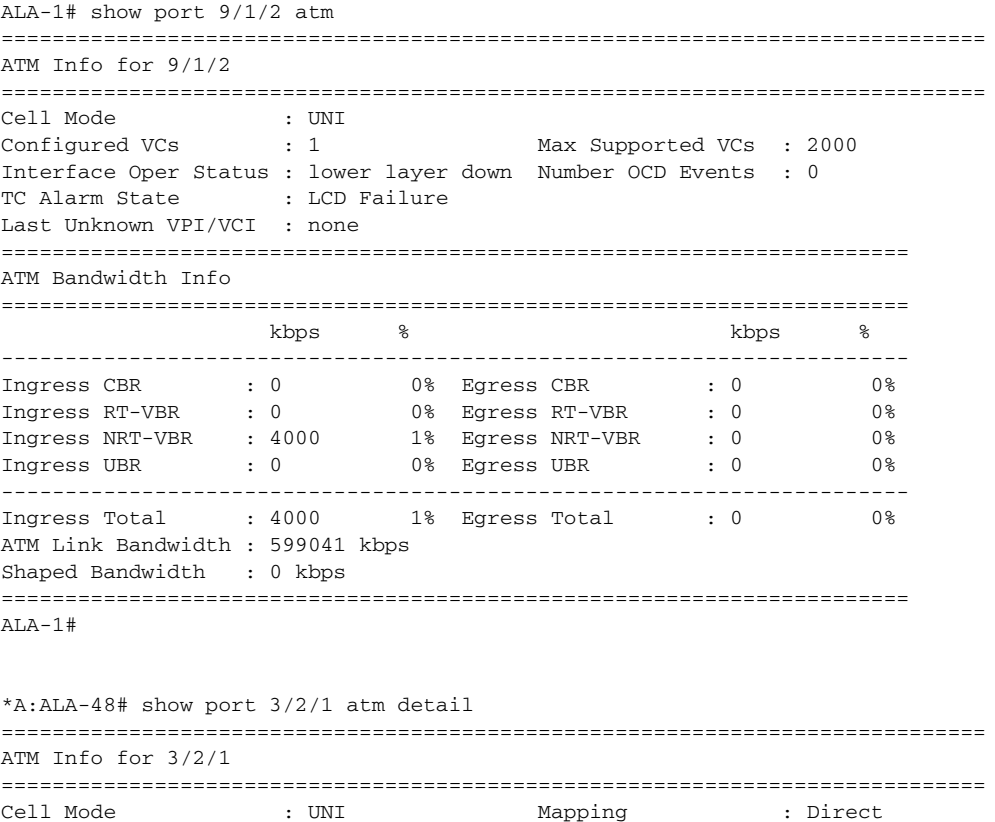

### INTERFACE CONFIGURATION GUIDE RELEASE 20.2.R1

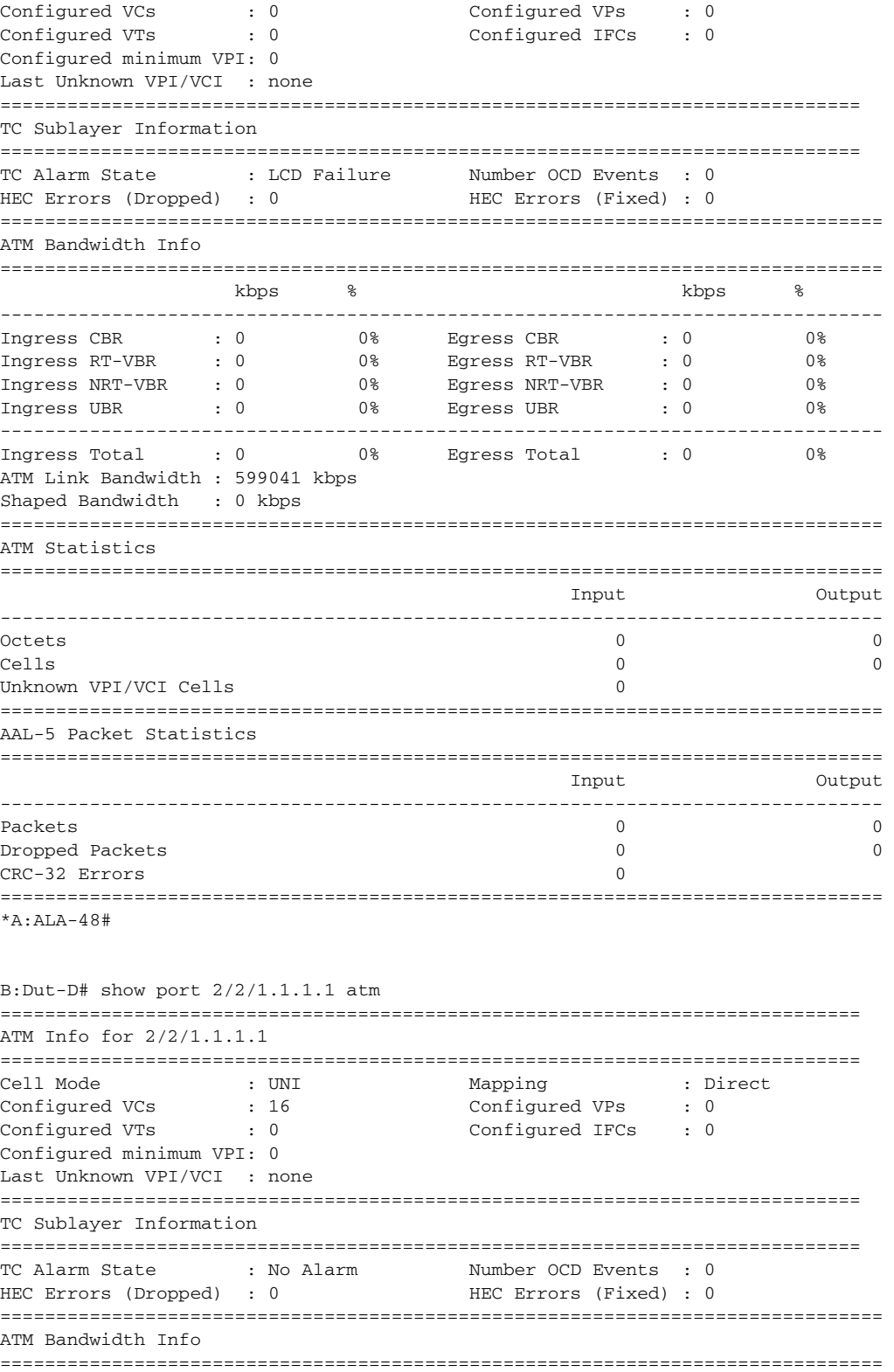

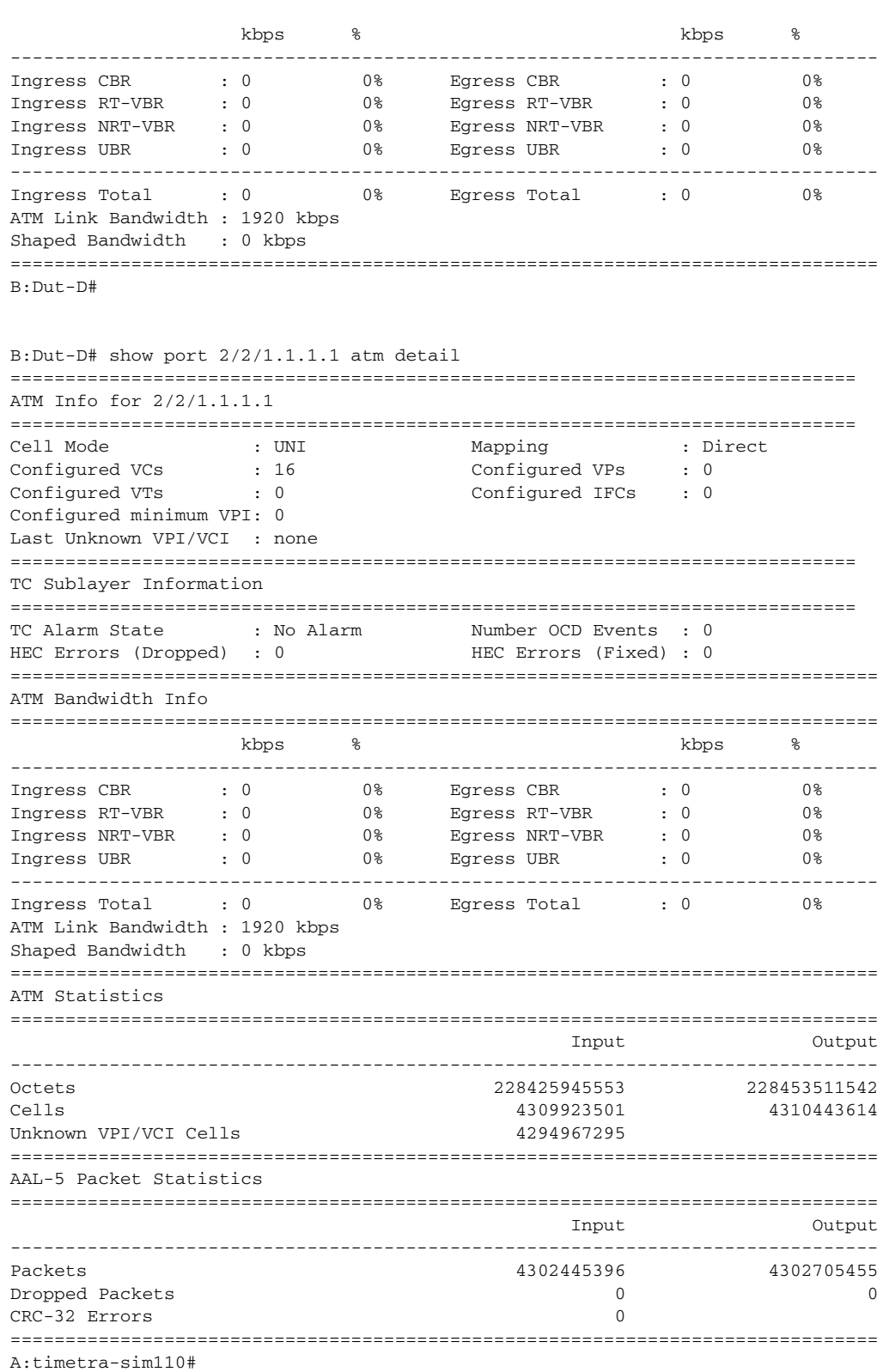

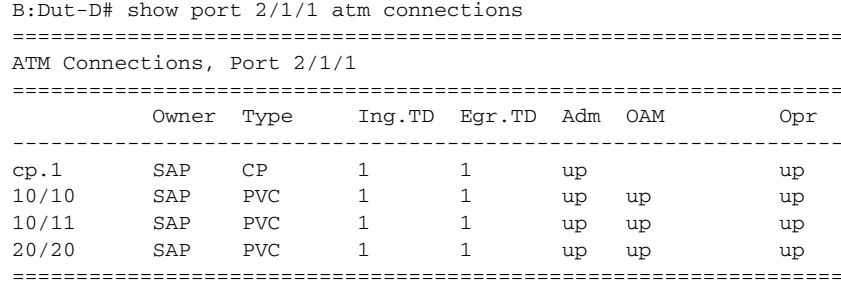

 $B:$   $Dut-D#$ 

### Sample Output: show port <port-id> atm cp

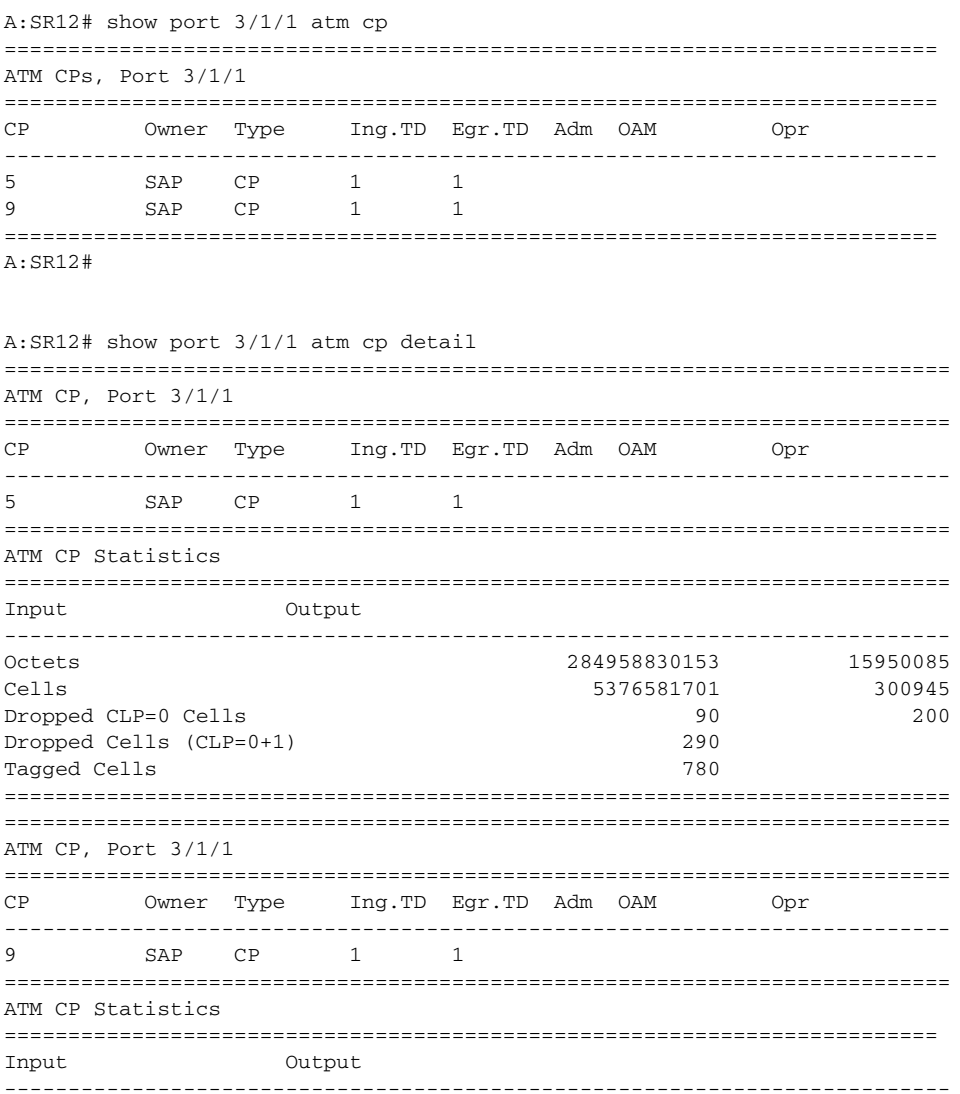

### INTERFACE CONFIGURATION GUIDE RELEASE 20.2.R1

```
Octets 284958830153 15950085
Cells 5376581701 300945
Dropped CLP=0 Cells 90 200
Dropped Cells (CLP=0+1) 290
Tagged Cells 780
==========================================================================
A:SR12#
A:SR12# show port 3/1/1 atm cp 9
==========================================================================
ATM CP
==========================================================================
Port Id : 3/1/1 CP : 9
Owner : SAP : Endpoint Type : CP<br>
Ing. Td Idx : 1 : 1 : Egr. Td Idx : 1
UWHEI : SAF<br>Ing. Td Idx : 1
==========================================================================
A:SR12#
A:SR12# show port 3/1/1 atm cp 9 detail
==========================================================================
ATM CP
==========================================================================
Port Id : 3/1/1 CP : 9
Owner : SAP Endpoint Type : CP
Ing. Td Idx : 1 Egr. Td Idx : 1
==========================================================================
==========================================================================
ATM CP Statistics==
==========================================================================
Input Output
--------------------------------------------------------------------------
Octets 284958830153 15950085
Cells 5376581701 300945
Dropped CLP=0 Cells 90 200
Dropped Cells (CLP=0+1) 290
Tagged Cells 780
==========================================================================
A:SR12#
B:Dut-D# show connection-profile
===============================================================================
Connection Profile Summary Information
===============================================================================
CP Index Number of
       Members
-------------------------------------------------------------------------------
1 3
===============================================================================
B:Dut-D#
B:Dut-D# show connection-profile 1
===============================================================================
Connection Profile 1 Information
===============================================================================
Description : My Connection Profile
```

```
Last Change : 09/11/2010 13:37:32
```

```
-------------------------------------------------------------------------------
VPI/VCI
-------------------------------------------------------------------------------
10/10
10/11
20/20
===============================================================================
B:Dut-D#
```
### **Output Fields: show port <port-id> atm**

[Table 83](#page-799-0) describes the output fields for the **show port <port-id> atm** command.

<span id="page-799-0"></span>Table 83 Output Fields: show port <port-id> atm

| Label                           | <b>Description</b>                                                                                                    |
|---------------------------------|----------------------------------------------------------------------------------------------------|
| Cell Mode                       | Displays the cell format (UNI or NNI) that is used on the ATM interface.                                                                                                    |
| Configured VCs                  | Displays the number of configured VCs.                                                                                                    |
| <b>Max Supported VCs</b>        | Indicates the maximum number of ATM VPCs that can be configured on this MDA.                                                                                                    |
| Interface Oper<br><b>Status</b> | Indicates the status of the ATM interface. If the SONET-PATH layer and TC sublayer are<br>operationally up, the ATM Interface is considered up. If the SONET-PATH layer and/or TC<br>SubLayer is down, the ATM Interface is set to lowerLayerDown.                                            |
| Number OCD<br>Events            | Displays the number of times the Out of Cell Delineation (OCD) events occurred.                                                                                                    |
| <b>TC Alarm State</b>           | Displays notifications that are generated when the ATM interface indicates that the TC<br>sublayer is currently in the Loss of Cell Delineation (LCD) defect maintenance state or<br>when the TC sublayer is currently not in the Loss of Cell Delineation (LCD) defect<br>maintenance state. |
| Last Unknown VPI/<br><b>VCI</b> | Indicates the last unknown VPI/VCI that was received on this interface.                                                                                                    |
| Ingress CBR                     | Indicates the total CBR bandwidth consumed on this interface in the ingress direction.                                                                                                    |
| <b>Egress CBR</b>               | Indicates the total CBR bandwidth consumed on this interface in the egress direction.                                                                                                    |
| Ingress RT-VBR                  | Indicates the total real-time variable bit rate (rt-VBR) bandwidth consumed on this<br>interface in the ingress direction.                                                                                                    |
| Egress RT-VBR                   | Indicates the total real-time variable bit rate (rt-VBR) bandwidth consumed on this<br>interface in the egress direction.                                                                                                    |
| Ingress NRT-VBR                 | Indicates the total non-real-time variable bit rate (nrt-VBR) bandwidth consumed on this<br>interface in the ingress direction.                                                                                                    |

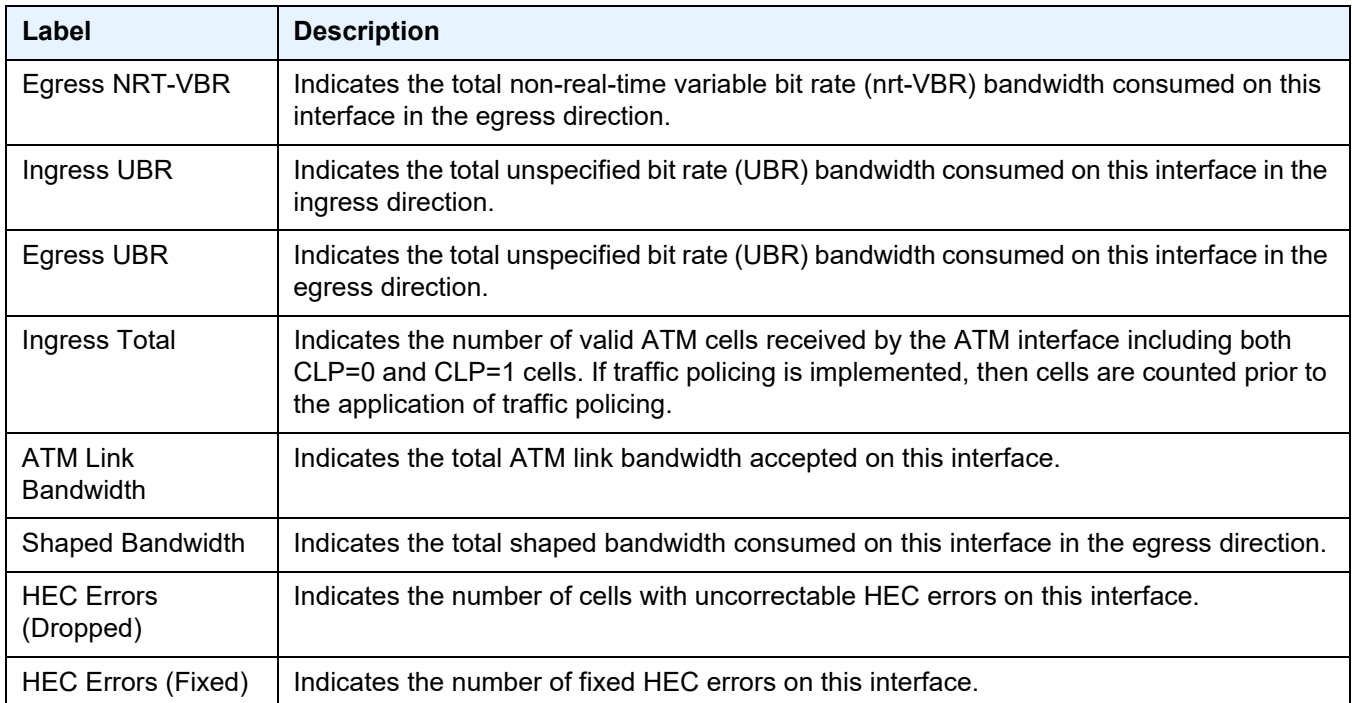

# Table 83 Output Fields: show port <port-id> atm (Continued)

## Sample Output: show port <port-id> atm pvc detail

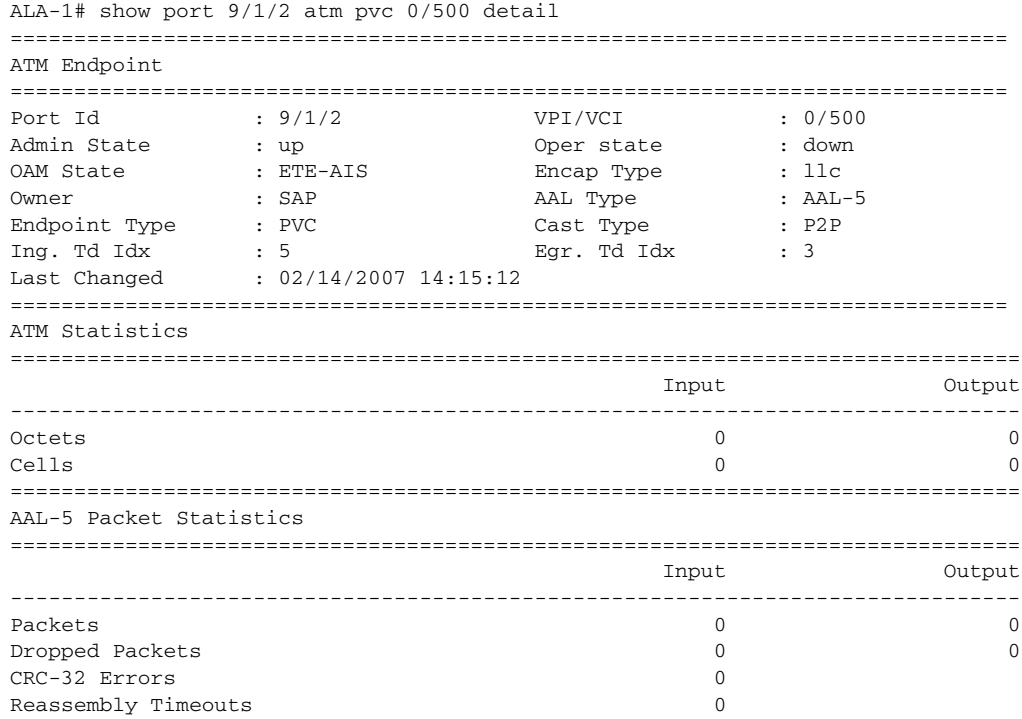

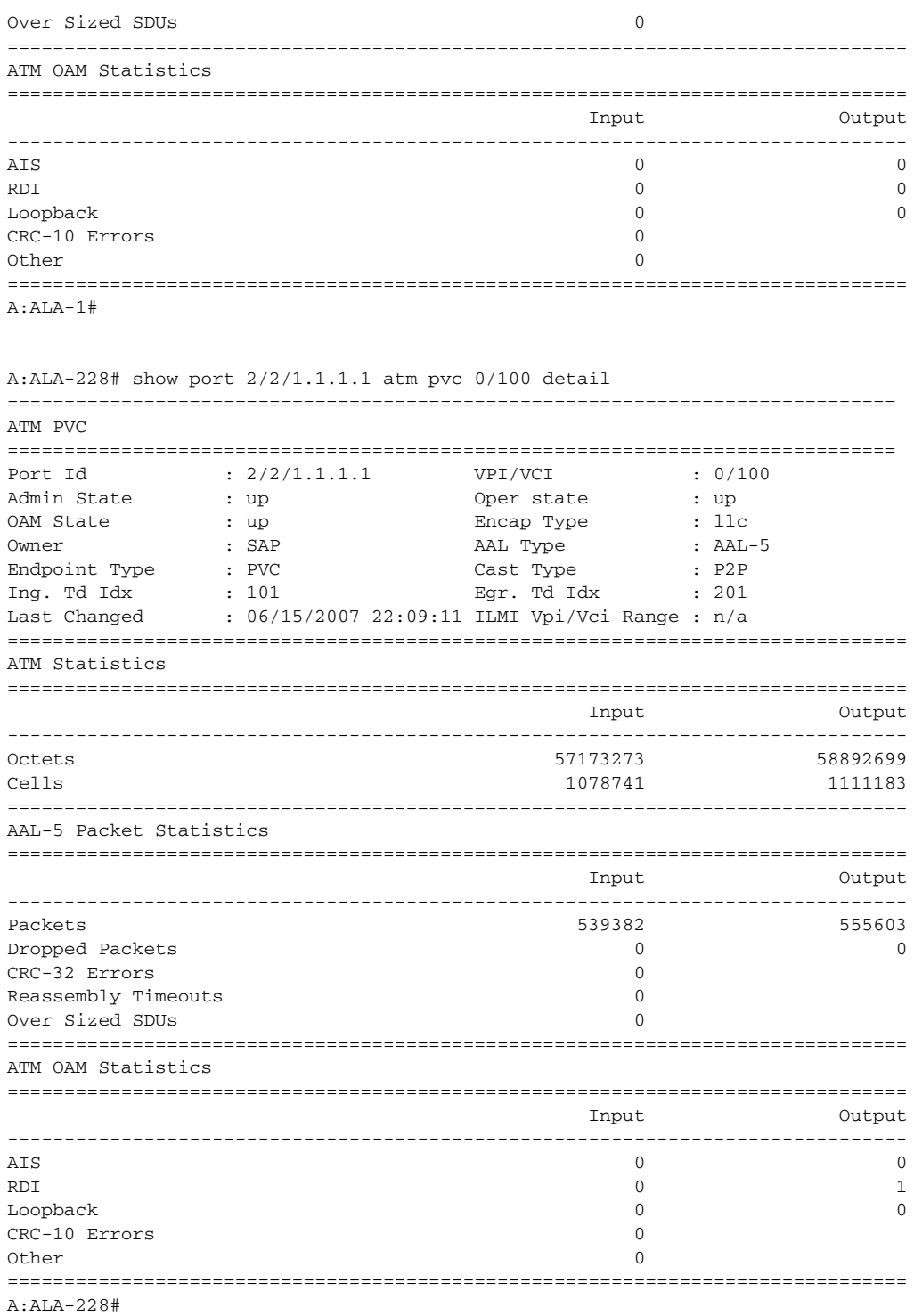

Output Fields: show port <port-id> atm pvc detail

[Table 84](#page-802-0) describes the output fields for the **show port <port-id> atm pvc detail** command.

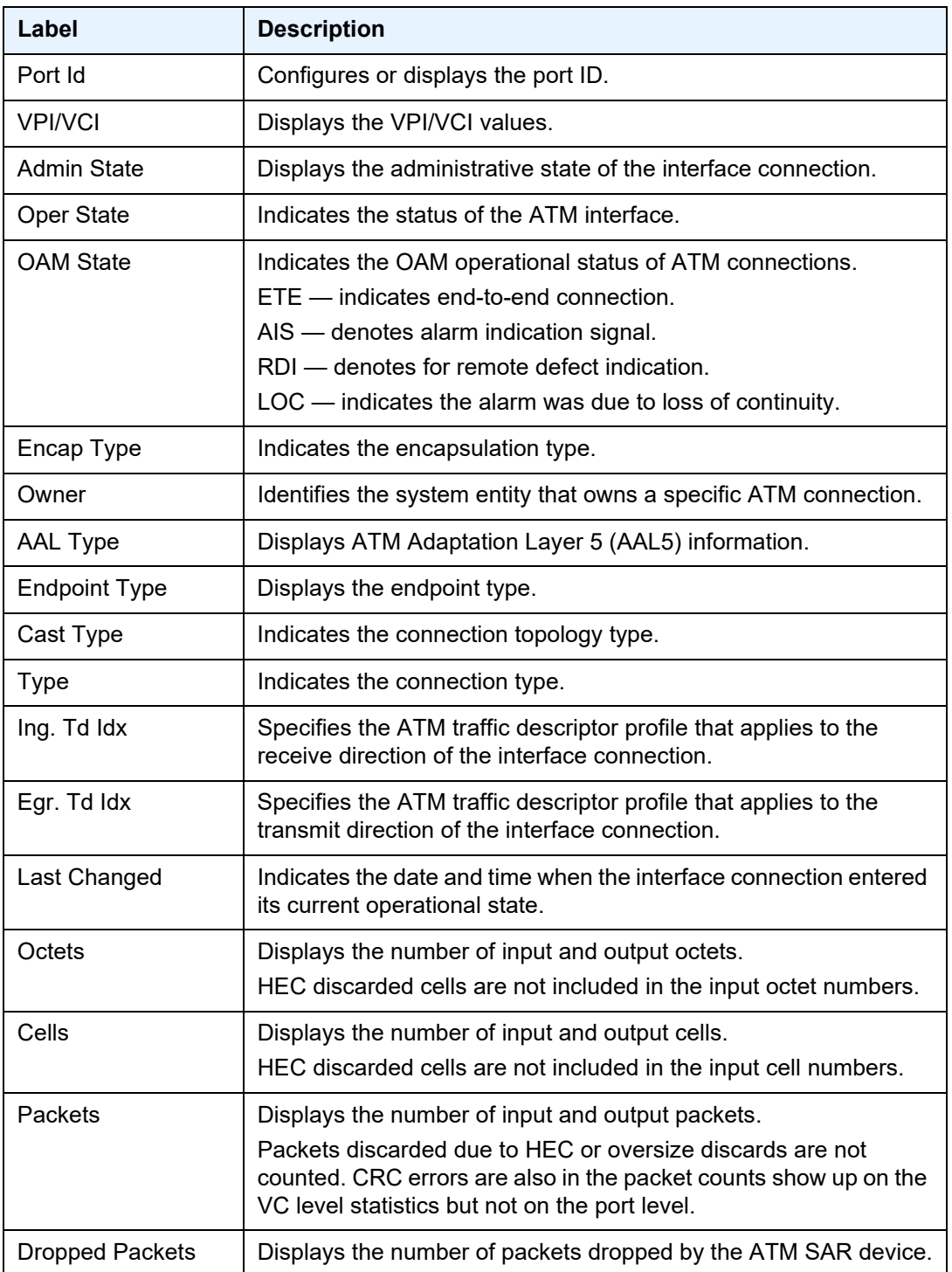

<span id="page-802-0"></span>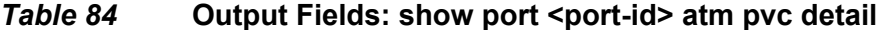

| Label                         | <b>Description</b>                                                                                                    |
|-------------------------------|----------------------------------------------------------------------------------------------------|
| <b>CRC-32 Errors</b>          | Displays the number of valid AAL-5 SDUs and AAL-5 SDUs with<br>CRC-32 errors received by the AAL-5 VCC.                                   |
| Reassembly<br><b>Timeouts</b> | Displays the number of reassembly timeout occurrences.                                                                                    |
| Over Sized SDUs               | Displays the total number of oversized SDU discards.                                                                                      |
| <b>AIS</b>                    | Displays the number of AIS cells transmitted and received on this<br>connection for both end to end and segment.                          |
| <b>RDI</b>                    | Displays the number of RDI cells transmitted and received on this<br>connection for both end to end and segment.                          |
| Loopback                      | Displays the number of loopback requests and responses<br>transmitted and received on this connection for both end to end<br>and segment. |
| <b>CRC-10 Errors</b>          | Displays the number of cells discarded on this VPL with CRC 10<br>errors.                                                                 |
| Other                         | Displays the number of OAM cells that are received but not<br>identified.                                                                 |

*Table 84* **•• Output Fields: show port <port-id> atm pvc detail (Continued)** 

#### Sample Output: show port <port-id> atm pvt detail

```
A:SR1_5>config>service# show port 1/2/2 atm pvt 0.0 detail
==============================================================================
ATM PVT
==============================================================================
Port Id : 1/2/2 VPI Range : 0.0
Admin State : up Oper state : up
Owner : SAP
Endpoint Type : PVT Cast Type : P2P
Ing. Td Idx : 1 Egr. Td Idx : 1Last Changed : 04/02/2007 01:59:21
==============================================================================
ATM Statistics
===============================================================================
                                Input Output
-------------------------------------------------------------------------------
Octets                          0         0
Cells 0 0
CLP=0 Cells 0 0
Dropped CLP=0 Cells 0 0
Dropped Cells (CLP=0+1) 0
Tagged Cells 0
===============================================================================
A:SR1_5>config>service#
```
#### **Output Fields: show port <port-id> atm pvt detail**

[Table 85](#page-804-0) describes the output fields for the **show port <port-id> atm pvt detail** command.

| Label                | <b>Description</b>                                                                                                    |
|----------------------|----------------------------------------------------------------------------------------------------|
| Port Id              | Displays the port ID.                                                                                                    |
| <b>VPI/VCI</b>       | Displays the VPI/VCI values.                                                                                                    |
| <b>Admin State</b>   | Displays the administrative state of the interface connection.                                                                                                    |
| Oper State           | Indicates the status of the ATM interface.                                                                                                    |
| Encap Type           | Indicates the encapsulation type.                                                                                                    |
| Owner                | Identifies the system entity that owns a specific ATM connection.                                                                                                    |
| <b>Endpoint Type</b> | Displays the endpoint type.                                                                                                    |
| Cast Type            | Indicates the connection topology type.                                                                                                    |
| Ing. Td Idx          | Specifies the ATM traffic descriptor profile that applies to the<br>receive direction of the interface connection.                                                                 |
| Egr. Td Idx          | Specifies the ATM traffic descriptor profile that applies to the<br>transmit direction of the interface connection.                                                                |
| Last Changed         | Indicates the date and time when the interface connection entered<br>its current operational state.                                                                                |
| Octets               | Displays the number of input and output octets.<br>HEC discarded cells are not included in the input octet numbers.                                                                |
| Cells                | Displays the number of input and output cells.<br>HEC discarded cells are not included in the input cell numbers.                                                                  |
| Dropped CLP          | Displays the number of times the CLP1 cells have been dropped.<br>CLP1 cells have lower priority than CLP0 cells and are expected<br>to be discarded first in times of congestion. |
| <b>Dropped Cells</b> | Displays the number of cells dropped by the ATM SAR device.                                                                                                    |
| <b>Tagged Cells</b>  | Displays the number of cells that have been demoted from CLP0<br>to CLP1.                                                                                                    |

<span id="page-804-0"></span>Table 85 Output Fields: show port <port-id> atm pvt detail

## Sample Output: show port <port-id> [statistics [egress-aggregate]] [detail]

The output displays the aggregate egress queue statistics for ports configured with monitoragg-egress-queue-stats which have non-zero counters. This can be shown for a single port, or all ports on an MDA or card. When the detail parameter is added, the output includes those ports with counters that are all zero.

\*A:PE# show port 2 statistics egress-aggregate

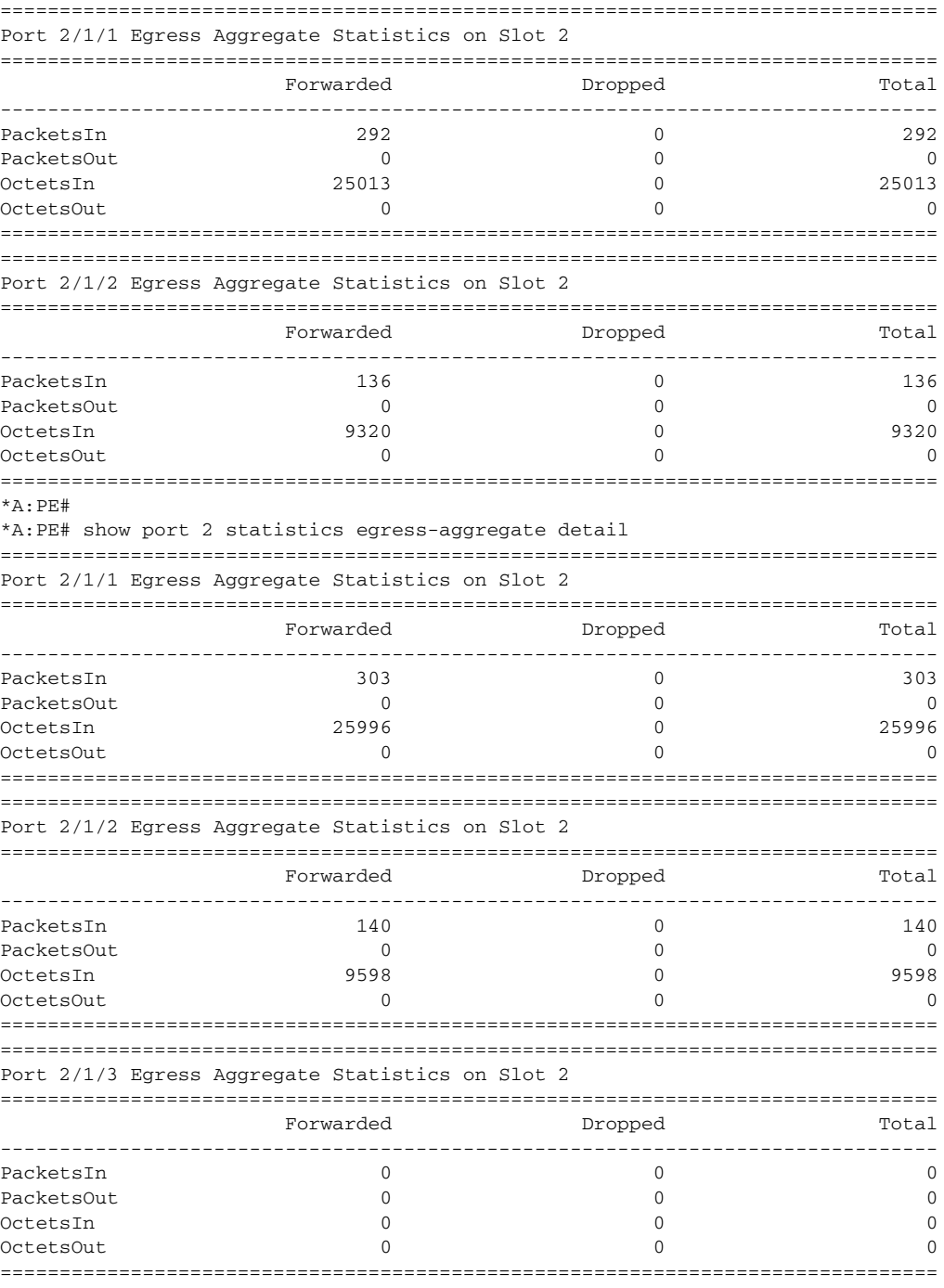

\*A:PE#

### **Sample Output: show port statistics**

=============================================================================== Port Statistics on Slot 1

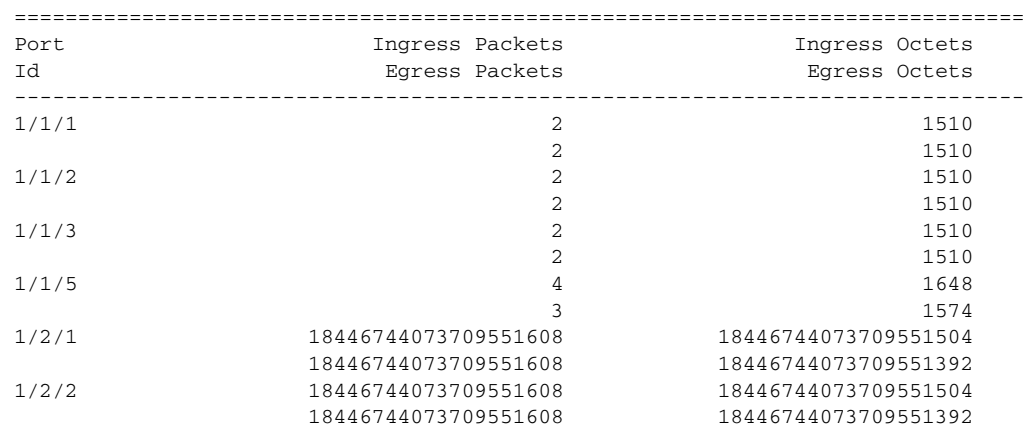

#### **Output Fields: show port statistics**

[Table 86](#page-806-0) describes the output fields for the **show port statistics** command.

### <span id="page-806-0"></span>*Table 86* **Output Fields: show port statistics**

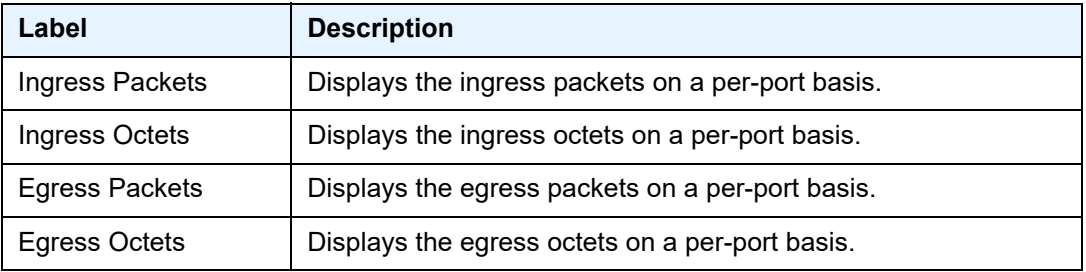

#### Sample Output: show port <port-id> dot1x

```
A:Dut-C# show port 2/1/11 dot1x
===============================================================================
802.1x Port Status
===============================================================================
Port control : force-auth
Port status : authorized
Authenticator PAE state : force-auth
Backend state (a) : idle
Reauth enabled : no Reauth period : N/A
Max auth requests \qquad \qquad : 2 Transmit period \qquad \qquad : 30Supplicant timeout : 30 Server timeout : 30
Quiet period : 60
Radius-plcy : N/A
Tunneling : false
===============================================================================
802.1x Session Statistics
===============================================================================
authentication method : remote-radius
last session id : PAC-04258000-6E64D82E
last session time : 49213d04h
```
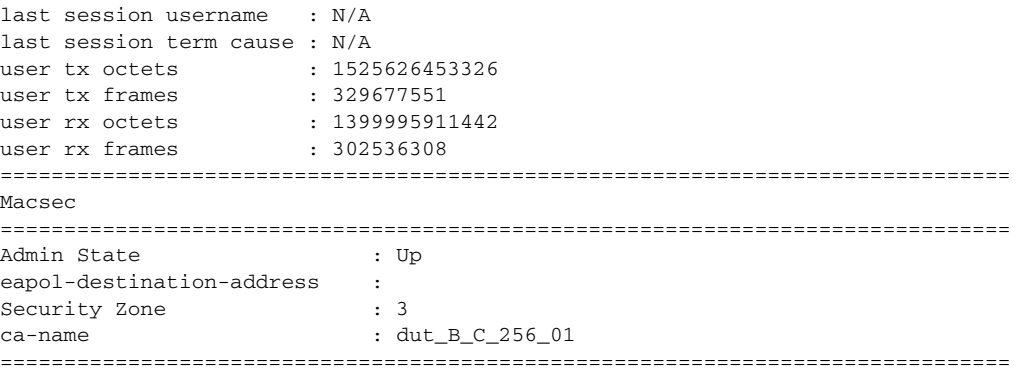

# **Output Fields: show port <port-id> dot1x**

[Table 87](#page-807-0) describes the output fields for the following command.

• show port <port-id> dot1x

# <span id="page-807-0"></span>Table 87 Output Fields: show port <port-id> dot1x

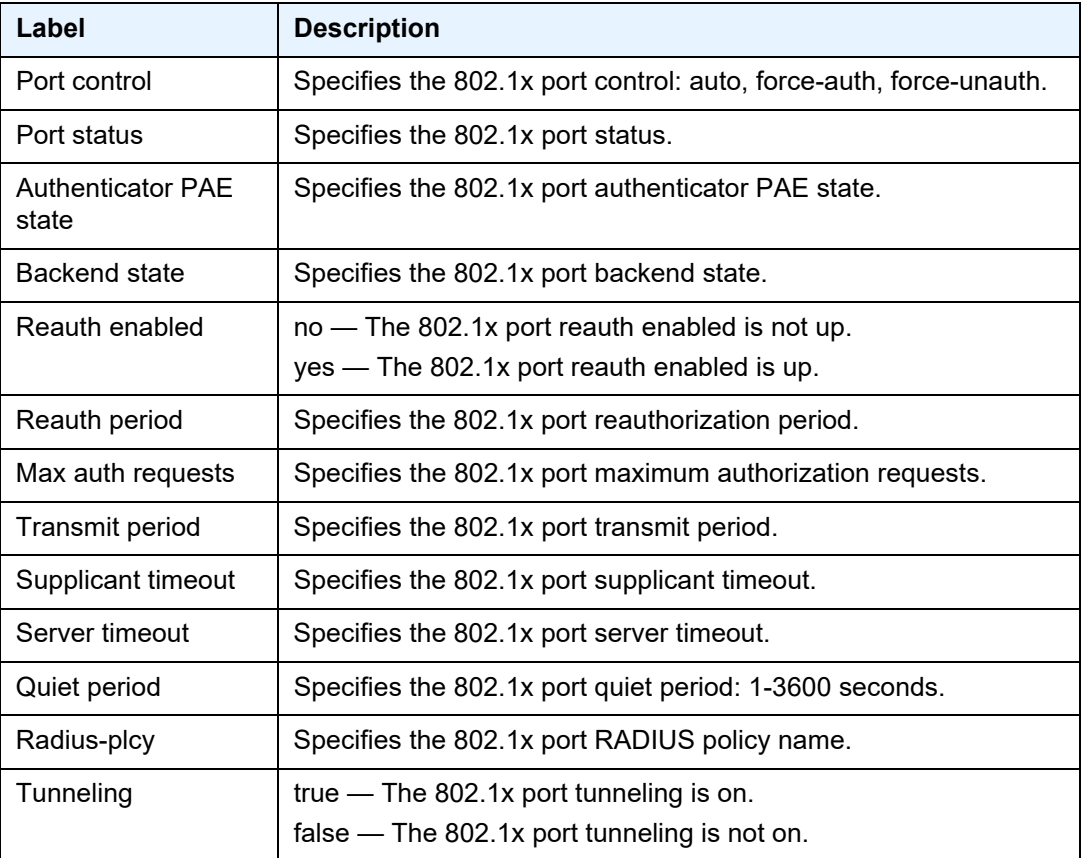

| Label                         | <b>Description</b>                                                                                                    |
|-------------------------------|----------------------------------------------------------------------------------------------------|
| authentication<br>method      | Specifies the 802.1x session authentication method.                                                                                                    |
| last session id               | Specifies the 802.1x last session ID.                                                                                                    |
| last session time             | Specifies the 802.1x last session time.                                                                                                    |
| last session<br>username      | Specifies the 802.1x last session username.                                                                                                    |
| last session term<br>cause    | Specifies the 802.1x last session term cause.                                                                                                    |
| user tx octets                | Specifies the 802.1x session user Tx octets.                                                                                                    |
| user tx frames                | Specifies the 802.1x session user Tx frames.                                                                                                    |
| user rx octets                | Specifies the 802.1x session user Rx octets.                                                                                                    |
| user rx frames                | Specifies the 802.1x session user Rx frames.                                                                                                    |
| Admin State                   | Up - The MACsec is administratively up.<br>Down - The MACsec is administratively down.<br>If port <x y="" z=""> ethernet macsec sub-port 1 is shutdown, the<br/>admin state will be down. Otherwise, the admin state is up.</x> |
| eapol-destination-<br>address | Specifies the destination mac address used in the EAPoL packet<br>for MACsec Key Agreement (MKA) PDUs.                                                                                                    |
| <b>Security Zone</b>          | Specifies which security zone this port belongs to.                                                                                                    |
| ca-name                       | Specifies the CA name assigned to this port.                                                                                                    |

Table 87 **Output Fields: show port <port-id> dot1x (Continued)** 

### **Sample Output: show port esat-n/n/n**

The output displays Ethernet satellite port information.

\*A:Dut-A# show port esat-1/1/2

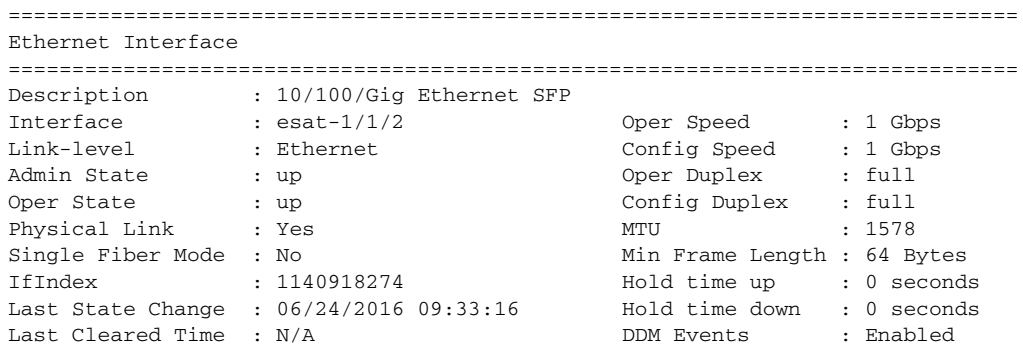

Phys State Chng Cnt: 1 Configured Mode : access <br>
Dot10 Ethertype : 0x8100 <br>
Qin0 Ethertype : 0x8100 <br>
Oin0 Ethertype : 0x8100 Dot1Q Ethertype : 0x8100 PBB Ethertype : 0x88e7 Ing. Pool % Rate : 100 Egr. Pool % Rate : 100 Ing. Pool Policy : n/a Egr. Pool Policy : n/a Net. Egr. Queue Pol: default Egr. Sched. Pol : n/a Monitor Port Sched : Disabled Monitor Agg Q Stats: Disabled Auto-negotiate : true MDI/MDX : MDI Oper Phy-tx-clock : not-applicable Accounting Policy : None Collect-stats : Disabled Acct Plcy Eth Phys : None Collect Eth Phys : Disabled Egress Rate : Default Ingress Rate : Default Load-balance-algo : Default Access Bandwidth : Not-Applicable Booking Factor : 100 Access Available BW: 0 Access Booked BW : 0 Sflow : Disabled Down-when-looped : Disabled Keep-alive : 10 Loop Detected : False Retry : 120 Use Broadcast Addr : False Sync. Status Msg. : Disabled Rx Quality Level : N/A Tx DUS/DNU : Disabled Tx Quality Level : N/A SSM Code Type : sdh Down On Int. Error : Disabled DOIE Tx Disable : N/A CRC Mon SD Thresh : Disabled CRC Mon Window : 10 seconds CRC Mon SF Thresh : Disabled EFM OAM : Disabled EFM OAM Link Mon : Disabled Configured Address : a4:7b:2c:c7:3f:d6 Hardware Address : a4:7b:2c:c7:3f:d6 Transceiver Data Transceiver Status : operational Transceiver Type : SFP Model Number : 3HE00027CAAA01 ALA IPUIBDKDAA TX Laser Wavelength: 850 nm Diag Capable : yes Connector Code : LC Vendor OUI : 00:90:65 Manufacture date : 2014/11/30 Media : Ethernet Serial Number : NSN1ABK Part Number : FTLF8519P3BTL-A5 Optical Compliance : GIGE-SX Link Length support: 550m for OM2 50u MMF; 300m for OM1 62.5u MMF =============================================================================== Transceiver Digital Diagnostic Monitoring (DDM), Internally Calibrated =============================================================================== Value High Alarm High Warn Low Warn Low Alarm -------------------------------------------------------------------------------

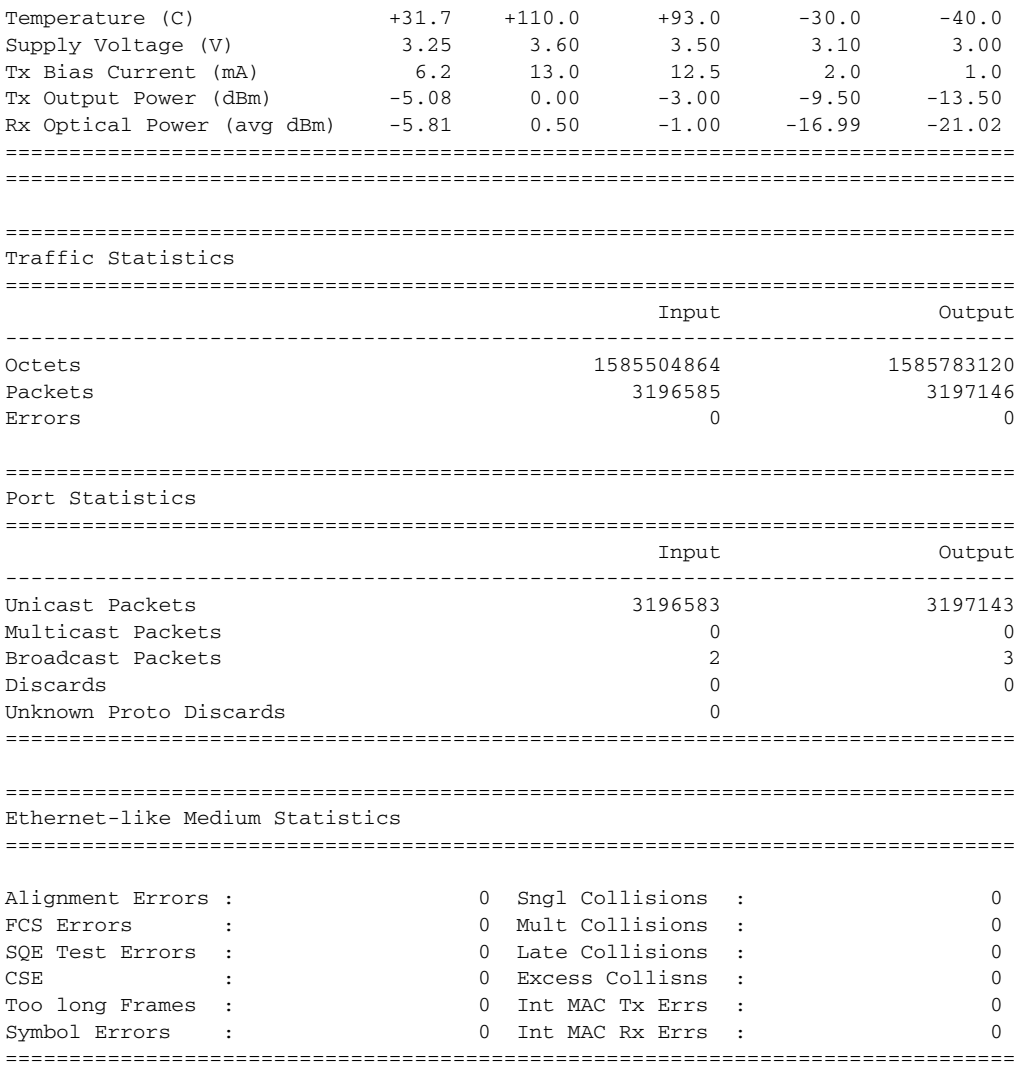

### **Sample Output: show port ethernet**

The following output is an example of Ethernet information.

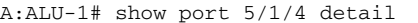

=============================================================================== Ethernet Interface

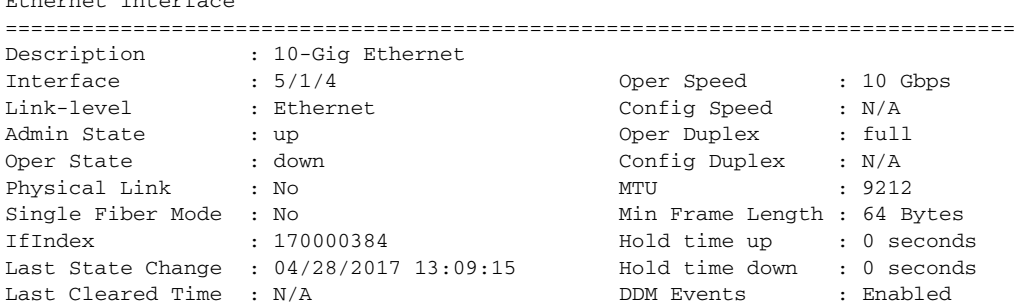

### INTERFACE CONFIGURATION GUIDE RELEASE 20.2.R1

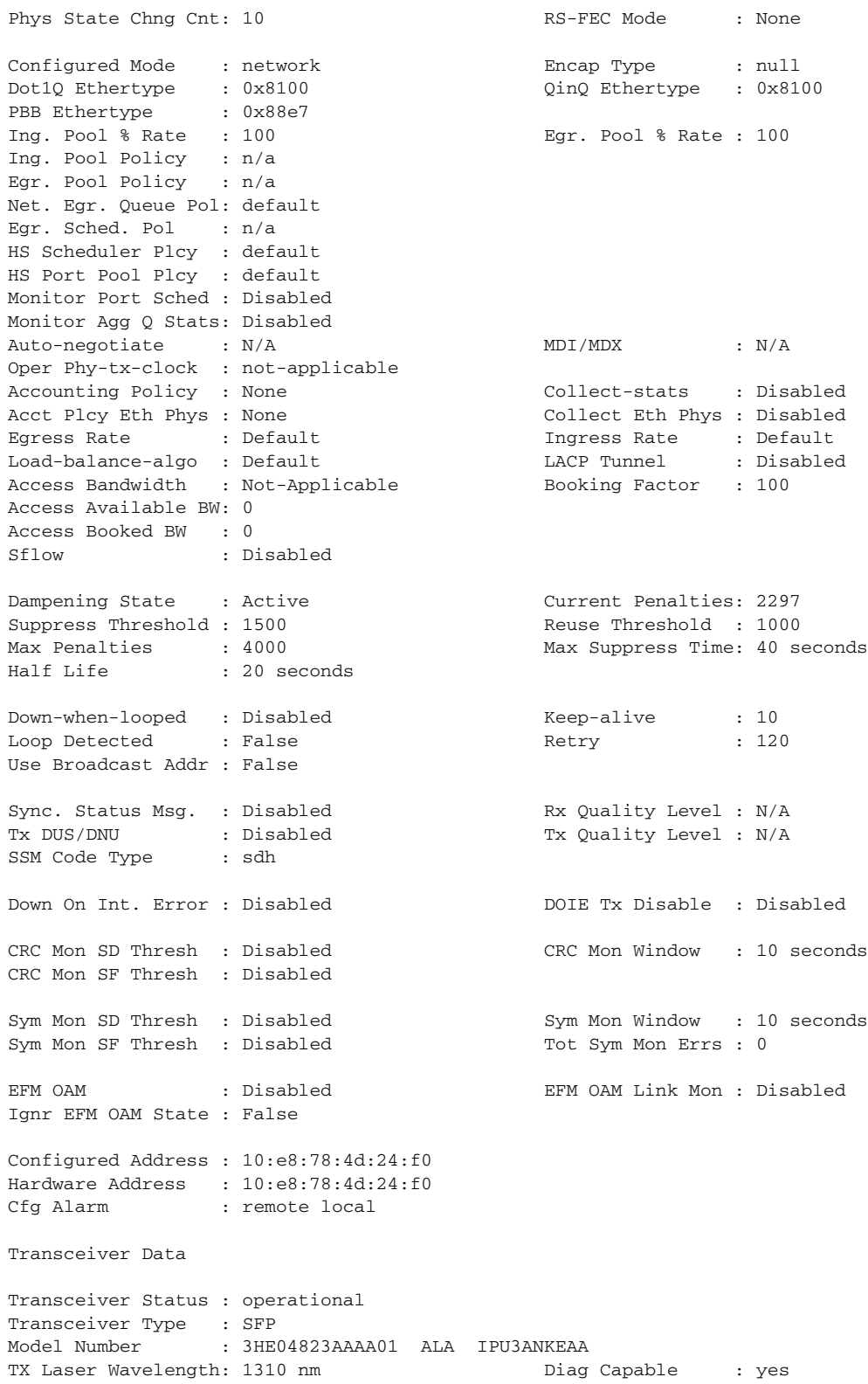

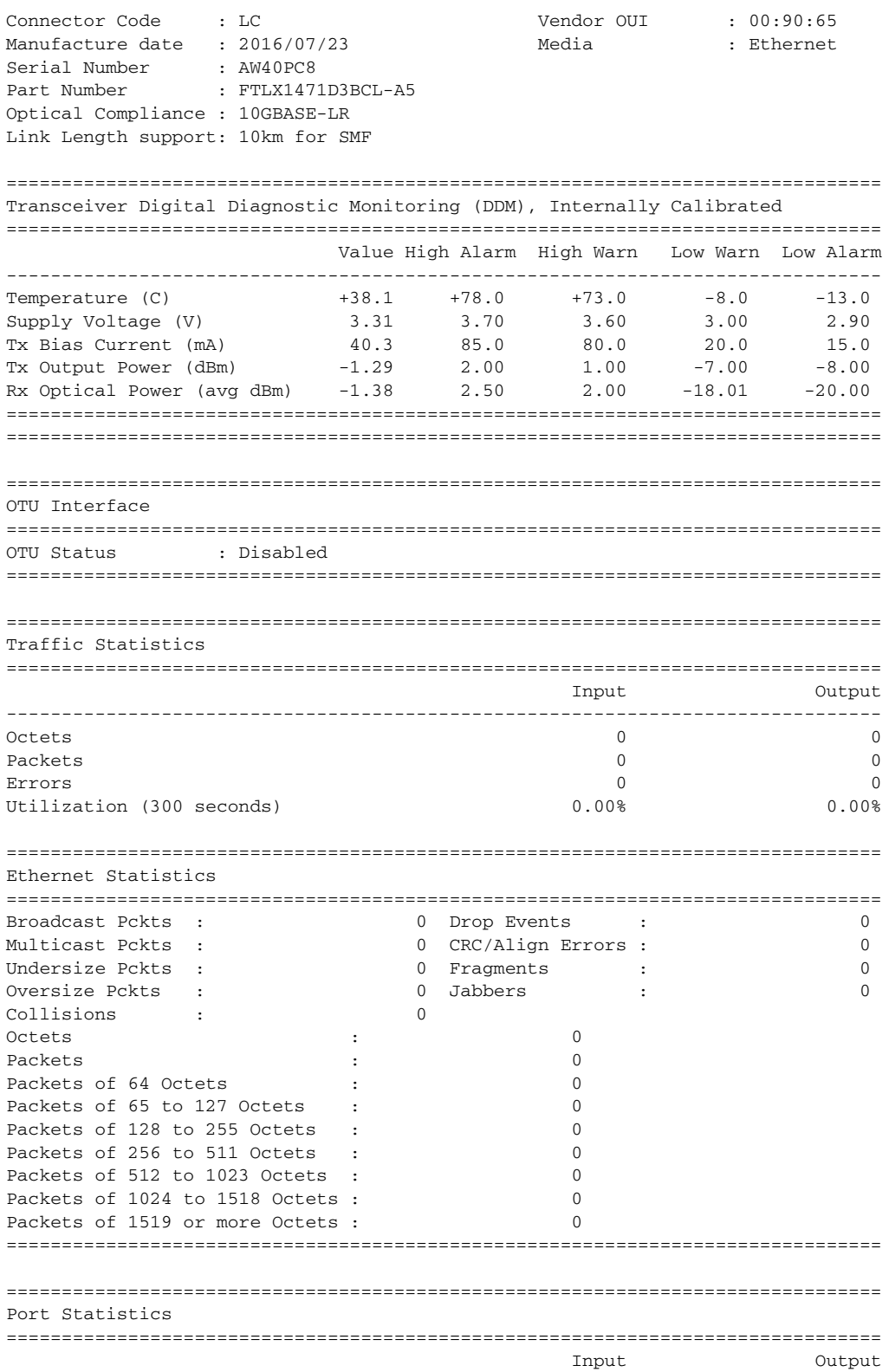

### INTERFACE CONFIGURATION GUIDE RELEASE 20.2.R1

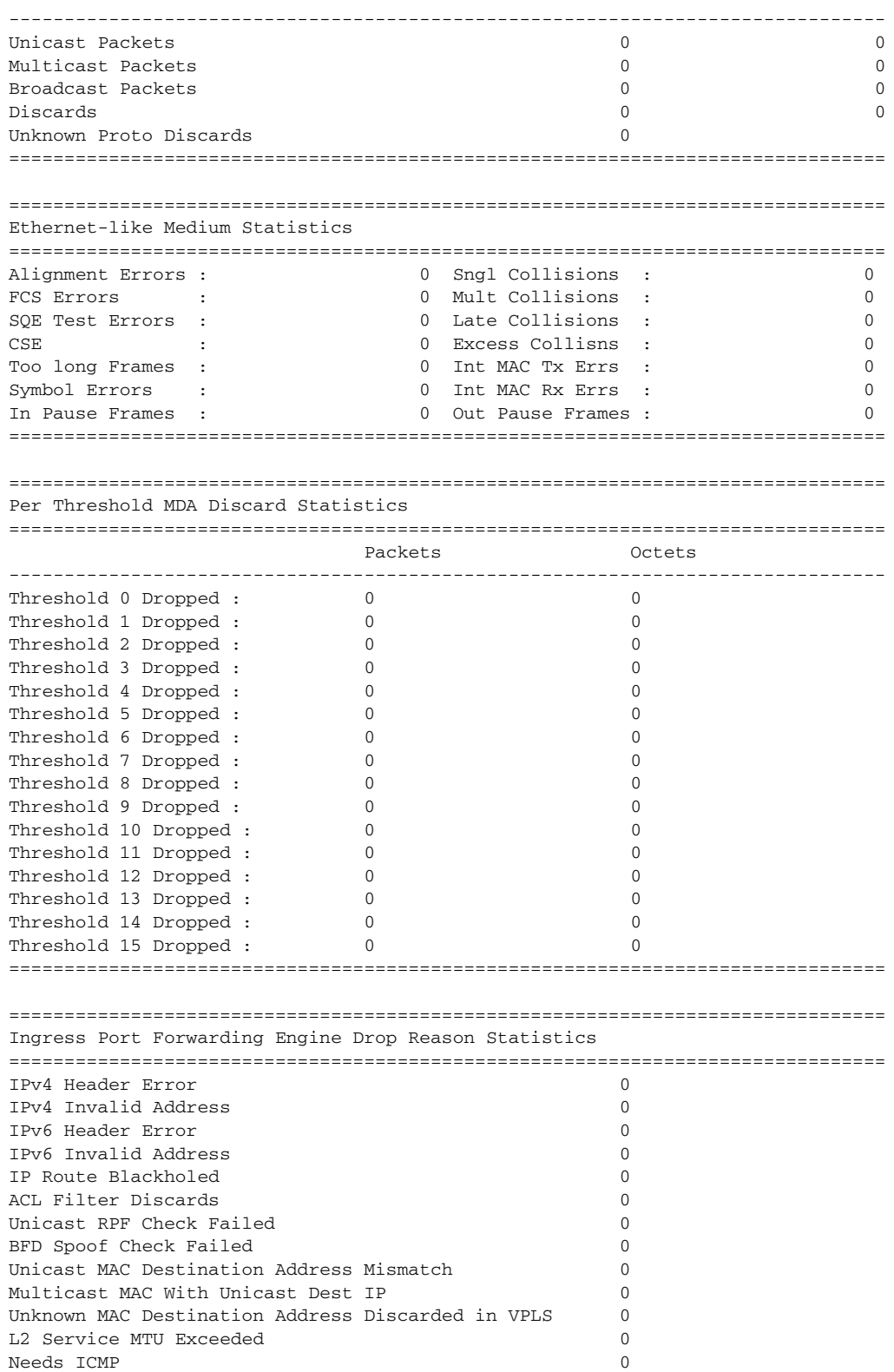

## INTERFACE CONFIGURATION GUIDE RELEASE 20.2.R1

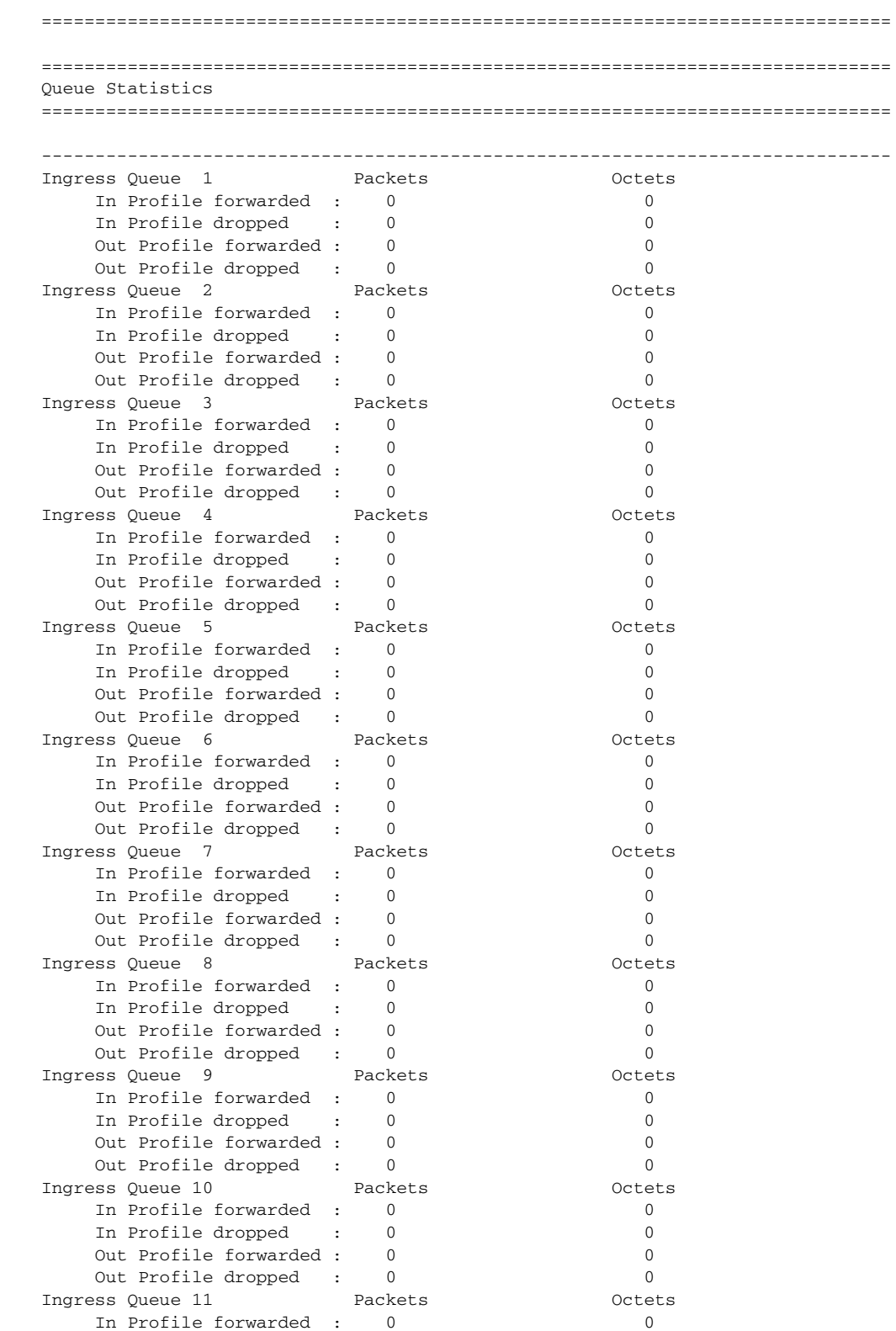

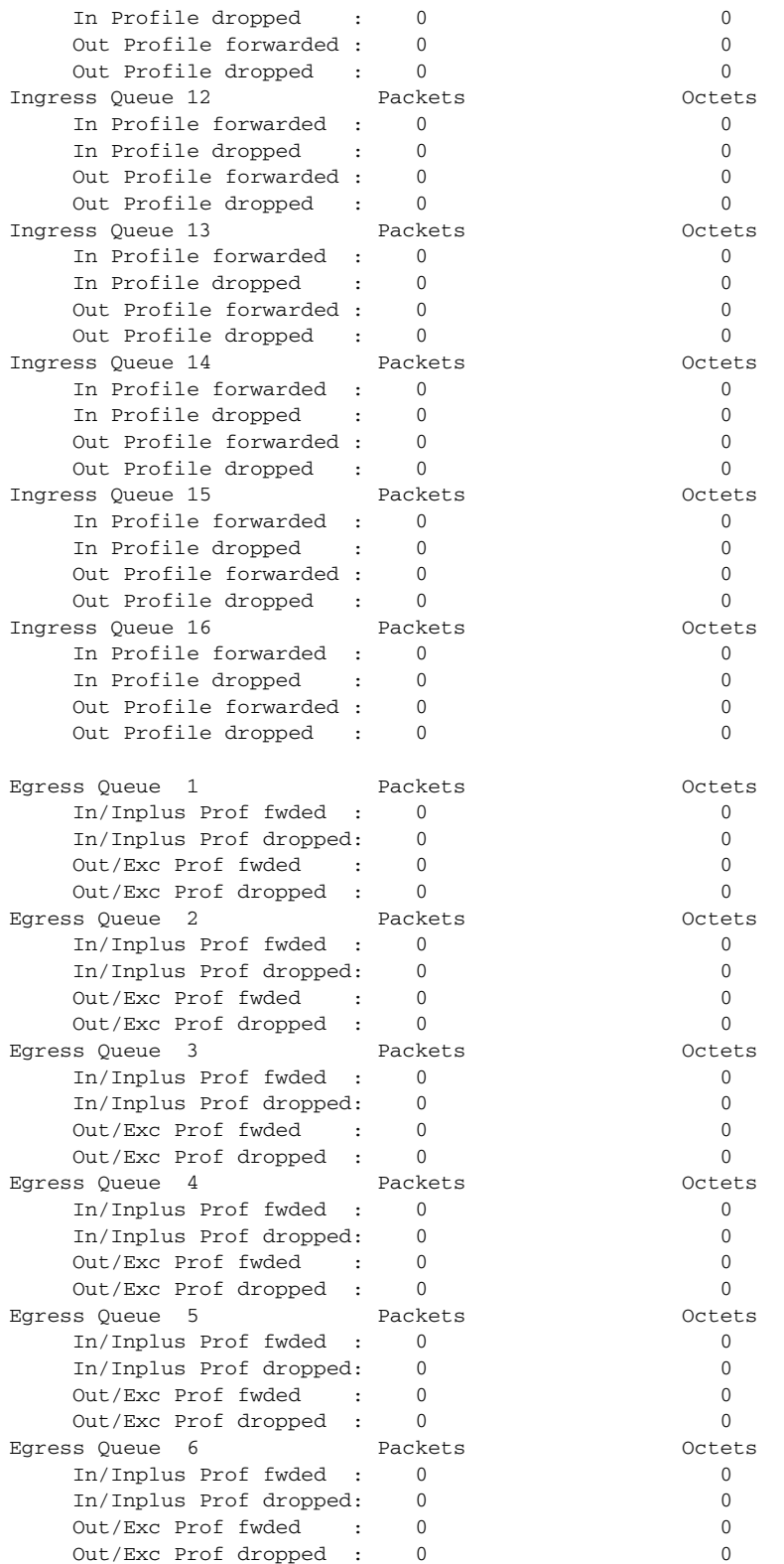

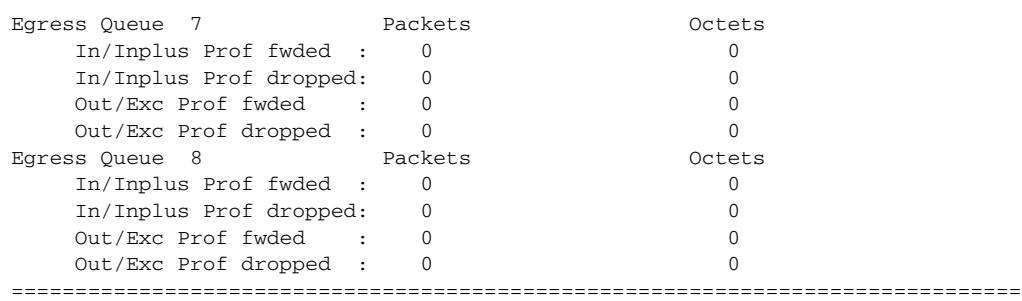

## **Sample Output: show port ethernet efm-oam**

The following output is an example of EFM-OAM information.

show port 1/1/1 ethernet efm-oam

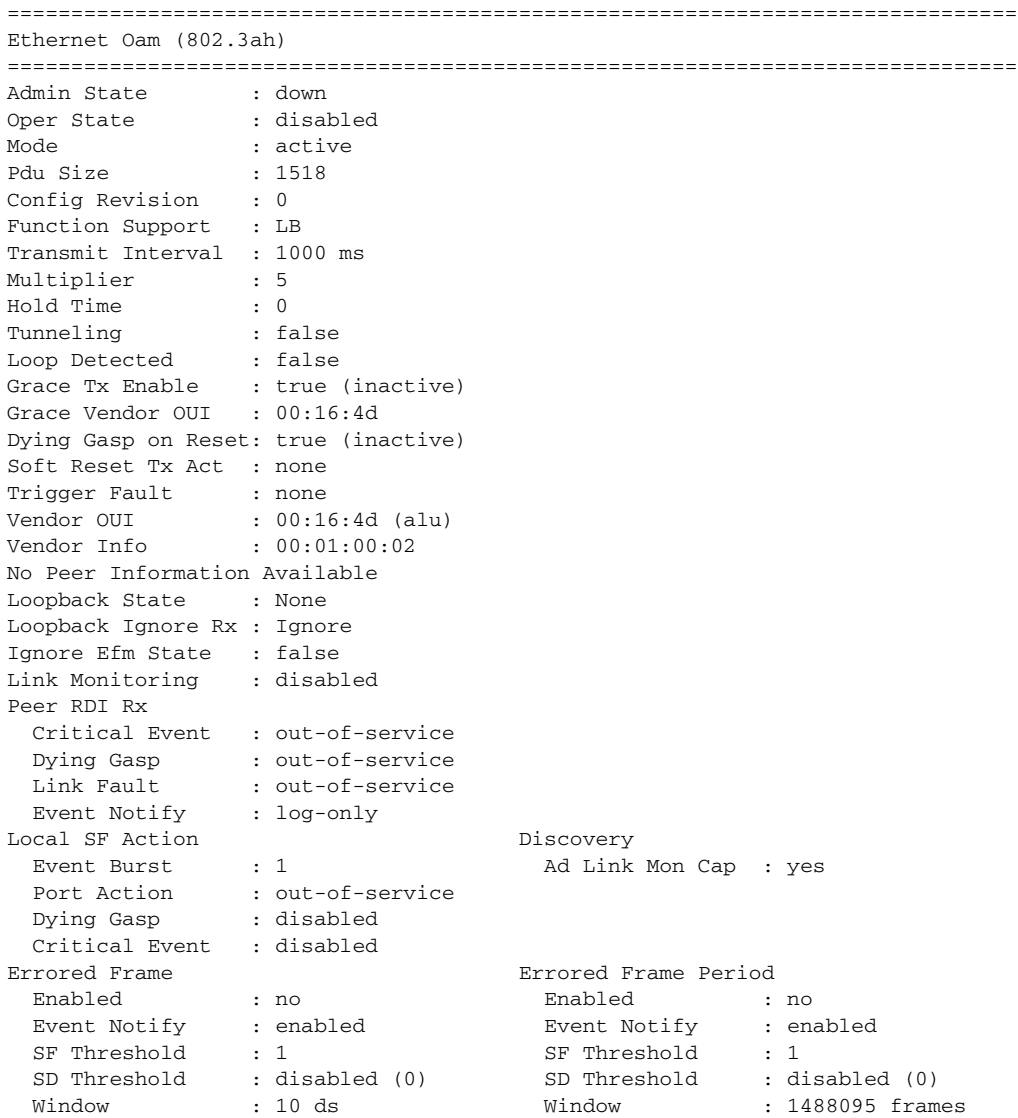

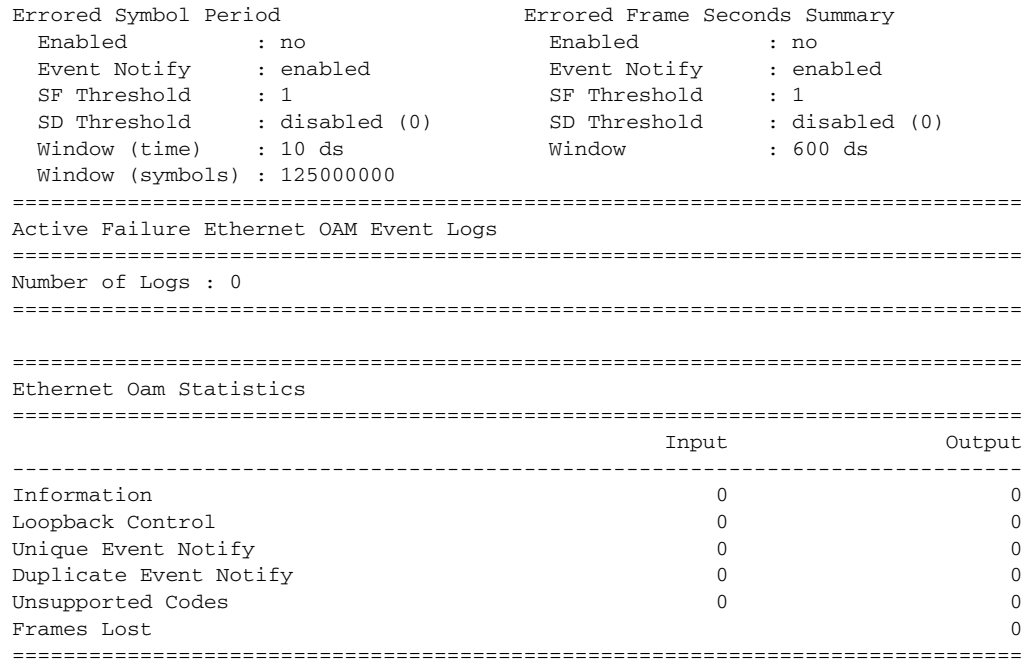

### **Sample Output: show port ethernet efm-oam event-logs**

### The following output is an example of EFM-OAM (Link OAM) event logs.

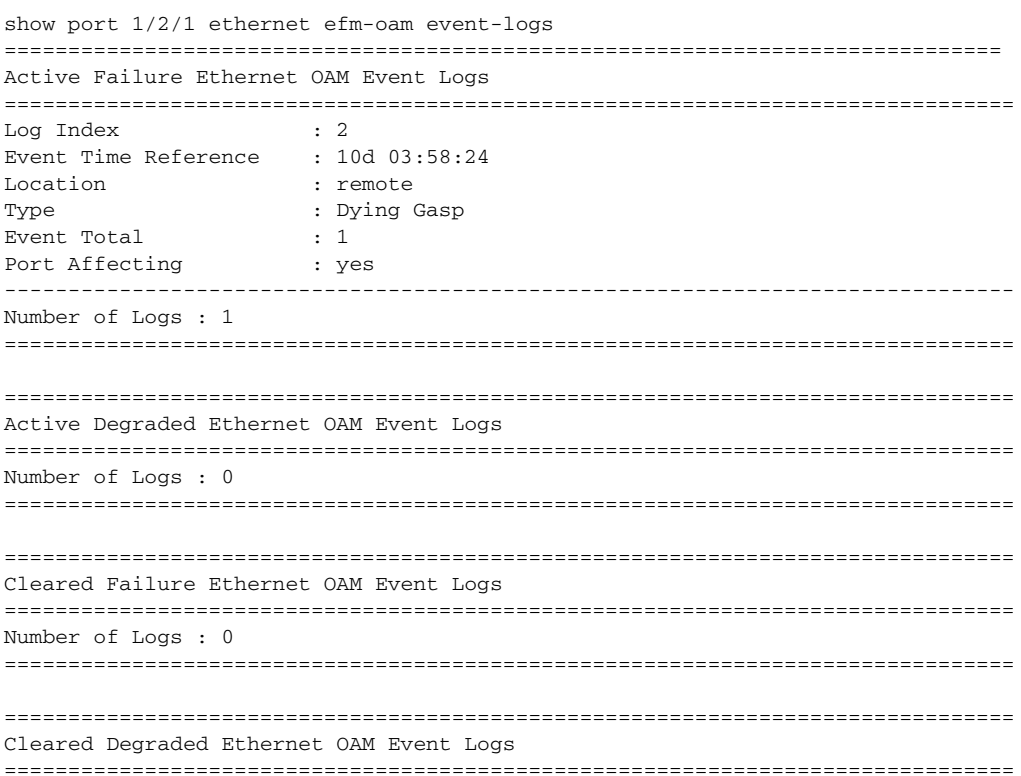

```
Number of Logs : 0
===============================================================================
Sample Output: show port <port-id> ethernet lldp
show port 1/1/1 ethernet lldp
==============================================================================
Link Layer Discovery Protocol (LLDP) Port Information
==============================================================================
Port 1/1/1 Bridge nearest-bridge
-------------------------------------------------------------------------------
Admin State : txAndRx Notifications : Disabled
Tunnel Nearest Bridge : Disabled
Transmit TLVs : portDesc sysName sysDesc sysCap
PortID TLV Subtype : tx-if-name
Management Address Transmit Configuration:
Index 1 (system) : Enabled Address : 10.1.1.31<br>Index 2 (ID:6 sustan) : Disabled address : 10.1.1.31
Index 2 (IPv6 system) : Disabled Address : ::
Port 1/1/1 Bridge nearest-non-tpmr
-------------------------------------------------------------------------------
Admin State : disabled Notifications : Disabled
Transmit TLVs : None
PortID TLV Subtype : tx-local
Management Address Transmit Configuration:
Index 1 (system) : Disabled Address : 10.1.1.31
Index 2 (IPv6 system) : Disabled Address : ::
Port 1/1/1 Bridge nearest-customer
-------------------------------------------------------------------------------
Admin State : disabled Motifications : Disabled
Transmit TLVs : None
PortID TLV Subtype : tx-local
Management Address Transmit Configuration:
Index 1 (system) : Disabled Address : 10.1.1.31
Index 2 (IPv6 system) : Disabled Address : ::
==============================================================================
```
#### Sample Output: show port <port-id> ethernet lldp remote-info

```
show port 1/1/1 ethernet lldp remote-info
==============================================================================
Link Layer Discovery Protocol (LLDP) Port Information
==============================================================================
Port 1/1/1 Bridge nearest-bridge Remote Peer Information
-------------------------------------------------------------------------------
Remote Peer Index 9 at timestamp 12/08/2014 21:34:30:
Supported Caps : bridge router
Enabled Caps : bridge router
Chassis Id Subtype : 4 (macAddress)
Chassis Id : D8:1C:FF:00:00:00
PortId Subtype : 5 (interfaceName)
```
Port Id : 31:2F:32:2F:32 "1/2/2" Port Description Port Description : n/a<br>System Name : cses-V28 System Description : TiMOS-B-0.0.I4269 both/i386 Nokia 7750 SR Copyright (c) 2000-2016 Nokia. All rights reserved. All use subject to applicable license agreements. Built on Wed Dec 3 19:14:27 PST 2014 by builder in / rel0.0/I4269/panos/main Port 1/1/1 Bridge nearest-non-tpmr Remote Peer Information ------------------------------------------------------------------------------- No remote peers found Port 1/1/1 Bridge nearest-customer Remote Peer Information ------------------------------------------------------------------------------- No remote peers found ==============================================================================

#### Sample Output: show port <port-id> ethernet lldp remote-info detail

```
show port 1/1/1 ethernet lldp remote-info detail
==============================================================================
Link Layer Discovery Protocol (LLDP) Port Information
==============================================================================
Port 1/1/1 Bridge nearest-bridge Remote Peer Information
 -------------------------------------------------------------------------------
Remote Peer Index 9 at timestamp 12/08/2014 21:34:30:
Supported Caps (expanding the conter
Enabled Caps : bridge router
Chassis Id Subtype : 4 (macAddress)
Chassis Id : D8:1C:FF:00:00:00
PortId Subtype : 5 (interfaceName)
Port Id : 31:2F:32:2F:32
                      "1/2/2"
Port Description : n/a
System Name : cses-V28
System Description : TiMOS-B-0.0.I4269 both/i386 Nokia 7750 SR Copyright
                      (c) 2000-2016 Nokia.
                     All rights reserved. All use subject to applicable
                     license agreements.
                      Built on Wed Dec 3 19:14:27 PST 2014 by builder in /
                     rel0.0/I4269/panos/main
Remote Peer Index 9 management addresses at time 12/08/2014 21:34:30:
Address SubType : 1 (IPv4)
Address : 10.1.1.28
Address If SubType : 2 Address If Id : 1
Address OID : .1.3.6.1.4.1.6527.1.3.3
Port 1/1/1 Bridge nearest-non-tpmr Remote Peer Information
-------------------------------------------------------------------------------
```

```
No remote peers found
```
Port 1/1/1 Bridge nearest-customer Remote Peer Information

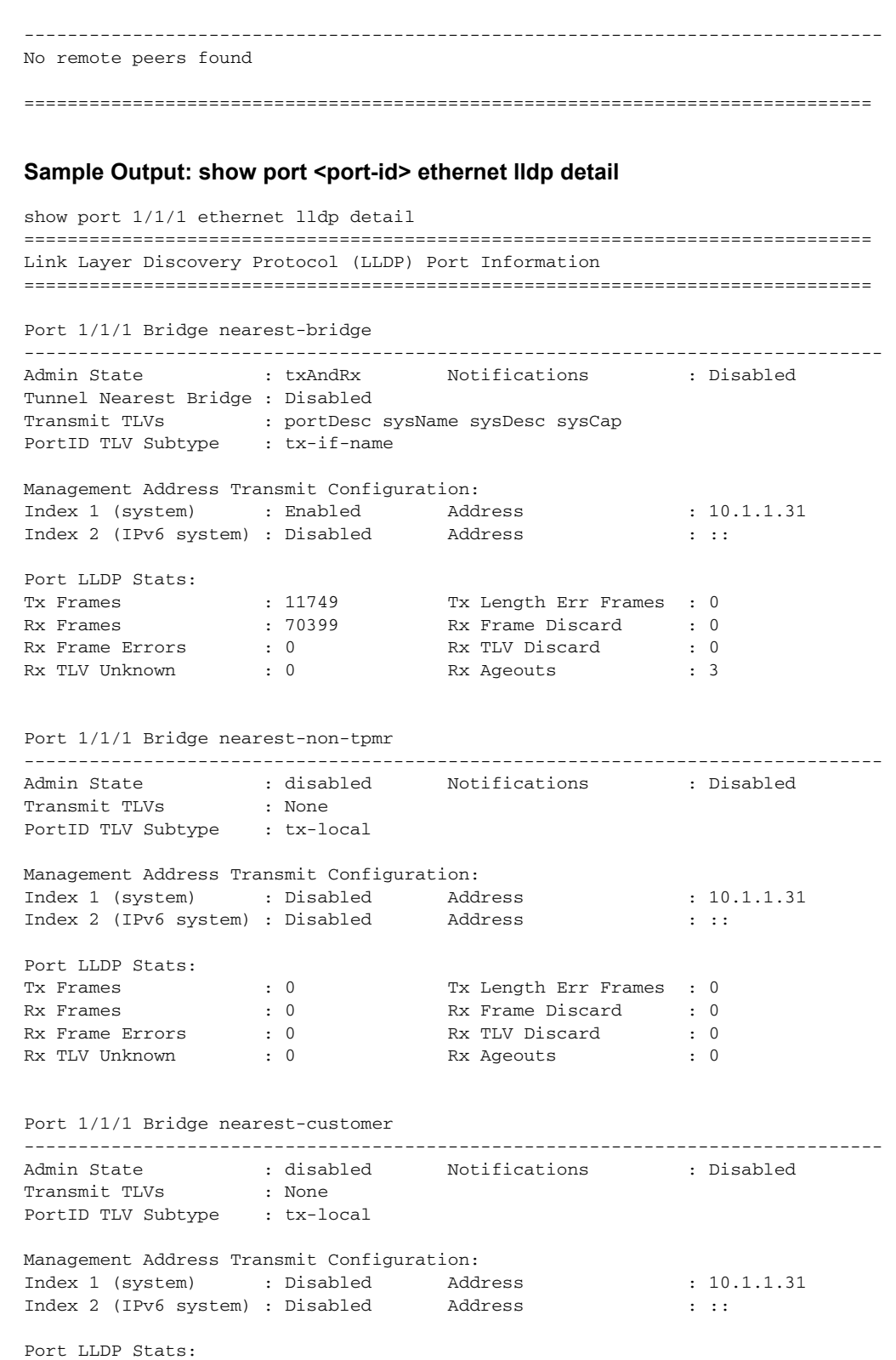

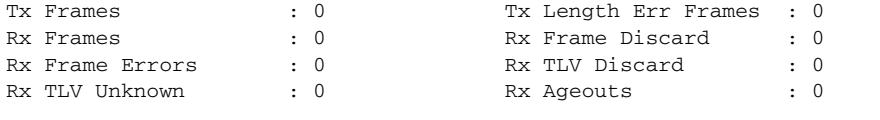

#### ==============================================================================

#### **Sample Output: show port <port-id> macsec sub-port <sub-port-id>**

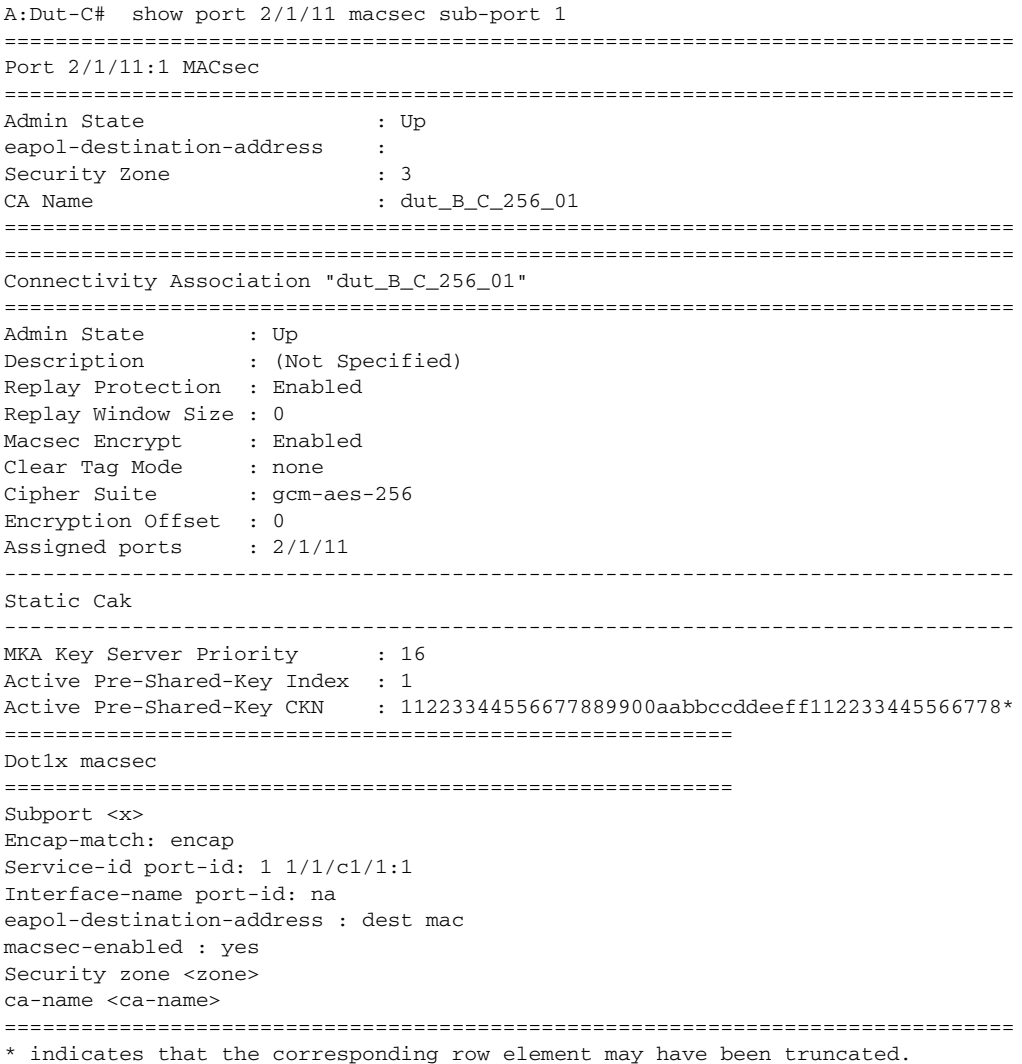

#### Output Fields: show port <port-id> macsec subport-id <sub-port-id>

[Table 88](#page-822-0) describes the output fields for the **show port <port-id> macsec subport-id <subport-id>** command.

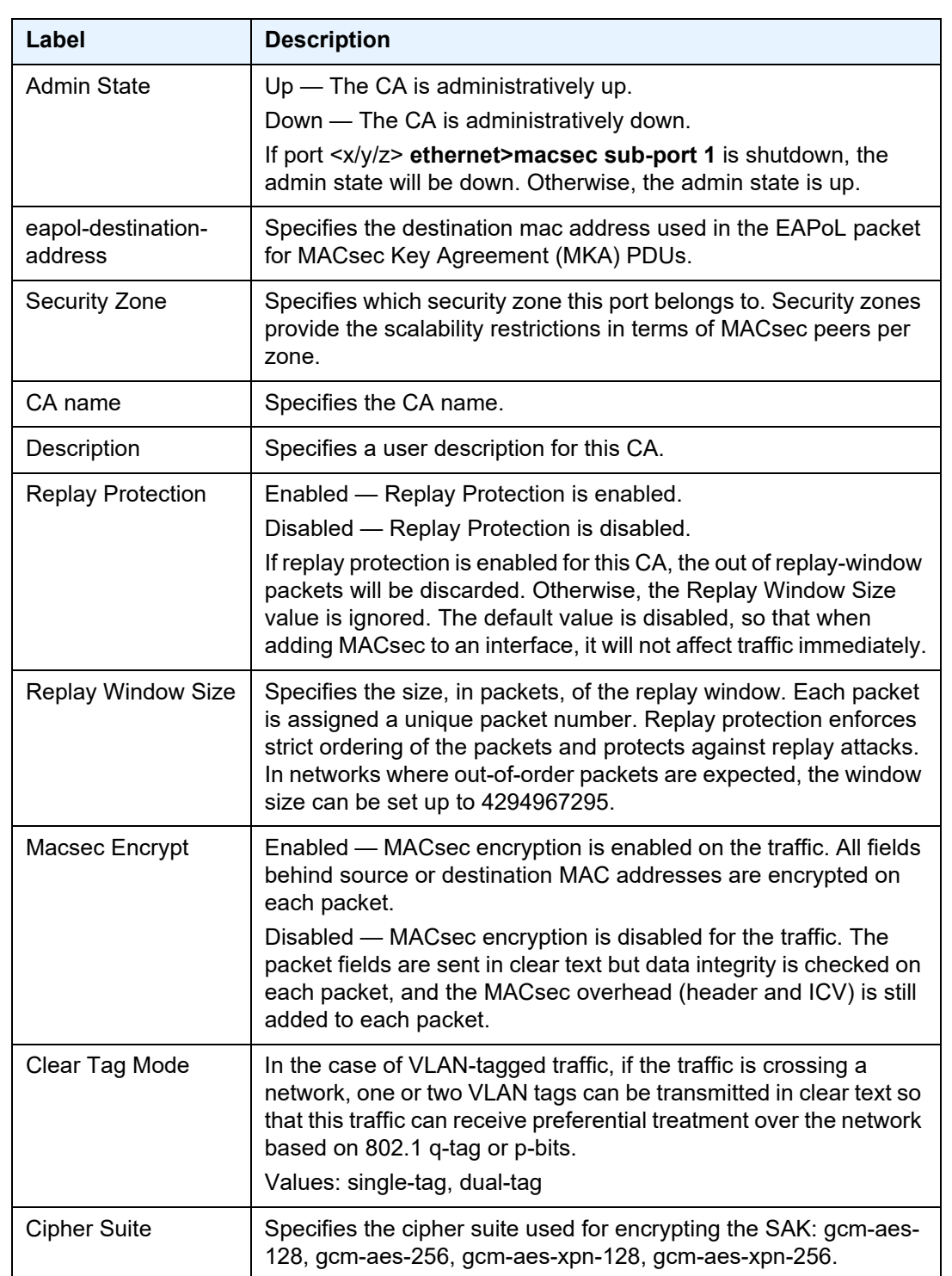

# <span id="page-822-0"></span>Table 88 Output Fields: show port <port-id> macsec sub-port <sub-port**id>**

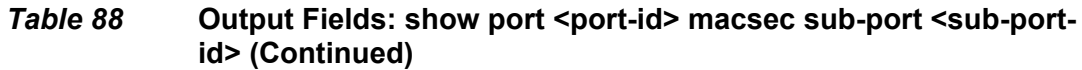

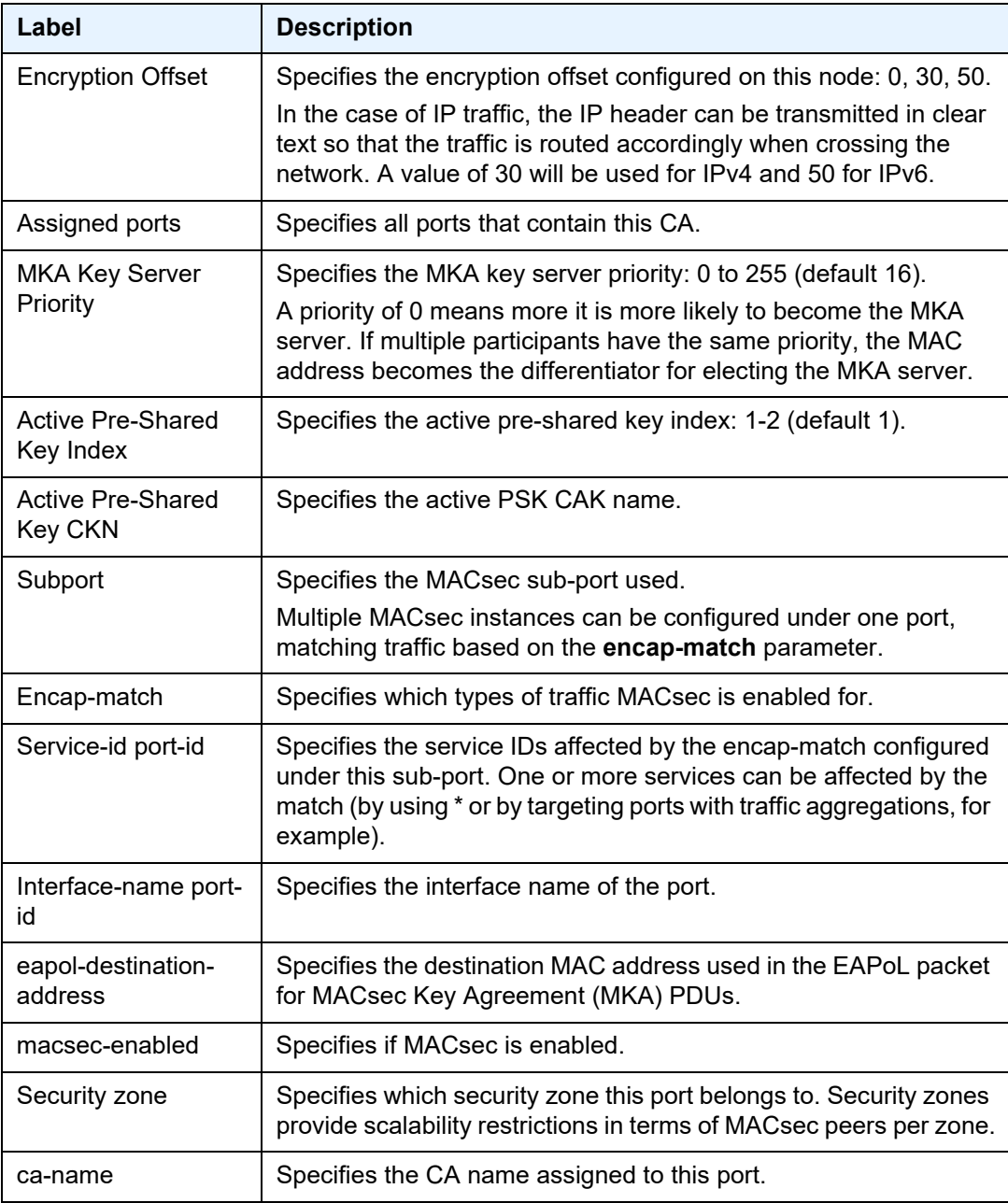

#### Sample Output: show port <port-id> macsec sub-port <sub-port-id> detail

```
*A:Dut-C# show port 2/1/11 macsec sub-port 1 statistics
===============================================================================
MACsec Statistics
===============================================================================
```
## INTERFACE CONFIGURATION GUIDE RELEASE 20.2.R1

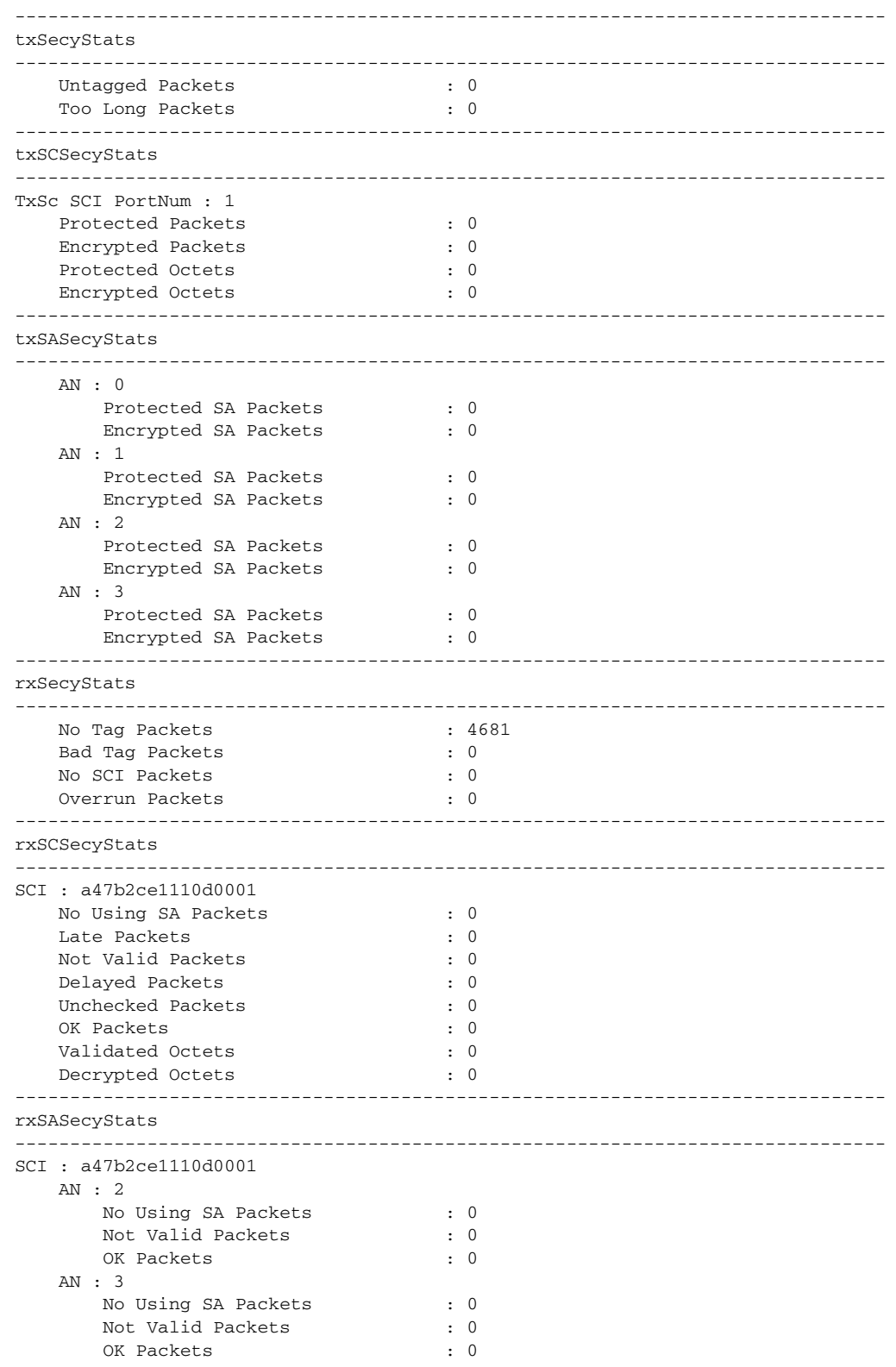

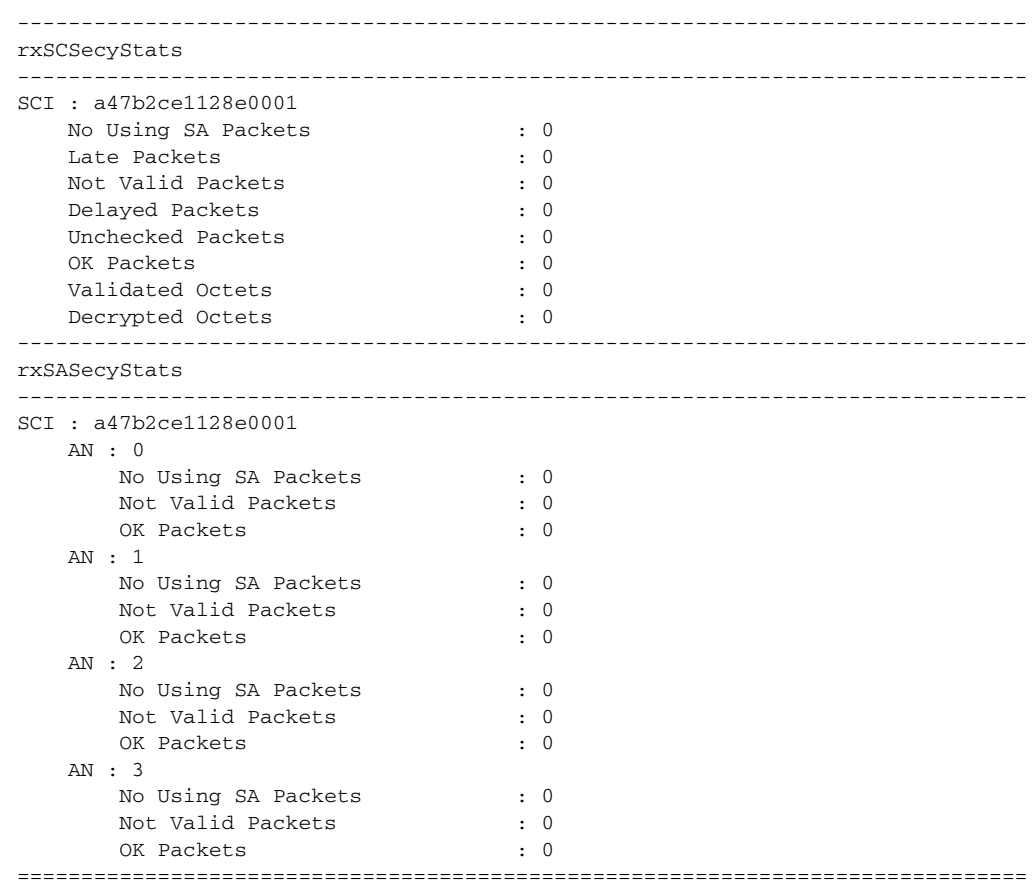

# Sample Output: show port <port-id> macsec sub-port <sub-port-id> statistics

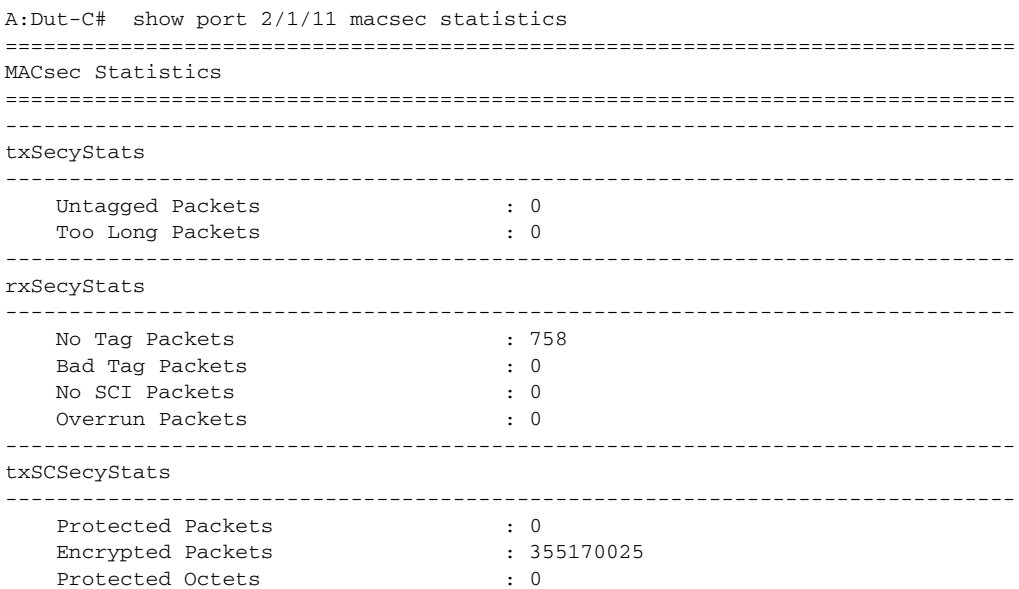

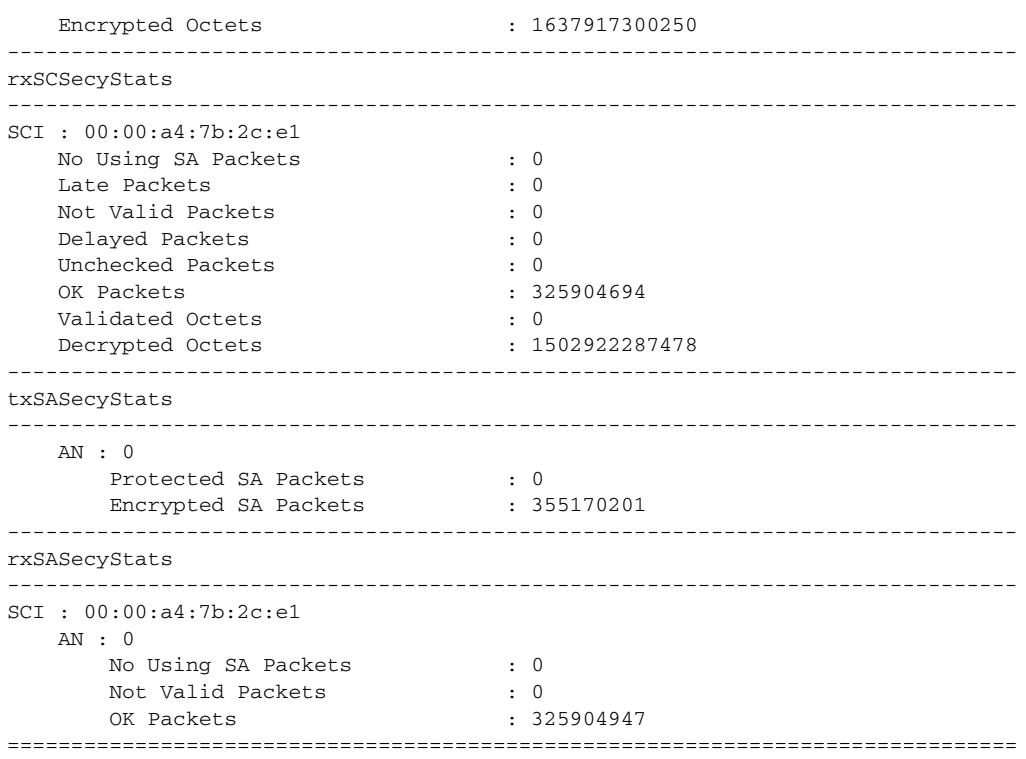

# **Output Fields: show port <port-id> macsec sub-port <sub-port-id> statistics**

[Table 89](#page-826-0) describes the output fields for the following command.

• **show port <port-id> macsec sub-port <sub-port-id> statistics**

<span id="page-826-0"></span>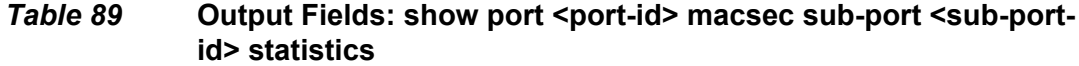

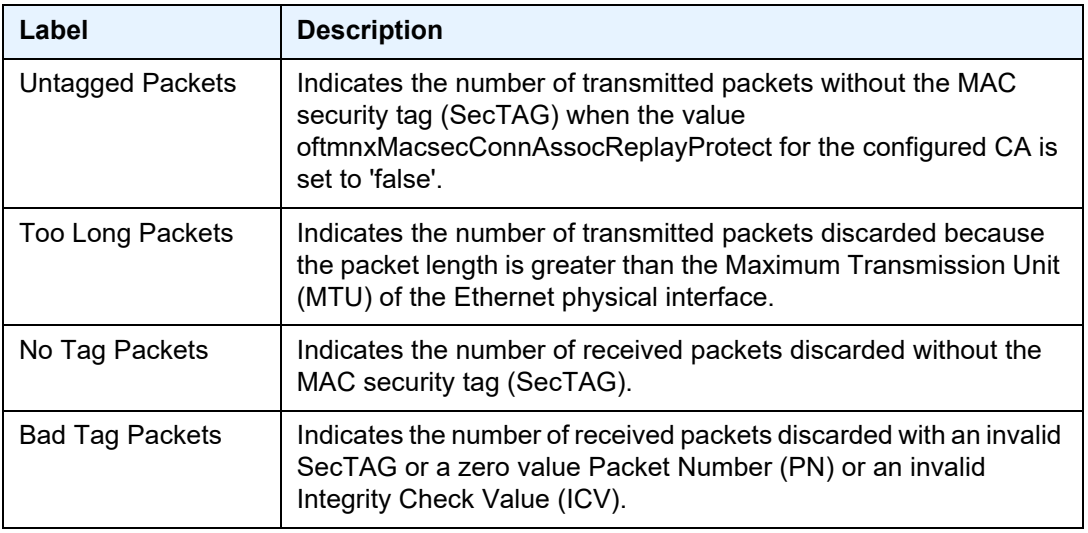

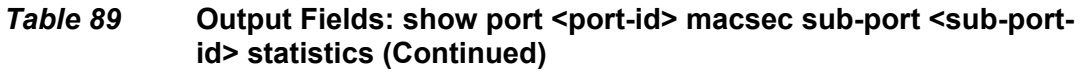

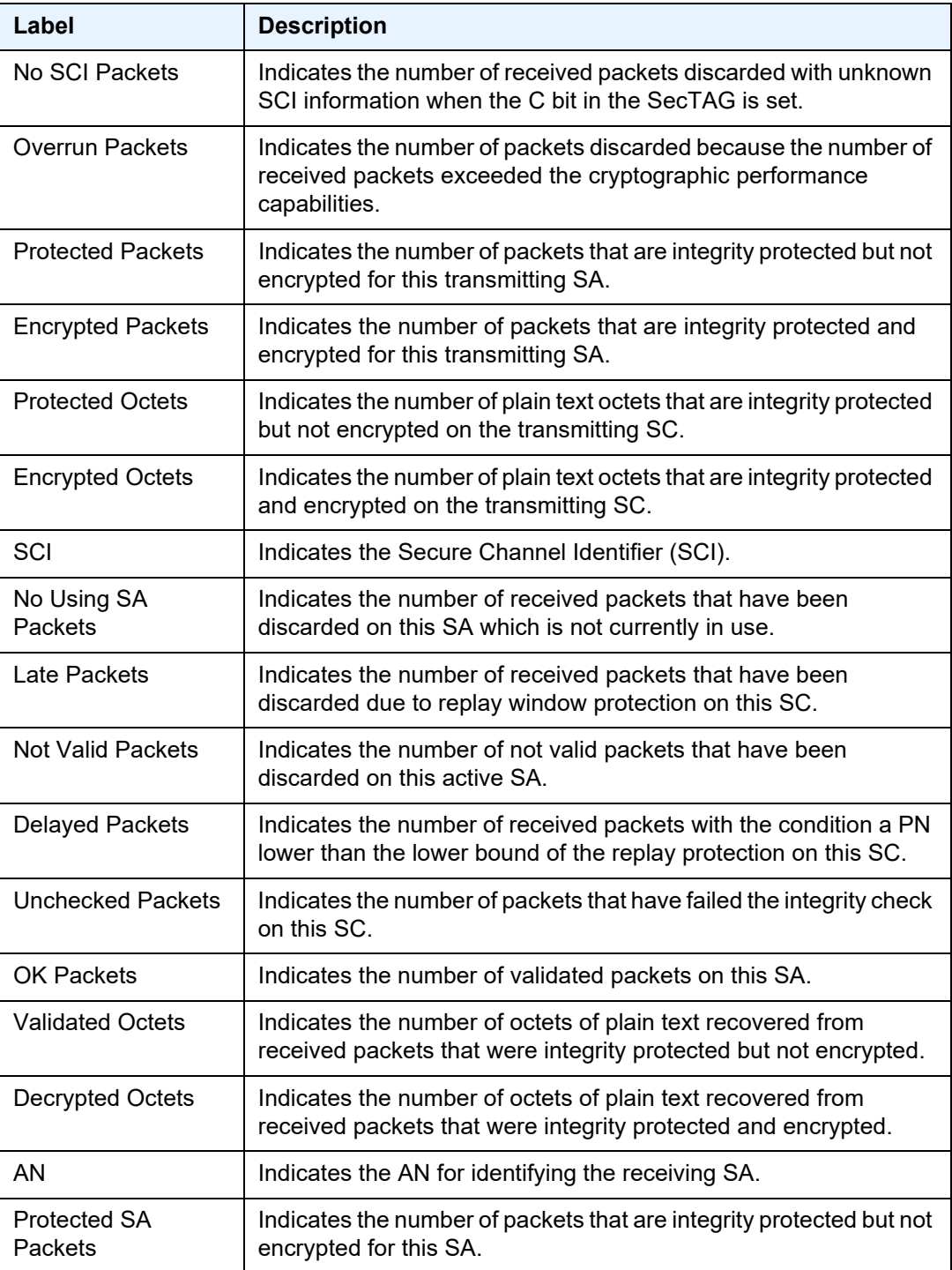
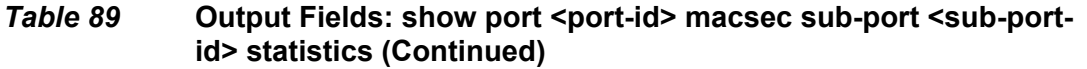

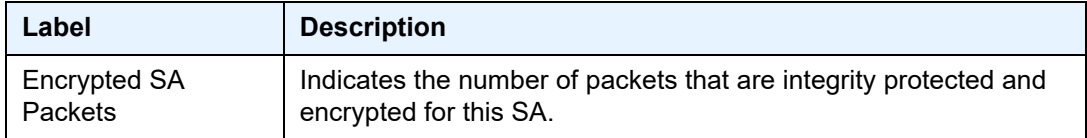

# port-tree

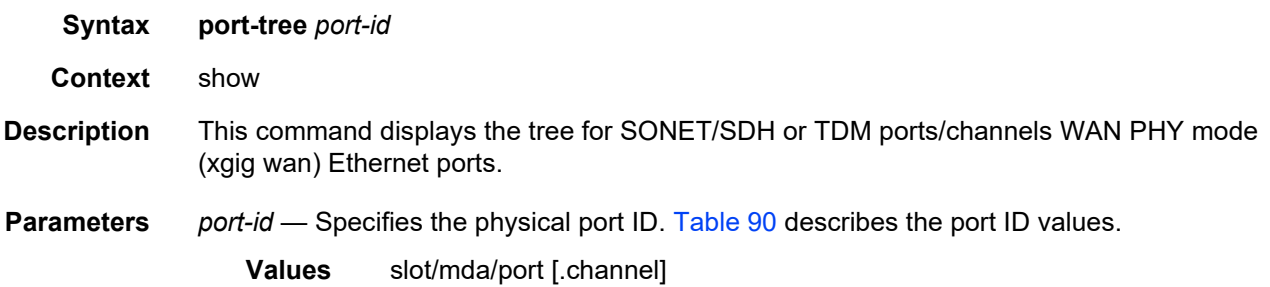

### <span id="page-828-0"></span>*Table 90* **Port ID Values**

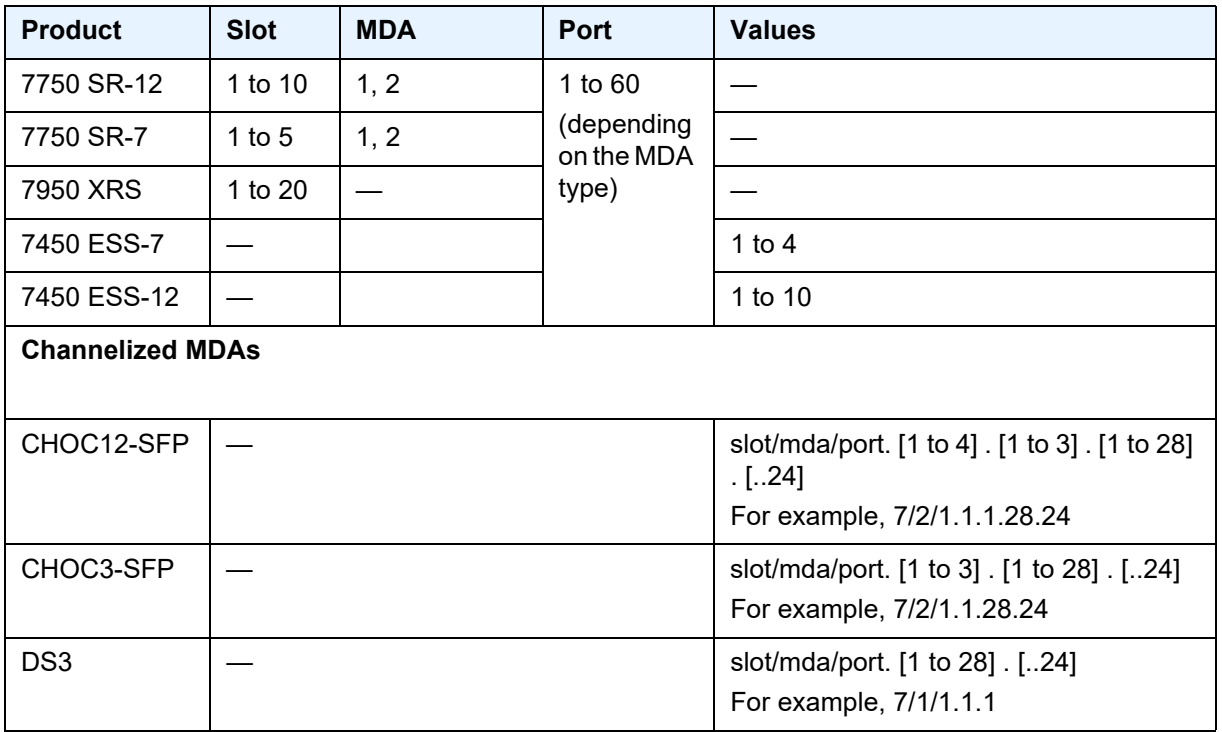

#### **Output** The following output is an example of port information, and [Table 91](#page-829-0) describes the output fields.

### Sample Output: show port-tree <port-id>

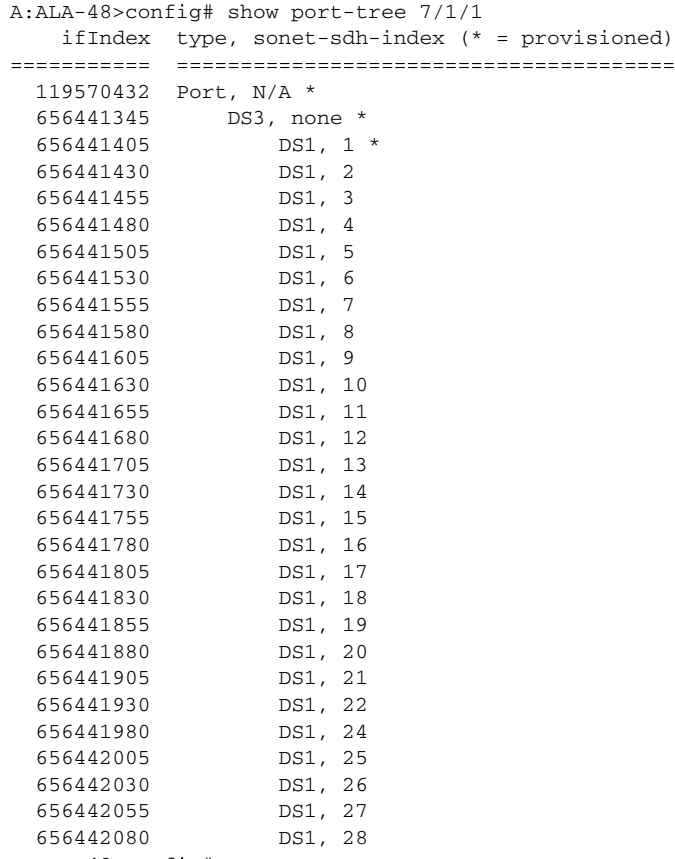

#### A:ALA-48>config#

### <span id="page-829-0"></span>*Table 91* **Output Fields: show port-tree <port-id>**

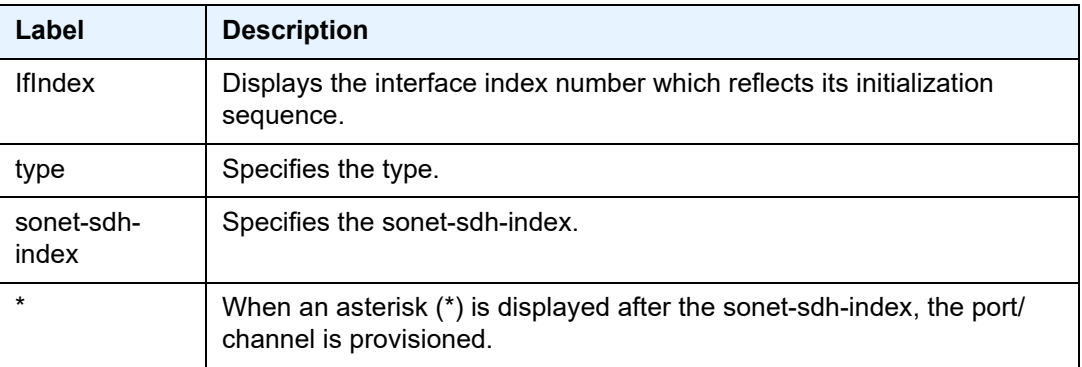

# redundancy

#### **Syntax redundancy**

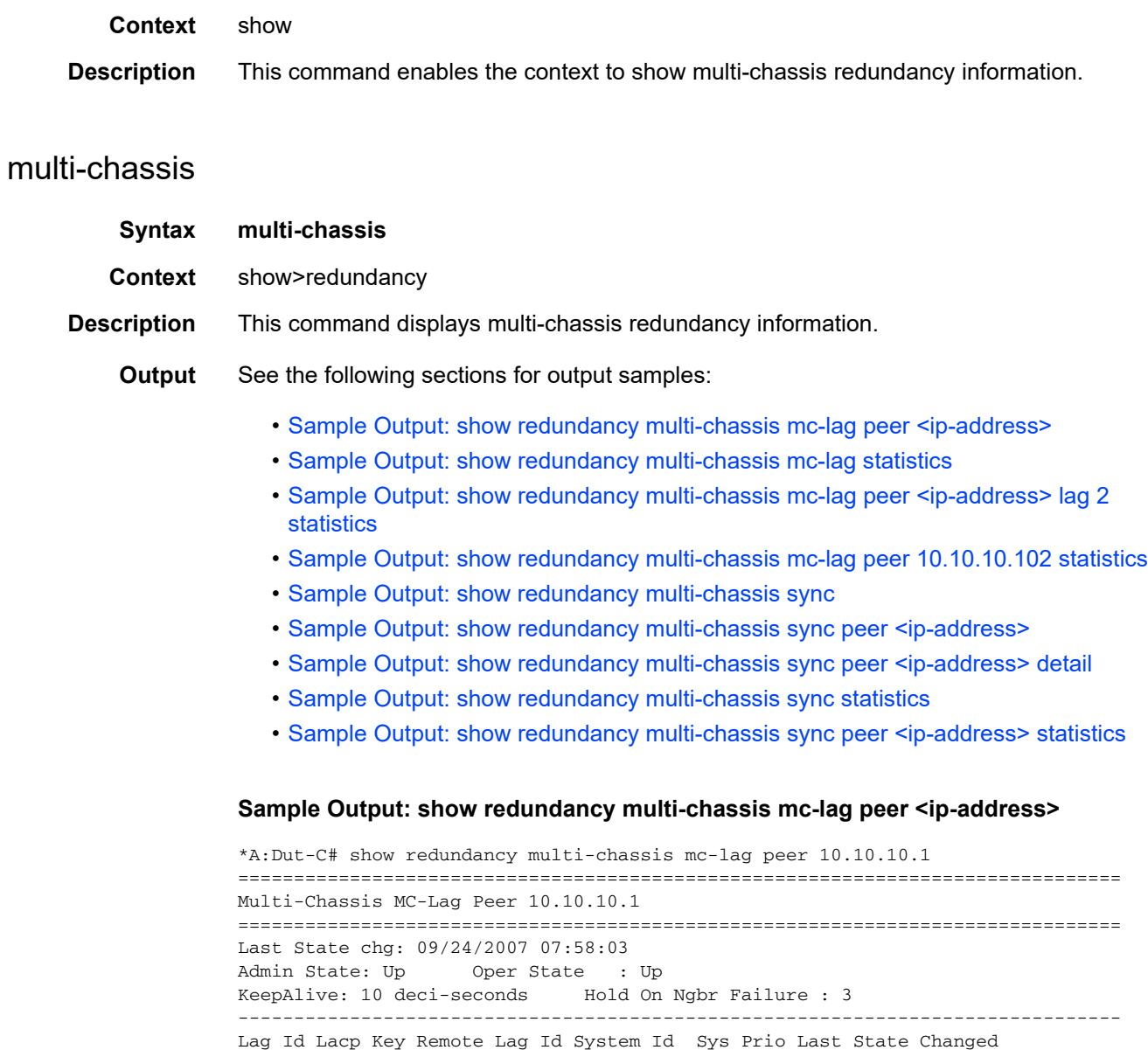

------------------------------------------------------------------------------- Number of LAGs : 1 ===============================================================================

\*A:Dut-C#

#### <span id="page-830-1"></span>**Sample Output: show redundancy multi-chassis mc-lag statistics**

1 326661 00:00:00:33:33:33 32888 09/24/2007 07:56:35

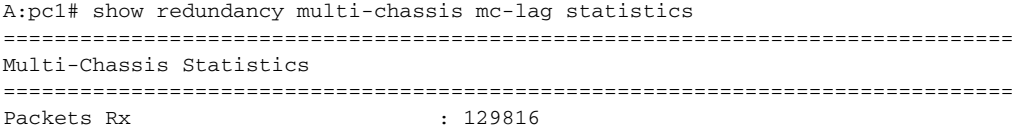

<span id="page-830-0"></span>-------------------------------------------------------------------------------

```
Packets Rx Keepalive : 129798
Packets Rx Config : 3Packets Rx Peer Config : 5
Packets Rx State : 10
Packets Dropped KeepaliveTask : 0
Packets Dropped Packet Too Short : 0
Packets Dropped Verify Failed : 0
Packets Dropped Tlv Invalid Size : 0
Packets Dropped Out of Seq : 0
Packets Dropped Unknown Tlv : 0
Packets Dropped Tlv Invalid LagId : 0
Packets Dropped MD5 : 0
Packets Dropped Unknown Peer : 0
Packets Tx : 77918
Packets Tx Keepalive : 77879
Packets Tx Config \qquad \qquad : 6Packets Tx Peer Config \qquad \qquad : 26Packets Tx State : 7
Packets Tx Failed : 0
===============================================================================
A:pc1#
```
#### <span id="page-831-0"></span>**Sample Output: show redundancy multi-chassis mc-lag peer <ip-address> lag 2 statistics**

A:pc1# show redundancy multi-chassis mc-lag peer 10.10.10.102 lag 2 statistics =============================================================================== Multi-Chassis Statistics, Peer 10.10.10.102 Lag 2 =============================================================================== Packets Rx Config : 1 Packets Rx State : 4 Packets Tx Config : 2 Packets Tx State : 3 Packets Tx Failed : 0 =============================================================================== A:pc1#

#### <span id="page-831-1"></span>**Sample Output: show redundancy multi-chassis mc-lag peer 10.10.10.102 statistics**

A:pc1#show redundancy multi-chassis mc-lag peer 10.10.10.102 statistics =============================================================================== Multi-Chassis Statistics, Peer 10.10.10.102 =============================================================================== Packets Rx  $\qquad \qquad$  : 129918<br>Packets Rx Keepalive  $\qquad \qquad$  : 129900 Packets Rx Keepalive Packets Rx Config : 3 Packets Rx Peer Config  $\begin{array}{ccc} 5 \\ 2 \end{array}$  : 5 Packets Rx State Packets Dropped State Disabled : 0 Packets Dropped Packets Too Short : 0 Packets Dropped Tlv Invalid Size : 0 Packets Dropped Tlv Invalid LagId : 0 Packets Dropped Out of Seq : 0<br>Packets Dropped Unknown Tlv : 0 Packets Dropped Unknown Tlv : 0<br>Packets Dropped MD5 : 0 Packets Dropped MD5 Packets Tx : 77979 Packets Tx Keepalive : 77940

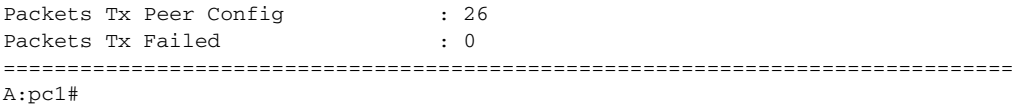

#### <span id="page-832-0"></span>**Sample Output: show redundancy multi-chassis sync**

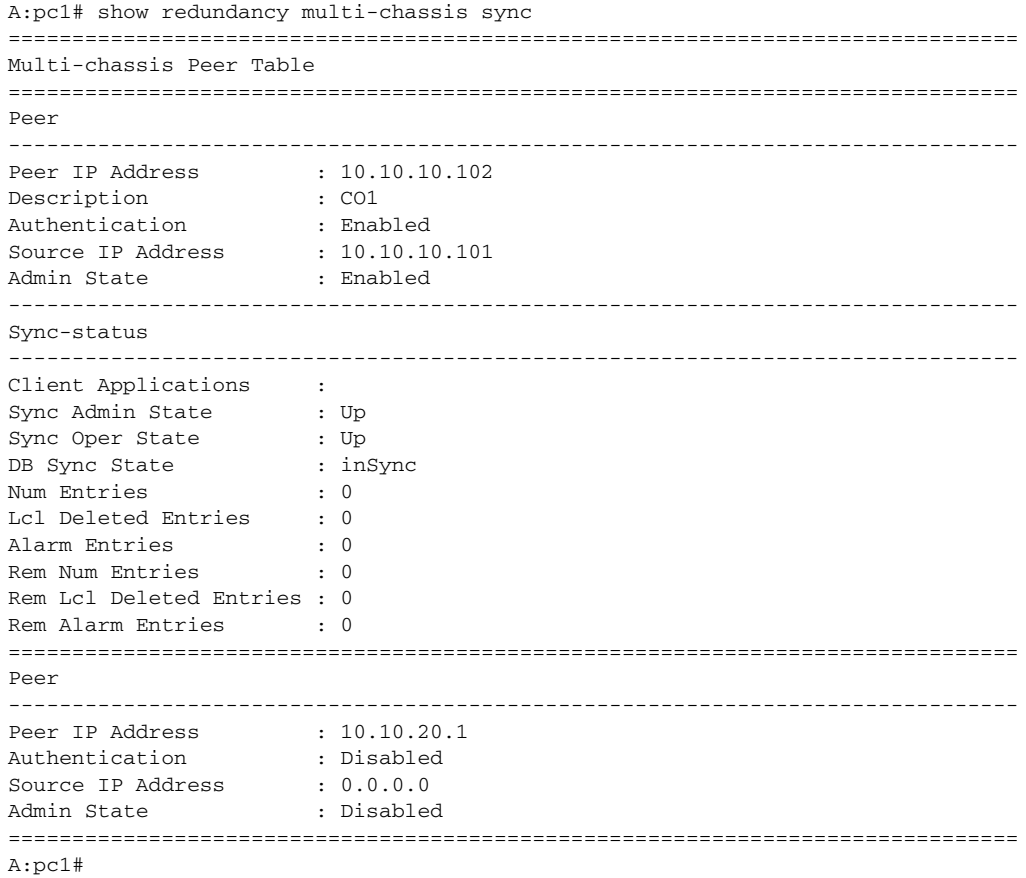

### <span id="page-832-1"></span>**Sample Output: show redundancy multi-chassis sync peer <ip-address>**

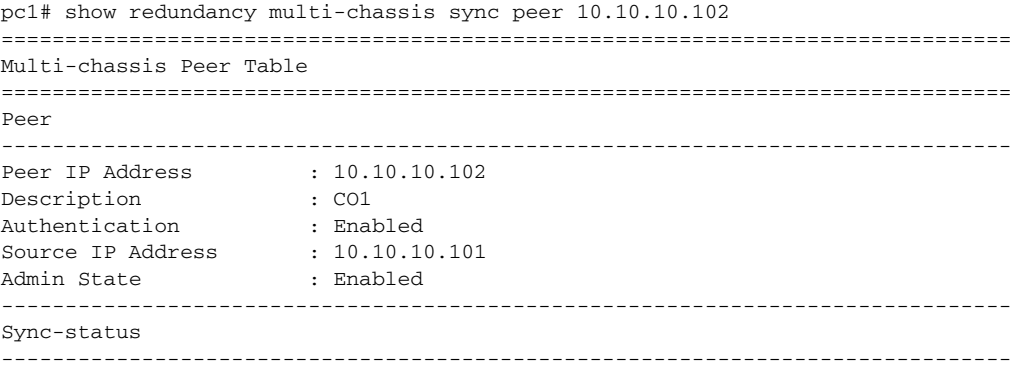

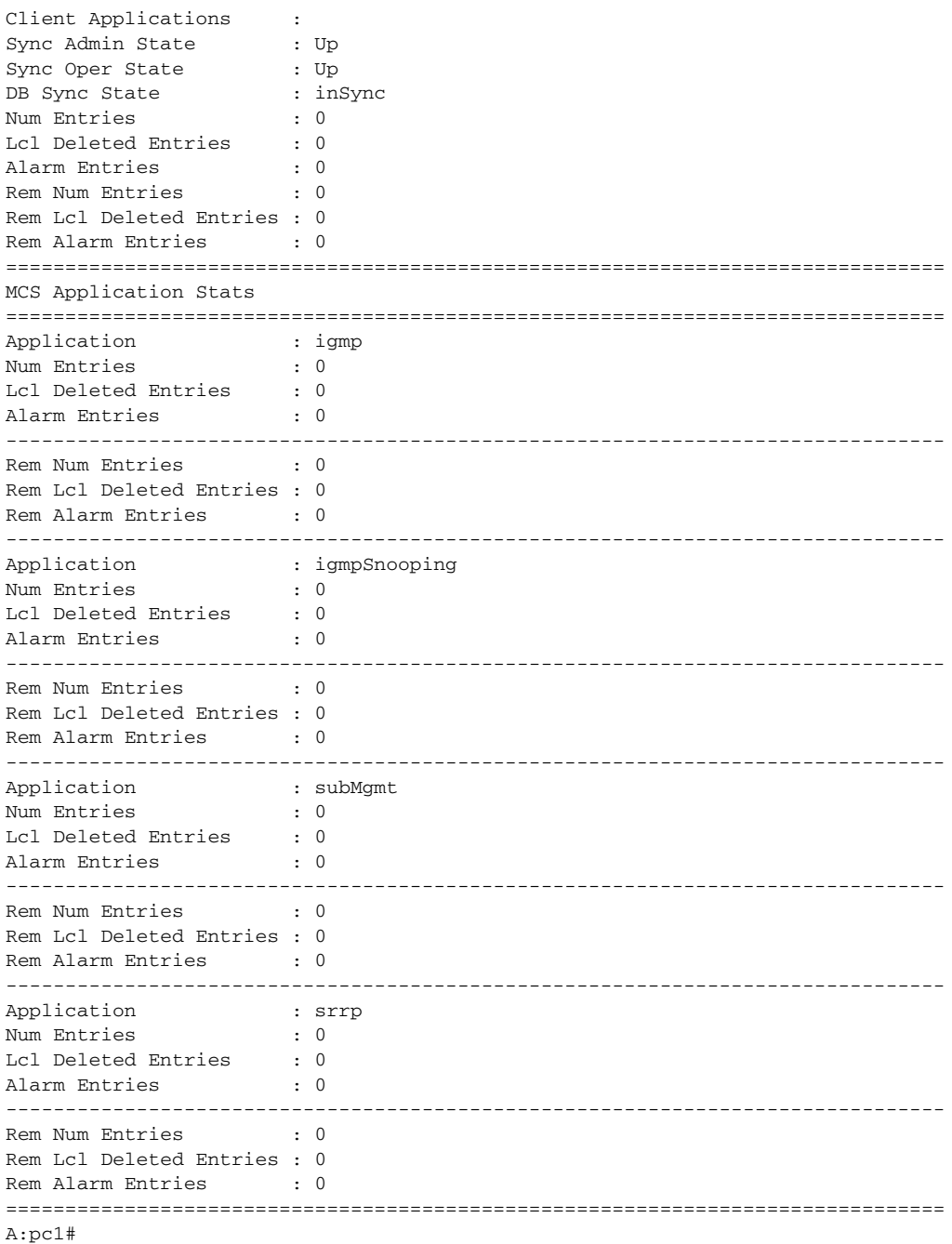

#### <span id="page-833-0"></span>**Sample Output: show redundancy multi-chassis sync peer <ip-address> detail**

A:pc1# show redundancy multi-chassis sync peer 10.10.10.102 detail =============================================================================== Multi-chassis Peer Table =============================================================================== Peer

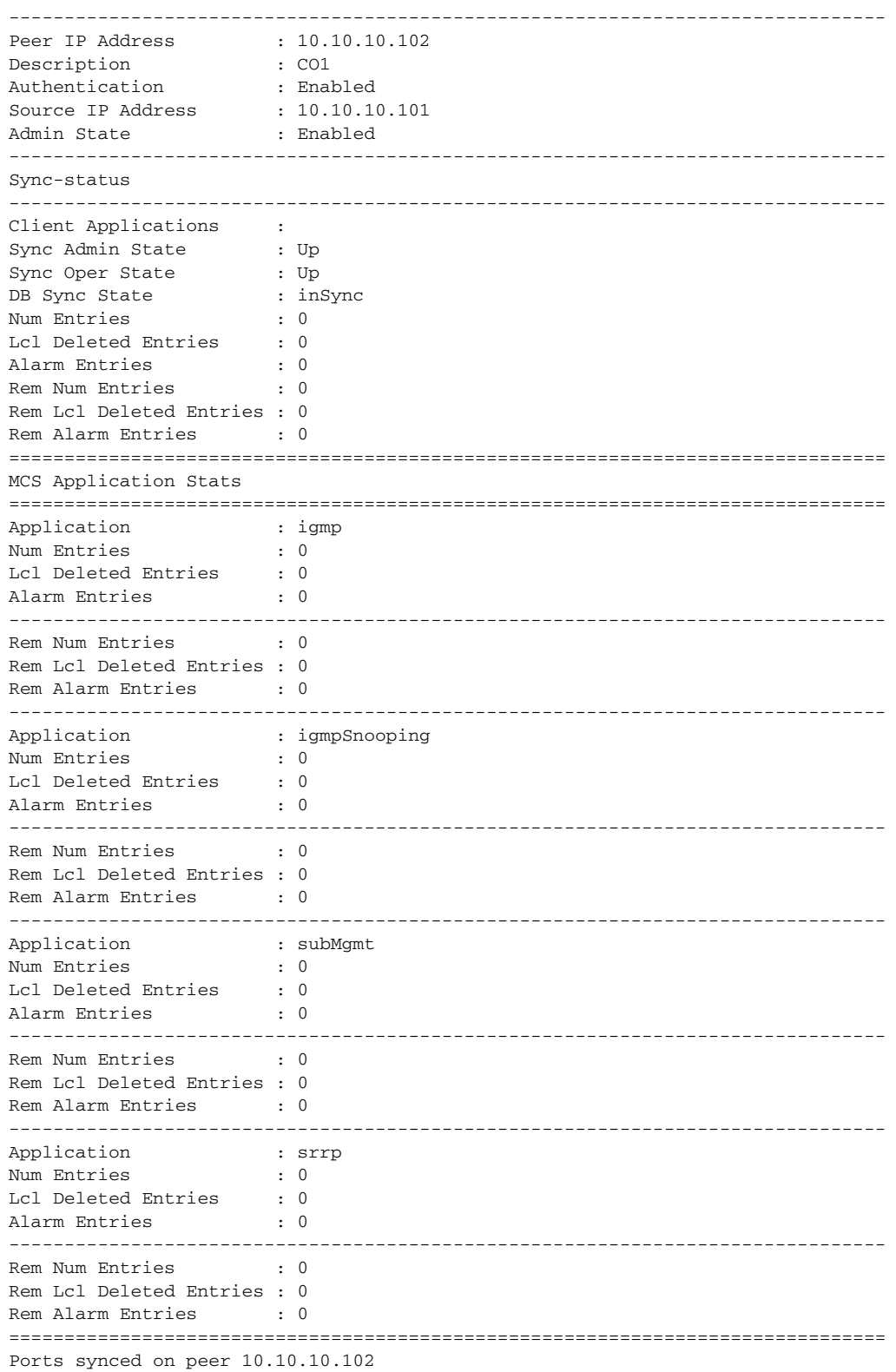

```
===============================================================================
Port/Encap Tag
-------------------------------------------------------------------------------
1/1/1
  1-2 r1
===============================================================================
A:pc1#
```
#### <span id="page-835-0"></span>**Sample Output: show redundancy multi-chassis sync statistics**

```
A:pc1# show redundancy multi-chassis sync statistics
===============================================================================
Multi-chassis Peer Sync Stats
===============================================================================
Peer IP Address : 10.10.10.102
Packets Tx Total : 511<br>Packets Tx Hello : 510
Packets Tx Hello : 51<br>Packets Tx Data : 0
Packets Tx Data
Packets Tx Other : 1
Packets Tx Error : 0
Packets Rx Total : 511<br>Packets Rx Hello : 510
Packets Rx Hello
Packets Rx Data : 0
Packets Rx Other : 1
Packets Rx Error : 0
Packets Rx Header Err : 0
Packets Rx Body Err : 0
Packets Rx Seq Num Err : 0
===============================================================================
Peer IP Address : 10.10.20.1
Packets Tx Total : 0
Packets Tx Hello : 0
Packets Tx Data : 0
Packets Tx Other : 0
Packets Tx Error : 0
Packets Rx Total : 0
Packets Rx Hello : 0
Packets Rx Data : 0
Packets Rx Other : 0<br>Packets Rx Error : 0
Packets Rx Error : 0
Packets Rx Header Err : 0
Packets Rx Body Err : 0
Packets Rx Seq Num Err : 0
===============================================================================
A:pc1#
```
#### <span id="page-835-1"></span>**Sample Output: show redundancy multi-chassis sync peer <ip-address> statistics**

```
A:pc1# show redundancy multi-chassis sync peer 10.10.10.102 statistics
===============================================================================
Multi-chassis Peer Sync Stats
===============================================================================
Peer IP Address : 10.10.10.102<br>Packets Tx Total : 554
Packets Tx Total : 554<br>Packets Tx Hello : 553
Packets Tx Hello
Packets Tx Data : 0<br>Packets Tx Other : 1
Packets Tx Other
```
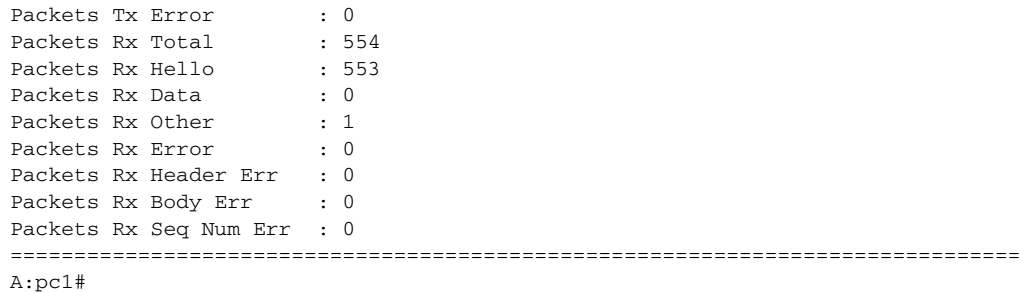

## all

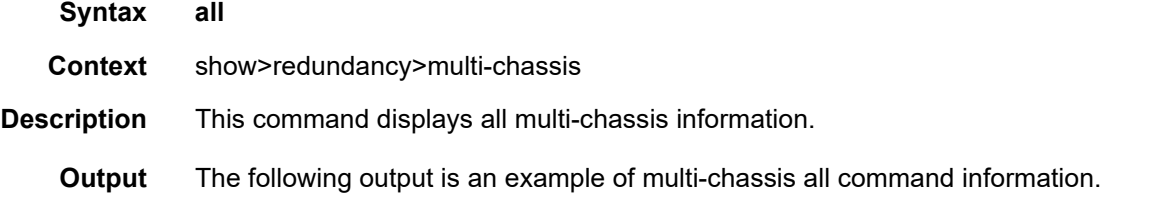

### **Sample Output: show redundancy multi-chassis all**

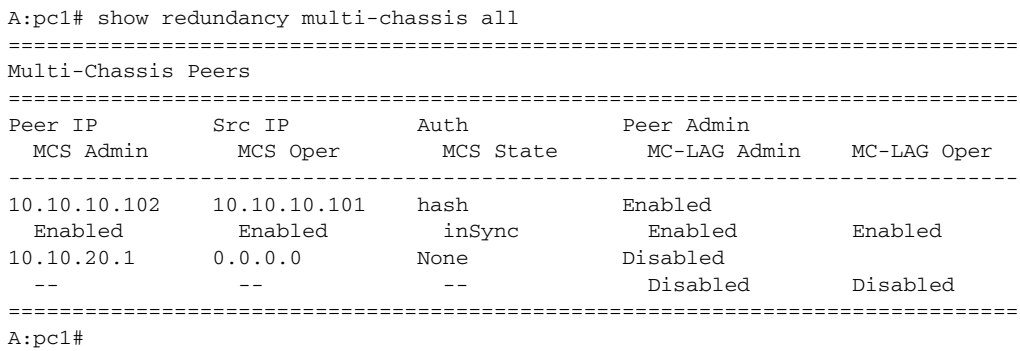

# mc-lag

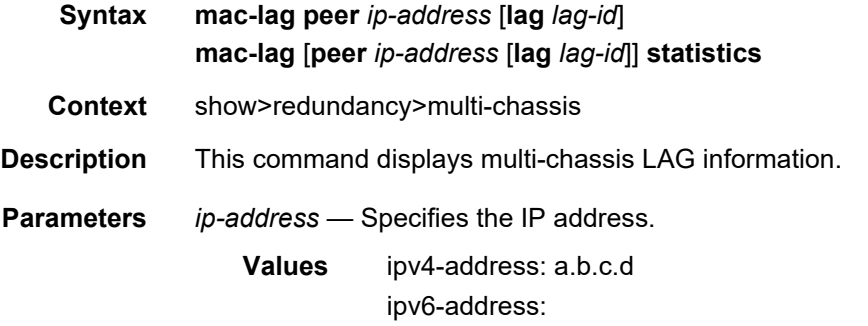

- x:x:x:x:x:x:x:x (eight 16-bit pieces)
- x:x:x:x:x:x:d.d.d.d
- x: [0 to FFFF] H
- d: [0 to 255] D
- *lag-id* Specifies the LAG ID.

**Values** 1 to 800

**statistics** — Displays statistics.

**Output** The following output is an example of multi-chassis LAG information.

**Sample Output: show redundancy multi-chassis mc-lag peer <ip-address>**

```
*A:Dut-B# show redundancy multi-chassis mc-lag peer 10.20.1.2
===============================================================================
Multi-Chassis MC-Lag Peer 10.20.1.2
===============================================================================
Last State chg : 05/17/2009 19:31:58
Admin State : Up Oper State : Up
KeepAlive : 5 deci-seconds Hold On Ngbr Failure : 2
-------------------------------------------------------------------------------
Lag Id Lacp Remote Source Oper System Id Sys Last State Changed
Key Lag Id MacLSB MacLSB Prio
-------------------------------------------------------------------------------
1 40000 1 Lacp 9c:40 00:02:80:01:00:01 100 05/17/2009 19:31:56
*A:Dut-B# /tools dump redundancy src-bmac-lsb
```

```
Src-bmac-lsb: 1025 (04-01) User: B-Vpls - 1 service(s)
Services affected:
B-Vpls: 1
B-Vpls: 2
```
### mc-ring

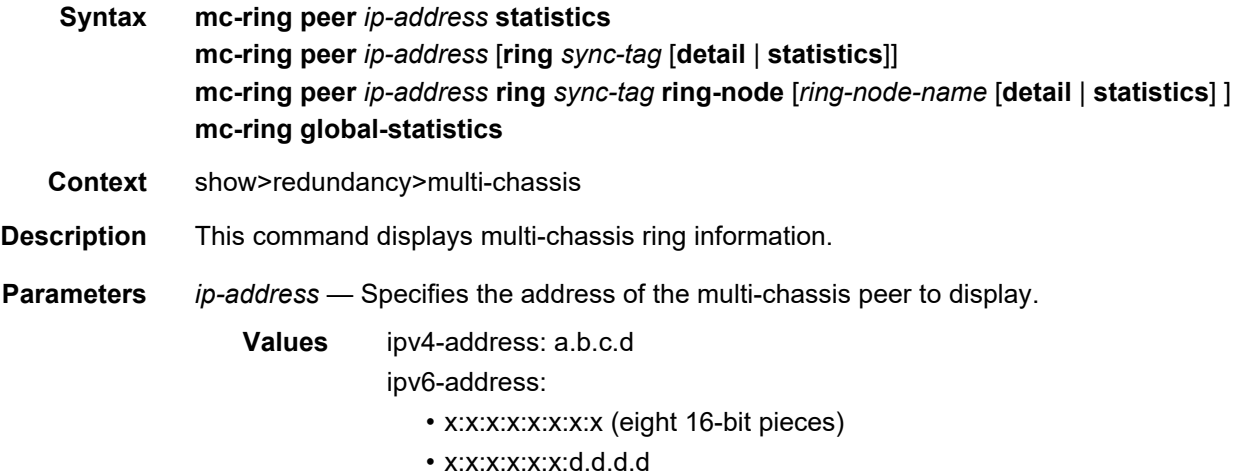

## • x: [0 to FFFF] H

• d: [0 to 255] D

*sync-tag* — Specifies a synchronization tag to be displayed that was used while synchronizing this port with the multi-chassis peer up to 32 characters.

*ring-node-name* — Specifies a ring-node name up to 32 characters.

**global-statistics** — Displays global statistics for the multi-chassis ring.

**detail** — Displays detailed peer information for the multi-chassis ring.

**Output** See the following sections for output samples:

- [Sample Output: show redundancy multi-chassis mc-ring peer <ip-address> ring <sync](#page-838-0)[tag> detail](#page-838-0)
- [Output Fields: show redundancy multi-chassis mc-ring peer <ip-address> ring](#page-840-0)
- [Sample Output: show redundancy multi-chassis mc-ring peer <ip-address> statistics](#page-841-0)
- [Output Fields: show redundancy multi-chassis mc-ring peer <ip-address> statistics](#page-841-1)
- [Output Fields: show redundancy multi-chassis mc-ring global-statistics](#page-843-0)
- [Output Fields: show redundancy multi-chassis mc-ring ring-node](#page-843-1)
- [Sample Output: show redundancy multi-chassis mc-ring global-statistics](#page-842-0)

#### <span id="page-838-0"></span>**Sample Output: show redundancy multi-chassis mc-ring peer <ip-address> ring <sync-tag> detail**

\*A:ALA-48# show redundancy multi-chassis mc-ring peer 10.0.0.2 ring ring11 detail ============================================================================== Multi-Chassis MC-Ring Detailed Information ============================================================================== Peer : 10.0.0.2 Sync Tag : ring11 Port ID : 1/1/3 Admin State : inService Oper State : connected Admin Change : 01/07/2008 21:40:07 Oper Change : 01/07/2008 21:40:24 Last Debounce : 02/15/2008 09:28:42 Debounce Period: 0d 00:00:00 Failure Reason : None ------------------------------------------------------------------------------ In Band Control Path ------------------------------------------------------------------------------ Service ID : 10 Interface Name : to\_an1 Oper State : connected Dest IP : 10.10.0.2 Src IP : 10.10.0.1 ------------------------------------------------------------------------------ VLAN Map B Path Provisioned ----------------------------------------------------------------------------- range 13-13 range 17-17 ------------------------------------------------------------------------------

VLAN Map Excluded Path Provisioned

```
------------------------------------------------------------------------------
range 18-18
------------------------------------------------------------------------------
VLAN Map B Path Operational
        ------------------------------------------------------------------------------
range 13-13
range 17-17
------------------------------------------------------------------------------
VLAN Map Excluded Path Operational
  ------------------------------------------------------------------------------
range 18-18
==============================================================================
*A:ATA-A8#*A:ALA-48>show>redundancy>multi-chassis# mc-ring peer 192.168.10.104
==============================================================================
MC Ring entries
==============================================================================
Sync Tag Oper State Failure Reason
------------------------------------------------------------------------------
No. of MC Ring entries: 0
==============================================================================
*A:ALA-48#
*A:ALA-48# show redundancy multi-chassis mc-ring peer 10.0.0.2
=============================================================================
MC Ring entries
==============================================================================
Sync Tag Oper State Failure Reason
------------------------------------------------------------------------------
ring11 connected None
ring12 shutdown None
------------------------------------------------------------------------------
No. of MC Ring entries: 4
==============================================================================
*A:ALA-48#*A:ALA-48# show redundancy multi-chassis mc-ring peer 10.0.0.2 ring ring11 ring-
node an1 detail
==============================================================================
Multi-Chassis MC-Ring Node Detailed Information
==============================================================================
Peer : 10.0.0.2
Sync Tag : ring11<br>Node rNode Name : an1
Oper State Loc : connected
Oper State Rem : notTested
In Use : True
Admin Change : 01/07/2008 21:40:07
Oper Change : 01/07/2008 21:40:25
Failure Reason : None
------------------------------------------------------------------------------
Ring Node Connectivity Verification
------------------------------------------------------------------------------
Admin State : inService
Service ID : 11
```

```
VLAN Tag : 11
Dest IP : 10.11.3.1
Src IP : None
Interval : 1 minutes
Src MAC : None
==============================================================================
*A:ALA-48#*A:ALA-48# show redundancy multi-chassis mc-ring peer 10.0.0.2 ring ring11 ring-node
==============================================================================
MC Ring Node entries
==============================================================================
Name Contract Communicates Contract Communicates Contract Communicates Contract Communicates Contract Communicates Contract Communicates Communicates Communicates Communicates Communicates Communicates Communicates Communi
 In Use Rem Oper St.
------------------------------------------------------------------------------
an1 connected None
  Yes not rested
an2 connected None
  Yes not research and research in the motion of the motion of the motion of the motion of the motion of the motion of the motion of the motion of the motion of the motion of the motion of the motion of the motion of the mot
------------------------------------------------------------------------------
No. of MC Ring Node entries: 2
==============================================================================
*A:ALA-48#
```
<span id="page-840-0"></span>**Output Fields: show redundancy multi-chassis mc-ring peer <ip-address> ring** 

[Table 92](#page-840-1) describes the output fields for the **show redundancy multi-chassis mc-ring peer <ip-address> ring** command.

#### <span id="page-840-1"></span>*Table 92* **Output Fields: show redundancy multi-chassis mc-ring peer <ip-address> ring**

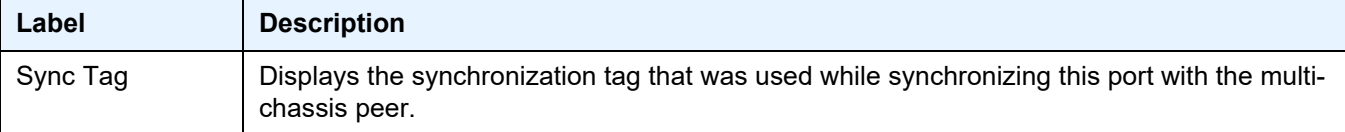

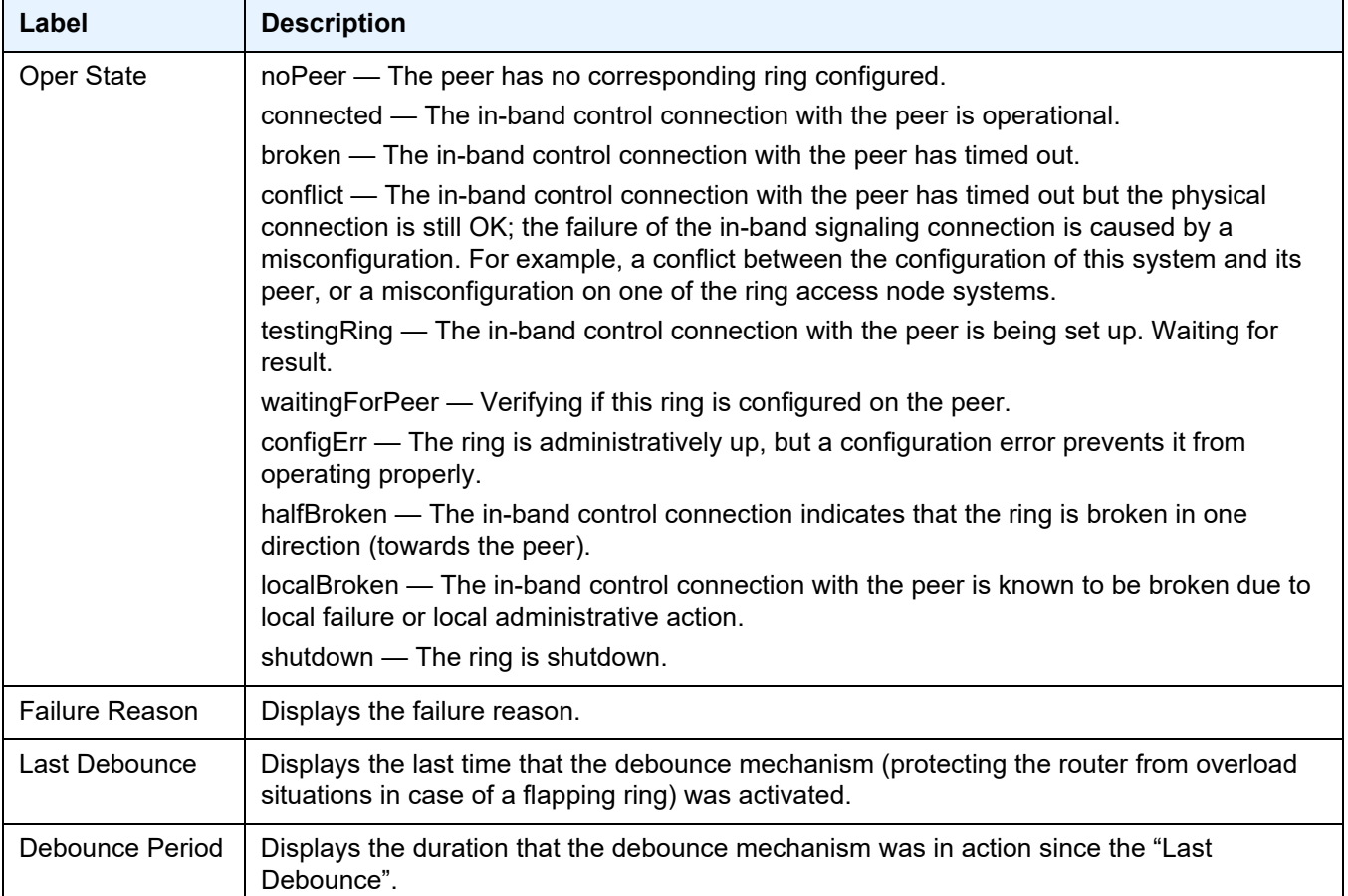

### *Table 92* **Output Fields: show redundancy multi-chassis mc-ring peer <ip-address> ring**

#### <span id="page-841-0"></span>**Sample Output: show redundancy multi-chassis mc-ring peer <ip-address> statistics**

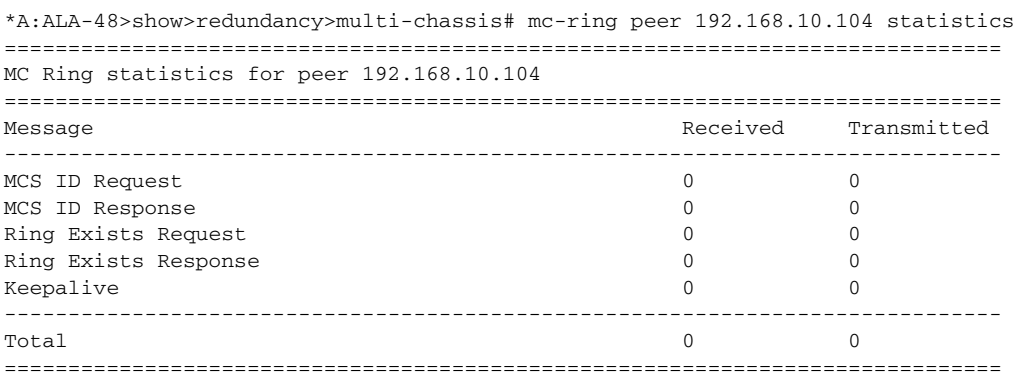

\*A:ALA-48>show>redundancy>multi-chassis#

#### <span id="page-841-1"></span>**Output Fields: show redundancy multi-chassis mc-ring peer <ip-address> statistics**

[Table 93](#page-842-1) describes the output fields for the **show redundancy multi-chassis mc-ring peer <ip-address> statistics** command.

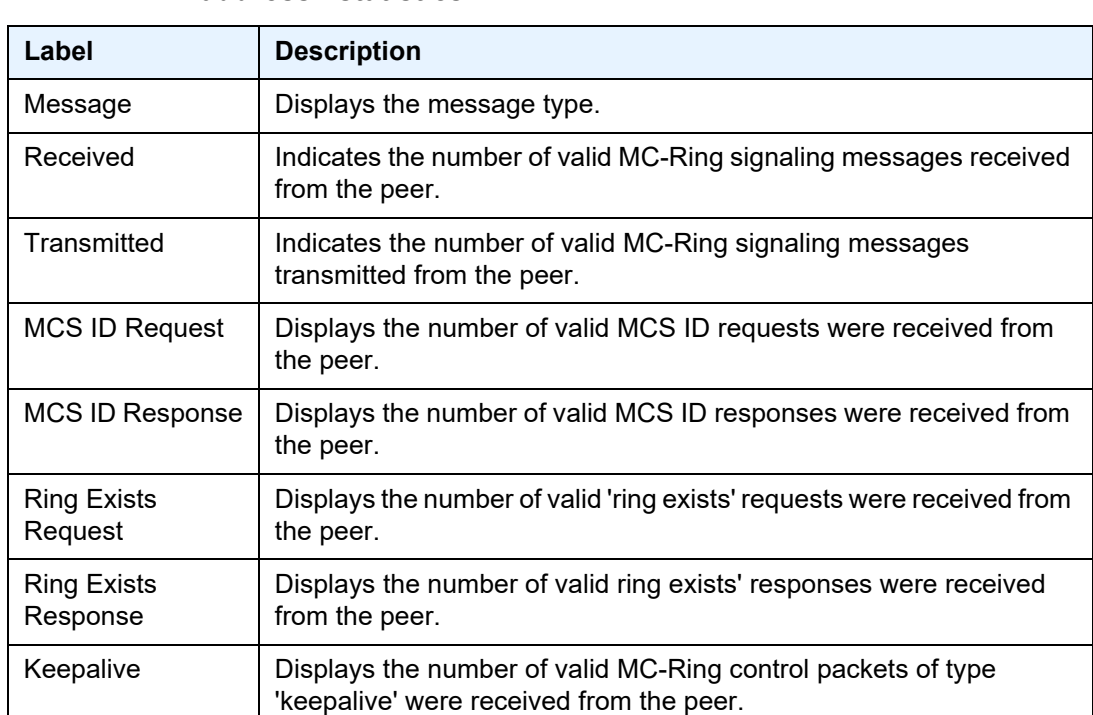

#### <span id="page-842-1"></span>*Table 93* **Output Fields: show redundancy multi-chassis mc-ring peer <ipaddress> statistics**

#### <span id="page-842-0"></span>**Sample Output: show redundancy multi-chassis mc-ring global-statistics**

```
*A:ALA-48>show>redundancy>multi-chassis# mc-ring global-statistics
==============================================================================
Global MC Ring statistics
==============================================================================
{\bf Rx} \hspace{20mm} : \hspace{10mm} 0Rx Too Short : 0
Rx Wrong Authentication : 0
Rx Invalid TLV : 0
Rx Incomplete : 0
Rx Unknown Type : 0
Rx Unknown Peer : 0<br>Rx Unknown Ring : 0
Rx Unknown Ring : 0
Rx Unknown Ring Node
Tx : 36763
Tx No Buffer : 0
Tx Transmission Failed : 0<br>
Tx Unknown Destination : 0
Tx Unknown Destination
Missed Configuration Events : 0
Missed BFD Events : 0
==============================================================================
*A:ALA-48>show>redundancy>multi-chassis#
```
#### <span id="page-843-1"></span>**Output Fields: show redundancy multi-chassis mc-ring ring-node**

[Table 94](#page-843-2) describes the output fields for the mc-ring ring-node command.

### <span id="page-843-2"></span>*Table 94* **Output Fields: Show redundancy multi-chassis mc-ring ringnode**

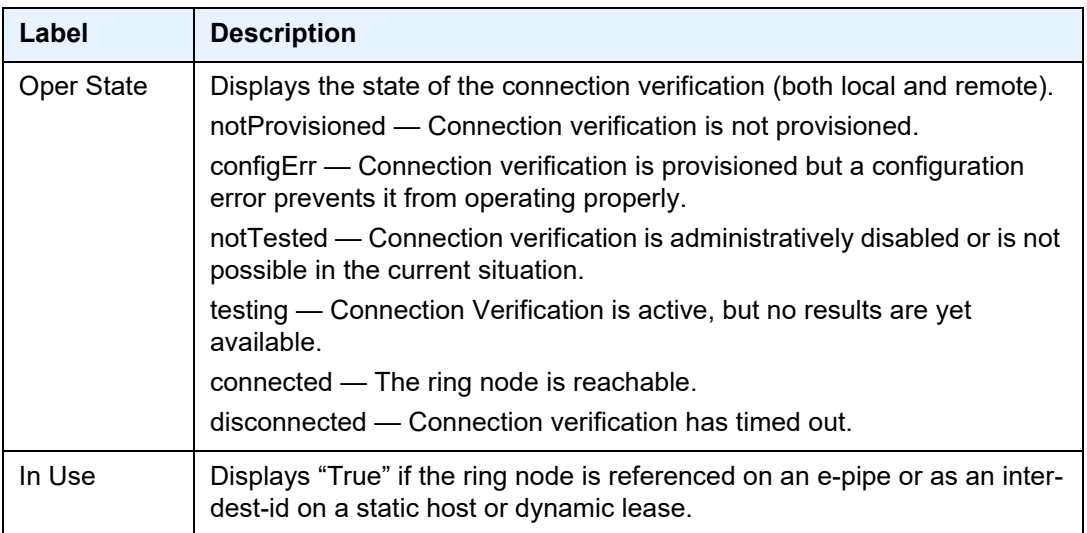

#### <span id="page-843-0"></span>**Output Fields: show redundancy multi-chassis mc-ring global-statistics**

[Table 95](#page-843-3) describes the output fields for the **show redundancy multi-chassis mc-ring global statistics** command.

### <span id="page-843-3"></span>*Table 95* **Output Fields: show redundancy multi-chassis mc-ring globalstatistics**

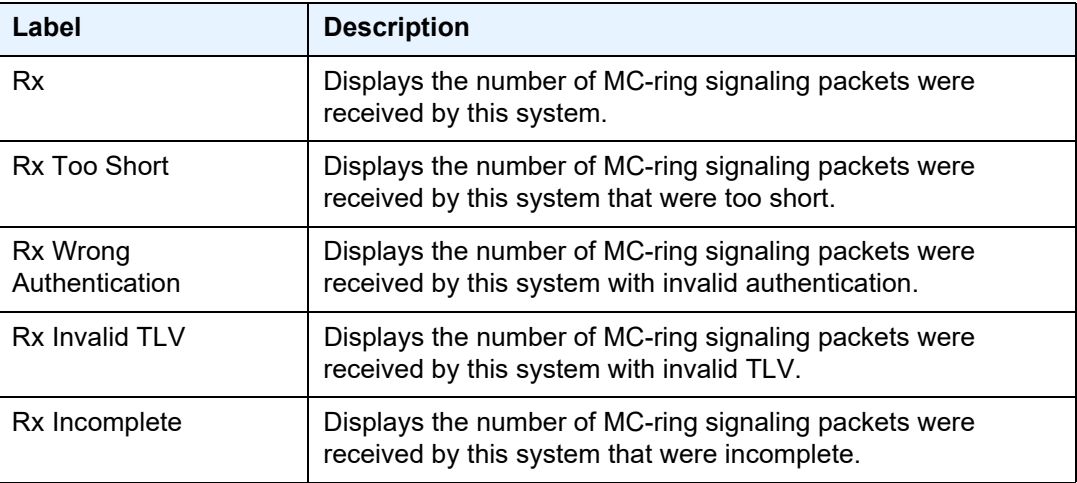

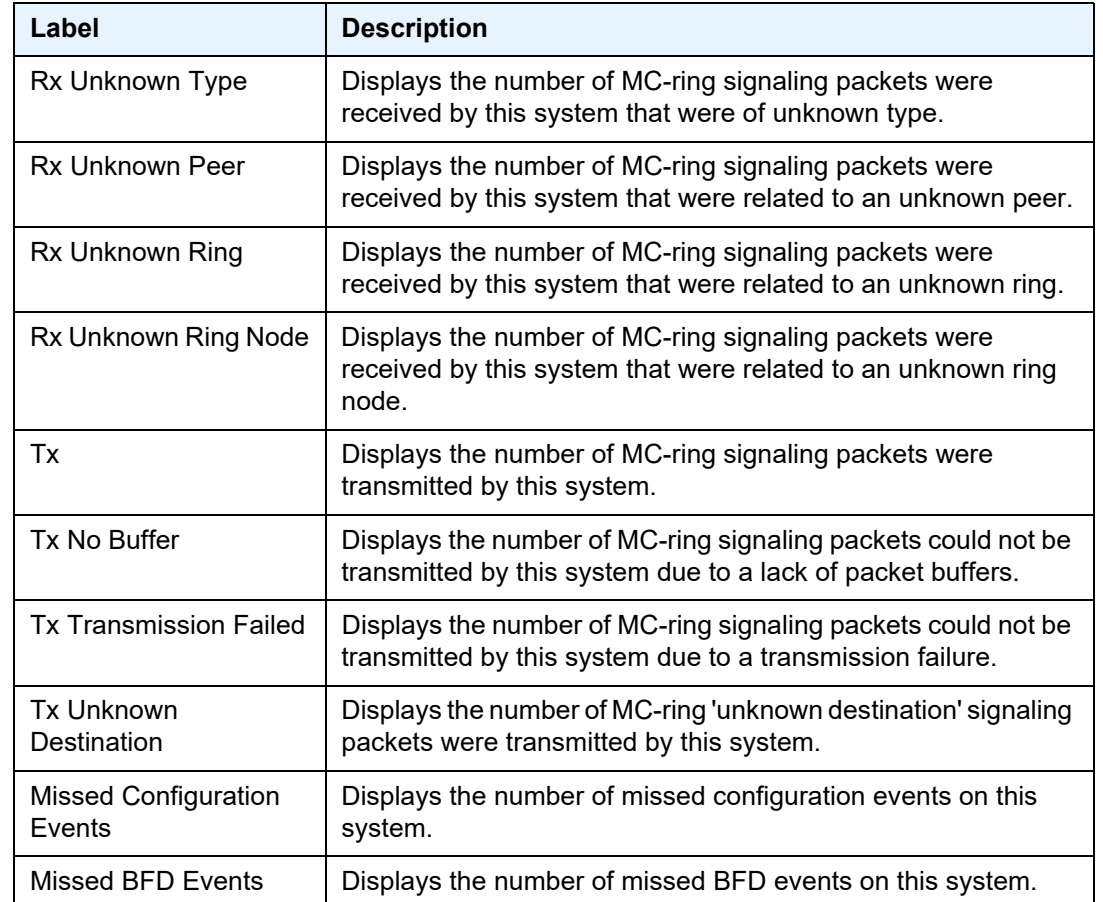

### *Table 95* **Output Fields: show redundancy multi-chassis mc-ring globalstatistics (Continued)**

### sync

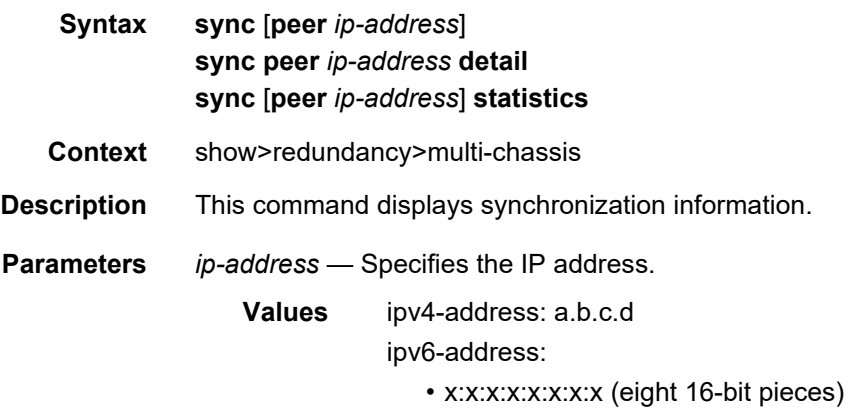

• x:x:x:x:x:x:d.d.d.d

• x: [0 to FFFF] H • d: [0 to 255] D **detail** — Displays detailed information. **statistics** — Displays statistics.

### wpp

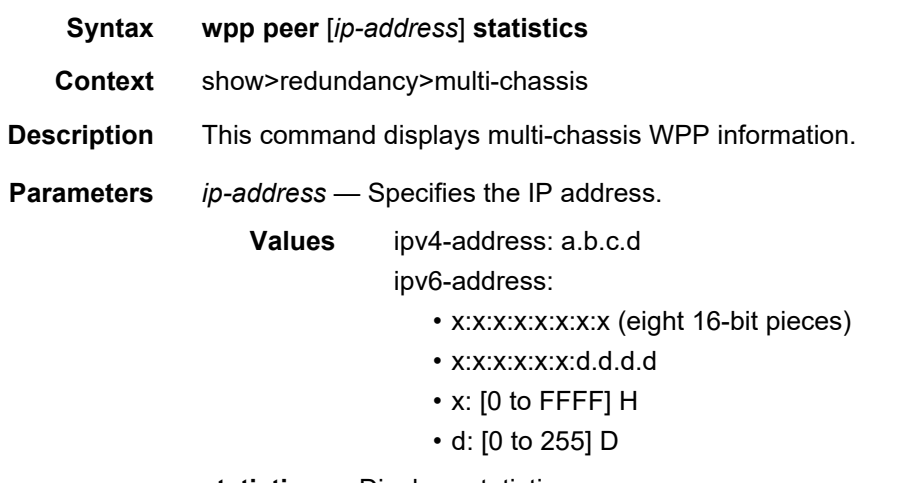

**statistics** — Displays statistics.

# ethernet

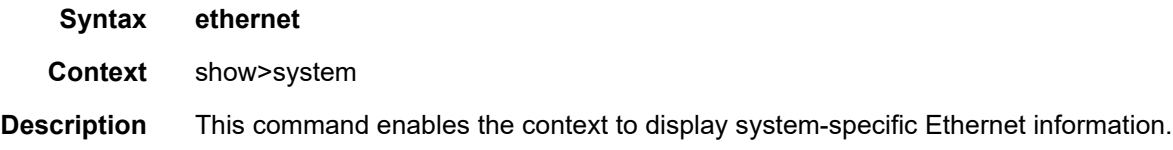

# efm-oam

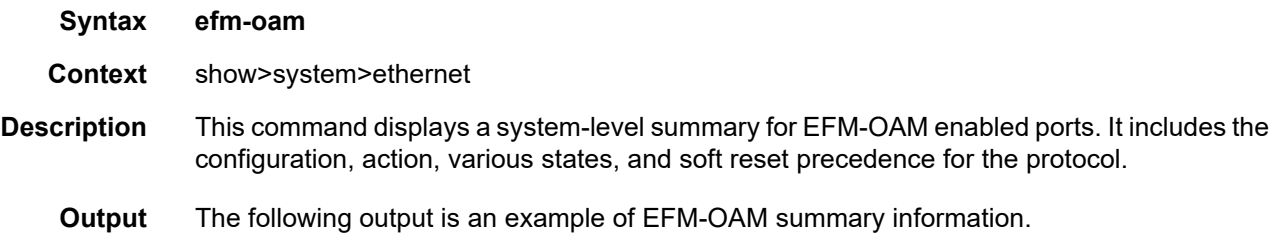

#### **Sample Output**

```
show system ethernet efm-oam
===============================================================================
System Configuration
===============================================================================
Grace Tx Enable : False
Dying Gasp On Reset : Disabled
===============================================================================
Active Port Configuration & State Summary
===============================================================================
Fault Header:
 LinkMonitor: F = Frame, FP = Period, FS = Summary, SP = Symbol
 LocalSfAct : CE = Critical, DG = Dying Gasp, EV = Event, PT = Port
 PeerRDIRx : CE = Critical, DG = Dying Gasp, LF = Link, EV = Event
 Table Legend
  - = Not Configured, c = Configured, * = SF Active, s = Shutdown, l = Log Only
Soft Reset Header:
 Gasp : T = True, F = False (A = active, I = inactive)
  Grace: T = True, F = False (A = active, I = inactive)
 SR (Action on Soft Reset): - = None, DG = Dying Gasp, G = Grace TLV
TF (Trigger-Fault):
  - = Not configured, DG = Dying Gasp, CE = Critical Event
============================================================================
Port States LinkMonitor LocalSfAct PeerRdiRx SoftReset TF
          EFM LM F FP FS SP CE DG EV PT CE DG LF EV Gasp Grace SR
----------------------------------------------------------------------------
1/1/1 Up Dn - - - - - - s s s s l T(I) T(I) - -
1/1/6 Dn Dn -------- s sss 1 T(I) T(I) -
----------------------------------------------------------------------------
No. of ports EFM enabled: 2
============================================================================
```
### license

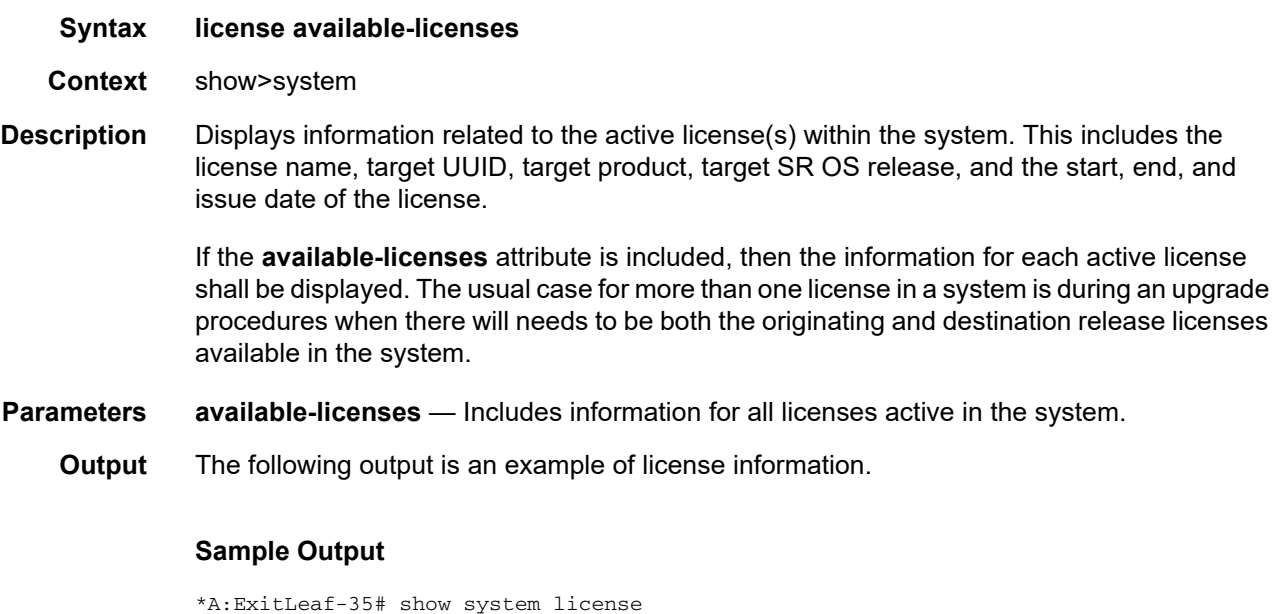

===============================================================================

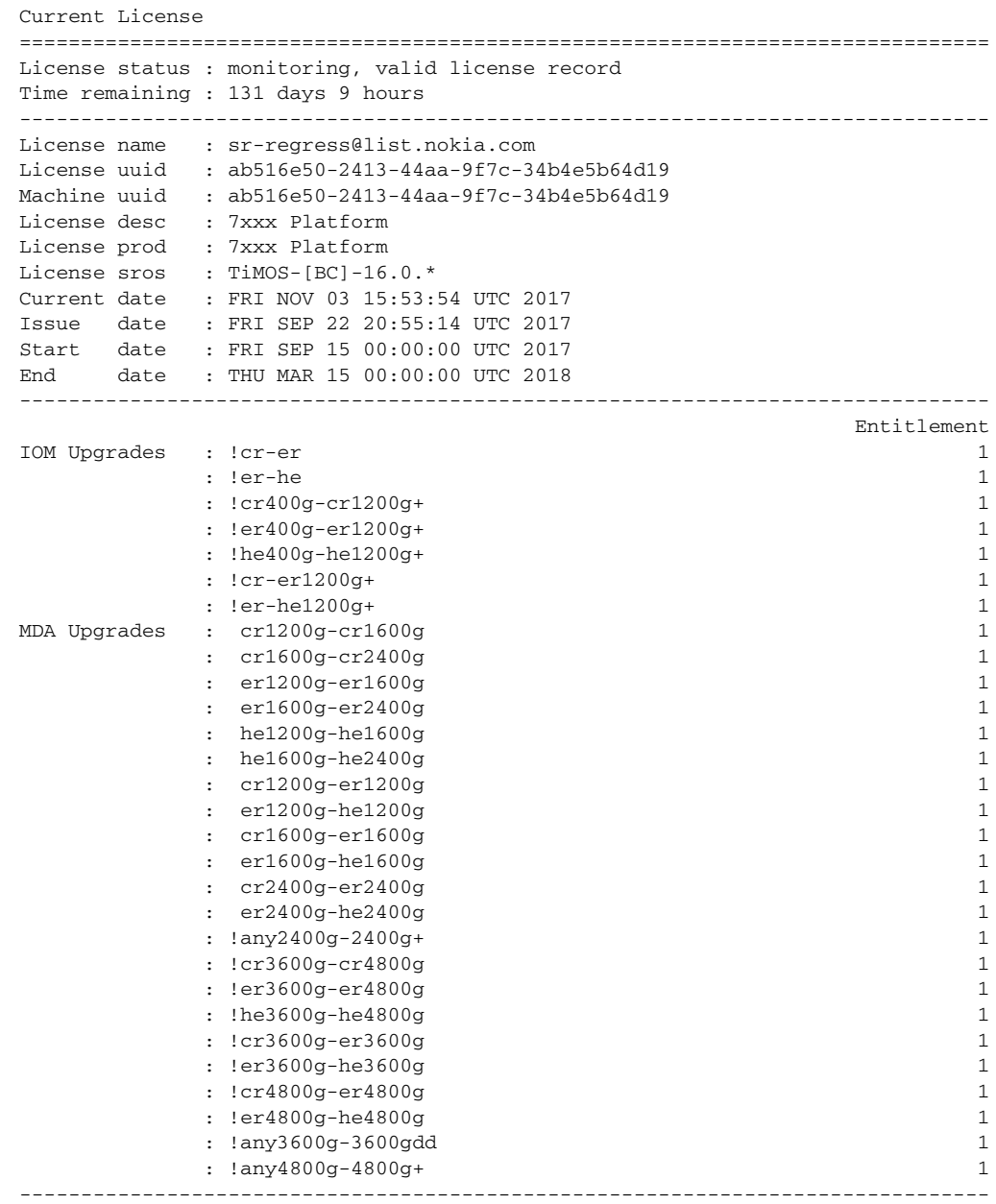

! - indicates license not applicable to system

# lldp

**Syntax lldp lldp neighbor Context** show>system

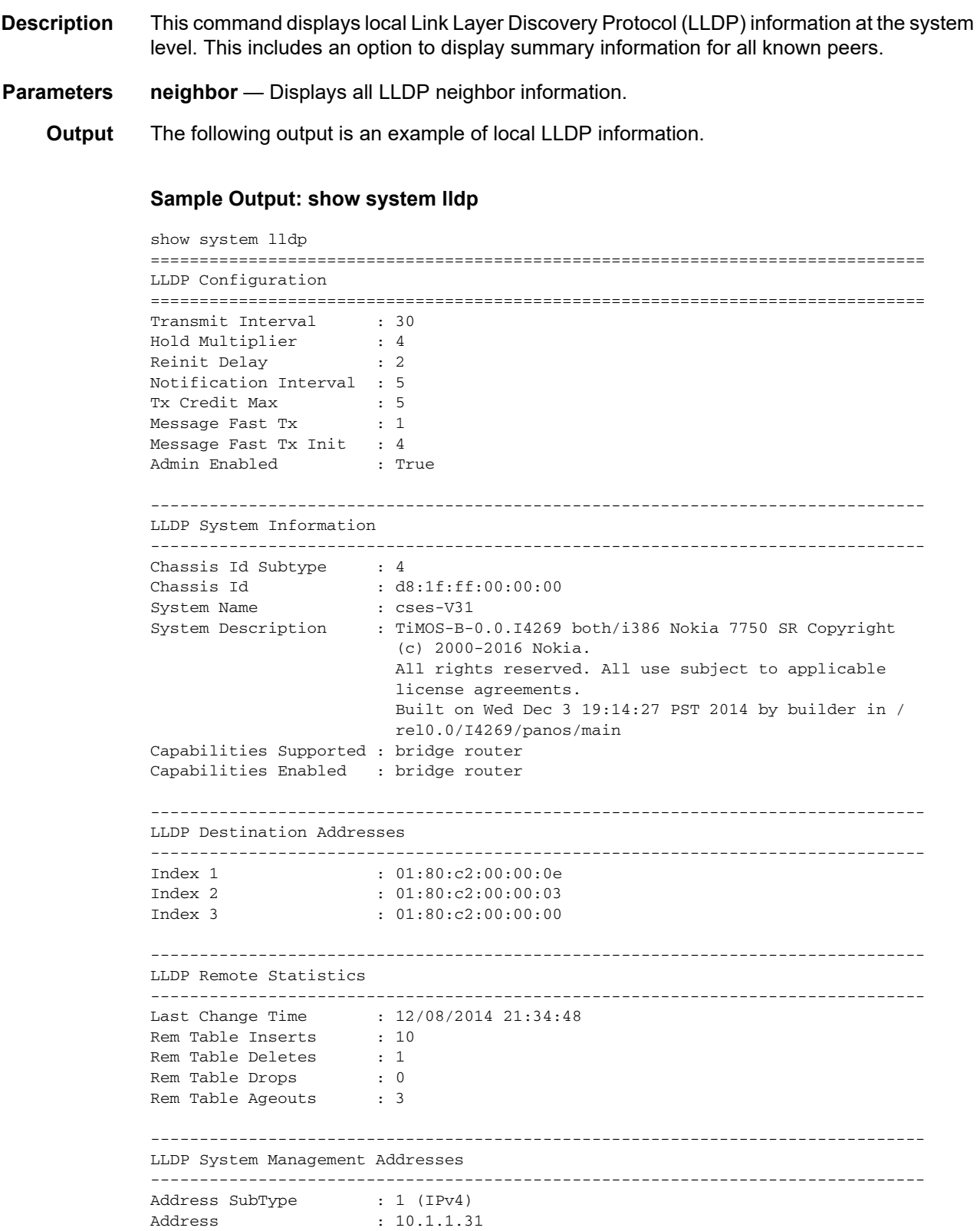

```
Address If SubType : 2
Address If Id : 1
Address OID : .1.3.6.1.4.1.6527.1.3.3
Address SubType : 2 (IPv6)
Address : 2001:db8:dead:beef::31
Address If SubType : 2
Address If Id : 1
                  \ldots 1.3.6.1.4.1.6527.1.3.3===============================================================================
show system lldp neighbor
Link Layer Discovery Protocol (LLDP) System Information
===============================================================================
NB = nearest-bridge NTPMR = nearest-non-tpmr NC = nearest-customer
===============================================================================
Lcl Port Scope Remote Chassis ID Index Remote Port Remote System Name
-------------------------------------------------------------------------------
1/1/4 NB D8:1D:FF:00:00:00 1 1/1/5 cses-v29
1/1/6 NB D8:1D:FF:00:00:00 2 1/1/7 cses-v29
1/2/2 NB D8:1F:FF:00:00:00 3 1/1/1 cses-v31
1/2/1 NB D8:1E:FF:00:00:00 4 1/1/1 cses-v30
1/2/3 NB D8:20:FF:00:00:00 5 1/1/1 cses-v32
1/2/4 NB D8:21:FF:00:00:00 6 1/1/1 cses-V33
===============================================================================
```

```
Number of neighbors : 6
```
## switch-fabric

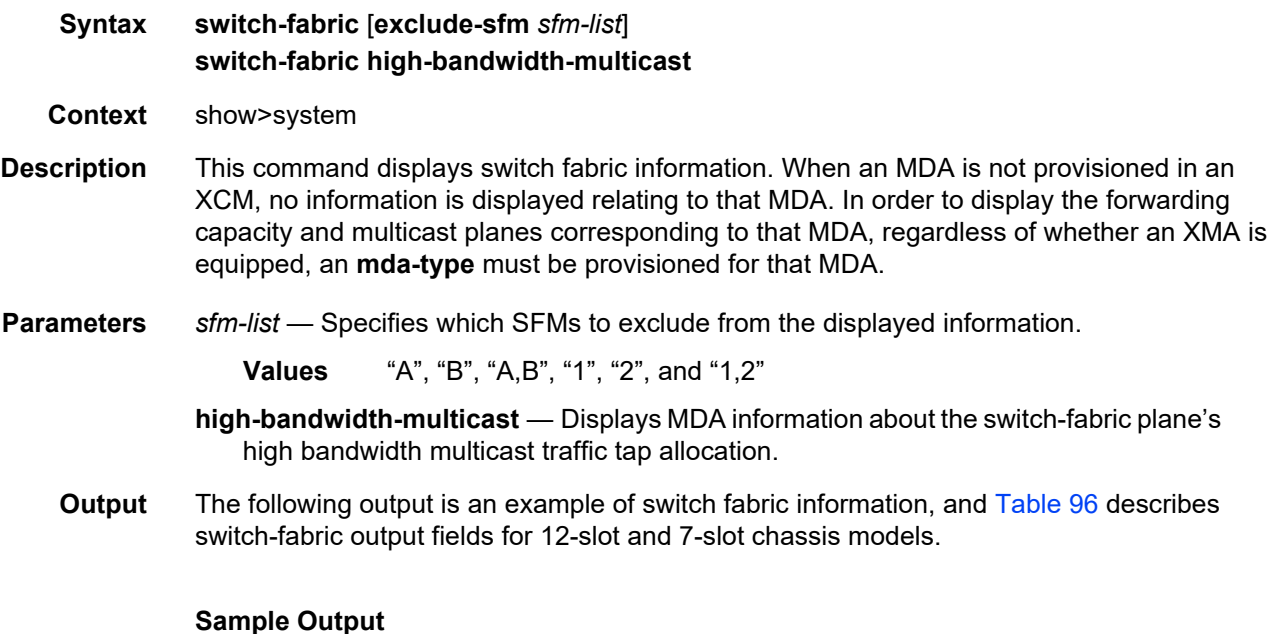

```
*A:PE-1# show system switch-fabric high-bandwidth-multicast
===============================================================================
```

| Switch Fabric                   |      |                                                                                                    |  |  |                 |  |    |  |  |  |  |  |  |  |  |
|---------------------------------|------|----------------------------------------------------------------------------------------------------|--|--|-----------------|--|----|--|--|--|--|--|--|--|--|
| Slot/FP Min Max Hbm Grp Hi   Lo | Cap: |                                                                                                    |  |  | Planes:         |  |    |  |  |  |  |  |  |  |  |
| 2/1<br>5/1<br>A<br><b>B</b>     |      | 100% 100% No 0 1 0 2 3 4 5 6 7 8 9 10 11 12 13 14   15<br>100% 100% No 0 17 16 18 19 20 21 22 23 24 25 26 27 28 29 30   31<br>100% 100% No 0<br>100% 100% No 0 |  |  | 40   40<br>$24$ |  | 24 |  |  |  |  |  |  |  |  |
| $*A:$ PE-1#                     |      |                                                                                                    |  |  |                 |  |    |  |  |  |  |  |  |  |  |

<span id="page-850-0"></span>*Table 96* **Switch fabric output**

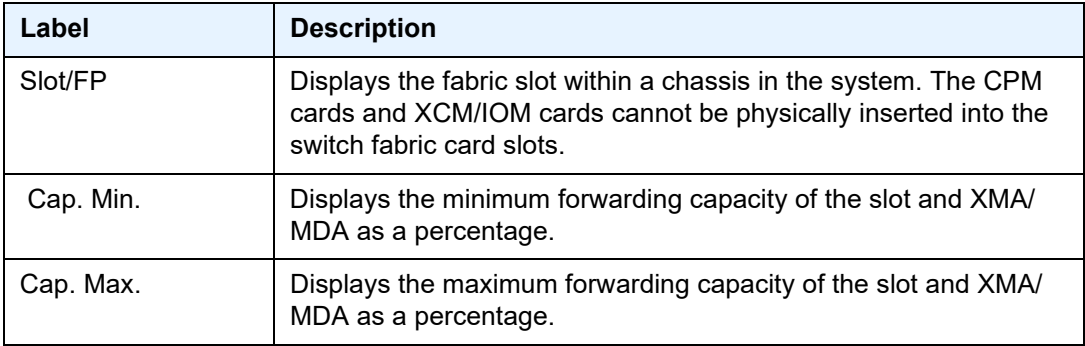

# **2.21.2.5 Multilink Bundle Show Commands**

The following multilink bundle show commands apply to the 7450 ESS and 7750 SR only:

# multilink-bundle

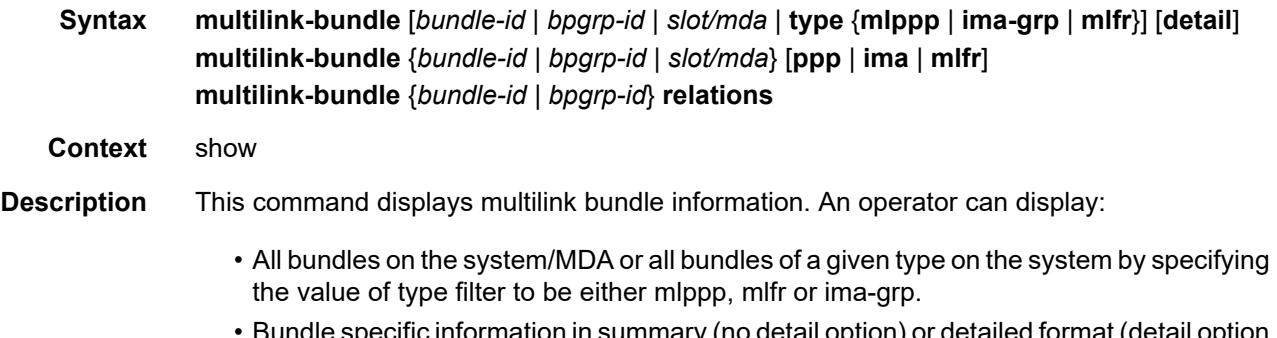

- Bundle specific information in summary (no detail option) or detailed format (detail option specified) for one or more bundles
- Protocol specific information (example PPP or IMA) for the specified bundle

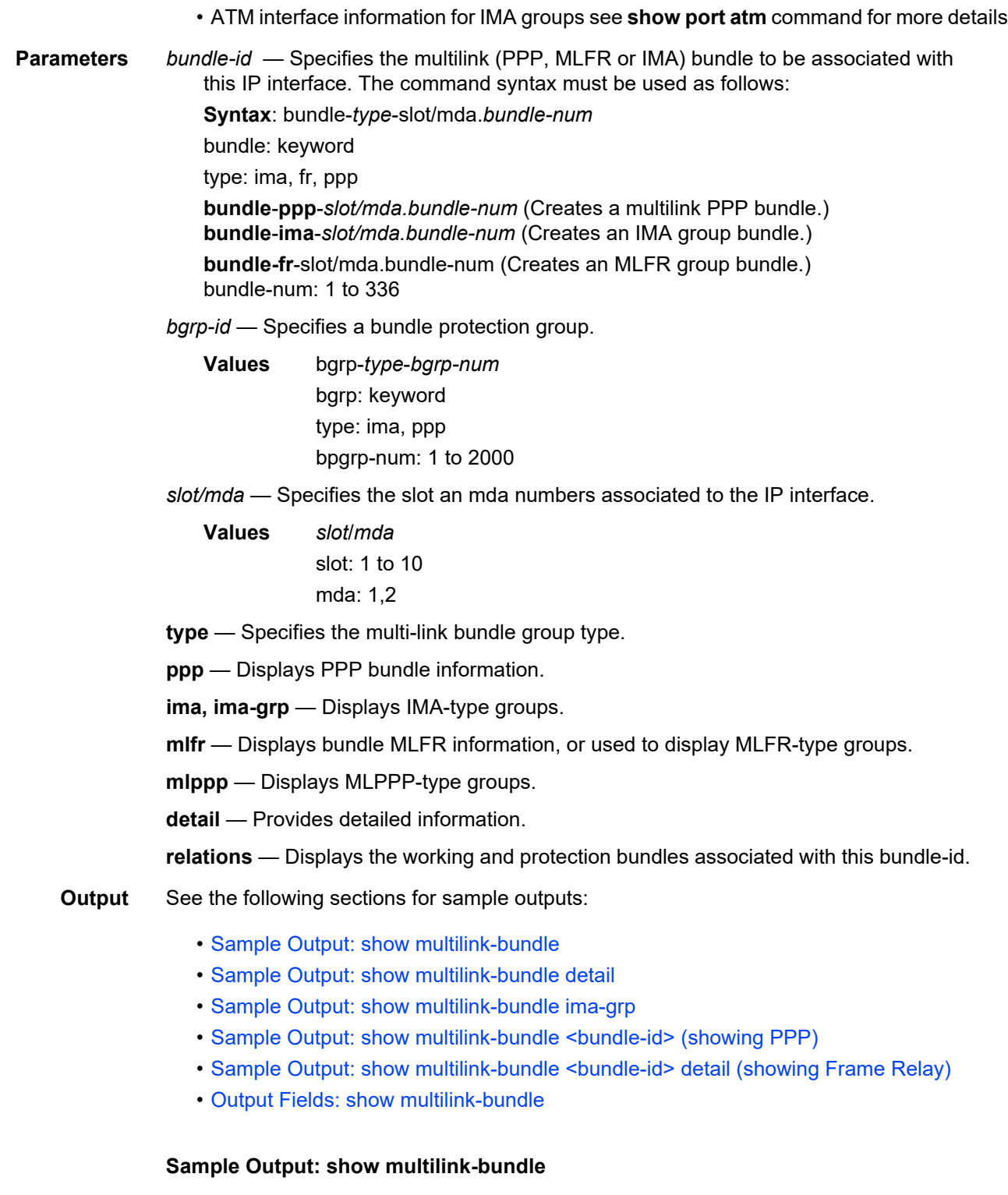

<span id="page-851-0"></span>A:timetra-sim110# show multilink-bundle ===============================================================================

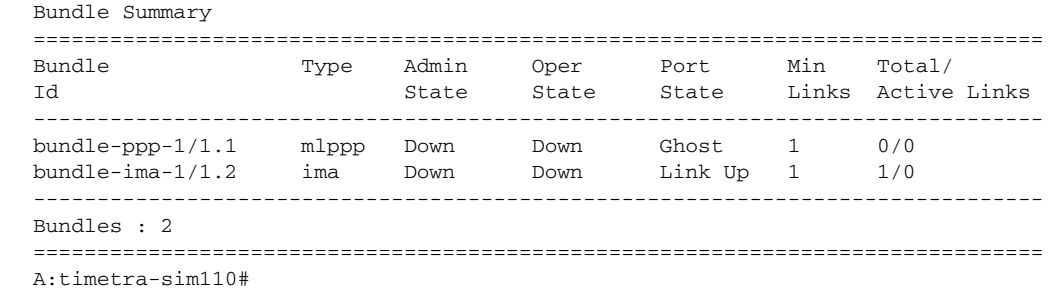

#### <span id="page-852-0"></span>**Sample Output: show multilink-bundle detail**

\*A:timetra-44-cpm2# show multilink-bundle detail

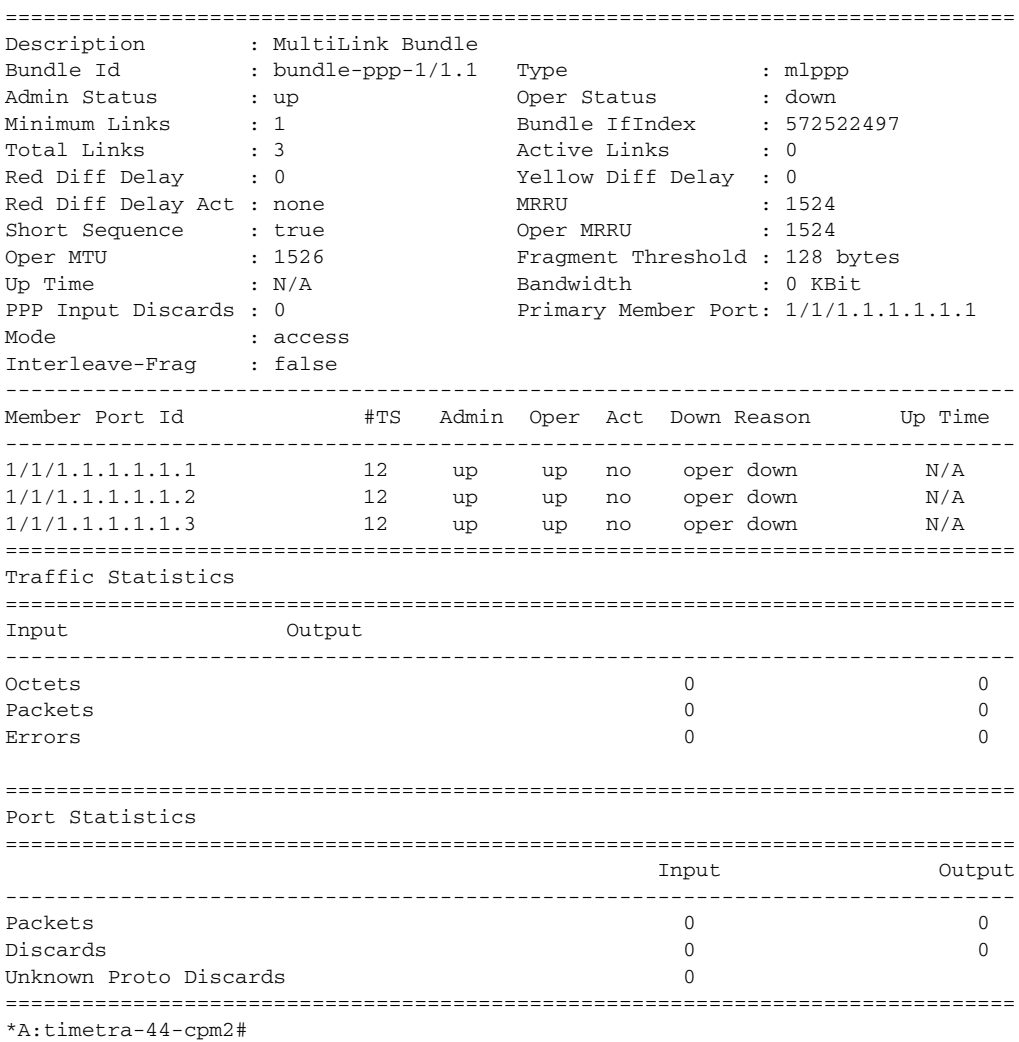

<span id="page-852-1"></span>**Sample Output: show multilink-bundle ima-grp**

```
A:timetra-sim110# show multilink-bundle type ima-grp
```
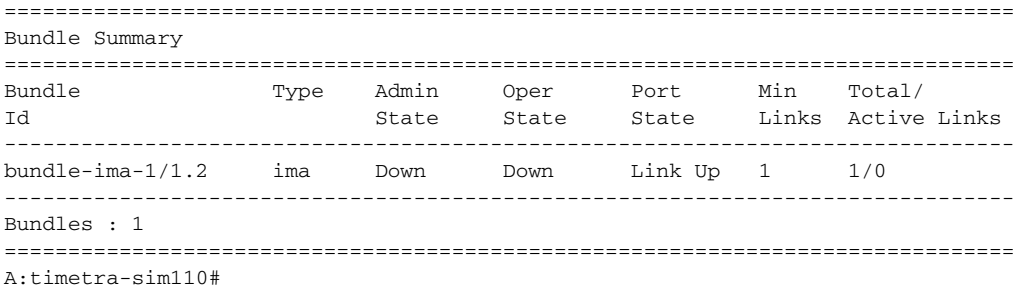

#### <span id="page-853-0"></span>**Sample Output: show multilink-bundle <bundle-id> (showing PPP)**

```
A:timetra-sim110# show multilink-bundle bundle-ppp-1/1.1
===============================================================================
Bundle Summary
===============================================================================
Bundle Type Admin Oper Port Min Total/
Id State State State Links Active Links
-------------------------------------------------------------------------------
bundle-ppp-1/1.1 mlppp Down Down Ghost 1 0/0
-------------------------------------------------------------------------------
Bundles : 1
===============================================================================
A:timetra-sim110#
```
#### A:timetra-sim110# show multilink-bundle bundle-ppp-1/1.1 detail

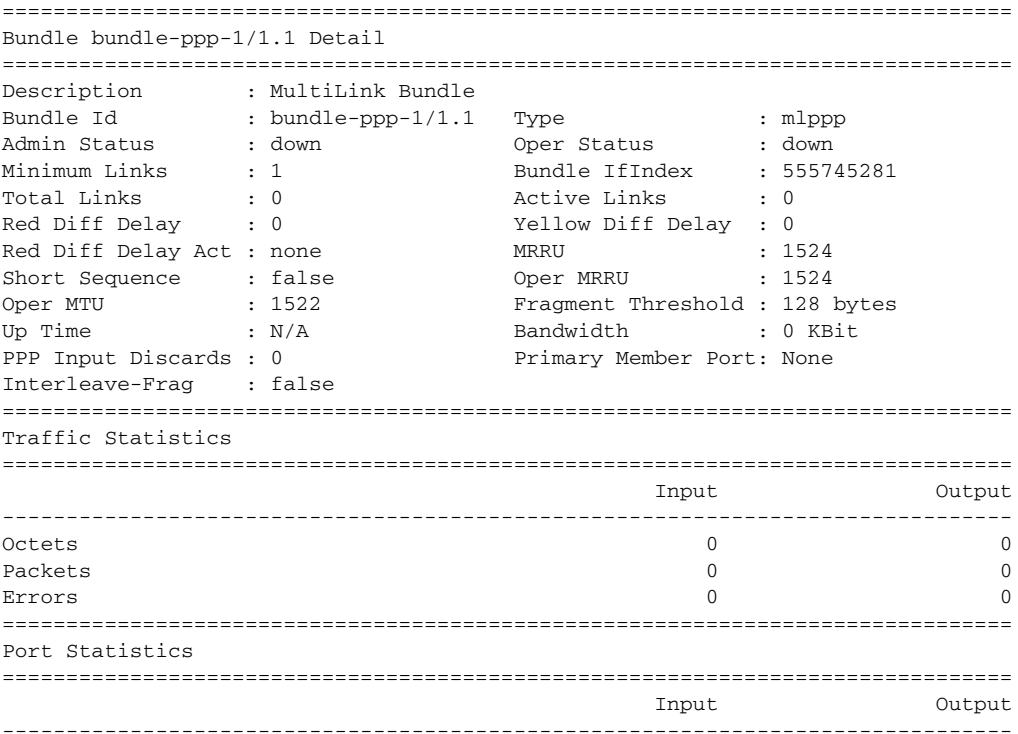

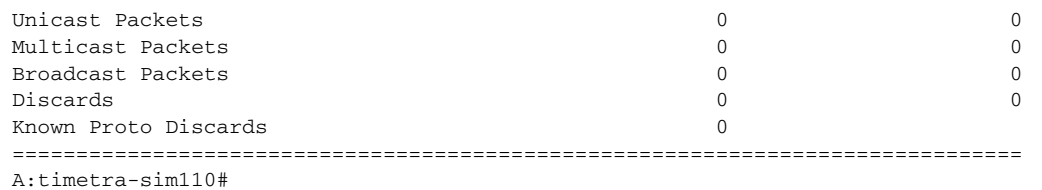

#### <span id="page-854-0"></span>**Sample Output: show multilink-bundle <bundle-id> detail (showing Frame Relay)**

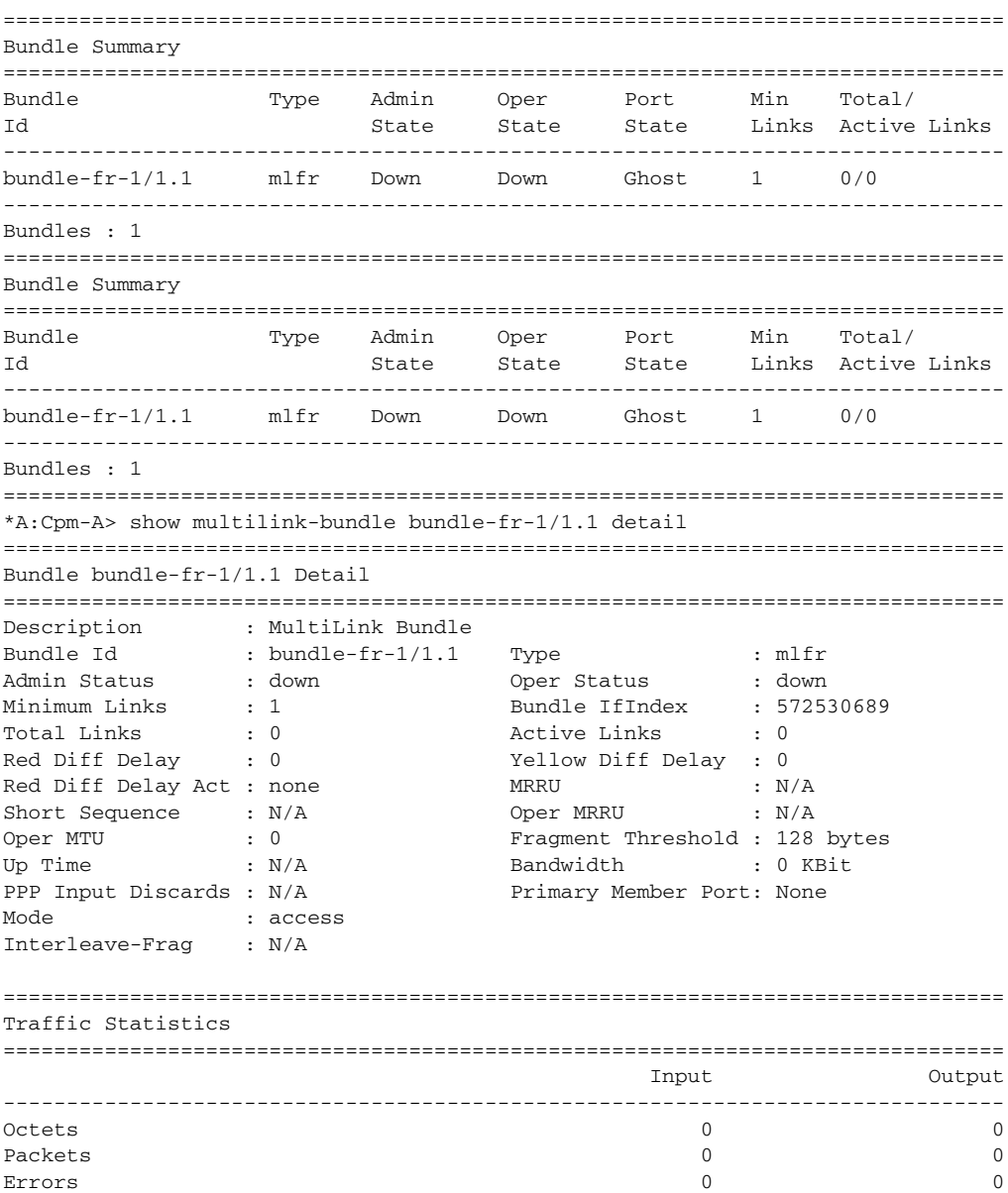

\*A:Cpm-A>config>port# show multilink-bundle

=============================================================================== Port Statistics =============================================================================== Input Output ------------------------------------------------------------------------------- Unicast Packets 0 0 Multicast Packets 0 0 Broadcast Packets Discards 0 0 Unknown Proto Discards 0 =============================================================================== \*A:Cpm-A> show multilink-bundle bundle-fr-1/1.1 mlfr frame-relay =============================================================================== Frame Relay Info for bundle-fr-1/1.1 =============================================================================== Mode : dte LMI Type : itu FR Interface Status : fault N391 DTE : 6 N392 DCE : 3 N392 DTE : 3 N393 DCE : 4 N393 DTE : 4 T392 DCE : 15 T391 DTE : 10 Tx Status Enquiry : 0 Rx Status Enquiry : 0 Rx Status Messages : 0 Tx Status Messages : 0 Status Message Timeouts : 0 Status Enquiry Timeouts : 0 Discarded Messages : 0 Inv. RxSeqNum Messages : 0 =============================================================================== Service Access Points(SAP) =============================================================================== Service Id : 39 SAP :  $1/1/2.3.5.2.2.18$  Encap : frRel Description : Default sap description for service id 39 Admin State : Up Contract Department of the State in Up Flags : None Multi Svc Site : None Last Status Change : 12/02/2008 20:48:17 Last Mgmt Change : 12/02/2008 20:46:38 Sub Type : regular Split Horizon Group: (Not Specified) Admin MTU : 4474 Oper MTU : 4474 Ingr IP Fltr-Id : n/a Egr IP Fltr-Id : n/a Ingr Mac Fltr-Id : n/a Egr Mac Fltr-Id : n/a Ingr IPv6 Fltr-Id : n/a Egr IPv6 Fltr-Id : n/a tod-suite : None qinq-pbit-marking : both Ing Agg Rate Limit : max Egr Agg Rate Limit: max Endpoint : N/A FRF-12 : Disabled Acct. Pol : None Collect Stats : Disabled ------------------------------------------------------------------------------- FRF12 on channel where sap resides: =============================================================================== Service Access Points(SAP) =============================================================================== Service Id : 1

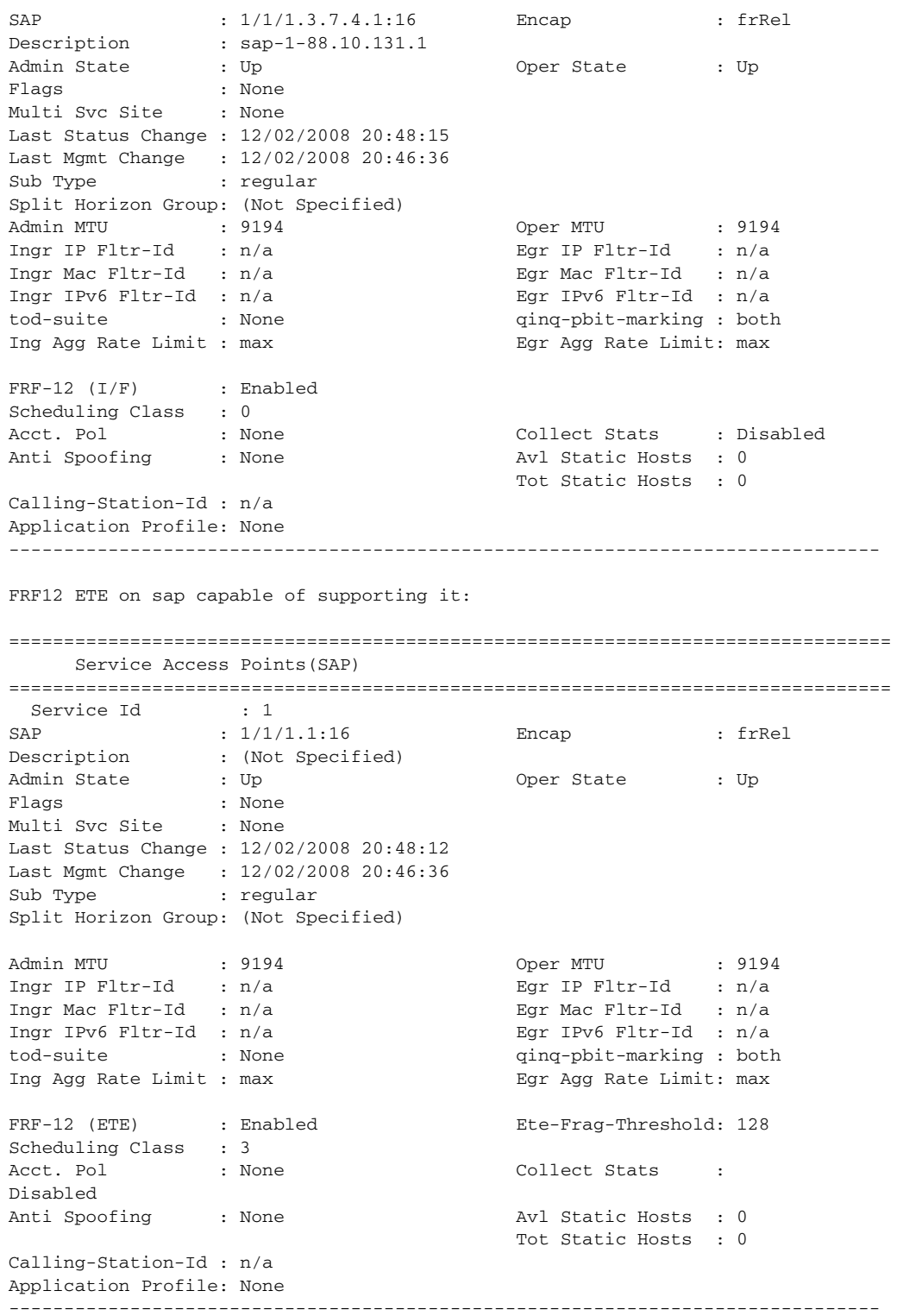

### <span id="page-857-0"></span>**Output Fields: show multilink-bundle**

[Table 97](#page-857-1) describes the output fields for the **show multilink-bundle** command.

<span id="page-857-1"></span>*Table 97* **Output Fields: show multilink-bundle** 

| Label                      | <b>Description</b>                                                                                                    |  |  |  |  |  |  |  |
|----------------------------|----------------------------------------------------------------------------------------------------|--|--|--|--|--|--|--|
| <b>Type</b>                | Specifies the type of this multilink bundle.                                                                                                    |  |  |  |  |  |  |  |
|                            | mlppp - Indicates that the bundle is of type MLPPP.                                                                                                    |  |  |  |  |  |  |  |
|                            | ima - Indicates that the bundle is of type IMA group.                                                                                                    |  |  |  |  |  |  |  |
| <b>Admin State</b>         | Up - The bundle is administratively up.                                                                                                    |  |  |  |  |  |  |  |
|                            | Down - The bundle is administratively down.                                                                                                    |  |  |  |  |  |  |  |
| Oper State                 | Up - The bundle is operationally up.                                                                                                    |  |  |  |  |  |  |  |
|                            | Down - The bundle is operationally down.                                                                                                    |  |  |  |  |  |  |  |
| Port State                 | Displays the state level of the port.                                                                                                    |  |  |  |  |  |  |  |
|                            | none — Indicates that the port is either in its initial creation state or is just about to be deleted.                                                                                                    |  |  |  |  |  |  |  |
|                            | ghost - No member links are configured as part of this bundle.                                                                                                    |  |  |  |  |  |  |  |
|                            | down - All member links are in "none", "ghost", or "down" state.                                                                                                    |  |  |  |  |  |  |  |
|                            | linkUp — At least one member link is in port state "link up" but the bundle protocol is not yet<br>operationally up (due to bundle protocol still coming up. For example, due to insufficient number<br>of member links in "link up" state yet or to bundle being shut down.                                                     |  |  |  |  |  |  |  |
|                            | $Up$ — Indicates that the bundle is ready to pass some kinds of traffic as the bundle protocol has<br>come up (at least "minimum links" member links are in the port state up and the bundle protocol<br>is $up.$ )                                                                                                    |  |  |  |  |  |  |  |
| Min Links<br>Minimum Links | Displays the minimum number of links that must be active for a bundle to be active. If the<br>number of active links drop below the given minimum then the multilink bundle will transition to<br>an operation down state.                                                                                                    |  |  |  |  |  |  |  |
| <b>Bundle IfIndex</b>      | Displays the bundle's interface index number which reflects its initialization sequence.                                                                                                    |  |  |  |  |  |  |  |
| <b>Total Links</b>         | Displays the total number of member links configured for this bundle.                                                                                                    |  |  |  |  |  |  |  |
| <b>Active Links</b>        | Displays the total number of active links for the bundle.                                                                                                    |  |  |  |  |  |  |  |
| Description                | Displays configured description for this bundle.                                                                                                    |  |  |  |  |  |  |  |
| Bundle Id                  | Displays the port ID for this bundle.                                                                                                    |  |  |  |  |  |  |  |
| Red Diff Delay             | Displays the maximum acceptable differential delay for individual circuits within this multilink<br>bundle. If the delay exceeds this threshold, a trap is issued. The differential delay is calculated<br>as the round-trip differential delay for MLPPP bundles, and as uni-directional differential delay<br>for IMA bundles. |  |  |  |  |  |  |  |
| Fragment<br>Threshold      | Displays configured fragment threshold value for this bundle.                                                                                                    |  |  |  |  |  |  |  |

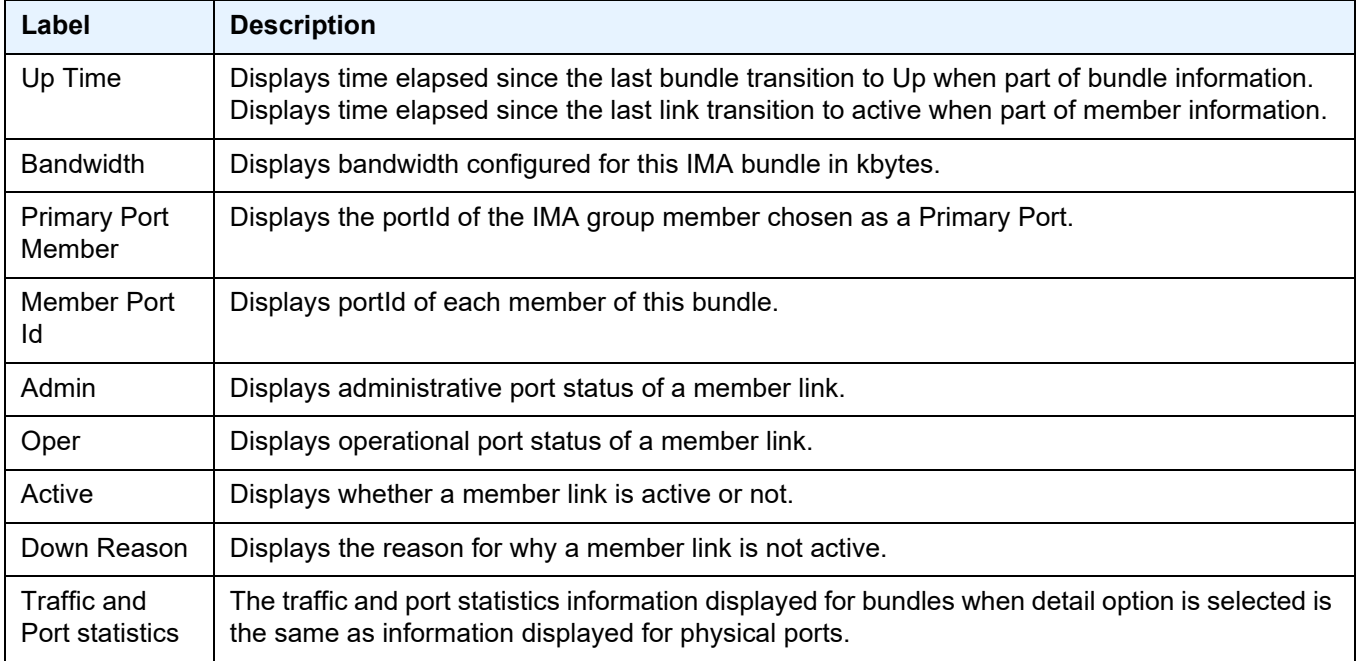

### *Table 97* **Output Fields: show multilink-bundle (Continued)**

# relations

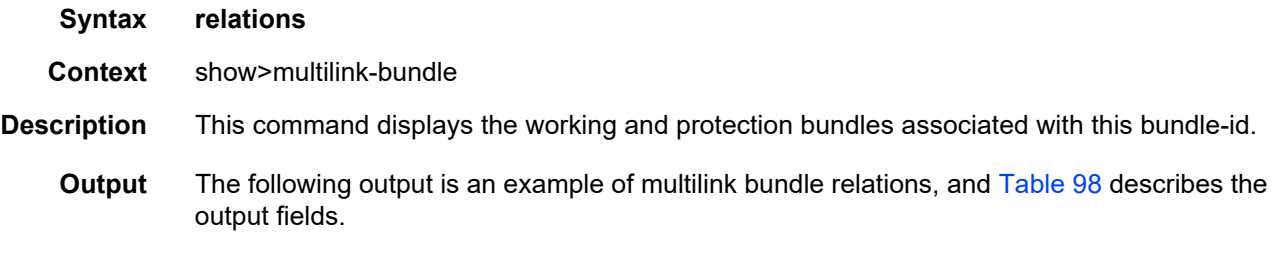

### **Sample Output: show multilink-bundle <bundle-id> relations**

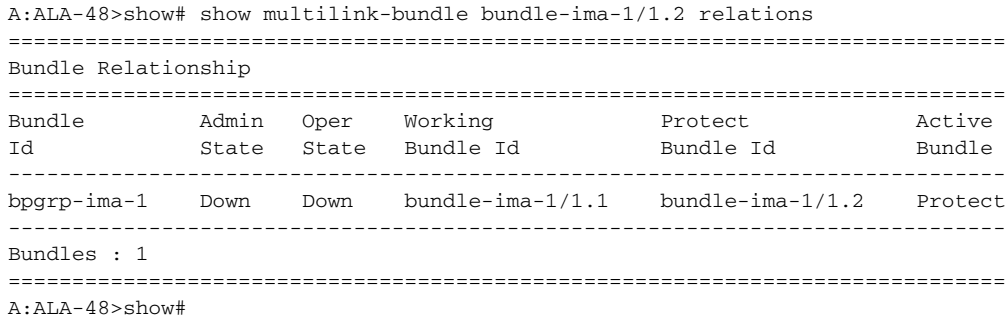

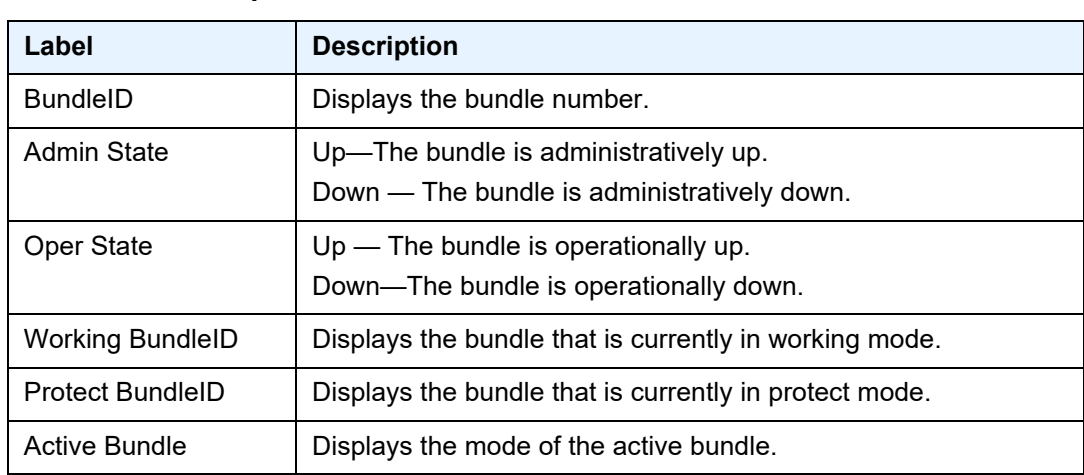

### <span id="page-859-0"></span>*Table 98* **Output Fields: show multilink-bundle relations**

### ima

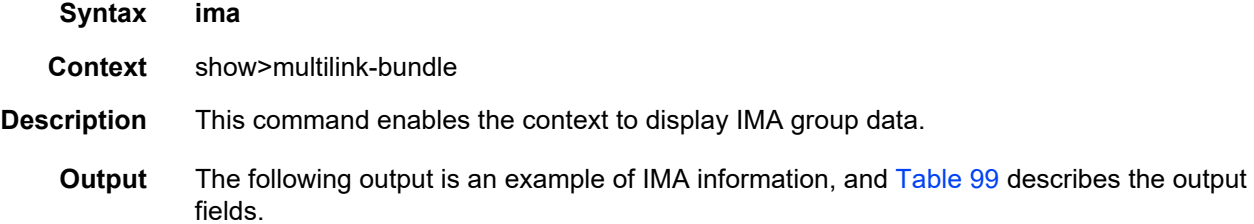

#### Sample Output: show multilink-bundle <br/>bundle-id> ima

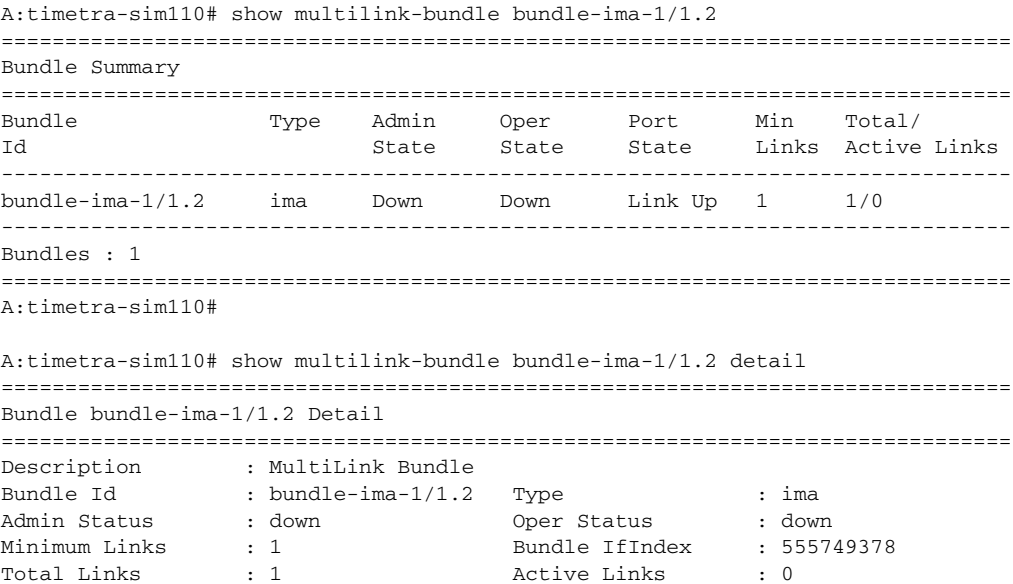

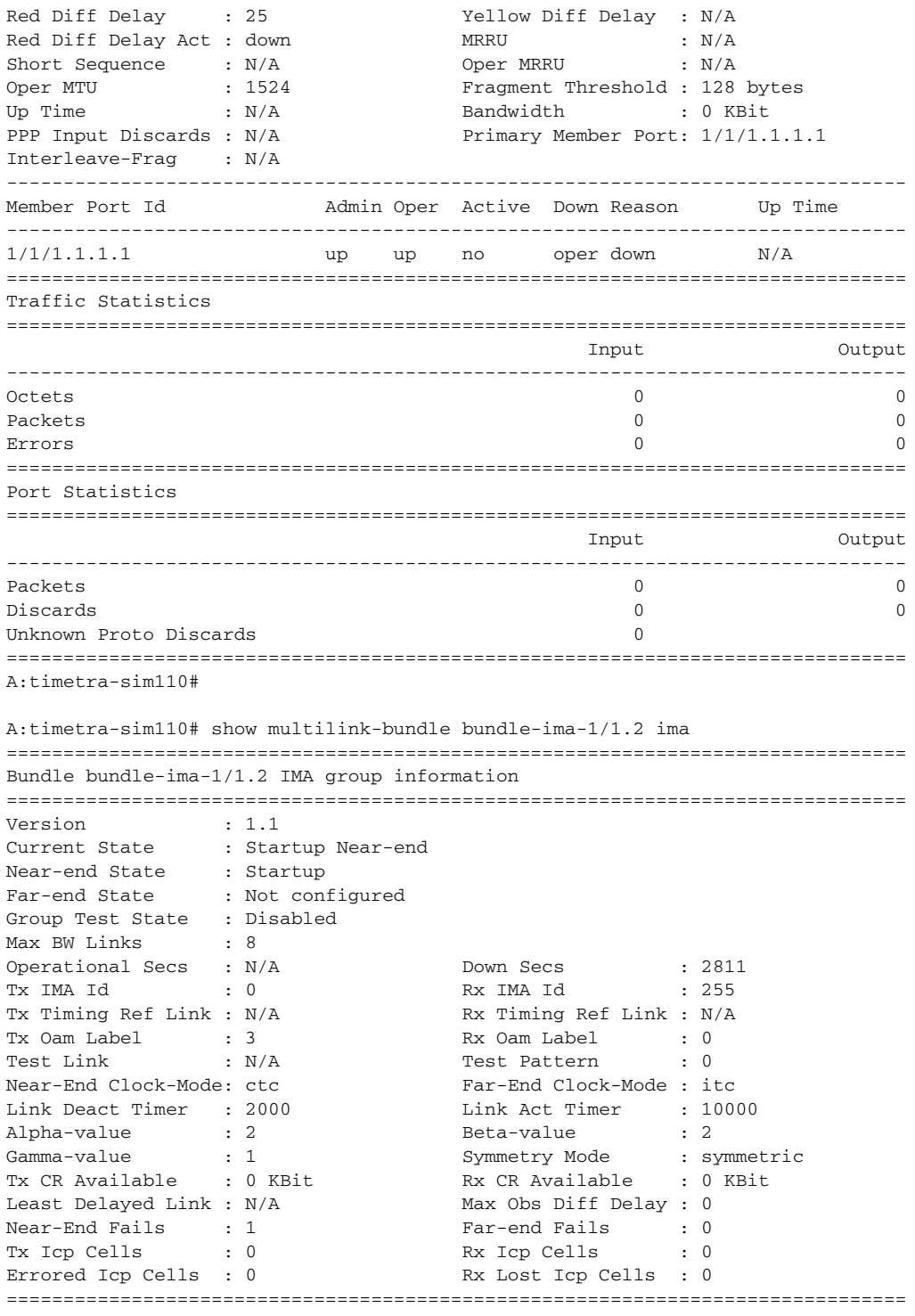

The following stats should only be displayed if the bundle type is mlppp-lfi and the detail is issued.

```
LFI Statistics
IngressEgress
Packet Bytes PacketByte
High5000500000020002000000
Normal100001000000050005000000
===============================================================================
```
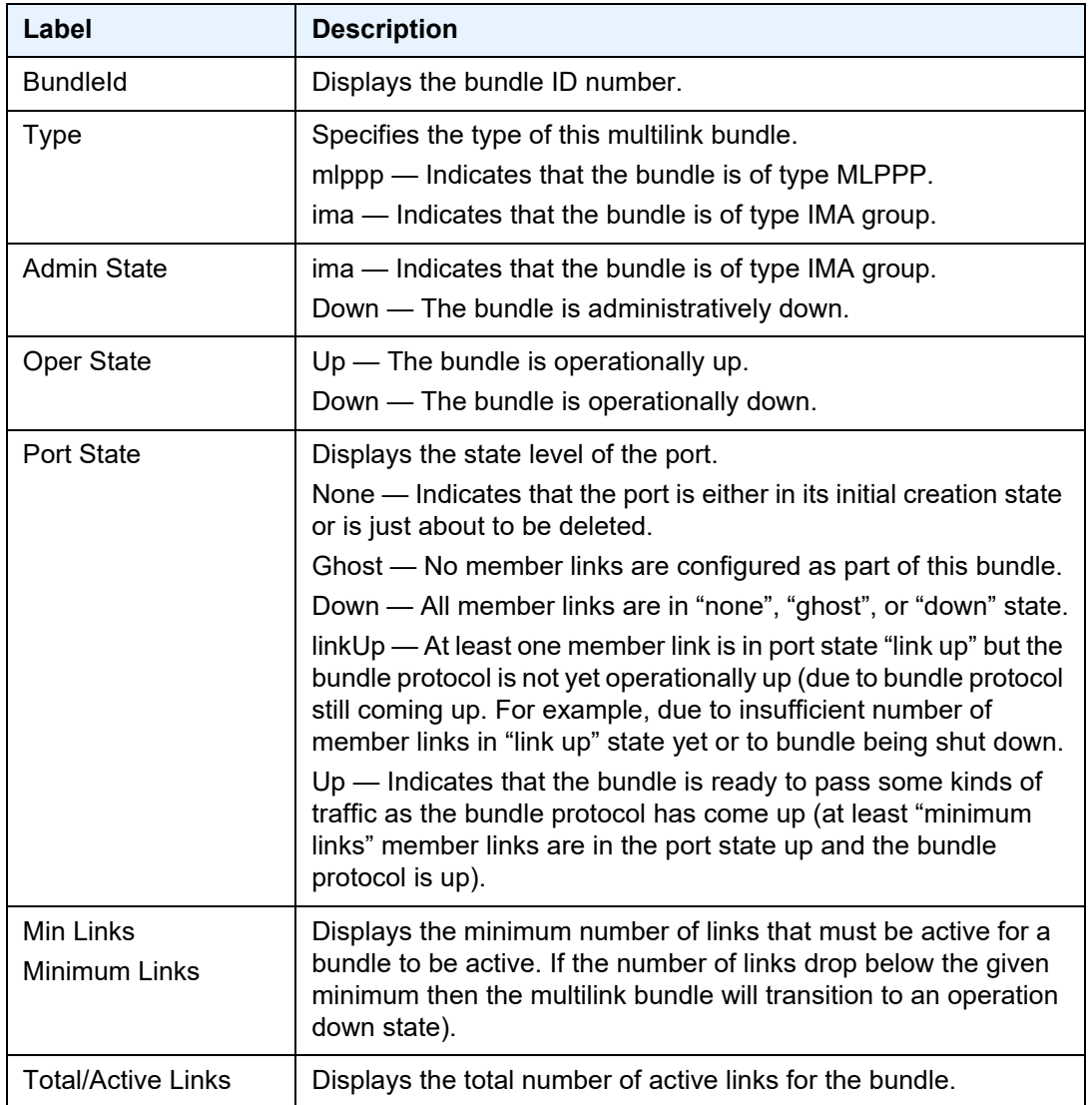

### <span id="page-861-0"></span>*Table 99* **Output Fields: show multilink-bundle bundle-ima**

### ppp

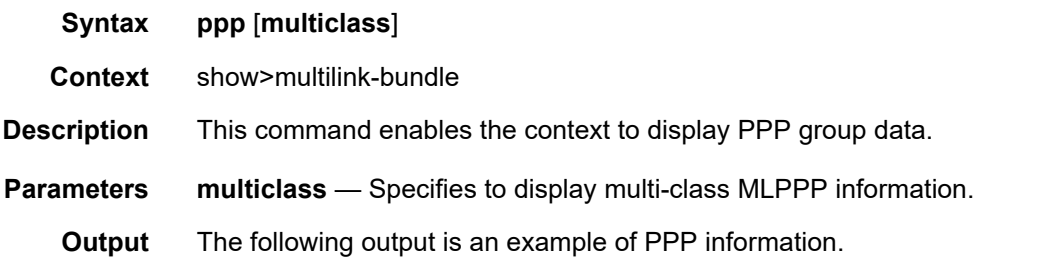

#### Sample Output: show multilink-bundle <br/>bundle-id> ppp

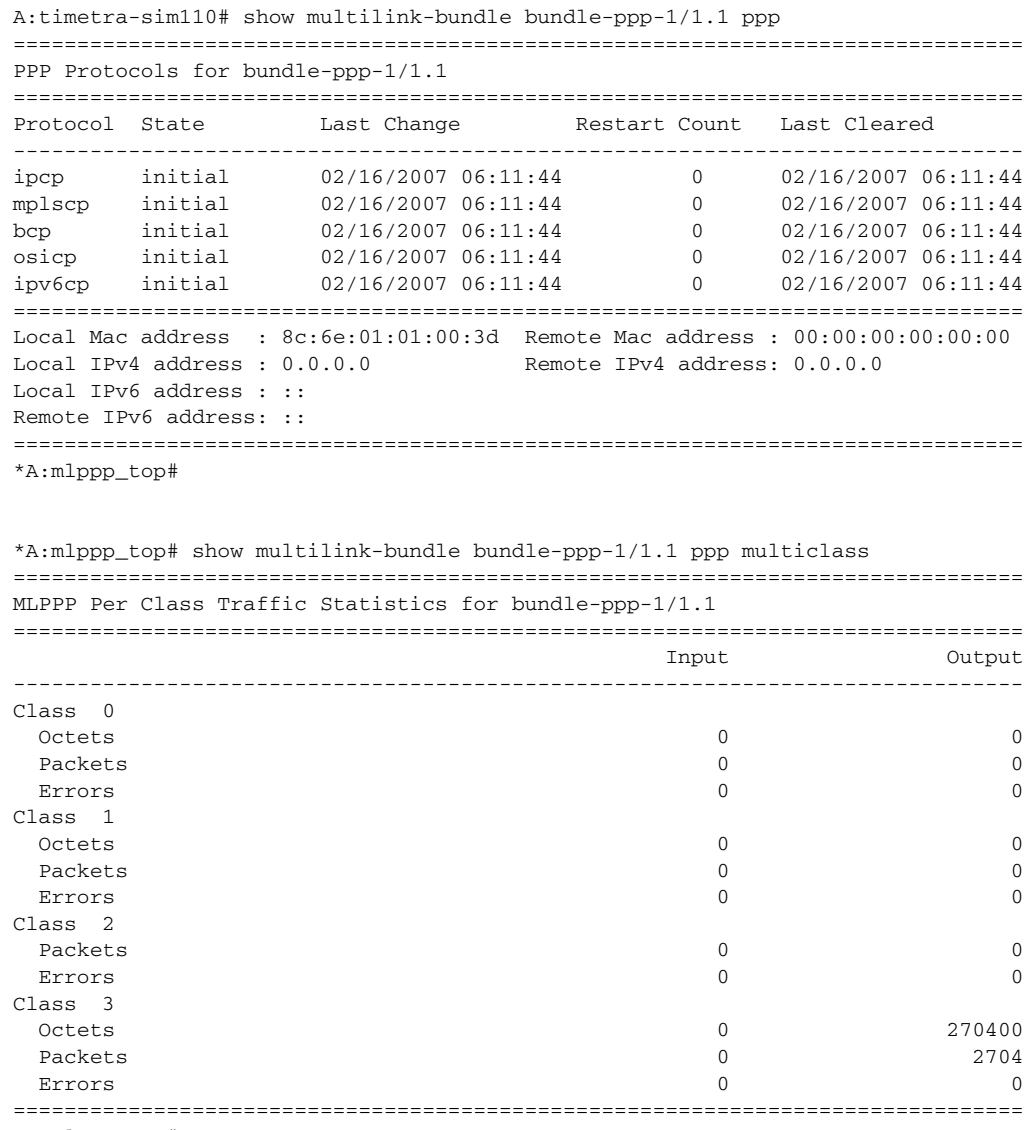

# atm

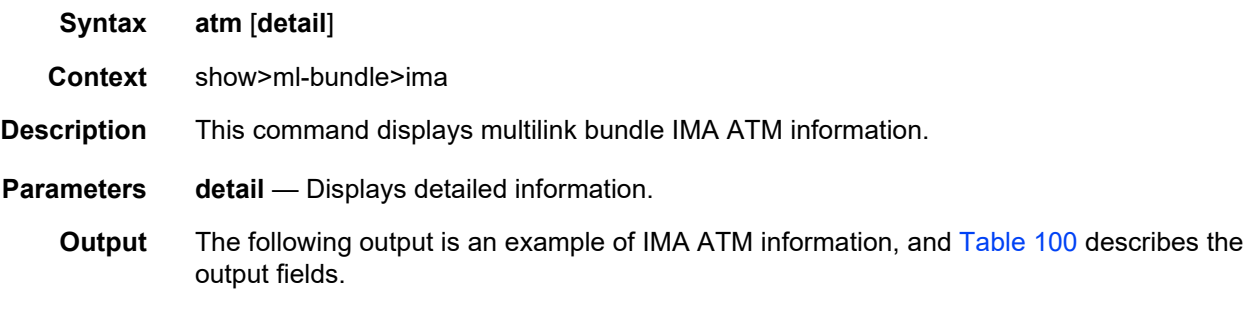

### **Sample Output: show multilink-bundle <bundle-id> ima atm>**

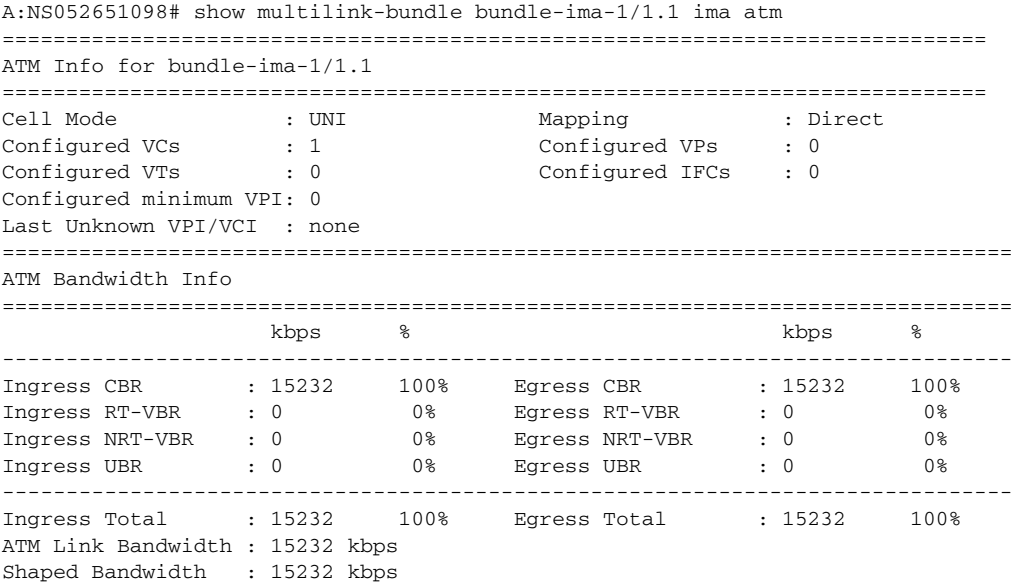

<span id="page-863-0"></span>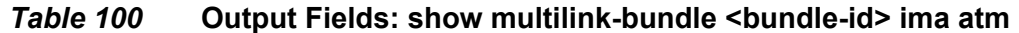

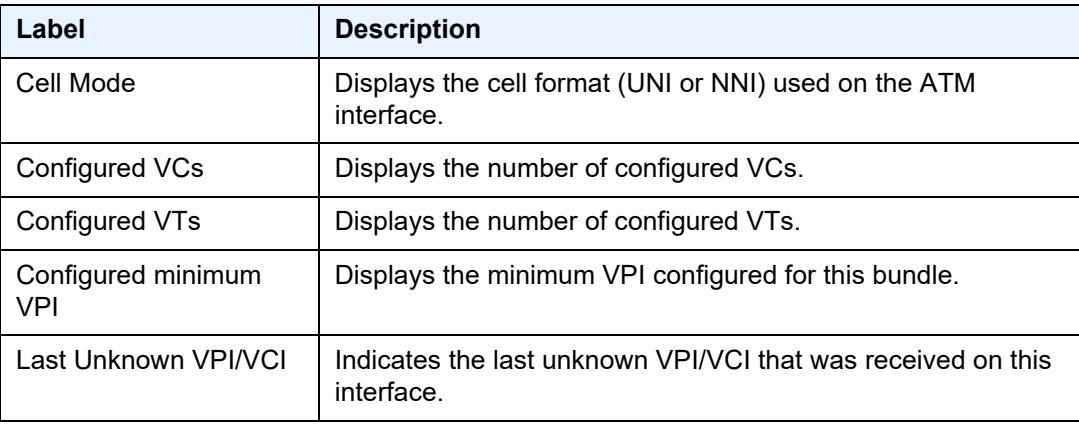
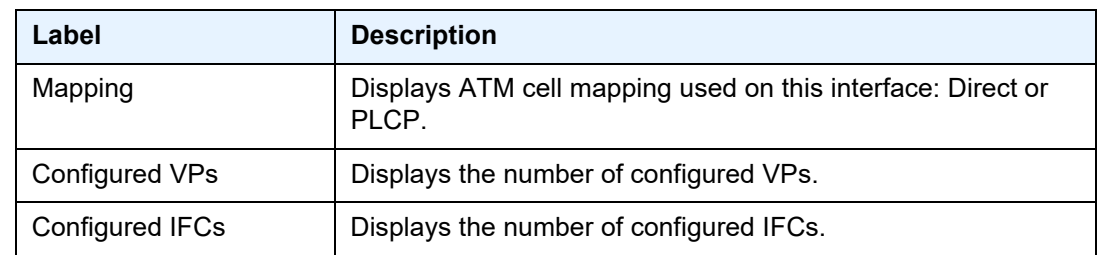

# *Table 100* **Output Fields: show multilink-bundle <bundle-id> ima atm**

# connections

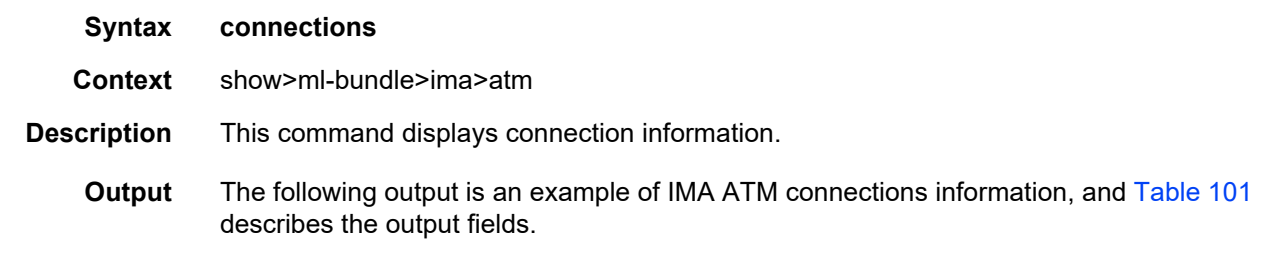

### **Sample Output: show multilink-bundle bundle-ima ima atm connections**

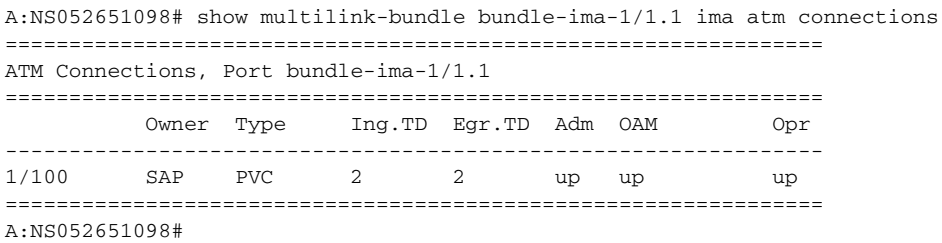

### <span id="page-864-0"></span>*Table 101* **Output Fields: show multilink-bundle <bundle-id> ima atm connections**

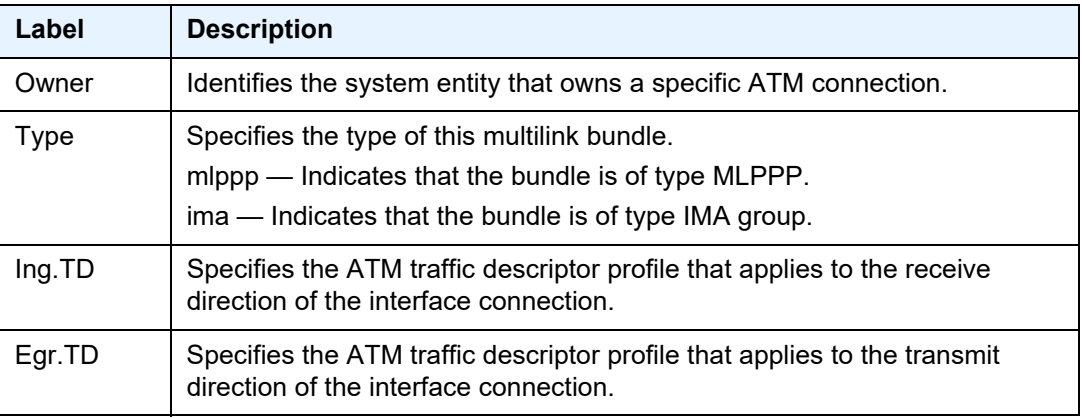

# *Table 101* **Output Fields: show multilink-bundle <bundle-id> ima atm connections (Continued)**

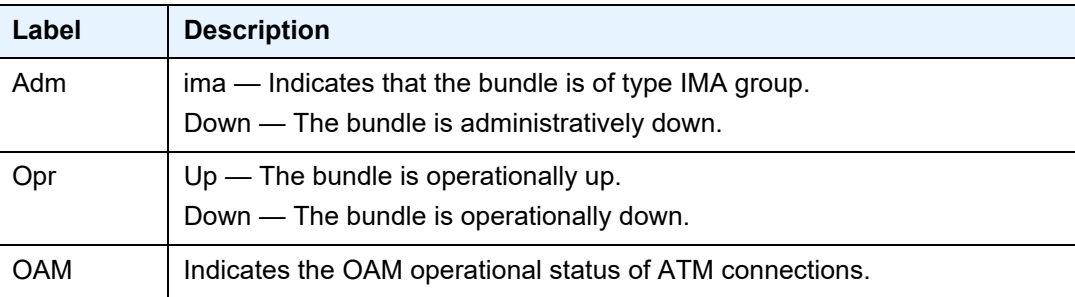

# port-connection

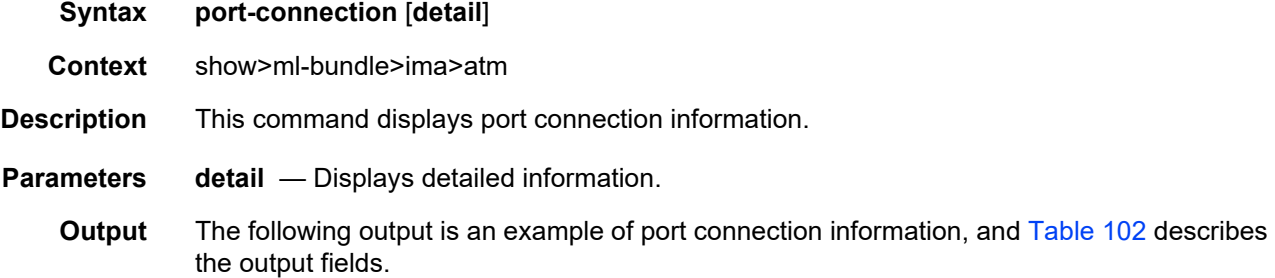

### **Sample Output: show multilink-bundle <bundle-id> ima atm port-connection**

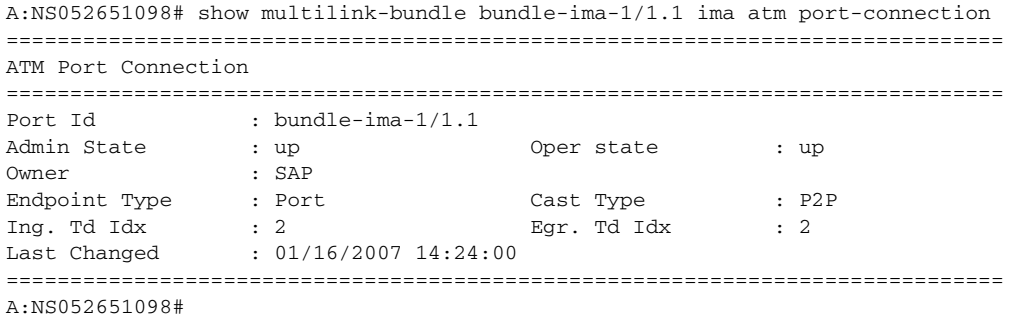

<span id="page-865-0"></span>*Table 102* **Output Fields: show multilink-bundle <bundle-id> ima atm port-**

# **connection**

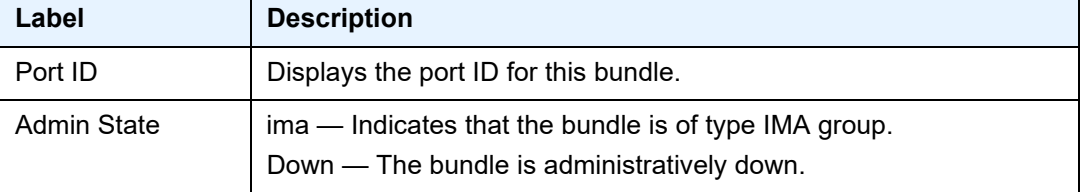

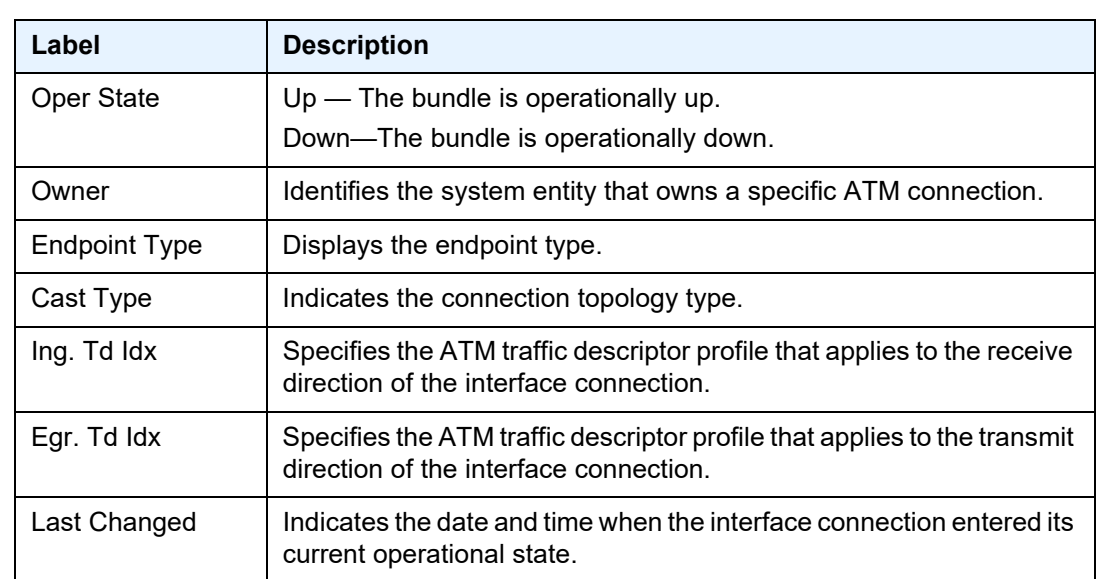

# *Table 102* **Output Fields: show multilink-bundle <bundle-id> ima atm portconnection (Continued)**

# pvc

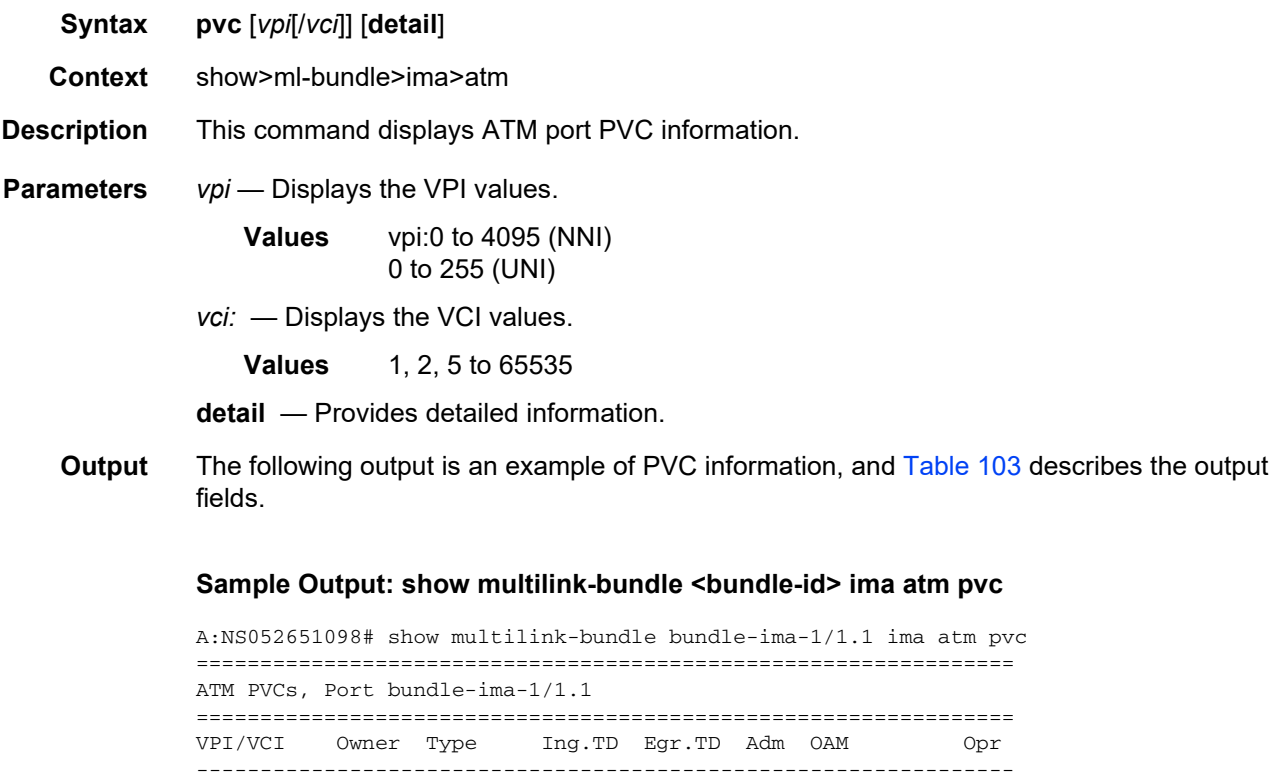

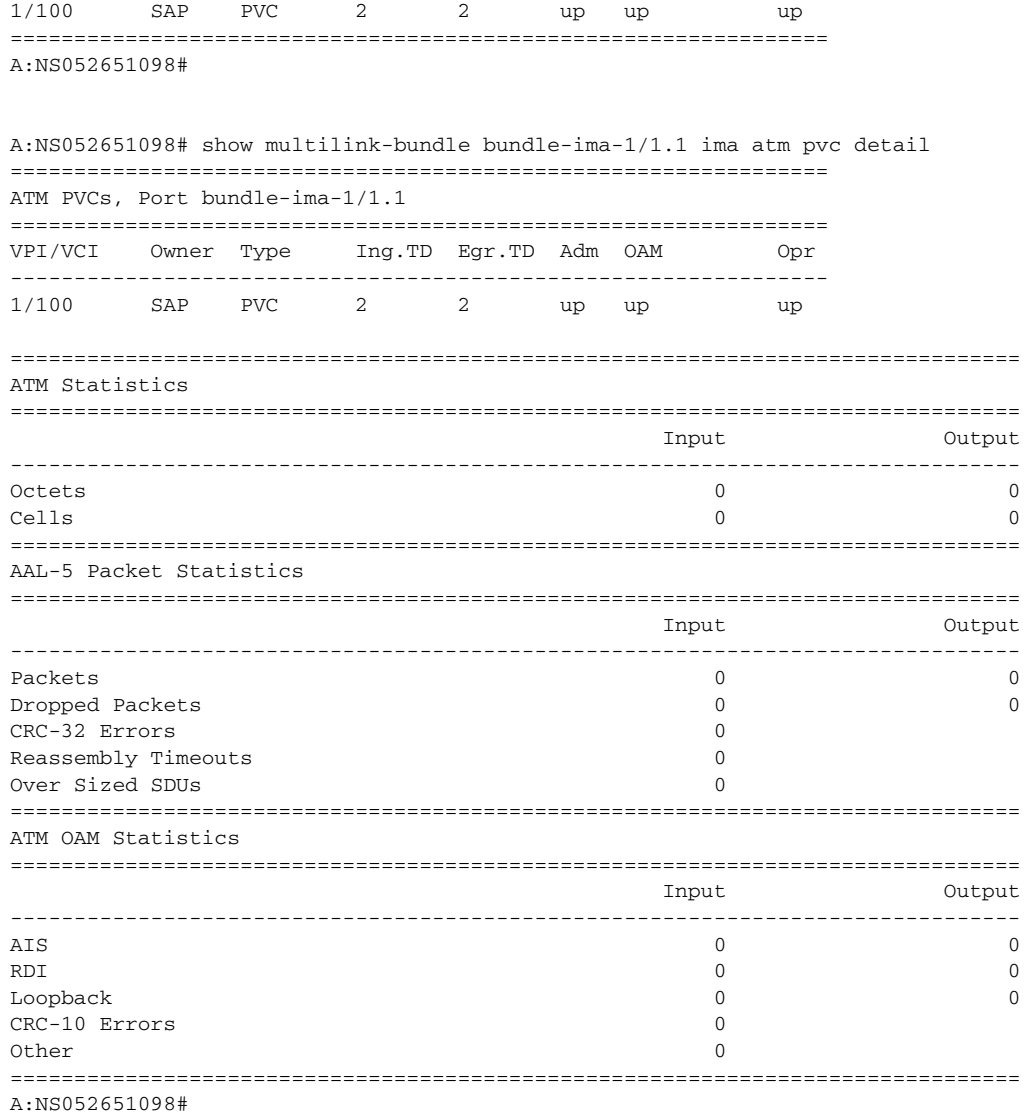

# <span id="page-867-0"></span>*Table 103* **Output Fields: show multilink-bundle <bundle-id> ima atm pvc**

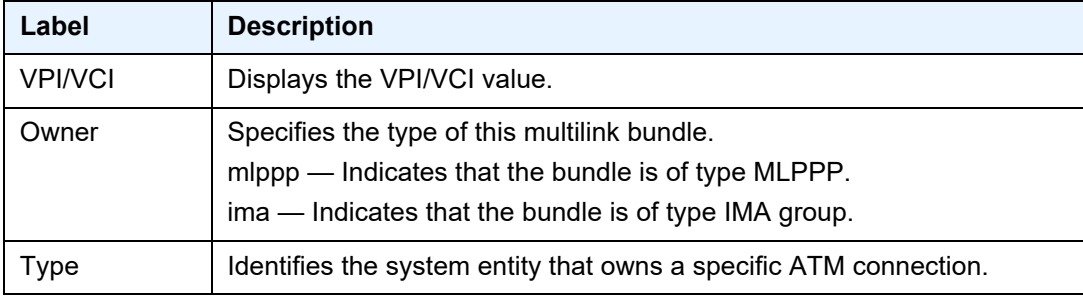

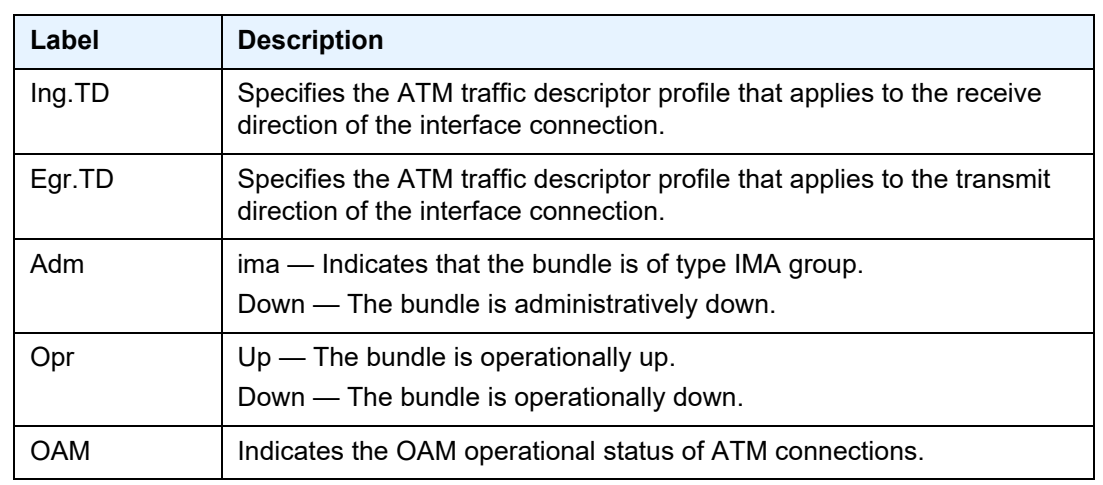

# *Table 103* **Output Fields: show multilink-bundle <bundle-id> ima atm pvc**

# pvp

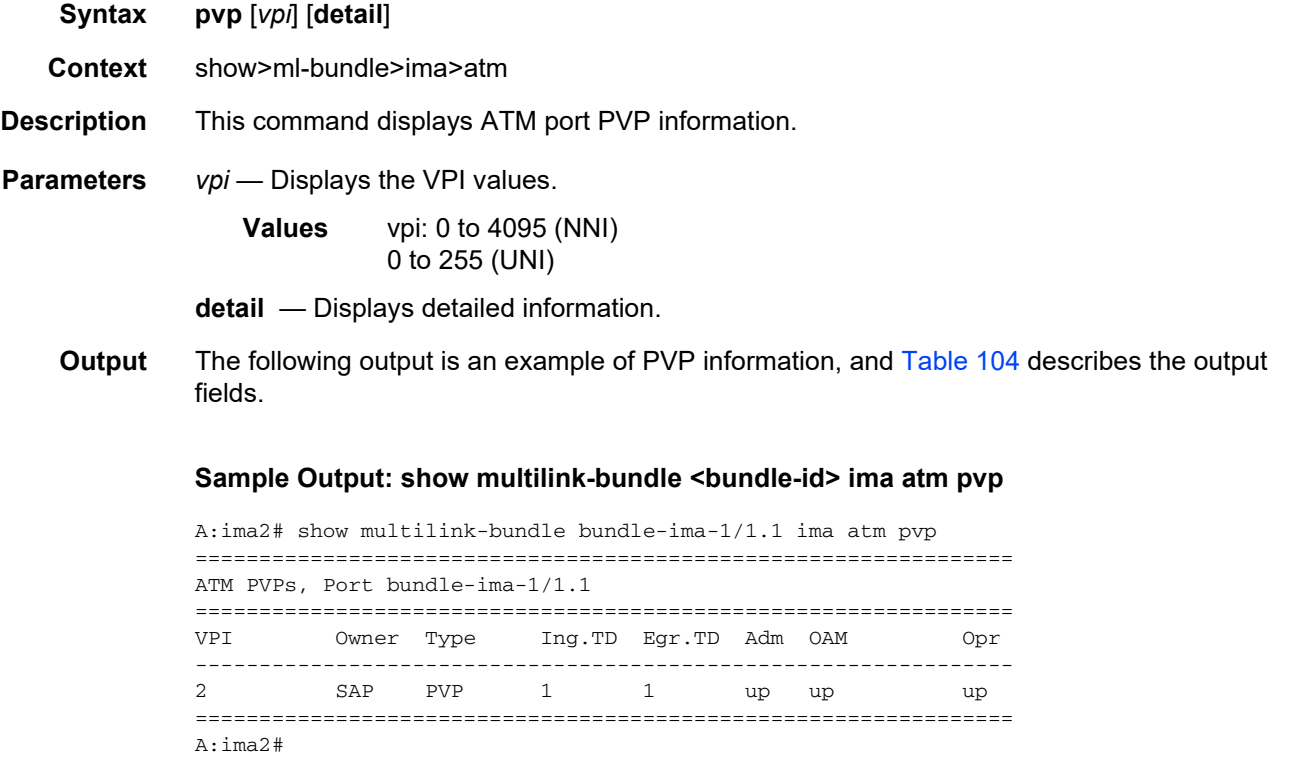

Interfaces

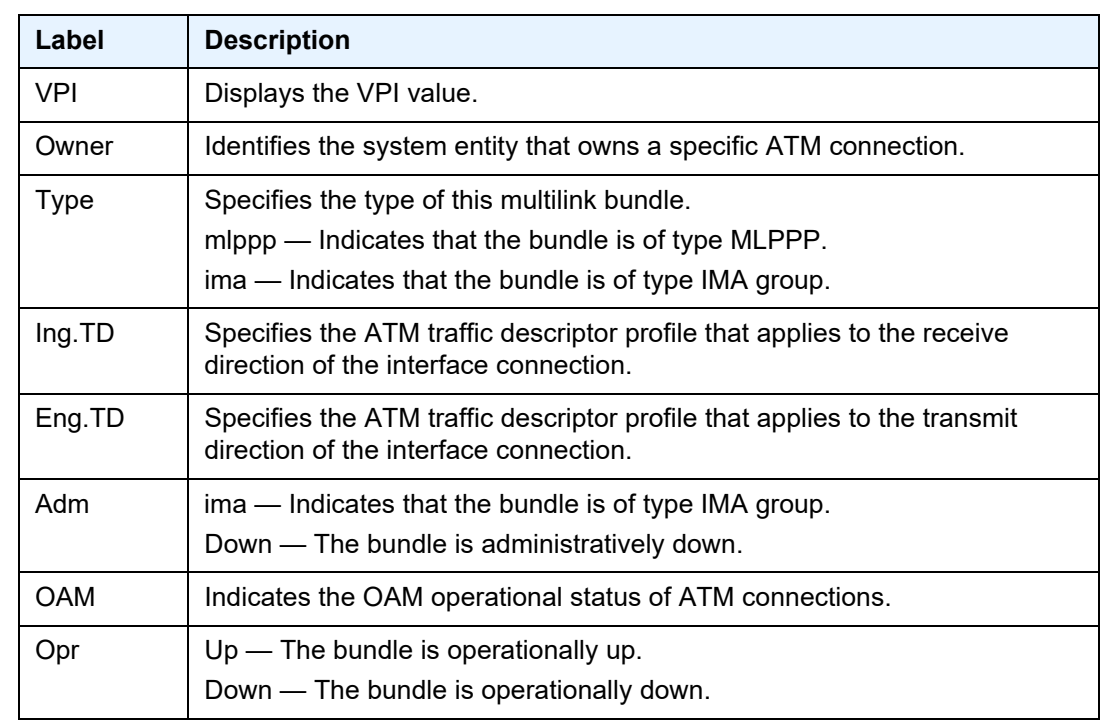

<span id="page-869-0"></span>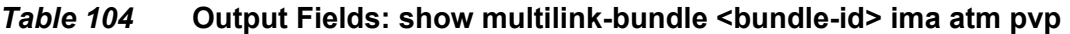

pvt

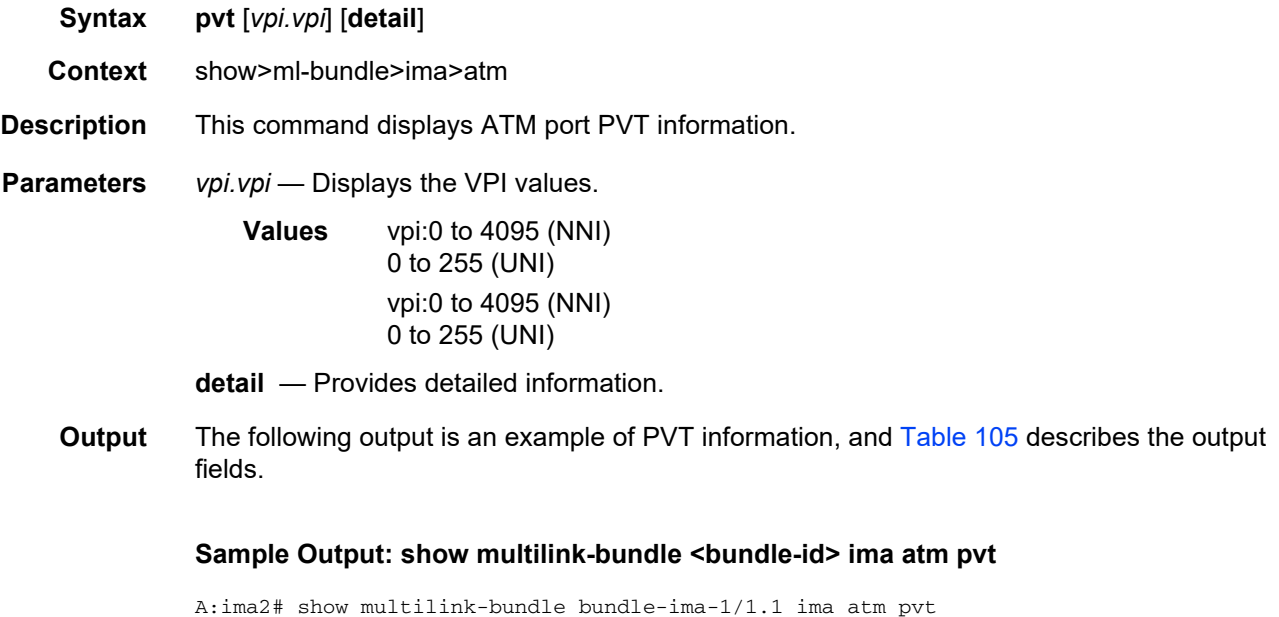

================================================================ ATM PVTs, Port bundle-ima-1/1.1

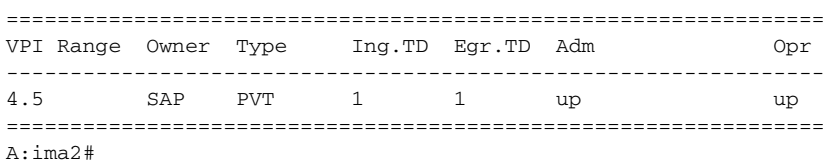

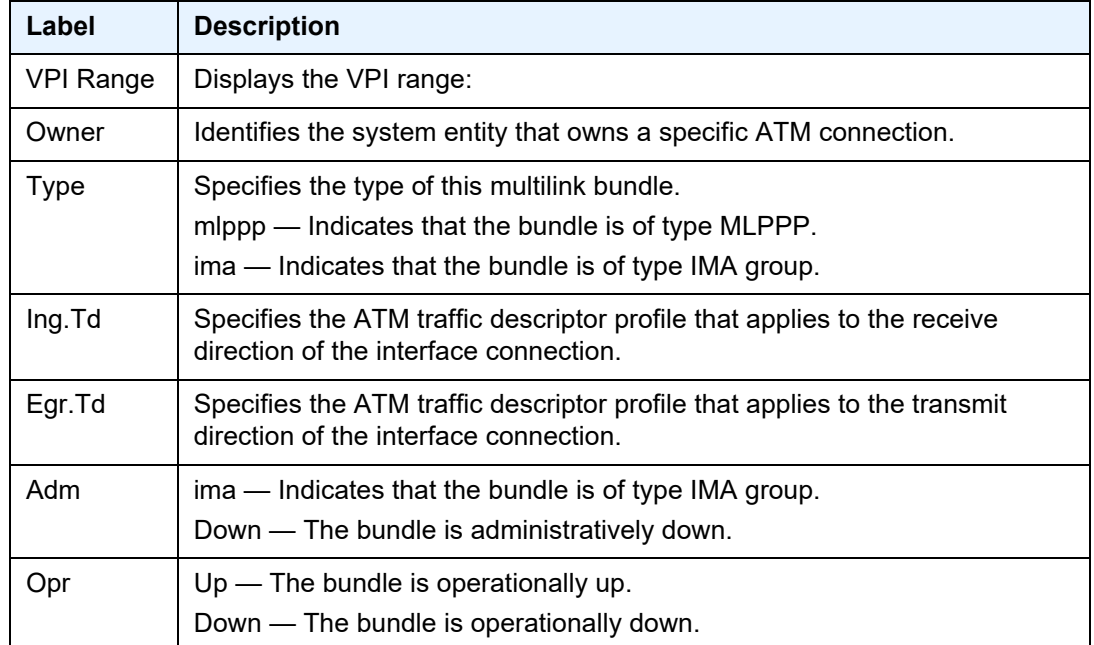

# <span id="page-870-0"></span>*Table 105* **Output Fields: show multilink-bundle <bundle-id> ima atm pvt**

# **2.21.2.6 LAG Show Commands**

# lag

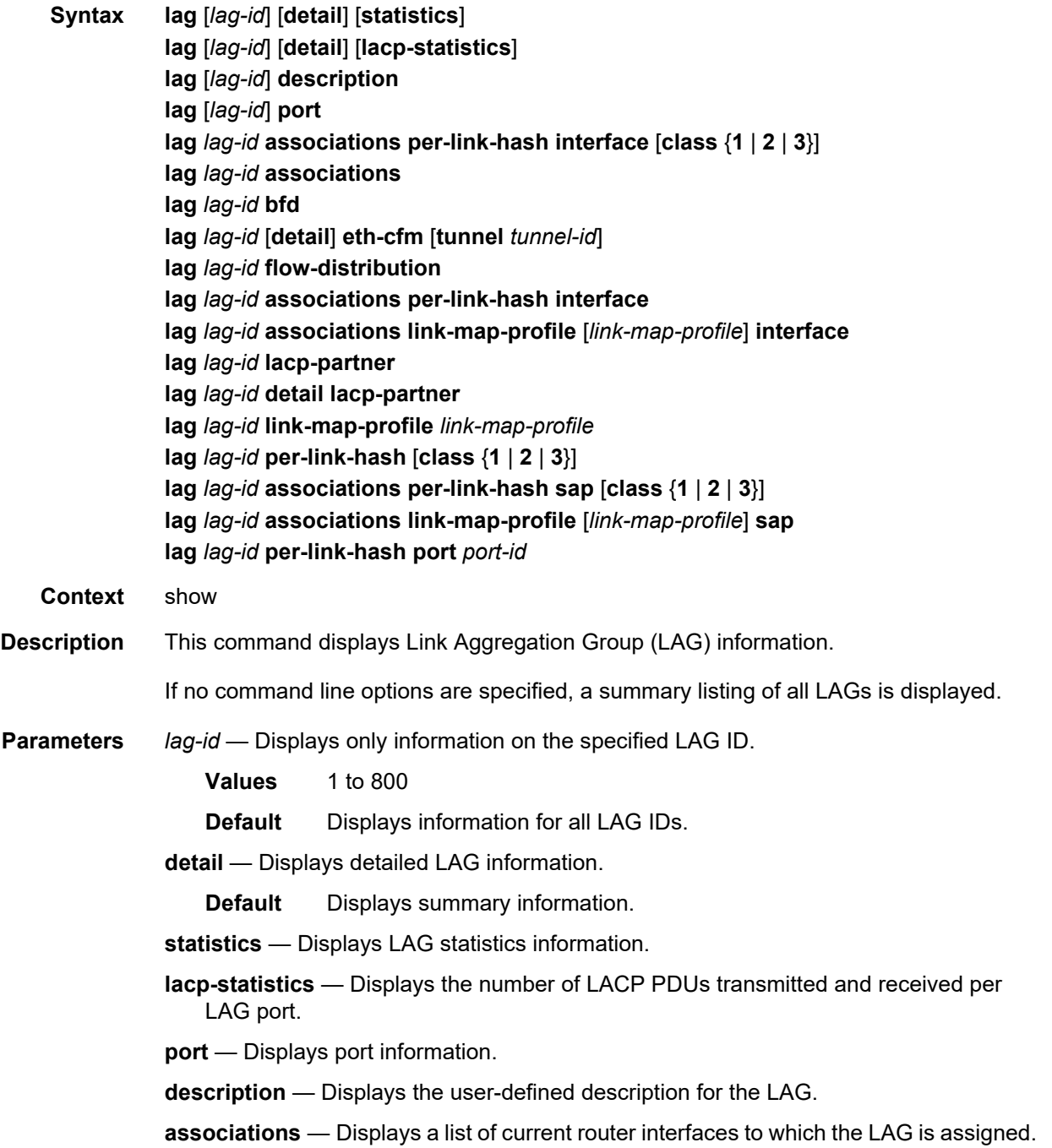

**interface** — Displays interface information.

**bfd** — Displays per-member BFD information.

- **eth-cfm** Displays a list of Ethernet tunnels to which the LAG is assigned.
- *tunnel-id* Filters ETH-CFM MEP information to one tunnel.

**Values** 1 to 4094

**flow-distribution** — Displays the flow distribution per active LAG port in a given LAG. The operator can control the flow distribution per LAG by configuring a **hash-weight** value on each ports of a LAG.

Inactive LAG ports are not displayed.

**per-link-hash** — Displays information about a SAP or interface associated with this LAG will send traffic over a single link of a LAG auto-re-balancing as links are added and removed from this LAG.

**lacp-partner** — Displays LACP partner information.

*link-map-profile* — Displays information about a specified LAG link map profile.

**Values** 1 to 64

**sap** — Displays SAP information.

*port-id* — Specifies the port ID.

**Values** *slot*/*mda*/*port*

**Output** See the following sections for output samples:

- [Sample Output: show lag](#page-872-0)
- [Output Fields: show lag](#page-873-0)
- [Sample Output: show lag <lag-id> detail](#page-873-1)
- [Output Fields: show lag <lag-id> detail](#page-875-0)
- [Sample Output: show lag <lag-id> lacp-statistics](#page-878-1)
- [Output Fields: show lag <lag-id> lacp-statistics](#page-878-2)
- [Sample Output: Show LAG Statistics](#page-878-0)
- [Output Fields: Show LAG Statistics](#page-879-0)
- [Sample Output: Show lag <lag-id> flow-distribution](#page-879-1)
- [Sample Output: Show LAG <lag-id> Associations](#page-880-0)
- [Sample Output: Show LAG <lag-id> detail \(with MC-LAG Output\)](#page-880-1)
- [Sample Output: show lag <lag-id> lcap-partner](#page-881-0)
- [Output Fields: Show LAG <lag-id> Associations](#page-884-0)

### <span id="page-872-0"></span>**Sample Output: show lag**

```
A:ALA-48>config# show lag
===============================================================================
Lag Data
===============================================================================
```
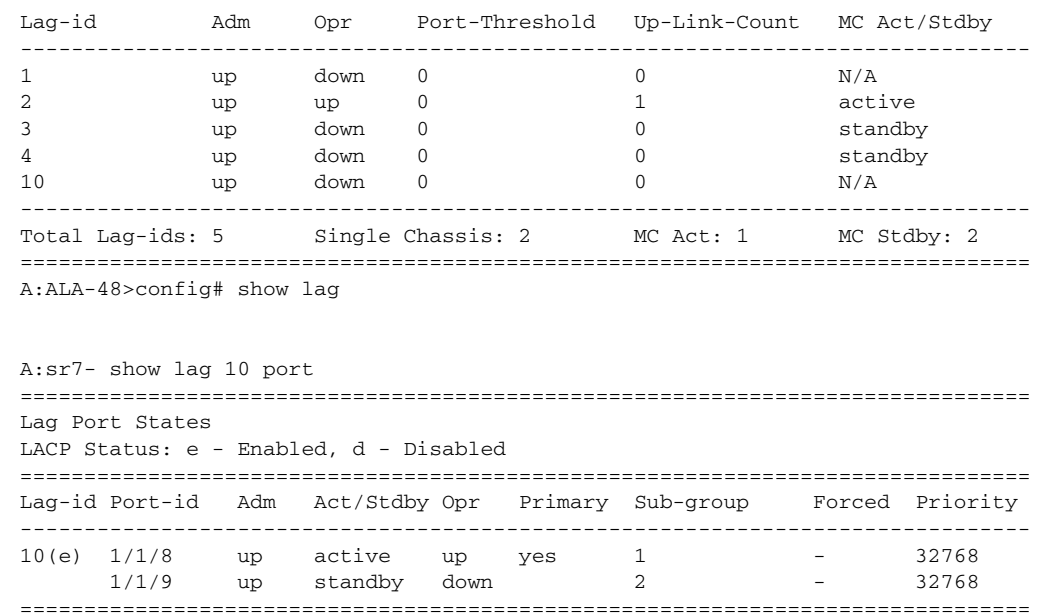

### <span id="page-873-0"></span>**Output Fields: show lag**

[Table 106](#page-873-2) describes the output fields for the **show lag** command.

<span id="page-873-2"></span>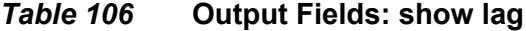

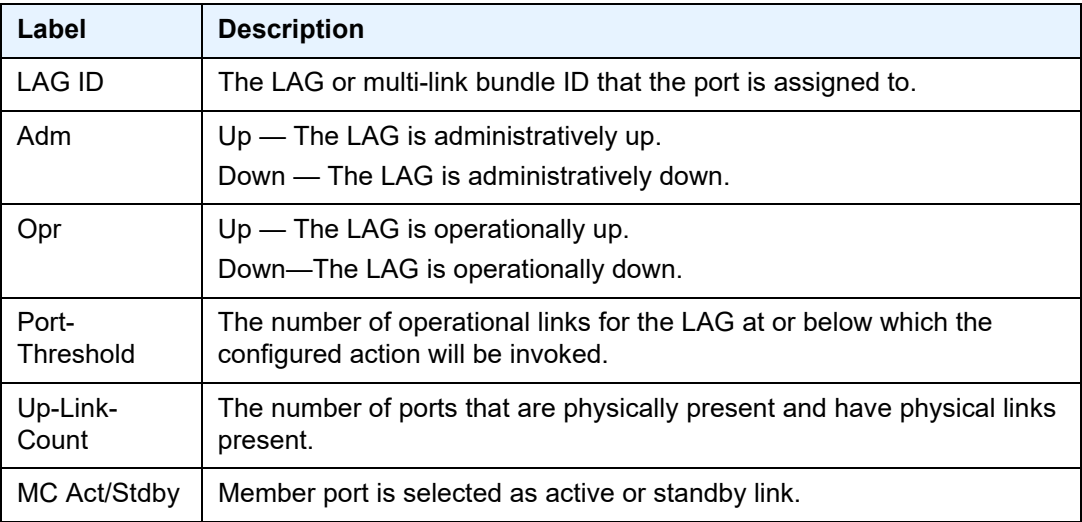

### <span id="page-873-1"></span>**Sample Output: show lag <lag-id> detail**

```
A:Dut-C>config>lag# show lag 1 detail
===============================================================================
LAG Details
===============================================================================
```
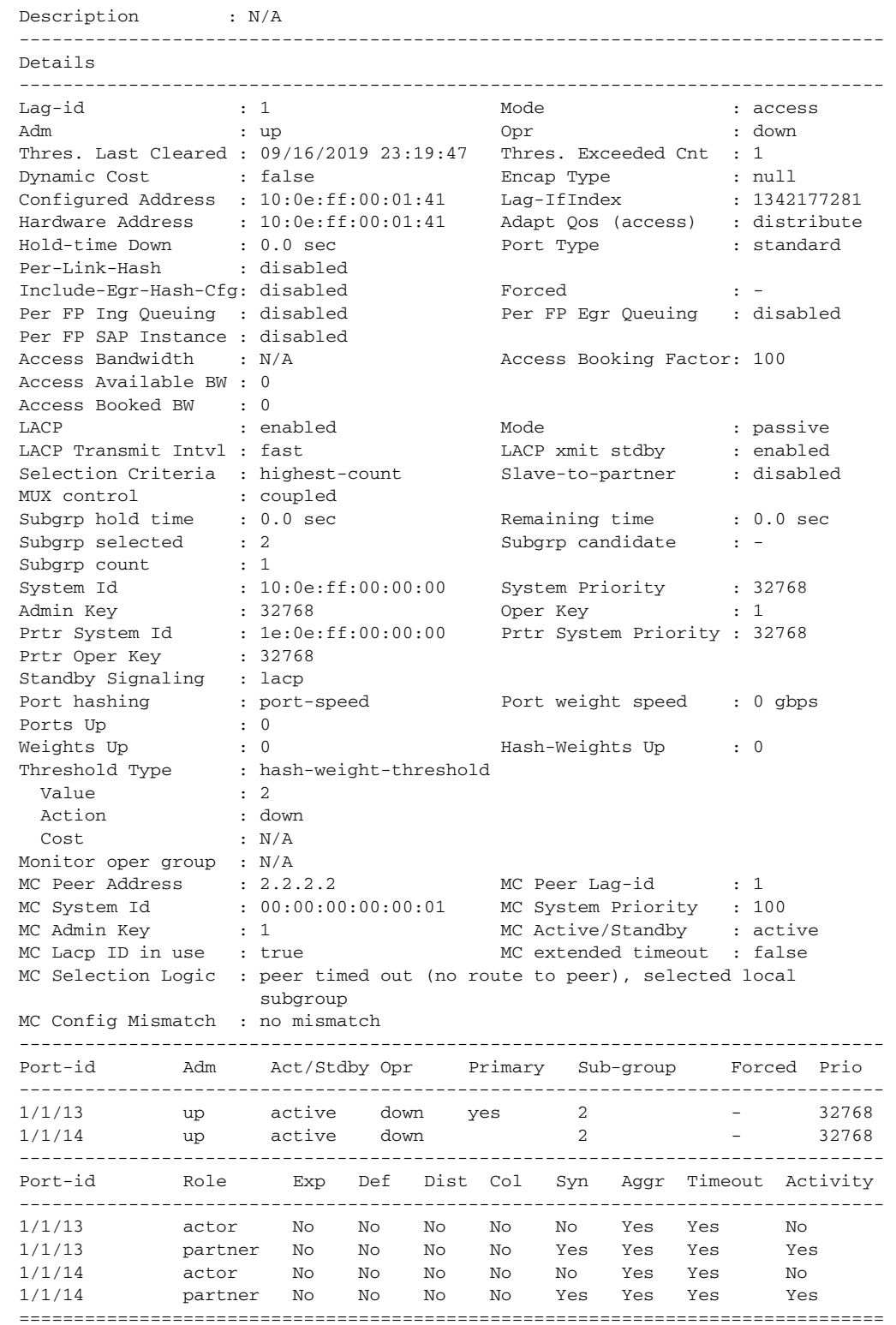

### <span id="page-875-0"></span>**Output Fields: show lag <lag-id> detail**

[Table 107](#page-875-1) describes the output fields for the **show lag** *lag-id* **detail** command. The output is dependent on whether or not the LAG was configured as a multi-chassis (MC) LAG.

<span id="page-875-1"></span>*Table 107* **Output Fields: show lag <lag-id> detail** 

| Label                     | <b>Description</b>                                                                                                    |
|---------------------------|----------------------------------------------------------------------------------------------------|
| Lag-id                    | The LAG identification.                                                                                                    |
| Mode                      | The LAG mode:<br>• access<br>• hybrid                                                                                                    |
|                           | • network                                                                                                    |
| Adm                       | Administrative state of the LAG.<br>Up - The LAG is administratively up.<br>Down - The LAG is administratively down.                     |
| Opr                       | Operational state of the LAG.<br>Up - The LAG is operationally up.<br>Down - The LAG is operationally down.                              |
| Thres. Last Cleared       | The last time that weight or port threshold were cleared.                                                                                |
| Thres. Exceeded Cnt       | The number of times that weight or port threshold were reached.                                                                          |
| <b>Dynamic Cost</b>       | Enabled - Dynamic cost is enabled.<br>Disabled - Dynamic cost is disabled.                                                               |
| Encap Type                | The LAG port encapsulation type:<br>$\cdot$ dot1q<br>$\cdot$ null<br>• qinq                                                              |
| <b>Configured Address</b> | The configured Ethernet MAC address.                                                                                                    |
| Lag-IfIndex               | A box-wide unique number assigned to this interface.                                                                                     |
| <b>Hardware Address</b>   | The Ethernet MAC address.                                                                                                    |
| Adapt Qos (access)        | Displays the configured QoS mode:<br>• distribute<br>$\cdot$ link<br>• port-fair                                                         |
| Hold-Time Down            | The timer, in tenths of seconds, which controls the delay between detecting that a<br>LAG is down and reporting it to the higher levels. |

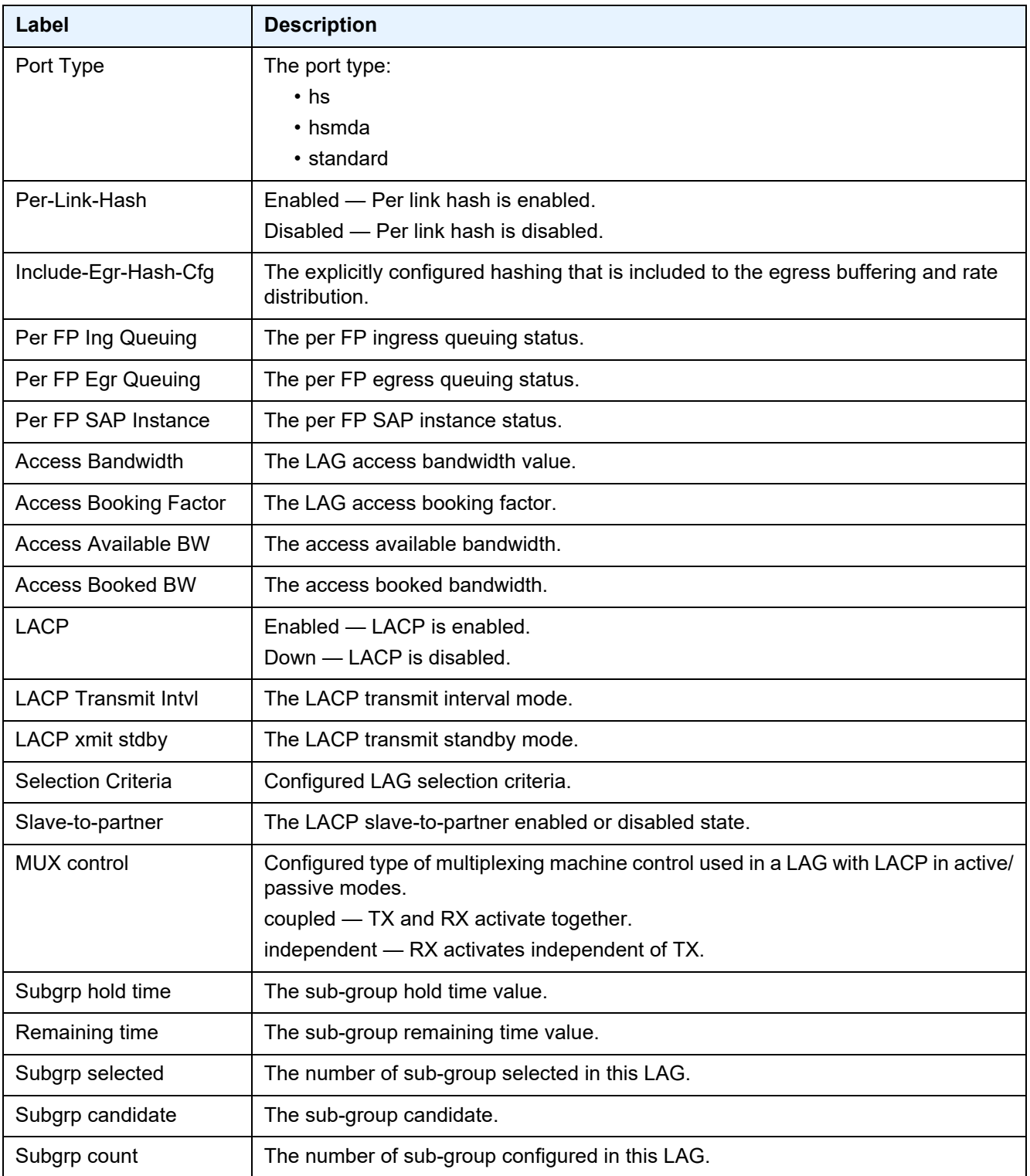

# *Table 107* **Output Fields: show lag <lag-id> detail (Continued)**

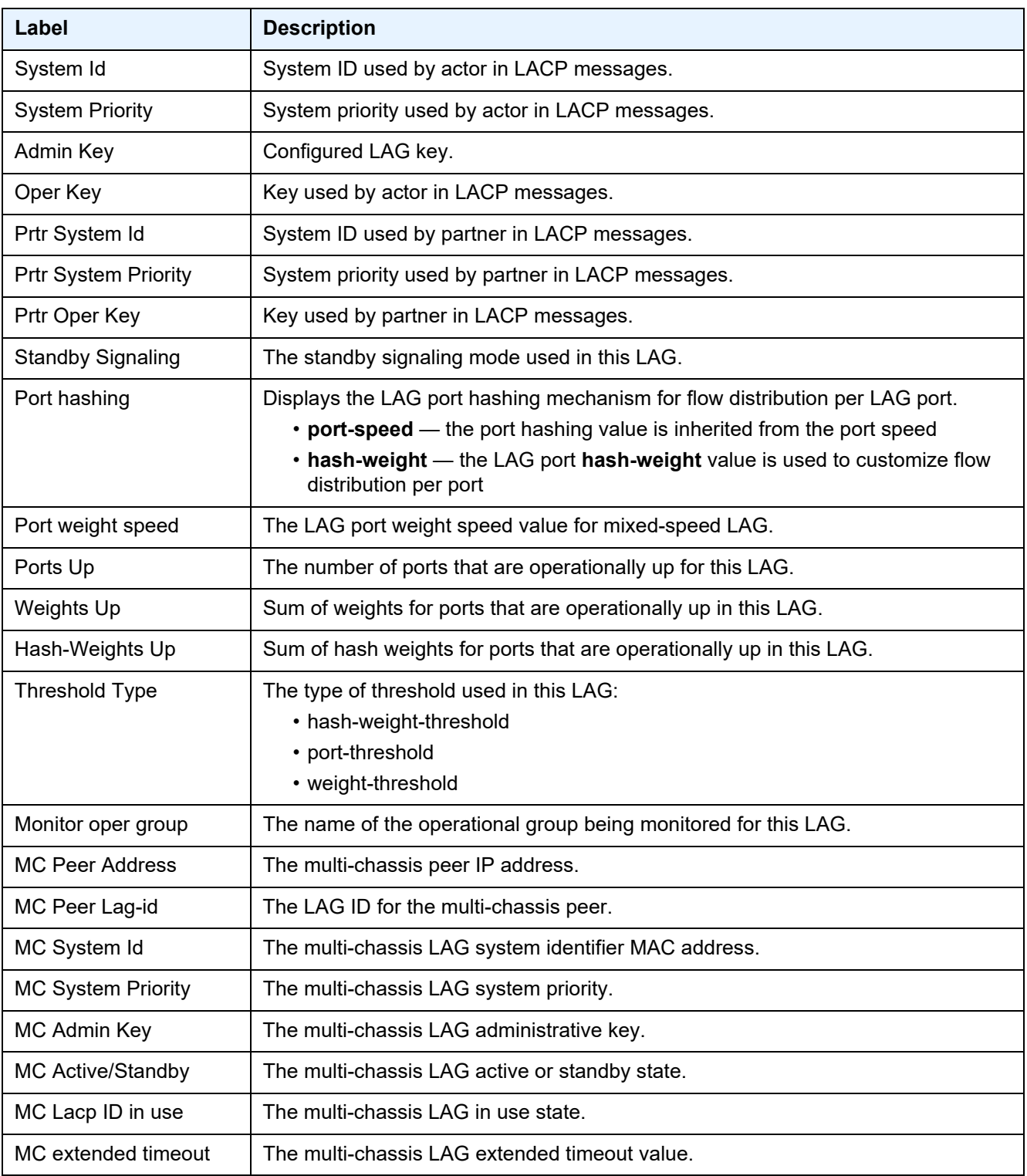

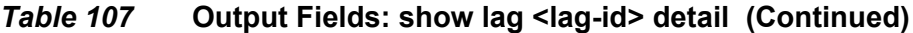

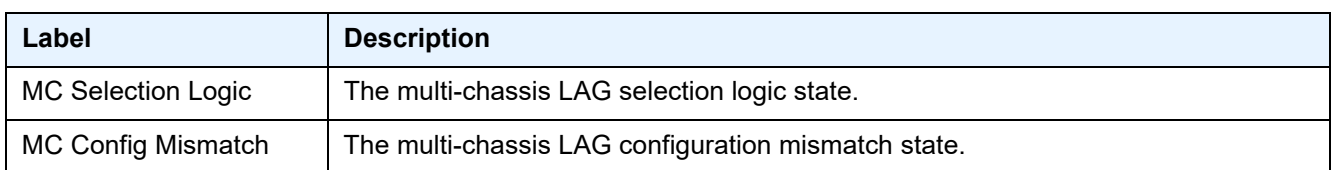

# *Table 107* **Output Fields: show lag <lag-id> detail (Continued)**

### <span id="page-878-1"></span>**Sample Output: show lag <lag-id> lacp-statistics**

```
A:7750>config>lag# show lag 1 lacp-statistics
```
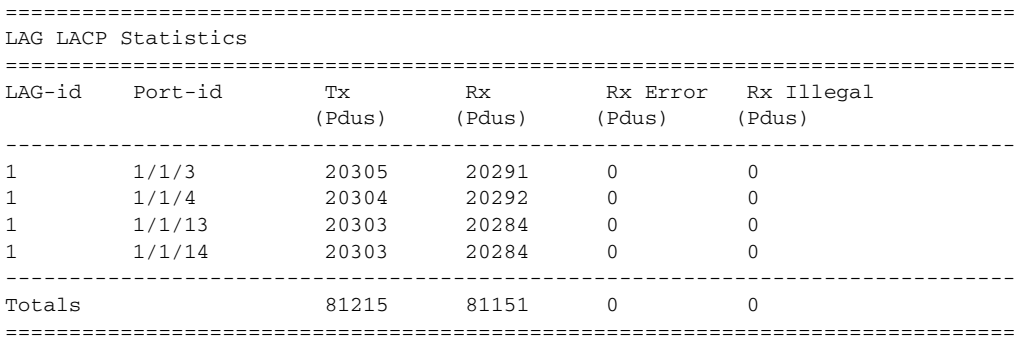

### <span id="page-878-2"></span>**Output Fields: show lag <lag-id> lacp-statistics**

[Table 108](#page-878-3) describes the output fields for the **show lag <lag-id> lacp-statistics** command.

<span id="page-878-3"></span>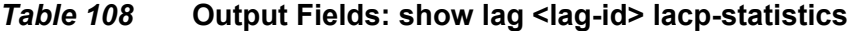

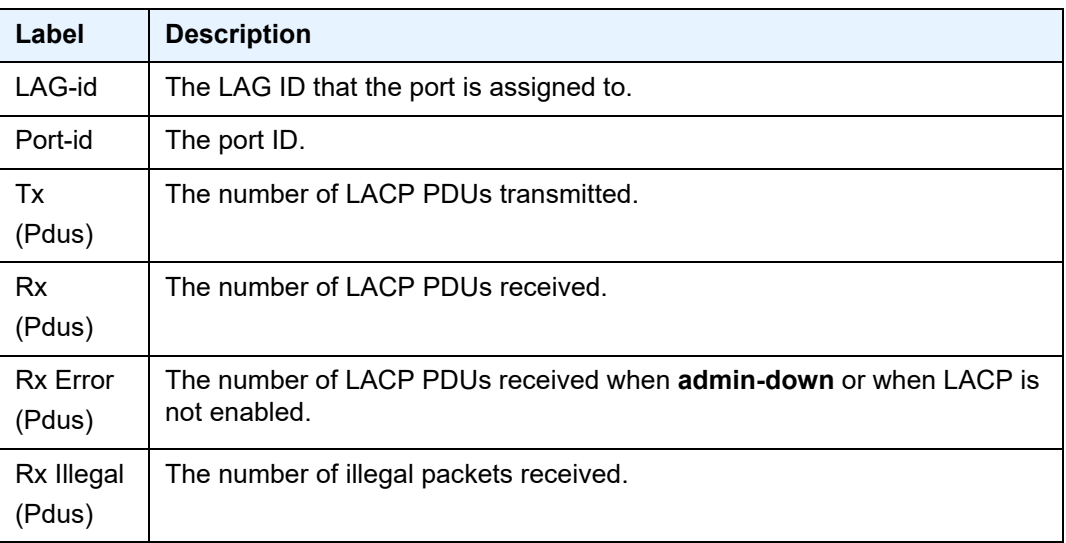

### <span id="page-878-0"></span>**Sample Output: Show LAG Statistics**

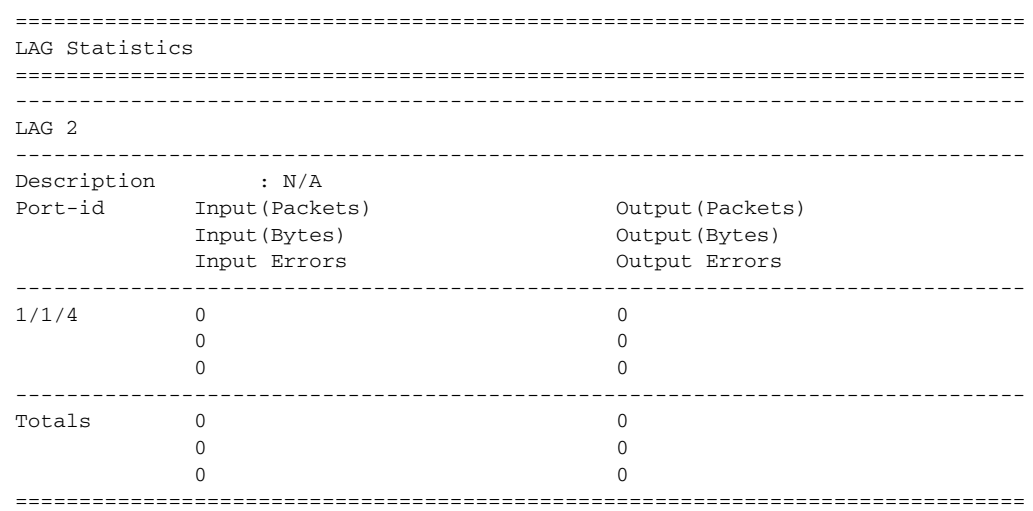

### <span id="page-879-0"></span>**Output Fields: Show LAG Statistics**

[Table 109](#page-879-2) describes the output fields for the **show lag statistics** command.

<span id="page-879-2"></span>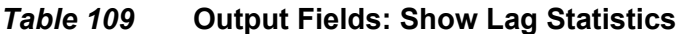

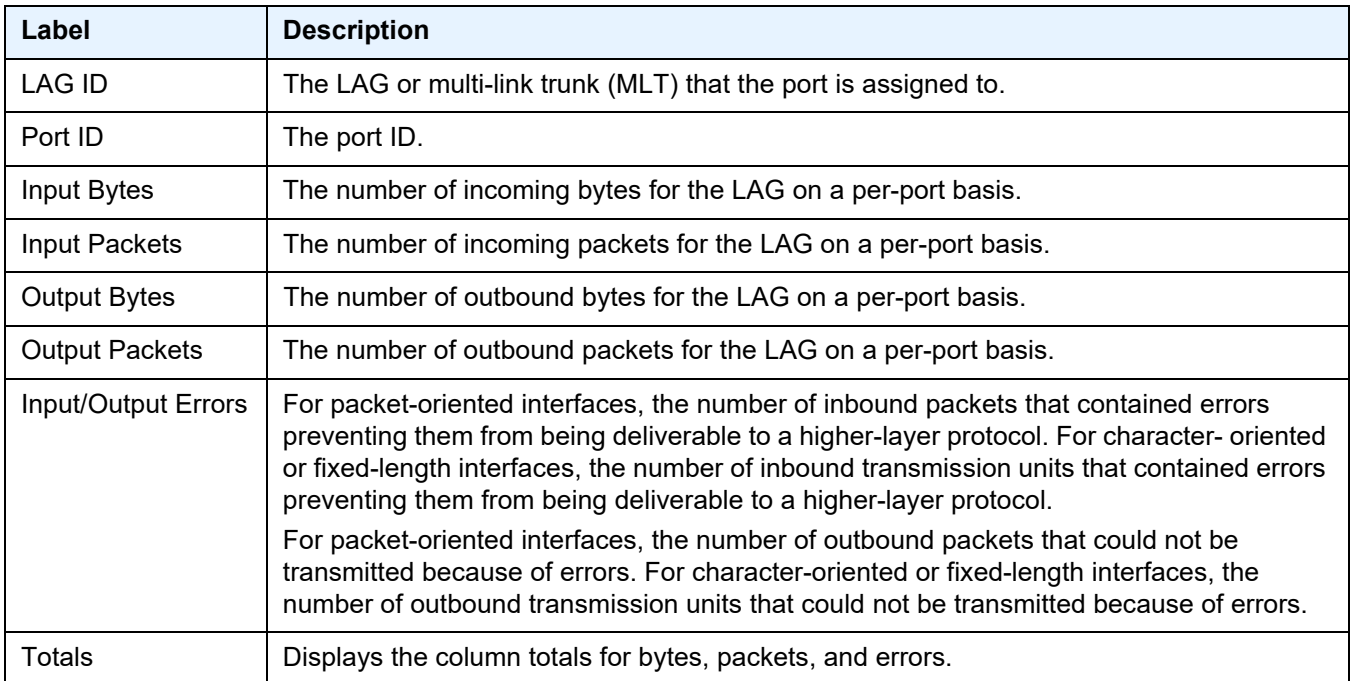

### <span id="page-879-1"></span>**Sample Output: Show lag <lag-id> flow-distribution**

A:Dut-A# show lag 3 flow-distribution ===============================================================================

#### Distribution of allocated flows

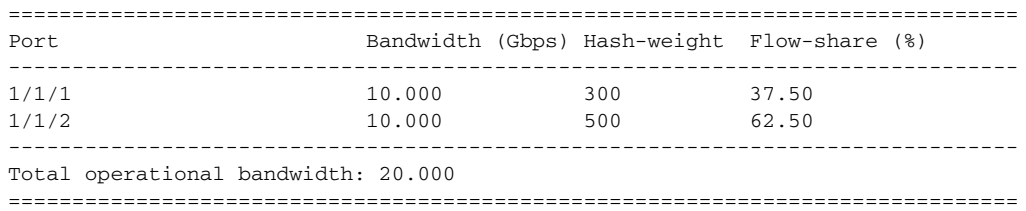

### **Output Fields: Show LAG Flow Distribution**

[Table 110](#page-880-2) describes the output fields for the **show lag flow-distribution** command.

# <span id="page-880-2"></span>*Table 110* **Output Fields: Show Lag Flow Distribution**

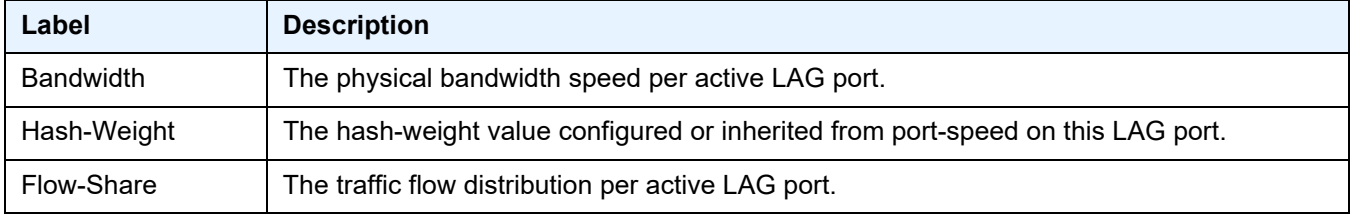

### <span id="page-880-0"></span>**Sample Output: Show LAG <lag-id> Associations**

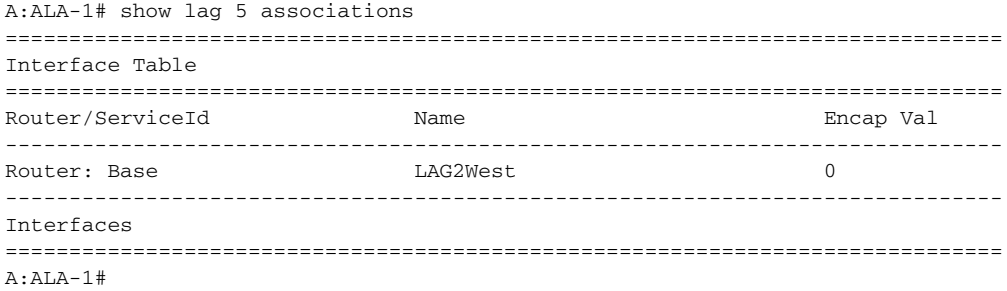

### <span id="page-880-1"></span>**Sample Output: Show LAG <lag-id> detail (with MC-LAG Output)**

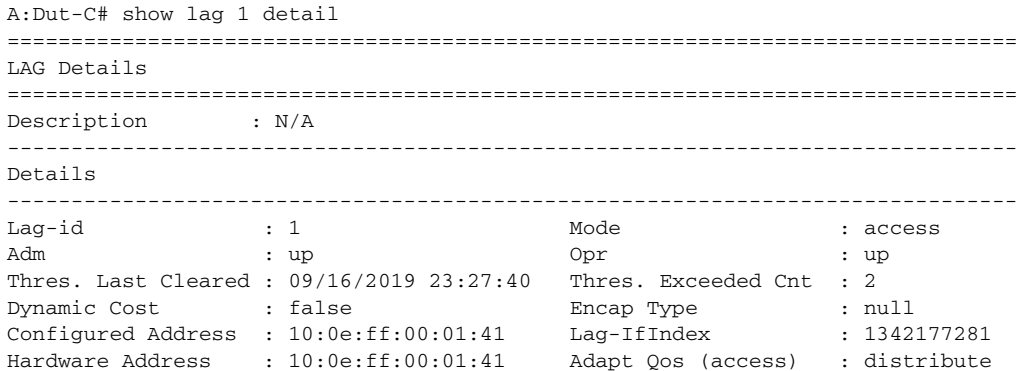

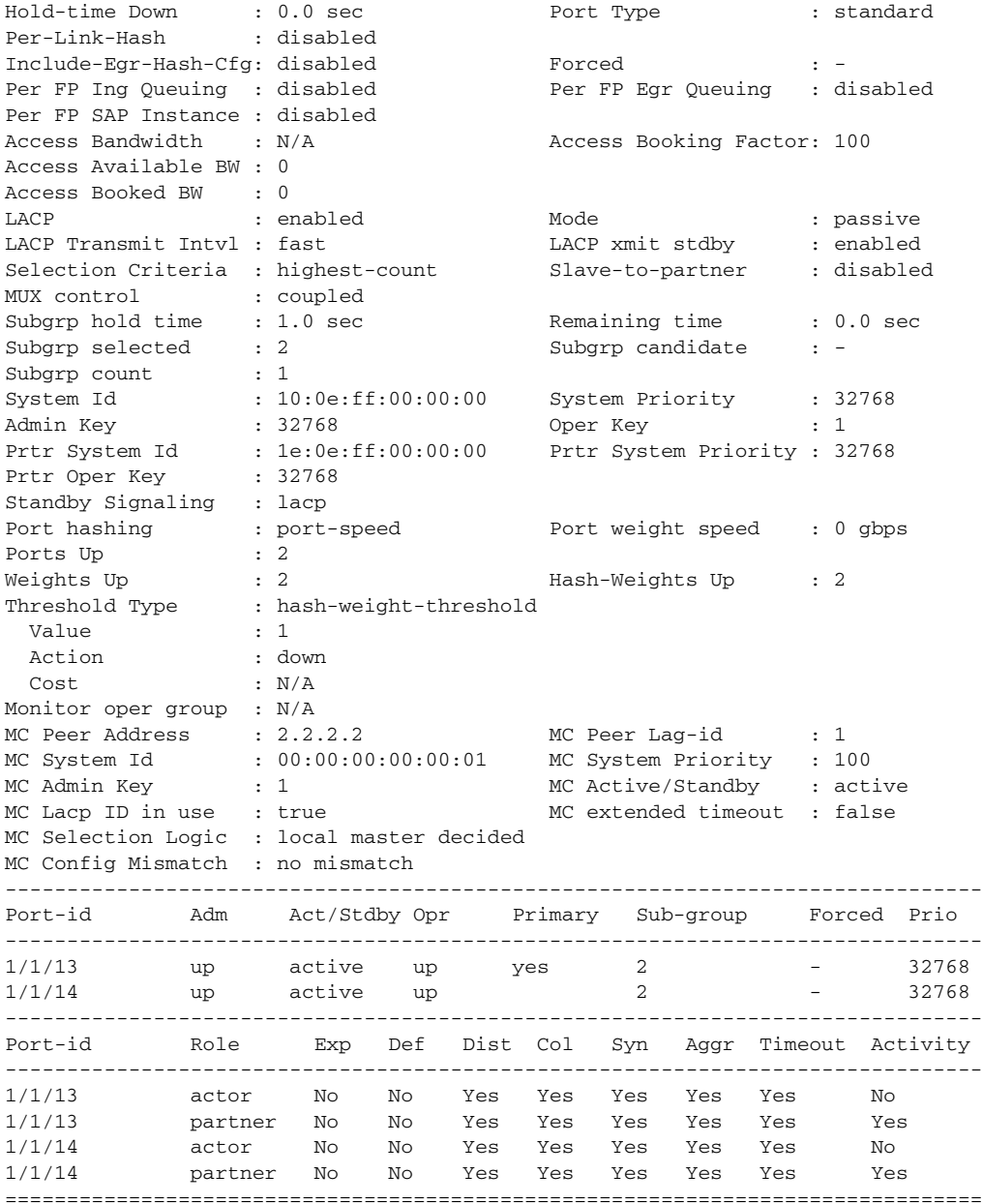

### <span id="page-881-0"></span>**Sample Output: show lag <lag-id> lcap-partner**

```
A:ALU-Dut1# show lag 3 lacp-partner
===============================================================================
LAG Partner information
===============================================================================
Partner system ID : ea:3e:ff:00:00:00
Partner system priority : 32768
Partner operational key : 2
===============================================================================
```
=============================================================================== LAG 3 Ports Partner operational information =============================================================================== Port **Prio Key** port ------------------------------------------------------------------------------- 1/1/52 33908 33909 5 2 1/1/54 33910 33911 5 2 1/1/56 33912 33913 7 2 =============================================================================== =============================================================================== LAG 3 Ports Partner operational state information =============================================================================== Port Exp Def Dist Col Syn Aggr Time Act out ------------------------------------------------------------------------------- 1/1/52 No No Yes Yes Yes Yes Yes Yes 1/1/54 No No Yes Yes Yes Yes Yes Yes 1/1/56 No No No No No Yes Yes Yes =============================================================================== A:ALU-Dut1# A:Dut-A# show lag 10 lacp-neighbors =============================================================================== LAG Neighbor information =============================================================================== Partner system ID : de:41:ff:00:00:00 Partner system priority : 32768 Partner operational key : 32768 =============================================================================== ------------------------------------------------------------------------------- LAG port 1/1/6 partner information ------------------------------------------------------------------------------- Actor port : 33862 Partner admin system prio : 32768 Partner oper system prio : 32768 Partner admin system ID :  $00:00:00:00:00$ Partner oper system ID : de:41:ff:00:00:00 Partner admin key : 0<br>Partner oper key : 32768 Partner oper key Partner admin port : (Not Specified) Partner oper port : 33863 Partner admin port prio : 32768 Partner oper port prio : 32768 Partner admin state : (Not Specified)<br>Partner oper state : lacp-timeout ag : lacp-timeout aggregation synchronization collecting distributing =============================================================================== A:Dut-A# \*A:bksim4001>config>lag# selection-criteria highest-weight subgroup-holdtime 1show lag 1 detail ght subgroup-hold-time 10 =============================================================== LAG Details =============================================================== Description : To Sim4002

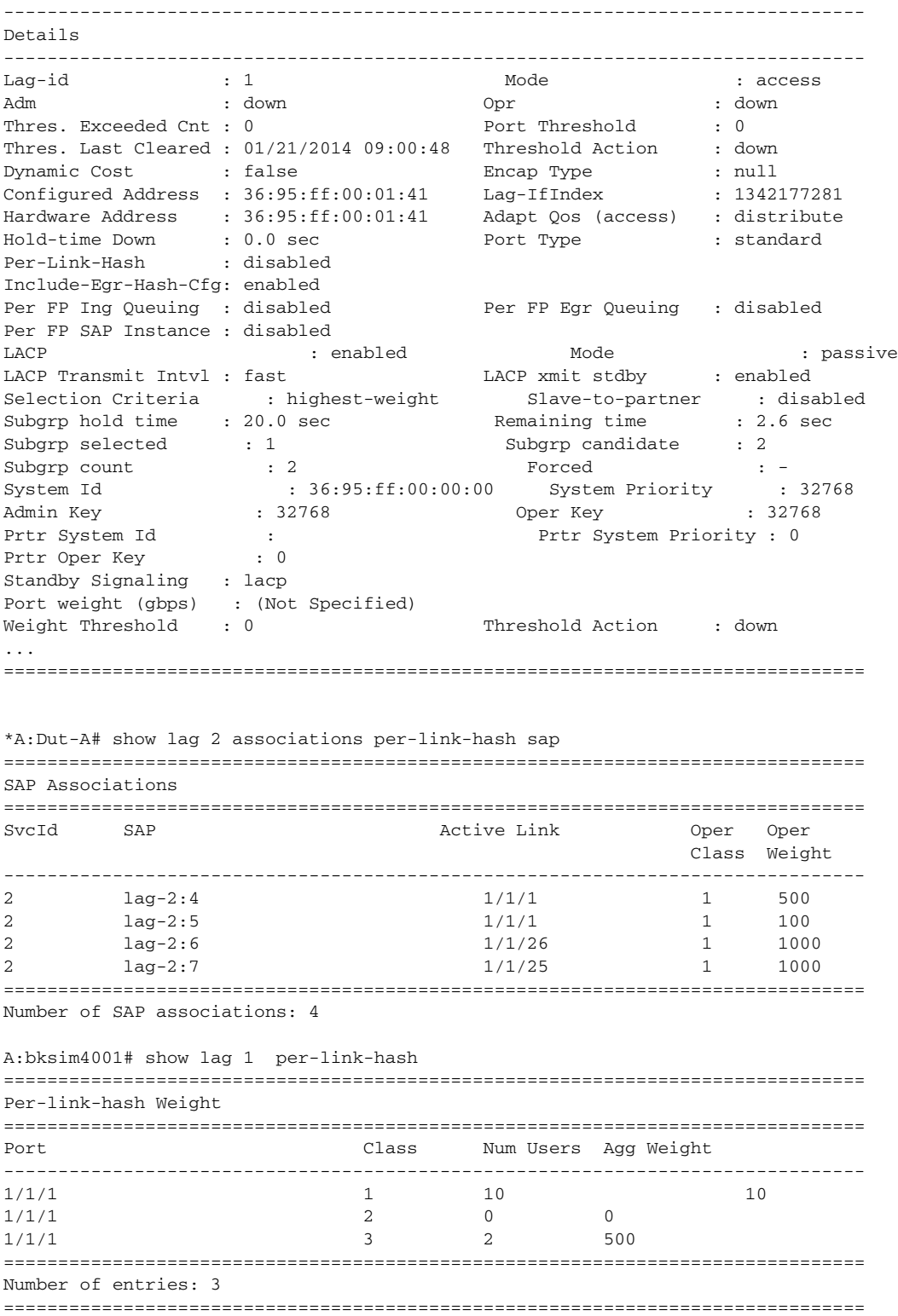

### <span id="page-884-0"></span>**Output Fields: Show LAG <lag-id> Associations**

[Table 111](#page-884-1) describes the output fields for the **show lag <lag-id> associations** command.

<span id="page-884-1"></span>*Table 111* **Output Fields: Show Lag <lag-id> Associations** 

| Label      | <b>Description</b>                                         |
|------------|------------------------------------------------------------|
| Service ID | The service associated with the LAG.                       |
| Name       | The name of the IP interface.                              |
| Encap Val  | The Dot1q or QinQ values of the port for the IP interface. |

# **2.21.2.7 Licensing Show Command**

# licensing

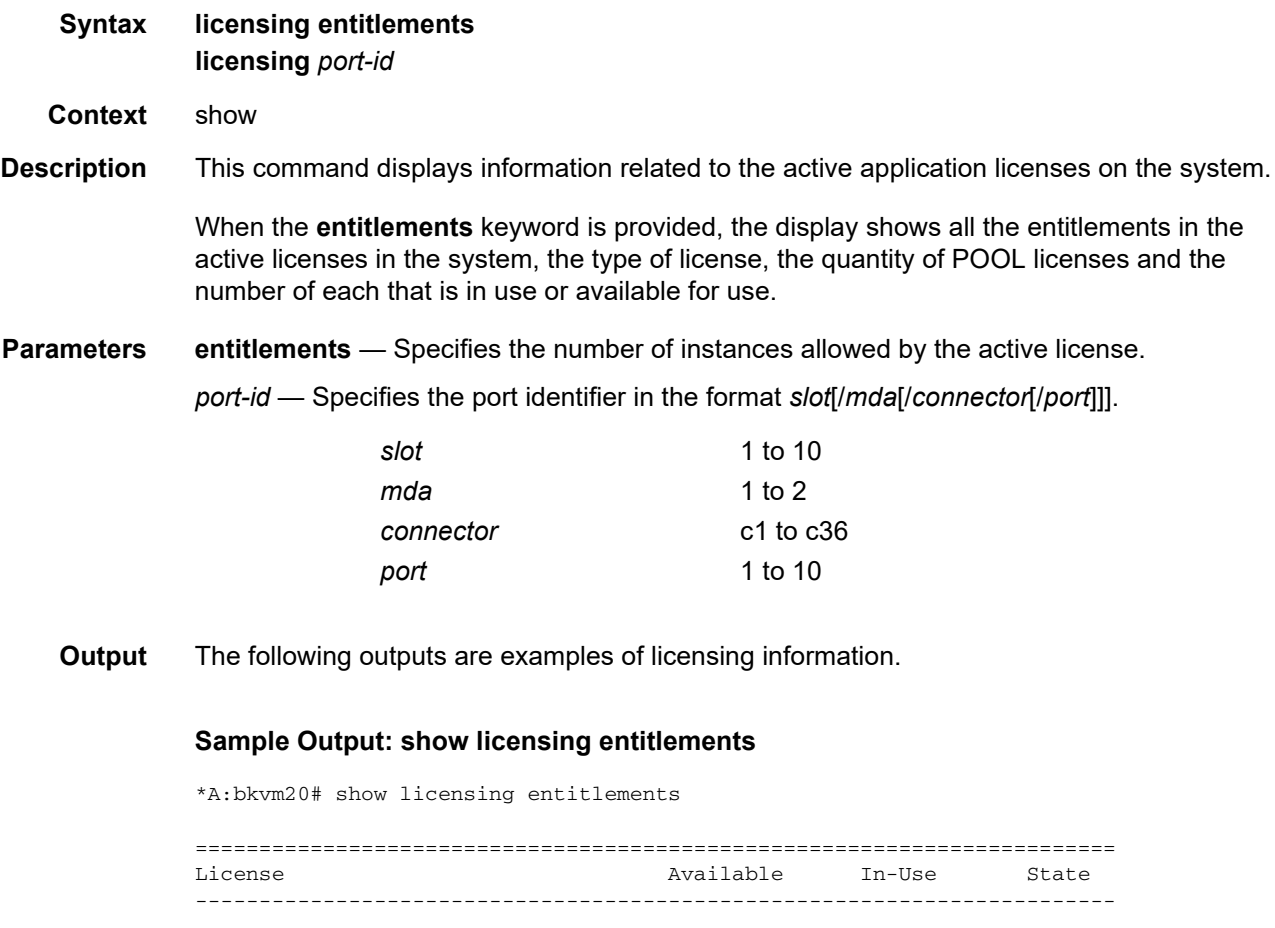

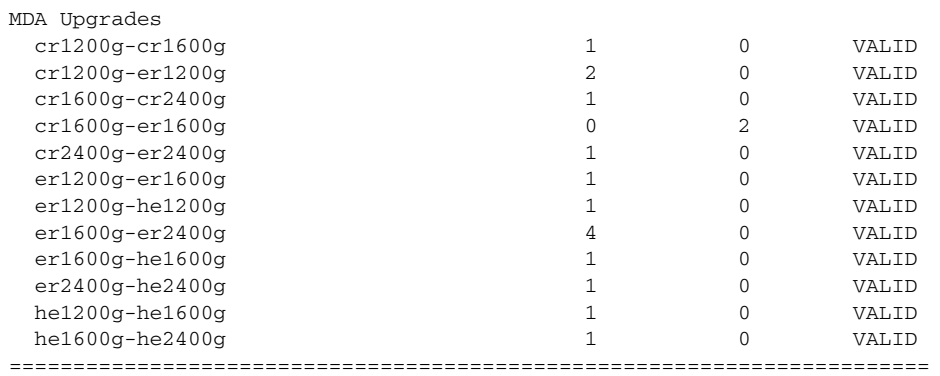

\*

# **Sample output: show licensing**

\*A:Dut-C# show licensing 2/1

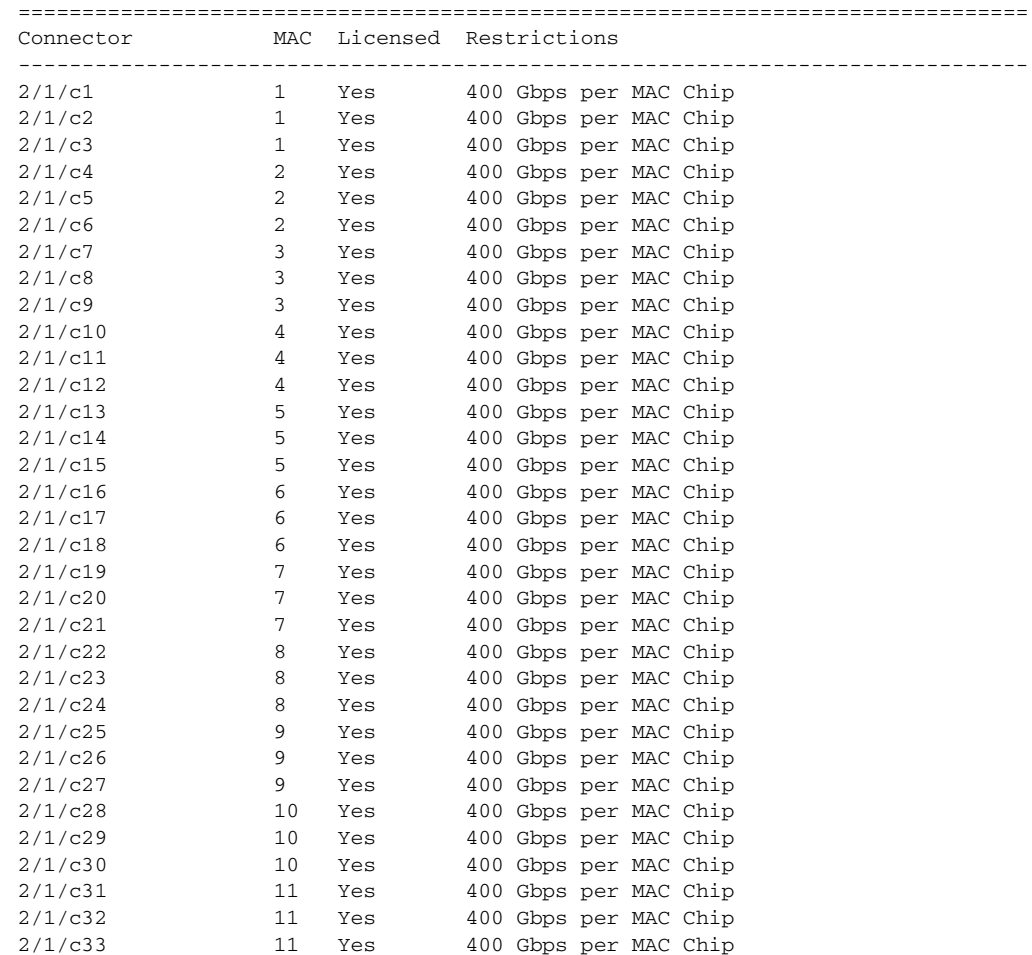

# **Output Fields**

[Table 112](#page-886-0) describes the output fields for the **show licensing** command.

| Label        | <b>Description</b>                                                                                                    |
|--------------|----------------------------------------------------------------------------------------------------|
| License      | The description of the license.                                                                                                    |
| $In-Use$     | The number of instances that are currently being used.                                                                                                    |
| Available    | The number of instances that are not currently being used.<br>"License err" if in use is greater than the number of the allowed<br>entitlements.                                                                                                    |
| State        | Indicates the state of the license as:<br>• VALID - license can be used in the node.<br>• VIOLATION - license is in use but not covered by the<br>currently activated license key file.                                                                                                    |
| Connector    | The identity of connector for the license limits.                                                                                                    |
| <b>MAC</b>   | The index of the MAC on the card or MDA to which the connector<br>is attached.                                                                                                    |
| Licensed     | Whether or not the connector is licensed.<br>Yes — the connector is included in the licensed level of the card<br>or MDA and may be configured for a breakout. Other rules may<br>apply as described in the restrictions field.<br>No - this connector is not included in the licensed level of the<br>card or MDA and it cannot be configured for breakout. |
| Restrictions | Additional license rules that may apply to the use of the<br>connector, for example, bandwidth limits to the set of connectors<br>on the same MAC.                                                                                                    |

<span id="page-886-0"></span>*Table 112* **Output Fields: Show Licensing**

# **2.21.2.8 MACsec Show Commands**

### macsec

**Syntax macsec Context** show **Description** This command displays MACsec information.

# connectivity-association

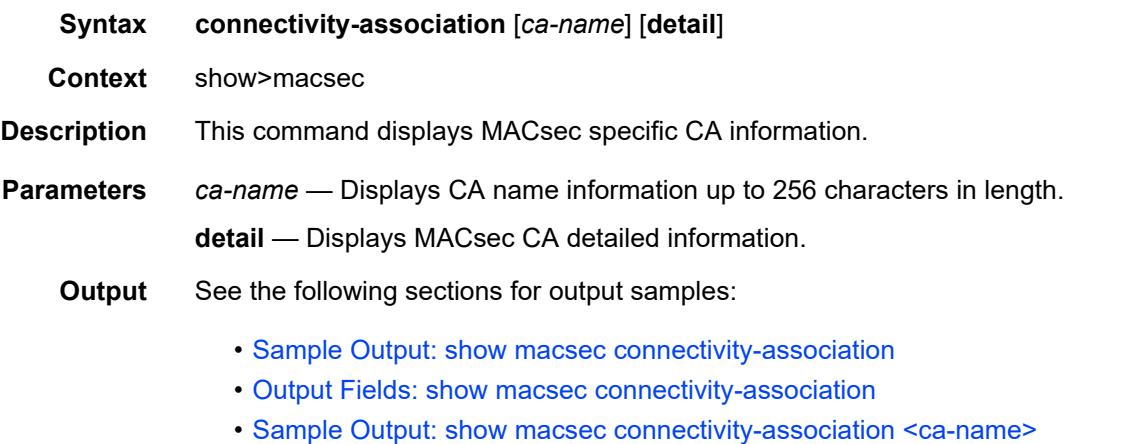

- [Output Fields: show macsec connectivity-association <ca-name>](#page-888-0)
- [Sample Output: show macsec connectivity-association <ca-name> detail](#page-889-0)

### <span id="page-887-0"></span>**Sample Output: show macsec connectivity-association**

A:Dut-C# show macsec connectivity-association =============================================================================== ca-name : dut\_B\_C\_128\_01 ca-name : dut\_B\_C\_256\_01 ca-name : dut\_B\_C\_128\_xpn\_01 ca-name :  $\frac{1}{\text{cut}}\frac{1}{BC_256\text{ km}}$  . ca-name : to\_Juniper\_1\_1\_2\_1 ca-name : abcdefghijklmnoprstuvxyz@! ===============================================================================

### <span id="page-887-3"></span>**Output Fields: show macsec connectivity-association**

[Table 113](#page-887-2) describes the output fields for the **show macsec connectivity-association** command.

<span id="page-887-2"></span>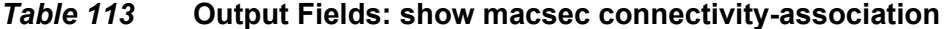

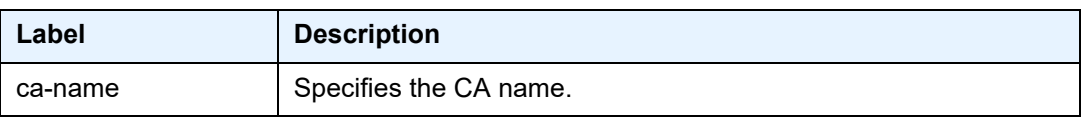

### <span id="page-887-1"></span>**Sample Output: show macsec connectivity-association <ca-name>**

```
A:Dut-C# show macsec connectivity-association "abcdefghijklmnoprstuvxyz@!"
===============================================================================
Connectivity Association "abcdefghijklmnoprstuvxyz@!"
===============================================================================
Admin State : Up
Description : alsfjalsfjafja;lsjflasjflasjfl
```

```
Replay Protection : Disabled
Replay Window Size : 333
Macsec Encrypt : Enabled
Clear Tag Mode : dual-tag
Cipher Suite : gcm-aes-256
Encryption Offset : 30
Assigned ports : 2/1/9 2/1/10
-------------------------------------------------------------------------------
Static Cak
       -------------------------------------------------------------------------------
MKA Key Server Priority : 16
Active Pre-Shared-Key Index : 1
Active Pre-Shared-Key CKN : aabbccddeeff00112233445566778899
===============================================================================
```
#### <span id="page-888-0"></span>**Output Fields: show macsec connectivity-association <ca-name>**

[Table 114](#page-888-1) describes the output fields for the **show macsec connectivity-association <caname>** command.

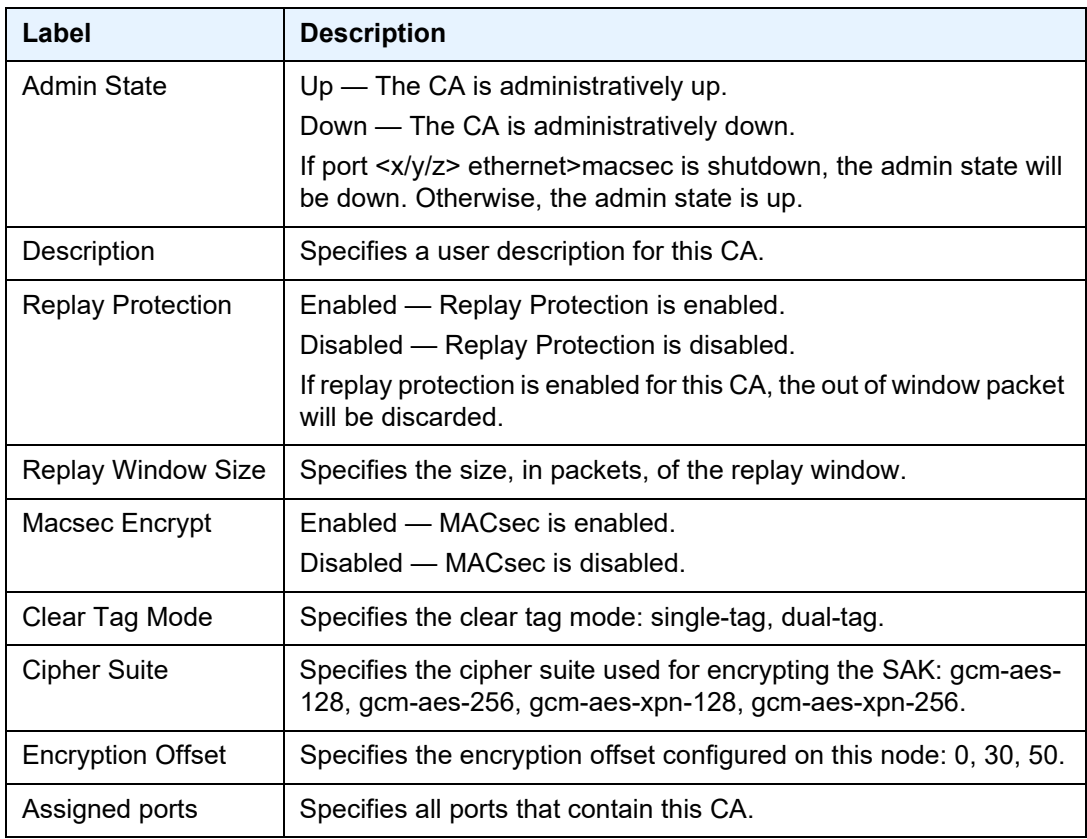

### <span id="page-888-1"></span>*Table 114* **Output Fields: show macsec connectivity-association <caname>**

### *Table 114* **Output Fields: show macsec connectivity-association (Continued)<ca-name> (Continued)**

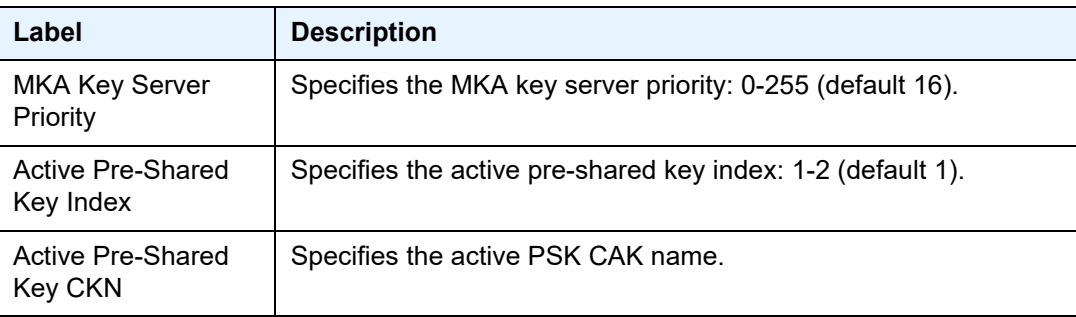

### <span id="page-889-0"></span>**Sample Output: show macsec connectivity-association <ca-name> detail**

A:Dut-C# show macsec connectivity-association "abcdefghijklmnoprstuvxyz@!" detail =============================================================================== Connectivity Association "abcdefghijklmnoprstuvxyz@!" =============================================================================== Admin State : Up Description : alsfjalsfjafja;lsjflasjflasjfl Replay Protection : Disabled Replay Window Size : 333 Macsec Encrypt : Enabled Clear Tag Mode : dual-tag Cipher Suite : gcm-aes-256 Encryption Offset : 30 Assigned ports : 2/1/9 2/1/10 ------------------------------------------------------------------------------- Static Cak ------------------------------------------------------------------------------- MKA Key Server Priority : 16 Active Pre-Shared-Key Index : 1 Active Pre-Shared-Key CKN : aabbccddeeff00112233445566778899 ===============================================================================

# mka-session

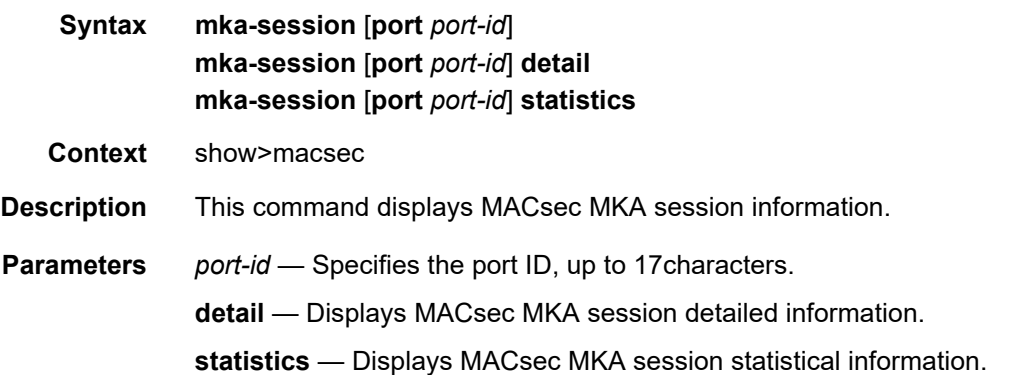

**Output** See the following sections for output samples:

- [Sample Output: show macsec mka-session port](#page-890-0)
- [Output Fields: show macsec mka-session port](#page-890-1)
- [Sample Output: show macsec mka-session port detail](#page-891-0)
- [Output Fields: show macsec mka-session port detail](#page-892-0)
- [Sample Output: show macsec mka-session detail](#page-895-0)
- [Sample Output: show macsec mka-session statistics](#page-896-0)

#### <span id="page-890-0"></span>**Sample Output: show macsec mka-session port**

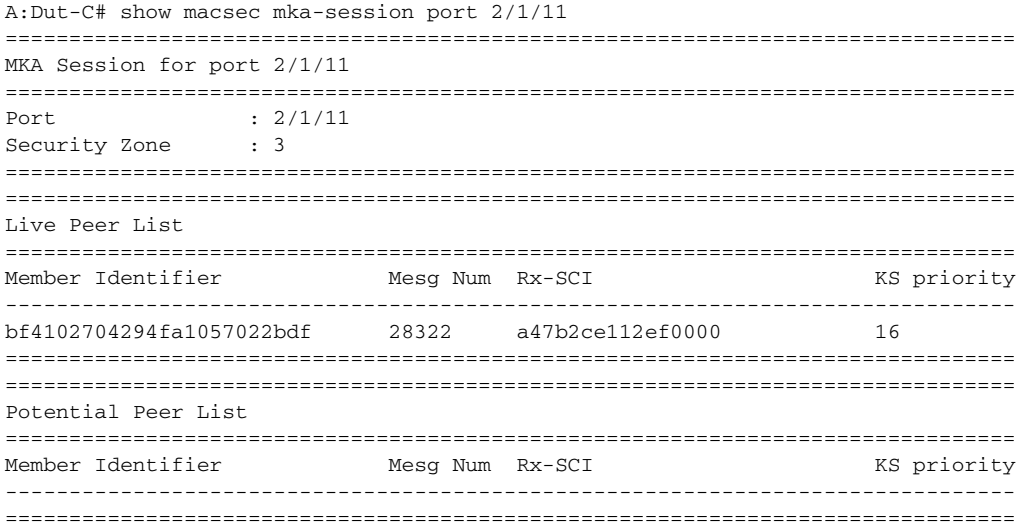

### <span id="page-890-1"></span>**Output Fields: show macsec mka-session port**

[Table 115](#page-890-2) describes the output fields for the following **show macsec mka-session port** command.

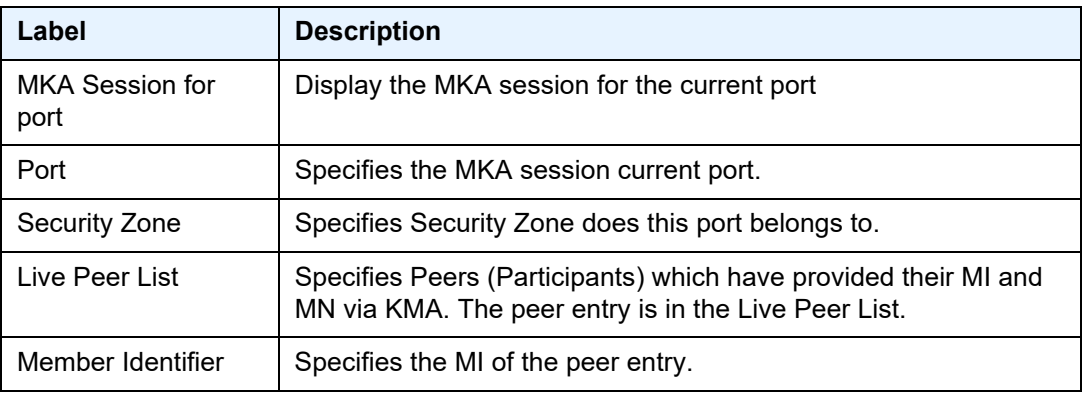

<span id="page-890-2"></span>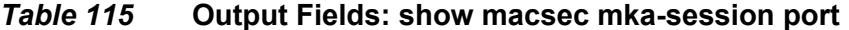

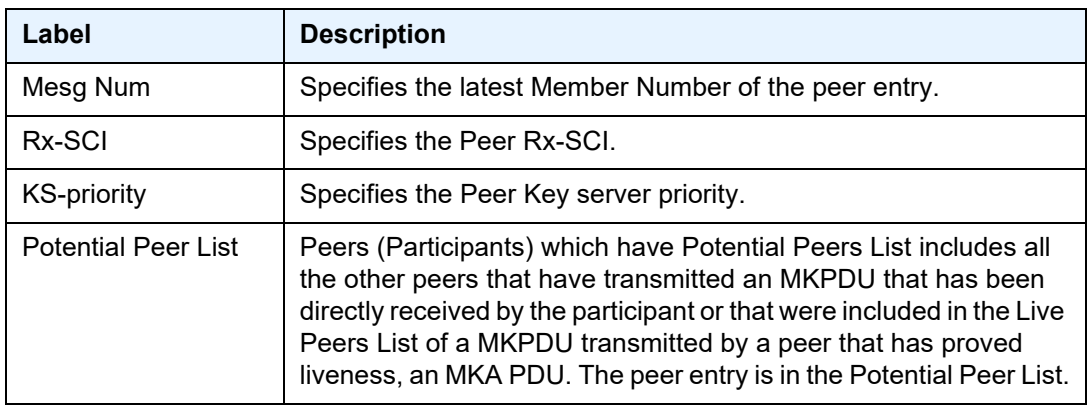

# *Table 115* **Output Fields: show macsec mka-session port (Continued)**

### <span id="page-891-0"></span>**Sample Output: show macsec mka-session port detail**

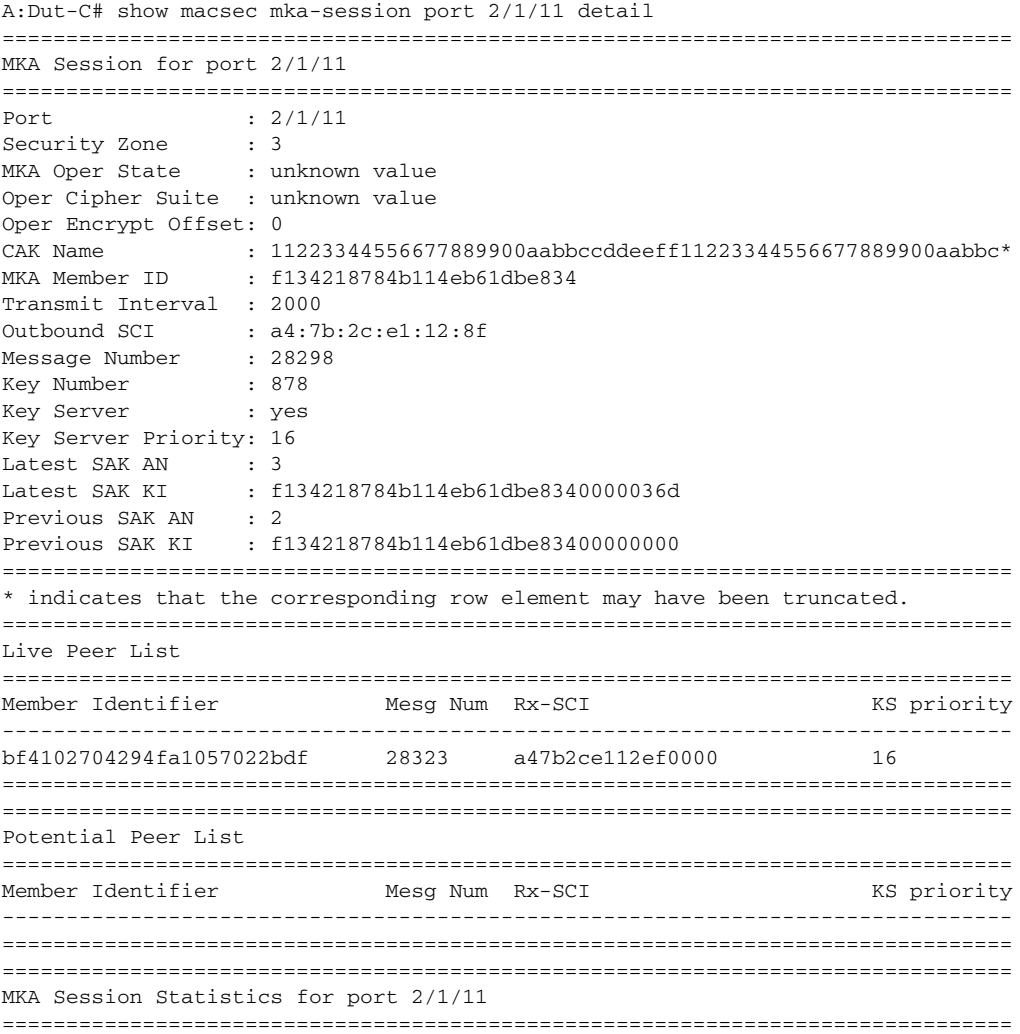

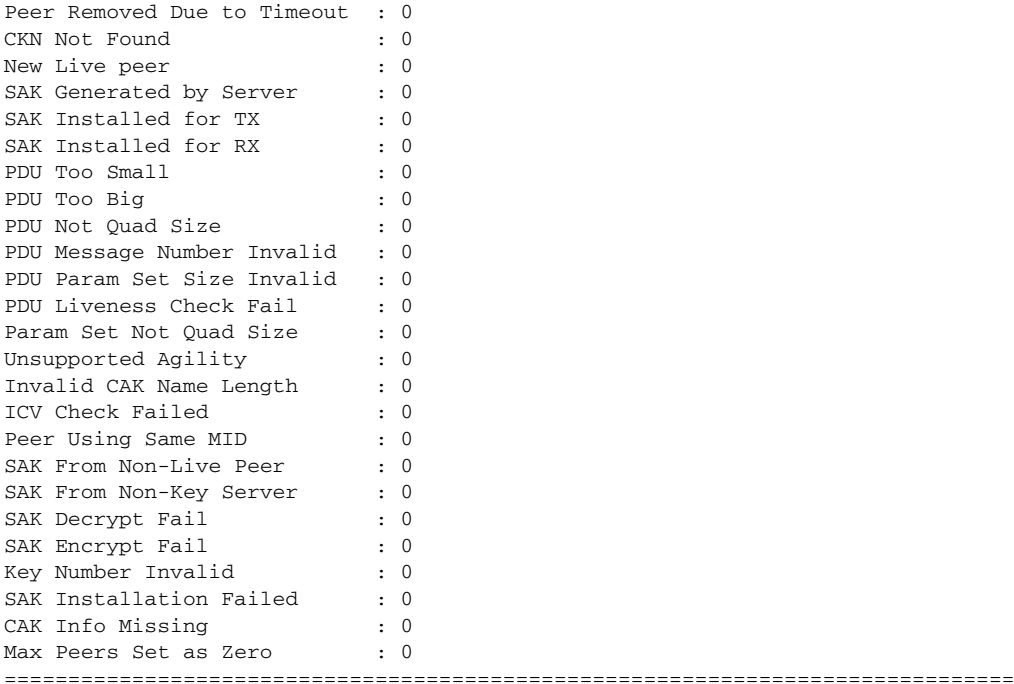

### <span id="page-892-0"></span>**Output Fields: show macsec mka-session port detail**

[Table 116](#page-892-1) describes the output fields for the following commands:

- **show macsec mka-session port**
- **show macsec mka-session detail**
- **show macsec mka-session statistics**

### <span id="page-892-1"></span>*Table 116* **Output Fields: show macsec mka-session port detail**

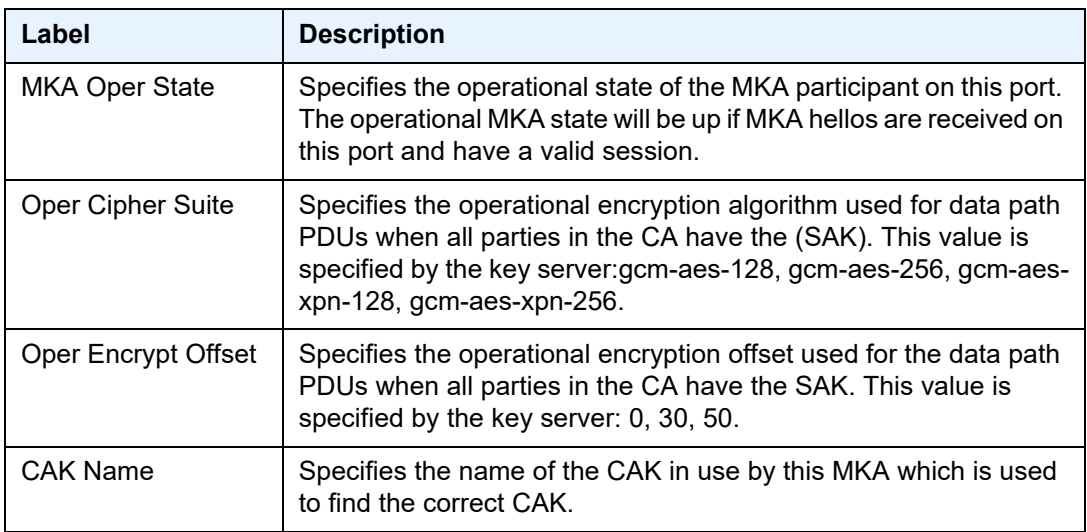

| Label                             | <b>Description</b>                                                                                                    |
|-----------------------------------|----------------------------------------------------------------------------------------------------|
| <b>MKA Member ID</b>              | Specifies indicates the Member Identifier (MI) for the MKA<br>instance.                                                                                                    |
| <b>Transmit Interval</b>          | Specifies the time interval (in ms) at which the MKA broadcasts its<br>liveliness to its peers and is non-configurable.                                                                                        |
| Outbound SCI                      | Specifies the Secure Channel Identifier (SCI) information for<br>transmitting MACsec frames and consists of the outgoing port<br>MAC Address and a port identifier.                                            |
| Message Number                    | Specifies the current count of MKA messages that is attached to<br><b>MKA PDUs.</b>                                                                                                    |
| Key Number                        | Specifies the number of the currently assigned CAK. When a new<br>CAK is generated, this number is incremented. A SAK is identified<br>by 128-bit Key Identifier (KI) and 32-bit Key-Number (KN).              |
| <b>Key Server</b>                 | Specifies whether this server is the highest priority server in the<br>peer group: no, yes.                                                                                                    |
| <b>Key Server Priority</b>        | Specifies the priority of the active key server: 0-255 (default 16).                                                                                                    |
| Latest SAK AN                     | Specifies the Association Number (AN) of the latest Secure<br>Association Key (SAK). This number is concatenated with an SCI<br>to identify a Secure Association (SA). In SR OS, only 2 SAKs are<br>supported. |
| Latest SAK KI                     | Specifies the Key Identifier (KI) of the latest SAK. This number is<br>derived from the MI of the key server and the key number.                                                                               |
| Previous SAK AN                   | Specifies the AN of the previous SAK. This number is<br>concatenated with an SCI to identify an SA.                                                                                                    |
| <b>Previous SAK KI</b>            | Specifies the KI of the previous SAK. This number is derived from<br>the MI of the key server and the key number.                                                                                              |
| Peer Removed Due<br>to Timeout    | Specifies the number of peers removed from the live/potential peer<br>list due to not receiving an MKPDU within the MKA Live Time (6.0<br>seconds) and is not configurable.                                    |
| <b>CKN Not Found</b>              | Specifies the number of MKPDUs received with a CKN that does<br>not match the CA configured for the port.                                                                                                    |
| New Live Peer                     | Specifies the number of validated peers that have been added to<br>the live peer list.                                                                                                    |
| <b>SAK Generated by</b><br>Server | Specifies the number of SAKs generated by this MKA instance.                                                                                                    |
| SAK Installed for TX              | Specifies the number of SAKs installed for transmitting.                                                                                                    |

*Table 116* **Output Fields: show macsec mka-session port detail** 

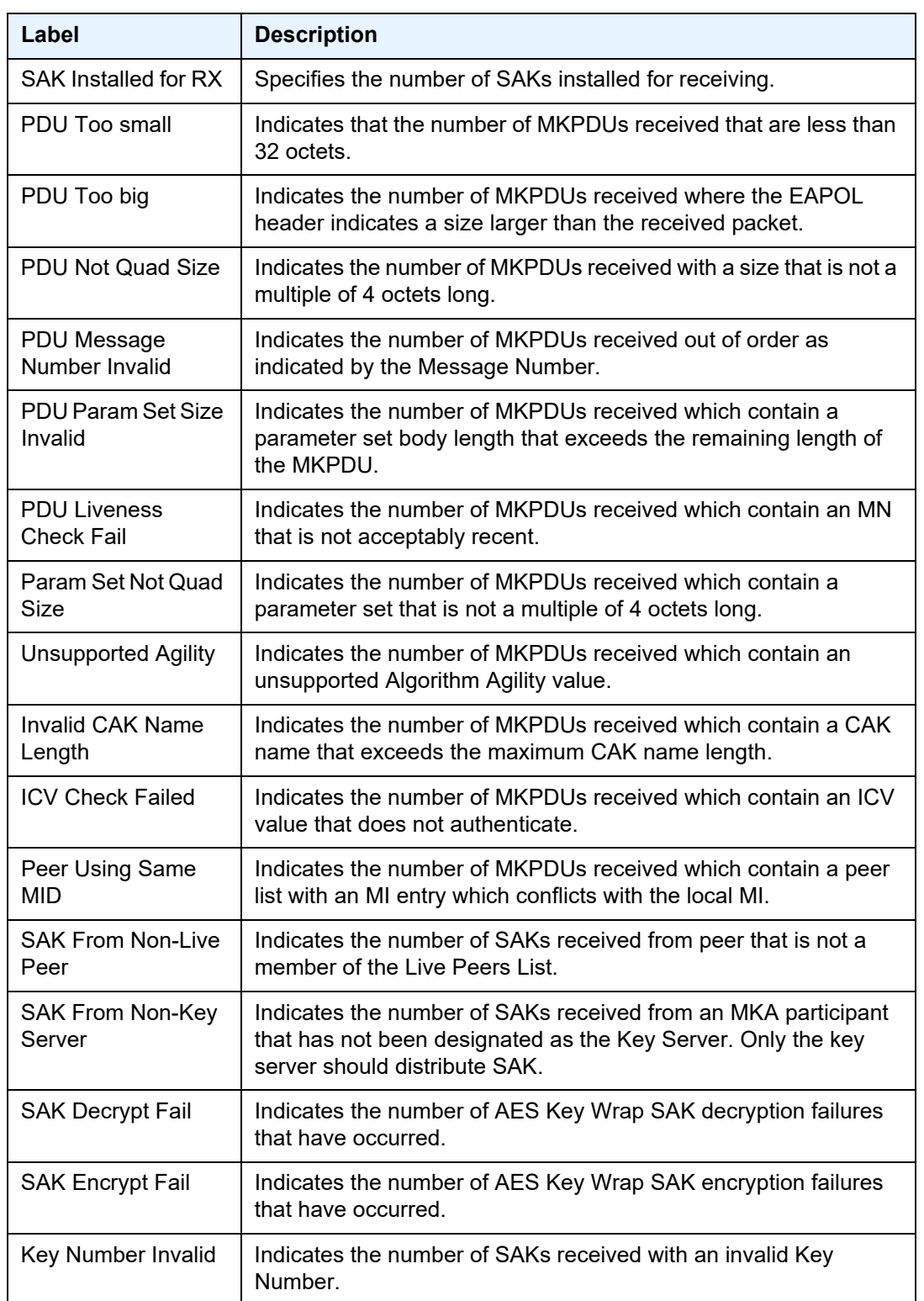

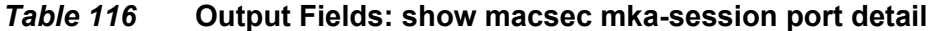

| Label                   | <b>Description</b>                                                                                 |
|-------------------------|----------------------------------------------------------------------------------------------------|
| <b>SAK Installation</b> | Indicates the number of Secy SAK installation failures that have                                   |
| Failed                  | occurred.                                                                                          |
| CAK Info Missing        | Indicates the number of times internal CAK data is not available for<br>the generation of the SAK. |
| Max Peers Set as        | Indicates the number of Secy SAK installations that have failed                                    |
| Zero                    | due to the max peer entry being set to 0.                                                          |

*Table 116* **Output Fields: show macsec mka-session port detail** 

### <span id="page-895-0"></span>**Sample Output: show macsec mka-session detail**

```
A:Dut-C# show macsec mka-session detail
===============================================================================
MKA Session for port 2/1/11
===============================================================================
Port : 2/1/11<br>Security Zone : 3<br>MKA Oper State
Security Zone
MKA Oper State : unknown value
Oper Cipher Suite : unknown value
Oper Encrypt Offset: 0
\text{CAK Name} : 11223344556677889900 \text{aabbc} \text{CAK} \text{Nans} \text{A4556677889900} aabbc*
MKA Member ID : f134218784b114eb61dbe834
Transmit Interval : 2000
Outbound SCI : a4:7b:2c:e1:12:8f
Message Number : 28285<br>Key Number : 878
Key Number
Key Server : yes
Key Server Priority: 16
Latest SAK AN : 3
Latest SAK KI : f134218784b114eb61dbe8340000036d
Previous SAK AN : 2
Previous SAK KI : f134218784b114eb61dbe83400000000
===============================================================================
* indicates that the corresponding row element may have been truncated.
===============================================================================
Live Peer List
===============================================================================
Member Identifier Mesg Num Rx-SCI Mext Messen Messen and Music Music Music Music Music Music Music Music Music
-------------------------------------------------------------------------------
bf4102704294fa1057022bdf 28310 a47b2ce112ef0000 16
===============================================================================
===============================================================================
Potential Peer List
===============================================================================
Member Identifier Mesg Num Rx-SCI KS priority
-------------------------------------------------------------------------------
===============================================================================
===============================================================================
MKA Session Statistics for port 2/1/11
===============================================================================
Peer Removed Due to Timeout : 0
CKN Not Found : 0
New Live peer : 0
```

```
SAK Generated by Server : 0
SAK Installed for TX : 0
SAK Installed for RX : 0
PDU Too Small : 0
PDU Too Big : 0
PDU 100 Big<br>PDU Not Quad Size : 0
PDU Message Number Invalid : 0
PDU Param Set Size Invalid : 0
PDU Liveness Check Fail : 0
PDU Liveness cnock ....<br>Param Set Not Quad Size : 0
Unsupported Agility : 0
Invalid CAK Name Length : 0
ICV Check Failed : 0
Peer Using Same MID : 0
SAK From Non-Live Peer : 0
SAK From Non-Key Server : 0
SAK Decrypt Fail : 0
SAK Encrypt Fail : 0
Key Number Invalid : 0
SAK Installation Failed : 0
CAK Info Missing : 0
Max Peers Set as Zero : 0
```
#### ===============================================================================

#### <span id="page-896-0"></span>**Sample Output: show macsec mka-session statistics**

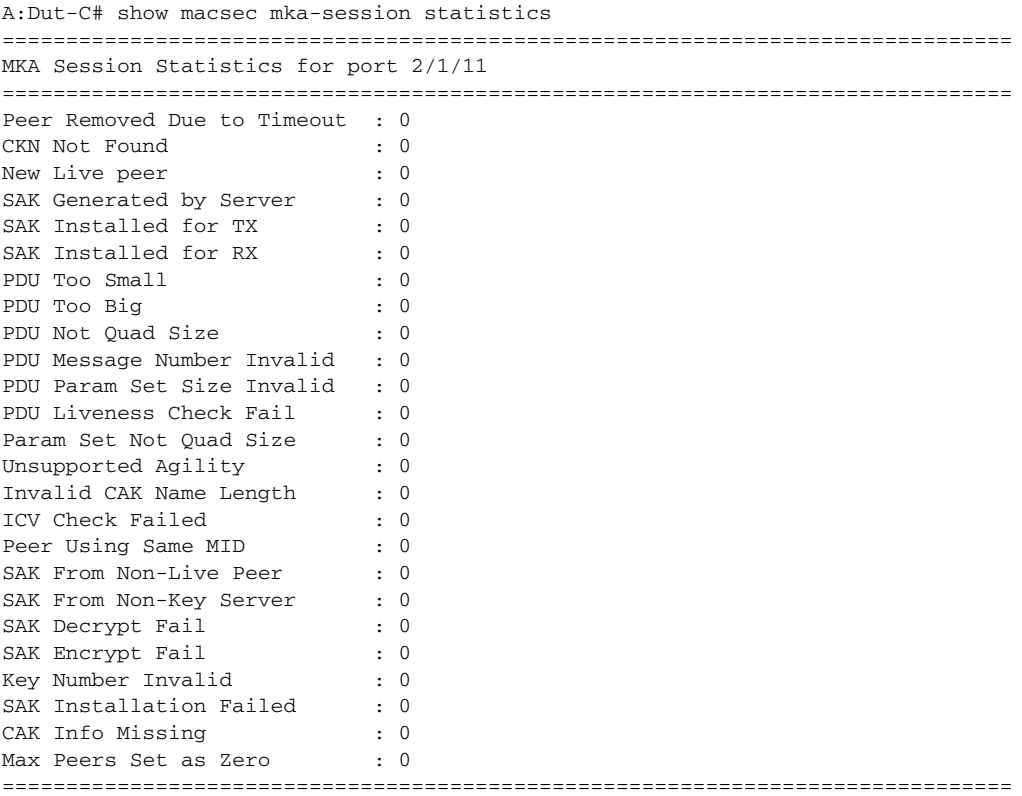

# **2.21.2.9 Monitor Commands**

# card

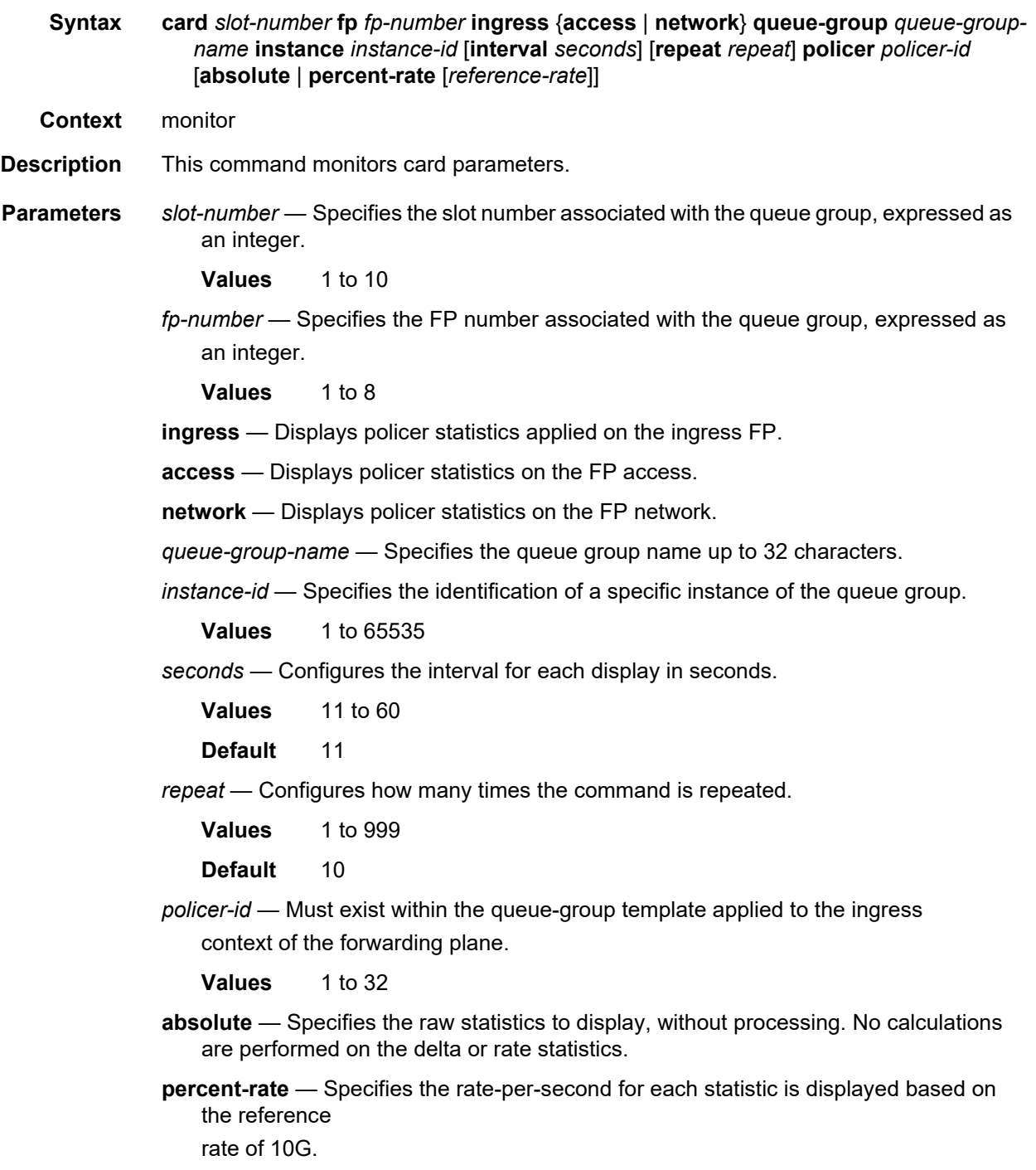

*reference-rate* — Rate-per-second for each statistic is displayed as a percentage based on the reference rate specified. **Values** 100M, 1G, 10G, 40G, 100G, 400G **Default** 10G

# port

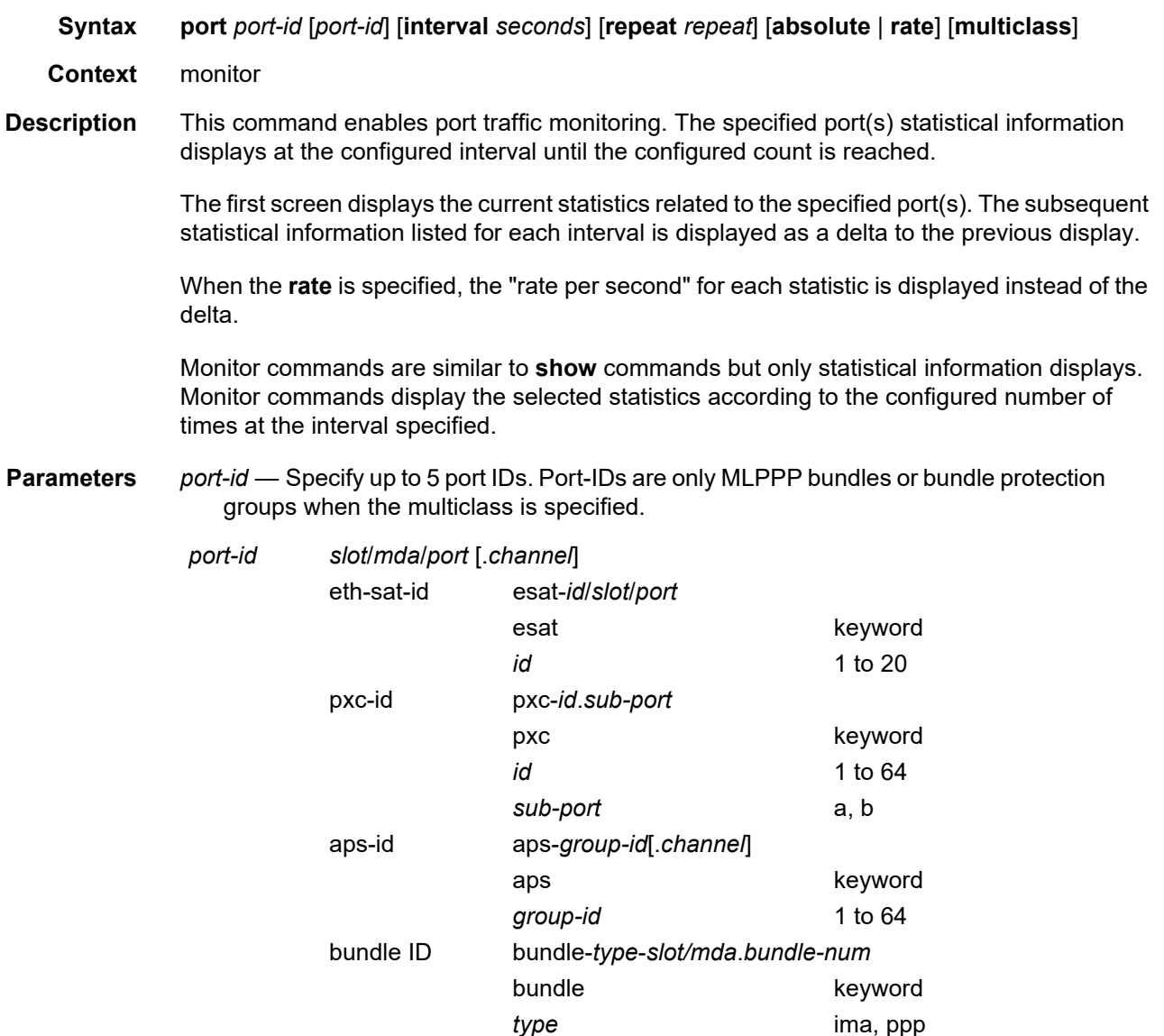

bpgrp-*type*-*bpgrp-num*

*bundle-num* 1 to 128

*seconds* — Configures the interval for each display in seconds.

**Values** 3 to 60

**Default** 10 seconds

*repeat* — Configures how many times the command is repeated.

**Values** 1 to 999

**Default** 10

- **absolute** When the **absolute** is specified, the raw statistics are displayed, without processing. No calculations are performed on the delta or rate statistics.
- **rate**  When the **rate** is specified, the rate-per-second for each statistic is displayed instead of the delta.
- **Output** The following output is an example of port multiclass information.

### **Sample Output**

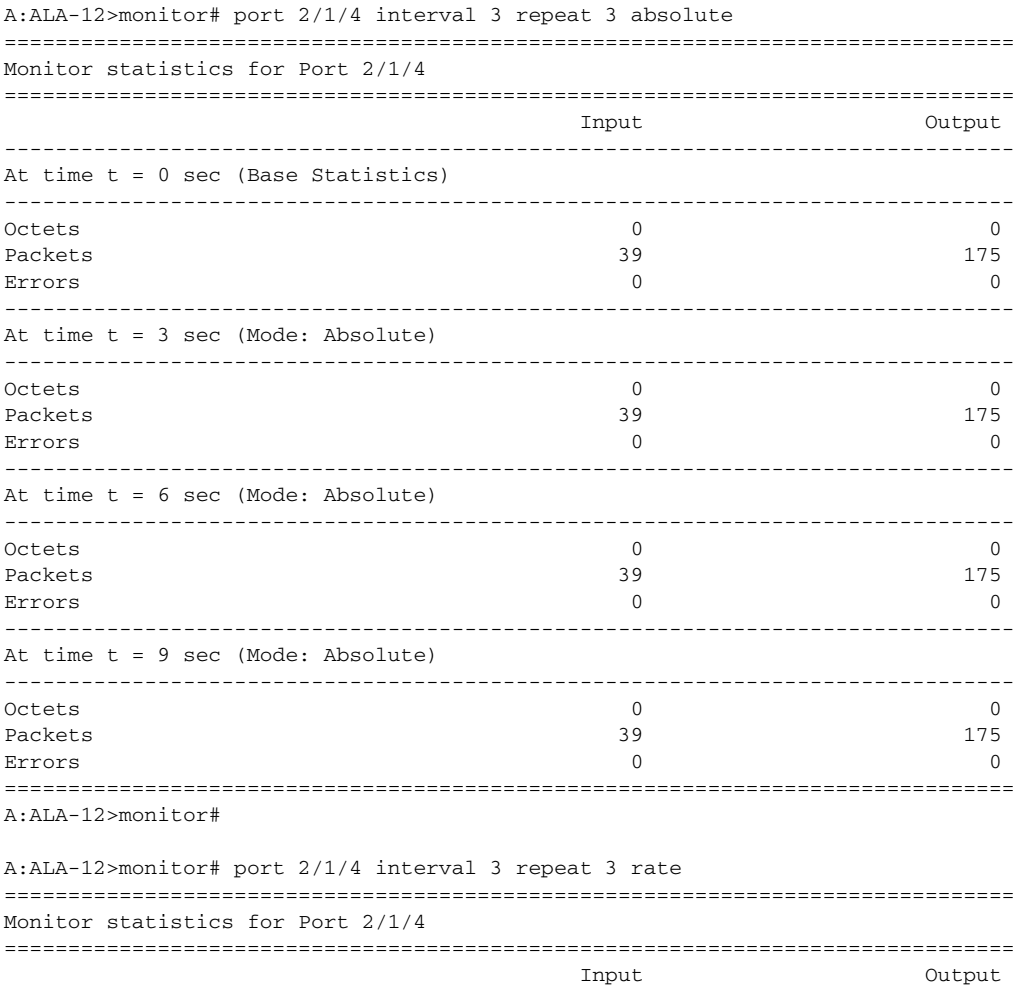
### INTERFACE CONFIGURATION GUIDE RELEASE 20.2.R1

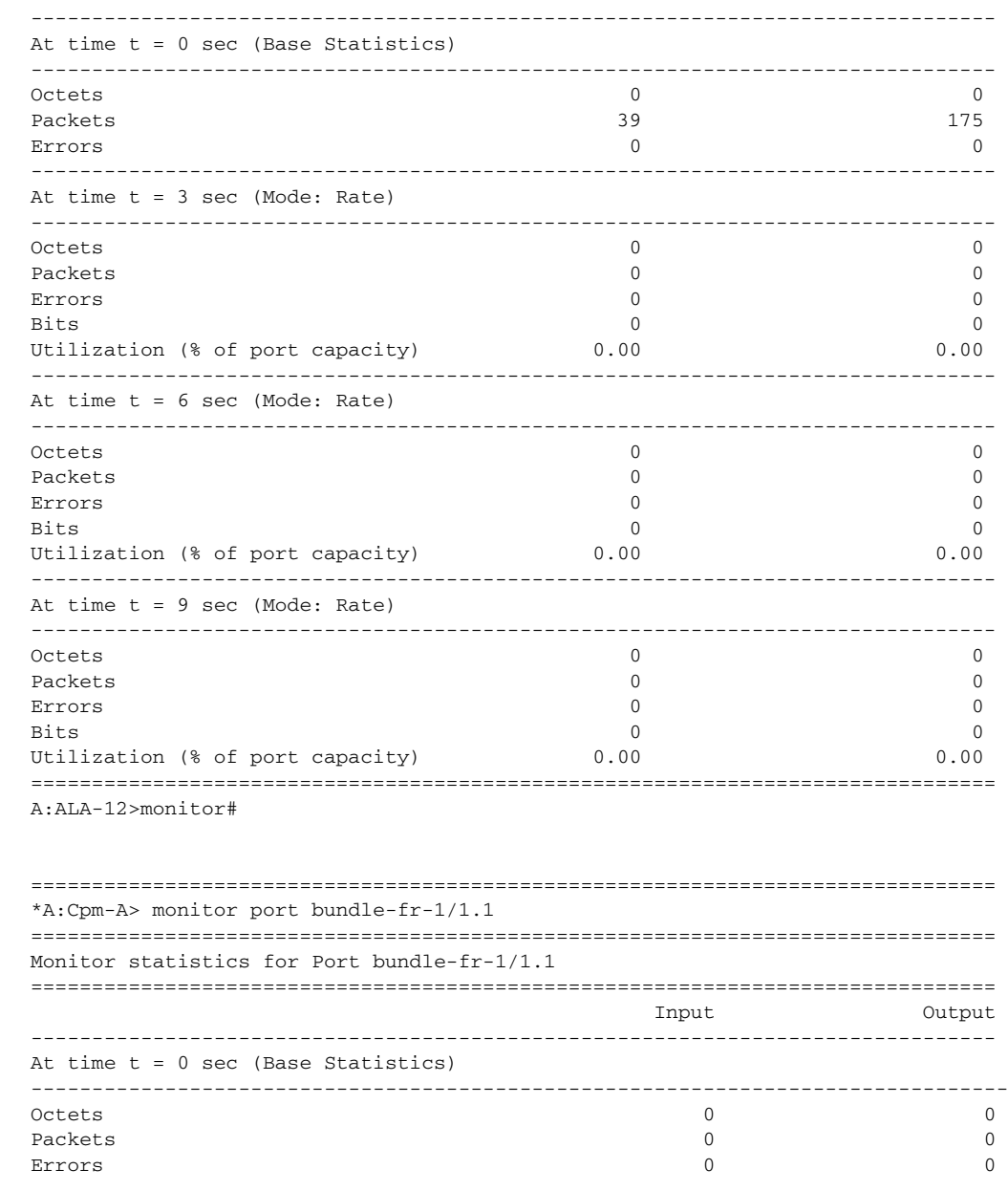

# port

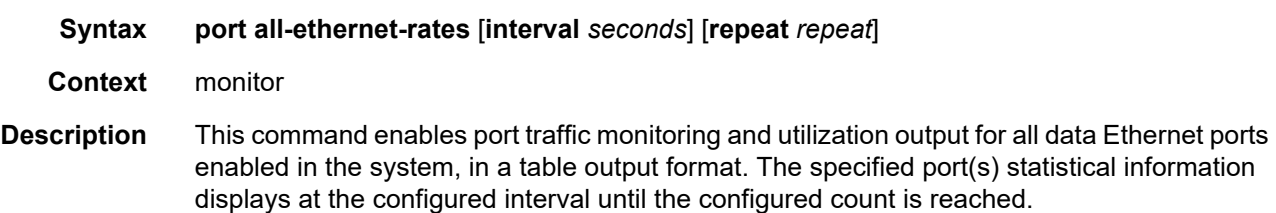

The first screen displays the current statistics related to the specified port(s). The subsequent statistical information listed for each interval is displayed as a delta to the previous display.

Monitor commands are similar to show commands but only statistical information displays. Monitor commands display the selected statistics according to the configured number of times at the interval specified.

**Parameters** *seconds* — Configures the interval for each display in seconds.

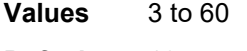

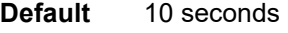

*repeat* — Configures how many times the command is repeated.

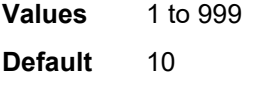

**Output** The following output is an example of port Ethernet information.

#### **Sample Output**

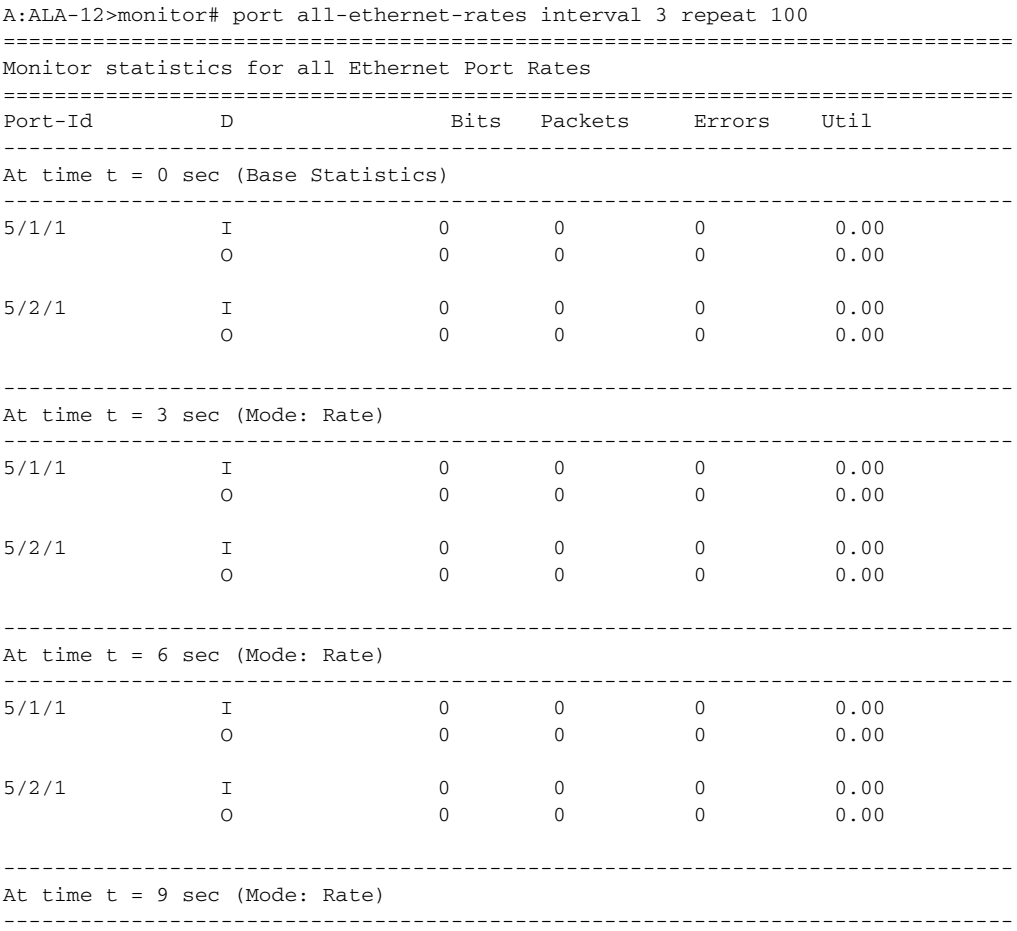

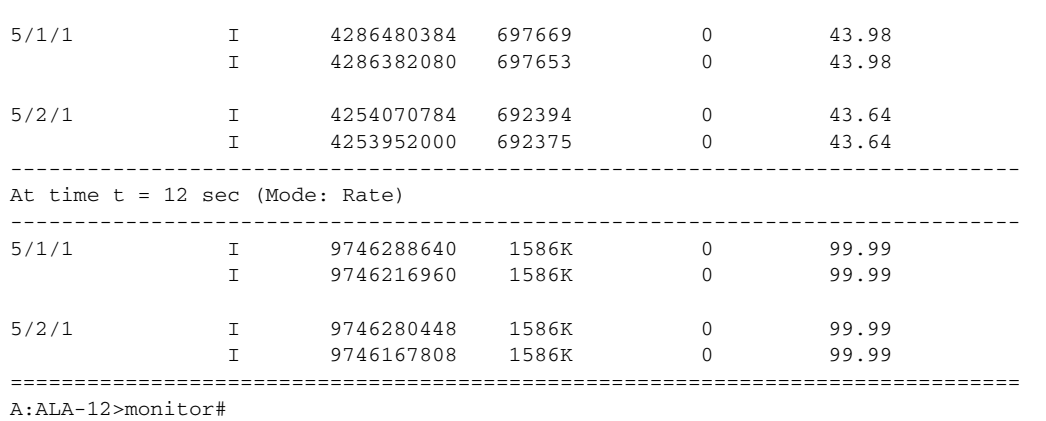

port

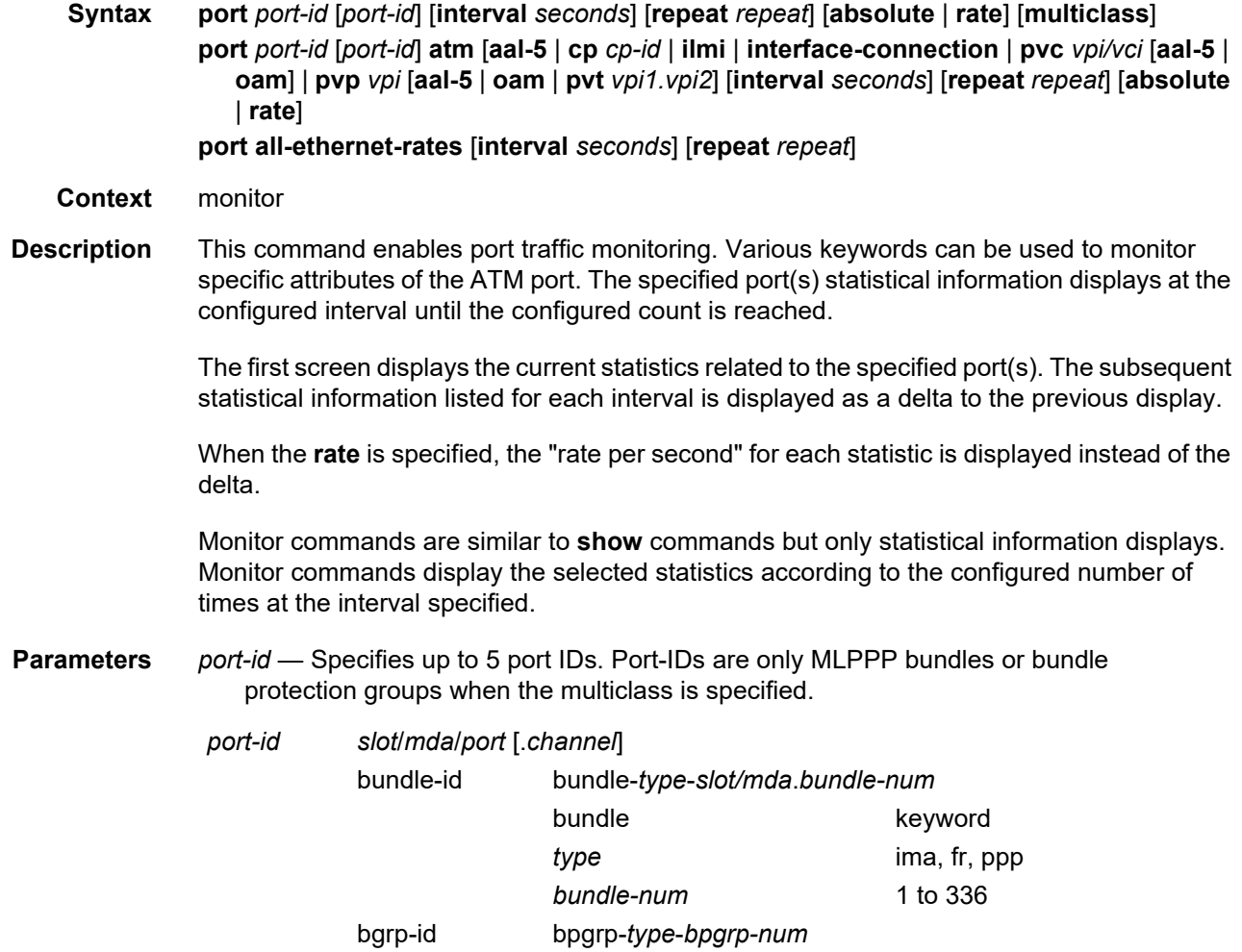

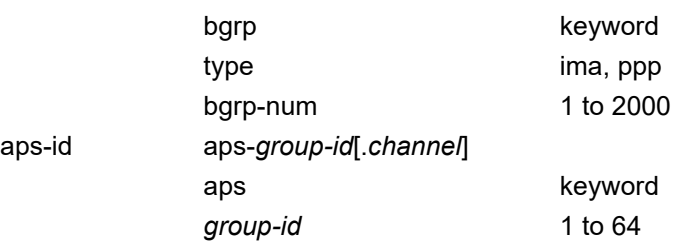

*seconds* — Configures the interval for each display in seconds.

**Values** 3 to 60

**Default** 10 seconds

*repeat* — Configures how many times the command is repeated.

**Values** 1 to 999

**Default** 10

- **absolute** When the **absolute** is specified, the raw statistics are displayed, without processing. No calculations are performed on the delta or rate statistics.
- **rate**  When the **rate** is specified, the rate-per-second for each statistic is displayed instead of the delta.

**atm** — Monitors ATM statistics.

**aal-5** — Monitors the AAL-5 statistics for the port.

*cp-id* — Monitors ATM connection profile statistics.

**Values** 1 to 8000

**ilmi** — Monitors ATM ILMI statistics.

**interface-connection** — Monitors ATM interface connection statistics.

**pvc** *vpi/vci* — Monitors ATM PVC statistics.

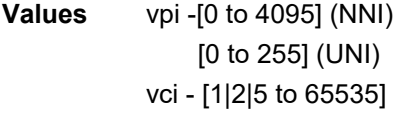

**pvp** *vpi* — Monitors ATM PVP statistics

**Values** vpi [0 to 4095] (NNI) [0 to 255] (UNI)

**pvt** *vpi1.vpi2* — Monitors ATM PVT statistics.

**Values** [0 to 4095].[0 to 4095] (NNI) [0 to 255].[0 to 255] (UNI)

**oam** — Monitors ATM PVC/PVP OAM statistics.

**Output** The following output is an example of port ATM information.

### **Sample Output**

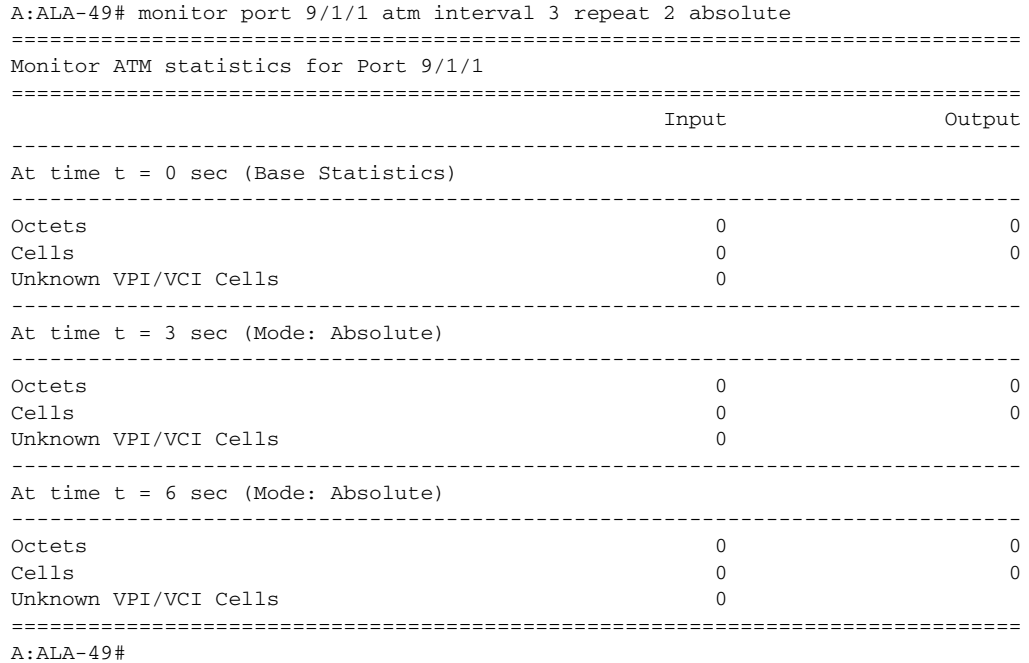

## queue-group

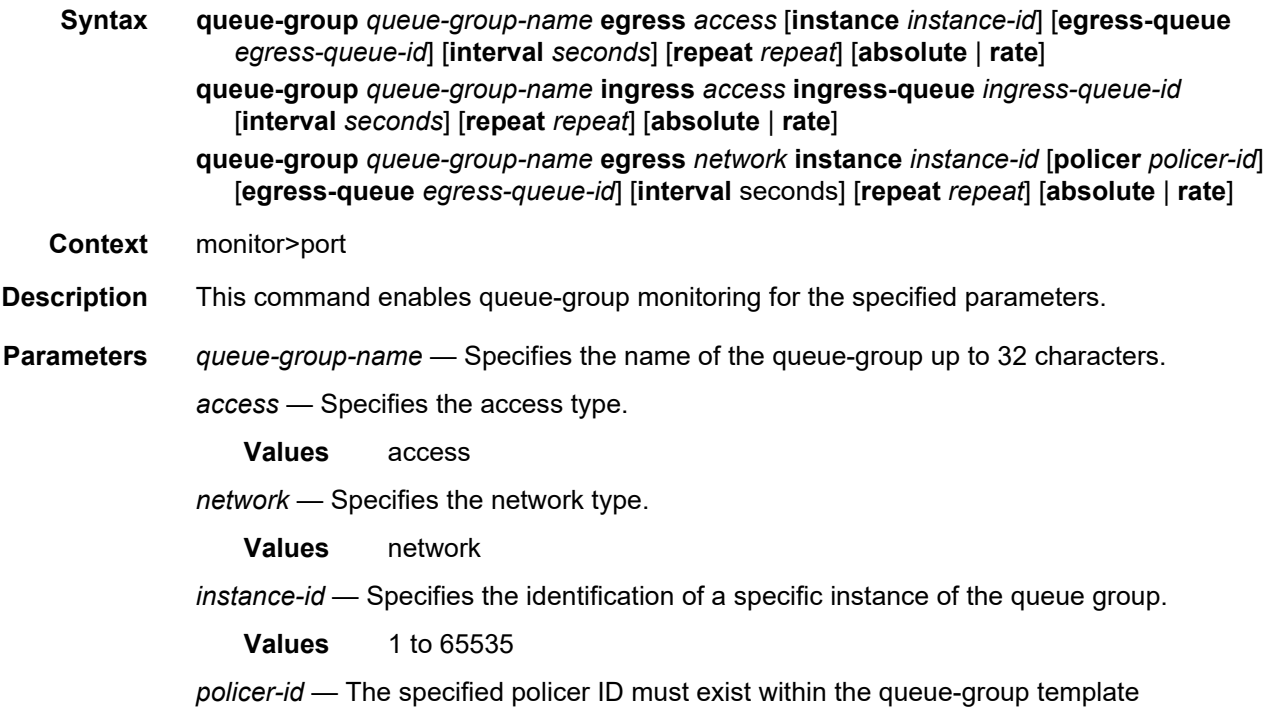

applied to the ingress context of the forwarding plane. **Values** 1 to 8 *egress-queue-id* — Monitors statistics fir this queue. **Values** 1 to 8 *ingress-queue-id* — Monitors statistics for this queue. **Values** 1 to 32 *seconds* — Configures the interval for each display, in seconds. **Values** 11 to 60 **Default** 11 *repeat* — Configures how many times the command is repeated. **Values** 1 to 999 **Default** 10 **absolute** — When the absolute keyword is specified, the raw statistics are displayed, without processing. No calculations are performed on the delta or rate statistics. **rate** — When the rate keyword is specified, the rate-per-second for each statistic is displayed instead of the delta.

## vport

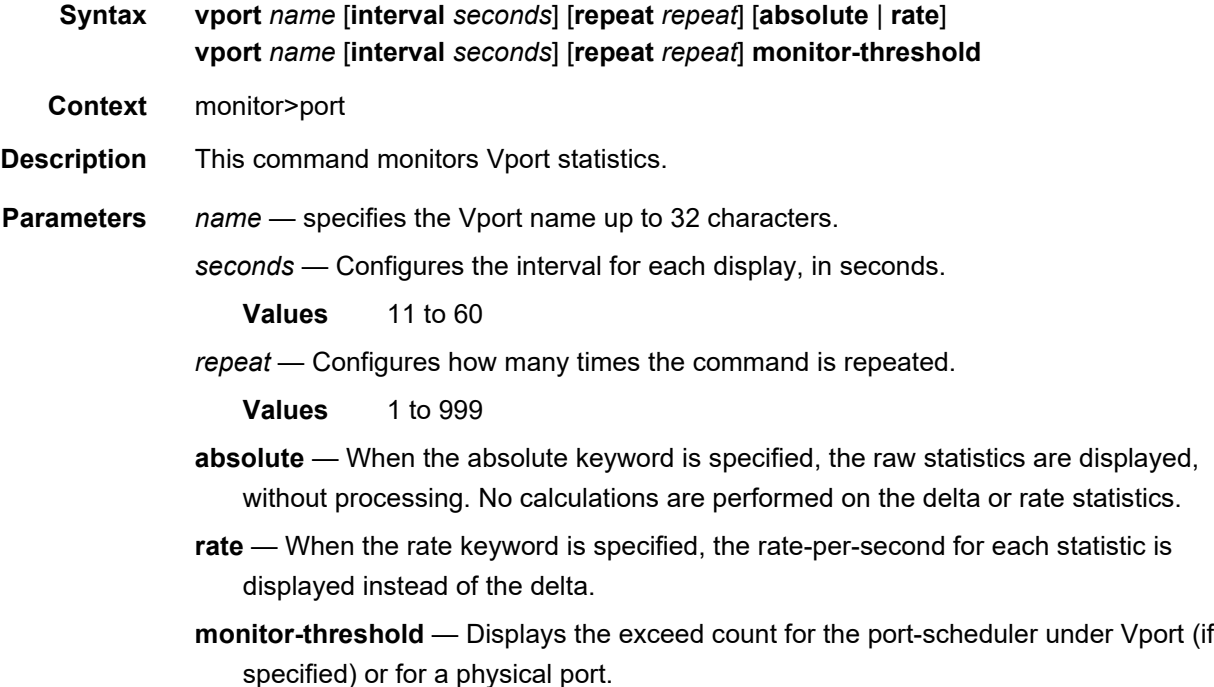

## **2.21.2.10 Clear Commands**

### card

**Syntax card** *slot-number* **card** *slot-number* **fp** *fp-number* **hs-pool high-water-mark card** *slot-number* **fp** *fp-number* **hs-pool high-water-mark mid-pool** [*value*] **card** *slot-number* **fp** *fp-number* **hs-pool high-water-mark root-pool** [*value*] **card** *slot-number* **fp** *fp-number* **hs-pool high-water-mark system card** *slot-number* **fp** *fp-number* **dist-cpu-protection card** *slot-number* **soft** [**hard-reset-unsupported-mdas**] **card** *slot-number* **fp** *fp-number* **fwd-engine drop-reason statistics card** *slot-number* **fp** *fp-number* **ingress mode** {**access** | **network**} **queue-group** *groupname* **instance** *instance* **statistics Context** clear **Description** This command re-initializes the card in the specified slot. A **clear card** command (without the soft) is referred to as a *Hard Reset*. A **clear card x soft** command (with the soft) is referred to as a *Soft Reset*. **Parameters** *slot-number* — Clears information for the specified card slot. **Values** 1 to 20, A, B, C, D *fp-number* — Displays information for the specified forwarding plane. **Values** 1 to 8 **high-water-mark** — Clears the high water marks within the HS pool on the specified card and FP. **mid-pool** — Clears the high water marks within the mid pools in the HS pool and on the specified card and FP. **Values** 1 to 16 **root-pool** — Clears the high water marks within the root pools in the HS pool and on the specified card and FP. **Values** 1 to 16 **system** — Clears the high water marks within the in the HS system pool and on the specified card and FP. **dist-cpu-protection** — Clears the distributed CPU protection information. **soft** — Issues a soft reset of the I/O module (IOM). **hard-reset-unsupported-mdas** — Allows a soft reset operation when some of the MDA's cannot perform a soft reset. A soft reset is performed on MDAs that support a soft reset and a hard reset is performed on MDAs that do not support soft resets.

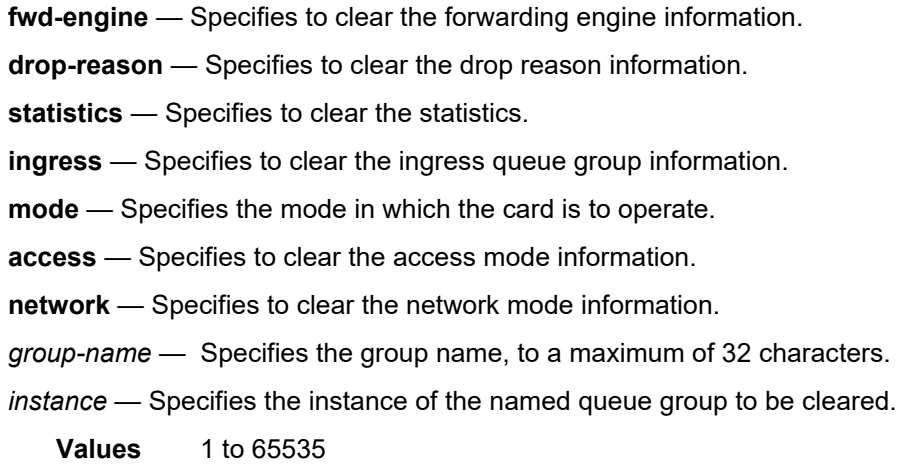

# lag

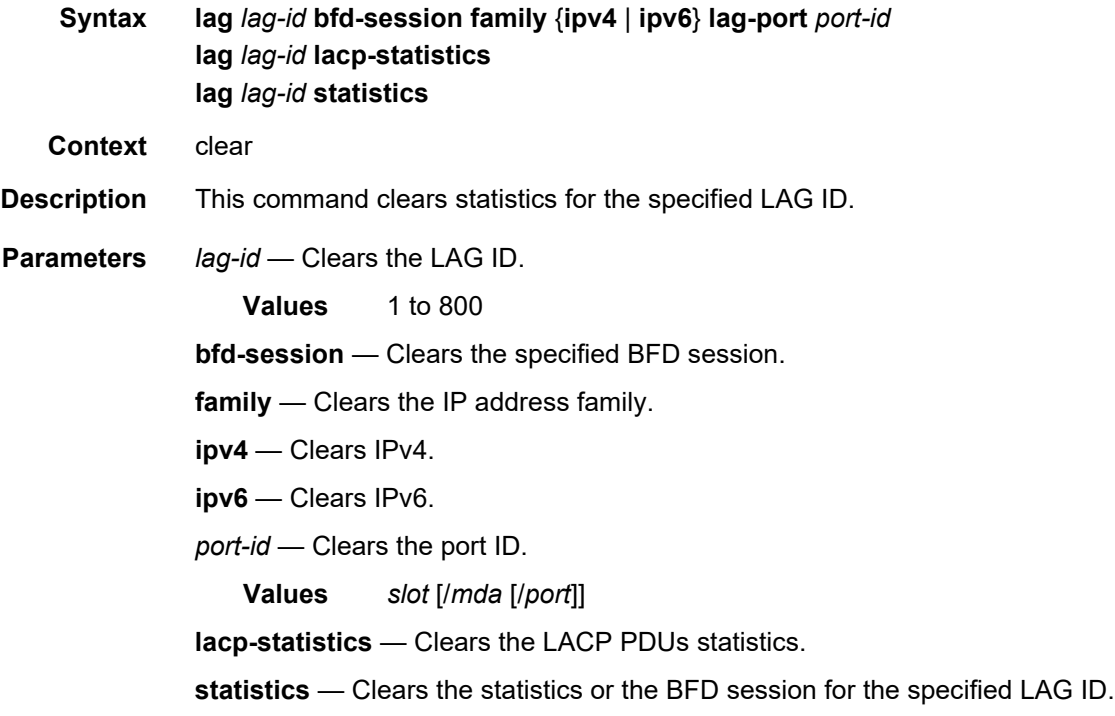

## mda

**Syntax mda** *mda-id* [**statistics**] **Context** clear

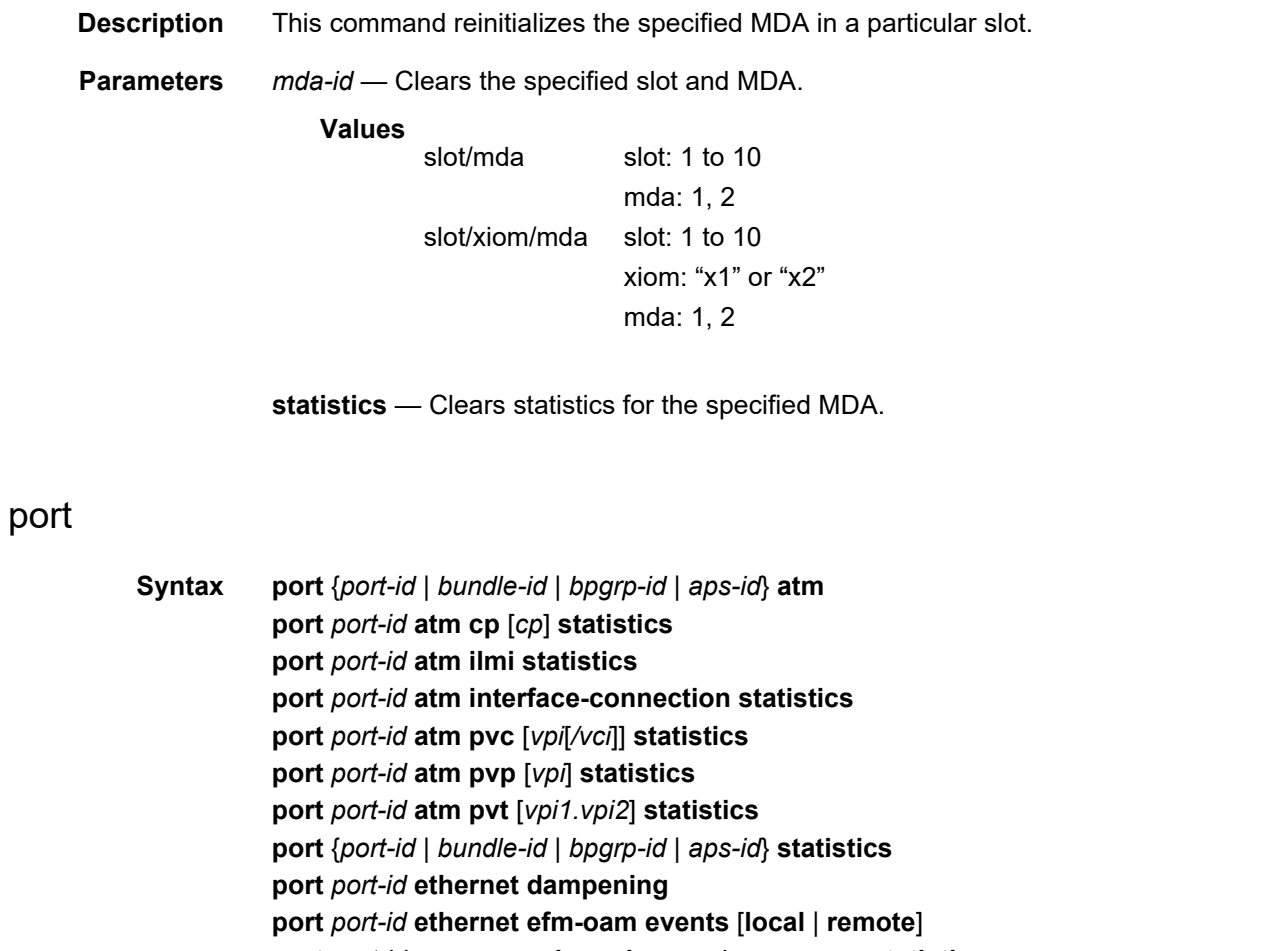

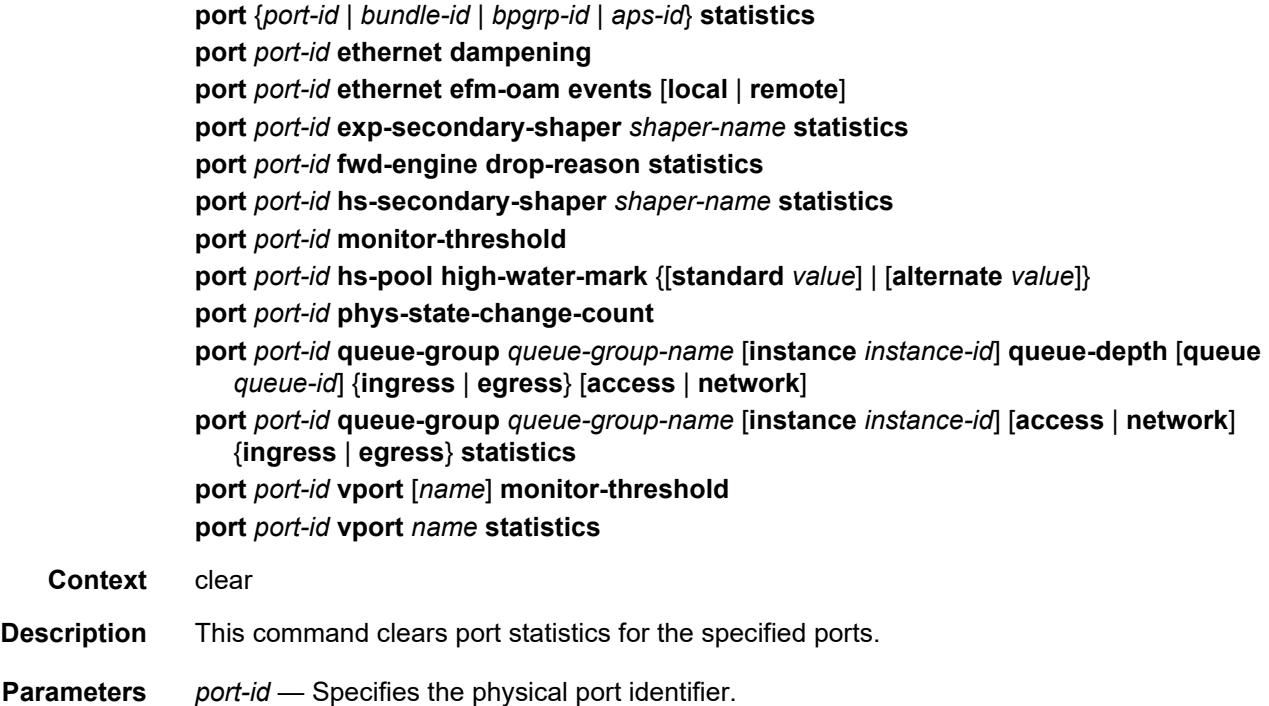

**Values** *slot* [/*mda*[/*port*]] or *slot*/*mda*/*port* [.*channel*]]

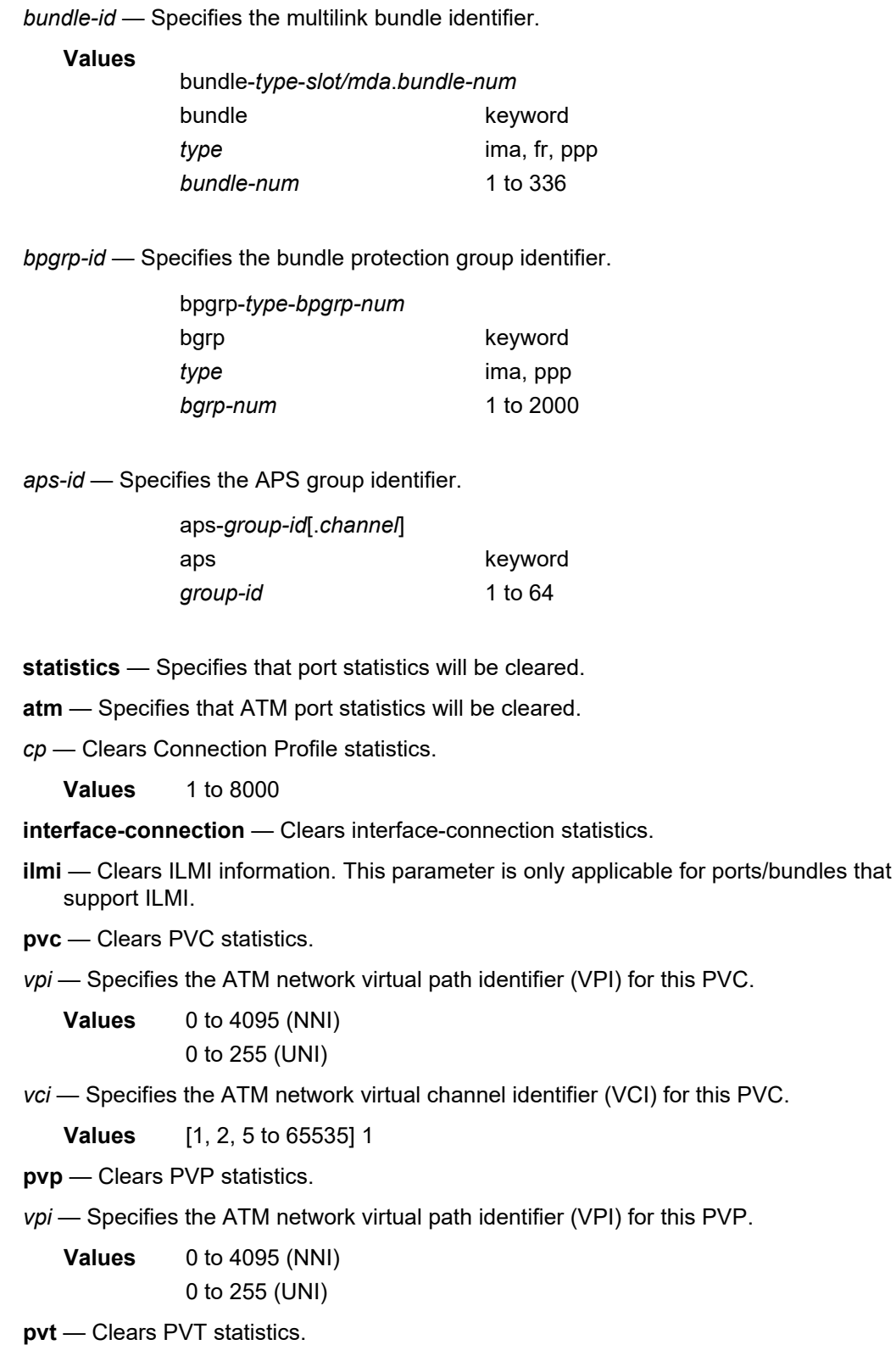

*vpi* — Specifies the ATM network virtual path identifier (VPI) for this PVT.

**Values** [0 to 4095].[0 to 4095] (NNI) [0 to 255].[0 to 255] (UNI)

*slot* — Specifies the slot number.

**Values** 1 to10

*mda* — The MDA number.

**Values** 1, 2 **Default** All MDAs

**port-connection** — Clears port-connection statistics.

- **phys-state-change-count** Clears the counter that tracks physical port state transitions for ethernet ports ("Phys State Chng Cnt" in "show port" output, or
- tmnxPortPhysStateChangeCount in the TIMETRA-PORT-MIB). *queue-group-name* — Clears the specified port queue group name. It uniquely identifies
- a port ingress queue group in the managed system up to 32 characters. *instance-id* — Specifies the specific instance of a queue group.

**Values** 1 to 65535

**ingress** — Clears ingress queue group information.

- **egress** Clears egress queue group information.
- **access** Clears access mode statistics for the queue group.
- **network** Clears network mode statistics for the queue group.
- **ethernet** Specifies an Ethernet port will have the clear functions executed.
- **dampening** Clears the current accumulated penalties of the exponential port dampening feature for the port. The accumulated penalties can be cleared only with this command keyword.
- **efm-oam** Clears efm-oam statistics on the port.
- **events** Specifies an efm-oam event will be cleared.
- **local**  Specifies that only local EFM OAM events will be cleared.
- **remote**  Specifies that only remote (received from peer) events will be cleared. Local and remote is not specified.
	- **Default** Without specifying an option, both local and remote are cleared.
- *shaper-name* Clears information about the specified shaper name, up to 32 characters.
- *name* Clears information about the specified Vport name up to 32 characters.
- **standard** *value* Clears high water marks within specific standard port class pools using the standard parameters.
	- **Values** 1 to 6

**alternate** *value* — Clears high water marks within specific alternative port class pools using the alternative parameters.

**Values** 1 to 6

**Output** The following output is an example of port information.

#### **Sample Output**

```
A:SR12# clear port 3/1/1 atm
 - atm
     cp - Clear Connection Profile statistics<br>ilmi - Clear JLMI statistics
                   - Clear ILMI statistics
     interface-conn* - Clear interface-connection statistics
     pvc - Clear PVC statistics
     pvp - Clear PVP statistics
     pvt - Clear PVT statistics
A:SR12# clear port 3/1/1 atm cp
 - cp [<cp>] statistics
<cp> : [1..8000]
<statistics> :
```
# **2.21.2.11 Tools Commands**

### aps

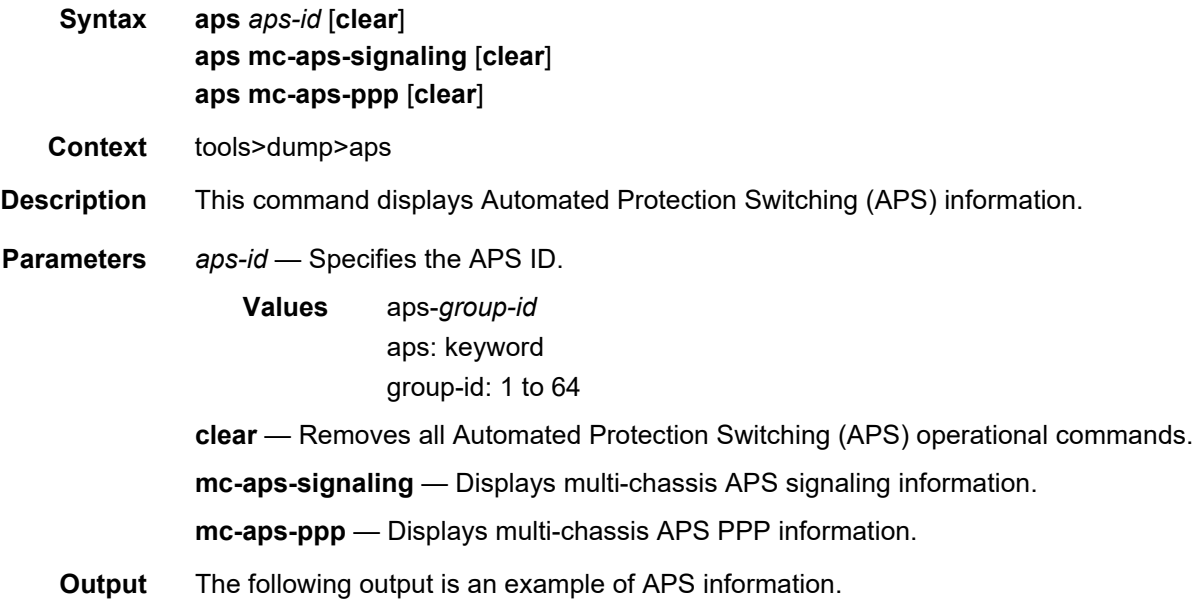

#### **Sample Output**

\*A:AS\_SR7\_2# tools dump aps aps-33 GrpId = 33, state = Running, mode:cfg/oper = Bi-directional/Bi-directional revert = 0, workPort: N/A, protPort: 2/1/1, activePort: working rxK1 = 0x0 (No-Req on Protect), physRxK1 = 0x0, rxK2 = 0x5  $txK1 = 0x0$  (No-Req on Protect), physTxK1 =  $0x0$ ,  $txK2 = 0x5$ K1ReqToBeTxed = 0x0, K1ChanToBeTxed = 0x0, lastRxReq = 0xc  $MC-APS Nbr = 10.100.100.1 (Up), advIntvl = 10, hold = 30$ workPort: status = OK, Tx-Lais = None,  $sdCnt = 1$ ,  $sfCnt = 1$ numSwitched = 1, switchSecs = 0, lastSwitched = 07/25/2007 08:00:12 disCntTime = , alarms = , switchCmd = No Cmd protPort: status = OK, Tx-Lais = None, sdCnt = 1, sfCnt = 0 numSwitched = 1, switchSecs = 0, lastSwitched =  $07/25/2007 08:03:39$ disCntTime = , alarms = , switchCmd = No Cmd GrpStatus: OK,  $mmCnt = 1$ ,  $cmCnt = 1$ ,  $psbfCnt = 1$ ,  $feplfCnt = 2$ LocalSwitchCmd: priority = No-Req, portNum = 0 RemoteSwitchCmd: priority = No-Req, portNum = 0 Running Timers = mcAdvIntvl mcHold processFlag = apsFailures = , sonet = Y DebugInfo:  $dmEv = 0$ ,  $dmClrEv = 0$ ,  $amEv = 1$ ,  $amClrEv = 1$  $cmEv = 1$ ,  $cmC1FEv = 1$ ,  $psbFEv = 1$ ,  $psbfc1rEv = 1$ feplfEv = 2, feplfClrEv = 2, wtrEv = 0, psbfDetectEv = 0  $wSdEv = 1$ ,  $wSfEv = 2$ ,  $pSdEv = 1$ ,  $pSfEv = 1$ portStatusEv = 8, rxK1Ev = 9, txLaisEv = 2, lastEvName = FeplClr CtlUpEv = 3, CtlDnEv = 2, wAct = 0, wDeAct = 0 Seq Event TxK1/K2 RxK1/K2 Dir Active Time === ======= ======= ======= ===== ====== ================ 000 ProtAdd 0xc005 0x0000 Tx--> Work 497 02:18:10.590 001 RxKByte 0xc005 0x6dea Rx<-- Work 497 02:20:14.820 002 RxKByte 0xc005 0xc005 Rx<-- Work 497 02:21:30.970 003 RxKByte 0xc005 0x2005 Rx<-- Work 497 02:21:36.530 004 pSFClr 0x0005 0x2005 Tx--> Work 497 02:21:40.590 005 RxKByte 0x0005 0x0005 Rx<-- Work 497 02:21:40.600 006 RxKByte 0x0005 0xc115 Rx<-- Work 497 02:25:22.840 007 RxKByte 0x2115 0xc115 Tx--> Prot 497 02:25:22.840 008 RxKByte 0x2115 0xa115 Rx<-- Prot 000 00:00:47.070 009 RxKByte 0x2115 0x1115 Rx<-- Prot 000 00:00:47.560 010 RxKByte 0x2115 0xc005 Rx<-- Prot 000 00:00:57.010 011 RxKByte 0x2005 0xc005 Tx--> Work 000 00:00:57.010 012 RxKByte 0x2005 0x0005 Rx<-- Work 000 00:01:06.170 013 RxKByte 0x0005 0x0005 Tx--> Work 000 00:01:06.170

#### **Sample Output**

:AS\_SR7\_1# tools dump aps mc-aps-ppp

```
pppmMcsModStarted = Yes
pppmMcsDbgDoSync = Yes
pppmMcsApsGrpHaAuditDone = Yes
pppmMcsPostHaSyncedApsGrpId = 47
pppmMcsMcApsChanCnt = 1280
```

```
pppmMcsDbgRxPktCnt = 2560
pppmMcsDbgRxPktNotProcessedCnt = 0
pppmMcsDbgRxPktInvalidCnt = 0
pppmMcsDbgInconsistentRxPktDropCnt = 0
```

```
pppmMcsDbgInconsistentTxPktDropCnt = 1176
pppmMcsDbgTxPktNotSentCnt = 0
pppmMcsDbgTxPktSentCnt = 25
pppmMcsDbgEvtDropCnt = 0
pppmMcsDbgMemAllocErrCnt = 0
pppmMcsDbgReTxCnt = 0
pppmMcsDbgReTxExpCnt = 0
pppmMcsDbgReReqCnt = 0
pppmMcsStateAckQueueCnt (curr/peek) = 0/130
pppmMcsStateReqQueueCnt (curr/peek) = 0/1280
pppmMcsStateReReqQueueCnt (curr/peek) = 0/256
pppmMcsStateTxQueueCnt (curr/peek) = 0/512
pppmMcsStateReTxQueueCnt (curr/peek) = 0/130
MC-APS Peer Info :
--------------------
 Grp 13 Addr 10.100.100.2 - Up
 Grp 20 Addr 10.100.100.2 - Up
 Grp 35 Addr 10.100.100.2 - Up
 Grp 43 Addr 10.100.100.2 - Up
 Grp 47 Addr 10.100.100.2 - Up
Number of pppmMcs Evt Msgs dispatched:
 ctl_link_state : 0
 ctl_link_up_tmr : 0
 ctl_link_down_tmr : 0
 ha_audit_done : 0
```
#### **Sample Output**

\*A:eth\_aps\_sr7# tools dump aps mc-aps-signaling MC-APS Control Debug Counters : ------------------------------- Ctl Pkt  $Rx = 0$ Invalid Rx Ctl Pkt = 0 Incompatible Rx Ctl Pkt = 0 Nbr not Rx Ctl Pkt = 0 Invalid Rx Ctl Pkt Tlv = 0 Ctl Pkt Rx-ed before HaReady = 0 Not sent Tx Ctl Pkt = 0 MC-APS-LAG Debug Counters : --------------------------- Ctl Pkt Rx from IOM = 0 Not processed  $Rx$  Ctl  $Pkt = 0$ Invalid Rx Ctl Pkt  $= 0$ Incompatible Rx Ctl Pkt  $= 0$ Rx Ctl Pkt queueing failed = 0 Ctl Pkt Tx (direct) = 0 Ctl Pkt Tx (UDP socket) = 0 Not sent  $Tx$  Ctl  $Pkt$  = 0 Route Update  $= 0$ 

```
Matched Route Update = 0
Msg Buf Alloc Failed = 0
MC-APS-LAG NbrRoute Entries :
-------------------------------
NbrAddr 10.1.1.1 NextHopAddr ::
 EgressIfIndex = 0
  EgressPortId = Unknown
  app refCnt = 1
  refCntTotal = 1
```
### aps

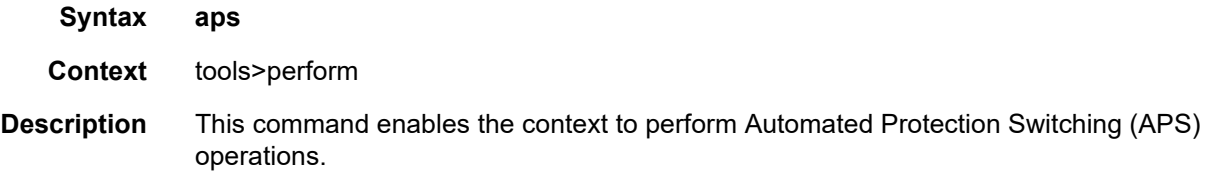

## clear

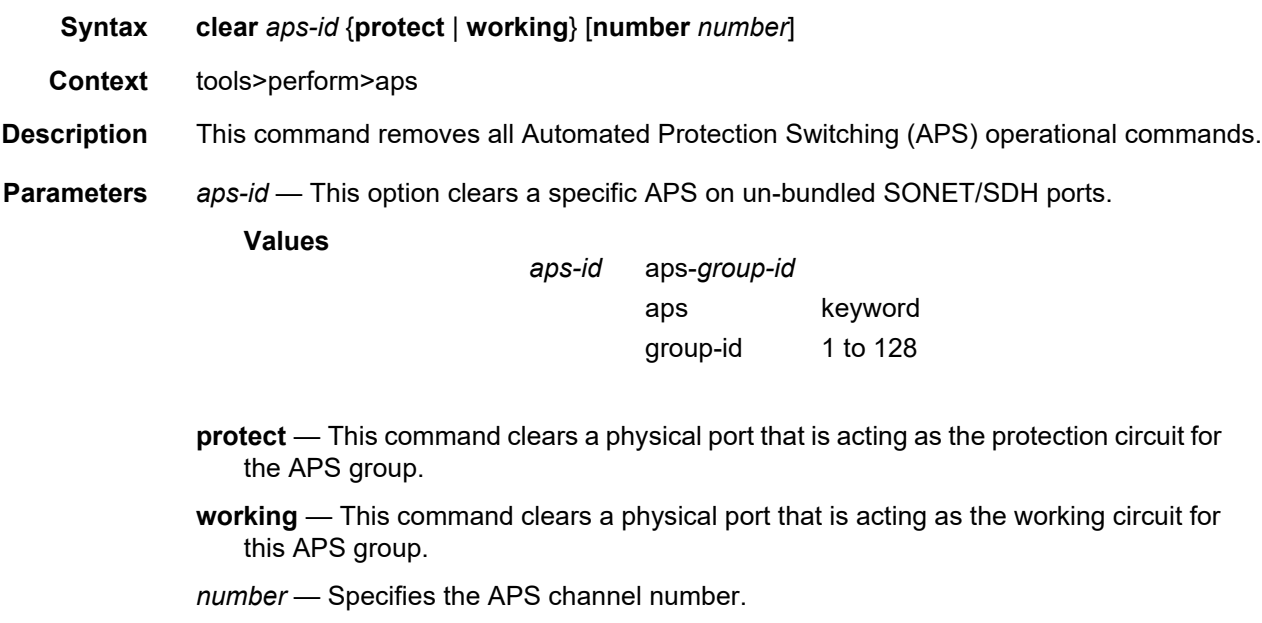

**Values** 1, 2

# clear-lockout-annexb

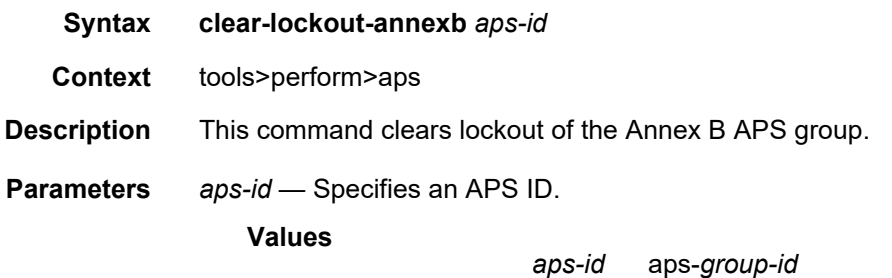

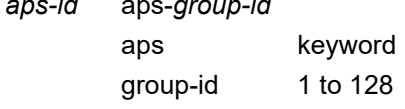

## exercise

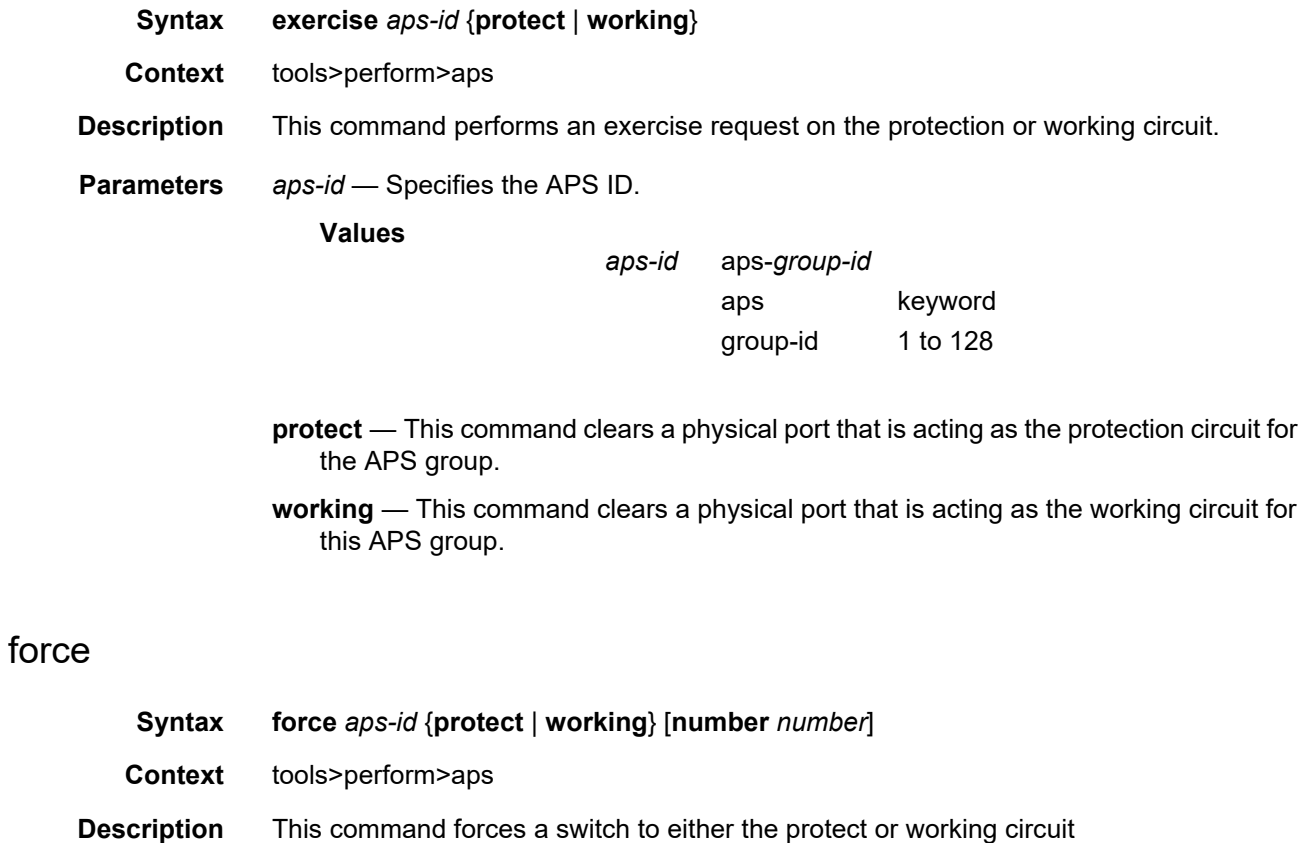

**Parameters** *aps-id* — Specifies the APS ID.

**Values**

*aps-id* aps-*group-id*

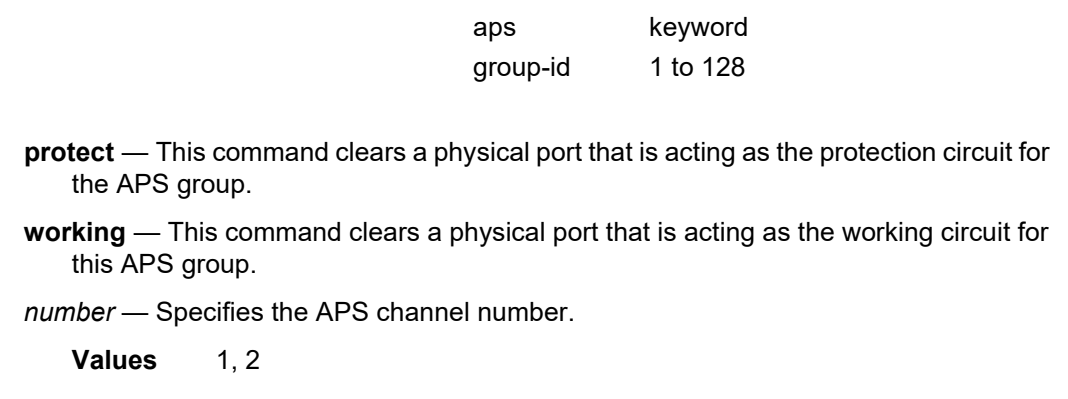

group-id 1 to 128

## lockout

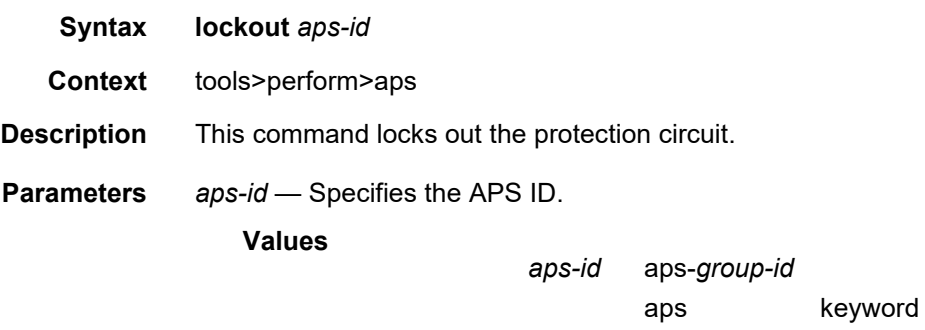

## lockout-annexb

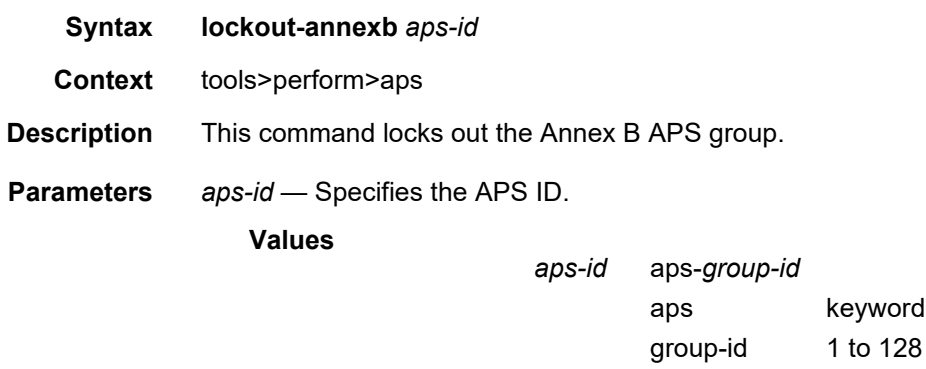

# request

**Syntax request** *aps-id* {**protect** | **working**}

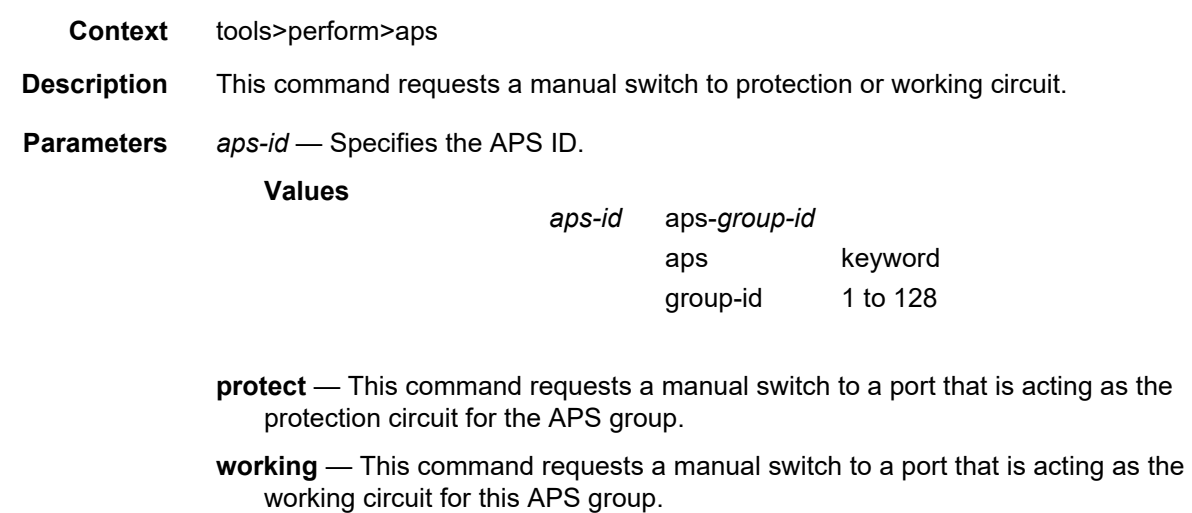

# eth-ring

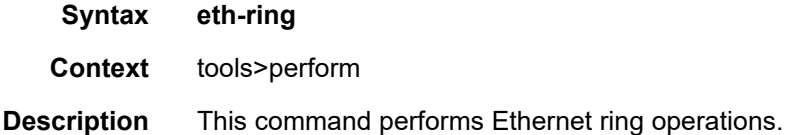

# clear

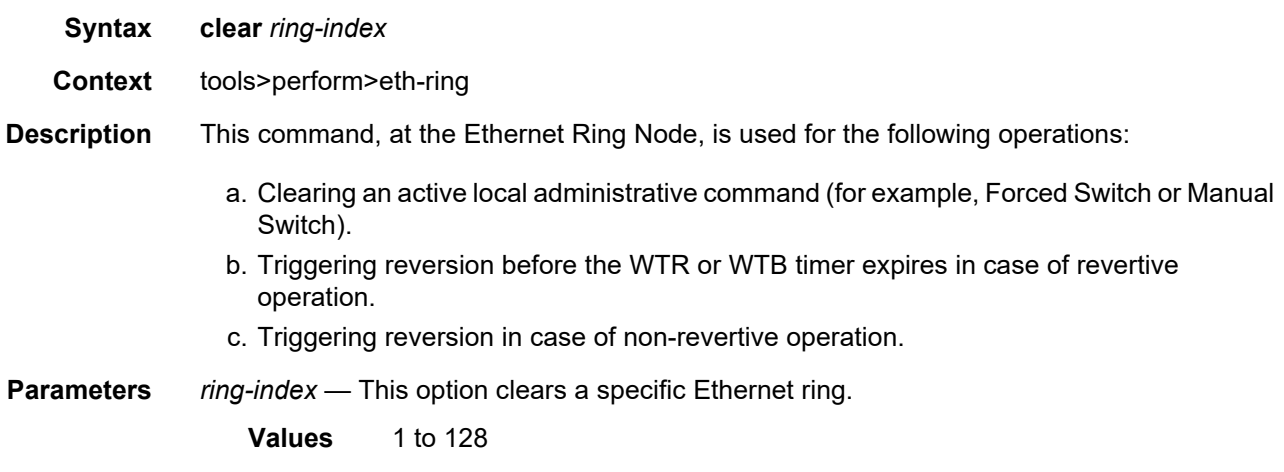

# force

**Syntax force** *ring-index* **path** {**a** | **b**}

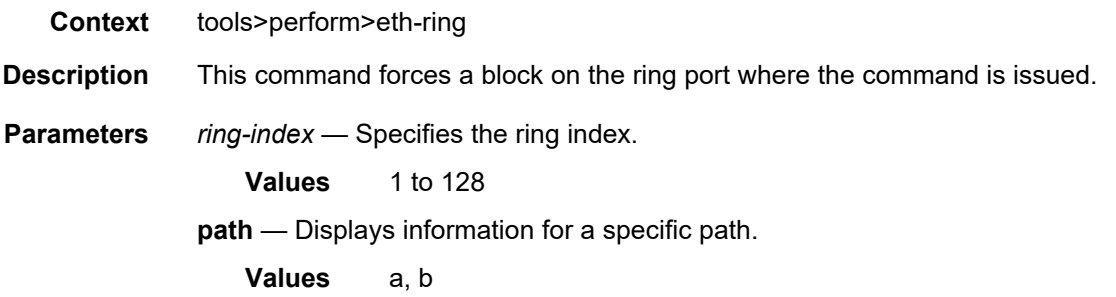

## manual

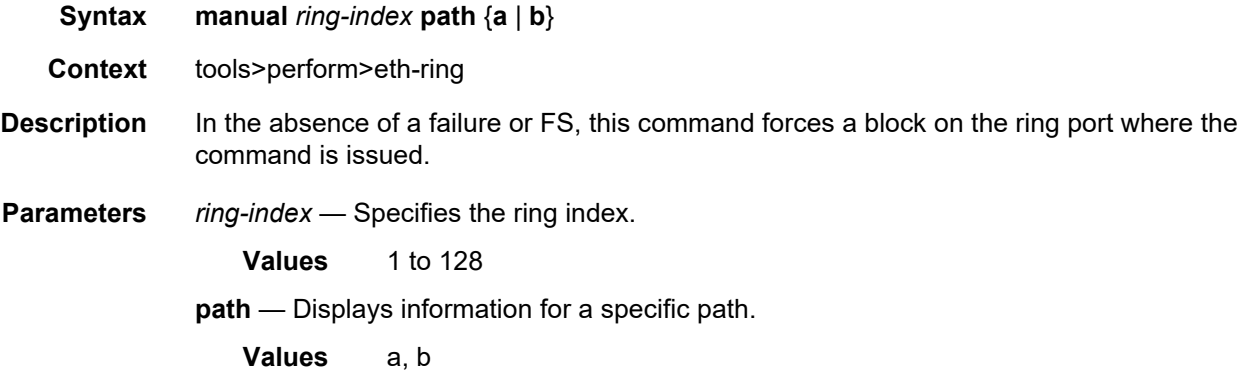

## eth-tunnel

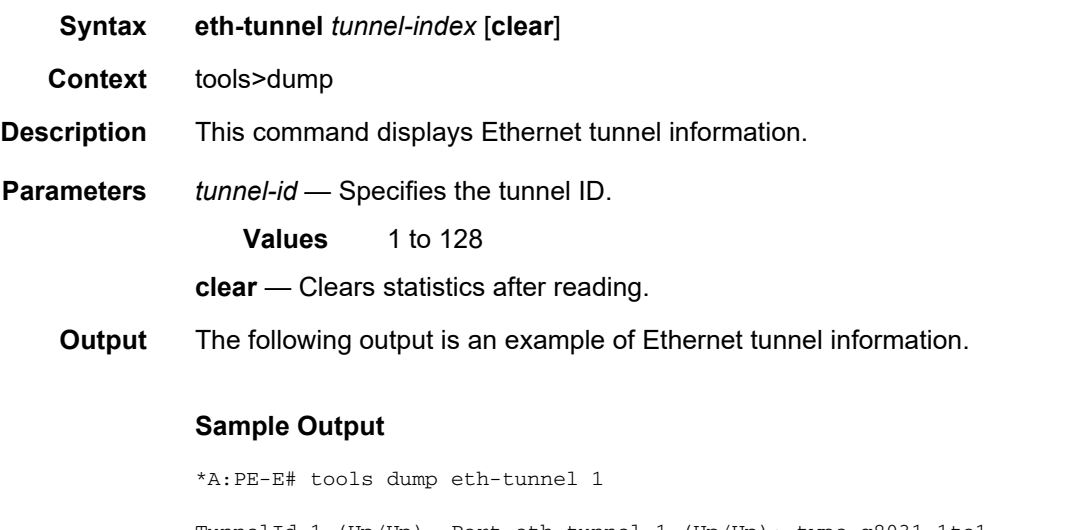

TunnelId 1 (Up/Up), Port eth-tunnel-1 (Up/Up): type g8031-1to1 NumMems 2/2, Up/Dn 0/0, active 0x1, present 0x3 baseMemPort 1/1/2 memId 1 (P), port 1/1/2 (Up), tag 1.0(Up) status (Up/Up) ccCnt-sf/ok 1/1 idx 0 tunId 1

```
memId 2 (S), port 2/1/2 (Up), tag 1.0(Up) status (Up/Up)
   ccCnt-sf/ok 0/0 idx 1 tunId 1
 TunId = 1, state = Running, Active = Work, Now = 000 00:16:48.140revert = 1, ReqState = NR-NULL, Pdu(Tx/Rx): 0x0f0000/0x0f0000Defects =
  Running Timers = PduReTx
  Work MemId = 1 (1/1/2:1.0), state = 0k, cc = 000 00:16:23.510U
    ActiveCnt = 4, ActiveSeconds = 791
  Protect MemId = 2(2/1/2:1.0), state = 0k, cc = 000 00:09:47.560U
    ActiveCnt = 3, ActiveSeconds = 308
  DbgCnts: swoEv = 2, wMemSts = 2, pMemSts = 0rxPdu (valid/Invalid) = 4/0, wSfClr = 1, pSfClr = 0, wtrExp = 1
    cm = 0, cmC1r = 0, pm = 0, pmC1r = 0, nr = 0, nrC1r = 0Seq Event TxPdu RxPdu Dir Act Time
 === ======== ============ ============ ===== ==== ================
 000 wMemSts 0xbf0101 wSF 0x0f0000 NR Tx--> Prot 000 00:16:12.450
 001 RxPdu 0xbf0101 wSF 0x0f0101 NR Rx<-- Prot 000 00:16:12.450
 002 RxPdu 0xbf0101 wSF 0xbf0101 wSF Rx<-- Prot 000 00:16:12.480
 003 RxPdu 0xbf0101 wSF 0x0f0101 NR Rx<-- Prot 000 00:16:24.890
 004 wSFClr 0x5f0101 WTR 0x0f0101 NR Tx--> Prot 000 00:16:25.030
 005 WTR 0x0f0000 NR 0x0f0101 NR Tx--> Work 000 00:16:26.630
 006 RxPdu 0x0f0000 NR 0x0f0000 NR Rx<-- Work 000 00:16:26.630
*A:PE-E#
```
## frame-relay

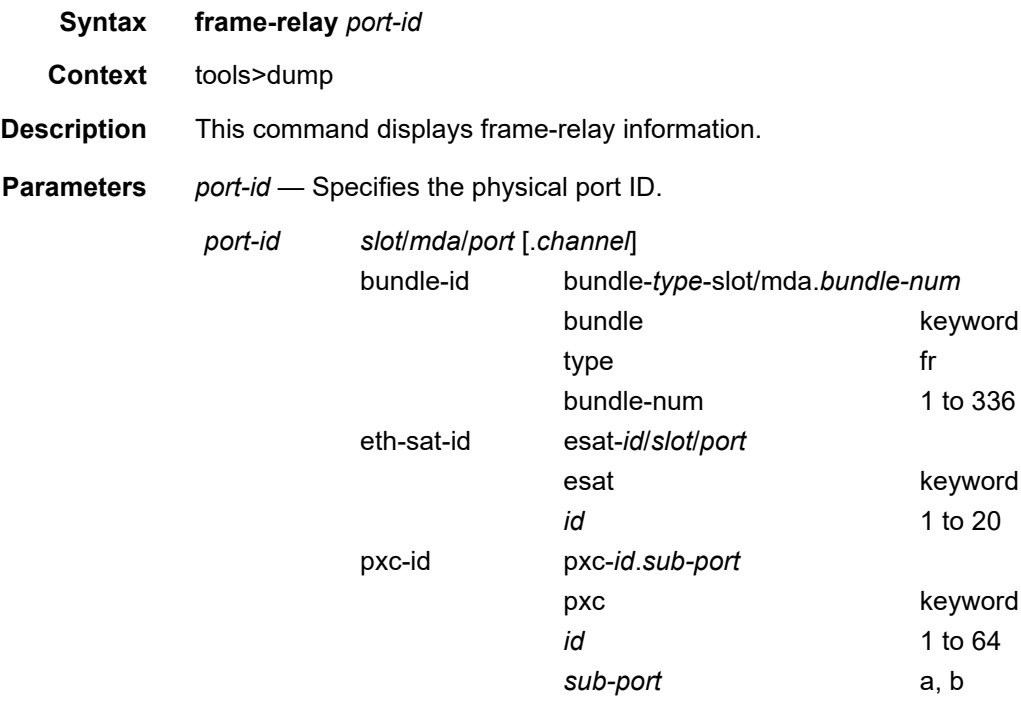

**Output** The following output is an example of frame relay information.

#### **Sample Output**

```
tools dump frame-relay bundle-fr-1/1.1
MLFR info for bundle-fr-1/1.1:
   expectedBundleIdStr : "7750-bundle-fr-1/1.1"
   bundleId : 1
   active/configured : 4/4
   adminEnabled : 1
   ddDebDownCnt : 10<br>ddMaxForBundle : 0
   ddMaxForBundle
   fwdId : 0
   linkDebugMask : 0
-------- Member Information ---------
1/1/1.1.1.1 PortId = 0x22208056
   Internal ID : bundle 1, link 1
   Link protocol state : Up
   Diff delay state : Yellow
   ddRedCnt : 0
   ddYellowCnt : 11
   Smoothed diff delay : 20 ms.
   Historical RTT : 22788, 22756, 22752 us.
   Rx LinkId : "1/1/1.1.1.1"
   WARNING : dbgDelay=20 ms
   LIP CTL Messages : Tx: 136 Rx: 135
   Hello Messages : Tx: 121 Rx: 12
   Hello Messages : Tx: 121 Rx: 12<br>
Hello Ack Messages : Tx: 12 Rx: 121<br>
AddLink Messages : Tx: 2 Rx: 1
   AddLink Messages : Tx: 2 Rx: 1
   AddLinkAck Messages : Tx: 1 Rx: 1
   AddLinkRej Messages : Tx: 0 Rx: 0
1/1/1.1.2.1 PortId = 0x22208077
   Internal ID : bundle 1, link 2
   Internal ID : bundle 1, link 2<br>
Link protocol state : Up<br>
Diff dolou state : Up
   Diff delay state : OK
   Smoothed diff delay : 0 ms.
   Historical RTT : 2271, 2304, 2309 us.
   Rx LinkId : "1/1/1.1.2.1"
   LIP CTL Messages : Tx: 136 Rx: 135
   Hello Messages : Tx: 121 Rx: 12
   Hello Ack Messages : Tx: 12 Rx: 121
   AddLink Messages : Tx: 2 Rx: 1
   AddLinkAck Messages : Tx: 1 Rx: 1
   AddLinkRej Messages : Tx: 0 Rx: 0
1/1/1.1.3.1 PortId = 0x22208098
   Internal ID : bundle 1, link 4
   Link protocol state : Up
   Diff delay state : OK
   Smoothed diff delay : 0 ms.
   Historical RTT : 2218, 2223, 2359 us.
   Rx LinkId : "1/1/1.1.3.1"
   Examples of the contract the contract of the contract of the contract of the contract of the contract of the contract of the contract of the contract of the contract of the contract of the contract of the contract of the c
   Hello Messages : Tx: 8 Rx: 1
   Hello Ack Messages : Tx: 1 Rx: 8
   AddLink Messages : Tx: 3 Rx: 1
   AddLinkAck Messages : Tx: 1 Rx: 2
   AddLinkRej Messages : Tx: 0 Rx: 0
```
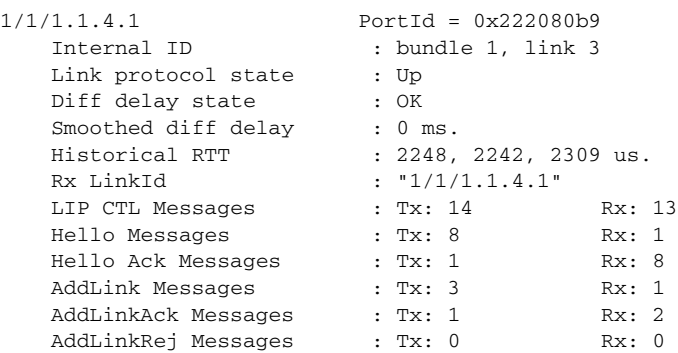

# lag

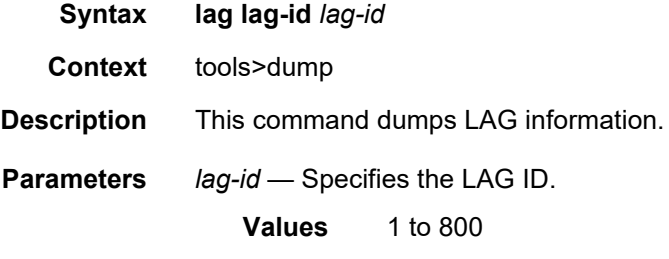

# map-to-phy-port

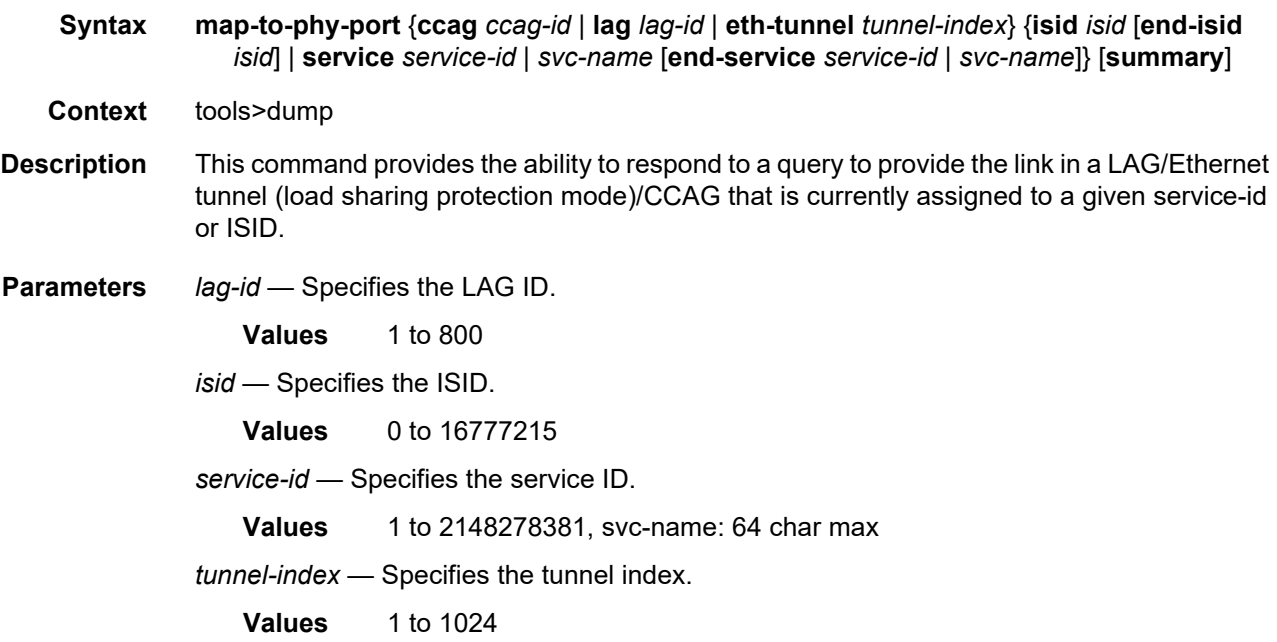

*ccag-id* — Specifies the CCAG ID. **Values** 1 to 8 **summary** — Displays summary information.

## port

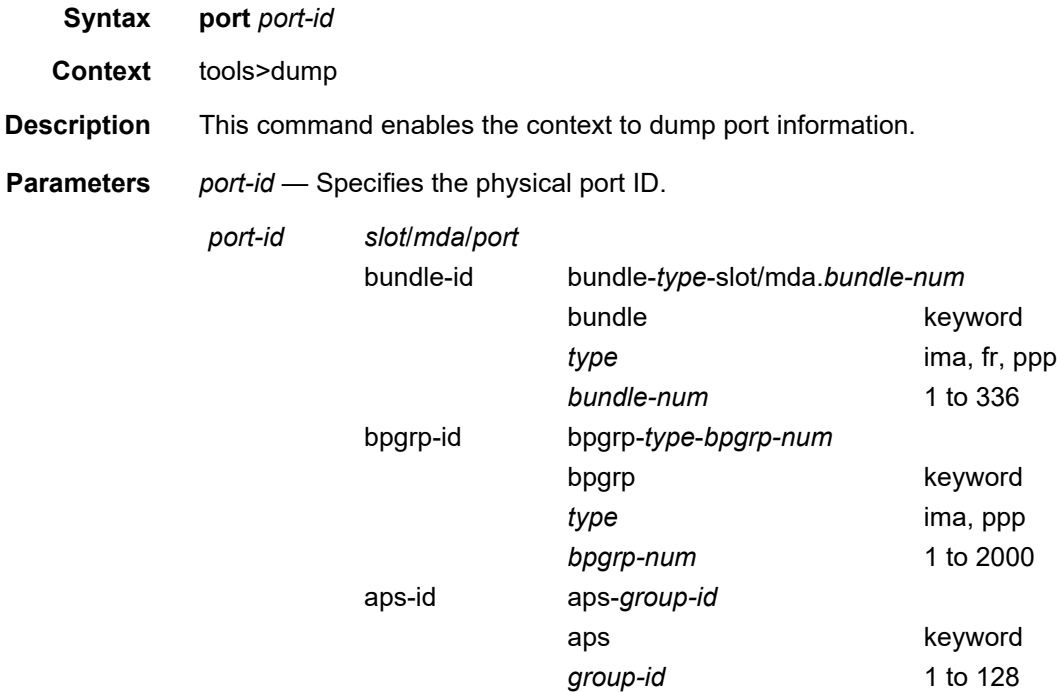

## dwdm

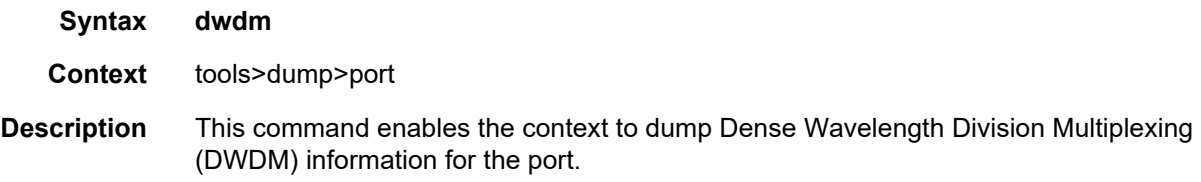

# coherent

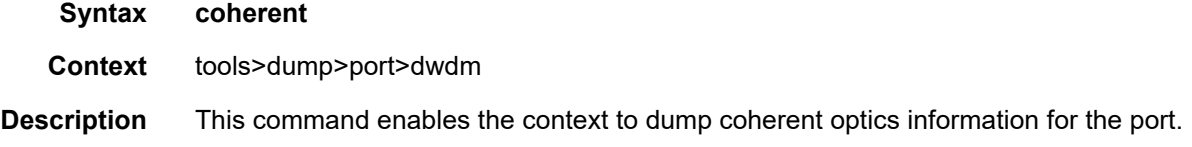

# cpr-wndw-sz-srch-info

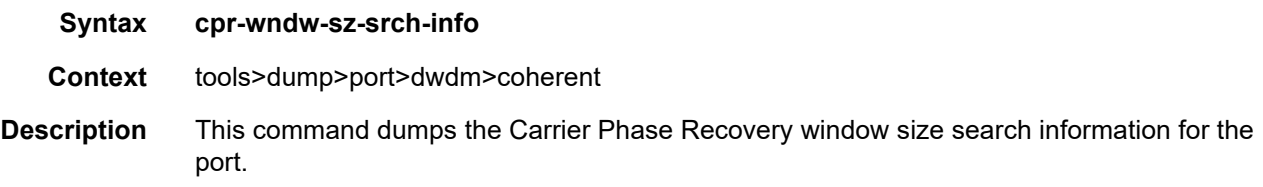

## pcs

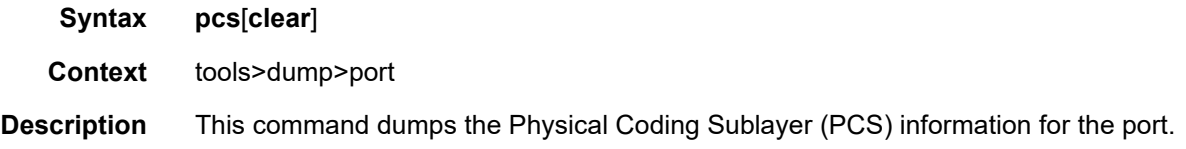

# rs-fec

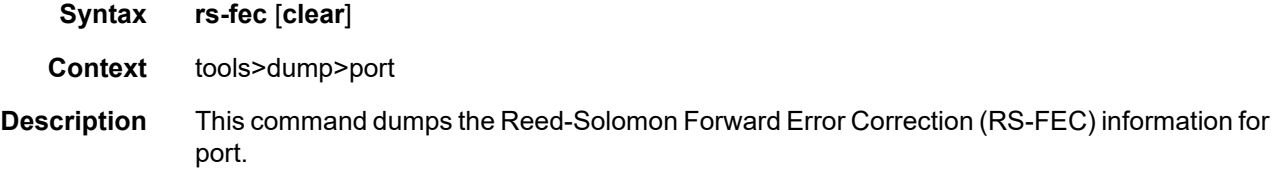

## ppp

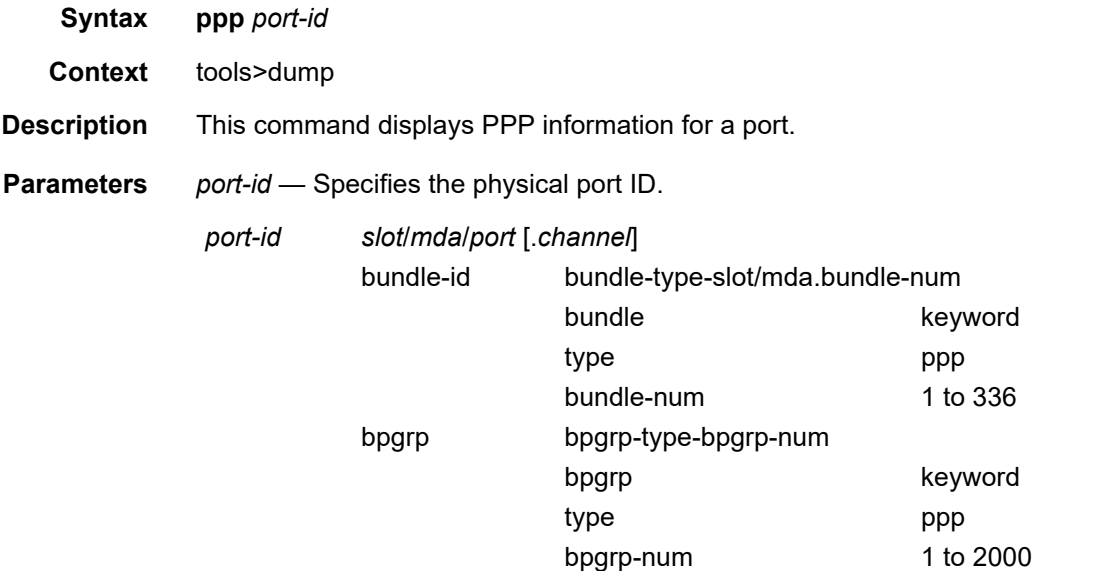

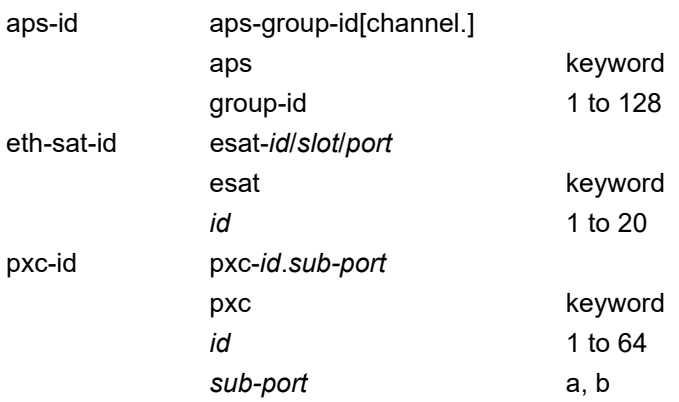

**Output** The following output is an example of PPP information.

### **Sample Output**

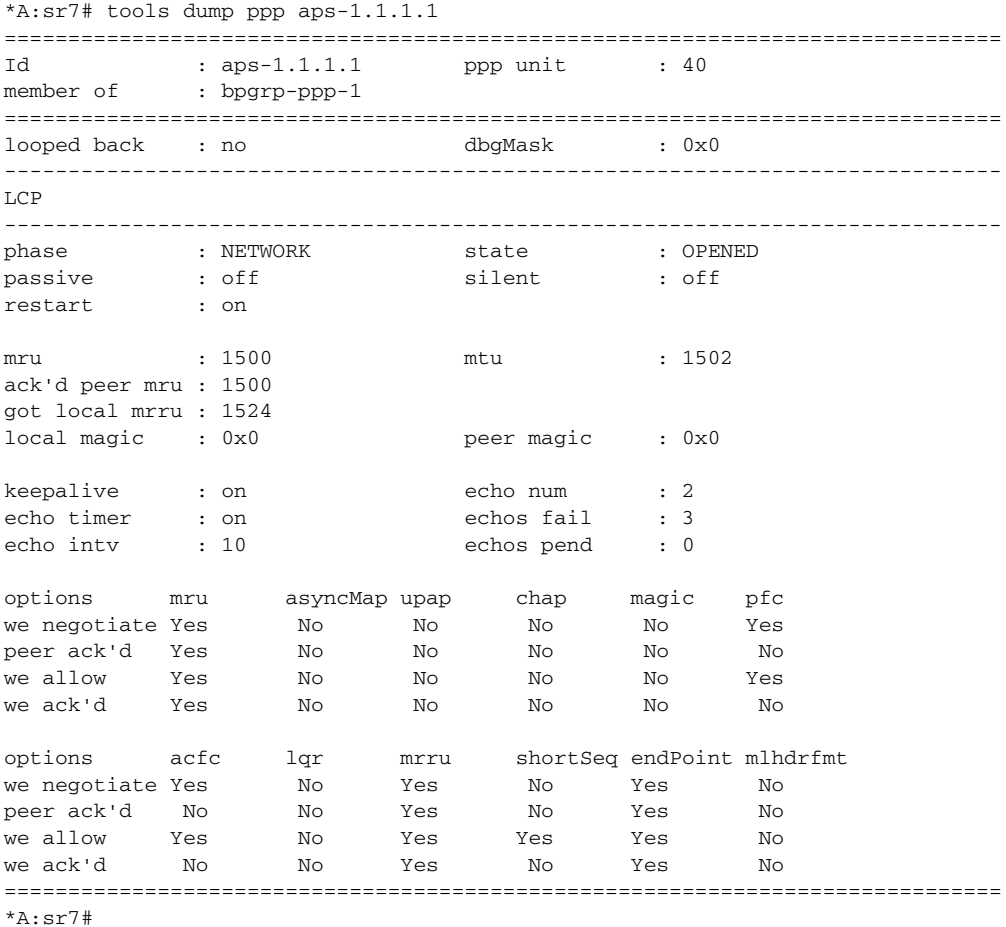

# redundancy

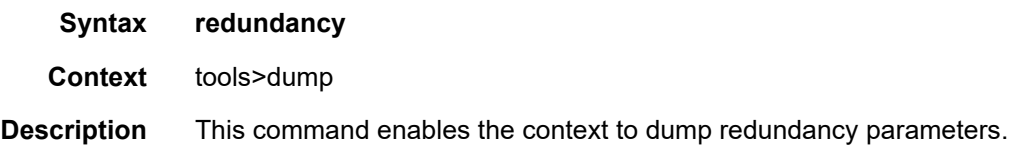

# multi-chassis

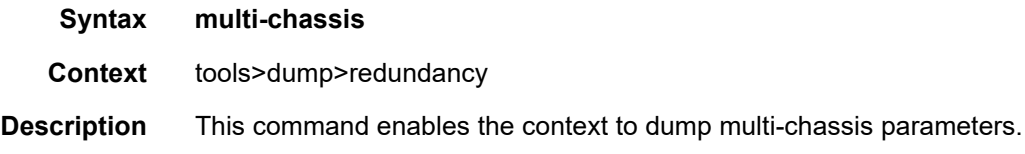

# mc-ring

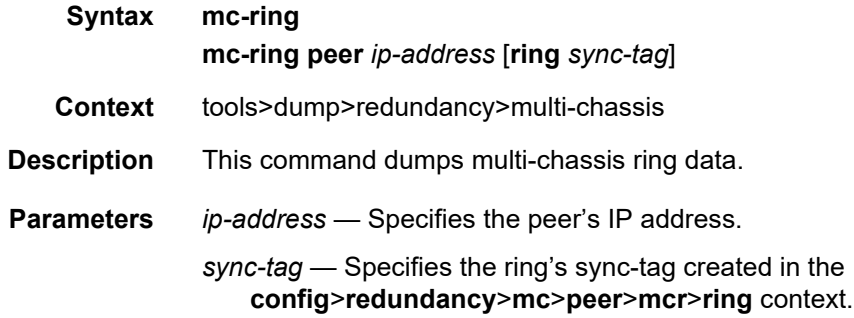

# srrp-sync-database

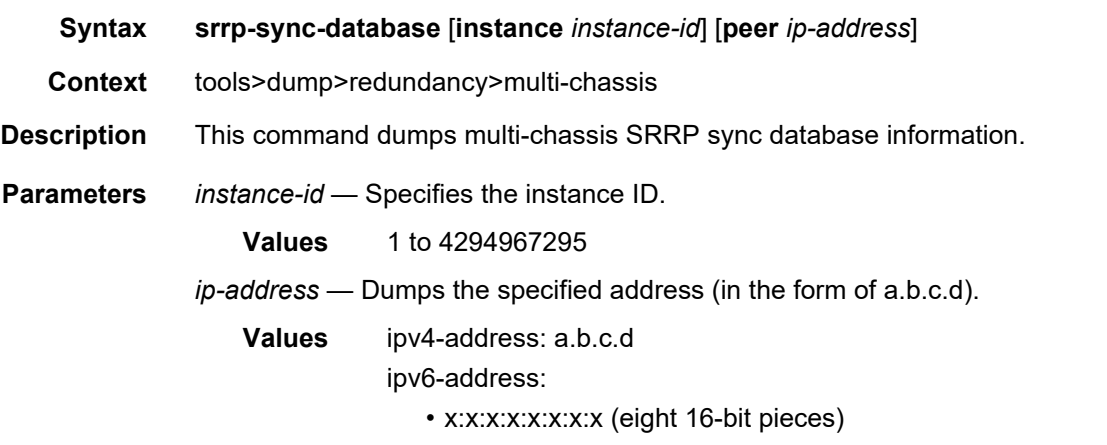

• x:x:x:x:x:x:d.d.d.d, where x: [0 to FFFF]H and d: [0 to 255]D

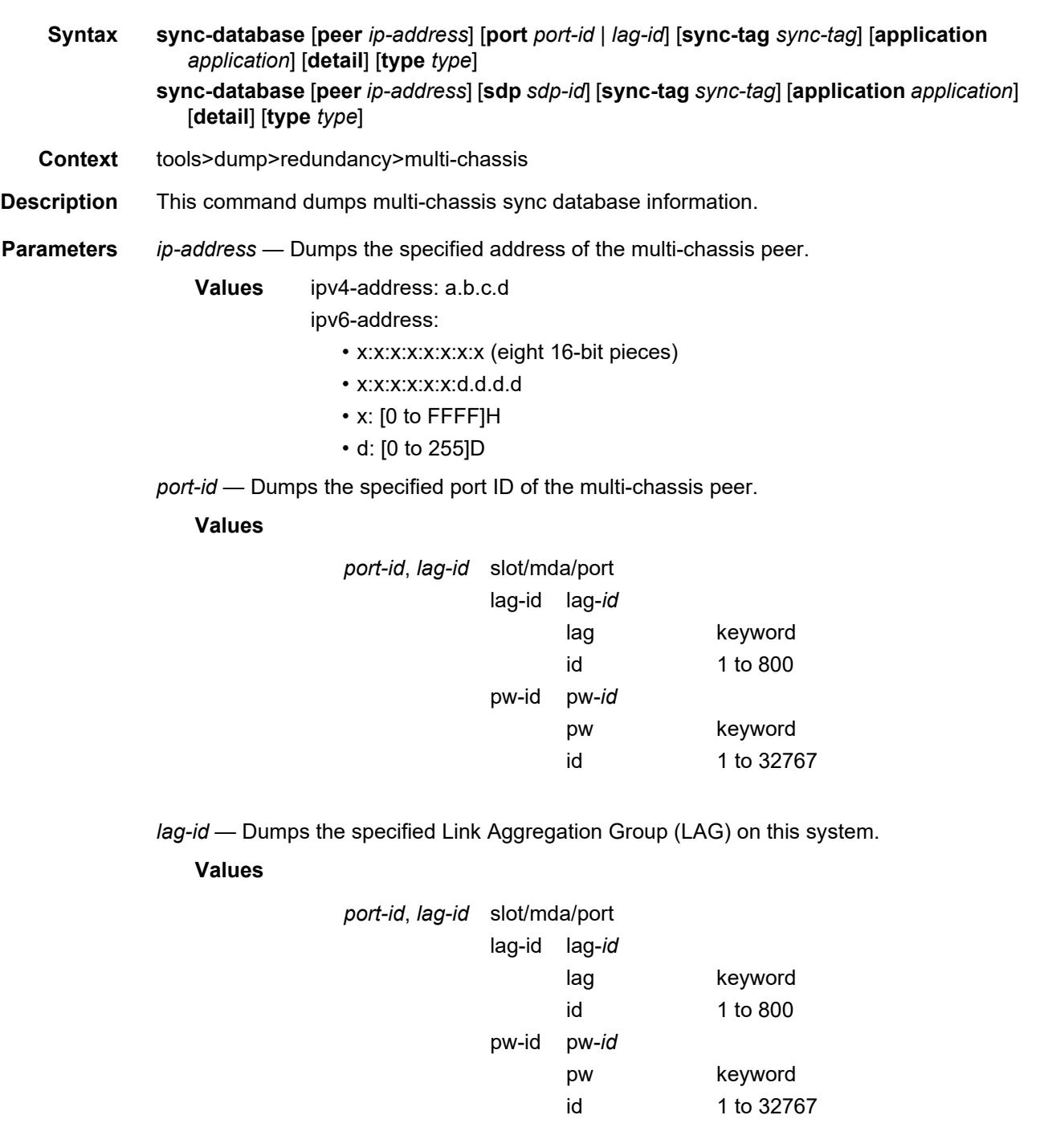

*sync-tag* — Dumps the synchronization tag used while synchronizing this port with the multi-chassis peer up to 32 characters in length.

*application* — Dumps the specified application information that was synchronized with the multi-chassis peer.

#### **Values**

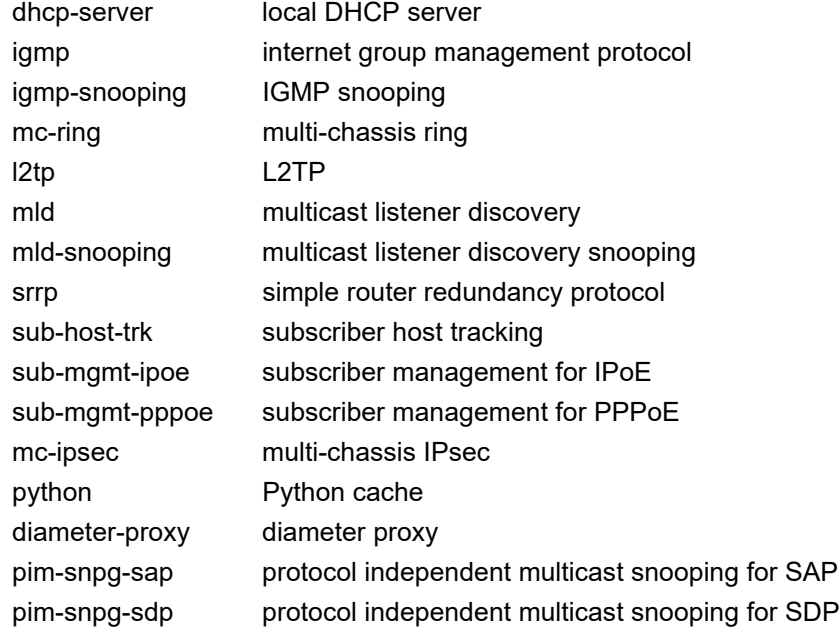

**detail** — Displays detailed information.

*type* — Displays information for the specified type.

- **Values** alarm-deleted, local-deleted, global-deleted, omcr-standby, omcralarmed
- *sdp-id* Displays information for the specified SDP ID.

**Values** 1 to 32767

**Output** The following output is an example of sync database information.

### **Sample Output**

A:Dut-C# tools dump redundancy multi-chassis sync-database application

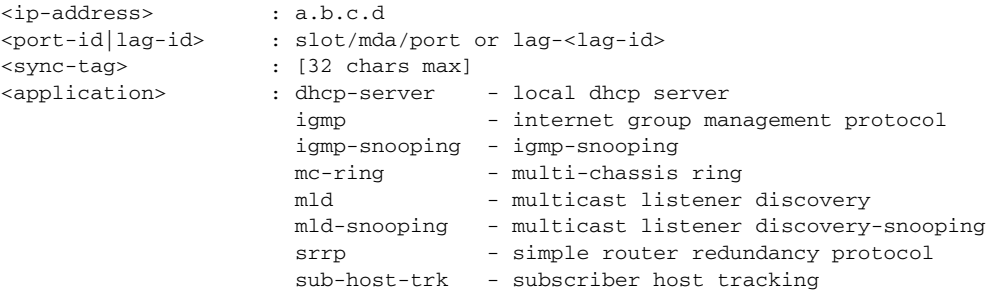

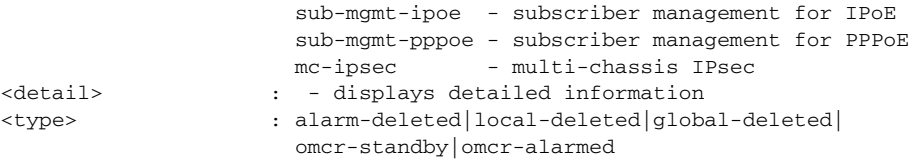

# ima

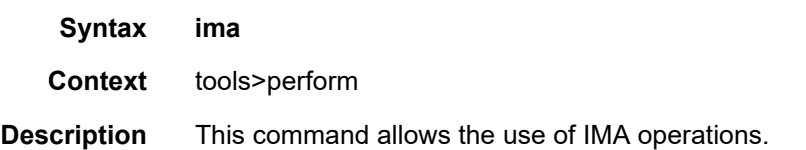

## reset

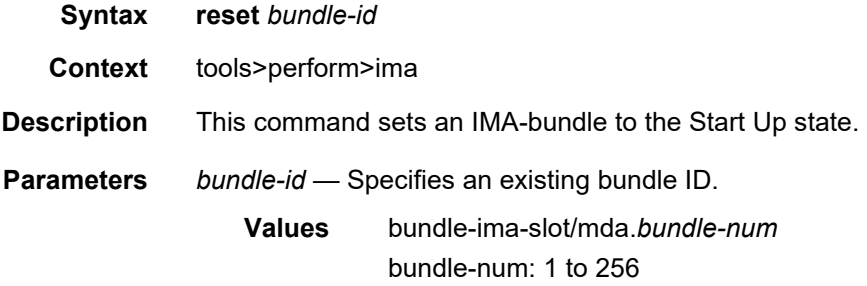

# lag

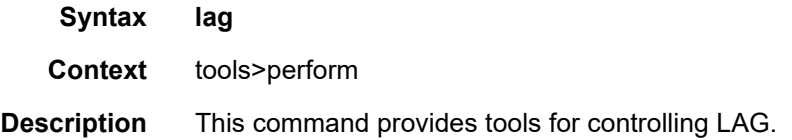

## clear-force

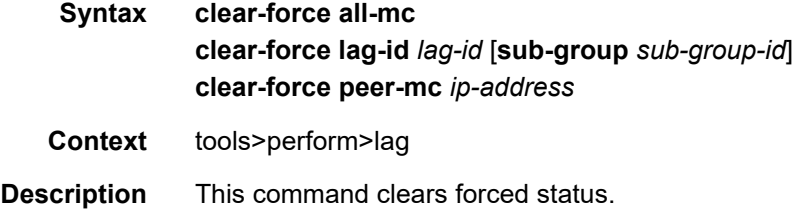

**Parameters all-mc** — Specifies all MC-LAGs. *lag-id* — Specifies the LAG ID. **Values** 1 to 800 *sub-group-id* — Specifies the subscriber group ID. **Values** 1 to 16 *ip-address* — Specifies the peer MC IP address. **Values** ipv4-address: a.b.c.d ipv6-address: • x:x:x:x:x:x:x:x (eight 16-bit pieces) • x:x:x:x:x:x:d.d.d.d, where x: [0 to FFFF]H and d: [0 to 255]D

## force

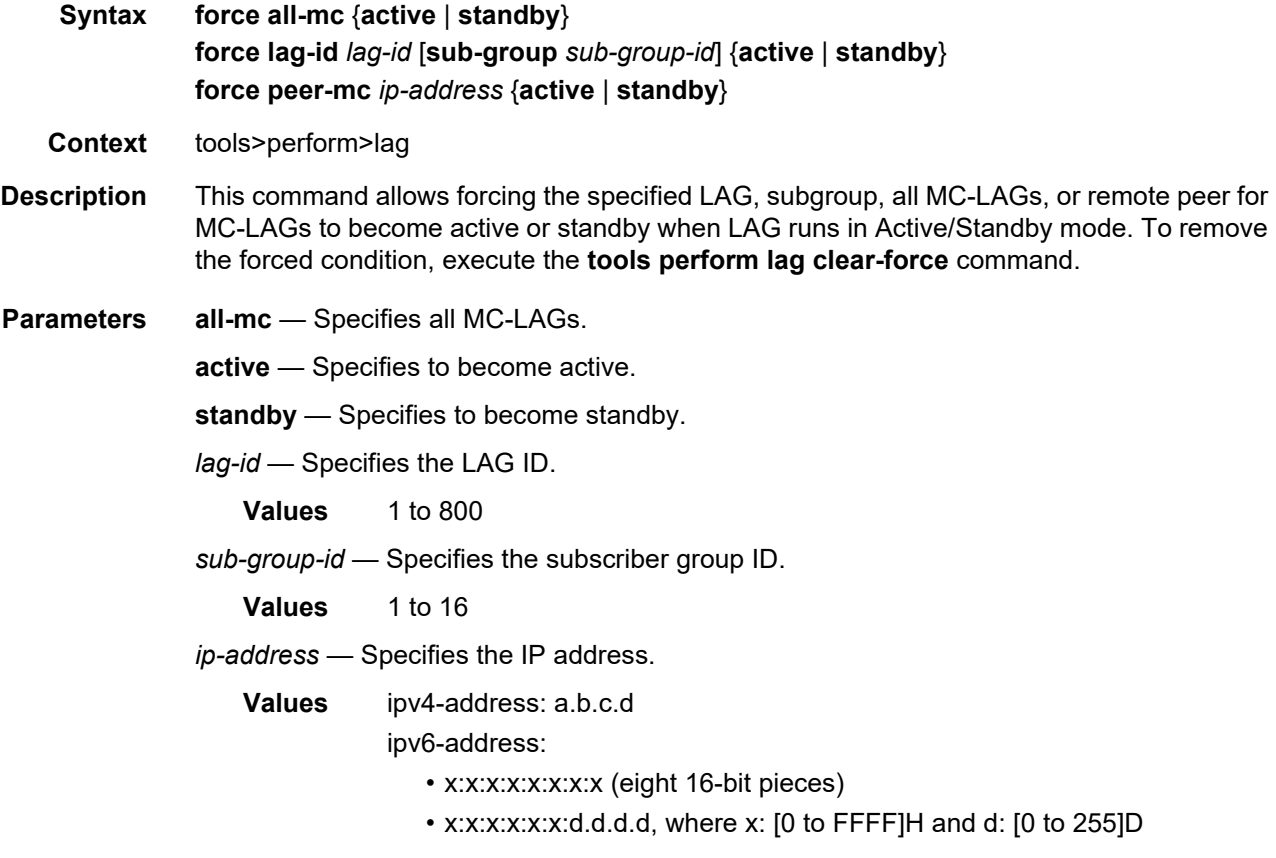

## load-balance

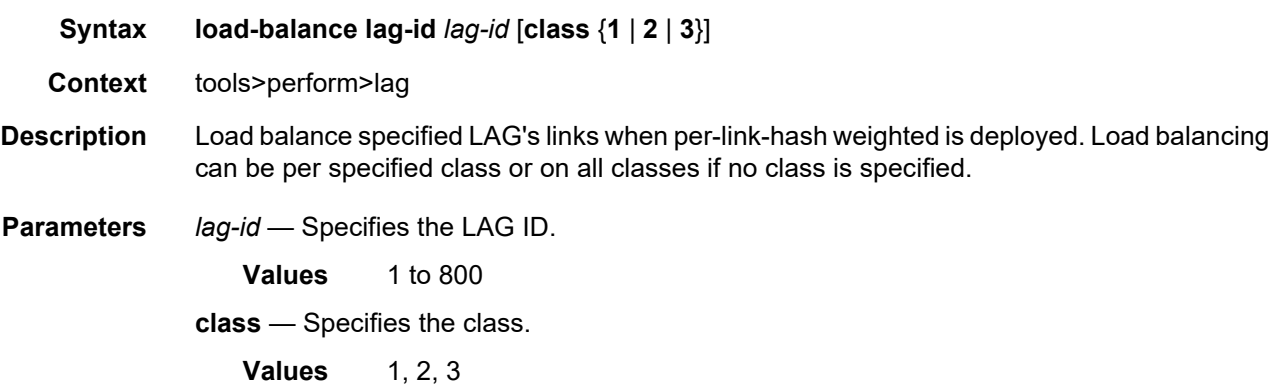

# system

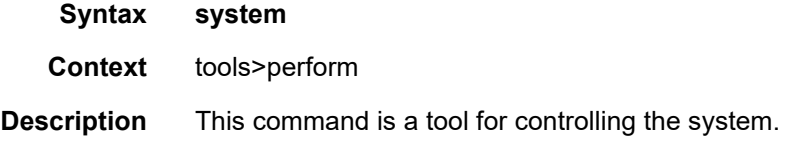

# set-fabric-speed

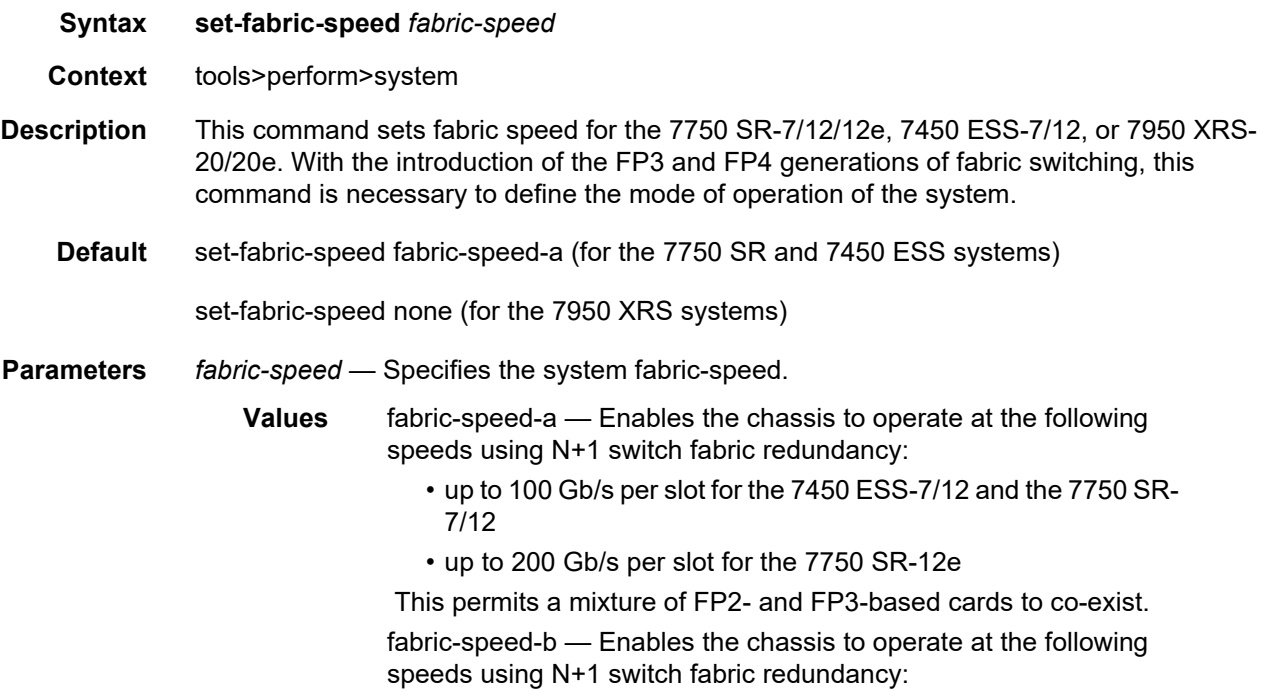

- up to 200 Gb/s per slot for the 7450 ESS-7/12 and the 7750 SR-7/12
- up to 400 Gb/s per slot for the 7750 SR-12e

All cards in the system are required to be FP3-based (FP3 IMM, IOM3-XP-C, or newer). The system does not support any FP2 based cards when the chassis is set to **fabric-speed-b**.

fabric-speed-c — Enables the use of both FP3- and FP4-based cards and is compatible with SFM6 for the 7750 SR-7/12/12e and 7450 ESS-7/12. This speed is mandatory if FP4 cards are used. The performance of FP3 cards is the same as **fabric-speed-b**. For the 7950 XRS 20/20e this parameter enables the of use both FP3- and FP4-based cards and is compatible with **sfm2-x20s**. The performance of FP3 cards is the same as the **none** parameter.

none — Enables the 7950 XRS-20/20e to use only FP3 cards. If no fabric speed has previously been set on the 7950 XRS-20/20e, this parameter is set as the default.

# **2.21.2.12 Debug Commands**

### atm

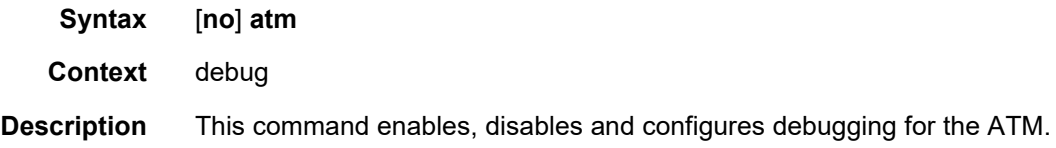

### ilmi

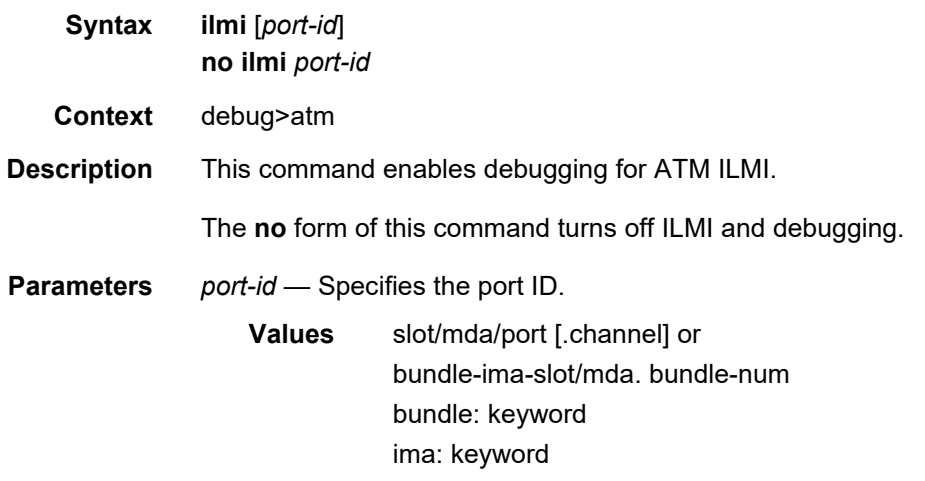

#### bundle-num: 1 to 56

**Output** The following output is an example of ATM ILMI information

#### **Sample Output**

```
PDU Length: 123
  Community: ILMI
   Version: 1
   Msg Type: SNMP TRAP
   ObjectId: 1.3.6.1.4.1.353.2.5.1.1.1.0
   ObjectId: 1.3.6.1.4.1.353.2.5.1.1.3.0
   ObjectId: 1.3.6.1.4.1.353.2.5.1.1.2.0
   ObjectId: 1.3.6.1.4.1.353.2.5.1.1.4.0
...
```
## cisco-hdlc

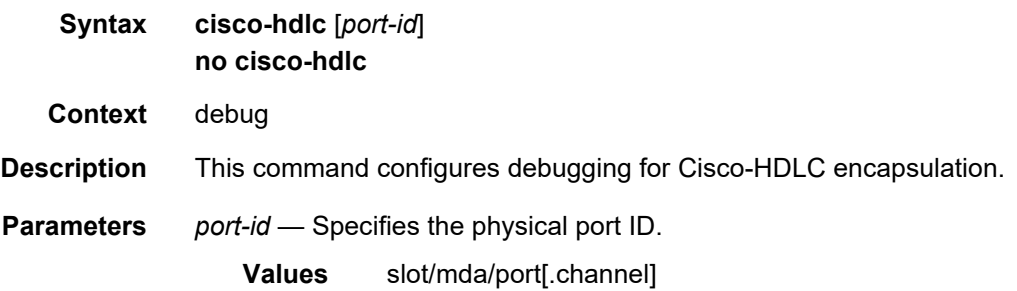

## frame-relay

**Syntax** [**no**] **frame-relay**

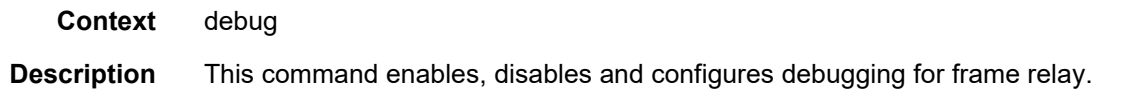

## frf16

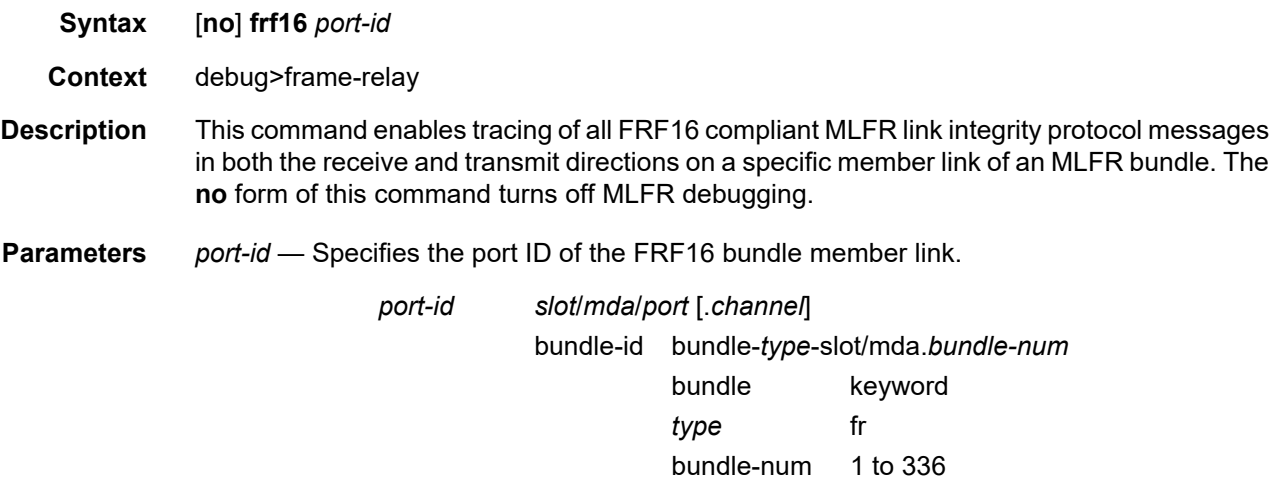

**Output** The following output is an example of frame relay FRF16 information.

### **Sample Output**

```
1 2009/02/18 10:39:42.74 UTC MINOR: DEBUG #2001 Base MLFR
"MLFR: [_LIP_ParseRxFrame]
RxMsg <bundle-fr-1/1.1:1/1/1.0x56> <state-0: Up>
<MsgType-5:HelloAck>
    <ie-03: MagicNum>,<len 06>, <27002>
    <ie-05: TimeStamp>,<len 06>, <0x4b1c4558>"
2 2009/02/18 10:39:43.73 UTC MINOR: DEBUG #2001 Base MLFR
"MLFR: [_LIP_TxFrame]
TxMsg <bundle-fr-1/1.1:1/1/1.0x56> <state-0: Up>
<MsgType-4:Hello>
    <ie-03: MagicNum>,<len 06>, <31104>
    <ie-05: TimeStamp>,<len 06>, <0x5d804569>"
3 2009/02/18 10:39:43.73 UTC MINOR: DEBUG #2001 Base MLFR
"MLFR: [_LIP_ParseRxFrame]
RxMsg <bundle-fr-1/1.1:1/1/1.0x56> <state-0: Up>
<MsgType-5:HelloAck>
               MagicNum>,<len 06>, <27002>
    <ie-05: TimeStamp>,<len 06>, <0x5d804569>"
```
## lmi

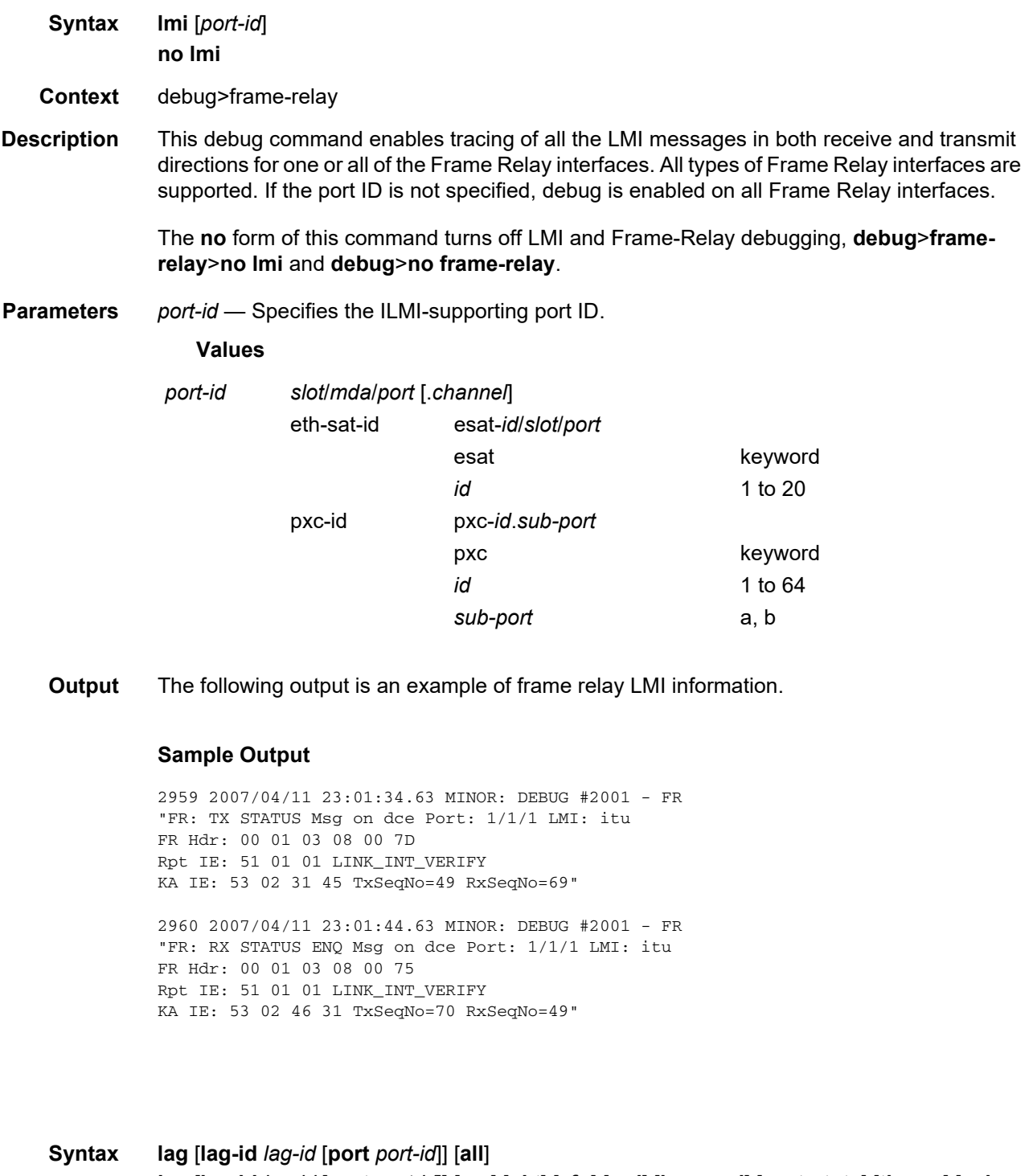

**lag** [**lag-id** *lag-id* [**port** *port-id*]] [**sm**] [**pkt**] [**cfg**] [**red**] [**iom-upd**] [**port-state**] [**timers**] [**sellogic**] [**mc**] [**mc-pkt**]

lag

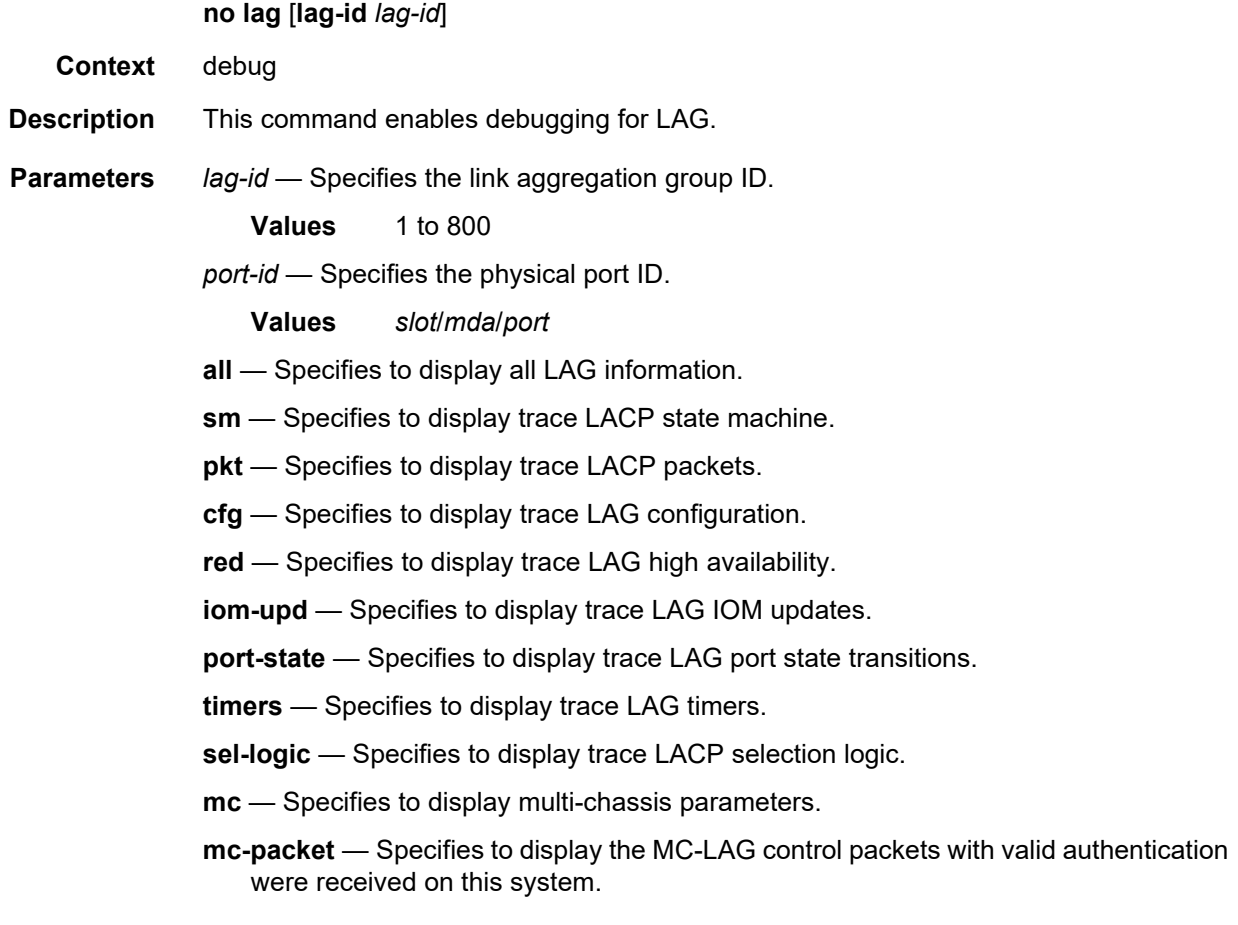

## ppp

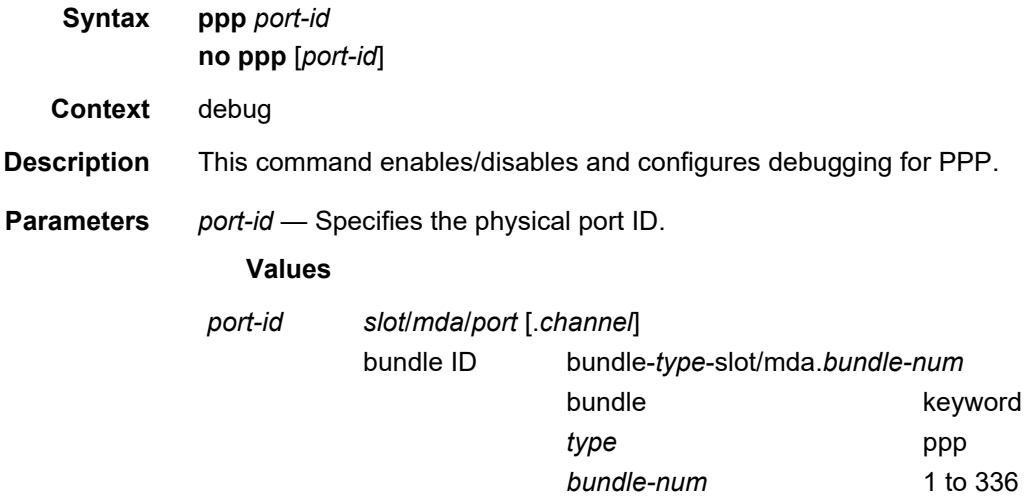
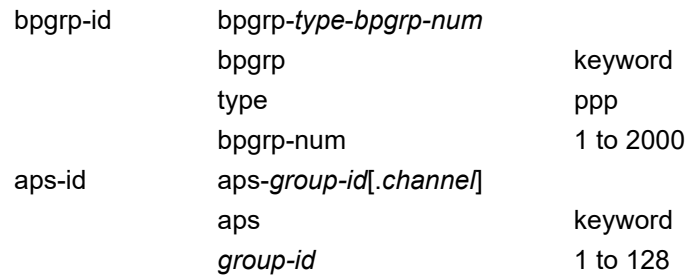

## **3 Standards and Protocol Support**

**Note:** The information presented is subject to change without notice.

Nokia assumes no responsibility for inaccuracies contained herein.

## **Access Node Control Protocol (ANCP)**

- draft-ietf-ancp-protocol-02, *Protocol for Access Node Control Mechanism in Broadband Networks*
- RFC 5851, *Framework and Requirements for an Access Node Control Mechanism in Broadband Multi-Service Networks*

## **Application Assurance (AA)**

3GPP Release 12 (ADC rules over Gx interfaces) RFC 3507, *Internet Content Adaptation Protocol (ICAP)*

## **Asynchronous Transfer Mode (ATM)**

AF-ILMI-0065.000, *Integrated Local Management Interface (ILMI) Version 4.0*

AF-PHY-0086.001, *Inverse Multiplexing for ATM (IMA) Specification Version 1.1*

- AF-TM-0121.000, *Traffic Management Specification Version 4.1*
- AF-TM-0150.00, *Addendum to Traffic Management v4.1 optional minimum desired cell rate indication for UBR*
- GR-1113-CORE, *Asynchronous Transfer Mode (ATM) and ATM Adaptation Layer (AAL) Protocols Generic Requirements, Issue 1*
- GR-1248-CORE, *Generic Requirements for Operations of ATM Network Elements (NEs), Issue 3*
- ITU-T I.432.1, *B-ISDN user-network interface Physical layer specification: General characteristics (02/99)*
- ITU-T I.610, *B-ISDN operation and maintenance principles and functions (11/95)*
- RFC 1626, *Default IP MTU for use over ATM AAL5*
- RFC 2684, *Multiprotocol Encapsulation over ATM Adaptation Layer 5*

## **Bidirectional Forwarding Detection (BFD)**

RFC 5880, *Bidirectional Forwarding Detection (BFD)*

- RFC 5881, *Bidirectional Forwarding Detection (BFD) IPv4 and IPv6 (Single Hop)*
- RFC 5883, *Bidirectional Forwarding Detection (BFD) for Multihop Paths*
- RFC 7130, *Bidirectional Forwarding Detection (BFD) on Link Aggregation Group (LAG) Interfaces*
- RFC 7880, *Seamless Bidirectional Forwarding Detection (S-BFD)*
- RFC 7881, *Seamless Bidirectional Forwarding Detection (S-BFD) for IPv4, IPv6, and MPLS*

## **Border Gateway Protocol (BGP)**

draft-hares-idr-update-attrib-low-bits-fix-01, *Update Attribute Flag Low Bits Clarification* draft-ietf-idr-add-paths-guidelines-08, *Best Practices for Advertisement of Multiple Paths in IBGP* draft-ietf-idr-best-external-03, *Advertisement of the best external route in BGP* draft-ietf-idr-bgp-flowspec-oid-03, *Revised Validation Procedure for BGP Flow Specifications* draft-ietf-idr-bgp-gr-notification-01, *Notification Message support for BGP Graceful Restart* draft-ietf-idr-bgp-ls-app-specific-attr-01, *Application Specific Attributes Advertisement with BGP Link-State* (IS-IS) draft-ietf-idr-bgp-optimal-route-reflection-10, *BGP Optimal Route Reflection (BGP-ORR)* draft-ietf-idr-error-handling-03, *Revised Error Handling for BGP UPDATE Messages* draft-ietf-idr-flowspec-interfaceset-03, *Applying BGP flowspec rules on a specific interface set* draft-ietf-idr-flowspec-path-redirect-05, *Flowspec Indirection-id Redirect* (localised ID) draft-ietf-idr-flowspec-redirect-ip-02, *BGP Flow-Spec Redirect to IP Action* draft-ietf-idr-link-bandwidth-03, *BGP Link Bandwidth Extended Community* draft-ietf-sidr-origin-validation-signaling-04, *BGP Prefix Origin Validation State Extended Community* draft-uttaro-idr-bgp-persistence-03, *Support for Long-lived BGP Graceful Restart* RFC 1772, *Application of the Border Gateway Protocol in the Internet* RFC 1997, *BGP Communities Attribute* RFC 2385, *Protection of BGP Sessions via the TCP MD5 Signature Option* RFC 2439, *BGP Route Flap Damping* RFC 2545, *Use of BGP-4 Multiprotocol Extensions for IPv6 Inter-Domain Routing* RFC 2858, *Multiprotocol Extensions for BGP-4* RFC 2918, *Route Refresh Capability for BGP-4* RFC 3107, *Carrying Label Information in BGP-4* RFC 3392, *Capabilities Advertisement with BGP-4*

- RFC 4271, *A Border Gateway Protocol 4 (BGP-4)*
- RFC 4360, *BGP Extended Communities Attribute*
- RFC 4364, *BGP/MPLS IP Virtual Private Networks (VPNs)*
- RFC 4456, *BGP Route Reflection: An Alternative to Full Mesh Internal BGP (IBGP)*
- RFC 4486, *Subcodes for BGP Cease Notification Message*
- RFC 4659, *BGP-MPLS IP Virtual Private Network (VPN) Extension for IPv6 VPN*
- RFC 4684, *Constrained Route Distribution for Border Gateway Protocol/ MultiProtocol Label Switching (BGP/MPLS) Internet Protocol (IP) Virtual Private Networks (VPNs)*
- RFC 4724, *Graceful Restart Mechanism for BGP* (helper mode)
- RFC 4760, *Multiprotocol Extensions for BGP-4*
- RFC 4798, *Connecting IPv6 Islands over IPv4 MPLS Using IPv6 Provider Edge Routers (6PE)*
- RFC 4893, *BGP Support for Four-octet AS Number Space*
- RFC 5004, *Avoid BGP Best Path Transitions from One External to Another*
- RFC 5065, *Autonomous System Confederations for BGP*
- RFC 5291, *Outbound Route Filtering Capability for BGP-4*
- RFC 5396, *Textual Representation of Autonomous System (AS) Numbers* (asplain)
- RFC 5549, *Advertising IPv4 Network Layer Reachability Information with an IPv6 Next Hop*
- RFC 5575, *Dissemination of Flow Specification Rules*
- RFC 5668, *4-Octet AS Specific BGP Extended Community*
- RFC 6286, *Autonomous-System-Wide Unique BGP Identifier for BGP-4*
- RFC 6810, *The Resource Public Key Infrastructure (RPKI) to Router Protocol*
- RFC 6811, *Prefix Origin Validation*
- RFC 6996, *Autonomous System (AS) Reservation for Private Use*
- RFC 7311, *The Accumulated IGP Metric Attribute for BGP*
- RFC 7607, *Codification of AS 0 Processing*
- RFC 7674, *Clarification of the Flowspec Redirect Extended Community*
- RFC 7752, *North-Bound Distribution of Link-State and Traffic Engineering (TE) Information Using BGP*
- RFC 7854, *BGP Monitoring Protocol (BMP)*
- RFC 7911, *Advertisement of Multiple Paths in BGP*
- RFC 7999, *BLACKHOLE Community*
- RFC 8092, *BGP Large Communities Attribute*
- RFC 8212, *Default External BGP (EBGP) Route Propagation Behavior without Policies*

RFC 8751, *BGP - Link State (BGP-LS) Advertisement of IGP Traffic Engineering Performance Metric Extensions*

## **Circuit Emulation**

- RFC 4553, *Structure-Agnostic Time Division Multiplexing (TDM) over Packet (SAToP)*
- RFC 5086, *Structure-Aware Time Division Multiplexed (TDM) Circuit Emulation Service over Packet Switched Network (CESoPSN)*
- RFC 5287, *Control Protocol Extensions for the Setup of Time-Division Multiplexing (TDM) Pseudowires in MPLS Networks*

#### **Ethernet**

IEEE 802.1AB, *Station and Media Access Control Connectivity Discovery*

- IEEE 802.1ad, *Provider Bridges*
- IEEE 802.1ag, *Connectivity Fault Management*
- IEEE 802.1ah, *Provider Backbone Bridges*
- IEEE 802.1ak, *Multiple Registration Protocol*
- IEEE 802.1aq, *Shortest Path Bridging*
- IEEE 802.1ax, *Link Aggregation*
- IEEE 802.1D, *MAC Bridges*
- IEEE 802.1p, *Traffic Class Expediting*
- IEEE 802.1Q, *Virtual LANs*
- IEEE 802.1s, *Multiple Spanning Trees*
- IEEE 802.1w, *Rapid Reconfiguration of Spanning Tree*
- IEEE 802.1X, *Port Based Network Access Control*
- IEEE 802.3ab, *1000BASE-T*
- IEEE 802.3ac, *VLAN Tag*
- IEEE 802.3ad, *Link Aggregation*
- IEEE 802.3ae, *10 Gb/s Ethernet*
- IEEE 802.3ah, *Ethernet in the First Mile*
- IEEE 802.3ba, *40 Gb/s and 100 Gb/s Ethernet*
- IEEE 802.3i, *Ethernet*
- IEEE 802.3u, *Fast Ethernet*
- IEEE 802.3x, *Ethernet Flow Control*
- IEEE 802.3z, *Gigabit Ethernet*
- ITU-T G.8031/Y.1342, *Ethernet Linear Protection Switching*
- ITU-T G.8032/Y.1344, *Ethernet Ring Protection Switching*

ITU-T Y.1731, *OAM functions and mechanisms for Ethernet based networks*

## **Ethernet VPN (EVPN)**

- draft-ietf-bess-evpn-ac-df-01, *AC-Influenced Designated Forwarder Election for EVPN*
- draft-ietf-bess-evpn-irb-mcast-04, *EVPN Optimized Inter-Subnet Multicast (OISM) Forwarding* (ingress replication)

draft-ietf-bess-evpn-pref-df-04, *Preference-based EVPN DF Election*

- draft-ietf-bess-evpn-prefix-advertisement-11, *IP Prefix Advertisement in EVPN*
- draft-ietf-bess-evpn-proxy-arp-nd-08, *Operational Aspects of Proxy-ARP/ND in EVPN Networks*
- draft-ietf-bess-pbb-evpn-isid-cmacflush-00, *PBB-EVPN ISID-based CMAC-Flush* RFC 7432, *BGP MPLS-Based Ethernet VPN*
- RFC 7623, *Provider Backbone Bridging Combined with Ethernet VPN (PBB-EVPN)*
- RFC 8214, *Virtual Private Wire Service Support in Ethernet VPN*
- RFC 8317, *Ethernet-Tree (E-Tree) Support in Ethernet VPN (EVPN) an Provider Backbone Bridging EVPN (PBB-EVPN)*
- RFC 8365, *A Network Virtualization Overlay Solution Using Ethernet VPN (EVPN)*
- RFC 8560, *Seamless Integration of Ethernet VPN (EVPN) with Virtual Private LAN Service (VPLS) and Their Provider Backbone Bridge (PBB) Equivalents*

## **Frame Relay**

- ANSI T1.617 Annex D, *DSS1 Signalling Specification For Frame Relay Bearer Service*
- FRF.1.2, *PVC User-to-Network Interface (UNI) Implementation Agreement*
- FRF.12, *Frame Relay Fragmentation Implementation Agreement*
- FRF.16.1, *Multilink Frame Relay UNI/NNI Implementation Agreement*
- FRF.5, *Frame Relay/ATM PVC Network Interworking Implementation*
- FRF2.2, *PVC Network-to-Network Interface (NNI) Implementation Agreement*
- ITU-T Q.933 Annex A, *Additional procedures for Permanent Virtual Connection (PVC) status management*

#### **Generalized Multiprotocol Label Switching (GMPLS)**

- draft-ietf-ccamp-rsvp-te-srlg-collect-04, *RSVP-TE Extensions for Collecting SRLG Information*
- RFC 3471, *Generalized Multi-Protocol Label Switching (GMPLS) Signaling Functional Description*
- RFC 3473, *Generalized Multi-Protocol Label Switching (GMPLS) Signaling Resource ReserVation Protocol-Traffic Engineering (RSVP-TE) Extensions*
- RFC 4204, *Link Management Protocol (LMP)*
- RFC 4208, *Generalized Multiprotocol Label Switching (GMPLS) User-Network Interface (UNI): Resource ReserVation Protocol-Traffic Engineering (RSVP-TE) Support for the Overlay Model*
- RFC 4872, *RSVP-TE Extensions in Support of End-to-End Generalized Multi-Protocol Label Switching (GMPLS) Recovery*
- RFC 5063, *Extensions to GMPLS Resource Reservation Protocol (RSVP) Graceful Restart* (helper mode)

## **gRPC Remote Procedure Calls (gRPC)**

- cert.proto version 0.1.0, *gRPC Network Operations Interface (gNOI) Certificate Management Service*
- gnmi.proto version 0.7.0, *gRPC Network Management Interface (gNMI) Service Specification*

PROTOCOL-HTTP2, *gRPC over HTTP2*

#### **Intermediate System to Intermediate System (IS-IS)**

draft-ietf-isis-te-app-07, *IS-IS TE Attributes per application*

draft-ietf-isis-mi-02, *IS-IS Multi-Instance*

draft-kaplan-isis-ext-eth-02, *Extended Ethernet Frame Size Support*

- ISO/IEC 10589:2002, Second Edition, Nov. 2002, *Intermediate system to Intermediate system intra-domain routeing information exchange protocol for use in conjunction with the protocol for providing the connectionless-mode Network Service (ISO 8473)*
- RFC 1195, *Use of OSI IS-IS for Routing in TCP/IP and Dual Environments*
- RFC 2973, *IS-IS Mesh Groups*
- RFC 3359, *Reserved Type, Length and Value (TLV) Codepoints in Intermediate System to Intermediate System*
- RFC 3719, *Recommendations for Interoperable Networks using Intermediate System to Intermediate System (IS-IS)*
- RFC 3787, *Recommendations for Interoperable IP Networks using Intermediate System to Intermediate System (IS-IS)*
- RFC 4971, *Intermediate System to Intermediate System (IS-IS) Extensions for Advertising Router Information*
- RFC 5120, *M-ISIS: Multi Topology (MT) Routing in IS-IS*
- RFC 5130, *A Policy Control Mechanism in IS-IS Using Administrative Tags*
- RFC 5301, *Dynamic Hostname Exchange Mechanism for IS-IS*
- RFC 5302, *Domain-wide Prefix Distribution with Two-Level IS-IS*
- RFC 5303, *Three-Way Handshake for IS-IS Point-to-Point Adjacencies*
- RFC 5304, *IS-IS Cryptographic Authentication*
- RFC 5305, *IS-IS Extensions for Traffic Engineering TE*
- RFC 5306, *Restart Signaling for IS-IS* (helper mode)
- RFC 5307, *IS-IS Extensions in Support of Generalized Multi-Protocol Label Switching (GMPLS)*
- RFC 5308, *Routing IPv6 with IS-IS*
- RFC 5309, *Point-to-Point Operation over LAN in Link State Routing Protocols*
- RFC 5310, *IS-IS Generic Cryptographic Authentication*
- RFC 6119, *IPv6 Traffic Engineering in IS-IS*
- RFC 6213, *IS-IS BFD-Enabled TLV*
- RFC 6232, *Purge Originator Identification TLV for IS-IS*
- RFC 6233, *IS-IS Registry Extension for Purges*
- RFC 6329, *IS-IS Extensions Supporting IEEE 802.1aq Shortest Path Bridging*
- RFC 7775, *IS-IS Route Preference for Extended IP and IPv6 Reachability*
- RFC 7794, *IS-IS Prefix Attributes for Extended IPv4 and IPv6 Reachability*
- RFC 7987, *IS-IS Minimum Remaining Lifetime*
- RFC 8202, *IS-IS Multi-Instance* (single topology)

#### **Internet Protocol (IP) — Fast Reroute**

- draft-ietf-rtgwg-lfa-manageability-08, *Operational management of Loop Free Alternates*
- RFC 5286, *Basic Specification for IP Fast Reroute: Loop-Free Alternates*
- RFC 7431, *Multicast-Only Fast Reroute*
- RFC 7490, *Remote Loop-Free Alternate (LFA) Fast Reroute (FRR)*

#### **Internet Protocol (IP) — General**

draft-grant-tacacs-02, *The TACACS+ Protocol* RFC 768, *User Datagram Protocol* RFC 793, *Transmission Control Protocol* RFC 854, *Telnet Protocol Specifications* RFC 1350, *The TFTP Protocol (revision 2)* RFC 2347, *TFTP Option Extension* RFC 2348, *TFTP Blocksize Option* RFC 2349, *TFTP Timeout Interval and Transfer Size Options* RFC 2428, *FTP Extensions for IPv6 and NATs*

RFC 2784, *Generic Routing Encapsulation (GRE)*

RFC 2818, *HTTP Over TLS*

RFC 2890, *Key and Sequence Number Extensions to GRE*

RFC 4250, *The Secure Shell (SSH) Protocol Assigned Numbers*

RFC 4251, *The Secure Shell (SSH) Protocol Architecture*

RFC 4252, *The Secure Shell (SSH) Authentication Protocol* (publickey, password)

RFC 4253, *The Secure Shell (SSH) Transport Layer Protocol*

RFC 4254, *The Secure Shell (SSH) Connection Protocol*

RFC 4632, *Classless Inter-domain Routing (CIDR): The Internet Address Assignment and Aggregation Plan*

RFC 5082, *The Generalized TTL Security Mechanism (GTSM)*

RFC 5656, *Elliptic Curve Algorithm Integration in the Secure Shell Transport Layer* (ECDSA)

RFC 5925, *The TCP Authentication Option*

RFC 5926, *Cryptographic Algorithms for the TCP Authentication Option (TCP-AO)*

RFC 6398, *IP Router Alert Considerations and Usage* (MLD)

RFC 6528, *Defending against Sequence Number Attacks*

RFC 7230, *Hypertext Transfer Protocol (HTTP/1.1): Message Syntax and Routing*

- RFC 7231, *Hypertext Transfer Protocol (HTTP/1.1): Semantics and Content*
- RFC 7232, *Hypertext Transfer Protocol (HTTP/1.1): Conditional Requests*

#### **Internet Protocol (IP) — Multicast**

cisco-ipmulticast/pim-autorp-spec01, *Auto-RP: Automatic discovery of Group-to-RP mappings for IP multicast* (version 1)

draft-dolganow-bess-mvpn-expl-track-01, *Explicit Tracking with Wild Card Routes in Multicast VPN*

draft-ietf-bier-mvpn-11, *Multicast VPN Using BIER*

draft-ietf-idmr-traceroute-ipm-07, *A "traceroute" facility for IP Multicast*

draft-ietf-l2vpn-vpls-pim-snooping-07, *Protocol Independent Multicast (PIM) over Virtual Private LAN Service (VPLS)*

RFC 1112, *Host Extensions for IP Multicasting*

RFC 2236, *Internet Group Management Protocol, Version 2*

RFC 2365, *Administratively Scoped IP Multicast*

RFC 2375, *IPv6 Multicast Address Assignments*

RFC 2710, *Multicast Listener Discovery (MLD) for IPv6*

RFC 3306, *Unicast-Prefix-based IPv6 Multicast Addresses*

- RFC 3376, *Internet Group Management Protocol, Version 3*
- RFC 3446, *Anycast Rendevous Point (RP) mechanism using Protocol Independent Multicast (PIM) and Multicast Source Discovery Protocol (MSDP)*
- RFC 3590, *Source Address Selection for the Multicast Listener Discovery (MLD) Protocol*
- RFC 3618, *Multicast Source Discovery Protocol (MSDP)*
- RFC 3810, *Multicast Listener Discovery Version 2 (MLDv2) for IPv6*
- RFC 3956, *Embedding the Rendezvous Point (RP) Address in an IPv6 Multicast Address*
- RFC 3973, *Protocol Independent Multicast Dense Mode (PIM-DM): Protocol Specification (Revised)* (auto-RP groups)
- RFC 4541, *Considerations for Internet Group Management Protocol (IGMP) and Multicast Listener Discovery (MLD) Snooping Switches*
- RFC 4604, *Using Internet Group Management Protocol Version 3 (IGMPv3) and Multicast Listener Discovery Protocol Version 2 (MLDv2) for Source-Specific Multicast*
- RFC 4607, *Source-Specific Multicast for IP*
- RFC 4608, *Source-Specific Protocol Independent Multicast in 232/8*
- RFC 4610, *Anycast-RP Using Protocol Independent Multicast (PIM)*
- RFC 4611, *Multicast Source Discovery Protocol (MSDP) Deployment Scenarios*
- RFC 5059, *Bootstrap Router (BSR) Mechanism for Protocol Independent Multicast (PIM)*
- RFC 5186, *Internet Group Management Protocol Version 3 (IGMPv3) / Multicast Listener Discovery Version 2 (MLDv2) and Multicast Routing Protocol Interaction*
- RFC 5384, *The Protocol Independent Multicast (PIM) Join Attribute Format*
- RFC 5496, *The Reverse Path Forwarding (RPF) Vector TLV*
- RFC 6037, *Cisco Systems' Solution for Multicast in MPLS/BGP IP VPNs*
- RFC 6512, *Using Multipoint LDP When the Backbone Has No Route to the Root*
- RFC 6513, *Multicast in MPLS/BGP IP VPNs*
- RFC 6514, *BGP Encodings and Procedures for Multicast in MPLS/IP VPNs*
- RFC 6515, *IPv4 and IPv6 Infrastructure Addresses in BGP Updates for Multicast VPNs*
- RFC 6516, *IPv6 Multicast VPN (MVPN) Support Using PIM Control Plane and Selective Provider Multicast Service Interface (S-PMSI) Join Messages*
- RFC 6625, *Wildcards in Multicast VPN Auto-Discover Routes*
- RFC 6826, *Multipoint LDP In-Band Signaling for Point-to-Multipoint and Multipointto-Multipoint Label Switched Path*
- RFC 7246, *Multipoint Label Distribution Protocol In-Band Signaling in a Virtual Routing and Forwarding (VRF) Table Context*
- RFC 7385, *IANA Registry for P-Multicast Service Interface (PMSI) Tunnel Type Code Points*
- RFC 7716, *Global Table Multicast with BGP Multicast VPN (BGP-MVPN) Procedures*
- RFC 7761, *Protocol Independent Multicast Sparse Mode (PIM-SM): Protocol Specification (Revised)*
- RFC 8279, *Multicast Using Bit Index Explicit Replication (BIER)*
- RFC 8296, *Encapsulation for Bit Index Explicit Replication (BIER) in MPLS and Non-MPLS Networks* (MPLS encapsulation)

RFC 8401, *Bit Index Explicit Replication (BIER) Support via IS-IS*

RFC 8487, *Mtrace Version 2: Traceroute Facility for IP Multicast*

#### **Internet Protocol (IP) — Version 4**

- RFC 791, *Internet Protocol*
- RFC 792, *Internet Control Message Protocol*
- RFC 826, *An Ethernet Address Resolution Protocol*
- RFC 951, *Bootstrap Protocol (BOOTP)*
- RFC 1034, *Domain Names Concepts and Facilities*
- RFC 1035, *Domain Names Implementation and Specification*
- RFC 1191, *Path MTU Discovery* (router specification)
- RFC 1519, *Classless Inter-Domain Routing (CIDR): an Address Assignment and Aggregation Strategy*
- RFC 1534, *Interoperation between DHCP and BOOTP*
- RFC 1542, *Clarifications and Extensions for the Bootstrap Protocol*
- RFC 1812, *Requirements for IPv4 Routers*
- RFC 1918, *Address Allocation for Private Internets*
- RFC 2003, *IP Encapsulation within IP*
- RFC 2131, *Dynamic Host Configuration Protocol*
- RFC 2132, *DHCP Options and BOOTP Vendor Extensions*
- RFC 2401, *Security Architecture for Internet Protocol*
- RFC 3021, *Using 31-Bit Prefixes on IPv4 Point-to-Point Links*
- RFC 3046, *DHCP Relay Agent Information Option (Option 82)*
- RFC 3768, *Virtual Router Redundancy Protocol (VRRP)*
- RFC 4884, *Extended ICMP to Support Multi-Part Messages* (ICMPv4 and ICMPv6 Time Exceeded)

## **Internet Protocol (IP) — Version 6**

- RFC 2464, *Transmission of IPv6 Packets over Ethernet Networks*
- RFC 2529, *Transmission of IPv6 over IPv4 Domains without Explicit Tunnels*
- RFC 3122, *Extensions to IPv6 Neighbor Discovery for Inverse Discovery Specification*
- RFC 3315, *Dynamic Host Configuration Protocol for IPv6 (DHCPv6)*
- RFC 3587, *IPv6 Global Unicast Address Format*
- RFC 3596, *DNS Extensions to Support IP version 6*
- RFC 3633, *IPv6 Prefix Options for Dynamic Host Configuration Protocol (DHCP) version 6*
- RFC 3646, *DNS Configuration options for Dynamic Host Configuration Protocol for IPv6 (DHCPv6)*
- RFC 3736, *Stateless Dynamic Host Configuration Protocol (DHCP) Service for IPv6*
- RFC 3971, *SEcure Neighbor Discovery (SEND)*
- RFC 3972, *Cryptographically Generated Addresses (CGA)*
- RFC 4007, *IPv6 Scoped Address Architecture*
- RFC 4193, *Unique Local IPv6 Unicast Addresses*
- RFC 4291, *Internet Protocol Version 6 (IPv6) Addressing Architecture*
- RFC 4443, *Internet Control Message Protocol (ICMPv6) for the Internet Protocol Version 6 (IPv6) Specification*
- RFC 4861, *Neighbor Discovery for IP version 6 (IPv6)*
- RFC 4862, *IPv6 Stateless Address Autoconfiguration* (router functions)
- RFC 4890, *Recommendations for Filtering ICMPv6 Messages in Firewalls*
- RFC 4941, *Privacy Extensions for Stateless Address Autoconfiguration in IPv6*
- RFC 5007, *DHCPv6 Leasequery*
- RFC 5095, *Deprecation of Type 0 Routing Headers in IPv6*
- RFC 5722, *Handling of Overlapping IPv6 Fragments*
- RFC 5798, *Virtual Router Redundancy Protocol (VRRP) Version 3 for IPv4 and IPv6* (IPv6)
- RFC 5952, *A Recommendation for IPv6 Address Text Representation*
- RFC 6092, *Recommended Simple Security Capabilities in Customer Premises Equipment (CPE) for Providing Residential IPv6 Internet Service* (Internet Control and Management, Upper-Layer Transport Protocols, UDP Filters, IPsec and Internet Key Exchange (IKE), TCP Filters)
- RFC 6106, *IPv6 Router Advertisement Options for DNS Configuration*
- RFC 6164, *Using 127-Bit IPv6 Prefixes on Inter-Router Links*
- RFC 8021, *Generation of IPv6 Atomic Fragments Considered Harmful*
- RFC 8200, *Internet Protocol, Version 6 (IPv6) Specification*

RFC 8201, *Path MTU Discovery for IP version 6*

#### **Internet Protocol Security (IPsec)**

draft-ietf-ipsec-isakmp-mode-cfg-05, *The ISAKMP Configuration Method*

- draft-ietf-ipsec-isakmp-xauth-06, *Extended Authentication within ISAKMP/Oakley (XAUTH)*
- RFC 2401, *Security Architecture for the Internet Protocol*
- RFC 2403, *The Use of HMAC-MD5-96 within ESP and AH*
- RFC 2404, *The Use of HMAC-SHA-1-96 within ESP and AH*
- RFC 2405, *The ESP DES-CBC Cipher Algorithm With Explicit IV*
- RFC 2406, *IP Encapsulating Security Payload (ESP)*
- RFC 2407, *IPsec Domain of Interpretation for ISAKMP (IPsec DoI)*
- RFC 2408, *Internet Security Association and Key Management Protocol (ISAKMP)*
- RFC 2409, *The Internet Key Exchange (IKE)*
- RFC 2410, *The NULL Encryption Algorithm and Its Use With IPsec*
- RFC 3526, *More Modular Exponential (MODP) Diffie-Hellman group for Internet Key Exchange (IKE)*
- RFC 3566, *The AES-XCBC-MAC-96 Algorithm and Its Use With IPsec*
- RFC 3602, *The AES-CBC Cipher Algorithm and Its Use with IPsec*
- RFC 3706, *A Traffic-Based Method of Detecting Dead Internet Key Exchange (IKE) Peers*
- RFC 3947, *Negotiation of NAT-Traversal in the IKE*
- RFC 3948, *UDP Encapsulation of IPsec ESP Packets*
- RFC 4106, *The Use of Galois/Counter Mode (GCM) in IPsec ESP*
- RFC 4210, *Internet X.509 Public Key Infrastructure Certificate Management Protocol (CMP)*
- RFC 4211, *Internet X.509 Public Key Infrastructure Certificate Request Message Format (CRMF)*
- RFC 4301, *Security Architecture for the Internet Protocol*
- RFC 4303, *IP Encapsulating Security Payload*
- RFC 4307, *Cryptographic Algorithms for Use in the Internet Key Exchange Version 2 (IKEv2)*
- RFC 4308, *Cryptographic Suites for IPsec*
- RFC 4434, *The AES-XCBC-PRF-128 Algorithm for the Internet Key Exchange Protocol (IKE)*
- RFC 4543, *The Use of Galois Message Authentication Code (GMAC) in IPsec ESP and AH*
- RFC 4868, *Using HMAC-SHA-256, HMAC-SHA-384, and HMAC-SHA-512 with IPSec*
- RFC 4945, *The Internet IP Security PKI Profile of IKEv1/ISAKMP, IKEv2 and PKIX*
- RFC 5019, *The Lightweight Online Certificate Status Protocol (OCSP) Profile for High-Volume Environments*
- RFC 5280, *Internet X.509 Public Key Infrastructure Certificate and Certificate Revocation List (CRL) Profile*
- RFC 5282, *Using Authenticated Encryption Algorithms with the Encrypted Payload of the IKEv2 Protocol*
- RFC 5903, *ECP Groups for IKE and IKEv2*
- RFC 5998, *An Extension for EAP-Only Authentication in IKEv2*
- RFC 6379, *Suite B Cryptographic Suites for IPsec*
- RFC 6380, *Suite B Profile for Internet Protocol Security (IPsec)*
- RFC 6712, *Internet X.509 Public Key Infrastructure -- HTTP Transfer for the Certificate Management Protocol (CMP)*
- RFC 6960, *X.509 Internet Public Key Infrastructure Online Certificate Status Protocol - OCSP*
- RFC 7296, *Internet Key Exchange Protocol Version 2 (IKEv2)*
- RFC 7321, *Cryptographic Algorithm Implementation Requirements and Usage Guidance for Encapsulating Security Payload (ESP) and Authentication Header (AH)*
- RFC 7383, *Internet Key Exchange Protocol Version 2 (IKEv2) Message Fragmentation*
- RFC 7427, *Signature Authentication in the Internet Key Exchange Version 2 (IKEv2)*
- RFC 7468, *Textual Encodings of PKIX, PKCS, and CMS Structures*

#### **Label Distribution Protocol (LDP)**

draft-pdutta-mpls-ldp-adj-capability-00, *LDP Adjacency Capabilities* draft-pdutta-mpls-ldp-v2-00, *LDP Version 2*

- draft-pdutta-mpls-mldp-up-redundancy-00, *Upstream LSR Redundancy for Multipoint LDP Tunnels*
- draft-pdutta-mpls-multi-ldp-instance-00, *Multiple LDP Instances*
- draft-pdutta-mpls-tldp-hello-reduce-04, *Targeted LDP Hello Reduction*
- RFC 3037, *LDP Applicability*
- RFC 3478, *Graceful Restart Mechanism for Label Distribution Protocol* (helper mode)
- RFC 5036, *LDP Specification*
- RFC 5283, *LDP Extension for Inter-Area Label Switched Paths (LSPs)*
- RFC 5443, *LDP IGP Synchronization*
- RFC 5561, *LDP Capabilities*
- RFC 5919, *Signaling LDP Label Advertisement Completion*
- RFC 6388, *Label Distribution Protocol Extensions for Point-to-Multipoint and Multipoint-to-Multipoint Label Switched Paths*
- RFC 6512, *Using Multipoint LDP When the Backbone Has No Route to the Root*
- RFC 6826, *Multipoint LDP in-band signaling for Point-to-Multipoint and Multipoint-to-Multipoint Label Switched Paths*
- RFC 7032, *LDP Downstream-on-Demand in Seamless MPLS*
- RFC 7473, *Controlling State Advertisements of Non-negotiated LDP Applications*
- RFC 7552, *Updates to LDP for IPv6*

#### **Layer Two Tunneling Protocol (L2TP) Network Server (LNS)**

- draft-mammoliti-l2tp-accessline-avp-04, *Layer 2 Tunneling Protocol (L2TP) Access Line Information Attribute Value Pair (AVP) Extensions*
- RFC 2661, *Layer Two Tunneling Protocol "L2TP"*
- RFC 2809, *Implementation of L2TP Compulsory Tunneling via RADIUS*
- RFC 3438, *Layer Two Tunneling Protocol (L2TP) Internet Assigned Numbers: Internet Assigned Numbers Authority (IANA) Considerations Update*
- RFC 3931, *Layer Two Tunneling Protocol Version 3 (L2TPv3)*
- RFC 4719, *Transport of Ethernet Frames over Layer 2 Tunneling Protocol Version 3 (L2TPv3)*
- RFC 4951, *Fail Over Extensions for Layer 2 Tunneling Protocol (L2TP) "failover"*

#### **Management**

- draft-ieft-snmpv3-update-mib-05, *Management Information Base (MIB) for the Simple Network Management Protocol (SNMP)*
- draft-ietf-isis-wg-mib-06, *Management Information Base for Intermediate System to Intermediate System (IS-IS)*
- draft-ietf-mboned-msdp-mib-01, *Multicast Source Discovery protocol MIB*
- draft-ietf-mpls-ldp-mib-07, *Definitions of Managed Objects for the Multiprotocol Label Switching, Label Distribution Protocol (LDP)*
- draft-ietf-mpls-lsr-mib-06, *Multiprotocol Label Switching (MPLS) Label Switching Router (LSR) Management Information Base Using SMIv2*
- draft-ietf-mpls-te-mib-04, *Multiprotocol Label Switching (MPLS) Traffic Engineering Management Information Base*
- draft-ietf-ospf-mib-update-08, *OSPF Version 2 Management Information Base* draft-ietf-vrrp-unified-mib-06, *Definitions of Managed Objects for the VRRP over*

*IPv4 and IPv6* (IPv6)

ianaaddressfamilynumbers-mib, *IANA-ADDRESS-FAMILY-NUMBERS-MIB* ianagmplstc-mib, *IANA-GMPLS-TC-MIB* ianaiftype-mib, *IANAifType-MIB* ianaiprouteprotocol-mib, *IANA-RTPROTO-MIB* IEEE8021-CFM-MIB, *IEEE P802.1ag(TM) CFM MIB* IEEE8021-PAE-MIB, *IEEE 802.1X MIB* IEEE8023-LAG-MIB, *IEEE 802.3ad MIB* LLDP-MIB, *IEEE P802.1AB(TM) LLDP MIB* openconfig-acl.yang version 1.0.0, *ACL Module* openconfig-bgp.yang version 3.0.1, *BGP Module* openconfig-bgp-common.yang version 3.0.1, *BGP Common Module* openconfig-bgp-common-multiprotocol.yang version 3.0.1, *BGP Common Multiprotocol Module* openconfig-bgp-common-structure.yang version 3.0.1, *BGP Common Structure Module* openconfig-bgp-global.yang version 3.0.1, *BGP Global Module* openconfig-bgp-neighbor.yang version 3.0.1, *BGP Neighbor Module* openconfig-bgp-peer-group.yang version 3.0.1, *BGP Peer Group Module* openconfig-bgp-policy.yang version 4.0.1, *BGP Policy Module* openconfig-if-aggregate.yang version 2.0.0, *Interfaces Aggregated Model* openconfig-if-ethernet.yang version 2.0.0, *Interfaces Ethernet Model* openconfig-if-ip.yang version 2.0.0, *Interfaces IP Module* openconfig-if-ip-ext.yang version 2.0.0, *Interfaces IP Extensions Module* openconfig-interfaces.yang version 2.0.0, *Interfaces Module* openconfig-isis.yang version 0.3.0, *IS-IS Module* openconfig-isis-lsp.yang version 0.3.0, *IS-IS LSP Module* openconfig-isis-routing.yang version 0.3.0, *IS-IS Routing Module* openconfig-lacp.yang version 1.1.0, *LACP Module* openconfig-lldp.yang version 0.1.0, *LLDP Module* openconfig-local-routing.yang version 1.0.1, *Local Routing Module* openconfig-network-instance.yang version 0.8.0, *Network Instance Module* openconfig-packet-match.yang version 1.0.0, *Packet Match Module* openconfig-relay-agent.yang version 0.1.0, *Relay Agent Module* openconfig-routing-policy.yang version 3.0.0, *Routing Policy Module* openconfig-telemetry.yang version 0.4.1, *Telemetry Module* openconfig-vlan.yang version 2.0.0, *VLAN Module* RFC 1157, *A Simple Network Management Protocol (SNMP)*

- RFC 1212, *Concise MIB Definitions*
- RFC 1213, *Management Information Base for Network Management of TCP/IPbased Internets: MIB-II*
- RFC 1215, *A Convention for Defining Traps for use with the SNMP*
- RFC 1724, *RIP Version 2 MIB Extension*
- RFC 1901, *Introduction to Community-based SNMPv2*
- RFC 2021, *Remote Network Monitoring Management Information Base Version 2 using SMIv2*
- RFC 2115, *Management Information Base for Frame Relay DTEs Using SMIv2*
- RFC 2206, *RSVP Management Information Base using SMIv2*
- RFC 2213, *Integrated Services Management Information Base using SMIv2*
- RFC 2494, *Definitions of Managed Objects for the DS0 and DS0 Bundle Interface Type*
- RFC 2514, *Definitions of Textual Conventions and OBJECT-IDENTITIES for ATM Management*
- RFC 2515, *Definitions of Managed Objects for ATM Management*
- RFC 2578, *Structure of Management Information Version 2 (SMIv2)*
- RFC 2579, *Textual Conventions for SMIv2*
- RFC 2580, *Conformance Statements for SMIv2*
- RFC 2787, *Definitions of Managed Objects for the Virtual Router Redundancy Protocol*
- RFC 2819, *Remote Network Monitoring Management Information Base*
- RFC 2856, *Textual Conventions for Additional High Capacity Data Types*
- RFC 2863, *The Interfaces Group MIB*
- RFC 2864, *The Inverted Stack Table Extension to the Interfaces Group MIB*
- RFC 2933, *Internet Group Management Protocol MIB*
- RFC 3014, *Notification Log MIB*
- RFC 3164, *The BSD syslog Protocol*
- RFC 3165, *Definitions of Managed Objects for the Delegation of Management Scripts*
- RFC 3231, *Definitions of Managed Objects for Scheduling Management Operations*
- RFC 3273, *Remote Network Monitoring Management Information Base for High Capacity Networks*
- RFC 3339, *Date and Time on the Internet: Timestamps*
- RFC 3410, *Introduction and Applicability Statements for Internet Standard Management Framework*
- RFC 3411, *An Architecture for Describing Simple Network Management Protocol (SNMP) Management Frameworks*
- RFC 3412, *Message Processing and Dispatching for the Simple Network Management Protocol (SNMP)*
- RFC 3413, *Simple Network Management Protocol (SNMP) Applications*
- RFC 3414, *User-based Security Model (USM) for version 3 of the Simple Network Management Protocol (SNMPv3)*
- RFC 3415, *View-based Access Control Model (VACM) for the Simple Network Management Protocol (SNMP)*
- RFC 3416, *Version 2 of the Protocol Operations for the Simple Network Management Protocol (SNMP)*
- RFC 3417, *Transport Mappings for the Simple Network Management Protocol (SNMP)* (SNMP over UDP over IPv4)
- RFC 3419, *Textual Conventions for Transport Addresses*
- RFC 3498, *Definitions of Managed Objects for Synchronous Optical Network (SONET) Linear Automatic Protection Switching (APS) Architectures*
- RFC 3584, *Coexistence between Version 1, Version 2, and Version 3 of the Internetstandard Network Management Framework*
- RFC 3592, *Definitions of Managed Objects for the Synchronous Optical Network/ Synchronous Digital Hierarchy (SONET/SDH) Interface Type*
- RFC 3593, *Textual Conventions for MIB Modules Using Performance History Based on 15 Minute Intervals*
- RFC 3635, *Definitions of Managed Objects for the Ethernet-like Interface Types*
- RFC 3637, *Definitions of Managed Objects for the Ethernet WAN Interface Sublayer*
- RFC 3826, *The Advanced Encryption Standard (AES) Cipher Algorithm in the SNMP User-based Security Model*
- RFC 3877, *Alarm Management Information Base (MIB)*
- RFC 3895, *Definitions of Managed Objects for the DS1, E1, DS2, and E2 Interface Types*
- RFC 3896, *Definitions of Managed Objects for the DS3/E3 Interface Type*
- RFC 4001, *Textual Conventions for Internet Network Addresses*
- RFC 4022, *Management Information Base for the Transmission Control Protocol (TCP)*
- RFC 4113, *Management Information Base for the User Datagram Protocol (UDP)*
- RFC 4220, *Traffic Engineering Link Management Information Base*
- RFC 4273, *Definitions of Managed Objects for BGP-4*
- RFC 4292, *IP Forwarding Table MIB*
- RFC 4293, *Management Information Base for the Internet Protocol (IP)*
- RFC 4511, *Lightweight Directory Access Protocol (LDAP): The Protocol*
- RFC 4513, *Lightweight Directory Access Protocol (LDAP): Authentication Methods and Security Mechanisms* (TLS)
- RFC 4631, *Link Management Protocol (LMP) Management Information Base (MIB)*
- RFC 4878, *Definitions and Managed Objects for Operations, Administration, and Maintenance (OAM) Functions on Ethernet-Like Interfaces*
- RFC 5246, *The Transport Layer Security (TLS) Protocol Version 1.2* (TLS client, RSA public key)
- RFC 6991, *Common YANG Data Types*
- RFC 7011, *Specification of the IP Flow Information Export (IPFIX) Protocol for the Exchange of Flow Information*
- RFC 7012, *Information Model for IP Flow Information Export*
- RFC 7420, *Path Computation Element Communication Protocol (PCEP) Management Information Base (MIB) Module*
- RFC 7950, *The YANG 1.1 Data Modeling Language*
- RFC 7951, *JSON Encoding of Data Modeled with YANG*
- SFLOW-MIB, *sFlow MIB Version 1.3 (Draft 5)*

#### **Multiprotocol Label Switching (MPLS)**

- draft-ietf-teas-sr-rsvp-coexistence-rec-02, *Recommendations for RSVP-TE and Segment Routing LSP co-existence*
- RFC 3031, *Multiprotocol Label Switching Architecture*
- RFC 3032, *MPLS Label Stack Encoding*
- RFC 3443, *Time To Live (TTL) Processing in Multi-Protocol Label Switching (MPLS) Networks*
- RFC 4023, *Encapsulating MPLS in IP or Generic Routing Encapsulation (GRE)*
- RFC 4182, *Removing a Restriction on the use of MPLS Explicit NULL*
- RFC 5332, *MPLS Multicast Encapsulations*
- RFC 5884, *Bidirectional Forwarding Detection (BFD) for MPLS Label Switched Paths (LSPs)*
- RFC 6374, *Packet Loss and Delay Measurement for MPLS Networks* (Delay Measurement, Channel Type 0x000C)
- RFC 6424, *Mechanism for Performing Label Switched Path Ping (LSP Ping) over MPLS Tunnels*
- RFC 6425, *Detecting Data Plane Failures in Point-to-Multipoint Multiprotocol Label Switching (MPLS) - Extensions to LSP Ping*
- RFC 6790, *The Use of Entropy Labels in MPLS Forwarding*
- RFC 7510, *Encapsulating MPLS in UDP*
- RFC 7746, *Label Switched Path (LSP) Self-Ping*
- RFC 7876, *UDP Return Path for Packet Loss and Delay Measurement for MPLS Networks* (Delay Measurement)
- RFC 8029, *Detecting Multiprotocol Label Switched (MPLS) Data-Plane Failures*

#### **Multiprotocol Label Switching — Transport Profile (MPLS-TP)**

RFC 5586, *MPLS Generic Associated Channel*

RFC 5921, *A Framework for MPLS in Transport Networks*

RFC 5960, *MPLS Transport Profile Data Plane Architecture*

RFC 6370, *MPLS Transport Profile (MPLS-TP) Identifiers*

- RFC 6378, *MPLS Transport Profile (MPLS-TP) Linear Protection*
- RFC 6426, *MPLS On-Demand Connectivity and Route Tracing*
- RFC 6427, *MPLS Fault Management Operations, Administration, and Maintenance (OAM)*
- RFC 6428, *Proactive Connectivity Verification, Continuity Check and Remote Defect indication for MPLS Transport Profile*

RFC 6478, *Pseudowire Status for Static Pseudowires*

RFC 7213, *MPLS Transport Profile (MPLS-TP) Next-Hop Ethernet Addressing*

#### **Network Address Translation (NAT)**

draft-ietf-behave-address-format-10, *IPv6 Addressing of IPv4/IPv6 Translators*

draft-ietf-behave-v6v4-xlate-23, *IP/ICMP Translation Algorithm*

draft-miles-behave-l2nat-00, *Layer2-Aware NAT*

draft-nishitani-cgn-02, *Common Functions of Large Scale NAT (LSN)*

- RFC 4787, *Network Address Translation (NAT) Behavioral Requirements for Unicast UDP*
- RFC 5382, *NAT Behavioral Requirements for TCP*
- RFC 5508, *NAT Behavioral Requirements for ICMP*
- RFC 6146, *Stateful NAT64: Network Address and Protocol Translation from IPv6 Clients to IPv4 Servers*
- RFC 6333, *Dual-Stack Lite Broadband Deployments Following IPv4 Exhaustion*
- RFC 6334, *Dynamic Host Configuration Protocol for IPv6 (DHCPv6) Option for Dual-Stack Lite*
- RFC 6887, *Port Control Protocol (PCP)*
- RFC 6888, *Common Requirements For Carrier-Grade NATs (CGNs)*
- RFC 7915, *IP/ICMP Translation Algorithm*

#### **Network Configuration Protocol (NETCONF)**

RFC 5277, *NETCONF Event Notifications*

- RFC 6020, *YANG A Data Modeling Language for the Network Configuration Protocol (NETCONF)*
- RFC 6022, *YANG Module for NETCONF Monitoring*

RFC 6241, *Network Configuration Protocol (NETCONF)* RFC 6242, *Using the NETCONF Protocol over Secure Shell (SSH)* RFC 6243, *With-defaults Capability for NETCONF* RFC 7895, *YANG Module Library*

## **Open Shortest Path First (OSPF)**

draft-ietf-ospf-ospfv3-lsa-extend-13, *OSPFv3 LSA Extendibility* RFC 1586, *Guidelines for Running OSPF Over Frame Relay Networks* RFC 1765, *OSPF Database Overflow* RFC 2328, *OSPF Version 2* RFC 3101, *The OSPF Not-So-Stubby Area (NSSA) Option* RFC 3509, *Alternative Implementations of OSPF Area Border Routers* RFC 3623, *Graceful OSPF Restart Graceful OSPF Restart* (helper mode) RFC 3630, *Traffic Engineering (TE) Extensions to OSPF Version 2* RFC 4203, *OSPF Extensions in Support of Generalized Multi-Protocol Label Switching (GMPLS)* RFC 4222, *Prioritized Treatment of Specific OSPF Version 2 Packets and Congestion Avoidance* RFC 4552, *Authentication/Confidentiality for OSPFv3* RFC 4576, *Using a Link State Advertisement (LSA) Options Bit to Prevent Looping in BGP/MPLS IP Virtual Private Networks (VPNs)* RFC 4577, *OSPF as the Provider/Customer Edge Protocol for BGP/MPLS IP Virtual Private Networks (VPNs)* RFC 5185, *OSPF Multi-Area Adjacency* RFC 5187, *OSPFv3 Graceful Restart* (helper mode) RFC 5243, *OSPF Database Exchange Summary List Optimization* RFC 5250, *The OSPF Opaque LSA Option* RFC 5309, *Point-to-Point Operation over LAN in Link State Routing Protocols* RFC 5340, *OSPF for IPv6* RFC 5642, *Dynamic Hostname Exchange Mechanism for OSPF* RFC 5709, *OSPFv2 HMAC-SHA Cryptographic Authentication* RFC 5838, *Support of Address Families in OSPFv3* RFC 6549, *OSPFv2 Multi-Instance Extensions* RFC 6987, *OSPF Stub Router Advertisement* RFC 7684, *OSPFv2 Prefix/Link Attribute Advertisement* RFC 7770, *Extensions to OSPF for Advertising Optional Router Capabilities*

#### **OpenFlow**

TS-007, *OpenFlow Switch Specification Version 1.3.1* (OpenFlow-hybrid switches)

## **Path Computation Element Protocol (PCEP)**

draft-alvarez-pce-path-profiles-04, *PCE Path Profiles* draft-ietf-pce-segment-routing-08, *PCEP Extensions for Segment Routing* draft-ietf-pce-stateful-pce-14, *PCEP Extensions for Stateful PCE* RFC 5440, *Path Computation Element (PCE) Communication Protocol (PCEP)* RFC 8281, *PCEP Extensions for PCE-initiated LSP Setup in a Stateful PCE Model*

## **Point-to-Point Protocol (PPP)**

RFC 1332, *The PPP Internet Protocol Control Protocol (IPCP)* RFC 1377, *The PPP OSI Network Layer Control Protocol (OSINLCP)* RFC 1661, *The Point-to-Point Protocol (PPP)* RFC 1662, *PPP in HDLC-like Framing* RFC 1877, *PPP Internet Protocol Control Protocol Extensions for Name Server Addresses* RFC 1989, *PPP Link Quality Monitoring* RFC 1990, *The PPP Multilink Protocol (MP)* RFC 1994, *PPP Challenge Handshake Authentication Protocol (CHAP)* RFC 2153, *PPP Vendor Extensions* RFC 2516, *A Method for Transmitting PPP Over Ethernet (PPPoE)* RFC 2615, *PPP over SONET/SDH* RFC 2686, *The Multi-Class Extension to Multi-Link PPP* RFC 2878, *PPP Bridging Control Protocol (BCP)* RFC 4638, *Accommodating a Maximum Transit Unit/Maximum Receive Unit (MTU/ MRU) Greater Than 1492 in the Point-to-Point Protocol over Ethernet (PPPoE)* RFC 5072, *IP Version 6 over PPP*

## **Policy Management and Credit Control**

3GPP TS 29.212 Release 11, *Policy and Charging Control (PCC); Reference points* (Gx support as it applies to wireline environment (BNG))

RFC 4006, *Diameter Credit-Control Application*

RFC 6733, *Diameter Base Protocol*

#### **Pseudowire**

draft-ietf-l2vpn-vpws-iw-oam-04, *OAM Procedures for VPWS Interworking*

- MFA Forum 12.0.0, *Multiservice Interworking Ethernet over MPLS*
- MFA Forum 13.0.0, *Fault Management for Multiservice Interworking v1.0*
- MFA Forum 16.0.0, *Multiservice Interworking IP over MPLS*
- MFA Forum 9.0.0, *The Use of Virtual trunks for ATM/MPLS Control Plane Interworking*
- RFC 3916, *Requirements for Pseudo-Wire Emulation Edge-to-Edge (PWE3)*
- RFC 3985, *Pseudo Wire Emulation Edge-to-Edge (PWE3)*
- RFC 4385, *Pseudo Wire Emulation Edge-to-Edge (PWE3) Control Word for Use over an MPLS PSN*
- RFC 4446, *IANA Allocations for Pseudowire Edge to Edge Emulation (PWE3)*
- RFC 4447, *Pseudowire Setup and Maintenance Using the Label Distribution Protocol (LDP)*
- RFC 4448, *Encapsulation Methods for Transport of Ethernet over MPLS Networks*
- RFC 4619, *Encapsulation Methods for Transport of Frame Relay over Multiprotocol Label Switching (MPLS) Networks*
- RFC 4717, *Encapsulation Methods for Transport Asynchronous Transfer Mode (ATM) over MPLS Networks*
- RFC 4816, *Pseudowire Emulation Edge-to-Edge (PWE3) Asynchronous Transfer Mode (ATM) Transparent Cell Transport Service*
- RFC 5085, *Pseudowire Virtual Circuit Connectivity Verification (VCCV): A Control Channel for Pseudowires*
- RFC 5659, *An Architecture for Multi-Segment Pseudowire Emulation Edge-to-Edge*
- RFC 5885, *Bidirectional Forwarding Detection (BFD) for the Pseudowire Virtual Circuit Connectivity Verification (VCCV)*
- RFC 6073, *Segmented Pseudowire*
- RFC 6310, *Pseudowire (PW) Operations, Administration, and Maintenance (OAM) Message Mapping*
- RFC 6391, *Flow-Aware Transport of Pseudowires over an MPLS Packet Switched Network*
- RFC 6575, *Address Resolution Protocol (ARP) Mediation for IP Interworking of Layer 2 VPNs*
- RFC 6718, *Pseudowire Redundancy*
- RFC 6829, *Label Switched Path (LSP) Ping for Pseudowire Forwarding Equivalence Classes (FECs) Advertised over IPv6*
- RFC 6870, *Pseudowire Preferential Forwarding Status bit*
- RFC 7023, *MPLS and Ethernet Operations, Administration, and Maintenance (OAM) Interworking*

RFC 7267, *Dynamic Placement of Multi-Segment Pseudowires*

## **Quality of Service (QoS)**

- RFC 2430, *A Provider Architecture for Differentiated Services and Traffic Engineering (PASTE)*
- RFC 2474, *Definition of the Differentiated Services Field (DS Field) in the IPv4 and IPv6 Headers*
- RFC 2598, *An Expedited Forwarding PHB*
- RFC 3140, *Per Hop Behavior Identification Codes*
- RFC 3260, *New Terminology and Clarifications for Diffserv*

## **Remote Authentication Dial In User Service (RADIUS)**

RFC 2865, *Remote Authentication Dial In User Service (RADIUS)*

- RFC 2866, *RADIUS Accounting*
- RFC 2867, *RADIUS Accounting Modifications for Tunnel Protocol Support*
- RFC 2868, *RADIUS Attributes for Tunnel Protocol Support*
- RFC 2869, *RADIUS Extensions*
- RFC 3162, *RADIUS and IPv6*
- RFC 4818, *RADIUS Delegated-IPv6-Prefix Attribute*
- RFC 5176, *Dynamic Authorization Extensions to RADIUS*
- RFC 6911, *RADIUS attributes for IPv6 Access Networks*
- RFC 6929, *Remote Authentication Dial-In User Service (RADIUS) Protocol Extensions*

## **Resource Reservation Protocol — Traffic Engineering (RSVP-TE)**

- draft-newton-mpls-te-dynamic-overbooking-00, *A Diffserv-TE Implementation Model to dynamically change booking factors during failure events*
- RFC 2702, *Requirements for Traffic Engineering over MPLS*
- RFC 2747, *RSVP Cryptographic Authentication*
- RFC 2961, *RSVP Refresh Overhead Reduction Extensions*
- RFC 3097, *RSVP Cryptographic Authentication -- Updated Message Type Value*
- RFC 3209, *RSVP-TE: Extensions to RSVP for LSP Tunnels*
- RFC 3473, *Generalized Multi-Protocol Label Switching (GMPLS) Signaling Resource ReserVation Protocol-Traffic Engineering (RSVP-TE) Extensions* (IF\_ID RSVP\_HOP object with unnumbered interfaces and RSVP-TE graceful restart helper procedures)
- RFC 3477, *Signalling Unnumbered Links in Resource ReSerVation Protocol Traffic Engineering (RSVP-TE)*
- RFC 3564, *Requirements for Support of Differentiated Services-aware MPLS Traffic Engineering*
- RFC 3906, *Calculating Interior Gateway Protocol (IGP) Routes Over Traffic Engineering Tunnels*
- RFC 4090, *Fast Reroute Extensions to RSVP-TE for LSP Tunnels*
- RFC 4124, *Protocol Extensions for Support of Diffserv-aware MPLS Traffic Engineering*
- RFC 4125, *Maximum Allocation Bandwidth Constraints Model for Diffserv-aware MPLS Traffic Engineering*
- RFC 4127, *Russian Dolls Bandwidth Constraints Model for Diffserv-aware MPLS Traffic Engineering*
- RFC 4561, *Definition of a Record Route Object (RRO) Node-Id Sub-Object*
- RFC 4875, *Extensions to Resource Reservation Protocol Traffic Engineering (RSVP-TE) for Point-to-Multipoint TE Label Switched Paths (LSPs)*
- RFC 4950, *ICMP Extensions for Multiprotocol Label Switching*
- RFC 5151, *Inter-Domain MPLS and GMPLS Traffic Engineering -- Resource Reservation Protocol-Traffic Engineering (RSVP-TE) Extensions*
- RFC 5712, *MPLS Traffic Engineering Soft Preemption*
- RFC 5817, *Graceful Shutdown in MPLS and Generalized MPLS Traffic Engineering Networks*

#### **Routing Information Protocol (RIP)**

RFC 1058, *Routing Information Protocol* RFC 2080, *RIPng for IPv6* RFC 2082, *RIP-2 MD5 Authentication* RFC 2453, *RIP Version 2*

## **Segment Routing (SR)**

- draft-bashandy-rtgwg-segment-routing-uloop-06, *Loop avoidance using Segment Routing*
- draft-filsfils-spring-segment-routing-policy-05, *Segment Routing Policy for Traffic Engineering*
- draft-gredler-idr-bgp-ls-segment-routing-ext-03, *BGP Link-State extensions for Segment Routing*
- draft-ietf-idr-bgp-ls-segment-routing-msd-09, *Signaling MSD (Maximum SID Depth) using Border Gateway Protocol Link-State*
- draft-ietf-idr-bgp-prefix-sid-26, *Segment Routing Prefix SID extensions for BGP*
- draft-ietf-idr-segment-routing-te-policy-02, *Advertising Segment Routing Policies in BGP*
- draft-ietf-isis-mpls-elc-10, *Signaling Entropy Label Capability and Entropy Readable Label Depth Using IS-IS* (advertising ELC)
- draft-ietf-isis-segment-routing-extensions-04, *IS-IS Extensions for Segment Routing*
- draft-ietf-ospf-mpls-elc-12, *Signaling Entropy Label Capability and Entropy Readable Label-stack Depth Using OSPF* (advertising ELC)
- draft-ietf-ospf-segment-routing-extensions-04, *OSPF Extensions for Segment Routing*
- draft-ietf-rtgwg-segment-routing-ti-lfa-01, *Topology Independent Fast Reroute using Segment Routing*
- draft-ietf-spring-conflict-resolution-05, *Segment Routing MPLS Conflict Resolution*
- draft-ietf-spring-segment-routing-ldp-interop-09, *Segment Routing interworking with LDP*
- RFC 8287, *Label Switched Path (LSP) Ping/Traceroute for Segment Routing (SR) IGP-Prefix and IGP-Adjacency Segment Identifiers (SIDs) with MPLS Data Planes*
- RFC 8476, *Signaling Maximum SID Depth (MSD) Using OSPF* (node MSD)
- RFC 8491, *Signaling Maximum SID Depth (MSD) Using IS-IS* (node MSD)

## **Synchronous Optical Networking (SONET)/Synchronous Digital Hierarchy (SDH)**

- ANSI T1.105.03, *Jitter Network Interfaces*
- ANSI T1.105.06, *Physical Layer Specifications*
- ANSI T1.105.09, *Network Timing and Synchronization*
- ITU-T G.703, *Physical/electrical characteristics of hierarchical digital interfaces*
- ITU-T G.707, *Network node interface for the synchronous digital hierarchy (SDH)*
- ITU-T G.813, *Timing characteristics of SDH equipment slave clocks (SEC)*
- ITU-T G.823, *The control of jitter and wander within digital networks which are based on the 2048 kbit/s hierarchy*
- ITU-T G.824, *The control of jitter and wander within digital networks which are based on the 1544 kbit/s hierarchy*
- ITU-T G.825, *The control of jitter and wander within digital networks which are based on the synchronous digital hierarchy (SDH)*
- ITU-T G.841, *Types and Characteristics of SDH Networks Protection Architecture, issued in October 1998 and as augmented by Corrigendum 1, issued in July 2002*
- ITU-T G.957, *Optical interfaces for equipments and systems relating to the synchronous digital hierarchy*

## **Time Division Multiplexing (TDM)**

ANSI T1.403, *DS1 Metallic Interface Specification*

ANSI T1.404, *DS3 Metallic Interface Specification*

## **Timing**

- GR-1244-CORE, *Clocks for the Synchronized Network: Common Generic Criteria, Issue 3, May 2005*
- GR-253-CORE, *SONET Transport Systems: Common Generic Criteria. Issue 3, September 2000*
- IEEE 1588-2008, *IEEE Standard for a Precision Clock Synchronization Protocol for Networked Measurement and Control Systems*
- ITU-T G.781, *Synchronization layer functions, issued 09/2008*
- ITU-T G.813, *Timing characteristics of SDH equipment slave clocks (SEC), issued 03/2003*
- ITU-T G.8261, *Timing and synchronization aspects in packet networks, issued 04/ 2008*
- ITU-T G.8262, *Timing characteristics of synchronous Ethernet equipment slave clock (EEC), issued 08/2007*
- ITU-T G.8264, *Distribution of timing information through packet networks, issued 10/ 2008*
- ITU-T G.8265.1, *Precision time protocol telecom profile for frequency synchronization, issued 10/2010*
- ITU-T G.8275.1, *Precision time protocol telecom profile for phase/time synchronization with full timing support from the network, issued 07/2014*
- RFC 5905, *Network Time Protocol Version 4: Protocol and Algorithms Specification*

## **Two-Way Active Measurement Protocol (TWAMP)**

- RFC 5357, *A Two-Way Active Measurement Protocol (TWAMP)* (server, unauthenticated mode)
- RFC 5938, *Individual Session Control Feature for the Two-Way Active Measurement Protocol (TWAMP)*
- RFC 6038, *Two-Way Active Measurement Protocol (TWAMP) Reflect Octets and Symmetrical Size Features*

## **Virtual Private LAN Service (VPLS)**

RFC 4761, *Virtual Private LAN Service (VPLS) Using BGP for Auto-Discovery and Signaling*

- RFC 4762, *Virtual Private LAN Service (VPLS) Using Label Distribution Protocol (LDP) Signaling*
- RFC 5501, *Requirements for Multicast Support in Virtual Private LAN Services*
- RFC 6074, *Provisioning, Auto-Discovery, and Signaling in Layer 2 Virtual Private Networks (L2VPNs)*
- RFC 7041, *Extensions to the Virtual Private LAN Service (VPLS) Provider Edge (PE) Model for Provider Backbone Bridging*
- RFC 7117, *Multicast in Virtual Private LAN Service (VPLS)*

## **Voice and Video**

- DVB BlueBook A86, *Transport of MPEG-2 TS Based DVB Services over IP Based Networks*
- ETSI TS 101 329-5 Annex E, *QoS Measurement for VoIP Method for determining an Equipment Impairment Factor using Passive Monitoring*
- ITU-T G.1020 Appendix I, *Performance Parameter Definitions for Quality of Speech and other Voiceband Applications Utilizing IP Networks - Mean Absolute Packet Delay Variation & Markov Models*
- ITU-T G.107, *The E Model A computational model for use in planning*
- ITU-T P.564, *Conformance testing for voice over IP transmission quality assessment models*
- RFC 3550 Appendix A.8, *RTP: A Transport Protocol for Real-Time Applications* (estimating the interarrival jitter)
- RFC 4585, *Extended RTP Profile for Real-time Transport Control Protocol (RTCP)- Based Feedback (RTP/AVPF)*
- RFC 4588, *RTP Retransmission Payload Format*

#### **Wireless Local Area Network (WLAN) Gateway**

3GPP TS 23.402, *Architecture enhancements for non-3GPP accesses* (S2a roaming based on GPRS)

# **Customer Document and Product Support**

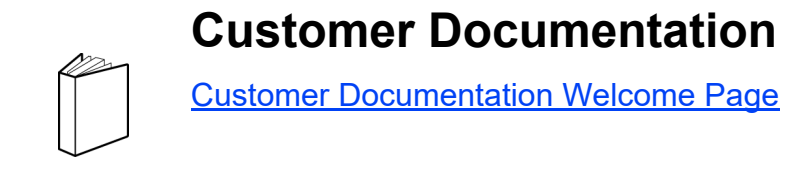

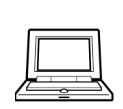

**Technical Support**

[Product Support Portal](https://customer.nokia.com/support/s/)

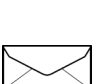

**Documentation Feedback**

**[Customer Documentation Feedback](mailto:documentation.feedback@nokia.com)**